THE EXPERT'S VOICE® IN ORACLE

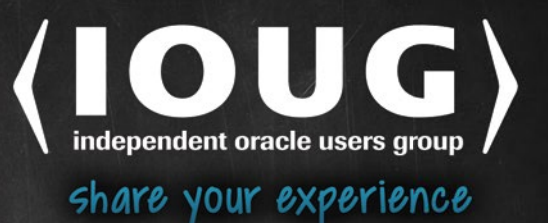

# **Expert Oracle RAC** Performance **Diagnostics and Tuning**

TUNE, TEST, AND OPTIMIZE YOUR **RAC ENVIRONMENT** 

**Murali Vallath** 

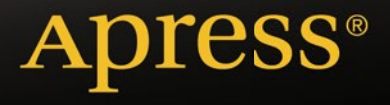

*For your convenience Apress has placed some of the front matter material after the index. Please use the Bookmarks and Contents at a Glance links to access them.* 

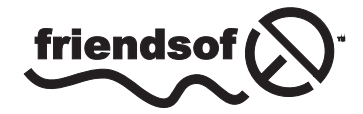

**Apress**<sup>®</sup>

# **Contents at a Glance**

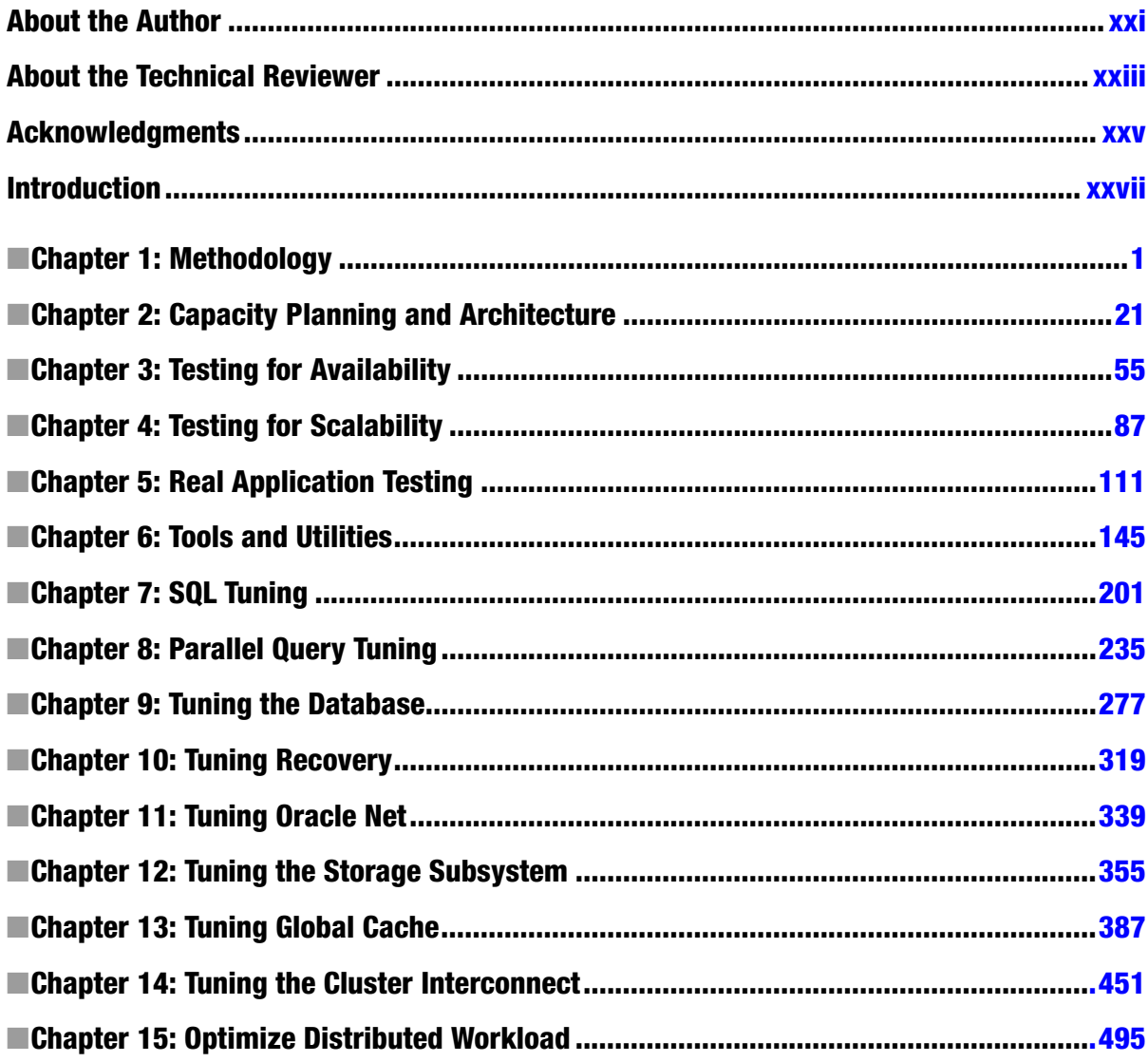

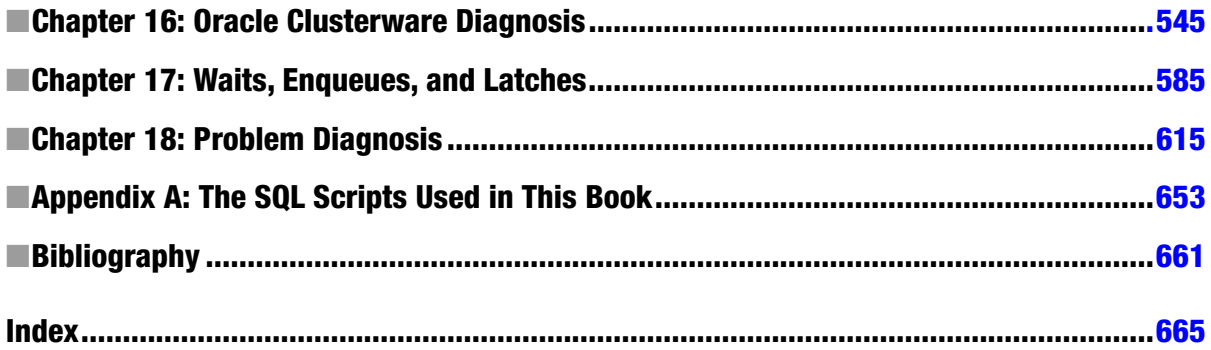

# <span id="page-4-0"></span>**Introduction**

Working for several years across several industries on various RAC projects, there have been several occasions to troubleshoot performance issues in a production environment. Applications and databases that where moved from a single-instance Oracle environment to a two or more node RAC environment to hide a performance problem. An example that comes to mind, which I have encountered in the field on several occasions, is when the database was moved to a RAC environment because the single instance was running at 100% CPU and it was hoped that by moving to a RAC configuration, the 100% CPU overload would be distributed between the various instances in the cluster. This really does not happen this way; RAC cannot do magic to fix poorly written structured query language (SQL) statements or SQL statements that have not been optimized. The general best practice or rule of thumb to follow is when an application can scale from one CPU to multiple CPUs on a single node/instance configuration, it could potentially scale well in a RAC environment. The outcome of migrating applications that perform poorly to a RAC environment is to roll back to a single-instance configuration (by disabling the RAC/cluster parameters), testing/ tuning the application and identifying problem SQL statements, and when the application is found to successfully scale (after SQL statement tuning), it is moved to a RAC environment.

Moving to a RAC environment for the right reasons (namely, availability and scalability) should be done only when the application and environments that have been tested and proven to meet the goals. Almost always the reason for a RAC environment to crash on the third, fourth or sixth day after it's rolled into a production environment is lack of proper testing. This is either because testing was never considered as part of the project plan or because testing was not completed due to project schedule delays. Testing the application through the various phases discussed in this book helps identify the problem areas of the application; and tuning them helps eliminate the bottlenecks. Not always do we get an opportunity to migrate a single-instance Oracle database into a RAC environment. Not always is an existing RAC environment upgraded from one type of hardware configuration to another. What I am trying to share here is the luxury to test the application and the RAC environment to get the full potential happens only once before it's deployed into production. After this point, its primary production calls for poor response time, node evictions, high CPU utilization, faulty networks, chasing behind run of processes, and so on and so forth.

During the testing phase, taking the time to understand the functional areas of the application, how these functional areas could be grouped into database services, or mapping an application service to a database service would help place a single service or a group of services on an instance in the cluster. This would help in the distribution of workload by prioritizing system resources such as CPU, I/O, and so forth. This mapping could also help in availability partially by disabling a specific database service during a maintenance window when application changes need to be deployed into production, thus avoiding shutting down the entire database.

### About This Book

The book is primarily divided into two sections: testing and tuning. In the testing section of the book, various phases of testing grouped under a process called "RAP" (Recovery, Availability, & Performance) have been defined. The second section discusses troubleshooting and tuning the problems. The style followed in the book is to use workshops through performance case studies across various components of a RAC environment.

Almost always, when a performance engineer is asked a question such as why the query is performing badly, or why the RAC environment is so slow, or why did the RAC instance crash, the expected answer should be "it depends." This is because there could be several pieces to the problem, and no one straight answer could be the reason. If the answers are all straight and if there is one reason to a problem, we would just need a Q&A book and we would not need the mind of a technical DBA to troubleshoot the issue. Maybe a parameter "ORACLE\_GO\_FASTER" (OGF) could be set and all the slow-performing queries and the database would run faster. Similar to the "it depends" answer, in this book I have tried to cover most of the common scenarios and problems that I have encountered in the field, there may or may not be a direct reference to the problem in your environment. However, it could give you a start in the right direction.

## How to Use This Book

The chapters are written to follow one another in a logical fashion by introducing testing topics in the earlier chapters and building on them to performance and troubleshooting various components of the cluster. Thus, it is advised that you read the chapters in order. Even if you have worked with clustered databases, you will certainly find a nugget or two that could be an eye opener.

Throughout the book, examples in the form of workshops are provided with outputs, followed by discussions and analysis into problem solving.

The book contains the following chapters:

#### Chapter 1—Methodology

Performance tuning is considered an art and more recently a science. However, it is definitely never a gambling game where guesswork and luck are the main methods of tuning. Rather, tuning should be backed by reasons, and scientific evidence should be the determining factor. In this chapter, we discuss methodologies to approach performance tuning of the Oracle database in a precise, controlled method to help obtain successful results.

#### Chapter 2—Capacity Planning and Architecture

Before starting the testing phase, it is important to understand how RAC works, how the various components of the architecture communicate with each other. How many users and workload can a clustered solution handle? What is the right capacity of a server? The cluster that is currently selected may be outgrown due to increased business or high data volume or other factors. In this chapter, we discuss how to measure and ascertain the capacity of the systems to plan for the future.

#### Chapter 3—Testing for Availability

The primary reason for purchasing a RAC configuration is to provide availability. Whereas availability is the immediate requirement of the organization, scalability is to satisfy future needs when the business grows. When one or more instances fail, the others should provide access to the data, providing continuous availability within a data center. Similarly, when access to the entire data center or the clustered environment is lost, availability should be provided by a standby location. When components fail, one needs to ensure that the redundant component is able to function without any hiccups. In this chapter, we cover just that:

- Testing for failover
- Simulating failover
- Test criteria to be adopted
- • User failover
- Tuning the failover to achieve maximum availability

#### Chapter 4—Testing for Scalability

One of the primary reasons in purchasing a RAC configuration is to provide scalability to the environment. However, such scalability is not achievable unless the hardware and the application tiers are scalable. Meaning that unless the hardware itself is scalable, the application or database cannot scale. In this chapter, we discuss the methods to be used to test the hardware and application for scalability:

- Testing for data warehouse
- • Testing for OLTP
- Testing for mixed workload systems
- • Operating system parameter tuning
- Diagnosis and problem solving at the hardware level
- Verification of the RAC configuration at the hardware and O/S levels
- • Using tools such as SwingBench, Hammerora, and other utilities

#### Chapter 5—Real Application Testing

Once the hardware has been tested and found to be scalable, the next step is to ensure that the application will scale in this new RAC environment. Keeping the current production numbers and the hardware scalability numbers as a baseline, one should test the application using the database replay feature of the RAT tool to ensure that the application will also scale in this new RAC environment.

#### Chapter 6—Tools and Utilities

There are several tools to help tune an Oracle database, tools that are bundled with the Oracle RDBMS product and others that are provided by third party vendors. In this chapter, we discuss some of the key tools and utilities that would help the database administrators and the performance analysts. A few of the popular tools are Oracle Enterprise Cloud Control, SQLT (SQL Trace), AWR (Automatic Workload Repository), AWR Warehouse, ASH (Active Session History), and ADDM (Automatic Database Diagnostic Monitor).

#### Chapter 7—SQL Tuning

The application communicates with the database using SQL statements. This includes both storage and retrieval. If the queries are not efficient and tuned to retrieve and or store data efficiently, it directly reflects on the performance of the application. In this chapter, we go into detail on the principles of writing and tuning efficient SQL statements, usage of hints to improve performance, and selection and usage of the right indexes. Some of the areas that this chapter will cover are the following:

- Reducing physical IO
- Reducing logical IO
- Tuning based on wait events
- • Capturing trace to analyze query performance
- SQL tuning advisory
- AWR and ADDM reports for query tuning in a RAC environment

#### Chapter 8—Parallel Query Tuning

Queries could be executed sequentially in which a query attaches to the database as one process and retrieves all the data in a sequential manner. They could also be executed using multiple processes and using a parallel method to retrieve all the required data. Parallelism could be on a single instance in which multiple CPUs will be used to retrieve the required data or by taking advantage of more than one instance (in a RAC environment) to retrieve data. In this chapter, we cover the following:

- Parallel queries on a single node
- • Parallel queries across multiple nodes
- • Optimizing parallelism
- Tracing parallel operations
- Parameters to tune for parallel operations
- • SQL tuning advisory
- AWR and ADDM reports for parallel query tuning in a RAC environment

#### Chapter 9—Tuning the Database

The database cache area is used by Oracle to store rows fetched from the database so that subsequent requests for the same information is readily available. Data is retained in the cache based on the usage. In this chapter, we discuss efficient tuning of the shared cache, the pros and cons of logical I/O operations versus physical I/O operations, and how to tune the cache area to provide the best performance. In this chapter, we discuss some of the best practices to be used when designing databases for a clustered environment.

#### Chapter 10—Tuning Recovery

No database is free from failures; RAC that supports multiple instances is a solution for high availability and scalability. Every instance in a RAC environment is also prone for failures. When an instance fails in a RAC configuration, another instance that detects the failure performs the recovery operation. Similarly, the RAC database also can fail and have to be recovered. In this chapter, we discuss the tuning of the recovery operations.

#### Chapter 11—Tuning Oracle Net

The application communicates with the database via SQL statements; these statements send and receive information from the database using the Oracle Net interface provided by Oracle. Depending on the amount of information received and sent via the Oracle Net layer, there could be a potential performance hurdle. In this chapter, we discuss tuning the Oracle Net interface. This includes tuning the listener, TNS (transparent network substrate), and SQL Net layers.

#### Chapter 12—Tuning the Storage Subsystem

RAC is an implementation of Oracle in which two or more instances share a single copy of the physical database. This means that the database and the storage devices that provide the infrastructure should be available for access from all the instances participating in the configuration. Efficiency of the database to support multiple instances depends on a good storage subsystem and an appropriate partitioning strategy. In this chapter, we look into the performance measurements that could be applied in tuning the storage subsystem.

#### Chapter 13—Tuning Global Cache

Whereas the interconnect provides the mechanism for the transfer of information between the instances, the sharing of resources is managed by Oracle cache fusion technology. All instances participating in the clustered configuration share data resident in the local cache of one instance with other process on other instances. Locking, past images, current images, recovery, and so forth normally involved in a single-instance level can also present at a higher level across multiple instances. In this chapter, we discuss tuning of the global cache.

#### Chapter 14—Tuning the Cluster Interconnect

The cluster interconnect provides the communication link between two or more nodes participating in a clustered configuration. Oracle utilizes the cluster interconnect for interinstance communication and sharing of data in the respective caches of the instance. This means that this tier should perform to its maximum potential, providing efficient communication of data between instances. In this chapter, we discuss the tuning of the cluster interconnect.

#### Chapter 15—Optimization of Distributed Workload

One of the greatest features introduced in Oracle 10g is the distributed workload functionality. With this databases can be consolidated; and by using services options, several applications could share an existing database configuration utilizing resources when other services are not using them. Efficiency of the environment is obtained by automatically provisioning services when resources are in demand and automatically provisioning instances when an instance in a cluster or server pool is not functioning.

#### Chapter 16—Tuning the Oracle Clusterware

Oracle's RAC architecture places considerable dependency on the cluster manager of the operating system. In this chapter, we discuss tuning the various Oracle clusterware components:

- Analysis activities performed by the clusterware
- Performance diagnosis for the various clusterware components, including ONS (Oracle notification services), EVMD (Event Manager Daemon), and LISTENER
- Analysis of AWR, ADDM reports and OS-level tools to tune the Oracle clusterware
- Debugging and tracing clusterware activity for troubleshooting clusterware issues

#### Chapter 17—Enqueues, Waits, and Latches

When tuned and optimized SQL statements are executed, there are other types of issues such as contention, concurrency, locking, and resource availability that could cause applications to run slow and provide slow response times to the users. Oracle provides instrumentation into the various categories of resource levels and provides methods of interpreting them. In this chapter, we look at some of these critical statistics that would help optimize the database. By discussing enqueues, latches, and waits specific to a RAC environment, in this chapter we drill into the contention, concurrency, and scalability tuning of the database.

#### Chapter 18—Problem Diagnosis

To help the DBA troubleshoot issues with the environment, Oracle provides utilities that help gather statistics across all instances. Most of the utilities that focus on database performance-related statistics were discussed in Chapter 5. There are other scripts and utilities that collect statistics and diagnostic information to help troubleshoot and get to the root cause of problems. The data gathered through these utilities will help diagnose where the potential problem could be. In this chapter, we discuss the following:

- • Health monitor
- • Automatic Diagnostic Repository

#### Appendix A—The SQL Scripts Used in This Book

The appendix provides a quick reference to all the scripts used and referenced in the book.

#### <span id="page-10-0"></span>**Chapter 1**

# **Methodology**

Performance tuning is a wide subject, probably a misunderstood subject; so it has become a common practice among technologists and application vendors to regard performance as an issue that can be safely left for a tuning exercise performed at the end of a project or system implementation. This poses several challenges, such as delayed project deployment, performance issues unnoticed and compromised because of delayed delivery of applications for performance optimization, or even the entire phase of performance optimization omitted due to delays in the various stages of the development cycle. Most important, placing performance optimization at the end of a project life cycle basically reduces opportunities for identifying bad design and poor algorithms in implementation. Seldom do they realize that this could lead to potentially rewriting certain areas of the code that are poorly designed and lead to poor performance.

Irrespective of a new product development effort or an existing product being enhanced to add additional functionality, performance optimization should be considered from the very beginning of a project and should be part of the requirements definition and integrated into each stage of the development life cycle. As modules of code are developed, each unit should be iteratively tested for functionality and performance. Such considerations would make the development life cycle smooth, and performance optimization could follow standards that help consistency of application code and result in improved integration, providing efficiency and performance.

There are several approaches to tuning a system. Tuning could be approached artistically like a violinist who tightens the strings to get the required note, where every note is carefully tuned with the electronic tuner to ensure that every stroke matches. Similarly, the performance engineer or database administrator (DBA) could take a more scientific or methodical approach to tuning. A methodical approach based on empirical data and evidence is a most suitable method of problem solving, like a forensic method that a crime investigation officer would use. Analysis should be backed by evidence in the form of statistics collected at various levels and areas of the system:

- From functional units of the application that are performing slowly
- During various times (business prime time) of the day when there is a significant user workload
- From heavily used functional areas of the application, and so forth

The data collected would help to understand the reasons for the slowness or poor performance because there could be one or several reasons why a system is slow. Slow performance could be due to bad configuration, unoptimized or inappropriately designed code, undersized hardware, or several other reasons. Unless there is unequivocal evidence of why performance is slow, the scientific approach to finding the root cause of the problem should be adopted. The old saying that "tuning a computer system is an art" may be true when you initially configure a system using a standard set of required parameters suggested by Oracle from the installation guides; but as we go deeper into testing a more scientific approach of data collection, mathematical analysis and reasoning must be adopted because tuning should not be considered a hit-or-miss situation: it is to be approached in a rigorous scientific manner with supporting data.

<span id="page-11-0"></span>Problem-solving tasks of any nature need to be approached in a systematic and methodical manner. A detailed procedure needs to be developed and followed from end to end. During every step of the process, data should be collected and analyzed. Results from these steps should be considered as inputs into the next step, which in turn is performed in a similar step-by-step approach. A methodology should be defined to perform the operations in a rigorous manner. Methodology (*a body of methods, rules, and postulates employed by a discipline: a particular procedure or set of procedures*) is the procedure or process followed from start to finish, from identification of the problem to problem solving and documentation. A methodology developed and followed should be a procedure or process that is repeatable as a whole or in increments through iterations.

During all of these steps or iterations, the causes or reasons for a behavior or problem should be based on quantitative analysis and not on guesswork. Every system deployed into production has to grow in the process of a regression method of performance testing to determine poorly performing units of the application. During these tests, the test engineer would measure and obtain baselines and optimize the code to achieve the performance numbers or service-level agreements (SLA) requirements defined by the business analysts.

### Performance Requirements

As with any functionality and business rule, performance needs are also (to be) defined as part of business requirements. In organizations that start small, such requirements may be minimal and may be defined by user response and feedback after implementation. However, as the business grows and when the business analyst defines changes or makes enhancements to the business requirements, items such as entities, cardinalities, and the expected response time requirements in use cases should also be defined. Performance requirements are every bit as important as functional requirements and should be explicitly identified at the earliest possible stage. However, too often, the system requirements will specify what the system must do, without specifying how fast it should do it.

When these business requirements are translated into entity models, business processes, and test cases, the cardinalities, that is, the expected instances (aka records) of a business object and required performance levels should be incorporated into the requirements analysis and the modelling of the business functions to ensure these numbers could be achieved. Table 1-1 is a high-level requirement of a direct-to-home broadcasting system that plans to expand its systems based on the growth patterns observed over the years.

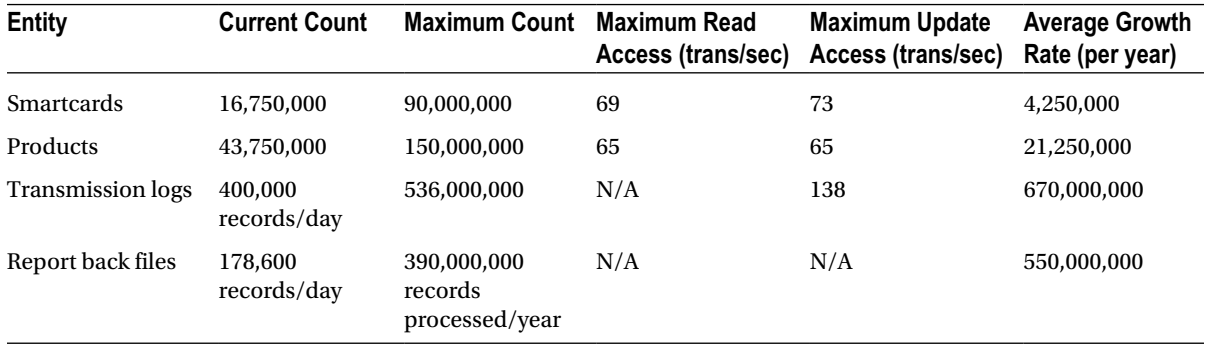

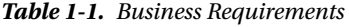

*Note: trans/sec. = transactions per second; N/A = not applicable.*

- 1. It will store for 15 million subscriber accounts.
- 2. Four smart cards will be stored per subscriber account.
- 3. Average growth rate is based on the maximum number of active smart cards.
- 4. The peak time for report back transactions is from midnight to 2 AM.
- 5. Peak times for input transactions are Monday and Friday afternoons from 3 PM to 5 PM.
- 6. The number of smart cards is estimated to double in 3 years.

Based on an 18-hour day (peak time = 5 times average rate), today 3.5 messages are processed per second. This is projected to increase over the next 2 years to 69 messages per second.

Table [1-1](#page-11-0) gives a few requirements that help in

- 1. sizing the database (Requirement 1 and 6);
- 2. planning on the layout of the application to database access (Requirement 5); and
- 3. allocation of resources (Requirements 4 and 5).

These requirements with the expected transaction rate per second helps the performance engineer to work toward a goal.

It's a truism that errors made during requirements definition are the most expensive to fix in production and that *missing* requirements are the hardest requirements errors to correct. That is, of all the quality defects that might make it into a production system, those that occur because a requirement was unspecified are the most critical. To avoid these surprises, the methodology should take into consideration testing the application code in iterations from complex code to the least complex code and step-by-step integration of modules when the code is optimal.

Missing detailed requirements lead to missing test cases: if we don't identify a requirement, we are unlikely to create a performance test case for the requirement. Therefore, application problems caused by missing requirements are rarely discovered prior to the application being deployed.

During performance testing, we should create test cases to measure performance of every critical component and module interfacing with the database. If the existing requirements documents do not identify the performance requirements for a business-critical operation, they should be flagged as "missing requirement" and refuse to pass the operation until the performance requirement is fully identified and is helpful in creating a performance test case.

In many cases, we expect a computer system to produce the same outputs when confronted with the same inputs—this is the basis for most test automation. However, the inputs into a routine can rarely be completely controlled. The performance of a given transaction will be affected by

- The number of rows of data in the database
- Other activity on the host machine that might be consuming CPU, memory, or performing disk input/output (I/O)
- The contents of various memory caches—including both database and operating system  $(0/5)$ cache (and sometimes client-side cache)
- • Other activity on the network, which might affect network round-trip time

Unless there is complete isolation of the host that supports the database and the network between the application client (including the middle tier if appropriate), you are going to experience variation in application performance.

Therefore, it's usually best to define and measure performance taking this variation into account. For instance, transaction response times maybe expressed in the following terms:

- 1. In 99% of cases, Transaction X should complete within 5 seconds.
- 2. In 95% of cases, Transaction X should complete within 1 second.

The end result of every performance requirement is to provide throughput and response times to various user requests.

Within the context of the business requirements the key terminologies used in these definitions should also be defined: for instance, 95% of cases; Transaction X should complete within 1 second. What's a transaction in this context? Is it the time it takes to issue the update statement? Or is it the time it takes for the user to enter something and press the "update" or "commit" button? Or yet, is it the entire round-trip time between the user pressing the "OK" button and the database completing the operation saving or retrieving the data successfully and returning the final results back to the user?

Early understanding of the concepts and terminology along with the business requirements helps all stack holders of the project to have the same viewpoint, which helps in healthy discussions on the subject.

- • *Throughput*: Number of requests processed by the database over a period of time normally measured by number of transactions per second.
- *Response time:* Responsiveness of the database or application to provide the requests results over a stipulated period of time, normally measured in seconds.

In database performance terms, the response time could be measured as database time or db time. This is the amount of time spent by the session at the database tier performing operations and in the process of completing its operation, waiting for resources such as CPU, disk I/O, and so forth.

# Tuning the System

Structured tuning starts by normalizing the application workload and then reducing any application contention. After that is done, we try to reduce physical I/O requirements by optimizing memory caching. Only when all of that is done do we try to optimize physical I/O itself.

#### Step 1: Optimizing Workload

There are different types of workloads:

- • Workloads that have small quick transactions returning one or few rows back to the requestor
- • Workloads that return a large number of rows (sequential range scan of the database) back to the requestor
- • A mixed workload where the users sometimes request for small random rows; however, they can also request a large number of rows

The expectations are for applications to provide good response to various types of workloads. Optimization of database servers should be in par with the workloads they can support. Overcomplicating the tuning effort to extract the most out of the servers may not give sufficient results. Therefore, before looking at resource utilization such as memory, disk I/O, or upgrading hardware, it's important to ensure that the application is making optimal demands on the database server. This involves finding and tuning the persistence layer consuming excessive resources. Only after this layer is tuned should the database or O/S level tuning be considered.

#### Step 2: Finding and Eliminating Contention

Most applications making requests to the database will perform database I/O or network requests, and in the process of doing this consumes CPU resources. However, if there is contention for resources within the database, the database and its resources may not scale well. Most database contention could be determined using Oracle's wait interface by querying V\$SESSION, V\$SESSION\_WAIT, V\$SYSTEM\_WAIT, V\$EVENT\_NAME, and V\$STATNAME. High wait events related to latches and buffers should be minimized. Most wait events in a single instance (non-Real Application Clusters [RAC]) configuration represent contention issues that will be visible in RAC as global events, such as global cache gc buffer busy. Such issues should be treated as single instance issues and should be fixed before moving the application to a RAC configuration.

■ **Note** Oracle wait interface is discussed in Chapters 6, 8, and 17.

#### Step 3: Reduce Physical I/O

Most database operations involve disk I/Os, and it can be an expensive operation relative to the speed of the disk and other I/O components used on the server. Processing architectures have three major areas that would require or demand a disk I/O operation:

- 1. A logical read by a query or session does not find data in the cache and hence has to perform a disk I/O because the buffer cache is smaller than the working set.
- 2. SORT and JOIN operations cannot be performed in memory and need to spill to the TEMP table space on disk.
- 3. Sufficient memory is not found in the buffer cache, resulting in the buffers being prematurely written to disk; it is not able to take advantage of the lazy writing operation.

Optimizing physical I/O (PIO) or disk I/O operations is critical to achieve good response times. For disk I/O intensive operations, high-speed storage or using storage management solutions such as Automatic Storage Management (ASM) will help optimize PIO.

#### Step 4: Optimize Logical I/O

Reading from a buffer cache is faster compared to reading from a physical disk or a PIO operation. However, in Oracle's architecture, high logical I/O (LIOs) is not so inexpensive that it can be ignored. When Oracle needs to read a row from buffer, it needs to place a lock on the row in buffer. To obtain a lock, Oracle has to request a latch; for instance, in the case of a consistent read (CR) request, a latch on buffer chains has to be obtained. To obtain a latch, Oracle has to depend on the O/S. The O/S has limitations on how many latches can be made available at a given point in time. The limited number of latches are shared by a number of processes. When the requested latch is not available, the process will go into a sleep state and after a few nanoseconds will try for the latch again. Every time a latch is requested there is no grantee that the requesting process may be successful in getting the latch and may have to go into a sleep state again. The frequent trying to obtain a latch leads to high CPU utilization on the host server and cache buffer chains latch contention as sessions try to access the same blocks. When Oracle has to scan a large number of rows in the buffer to retrieve only a few rows that meet the search criteria, this can prove costly. LIO should be reduced as much as possible for efficient use of CPU and other resources. In a RAC environment this becomes even more critical because there are multiple instances in the cluster, and each instance may perform a similar kind of operation. For example, another user maybe executing the very same statement retrieving the same set of rows and may experience the same kind of contention. In the overall performance of the RAC, environment will indicate high CPU usage across the cluster.

■ **Note** LIO is discussed in Chapter 7 and Latches are discussed in Chapter 17.

# Methodology

Problem-solving tasks of any nature need to be approached in a systematic and methodical manner. A detailed procedure needs to be developed and followed from end to end. During every step of the process, data should be collected and analyzed. Results from these steps should be considered as inputs into the next step, which in turn is performed in a similar systematic approach. Hence, methodology is the procedure or process followed from start to finish, from identification of the problem to problem solving and documentation.

During all this analysis, the cause or reasons for a behavior or problem should be based on quantitative analysis and not on guesswork or trial and error.

#### **USING DBMS\_ APPLICATION INFO**

A feature that could help during all the phases of testing, troubleshooting, and debugging of the application is the use of the DBMS\_APPLICATION\_INFO package in the application code. The DBMS\_APPLICATION\_INFO package has procedures that will allow modularizing performance data collection based on specific modules or areas within modules.

Incorporating the DBMS\_APPLICATION\_INFO package into the application code helps the administrators to easily track the sections of the code (module/action) that are high resource consumers. When the user/application session registers a database session, the information is recorded in V\$SESSION and V\$SOLAREA. This helps in easy identification of the problem areas of the application.

The application should set the name of the module and name of the action automatically each time a user enters that module. The name given to the module could be the name of the code segment in an Oracle pre-compiler application or service within the Java application. The action name should usually be the name or description of the current transaction within a module.

#### *Procedures*

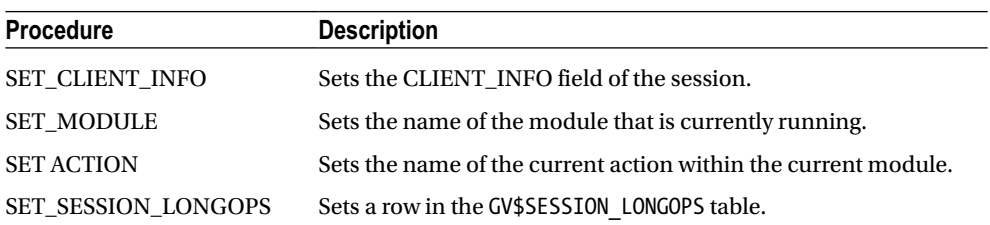

When the application connects to the database using a database service name (either using a Type 4 client or a Type 2 client) then even a granular level of resource utilization for a given service, module, and/or action could be collected. Database service names are also recorded in GV\$SESSION.

One of the great benefits of enabling the DBMS\_APPLICATION\_INFO package call in the application code is that the database performance engineer can enable statistics collection or enable tracing when he/she feels it's needed and at what level it's needed.

Methodologies could be different depending on the work involved. There could be methodologies for

- • Development life cycle
- Migration
- • Testing
- • Performance tuning

#### Performance Tuning Methodology

The performance tuning methodology can be broadly categorized into seven steps.

#### Problem Statement

Identify or state the specific problem in hand. This could be different based on the type of application and the phase of the development life cycle. When a new code is being deployed into production, the problem statement is to meet the requirements for response time and transaction per second and the recovery time. The business analysts, as we have discussed earlier, define these requirements. Furthermore, based on the type of requirement being validated, the scope may require some additional infrastructure such as data guard configuration for disaster recovery.

On the other hand, if the code is already in production, then the problem statement could be made in terms of slow response time that the users have been complaining about; a dead lock situation that has been encountered in your production environment; an instance in a RAC configuration that crashes frequently, and so forth.

A clear definition of the tuning objective is a very important step in the methodology because it basically defines what is going to be achieved in the testing phase or test plan that is being prepared.

#### Information Gathering

Gather all information relating to the problem identified in step one. This depends on the problem being addressed. If this is a new development rollout, the information gathering will be centered on the business requirements, the development design, entity model of the database, the database sizing, the cardinality of the entities, the SLA requirements, and so forth. If this is an existing application that is already in production, the information-gathering phase may be around collecting statistics, trace, log, or other information. It is important to understand the environment, the configuration, and the circumstances around the performance problem. For instance, when a user complains of poor performance, it may be a good idea to interview the user. The interview can consist of several levels to understanding the issue.

What kind of functional area of the application was used, and at what time of the day was the operation performed? Was this consistently occurring every time during the same period in the same part of the application (it is possible that there was another contending application at that time, which may be the cause of the slow performance)? This information will help in collecting data pertaining to that period of the day and will also help in analyzing data from different areas of the applications, other applications that access the database, or even applications that run on the same servers.

Once user-level information is gathered, it may be useful to understand the configuration and environment in general:

- Does the application use database services? Is the service running as SINGLETON on one instance or more than one instance (UNIFORM)? What other services are running on these servers?
- Is the cluster configured to use server pools?
- What resource plans have been implemented to prioritize the application (if any)?

Similarly, if the problem statement is around the instance or node crashing frequently in a RAC environment, the information that has to be gathered is centered on the RAC cluster:

- Collecting data from the /var/log/messages from the system administrators
- • Adding additional debug flags to the cluster services to gather additional information in the various GRID (Cluster Ready Services [CRS]) infrastructure log files and so forth

In Oracle Database 11g Release 2, and recently in Oracle Database 12c Release 1, there are several additional components added to the clusterware, which means several more log files (illustrated in Figure 1-1) to look into when trying to identify reasons for problems.

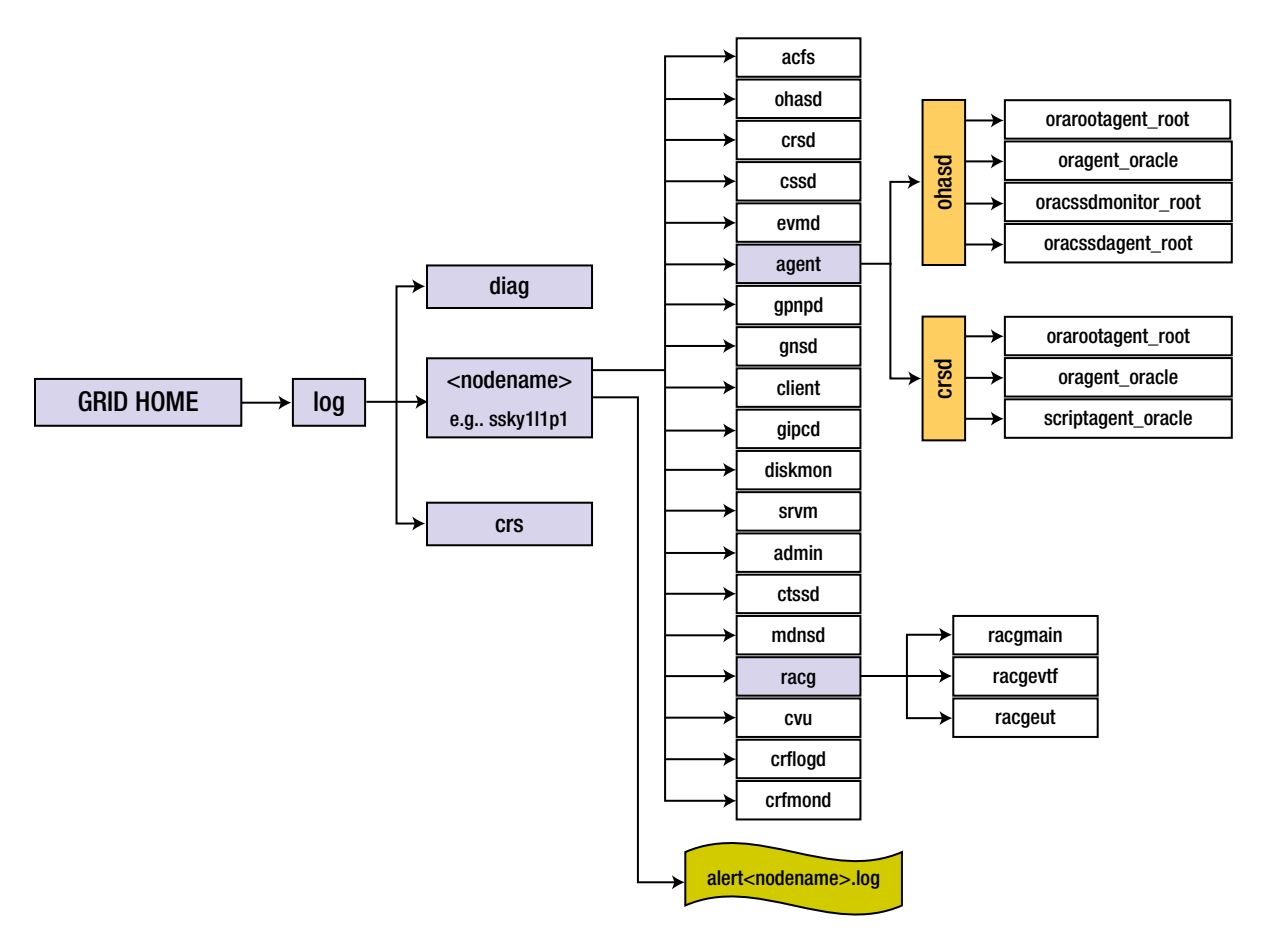

*Figure 1-1. Oracle 11g R2 grid component log files*

#### Area Identification

Once the information concerning the performance issue is gathered, the next step is to identify the area of the application system that is reported to have a performance issue. Most of the time, the information gathered during the previous step of the methodology is sufficient. However, this may require a fine-grained look at the data and statistics collected.

If the issue was with the instance or a server crashing in the RAC environment, data related to specific modules, such as the interconnect, data related to the heartbeat verification via the interconnect, and the heartbeat verification against the voting disks have to be collected. For example, a detailed look at the data in the GRID infrastructure log files may have to be analyzed after enabling debug (crsctl debug log css "CSSD:9") to get the clusterware to write more data into these log files. If this is a performance-related concern, then collecting data using a trace from the user session would be really helpful in analyzing the issue. Tools such as Lightweight Onboard Monitor (LTOM1 ), or at the minimum collecting trace using event 10046, would be really helpful.

Several times instance or server crashes in a RAC environment could be due to overload on the system affecting the overall performance of the system. In these situations, the directions could shift to availability or stability of the cluster. However, the root cause analysis may indicate other reasons.

#### Area Drilldown

Drilling down further to identify the cause or area of a performance issue is probably the most critical of the steps because with all the data collected, it's time to drill down to the actual reason that has led to the problem. Irrespective of whether this is an instance/server crash because of overload or poorly performing module or application, the actual problem should be identified at this stage and documented. For example, what query in the module or application is slowing down the process, or is there a contention caused by another application (batch) that is causing the online application to slow down?

At this level of drilldown, the details of the application area need to be identified: what service, what module, and what action was the reason for this slowness. To get this level of detail, the DBMS\_APPLICATION\_INFO package discussed earlier is a very helpful feature.

#### Problem Resolution

Working to resolve the performance issue is probably the most critical step. When resolving problems, database parameters may have to be changed, host bus adaptor (HBA) controllers or networks or additional infrastructure such as CPU or memory may have to be added, or maybe it all boils down to tuning a bad performing structured query language (SQL) query, or making sure that the batch application does not run in the same time frame as the primary online application, or even better if the workload can be distributed using database services to reduce resource contention on any one server/instance causing poor response times. It is important that when fixing problems the entire application is taken into consideration; making fixes to help one part of the application should not affect the other parts of the application.

#### Testing Against Baseline

Once the problem identified has been fixed and unit tested, the code is integrated with the rest of the application and tested to see if the performance issue has been resolved. In the case of hardware related changes or fixes, such a test may be very hard to verify; however, if the fix is done over the weekend or during a maintenance window, the application could be tested to ensure it is not broken due to these changes. Depending on the complexity of the situation and maintenance window available, it will drive how extensive these tests can be. Here is a great benefit of using database services that allow disabling usage of a certain server or database instance from regular usage or allowing limited access to certain part of the application functionality, which could be tested using an instance or workload until such time as it's tested and available for others to use.

<sup>1</sup> Usage and implementation of LTOM will be discussed in Chapter 6.

#### Repeating the Process

Now that the identified problem has been resolved, it's time to look at the next issue or problem reported. As discussed, the methodology should be repeatable through all the cases. Methodology also calls for documentation and storing the information in a repository for future review, education, and analysis.

Whereas each of the previous steps is very broad, a methodical approach will help identify and solve the problem in question, namely, performance.

Which area of the system is having a performance problem? Where do we start? Should the tuning process start with the O/S, network, database, instance, or the application? Probably the users of the application tier are complaining that the system is slow. Users access the application, and the application in turn through some kind of persistence layer communicates to the database to store and retrieve information. When the user who makes the data request using an application does not get a response in a sufficiently fair amount of time, they complain that the system is slow.

Although the top-down methodology of tuning the application and then looking at other components works most of the time, sometimes one may have to adopt a bottom-up approach: that is, starting with the hardware platform, tuning the storage subsystem, tuning the database configuration, tuning the instance, and so forth. Addressing the performance issues using this approach could bring some amount of change or performance improvement to the system with less or no impact to the actual application code. If the application is poorly written (for example, a bad SQL query), it does not matter how much tuning is done at the bottom tier; the underlying issue will remain the same.

The top-down or bottom-up methodology just discussed is good for an already existing production application that needs to be tuned. This is true for several reasons:

- 1. Applications have degraded in performance due to new functionality that was not sufficiently tuned.
- 2. The user base has increased and the current application does not support the extended user base.
- 3. The volume of data in the underlying database has increased; however, the storage has not changed to accept the increased I/O load.

Whereas these are issues with an existing application and database residing on existing hardware, a more detailed testing and tuning methodology should be adopted when migrating from a single instance to a clustered database environment. Before migrating the actual application and production enabling the new hardware, the following basic testing procedure should be adopted.

Testing of the RAC environment should start with tuning a single instance configuration. Only when the performance characteristics of the application are satisfactory should the tuning on the clustered configuration begin. To perform these tests, all nodes in the cluster except one should be shut down and the single instance node should be tuned. Only after the single instance has been tuned and the appropriate performance measurements equal to the current configuration or more are obtained should the next step of tuning be started. Tuning the cluster should be done methodically by adding one instance at a time to the mix. Performance should be measured in detail to ensure that the expected scalability and availability is obtained. If such performance measurements are not obtained, the application should not be deployed into production, and only after the problem areas are identified and tuned should deployment occur.

■ **Note** RAC cannot perform any magic to bring performance improvements to an application that is already performing poorly on a single instance configuration.

■ **Caution** The rule of thumb is if the application cannot scale on a single instance configuration when the number of CPUs on the server is increased from two to four to eight, the application will not scale in a RAC environment. On the other hand, due the additional overhead that RAC gives, such as latency of interconnect, global cache management, and so forth, such migration will negate performance.

#### Getting to the Obvious

Not always do we have the luxury of troubleshooting the application for performance issues when the code is written and before it is taken into production. Sometimes it is code that is already in production and in extensive use that has performance issues. In such situations, maybe a different approach to problem solving may be required. The application tier could be a very broad area and could have many components, with all components communicating through the same persistence layer to the Oracle database. To get to the bottom of the problem, namely, performance, each area of the application needs to be examined and tuned methodically because it may be just one user accessing a specific area of the application that is causing the entire application to slow down. To differentiate the various components, the application may need to be divided into smaller areas.

#### Divide Into Quadrants

One approach toward a very broad problem is to divide the application into quadrants, starting with the most complex area in the first quadrant (most of the time the most complex quadrant or the most commonly used quadrant is also the worst-performing quadrant), followed by the area that is equally or less complex in the second quadrant, and so on. However, depending on how large the application is and how many areas of functionality the application covers, these four broad areas may not be sufficient. If this were the case, the next step would be to break each of the complex quadrants into four smaller quadrants or functional areas. This second level of breakdown does not need to be done for all the quadrants from the first level and can be limited to only the most complex ones. After this second level of breakdown, the most complex or the worst performing functionality of the application that fits into the first quadrant is selected for performance testing.

Following the methodology listed previously, and through an iterative process, each of the smaller quadrants and the functionality described in the main quadrant will have to be tested. Starting with the first quadrant, the various areas of the application will be tuned; and when the main or more complex or most frequently used component has been tuned, the next component in line is selected and tuned. Once all four quadrants have been visited, the process starts all over again. This is because after the first pass, even though the findings of the first quadrant were validated against the components in the other quadrants, when performance of all quadrants improves, the first quadrant continues to show performance degradation and probably has room to grow.

Figure [1-2](#page-21-0) illustrates the quadrant approach of dividing the application for a systematic approach to performance tuning. The quadrants are approached in a clockwise pattern, with the most critical or worst performing piece of the application occupying Quadrant 1. Although intensive tuning may not be the goal of every iteration in each quadrant, based on the functionality supported and the amount of processing combined with the interaction with other tiers, it may have room for further tuning or may have areas that are not present in the component of the first quadrant and hence may be a candidate for further tuning.

<span id="page-21-0"></span>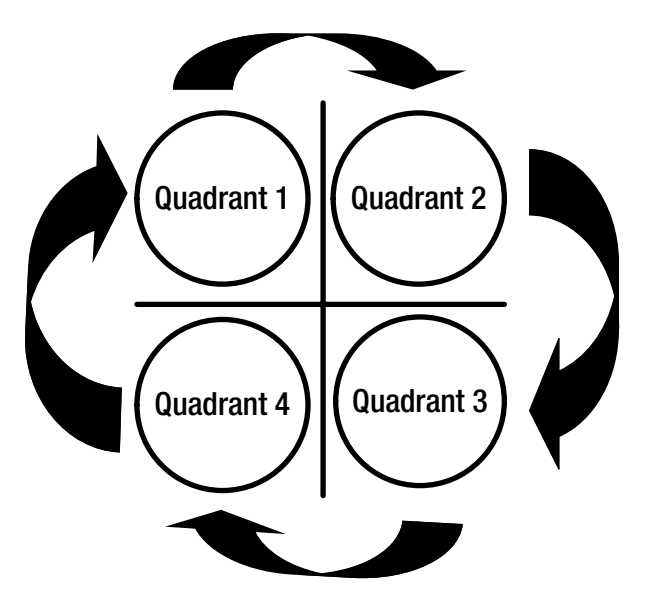

*Figure 1-2. Quadrant approach*

Now that we have identified which component of the application needs immediate attention, the next step would be, where do we start? How do we get to the numbers that will show us where the problem exists? There are several methods to do this. One is a method that some of us would have used in the old days: embedding times calls (timestamp) in various parts of the code and logging them when the code is executed to a log file. From the timestamp outputs in the log files, it would provide analysis of the various areas of the application that are consuming the largest execution times. Another method, if the application design was well thought out, would be to allow the database administrator to capture performance metrics at the database level by including DBMS\_APPLICATION\_INFO definitions (discussed earlier) of identifying modules and actions within the code; this could help easily identify which action in the code is causing the application to slow down.

Obviously the most important piece is where the rubber meets the road. Hence, in the case of an application that interacts with the database, the first step would be to look into the persistence layer. The database administrator could do this by tracing the database calls.

The database administrator can create trace files at the session level using the DBMS\_MONITOR.SESSION\_TRACE\_ENABLE procedure. For example

```
SQL> exec dbms monitor.session trace enable(session id=>276,
                                  serial num =>1449,
                                   waits=>TRUE,
                                   binds=>TRUE);
```
The trace file will be located in the USER\_DUMP\_DEST directory. The physical location of the trace file can be obtained by checking the value of the parameter (or by querying V\$PARAMETER):

SQL> SHOW PARAMETER USER\_DUMP\_DEST

Once the required session has been traced, the trace can be disabled using the following:

```
SQL> exec dbms monitor.session trace disable(session id=>276,
                                 serial num =>1449,
                                  waits=>TRUE,
                                  binds=>TRUE);
```
From a database tuning perspective, the persistence layer would be the first layer to which considerable attention should be given. However, areas that do not have any direct impact on the database such as application partitioning, looking at the configuration of the application server (e.g., Web Logic, Oracle AS, Web Sphere, and so forth).

Tuning the various parameters of the application tier, such as the number of connections, number of threads, or queue sizes of the application server, could also be looked at.

The persistence layer is the tier that interacts with the database and comprises SQL statements, which communicate with the database to store and retrieve information based on users' requests. These SQL statements depend on the database, its tables, and other objects that it contains and store data to respond to the requests.

#### Looking at Overall Database Performance

It's not uncommon to find that database performance overall is unsatisfactory during performance testing or even in production.

When all database operations are performing badly, it can be the result of a number of factors, some interrelated in a complex and unpredictable fashion. It's usually best to adopt a structured tuning methodology at this point to avoid concentrating your tuning efforts on items that turn out to be symptoms rather than causes. For example, excessive I/O might be due to poor memory configuration; it's therefore important to tune memory configuration before attempting to tune I/O.

### Oracle Unified Method

Oracle Unified Method (OUM) is life cycle management process for information technology available from Oracle. Over the years the methodology that is being used in IT has been the waterfall methodology. In the waterfall method, each stage follows the other. Although this method has been implemented and is being used widely, it follows a top-down approach and does not allow flexibility with changes. In this methodology, one stage of the process starts after the previous stage has completed.

OUM follows an iterative and incremental method for IT life cycle management, meaning iterate through each stage of the methodology, each time improving the quality compared to the previous run. However, while iterating through the process, the step to the next stage of the process is in increments.

Figure [1-3](#page-23-0) illustrates the five phases of IT project management: inception, elaboration, construction, transition, and production. As illustrated in Figure [1-3](#page-23-0), at the end of each phase there should be a defined milestone that needs to be achieved or met:

- The milestone during the Inception phase is to have a clear definition of life cycle objectives (LO).
- The milestone during the Elaboration phase is to have a clear understanding of the life cycle architecture (LA) that would help build the system.
- The milestone during the Construction phase is to have the initial operational capability (IOC) has been reached.
- The goal or milestone of the Transition phase is to have the System ready for production (SP).
- To milestone of the Production phase is to ensure the system is deployed and a signoff (SO) from the customer or end user is obtained.

<span id="page-23-0"></span>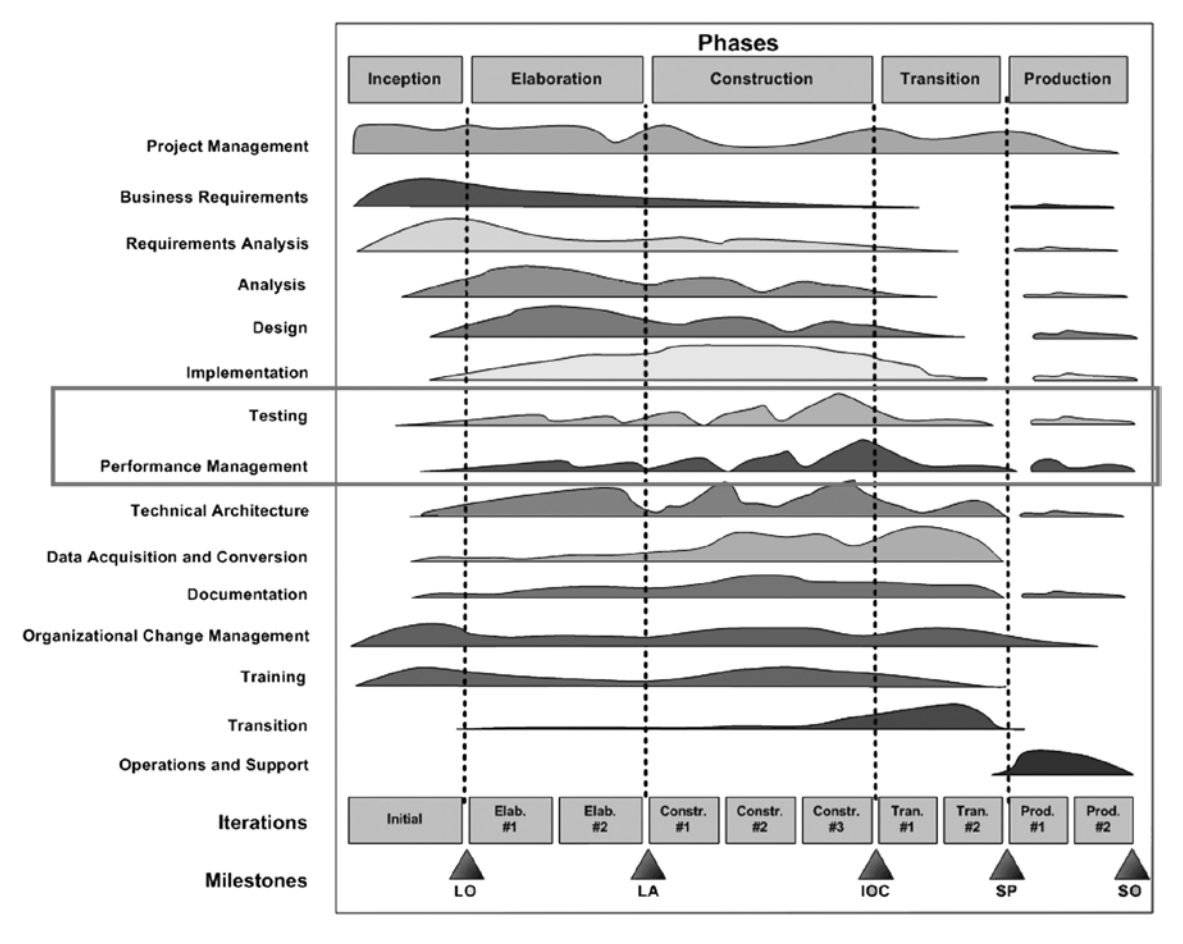

**Figure 1-3.** OUM IT life cycle management phases<sup>2</sup>

The definition and discussions of the various phases of all stages of an IT life cycle management is beyond the scope of this book.

The two stages, Testing and Performance Management, are stages of the development life cycle that are very crucial for the success of any project, including migrating from a single instance to a RAC configuration.

#### Testing and Performance Management

Testing and performance management go hand in hand with any product development or implementation. Whereas testing also focuses on functional areas of the system, without testing performance-related issues cannot be identified. The objective of both these areas is to ensure that the performance of the system or system components meet the user's requirements and justifies migration from a single instance to a RAC environment.

As illustrated in Figure 1-3, effective performance management must begin with identifying the key business transactions and associated performance expectations and requirements early in the Inception and Elaboration phases and implementing the appropriate standards, controls, monitoring checkpoints, testing, and metrics to ensure

<sup>2</sup> Source: Oracle Corporation.

that transactions meet the performance expectations as the project progresses through elaboration, construction, transition, and production. For example, when migrating from a single instance to RAC, performance considerations such as scalability requirements, failover requirements, number of servers, resource capacity of these servers, and so forth will help in the Inception and Elaboration phases.

Time spent developing a Performance Management strategy and establishing the appropriate controls and checkpoints to validate that performance has been sufficiently considered during the design, build, and implementation (Figure 1-4) will save valuable time spent in reactive tuning at the end of the project while raising user satisfaction. The Performance Management process should not end with the production implementation but should continue after the system is implemented to monitor performance of the implemented system and to provide the appropriate corrective actions in the event that performance begins to degrade.

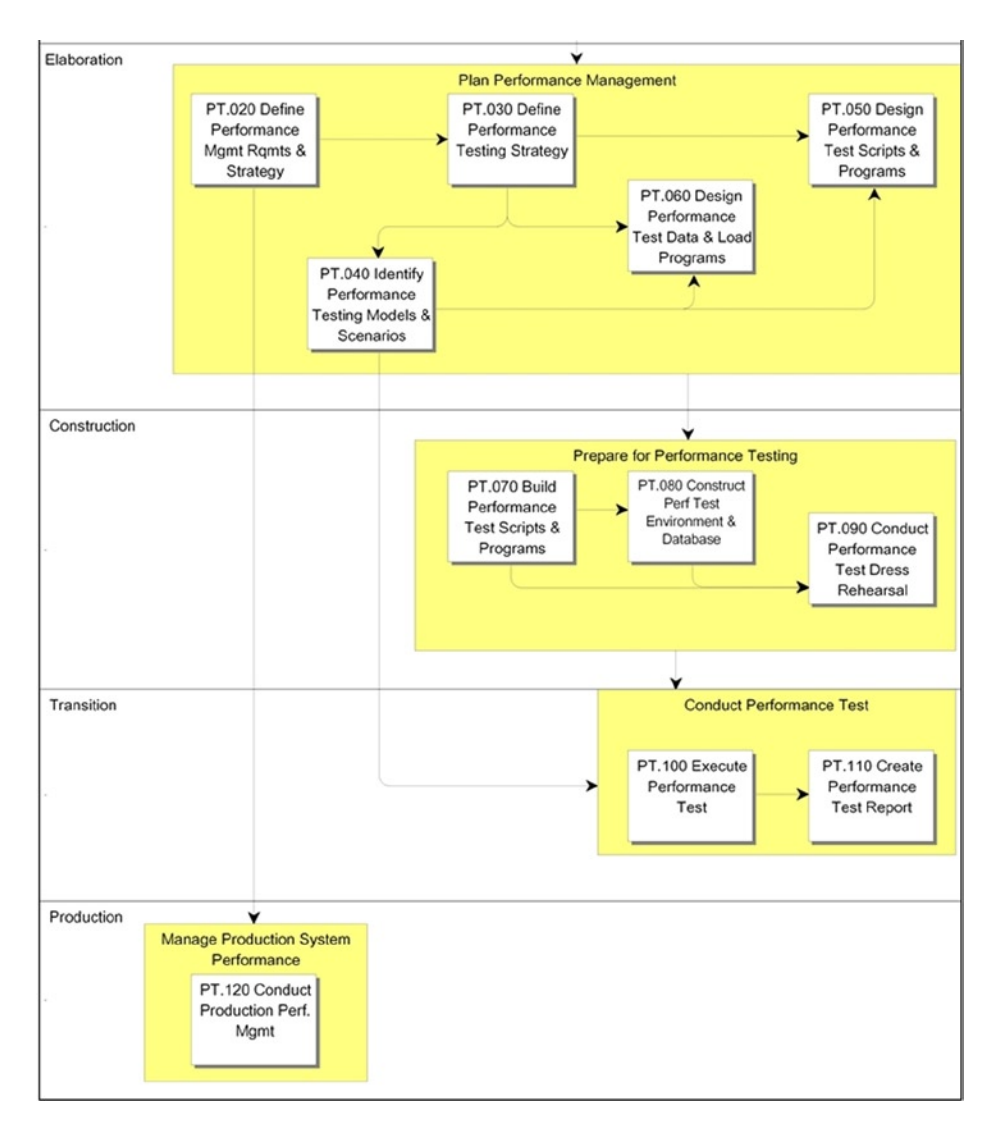

*Figure 1-4. OUM Performance Management life cycle*<sup>3</sup>

<sup>3</sup> Source: Oracle Corporation.

# RAP Testing

Migration from a single instance to a RAC configuration should be for the right reasons, namely, scalability of the enterprise systems and availability. Scalability is achieved through optimal performance of the application code, and availability is achieved by redundant components of the hardware configuration. Both these reasons should be thoroughly tested from end to end for optimal performance and stability of the environment. Methodologies we discussed in the previous sections are just guidelines to have a systematic approach to testing and tuning the system; the actual tests and plans will have to prepared and customized based on the environment, O/S, number of nodes in the cluster, storage components, and the workload of the application. Testing should cover three major areas of RAC: recovery, availability, and performance (RAP). In this section, we discuss the various phases of RAP testing. Just like the acronym, the tests have been grouped together into three primary groups: availability, recoverability, and scalability (see Figure 1-5).

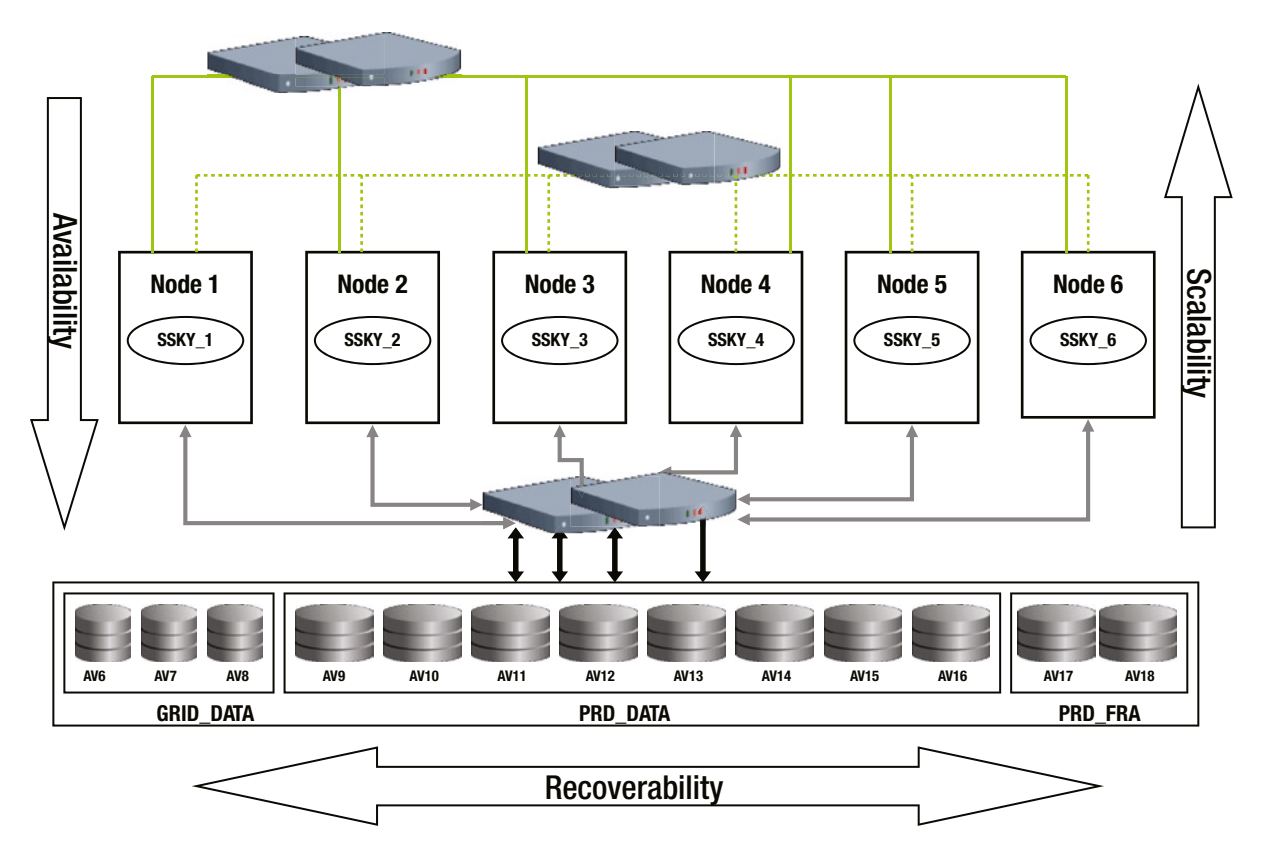

*Figure 1-5. RAP testing*

#### RAP Testing Phase I—Stability Testing of the Cluster

During this phase of the test, the cluster is verified for failure of components and the stability of the other components in the cluster. This is performed with the help of the system administrator by manually creating physical component failure during database activity.

#### RAP Testing Phase II—Availability and Load Balancing

During this phase of the test, the user application creates constant load; servers are crashed randomly; and the user failover from one instance to the other is observed. The purpose of this test is to ensure that the application and SQL\*Net connections are configured for user failover with minimal transaction loss. During this phase of the test, RAC functionality such as TAF (Transparent Application Failover), FAN (Fast Application Notification), FCF (Fast Connection Failover), and RTLB (run-time load balancing) features are all tested.

If the proposed configuration also includes disaster recovery, failover and switchover between the primary site and the secondary site should also be incorporated in this phase of the tests.

#### RAP Testing Phase III—High Availability

Whereas RAC provides availability within the data center, it does not provide availability if the entire data center was to fail due to disasters from earthquake, floods, and so forth. Implementing a disaster recovery (DR) location, which is normally of a similar configuration, provides this level of availability; and to keep the databases identical to the primary site, a physical standby database is implemented. Testing between the primary site and DR sites should also be included as part of RAP testing. Both failover and switchover testing between primary and DR sites should be tested. Along with this testing the application should also be tested against both the sites.

#### RAP Testing Phase IV—Backup and Recovery

During this phase of the tests, the database backup and recovery features are tested. As part of the recovery testing, recovery scenarios from database corruption, loss of control file, or losses of server parameter file (spfile) are tested. This phase of testing also includes tuning the recovery functionality, taking into account the mean time to failure (MTTF), mean time between failures (MTBF), and so forth and includes sizing of redo logs and tuning the instance recovery parameters.

#### RAP Testing Phase V—Hardware Scalability

The hardware components are tested and tuned to get maximum scalability. Using third party load testing tools, the servers and the database are put to high loads and the various scalable components—for example, interconnect, memory, and so forth—are sized and tuned. The results from these tests are used as baselines for the next step.

#### RAP Testing Phase VI—Database Scalability

Test the scalability of the configuration using the application to generate the required workload. These tests help determine the maximum user workload that the clustered configuration can accommodate.

#### RAP Testing Phase VII—Application Scalability

Test the scalability of the configuration using the application to generate the required workload. These tests help determine the maximum user workload that the clustered configuration can accommodate.

#### RAP Testing Phase VIII—Burnout Testing

This phase of the testing is to verify the overall health of both the application and the databases when the database is constantly receiving transactions from the application. Using tools such as LoadRunner, a typical workload is generated against the database for a period of 40–60 hours and the stability of the environment is monitored. This phase of the testing is to verify any issues with application and database software components for memory leaks and other failures. The data and statistics collected from the tests can also help in the final tuning of the database and network parameters.

# Creating an Application Testing Environment

One of the common mistakes found in the industry is not to have an environment similar to production for development and performance testing of the application, as the performance of all database interactions is affected by the size of the underlying database tables. The relationship between performance and table sizes is not always predictable and is all based on the type of application and the functionality of the application being executed. For example, in a data warehouse type of application, the database could be static between two data load periods; and depending on how often data feeds are received, the performance of the database could be predictable. On the other hand, the database could be linear in an OLTP (online transaction processing) application because data is loaded in small quantities.

It is essential to ensure that database tables are as close to production size as possible. It may not be always possible to create full replicas of production systems for performance testing; in these cases, we need to at least create volumes sufficient to reveal any of the unexpected degradations caused by execution patterns. In such situations, importing database optimizer statistics from the production environment could help produce similar execution plans and similar response times.

When migrating from single instance configuration to a RAC environment or when making upgrades either to the database version or the application version a use of Oracle Real Application Testing (RAT) should be considered. RAT provides functionalities such as database replay and SQL Performance Analyzer, which allow replaying production workloads in a test environment.

■ **Note** Oracle RAT is discussed in detail in Chapter 5.

## How Much to Tune?

Several database administrators or performance engineers look at the performance statistics with a high-powered lens to find details that could be tuned. They spend countless hours day and night over performance issues, microtuning the system. In spite of achieving response times stipulated by the business requirements, the DBA or performance engineer goes into tuning the database to the nth degree with no return on improved performance. Such micromanagement of the performance tier is what is referred to as compulsive tuning disorder (CTD; *Oracle Performance Tuning 101* by Gaja Krishna Vidyanathan, Kirtikumar Deshpande, and John Kostelac [Oracle Press, 1998]). CTD is caused by an absence of complete information that would allow you to prove conclusively whether the performance of a given user action has any room for improvement (*Optimizing Oracle Performance* by Carry Millsap and Jeff Holt [O'Reilly, 2003]). If repeated tuning creates a disorder, how much is too much? This should not be hard to define. Tuning should be made with goals in perspective, a good place to start is the SLA defined by business; then, based on tests and user response or feedback, reasonable goals could be defined. Tuning should not be an endless loop with no defined goals. When it's approached with no defined goals, then the DBA may get infected by the CTD syndrome.

# **Conclusion**

Tuning of applications and databases is a very important task for optimal performance and for providing good response times to user requests for data from the database. Performance tuning tasks could be highly intensive during initial application development and may be less intensive or more of a routine when monitoring and tuning the database and/or application after the code is moved to production. Similarly, when migrating from a single instance to a RAC environment, the test phases maybe extensive for enterprise resource planning (ERP), Systems Applications and Products in Data Processing (SAP) software, and so forth and may be less intensive when migrating smaller home-grown applications. Either way, the testing and migration process should adhere to a process or methodology for smooth transitions and for easily tracing the path. When such methodologies are followed, success for most operations is certain.

Performance testing is not a process of trial and error; it requires a more scientific approach. To obtain the best results, it is important that a process or method is followed to approach the problem statement or performance issue in a systematic manner. A process or methodology that is repeatable and allows for controlled testing with options to create baselines through iterations should be followed.

The primary goal of any performance workshop or exercise is to tune the application and database or system to provide better throughput and response times. Response times and throughputs of any system are directly related to the amount of resources that the system currently has and its capacity to make available the resources to the requestors. In the next chapter, we will look at capacity planning.

#### <span id="page-29-0"></span>**Chapter 2**

#### a propinsi

# **Capacity Planning and Architecture**

RAC provides normal features such as recoverability, manageability, and maintainability found in a stand-alone (single instance) configuration of Oracle Relational Database Management System (RDBMS). Among the business requirements supported by Oracle RDBMS, availability and scalability are naturally derived from the architecture of the RAC configuration.

Using database built-in features such as Fast Application Notification (FAN), Transparent Application Failover (TAF) and Fast Connection Failover (FCF), RAC provides failover and scalability options. Features introduced in Oracle 11g Release 2 provide additional features such as dynamic provisioning of instances. Such features are a step toward eliminating the need to physically map a database instance to a specific server and to treat each instance as a service within a pool of servers available. Further to this, Oracle provides scalability features through implementation of load balancing based on demand in the pool distributing workload and effectively utilizing resources also through the implementation of FAN.

Although RAC does provide availability and scalability features, such features can also be obtained through alternative methods. Availability of the database environment could be obtained by implementing a standby environment using Oracle Data Guard (ODG). Similarly scalability of the database environment could be achieved by providing additional resources such as CPU, memory to the existing hardware, or scaling the servers up (vertical scalability). If all these alternate solutions can help meet the business requirements, why do we need RAC? It's a good question and it's encouraged that an answer satisfies the business goals and justifies a RAC implementation.

The alternate solutions just mentioned, such as the data guard or the options to vertically scale the servers, have limitations and do not provide a complete flexible solution to meet the ever-increasing demands of today's business. For example, when failing over from the primary location/database to the secondary/data guard location, it is possible that all the data that were generated by the primary site might not have reached the secondary site. Other complexities may occur as well, such as applications having to be moved from the current locations so they point to the new data guard locations and users having to disconnect or close the sessions and start their activities again. Similarly, vertical scalability has its limitations, such as how much additional memory or CPU can be added to the existing servers. This is limited by how much increase in such resources these servers can physically accommodate. What happens when these limits are reached? These servers have to be replaced with a higher model, which brings downtime and possible changes to the application and adds to the additional testing that would have to be included.

With the increased growth of customers and users, businesses face an everyday challenge in providing system response time. The day-to-day challenge is how these additional users can utilize the limited resources available on the servers. The capacity of the servers and resources such as CPU, processing power, memory, and network bandwidths are all limited.

When deciding on the servers and the related infrastructure for the organization, it is critical that the capacity measured in terms of power to support the user workload be determined.

# <span id="page-30-0"></span>Analyzing the Stack

Typically, the computer system stack consists of the layers illustrated in Figure 2-1. The application communicates with the software libraries, which in turn communicate with the operating system (O/S), and the O/S depends on system resources. Layers 1 to 4 in Figure 2-1 are primarily pass-through layers, and most of the activity happens when the application or user session tries to get the result or compute the end results requested by the operation. Such computations require resources, and obviously resources are not in abundance. Because there are limited resources, this can cause several types of delays based on what resources are currently not available, causing processing delays, transmission delays, propagation delays, and retransmission delays, to name a few. When processes are not able to complete operations in time or there are delays in any of the layers illustrated in Figure 2-1, the requests are queued. When these processes don't release the resources on time, queuing delays are formed. When multiple requests for resources are sent, over and above what is available, to obtain the right resource, large queues are formed (illustrated in step 5), causing significant delays in response time.

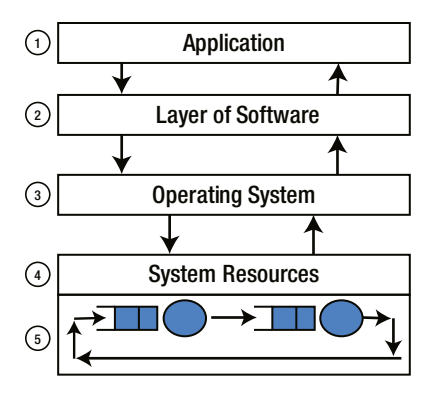

*Figure 2-1. System stack*

Queuing is primarily due to lack of resources, or overutilization, or processes holding on to resources for long periods of time.

To better understand this, we look at a simple metaphor of a restaurant where a customer spends a fair amount of time inside to obtain service. The restaurant service time depends on how many customers come into the restaurant and how soon a customer obtains the required service and leaves the restaurant. If the number of customers coming into the restaurant increases or doubles, but the time required to service a customer remains the same, the customer spends the same amount or an increased amount of time at the restaurant. This can best be understood using Little's theorem. Little's theorem states that the average number of customers (*N*) can be determined from the following equation:

 $N = \lambda T$ 

Here lambda  $(\lambda)$  is the average customer arrival rate and *T* is the average service time for a customer. Applying the preceding formula to the our restaurant situation and relating the same to a computer system model illustrated in Figure [2-1,](#page-30-0) the queuing will depend on

- How many customers arrive at the restaurant? Customers can arrive one by one or can arrive in batches. In information technology, it could be related to the number of requests received and getting added to the queue.
- How much time do customers spend in the restaurant? Customers are willing to wait or customers could be in hurry. In information technology, it could be related to the time required to process a request.
- • How many tables does the restaurant have to service the customers? This also depends on the discipline followed in the restaurant, for example, FIFO, random order, and priorities based on age (senior citizens). In information technology, it could be related to the number of servers available to process the request.

Queuing is an indication of delayed processing and increased service or response times. In the Oracle database, this analogy can be related to contention for resources due to concurrency, lack of system resources, lack of CPU processing power, slow network, network bandwidth, and so forth. Making system selections and the various resources that the system will contain should take into consideration the amount of processing, number of users accessing the system, and usage patterns.

Servers have a fixed amount of resources. Businesses are always on the positive note when gaining an increased user base. It becomes a need of utmost importance that focus and attention be given to determine the capacity of the servers and plan for these increases in workload to provided consistent response time for users.

# Capacity Planning

A simple direct question probably arises as to why we should do capacity planning. Servers will let us know when they are out of resources, and user volumes are unpredictable. If we assume certain things, such as expected number of users, and we don't get the increased number of users, all of the investment could be wasted. On the contrary, if we did not plan, we would have surprises with overloaded servers and poor response times to users, thus affecting performance. Support for increased business is only one of the many benefits of capacity planning for the IT infrastructure. Other benefits include the following:

- • Cost avoidance, cost savings, and competitive advantage. By predicting business growth through informed sources, organizations and management make informed decisions. This can be a considerable cost savings and advantage in the field. Because at the end of the day, slow systems and poor responses will drive customers/users to other similar businesses.
- • Greater visibility into current and potential performance, and availability constraints that relate to
	- System and application resource constraints
	- Helping to understand design flaws. When applications cannot scale to increased workload, it indicates flaws in the overall architecture of the system. Stress testing and workload testing of the application would help determine such flaws.
- • Ability to track and predict capacity consumption and related costs helps toward realistic future planning.

Similar to scalability, which is tomorrow's need (when the business grows and more users access the system), capacity planning is also for a future period; it is planning in infrastructure and resources required for the future. It involves estimating the space, computer hardware, technical expertise, and infrastructure resources that are required for a future period of time.

Based on the planned growth rate of the enterprise, the growth rate in terms of number of users as a result of increased business is determined. Based on these growth rates, the appropriate hardware configurations are selected.

Although capacity planning is for a future period, the planning is done based on current resources, workload, and system resources. The following factors influence the capacity of the servers:

- • CPU utilization—CPU utilized over a specific period of time
- Transaction throughput—Transactions completed over a period of time
- Service time—Average time to complete a transaction
- Transaction capacity—Server capacity to handle number of transactions
- Queue length—Average number of transactions
- Response time—Average response time

Planning normally starts when the business requests increased user workload or product enhancements. After analyzing the business requirements, their current application, database configuration, and the growth requirements, careful analysis should be performed to quantify the benefits of switching to a RAC environment. In the case of a new application and database configuration, a similar analysis should also be performed to quantify if RAC would be necessary to meet the requirements of current and future business needs.

The first step in the quantification process is to analyze the current business requirements such as the following:

- Are there requirements that justify or require the systems to be up and running 24 hours a day, every day of the year?
- Are there sufficient businesses projections on the number of users that would be accessing the system and what the user growth rate will be?
- Will there be a steady growth rate that would indicate that the current system configurations might not be sufficient?

Once answers to these questions have been determined, a simulation model should be constructed to establish the scalability requirements for the planning or requirements team. While developing the simulation model, the architecture of the system and application should be taken into consideration.

The simulation should determine if any specific hardware architectures (symmetric multiprocessing [SMP], nonuniform memory access [NUMA], and so forth) would be required for the implementation of the system. During this initial hardware architecture evaluation, the question may arise as to whether a single instance configuration would be sufficient or a clustered solution would be required. If a single instance configuration is deemed sufficient, then whether the system would require protection from disasters would need to be determined. If disaster protection is a requirement, it may be implemented using the ODG feature.

Applications to run in a clustered configuration (e.g., clustered SMP, NUMA clusters) should be clusterizable such that the benefits could be measured in terms of global performance, availability (such as failover), and load balancing. (Availability basically refers to availability of systems to service users.) More important, the application should be scalable when additional resources are provided. From a performance aspect, the initial measurements would be to determine the required throughput of the application. Under normal scenarios, performance is measured by the number of transactions the system could process per second or the IOPS (input/output operations per second). Performance can also be measured by the throughput of the system, utilizing a simple formula such as the following:

> Throughput = the number of operations performed by the application ÷ the unit of time used for measurement

There are two levels of throughput measurement: the minimum throughput expectation and the maximum throughput required. Tendencies are to justify the capacity with an average throughput (also called ideal throughput), which could be totally misleading. It's always in the best interest of the test to get the maximum possible throughput that causes the resources to be totally saturated.

Throughput can be determined by establishing the number of concurrent users or the maximum number of jobs that the system/servers can handle. This measurement could be based on the following:

- The interaction between the user and the application that has been mentioned in the business requirements.
- • Length of this typical interaction to complete the request or job by the user measured as the acceptable response time, which is measured in units of time.

Based on the preceding criteria, the throughput measurement based on the number of users could be

Throughput = the number of concurrent users (per requirements) ÷ UART (the *user acceptable response time*)

If this formula is applied to the current application or to the simulation model, then throughput of the system could be measured for the application (which is the inverse of the preceding formula):

 $UART = throughput \times the number of concurrent users supported$ 

The throughput derived previously could be increased in several ways, such as the following:

- • By making changes to the application; normally an expensive process because it may result in rewriting parts of or the entire application.
- Increasing the capacity of the hardware running the application; a situation of vertical scalability, which could also be an expensive process because hardware limitations could be experienced again after the current estimated users have been reached and the business grows.
- • Clustering is probably the best opportunity in this situation due to the provision for horizontal scalability. Clustering enables the administrator to meet the increased demand of users as the business grows and requirements change (with higher numbers of concurrent users) by adding additional nodes to the cluster to help scale the application. This is done while providing the same amount of throughput and UART.

Once the clustering options have been decided, the next step is to determine how this will be done. It is imperative to consider or create a goal that this activity will accomplish before establishing the best method to incorporate it. It is often argued that maintenance should be simple; however, from an overall management perspective, the ultimate focus of the operation is geared toward performance.

Although maintenance is an important feature, performance plays a more important role in this process. Some options to consider during the clustering process are as follows:

- Multiplexed: Do multiple copies of the application run on each of the nodes in the cluster?
- Service oriented: Is the application designed in such a manner that it could be broken up into several pieces based on functionality and mode of operation? For example, users could be grouped based on functionality like accounts payable, accounts receivable, and payroll, all based on the departments that will be accessing these functionalities. The other alternative is to partition the application by the mode of operation like OLTP and batch or application behavior.
- • Hybrid scenario: Is a combination of the previous two options a way to get the best result of both worlds? A possible combination would be to partition the application based on one of the criteria best suited for the application and business, then to multiplex the partitioned pieces.

The first two preceding items are true and feasible most of the time in the case of a business application. Because there are no specific protocols between clients, there is reliance on a central database server to serialize the transactions when maximizing the overall throughput and offering a consistent view of the database to all clients. This means that after the initial configuration, additional clients could be added without much difficulty, therefore providing increased linear throughput.

#### How to Measure Scaling

When the application is configured to run in a clustered configuration, the throughput, or global throughput, of an *n*-node clustered configuration could be measured using

$$
T(n) = \text{SUM} t(i),
$$

where  $i = 1, ..., n$  and  $t(i)$  is the throughput measured on one node in the clustered configuration.

Using the preceding formula, as we increase the number of nodes in the cluster, the value of *n* changes and so will the value of *T*. This will help in defining a throughput curve for the application configured to run on an *n*-node cluster.

Although computing the overall throughput of the application on an *n*-node cluster, the formula does not consider intangible factors such as performance of the servers, resource availability, network bandwidth, and so forth. Other factors that could hinder, improve, or contribute to the performance of the system must be considered. Ideally, a cluster should have all nodes with identical configuration for easy manageability and administration. However, if this is not the case, factors such as power of CPU, memory, and so forth should also be included in the computation. Adding these factors to the preceding formula would result in the following:

$$
T(n) = n \times T \times S(n),
$$

where  $T(n)$  is the global throughput of the application running on *n* nodes and is measured by units of time; *t*, as we indicated previously, is the throughput for one node in the cluster; *n* is the number of nodes participating in the clustered configuration; and *S*(*n*) is a coefficient that determines overall cluster throughput.

After considering the power and individual server details, factors outside the servers such as the network delays, network transfer delays, I/O latency of the storage array, and so forth should also be added to the formula. Although the previous measurements included factors that provide additional resources, this step would show any negative impact or overhead in the overall performance of the cluster.

Factors such as type of clustered hardware, topology, type of applications running on the clustered configuration, and so forth affect the scalability of the cluster and should also be considered as part of the equation. For example, massively parallel processing (MPP) architecture works well for a data warehouse implementation; however, for an OLTP implementation, a clustered SMP architecture would be better suited. With these factors added, the new formula would be

$$
T(n) = nts(c, n, a, k),
$$

where *c* is the type of clustered hardware, *n* is the node number, *a* is the type of application running on the clustered configuration, and *k* is the topology of the cluster.

Because all of these additional factors cannot be easily measured, only the previous formulas are used in the analysis.

The best-case scenario of scalability of an application would be when the application scales up with a constant factor of one, providing a consistent linear growth. However, this kind of scalability is not realistic.

Rather, it is typical for applications to have sub linear growth with the increase in nodes. The growth continues until a certain limit has been reached, after which adding additional nodes to the clustered configuration would not show any further advantage. This is demonstrated by the graph in Figure [2-1,](#page-30-0) which indicates that there is a linear scale-up with the addition of new nodes; however, after a certain percentage of scalability has been reached, a point of no return is reached on investment, and the scalability reduces with the addition of more nodes.

Capacity planning for an enterprise system takes many iterative steps. Every time there is a change in usage pattern, capacity planning has to be visited in some form or the other.

#### Estimating Size of Database Objects

Resource and performance capacity of the servers is one side of the puzzle. Equally important is to size/estimate the database for storage and the data growth. This would mean the database, the database objects, and the underlying storage subsystem would also have to be sized for today and tomorrow.

Oracle provides few packages and procedures that help determine the size of objects and indexes based on the estimated growth size. Even further, using the DBMS\_SPACE.OBJECT\_GROWTH\_TREND function, a growth pattern for existing tables can be obtained.

The following query will list the object growth trend for an object; the data for the trend listed is gathered from Automatic Workload Repository (AWR). The growth trends for two of the tables are listed following. The OBJECT\_GROWTH\_TREND function returns four values:

- • TIMEPOINT—Is a time stamp value indicating the time of the recording/reporting.
- SPACE USAGE—Lists the amount of space used by the object at the given point in time.
- SPACE ALLOCATED—Lists the amount of space allocated to the object in the table space at the given point in time.
- • QUALITY—Indicates the quality of data reported; there are three possible values:
	- INTERPOLATED—The value did not meet the criteria of GOOD. As noted in the outputs following, the used and allocated are same. Basically, the values do not reflect any usage.
	- • GOOD—The value whenever the value of TIME is based on recorded statistics. Value is marked good if at least 80% of the value is derived from GOOD instance values.
	- • PROJECTED—The value of time is in the future as of the time the table was produced.

In a RAC environment, the output reflects the aggregation of values recorded across all instances in the cluster.

```
SELECT *
```
FROM TABLE(dbms space.object\_growth\_trend(object owner => 'RAPUSR', object name => 'HISTORY', object type => 'TABLE'));

TIMEPOINT SPACE USAGE SPACE ALLOC QUALITY ------------------------------- ----------- ----------- -------------------- 28-MAY-14 11.12.43.052162 AM 111082969 111082969 INTERPOLATED 29-MAY-14 11.12.43.052162 AM 111082969 111082969 INTERPOLATED 30-MAY-14 11.12.43.052162 AM 111082969 111082969 INTERPOLATED 31-MAY-14 11.12.43.052162 AM 111082969 111082969 INTERPOLATED 01-JUN-14 11.12.43.052162 AM 111082969 111082969 INTERPOLATED 02-JUN-14 11.12.43.052162 AM 111082969 111082969 INTERPOLATED 03-JUN-14 11.12.43.052162 AM 111082969 111082969 INTERPOLATED 04-JUN-14 11.12.43.052162 AM 131877793 134217728 GOOD 05-JUN-14 11.12.43.052162 AM 132003569 134369941 PROJECTED 06-JUN-14 11.12.43.052162 AM 132129344 134522153 PROJECTED 07-JUN-14 11.12.43.052162 AM 132255119 134674366 PROJECTED 08-JUN-14 11.12.43.052162 AM 132380894 134826579 PROJECTED 09-JUN-14 11.12.43.052162 AM 132506669 134978791 PROJECTED
Analysis of trend data from both the tables indicate that they are constant with no increase until June 4th, after which the growth is assumed, indicated by PROJECTED. The "QUALITY" column indicates an assumed future value. Using these growth trends, a projection is to be derived at to size the tables, indexes, and the database as a whole for future growth. These values also help drive the size of storage and distribution of data across spindles. Using the procedure DBMS\_SPACE.CREATE\_TABLE\_COST, the estimated table size can be calculated:

```
DECLARE
 ub NUMBER;
 ab NUMBER;
BEGIN
DBMS SPACE.CREATE TABLE COST('USERS',63,195006890,10,ub,ab);
DBMS OUTPUT.PUT LINE('Used Bytes = ' || TO CHAR(ub));
DBMS OUTPUT.PUT LINE('Allocated Bytes = ' || TO CHAR(ab));
END;
/
Used Bytes = 14522695680 (108GB)
Allocated Bytes = 14562623488 (108GB)
```

```
PL/SQL procedure successfully completed.
```
From the preceding output, with the current utilization, the table size should be set at 108 GB. This is probably a rough guess looking at the current workload conditions. However, if consulting with the business analysts of the organization a more realistic growth scenario could be determined after taking into account any future acquisitions, new marketing promotions, and so forth, that would drive additional business and growth of data. Once we have the storage size, user growth pattern, current workload of the system/servers, and so forth, the next step is to look at the sizing these servers for tomorrows need.

# **Architecture**

Each application managed by each business unit in an enterprise is deployed on one database. This is because the database is designed and tuned to fit the application behavior, and such behavior may cause unfavorable results when other applications are run against them. Above this, for machine critical applications, the databases are configured on independent hardware platforms, isolating them from other databases within the enterprise. These multiple databases for each type of application managed and maintained by the various business units in isolation from other business units cause islands of data and databases. Such configurations results in several problems such as

- Underutilization of database resources
- • High cost of database management
- • High cost of information management
- • Limited scalability and flexibility

In other words, there are no options to distribute workload based on availability of resources.

Oracle database basic architecture is centered around one server that will contain the memory structure containing data and user operations and the physical storage where data is persisted for future use. Such a configuration with one instance and one database is considered a single-instance configuration of the Oracle database. On the other hand, a more scalable version of the database would be many servers containing instances that access the same copy of the physical database and share data between instances via the cluster interconnect called a clustered database configuration. In this section, after a brief comparison, we discuss the Oracle RAC architecture.

# Oracle Single-Instance vs. Clustered Configuration

Every Oracle configuration starts with a single instance, in the sense that even in the clustered Oracle configuration such as RAC, it starts with a single instance. From the basic level of database creation, database management, database performance tuning, and so forth, all operations start with a basic single-instance configuration and move to a clustered configuration. It is very important in every aspect of database administration and maintenance that each instance is considered as an individual unit before considering it as a combined cluster. Stand-alone, or single-instance, configuration in an enterprise system does not provide all the functionalities, such as availability and scalability. One way of providing for availability is by using some of the high-availability options accessible from Oracle, for example, the ODG. With this feature, data is migrated to a remote location by pushing data from the redo logs or archive logs to the remote location. The difficulty with such a configuration is that there could be loss of data when the node that contains the primary database fails, and the last set of redo logs are not copied over to the destination database. This creates an inconsistent environment.

Another high-availability option would be to use the Oracle Advanced Replication (OAR) or the Oracle Streams feature. This option is very similar to the ODG option; however, instead of copying the redo logs from the primary instance to the secondary, or target-replicated environment, data could be transferred more frequently like a record, or a group of records. This feature, when compared to the ODG option, provides a much closer level of data consistency. This is due to the fact that in the case of failure of the node that contains the primary database, only the last few rows, or sets, of data are not transferred.

From a disaster recovery or reporting solution, the ODG and OAR feature are high-availability options. Where data consistency is not an immediate concern, such as in the case of disasters basically due to an "act of God," where the primary database is not available, a remote database created by either of these options could help provide a backup opportunity to the enterprise system.

Oracle's clustered, or multi-instance configurations, comprise multiple nodes working as a cohesive unit, with each node in the cluster consisting of two or more instances talking to a common shared database. As has been discussed, this feature is the RAC configuration.

#### RAC Architecture

RAC is a clustered database solution that requires a two or more node hardware configuration capable of working together under a clustered software layer. A clustered hardware solution is managed by cluster management software that maintains cluster coherence between the various nodes in the cluster and manages common components such as the shared disk subsystem. Several vendors have provided cluster management software to manage their respective hardware platforms. For example, HP Tru64 manages HP platforms; Sun Cluster manages Sun platforms; and so forth; and there are others such as Veritas cluster manager that has cluster management software that supports more than one hardware vendor. In Oracle Database version 11g and above, the cluster management is provided using Oracle's ClusterWare.1

<sup>1</sup> Oracle Clusterware is part of Oracle Grid Infrastructure starting with Oracle Database 11g Release 2.

Figure 2-2 shows a high-level system stack and what is involved in a user request and system response overhead.

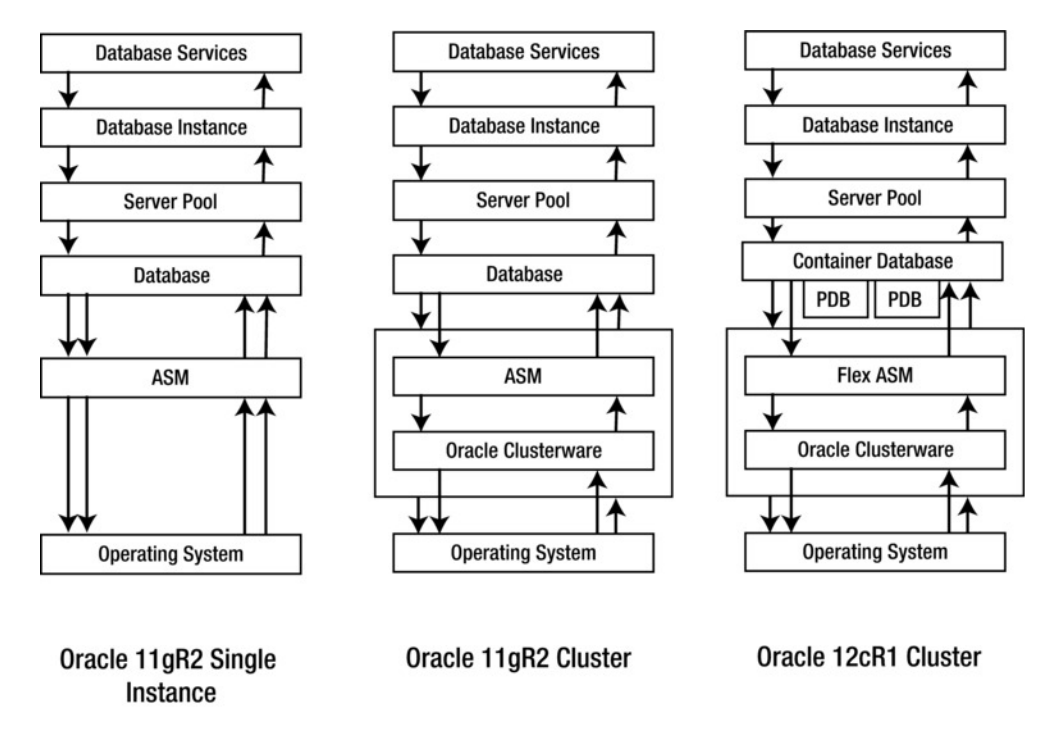

*Figure 2-2. Oracle single-instance and cluster stack (PDB = pluggable database)*

If you apply this to the database tier and expand the components of a server in a database stack, the stack would have a resemblance to Figure 2-2 for a single instance and an Oracle clustered configuration. This means there are several more measurements from various processes in a database stack that would need to be applied to our previous capacity planning equations. In other words, when a user makes a request for set of data, the request is not the only session or operation that will be on the server. There are other processes that manage the server and data that would be involved in the operation. Figure 2-2 compares the stack in a single-instance and clustered configuration.

To understand the stack and the overheads involved, it's important to understand the architecture of the stack and how data is processed and what kind of bottlenecks can affect the overall performance and capacity of these servers. In the next few sections and chapters ahead, we dissect many of these components and understand the overheads and optimization techniques. When deciding on the capacity of the servers, it would be good to take all this into consideration.

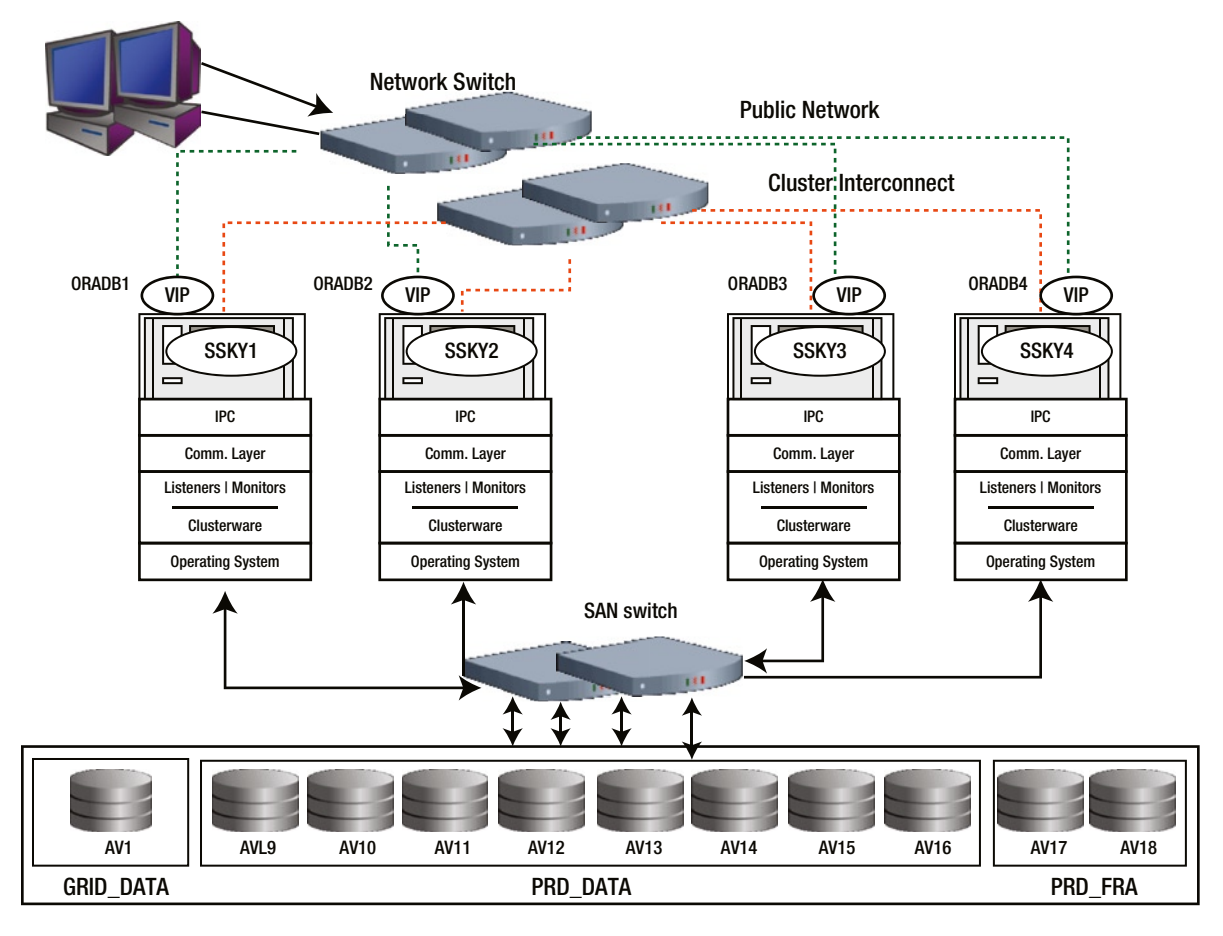

Figure 2-3 illustrates the various components of a clustered configuration.

*Figure 2-3. Cluster components*

In Figure 2-3, the nodes are identified by a node name oradb1, oradb2, oradb3, and oradb4; and the database instances are identified by an instance name SSKY1, SSKY2, SSKY3, and SSKY4. The cluster components are

- Operating system
- • Communication software layer
- Interprocess communication (IPC) protocol
- • Oracle Clusterware or cluster manager

The communication software layer manages the communication between the nodes. It is also responsible for configuring and passing messages across the interconnect to the other nodes in the cluster. Although the Oracle Clusterware uses the messages returned by the heartbeat mechanism, it is the responsibility of the communication layer to ensure the transmission of the message to the Oracle Clusterware.

The network layer that consists of both the IPC and transmission control protocol (TCP) in a clustered configuration is responsible for packaging the messages and passing them to and from the communication layer for the interconnect access.

Various monitoring processes consistently verify different areas of the system. The heartbeat monitor continually verifies the functioning of the heartbeat mechanism. The listener monitor verifies the listener process, and the instance monitor verifies the functioning of the instance.

Oracle Clusterware or cluster manager (CM) is additional software that resides on top of a regular O/S that is responsible for providing cluster integrity. A high-speed interconnect is used to provide communication between nodes in the cluster. The Oracle Clusterware uses the interconnect to process heartbeat messages between nodes. The function of the heartbeat messaging system is to determine which nodes are logical members of the cluster and to update the membership information. The heartbeat messaging system enables the Oracle Clusterware to understand how many members are in the cluster at any given point of time.

The CM

- 1. is a distributed kernel component that monitors whether cluster members can communicate with each other;
- 2. enforces rules of cluster membership;
- 3. initializes a cluster, adds members to a cluster, and removes members from a cluster;
- 4. tracks which members in a cluster are active;
- 5. maintains a cluster membership list that is consistent on all cluster members;
- 6. provides a timely notification of membership changes;
- 7. detects and handles possible cluster partitions.

Oracle Clusterware discussed in the following is more robust compared to the traditional cluster managers: It has many more components and provides more features, making a complete true cluster solution.

# Oracle Clusterware Stack

At the cluster level, the main processes of the Oracle Clusterware provide standard cluster interface on all platforms and perform high availability operations on each node in the cluster. Figure [2-4](#page-41-0) illustrates the various processes that compose the Oracle Clusterware stack.

<span id="page-41-0"></span>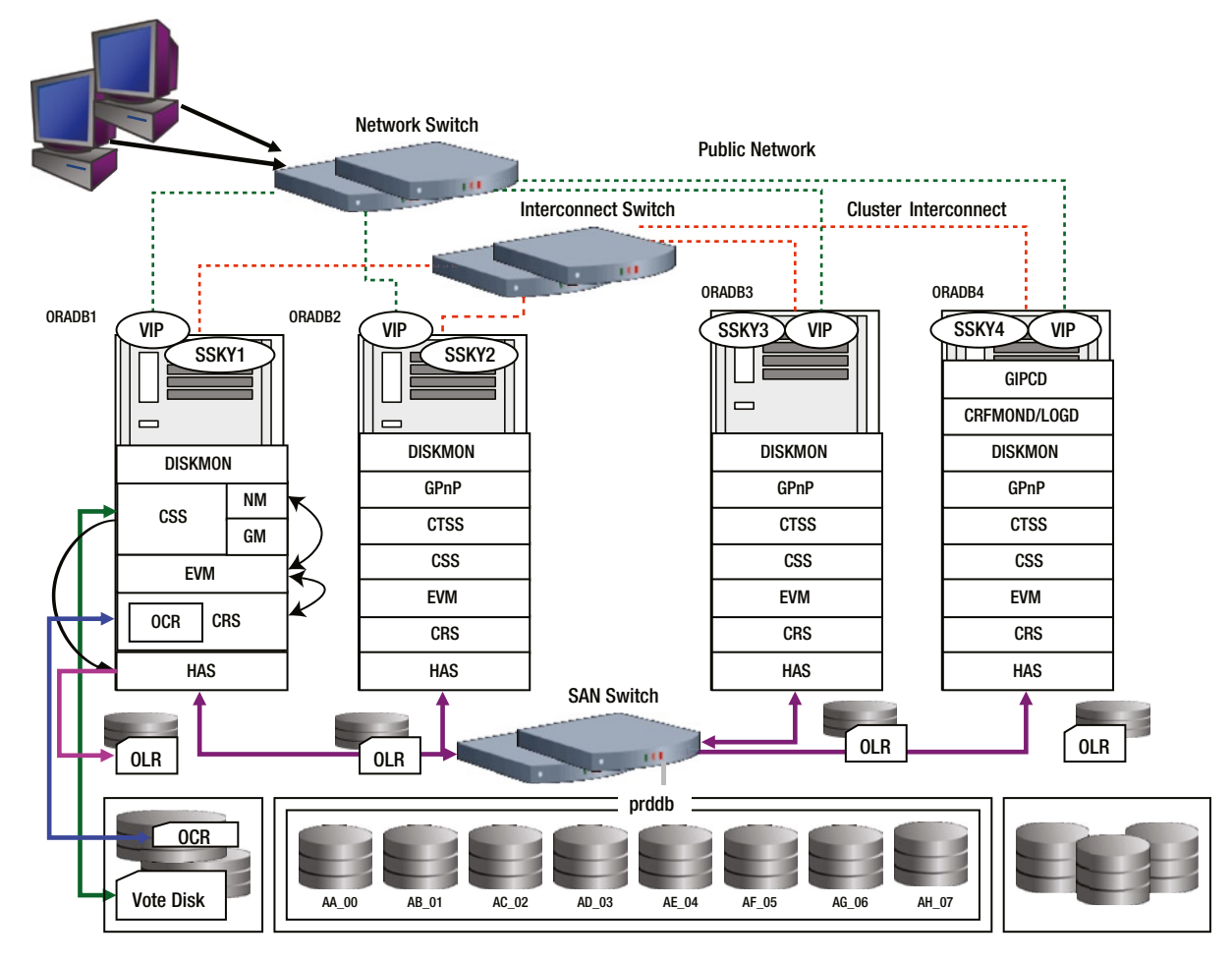

*Figure 2-4. Oracle Clusterware components*

Initiated by the Cluster Synchronization Services (CSS) process, the Oracle Cluster Synchronization Service Daemon or OCSSD is a process that performs the basic synchronization services between the various resources in the cluster. With the help of the voting disk (created as part of the Oracle Clusterware installation), it arbitrates ownership of the cluster among cluster nodes in the event of a complete private network failure. OCSSD is a critical daemon process, and a failure of this process causes the node (server) to reboot.

These services are performed by node membership (NM) service and the group membership (GM) services.

The NM checks the heartbeat across the various nodes in the cluster every second. It also alternates to check the heartbeat of the disk by performing a read/write operation every second. If the heartbeat/node members do not respond within 30 seconds, the node (among the surviving nodes) that was started first (master) will start evicting the other node(s) in the cluster.

NM also checks the voting disk to determine if there is a failure on any other nodes in the cluster. During this operation, NM will make an entry in the voting disk to inform its vote on availability. Similar operations are performed by other instances in the cluster. The three voting disks configured also provide a method to determine who in the cluster should survive. For example, if eviction of one of the nodes is necessitated by an unresponsive action, then the node that has two voting disks will start evicting the other node.

NM alternates its actions between the heartbeat check using the interconnect called Network Heartbeat (NHB) and the heartbeat to the voting disk called Disk Heartbeat (DHB) to determine the availability of other nodes in the cluster. (See the "Heartbeats" section later in this chapter.)

The GM provides group membership services. All clients that perform I/O operations register with the GM; for example, the LMON, DBWR, and so forth. Reconfiguration of instances (when an instance joins or leaves the cluster) happens through the GM. When a node fails, the GM sends out messages to other instances regarding the status.

Event manager daemon or EVMD is an event forwarding daemon process that propagates events through the Oracle Notification Service (ONS). It also scans the node callout directory and invokes callouts in reactions to detected events, for example, node up and node down events. Although this daemon is started subsequent to the OCSSD, EVMD is the communication bridge between the Cluster ready service daemon (CRSD) and OCSSD. All communications between the CRS and CSS happen via the EVMD.

CRSD or Oracle Clusterware daemon function is to define and manage the resources. A resource is a named entity whose availability is managed by the Clusterware. Resources have profiles that define metadata about them. This metadata is stored in the Oracle Cluster Registry (OCR). CRS reads the OCR. The daemon manages the application resources: starts, stops, and manages failover of application resources; generates events during cluster state changes; and maintains configuration profiles in the OCR. If the daemon fails, it automatically restarts. The OCR information is cached inside the CRS. Beyond performing all the functions, CRS also starts and communicates with the RACGIMON daemon process.

Resources that are managed by the CRS include global service daemon (GSD), ONS daemon, virtual Internet Protocol (VIP), listeners, databases, instances, and services. Resources are grouped based on the level at which they apply to the environment. For example, some of these resources are referred to as node applications (nodeapps), and they pertain to individual nodes in the cluster. These resources are needed on a per node basis independent of the number of databases on the node. GSD, ONS, VIPs, and listeners are the list of nodeapps. They are created and registered with the OCR during installation of the Oracle Clusterware. Listener, database, and service resources are created during the database creation process.

# Cache Fusion

Cache fusion is a technology that uses a high-speed IPC to provide cache-to-cache transfer of data blocks between instances in a cluster. This technology for transferring data across nodes through the interconnect became a viable option as the bandwidth for interconnects increased and the transport mechanism improved. Cache fusion architecture is revolutionary in an industry sense because it treats the entire physical distinct RAM for each cluster node logically as one large database system global area (SGA), with the interconnect providing the physical transport among them.

The global cache service (GCS) and global enqueue service (GES) processes on each node manages the cache synchronization by using the cluster interconnect. Cache fusion addresses transaction concurrency between instances. The different scenarios of block sharing are broadly stated as the following:

- *Concurrent reads on multiple nodes:* This occurs when two or more instances participating in the clustered configuration are required to read the same data block. The block is shared between instances via the cluster interconnect. The first instance that reads the block would be the owning instance, and the subsequent instances that require access to the same block will request it via the cluster interconnect.
- • *Concurrent reads and writes on different nodes*: This is a mixture of read/write operations against a single data block. A block available on any of the participating instances could be modified by a different instance while maintaining a copy/image that is different from the database. Such transactions use the interconnect. A block can be read as is, that is, in a current version, or a read consistent version could be built by applying required undo.
- • *Concurrent writes on different nodes*: This is a situation in which multiple instances request modification of the same data block frequently.

During these block transfer requests between instances using the interconnect, the GCS process plays a significant role as the master/keeper of all requests between instances. GCS tracks the location and status of data blocks as well as the access privileges of various instances. Oracle uses the GCS for cache coherency when the current version of a data block is on one instance's buffer cache and another instance requests that block for modification.

When multiple instances require access to a block, and a different instance masters the block, the GCS resources track the movement of blocks through the master instance. Because of block transfer between instances, multiple copies of the same block could be on different instances. These blocks in different instances have different resource characteristics. These characteristics are identified by the following factors, which we discuss in the next two sections:

- • Resource mode
- • Resource role

#### Resource Mode

Resource mode is determined by various factors such as who is the original holder of the block, what operation is the block acquired to perform, what operation is the requesting holder intending to perform, what will be the outcome of the operation, and so forth. Table 2-1 lists the resource modes, its identifier, and a description of the resource mode.

| <b>Resource Mode</b> | <b>Identifier</b> | <b>Description</b>                                                                                                    |
|----------------------|-------------------|----------------------------------------------------------------------------------------------------|
| Null                 | N                 | Nodes holding blocks at this level convey no access rights.                                                                                                    |
| Shared               | S                 | This level indicates that the block is being held in protected read mode. That is,<br>multiple instances have access to read this block but cannot modify it.                           |
| Exclusive            | X                 | This indicates that the resource is held in Exclusive mode. Whereas consistent<br>versions of the older blocks are available, other processes or nodes cannot write<br>to the resource. |

*Table 2-1. Resource Modes*

#### Resource Role

Role indicates if the mode is maintained local to the instance or if it's maintained across multiple instances, hence, at a global level. Table 2-2 illustrates the different roles and their descriptions.

*Table 2-2. Resource Roles*

| Role   | <b>Description</b>                                                                                                    |
|--------|----------------------------------------------------------------------------------------------------|
| Local  | When the block, for the first time, is read into an instance's cache, and no other instance in the cluster<br>has read the same block or is holding a copy of the block, then the block has a local role.                                                                  |
| Global | If the block that was originally acquired has been modified by the holding instance, and based on a<br>request from another instance, has copied the block, the block that was originally on one node is now<br>present on multiple nodes and therefore has a global role. |

# **Heartbeats**

Heartbeat is a pooling mechanism in clustered platforms to verify if the other server participating in the cluster is alive. Oracle also uses the heartbeat mechanism to verify the health of the other nodes participating in the cluster. In a four-node cluster (Figure [2-4\)](#page-41-0), every node will poll the other node in the cluster; ORADB1 will send a heartbeat message to ORADB2, ORADB3, and ORADB4. Similarly, ORADB2 will send a heartbeat message to ORADB1, ORADB3, and ORADB4. This helps each server in the cluster to understand the health of the other server in the cluster and take appropriate actions should polling fail. In RAC, the CSS performs polling in three different methods:

- Network Heartbeat (NHB)
- Disk Heartbeat (DHB)
- Local Heartbeat (LHB)

## Network Heartbeat (NHB)

The NHB is sent over the private interconnect. CSS sends an NHB every second from one node to all the other nodes in a cluster and receives an NHB from the remote nodes similarly every second. The NHB contains timestamp information from the local node and is used by the remote. If an acknowledgment is not received from the other node in the cluster in 30 seconds (represented by the miscount value), CSS would request a cluster reconfiguration. The reconfiguration will not always be required. CSS will verify the health and state of the node through other methods before making a decision for reconfiguration.

## Disk Heartbeat (DHB)

Apart from the NHB, we use the DHB, which is required for split-brain resolution. It contains a timestamp of the local time in Unix epoch seconds as well as a millisecond timer.

■ **Note** The Unix epoch (or Unix time or POSIX time or Unix timestamp) is the number of seconds that have elapsed since January 1, 1970 (midnight Universal Time [UTC]/Greenwich Mean Time [GMT]), not counting leap seconds (in ISO 8601: 1970-01-01T00:00:00Z); "epoch" is often used as a synonym for "Unix time."

The DHB is the definitive mechanism to make a decision about whether a node is still alive. DHB is a mechanism where each server in the cluster will write a timestamp to the voting disk every second. In the case of NHB failure, CSS will verify the voting disk to check if the node in question has written any timestamp to the voting disk during the NHB missed timeframe to decide if cluster reconfiguration is required.

Unlike the NHB, there are two parameters that drive the DHB: a "long disk I/O" (LIOT) value and a "short disk I/O" (SIOT) value. When the DHB beats are missing for too long, the node is assumed to be dead. When connectivity to the disk is lost for too long, the disk is considered offline.

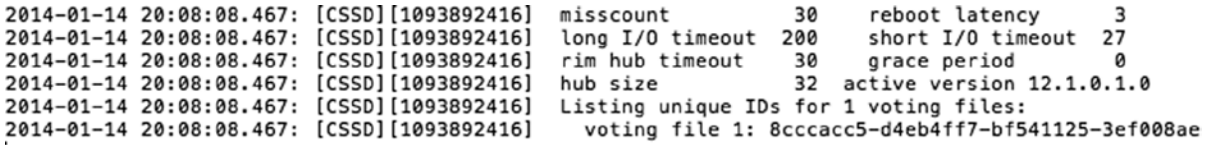

As listed in the preceding, the LIOT is set to 200 seconds, and SIOT is set to 27 seconds. LIOT is used to determine the disk write latency, and SIOT is used by CSS during cluster reconfiguration. SIOT is similar to the misscount value used by the NHB; however, it is computed based on the reboot time (default reboot time is set to 3 seconds). The disktimeout, misscount, and reboottime can be determined using the following crsctl command:

```
[root@ssky1l4p1 orarootagent_root]# crsctl get css disktimeout
CRS-4678: Successful get disktimeout 200 for Cluster Synchronization Services.
```
[root@ssky1l4p1 orarootagent\_root]# crsctl get css reboottime CRS-4678: Successful get reboottime 3 for Cluster Synchronization Services.

```
[root@ssky1l4p1 orarootagent_root]# crsctl get css misscount
CRS-4678: Successful get misscount 30 for Cluster Synchronization Services.
```
Based on the default values listed in the preceding, the SIOT is 27 seconds (misscount less reboottime).

#### Local Heartbeat (LHB)

LHB is an internal heartbeat mechanism where the message is sent to the cssdmonitor and the cssdagent to keep them informed about the health of the CSS. LHB notifications also happen every second and use and share the same thread with the NHB and DHB.

## System Change Number (SCN)

The SCN is required in a single instance configuration to serialize activities such as a block changes, redo entries, and replay of redo logs during a recovery operation. It has a more robust role in a RAC environment.

In a RAC configuration, more than one instance can make updates to the data blocks. These data blocks are transferred via the cluster interconnect between the instances. To track these successive generations of data blocks across instances, Oracle assigns (uses), to each data block that is generated, a unique logical timestamp or SCN. The SCN is used by Oracle to order the data block change events within each instance and across all instances.

In a RAC environment, separate SCNs are generated by each instance. However, in an effort to keep the transactions in a serial order, these instances have to resynchronize their SCNs to the highest SCN known in the cluster.

The method used by Oracle to synchronize its SCN to the highest SCN in the cluster is called *broadcast on commit*. Under this method, SCNs are propagated to other instances when a data is committed on an instance, meaning Oracle does not wait to piggyback the SCN change on to another message. Broadcast on commit is implemented by reducing the default value defined by the parameter MAX\_COMMIT\_PROPAGATION\_DELAY. Reducing the value to less than 100 hundredths of a second increases the SCN propagation between instances.

# Mastering of Resources

Based on the demand for resources on a specific file, the resource is maintained on the instance whose use of it is highest: for example, if instance SSKY1 was accessing an object A1 and data from that object was being processed for about 1,500 user requests all connected to instance SSKY1; and say instance SSKY2 also required access to the object A1 for 100 users. It's obvious that SSKY1 has more users accessing this object A1. Hence, instance SSKY1 would be allocated as the resource master for this file, and the global resource directory (GRD) for this object would be maintained on instance SSKY1. When instance SSKY2 requires information from this object, it must coordinate with the GCS and the GRD on instance SSKY1 to retrieve/transfer data across the cluster interconnect.

If the usage pattern changes—for example, the number of users on instance SSKY2 increases to 2,000 and on SSKY1 it drops to 500—the GCS and GES processes, in combination, would evaluate the current usage pattern and transfer the mastering of the resource via the interconnect to instance SSKY2. This entire process of re-mastering of resources is called *object affinity*. In other words, object affinity is *the use of dynamic resource re-mastering to move the location of the object masters for a database object to the instance where block operations are most frequently occurring*.

Object affinity optimizes the system in situations where update transactions are being executed on one instance. If activity is not localized, the resource ownership is distributed to the instances equitably.

Figure 2-5 illustrates object distribution in a four-node cluster. That is, instances SSKY1, SSKY2, SSKY3, and SSKY4 are mastering resources R1, R2, R3, R4, R5, R6, and R7, respectively.

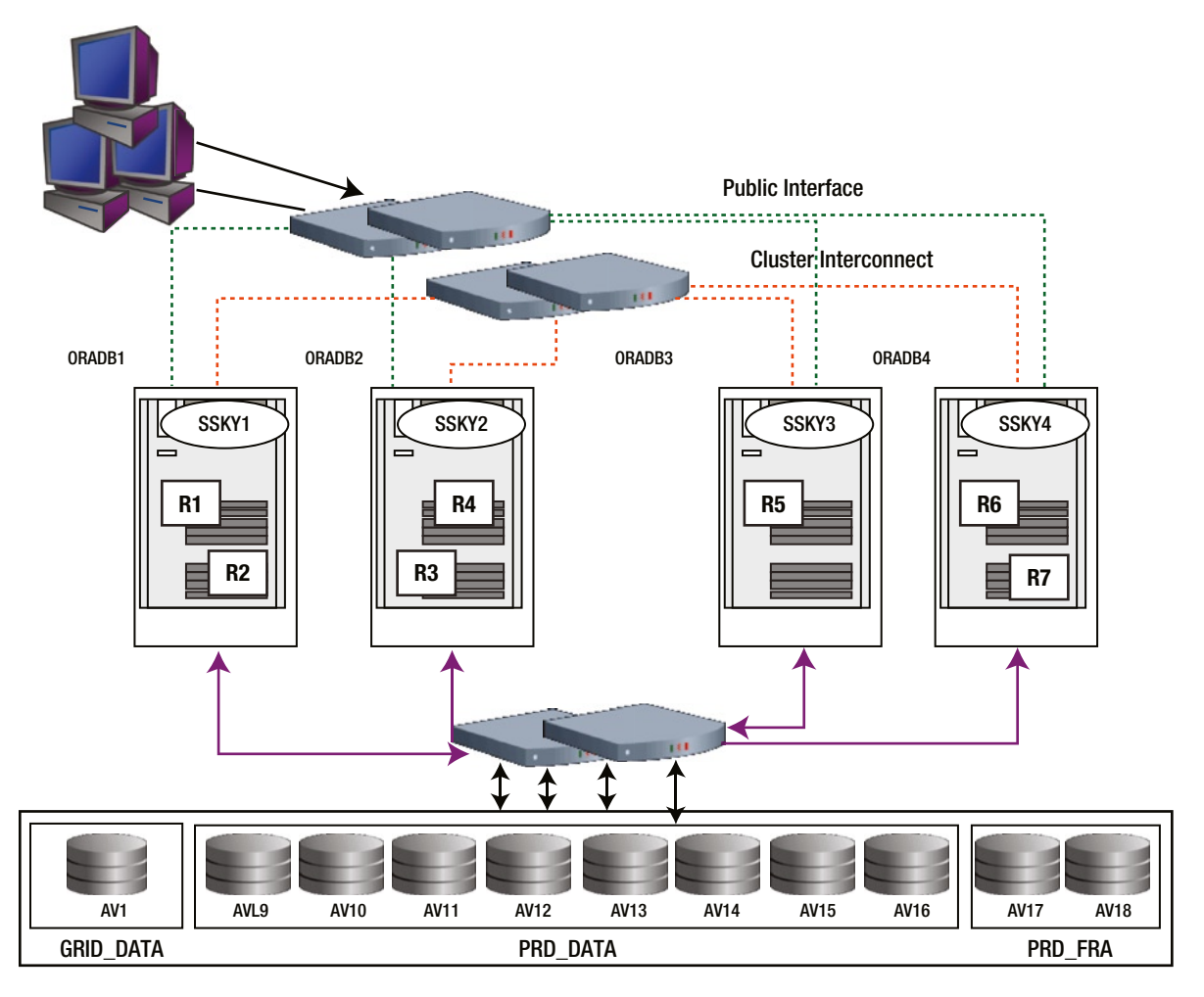

*Figure 2-5. Object mastering*

Mastering objects on the instance where the user activity is the highest enables optimization across the cluster and helps achieve workload distribution and quicker startup time. On a busy system, system performance could be affected if there is a constant change of workload on the instance causing resource utilization to change and in turn causing frequent re-mastering activity.

Re-mastering also happens when an instance joins or leaves the cluster. However, instead of re-mastering all locks/resources across all nodes, Oracle uses an algorithm called "lazy re-mastering." Basically, under this method, instead of load balancing the objects by removing all objects and re-mastering them evenly across instances, Oracle only re-masters the objects owned by the instance that crashed. Subsequently, during a future time GCS would consider placing the object master on an instance where the requests are the highest for the object.

Figure 2-6 illustrates the re-mastering of resources from instance SSKY4 to instances SSKY2 and SSKY3, respectively.

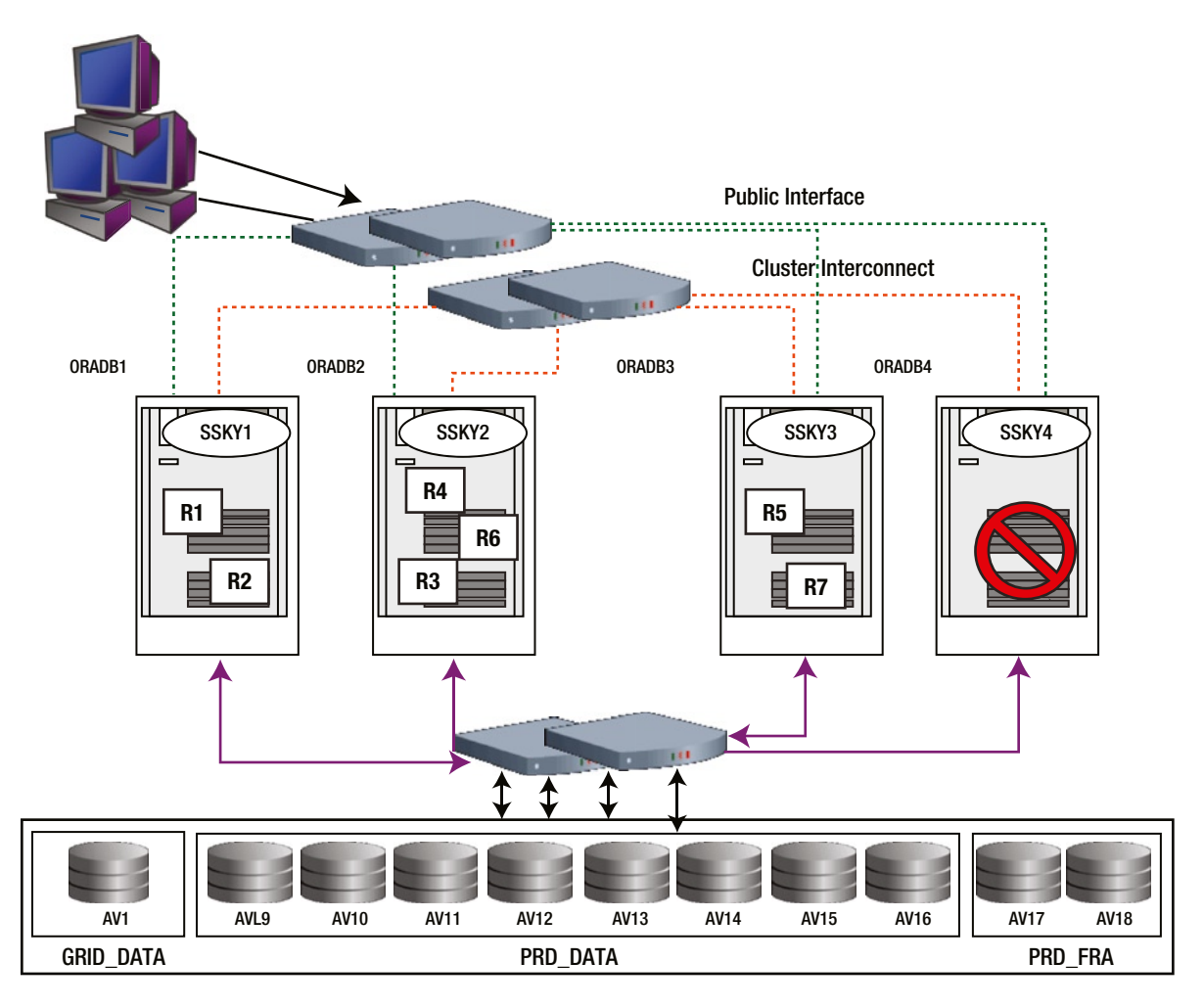

*Figure 2-6. Object re-mastering*

If instance SSKY4 crashes, instance SSKY1 and instance SSKY2 will continue to master their resources, namely, R1, R2, R3, and R4. As part of the recovery process, the resources mastered on the failed instance will now have to be mastered by one of the surviving instances. Oracle uses the lazy re-mastering concept and dynamically places the resource master on one of the surviving instances. Consequently, per our illustration in Figure 2-6, R6 is inherited by instance SSKY2 and R7 is inherited by instance SSKY3; instance SSKY1 is not affected.

At a later time when the user workload has stabilized (recovery is completed, users have failed over, etc.), GCS and GES will reassess the situation and perform a re-mastering operation to place the master on the instance where the demand is high.

A similar operation happens when an instance joins the cluster. Basically, a resource is removed from each of the available instances and moved to the instance that joined the cluster.

Re-mastering also happens when a master is located on an instance that is not active. Oracle requires additional resources to manage another resource master. Under these circumstances, Oracle will move the resource master that is not being accessed to a less active instance.

For dynamic re-mastering to happen, the number of sessions touching an object should be 1,500 times more than the other instances over a period of 10 minutes.<sup>2</sup>

#### Lock Management

In the case of an Oracle implementation, a single stand-alone configuration, or a multi-instance configuration (RAC), there is a considerable amount of sharing of resources between sessions. These resources could be a table definition, a transaction, or any type of structure that is shareable between sessions. To ensure that the right sessions get access to these resources based on their need and the type of activity being performed, they would require some type of lock to be placed on them.

For example, a session trying to perform a SQL query, SELECT \* FROM PRODUCT will require a shared lock on the PRODUCT table. When a number of sessions try to access the same resource, Oracle will serialize the processing by placing a number of these sessions in a wait mode until the work of the blocking sessions has completed.

Every session requiring access to these resources acquires a lock; and when it has completed the function or operation, it releases the lock. Releasing of locks is performed by the sessions when the user issues a commit or executes a data definition language (DDL) statement or by the SMON process if the session was killed.

Throughout its operation, Oracle automatically acquires different types of locks at different levels of restrictiveness depending on the resource being locked and the operation being performed.

A RAC implementation is a composition of two or more instances that talk to a common shared database. Hence, all transactional behaviors that apply to a single-instance configuration will apply to a RAC implementation.

Apart from the lock management of data manipulation language (DML), DDL latches and internal locks apply to a single-instance configuration; the lock management in a multi-instance configuration involves management of locks across instances and across the cluster interconnects. Sharing of resources does not happen within a single instance; however, it happens across multiple instances. Another major difference between single-instance configuration and a multi-instance configuration is that although row level locks continue to be maintained and managed at the instance level, when it comes to inter-instance locking, the locking is at a much higher level, and the locks are held at the block level. A block contains multiple rows or records of data.

A row does not have a master. A row is contained in a buffer whose state is globally known by the GCS and the master. Object affinity and distributed resource manager only kicks in when a lock opens for a table, index, or a partition. This happens when there is lot of disk I/O and no cache fusion. When data pings via the interconnect, affinity and dynamic resource mastering (DRM) activity will not be initiated. In this case, not all blocks are transferred over the interconnect; however, it is read from disk by performing a local disk I/O. In a RAC environment, when users execute queries from different instances, instead of the server process having to retrieve data from the I/O subsystem every single time, data is transferred (traditionally) over the interconnect from one instance to another. This provides considerable performance benefits.<sup>3</sup> Once data is transferred to the requesting instance, the execution plan will then traverse through these rows to extract the actual result set requested by the user.

<sup>2</sup> These values are controlled by underscore parameters \_GC\_POLICY\_MINIMUM and \_GC\_POLICY\_TIME.

<sup>3</sup> This is because the latency of retrieving data from an I/O subsystem is much higher compared to transferring data over the network. Basically, network latency is much lower compared to I/O latency.

# Multi-Instance Transaction Behavior

An instance reads a block from disk when either a user session or a process from another instance places a request. Although all instances participating in the cluster could access the block directly from disk (as in the previous versions of Oracle),<sup>4</sup> such an access would be expensive, especially when another instance in the cluster is already holding a copy of the block in its buffer and the same block could be accessed via the cluster interconnect. This operation maybe as simple as transferring the block via the cluster interconnect to the requesting instance. However, there are other factors involved during this process; for example, the block held by the original holder may have been modified, and the copy may not be placed on disk. It could very well be that the instance is holding only a copy of the block, whereas the block was initially modified by another instance and the block may have already undergone considerable changes. Yet, in another scenario, one of the instances requesting the block could be intending to delete a row from the block, while yet another instance is intending to make updates to the block.

How are these changes by multiple instances coordinated? How does Oracle ensure that these blocks are modified and tracked?

DBAs familiar with a single-instance configuration would know that Oracle is required to provide read consistency and ensure that multiple sessions do not see the in-flight transactions or rows that are being modified but not saved. RAC is no different; read consistency is provided at the cluster level across all instances. In a RAC configuration, while the data movement is at the block level, a single row from the block behaves similar to a regular single-instance configuration.

To cover all possible scenarios of cache fusion and sharing of blocks among the instances, the block behavior could be broadly classified into the following:

- Read/read behavior
- • Read/write behavior
- • Write/write behavior

Although these are just the high-level behaviors, there are quite a few possibilities that we discuss.

#### Read/Read Behavior

Under this behavior, there are basically two possibilities:

- The instance that first requested the block is the only instance holding the block for read purposes (read/read behavior with no transfer).
- The first instance is holding the block for read purposes; however, other instances also require access to the same block for read only purposes (read/read behavior with transfer).

#### **Read/read Behavior with No Transfer**

Figure [2-7](#page-50-0) illustrates the steps involved when an instance acquires the block from disk and no other instance currently holds a copy of the same block. Instance SSKY3 will have to request a shared resource on the block for read-only purposes. (*For this discussion, we assume that* SSKY3 *is the first instance that requested this block, and it is not present in the shared areas of any other instances [*SSKY1*,* SSKY2*, and* SSKY4*]).*

<sup>4</sup> By enabling the gc\_files\_to\_lock parameter, Oracle will disable the cache fusion functionality and instead would use the disks for the sharing of blocks. In other words, it would use the Oracle parallel server (OPS) behavior.

<span id="page-50-0"></span>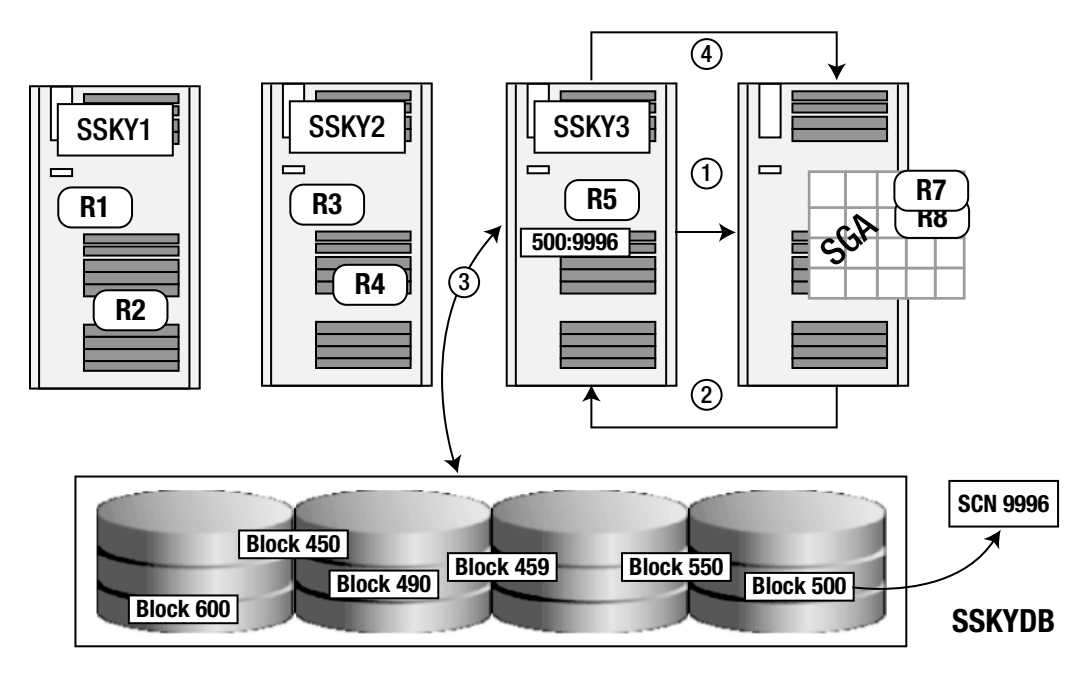

*Figure 2-7. Read/read behavior with no transfer*

The following steps are undertaken by SSKY3 to acquire the block from disk:

- 1. A user session or process attached to instance SSKY3 makes a request for a specific row of data. SSKY3 determines that the master for this specific resource is SSKY4. The request is directed to instance SSKY4 where the GRD for the object is maintained. *Oracle allocates a node to be the resource master based on the demand for the resource on a specific instance. If the object access increases on another node, Oracle performs a re-mastering operation to move the resource master for the object to the node*.
- 2. GCS, on verifying the GRD, determines that no other instance in the cluster has a copy of the block. GCS sends a message to SSKY3 requesting it to read the block from disk.
- 3. Instance SSKY3 initiates the I/O request to read the row from disk. The row is contained in block 500 and has SCN 9996. Because Oracle reads a block of data at a time, other rows are also retrieved as part of this read operation. The block is read into the buffer of instance SSKY3. Instance SSKY3 holds the block with SCN 9996 using a shared local mode.
- 4. SSKY3 now informs the GCS that the operation is successful. The GCS makes an entry in the GRD on instance SSKY4.

#### **Read/Read Behavior with Transfer**

We continue with the previous example/illustration. The Oracle process accessed the disk to retrieve a row contained in block 500 via instance SSKY3. The block is held in local shared mode, that is, no other instance has a copy of the block. We assume another user requires access to another row that is part of the same data block 500. This request is made by a user connected to instance SSKY2.

Figure 2-8 illustrates the steps involved when instance SSKY2 requires a block that is currently held by instance SSKY3. (To maintain clarity of the figure, Steps 1 to 4 are not repeated. Readers are advised to see Figure 2-7 in conjunction with Figure 2-8.)

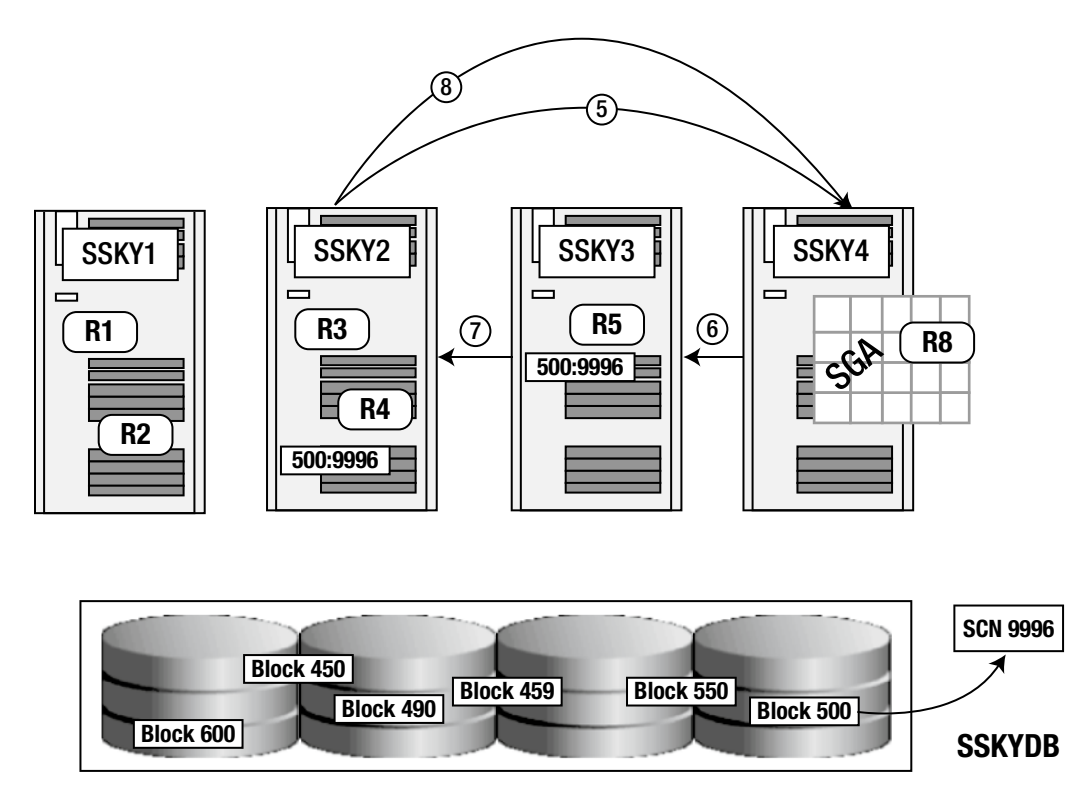

*Figure 2-8. Read/read behavior with transfer*

The steps in the figure include the following:

- 5. Instance SSKY2 sends a request for a read resource on the block to the GCS. Because the GRD for this resource is maintained on instance SSKY4, SSKY2 makes a request to SSKY4 requesting access to this block.
- 6. Instance SSKY4 checks against its GRD regarding the whereabouts of this block and determines that the block is currently held in instance SSKY3. GCS as the global cache manager for this resource sends a request to instance SSKY3 requesting it to transfer the block for shared access to instance SSKY2.
- 7. Instance SSKY3 ships a copy of the block to the requesting instance SSKY2. During this copy operation, SSKY3 indicates in the header of the message that instance SSKY3 is only sharing the block (which means SSKY3 is going to retain a copy of the block). It also informs SSKY2 that it is supposed to maintain the block at the same resource level.
- 8. Instance SSKY2 receives the block along with the shared resource level transferred via the message header from instance SSKY3. To complete the communication cycle, instance SSKY2 sends a message to the GCS that it has received a copy of the block. The GCS now updates the GRD.

The preceding discussion is making an optimistic assumption, namely, that everything is available as expected. Now what if this is not the case and instance SSKY3 did not have the block? In such a situation, instance SSKY3 would continue with the instruction received from the GCS. However, in the transfer operation, instance SSKY3 would send a message indicating that it no longer has a copy of the block and instance SSKY2 is free to get the block from disk. On receipt of this message, instance SSKY2 will, after confirming/informing the GCS, retrieve the block directly from disk.

What happens if there is a third instance or for that matter a fourth, fifth, or sixth instance that is requesting access to read this block? In all of these situations, the behavior and order of operation is similar. In Figure [2-9,](#page-53-0) instance SSKY3 will copy the block to the respective requesting instances; and Oracle controls these copies by maintaining the information in the GRD.

#### Read/Write Behavior

A block that was read by instance SSKY3 and now copied to instance SSKY2 is requested by instance SSKY1 for a write operation. A write operation on a block would require instance SSKY1 to have an exclusive lock on this block. We now go through the steps involved in this behavior:

- 9. Instance SSKY1 sends a request for an exclusive resource on the block to the GCS on the mastering instance SSKY4.
- 10. The GCS, after referring to the GRD on instance SSKY4, ascertains that the block is being held by two instances, SSKY3 and SSKY2. The GCS sends a message to all (instance SSKY2 in our example) but one instance (instance SSKY3) is requesting moving the block to a NULL location. (Moving the block to a NULL location or status changes the resource from shared mode to local mode). This effectively tells the instances to release the buffers holding the block. Once this is done, the only remaining instance holding the block in a shared mode would be instance SSKY3.
- 11. GCS requests instance SSKY3 to transfer the block for exclusive access to instance SSKY1.

Figure [2-9](#page-53-0) illustrates the steps involved when instance SSKY1 requires a copy of the block that is currently held by instances SSKY2 and SSKY3 for a write operation.

<span id="page-53-0"></span>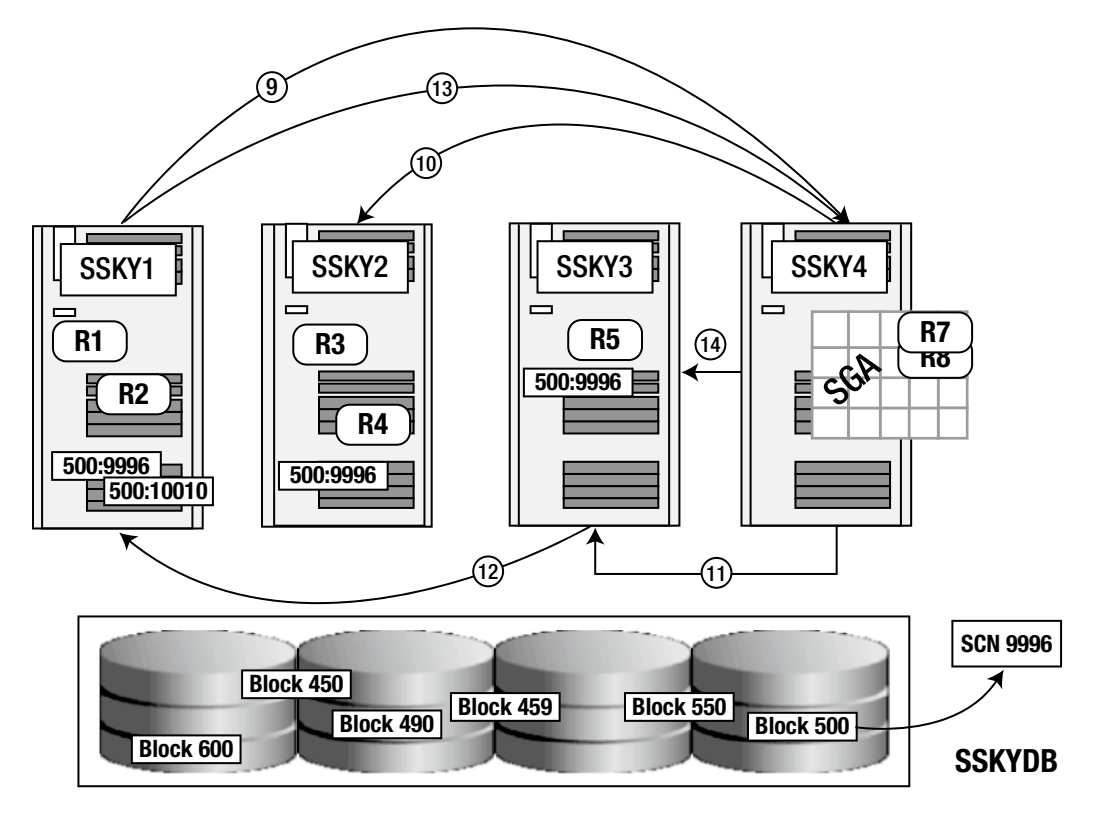

*Figure 2-9. Read/write behavior*

These are the steps shown in the figure:

- 12. Instance SSKY3, based on the request received from the GCS, will
	- a. send the block to instance SSKY1 along with an indicator that it is closing its own resource and giving an exclusive resource for use to instance SSKY1;
	- b. close its own resource, marking the buffer holding the block image as copy for consistent read (CR) and informing itself that the buffer area is available for reuse.
- 13. Instance SSKY1 converts its resource, makes the required updates to the block, and assigns it a new SCN number. SSKY1 then sends a message to the GCS indicating/confirming that it has an exclusive resource on the block. The message also piggybacks the message received from instance SSKY3 indicating that it has closed its own resource on this block. GCS now updates the GRD regarding the status of the block, and instance SSKY1 can now modify the block.

Please note that at this stage, the copies of blocks on other instances would also be removed from the GRD.

As illustrated in Figure 2-9, instance SSKY1 has now modified the block and the new SCN is 10010.

14. The GCS confirms with instance SSKY3 that it has received notification regarding the status of the block in its buffer.

#### <span id="page-54-0"></span>Write/Write Behavior

Previous discussions centered on shareable scenarios such as multiple instances having read copies of the same block. Now we look at how cache fusion operates when multiple instances require write access to the same block. Please note from our previous scenario in Figure [2-9](#page-53-0) that the block has been modified by instance SSKY1 (new SCN value is 10010); the SCN for the block on disk remains at 9996.

In a continuous operation, where there are multiple requests made between instances for different blocks, the GCS is busy with the specific resource documenting all the block activities among the various instances. The GCS activity is sequential, unless it has recorded the information pertaining to previous requests; it does not accept or work on another request. If such a situation occurs, the new request is queued and has to wait for GCS to complete its current operation to accept this request.

Figure 2-10 illustrates the steps involved when an instance has acquired a block for write activity and another instance requires access to the same block for a similar write operation.

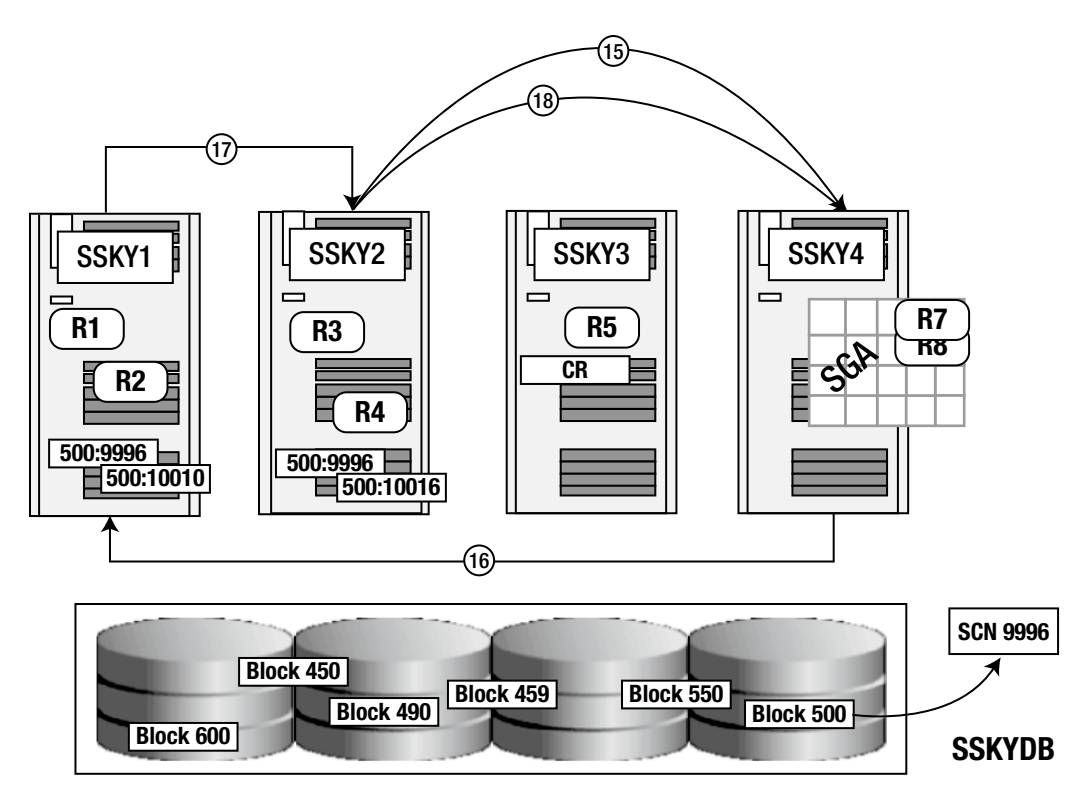

*Figure 2-10. Write/write behavior*

These are the steps:

15. Instance SSKY2, which originally had a read copy of the block, and based on the write request from instance SSKY1 received instructions from the GCS to clear the block buffer (marked as CR), now requires a copy of the block to make updates. Since the block is no longer in the local cache (local cache miss), instance SSKY2 makes a request to the GCS for an exclusive resource on the block.

- 16. If the GCS has completed all previous activities pertaining to other requests, the GCS makes a request to instance SSKY1 (the current holder of the block) to give exclusive resource on the block and to transfer the current image of the block to instance SSKY2.
- 17. Instance SSKY1 transfers the block to the requesting instance (SSKY2) after ensuring the following activities against this block have been completed:
	- • Logging any changes to the block and forcing a log flush if this has not already occurred.
		- LMS on SSKY1 posts the LGWR to write the redo for the dirty data buffer.
		- LGWR on SSKY1 performs a log I/O.
	- Converting its resource to NULL with a past image (PI) status of 1, indicating that the buffer now contains a PI copy of the block.
	- Sending an exclusive-keep copy of the block buffer to instance SSKY2. This indicates the block image has an SCN 10010, with an exclusive resource in global mode. SSKY1 also piggybacks a message indicating that the instance SSKY1 is holding a PI of the block.

GCS resource conversions and cache fusion block transfers occur completely outside the transaction boundaries. That is, an instance does not have to wait for a pending transaction to be completed before releasing an exclusive block resource.

18. After receipt of the message from instance SSKY1, instance SSKY2 will update the row in the block, assign it a new SCN number 10016, and send a message to the GCS. This message informs the GCS that instance SSKY2 now has the resource with an exclusive global status and that the previous holder instance SSKY1 now holds a PI version of the block with SCN 10010. The GCS will update the GRD with the latest status of the block.

Instance SSKY1 no longer has an exclusive resource on this block and hence cannot make any modifications to the block.

■ **Note** Despite multiple changes to the block made by the various instances, it should be noted that the block's SCN on disk remains at 9996.

#### Write/Read Behavior

We have looked at read/write behavior before; what would be the difference in the opposite situation? That is, what happens when a block is held by an instance after modification and another instance requires the latest copy of the block for a read operation? Unlike the previous read/write scenario, the block has undergone considerable modification, and the SCN held by the current holder of the block is different from what is found on disk.

In a single-instance configuration, a query looks for a read consistent image of the row, and the behavior in a clustered configuration is no different; Oracle has to provide a consistent read version of the block. In this example, the latest copy of the block is held by instance SSKY2 (based on our previous scenario as illustrated in Figure [2-10](#page-54-0)).

Figure [2-11](#page-56-0) illustrates the steps involved when instance SSKY3 requires a block for read purposes. From our previous scenario, it is understood that the latest version of the block is currently held by instance SSKY2 in exclusive mode.

<span id="page-56-0"></span>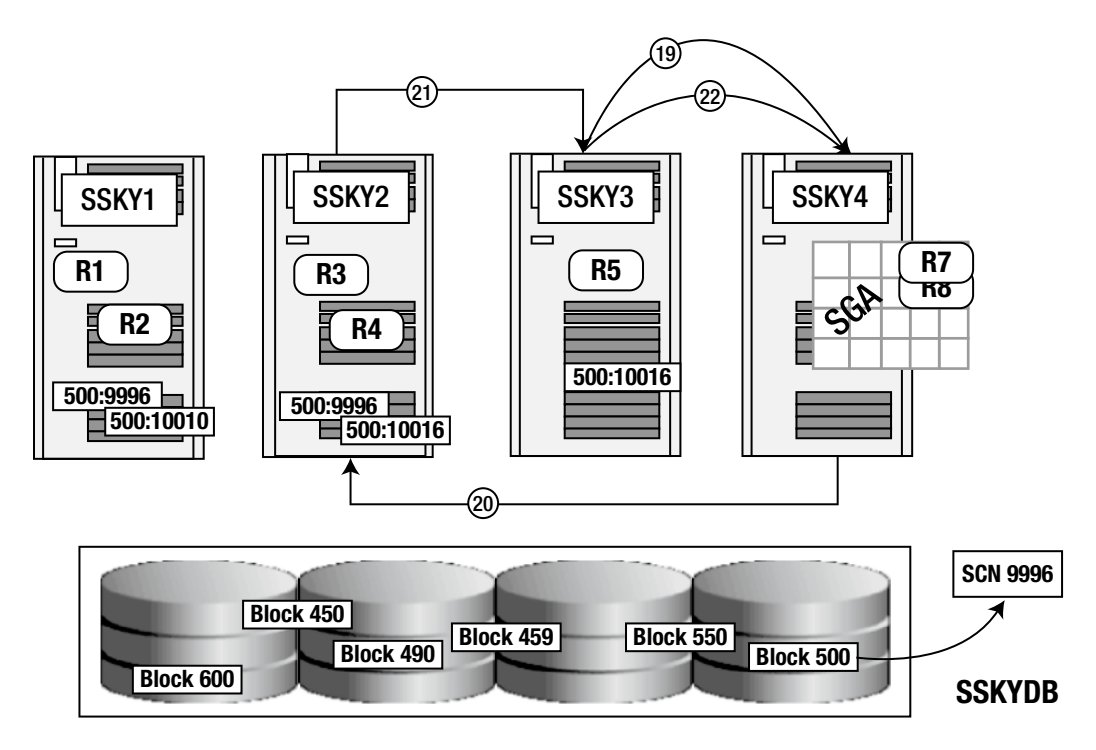

*Figure 2-11. Write/read behavior*

The following list describes the steps:

- 19. Instance SSKY3 once had a read copy of the block; however, based on a request from the GCS, it had converted it into a NULL resource (Step 10, Figure [2-9\)](#page-53-0). Based on a new query request from a user, it now requires a read access to the block. To satisfy this request, instance SSKY3 makes a request to the GCS for the necessary shared resource.
- 20. Instance SSKY2 is the current holder of the block. To satisfy the request from instance SSKY3, the GCS requests instance SSKY2 to transfer the block.
- 21. Instance SSKY2, on receipt of the message request, completes all required work (instructs the LGWR to write redo changes to the redo log files, retains a PI image of the block) on the block and sends a copy of the block image to instance SSKY3. The block is to be transferred in a shared status with no exclusive rights; hence, instance SSKY2 has to downgrade its resources to shared mode before transferring the block across to instance SSKY3. While the transfer happens, instance SSKY2 retains the block's PI.

Instance SSKY1 and instance SSKY2 have a PI of the block at their respective SCNs.

22. Instance SSKY3 now acknowledges receipt of the requested block by sending a message to the GCS. This includes the SCN of the PI currently retained by instance SSKY2. The GCS makes the required updates to the GRD.

Instance SSKY3 now has the most recent copy of the block and it is now in a global shared mode.

#### Write to Disk Behavior

What happens when a block needs to be written to disk? Before we step into the mechanics of this, we recap the current state of the environment:

- Instance SSKY4 continues to be the master of the resource and holds the GRD for the block.
- Instance SSKY1 had once modified the block and currently holds the block with SCN 10010, having a global null resource and a PI.
- Instance SSKY2 also contains a modified copy of the block with SCN 10016. The current status of the block held by instance SSKY2 is in exclusive resource mode. This instance also holds a PI.
- Instance SSKY3 holds the latest consistent read image version of the block (in shared global mode) received from instance SSKY2, which means it is a copy of a block held by instance SSKY2.
- The disk contains the original block SCN 9996.

What could cause a write activity in a RAC environment? Transactional behavior in a RAC environment is no different when compared to a single-instance configuration. All normal rules of single instance, "flushing dirty blocks to disk," apply in this situation also. For example, writing to disk could happen under the following circumstances:

- The number of dirty buffers reaches a threshold value. This value is reached when there is not sufficient room in the database buffer cache for more data. In this situation, Oracle writes the dirty buffers to disk, freeing up space for new data.
- • *A process is unable to find free buffers in the database buffer cache while scanning for blocks*. When a process reads data from the disk and does not find any free space in the buffer, it triggers the least recently used data in the buffer cache (dirty buffer) to be pushed down the stack and finally written to disk.
- *A timeout occurs.* A timeout is configured by setting the required timeout interval (LOG CHECKPOINT\_TIMEOUT) through a parameter defined in the parameter file. On every preset interval, the timeout is triggered to cause the database writer (DBWR) to write the dirty buffers to disk. In an ideal system, where the data is modified but not immediately written to disk (due to not having sufficient activity that would cause other mechanisms to trigger the write operation), this parameter is helpful.
- *The checkpoint process*. During a predefined interval defined by LOG\_CHECKPOINT\_INTERVAL or FAST\_START\_MTTR\_TARGET parameter, when the CKPT process is triggered, it causes the DBWR and log writer (LGWR) processes to write the data from their respective buffer cache to disk. If neither of these parameters is defined, the automatic check pointing is enabled.

In a RAC environment, any participating instance could trigger a write request. Figure [2-12](#page-58-0) illustrates the various steps involved during a write to disk activity. In the current scenario, instances SSKY1 and SSKY2 have a modified version of the block and are different from the version on disk.

<span id="page-58-0"></span>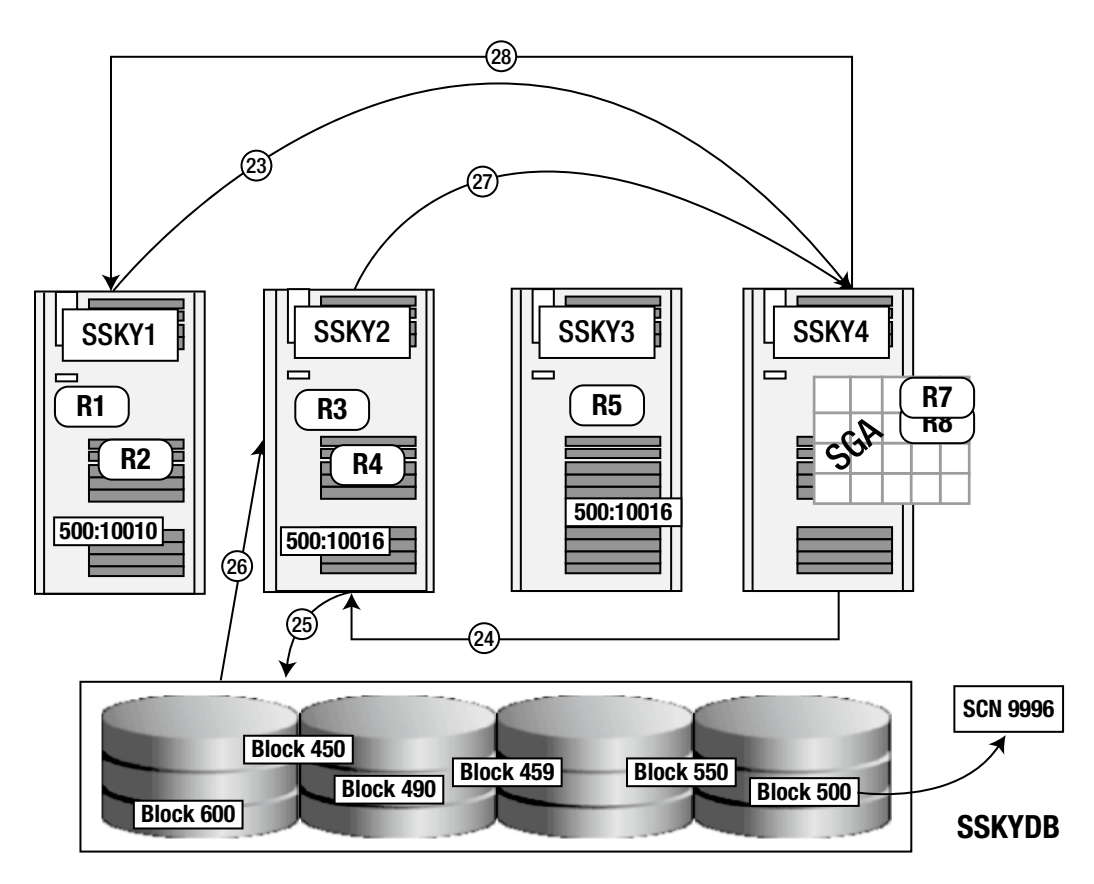

*Figure 2-12. Write to disk behavior*

We make the assumption in our scenario that instance SSKY1, due to a checkpoint request, is required to write the block to disk. Following are the steps taken to accomplish this activity:

- 23. Instance SSKY1 sends a write request to the GCS with the necessary SCN. The GCS, after determining from the GRD the list of instances that currently contain PI copies, marks them as requiring modification.
- 24. The GCS initiates the write operation by requesting instance SSKY2, which holds the latest modified block, to perform this operation. *During this process, while a write operation is outstanding, the GCS will not allow another write to be initiated until the current operation is completed.*

■ **Note** The GCS, as the controller of resources, determines which instance will actually perform the write operation; when an instance needs to write a block to disk upon a checkpoint request, the instance checks the role of the resource covering the block. If the role is global, the instance must inform the GCS of the write requirement. The GCS is responsible for finding the most current block image and informing the instance holding the image to perform the block write. In the scenario discussed, instance SSKY1 made the request; SSKY2 is holding a more recent version of the block.

- 25. Instance SSKY2 initiates the I/O with a write to disk request.
- 26. Once the I/O operation is complete, instance SSKY2 logs the fact that such an operation has been completed and a block written record (BWR) is placed in the redo log buffer. This activity advances the checkpoint, which in turn forces a log write and prevents redo prior to this point to be used for recovery purposes.

■ **Note** During a database recovery operation, the recovery process uses the BWR to validate if the redo information for the block prior to this point is needed.

- 27. Instance SSKY2 informs the GCS of the successful completion of the write operation. This notification also informs the GCS of the current resource status of the block and that the resource is going to a local role because the DBWR has written the current image to disk.
- 28. On receipt of the write notification, the GCS sends a message to all instances holding a PI instructing them to flush the PI. After completion of this process or if no PI remains, the instance holding the current exclusive resource is asked to switch to the local role. In the scenarios discussed previously, SSKY1 and SSKY2 are the two instances holding a PI. When instance SSKY2 receives a flush request from the GCS, it writes a BWR without flushing the log buffer. Once this completes, instance SSKY2 will hold the block with an exclusive local resource with no PIs, and all other PIs to this block held across various instances are purged.

After the dirty block has been written to disk, any subsequent operation will follow similar steps to complete any requests from users. For example, if an instance requires read access to a block after the block has been written to disk, the instance would check with the GCS and based on the instruction received from the GCS would retrieve the block from disk or will retrieve it from another instance that currently has a copy of the block.

The write/write behavior and write to disk behavior are possible during a DML operation.

In all the scenarios it should be noted that, unless necessary, no write activity to the disk happens. Every activity or state of the block was maintained as a resource in the instance where it was utilized last and reused a number of times from this location.

It should also be noted whereas in the preceding illustrations, we have discussed block sharing from various instances in the cluster, in a real world there could only be two possibilities.

#### **Block Request Involving Two Instances or Two Hops**

As discussed in the re-mastering section and subsequently in Step 1 (Figure [2-7\)](#page-50-0), the resource master is maintained on the instance where the demand for the object is the highest, meaning usually the requested block should be on the instance that contains the resource master and the GRD for the resource.

1. In Figure [2-13,](#page-60-0) the instance SSKY3 requires a row from a block 500 and sends a request to the GCS of the resource.

<span id="page-60-0"></span>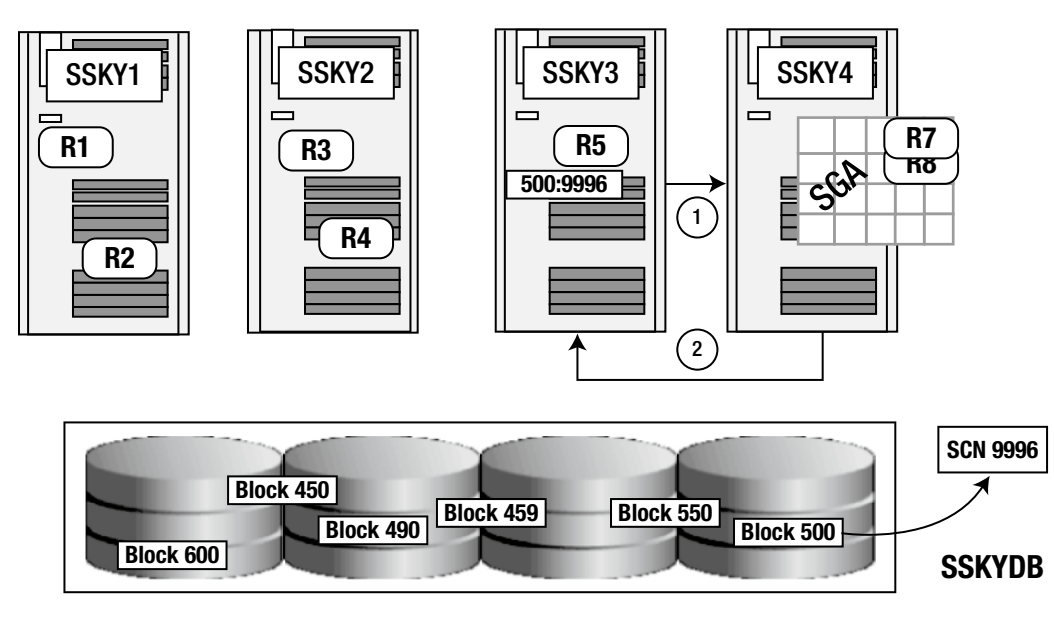

*Figure 2-13. Two-way block transfer*

2. The block is found on instance SSKY4, and the GCS sends the block to instance SSKY3.

#### **Block Request Involving Three Instances**

In scenarios in which the block requested by another instance is not found on the instance that contains the master, the GCS will request the block to be retrieved from the disk; or if the block is found on another instance, it will send a message to the holding instance to send a copy of the block to the requesting instance (see Figure [2-14\)](#page-61-0).

<span id="page-61-0"></span>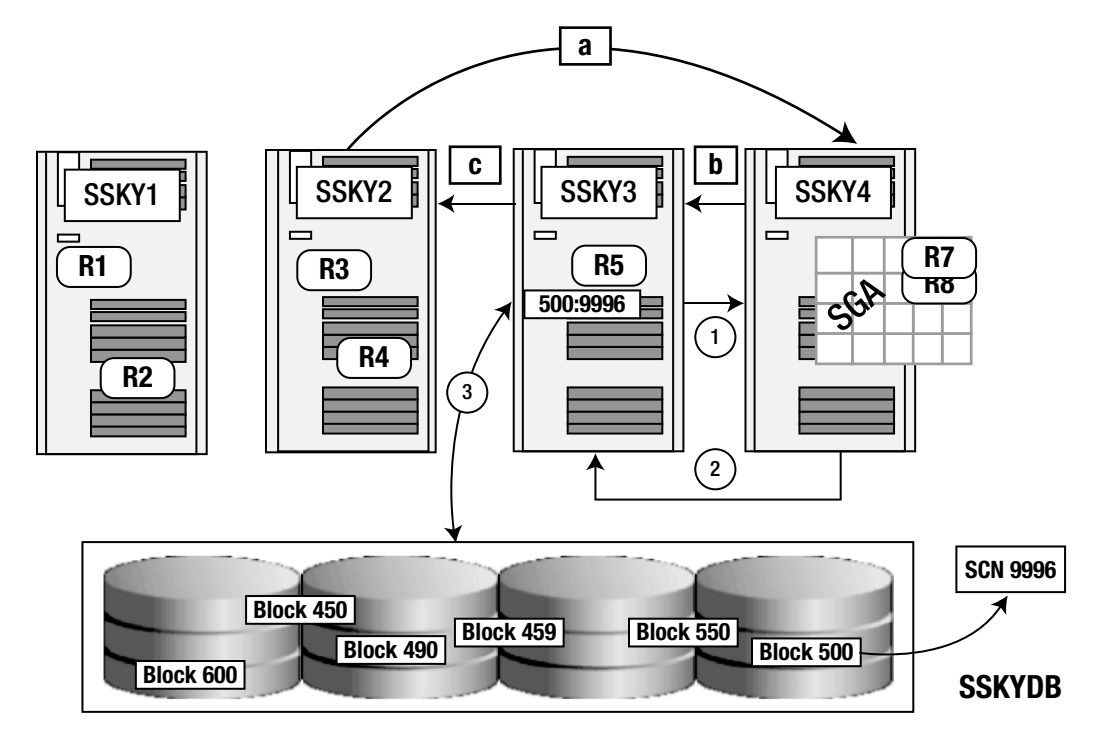

*Figure 2-14. Three-way block transfer*

As illustrated in Figure 2-14, there are two possibilities when the block is not found on the instance that is the master of the object (resource).

- Read the block from the disk.
	- 1. Instance SSKY1 requests for the block 500 from the GCS located on instance SSKY4.
	- 2. Instance SSKY4, after checking against the GRD, determines that neither Instance SSKY4 nor any other instance in the cluster has a copy of the block requested. Hence, it sends a message to the requesting instance to read the block from disk.
	- 3. Instance SSKY3 reads the block from disk.
- • Request another instance to transfer the block.
	- a. Instance SSKY2 requests block 500 from the GCS located on instance SSKY4.
	- b. Instance SSKY4 verifies against its GRD and determines that the block is currently held by instance SSKY3. It sends a message to instance SSKY3 requesting it to send a copy of the block to instance SSKY2.
	- c. Instance SSKY3 accepts the request and sends the block to instance SSKY2.

# Conclusion

Capacity planning is a very important step in a project life cycle to plan infrastructure and components required to support the applications. We touched on normal issues faced in environments and how planning and conducting proof of concepts to determine the throughput that can be obtained from each server and the *n*-nodes we add to the configuration.

In this chapter, we explored the architecture of RAC as well as the new Oracle Clusterware architecture. Then we looked at the clustered database by answering a few questions on cache fusion technology: how cache fusion operates, how blocks are shared across the instances, and how they are managed in a way that only one instance makes changes to the block at any moment. We also discussed the provision to cache memory between the various instances by the GCS, how resources are mastered on an instance with a new concept of a the GRD, and how the GCS and GES communicate with the GRD. We also investigated the additional background and foreground processes available only in a RAC implementation.

We looked at the transaction management principles of cache fusion. We also looked at the various scenarios or behavioral patterns that are encountered in a normal day-to-day operation in an enterprise with extensive details, including process flows and a systematic description of each behavior.

In a RAC configuration, most of the activities are done within the SGA or across the cluster interconnect, and a copy is maintained within an instance. We discussed when one instance required a block that is held by another instance and how the holding instance would transfer the block to the requesting instance after making updates to the required GRD on the resource master node.

# **Chapter 3**

#### **The Company**

# **Testing for Availability**

RAC is a clustered database solution that provides two major functions, scalability and availability to business continuum. We discuss testing for scalability in Chapter 4.

*Availability* is the ability of the system to provide continuous service when one or more the components in the cluster fail. There are several components outside of the RAC software and database that are part of the cluster and are prone to failures. In this chapter, we discuss the basic failure points and the best practices that are to be followed to avoid such failures. Subsequently, we discuss the testing the hardware and application for availability.

# Points of Failure (Gaps)

All application systems, including database systems, a can fail. The reasons for these failures range from natural disasters to human mistakes. Although most of these failures are beyond human control, it's important to consider why these failures occur.

RAC is a high availability solution. There are several points for potential failure in a RAC hardware configuration such as the interconnect, which is the primary backbone in a RAC configuration. Because RAC is comprised of several instances of Oracle, some of these failure scenarios could be found in the traditional stand-alone configuration, whereas others are specific to RAC.

Figure [3-1](#page-64-0) illustrates the various areas of the system (O/S, hardware, and Oracle components) that could fail. The various failure scenarios in a six-node configuration as illustrated in Figure [3-1](#page-64-0) are

- 1. Interconnect failure
- 2. Node failure
- 3. Instance failure
- 4. Media Failure
- 5. Oracle component failure

<span id="page-64-0"></span>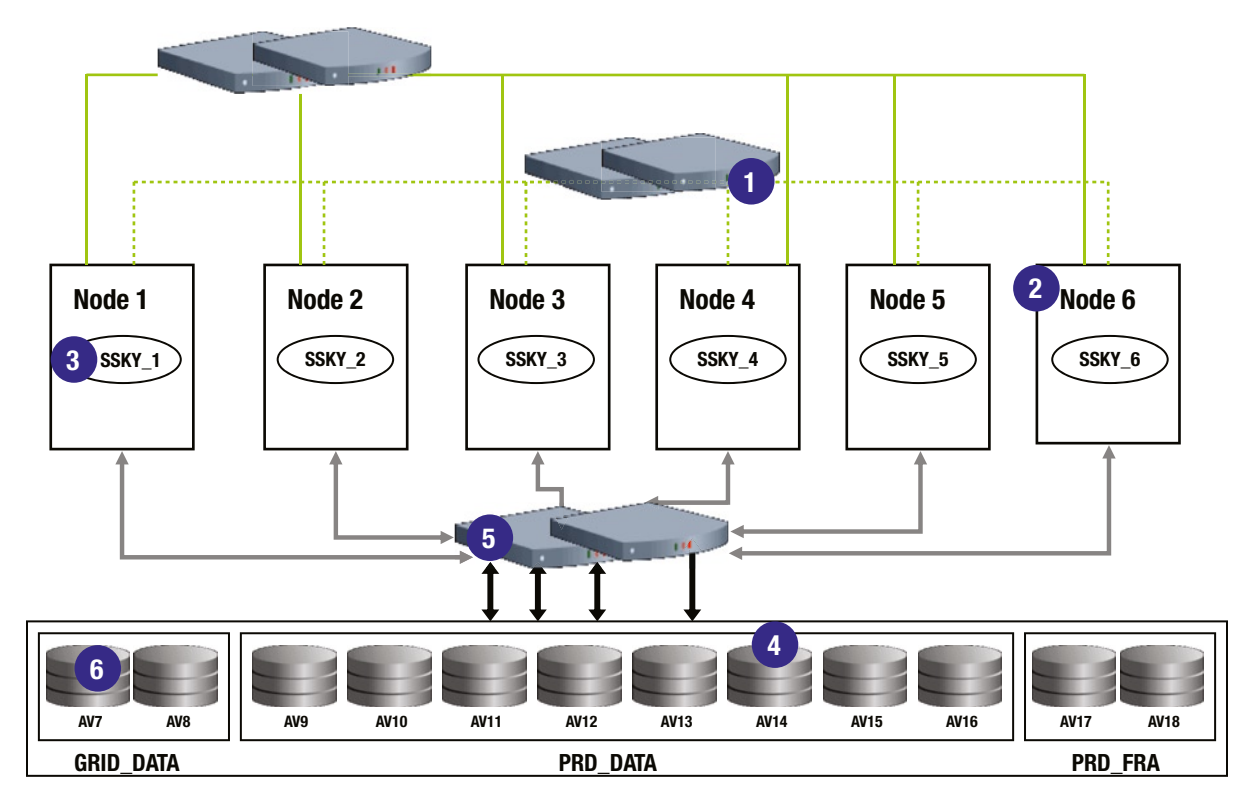

*Figure 3-1. Points of failure in a RAC hardware configuration*

We briefly examine each of these failure scenarios and discuss the various methods to protect them from these failures.

# Interconnect Failure

If the interconnect between nodes fail, either because of a physical failure or a software failure in the communication or interprocess communication (IPC) layer, it appears to the Oracle Clusterware (OCW) at each end of the interconnect that the node at the other end has failed. The OCW should use an alternative method, such as checking for a quorum disk, to evaluate the status of the system. In the case of a complete communication link failure, a voting disk protocol is initiated. Whichever node grabs the most number of disks becomes the master. The master writes a kill block to the disk in case the communication link is down. Instance will then kill itself.

Eventually, it may shut down both the nodes involved in the operation or just one of the nodes at the end of the failed connection. It will evict the node by means of fencing to prevent any continued writes that could potentially corrupt the database.

Traditionally in a RAC environment, when a node or instance fails, an instance is elected to perform instance recovery. The Global Enqueue Service and the Global Cache Service are reconfigured after the failure; redo logs are merged and rolled forward. The transactions that have not been committed are rolled back.

This operation is performed by one of the surviving instances reading through the redo log files of the failed instance. Such recovery provides users immediate access to consistent data. However, in situations where the clusterware is deciding on which node(s) to shut down, access is denied and in turn the recovery operation is delayed; thus, data is not available for access. This is because recovery operations are not performed until the interconnect failure causes one of the instances or nodes to fail.

A typical situation under these circumstances would be when one or both of the instances lose communication with the other instance and waits until it receives a failure signal. The failure of the cluster interconnect could cause a communication failure between the two nodes. When the heartbeat mechanism between the two nodes is not successful, the OCW triggered by the heartbeat timeout parameter signals a node failure. However, because there was no physical failure of the instance and/or node, the Global Enqueue Service Monitor (LMON) process is unable to write to the disk regarding the status of the other instance.

Although there is no physical failure of the instance and/or node, every instance would wait to receive a communication from the other instance either that it's up and alive and communication could continue or that the other instance is down and is not communicating. If after a certain time period there is no response, one of the instances that is currently up will try to force shutdown of the instance that is not responding.

When the communication between the instances fail, the instances will slow down and hang eventually, with severe impact on performance. This is due to the fact that the Oracle kernel is repeatedly trying to shut down other unreachable instances to perform recovery. When this happens, it calls for a manual intervention (in extremely rare cases) where the DBA would be required to shutdown one of the instances to allow business to continue.

To avoid this single point of failure, business organizations should configure dual or multiple interconnects.

#### Methods of Implementing Redundant Interconnects

Oracle supports implementing redundant interconnects using one of the following methods.

#### CLUSTER\_INTERCONNECT

One method of implementing this feature is to use the CLUSTER\_INTERCONNECT parameter. By listing the IP addresses, Oracle is made aware of the additional interconnects and Oracle will use them for communication.

```
ALTER SYSTEM SET CLUSTER_INTERCONNECT= '192.30.0.96: 192.30.0.100: 192.30.0.98' 
scope=SPFILE SID='SSKY_1';
Script: MVRACPDnTap verifyic.sql
                     Impl
ADDR Indx Public Type Name IP Address
        ---------------- ------ --------- ----- ------- -------------
00002B35D99D89A0 0 N CI eth23 192.30.0.96
00002B35D99D89A0 1 N CI eth21 192.30.0.100
00002B35D99D89A0 2 N CI eth22 192.30.0.98
Inst Name IP Address IS PUBLIC Source
---- ------ ------------ --------- -------------------------------
1 eth21 192.30.0.100 NO cluster_interconnects parameter
1 eth22 192.30.0.98 NO cluster_interconnects parameter
1 eth23 192.30.0.96 NO cluster_interconnects parameter
```
In this configuration, Instance 1 has three interconnects configured. The drawback to using the CLUSTER\_INTERCONNECT parameter is that some of high availability (HA) features will be lost.

■ **Note** Oracle does not recommend use of this parameter. This parameter does not guarantee HA on all platforms and in all releases of Oracle.

#### NIC Bonding

Using the parameter has benefits when there are multiple databases configured on the same cluster and when the desire is to route each database's interconnect traffic on a separate private network. However, considering the HA features, a better, more reliable method over the previous option would be to use the network interface card (NIC) pairing or bonding functionality available at the O/S level. Multiple NICs can be paired to act as a single logical entity.

NIC bonding or NIC pairing is a method of pairing multiple physical network connections into a single logical interface. This logical interface will be used to establish a connection with the database server. By allowing all network connections that are part of the logical interface to be used during communication, it provides load-balancing capabilities that would otherwise not be available. In addition, when one of the network connections fails, the other connection will continue to receive and transmit data, making it fault tolerant.

The first step in implementing the bonding functionality is to configure the bonding drivers. For example, in a Linux environment, this is done by adding the following to the /etc/modules.conf file:

alias bond0 bonding options bond0 miimon=100 mode=0

The configuration consists of two lines for each logical interface. The value miimon (media independent interface monitor) is configured in milliseconds and represents the link monitoring frequency. Mode indicates the type of configuration that will be deployed between the interfaces that are bonded or paired together and how the physical interfaces that are part of the logical interface will be used. A value of 0 indicates that a round-robin policy will be used and all interfaces will take turns in transmitting; Mode 1 indicates that one of the interfaces will be configured as a backup device and Mode 2 indicates either of them would be used.

The next step is to configure the logical interfaces. Configuring the logical interface is to create the file ifcfg-bond0 for the private logical interfaces in the /etc/sysconfig/network-scripts directory:

```
[root@prddb3 network-scripts]# more ifcfg-bond2
# Linux NIC bonding between eth24 and eth25
# Murali Vallath
# December-21-2013
DEVICE=bond2
BOOTPROTO=none
BROADCAST=192.30.0.255
IPADDR=192.30.0.96
NETMASK=255.255.255.0
NETWORK=192.30.0.0
ONBOOT=yes
USERCTL=no
TYPE=Ethernet
```
■ **Note** The /etc/sysconfig/network-scripts directory contains, by default, one configuration file per network interface and all the interface assigned credentials such as IP address, subnet details, and so forth. Users should have root privileges to complete this operation.

Modify the individual network interface configuration files to reflect the bonding details:

[root@prddb3 network-scripts]# more ifcfg-eth24 # Linux NIC bonding between eth24 and eth25 # Murali Vallath # December-21-2013 DEVICE=eth24 BOOTPROTO=none ONBOOT=yes USERCTL=no MASTFR=bond2 SLAVE=yes TYPE=Ethernet HWADDR=00:D0:B7:6A:39:85 Modify ifcfg-eth25 to make similar updates

In the preceding file, the MASTER clause indicates which logical interface this specific NIC belongs to, and the SLAVE clause indicates that it's one among other NICs that are bonded to the master and is only a slave to its master.

■ **Note** Similar changes should be made to all network configuration files on node prddb3 for bond2 logical interface described in this example.

The next step is to restart the network interfaces, and this can be done by using the following commands:

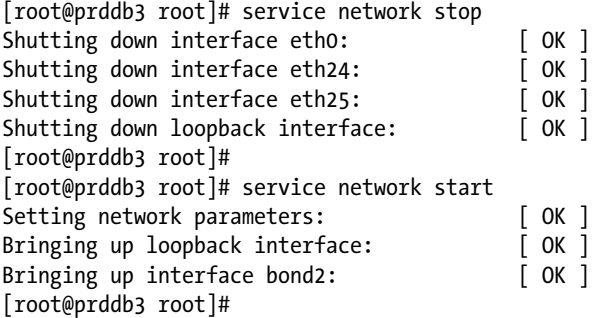

The next step in the configuration process is to verify if the new logical interface is active. The following two options will help verify the configuration:

1. Verify from the messages generated during interface startup. This is found in the operating system specific log files.

[root@prddb3 root]# tail -15 /var/log/messages network: Setting network parameters: succeeded kernel: ip tables: (C) 2000-2002 Netfilter core team network: Bringing up loopback interface: succeeded kernel: ip tables: (C) 2000-2002 Netfilter core team ifup: Enslaving eth25 to bond2 kernel: bonding: bond0: enslaving eth24 as an active interface with a down link.

```
ifup: Enslaving eth24 to bond2
kernel: eth24: link up.
kernel: eth24: Setting full-duplex based on negotiated link capability.
kernel: bonding: bond2: enslaving eth as an active interface with an up link.
network: Bringing up interface bond2: succeeded
kernel: ip tables: (C) 2000-2002 Netfilter core team
kernel: e100: eth0 NIC Link is Up 100 Mbps Full duplex
kernel: bonding: bond0: link status definitely up for interface eth1.
network: Bringing up interface eth0: succeeded
sshd(pam unix)[5066]: session opened for user root by (uid=0)
[root@prddb3 root]#
```
2. Verify the new active networks using the ifconfig command.

[root@prddb3 root]# ifconfig -a

```
bond2 Link encap:Ethernet HWaddr 00:D0:B7:6A:39:85
      inet addr:192.30.0.96 Bcast:192.30.0.255 Mask:255.255.255.0
     UP BROADCAST RUNNING MASTER MULTICAST MTU:1500 Metric:1
     RX packets:3162 errors:0 dropped:0 overruns:0 frame:0
     TX packets:1312 errors:0 dropped:0 overruns:0 carrier:0
     collisions:0 txqueuelen:0
     RX bytes:275327 (268.8 Kb) TX bytes:142369 (139.0 Kb)
eth24 Link encap:Ethernet HWaddr 00:D0:B7:6A:39:85
     inet addr:192.30.0.96 Bcast:192.30.0.255 Mask:255.255.255.0
     UP BROADCAST RUNNING SLAVE MULTICAST MTU:1500 Metric:1
     RX packets:804 errors:0 dropped:0 overruns:0 frame:0
     TX packets:1156 errors:0 dropped:0 overruns:0 carrier:0
     collisions:0 txqueuelen:1000
     RX bytes:83807 (81.8 Kb) TX bytes:120774 (117.9 Kb)
     Interrupt:11 Base address:0x2800 Memory:41500000-41500038
eth25 Link encap:Ethernet HWaddr 00:D0:B7:6A:39:85
     inet addr:192.30.0.96 Bcast:192.30.0.255 Mask:255.255.255.0
     UP BROADCAST RUNNING SLAVE MULTICAST MTU:1500 Metric:1
     RX packets:2358 errors:0 dropped:0 overruns:0 frame:0
     TX packets:156 errors:0 dropped:0 overruns:0 carrier:0
     collisions:0 txqueuelen:1000
     RX bytes:191520 (187.0 Kb) TX bytes:21933 (21.4 Kb)
     Interrupt:11 Base address:0x9000
eth2 Link encap:Ethernet HWaddr 00:09:5B:E0:45:94
      .... .......... .........
```
■ **Note** The ifconfig output in the preceding displays all interfaces available on the node; however, once bonding has been configured, only the new logical IP address assigned to bond2 will be accessible.

#### High Available IP (HAIP)

Starting with Oracle Database 11g Release 2 (11.2.0.2), there is a new paradigm shift to this entire configuration option implementation with the new HAIP feature. Using the HAIP feature, multiple NICs can be configured as private networks without any bonding or without the use of the CLUSTER\_INTERCONNECTS parameter. Apart from providing continuous availability should an NIC in the configuration fail, Oracle load balances traffic across all the available NICs.

Starting with Oracle Database 11g Release 2 (11.2.0.2), HAIP is installed by default as part of the Grid infrastructure configuration. Figure 3-2 illustrates the Oracle Universal Installer (OUI) screen that allows configuration of one or more private interconnects. As part of the installation when root.sh script is executed, Oracle configures the HAIP resource. However, unlike the previous versions of RAC, the private network is not registered or managed directly in the Oracle Cluster Registry (OCR) file but added to the Grid Plug and Play (GPnP) profile on every server in the cluster. The OCR maintains information as to where the GPnP profile is located.

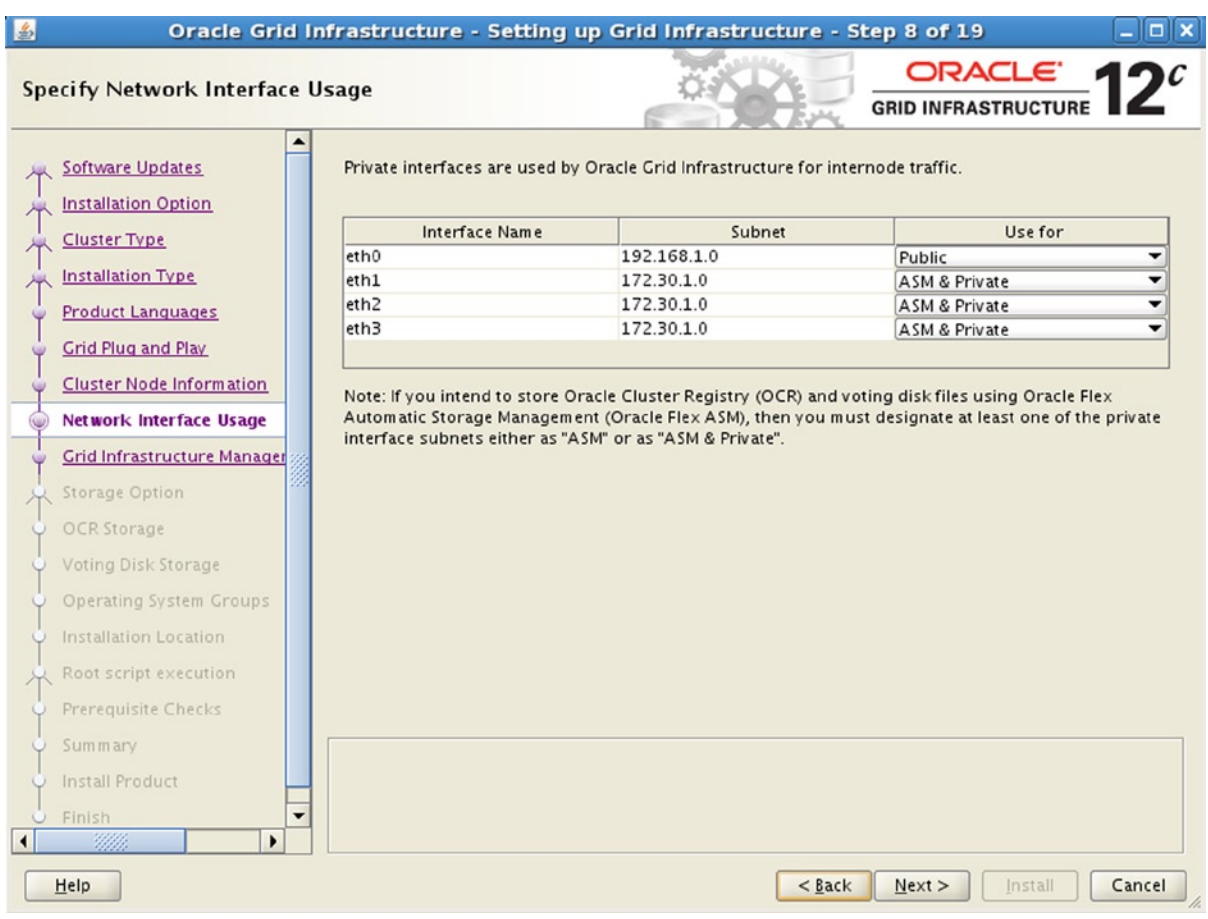

*Figure 3-2. Mulitple NICs configured for private interconnect*

GPnP Profile is an xml file located in \$GRID\_HOME/gpnp/<hostname>/profiles/peer directory. Figure [3-3](#page-70-0) illustrates the output of the xml file viewed from a browser.

<span id="page-70-0"></span>- <gpnp:GPnP-Profile Version="1.0" xsi:schemaLocation="http://www.grid-pnp.org/2005/11/gpnp-profile gpnp-profile.xsd" ProfileSequence="4" ClusterUId="c1dc4defa8b4ffbdbf7166965cba58b1" ClusterName="sskylc1-cluster" PALocation=""> - <gpnp:Network-Profile> - <gpnp:HostNetwork id="gen" HostName="\*"> <gpnp:Network id="net1" IP="192.168.1.0" Adapter="eth0" Use="public"/> <gpnp:Network id="net2" IP="172.30.1.0" Adapter="eth1" Use="asm.cluster\_interconnect"/> <gpnp:Network id="net3" IP="172.30.1.0" Adapter="eth2" Use="asm.cluster\_interconnect"/> <gpnp:Network id="net4" IP="172.30.1.0" Adapter="eth3" Use="asm,cluster\_interconnect"/> </gpnp:HostNetwork> </ennn:Network-Profile> <orcl:CSS-Profile id="css" DiscoveryString="+asm" LeaseDuration="400"/> <orel:ASM-Profile id="asm" DiscoveryString="/dev/oracleasm/disks" SPFile="+GRID\_DATA/sskylc1-cluster/ASMPARAMETERFILE/registry.253.836491531" Mode="legacy"/>  $-$  <ds:Signature>  $-<sub>ds:Si</sub>sinedInfo$ <ds:CanonicalizationMethod Algorithm="http://www.w3.org/2001/10/xml-exc-c14n#"/> <ds:SignatureMethod Algorithm="http://www.w3.org/2000/09/xmldsig#rsa-sha1"/> - <ds:Reference URI="">  $- <$ ds:Transforms> <ds:Transform Algorithm="http://www.w3.org/2000/09/xmldsig#enveloped-signature"/> - <ds:Transform Algorithm="http://www.w3.org/2001/10/xml-exc-c14n#"> <InclusiveNamespaces PrefixList="gpnp orcl xsi"/> </ds:Transform>  $<$ /de:Transforms <ds:DigestMethod Algorithm="http://www.w3.org/2000/09/xmldsig#sha1"/> <ds:DigestValue>t6idM1s+m68pDslyXJYW6MdVGsU=</ds:DigestValue> </ds:Reference> </ds:SignedInfo> - <ds:SignatureValue> fjVyRE7HE64gWmYQconMwFDkSsc7+aRXk0gee/F1A/ZvBC1zzHLCV9YgqZol97jPL/gUcMBbNJEz+aWqB/YN8mkij4rCZat3gDLNxVPRx0Vdoj+Rew4cvrPlHtbRek1hkxFEfwg6 /nzoWmyBL3VTNRwSN7OYc4N9RURHoOo2yjw= </ds:SignatureValue> </ds:Signature> </gpnp:GPnP-Profile>

*Figure 3-3. GPnP profile with HAIP information*

The HAIP resource is configured as under GPnP with the HAIP installation. Oracle configures an IP similar to the virtual IP (VIP) for every NIC configured as private network.

■ **Note** To overcome some of the inbuilt flaws with the Transmission Control Protocol (TCP)/IP architecture, Oracle had introduced the database VIP in Oracle Database 10g Release 1. In this case, a VIP address was provided by the network administrator and the same was added to the /etc/hosts file and subsequently mentioned as part of the clusterware installation process.

The VIP used for the private interconnect is not a predefined IP address by the network administrator. It's automatically assigned from the IP addresses that are available from the "link local" block of addresses on all servers in no specific order. The database configuration also inherits the interconnect information from the GPnP profile.

The number of High Availability IP (HAIP) addresses is decided by how many private network adapters are active when OSW comes up on the first node in the cluster. If there's only one active private network, OSW will create one; if two, OSW will create two; and if more than two, OSW will create four HAIPs. The number of HAIPs won't change even if more private network adapters are activated later; a restart of clusterware on all nodes is required for new adapters to become effective.

OSW automatically picks link local addresses from reserved 169.254.\*.\* subnet for HAIP, and it will not attempt to use any 169.254.\*.\* address if it's already in use for another purpose. Using HAIP Interconnect traffic will be load balanced across all active interconnect interfaces, and the corresponding HAIP address will be failed over transparently to other adapters if one fails or becomes noncommunicative.1

<sup>&</sup>lt;sup>1</sup>Metalink Note: 1210883.1, 11gR2 Grid Infrastructure Redundant Interconnect and ora.cluster interconnect.haip

■ **Note** 169.254.0.0/16 is the "link local" block. It is allocated for communication between hosts on a single link. Hosts obtain these addresses by autoconfiguration, such as when a Dynamic Host Configuration Protocol (DHCP) server may not be found. This is a 16-bit address; class B subnet and can support up to 65,534 interfaces.

HAIP can be configured automatically when grid infrastructure is installed and configured directly from Oracle Database Release Version 11.2.0.2. In other cases, it can be configured manually using oifcfg utility.

[oracle@prddb1 ~]\$ \$GRID\_HOME/bin/oifcfg getif eth22 172.30.0.0 global cluster interconnect eth23 172.30.0.0 global cluster interconnect eth21 172.30.0.0 global cluster interconnect bond0 10.32.7.0 global public

Script: MVRACPDnTap\_verifyic.sql

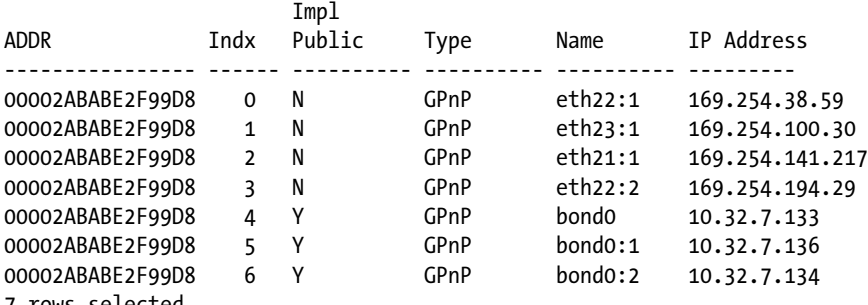

7 rows selected.

#### Interconnect Availability

Whereas both the bonding and HAIP features provide failover when a NIC in the configuration fails, HAIP provides load balancing between the NICs and a closer to linear scalability as additional NICs are added to the configuration.

■ **Note** In Chapter 14, we discuss the load balancing and scalability of this new feature in more detail.

The following node has three NICs configured for interconnects. For every NIC used for the interconnect Oracle assigns a HAIP (VIP). In the following, ifconfig –a output for the three NICs—eth21, eth22, and eth23—are illustrated:

```
eth21 Link encap:Ethernet HWaddr 00:23:7D:36:FE:F7
     inet addr:172.30.0.100 Bcast:172.30.0.255 Mask:255.255.255.0
      inet6 addr: fe80::223:7dff:fe36:fef7/64 Scope:Link
     UP BROADCAST RUNNING MULTICAST MTU:9000 Metric:1
     RX packets:2386967 errors:0 dropped:0 overruns:0 frame:0
     TX packets:297843 errors:0 dropped:0 overruns:0 carrier:0
     collisions:0 txqueuelen:1000
     RX bytes:447104612 (426.3 MiB) TX bytes:70895439 (67.6 MiB)
```
Interrupt:98 eth21:1 Link encap:Ethernet HWaddr 00:23:7D:36:FE:F7 inet addr:169.254.181.158 Bcast:169.254.191.255 Mask:255.255.192.0 UP BROADCAST RUNNING MULTICAST MTU:9000 Metric:1 Interrupt:98 eth22 Link encap:Ethernet HWaddr 00:23:7D:36:5B:90 inet addr:172.30.0.98 Bcast:172.30.0.255 Mask:255.255.255.0 inet6 addr: fe80::223:7dff:fe36:5b90/64 Scope:Link UP BROADCAST RUNNING MULTICAST MTU:9000 Metric:1 RX packets:665462 errors:0 dropped:0 overruns:0 frame:0 TX packets:168063 errors:0 dropped:0 overruns:0 carrier:0 collisions:0 txqueuelen:1000 RX bytes:217845225 (207.7 MiB) TX bytes:113734036 (108.4 MiB) Interrupt:169 Memory:f8000000-f8012800 eth22:1 Link encap:Ethernet HWaddr 00:23:7D:36:5B:90 inet addr:169.254.3.23 Bcast:169.254.63.255 Mask:255.255.192.0 UP BROADCAST RUNNING MULTICAST MTU:9000 Metric:1 Interrupt:169 Memory:f8000000-f8012800 eth22:2 Link encap:Ethernet HWaddr 00:23:7D:36:5B:90 inet addr:169.254.196.234 Bcast:169.254.255.255 Mask:255.255.192.0 UP BROADCAST RUNNING MULTICAST MTU:9000 Metric:1 Interrupt:169 Memory:f8000000-f8012800 eth23 Link encap:Ethernet HWaddr 00:23:7D:36:5B:94 inet addr:172.30.0.96 Bcast:172.30.0.255 Mask:255.255.255.0 inet6 addr: fe80::223:7dff:fe36:5b94/64 Scope:Link UP BROADCAST RUNNING MULTICAST MTU:9000 Metric:1 RX packets:88927 errors:0 dropped:0 overruns:0 frame:0 TX packets:81267 errors:0 dropped:0 overruns:0 carrier:0 collisions:0 txqueuelen:1000 RX bytes:88117506 (84.0 MiB) TX bytes:29941851 (28.5 MiB) Interrupt:177 Memory:fa000000-fa012800 eth23:1 Link encap:Ethernet HWaddr 00:23:7D:36:5B:94 inet addr:169.254.110.128 Bcast:169.254.127.255 Mask:255.255.192.0 UP BROADCAST RUNNING MULTICAST MTU:9000 Metric:1 Interrupt:177 Memory:fa000000-fa012800

■ **Note** In the preceding output, it should be noticed that there are two HAIPs assigned to eth22. This is because Oracle software assumes that NICs are assigned in pairs and only a max of 4 HAIPs will be assigned for the node.

The Oracle daemon process that manages the HA feature of the HAIP is called Grid IPC daemon (GIPCD). GIPCD maintains logs in the GRID\_HOME/log/<node name>/gipcd directory and watches the availability of the NIC every 5 seconds, and the GIPCD monitor (GIPCDMON) checks on the load average of the NICs every 10 seconds.

If a NIC fails for any reason, the HAIP assigned to that NIC is assigned to one of the surviving NICs (similar to the database VIP feature that was introduced in Oracle Database 10g Release 2 except that the HAIP does not failover between servers. It remains on the same node when one or more NICs fail or are disabled when the entire node fails).

When a private NIC fails, the HAIP moves from the failed NIC to one of the surviving NICs on the server; and when both NICs in the preceding node configuration fails, the HAIP from all the failed private NICs failover to the surviving NICs. Illustrated in the example output following, the server has four private interconnects configured using the HAIP feature; three out of the four NICs fail, and the HAIP of all the failed NICs failover to the surviving NIC (eth21:1, eth21:2, eth21:3, and eth21:4).

eth21:1 Link encap:Ethernet HWaddr 00:22:64:0E:8F:D3 inet addr:169.254.21.103 Bcast:169.254.63.255 Mask:255.255.192.0 UP BROADCAST RUNNING MULTICAST MTU:9000 Metric:1 Interrupt:98 eth21:2 Link encap:Ethernet HWaddr 00:22:64:0E:8F:D3 inet addr:169.254.193.238 Bcast:169.254.255.255 Mask:255.255.192.0 UP BROADCAST RUNNING MULTICAST MTU:9000 Metric:1 Interrupt:98 eth21:3 Link encap:Ethernet HWaddr 00:22:64:0E:8F:D3 inet addr:169.254.91.154 Bcast:169.254.127.255 Mask:255.255.192.0 UP BROADCAST RUNNING MULTICAST MTU:9000 Metric:1 Interrupt:98 eth21:4 Link encap:Ethernet HWaddr 00:22:64:0E:8F:D3 inet addr:169.254.134.16 Bcast:169.254.191.255 Mask:255.255.192.0 UP BROADCAST RUNNING MULTICAST MTU:9000 Metric:1 Interrupt:98

What if the server had four of five NICs configured as private interconnects? In this case, when a NIC that has an assigned HAIP fails, the HAIP is assigned or moved to the new NIC on the node.

#### Node Failure

RAC comprises two or more instances sharing a single copy of a physical database. Prior to Oracle Database 11g Release 2, each instance is normally attached or configured to run on a specific node. This type of configuration where the instance is physically mapped to specific nodes in the cluster is called *admin managed configuration*. Starting with Oracle Database 11g Release 2, Oracle provides another method of database configuration where the instances can optionally not be mapped to any specific server in the cluster. This feature is called *pool-managed configuration*.

In a RAC configuration, if the node fails, the instance that includes Global Cache state (GCS) objects stored in the buffer cache and the shared pool, as well as the GCS processes on that node, will fail. Under such circumstances, the GCS must reconfigure itself to re-master the locks that were being managed by the failed node before instance recovery can occur. During reconfiguration process, the global buffer cache locks are replayed to produce a consistent state of the memory buffers.

Many cluster hardware vendors use a disk-based quorum system that allows each node to determine which other nodes are currently active members of the cluster. These systems also allow a node to remove itself from the cluster or to remove other nodes from the cluster. The latter is accomplished through a type of voting system, managed through the shared quorum disk, that allows nodes to determine which node will remain active if one or more of the nodes become disconnected from the cluster interconnect.

Using OCW places RAC in a more advantageous position because RAC uses both methods for failure detection. While the OCW maintains the heartbeat functions using the cluster interconnect (called *network heartbeat*—NHB), the OCW will also verify against the voting disk (called *disk heartbeat*—DHB) to check if the node has lost communication. Using the heartbeat mechanism, the OCW is able to verify the health of the other node members participating in the cluster. At each heartbeat, every member node gives its status to the other members. If they all agree, nothing further is done until the next heartbeat. If two or more nodes report a different configuration (e.g., the cluster interconnect is broken between a pair of nodes), then one member arbitrates among the different members in the cluster.

When a node, or the communication to a node, fails, the NHB between the two nodes in question is not successful. After waiting until the time-out period (defined by the misscount parameter), one of the remaining nodes detects the failure and attempts to reform the cluster. If the remaining nodes in the cluster are able to form a quorum, the OCW will reorganize the cluster membership.

■ **Note** We discuss NHB and DHB for node verification in much more detail in subsequent chapters.

#### **CLUSTER PARAMETERS**

The three parameters that control the node eviction rules and time out periods are

Misscount (MC)—defaults to 30 seconds. It's the maximum time in seconds that an NHB can be missed before entering into a cluster reconfiguration to evict the node. (The default value of this parameter when using vendor clusterware is 600 seconds to resolve any possible split-brain scenarios.)

Disktimeout (DTO)—defaults to 200 seconds. This is the time before an I/O operation against the voting disk should complete.

Reboottime (RBT)—defaults to 3 seconds. This is the time allowed for a node to complete a reboot after the Cluster Synchronization Services (CSS) daemon has been evicted.

This information can be obtained using the Oracle Clusterware Control (crsctl) utility:

```
$GRID_HOME/bin/crsctl get css
Usage:
 crsctl get css <parameter>
Displays the value of a Cluster Synchronization Services parameter
   clusterguid
   diagwait
   disktimeout
   misscount
   reboottime
   priority
  logfilesize
  leafmisscount
$GRID_HOME/bin/crsctl get css reboottime
CRS-4678: Successful get reboottime 3 for Cluster Synchronization Services.
```
The voting disk, on the other hand, is updated by each node in the cluster with a time stamp entry once every so many seconds. When a member arbitrates regarding the other members availability, the voting disk is consulted by the OCW to verify this arbitration. Once this configuration is tested, the arbitrating instance uses the shared disk to publish the proposed configuration to the other instances. All active instances then examine the published configuration, and, if necessary, terminate themselves.

The reconfiguration process regroups the nodes that are accessible and removes the nodes that have failed. For example, in a six-node cluster, if one node fails, the OCW will re-group among the remaining five nodes. The OCW performs the reorganization of the cluster membership when a node is added to or removed from a cluster. This information is exposed to the respective Oracle instances by the Global Enqueue Service Monitor (LMON) process on the participating instances.

Up to this point, the OCW did the failure detection. Because a node failure also involves an instance failure, there are further steps involved before one of the surviving instances perform recovery. Instance failure involves database crash recovery followed by instance recovery.

## Instance Failure

RAC is comprised of several instances talking to a common shared physical database. Because several instances are involved in this configuration, one or multiple instance failures may occur. If all instances participating in the configuration fail, the database is in an unusable state and could be called a *crash* or *database crash*; and the recovery process associated with this failure is called a *crash recovery*.

If only one or more of these instances fail, there is only an instance failure; and the recovery process associated with this failure is called an *instance recovery*.

Instance failure could happen in several ways—the common reason for an instance failure is when the node fails due to reasons such as a power surge, operator error, and so forth, or because one of the components of the cluster like the public NIC or the HBA device—failed. Other reasons for an instance failure could be when an operator issues a SHUTDOWN ABORT, causing an instance failure.

Recovery from an instance failure begins when one of the surviving nodes (whose heartbeat mechanism detected the failure first) informs the LMON process. The LMON process on each instance in the cluster communicates with the OCW on the respective nodes and initiates instance recovery. The recovering instance will acquire the locks for the redo thread of the other instance. The redo logs of the failed instance are read by the System Monitor (SMON) or recovery slaves during recovery.

## Server Pools

Starting with Oracle Database 11g Release 2, Oracle has introduced a new feature for node and instance management called *Policy Managed*. This feature allows configuration of nodes into pools and prioritizes availability of nodes to the instances that are part of specific pools. As discussed in the previous sections, if there is a node crash and the pool does not have a sufficient number of instances required to be present in the pool, a server from another pool can automatically be provisioned to the pool where failure occurred and the instances automatically started. Using the pool management feature, rules can be defined based on criticality of the database and on workload patterns.

## Oracle Component Failure

In Chapter 2, we discussed the various components of the RAC configuration. To keep the database up and running, the clusterware on the server should be functioning. Several components of the clusterware are configured to automatically restart (Cluster Ready Services Daemon [CRSD], Event Manager Daemon [EVMD], enable Oracle Notification Service [eONS], etc.) on failure; others are critical, and if they fail (Oracle High Availability Service Daemon [OHASD], Grid Naming Service Daemon [GNSD]) will cause the server or node to reboot automatically. There are other components, such as the OCR, Oracle Local Registry (OLR), and voting disks, that provide support for the clusterware to be functional and provide the HA services required. Starting with Oracle Database 11g Release 2, the voting disks and OCR files are managed by ASM.

## Protecting the OCR

There are two methods in which redundancy for the OCR files can be provided.

### Using ASM redundancy

There are three levels of redundancy supported by ASM:

- 1. Normal redundancy requires three diskgroups and maintains three mirrored copies of the OCR file.
- 2. High redundancy requires five diskgroups and maintains five mirrored copies of the OCR file.
- 3. External redundancy only requires one diskgroup and relies on the storage for external mirroring of the OCR file.

■ **Note** The diskgroup requirements for the redundancy levels when configuring OCR files during Grid Infrastructure installation should not be confused with diskgroup requirements during database configuration. When configuring diskgroups for storing data and Fast Recovery Area (FRA), normal redundancy requires two disks/logical unit numbers (LUNs) to be part of the diskgroup. High redundancy requires three disks/LUNs or failure groups to be part of the diskgroup. External redundancy requires one disk/LUN to be part of the diskgroup.

## **Multiplexing**

By configuring individual diskgroups and adding OCR files manually using the ocrconfig command, redundant copies of the OCR file can be maintained. With this file, two physical OCR files are maintained in parallel across two different diskgroups.

```
[root@prddb1 ~]# $GRID_HOME/bin/ocrcheck
Status of Oracle Cluster Registry is as follows :
     Version : 3
     Total space (kbytes) : 262120
    Used space (kbytes) : 2964
     Available space (kbytes) : 259156
     ID : 1549014030
    Device/File Name : +PRDDB GRID1
                              Device/File integrity check succeeded
     Device/File Name : +PRDDB_GRID2
                              Device/File integrity check succeeded
                              Device/File not configured
                              Device/File not configured
                              Device/File not configured
     Cluster registry integrity check succeeded
```
# Media Failure

Media failures comprise the failure of the various components of the database, such as data files, tablespaces, and the entire database itself. They occur when the Oracle file storage media is damaged and prevents Oracle from reading or writing data, resulting in the loss of one or more database files. These failures could affect one or all types of files necessary for the operation of an Oracle database, including online redo log files, archived redo log files, and control files.

The reasons for media failures could be a bad disk, controller failures, mirrored disk failures, block corruptions, or a power surge. Depending on the type of failure, a data file, tablespace, or the database could be affected. The extent of damage to the specific area will determine the amount of time that the media would be offline and access will be interrupted.

Database operation after a media failure of online redo log files or control files depends on whether the online redo log or control file has been set up with multiplexing. Storing the multiplexed files on separate diskgroups protects the copies from failures. For example, if a media failure damages one of the diskgroups of a multiplexed online redo log file, then database operation will continue from the other diskgroup without significant interruption. On the other hand, if the files were not multiplexed, damage to the single copy of the redo log file could cause the database operation to halt and may cause permanent loss of data.

All other types of media failures cause interruption of business if appropriate methods of business system protection are not provided. Oracle technology and maximum availability architecture solutions help protect business continuity during such media failures.

## Protecting the Database

Maximum Availability Architecture (MAA) solutions from Oracle include RAC and Oracle data guard. Using these technologies, data is copied to a remote location to a close to identical hardware configuration and applied on a realtime basis. When failures (such as media failures) cause interruption of business, the database access locations can be switched over from the primary to the standby location providing continued availability. In Oracle Database 10g Release 2, a new feature was introduced called *fast-start failover* providing switchover of primary to standby location by allowing the original primary to act as standby, making failback operations seamless.

Recovery from media failures also depends on the type of media failure. Accordingly, either data file recovery, tablespace recovery, or database recovery is performed on the primary instance, returning it to a useable state.

# Testing Hardware for Availability

As we have seen previously, RAC configuration has several components in its configuration. Whereas some of the components—such as the interconnect, nodes, storage, and so forth—are protected from failures by adding redundant infrastructure, other components such as the instance and database are protected by adding database features such as policy managed, data guard, and so forth.

Irrespective of the type of component and the type of failure that could occur in database configuration, it's important that all components are configured right and that they are validated before implementing them into production. To accomplish this, it's important that all components are tested for availability. In Chapter 1, we discussed very briefly the RAP methodology or procedure. If implemented, the methodology involves seven Phases (RAP) of testing. Among the seven phases, RAP Phase I, RAP Phase III, RAP Phase VI, and RAP Phase VII of the methodology focuses on availability testing.

## RAP Phase I

During this step of testing, the various failure points will have to be tested to ensure that the RAC database will continue to function either as a single instance or as a cluster depending on where the failure has occurred. For example, from where the node failure occurred, the remaining nodes in the cluster should continue to function. Similarly, when a network switches to the storage array and fails, the redundant switch should continue to operate. Tests should be performed during load; meaning failures should be simulated considering they could happen in live production environments with user activity.

■ **Note** This is a critical test and should not be compromised. All failure points should be tested until the expected results are achieved. A detailed sample spreadsheet containing the failure points to be tested is provided in Appendix D.

## Workshop

RAP Phase I checks for availability of the components and indirectly tests the stability of the cluster under load. In this workshop, we cover scenarios of testing a few components of the hardware.

This phase of the testing can be completed very early in the RAC migration process. Once the production hardware is ready and configured, this test should be completed. Under no circumstances should any of the RAP phases be ignored or compromised. The opportunity to identify and fix problems may not be available once the environment is in production; and it could become really late in the game when components start failing in production, defeating the entire goal of providing HA to the database.

#### Step 1

Gather all the required component information and create a test plan for those components that are prone to failures. List all components that can fail and interrupt the HA of the database environment. Examples of such components are

- 1. Interconnect or private NIC
- 2. HBA
- 3. Public NIC
- 4. Host/nodes

*Table 3-1. RAP Phase 1—Test Results Recorder*

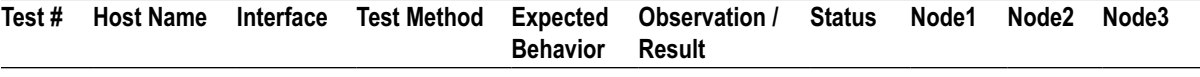

The list should be created using a spreadsheet and all interfaces, including IP address (see Table 3-1).

*Test #*: Because there will be a sequence of tests, this column contains the test number.

*Host name*: This is the physical name assigned to the host. For example, if we are testing the private interconnect, the name here would be prddb1-priv.summersky.com or the short name prrddb1-priv.

*Interface*: This is the name of the physical interface. For example, if the private interface is being tested, and the interface name assigned by the O/S is eth24, list eth24 in this column.

*Test Method*: What kind of testing method do you plan to use to simulate failure of this interface?

- a. Physically pull the cable.
- b. Disable the port from the O/S: From the O/S prompt, disable the port.

The first method should be the preferred method for testing because when a failure happens, the entire interface is not reachable, which is best simulated by this option. With other methods, although they simulate a failure, the failure is not instantaneous.

■ **Note** Certain hardware implementations—for example, HP ProLiant BL680c (which is a blade)—if the servers are not distributed across multiple enclosures, could cause a concern to system administrators. Pulling a cable from one interface could affect the connection to all the servers in the enclosure. This is because uplinks are shared by all servers in the enclosure.

*Expected Behavior*: When this test is executed, what is the expected behavior? For example, when the cable from one of the NICs is pulled and there are dual interconnects configured either using the HAIP feature or bonding, the servers should not crash; however, if cable from both the private interfaces from one server are pulled, then a server should get evicted.

*Observation/Result*: The actual behavior is to be noted here: for example, even after pulling just one interface cable from the server if a server gets evicted. That is not a normal behavior. This should be noted and appropriate remedy tickets should be created with the network administration team to get this fixed.

*Status*: The status of this test is recorded. If the test was successful, that is, the results of the test were as expected, the status should indicate "SUCCESS"/OK. However, if a node crashed when one of the interfaces failed, it's an error and this column should contain "FAILURE"/FAIL. Also, if a remedy ticket is created, the ticket number should be noted here.

*Node 1 through Node n*: For each server or node defined in the cluster, note the status of that server for the test. For example, when cable from Node 1 was physically removed, a node was evicted by the clusterware. Note under the node name if the specific node crashed or not.

#### Step 2

Once the components to be tested have been identified, the next step is to start a load on the cluster. This does not require any application; we are just testing the stability of the cluster and any load testing tool available should be sufficient. Figure [3-4](#page-80-0) illustrates a screen shot from a workload generated using Hammerora.

<span id="page-80-0"></span>

| <b>7% HAMMERORA-Local-TPC-H</b> |                                                                                                    |                           |              |                                     |  |  |  |  |  |  |
|---------------------------------|----------------------------------------------------------------------------------------------------|---------------------------|--------------|-------------------------------------|--|--|--|--|--|--|
| File<br>Edit                    | <b>Benchmark</b><br>Virtual Users                                                                                                    | <b>TX Counter</b><br>Mode | Help         | Row.Col: 2.22                       |  |  |  |  |  |  |
| ô<br>ğ,<br>図<br>₩<br>晜          | 軆<br>9<br>Ń.<br>A.                                                                                                    | 鼎                         |              |                                     |  |  |  |  |  |  |
|                                 |                                                                                                    |                           |              |                                     |  |  |  |  |  |  |
|                                 |                                                                                                    |                           |              |                                     |  |  |  |  |  |  |
| Executing guery 1               | <b>RUNNING - TPC-H</b><br>ß<br>濠<br><b>Script Editor</b><br>Virtual User Output<br><b>Transaction Counter</b><br>Vuser-4-tid000<br>Vuser-1-tid00001E34<br>Vuser-2-tid00001B30<br>Vuser-3-tid00001D50<br>Executing guery 1<br>Executing guery 1<br>Executing query 1<br>query 1 completed in 97583070<br>query 1 completed in 75328743<br>query 1 completed<br>microseconds per iteration<br>microseconds per iteration<br>microseconds per it<br>Executing query 2<br>Executing query 2<br>Executing query 2<br>Vuser-8-tid00001AE8<br>Vuser-9-tid00001838<br>Vuser-10-tid000012E4<br>Vuser-11-tid00<br>Executing query 1<br>Executing query 1<br>Executing qu<br>Executing guery 1<br>auery 1 completed in 93395841<br>auery 1 completed in 81864199<br>$\mathbb{H}$<br>$\blacktriangleright$<br>▲<br>Virtual User<br>Thread ID<br>Iterations<br>Complete<br>Status<br>2,<br>∦ 1<br>$\Omega$<br>tid00001E34<br>20<br>٩<br>⊮ 2<br>$\mathbf{0}$<br>tid00001B30<br>20<br>٦<br>Ŗ<br>3<br>20<br>0<br>tid00001D50 |                           |              |                                     |  |  |  |  |  |  |
|                                 |                                                                                                    |                           |              |                                     |  |  |  |  |  |  |
|                                 |                                                                                                    |                           |              |                                     |  |  |  |  |  |  |
|                                 |                                                                                                    |                           |              |                                     |  |  |  |  |  |  |
| $\overline{\phantom{0}}$        |                                                                                                    |                           |              |                                     |  |  |  |  |  |  |
|                                 |                                                                                                    |                           |              |                                     |  |  |  |  |  |  |
|                                 |                                                                                                    |                           |              |                                     |  |  |  |  |  |  |
|                                 |                                                                                                    |                           |              |                                     |  |  |  |  |  |  |
|                                 |                                                                                                    |                           |              |                                     |  |  |  |  |  |  |
| ß<br>$\overline{4}$             | tid00001DEC                                                                                                    | 20                        | $\bf{0}$     | ▧                                   |  |  |  |  |  |  |
| Ŗ<br>5                          | tid00000844                                                                                                    | 20                        | 0            | ٩                                   |  |  |  |  |  |  |
| 層 6                             | tid00000CA4                                                                                                    | 20                        | $\mathbf{0}$ | ٩                                   |  |  |  |  |  |  |
| 層 7                             | tid0000068C                                                                                                    | 20                        | 0            | S.                                  |  |  |  |  |  |  |
| $R_{\alpha}$                    | H                                                                                                    | $\sim$                    |              | ▼<br>B.<br>$\overline{\phantom{a}}$ |  |  |  |  |  |  |
|                                 | Error in Thread Transaction Counter - Connection Failed                                                                                                    |                           |              |                                     |  |  |  |  |  |  |
| Transaction Counter Stopped     |                                                                                                    |                           |              |                                     |  |  |  |  |  |  |
|                                 | Error in Thread Transaction Counter - Connection Failed                                                                                                    |                           |              |                                     |  |  |  |  |  |  |
| Transaction Counter Stopped     | Error in Thread Transaction Counter - Connection Failed                                                                                                    |                           |              |                                     |  |  |  |  |  |  |
| Transaction Counter Stopped     |                                                                                                    |                           |              |                                     |  |  |  |  |  |  |
| $(hammerora-2.3)$ 1 %           |                                                                                                    |                           |              | ۰                                   |  |  |  |  |  |  |

*Figure 3-4. Hammerora workload generations*

## **WORKLOAD-TESTING TOOLS**

There are several standard workload-testing tools available as freeware or on a commercial basis. For example

- *Hammerora* is a load generation tool and provides standard Transaction Processing Performance Council Benchmark C (TPC-C) and Benchmark H (TPC-H) workloads.
- • *Swingbench* is another free load testing tool available and written specifically for simulating workloads in a RAC environment.
- • *Benchmark Factory* is commercial software and also used for a similar workload generation.

Please note that the idea here is not what type of transaction is being generated. The goal is to generate some workload on the cluster, preferably the type of workload that the cluster will support (OLTP, data warehouse, and so forth).

#### Step 3

Once there, the workload has stabilized and the connections can be seen against the database and the actual test can begin. For this step of the test, we would need the assistance of the system/network administrator who has access to the data center to physically pull cables from the interface.

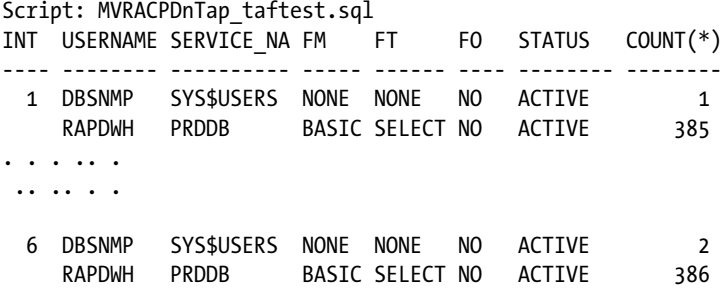

The preceding output illustrates connections against six instances and all of them are connected using the transparent application failover (TAF) policy of BASIC and SELECT.

#### Step 4

Once the system administrator physically pulls the cable to the interface device, the results should be observed. In this test scenario, when one HBA cable was pulled, it did not affect the user connections to the database (see Table 3-2).

| Test #       | <b>Host Name</b>               | <b>Interface</b>                                 |                      | <b>Test method</b>           |           | <b>Expected</b><br><b>Behavior</b> | Observation /<br><b>Result</b> | <b>Status</b> | Node1 | Node2 | Node3 |
|--------------|--------------------------------|--------------------------------------------------|----------------------|------------------------------|-----------|------------------------------------|--------------------------------|---------------|-------|-------|-------|
| 1            | Db1                            | HBA1                                             | Pull                 |                              |           | Stable<br>Server                   | Cluster Stable                 | OK            | UP    | UP    | UP    |
| INT          | USERNAME                       | Script: MVRACPDnTap taftest.sql<br>SERVICE NA FM |                      | FT                           | F0        | <b>STATUS</b>                      | $COUNT(*)$                     |               |       |       |       |
| $\mathbf{1}$ | <b>DBSNMP</b><br><b>RAPDWH</b> | SYS\$USERS<br>PRDDB                              | <b>NONE</b><br>BASIC | <b>NONE</b><br><b>SELECT</b> | NO<br>NO  | <b>ACTIVE</b><br><b>ACTIVE</b>     | 1<br>385                       |               |       |       |       |
|              |                                |                                                  |                      |                              |           |                                    |                                |               |       |       |       |
| 3            | <b>DBSNMP</b><br><b>RAPDWH</b> | SYS\$USERS<br><b>PRDDB</b>                       | <b>NONE</b><br>BASIC | <b>NONE</b><br><b>SELECT</b> | NO.<br>NO | <b>ACTIVE</b><br><b>ACTIVE</b>     | 2<br>286                       |               |       |       |       |
| 6            | <b>DBSNMP</b>                  | SYS\$USERS                                       | <b>NONE</b>          | <b>NONE</b>                  | NO        | <b>ACTIVE</b>                      | 2                              |               |       |       |       |
|              | <b>RAPDWH</b>                  | <b>PRDDB</b>                                     | BASIC                | SELECT                       | NO        | <b>ACTIVE</b>                      | 386                            |               |       |       |       |

*Table 3-2. Test 1 Results Recorded*

#### <span id="page-82-0"></span>Step 5

After *n* minutes, the HBA1 cable that was removed is plugged back into the interface and the cable from the second HBA2 device connected to Node db1 is removed. Similarly, the status of the test is recorded in the spreadsheet and one after the other, all HBA interfaces are tested.

#### Step 6

What if all the HBAs fail? What if there is a cascade effect on the HBA devices, that is, they start failing one after the other? What if more than one HBA fails? All possible scenarios should be tested using similar methods.

After the individual HBA devices have been tested, it's time to simultaneously pull cables from all HBA devices connected to Node db1: record the results (illustrated in Table 3-3).

| Test # | <b>Host Name</b> | Interface        | <b>Test method</b> | <b>Expected</b><br><b>Behavior</b>         | Observation /<br>Result         | Status | Node1        |    | Node2 Node3    |
|--------|------------------|------------------|--------------------|--------------------------------------------|---------------------------------|--------|--------------|----|----------------|
|        | prddb1           | HBA1             | Pull               |                                            | Stable server Cluster Stable OK |        | UP           | UP | $_{\text{UP}}$ |
| 2      | prddb1           | HBA2             | Pull               |                                            | Stable Sever – Cluster Stable   | OK     | UP           | UP | UP             |
| 3      | prddb1           | HBA1<br>and HBA2 | Pull               | Server panic prddbb1<br>& node<br>eviction | Crashed                         | OK     | <b>CRASH</b> | UP | UP             |

*Table 3-3. Test 1 Results Recorded*

Please note that in Test 3 (illustrated in Table 3-3), when cable from both the HBA interfaces where pulled, the server crashed. Although the status indicated "OK," this was because the result was as expected. The Node db1 had two HBA devices, and when cable from both the devices where pulled, the clusterware panics, which then causes a node eviction.

Because the load testing tool uses tnsnames.ora file and the TAF policy has been set, it may be advantageous to also record if the users failed over from db1 to one or more of the other instances in the cluster. Along with the status, it's important to record the number of users who failed over and the time they took to failover.

For documentation and verification at a later stage, it's also a good practice to capture the log information from the database alert logs, CRS logs, CSS logs, and the system logs (/var/log/messages) file.

#### Output from/var/log/messages

```
Feb 11 19:01:57 prddb1 kernel: qla2xxx 0000:0a:00.0: LOOP DOWN detected (2 3 0).
Feb 11 19:02:13 prddb1 kernel: rport-2:0-0: blocked FC remote port time out: saving binding
Feb 11 19:02:13 prddb1 kernel: rport-2:0-1: blocked FC remote port time out: saving binding
Feb 11 19:02:13 prddb1 kernel: rport-2:0-2: blocked FC remote port time out: saving binding
Feb 11 19:02:13 prddb1 kernel: rport-2:0-3: blocked FC remote port time out: saving binding
```
>>>>>SERVER CRASH

```
Feb 11 19:02:13 prddb1 kernel: Error:Mpx:Path Bus 2 Tgt 0 Lun 0 to 0F278 is dead.
Feb 11 19:02:13 prddb1 kernel: Error:Mpx:Killing bus 2 to HP OPEN 0F278 port 3A.
Feb 11 19:02:13 prddb1 kernel: Error:Mpx:Path Bus 2 Tgt 0 Lun 7 to 0F278 is dead.
Feb 11 19:02:13 prddb1 kernel: Error:Mpx:Path Bus 2 Tgt 0 Lun 6 to 0F278 is dead.
Feb 11 19:02:13 prddb1 kernel: Error:Mpx:Path Bus 2 Tgt 0 Lun 3 to 0F278 is dead.
. . . . . . . . .
. . . . . . . .
```

```
Feb 11 19:02:13 prddb1 kernel: Error:Mpx:Path Bus 2 Tgt 0 Lun 2 to 0F278 is dead.
Feb 11 19:02:13 prddb1 kernel: Error:Mpx:Path Bus 2 Tgt 1 Lun 0 to 0F278 is dead.
Feb 11 19:02:13 prddb1 kernel: Error:Mpx:Killing bus 2 to HP OPEN 0F278 port 3B.
Feb 11 19:02:13 prddb1 kernel: Error:Mpx:Path Bus 2 Tgt 1 Lun 3 to 0F278 is dead.
Feb 11 19:02:13 prddb1 kernel: Error:Mpx:Path Bus 2 Tgt 1 Lun 7 to 0F278 is dead.
Feb 11 19:02:13 prddb1 kernel: Error:Mpx:Path Bus 2 Tgt 1 Lun 6 to 0F278 is dead.
Feb 11 19:02:13 prddb1 kernel: Error:Mpx:Path Bus 2 Tgt 1 Lun 4 to 0F278 is dead.
Feb 11 19:02:13 prddb1 kernel: Error:Mpx:Path Bus 2 Tgt 1 Lun 5 to 0F278 is dead.
Feb 11 19:02:13 prddb1 kernel: Error:Mpx:Path Bus 2 Tgt 1 Lun 15 to 0F278 is dead.
. . . . . .
. . . . . .
Feb 11 19:02:13 prddb1 kernel: Error:Mpx:Path Bus 2 Tgt 1 Lun 1 to 0F278 is dead.
Feb 11 19:02:13 prddb1 kernel: Error:Mpx:Path Bus 2 Tgt 2 Lun 2 to 0F278 is dead.
Feb 11 19:02:13 prddb1 kernel: Error:Mpx:Killing bus 2 to HP OPEN 0F278 port 3F.
Feb 11 19:02:13 prddb1 kernel: Error:Mpx:Path Bus 2 Tgt 2 Lun 13 to 0F278 is dead.
Feb 11 19:02:13 prddb1 kernel: Error:Mpx:Path Bus 2 Tgt 2 Lun 3 to 0F278 is dead.
Feb 11 19:02:13 prddb1 kernel: Error:Mpx:Path Bus 2 Tgt 2 Lun 7 to 0F278 is dead.
Feb 11 19:02:13 prddb1 kernel: Error:Mpx:Path Bus 2 Tgt 2 Lun 6 to 0F278 is dead.
Feb 11 19:02:13 prddb1 kernel: Error:Mpx:Path Bus 2 Tgt 2 Lun 4 to 0F278 is dead.
. . . . . . .
Feb 11 19:02:13 prddb1 kernel: Error:Mpx:Path Bus 2 Tgt 3 Lun 15 to 0F278 is dead.
Feb 11 19:02:35 prddb1 kernel: qla2xxx 0000:0a:00.0: LIP reset occured (f700).
Feb 11 19:02:35 prddb1 kernel: qla2xxx 0000:0a:00.0: LIP occured (f700).
Feb 11 19:02:35 prddb1 kernel: qla2xxx 0000:0a:00.0: LIP reset occured (f7f7).
```
>>>>>>Interface restarts after failure.

```
Feb 11 19:02:35 prddb1 kernel: qla2xxx 0000:0a:00.0: LOOP UP detected (8 Gbps).
Feb 11 19:07:13 prddb1 kernel: Info:Mpx:Path Bus 2 Tgt 0 Lun 6 to 0F278 is alive.
Feb 11 19:07:13 prddb1 kernel: Info:Mpx:Path Bus 2 Tgt 1 Lun 7 to 0F278 is alive.
Feb 11 19:07:13 prddb1 kernel: Info:Mpx:Path Bus 2 Tgt 2 Lun 3 to 0F278 is alive.
Feb 11 19:07:13 prddb1 kernel: Info:Mpx:Path Bus 2 Tgt 3 Lun 7 to 0F278 is alive.
Feb 11 19:07:13 prddb1 kernel: Info:Mpx:Path Bus 2 Tgt 0 Lun 3 to 0F278 is alive.
Feb 11 19:07:13 prddb1 kernel: Info:Mpx:Path Bus 2 Tgt 1 Lun 6 to 0F278 is alive.
```
#### Step 7

Along with the load tests and user connections to the database, it's also a good practice to check the interconnect traffic for any errors. Early identification of problems will help in getting through subsequent phases of the tests sooner.

# Testing Application for Availability

As pointed out several times throughout this book, the primary reasons why organizations prefer to implement their database on a RAC platform is to support the business requirements of availability and scalability. Both these features cannot be achieved just out of the box; complete availability requires incorporating some RAC-specific features into the application code, and scalability requires efficiently written interface between the application tier and the database tier.

#### CHAPTER 3 TESTING FOR AVAILABILITY

When a server or node crashes, all database components configured on that server or node are also prone for failure. For example, in the previous discussions (Table [3-3\)](#page-82-0), if Node prddb1 crashes because of the interface to the storage subsystem fails, this will cause ASM on that server to fail, which will trigger the database instance on that server to also fail. To take the real potential of the RAC's features, such failures should be made transparent to the user and should minimize transaction loss.

Such interruptions can be avoided by adopting and implementing fast application notification (FAN) and/ or transparent application failover (TAF) functionality. OCW has been architected with a built-in functionality that provides three levels of proactive failover and notification methods:

- 1. The OCW will automatically fail over any services registered with it to another node or instance based on the definitions in the OCR. Services and resources can be registered with the OCW using Oracle Enterprise Manager (OEM) and srvctl.
- 2. The OCW will use the Oracle notification services (ONS) to proactively notify the participating client machines of any state changes by sending DOWN and UP FAN events. The applications using Oracle call interface (OCI) calls interpret these events to proactively react to these situations by sending/routing new connections to the new destinations.
- 3. Using the policy managed configuration, rules can be defined across server pools. This is done by maintaining minimum/maximum number of instances in a pool. When a member in a pool fails and the pool is running short on the number of members required, members from another pool are automatically provisioned (provided all the pool management rules are met), and instances started, to support system availability and throughput requirements.

A service is an abstraction layer of a single system image executed against the same database with common functionality, quality expectations, and priority relative to other services. Examples of services could be payroll, accounts payable, order entry, and so on.

TAF allows client applications to continue working after the application loses its connection to the database. Although users may experience a brief pause during the time the database server fails over to a surviving cluster node, the session context is preserved. If configured using TAF, after the instance failover and database recovery completes, the application can automatically reconnect to one of the surviving instances and continue operations as if no failure had occurred.

■ **Note** FAN, FCF, and TAF are discussed in detail in Chapter 15.

## RAP Phase II—Availability and Load Balancing

Once the various components of the cluster are found to be stable from RAP Phase I testing, the project can go as planned for importing the database and data from the current production environment.

Once the database has been configured and the parameters set to match the current production, the next phase of RAP testing should be planned. The goal of this test is to verify the application behavior when one, more, or all instances crash within the cluster. How will the database tier provide business continuum when one or more components of the database fail? Is the application able to handle such failures? What happens to the user workload: did they notice the failure? What happens when there are media failures and the application is not able to retrieve or persist data into the database? All these questions are answered by business requirements. Phase III validates if these requirements are met.

■ **Note** This is a critical test and should not be compromised. All failure points should be tested until the expected results meet the business requirements and the SLAs for business continuum are achieved. A detailed sample spreadsheet containing the failure points to be tested is provided in Appendix D.

## Workshop

Before beginning this phase of testing, the business rules and SLA requirements of the application should be reviewed. Based on the analysis, a test plan should be prepared covering all failure points. For verification and documentation purposes, test cases and results should be recorded and maintained.

#### Step 1

The initial step is to set up the tests: for example, create use cases for all test scenarios. Identify complex areas of the application and build test scripts to generate load for these areas. Tools such as LoadRunner or Real Application Testing (RAT) can be useful for this purpose. Once the test cases have been identified, design a spreadsheet with the appropriate columns; for example, the following template covers the basic level of testing (see Table 3-4).

*Table 3-4. RAP III—Testing the Application for Availability*

|  | Test # Description # of Users Test Case & Functionality Description Statistics Status |  |  |
|--|---------------------------------------------------------------------------------------|--|--|
|  |                                                                                       |  |  |

#### Step 2

Using the LoadRunner scripts, generate user workload from the application once the required number of users is loaded. Monitor the database for workload distribution and user definitions.

Once the desired workloads are reached, shutdown abort one of the instances or crash one of the nodes in the cluster and observe the application behavior (see Table 3-5).

| Test# | <b>Description</b> | # of Users | <b>Test Case &amp; Functionality</b>           | <b>Description</b>        | <b>Statistics</b>                                                    | <b>Status</b> |
|-------|--------------------|------------|------------------------------------------------|---------------------------|----------------------------------------------------------------------|---------------|
|       | Baseline test      | 300        | All app servers and &<br>db servers accessible | No users fail<br>over     |                                                                      | Complete      |
| 2     | Test 1             | 300        | Shutdown abort instance 2                      | Users should<br>fail over | No users failed<br>over; instance<br>$recovery time =$<br>12 seconds | Error         |

*Table 3-5. RAP III—Testing the Application for Availability*

On verifying the user connections, it was noticed that the connect descriptor was not rightly defined on the application server. No failover policies or rules were defined. Second, the ONS server on the database server was not aware of the participating clients and could not notify the application server of an instance crash. The lack of these definitions caused connections to fail, and the user connections did not move/failover to one of the surviving instances.

Depending on the type of application and functionality being tested, users may not fail over. For example, in a highly insert-intensive application like concurrent manager (CM) in an E-Business Suite (EBS) system that is not designed to automatically rollback and re-execute the transaction, the CM manager is going to experience an error message.

#### Step 3

After making the required fixes to both the ONS and the application connect descriptors, the test was executed again. Querying the database for connections, it was found that the users were more evenly distributed (see also Table 3-6):

| <b>INT</b>     | <b>USERNAME</b> | SERVICE NA FM |             | FT.         | F <sub>0</sub> | <b>STATUS</b>   | $COUNT(*)$   |
|----------------|-----------------|---------------|-------------|-------------|----------------|-----------------|--------------|
| $\mathbf{1}$   | <b>APPS</b>     | <b>EBSPRD</b> | BASIC       | SELECT NO   |                | <b>INACTIVE</b> | 20           |
|                | <b>APPS</b>     | <b>EBSWEB</b> | BASIC       | SELECT NO   |                | <b>ACTIVE</b>   | 113          |
|                | CORBIT          | CORBIT        | BASIC       | SELECT NO   |                | <b>ACTIVE</b>   | 92           |
|                | <b>DBSNMP</b>   | SYS\$USERS    | <b>NONE</b> | <b>NONE</b> | N <sub>O</sub> | <b>ACTIVE</b>   | 1            |
|                | <b>SYS</b>      | SYS\$USERS    | <b>NONE</b> | <b>NONE</b> | NO             | <b>ACTIVE</b>   | 3            |
| $\overline{2}$ | <b>APPS</b>     | <b>EBSPRD</b> | BASIC       | SELECT NO   |                | <b>INACTIVE</b> | 10           |
|                | <b>APPS</b>     | <b>EBSWEB</b> | BASIC       | SELECT NO   |                | <b>ACTIVE</b>   | 112          |
|                | <b>BCIDBA</b>   | <b>EBSPRD</b> | BASIC       | SELECT NO   |                | <b>INACTIVE</b> | 3            |
|                | CORBIT          | CORBIT        | BASIC       | SELECT NO   |                | <b>ACTIVE</b>   | 60           |
|                | <b>DBSNMP</b>   | SYS\$USERS    | <b>NONE</b> | <b>NONE</b> | NO             | <b>ACTIVE</b>   | $\mathbf{1}$ |
|                | <b>SYS</b>      | SYS\$USERS    | <b>NONE</b> | <b>NONE</b> | N <sub>O</sub> | <b>ACTIVE</b>   | $\mathbf{1}$ |
|                |                 |               |             |             |                |                 |              |
| 6              | <b>APPS</b>     | <b>EBSPRD</b> | BASIC       | SELECT NO   |                | <b>INACTIVE</b> | 9            |
|                | <b>APPS</b>     | <b>EBSWEB</b> | BASIC       | SELECT NO   |                | <b>INACTIVE</b> | 6            |
|                | <b>APPS</b>     | <b>EBSWEB</b> | BASIC       | SELECT NO   |                | <b>ACTIVE</b>   | 110          |
|                | <b>BCIDBA</b>   | <b>EBSPRD</b> | BASIC       | SELECT NO   |                | <b>INACTIVE</b> | 4            |
|                | CORBIT          | CORBIT        | BASIC       | SELECT NO   |                | <b>ACTIVE</b>   | 60           |
|                | <b>DBSNMP</b>   | SYS\$USERS    | <b>NONE</b> | <b>NONE</b> | NO             | <b>ACTIVE</b>   | 1            |
|                | SYS             | SYS\$USERS    | <b>NONE</b> | <b>NONE</b> | NO             | <b>ACTIVE</b>   | $\mathbf{1}$ |
|                |                 |               |             |             |                |                 |              |

*Table 3-6. RAP III—Testing the Application for Availability*

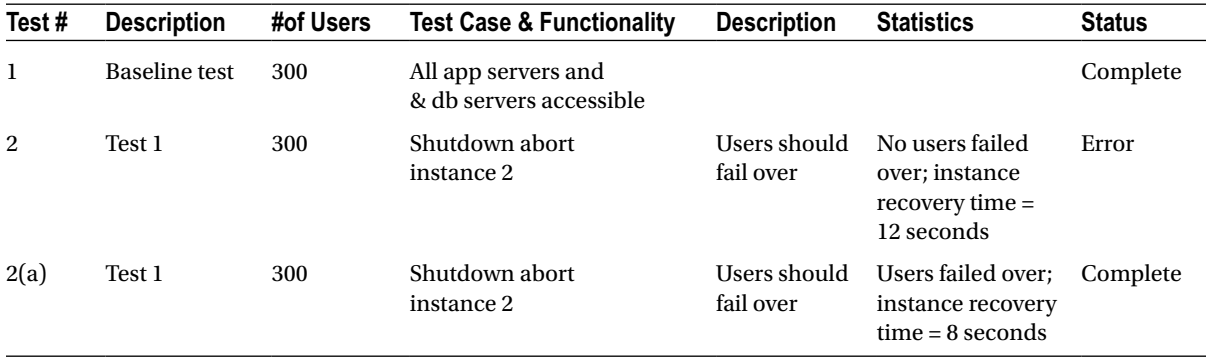

#### Step 4

Test all key functional areas of the application in a similar manner. Also test each instance and server for similar failures. Testing the application by functional areas can give a better control over what and where things need to be fixed.

## RAP Phase III—HA

In machine-critical applications, failover of users due to instance or node failures is just one part of the puzzle. There is something beyond failure of instances, nodes, and services—for example, failure of the data center itself and media failures—that needs some additional attention and cannot be made transparent unless some customization and or implementation planning is done. There are several applications that require continuous availability with minimal or no downtime. Such as applications used by financial trading institutions cannot tolerate downtimes and for that matter have poor response times of over 6–7 seconds during critical business periods. Applications have expanded on some of the already available RAC features, which provide automatic failover between two different locations, synchronizing data using Oracle streams, or golden gate on a real-time basis. Applications such as these are affected by upgrades, power outages, natural disasters, and so forth. Business requirements for these types of applications require configuration of disaster recovery (DR) sites. It's important that before the production goes live, the application and database functionality for DR is also tested and the SLA requirements validated.

## Workshop

In this workshop, two tests have to be completed: switchover (or planned failover) and failover from the primary site to the DR site.

■ **Note** The steps required to configure a DR site is beyond the scope of this book. In a RAC environment, where application downtime is critical, DR sites need to be configured with identical hardware, application, and database configurations.

#### Step 1—Switchover

Switchover operations are required when the primary database is required to be brought down for hardware and/or software maintenance. The DBA will perform a manual switchover of the environment from primary to standby/DR. Switchover is performed using data guard broker (DGB) using the SWITCHOVER TO "<database >" command. To start the switchover operations, all instances except one should be shut down using the SHUTDOWN IMMEDIATE option. The last instance should be kept available until such time when both the primary database and standby database have SYNCHRONIZED the activities. The failover status can be determined using the following query:

Script: MVRACPDnTap dgsynchcheck.sql INST INSTN FFS FFCT FFT FFOP OM DUN DBR ---- ------ ------------- ------- --- ----- ---------- ------ --------- 1 SSKY1 SYNCHRONIZED SSKYDG 60 YES READ WRITE SSKYDB PRIMARY 2 SSKY2 SYNCHRONIZED SSKYDG 60 YES READ WRITE SSKYDB PRIMARY

Shutdown all instances except one instance and verify the status INST INSTN FFS FFCT FFT FFOP OM DUN DBR ---- ------ ------------- ------- --- ----- ---------- ------ --------- 1 SSKY1 SYNCHRONIZED SSKYDG 60 YES READ WRITE SSKYDB PRIMARY Using the same query above, verify the standby database has the SYNCHRONIZED status also and once confirmed start the SWITCHOVER operation using DGMGRL utility. INST INSTN FFS FFCT FFT FFOP OM DUN DBR ---- ------ ------------- ------- --- ------ -------- ------ ---------------- 1 SSKYDG SYNCHRONIZED SSKYDG 60 YES MOUNTED SSKYDG PHYSICAL STANDBY DGMGRL> connect sys/oracle Connected. DGMGRL> switchover to 'SSKYDG'; Performing switchover NOW, please wait... The above operation will start the shutdown of the only remaining RAC instance. Operation requires shutdown of instance "SSKY1" on database "SSKYDB" Shutting down instance "SSKY1"... ORA-01109: database not open Database dismounted. ORACLE instance shut down.

The next steps in the SWITCHOVER operation is for the DGB to shutdown the standby database and change the state from STANDBY to PRIMARY.

Operation requires shutdown of instance "SSKYDG" on database "SSKYDG" Shutting down instance "SSKYDG"... ORA-01109: database not open Database dismounted. ORACLE instance shut down.

The DGB attempts to start the new primary and new standby instances. Unfortunately, because the listeners are not aware of these shutdown instances, Oracle returns an ORA-12514 error. At this time a manual intervention is required to start up the databases.

Operation requires startup of instance "SSKY1" on database "SSKYDB":

Starting instance "SSKY1"... Unable to connect to database ORA-12514: TNS:listener does not currently know of service requested in connect descriptor Failed. You are no longer connected to ORACLE Please connect again. Unable to start instance "SSKY1" You must start instance "SSKY1" manually Operation requires startup of instance "SSKYDG" on database "SSKYDG" You must start instance "SSKYDG" manually Switchover succeeded, new primary is "SSKYDG"

Once failover is complete, the query should be executed to verify the current state of both databases. Using the same query as previously, the new values are

New primary database – 'SSKYDG' INST INSTN FFS FFCT FFT FFOP OM DUN DBR ---- ------ ------------- ------- --- ------ ---------- ------ -------- 1 SSKYDG SYNCHRONIZED SSKYDB 60 YES READ WRITE SSKYDG PRIMARY The new standby database 'SSKYDB' and instances 'SSKY1' and 'SSKY2'; INST INSTN FFS FFCT FFT FFOP OM DUN DBR ---- ------ ------------- ------- --- ------ -------- ------ ---------- 1 SSKY1 SYNCHRONIZED SSKYDB 60 YES MOUNTED SSKYDB PHYSICAL STANDBY 2 SSKY2 SYNCHRONIZED SSKYDB 60 YES MOUNTED SSKYDB PHYSICAL STANDBY

This completes the SWITCHOVER operation; a similar operation is performed to change the databases back to their original states. Although the entire switchover activity is transparent, Oracle, behind the scene, will make the required parameter modifications to change the states of the respective databases before requesting a STARTUP operation.

#### Step 2—Failover

Unplanned failover occurs when the primary database environment is having problems due to either natural disasters or human errors and a temporary environment is required so the application can have access to the data and business can continue.

This specific issue has been resolved with Fast-Start Failover Observer (FSFO). When all instances in a RAC configuration (primary database) fail, the Observer will automatically perform required operations to make the standby database useable. The failover steps are as follows:

- 1. The data guard is in a steady state transmitting redo log from the primary to the standby locations.
- 2. The Observer is in a monitoring state of the configuration. During this period, the observer keeps track of both the standby and the primary databases.
- 3. We assume there was an act of nature causing the primary database, including all instances in the cluster, to crash.
- 4. The Observer detects that the primary database is not responding. The Observer repeatedly tries to make a connection; and after the number of seconds defined by the FastStartFailoverThreshold, the DGB property declares that the primary environment is not available.
- 5. The Observer at this point needs to verify with the standby database if it is ready to fail over and begins the failover process. The Observer initiates conversion of the standby database/instance from a "Standby" state to a "Primary" state. Whereas the Observer initiates this process, it is the remote file server (RFS) background process on the standby instance that performs the conversion. During this conversion process, depending on how active the primary database has been, it may take several minutes for the migration to complete.
	- a. The standby database is taken into a NOMOUNT state after performing a dismount of the already mounted instance.
	- b. A new control file is created with the required default parameters.
	- c. Database recovery is performed.
- d. Database is handed back over to the Observer and placed in a GUARD ALL status.
- e. Database is opened.
- f. All the required standby redo log files are added back to the configuration.
- 6. The target standby database becomes the new primary database. Users can start accessing data as on any normal database. At this point it is very important to consider the configuration differences between the original primary and the new primary. If the configurations are not identical, the servers cannot process the same workload.
- 7. At this stage, depending on how long it takes to repair the old primary, there could be a period where only one database is available. Once the old primary database is repaired, the Observer reestablishes connection.
- 8. The Observer automatically reinstates the old primary database to be the new standby database. At this stage the redo transmission starts from the new primary database to the new standby database. The environment is back in a maximum availability mode.

In this specific scenario, because the primary database and the standby database environments are not of an identical configuration, it is important to switch the states back to their original state. That is, the new standby should be switched back as a primary database. This can be accomplished using the switchover operations discussed in the "planned failover" in "Step 1—Switchover" earlier in this workshop.

## RAP Phase IV—Backup and Recovery

Backup and recovery is a critical area and part of everyday operation. However, because backup and recovery are operations for the future when a problem arises, seldom is any importance given to testing it with everyday operations. Backup operations are performed in case problems arise in the future and recovery of the database environment is required. Best practices warrant the use of Recovery Manager (RMAN) for backup and recovery of the RAC database.

Part of the backup and recovery testing will also require the preparation of a backup and recovery strategy, or rules and guidelines around how often the database should be backed up. Where will the backup files be stored: on disk, in ASM, or directly on tape? If backup is retained on disk, how many days or weeks worth of backup files will be retained and will have to be documented? These rules and procedures will depend on the size of the database and mean time to repair (MTTR) policy.

## **Workshop**

This workshop has two parts. Part 1 covers backup operations and Part 2 covers recovery operations.

#### Step 1

The first step in the backup testing is to define a backup strategy. The backup strategy is prepared based on the SLA requirements of the database. The MTBF and MTTF of the database should be considered when preparing the strategy. This strategy needs to be tested as part of RAP testing. For example, Table [3-7](#page-91-0) gives a typical backup strategy for a clustered database configuration.

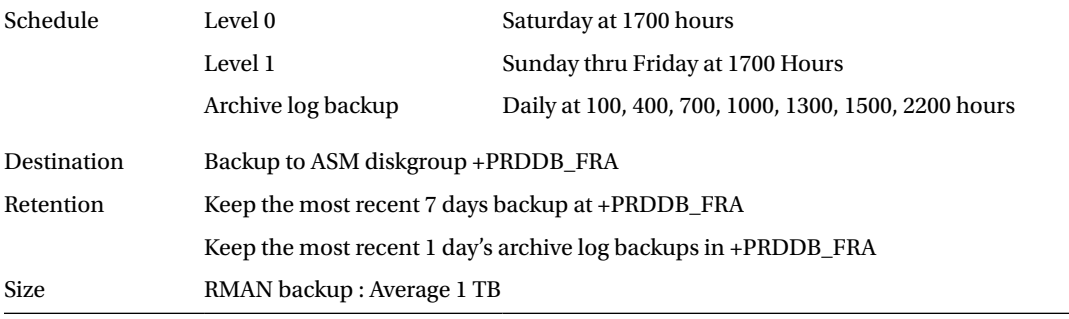

#### <span id="page-91-0"></span>*Table 3-7. RAP Phase IV Database Backup Strategy*

#### Step 2

After the backup strategy is completed and reviewed with the team, the next step is to test the backup process. Either using scripts or using Oracle Grid Control, the database and other related components should be backed up. Along with the logs from the backup operations, the time taken to complete each stage of the backup should be recorded. Table 3-8 lists the various components to be backed up and the time taken for backing up these components.

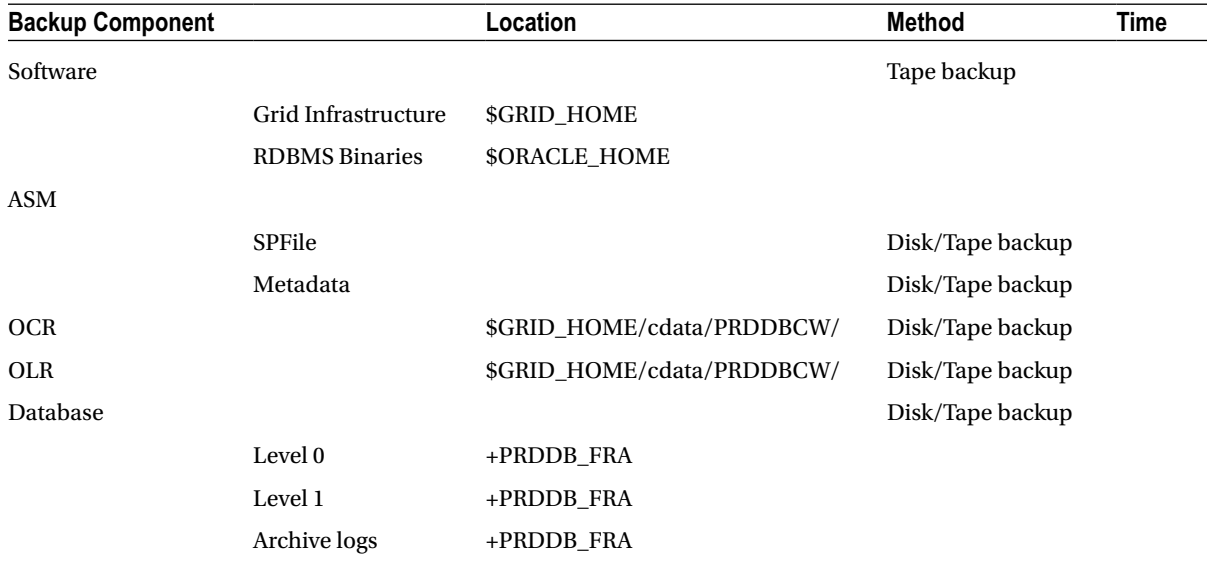

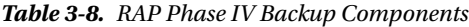

*Note: RDBMS = relational database management system; SPFile = server parameter file.*

In addition to the time taken to back up the various components, it's also important to record the scalability of these backup operations. How many parallel slaves were used to back up the database? How many RAC instances participated in the backup operation? How many backup sets and how many backup sets per instance were used?

#### Step 3

After the backup operations are tested, the next step to test the recovery operation. Similar to the backup operation, the recovery of each of the components will have to be completed and recorded. In addition to the recovery of these components, other recovery scenarios—for example, datafile corruption, OCR corruption, and so forth—should also be tested. Table 3-9 lists the various recovery components and other recovery scenarios.

| <b>Recovery Components</b> | <b>Operation</b>                     | <b>Recovery Time</b> |
|----------------------------|--------------------------------------|----------------------|
| Software                   |                                      |                      |
|                            | <b>Grid Infrastructure Binaries</b>  |                      |
|                            | <b>RDBMS</b> Binaries                |                      |
| ASM                        |                                      |                      |
|                            | <b>ASM SPFile</b>                    |                      |
|                            | Metadata Recovery                    |                      |
| <b>OCR</b>                 | <b>OCR Corruption recovery</b>       |                      |
| <b>OLR</b>                 | <b>OLR Corruption recovery</b>       |                      |
| Database                   |                                      |                      |
|                            | <b>Complete Recovery</b>             |                      |
|                            | Incomplete Recovery-Tablespace       |                      |
|                            | Incomplete Recovery—Block Corruption |                      |
|                            | Incomplete Recovery-Datafile         |                      |
|                            | Database SPFile Recovery             |                      |
|                            | <b>Control File Recovery</b>         |                      |

*Table 3-9. RAP Phase IV Recovery Components*

*Note: RDBMS = relational database management system; ASM = automatic storage management; SPFile = server parameter file; OCR = Oracle Cluster Registry; OLR = Oracle Local Registry.*

In addition to the time taken to restore of the various components, it's also important to record the scalability of these restore operations. How many parallel slaves were used for the restore operation? How many RAC instances participated in the recovery operation? These and others should be tested and results recorded.

■ **Note** Tuning the backup and recovery operations are discussed in Chapter 10.

# Conclusion

RAC is an HA solution; however, it can only be HA when all the components that comprise the clustered configuration are HA.

Almost always when project timelines slip, it's the server-level tests that are comprised to meet the production go live dates. To ensure HA, these components have to be tested. Irrespective of how many clusters have been configured and how many times a RAC configuration has been deployed into production. We cannot stress enough on the fact of how important these tests are. None of these tests can be ignored. Moving from a single instance to a RAC configuration and a few days into production if RAC crashes due to a hardware failure or a component failure, RAC cannot be blamed: it's the lack of systematic testing that create such failures.

We discuss other tests around scalability and throughput in the next chapter. Availability testing has a final phase, which has not been discussed here. To maintain the flow of the various tests, we discuss the last phase of availability testing along with the scalability tests in the next chapter.

## **Chapter 4**

#### <u>a sa Barata</u>

# **Testing for Scalability**

RAC is a clustered database solution that provides two major functions, namely, scalability and availability for business continuity. Chapter 3 discussed testing the hardware and application for availability. This chapter focuses on testing for scalability.

Depending on the context where it's applied,scalability is a relative term and can be defined in different ways. In our context, scalability is defined in terms of users: as the number of users accessing the system increases, the RAC configuration should be able to support the increase in demand in proportion to the number of users and without any degradation in service levels. It is important to understand that an application can scale in a clustered environment only if hardware that will host the application and database can scale. For an application to scale in a clustered environment it has to do so in a single-instance Oracle environment.

RAC is designed as a clustered database solution. To obtain the maximum scalability potential of the RAC environment, it's important that the hardware and application are scalable. In this chapter, we discuss testing the hardware for scalability and then how to test the application for scalability.

# Scale-Up or Scale-Out

Database environments can be single-server, single-instance environments or multiserver, multi-instance environments (e.g., RAC). Based on business requirements and criticality of the application that is being supported, one type of configuration maybe preferred over the other. As the user base accessing the application increases, demand for resources on these servers also increases, causing scalability constraints. This causes reduced user response times. Servers can be scaled to accommodate these increased users in one of two ways.

## Scale-Up

This is where adding additional CPU and memory providing additional resources for the increased user base increases the capacity of the servers. Figure [4-1](#page-95-0) illustrates the scale-up (also called "vertical scalability") type of configuration. Scale-up or vertical scalability has the following limitations:

- 1. Every server is of a specific model or type of hardware and has physical limitations on how many total CPUs or memory banks it can have. For example,in DELL DL580,when the demand goes up, the machine can't just be augmented with additional CPUs because there maynot be any free slots available.
- 2. Although additional resources maybe added to the server, the server itself could be a single point of failure, meaning if the server fails, the connection to the application is lost. At this time, if a disaster recovery (DR) site has been configured, the application will be moved over there; or if there is no DR site, the users have to wait until the server is fixed and started again. Again, this could depend on the type of problem and the time it would take to fix the issue.

<span id="page-95-0"></span>3. While scaling up on a single server can create a bottleneck causing a single point of failure. The scale-up option can also cause loss of processing power or limitations to scalability of the application when one or more servers in the configuration fail. For instance, if one out of the four servers in a four-node RAC cluster fails, availability is reduced by 25%. This is a substantial loss for most applications configured for prime time. Now consider that if two or more servers fail, the availability will reduce by 50% and 75%, respectively. Based on the workload and the active concurrent sessions, the cluster may not be useable.

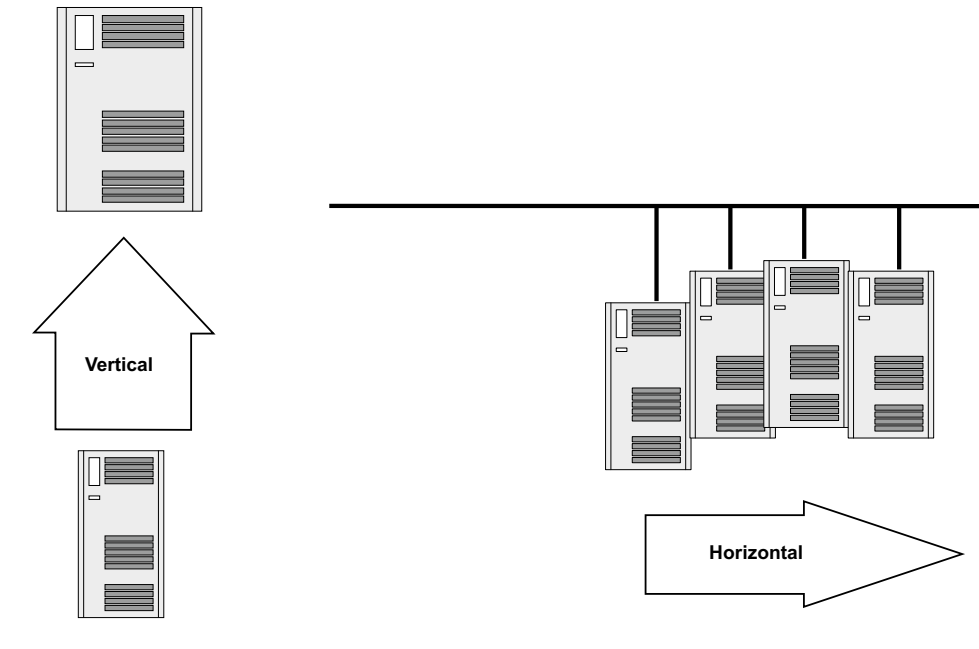

*Figure 4-1. Scale-in and scale-out*

## Scale-Out

Whereas adding additional servers can increase the current resource capacity of the servers, each server within has the capacity to accommodate additional CPU and memory if required. Scale-out configurations are normally clustered configurations where servers are interconnected through a private dedicated network for cluster management. Figure 4-1 illustrates a scale-out configuration. Scale-out also has certain limitations:

- 1. Not all user applications can run on a clustered configuration. If the application and persistence layer (which contains all the SQL operations to the database) are not tuned and optimized efficiently, scale-out configurations may not bring the performance benefits expected. In many cases poorly running SQL statements could create negative impact when executed in a clustered configuration. A certain amount of testing is required to ensure that applications perform and scale per expectations.
- 2. Cost of implementing such a solution maybe much higher. The infrastructures, technical know-how, and the learning curve required implementing this solution maybe high.

Clustering provides great benefits of distributing workloads among the various servers participating in the cluster. RAC is a clustered database solution that is designed to help distribute workload among several servers. Added with some of the other features available with Oracle Database 11g Release 2 and higher, RAC provides scale-up and scale-out.

■ **Note** Services and load-balancing features are covered in Chapter 15.

# Scalable Components

Scalability of the RAC configuration depends on the scalability of components that comprise the RAC cluster. A RAC system effectively extends the local buffer cache and can therefore reduce the amount of physical I/O. Cache data transfers via the interconnect allow low latency access. This at the outset makes the interconnect as the primary component for scalability. As illustrated in Figure 4-2, RAC has seven components that can affect the overall performance of the database if not configured correctly.

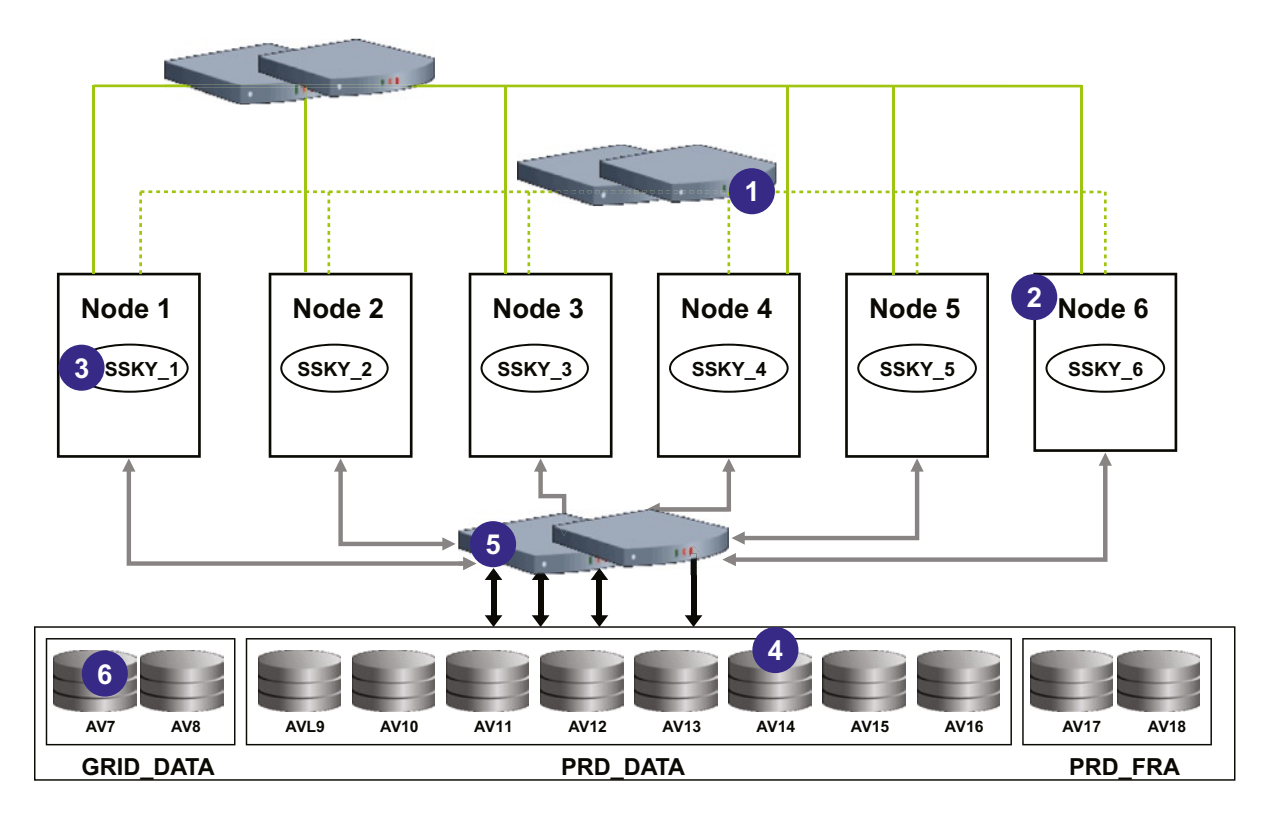

*Figure 4-2. Scalable components in a RAC configuration*

#### **Interconnect**

This is the backbone of the RAC architecture: data movement and sharing between instances in the cluster happen via the cluster interconnect.

## Jumbo Frames

Ethernet traffic moves in units called frames. The maximum size of frames is called the maximum transmission unit (MTU) and is the largest packet a network device transmits. When a network device gets a frame larger than its MTU, the data is fragmented (broken into smaller frames) or dropped. The following output is from IPTraf (a network monitoring utility on Linux) and illustrates fragmentation of data transmitted on an Ethernet configuration without jumbo frames.

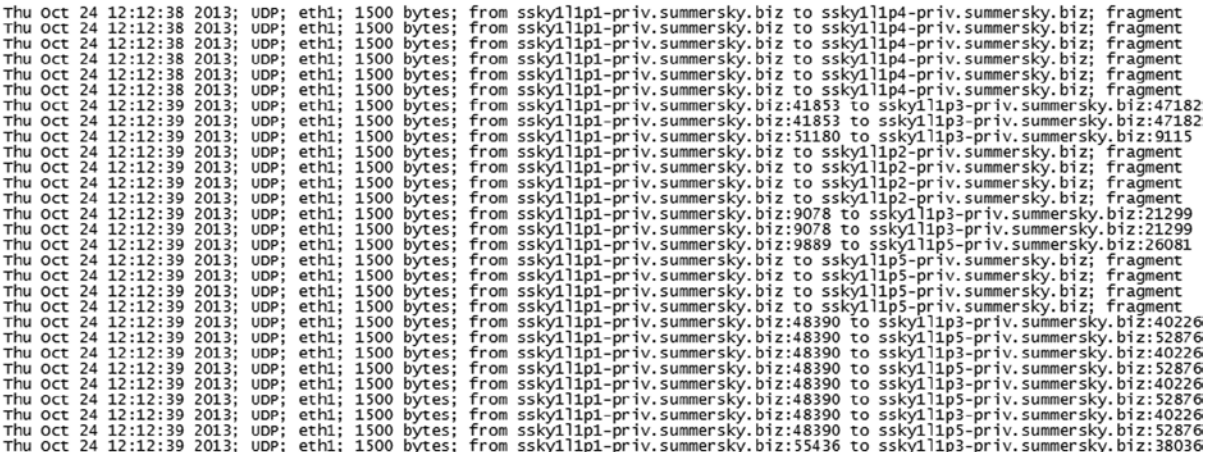

As illustrated in the following <code>ifconfig</code> output, Ethernet historically has a maximum frame size of 1,500 bytes, $^{\rm l}$  so most devices use 1,500 as their default MTU. To maintain backward compatibility, the "standard" gigabit Ethernet also uses 1,500 byte frames. This is maintained so a packet to/from any combination of 10/100/1000 Mbps Ethernet devices can be handled without any layer two fragmentation or reassembly. An Ethernet packet larger than 1,500 bytes is called a Jumbo Frame.

```
[oracle@prddb1]$ /sbin/ifconfig -a
bond0 Link encap:Ethernet HWaddr 00:D0:B7:6A:39:85
           inet addr:192.168.2.30 Bcast:192.168.2.255 Mask:255.255.255.0
           UP BROADCAST RUNNING MASTER MULTICAST MTU:1500 Metric:1
           RX packets:3162 errors:0 dropped:0 overruns:0 frame:0
           TX packets:1312 errors:0 dropped:0 overruns:0 carrier:0
           collisions:0 txqueuelen:0
           RX bytes:275327 (268.8 Kb) TX bytes:142369 (139.0 Kb)
```
Jumbo frame support is designed to enhance Ethernet networking throughput and significantly reduce the CPU utilization of large file transfers like large multimedia files or large data files by enabling more efficient larger payloads per packet. By sending larger payloads per packet, fewer packets need to be routed, reducing the overhead on CPU and potentially improving networking throughput. By using jumbo frames, the transfer frame sizes for Ethernet could be increased to 9,000 bytes.

Jumbo frames also reduce the impact of packet loss: to send and receive an 8k block, the entire data transfer needs to be fragmented into 5k to 6k smaller chunks and reassembled. If one of the frames is dropped, the block is lost.

<sup>1</sup> The Ethernet packet consists of a 1,500-byte payload + 14 bytes for header + virtual local area networks (VLAN) tag 4 bytes + cyclic redundancy check (CRC) 4 bytes.

■ **Note** To obtain the complete benefit of the jumbo frames, all components of the hardware configuration must support jumbo frames (NICs, switches, and storage such as NetApps).

The steps to configureand enable jumbo frames are different based on the environments.

#### **LINUX KERNEL 2.6**

In Linux kernel Version 2.6, adding the MTU value to the /etc/sysconfig/network-scripts/ifcfg-eth<n> file (illustrated following) will enable jumbo frames.

```
[root@ssky1l3p3 network-scripts]# more ifcfg-eth0
# Linux NIC bonding between eth0 and eth1
# Murali Vallath
# JAN-29-2013
#
DEVICE=eth0
BOOTPROTO=none
ONBOOT=yes
USERCTL=no
MASTFR=bond0
MTU=9000
SLAVE=yes
```
The output of the NIC should resemble the following after the network interfaces have been restarted:

bond0 Link encap:Ethernet HWaddr 00:D0:B7:6A:39:85 inet addr:192.168.2.30 Bcast:192.168.2.255 Mask:255.255.255.0 UP BROADCAST RUNNING MASTER MULTICAST MTU:9000 Metric:1 RX packets:3162 errors:0 dropped:0 overruns:0 frame:0 TX packets:1312 errors:0 dropped:0 overruns:0 carrier:0 collisions:0 txqueuelen:0 RX bytes:275327 (268.8 Kb) TX bytes:142369 (139.0 Kb)

#### **AIX**

Using ifconfig and chdev,

chdev -P -l <interface> -a media speed=Auto Negotiation ifconfig <interface> down detach chdev -1 <interface> -a jumbo frames=yes chdev -l <interface> -a mtu=9000 chdev -l <interface> -a state=up

#### **Solaris**

Bring the interface down (unplumb) and set the instance to accept jumbo frames:

# ifconfig <interface> down unplumb # ndd -set /dev/<interface> instance 1 # ndd -set /dev/<interface> accept-jumbo 1 # ifconfig <interface> plumb <address> up

■ **Best Practice** Jumbo frames provide overall performance improvements in a RAC environment and should be used.

Jumbo frames only help LAN performance; traffic leaving the LAN to the Internet is limited to packets of 1,500 bytes. Access to and from a RAC environment is mostly limited to the application server and local clients setting up jumbo frames should provide positive benefits. Large MTU sizes between the application server and database servers will allow increase of the session data unit (SDU) sizes. This allows for transfer of large volumes of data between the application server and database, such as when using array fetches.

More discussions on SDU and buffer sizing are forthcoming in Chapter 11.

## ASM

The storage system is a shared component in the RAC architecture and although compared to a single instance configuration, its usage is of equal importance and performance is critical as a shared component of the cluster. Initial scalability testing of the storage system should be performed during capacity planning to determine the write storage allocation and best size and number of disk combinations. Scalability testing should be done taking into consideration the LUNs or individual disks (in case "just a bunch of disks" [JBOD] is used for storage), and I/O performance characteristics should be determined to ascertain performance. Tools such as Oracle Orion can be used to benchmark the I/O system without having to use an Oracle installation.

#### **Instance**

The scalability of an instance in the cluster depends largely on the quality of the executing SQL and how the memory pools are sized. The memory used by an Oracle instance is divided into shared pool, large pool, buffer cache, redo log buffer,and so forth. The sizing of these memory areas is influenced by parameters such as the degree of parallelism, multiblock read count, and so forth.

Almost always scalability limitations in clustered environments are caused by SQL statements that are not tested for memory efficiency and performance as well as memory caches that are not sized right.

With the dynamic provisioning of instances using the policy managed database option, scalability can be obtained by provision instances to the pool based on demand if the utilization of CPU and memory of a system cannot provide good service.

## SQL\*Net

System scalability also depends on the network and NIC between the application server and database tier. What is the packet rate that an interface supports? What packet sizes can be supported for best performance? The configuration

and scalability of the application tier must be considered, too. However when testing the hardware for scalability, the application should not be included. These scalability tests only consider bare database servers.

Several features available from Oracle simply scale out of the box; however, when combined with the application, similar results maynot be obtained due to various reasons, for example, inefficiently written application code. To ensure optimal scalability of the code, systematic testing is required.

# Testing Hardware for Scalability

In this phase of testing, the basic clustered hardware is tested with the Oracle RAC software to obtain scalability numbers, which will then become the baseline to other phases of testing.

Under no circumstances should any of the RAP phases be ignored or compromised because the luxury to identify and fix problems maynot be available once the environment is in production; and it could become really late in the game when components start failing in production, defeating the entire goal of providing HA to the database.

## RAP Phase V Hardware Scalability

During this phase, a standard performance benchmarking software load will test the database environment, not including the application schemas and data. The purpose of this test is to verify the database and operating system performance characteristics. Based on the load tests and the statistics collected, the database and environment should be tuned. Once tuned, the testing should be repeated until a maximum or until such point when no or minimal scalability gains are noticed.

## Workshop

Earlier in this chapter we discussed the various scalable components of a RAC cluster. RAP Phase V checks for scalability of these components and helps tune the configuration parameters to achieve the maximum throughput and response times that the server is capable of giving.

This phase of the testing can be completed very early in the RAC migration process. Once RAP Phase I is complete and it's determined that the various components are stable, the scalability of these components could be tested and tuned.

#### Step 1

Gather all information and settings from the various components, such as make, model, memory,and so forth. Collect information regarding configurations and settings from each component used in the cluster.

Along with this information regarding components, also collect the current operating system (O/S) level settings for the primary parameters for all of these components. For O/S parameters related to Oracle and network components, most implementations start with the basic parameters suggested by Oracle in the installation guides. This should be the initial baseline value before starting the tests.

#### Step 2

After the initial configuration information is collected, the next step is to start to load test the cluster. Compared to the Phase I tests where we used same of these tools to test the stability of the components, Phase V tests are more controlled and should be more organized and planned tests. The workloads used to test should be based on what type of application workload will use the cluster after it's deployed into production: OLTP, Data warehouse, or a mixed workload. Based on this, the appropriate testing tool and functionality should be used. For example, load-testing tools available in the market such as Hammerora support both TPC-C and TPC-H workloads. Whereas TPC-C gives you an OLTP type of workload TPC-H represents a data warehouse workload. Figure [4-3](#page-101-0) illustrates a screenshot from a workload generated using Hammerora.

<span id="page-101-0"></span>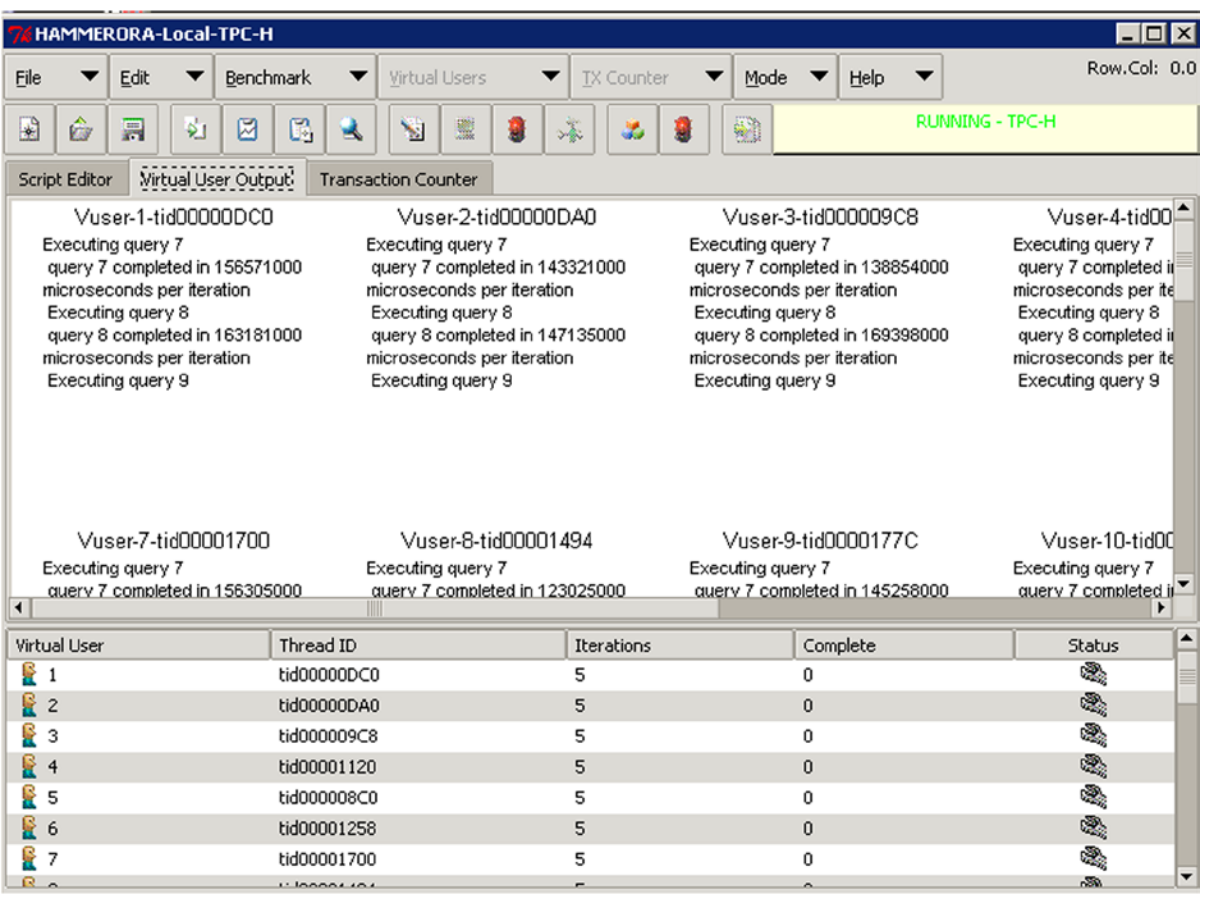

*Figure 4-3. Hammerora workload generator*

## **WORKLOAD TESTING TOOLS**

There are several standard workload-testing tools available as freeware or on a commercial basis. For example

- 1. Hammerora is a load generation tool and provides standard TPC-C and TPC-H workloads.
- 2. Swingbench is another free load testing tool available and written specifically for simulating workloads in a RAC environment.
- 3. Benchmark Factory is commercial software and also used for a similar workload generation.
- 4. LoadRunner is a capture and execute simulation tool. It captures screens from application interfaces and executes the same screen as multiple users. It helps identify scalability features from various functional areas of the application.

There are probably several other load testing tools and products. It's not the product that's important; it's the features that support the type of tests and the statistics that is critical.

<span id="page-102-0"></span>If industry standard test results are available, why perform another benchmark? Industry benchmarks are done on a specific set of hardware configuration and it's not necessary that all components used in the test are used in the cluster here. These tests are only to validate and tune the current configuration for scalability.

■ **Note** In this specific workshop example, we discuss a Datawarehouse implementation. The steps and procedures should be similar for an OLTP or a mixed workload configuration.

#### Step 3

As covered in the capacity planning discussion of Chapter 2, it's important to understand the ratio of user workload to the number of instances and the workload that can be handled per server. In Chapter 2, the tests focused on determining what kind of hardware is required; Phase II tests are to make sure the components configured are right and the parameters are sized and tuned well.

Scalability tests should start with a single node and other nodes should be added to the configuration through iterations. The first server becomes the initial baseline; and as new nodes are added to the configuration, bottlenecks identified and fixed, they become the new baseline for the test. Every time a baseline is determined, the new goal is set to improve the baseline in a subsequent test until there is a point of no return, meaning no improvements in scalability numbers.

Using the Hammerora tool (Figure [4-3\)](#page-101-0), the initial testing goals are defined and listed in Table 4-1.

*Table 4-1. RAP Phase II—Hardware Scalability Load on One Server*

| Test# | <b>Scalability Factor</b> | No. of Users | No. of Nodes | Iterations | Duration |
|-------|---------------------------|--------------|--------------|------------|----------|
|       |                           | 20           |              |            | 1 hour   |

During the test, the CPU load average, the I/O load average, and the response times were acceptable. There was no indication on any component in the configuration that may require any changes.

#### Step 4

With a good satisfactory load average on the one instance of the database, the test can be repeated or workload can be increased after adding additional nodes to the cluster. So far it was a single instance configuration, and none of the RAC components were involved. In this test, as we move to a two-node configuration, the interconnects will be used and the storage system will be shared by more than one node. Table 4-2 illustrates tests with same scaling factor but with more user workload.

*Table 4-2. RAP Phase II—Scalability Load on Two Servers*

| Test# | <b>Scalability Factor</b> | No. of Users | No. of Nodes | Iterations | <b>Duration</b> |
|-------|---------------------------|--------------|--------------|------------|-----------------|
| 2     |                           | 30           |              |            | 1 hour          |

In Test 1,Hammerora was able to average about 12,000 queries per hour; and now with multiple servers and increased user workload, the queries per hour almost doubled. Figure [4-4](#page-103-0) illustrates the transaction counter from the Hammerora tool illustrating an average workload of 22,680 queries per house.

<span id="page-103-0"></span>

|                      | <b>HAMMERORA-Local-TPC-H</b> |                       |                      |                        |          |                |           |                 | $\overline{\blacksquare}$ D $\overline{\blacksquare}$ |
|----------------------|------------------------------|-----------------------|----------------------|------------------------|----------|----------------|-----------|-----------------|-------------------------------------------------------|
| Eile                 | Edit                         | <b>Benchmark</b><br>▼ | Virtual Users        | <b>TX Counter</b><br>▼ | ▼        | Mode<br>▼      | Help<br>▼ |                 | Row.Col: 0.0                                          |
| ŵ<br>$\bullet$       | 口<br>헼                       | 図<br>C,<br>医          | W<br>9<br>M          | 瀑<br>æ,                | 9        | W)             |           | RUNNING - TPC-H |                                                       |
| <b>Script Editor</b> | Virtual User Output          |                       | Transaction Counter  |                        |          |                |           |                 |                                                       |
|                      |                              |                       |                      |                        |          |                |           | 22680 qph       |                                                       |
|                      | 40680                        |                       |                      |                        |          |                |           |                 |                                                       |
|                      | 32544                        |                       |                      |                        |          |                |           |                 |                                                       |
|                      | 24408                        |                       |                      |                        |          |                |           |                 |                                                       |
|                      | 16272                        |                       |                      |                        |          |                |           |                 |                                                       |
|                      | 8136                         |                       |                      |                        |          |                |           |                 |                                                       |
|                      | 0                            |                       |                      |                        |          |                |           |                 |                                                       |
|                      |                              | 20:11:23              | 20:12:09<br>20:12:42 | 20:13:15               | 20:13:50 | 20:14:24       | 20:14:57  |                 |                                                       |
| Virtual User         |                              | Thread ID             |                      | Iterations             |          | Complete       |           |                 | $\hat{ }$<br>Status                                   |
| ę<br>$\mathbf{1}$    |                              | tid00000DC0           |                      | 5                      |          | 0              |           |                 | Ø                                                     |
| R<br>$\overline{c}$  |                              | tid00000DA0           |                      | 5                      |          | 0              |           |                 |                                                       |
| R<br>3               |                              | tid000009C8           |                      | 5                      |          | 0              |           |                 |                                                       |
| R<br>$\overline{4}$  |                              | tid00001120           |                      | 5                      |          | 0              |           |                 | めいがく                                                  |
| £<br>5               |                              | tid000008C0           |                      | 5                      |          | 0              |           |                 |                                                       |
| R<br>6               |                              | tid00001258           |                      | 5                      |          | 0              |           |                 | Q,                                                    |
| £<br>7               |                              | tid00001700           |                      | 5                      |          | 0              |           |                 | Ø<br>▼                                                |
| $R_{\alpha}$         |                              | $\cdots$ Innnn ini    |                      |                        |          | $\overline{ }$ |           |                 | lla.                                                  |

*Figure 4-4. Hammerora—Transactions counter 2-node cluster test*

The cluster-level statistics from OEM illustrated in Figure [4-5](#page-104-0) also indicate that there are no bottlenecks from taking the tests to the next level. Response times are good, indicating further tests by adding additional users and increasing the number of servers in the cluster.

<span id="page-104-0"></span>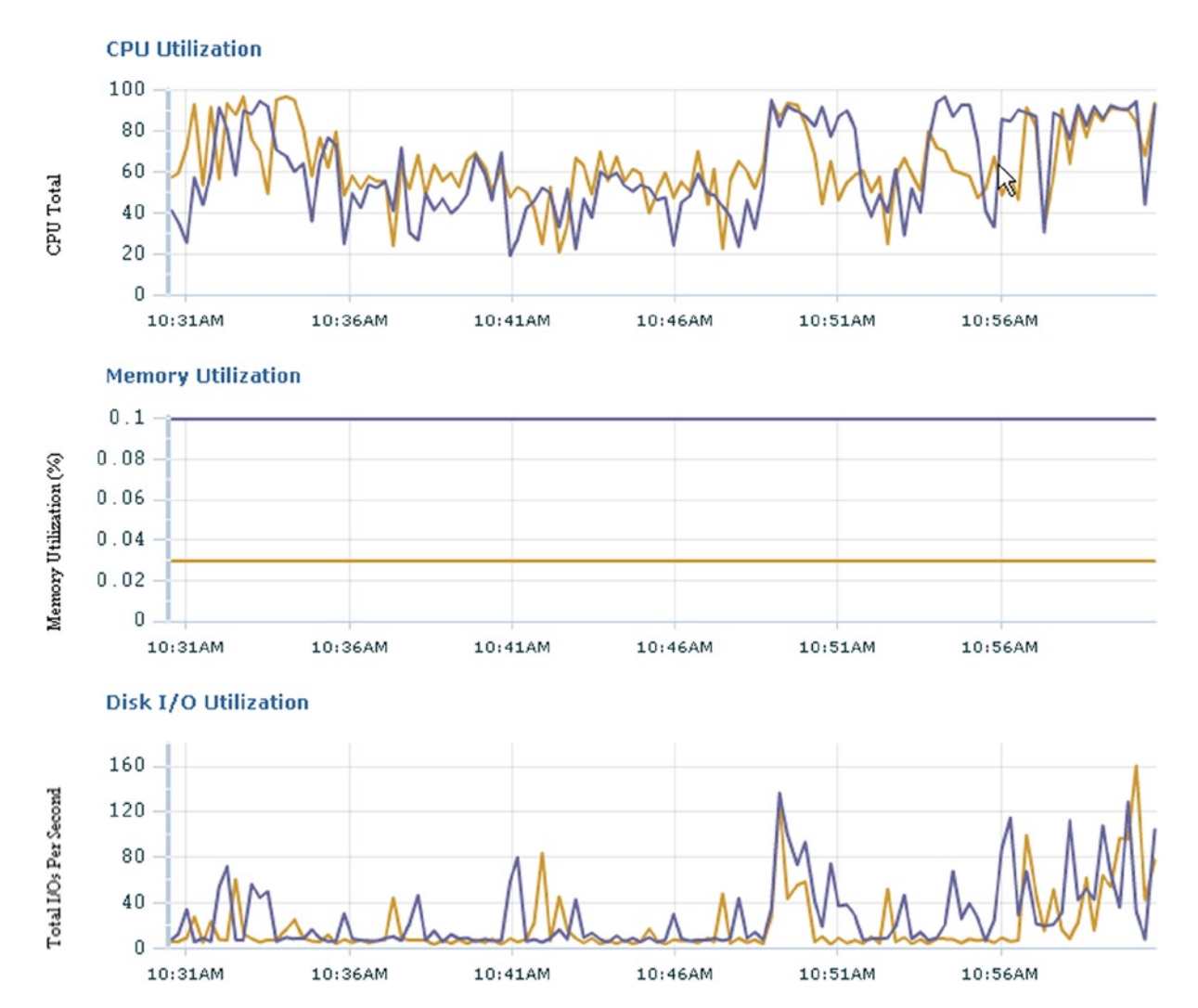

*Figure 4-5. OEM 11g—Cluster utilization and demand on 2-node RAC cluster*

#### **SCALING WITH ADDITIONAL NODES**

Every time a node is added to the cluster, the performance matrix, load balance characteristics, and resource utilization should be monitored. If bottlenecks are noticed, they should be optimized. Most of the time the load testing tools execute queries that are generic in nature. They are not efficiently written and hence could be considered as false bottlenecks that may not occur in real production code. This could definitely be a wrong assumption. Not all application code is well written; several times we encounter several bad pieces of code hitting the database. Ideally bad or poorly performing code should be fixed, but this does not always happen. There are several reasons for this:

- 1. The application was originally developed in-house, but the developer has not left behind any documentation to fix the code.
- 2. The application code is complex and has intertwined business logic so that fixing the code would involve in-depth study of the business rules and could be expensive.
- 3. The application code belongs to a third party and fixing the code would mean that every time an upgrade or patch is received from the application owners, it would involve customization.

Under these circumstances, breaking the rules of tuning the application code to other alternative methods of tuning, such as tuning database parameters, should be employed. Normally these areas are considered for performance optimization during the last phases of the testing cycle.

#### Step 5

Step 4 load testing was based on criteria defined in Table [4-2.](#page-102-0) In this test, seen in Table 4-3, the scalability factor is increased from 1 to 10. (Ideally scalability factor should have also increased gradually; however, due to limitations in the tool, this test has not been done.)

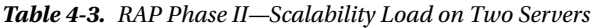

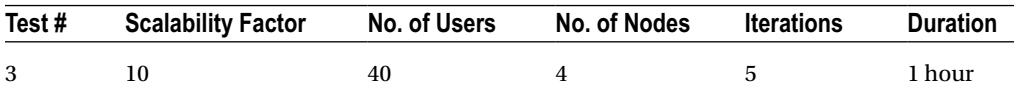

After 20 minutes into the run, there was high I/O contention and the latency numbers started tripling per the Cluster Health Monitor (CHM) illustrated in Figure 4-6. Combined with I/O waits was also high CPU utilization response times that were not acceptable.

| emcpowery | 0.0     | 186.9 |                | 0        | 108 | <b>SYS</b> |
|-----------|---------|-------|----------------|----------|-----|------------|
| emcpowero | 44600.4 | 44.4  | 96             | 10       | 105 | <b>SYS</b> |
| emcpowere | 45836.8 | 3.7   | 96             | 10       | 104 | <b>SYS</b> |
| emcpowerf | 43119.6 | 11.1  | 90             | 9        | 104 | <b>SYS</b> |
| emcpoweri | 47621.1 | 11.1  | 101            | 10       | 104 | <b>SYS</b> |
| emcpowern | 43112.2 | 55.5  | 96             | 9        | 102 | <b>SYS</b> |
| emcpowerd | 44307.9 | 25.9  | 95             | 10       | 101 | <b>SYS</b> |
| emcpowerb | 44511.5 | 7.4   | 93             | g        | 101 | <b>SYS</b> |
| emcpowerj | 46629.1 | 0.0   | 96             |          | 99  | <b>SYS</b> |
| emcpowerm | 42705.0 | 22.2  | 88             |          | 99  | <b>SYS</b> |
| amenouara | 147786  | 61R   | Q <sub>2</sub> | $\alpha$ | QR  | 2V         |

*Figure 4-6. 11g CHM disk latency alarms*

The database had the parameter "PARALLEL\_DEGREE\_LIMIT" set to the CPU; however,because this was a datawarehouse workload, it would be appropriate to set the value of PARALLEL\_DEGREE\_LIMIT to I/O.

In a datawarehouse environment, where parallel operations are normal, the queries performed are I/O intensive and not CPU intensive. Changing this parameter to I/O was optimal based on statistics collected.

Before setting the value of this parameter to I/O, it's important to understand the I/O throughput of the storage subsystem. This can be understood using the DBMS\_RESOURCE\_MANAGER.CALIBRATE\_IO procedure.

#### **CALIBRATION**

I/O calibration is useful to understand the performance of the storage subsystem. Oracle databases perform different types of I/O operations depending on the type of transaction or the number of blocks requested or persisted. It also depends on the type of workload the database will support. Getting a gauge over the I/O subsystem performance helps size and provisions the appropriate number and size of disks. The DBMS\_ RESOURCE\_MANAGER.CALIBRATE\_IO procedure calibrates the I/O subsystem using Oracle code stack; this gives a better understanding of the actual performance characteristics. Calibration is done using the following procedure:

```
SET SERVEROUTPUT ON
DECLARE
lat INTEGER;
   iops INTEGER;
   mbps INTEGER;
BEGIN
-- DBMS RESOURCE MANAGER.CALIBRATE IO (<DISKS>, <MAX LATENCY>, iops, mbps, lat);
DBMS RESOURCE MANAGER.CALIBRATE IO (8, 10, iops, mbps, lat);
  DBMS OUTPUT.PUT LINE ('max iops = ' || iops);
   DBMS_OUTPUT.PUT_LINE ('latency = ' || lat);
  DBMS OUTPUT.PUT LINE ('max mbps = ' || mbps);
end;
```
/

In the preceding procedure, the two important parameters are

- DISKS or NUM\_PHYSICAL\_DISKS: Like the parameter clearly states, it's the physical disks not the number of LUN devices.
- MAX LATENCY: This is the maximum latency for the disk access specified in milliseconds.

Once calibration is complete, the results of the calibration can be checked using the following script:

Script: MVRACPDnTap iocalcheck1.sql

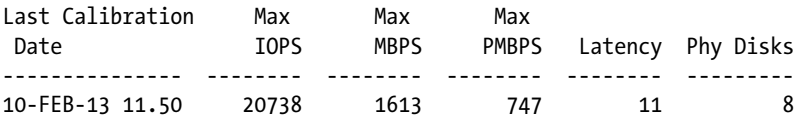

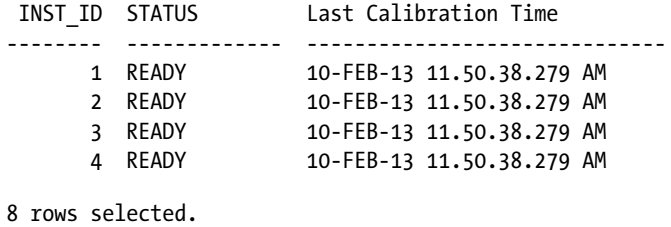

Running Test 3 again, there was no disk level I/O contention; however, after 30 minutes into the test, high CPU utilization and network issues were visible.

Latency numbers from the disks where normal and acceptable. However, the EM grid control, iptraf, and interactive verification against V\$SYSSTAT indicated high latency on the interconnect.

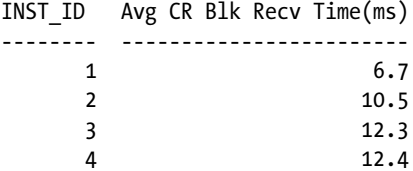

It was also observed that the interconnect had several packet losses and errors on checking the blocks lost statistics from V\$SYSSTAT and O/S level statistics using netstat and ifconfig commands.

Checking the interconnect configuration indicated that jumbo frames were not configured. Datawarehouse workloads data is transferred in larger packet sizes, much larger than the database block size of 8k. Jumbo frames will help increase the transfer unit size from 1,500 to 9,000. This means the interconnect buffer sizes would be more comfortable for an Oracle datablock of 8k or higher.

After considerable deliberation and convincing the network team that jumbo frames are used only in a private network between the instances in the cluster and the fact that jumbo frames should not interfere with regular network traffic outside the cluster, jumbo frames were enabled.

#### **MORE OF A MYTH FOR RAC CONFIGURATION**

The reasons why Institute of Electrical and Electronics Engineers (IEEE<sup>2</sup>) has not certified that jumbo frames cannot be related to the configuration of jumbo frames in a closed RAC environment. In a RAC environment, jumbo frame implementation is in a private network closed configuration. Other networks should not be affected by this configuration. In fact, if it does, there is potentially an issue in the way it's configured.

Oracle supports and recommends the use of jumbo frames as a best practice for the private interconnect in a RAC configuration.

#### Step 6

After several iterations and testing of the cluster with different scalability factors, it was determined that the following test (Table [4-4\)](#page-108-0) had the right scalability numbers that the cluster could handle. The tests showed response times above average and acceptable.

<sup>2</sup> See Ethernet Alliance ([www.ethernetalliance.org](http://www.ethernetalliance.org/)) publication *Ethernet Jumbo Frames*, Version 0.1, November 12, 2009.
*Table 4-4. RAP Phase II—Scalability Load on Two Servers*

| Test# | Scalability Factor No. of Users No. of Nodes Iterations |    |  | <b>Duration</b> |
|-------|---------------------------------------------------------|----|--|-----------------|
| 6     |                                                         | 60 |  | 1 hour          |

During the process of testing, the following network parameters were increased from their default values recommended by Oracle in the RAC installation and configuration guides:

```
fs.file-max = 6815744
fs.aio-max-nr = 3145728
vm.nr_hugepages=18433
net.core.wmem_max=12582912
net.core.rmem_max=12582912
net.ipv4.tcp_rmem= 10240 4194304 12582912
net.ipv4.tcp_wmem= 10240 4194304 12582912
net.core.netdev_max_backlog = 5000
net.ipv4.tcp_no_metrics_save = 1
net.ipv4.ip local port range = 1024 65500
```
As illustrated in Figure 4-7, the overall throughput and workload on all eight nodes in the cluster are normal. The cluster components are scalable and the load average is recorded as the baseline for future comparisons.

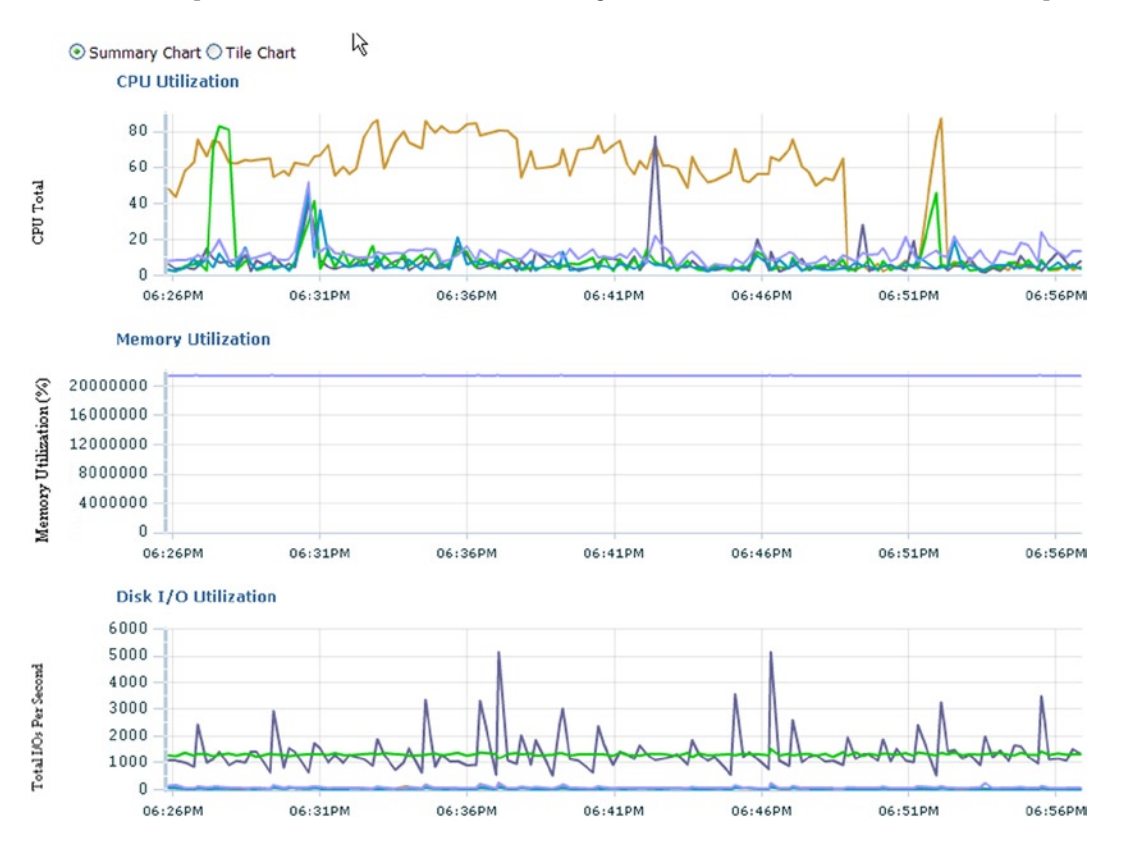

*Figure 4-7. OEM 11g: 8 Eight-node cluster scalability study*

■ **Note** Testing storage to determine I/O throughputs can also be considered as part of the hardware scalability tests. However, storage-related tests should be performed earlier in the project life cycle—for example, when deciding on the type of storage required and what type of SAN configuration is required, how the disks should be sized,and so forth. Tools such as ORION available from Oracle are great for testing scalability of storage components. Usage and testing using ORION is included in Chapter 2.

# Testing the Database for Scalability

The next phase in the process of testing is to ensure that the database is configured and tuned well. The application stack from top down consists of the application servers, the connection pool configuration, the network interface, the database, and the storage system.

While the stability of the cluster and the scalability components of the cluster have been verified using Phase I and Phase V, the next ideal step is to verify if the database scales as well. For this, it would be good to execute all of the SQL statements against the database without the overhead of the application. Phase VI of the testing can be optional provided there are no major issues identified in Phase VII, namely, testing the application for scalability.

Phase VI can use a new feature available within Oracle called "Database Replay" discussed in the next chapter. Database replay can help in migrations from single instance to RAC or to test scalability of the SQL queries and statements from single instance to a multi-instance RAC configuration.

# Testing Application for Scalability

Testing of the application in a RAC environment should start with tuning the application on a single instance configuration. Only when the performance characteristics of the application are satisfactory should the tuning on the clustered configuration begin. Earlier phases of the tests involved completing testing the servers for availability and completing baseline tests to determine the scalability of the cluster. With all these baseline numbers, testing the application gives opportunity to test and compare the results against these already collected numbers.

# RAP Phase VII Application Scalability

To perform these tests, all nodes in the cluster except one should be shutdown and the single instance node should be tested. Only after the single instance has been tuned and the appropriate performance measurements equal to the current configuration or more are obtained should the next step of tuning be started. Tuning the cluster should be performed by adding one instance at a time through an iterative process when the previous test results are satisfactory. Performance should be measured in detail to ensure that the expected scalability numbers are possible. If such performance measurements are not possible, the application should not be deployed into production, and only after the problem areas are identified and tuned should deployment occur.

■ **Note** RAC cannot do any magic to bring performance improvements to an application that is already performing poorly on a single instance configuration.

# Workshop

In this workshop, we walk through a testing scenario of scaling the application using LoadRunner. The idea here, like in most tests, is to achieve the optimal performance goal defined by business.

#### Step 1

This step is an information-gathering step. What is the goal of this test? What are the response time requirements for the critical areas of the application? What is the maximum number of concurrent users expected during go live, 3 months after go live, 6 months after go live, and 12 months after go live? These numbers will help testing the application for throughput and response times.

#### Step 2

When testing the application for scalability, the complete path of the transaction should be included in the test, meaning from the user interface, where the users request for data or enter orders, to the physical database, where data is persisted and or retrieved. This is unlike the Phase V test where only the database and the SQL statements were replayed.

To replay the front to back flow of data, tools such as LoadRunner should be used. LoadRunner can capture user screens with data being entered or retrieved and the exact screen can be repeated using multiple concurrent transactions.

#### Step 3

Using LoadRunner, the number of concurrent users and the ramp up time can be specified to create a user workload. Whereas in the various functional areas, the frequency of transactions, the think time, and so forth, should be consistent with real-life production environments.

Record the findings in a table (illustrated in Table 4-5) or spreadsheet for documentation, charting the comparisons as we go through other tests or when these operations are repeated at a later date.

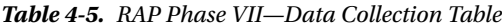

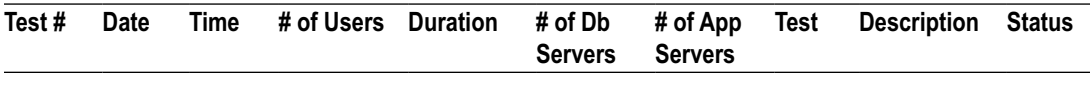

Table 4-5 is used for recording the findings from the test; the columns help us record the various matrixes that were used and collected from the test:

*Test #*: There will be a serious of tests, so this column will record the test number. It will help us reference this test by the number.

*Date and Time*: Record the date and time when the test was executed.

*# ofUsers*: This lists how many users will be involved/simulated in the test. If you recall our earlier discussion, LoadRunner can be used to simulate workload patterns based on user navigation patterns captured from the current production users.

*Duration*: How long did the test run? Once again, using LoadRunner, the amount of time the test will be executed can be preset. Not always will or may the test run for the expected duration. It could fail because of various reasons, such as reaching the maximum capacity of the servers, wrong configuration of parameters, and so forth. If desired, the duration column can be expanded to list target duration and actual duration.

*# of DB Servers*: How many database servers were involved in the test? Remember, this is a scalability test, and it is important to understand the number of users to server ratio.

*# of App Servers*: Similar to the number of database servers, it's good to record the number of application servers involved in the test.

*Test*: What is the goal of this test? What should the expected resultsbe from this test?

*Description*: Details of the findings and or errors are noted in this column.

*Status*: The results noted in this column should be relative to the goal of the test listed in the "Test" Column. For example, the first test is to capture a baseline based on the performance numbers and business requirements. If the number of users could withstand the duration of the test and the test was able to provide the required response time, the result will be "Success."

#### Step 4

From our previous tests, we have several baselines; however, these baselines are not close in comparison to the baseline of the current production environments. Normally we would like to see performance and response times equal to or better from the new servers. If this is not the case, there should be sufficient justification for moving to the new configuration, such as cost saving, for example, migrating from a HP Superdome to a multinode Linux configuration.

As illustrated in Table 4-6, the test failed 10 minutes after start. Based on the number of users and the number of database servers used in this test, the results were as expected.

| Test# | Date & Time                       | # of Users | Test<br><b>Duration</b>                      | # of Db<br><b>Servers</b> | # of App<br><b>Servers</b> | <b>Description</b>                                                                      | <b>Status</b> |
|-------|-----------------------------------|------------|----------------------------------------------|---------------------------|----------------------------|-----------------------------------------------------------------------------------------|---------------|
|       | 10-Aug-xxxx<br>$10:00 \text{ AM}$ | 40         | 60 minutes.<br>Failed $\omega$ 10<br>minutes |                           | 6                          | Slow performance. Failed<br>after 10 users. System<br>saturated with overworked<br>CPU. | FAILED        |

*Table 4-6. RAP Phase VII—Load Test on One Server*

#### Step 5

The hardware configuration determined during capacity planning exercises for this production hardware was a 4-node, 4\*4 servers to map to one HP superdome. Although it was a good idea to see how the one server will withstand the workload, should all the remaining servers in the new production server fail,in fact it may be worth testing with 1, 2, and 3 nodes to determine the business impact if this were to happen after implementing the new hardware into production.

Continuing with the scalability testing, the cluster was changed to a 4-node configuration. Table [4-7](#page-112-0) illustrates the test and the results from the 4-node configuration test.

<span id="page-112-0"></span>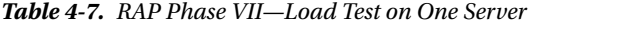

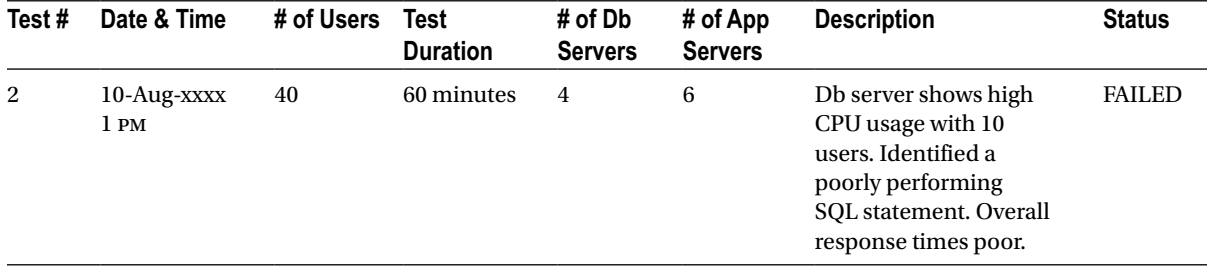

Once again, the test illustrated in Table 4-7 failed. Similar to the previous tests, the failure of this test was due to lack of sufficient resources to complete the operation. However, the potential cause of the problem was focused on a bad SQL statement. The statement performed well in a single instance superdome environment. However, in a RAC environment, it had issues.

#### Step 6

It's important to tune the SQL statement to get the databases to scale.

Once the query was tuned and deployed back into the test environment, the test was repeated. This time the test succeeded and the response time expected was obtained. Although this could be improved, we looked at the internal RAC-related statistics and noticed high sequence number related waits.

Looking further identified high waits on sequences—PCT\_SUCC\_GETS< 50% and sequence UPDATES frequency high on Instance 1 and Instance 2:

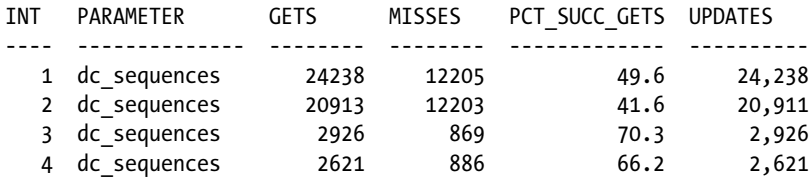

All sequences were set to the default cache value of 20. In a RAC environment, sequences maybe requested from more than one session and from multiple instances in the cluster. Cache size of 20 may be minimal, and sequences that are frequently accessed should be set to a higher cache size.

#### Step 7

With the aforementioned fixes and repeating the tests, the overall response times for the database was normal: it was ready for testing beyond 4 nodes. We increased the DB servers to six instances (see Table 4-8).

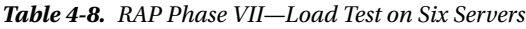

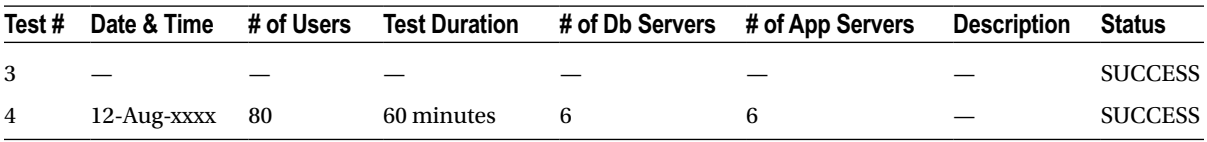

With response times meeting the SLA requirements, the database servers are on the right track; they are scaling as expected.

<span id="page-113-0"></span>Now that the primary bottlenecks of the database and the application have been determined, the next series of tests (Table 4-9) is to determine the maximum number of users supported by the RAC cluster. In the next series of tests, the number of users, number of database servers, and also tests by increasing the number of application servers where performed based on demand for resources.

| Test# | Date & Time | # of Users | Test<br><b>Duration</b> | # of Db<br><b>Servers</b> | $#$ of App<br><b>Servers</b> | <b>Description</b>                                                                                                    | <b>Status</b>  |
|-------|-------------|------------|-------------------------|---------------------------|------------------------------|----------------------------------------------------------------------------------------------------|----------------|
| 9     | 20-Aug-xxxx | 180        | 120 minutes             | 6                         | 8                            | Db servers show normal<br>CPU usage and workload<br>is distributed across all db<br>instances.<br>Response times are slower<br>compared to previous<br>tests but within SLA<br>requirements. | <b>SUCCESS</b> |
| 10    | 25-Aug-xxxx | 240        | 120 minutes             | 6                         | 8                            | 2 application servers and<br>2 database servers evicted<br>because of high CPU usage<br>and server overload.                                                                                 | <b>FAILED</b>  |

*Table 4-9. RAP Phase VII—Load Test on One Server*

Test 10 failed due to server saturation; this means that the ideal configuration from the preceding tests is 90 users on a 6-node database cluster with 8 node application servers. Table 4-10 gives a snapshot of all the tests.

| Test#          | # of Users | <b>Duration</b> | # of Db Servers | # of App Servers |
|----------------|------------|-----------------|-----------------|------------------|
| $\mathbf{1}$   | 40         | 2 hours         | 1               | 6                |
| $\overline{2}$ | 40         | 2 hours         | 4               | 6                |
| 3              | 40         | 2 hours         | 4               | 6                |
| $\overline{4}$ | 60         | 2 hours         | 4               | 6                |
| 5              | 80         | 2 hours         | 5               | 6                |
| 6              | 120        | 2 hours         | 5               | 6                |
| $\overline{7}$ | 140        | 2 hours         | 5               | 6                |
| 8              | 160        | 2 hours         | 5               | 7                |
| 9              | 180        | 2 hours         | 6               | 8                |
| 10             | 240        | 2 hours         | 6               | 8                |
| 11             | 240        | 2 hours         | 8               | 8                |
| 12             | 240        | 2 hours         | 8               | 8                |
| 13             | 180        | 2 hours         | 8               | 8                |

*Table 4-10. RAP Phase VII—Consolidated List of Tests*

Data collected in Table [4-10](#page-113-0) can be analyzed and interpreted in a graphic as illustrated in Figure 4-8. These graphs and charts compare the scalability numbers to the workload across various tests. What's the application server to database ratio required to accommodate the required number of users?

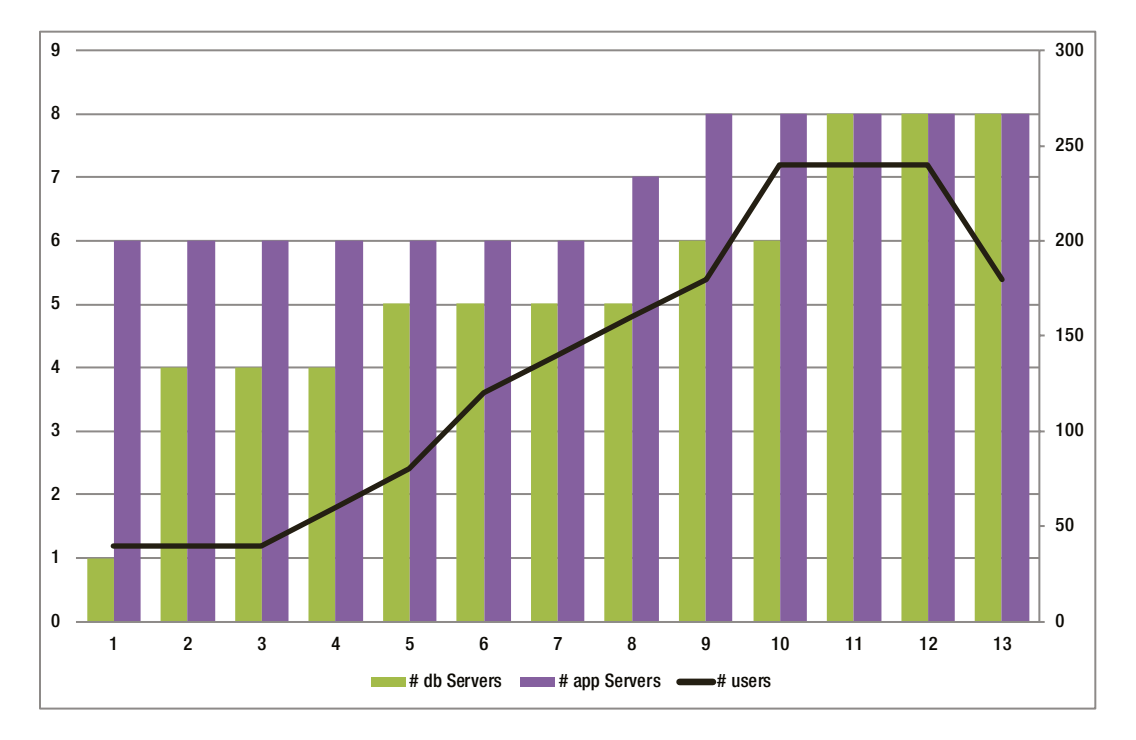

*Figure 4-8. RAP Phase VII—Application server's to db server's user workload*

# End-to-End Testing

We have this far looked at testing several areas of the configuration through different phases. No matter how in-depth testing has been completed, the importance of the end-to-end testing of the entire application should not be skipped. In this test, the entire application stack along with the database tiers are tested with real-time realistic data loads streaming through the stack, simulating a real-life production workload. This would mean including redo log shipping to the standby database for disaster recovery, applying data, and verification for any archive log gaps. This test is to ensure all changes made to the various layers of the stack are now functional and do not cause any hidden issues when everything is working together. These tests are to be done on the production hardware before the hardware is made.

# RAP Testing Phase VIII Burnout Tests

This phase of the testing is to verify the overall health of both the application and the databases when the database is constantly receiving transactions from the application. Using tools such as LoadRunner, a typical workload is generated against the database for a period of 40–60 hours and the stability of the environment is monitored. This phase of the testing is to verify any issues with application and database software components for memory leaks and other failures. The data and statistics collected from the tests can also help in the final tuning of the database and network parameters.

# <span id="page-115-0"></span>Workshop

In this workshop we discuss the various steps involved in the burnout testing of the application. Project time lines should not affect the scope of this testing and this phase of the testing should not be ignored. There are several reallife failure situations that could be quoted because this phase of the test was neglected.

# Step 1

Ensure the all business real life scenarios of the applications have been captured using a simulation tool such as LoadRunner. All functional areas of the application included in this phase of the tests should be documented. The user simulation, which includes think time and number of concurrent sessions, functional areas of the applications,and so forth, should be similar to a production workload.

Tests should be configured to execute continuously for 40–60 hours without interruption. Any interruption would require the tests to be started all over again and repeated for another 40–60 hours.

## Step 2

All tests and stages of the tests should be recorded using a template similar to the one illustrated in Table 4-11. How do we record a test that is scheduled for 40–60 hours of run? Test results for long-running tests can be recorded at various checkpoint intervals. Checkpointsshould be at a consistent time interval to measure the various performance characteristics of the application, for example, CPU consumption of the database server and application servers, response times for the various functional areas, network and throughput,and data transfer rates between primary and the disaster recovery sites.Keeping the same interval to capture a checkpoint matrix of the environment will help in easy comparisons and in final reporting.

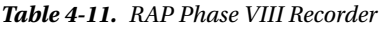

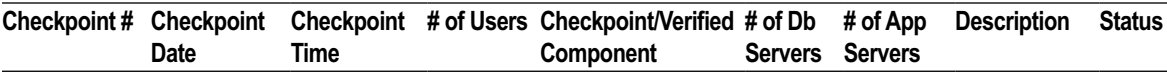

#### Step 3

In our workshop, the total duration of the test is planned for 48 hours; and to have an even interval, we collect a snapshot of the environment every 4 hours (see Table 4-12).

| Checkpoint#    | <b>Checkpoint</b><br><b>Date</b> | <b>Checkpoint</b><br>Time |     | # of Users Checkpoint/<br><b>Verified</b><br>Component | # of Db<br><b>Servers</b> | # of App<br><b>Servers</b> | <b>Description</b>                      | <b>Status</b>  |
|----------------|----------------------------------|---------------------------|-----|--------------------------------------------------------|---------------------------|----------------------------|-----------------------------------------|----------------|
|                | 02/16/2011                       | $8:00 \text{ AM}$         | 100 | N/A                                                    | 6                         | 8                          | Start of RAP<br>VIII                    | <b>Success</b> |
| $\overline{2}$ | 02/16/2011                       | $12:00$ noon              | 100 | Entire stack                                           | 6                         | 8                          | Overall<br>health of the<br>environment | Good           |

*Table 4-12. RAP Phase VIII Recording Initial Test*

*Note: N/A = not applicable.*

Along with the log being maintained in Table [4-12,](#page-115-0) screenshots and reports from the LoadRunner, Automatic Workload Repository (AWR), Automatic Database Diagnostic Monitor (ADDM), and other health check tools should also be collected and maintained.

#### Step 4

Similar to Step 3, continue the monitoring and recording of information every 4 hours. Record any kind of issues encountered. Table 4-13 illustrates an issue with the dataguard configuration. The DR site is not able to keep up with the redo log ship rates. The apply process is far behind and has created a large gap between the primary and standby environments. The primary site has switched from redo log shipping to archive log shipping. This is critical in a production environment and should be minimized.

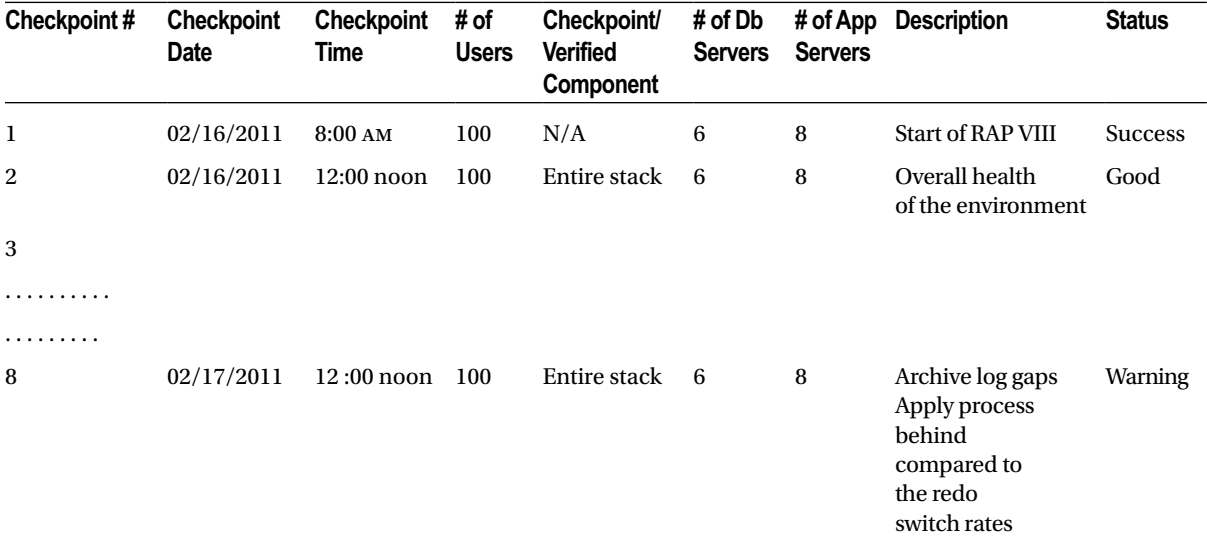

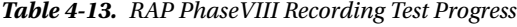

*Note: N/A = not available.*

#### Step 5

On completion of the 48 hours of successful testing, the results should be recorded in the table (illustrated in Table [4-14\)](#page-117-0) and should be documented. Final conclusions of the tests should be presented/reviewed with the DBA team and subsequently with the project team. The results of the tests should be the deciding factor to determine if the environment is ready for prime time production.

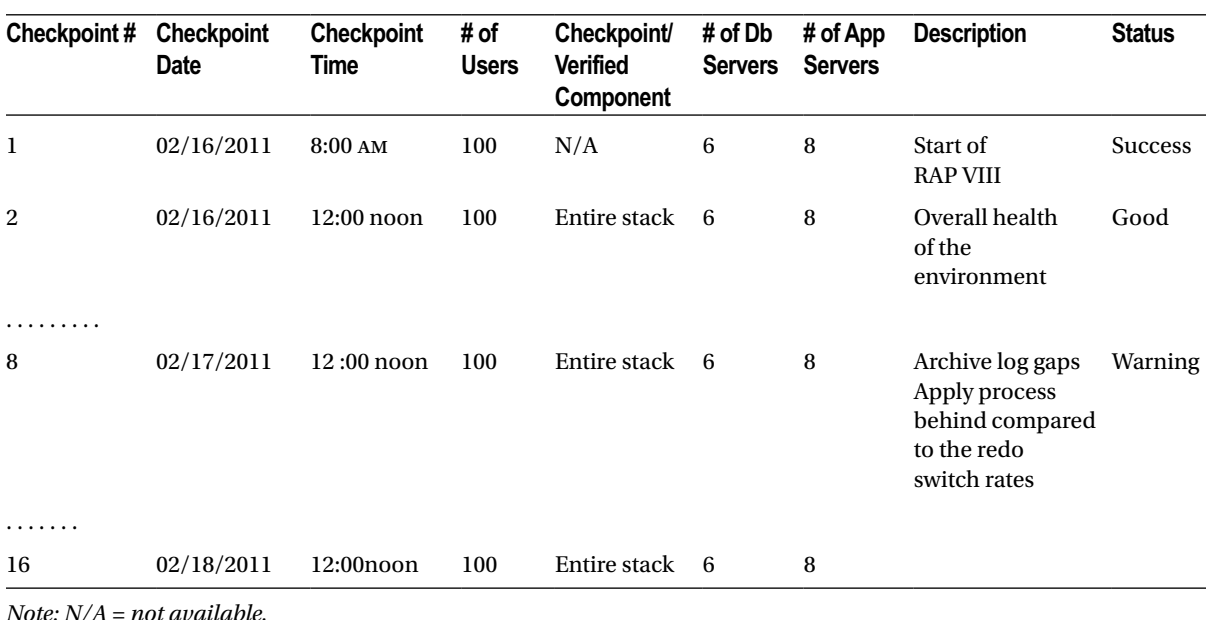

#### <span id="page-117-0"></span>*Table 4-14. RAP VIII Recording Every 2 Hours*

■ **Note** This report should be used for educational and reference purposes only. The report is not a complete report and the results indicated may vary from environment to environment based on the configuration such as O/S, application, and infrastructure being deployed.

# Conclusion

Testing cannot be ignored under any circumstances. As we discussed earlier, scalability and availability are the primary benefits of moving to RAC configuration. What if these benefits cannot be achieved? What if the project is deployed into production and the performance is worse than it was on a single instance non-RAC database? Maybe the application cannot be made scalable and RAC maybe a bad choice or maybe RAC is not required to achieve scalability. It cannot be stressed enough how important it is to test the RAC cluster. On several occasions, RAC deployments have failed after moving into production because they have never been tested. RAP testing from Phase I thru Phase VIII are allcritical and should be completed for a smooth transition from single instance to a clustered scalable solution.

# **Chapter 5**

#### and the state

# **Real Application Testing**

Today's Internet-based computing has created several challenges to the computing industry. The expansion of the global economy has increased workloads and user activities. Transactions can originate from any part of the world while the final persistence of the data into storage media happens in some unknown location millions of miles away. The expectations, irrespective of where the data is finally stored, either in the city or in some remote unknown location, require high response times.

In supporting increased user activities or increased number of users as the demand for Internet-based computing expands, more powerful infrastructure with high speed processors are being engineered. This means that the older systems that currently support production systems get replaced with newer technology.

Equally challenging to the increased workload and demand for Internet systems that provide higher response times, is the migration of systems from one technology to another.

In an *N*-tier computing model, there are several areas where bottlenecks can occur; and response times are measured taking into consideration the entire life cycle of a transaction. However, the primary area of concern is almost always found to be where the rubber meets the road, the database. Here the rubber is the SQL operations, and the road is the physical database. The performance of the persistence layer is extremely critical for the overall performance of any system, Internet, the old client server, the data warehouse, or even the space navigation systems.

Whereas performance of the persistence layer in any enterprise architecture is important, it's even more critical that this performance measurement is maintained or improved as systems are migrated to new technologies or when additional functionality is added to the systems.

The previous two chapters discussed various types of testing and how they all play an important role in the success of any RAC implementation. Testing performance and scalability of the application was discussed in Chapter 4. Scalability of the application is possible only if the persistence layer to the database also scales.

Testing the persistence layer without including the overhead of the application will help identify concurrency issues with SQL statements and DML operations. These queries can then be optimized and tested again before adding the overhead of the application and business logic. This also helps to create a baseline, which further helps to determine if the application interface to the database is slower and directing efforts to optimize the application. Oracle provides a tool called "database replay" to help understand impact to the overall performance of the environment when changes are made to the system and infrastructure. Whereas alternative methods can easily be developed using perl and other utilities, in this chapter, an attempt is being made to discuss the database replay tool from Oracle.

Persistence layer scalability tests should be performed against a copy of the production schema (on the new hardware platform) that contains the actual data from the current live production environment. The purpose of this test is to tune the instance and the database for application workloads not interfacing the business application. For such a test, an extract of the SQL queries from the application could be used; or tools available in the market, such as Real Application Testing (RAT), could be used.

# Testing Methods

There are several methods of testing code. We discussed a few of the testing methods in the early chapters of this book. In this chapter, the focus is on testing the persistence layer, the layer that finally writes to the database. Testing the persistence layer can be done either by using a homegrown utility or the new software option available from Oracle called RAT.1

# Method I—Using Homegrown Utilities

With this method, standard features available with Oracle database combined with some self-developed utilities can be used.

To get an acceptable user workload, this test will require data and user operations from a real production environment.

With this method, a load test should be performed against a copy of the production schema (on the new hardware platform) that contains the actual data from the current live production environment. The purpose of this test is to tune the instance and the database for application workloads not interfacing the business application.

# Workshop

For this test, an extract of the SQL operations from the application is used. One method to extract these operations from a live system without user intervention is to trace them using Oracle event 10046 and then to parse the trace files through an application to extract the queries with their respective bind values.

# Step 1

In a live production environment, enable Oracle event trace 10046 at Level 8 after connecting to the database as user 'sys'.

```
ALTER SESSION SET TRACEFILE IDENTIFIER ='SSKY';
ALTER SYSTEM SET EVENTS '10046 TRACE NAME CONTEXT FOREVER, LEVEL 8';
```
# Step 2

Setting the trace file identifier will help organize trace files that are started after the command was issued. The 10046 event generates the trace file in the directory identified by the parameter DIAGNOSTIC\_DEST.

■ **Note** Depending on the activity on the production servers, the number of trace files and their contents could be large and consume a considerable amount of disk space. Please ensure sufficient disk space is available before attempting this step.

# Step 3

Concatenate all the trace files generated by the event in the user dump destination directory into one file or use the trcsess utility to combine the trace files into one.

cat \*SSKY.trc > SQLQueries.trc

<sup>1</sup> RAT requires an additional license.

The TKPROF utility has a record switch that allows you to record the non-recursive SQL statements found in the trace file:

tkprof SQLQueries.trc SQLQueries.rpt record= SQLQueries.sql explain=rapusr/rapusr table=rapusr.temp sys=no

tkprof should generate two outputs, the .rpt file that would contain the execution statistics for the trace collection and the .sql file that would contain the SQL statements found in the trace file.

**Note** A sample Perl script, MVRACPDnTap\_extractsql.pl, which you can use to extract SQL statements from the trace file, is provided with the downloads for this book.

## Step 5

Develop another perl or a java program that can read these SQL statements from the output file generated in Step 4 and execute them against the database in multiple sessions. The value of the number of sessions that each statement will execute can be a parameter to test increased workload.

## Step 6

Using the queries extracted from Step 4 previously, perform a load test simulating the estimated user workload iterating the queries and measuring response times. This step is also an iterative process; the user load should be gradually increased through iterations. Through each iteration, statistics and other performance reports such as AWR should be collected. Then, based on the analysis, the instance and database parameters—and most important the SQL queries—should be tuned. This test could be performed either using a homegrown tool or third-party software such as Benchmark Factory (BMF).<sup>2</sup>

■ **Note** Performance should be monitored on all the tiers of the database server (0/S, instance, and database) during both load-testing phases using various performance-monitoring tools, which we discuss later in this chapter along with other performance tuning methods.

# Method II—Using Real Application Testing

Although much of the work can be done manually using Method I, Oracle provides a product or feature, RAT<sup>3</sup> that is part of the database (can also be accessed using OEM/EM Cloud Control) and performs all the steps in Method I seamless to the DBA. Similar to other options that are part of OEM, RAT can also be used from the command line using PL/SQL packages and procedures. The RAT option includes two testing solutions: database replay and SQL performance analyzer.

Database replay allows testing of system and configuration changes to environments. It allows replaying a full production workload on the new system or servers that have configuration changes to help determine the overall impact of the change.

SQL analyzer, on the other hand, helps determine the impact of system and configuration changes on SQL statements by identifying any variation in SQL execution plans and performance statistics resulting from the change.

<sup>2</sup> Benchmark Factory is a software available from Quest Software (now Dell).

<sup>3</sup> RAT is available from EM or EM Cloud Control and requires additional licensing.

In a RAC environment, both these options allow testing the impact when moving from a single instance to a RAC configuration. It helps to determine the impact of moving from one instance to two or three instances and understanding the scalability and capacity requirements to execute the current production workload on the new configuration.

# Database Replay

Like the feature's name, database replay helps to replay the current production workload in another environment. Such activity will help understand the application behavior on a new hardware or production environment. Database replay (Figure 5-1) involves three major steps:

- 1. Capture, where the current workload is captured and collected for a user predefined time interval
- 2. Prepare, where the workload that is captured in the previous step is prepared for the next run
- 3. Run, where the workload captured from an existing production environment is executed on the new environment

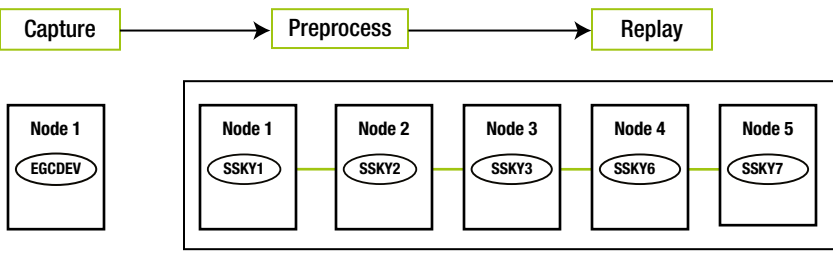

Production Test / Preproduction

*Figure 5-1. Database replay steps*

# **Workshop**

The workshop is to test workload in from a single instance environment on a 6-node RAC environment.

#### Workload Capture

In this phase, all external client requests directed to the Oracle database are tracked and stored in binary files called "capture files" on the system. These files contain all the relevant information, such as SQL statement, bind values, wall clock time, SCN numbers, and so forth, about the calls that are needed to replay the operation on the preproduction environment.

#### Step 1

Ensure that the new environment where the production workload will be executed is all ready for testing. Ensure that all RAP tests 1, 2, and 3 are completed and the required configuration changes or fixes have been made.

Before beginning the capture process, take a copy/snapshot of the current production database and restore it on a new test or preproduction environment. This is important because the database needs to be at a state before the capture begins so the replay on the new environment can have the same state of the rows before the collection begins.

<span id="page-122-0"></span>Identify the peak workload periods in the production environment to schedule the capture process. Database replay feature is part of the OEM and can be selected from the Software and Support tab (Figure 5-2) after selecting the current production database as the current target.

| Home            | Performance                                                     | Availability | Server | Schema | Data Movement | <b>Software and Support</b>         | <b>Topology</b>                                   |
|-----------------|-----------------------------------------------------------------|--------------|--------|--------|---------------|-------------------------------------|---------------------------------------------------|
| <b>Software</b> |                                                                 |              |        |        |               |                                     |                                                   |
|                 | <b>Configuration</b>                                            |              |        |        |               | <b>Database Software Patching</b>   |                                                   |
|                 | <b>Last Collected Configuration</b><br><b>Clone Oracle Home</b> |              |        |        |               | <b>View Patch Cache</b>             |                                                   |
|                 | <b>Real Application Testing</b>                                 |              |        |        |               | <b>Deployment Procedure Manager</b> |                                                   |
|                 | Database Replay                                                 |              |        |        |               |                                     | Getting Started with Deployment Procedure Manager |
|                 | <b>SQL Performance Analyzer</b>                                 |              |        |        |               | <b>Deployment Procedures</b>        |                                                   |
|                 |                                                                 |              |        |        |               | <b>Procedure Completion Status</b>  |                                                   |
|                 |                                                                 |              |        |        |               |                                     | Deployment and Provisioning Software Library      |

*Figure 5-2. EM 11g, Real Application Testing options*

■ **Note** In EM12c cloud control, the Database Replay option is located under the Performance tab pull-down menu.

#### Step 3

From the two options available under EM 11g RAT, the database replay option should be selected to start scheduling the capture process.

The next screen provides the four stages of the database capture process. From this screen, select the Capture Production Workload option. This expands into three separates tasks (Figure 5-3). From the three tasks listed, select task 1, Capture Workload, by selecting the arrow on the Go to Task column on the right side.

| <b>Database Replay</b><br>Database Replay allows workloads to be captured from production systems and re-executed with high<br>Refresh<br>Page Refreshed Mar 5, 2011 12:56:18 PM PST<br>fidelity on test copies of production databases. This enables detailed analysis of how the proposed<br>changes may affect production systems; for instance, patching or upgrading database software.<br><b>Task List</b> |                                                                                                    |                                                             |  |  |  |  |  |
|----------------------------------------------------------------------------------------------------|----------------------------------------------------------------------------------------------------|-------------------------------------------------------------|--|--|--|--|--|
| Expand All   Collapse All                                                                                                    |                                                                                                    |                                                             |  |  |  |  |  |
| <b>Task Name</b>                                                                                                    | <b>Description</b>                                                                                                    | Go to<br><b>Task</b>                                        |  |  |  |  |  |
| Capture Production Workload                                                                                                    | Initiate or schedule a workload capture, export AWR data after capture, and copy captured files to the workload staging<br>area.                                                                                                  |                                                             |  |  |  |  |  |
| Capture Workload                                                                                                    | $\mathbb{R}$<br>Capture a workload from the production environment. This can be scheduled to accommodate a database restart if desired.                                                                                           |                                                             |  |  |  |  |  |
| <b>Export AWR Data</b>                                                                                                    | Export AWR data to provide a better performance comparison between captured and replayed workloads.                                                                                                    | $\begin{array}{c} \mathbb{R}^n \\ \mathbb{R}^n \end{array}$ |  |  |  |  |  |
| Copy to Workload Staging Area                                                                                                    | 厚<br>Copy captured files away from production to the workload staging area for later preprocessing. For a cluster database,<br>captured files from different database instances can be consolidated in the workload staging area. |                                                             |  |  |  |  |  |
| Prepare Test Database                                                                                                    | Set up a test database from production, upgrade or otherwise modify the test database, and isolate the test database prior<br>to replay.                                                                                          |                                                             |  |  |  |  |  |
| Prepare for Replay<br>Prepare the workload capture files for replay (preprocess), copy the preprocessed workload files to the workload staging<br>area, deploy the Replay Clients, and copy the preprocessed workload files to the Replay Client hosts.                                                                                                    |                                                                                                    |                                                             |  |  |  |  |  |
|                                                                                                    | Replay Workload on Test Database Set up the workload replay on the test database, copy the replay results to the workload staging area, and analyze the<br>results.                                                               |                                                             |  |  |  |  |  |

*Figure 5-3. OEM—Database Replay options*

## **CONSOLIDATED DATABASE REPLAY**

When migrating your current non-container database (non-CDB) into a CDB environment in Oracle Database 12c, the consolidated replay option comes in handy. It allows database replay at a single target of captures from multiple sources. This is useful when selecting the CDB option with multiple pluggable databases (PDBs) in a multitenant architecture. Consolidated database replay provides three primary use case benefits:

- 1. Database consolidation—similar to what the name says, with the multitenant architecture, this is a single container database using pluggable databases.
- 2. Stress testing—With multiple captures, the consolidated database replay allows stress on the system by doubling the workload and replaying the combined workload.
- 3. Scale-up testing—By combining the workloads from multiple captures and replaying them simultaneously, this provides opportunities for testing the scale-up feature in a RAC environment.

Steps to complete the consolidated replay are similar to the regular database replay option discussed in this chapter with a few additional steps:

- Locating captures into one directory—All captures from multiple sources should be placed into one directory (consolidated) for the consolidated replay option to work.
- Defining replay schedules—A replay schedule adds one or multiple workload captures into a consolidated replay and specifies the order in which the captures will start during replay.
- Remapping connections—Captured connection strings used to connect to the production system need to be remapped to the replay system.
- Remapping users——usernames of database users and schemas used to connect to the production system can be remapped during replay.
- Database replay—Once the mapping is complete, the database replay will execute exactly how the individual captures have completed. This is similar to the database replay in the older versions of RAT, with the exception that there are multiple database replays in place of one single database replay.
- Consolidated reporting—Whereas externally the replay would look like a single replay process, for all practical purposes they are replays of individual captures in a consolidated database environment. For comparison purposes, the reporting maintains these individual capture results and allows comparison with the replay results.

#### Step 4

The next screen (Figure [5-4\)](#page-124-0) is the first step to scheduling the capture process. EM requests acknowledging the following:

- 1. Sufficient space to hold the capture files is available.
- 2. A clean backup copy of the database is available to restore to the preproduction database environment.

<span id="page-124-0"></span>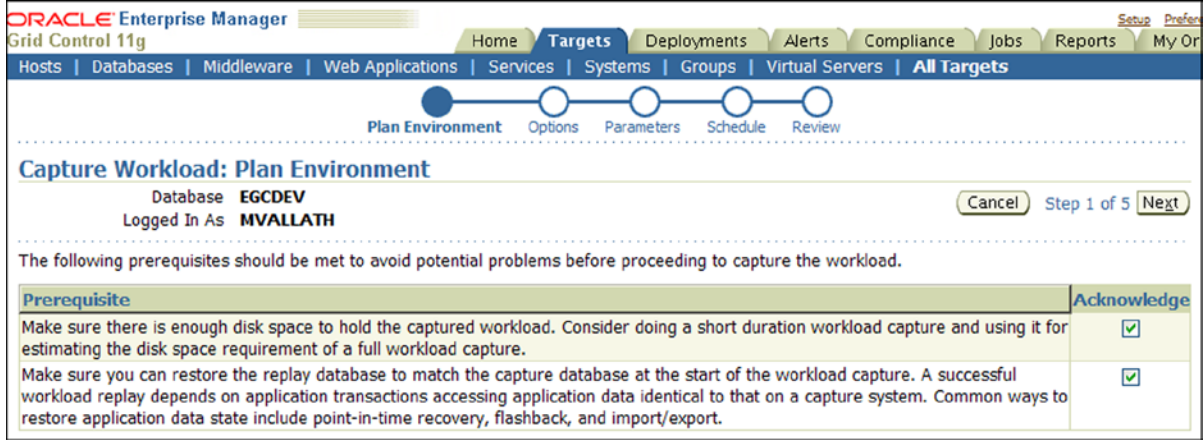

*Figure 5-4. OEM—Capture Workload environment*

If both tasks are completed, acknowledge the two prerequisites and click Next.

#### Step 5

The next screen (not shown) is the Options screen. Two primary options are available: to restart the database before beginning the capture and to provide rule-based filtering around the capture process to either exclude or include parts of the database activity (Figure 5-5). Once complete, click Next.

| <b>Workload Filters</b>                                                                                                    |                 |                          |              |                          |  |  |  |
|----------------------------------------------------------------------------------------------------|-----------------|--------------------------|--------------|--------------------------|--|--|--|
| Workload filters can customize the workload to be captured. By default, most external client requests made to the database are captured. Refer to the Oracle Real<br>Application Testing User's Guide for more information. |                 |                          |              |                          |  |  |  |
| Filter Mode Exclusion V                                                                                                    |                 |                          |              |                          |  |  |  |
| <b>Excluded Sessions</b>                                                                                                    |                 |                          |              |                          |  |  |  |
| All sessions will be captured except for those listed below.                                                                                                    |                 |                          |              |                          |  |  |  |
| <b>Filter Name</b>                                                                                                    | <b>Type</b>     | <b>Session Attribute</b> | <b>Value</b> | <b>Remove</b>            |  |  |  |
| Oracle Management Service (DEFAULT)                                                                                                    | <b>Excluded</b> | Program                  | <b>OMS</b>   | K                        |  |  |  |
| Oracle Management Agent (DEFAULT)                                                                                                    | Excluded        | User<br>Program          | emagent%     | $\overline{\mathscr{D}}$ |  |  |  |
| Add Another Row                                                                                                    |                 | Module                   |              |                          |  |  |  |
|                                                                                                    |                 | Action                   |              |                          |  |  |  |
| TIP You may use % for wildcard in a filter value.                                                                                                    |                 | Service                  |              |                          |  |  |  |
|                                                                                                    |                 | Instance Number          |              |                          |  |  |  |
|                                                                                                    |                 |                          | Cancel       | Back Step 2 of 5 Next    |  |  |  |

*Figure 5-5. OEM—Capture Exclusion Filter selection*

To capture a clean operation from the start to finish, it would be ideal to restart the database before starting the capture process. This will avoid starting the capture process in between an in-flight operation, which could adversely affect the replay. This may not be possible in certain situations, especially when a workload from a live production environment is being captured. Under such circumstances, it would be advised to start a capture when the database environment has minimal active sessions or activity. When this is required, the capture can be scheduled for a later period when the database activity is more realistic.

<span id="page-125-0"></span>The next screen (not shown) is to define workload capture parameters, such as capture name, capture directory, and database startup and shutdown instructions. The capture directory should be defined as a database directory.

CREATE DIRECTORY RATDIR AS '/OBITST\_RMAN/EGCRAT/'; SQL> SELECT \* FROM DBA DIRECTORIES WHERE DIRECTORY NAME LIKE '%RAT%'; OWNER DIRECTORY\_NAME DIRECTORY\_PATH ------ ------------------------------ ----------------------------- SYS RATDIR /OBITST\_RMAN/EGCRAT

SQL> GRANT READ, WRITE ON DIRECTORY RATDIR TO RAPTEST;

This will allow Oracle to write the capture data directory to this location.

#### Step 7

The next screen (not shown) is the step to schedule the job for the capture process. Once the job is scheduled, the user has an option (Figure 5-6) to verify if all the capture details have been configured and ready for the capture. This screen provides a recap of the definitions from the previous screens and the job name. It also lists the directory where the capture will record the collection.

| Plan Environment                                                  | Ontions                                                                                                    | Parameters      | Schedule<br><b>Review</b> |                          |                          |
|-------------------------------------------------------------------|----------------------------------------------------------------------------------------------------|-----------------|---------------------------|--------------------------|--------------------------|
| <b>Capture Workload: Review</b>                                   |                                                                                                    |                 |                           |                          |                          |
| Database <b>EGCDEV</b><br>Logged In As MVALLATH                   |                                                                                                    |                 |                           | Cancel)                  | Back Step 5 of 5 (Submit |
| Review the following settings for capturing the workload.         |                                                                                                    |                 |                           |                          |                          |
| Restart Database No<br><b>Workload Filters: Excluded Sessions</b> | Job Name CAPTURE-EGCDEV-20110309095922<br>Capture Name CAPTURE-EGCDEV-20110309095922<br>Directory Object RATDIR<br>Directory Path / OBITST_RMAN/EGCRAT<br>Start Time Immediately<br>Capture Duration 1 Hours 30 Minutes |                 |                           |                          |                          |
| <b>Filter Name</b>                                                |                                                                                                    | <b>Type</b>     |                           | <b>Session Attribute</b> | <b>Value</b>             |
| Oracle Management Service (DEFAULT)                               |                                                                                                    | <b>Excluded</b> | Program                   |                          | <b>OMS</b>               |
| Oracle Management Agent (DEFAULT)                                 |                                                                                                    | Excluded        | Program                   |                          | emagent%                 |

*Figure 5-6. OEM—Capture Workload Review*

Figure 5-6 also illustrates the filters selected (exclusion) and the other location information (directory and path) and schedule times. In this case, the capture is scheduled to start immediately. If everything is correct on the review screen, select Submit.

■ **Note** To make the movement of files from the current production to the new preproduction environment, it may be worth considering placing these files on a shared file system such as a network file system (NFS) mount. The advantage of placing them on NFS or shared mount locations is that it makes it easier to mount the volume on the new preproduction environment, which avoids copying the capture files across the network.

#### Step 8

Progress of the capture process (Figure 5-7) can be viewed by selecting the scheduled job from the jobs tab on OEM.

| View Workload Capture: CAPTURE-EGCDEV-20110309095922                                                                                                    |                                    |                                                                                                    |                                                                                                    |                                     |
|----------------------------------------------------------------------------------------------------|------------------------------------|----------------------------------------------------------------------------------------------------|----------------------------------------------------------------------------------------------------|-------------------------------------|
|                                                                                                    |                                    |                                                                                                    |                                                                                                    | Copy to Workload Staging Area<br>OK |
| Summary                                                                                                    |                                    |                                                                                                    |                                                                                                    |                                     |
| CAPTURE-EGCDEV-20110309095922<br>Name<br><b>Completed</b><br><b>Status</b><br>Directory Object RATDIR<br>Database Name EGCDEV<br>Capture Database Version 11.2.0.2.0<br>Cluster Database No<br>DBID 1484025607<br>Capture Error Code None<br>Capture Error Message None |                                    | Captured Data Size (MB)<br>Duration (hh:mm:ss) 01:29:58<br>AWR Data Exported Yes<br>Preprocessed Database Version n/a | 2,596.71<br>Start Time Mar 9, 2011 10:22:52 AM PST<br>End Time Mar 9, 2011 11:52:50 AM PST<br>Start SCN 12622349<br>End SCN 19387157 |                                     |
| <b>Workload Profile</b>                                                                                                    | <b>Workload Filters</b>            |                                                                                                    |                                                                                                    |                                     |
| <b>Average Active Sessions</b><br>23.0<br>19.2<br><b>Active Sessions</b><br>15.3<br>11.5<br>7.7<br>3.8<br>$0.0$ 10:22 10:30<br>10:40<br>Mar 9, 2011                                                                                                    | 10:50                              | 11:00<br>11:10<br>11:20                                                                                               | Others<br>Capture<br>11:30<br>11:40<br>11:50                                                                                         | View Workload Capture Report        |
| <b>Comparison</b>                                                                                                    |                                    |                                                                                                    |                                                                                                    |                                     |
|                                                                                                    |                                    | <b>Total Capture Percentage of Total</b>                                                                              |                                                                                                    |                                     |
| Database Time (hh:mm:ss) 05:48:05 05:45:12                                                                                                    |                                    |                                                                                                    | 99.17                                                                                                    |                                     |
| <b>Average Active Sessions</b>                                                                                                    | 3.87                               | 3.84                                                                                                    | 99.17                                                                                                    |                                     |
|                                                                                                    | User Calls 4, 278, 348 4, 253, 278 |                                                                                                    | 99.41                                                                                                    |                                     |
|                                                                                                    | Transactions 2,730,938 2,710,082   |                                                                                                    | 99.24                                                                                                    |                                     |
| <b>Session Logins</b>                                                                                                    | 7.030                              | 5,554                                                                                                    | 79.00                                                                                                    |                                     |
| <b>Application Errors</b>                                                                                                    | n/a                                | 540 n/a                                                                                                    |                                                                                                    |                                     |

*Figure 5-7. OEM—Workload Capture progress*

#### Step 9

Once the capture job has completed successfully, the next step is to export the AWR data from the current capture environment, which you accomplish by selecting Export AWR Data (refer to Figure [5-3\)](#page-122-0). Following the export of the AWR data, the capture data should be moved from the capture environment to a staging location for preprocessing using the Copy to Workload Staging Area task. This can also be accomplished from the screen illustrated in Figure [5-3](#page-122-0).

The next step in the processing of the workload capture is to get the same ready for replay in the new preproduction environment.

#### Workload Processing

The information in the capture files located in a directory identified by RATDIR (see Figure [5-6\)](#page-125-0) needs to be processed after the captured files are moved to the preproduction environment.

#### Step 10

Part of the workload processing is to prepare the new preproduction database. In Figure 5-8, Prepare Test Database contains an option to prepare the test database for testing. Preparing the database involves restoring the database from the backup prior to the capture process. We discussed this in Step 1 earlier.

| <b>Database Replay</b>                                                                                                    |                                                                                                    |                                                |  |  |  |  |  |
|----------------------------------------------------------------------------------------------------|----------------------------------------------------------------------------------------------------|------------------------------------------------|--|--|--|--|--|
| Database Replay allows workloads to be captured from production systems and re-executed with<br>Refresh<br>Page Refreshed Mar 5, 2011 3:40:52 PM PST<br>high fidelity on test copies of production databases. This enables detailed analysis of how the<br>proposed changes may affect production systems; for instance, patching or upgrading database<br>software. |                                                                                                    |                                                |  |  |  |  |  |
| <b>Task List</b>                                                                                                    |                                                                                                    |                                                |  |  |  |  |  |
| Expand All   Collapse All                                                                                                    |                                                                                                    |                                                |  |  |  |  |  |
| <b>Task Name</b>                                                                                                    | <b>Description</b>                                                                                                    | Go to<br><b>Task</b>                           |  |  |  |  |  |
| Capture Production Workload                                                                                                    | Initiate or schedule a workload capture, export AWR data after capture, and copy captured files to the workload<br>staging area.                                                                                                    |                                                |  |  |  |  |  |
| Prepare Test Database                                                                                                    | Set up a test database from production, upgrade or otherwise modify the test database, and isolate the test<br>database prior to replay.                                                                                               |                                                |  |  |  |  |  |
| Set Up Test Database                                                                                                    | Clone the production database to a test environment. The test database should be restored to match the capture<br>database at the start of capture. You may make any changes to the test environment as needed.                        | $\begin{matrix} \boxed{12} \\ 11 \end{matrix}$ |  |  |  |  |  |
| <b>Isolate Test Database</b>                                                                                                    | Isolate the test system from production environment prior to the workload replay. This task must be performed on<br>the test database target.                                                                                          | 19                                             |  |  |  |  |  |
| Prepare for Replay                                                                                                    | Prepare the workload capture files for replay (preprocess), copy the preprocessed workload files to the workload<br>staging area, deploy the Replay Clients, and copy the preprocessed workload files to the Replay Client hosts.      |                                                |  |  |  |  |  |
| <b>Preprocess Workload</b>                                                                                                    | Preprocessing prepares a captured workload for replay. You must do this once for every captured workload.<br>Preprocessing is best performed in the test database. The captured workload must be accessible from the test<br>database. | 。                                              |  |  |  |  |  |
| Copy to Workload Staging Area                                                                                                    | Copy preprocessed workload files to the workload staging area. The preprocessed workload files must be<br>accessible by the database server and the Replay Clients during replay.                                                      | 學                                              |  |  |  |  |  |
| <b>Deploy Replay Clients</b>                                                                                                    | Deploy the Replay Client to one or more host machines. Replay Clients are used to replay the preprocessed<br>workload.                                                                                                    | 。                                              |  |  |  |  |  |
|                                                                                                    | Copy Workload to Replay Client Hosts Copy the preprocessed workload to one or more Replay Client host machines. Each Replay Client must be able to<br>access the preprocessed workload during replay.                                  | 學                                              |  |  |  |  |  |
| Replay Workload on Test Database                                                                                                    | Set up the workload replay on the test database, copy the replay results to the workload staging area, and analyze<br>the results.                                                                                                    |                                                |  |  |  |  |  |

*Figure 5-8. OEM—Prepare Test Database*

After the database is restored with the backup taken as part of Step 1 in the workshop, the next step (Figure 5-8) would be to prepare the workload for replay. Clicking on Prepare for Replay will expand the selection. Select the first option, Preprocess Workload, to preprocess the data for replay.

#### Step 11

The first screen (Figure [5-9](#page-128-0)) under the Preprocess Captured Workload section is to identify or locate the workload directory. In this workshop, as discussed in Step 7, a shared NFS mount point is used to store the capture files. Due to this, the "Use an existing workload directory on this host" option is used.

<span id="page-128-0"></span>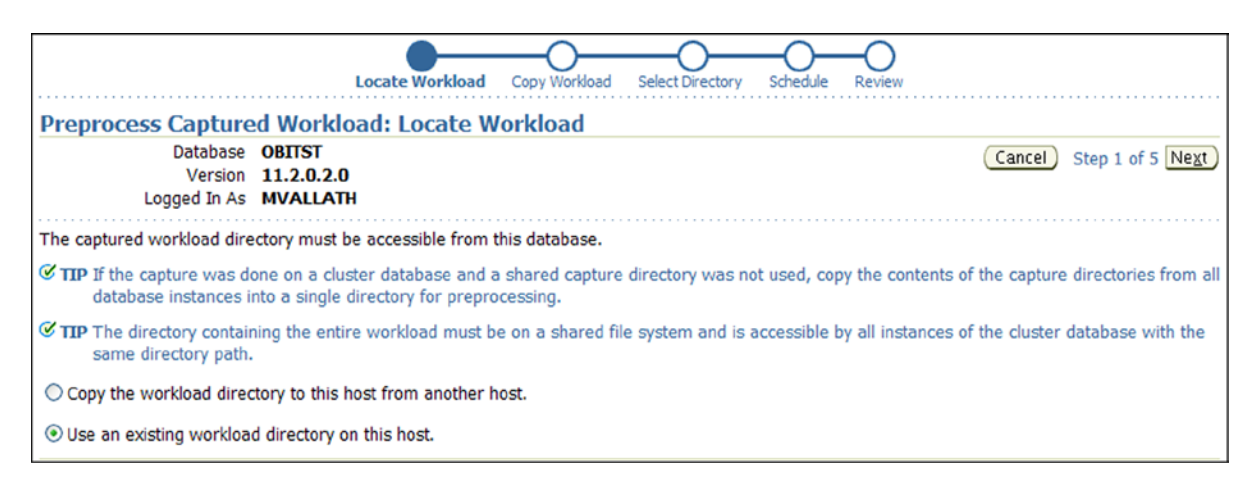

*Figure 5-9. OEM—Preprocess Captured Workload section*

This third step in the preprocess section is to select the workload directory. Once again, similar to Step 6, a database directory needs to be created on the test/preproduction database. This directory also points to the same-shared NFS mount point that contains the capture files.

#### CREATE DIRECTORY RATDIR AS '/OBITST\_RMAN/EGCRAT';

This will allow RAT to read the capture data to this location. As seen in Figure 5-10, once the directory is created and assigned to preprocess capture process, the capture information is located and details are displayed.

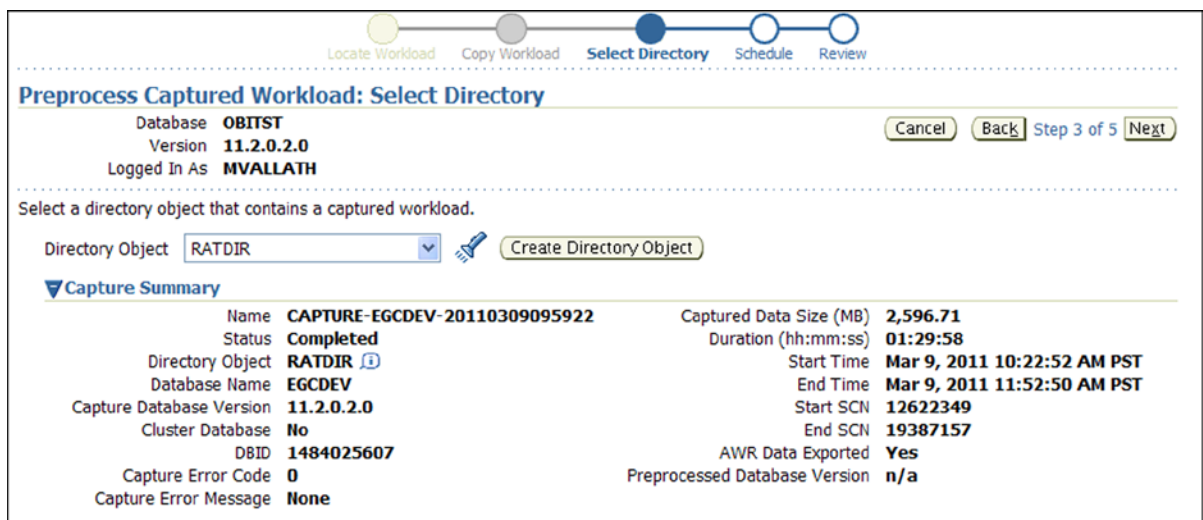

*Figure 5-10. OEM—Capture Directory selection*

The next screen (not shown) is used to preprocess the captured workload step to schedule the job for execution. This screen provides the option to schedule the job for a later period or execute the job immediately. The capture process can be scheduled when the job is being defined during a period when the database activity is minimal; however, the ideal workload against the database may occur at a later period in time when the process cannot be monitored or started.

## Step 14

The next screen (Figure 5-11) is the review screen to confirm the preprocess job definitions. If correct, click Submit. Once the job status is reviewed (Figure [5-12](#page-130-0)), it gives a status of the preprocess job.

| Locate Workload                                                                   | Copy Workload Select Directory Schedule<br><b>Review</b>                                                              |  |  |  |  |  |  |
|-----------------------------------------------------------------------------------|----------------------------------------------------------------------------------------------------|--|--|--|--|--|--|
| <b>Preprocess Captured Workload: Review</b>                                       |                                                                                                    |  |  |  |  |  |  |
| Logged In As SYSMAN                                                               | Back Step 5 of 5<br>Submit<br>Cancel                                                                                  |  |  |  |  |  |  |
| of the same version.                                                              | The current database version is 11.2.0.2.0. Continue only if you intend to replay the captured workload on a database |  |  |  |  |  |  |
| Workload CAPTURE-EGCDEV-20110217135421 will be preprocessed on database 'EGCDEV'. |                                                                                                    |  |  |  |  |  |  |
|                                                                                   | Job Name PREPROCESS-EGCDEV-20110217153315                                                                             |  |  |  |  |  |  |
| Database <b>EGCDEV</b>                                                            |                                                                                                    |  |  |  |  |  |  |
| Preprocessed Database Version 11.2.0.2.0                                          |                                                                                                    |  |  |  |  |  |  |
| Directory Object RATDIR                                                           |                                                                                                    |  |  |  |  |  |  |
|                                                                                   | Directory Path / OBITST_RMAN/EGCRAT                                                                                   |  |  |  |  |  |  |
|                                                                                   | Capture Name CAPTURE-EGCDEV-20110217135421                                                                            |  |  |  |  |  |  |
| Captured Data Size (MB) 47.52                                                     |                                                                                                    |  |  |  |  |  |  |
|                                                                                   | Start Time Immediately                                                                                                |  |  |  |  |  |  |

*Figure 5-11. OEM—Preprocess task review*

<span id="page-130-0"></span>

| <b>Execution: EGCDEV</b>                                                                                                    |  |                         |                                                                      |                                            |                                           |                         |  |
|----------------------------------------------------------------------------------------------------|--|-------------------------|----------------------------------------------------------------------|--------------------------------------------|-------------------------------------------|-------------------------|--|
|                                                                                                    |  |                         |                                                                      | Page Refreshed Feb 19, 2011 8:09:40 AM PST | Delete Run                                | Edit<br>View Definition |  |
| Summary                                                                                                    |  |                         |                                                                      |                                            |                                           |                         |  |
| 'Suspend' will wait for the currently running steps to complete. 'Resume' will resume a previously suspended job at the next step.<br>'Stop' will stop running steps if it can.                      |  |                         |                                                                      | Stop                                       |                                           |                         |  |
| Status Running<br>Scheduled Feb 19, 2011 8:09:35 AM GMT-08:00<br>Started Feb 19, 2011 8:09:38 AM GMT-08:00<br>Ended<br>Elapsed Time 2 seconds<br>Notification No<br>Targets<br>  All<br>Status<br>Go |  |                         | Owner<br>Description<br>Username <b>oracle</b><br>DB Username SYSMAN |                                            | Type Workload Preprocess<br><b>SYSMAN</b> |                         |  |
| Expand All   Collapse All                                                                                                    |  |                         |                                                                      |                                            |                                           |                         |  |
| Name                                                                                                    |  | <b>Targets</b>          | <b>Status</b>                                                        | <b>Started</b>                             | <b>Ended</b>                              | <b>Elapsed Time</b>     |  |
| Execution: EGCDEV                                                                                                    |  | <b>EGCDEV</b>           | Running                                                              | Feb 19, 2011 8:09:38 AM<br>GMT-08:00       |                                           | 2 seconds               |  |
| Step: Preprocess                                                                                                    |  | EGCDEV_EGCDEV_1 Running |                                                                      | Feb 19, 2011 8:09:38 AM<br>GMT-08:00       |                                           | 2 seconds               |  |

*Figure 5-12. OEM—Workload preprocess execution summary*

The following are performed during the preprocess activity:

1. Preprocess step in the database replay functionality creates a preprocess folder under the capture directory and analysis the capture workload. The directory contains the following files:

```
[oracle pp11.2.0.2.0]$ ls -ltr
total 93048
-rw-r--r-- 1 oracle dba 471200 Mar 9 15:54 wcr_login.pp
-rw-r----- 1 oracle dba 92590080 Mar 9 15:54 wcr_scn_order.extb
-rw-r----- 1 oracle dba 307200 Mar 9 15:54 wcr seq data.extb
-rw-r----- 1 oracle dba  12288 Mar 9 15:54 wcr conn data.extb
-rw-r----- 1 oracle dba 12288 Mar 9 15:54 wcr_data.extb
-rw-r----- 1 oracle dba 1634304 Mar 9 15:55 wcr_dep_graph.extb
-rw-r----- 1 oracle dba 12288 Mar 9 15:55 wcr_commits.extb
-rw-r----- 1 oracle dba 114688 Mar 9 15:55 wcr references.extb
-rw-r--r-- 1 oracle dba 35 Mar 9 15:55 wcr_process.wmd
```
2. After the preprocess is complete, to understand what kind of workload to expect on the new preproduction server (workload captured on the existing production servers), run the following java routine:

```
/usr/java/jdk1.5.0_21/bin/java -classpath $ORACLE_HOME/jdbc/lib/ojdbc5.
jar:$ORACLE_HOME/rdbms/jlib/dbrparser.jar:$ORACLE_HOME/rdbms/jlib/dbranalyzer.
jar oracle.dbreplay.workload.checker.CaptureChecker /OBITST_RMAN/EGCRAT/ //
obitst-scan.summersky.biz:1521/obitst
```
The preceding process will produce an html file that contains an analysis of the workload and recommendations, illustrated in Figure [5-13](#page-131-0), for the replay operation.

<span id="page-131-0"></span>

| <b>Summary of Findings</b>                                                                                                    |  |  |  |
|----------------------------------------------------------------------------------------------------|--|--|--|
| <b>Finding Maximum Workload Impact</b><br>PL/SQL 92 %                                                                                                    |  |  |  |
| <b>Findings and Recommendations</b>                                                                                                    |  |  |  |
| <b>PL/SOL</b>                                                                                                    |  |  |  |
| Maximum Workload Impact: 92 % of DB Time                                                                                                    |  |  |  |
| <b>Rationale</b>                                                                                                    |  |  |  |
| If the replay is much slower than expected, try to run in unsynchronized mode.                                                                                                    |  |  |  |
| <b>Action</b>                                                                                                    |  |  |  |
| A significant part of your workload comes from PL/SQL.<br>If the PL/SQL blocks or functions have 'complicated' logic or multiple commits in them, they are hard to synchronize and they behavior might change during replay.<br>You might see a different workload profile during replay if this is the case. |  |  |  |

*Figure 5-13. OEM—Recommendations for the replay operations*

3. The next step is to calibrate the test/preproduction environment with the data that was collected from the preprocessing of the capture workload. Calibration is done using the following command:

```
$ORACLE_HOME/bin/wrc mode=calibrate replaydir=/OBITST_RMAN/EGCRAT/
[oracle mvallath]$ $ORACLE_HOME/bin/wrc mode=calibrate replaydir=/OBITST_RMAN/EGCRAT/
Workload Replay Client: Release 11.2.0.2.0 - Production on Wed Mar 9 16:25:03 2011
Copyright (c) 1982, 2009, Oracle and/or its affiliates. All rights reserved.
Report for Workload in: /OBITST_RMAN/EGCRAT/
-----------------------
Recommendation:
Consider using at least 4 clients divided among 1 CPU(s)
You will need at least 161 MB of memory per client process.
If your machine(s) cannot match that number, consider using more clients.
Workload Characteristics:
- max concurrency: 171 sessions
- total number of sessions: 5555
Assumptions:
- 1 client process per 50 concurrent sessions
- 4 client process per CPU
- 256 KB of memory cache per concurrent session
- think time scale = 100- connect time scale = 100
- synchronization = TRUE
```
#### Workload Replay

After the capture data is made available to the target/test/preproduction servers, the next step is to replay the workload on this environment.

Similar to the other scalability tests discussed in the previous chapter, here again we start by testing one instance in the cluster; after we have an acceptable performance (similar to the current production), we can add additional instances to the cluster. For this purpose, all other instances should be shut down.

#### Step 15

To perform the replay process, expand "Replay Workload on Test Database" as illustrated in Figure 5-14. The expanded list contains several options and stages of the replay workload process, namely, replay workload and analyze results.

| Replay Workload on Test Database | Set up the workload replay on the test database, copy the replay results to the workload<br>staging area, and analyze the results. |              |
|----------------------------------|----------------------------------------------------------------------------------------------------|--------------|
| <b>Replay Workload</b>           | Replay the preprocessed workload on a test copy of the production database.                                                        | 最            |
| Copy to Workload Staging Area    | Copy replay results to the workload staging area for comparision analysis with future replays.                                     | $\mathbb{R}$ |
| <b>Analyze Results</b>           | Analyze the effects of changes on workload performance.                                                                            | , 同          |

*Figure 5-14. OEM—Database replay options*

Select the Replay Workload option, which starts the replay setup process. The replay setup is an eight-step process. The first screen, illustrated in Figure 5-15, is to locate the workload that contains the preprocessed workload. At the bottom of the screen, there are two options. Select the "Use an existing workload directory on this host" option.

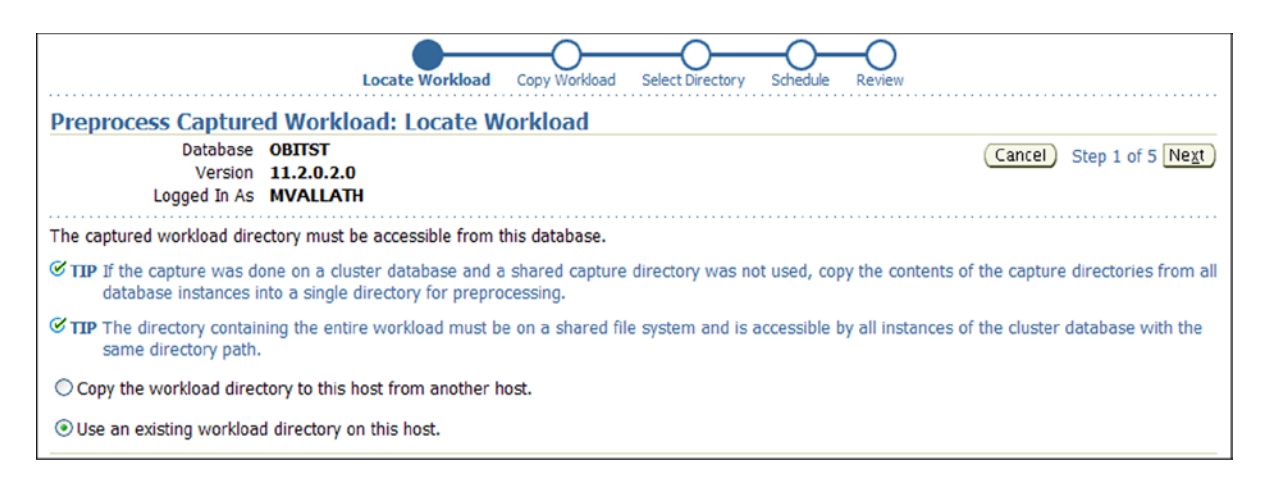

*Figure 5-15. OEM—Replay workload: Locate workload*

Please note, in this workshop, a common shared file system location is used, and mounting this volume on the test servers will allow the target test/preproduction servers to see this file.

#### Step 16

The next screen (Figure [5-16](#page-133-0)) is the screen to select the directory that contains the workload files to be replayed. In this screen, the database directory created on the target database in Step 12 is specified. Once the directory name is specified, OEM retrieves the capture workload information.

<span id="page-133-0"></span>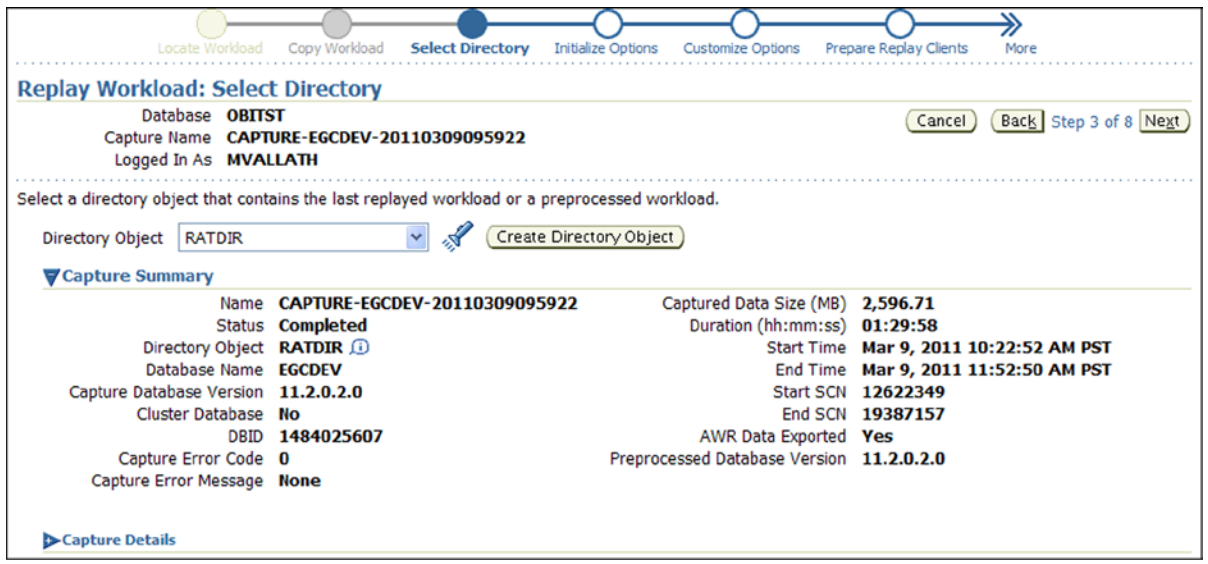

*Figure 5-16. OEM—Replay Workload: Directory identification*

The next step is to customize the replay workload properties, which include connection mappings and replay parameters. This screen is used to validate the connection mappings (Figure 5-17) and to set the replay parameters.

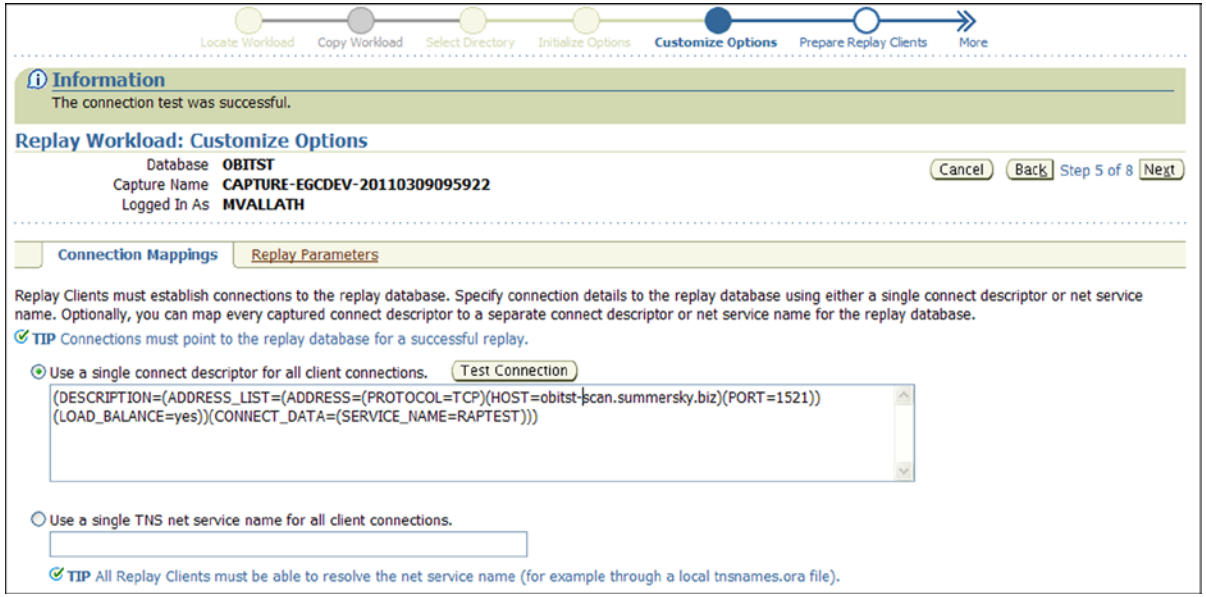

*Figure 5-17. OEM—Replay process connection verification*

Once the connection string has been tested using the Test Connection button illustrated in Figure [5-17,](#page-133-0) the next step is to validate and change the default replay parameters. Click the Replay Parameters tab.

The screen illustrated in Figure 5-18 is a list of replay parameters with the default values. Most of the time defaults are sufficient. What is important is when replay parameters are selected, they are maintained through the various iterations of the replay tests to help baseline comparisons. For example, the synchronization value is set to SCN; from the capture process, results and summary of the SCN for the start and end of the capture are recorded. Keeping the parameters at the default will allow the same thresholds to be maintained between the current production and the new test/preproduction environment.

|                                                                                                    | Copy Workload<br>Locate Workload<br>Select Directory                                                                                                    | <b>Customize Options</b><br><b>Initialize Options</b> | <b>Prepare Replay Clients</b><br>More |                           |  |
|----------------------------------------------------------------------------------------------------|----------------------------------------------------------------------------------------------------|-------------------------------------------------------|---------------------------------------|---------------------------|--|
|                                                                                                    | <b>Replay Workload: Customize Options</b>                                                                                                    |                                                       |                                       |                           |  |
| Database <b>OBITST</b><br>Back Step 5 of 8 Next<br>Cancel<br>Capture Name CAPTURE-EGCDEV-20110309095922<br>Logged In As MVALLATH                                                                                                    |                                                                                                    |                                                       |                                       |                           |  |
| <b>Connection Mappings</b>                                                                                                    | <b>Replay Parameters</b>                                                                                                    |                                                       |                                       |                           |  |
| You can modify the following parameters to change the behavior of the replay. However, any changes increase the likelihood that the replay results will have<br>greater discrepancies from capture results. Refer to the Oracle Real Application Testing User's Guide for more information.                                                                                                    |                                                                                                    |                                                       |                                       |                           |  |
| <b>Name</b>                                                                                                    | <b>Description</b>                                                                                                    |                                                       |                                       | <b>Value</b>              |  |
| This parameter determines what type of synchronization will be used during workload replay. If this parameter is<br>synchronization<br>set to SCN, the COMMIT order in the captured workload will be globally preserved during replay and all replayed<br>requests will be executed only after all COMMIT actions with a lower capture-time SCN have completed. If this<br>parameter is set to OBJECT_ID, a finer method of synchronization is used which is based both on capture-time SCN<br>values as well as database objects to calculate the dependencies among replayed calls. The default value is SCN. |                                                                                                    |                                                       | <b>SCN</b>                            |                           |  |
| connect_time_scale                                                                                                    | This parameter scales the elapsed time from when the workload capture started to when the session connects with<br>the specified value and is interpreted as a % value. The parameter controls the rate of logon activity during replay.<br>The default value is 100.                                                                                                    |                                                       |                                       | $100\%$                   |  |
| think time scale                                                                                                    | This parameter scales the elapsed time between two successive user calls from the same session and is<br>interpreted as a % value. The parameter controls the replayed request rate. Thus, setting this parameter to 0 will<br>send user calls to the database as fast as possible during replay. The default value is 100.                                                                                                    |                                                       |                                       | 100 <sub>q</sub><br>think |  |
|                                                                                                    | think_time_auto_correct <sup>This</sup> parameter reduces the think time if workload replay goes slower than workload capture, in an attempt to<br>maintain the captured request rate. If this parameter is set to TRUE, the system will correct the think time (based<br>on the think_time_scale parameter) between calls when user calls take longer to complete during replay than<br>during capture. The default value is TRUE. |                                                       |                                       | TRUE V                    |  |

*Figure 5-18. OEM—Replay Workload parameter settings*

# Step 19

The next screen (Figure [5-19](#page-135-0)) is a step to prepare the clients from where the tests will be executed. The replay driver uses a scalable, multithreaded architecture. The replay clients can be configured across multiple host machines if required. After estimating the number of clients required, click Next.

<span id="page-135-0"></span>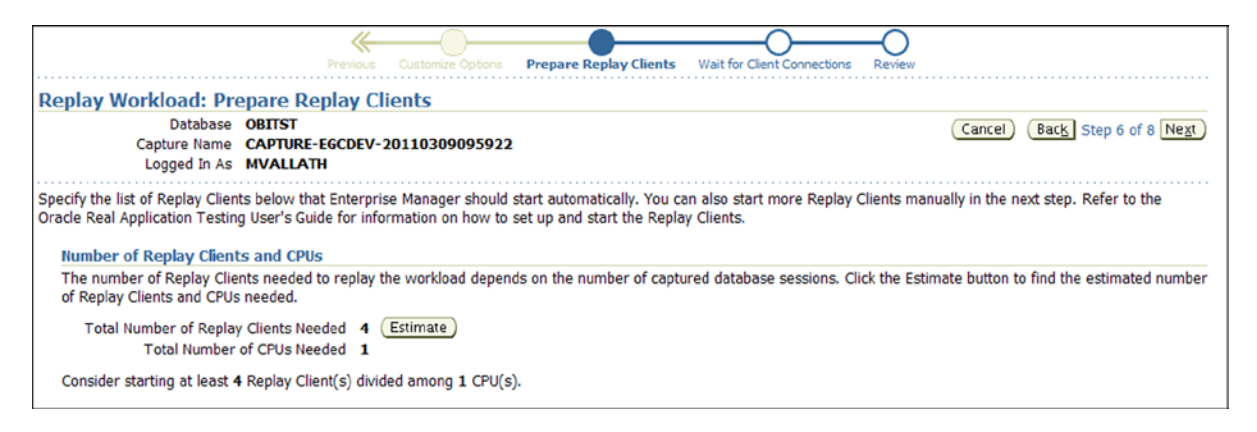

*Figure 5-19. OEM—Replay client preparation*

At this stage, the database is being prepared for replay. While this is being done, attempt to start clients from remote Oracle servers or machines that have Oracle client installed.

[oracle]\$ORACLE\_HOME/bin/wrc MVALLATH/MVALLATH@obitst mode=replay replaydir=/OBITST\_RMAN/EGCRAT/ Workload Replay Client: Release 11.2.0.2.0 - Production on Wed Mar 9 20:34:27 2011 Copyright (c) 1982, 2009, Oracle and/or its affiliates. All rights reserved. Wait for the replay to start (20:34:27)

#### Step 20

The next screen (not shown) displays the number of replay clients that are currently pointing to the test environment. Once all the clients discovered have started to execute, select Next.

The next screen, Step 8 of the Replay Workload process is the final stage and gives the review the replay definition. At this point, EM provides a warning to set the clock of the test/preproduction servers to the system time of the capture environment, prior to the start of capture. This is critical if the database contains time-sensitive information and to avoid SQL statements that execute based on time stamps from failing.

Click Submit, which starts the replay process. The next screen displays the replay progress.

#### Step 21

Once the replay process is complete, compare the results with the primary production environment. In a migration project, when moving from single instance to RAC, the replay measurements on a single server should be equal to or better compared to the current production environment.

In the comparison output shown in Figure [5-20,](#page-136-0) there is a side-by-side comparison of the capture and replay process indicating that they are almost identical in performance and response time. The lower "Database Time" consumed by the entire workload indicates less consumption of resources; however, overall completion time has been the same.

<span id="page-136-0"></span>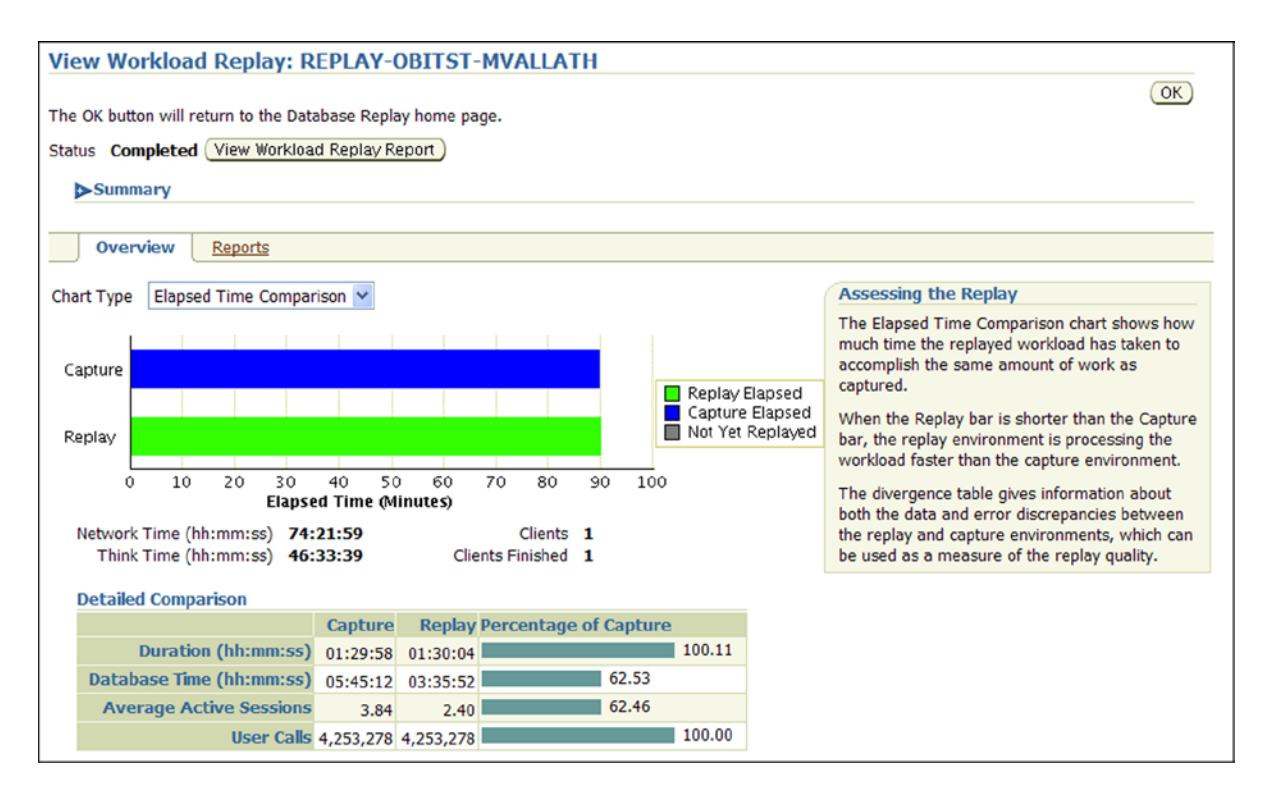

*Figure 5-20. OEM—Workload Replay status*

Apart from the summary illustrated in Figure 5-20, OEM also provides an analysis report. This can be obtained by selecting the Reports tab from the Summary screen that compares the capture and replay. It compares the AWR statistics between the capture and replay.

#### Step 22

Once a baseline comparison between the current production and the new production or test environment is completed, it's good practice to repeat the Workload Replay section (Steps 15 through 18) by adding one node at a time and comparing the results after every run with the previous baseline and with the capture baseline. Figure [5-21](#page-137-0) illustrates the workload replay in a clustered environment. As one notices from the output, the replay time has increased significantly compared to the results illustrated in Step 21 with Figure 5-20.

#### <span id="page-137-0"></span>Chapter 5 ■ Real Application Testing

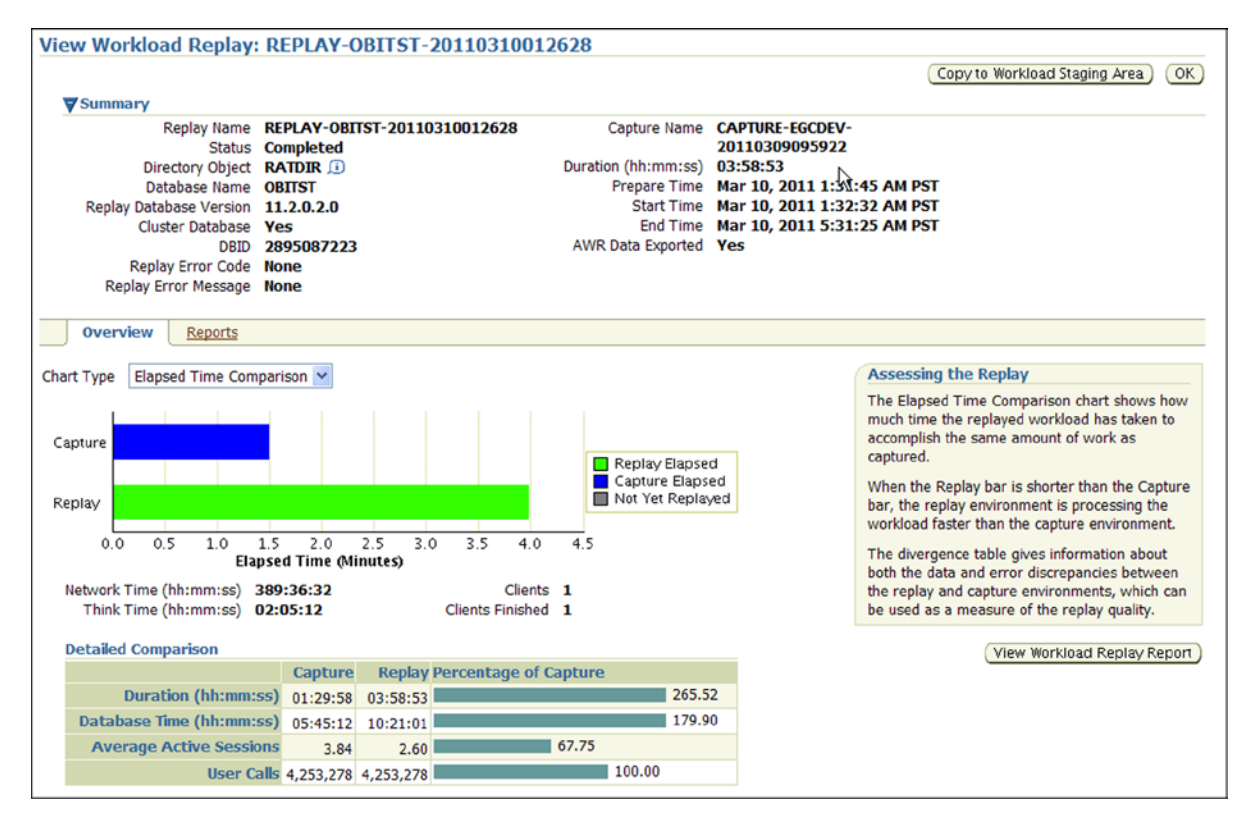

*Figure 5-21. OEM—Workload Replay clustered environment*

In Figure 5-21, the increase in replay time also shows an increase in the database time and also the network time. This entire matrix, along with the AWR statistics, should be used to tune the cluster and optimize performance. Every time a problem is identified and a solution is established to fix the problem, the results should be compared with the previous baseline. For example, the baseline at this time is the result from Step 21.

Between each iteration, it is important that the database is refreshed and the baseline version of the backup from the production server before the capture is restored. This will allow the same data sets to be added, modified, or deleted and the same number of rows to be returned by the SELECT statements.

#### **RESET DATABASE USING TRANSPORTABLE TABLESPACE**

When repeating the replay operations under different conditions, the test database needs to be reset to a period (point in time) before the original capture. This can become really time consuming. If the database replay only focuses on one schema, then the tablespace used by the schema can be refreshed using transportable tablespace.

1. Check if the tablespace to be transported is self-contained.

```
EXECUTE DBMS TTS.TRANSPORT SET CHECK('RAPTEST', TRUE);
```
2. Verify against TRANSPORT SET VIOLATIONS if there are errors.

SQL> SELECT \* FROM TRANSPORT SET VIOLATIONS;

3. Convert the tablespace to be transported to read only.

SQL> ALTER TABLESPACE RAPTEST READ ONLY;

4. Verify if the change made to the tablespace in the previous step has been completed successfully.

SQL> SELECT TABLESPACE NAME, STATUS, CONTENTS FROM DBA TABLESPACES WHERE TABLESPACE NAME ='RAPTEST'; TABLESPACE NAME STATUS CONTENTS ------------------------------ --------- --------- RAPTEST RAPTEST READ ONLY PERMANENT

5. Create a directory where all data pump related files are stored. This step is optional; you could use the default DATA\_PUMP\_DIR instead.

CREATE DIRECTORY TTS\_DIR AS '+OBITST\_DATA';

6. Verify the parameter change.

SQL> COL OWNER FORMAT A10 SOL> COL DIRECTORY NAME FORMAT A12 SQL> COL DIRECTORY\_PATH FORMAT A35 SOL> SELECT \* FROM DBA DIRECTORIES;

7. Invoke the Oracle Data Pump export utility as user system and specify the tablespaces in the transportable set.

SQL>host bash-3.2\$ expdp system dumpfile=expdat.dmp directory=TTS\_DIR transport\_ tablespaces=raptest transport full check=y logfile=tts export.log

8. Using RMAN, convert the datafile and store it into ASM. Although we don't have any real conversion required, this is the method to create a new datafile in the same database or a different database.

```
bash-3.2$ rman target/
RMAN> convert tablespace raptest format '+OBITST DATA/obitst/datafile/raptest01.dbf';
Starting conversion at source at 07-MAR-11
using channel ORA DISK 1
channel ORA_DISK_1: starting datafile conversion
input datafile file number=00038 name=+OBITST_DATA/obitst/datafile/
raptest.321.70739082 7
converted datafile=+OBITST_DATA/obitst/datafile/raptest01.dbf
channel ORA_DISK_1: datafile conversion complete, elapsed time: 00:07:45
Finished conversion at source at 07-MAR-11
RMAN> exit
bash-3.2$ exit (return to SQL plus)
```
9. Rename the current RAPTEST tablespace (give it a new name).

SQL> ALTER TABLESPACE RAPTEST RENAME TO RAPTEST\_COPY;

- 10. Verify rename of tablespace.
- 11. Import the transportable tablespace. Set the host from the SQL prompt to complete the operation.

SQL> host bash-3.2\$ impdp system dumpfile=expdat.dmp directory=data\_pump\_dir transport datafiles ='+OBITST\_DATA/obitst/datafile/raptest01.dbf' remap schema=raptest:raptest1 logfile=tts\_import.log

12. Change tablespace back to read write.

SQL> ALTER TABLESPACE RAPTEST\_COPY READ WRITE;

13. Change new tablespace to read write.

SQL> ALTER TABLESPACE RAPTEST READ WRITE;

14. Assign the new tablespace as the default tablespace to owner schema.

SQL> ALTER USER RAPTEST1 DEFAULT TABLESPACE RAPTEST;

■ **Note** Another option to restore the database to an earlier state is to use flashback mode in the database and flash the database back to a point in time.

# SQL Performance Analyzer

Similar to the Database Replay functionality, the SQL Performance Analyzer is focused on predicting and preventing performance problems for any environment changes that may affect SQL execution times. This functionality provides assessment of environment change on an SQL execution plan and statistics by running the SQL statements serially before change and after change on the different environments. Based on the reports generated from the Database Replay functionality when migrating from single instance to a RAC configuration, this functionality can help tune SQL statements to scale across multiple instances: for example, optimizing SQL statements to use parallelism on a single instance and then scaling the query across multiple instances. Apart from testing a single query or multiple queries for scalability, SQL Performance Analyzer (SPA) can also be used to test the effect of parameter changes or SQL structure changes or changes to Oracle database optimizer versions. Figure [5-22](#page-140-0) illustrates the various options provided by SPA.

<span id="page-140-0"></span>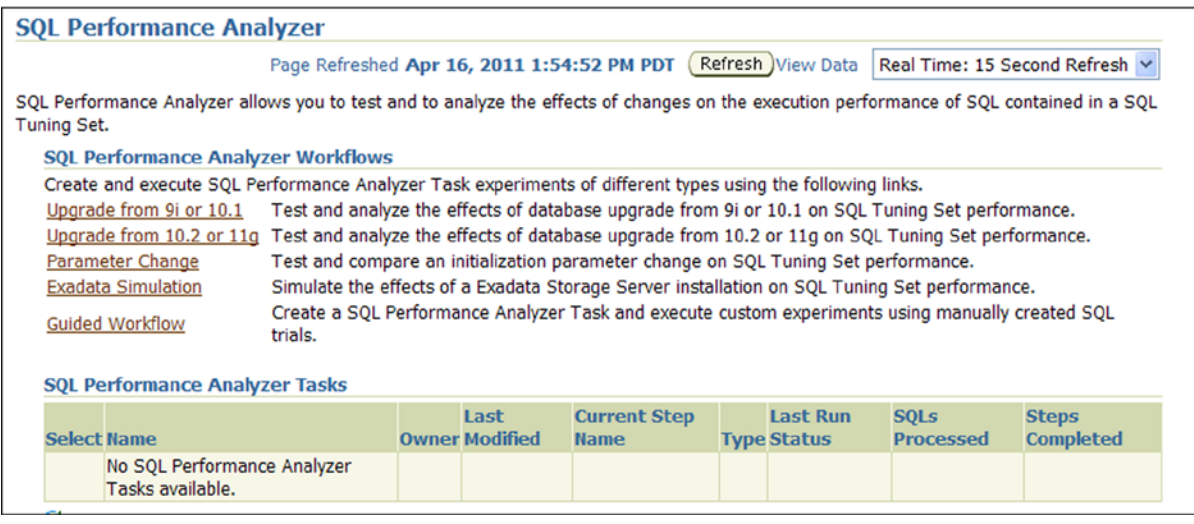

*Figure 15-22. OEM—SQL Performance Analyzer options*

■ **Note** Although SPA is a similar testing tool to database replay, there is an important difference as well: SPA can be run in its own session, which allows you to run it against the actual database but under controlled conditions.

#### Workshop

To verify the performance of an SQL statement or a set of SQL statements, it's important to capture an SQL tuning set. The capture can be performed either from the current production environment or from the test/preproduction environment. Figure 5-23 illustrates the SQL set capture process.

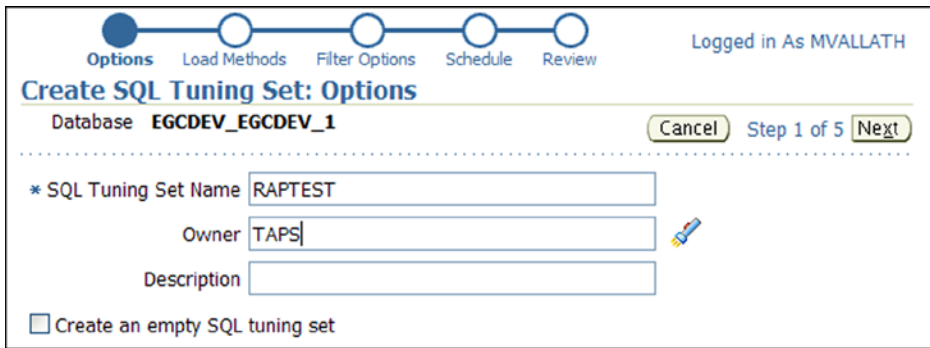

*Figure 5-23. OEM—SQL Tuning Set creation*

The capture process created for the SQL tuning set collection is reviewed in Figure 5-24. If the capture duration and frequency of the capture are realistic to the workload, submit the capture task after verifying the filter conditions.

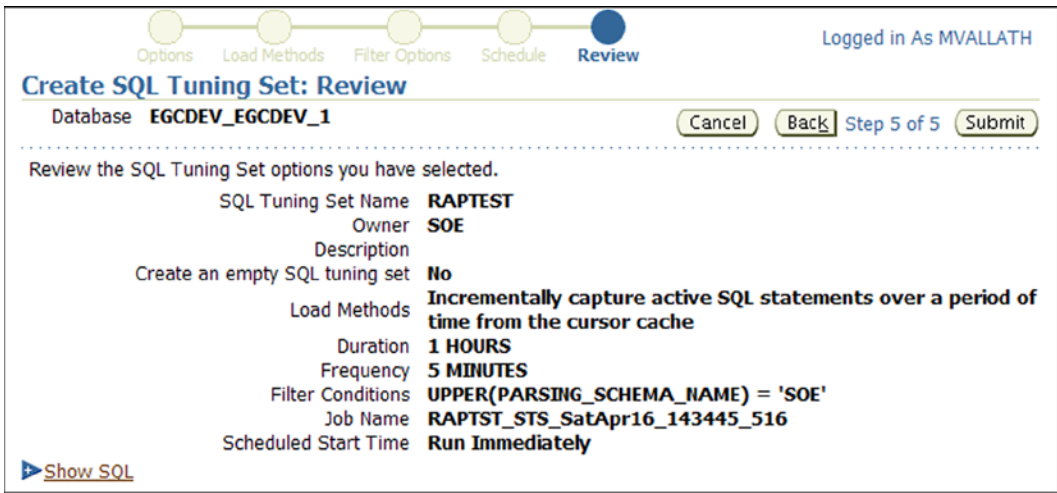

*Figure 5-24. OEM—SQL Tuning Set capture task review*

#### Step 2

SPA requires a single or a set of SQL statements to perform analysis. Once the SQL tuning set is created, the job illustrated in Figure 5-24 completes. The SQL Tuning Set is used as an input in the SPA process. Figure 5-25 illustrates a guided workflow process from OEM that helps perform analysis of SQL statements in two different execution environments.

| Advisor Central > SQL Performance Analyzer ><br>Logged in As MVALLATH                                                                      |                                                                                                    |                 |   |                                                                                                    |  |  |
|----------------------------------------------------------------------------------------------------|----------------------------------------------------------------------------------------------------|-----------------|---|----------------------------------------------------------------------------------------------------|--|--|
| <b>Guided Workflow</b>                                                                                                    |                                                                                                    |                 |   |                                                                                                    |  |  |
|                                                                                                    | (Refresh)<br>View Data   Real Time: 15 Second Refresh v<br>Page Refreshed Apr 16, 2011 3:31:29 PM PDT |                 |   |                                                                                                    |  |  |
| The following guided workflow contains the sequence of steps necessary to execute a successful two-trial SQL<br>Performance Analyzer test. |                                                                                                    |                 |   |                                                                                                    |  |  |
| Note: Be sure that the Trial environment matches the tests you want to conduct.                                                            |                                                                                                    |                 |   |                                                                                                    |  |  |
| <b>Step</b>                                                                                                    | <b>Description</b>                                                                                    | <b>Executed</b> |   | <b>Status</b> Execute                                                                                                    |  |  |
|                                                                                                    | Create SQL Performance Analyzer Task based on SQL Tuning Set                                          |                 | ш | $\begin{picture}(20,20) \put(0,0){\line(1,0){10}} \put(15,0){\line(1,0){10}} \put(15,0){\line(1,0){10}} \put(15,0){\line(1,0){10}} \put(15,0){\line(1,0){10}} \put(15,0){\line(1,0){10}} \put(15,0){\line(1,0){10}} \put(15,0){\line(1,0){10}} \put(15,0){\line(1,0){10}} \put(15,0){\line(1,0){10}} \put(15,0){\line(1,0){10}} \put(15,0){\line(1$ |  |  |
| 2                                                                                                    | Create SQL Trial in Initial Environment                                                               |                 |   | 同                                                                                                    |  |  |
| $\overline{3}$                                                                                                    | Create SQL Trial in Changed Environment                                                               |                 | ш | 喝                                                                                                    |  |  |
| $\overline{4}$                                                                                                    | Compare Step 2 and Step 3                                                                             |                 | ш | 喝                                                                                                    |  |  |
| 5                                                                                                    | <b>View Trial Comparison Report</b>                                                                   |                 | ■ | 眼                                                                                                    |  |  |
| TIP For an explanation of the icons and symbols used in the following table, see the Icon Key                                              |                                                                                                    |                 |   |                                                                                                    |  |  |

*Figure 5-25. OEM—SPA Guided Workflow*

Once the task is created, the initial trail run (illustrated in Figure 5-26) of the SQL tuning statements is scheduled for execution.

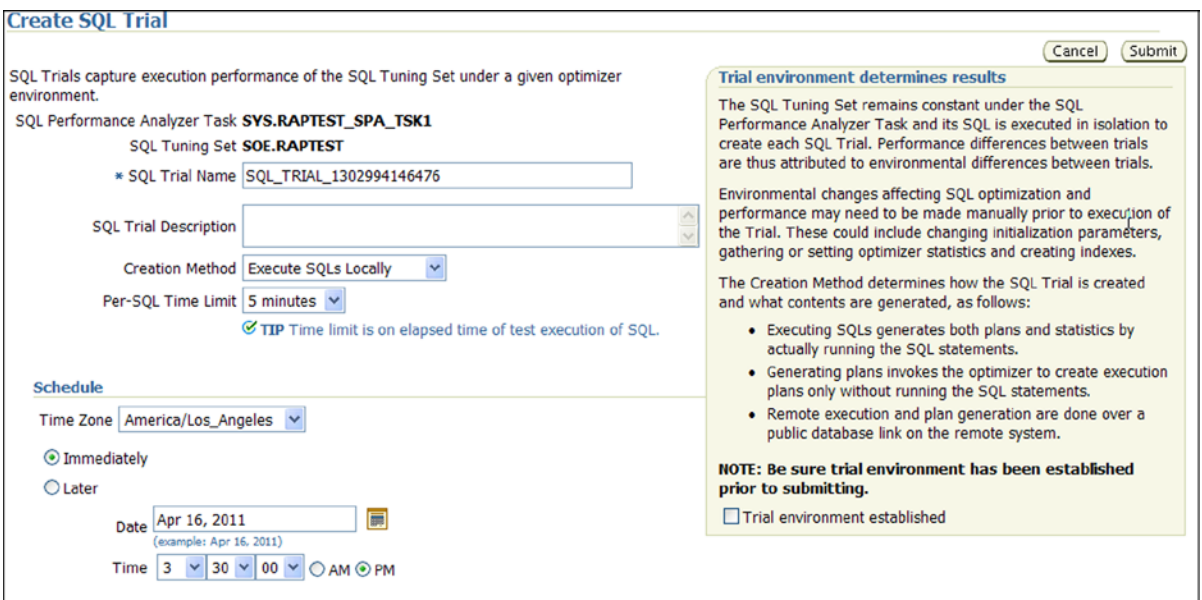

*Figure 5-26. OEM—SQL Trial run*

#### Step 4

The SPA task is executed in the new environment (see Figure [5-27](#page-143-0), Run SQL Trial Comparison). Please note, new environments do not necessarily have to be RAC environments. The newness can be because of hardware platform change, client configuration change, SQL statement change, and so forth.

<span id="page-143-0"></span>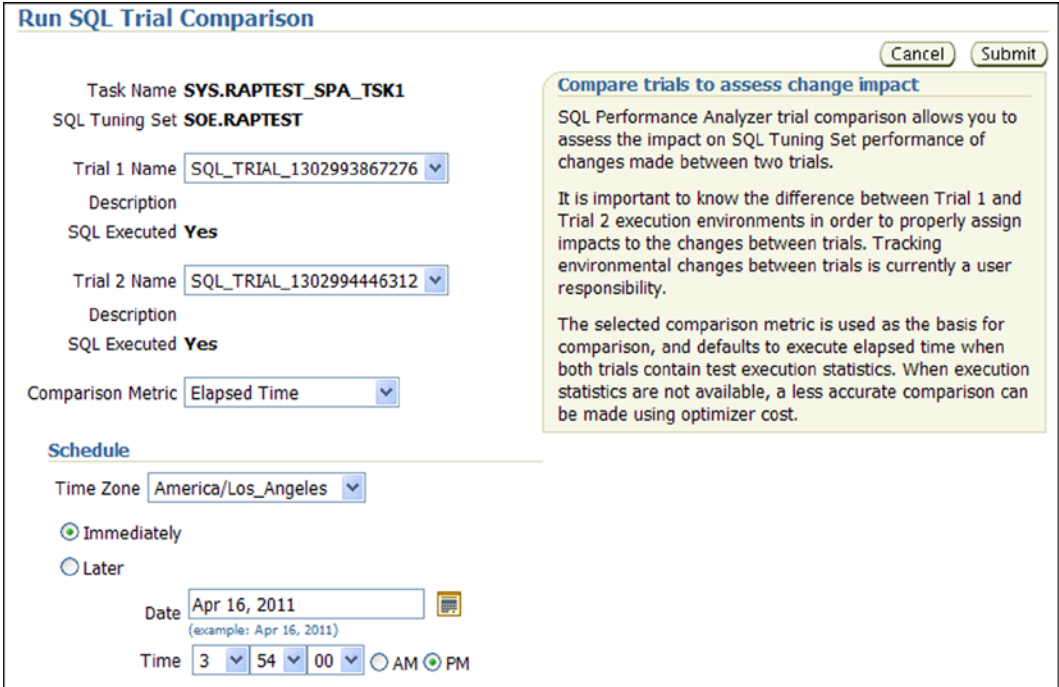

*Figure 5-27. OEM—SQL Run Comparison*

Once the comparison task completes, it generates a SPA report, which illustrates the impact between the two runs. Illustrated in Figure [5-28,](#page-144-0) the tuning set has 17 queries and the over execution time was improved by about 5%.
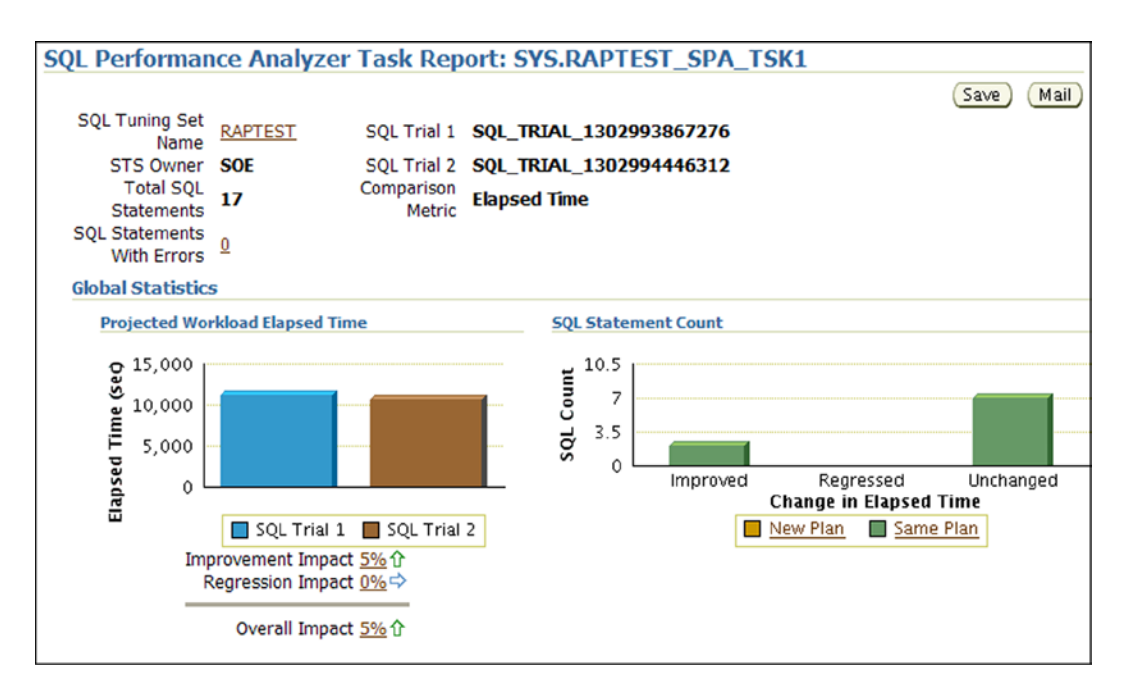

*Figure 5-28. OEM—SPA comparison report*

## Step 6

If further tuning of the top SQL statements is desired, for example, the impact of a parameter change needs to be validated. The parameter change option illustrated in Figure [5-22](#page-140-0) should be selected.

In this case, in Figure [5-29](#page-145-0), the top SQL query is selected to verify the impact of a parameter change.

<span id="page-145-0"></span>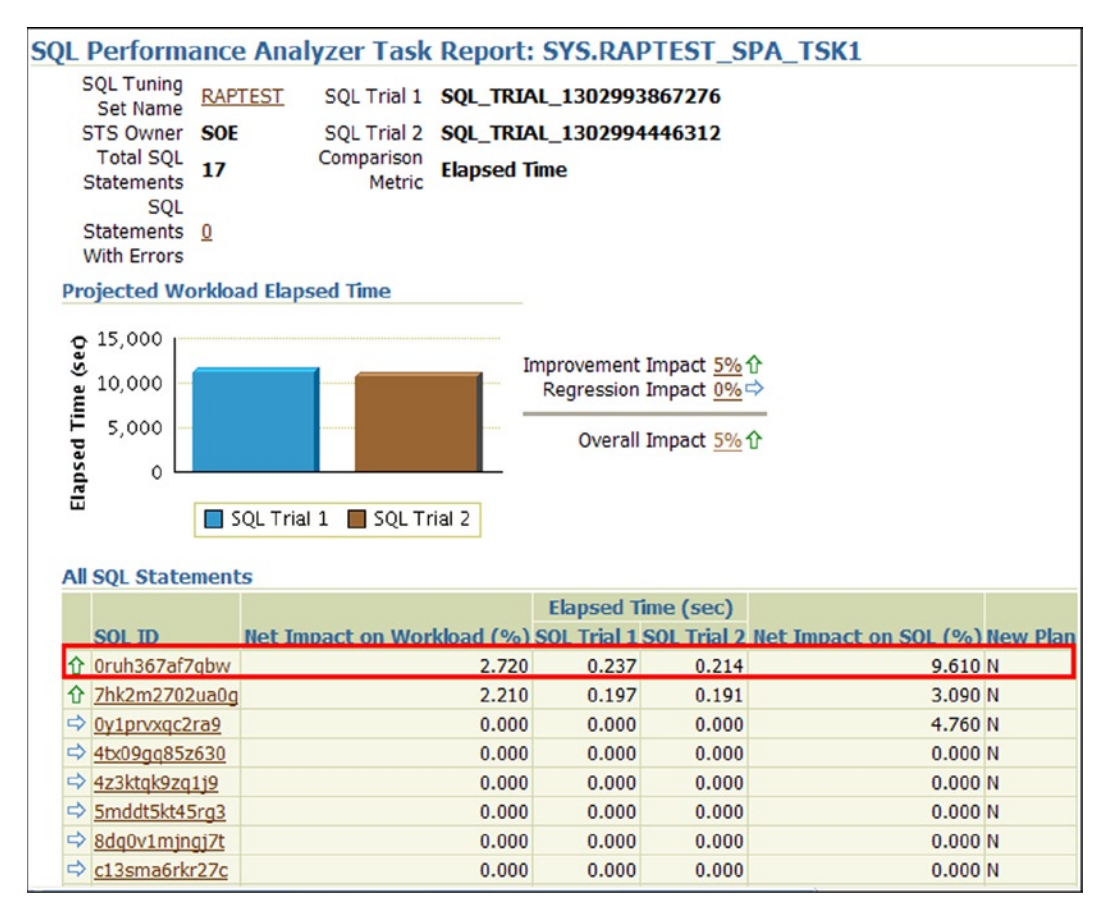

*Figure 5-29. OEM—SPA–SQL statement impact*

The results of the execution can also be captured and saved in HTML format. The report based on the test run completed in Step 6 is illustrated in Figure [5-30](#page-146-0).

<span id="page-146-0"></span>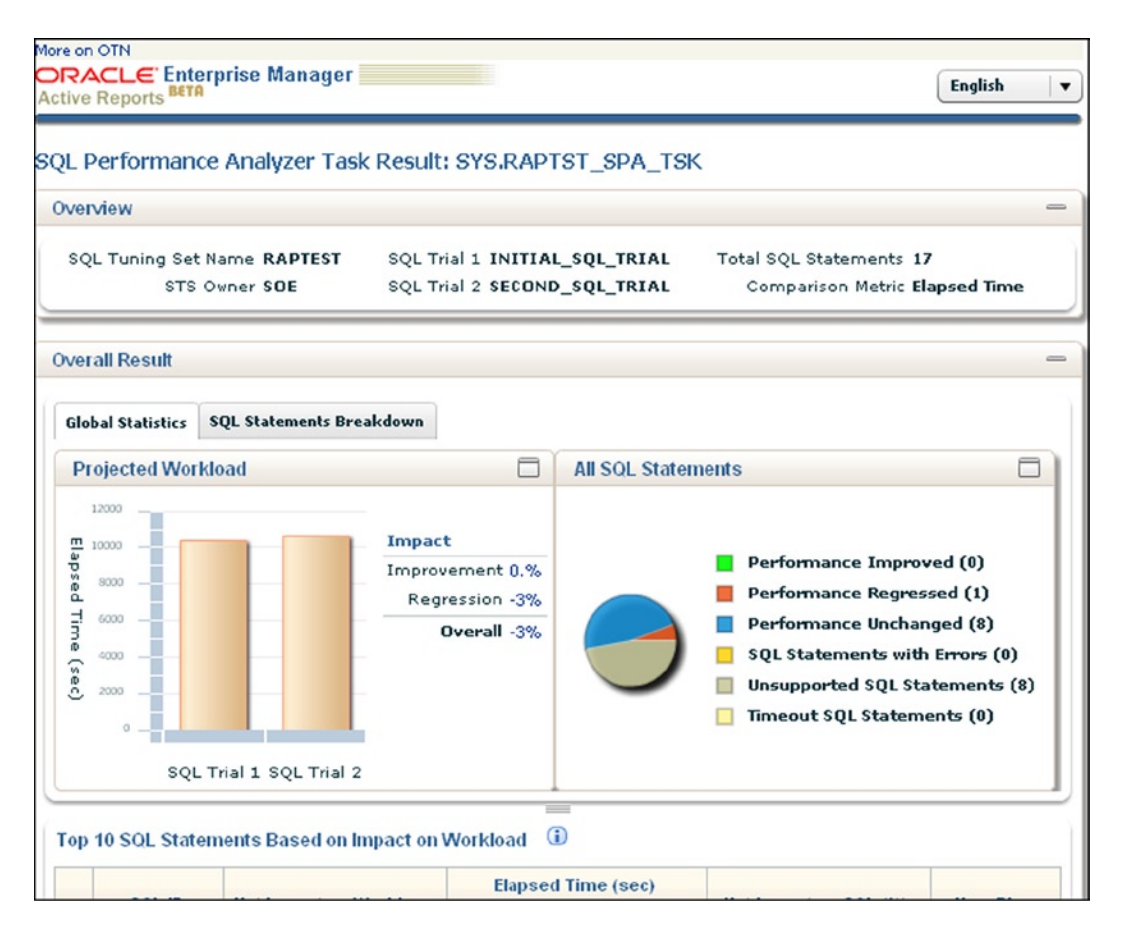

*Figure 5-30. OEM—SPA HTML comparison report*

## Step 7

The OPTIMIZER\_INDEX\_COST\_ADJ parameter is modified from its default value of 100 to 20 and executing the SQL statement using SPA validates the impact of this change as illustrated in Figure [5-31.](#page-147-0)

### <span id="page-147-0"></span>Chapter 5 ■ Real Application Testing

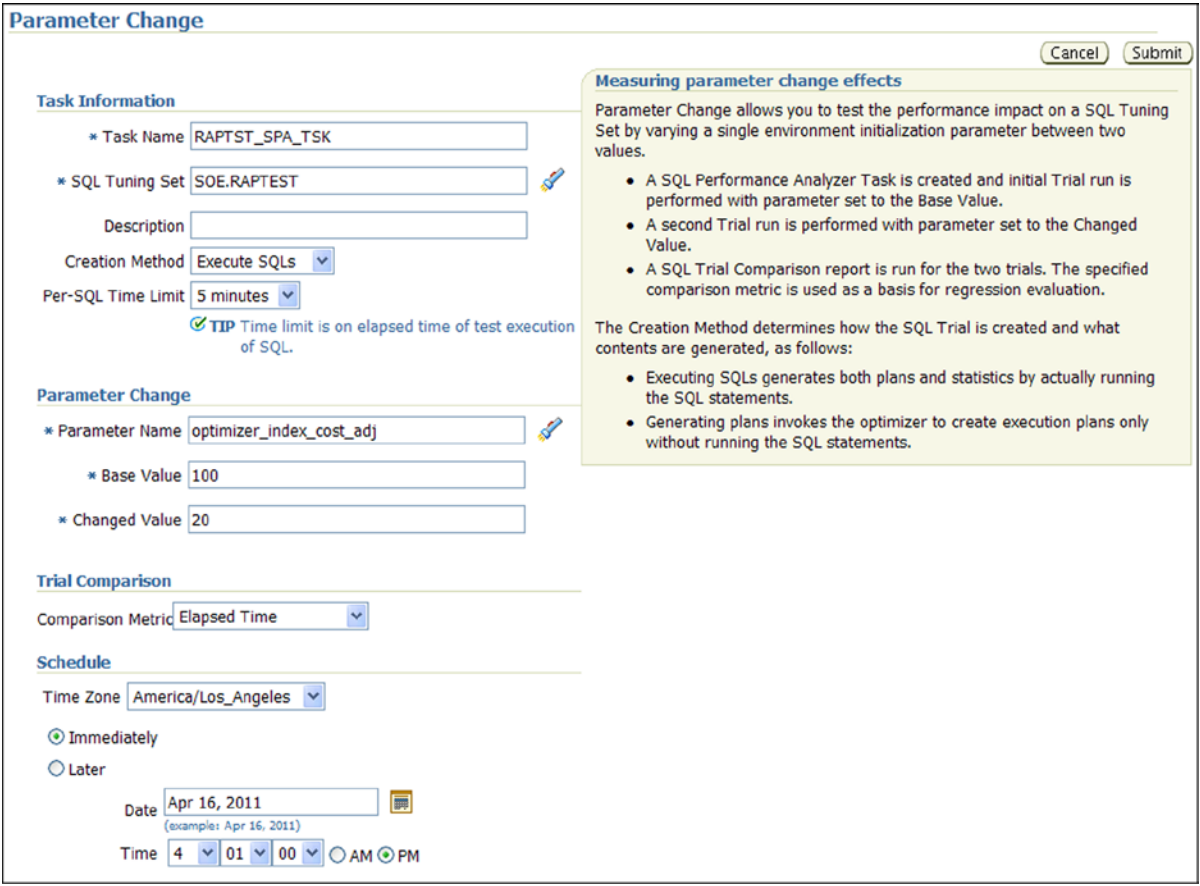

*Figure 5-31. OEM—Effect of Parameter Change*

## Step 8

Once the SQL statement is executed with the new parameter value, the results of the tests are displayed in Figure [5-32](#page-148-0).

<span id="page-148-0"></span>

| <b>SQL Performance Analyzer Task: SYS.RAPTST_SPA_TSK</b>                                                                                                    |                                                                     |                                                                                          |                             |               |                                    |                                            |                                  |
|----------------------------------------------------------------------------------------------------|---------------------------------------------------------------------|------------------------------------------------------------------------------------------|-----------------------------|---------------|------------------------------------|--------------------------------------------|----------------------------------|
| <b>View Latest Report</b>                                                                                                    |                                                                     |                                                                                          |                             |               |                                    | Page Refreshed Apr 16, 2011 4:05:23 PM PDT | Refresh                          |
| The SQL Performance Analyzer Task is a container for experimental results of executing a specific SQL Tuning Set under<br>changed environmental conditions and assessing the impact of environmental changes on STS execution performance. |                                                                     |                                                                                          |                             |               |                                    |                                            |                                  |
| SQL Tuning Set                                                                                                    |                                                                     |                                                                                          |                             |               |                                    |                                            |                                  |
| SQL Trials                                                                                                    |                                                                     |                                                                                          |                             |               |                                    |                                            |                                  |
| A SQL Trial captures the execution performance of the SQL Tuning Set under specific environmental conditions.                                                                                                    |                                                                     |                                                                                          |                             |               |                                    |                                            |                                  |
|                                                                                                    |                                                                     |                                                                                          |                             |               |                                    |                                            | Create SQL Trial                 |
| <b>SOL Trial Name</b>                                                                                                    | <b>Description</b><br><b>SQL Executed Status</b><br><b>Created</b>  |                                                                                          |                             |               |                                    |                                            |                                  |
| INITIAL SQL TRIAL                                                                                                    |                                                                     | 4/16/11 4:04 PM Yes<br>parameter optimizer_index_cost_adj set to 100<br><b>COMPLETED</b> |                             |               |                                    |                                            |                                  |
| SECOND SQL TRIAL                                                                                                    | 4/16/11 4:04 PM Yes<br>parameter optimizer_index_cost_adj set to 20 |                                                                                          |                             |               |                                    |                                            | <b>COMPLETED</b>                 |
| SQL Trial Comparisons                                                                                                    |                                                                     |                                                                                          |                             |               |                                    |                                            |                                  |
| Compare SQL Trials to assess change impact of environmental differences on SQL Tuning Set execution costs.<br>Run SQL Trial Comparison                                                                                                    |                                                                     |                                                                                          |                             |               |                                    |                                            |                                  |
| <b>Trial 1 Name</b>                                                                                                    | <b>Trial 2 Name</b>                                                 | <b>Compare</b><br><b>Metric</b>                                                          | <b>Created</b>              | <b>Status</b> | <b>Comparison</b><br><b>Report</b> |                                            | <b>SOL Tune</b><br><b>Report</b> |
| INITIAL_SQL_TRIAL SECOND_SQL_TRIAL Elapsed Time                                                                                                    |                                                                     |                                                                                          | $4/16/11$ 4:04<br><b>PM</b> | COMPLETED pa  |                                    |                                            |                                  |

*Figure 5-32. OEM—SPA SQL Trial Comparisons*

## Step 9

From the 17 queries in the SQL tuning set, one of the queries has performed worse compared to executing the query before the parameter was modified. The query that performed worse is highlighted in Figure [5-33](#page-149-0).

<span id="page-149-0"></span>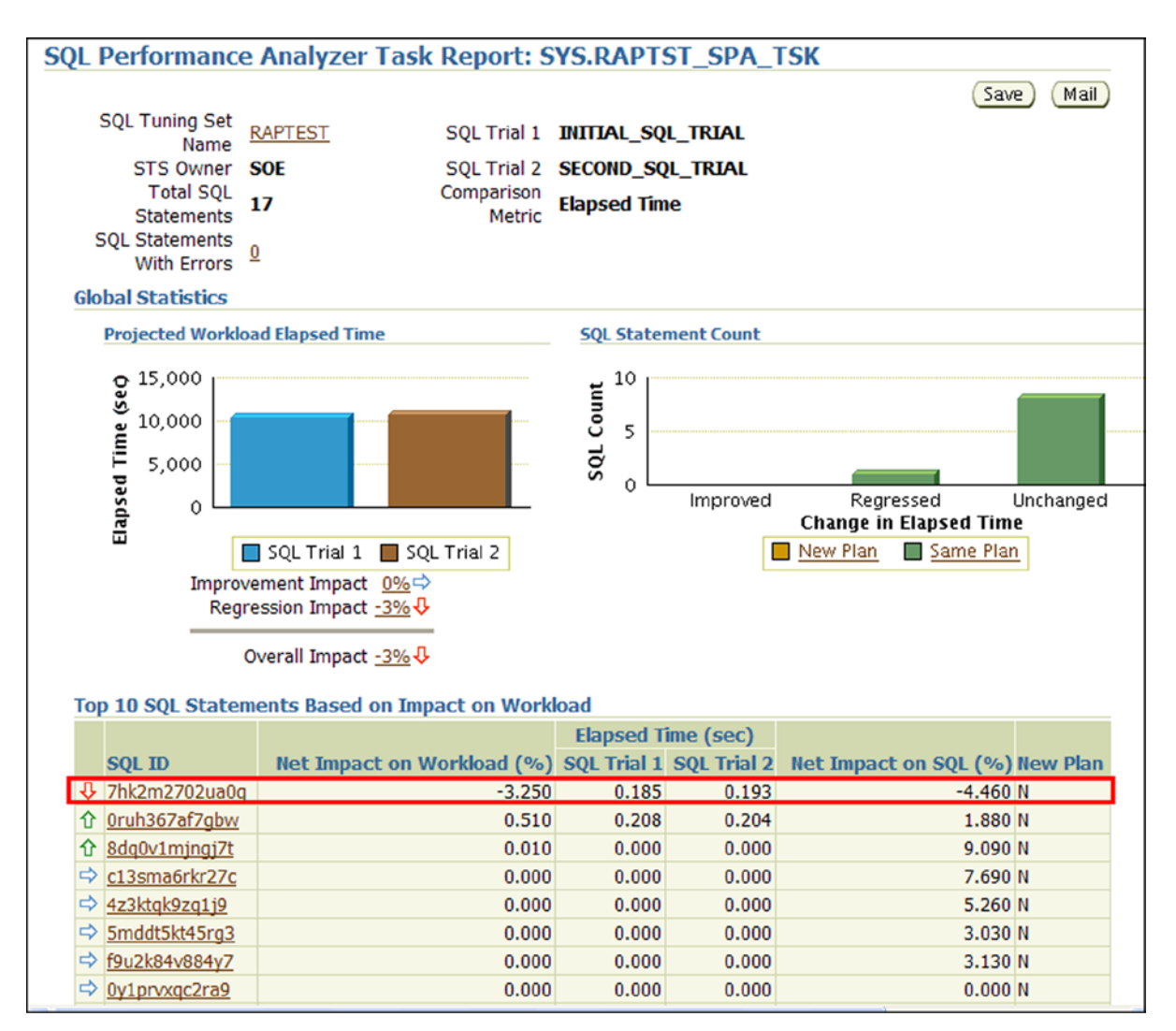

*Figure 5-33. OEM—Regression Impact*

## Step 10

Activities of the SPA do not complete with the generation of the results set. The worst performing SQL statement identified in Figure 5-33 should be optimized. Figure [5-34](#page-150-0) provides the opportunity to tune the SOL statement using the SQL Tuning Advisor.

<span id="page-150-0"></span>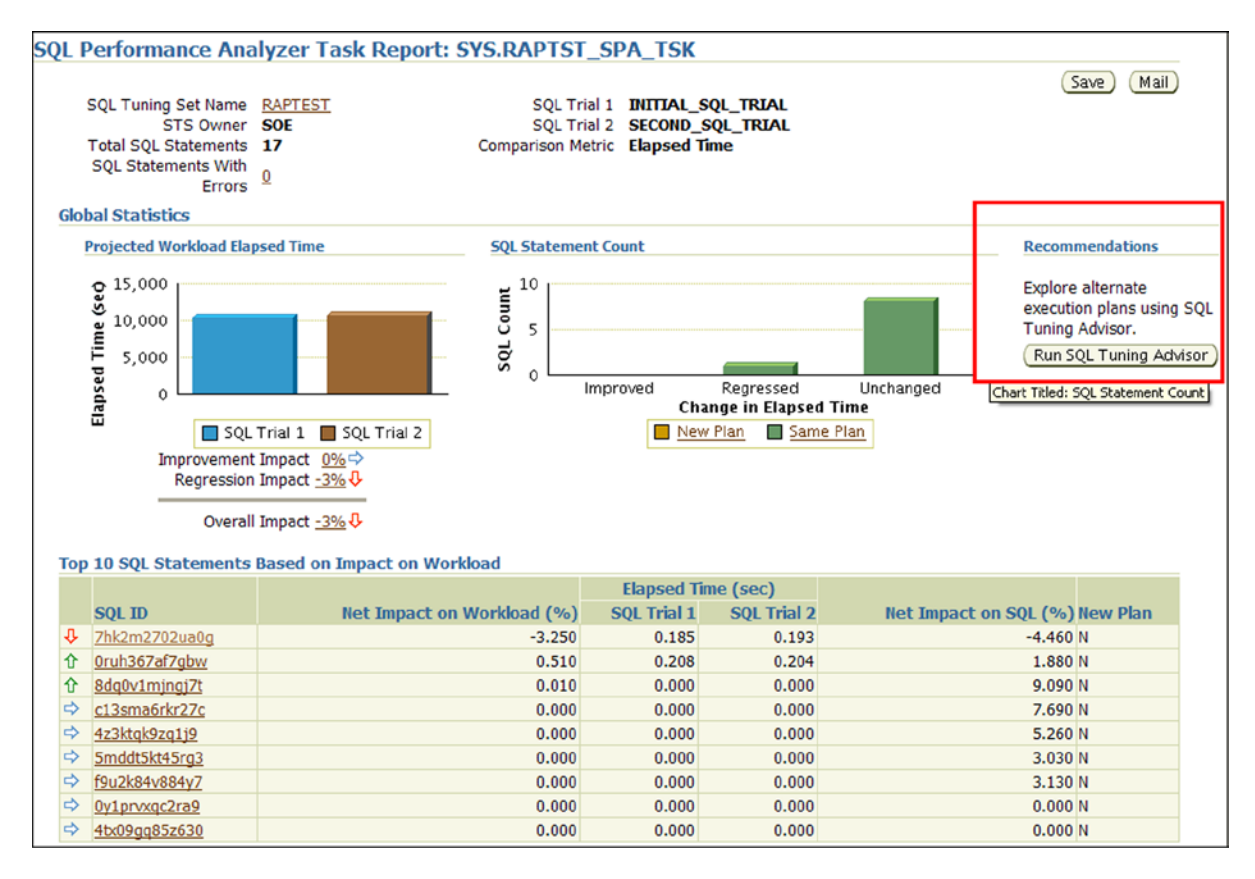

*Figure 5-34. OEM—SPA to SQL Tuning Advisor*

Once the query is tuned using the SQL tuning advisor or by rewriting the query after generating an xplan, the query should be deployed back into the test environment and testing performed. As discussed at several previous occasions, it's an iterative process. The goal of all this testing is to ensure that the migration from a single instance or after an application change has been made, the application and database perform.

## Conclusion

In this chapter, we discussed RAP Testing Phase VI by testing the persistence layer of the application tier. We discussed and analyzed the use of the tools to complete this task and demonstrated the use of RAT for this purpose. Although RAT is pretty robust and provides a very high level out-of-the-box test to compare the current production to the new production or an application that has changes or between database software versions, it does not really provide the full potential to accelerate the load by scaling the number of users or sessions as additional nodes are being added to the cluster. Method I discussed in this chapter maybe the approach that will accomplish this task.

A combination of Methods I and II maybe required for a complete test of the database for scalability.

The focus of this chapter was to use RAT for scalability testing of the environment when moving from a single instance to a RAC environment or testing a specific query for scalability using SAP. However, RAT can also be used when performing upgrades, to test the effect of the database kernel changes, or to test the effect of database optimization in a newer version of the database: for example, when migrating from Oracle database 10g Release 2 or Oracle Database 11g Release 2 to Oracle Database 12c Release 1.

## **Chapter 6**

### **The Common**

# **Tools and Utilities**

Performance tuning is a very wide subject; it can be approached artistically like someone trying to write music or paint a picture, which involves many discarded versions of the canvas or notes and bars by making changes to the system in an effort to improve the look or sound by trial and error. While ideally a more scientific approach to performance optimization is preferred, performance engineers start out with intuition before using scientific data. The performance engineer or DBA collects data or statistics from the following places:

- From areas of the application that are performing slowly
- During various times of the day when more users are using the system
- • From heavily used functional areas of the application, etc.

When the appropriate statistics are collected, the database performance engineer can take a more methodical approach to tuning the system. A methodical approach based on data and evidence is a complete forensic approach for problem solving. In the information technology arena, the analysis is accomplished by understanding the reasons behind the slowness or poor performance, which again is based on statistics generated from tools and instrumentation provided by Oracle.

Performance analysis is an activity that must take multiple variables/circumstances into account; the causes for performance problems are complex so a thorough approach based on scientific principles must be adopted. All hypotheses and conclusions must be supported by data and need to be transparent. Performance analysis is not, as many people believe, an art form; it requires years of experience and intuition, but as an activity it can be likened to forensic reasoning. It requires rigorous data collection and the powers of deduction and inference. To aid in this method of data collection, Oracle provides several tools, utilities, and instrumentation that provide opportunities in statistics collection, analysis, and application of performance optimization to the Oracle environment.

## Oracle Enterprise Manager

In this chapter, we will look at optimization features for the RAC database. The grid control supports all tiers of the application, which consist of the following:

- Database tier
- • Web tier
- **Application tier**

At the database tier, apart from the traditional functionalities provided by Database Express, Cloud Control provides a holistic view of the RAC cluster.

Oracle Enterprise Manager (OEM) comes in two flavors: Database Express, which is installed during the database creation time with the database, and Cloud Control, which is a separate product that is installed and configured from a set of DVD or installer. Cloud Control can be installed on the same node as the database server or can be installed separately on another node (which is the preferred approach). EM Cloud Control is normally installed as two separate tiers: the repository and the EM console/client. While the client is accessed through a browser, the repository can be installed on most operating systems.

EM Cloud Control comprises a three-tier configuration: the target database that is controlled or monitored through an EM agent process installed on all database servers; the middle tier or the Oracle Management Server (OMS, also called the EM repository) where all the target database information is collected and stored; and the client or console tier used to display the information. The repository is used to capture and store information pertaining to the target tier.

■ **Note** The functionalities offered by Database Express are a subset of the EM Cloud Control and contain most of the features with the exception of the OMS. Database Express also consists of an agent; however, the agent does not communicate with any OMS not configured.

The front tier is the console and is used to monitor the database (target tiers) via the management server. Storing the information in the management server provides additional functionality, such as sending a page to a DBA when any alert is encountered and collecting target tier statistics when the DBA is not monitoring the console for historical information.

The target tier consists of the instance, the database, and the intelligent agent that runs in the background and helps communicate database-related information back to the OMS. The intelligent agent also contains a data gatherer that is used to gather data on a continuous basis.

Figure [6-1](#page-153-0) illustrates the EM Cloud Control component architecture. It represents the three-tier configuration consisting of the console or the user interface tier, the OMS tier or the middle tier, and the end tier or the target tier. The target tier can consist of multiple databases servers, application servers, and web servers across one or more locations that the EM Cloud Control will monitor and manage. A single EM Cloud Control configuration can administer and manage several targets across different operating systems, and with the recent Oracle acquisitions, it can administer and manage several types of applications using appropriate plug-ins.

<span id="page-153-0"></span>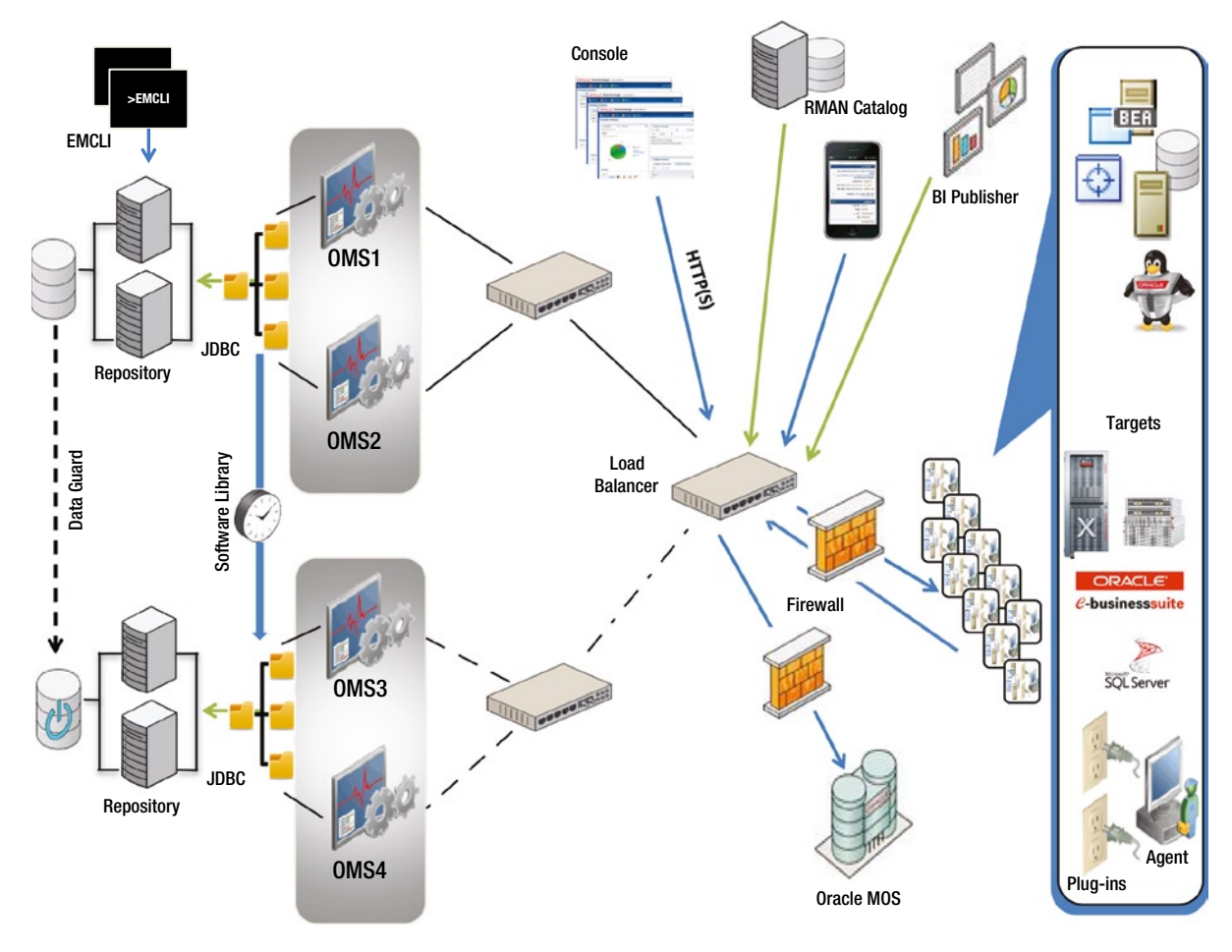

*Figure 6-1. Three-tier architecture* 

## Performance Manager

Apart from the database administration and maintenance functionality, the Database Express also contains the performance manager. This feature requires the Oracle Tuning Pack to be installed.

Figure [6-2](#page-154-0) shows a Database Express 12c Summary health chart of the cluster and shows RAC-specific charts, overall workload, top SQL, etc. By highlighting specific items on the right side of each chart, additional details related to the specific highlighted item can be obtained by drilling down into them. For example, on the activity sessions chart for additional information on high CPU users, highlight the CPU tag and drill down to get additional information.

<span id="page-154-0"></span>

| ORACLE Enterprise Manager Database Express 12c                                      | $Heb -$                                                                                                    |                                                                                                    |
|-------------------------------------------------------------------------------------|----------------------------------------------------------------------------------------------------|----------------------------------------------------------------------------------------------------|
|                                                                                     | SSKYDB (12.1.0.1.0 RAC) & Configuration v $x_k$ Storage v $\frac{1}{2}$ , Security v $\frac{1}{2}$ Performance v                    | ssky4l4p1.localdor                                                                                          |
| Performance Hub: Real Time - Last Hour                                              | $\Box$ Save<br>Page Refreshed 12:17:56 PM GMT-0400 Auto Refresh<br>Select Time Period<br>Hide Time Picker                           | Off<br>$\pmb{\mathrm{v}}$                                                                                   |
| Q                                                                                   |                                                                                                    |                                                                                                    |
| 6                                                                                   |                                                                                                    |                                                                                                    |
| $\Omega$                                                                            |                                                                                                    |                                                                                                    |
| 11:20AM<br>11:25AM                                                                  | 11:55AM<br>12:10PM<br>11:30AM<br>11:35AM<br>11:40AM<br>11:45AM<br>11:50AM<br>12:00PM<br>12:05PM                                     | 12:15PM<br>12:20F                                                                                           |
|                                                                                     |                                                                                                    |                                                                                                    |
| RAC<br>Summary<br>Activity                                                          | <b>ADDM</b><br>Current ADDM Findings<br>Workload<br>Monitored SOL                                                                   |                                                                                                    |
| $\check{~}$<br>28                                                                   | √ Total Activity √ CPU Cores<br>Show                                                                                                | Other                                                                                                    |
| Filters None<br><b>Wait Class</b><br>24<br>20<br>16<br>12<br>8<br>4<br>$\mathbf{0}$ |                                                                                                    | Cluster<br>Network<br>Administrative<br>Configuration<br>Commit<br>Application<br>Concurrency<br>System I/O |
| 12:03:00 PM<br>12:03:25 PM<br>12:03:50 PM                                           | 12:06:20 PM<br>12:07:35 PM<br>12:04:15 PM<br>12:04:40 PM<br>12:05:05 PM<br>12:05:30 PM<br>12:05:55 PM<br>12:06:45 PM<br>12:07:10 PM | User I/O<br>12:08:00 PM<br>$\Box$ CPU                                                                       |
| SQL ID<br>$\check{~}$                                                               | Wait Class<br>Wait Class<br>By<br>By<br>Tune SQL<br>User Session<br>$\checkmark$                                                    |                                                                                                    |
| SOL ID                                                                              | ÷<br>Activity (Average Active Sessions)<br><b>User Session</b>                                                                      | <b>Activity (Average Active Sessions)</b>                                                                   |

*Figure 6-2. Database Summary Performance screen* 

## SQL Advisory

The SQL Advisory feature in EM is a good, handy feature to tune SQL queries. Data gathered from real-time performance statistics is used to optimize query performance. To use the SQL tuning advisory, select the Advisory Central option from the performance page from the db express (12c)/Database Express or EM Cloud Control, then select the SQL Tuning Advisory option. This option provides the "Top Activity" (illustrated in Figure 6-3). Moving the scroll bar to a specific time frame on the top activity chart will list the "Top SQL" ordered by highest activity (illustrated in Figure [6-4](#page-155-0)).

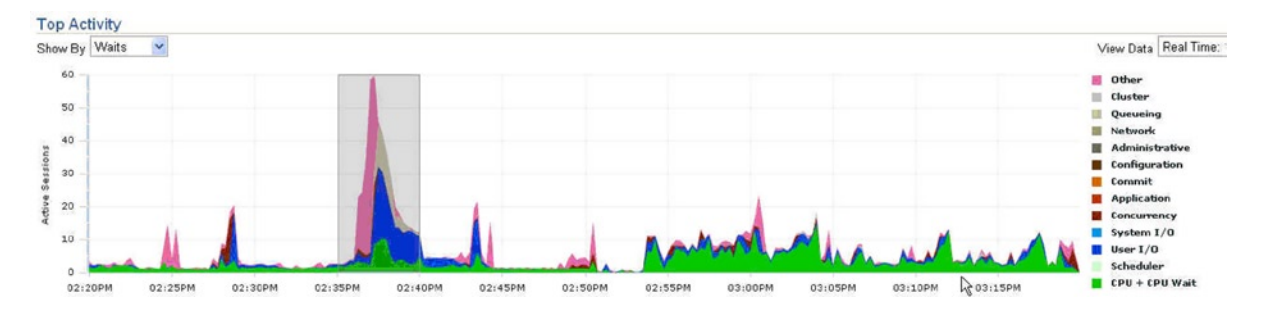

*Figure 6-3. EM- Oracle 11g Top Activity*

<span id="page-155-0"></span>הופץ חוב אופחבה החינה והופוואב חוב חווב הבווהה והו חוב הבושו Start Time May 20, 2014 3:03:00 PM **Top SOL: Cluster** Actions Schedule SOL Tuning Advisor Go Select All | Select None Select Activity (%) SQL ID SQL Type 14.29 П 19x1189chg3xd **SELECT** П 14.29 1kz16vhs993h2 INSERT П 14.29 84yqtc6ucuafk **UPDATE** П 14.29 9h2g2pguuh43a DELETE П 14.29 byjkggy2bfszt **UPDATE** 3vpa 1s21sasn2 14.29 **SELECT** 14.29 4zc1h0wxgqdds SELECT

*Figure 6-4. Top SQL cluster*

Poor performance of queries could be due to several reasons, such as any of the following:

- • *Stale optimizer statistics*: Oracle cost-based optimizer (CBO) uses the statistics collected to determine the best execution plan. Stale optimizer statistics that do not accurately represent the current status of the data in objects can easily mislead the optimizer to generate sub-optimal plans. There is no easy method to determine whether optimizer statistics are up-to-date or stale causing poor execution plans. Starting with Oracle Database 10g, the optimizer statistics collection has been automated. A new job called GATHER\_STATS\_JOB is created that runs the DBMS\_STATS.GATHER\_DATABASE\_STATS\_JOB\_PROC procedure. The job is automatically scheduled to run every night.
- • *Missing access structures*: The absence of appropriate access structures like indexes and materialized views is a common source of poor SQL performance.
- • *Sub-optimal execution plan*: The CBO can sometimes choose a sub-optimal execution plan for a SQL statement. This is primarily because of incorrect estimates of some attributes of a SQL statement such as its cost, cardinality, or predicate selectivity.
- • *Bad SQL*: Queries using Cartesian joins or UNION ALL clauses in a SQL query makes the execution plan really expensive and time consuming to retrieve the required rows.

As illustrated in Figure 6-4, the SELECT statement with SQL\_ID\_19x1189chq3xd has the highest activity. Once the queries to be tuned have been identified, click Schedule SQL Tuning Advisor and allow Oracle to tune the queries. The tuning process will perform statistics analysis, access path analysis, SQL profiling, and structure analysis before tuning the query. Oracle provides the modified query with a comparison of the execution plans before and after tuning. If the recommended changes are acceptable, the changes can be implemented.

■ **Note** A more detailed discussion on SQL tuning is forthcoming in Chapter 7.

Another option available under the SQL advisory section is the SQL access advisor. This complements the SQL tuning advisor functionality focusing on the identification of indexes, materialized views, and indexes on the materialized views to improve the performance of the entire SQL workload.

## Automatic Workload Repository

The Automatic Workload Repository (AWR) is an enhanced version of the STATSPACK utility with a more user-friendly interface. Statistics and the entire workload information is collected (as a snapshot) automatically by the MMON background process every 60 minutes (default) and stored in the wrh\$ and wri\$ tables in the SYSAUX tablespace. The collected data is retained in the AWR for seven days (default) and then automatically purged. During the retention period, database performance and workload statistics can be generated into a report by comparing two snapshot periods. AWR collects data in two levels: TYPICAL (default) and ALL.

The following will change the default settings to 30-minute interval with a retention period of 30 days:

EXECUTE DBMS WORKLOAD REPOSITORY.MODIFY SNAPSHOT SETTINGS (interval =>30, retention => 43200);

AWR snapshots can also be captured manually using the DBMS\_WORKLOAD\_REPOSITORY.CREATE\_SNAPSHOT() procedure. To capture a snapshot at the ALL level, a value of ALL is passed to the flush\_level parameter of the CREATE\_SNAPSHOT procedure. For example,

```
DBMS WORKLOAD REPOSITORY.CREATE SNAPSHOT(flush level=>ALL);
```
The number of top SQL queries reported by the AWR is also controlled by the STATISTICS\_LEVEL parameter. When the value is TYPICAL, the top 30 queries are listed and when the value is ALL, the top 100 queries are list. This can be overridden using the following procedure:

DBMS WORKLOAD REPOSITORY.MODIFY SNAPSHOT SETTINGS (topnsql => 200);

During typical benchmarking cycles when a set of performance metrics needs to be saved as baseline for comparisons, the traditional methods used by DBAs have been to make an export of the performance data. AWR makes it more convenient using the following procedure:

DBMS\_WORKLOAD\_REPOSITORY.CREATE\_BASELINE (<START SNAP ID>,<END SNAP ID>,<BASLINE NAME><DB ID>);

For example, the following procedure will create a baseline QAR1BLINE of the current database instance (default) represented by DB ID in the syntax above:

execute DBMS\_WORKLOAD\_REPOSITORY.CREATE\_BASELINE (459,476,'QAR1BLINE');

Querying the DB\_HIST\_BASELINE table can validate the baseline definition.

```
COL BASELINE_NAME FORMAT A25
SELECT DBID,
      BASELINE NAME,
       START_SNAP_ID,
       END_SNAP_ID
FROM DBA HIST BASELINE;
     DBID BASELINE NAME START SNAP ID END SNAP_ID
---------- ------------------------- ------------- -----------
4275027223 QAR1BLINE 459 476
```
■ **Note** Creation of a baseline will override AWR automatic purging for the baseline snapshot range.

While AWR provides information concerning RAC, statistics are collected from all instances and stored by an instance number under a common SNAP\_ID (SNAP\_ID is the primary key for the AWR and is generated for every snapshot collection); in other words, statistics are collected by instance and not at the global level.

AWR reports or snapshot comparisons can be done either using a command line interface by executing an Oracle-provided SQL script (\$0RACLE\_HOME/rdbms/admin/awrrpt.sql) or using the EM interfaces. An HTML file can be generated and viewed using a browser by either method.

The script provides an option to pick a range of snapshots to generate comparison report. Once the range is selected, the report is generated in the default directory. In a RAC environment, starting with Oracle Database11g Release 2, a cluster/group level summary report can be generated. Similar to the awrrpt.sql script, Oracle provides several scripts for data collection. These scripts and their purpose are listed in Table 6-1.

| <b>Script</b> | <b>Description</b>                                                                                                    |
|---------------|----------------------------------------------------------------------------------------------------|
| awrrpt.sql    | Generates AWR reports for pairs of snapshot ids. The script defaults to the current database.                                                                        |
| awrrpti.sql   | Generates AWR reports for pairs of snapshot ids. Allows selection of a database.                                                                                     |
| awrddrpt.sql  | Generates a comparison report between two snapshot periods. The reports being compared can<br>be from the same database.                                             |
| awrddrpi.sql  | Generates a comparison report between two AWR reports. The reports being compared can be<br>from the two different databases.                                        |
| awrextr.sql   | Performs a datapump export of the AWR data. This data can be moved to another environment<br>or database.                                                            |
| awrloadsql    | Performs a data pump imports/loads of the AWR data.                                                                                                    |
| awrgrpti.sql  | Generate RAC-related reports by choosing specific instances in the cluster.                                                                                          |
| awrgrpt.sql   | Generate RAC-related reports for all available instances in the cluster.                                                                                             |
| awrgdrpt.sql  | Generates RAC-related comparison reports between instances in the same database.                                                                                     |
| awrgdrpti.sql | Generates RAC-related comparison reports between different databases.                                                                                                |
| awrinfo.sql   | Helps collect database-related general information. Information collected includes tablespace<br>usage, schema/option usage, segment usage, retention policies, etc. |
| awrsqrpt.sql  | Generates a report for a single SQL statement over multiple snapshots.                                                                                               |
| awrblmig.sql  | Migrates the AWR baseline data from renamed BL tables back to the base tables.                                                                                       |
| addmrpt.sql   | Generates ADDM analysis on a pair of AWR snapshots and generates a report.                                                                                           |
| ashrpt.sql    | Generates an ASH report for the go live time.                                                                                                    |
| ashrpti.sql   | Apart from the basic database information, it shows major waits, top services/modules,<br>top clients, etc.                                                          |

*Table 6-1. EM-Provided Scripts*

Tuning, using the AWR, starts with identifying the top 10 foreground wait events reported in the first page of the report, illustrated in Figure [6-5.](#page-158-0)

### <span id="page-158-0"></span>Top 10 Foreground Events by Total Wait Time

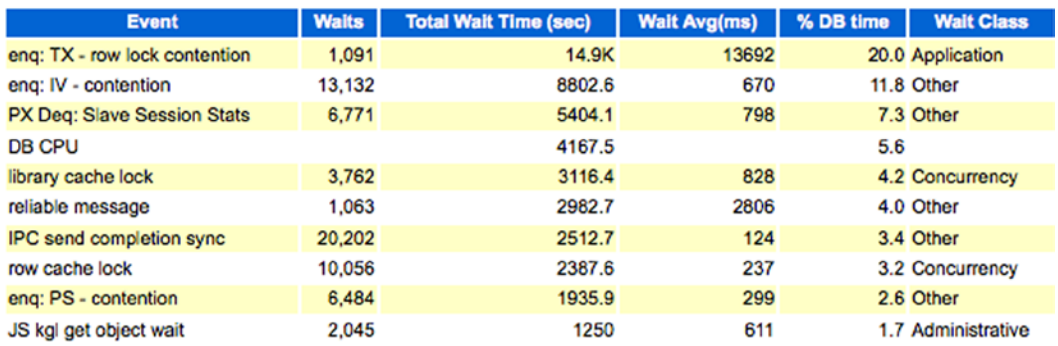

### *Figure 6-5. 12c AWR – Top 10 Foreground Events*

Figure 6-5 provides the top 10 foreground wait events at the instance level and contains RAC-specific wait events. AWR also provides a global level cache load profile, illustrating the global cache activity between the various instances in the cluster. Figure 6-6 provides the overall workload characteristics on a RAC instance.

### **Global Cache and Enqueue Services - Workload Characteristics**

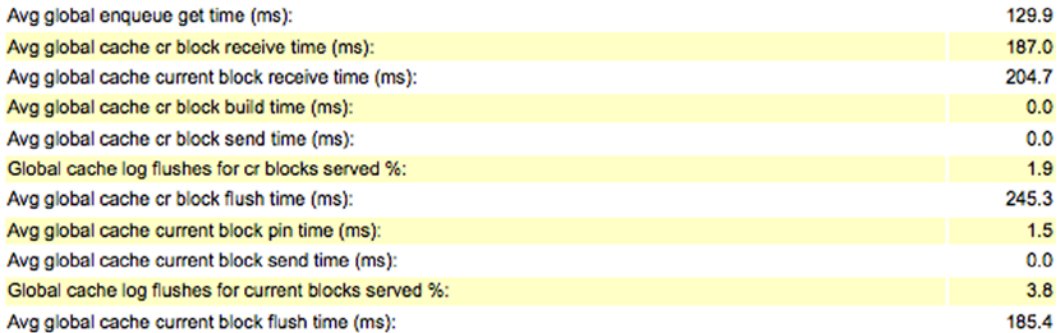

### **Global Cache and Enqueue Services - Messaging Statistics**

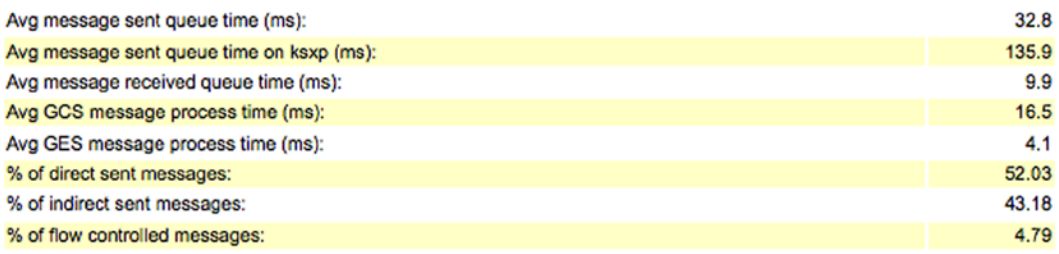

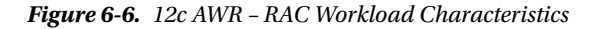

AWR is also organized into sections. When the AWR report is generated in a RAC environment, the second page of this report relates to RAC. Apart from the performance data illustrated in Figure 6-5 and 6-6, there is other important data discussed later in this section. The various profiles are calculated using the formulas described in Table [6-2](#page-159-0).

| <b>Profile</b>                         | Formula                                                                                                    |
|----------------------------------------|----------------------------------------------------------------------------------------------------|
| Global Cache blocks received           | (gc current blocks received +<br>gc cr blocks received)/elapsed time                                                                                                    |
| Global Cache blocks served             | (gc current blocks served +<br>gc cr blocks served)/elapsed time                                                                                                    |
| GCS/GES messages received              | (gcs msgs received $+$<br>ges msgs received)/elapsed time                                                                                                    |
| GCS/GES messages sent                  | (gcs messages sent $+$<br>ges messages sent)/elapsed time                                                                                                    |
| <b>DBWR Fusion writes</b>              | DBWR fusion writes/elapsed time                                                                                                    |
| Estd. (Estimated) Interconnect traffic | $(((gc cr blocks received +$<br>gc current blocks received +<br>gc cr blocks served +<br>gc current blocks served) * db block size) +<br>$((gcs$ messages sent +<br>ges messages sent $+$<br>gcs msgs received +<br>ges msgs received) * 200)/1024/elapsed time) |

<span id="page-159-0"></span>*Table 6-2. AWR – RAC- Global Cache Load Profile Formula* 

The formula in Table 6-2 is based on statistic values obtained from GV\$SYSSTAT or GV\$DLM\_MISC views. The elapsed time is the time between the start and end of collection period. In the case of an AWR report, the elapsed time is the time between the two snapshots being compared. The load profile can be grouped by services using the GV\$SERVICE\_STATS view to obtain a more focused performance metric.

Figure 6-7 provides the overall performance of the instance with respect to global cache movement between instances.

## **Global Cache Transfer Stats**

- . Immediate (Immed) Block Transfer NOT impacted by Remote Processing Delays
- Busy (Busy) Block Transfer impacted by Remote Contention
- Congested (Congst) Block Transfer impacted by Remote System Load
- ordered by CR + Current Blocks Received desc

|                                                                                                    | <b>CR</b> |       |       |       | <b>Current</b> |       |       |       |
|----------------------------------------------------------------------------------------------------|-----------|-------|-------|-------|----------------|-------|-------|-------|
| Inst No   Block Class   Blocks Received   % Immed   % Busy   % Congst   Blocks Received   % Immed   % Busy   % Congst |           |       |       |       |                |       |       |       |
| 3 data block                                                                                                    | 12,995    | 57.94 | 2.39  | 39.68 | 13,732         | 78.46 | 3.53  | 18.01 |
| 1 data block                                                                                                    | 5,306     | 53.98 | 15.79 | 30.23 | 6,133          | 73.39 | 4.92  | 21.69 |
| 3 Others                                                                                                    | 1,984     | 87.15 | 0.76  | 12.10 | 1,756          | 85.42 | 3.08  | 11.50 |
| 3 undo header                                                                                                    | 3,400     | 86.68 | 2.88  | 10.44 | 39             | 74.36 | 5.13  | 20.51 |
| 1 undo header                                                                                                    | 3,253     | 88.44 | 2.09  | 9.47  | 28             | 75.00 | 10.71 | 14.29 |
| 1 Others                                                                                                    | 1.267     | 83.43 | 0.16  | 16.42 | 895            | 85.59 | 1.01  | 13.41 |
| 1 undo block                                                                                                    | 77        | 75.32 | 18.18 | 6.49  | $\mathbf 0$    |       |       |       |
| 3 undo block                                                                                                    | 30        | 53.33 | 30.00 | 16.67 | О              |       |       |       |

*Figure 6-7. 12c AWR – RAC- Global Cache Transfer Stats*

The average values in Figure [6-6](#page-158-0) are also based on statistic values from GV\$SYSSTAT and GV\$DLM\_MISC views. Once the actual values are computed, the average is determined to provide an overall health of the cluster during the snapshot interval. Table 6-3 illustrates the statistic values used in some of the average workload characteristics listed in Figure [6-6](#page-158-0).

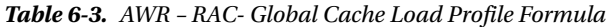

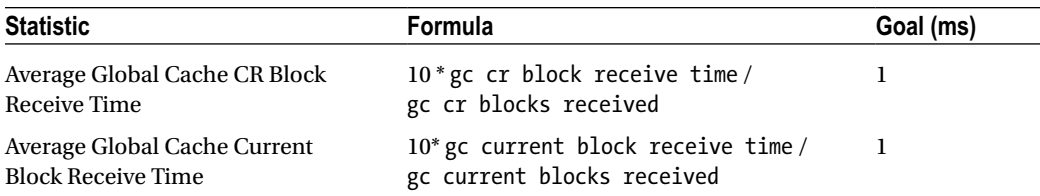

AWR **Formula** provides other RAC-related performance statistics in the AWR report, such as

- • RAC Report Summary
- • Global Enqueue Statistics
- • Global CR Served Stats
- • Global CURRENT Served Statistics
- • Global Cache Transfer Stats
- • Global Cache Transfer Statistics aggregated per class

Among these the Global Cache Transfer Statistics is an informative section providing details of block transfers between various instances participating in the cluster. As illustrated in Figure [6-7](#page-159-0), the transfer is broken down between CR and Current requests.

As mentioned earlier, in a RAC environment, a summary report can be generated using the script \$ORACLE\_HOME/rdbms/admin/awrgrpt.sql. This script will provide a consolidated summary of the RAC cluster grouping the report into sections. Figure 6-8 illustrates the top timed events across the various nodes in the cluster.

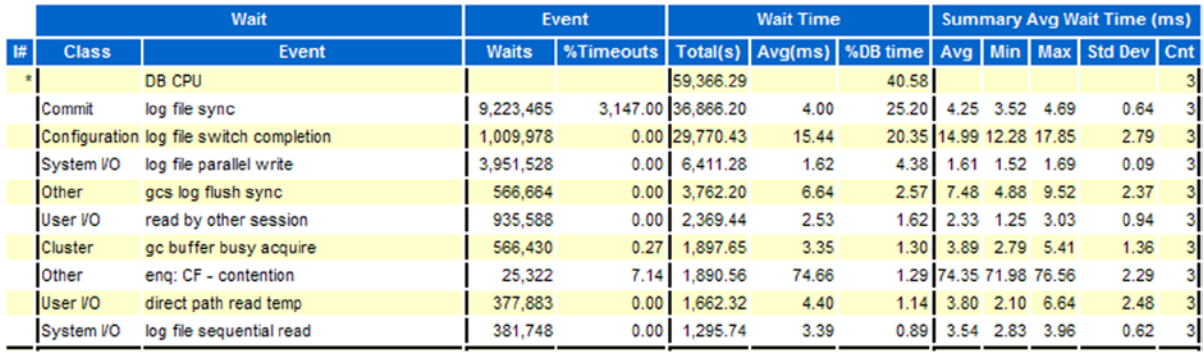

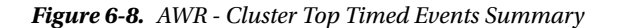

Similar to the Top Timed wait events illustrated in Figure 6-8, the AWR reports several summaries of areas that would otherwise have to be retrieved by generating individual reports from each instance in the cluster.

## Automatic Workload Repository Warehouse

The default retention period for an AWR in Oracle Database 11g is eight days, and seven days for the previous releases. This minimal retention period is hardly sufficient for analyzing historical behavior or trend analysis related to specific issues around the database. As a best practice, the retention period is increased so historical information can be retained and analyzed if required; however, increasing the retention period for a considerably longer interval has some negative impact on the primary database, such as increased space usage, contention with read write operations, etc.

A new feature introduced in Oracle 12c allows the creation of an Automatic Workload Repository Warehouse (AWRW). Figure 6-9 illustrates the basic high-level process for creating the repository. AWR data is collected from various target databases and stored in a central repository or warehouse. From the warehouse additional reports can be generated.

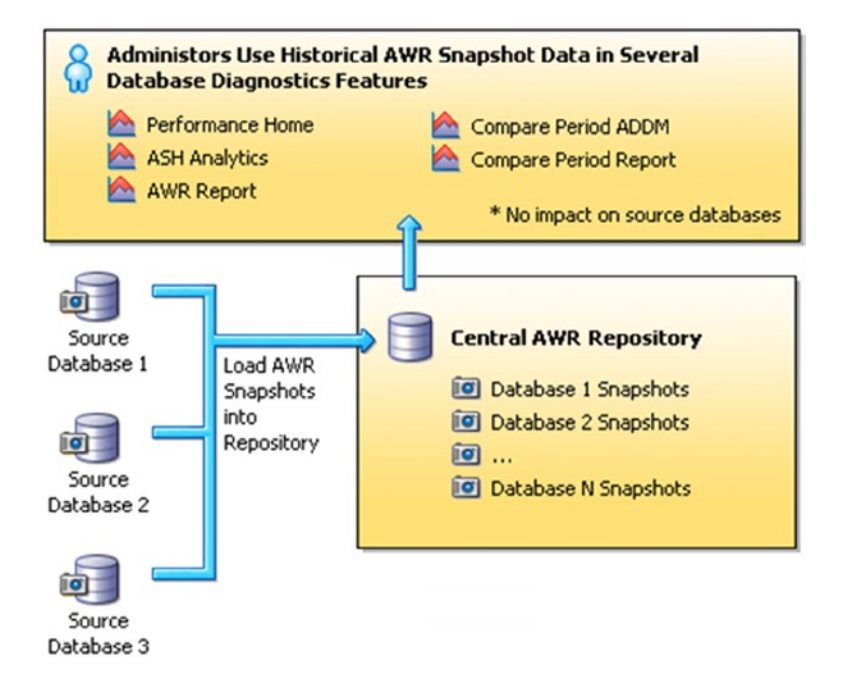

*Figure 6-9. AWR warehouse*

The following are the steps to create an AWRW.

- 1. Connect to the EM Cloud Control console with super administrator privileges.
- 2. From the Targets menu, select Databases.
- 3. On the Databases page, click the Performance tab, then select the AWR Warehouse option from the pull-down menu.
- 4. Click Configure. The first configuration page (Repository) appears.
- 5. Click the search icon to select the database to serve as the AWR warehouse.
- 6. Select the preferred or named credentials established for the target database and the target database host, and click Next.
- 7. In the AWR Snapshot Management screen, select the retention period. The default retention period for AWR data in the repository is indefinitely. However, this can be changed. Set the retention period to a number of years.
- 8. Set the snapshot upload interval. The default is 24 hours. The minimum interval is one hour. You can also upload snapshots on demand.
- 9. Select where on the warehouse database host to save exported dump files. For a cluster database, you have to specify a shared location that is accessible to all nodes.
- 10. Click Submit. This submits a job with the prefix CAW\_LOAD\_SETUP\_. Upon successful job completion, the warehouse is ready for source databases to be added.

■ **Note** The target database must be an existing version of Oracle Database 12.1.0.2 or higher, or Oracle Database 11.2.0.4 with the appropriate patch level managed target in EM Cloud Control.

## Automatic Database Diagnostic Monitor

Automatic Database Diagnostic Monitor (ADDM, pronounced "Adam") is a self-diagnostic analysis and reporting tool. In an earlier section, we discussed the hourly capture (snapshot) of performance statistics by the AWR process. As illustrated in Figure 6-10, ADDM uses these snapshots and provides advice on the following issues:

- The problem and its potential location
- • What areas of the system are affected
- Any performance issues
- Steps to improve the overall performance of the database

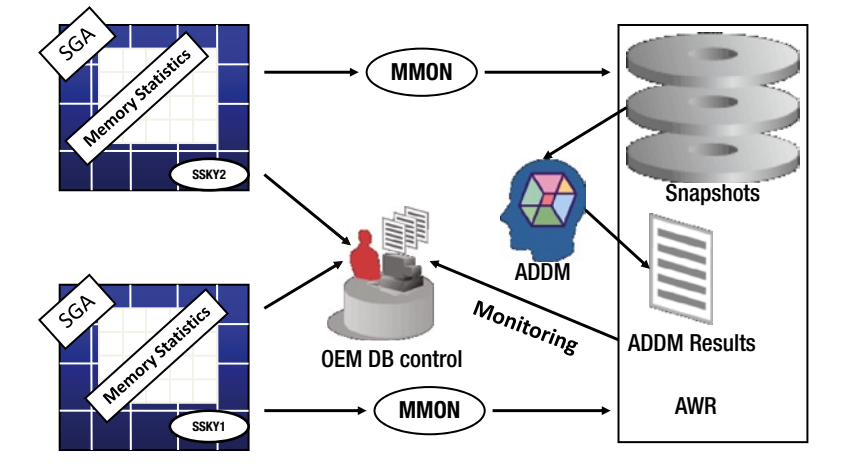

*Figure 6-10. AWR and ADDM process flow*

<span id="page-163-0"></span>Like AWR, ADDM can also be generated using EM or using the addmrpt.sql script available in the \$ORACLE\_HOME/ rdbms/admin/ directory. These reports are stored by default for 30 days in the database before being purged. Reports are generated on predefined thresholds (which can be modified) for a predetermined set of areas. For example, the user I/O is defined by the parameter DBIO\_EXPECTED and defaults to 1000 milliseconds. Another parameter that is used to calculate the amount of database time spent is the DB\_ELAPSED\_TIME parameter, which defaults to 0 milliseconds. Both these parameters can be modified using the DBMS\_ADVISOR.SET\_DEFAULT\_TASK\_PARAMETER\_PL/SQL procedure. ADDM can be accessed by selecting the Advisor Central from either of the following pages:

- Clustered Database Performance page
- Database Instance Performance page

Once ADDM is selected using either of the options, EM automatically generates an ADDM analysis report on the latest AWR snapshot available and allows for regeneration of analysis based on a different snapshot period.

In Figure 6-11 ADDM provides an overall performance of the database and provides a list of findings based on the analysis of the snapshots selected. Apart from providing the findings, the analysis also reports on the percentage of impact. In this case, the impact is for Virtual Memory Paging and the percentage impact is 99.8%. The ADDM time scale shows considerable wait times from 5:30 PM thru about 10 AM the next day. This is the timeframe for the batch application execution.

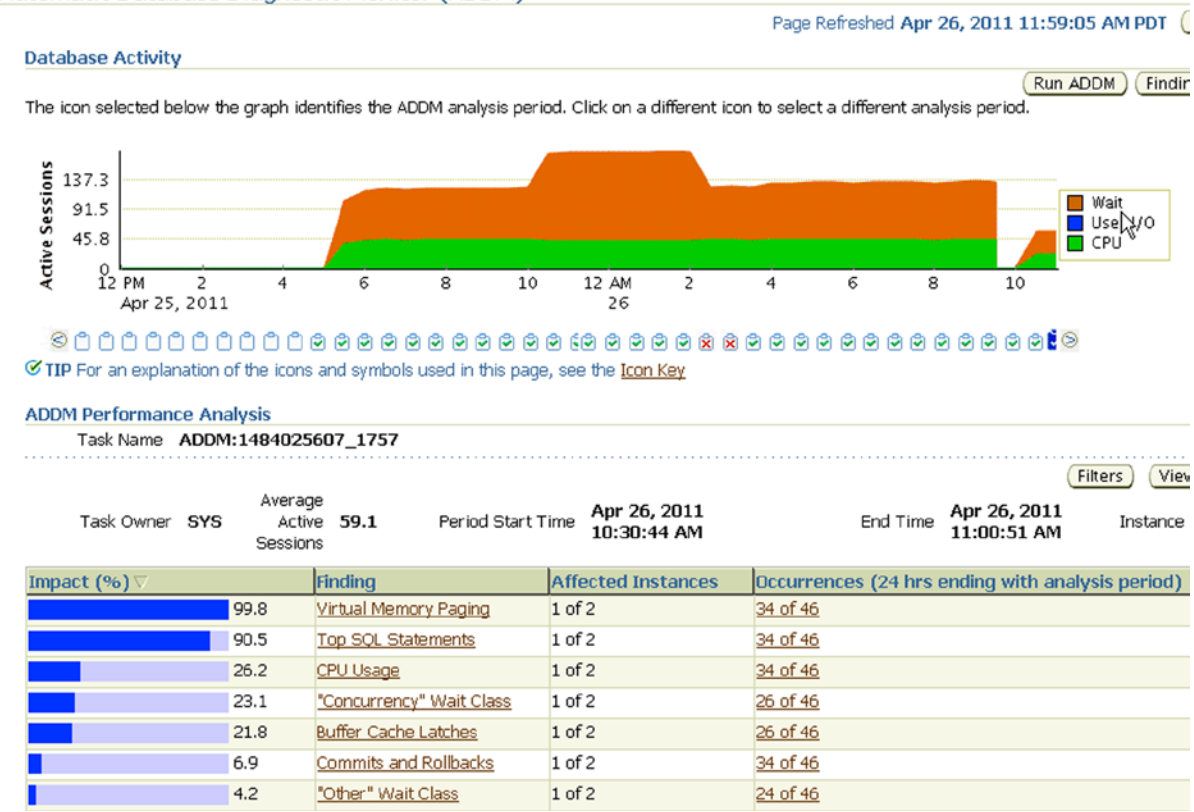

#### Automatic Database Diagnostic Monitor (ADDM)

*Figure 6-11. ADDM database activity*

<span id="page-164-0"></span>To understand the areas of impact and the recommendations for fixing this issue, click a specific finding. Once this is selected, EM provides the recommendations (illustrated in Figures 6-12 and 6-13).

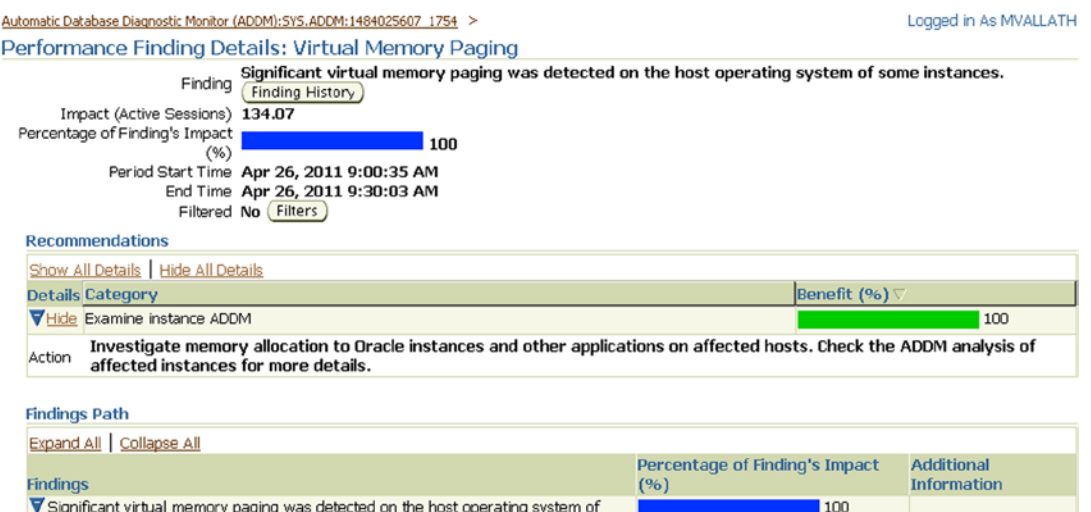

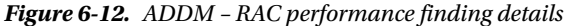

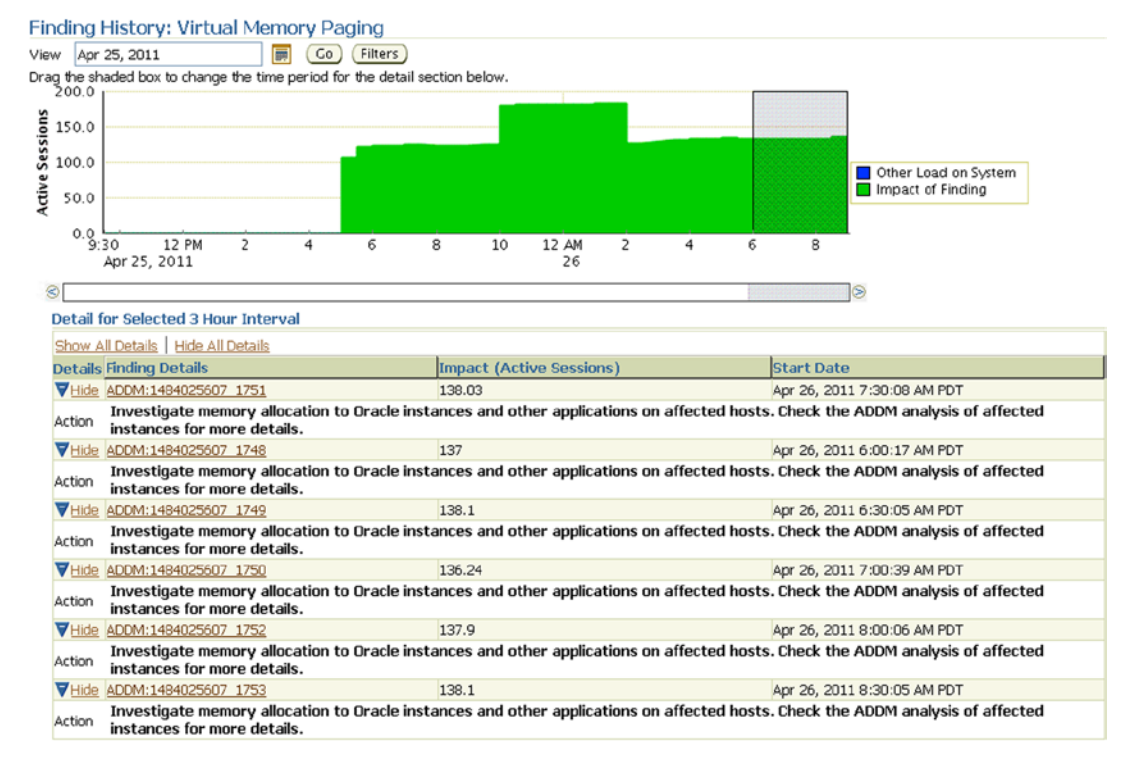

some instances

*Figure 6-13. ADDM – RAC, error impact over time* 

The ADDM report in Figure [6-13](#page-164-0) makes a recommendation to increase the memory of the Oracle instances. Before making any change it's always a good idea to explore the impact of the suggestion. For example, how many times has this error occurred? To determine if this occurred in the past, click the Finding History option. Figure [6-12](#page-164-0) illustrates the impact of this error over the entire timeframe.

ADDM is also a good source to identify high-load SQL statements. For instance, in Figure [6-11](#page-163-0) the second highest impact (90.5%) on the overall performance of the cluster are SQL statements, identified by Top SQL Statements. Every run of ADDM produces a report containing analysis and recommendations. These reports are stored by default for 30 days in the database before being purged. Apart from identifying high-load SQL statements, ADDM also recommends running SQL advisors on them to obtain optimal performance benefits.

## Active Session History

AWR collects snapshots containing performance characteristics of the database; ADDM analyzes this information and provides recommendations on what changes could be made to improve efficiency of the database. A onetime occurrence of any issue is not a good indication of any specific performance problem. Similar to a situation where a bug is reported by a user in his or her application, the developer is interested in finding out if this bug is repeatable or if the error is reproducible. The developer may not spend time investigating it and could consider the situation a minor issue and prioritize it for further investigation at a later time. This is because a one-time occurrence of an issue does not really provide sufficient data to fix the problem. Repeated occurrences are when the data becomes consistent and tunable. Similarly, in a database environment, problems do arise, systems do slow down, occasional high spikes do occur. However, unless these spikes are reproducible or consistently happening over a length of time (past, present, and future), no real concern is given.

■ **Note** A methodical way to address frequently occurring or reproducible spikes is to consider ASH data for detailed analysis and have OSWatcher or the IPD/OS (CHM) always running.

Active session history (ASH, pronounced like the word "ash") tries to bridge this gap. ASH performs analysis of transient problems lasting for a few minutes or over various dimensions such as time, SQL\_ID, module, action, etc. As mentioned, unlike the other reactive reporting issues, ASH is based on a sampled history of all events happening in the database. ASH data that is captured and stored for all active sessions is essentially a fact table (GV\$ACTIVE\_SESSION\_HISTORY) in a data warehouse environment, with the columns as the dimensions of the fact table. In this view, there are about 13 important dimensions of data.

Similar to the AWR and ADDM features, ASH reports can also be generated from the EM console (Figure [6-14\)](#page-166-0) or by using the ashrpt.sql script located in the \$ORACLE\_HOME/rdbms/admin directory on the database server. Figure [6-14](#page-166-0) has two sections, the basic section illustrating the overall performance over a period of time, and the second section lists the load map of the wait event distribution categories under system I/O, CPU, cluster and commit.

### <span id="page-166-0"></span>Chapter 6 ■ Tools and Utilities

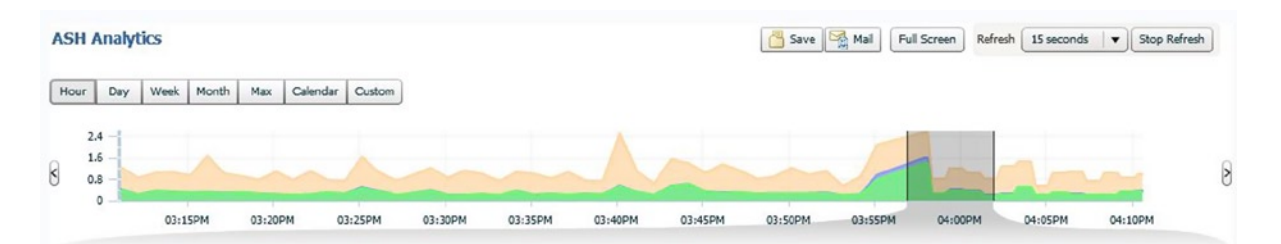

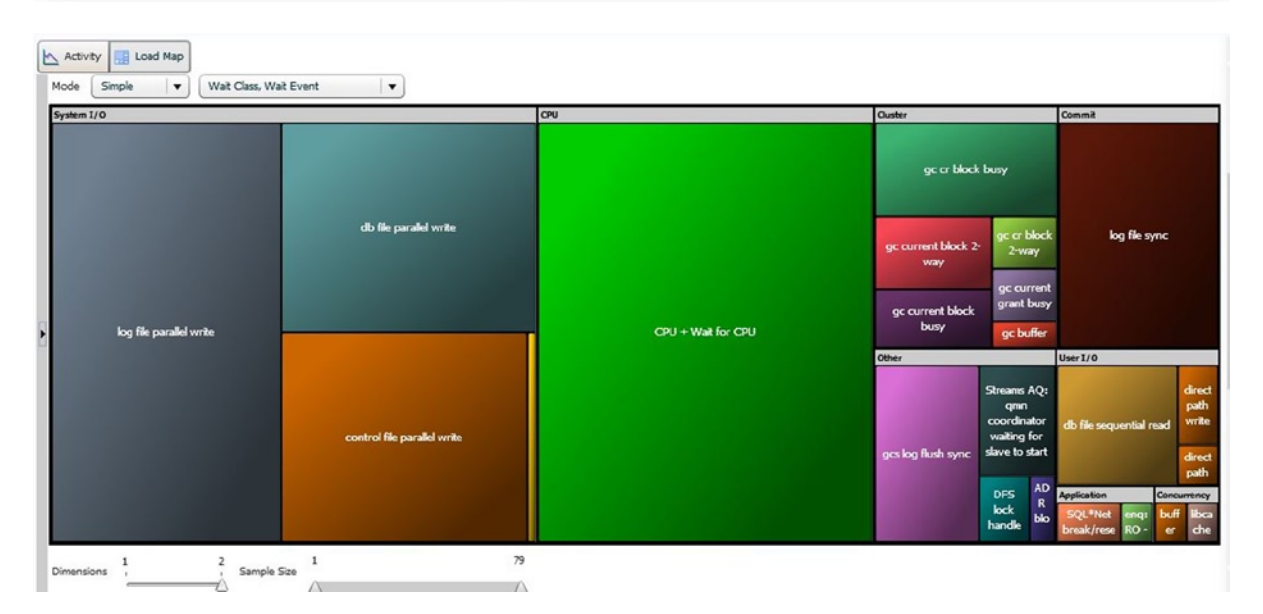

*Figure 6-14. 12c EM - ASH Report*

## Tools and Utilities from Oracle Support

The Oracle Metalink contains several tools and utilities. Let's walk through some of these tools. These tools, combined with the grid control, may make you wonder if you will need any additional third-party tools.

## **OSWATCHER**

OSWATCHER (OSW) is an Oracle-provided set of collection scripts that collect various O/S-specific performance metrics using utilities such as mpstat, iostat, netstat, vmstat, etc. available at the O/S level. Control is passed from the main shell script (OSWatcher.sh) to individually spawned operating system data collector processes. These sub-data collector processes collect specific data, timestamp the data collected, and append the data to the collector output file. Depending on the O/S utility used and the type of data collected, data is stored in separate files in their respective directories.

The tool is flexible in that it can be configured to collect data at predefined intervals. This allows for uniform collection of data for various components of the server.

For the collection interval specified by the user, OSW captures about 60 data points before closing the file and opening another data collection set. While the interval can be defined, the number of data points is always fixed at 60. This means that each file will contain, at most, one hour of data. At the end of each hour, File Manager will wake up and copy the current file to an archive location and then create a new file.

Installing OSW is simple and straightforward. Download the tar file from Metalink<sup>1</sup> and untar the file at the appropriate location. For example, keeping a mount point for tools will help easy management.

```
tar xvf osw.nnn.tar
```
Figure 6-15 illustrates the directory structure for OSW. All of the shell scripts are located under the OSW directory (OSW\_HOME) and the outputs generated by oswatcher are located under the archive directory. Underneath this are subdirectories for each O/S metric. OSW is not cluster-aware, meaning that OSW will have to be configured on all nodes in the cluster and data collection enabled on all nodes.

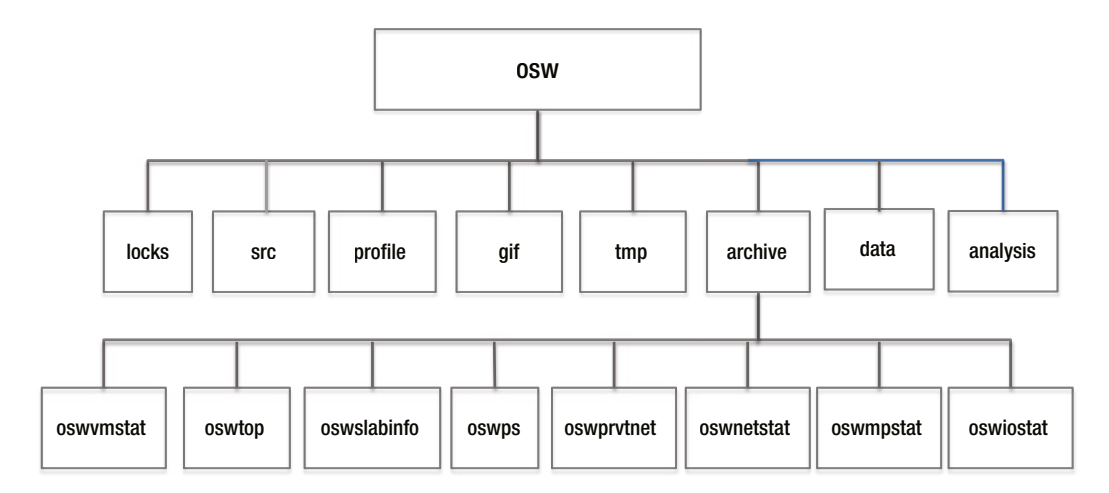

*Figure 6-15. OSW directory structure*

Since this is a shell script, collection can be done either as a foreground process or in the background. To enable data collection in the background, submit the primary script with the nohup option.

- 1. To start the OSW as a foreground process, use startOSW.sh.
- 2. To stop the OSW foreground process, use stopOSW.sh.
- 3. To submit the process in the background, use

```
nohup ./startOSW.sh n1 n2 &
```
where n1 is the interval for each snapshot and n2 is the retention period.

4. To generate graphs for the data collected using OSWg, use

java -jar oswg.jar –I < complete path for the archive directory location>

OSWg requires a Windows type of server.

Data is collected to the archive folder under OSW\_HOME. If this directory needs to be moved or copied to another location to retain specific data, OSW will create the archive folder and all subfolders automatically.

<sup>1</sup> Metalink Note #: 301137.1 - O/S Watcher User Guide.

■ **Note** In a RAC environment, OSWATCHER needs to be installed and run on all nodes in the cluster.

## Configuring OSW to Start Automatically After a System Start

Systems issues don't appear after making appointments. To avoid surprises and to have most of the data available, OSW should be considered as a utility to run at regular intervals in the background.

**Step 1: Install the required RPM file to configure oswb as a service**

[root@ssky1l4p1 downloads]# rpm -ivh oswbb-service-7.2.0-1.noarch.rpm Preparing... ########################################### [100%] 1:oswbb-service ########################################### [100%] -----------------------------

#### **Step 2: Set up required parameters for auto start of OSW**

 [root@ssky1l4p1 ]# vi /etc/oswbb.conf # Set OSW ARCHIVE where the logs should be stored OSW\_ARCHIVE='archive' # Set OSW COMPRESSION to the desired compression scheme OSW\_COMPRESSION='gzip' # Set OSW\_HOME to the directory where your OSWatcher tools are installed OSW\_HOME='/u01/app/oracle/product /oswbb' # Set OSW INTERVAL to the number of seconds between collections OSW\_INTERVAL='30' # Set OSW\_RETENTION to the number of hours logs are to be retained OSW\_RETENTION='48' # Set OSW\_USER to the owner of the OSW\_HOME directory OSW\_USER='oracle' ----------------------------

### **Step 3: Verify the chkconfig to ensure the OSW is enabled for auto start**

 [root@ssky1l4p1]# /sbin/chkconfig --list oswbb oswbb 0:off 1:off 2:on 3:on 4:on 5:on 6:off

#### **Step 4: Start OSW as a service**

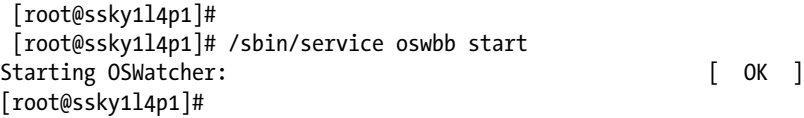

#### **Step 5: Stop OSW as a service**

[root@ssky1l4p1]# /sbin/service oswbb stop Stopping OSWatcher: [ OK ] As part of the startup process, the following lines are displayed on the default terminal output:

Info...You did not enter a value for snapshotInterval. Info...Using default value = 30 Info...You did not enter a value for archiveInterval. Info...Using default value = 48 Setting the archive log directory to /u01/app/oracle/product /oswbb/archive Testing for discovery of OS Utilities... VMSTAT found on your system. IOSTAT found on your system. MPSTAT found on your system. IFCONFIG found on your system. NETSTAT found on your system. TOP found on your system. Testing for discovery of OS CPU COUNT oswbb is looking for the CPU COUNT on your system CPU COUNT will be used by oswbba to automatically look for cpu problems CPU COUNT found on your system. CPU COUNT = 16 Discovery completed. Starting OSWatcher Black Box v7.2 on Mon May 26 12:53:55 EDT 2014 With SnapshotInterval = 30 With ArchiveInterval = 48 OSWatcher Black Box - Written by Carl Davis, Center of Expertise, Oracle Corporation For questions on install/usage please go to MOS (Note:301137.1) If you need further assistance or have comments or enhancement requests you can email me [Carl.Davis@Oracle.com](http://Carl.Davis@oracle.com/) Data is stored in directory: /u01/app/oracle/product/oswbb/archive Starting Data Collection... oswbb heartbeat:Mon May 26 12:54:00 EDT 2014

## Using the Collected Data

Data collected can be used as-is (raw) by transferring it to some external program/analyzer or it can be converted into graphs using the OSWg utility also provided by Oracle on Metalink. This uses the data collected by the OSW collector and generates graphs for the various snapshots and types of data collected.

Generally O/S level metrics are not sufficient to determine the root cause of a problem. However, they assist in determining why a certain situation occurred in the overall performance of the server. For example, why did something run very slow during a specific time of the day? The reason for this could be that the process or session in question consumed high CPU or the system was doing a huge amount of context switches (Figure [6-16\)](#page-170-0).

<span id="page-170-0"></span>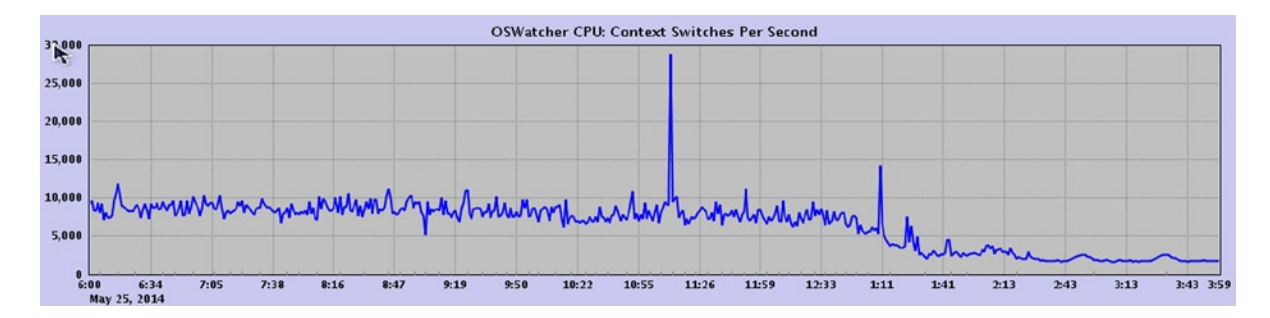

*Figure 6-16. OSW: CPU context switches*

The CPU usage maybe high because a process/session was engaged in traversing through large amounts of data in the buffer cache, which caused high requests for latches, or the O/S parameters were not correctly set, which caused a high context switch, which indirectly reflected on high CPU utilization (Figure 6-17) and this in turn made the user session considerably slower.

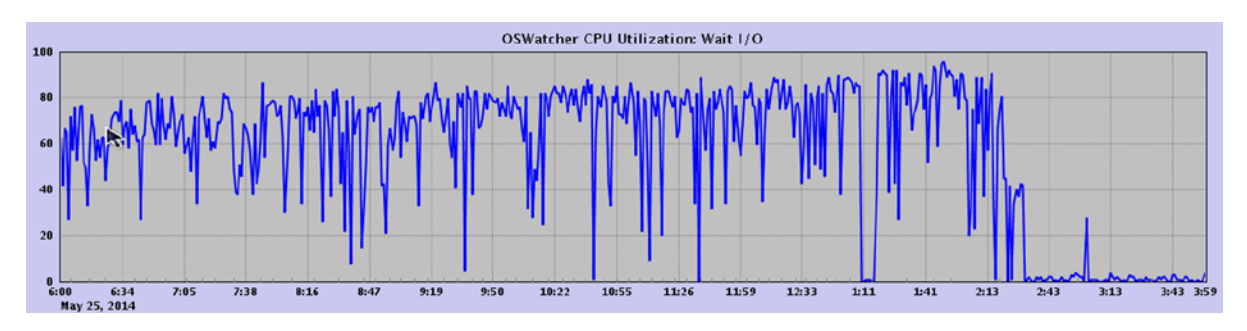

*Figure 6-17. OSW: CPU Utilization Chart*

In this particular situation, a SQL statement was using high CPU due to large logical I/O operations (Figure 6-18).

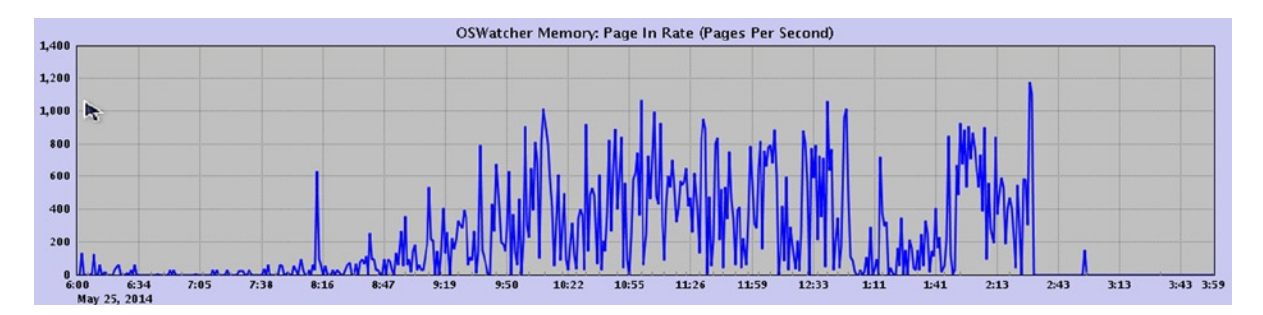

*Figure 6-18. OSW: CPU Interrupt Chart*

Below are the execution statistics for the SQL statement.

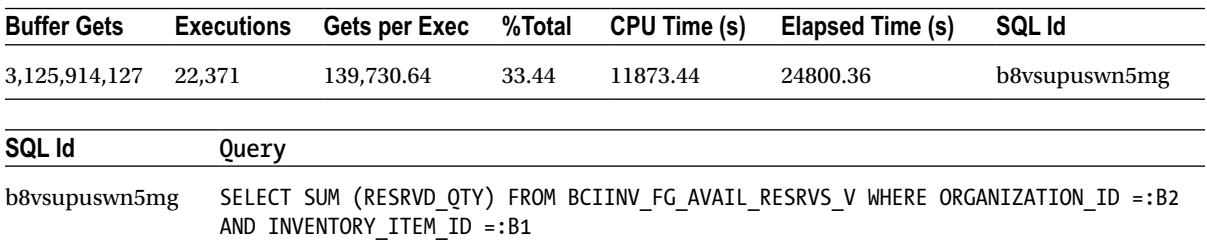

The query accessed the data through a view. Once the underlying view was tuned, a few of the queries that accessed this view performed better, reducing CPU utilization.

In a RAC environment, if the background processes such as the LMS or LMD do not get sufficient CPU cycles or if there are scheduling delays at the O/S level, this could cause poor response times to the user. This could also be an indication that LMS is not configured to run in real time and is running at the default timeshare mode.

■ **Note** Details on how to look through the data to understand the reasons behind such delay will be reviewed in the appropriate chapters.

## Light Onboard Monitor (LTOM)

LTOM is a Java application designed to collect data based on a predefined set of rules. When conditions for these rules are met, the data pertaining to the request is captured. LTOM is considered more of a proactive tool vs. a reactive tool. An example of a reactive tool is EM, where the user has to be at the terminal to observe the problem, and based on the problem/alert reported by the EM, appropriate data needs to be collected and analyzed. LTOM is more proactive because data is collected as the problem occurs.

LTOM runs on most UNIX and Linux environments, is tightly integrated with the host operating system, and provides an integrated solution for detecting and collecting trace files for system performance issues as they occur. This is really beneficial since it is seldom possible to collect all relevant data when a problem actually occurs because the window is so minimal that such data may not exist for a considerable length of time. Frequently, the problem will have passed or the database will have shut down, which initializes the database, which means you must wait for the next occurrence of the problem and if everything is timed correctly, the data may be collected. LTOM does automatic problem detection and collects the necessary diagnostic traces in real time while the database/system performance problem is occurring.

LTOM can be downloaded from Metalink.<sup>2</sup> As suggested, when discussing OSW, it is in the best interest of the DBA to install all utilities into for example a tools mount point. Untar the file into this into the appropriate directory:

tar xvfp ltom.tar

LTOM is installed at a top directory, which is called the LTOM HOME, and it's where all major utilities are located. Figure [6-19](#page-172-0) illustrates the directory structure of LTOM, showing how it is configured and how its components and files are laid out.

<sup>2</sup> Metalink Note # 352363.1 LTOM - The On-Board Monitor User Guide.

<span id="page-172-0"></span>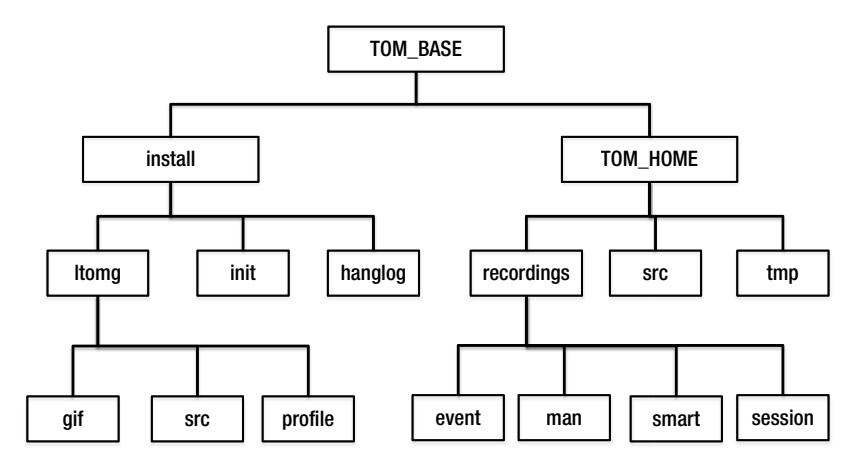

*Figure 6-19. LTOM directory structure*

## Configuration of LTOM

The primary configuration of LTOM is performed by setting the parameters required to capture a matrix from the database servers. LTOM has several parameter files or properties file that are located under the init directory under \$TOM HOME, as illustrated in Figure 6-19. These parameter files include

- LTOM Deployment tom deploy.properties
- • Hang Detection hangDetect.properties
- • Data Collector dataCollect.properties
- • Session Recorder sessionRecorder.properties

Definitions and setting parameters in these files will be discussed under the appropriate sections later in this chapter.

## Creating a Schema for LTOM to Collect Database Statistics

Perform the following steps for an LTOM schema for collecting statistics.

1. Create tablespace or identify tablespace for LTOM.

SQL> CREATE TABLESPACE LTOM DATAFILE '+PRD\_DATA';

2. Create a user that could be used by LTOM.

SQL> CREATE USER TOM IDENTIFIED BY TOM DEFAULT TABLESPACE LTOM TEMPORARY TABLESPACE TEMP;

3. Grant required privileges.

SQL> GRANT CONNECT, DBA, SYSDBA TO TOM; SQL> GRANT EXECUTE ON DBMS\_SUPPORT TO TOM';

## Configuring LTOM Properties

Once the scripts have been installed, LTOM needs to be configured for database connectivity and also for starting ltom in the background. The configuration parameters are stored in the tom\_deploy.properties file located in the init directory under the \$TOM\_HOME location.

In this properties file the following are to be configured:

- Connection parameters:
	- The DB\_CONNECT\_STRING parameter defines the connection mode and type. The default type of connection uses the JDBC thin client. Because LTOM is configured to run on each node in the cluster, instance-specific connection information should be provided.
	- The INSTANCE parameter defines the instance to monitor and collect statistics.
	- The DB USERID parameter defines the LTOM user id used by LTOM to make a connection to the database and collect appropriate statistics.

DB CONNECT STRING=jdbc:oracle:thin:@prddb1:1521:PRD 1 INSTANCE=PRD\_1 DB\_USERID= tom

- • System Profiler:
	- PROFILER= enables background collection of information required by the profiler.
	- • PFREQ= is the frequency at which snapshots should be collected by the profiler.
	- SESSIONS = defines the type of sessions that should be monitored by the process.
	- LEVEL= determines the level of data to be captured. LTOM supports two levels for system profiling of data:
		- Level 1 is the basic bare minimum data collected and includes data from V\$SESSION\_WAIT view.
		- Level 2 provides a much more detailed output and includes data collected from V\$SESSION\_WAIT, V\$SYSTEM\_EVENT and V\$SYSSTAT.
	- $\mathsf{CPU}$  = value is a Y/N value; when enabled, it profiles CPU-related statistics from the OS.
	- CSQL= is the parameter that will help profile SQL statements currently being executed. The values supported by this parameter include
		- I Inline at every snapshot.
		- R Generates a report at the end of profile collection.
		- N Disables profiling of data.
	- PROFILE TOP indicates if top process information should be profiled from the OS.
	- PROFILE VMSAT indicates if VMSTAT data from the O/S should be profiled.
	- PROFILE IOSTAT indicates if IOSTAT data from the O/S should be profiled.

PROFILER=TRUE PFREQ=5 SESSIONS=W LEVEL=2 CPU=Y PROFILE\_TOP=Y PROFILE VMSTAT =Y PROFILE\_IOSTAT=Y

## Hang Detection

Similar to the high-level connection properties defined earlier, there are parameters for a specific collector. Hang detection properties are defined in the hangDetect.properties file.

- AUTO\_HANG\_DETECT = TRUE indicates if LTOM should capture statistics when the server goes into a hang state.
- HFREQ:  $\langle \rangle$  indicates the frequency in which to collect hang related hang detection statistics.

The remaining three parameters in this section relate to the O/S-level matrix to be collected using OS provided utilities. They include VMSTAT, IOSTAT, and TOP.

## Session Recorder

Session recorder properties are defined in the sessionRecorder.properties file.

- SESSION RECORDER = when set to TRUE enables session recorder to collect session information.
- SFREQ= defines the frequency in which snapshots should be collected by LTOM for the session.
- TRACE= indicates, when collecting session information, where the data should be captured (in memory or file). Value of F indicates file and M indicates that trace data will be collected in memory.
- • BUFFERS= specifies the number of bytes dedicated to trace an individual session.
- MAX SESSIONS = indicates the maximum number of sessions that will be traced.

## Executing LTOM

LTOM can be executed in three different ways:

- Interactively using the menu in Figure  $6-20$ , where LTOM will prompt for the database user id and password
- Interactively where LTOM will not prompt for user id and password
- • As a background process

```
Starting LTOM V4.1.2
LTOM written by Oracle Center of Expertise
Copyright (c) 2008 by Oracle Corporation
Enter 1 to Start Auto Hang Detection
Enter 2 to Stop Auto Hang Detection
Enter 3 to Start System Profiling
Enter 4 to Stop System Profiling
Enter 7 to Start Session Tracing
Enter 71 to Display Sessions Traced
Enter 72 to Dump All Trace Buffers
Enter 73 to Dump Specific Trace Buffer
Enter 74 to Stop Specific Session Tracing
Enter 8 to Stop All Session Tracing
Enter S to Update status
Enter Q to End Program
CURRENT STATUS: HangDetection=OFF Profiling=OFF AutoRec=OFF SessionRec=OFF
Please Select an Option:
```
*Figure 6-20. LTOM Interactive Menu*

The next parameter, XXRD, is a password encryption used when LTOM is executed in interactive and as a background process.

LTOM provides the following functionality:

- **Automatic Hang Detection**
- • System Profiler
- **Automatic Session Tracing**

### Automatic Hang Detection

This is a rules-based hang detection system. These rules are predefined by Oracle; however, the user has options to modify the rules or add additional rules to detect hangs. By default only non-idle wait events are considered for hang detection. These rules are saved in the hangDetect.properties file under \$TOM\_HOME/init directory.

The properties file is divided into three sections.

• *Event trigger rules section*: This section defines the various events that are required to capture hang statistics. The default parameters defined by Oracle in this section are sufficient most of the time. However, if additional events need to be configured, they can be added here using the following syntax:

EVENT=A, VALUE=B Eg; EVENT=log file sync, VALUE=45

- • *Sequencing rules*: In this section, the level of information that needs to be captured is defined. The primary parameters in this section are the following:
	- • HANGANALYZE: This defines what level of analysis details should be collected when LTOM detects a hang on the database server. The various levels are defined in Table 6-4.

*Table 6-4. HANGANALYZE Trace Levels*

| Level                         | <b>Description</b>                           |
|-------------------------------|----------------------------------------------|
| 10                            | Dump all processes.                          |
| 5                             | Dump all processes involved in wait chains.  |
| $\overline{4}$                | Dump leaf nodes in wait chains.              |
| 3                             | Dump only processes thought to be in a hang. |
| $\mathfrak{D}_{\mathfrak{p}}$ | Minimal output.                              |
| 1                             | Very minimal output.                         |

• SYSTEMSTATE: This defines what level of SYSTEMSTATE dump should be collected. The default value of 266 (dump all the session history with process stack and current wait events) for this parameter should be sufficient. Other levels are listed in Table 6-5.

*Table 6-5. SYSTEMSTATE Dump Levels*

| Level | <b>Description</b>                                                                                                    |
|-------|----------------------------------------------------------------------------------------------------|
|       | Very basic process information.                                                                                                    |
| 10    | Most commonly used level and includes object trees for all processes. Includes RAC-related information in<br>the trace files.                      |
| 11    | Includes dump of any resources not on the freelist. Information is added just after the<br>"BUSY GLOBAL CACHE ELEMENTS" section of the trace file. |
| 256   | Dumps out short stack information for each process.                                                                                                |
| 266   | Dump all the session history with process stack and current wait events.                                                                           |
|       |                                                                                                    |

- • *Hang detection directives*: This section defines parameters that apply in a general nature to all scenarios. The important parameters in this section include:
	- LOOP\_HANG\_DETECT: TRUE or FALSE. If set to TRUE, LTOM will ignore the default behavior of detecting only a single hang and then exiting. When set to TRUE, LTOM will not exit after detecting the first hang but will continue indefinitely to look for other hangs. At each hang detection LTOM will collect diagnostic traces using the sequencing rules defined in this file. This parameter should be set with caution, as the automated continuous collection of diagnostic traces can severely degrade the performance of a system.
	- RAC AWARE: It's a Boolean value of TRUE/FALSE and indicates that LTOM understand that this is a RAC cluster and all required cluster level information should be captured. LTOM will take all hang analyze and SYSTEMSTATE dumps with the -g flag.

When the hang detection mode is selected/enabled, automatic hang detection proceeds to run in the background in a silent mode, checking for hangs at predefined intervals set when this option is enabled.

The primary advantage for using this tool is that the tool is able to capture hangs and other issues within the environment when the support team is not available. E-mail notification can be configured to alert the user about the hang. To set up e-mail notification, edit the \$TOM\_HOME/src/ltommail.sh file. To prevent traces from constantly being generated once a hang is detected, only one set of diagnostic traces is collected and no further hangs will be detected until the mode has been turned off and re-enabled.

### System Profiler

The System Profiler provides the ability to continually collect data from both the O/S and the database. It provides an integrated snapshot of the overall health of the OS together with the database. This data collection contains the output from O/S utilities (top, vmstat, and iostat) along with Oracle session data (V\$SESSION, V\$PROCESS, V\$SESSION\_WAIT, V\$SYSTEM\_EVENT, and V\$SYSTEM\_STATISTICS). The recording frequency and subsets of available data can also be configured when running the tool.

### Automatic Session Tracing

How many times have DBAs received complaints from users that the system or a specific operation goes slow at different times of the day or a system in general is slow at various times of the day? When this occurs, most of the time we are not available, and if we are available, there is not sufficient time to capture all the required data. To understand what was going on in the environment, it would be helpful to capture the sessions and environment details at that point in time.

Automatic Session Tracing uses a set of rules defined in the properties file sessionRecorder.properties located in the init directory to determine when to turn on SQL Trace for individual Oracle sessions, using event 10046 at level 12 trace (discussed later in this chapter). Rules can be defined for database wait events, CPU, and specific users. For rules based on wait events, the automatic session recorder monitors certain V\$ views at specified intervals and computes the average wait time between intervals for each event. This computed average wait time is compared to the rule definition for that event, if any. If a rule has been defined for that event and if the average wait time exceeds the rule threshold for that event, then LTOM turns on tracing for that session. Sessions are traced in a memory buffer or to a file. Tracing in memory has the advantage that it will not cause any additional IO to the disk system.

The rule definition for in memory tracing uses two thresholds, a minimum value and a maximum value, defined by the parameter EVENT=A, VALUE=B,C. The minimum value or minimum threshold defined by 'B' turns on the tracing for the session in memory and the maximum value or maximum threshold defined by 'C' forces the memory buffer to be written to disk to that session's respective trace file. For example,

```
EVENT=gc cr block lost, VALUE=1,100
```
The above parameter will capture all session related information when the session encounters wait event gc cr block lost.

Under this feature most of the tracing happens in memory and only allows the session to be continuously traced and written to disk when something significant occurs. The user can also manually force the memory buffer to be written to disk at any time by selecting the appropriate choice from the LTOM menu illustrated previously in Figure [6-19.](#page-172-0) The user specifies the amount of memory to dedicate to each session when starting LTOM along with the option to limit the number of sessions LTOM can trace

## Cluster Health Monitor (CHM)

This is a monitoring and diagnostic tool available from Oracle and supported for Oracle database 10g, 11g, and 12c RAC environments. This tool is automatically installed with Oracle Grid Infrastructure (GI) in Oracle Database 11g Release 2 (11.2.0.2) and Oracle Database 12c Release 1. However, the methods of installation and configuration have changed through the various releases. For the earlier releases of Oracle, this tool can be downloaded from OTN and installed on either the Linux/UNIX environment or Windows environment or both.

<span id="page-178-0"></span>There is a subtle difference between Oracle Database 11g Release 2 and Oracle Database 12c Release 1. In the earlier version, the repository used to store the diagnostic data was a Berkelydb compared to the Oracle Database 12c Release 1, called the management instance installed as part of the (GI) installation.

CHM provides real-time monitoring, continuously tracking O/S resource consumption at node, processes, and device levels to help diagnose degradation and failures of the various components in a RAC environment. In the versions 10g and 11g, the real-time data was available through a GUI interface or historical data could be replayed from the repository stored on individual nodes in the cluster to analyze issues such as high interconnect latency times, high CPU usage, runaway processes, high run queue lengths, and off course reasons and causes that lead to situations causing node evictions.

In Oracle Database 12c Version 1, only a command-line interface is available to analyze data.

## Architecture

Similar to the Oracle clusterware, the CHM architecture is robust (as illustrated in Figure 6-21). CHM has several daemon processes that run on all servers to perform various tasks.

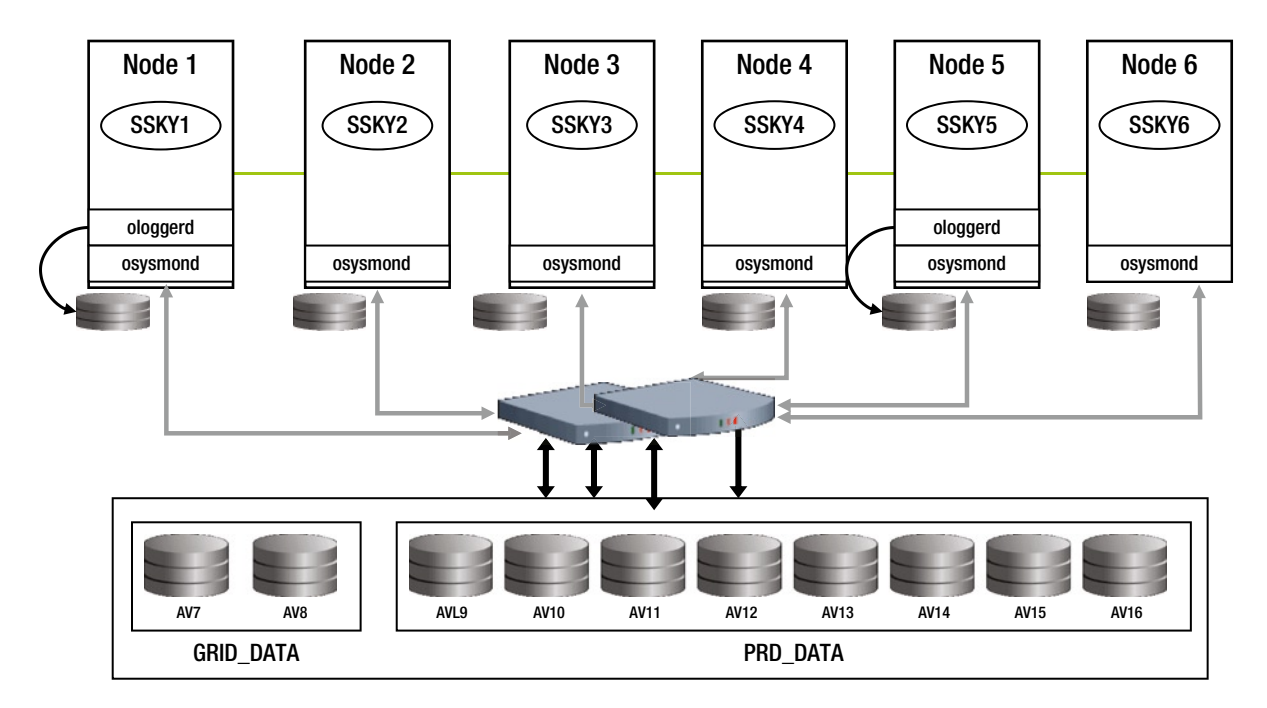

*Figure 6-21. CHM Oracle Database 12c architecture* 

CHM consists of a database and three daemons:

- $\alpha$  oproxyd is the proxy daemon that handles connections (prior to Oracle 12c). All connections are made via the public interface. If CHM is configured to use a dedicated private interface, then oproxyd listens on the public interface for external clients such as oclumon and crfgui (discussed later in this section). It is configured to run on all nodes in the cluster.
- • osysmond is the primary daemon responsible for monitoring and O/S metric collection. It's responsible for metrics collection on all nodes in the cluster and sending the data to the ologgerd daemon process. osysmond is responsible for spawning/starting the ologgerd, and for some reason if the ologgerd dies, it will restart it.
- ologgerd, like the name says, is a logger daemon process. It receives data from the osysmond daemon and logs O/S metrics into a management db. One of the nodes in the cluster is the designated master node and a second node in the cluster is chosen as the standby for the master ologgerd. This ensures that statistics are collected on a continuous basis. Should the master node fail, the standby ologgerd becomes the master and designates another server to be the new standby.
- Berkeley DB (BDB)/Management DB: Data collected by the daemon process is retained in a database for a period of 24 hours (default). This retention period can be increased to a maximum period of 72 hours (259200 seconds) using the following command:

oclumon manage –bdb resize <size in number of seconds>

For example, oclumon manage –bdb resize 259200

As illustrated in Figure [6-21,](#page-178-0) appropriate daemons are started on all nodes in the cluster. A single instance of the database is created on the master node of the cluster. If the node fails, the database instance will be restarted on another node.

CHM has a command line interface called **oclumon**. This utility allows querying the BDB to get node-specific metrics for specific periods of time to view on a regular terminal. This is an interactive tool that can be used to get node level or full cluster level information. For example, to get a detailed output about all nodes in the cluster, use

```
oclumon dumpnodeview –v allnodes – last "00:30:00"
```
## CHM Statistics

Once CHM is installed and enabled, the daemons will start collecting data and saving it to the database where the primary logger is currently residing. Statistics collected by CHM can be viewed using a command line interface with oclumon utility.

```
[oracle@ssky1l4p1 ~]$ oclumon manage -get alllogger -details
Logger = ssky1l4p2
Nodes = ssky1l4p2,ssky1l4p1
  [oracle@ssky1l4p1 ~]$ oclumon manage -get master
Master = ssky1l4p2
[oracle@ssky1l4p1 ~]$ oclumon manage -get repsize
CHM Repository Size = 136320
[oracle@ssky1l4p1 ~]$ oclumon manage -get reppath
CHM Repository Path = +GRID DATA/ MGMTDB/DATAFILE/sysmgmtdata.260.846895815
[oracle@ssky1l4p1 ~]$ oclumon dumpnodeview -n ssky1l4p2
----------------------------------------
Node: ssky1l4p2 Clock: '14-05-24 23.32.53' SerialNo:11894
----------------------------------------
```
SYSTEM:

#pcpus: 12 #vcpus: 12 cpuht: N chipname: Intel(R) cpu: 23.85 cpuq: 1 physmemfree: 150304 physmemtotal: 4050928 mcache: 2640628 swapfree: 5455224 swaptotal: 6094840 hugepagetotal: 0 hugepagefree: 0 hugepagesize: 2048 ior: 94 iow: 579 ios: 66 swpin: 6 swpout: 0 pgin: 83 pgout: 948 netr: 465.167 netw: 426.277 procs: 339 rtprocs: 15 #fds: 27328 #sysfdlimit: 6815744 #disks: 10 #nics: 5 nicErrors: 0

TOP CONSUMERS:

topcpu: 'ora\_lms0\_sskydb(5719) 9.12' topprivmem: 'ocssd.bin(4772) 85572' topshm: 'oracle\_625\_ssky(625) 640124' topfd: 'ocssd.bin(4772) 256' topthread: 'crsd.bin(4889) 40'

----------------------------------------

Node: ssky1l4p2 Clock: '14-05-24 23.32.58' SerialNo:11895

----------------------------------------

SYSTEM:

#pcpus: 12 #vcpus: 12 cpuht: N chipname: Intel(R) cpu: 24.22 cpuq: 6 physmemfree: 150552 physmemtotal: 4050928 mcache: 2640644 swapfree: 5455236 swaptotal: 6094840 hugepagetotal: 0 hugepagefree: 0 hugepagesize: 2048 ior: 89 iow: 1347 ios: 96 swpin: 0 swpout: 0 pgin: 92 pgout: 882 netr: 347.712 netw: 602.758 procs: 339 rtprocs: 15 #fds: 27360 #sysfdlimit: 6815744 #disks: 10 #nics: 5 nicErrors: 0

TOP CONSUMERS:

topcpu: 'ora\_lms0\_sskydb(5719) 5.88' topprivmem: 'ocssd.bin(4772) 85572' topshm: 'oracle\_625\_ssky(625) 640124' topfd: 'ocssd.bin(4772) 256' topthread: 'crsd.bin(4889) 40'

----------------------------------------

Node: ssky1l4p2 Clock: '14-05-24 23.33.03' SerialNo:11896

---------------------------------------- SYSTEM:

#pcpus: 12 #vcpus: 12 cpuht: N chipname: Intel(R) cpu: 25.57 cpuq: 1 physmemfree: 150408 physmemtotal: 4050928 mcache: 2640664 swapfree: 5455236 swaptotal: 6094840 hugepagetotal: 0 hugepagefree: 0 hugepagesize: 2048 ior: 85 iow: 355 ios: 47 swpin: 0 swpout: 0 pgin: 85 pgout: 324 netr: 347.551 netw: 504.543 procs: 339 rtprocs: 15 #fds: 27360 #sysfdlimit: 6815744 #disks: 10 #nics: 5 nicErrors: 0

TOP CONSUMERS:

topcpu: 'ora\_lms0\_sskydb(5719) 7.29' topprivmem: 'ocssd.bin(4772) 85572' topshm: 'oracle\_625\_ssky(625) 640132' topfd: 'ocssd.bin(4772) 256' topthread: 'crsd.bin(4889) 40'

Node ssky1l4p1 has received several alerts compared to many of the other servers in the cluster. All alerts indicate high I/O wait times, indicating that there is an I/O bottleneck on these devices from this specific node. Bottlenecks such as these indicate I/O problems on the device itself or the components that connect these servers to these disks. Since this is one of the few nodes reporting this problem, the I/O problem may not be with the physical device itself. Further investigation on the I/O paths to the SAN indicated that the system administrators configured only one HBA on node prddb1 while the other servers had four HBAs configured.

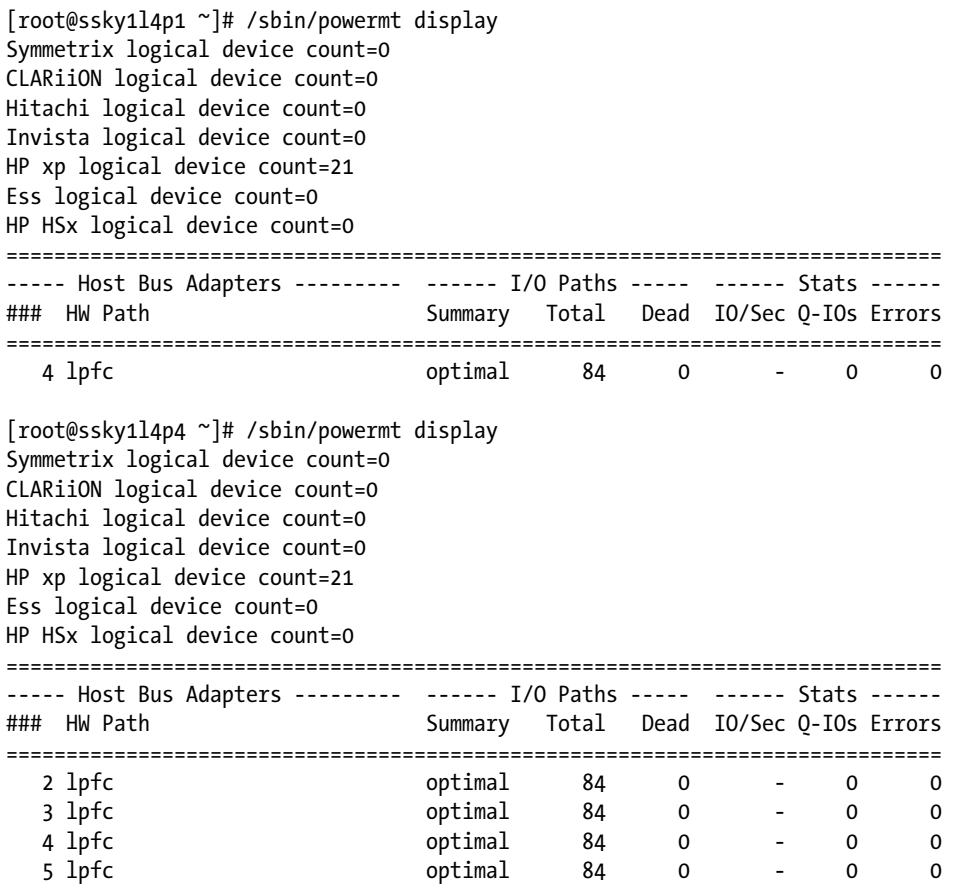

HBA is the primary gateway between the node and the physical disks located on the SAN. Due to limitations on the hardware, it has been observed on several occasions that the number of slots for the host bus adapter (HBA) and the network interface card (NIC) are insufficient to provide a good I/O capacity. The number of ports on a switch and the number of controllers in a disk array should also be considered while tuning I/O capacity. Care should be provided to ensure that the number of HBAs is equal to the number of disk controllers. Using the disk controller slots to accommodate more disk arrays will have a negative impact on the total throughput.

For example, on a 16-port fiber channel switch, the ideal configuration would be to have 8 HBAs and 8 disk controllers, giving a total throughput of 8  $*$  200MB<sup>3</sup> = 1.6 GB/sec. Now, if the number of HBAs is reduced to 4 to provide room for additional storage, then the total throughput drops down by 50% (4 \* 200 MB = 800MB/sec).

<sup>3</sup> Assuming the maximum theoretical payload of 2GB/s Fiber Channel is 200MB/sec.

# EXPLAIN PLAN

Transactional activity in a system consists of SELECT, INSERT, UPDATE, and DELETE operations. When such an operation is performed, Oracle generates an execution plan for the statement. The execution plan is generated based on the statistics available and the underlying objects such as indexes, number of rows, filtering rules specified in the WHERE clause, etc. It is this execution plan that drives the manner in which data is retrieved from the database. If the performance or response time from the query is high, then based on the explain plan the query should be optimized. Such optimization may be by adding an index, or if the appropriate index is not being used, modifying the query to use the index, or rewriting the query to make it efficient.

An EXPLAIN PLAN for an SQL statement is generated using certain environmental settings such as enabling the AUTOTRACE feature and then executing the statement. The syntax to enable AUTOTRACE is

```
SET AUTOT[RACE] {OFF | ON TRACE[ONLY]} [EXP[LAIN]] [STAT[ISTICS]]
```
To set the AUTOTRACE feature, the user is required to have the PLUSTRACE role. In order to create the PLUSTRACE role, the plustrce.sql script needs to be executed as user sys. This script is located in ORACLE HOME/sqlplus/admin directory.

The command used to generate the explain is

SQL> SET AUTOTRACE TRACEONLY; SQL> SET TIMING ON;

This command sets the environment conditions and required variables. Subsequently, if the SQL statement is executed, the execution plan or explain plan for the statement is generated.

```
SELECT OL W ID,
        OL_D_ID,
        OL_NUMBER,
        SUM(OL_AMOUNT),
       SUM(OL_QUANTITY)
FROM ORDER LINE OL,
        ORDERS ORD
WHERE OL.OL O ID = ORD.O ID
  AND OL.OL W ID = ORD.O W ID
  AND OL.OL D ID = ORD.O D IDGROUP BY OL_NUMBER,
         OL W ID,
         OL D ID;
300 rows selected.
Elapsed: 00:02:18.30
Execution Plan
-------------------------------
```
Plan hash value: 99144695

```
--------------------------------------------------------------------------------------
| Id | Operation | Name | Rows | Bytes | TempSpc|Cost (%CPU)| Time
  --------------------------------------------------------------------------------------
   0 | SELECT STATEMENT | | | | 150 | 4950 | | | | 259K (1)| 00:51:54 |
   | 1 | HASH GROUP BY | | 150 | 4950 | | 259K (1)| 00:51:54 |
|* 2 | HASH JOIN | | 42M| 1340M| 94M| 257K (1)| 00:51:36 |
   | 3 | INDEX FAST FULL SCAN|ORDERS_I2|4299K| 45M| | 5458 (1)| 00:01:06 |
   | 4 | INDEX FAST FULL SCAN|IORDL | 42M| 902M| | 178K (1)| 00:35:42 |
--------------------------------------------------------------------------------------
Predicate Information (identified by operation id):
---------------------------------------------------
   2 - access("OL"."OL_O_ID"="ORD"."O_ID" AND "OL"."OL_W_ID"="ORD"."O_W_ID" AND
              "OL"."OL_D_ID"="ORD"."O_D_ID")
Statistics
----------------------------------------------------------
        727 recursive calls
          0 db block gets
     455937 consistent gets
     455700 physical reads
          0 redo size
      11180 bytes sent via SQL*Net to client
        733 bytes received via SQL*Net from client
         21 SQL*Net roundtrips to/from client
         16 sorts (memory)
         0 sorts (disk)
        300 rows processed
```
■ **Note** For an explanation on how to interpret the EXPLAIN PLAN for a SQL query, please refer to Metalink note number 46234.1.

# DBMS\_SQLTUNE

Similar to the explain plan output generated above, a new feature introduced in Oracle Database 11g Release 1 is the DBMS\_SOLTUNE package, which contains several procedures providing more opportunities for generating explain plan outputs with more details and, in some cases, output in a graphical form using HTML.

• DBMS\_SQLTUNE.REPORT\_SQL\_MONITOR

The report from this procedure is generated using the following commands:

SET LONG 1000000 SET LONGCHUNKSIZE 10000000 SFT LINESIZE 200 SELECT DBMS SQLTUNE.REPORT SQL MONITOR FROM DUAL;

The output generated from this procedure is similar to the one generated by the explain plan but with some additional information.

### REPORT\_SQL\_MONITOR

-------------------------------------------------------------------------------

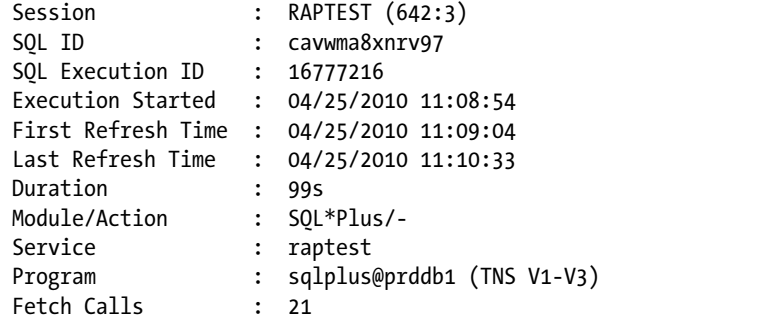

### REPORT\_SQL\_MONITOR

-------------------------------------------------------------------------------

Global Stats

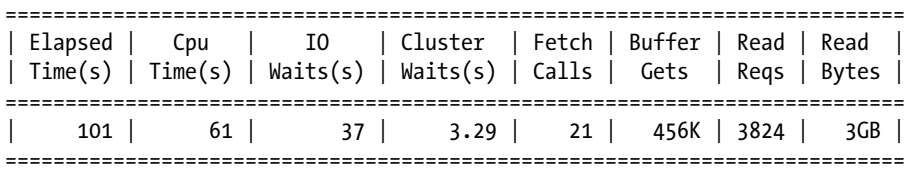

### SQL Plan Monitoring Details (Plan Hash Value=99144695)

===============================================================================

REPORT\_SQL\_MONITOR

■ **Note** Output is not shown due to its size.

• DBMS\_SQLTUNE.REPORT\_SQL\_MONITOR in a graphical view

Using the same procedure available under DBMS\_SQLTUNE, the above plan can be displayed in a graphical form (see Figure [6-22\)](#page-185-0) using

SELECT DBMS SQLTUNE.REPORT SQL MONITOR(session id=>sys context('userenv','sid'), report\_level=>'ALL') AS report FROM DUAL;

<span id="page-185-0"></span>

| <b>ORACLE</b> Enterprise Manager<br><b>Active Reports</b>                                        |  |                                       |  |              |       |                     |  |                      |                    |                               |                                         |                       | English<br>$\overline{\phantom{a}}$                                                     |
|--------------------------------------------------------------------------------------------------|--|---------------------------------------|--|--------------|-------|---------------------|--|----------------------|--------------------|-------------------------------|-----------------------------------------|-----------------------|-----------------------------------------------------------------------------------------|
| Monitored SQL Execution Details <                                                                |  |                                       |  |              |       |                     |  |                      |                    |                               |                                         |                       |                                                                                         |
| Overview                                                                                         |  |                                       |  |              |       |                     |  |                      |                    |                               |                                         |                       | $\overline{a}$                                                                          |
| \$QLID carvima8xnrv97 1                                                                          |  | <b>Time &amp; Wait Statistics</b>     |  |              |       |                     |  | <b>IO Statistics</b> |                    |                               |                                         |                       |                                                                                         |
| Execution Started Sun Apr 25, 2010 11:32:40 AM<br>Last Refresh Time Sun Apr 25, 2010 11:34:17 AM |  | Duration<br>Database Time             |  | 1.6m<br>1.6m |       |                     |  |                      | <b>Buffer Gets</b> |                               |                                         |                       | 456K                                                                                    |
| Execution ID 16777216<br>User RAPTEST<br>Fetch Calls 21                                          |  | PL/SQL & Java 0.0s<br>Wait Activity % |  | 100          |       |                     |  |                      |                    | IO Requests 3,824<br>IO Bytes |                                         |                       | 368                                                                                     |
| <b>Details</b>                                                                                   |  |                                       |  |              |       |                     |  |                      |                    |                               |                                         |                       | $\sim$                                                                                  |
| Plan Statistics   Dan   Activity   Metrics                                                       |  |                                       |  |              |       |                     |  |                      |                    |                               |                                         |                       |                                                                                         |
| Plan Hash Value 99144695                                                                         |  |                                       |  |              |       |                     |  |                      |                    |                               |                                         |                       | S TIP: Right mouse click on the table allows to toggle between IO Requests and IO Bytes |
| <b>Operation</b>                                                                                 |  | Name                                  |  | Estimated    |       | Cost Timeline (97s) |  |                      |                    |                               | Execu Actual  Memory Temp ( 10 Requests | <b>CPU Activity %</b> | Wait Activity %                                                                         |
| E SELECT STATEMENT                                                                               |  |                                       |  |              |       |                     |  | 300                  |                    |                               |                                         |                       |                                                                                         |
| E HASH GROUP BY                                                                                  |  |                                       |  | 150          | 259K  |                     |  | 300                  | 14MB               |                               |                                         | 51                    |                                                                                         |
| <b>E HASH JOIN</b>                                                                               |  |                                       |  | 43M          | 258K  |                     |  | <b>45M</b>           | 227MB              |                               |                                         | 44                    |                                                                                         |
| INDEX FAST FULL SCAN                                                                             |  | ORDERS <sub>12</sub>                  |  | 4,300K       | 5,458 |                     |  | 4,485K               |                    |                               |                                         |                       | 7.89                                                                                    |
| INDEX FAST FULL SCAN                                                                             |  | IORDL                                 |  | 43M          | 178K  |                     |  | 45M                  |                    |                               |                                         | $3,485$ 3.26          | 92                                                                                      |
|                                                                                                  |  |                                       |  |              |       |                     |  |                      |                    |                               |                                         |                       |                                                                                         |

*Figure 6-22. Monitored SQL* 

• SELECT DBMS SQLTUNE.REPORT SQL\_MONITOR when a session is active

Another flavor of this report is to generate this when the session is active using

SELECT DBMS SQLTUNE.REPORT SQL MONITOR(type=>'active') FROM DUAL;

### **SQLT**

SQLT is a compressive tool/script that will help diagnose why a specific SQL statement may be performing poorly. It takes a single SQL statement (or SQL ID) as input and outputs a set of diagnostics that can be used to improve the statement's performance.

SQLT provides large amounts of information on a wide range of topics pertinent to that SQL including execution plans, cost-based optimizer CBO statistics, schema objects metadata, performance statistics, configuration parameters, and other elements that influence the performance of the one SQL being analyzed.

The tool and the install guides can be downloaded from Metalink MOS #215187.1

SQLT provides several methods of information extraction. Table [6-6](#page-186-0) lists the various methods, scripts, and their description.

<span id="page-186-0"></span>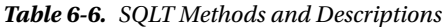

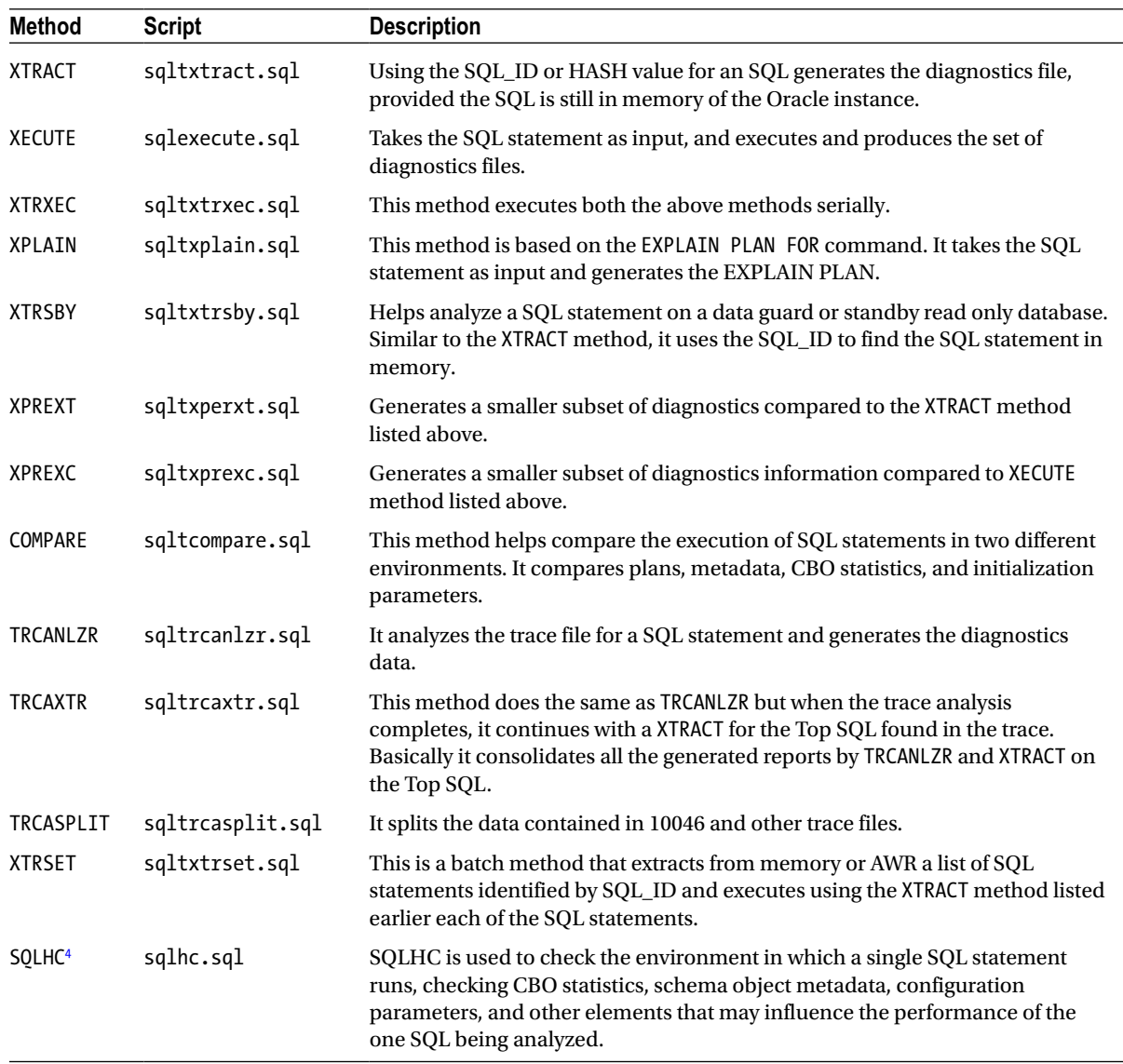

# SQL Trace

SQL Trace is a utility that comes bundled with the Oracle database software. This utility is used to generate SQL trace information while the database is being used for a specific session. The output generated in the form of trace files from the process contains the execution plans used by the SQL queries.

<sup>4</sup> SQLHC is a standalone component of SQLT and can be downloaded from MOS note# 1366133.1.

SOL Trace is generated at the system level by setting the parameter SOL TRACE = TRUE or at the session level with the following statement:

### SQL>ALTER SESSION SET SQL\_TRACE=TRUE;

Either method can be used; however, setting the parameter SQL\_TRACE=TRUE will generate trace for all sessions. This can cause performance issues and should only be enabled when there are large numbers of statements having poor performance or when the bad statement cannot be identified. Enabling this parameter at the system level will also generate a significant amount of trace files in the user dump destination directory specified by the USER\_DUMP\_DEST parameter. The DBA should ensure that there is sufficient space in the user dump destination location before enabling this parameter.

Setting this parameter before executing SQL queries at the session level will generate trace for only queries executed in the session.

The trace files generated are basic raw files and are not easily readable. Oracle provides a utility called TKPROF, which can be used to format the trace files into a more readable form using the following command:

```
Usage: tkprof tracefile outputfile [explain= ] [table= ]
              [print= ] [insert= ] [sys= ] [sort= ]
  table=schema.tablename Use 'schema.tablename' with 'explain=' option.
  explain=user/password Connect to ORACLE and issue EXPLAIN PLAN.
  print=integer List only the first 'integer' SQL statements.
  aggregate=yes|no
  insert=filename List SQL statements and data inside INSERT statements.
  sys=no TKPROF does not list SQL statements run as user SYS.
  record=filename Record non-recursive statements found in the trace file.
  waits=yes|no Record summary for any wait events found in the trace file.
 sort=option Set of zero or more of the following sort options:
    prscnt number of times parse was called
    prscpu cpu time parsing
    prsela elapsed time parsing
    prsdsk number of disk reads during parse
    prsqry number of buffers for consistent read during parse
    prscu number of buffers for current read during parse
    prsmis number of misses in library cache during parse
    execnt number of execute was called
    execpu cpu time spent executing
    exeela elapsed time executing
    exedsk number of disk reads during execute
    exeqry number of buffers for consistent read during execute
    execu number of buffers for current read during execute
    exerow number of rows processed during execute
    exemis number of library cache misses during execute
    fchcnt number of times fetch was called
    fchcpu cpu time spent fetching
    fchela elapsed time fetching
    fchdsk number of disk reads during fetch
    fchqry number of buffers for consistent read during fetch
    fchcu number of buffers for current read during fetch
    fchrow number of rows fetched
    userid userid of user that parsed the cursor
```
SQL Trace is a simple, straightforward approach to getting to the execution plan generated by Oracle for the various SQL queries. The information provided by these trace files is only minimal. While SQL\_TRACE is a good start to getting to the basic execution behavior, it seldom provides any details on the actual reasons for the performance characteristics or the reasons why the optimizer showed a specific behavior during query execution.

Oracle provides certain events that can be enabled at the system or session level to capture information for all sessions or at the session level.

# Event 10046

Enabling event 10046 at various levels provides varying details about the execution plans, performance characteristics, and other related information.

### Level 1

This is enabled at the system level using

```
ALTER SYSTEM SET EVENTS '10046 TRACE NAME CONTEXT FOREVER, LEVEL 1';
```
or at the session level using

ALTER SESSION SET EVENTS '10046 TRACE NAME CONTEXT FOREVER, LEVEL 1';

Setting event 10046 at level 1 is equivalent to setting the SQL\_TRACE parameter to TRUE in the init<SID>.ora file or turning on trace at a session level. The output produced by this event is generated in the user dump destination directory. The trace file can be interpreted in a more readable format using the TKPROF utility discussed earlier in the "SQL Trace" section.

The following is the output generated by using event 10046 at level 1 on the SQL query used earlier:

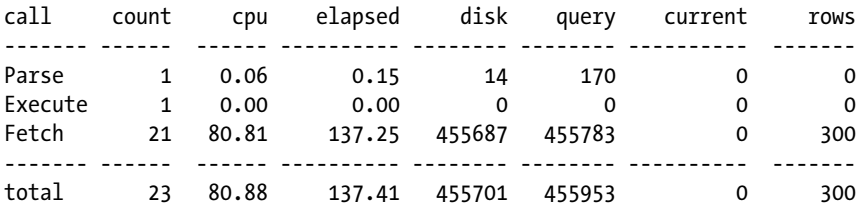

Misses in library cache during parse: 1 Optimizer mode: ALL\_ROWS Parsing user id: 99 (RAPTEST)

Rows Row Source Operation

-------- ---------------------------------------------------

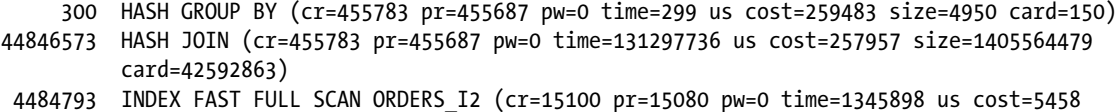

size=47299967 card=4299997)(object id 201148)

44846573 INDEX FAST FULL SCAN IORDL (cr=440683 pr=440607 pw=0 time=81889496 us cost=178429 size=945961456 card=42998248)(object id 201090)

Rows Execution Plan -------- --------------------------------------------------- 0 SELECT STATEMENT MODE: ALL\_ROWS 300 HASH (GROUP BY) 44846573 HASH JOIN 4484793 INDEX MODE: ANALYZED (FAST FULL SCAN) OF 'ORDERS\_I2' (INDEX (UNIQUE)) 44846573 INDEX MODE: ANALYZED (FAST FULL SCAN) OF 'IORDL' (INDEX (UNIQUE))

Interpreting the trace output generated using tkprof:

- Call: Statistics for each cursor's activity are divided in to three areas:
	- Parse: Statistics from parsing the cursor. This includes information for plan generation, etc.
	- • Execute: Statistics for the exaction phase of a cursor.
	- Fetch: Statistics for actually fetching the rows.
- • Count: Number of times you have performed a particular activity on this particular cursor.
- CPU: CPU time used by this cursor.
- • Elapsed: Elapsed time for this cursor.
- Disk: This indicates the number of blocks read from disk. Generally you want to see blocks being read from the buffer cache rather than disk.
- • Query: This column is incremented if a buffer is read in consistent mode. A consistent mode buffer is one that has been generated to give a consistent read snapshot for a long running transaction. The buffer actually contains this status in its header.
- • Current: This column is incremented if a buffer found in the buffer cache is new enough for the current transaction and is in current mode (and it is not a CR buffer). This applies to buffers that have been read in to the cache as well as buffers that already exist in the cache in current mode.
- Rows: Rows retrieved by this step.

Such detailed information is not found in a regular explain plan created from the AUTOTRACE feature.

### Level 4

Level 1 tracing of event 10046 provides the basic SQL queries, sometimes to recreate the issue or to re-execute the query. These basic raw queries and their explain plans are not sufficient, especially if the query is using bind variables. While using bind variables is an excellent practice and should be in the best practices guide of the organization, for debugging and query tuning purposes, it would be helpful to determine the values used during the query execution that showed slower query execution. To determine the bind variables and the corresponding bind values, event 10046 at level 4 captures the information.

Similar to level 1, level 4 can be enabled at the system or session level using the following statements:

```
ALTER SYSTEM SET EVENTS '10046 TRACE NAME CONTEXT FOREVER, LEVEL 4';
ALTER SESSION SET EVENTS '10046 TRACE NAME CONTEXT FOREVER, LEVEL 4';
```
## Level 8

Many times the query performs badly due to several reasons other than the way in which the query is written itself. For example, slow performance could be due to the way the table has been stored on disk, poor distribution of data on the disk, too many tables sharing the same data files, data heavily scattered or the query performing full table scans, waiting for resources. SQL could be efficient but due to contention for resources could increase response time. Under such circumstances, it is best to understand what type of resources the system is waiting on. This information can be obtained using level 8.

Similar to level 1 and level 4, level 8 can be enabled at the system or session levels through the following statements:

ALTER SYSTEM SET EVENTS '10046 TRACE NAME CONTEXT FOREVER, LEVEL 8'; ALTER SESSION SET EVENTS '10046 TRACE NAME CONTEXT FOREVER, LEVEL 8';

The following is the additional information generated by event 10046 at level 8:

Elapsed times include waiting on following events:

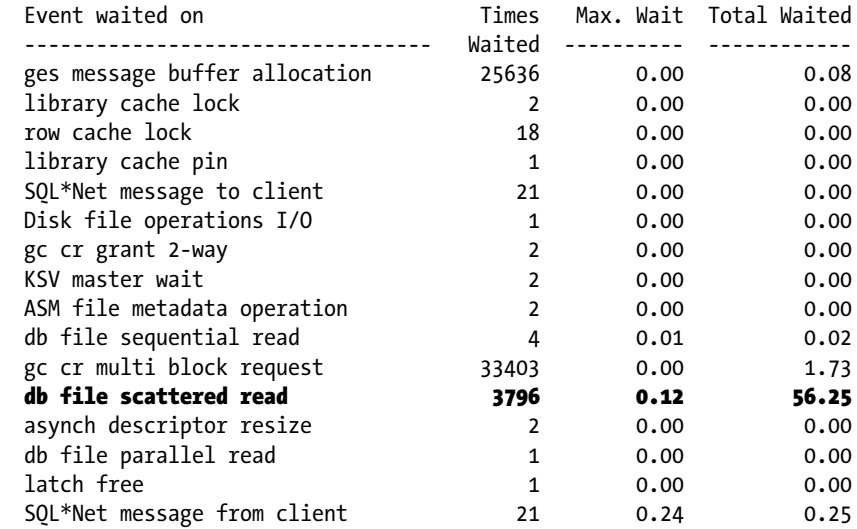

The above output lists the various wait events encountered during the query execution. Now from the above it is certain that there are several waits that could have caused a performance slowdown for the query and query itself may not be the problem. For example, the highest value in the Total Waited column is for a gc cr multi-block request.

### Level 12

Level 12 provides a combined output of all the above levels. At this level, the execution plans, bind variables, bind values (generated with level 4), and the wait events (generated with level 8) are generated in the trace files. Most often, enabling event 10046 at level 12 will provide a comprehensive method of looking at the problem at hand. However, the output generated at this level can be large and may require considerable amount of disk space. Enabling trace at this level should be done only after ensuring sufficient space is available.

Similar to the other levels, level 12 can be enabled at the system or session levels through the following statements:

ALTER SYSTEM SET EVENTS '10046 TRACE NAME CONTEXT FOREVER, LEVEL 12'; ALTER SESSION SET EVENTS '10046 TRACE NAME CONTEXT FOREVER, LEVEL 12';

# Event 10053

Sometimes, when a query is being tuned and after generating the explain plan and trace files, turning on event 10046, looking at wait statistics, and so forth, questions can arise. For example, why is the execution plan being generated in this fashion? Or why is the runtime performance different from executing this from a SQL\*Plus session during query tuning?

Under these circumstances, turning on event 10053 will capture the actual steps that the CBO had taken to generate the execution plan.

Enabling event 10053 is similar to enabling any other event, such as using an ALTER SYSTEM or ALTER SESSION statement. However, unlike event 10046, which was discussed in the previous section, event 10053 can generate trace information only at two levels, level 1 and level 2.

```
ALTER SYSTEM SET EVENTS '10053 TRACE NAME CONTEXT FOREVER, LEVEL 1';
ALTER SESSION SET EVENTS '10053 TRACE NAME CONTEXT FOREVER, LEVEL 1';
```
The following is a partial output of the optimizer behavior generated from event 10053 at level 1:

```
....................................................
     ....................................................
OPTIMIZER STATISTICS AND COMPUTATIONS
***************************************
GENERAL PLANS
***************************************
Considering cardinality-based initial join order.
Permutations for Starting Table :0
Join order[1]: ORDERS[ORD]#0 ORDER_LINE[OL]#1
***************
Now joining: ORDER_LINE[OL]#1
***************
NL Join
   Outer table: Card: 4299997.00 Cost: 5458.23 Resp: 5458.23 Degree: 1 Bytes: 11
Access path analysis for ORDER_LINE
   Access Path: index (index (FFS))
     Index: IORDL
     resc_io: 178117.88 resc_cpu: 9843318719
    ix sel: 0.000000 ix sel with filters: 1.000000
   Inner table: ORDER_LINE Alias: OL
   Access Path: index (FFS)
     NL Join: Cost: 767233834757.07 Resp: 767233834757.07 Degree: 1
      Cost io: 765906333586.00 Cost cpu: 42326241606806912
       Resp_io: 765906333586.00 Resp_cpu: 42326241606806912
OPTIMIZER PERCENT INDEX CACHING = 0
   ColGroup Usage:: PredCnt: 3 Matches Full: Partial:
   ColGroup Usage:: PredCnt: 3 Matches Full: Partial:
   Access Path: index (IndexOnly)
     Index: IORDL
     resc_io: 3.00 resc_cpu: 24214
```

```
ix sel: 0.000000 ix sel with filters: 0.000000
    NL Join (ordered): Cost: 4950360.85 Resp: 4950360.85 Degree: 1
     Cost io: 4947075.00 Cost cpu: 104766394419
      Resp_io: 4947075.00 Resp_cpu: 104766394419
   Best NL cost: 4950360.85
          resc: 4950360.85 resc_io: 4947075.00 resc_cpu: 104766394419
          resp: 4950360.85 resp_io: 4947075.00 resc_cpu: 104766394419
Join selectivity using 1 ColGroups: 0.000000 (sel1 = 0.000000, sel2 = 0.000000)
Join Card: 42592862.717274 = = outer (4299997.000000) * inner (42998248.000000) * sel (0.000000)
Join Card - Rounded: 42592863 Computed: 42592862.72
Grouping column cardinality [ OL NUMBER] 15
Grouping column cardinality [ OL W ID] 2
Grouping column cardinality [ 0L D ID] 10
  Outer table: ORDERS Alias: ORD
    resc: 5458.23 card 4299997.00 bytes: 11 deg: 1 resp: 5458.23
  Inner table: ORDER_LINE Alias: OL
    resc: 178428.72 card: 42998248.00 bytes: 22 deg: 1 resp: 178428.72
    using dmeth: 2 #groups: 1
   SORT ressource Sort statistics
      Sort width: 6142 Area size: 1048576 Max Area size: 1073741824
     Degree: 1
      Blocks to Sort: 12109 Row size: 23 Total Rows: 4299997
      Initial runs: 2 Merge passes: 1 IO Cost / pass: 6560
      Total IO sort cost: 18669 Total CPU sort cost: 4599195307
      Total Temp space used: 207234000
    SORT ressource 50rt statistics
      Sort width: 6142 Area size: 1048576 Max Area size: 1073741824
      Degree: 1
      Blocks to Sort: 184249 Row size: 35 Total Rows: 42998248
      Initial runs: 2 Merge passes: 1 IO Cost / pass: 99804
      Total IO sort cost: 284053 Total CPU sort cost: 53693990840
      Total Temp space used: 3453363000
  SM join: Resc: 488437.23 Resp: 488437.23 [multiMatchCost=0.00]
SM Join
   SM cost: 488437.23
     resc: 488437.23 resc_io: 486280.00 resc_cpu: 68781395928
     resp: 488437.23 resp_io: 486280.00 resp_cpu: 68781395928
  Outer table: ORDERS Alias: ORD
     resc: 5458.23 card 4299997.00 bytes: 11 deg: 1 resp: 5458.23
  Inner table: ORDER_LINE Alias: OL
    resc: 178428.72 card: 42998248.00 bytes: 22 deg: 1 resp: 178428.72
    using dmeth: 2 #groups: 1
    Cost per ptn: 74069.96 #ptns: 1
   hash area: 256 (max=262144) buildfrag: 12073 probefrag: 178460 ppasses: 1
  Hash join: Resc: 257956.91 Resp: 257956.91 [multiMatchCost=0.00]
HA Join
  HA cost: 257956.91
     resc: 257956.91 resc_io: 257313.00 resc_cpu: 20530453418
     resp: 257956.91 resp_io: 257313.00 resp_cpu: 20530453418
```
GROUP BY sort ColGroup Usage:: PredCnt: 3 Matches Full: Partial: GROUP BY adjustment factor: 0.500000 GROUP BY cardinality: 150.000000, TABLE cardinality: 42592863.000000 SORT ressource Sort statistics Sort width: 6142 Area size: 1048576 Max Area size: 1073741824 Degree: 1 Blocks to Sort: 245087 Row size: 47 Total Rows: 42592863 Initial runs: 1 Merge passes: 0 IO Cost / pass: Total IO sort cost: 0 Total CPU sort cost: 48667303854 Total Temp space used: 0 Best:: JoinMethod: Hash Cost: 259483.29 Degree: 1 Resp: 259483.29 Card: 42592862.72 Bytes: 33 \*\*\*\*\*\*\*\*\*\*\*\*\*\*\*\*\*\*\* Best so far: Table#:0 cost:5458.2261 card: 4299997.0000 bytes: 47299967 Table#:1 cost:259483.2873 card: 42592862.7173 bytes: 1405564479 \*\*\*\*\*\*\*\*\*\*\*\*\*\*\*\*\*\*\*\*\*\*\* Join order[2]: ORDER\_LINE[OL]#1 ORDERS[ORD]#0 \*\*\*\*\*\*\*\*\*\*\*\*\*\*\* Now joining: ORDERS[ORD]#0 \*\*\*\*\*\*\*\*\*\*\*\*\*\*\* NL Join Outer table: Card: 42998248.00 Cost: 178428.72 Resp: 178428.72 Degree: 1 Bytes: 22 Access path analysis for ORDERS Inner table: ORDERS Alias: ORD Access Path: TableScan NL Join: Cost: 249713973874.97 Resp: 249713973874.97 Degree: 1 Cost io: 248407327395.00 Cost cpu: 41661307584008368 Resp\_io: 248407327395.00 Resp\_cpu: 41661307584008368 Access Path: index (index (FFS)) Index: ORDERS\_I1 resc\_io: 9870.79 resc\_cpu: 780458762 ix sel: 0.000000 ix sel with filters: 1.000000 Inner table: ORDERS Alias: ORD Access Path: index (FFS) NL Join: Cost: 425479435734.14 Resp: 425479435734.14 Degree: 1 Cost io: 424426926161.00 Cost cpu: 33558369255887276 Resp\_io: 424426926161.00 Resp\_cpu: 33558369255887276 Access Path: index (index (FFS)) Index: ORDERS\_I2 resc\_io: 5435.90 resc\_cpu: 644891062 ix sel: 0.000000 ix sel with filters: 1.000000 Inner table: ORDERS Alias: ORD Access Path: index (FFS) NL Join: Cost: 234603861264.23 Resp: 234603861264.23 Degree: 1 Cost io: 233734175265.00 Cost cpu: 27729195670497676 Resp\_io: 233734175265.00 Resp\_cpu: 27729195670497676 Access Path: index (UniqueScan) Index: ORDERS\_I1 resc\_io: 1.00 resc\_cpu: 9021

```
ix sel: 0.000000 ix sel with filters: 0.000000
     NL Join (ordered): Cost: 43188842.83 Resp: 43188842.83 Degree: 1
     Cost io: 43176368.00 Cost cpu: 397749433156
      Resp_io: 43176368.00 Resp_cpu: 397749433156
kkofmx: index filter:"OL"."OL_O_ID"="ORD"."O_ID"
  ColGroup Usage:: PredCnt: 3 Matches Full: Partial:
   ColGroup Usage:: PredCnt: 3 Matches Full: Partial:
  Access Path: index (AllEqUnique)
     Index: ORDERS_I1
    resc_io: 1.00 resc_cpu: 9021
    ix sel: 0.000000 ix sel with filters: 0.000000
    NL Join (ordered): Cost: 43188842.83 Resp: 43188842.83 Degree: 1
     Cost io: 43176368.00 Cost cpu: 397749433156
       Resp_io: 43176368.00 Resp_cpu: 397749433156
   ColGroup Usage:: PredCnt: 2 Matches Full: Partial:
  ColGroup Usage:: PredCnt: 3 Matches Full: Partial:
  Access Path: index (IndexOnly)
    Index: ORDERS_I2
    resc_io: 1033.00 resc_cpu: 50357298
    ix sel: 0.051399 ix sel with filters: 0.000000
  ***** Logdef predicate Adjustment ******
 Final IO cst 0.00 , CPU cst 0.00
  ***** End Logdef Adjustment ******
    NL Join (ordered): Cost: 44442301374.02 Resp: 44442301374.02 Degree: 1
     Cost io: 44374390338.00 Cost cpu: 2165285410693464
       Resp_io: 44374390338.00 Resp_cpu: 2165285410693464
   ****** trying bitmap/domain indexes ******
   ****** finished trying bitmap/domain indexes ******
  Best NL cost: 43188842.83
           resc: 43188842.83 resc_io: 43176368.00 resc_cpu: 397749433156
          resp: 43188842.83 resp_io: 43176368.00 resc_cpu: 397749433156
Join selectivity using 1 ColGroups: 0.000000 (sel1 = 0.000000, sel2 = 0.000000)
Join Card: 42592862.717274 = = outer (42998248.000000) * inner (4299997.000000) * sel (0.000000)
Join Card - Rounded: 42592863 Computed: 42592862.72
Grouping column cardinality [ OL NUMBER] 15
Grouping column cardinality [ OL W ID] 2
Grouping column cardinality [ OL D ID] 10
  Outer table: ORDER_LINE Alias: OL
    resc: 178428.72 card 42998248.00 bytes: 22 deg: 1 resp: 178428.72
  Inner table: ORDERS Alias: ORD
    resc: 5458.23 card: 4299997.00 bytes: 11 deg: 1 resp: 5458.23
    using dmeth: 2 #groups: 1
    SORT ressource Sort statistics
      Sort width: 6142 Area size: 1048576 Max Area size: 1073741824
     Degree: 1
      Blocks to Sort: 184249 Row size: 35 Total Rows: 42998248
      Initial runs: 2 Merge passes: 1 IO Cost / pass: 99804
      Total IO sort cost: 284053 Total CPU sort cost: 53693990840
      Total Temp space used: 3453363000
```

```
 SORT ressource Sort statistics
      Sort width: 6142 Area size: 1048576 Max Area size: 1073741824
     Degree: 1
      Blocks to Sort: 12109 Row size: 23 Total Rows: 4299997
      Initial runs: 2 Merge passes: 1 IO Cost / pass: 6560
      Total IO sort cost: 18669 Total CPU sort cost: 4599195307
      Total Temp space used: 207234000
   SM join: Resc: 488437.23 Resp: 488437.23 [multiMatchCost=0.00]
SM Join
  SM cost: 488437.23
     resc: 488437.23 resc_io: 486280.00 resc_cpu: 68781395928
     resp: 488437.23 resp_io: 486280.00 resp_cpu: 68781395928
  Outer table: ORDER_LINE Alias: OL
    resc: 178428.72 card 42998248.00 bytes: 22 deg: 1 resp: 178428.72
  Inner table: ORDERS Alias: ORD
    resc: 5458.23 card: 4299997.00 bytes: 11 deg: 1 resp: 5458.23
    using dmeth: 2 #groups: 1
    Cost per ptn: 74009.27 #ptns: 1
   hash area: 256 (max=262144) buildfrag: 178460 probefrag: 12073 ppasses: 1
  Hash join: Resc: 258016.32 Resp: 258016.32 [multiMatchCost=120.10]
  Outer table: ORDERS Alias: ORD
    resc: 5458.23 card 4299997.00 bytes: 11 deg: 1 resp: 5458.23
  Inner table: ORDER_LINE Alias: OL
    resc: 178428.72 card: 42998248.00 bytes: 22 deg: 1 resp: 178428.72
    using dmeth: 2 #groups: 1
    Cost per ptn: 74069.96 #ptns: 1
   hash area: 256 (max=262144) buildfrag: 12073 probefrag: 178460 ppasses: 1
  Hash join: Resc: 257956.91 Resp: 257956.91 [multiMatchCost=0.00]
HA Join
  HA cost: 257956.91 swapped
     resc: 257956.91 resc_io: 257313.00 resc_cpu: 20530453418
     resp: 257956.91 resp_io: 257313.00 resp_cpu: 20530453418
GROUP BY sort
  ColGroup Usage:: PredCnt: 3 Matches Full: Partial:
GROUP BY adjustment factor: 0.500000
GROUP BY cardinality: 150.000000, TABLE cardinality: 42592863.000000
    SORT ressource Sort statistics
      Sort width: 6142 Area size: 1048576 Max Area size: 1073741824
     Degree: 1
      Blocks to Sort: 245087 Row size: 47 Total Rows: 42592863
      Initial runs: 1 Merge passes: 0 IO Cost / pass: 0
      Total IO sort cost: 0 Total CPU sort cost: 48667303854
      Total Temp space used: 0
Join order aborted: cost > best plan cost
***********************
(newjo-stop-1) k:0, spcnt:0, perm:2, maxperm:2000
```
### \*\*\*\*\*\*\*\*\*\*\*\*\*\*\*\*\*\*\*\*\*\*\*\*\*\*\*\*\*\*\*\*\*

#### Number of join permutations tried: 2 \*\*\*\*\*\*\*\*\*\*\*\*\*\*\*\*\*\*\*\*\*\*\*\*\*\*\*\*\*\*\*\*\*

```
Consider using bloom filter between ORD[ORDERS] and OL[ORDER_LINE]
kkoBloomFilter: join ndv:0 reduction:1.000000 (limit:0.500000) rejected because no single-tables 
predicates
(newjo-save) [0 1] ColGroup Usage:: PredCnt: 3 Matches Full: Partial:
GROUP BY adjustment factor: 0.500000
GROUP BY cardinality: 150.000000, TABLE cardinality: 42592863.000000
    SORT ressource Sort statistics
      Sort width: 6142 Area size: 1048576 Max Area size: 1073741824
      Degree: 1
      Blocks to Sort: 245087 Row size: 47 Total Rows: 42592863
      Initial runs: 1 Merge passes: 0 IO Cost / pass: 0
      Total IO sort cost: 0 Total CPU sort cost: 48667303854
      Total Temp space used: 0
Trying or-Expansion on query block SEL$1 (#1)
Transfer Optimizer annotations for query block SEL$1 (#1)
id=0 frofkksm[i] (sort-merge/hash) predicate="OL"."OL_O_ID"="ORD"."O_ID"
id=0 frofkksm[i] (sort-merge/hash) predicate="OL"."OL_W_ID"="ORD"."O_W_ID"
id=0 frofkksm[i] (sort-merge/hash) predicate="OL"."OL_D_ID"="ORD"."O_D_ID"
id=0 frosand (sort-merge/hash) predicate="OL"."OL_D_ID"="ORD"."O_D_ID" AND "OL"."OL_W_
ID"="ORD"."O_W_ID" AND "OL"."OL_O_ID"="ORD"."O_ID"
  ColGroup Usage:: PredCnt: 3 Matches Full: Partial:
GROUP BY adjustment factor: 1.000000
Final cost for query block SEL$1 (#1) - All Rows Plan:
  Best join order: 1
  Cost: 259483.2873 Degree: 1 Card: 42592863.0000 Bytes: 1405564479
  Resc: 259483.2873 Resc_io: 257313.0000 Resc_cpu: 69197757272
  Resp: 259483.2873 Resp_io: 257313.0000 Resc_cpu: 69197757272
kkoqbc-subheap (delete addr=0x2b25e4dc7a40, in-use=55944, alloc=59112)
kkoqbc-end:
 :
    call(in-use=186432, alloc=259112), compile(in-use=322912, alloc=370520), execution(in-use=4104, 
alloc=8088)
kkoqbc: finish optimizing query block SEL$1 (#1)
apadrv-end
```
The trace output from event 10053 illustrates how the CBO actually performs the cost computation process during the generation of an execution plan for a query.

For example, in the above illustration, the first join order is similar to what was specified in the SQL query.

```
Join order[1]: ORDERS[ORD]#0 ORDER_LINE[OL]#1
```
Subsequently, Oracle creates a different join order and calculates its cost of its execution path.

```
Join order[2]: ORDER_LINE[OL]#1 ORDERS[ORD]#0
```
For every join operation Oracle computes the cost of accessing the rows for a nested loop join (NL join), sort merge join (SM join), and hash join (HA join) operation. From these three access methods Oracle selects the operation that takes the least cost for execution. This is illustrated by the best so far after each join order cost computation.

\*\*\*\*\*\*\*\*\*\*\*\*\*\*\*\*\*\*\*\*\*\*\* Best so far: Table#:0 cost:5458.2261 card:4299997.0000 bytes:47299967 Table#:1 cost:259483.2873 card:42592862.7173 bytes:1405564479 \*\*\*\*\*\*\*\*\*\*\*\*\*\*\*\*\*\*\*\*\*\*\*

For the query used in this illustration, Oracle created 14 different join order checks (not all join orders have been illustrated for formatting and easy understanding purposes). However, if the best cost computed for a specific join order is not better than the next, Oracle does not calculate the best cost for the specific join order.

■ **Note** In complex queries where there are several tables being joined, Oracle has to compute join orders for all possible table orders, which can be time-consuming. If queries are not being reused, which happens, for example, when literals instead of bind variables are used, Oracle will have to compute these join orders every single time and could create more severe performance problems.

Similarly to avoiding several join orders in a complex query with several table joins, the /\*ORDERED\*/ hint becomes very helpful. This hint will enforce the join order, and the optimizer, based on the hint, will use the user-specified join order for query execution.

# Service-Module-Action

Oracle allows statistics collection at the following different levels:

- • *At the system level*: Statistics from the time the instance was started can be collected and viewed from V\$SYSSTAT or GV\$SYSSTAT views.
- • *At the session level*: Statistics for the active sessions can be collected and viewed from V\$SESSTAT or GV\$SESSSTAT views. Due to the volatile nature of the sessions, the life of statistics in these views is retained only for the life of the session. Statistics for the expired sessions can be viewed from V\$ACTIVE\_SESSION\_HISTORY.
- • *At the service level*: Sessions performing a similar kind of functionality can be grouped into database services. A service can be a subset of an application. This grouping provides a more granular instrumentation into the performance of these sessions when compared to the entire application. Statistics at the service level can be collected and viewed from the V\$SERVICE\_STATS view.

Oracle provides an additional level of data collection by defining modules within services or actions within modules. This helps in easy identification of performance areas within the application. Module and action level monitoring can be enabled using the following PL/SQL definition:

DBMS\_MONITOR.SERV\_MOD\_ACT\_STAT\_ENABLE (<SERVICE\_NAME>, <MODULE\_NAME>)

For example, to enable statistics collection for module Process Orders in service TAPS, the following should be executed on the database server on any one of the available instances:

SQL> EXEC DBMS\_MONITOR.SERV\_MOD\_ACT\_STAT\_ENABLE ('TAPS','Process Orders');

Once monitoring has been enabled, it remains active until such time as it is disabled using the following procedure:

EXEC DBMS MONITOR.SERV MOD ACT STAT DISABLE (null,null);

These definitions can be verified by querying the DBA\_ENABLED\_AGGREGATIONS table.

Script: MVRACPDnTap enableAgg.sql SELECT AGGREGATION TYPE, QUALIFIER\_ID1 MODULE, QUALIFIER\_ID2 ACTION FROM DBA\_ENABLED\_AGGREGATIONS; AGGREGATION TYPE MODULE ACTION -------------------- -------------------- ------ SERVICE MODULE Process Orders

Before monitoring the performance statistics, the application connecting to the database should connect to the SERVICE\_NAME being monitored and the application should have the module identified in the code. The module name can be set in the application using the following procedure:

DBMS APPLICATION INFO.SET MODULE (<MODULE NAME>, <ACTION TYPE>);

For example, to let the database know which module is being monitored, the following procedure should be executed from inside the application module:

EXEC DBMS\_APPLICATION\_INFO.SET\_MODULE ('Process Orders');

Apart from monitoring individual modules, performance-related statistics can also be collected for any specific action. For example, to monitor the performance of various users executing update statements, you can execute the following procedure:

```
SQL> EXEC DBMS_MONITOR.SERV_MOD_ACT_STAT_ENABLE ('TAPS','Process Orders','UPDATE');
```
This feature of collecting a performance matrix for an action type within a module was not available until Oracle Database 10g and is a great feature that can be easily used. In a RAC environment where workload is distributed across multiple instances in the cluster, this helps collect statistics for a given module across the cluster.

Once the statistics collection has been enabled on the database server and on the client side, the performance metrics can be collected or monitored. For example, the output from the following script against the GV\$SERVICE\_STATS view provides a high level indication that lowercase "time" to match the other two uses? for TAPS on instance 1 is significantly high.

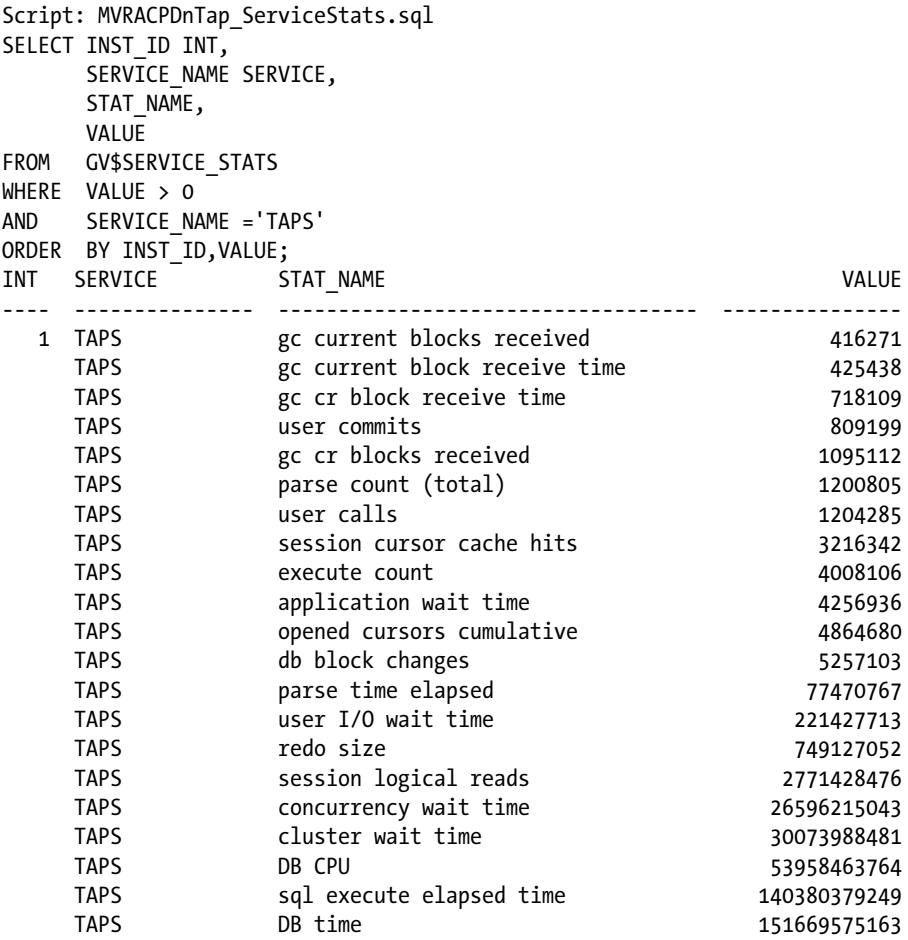

To identify the module and action type that caused the high DB time values, use the following script against the view GV\$SERV\_MOD\_ACT\_STATS:

```
Script: MVRACPDnTap_ServModActStats.sql
SELECT INST ID INT,
        AGGREGATION_TYPE,
       SERVICE NAME SERVICE,
        MODULE,
        ACTION,
        STAT_NAME,
        VALUE
FROM GV$SERV_MOD_ACT_STATS
WHERE VALUE > 0
ORDER BY INST_ID,VALUE DESC;
```
Service, module, and action level statistics illustrated in Figure [6-23](#page-200-0) can be viewed from the Enterprise Manager under the Top Consumers section.

<span id="page-200-0"></span>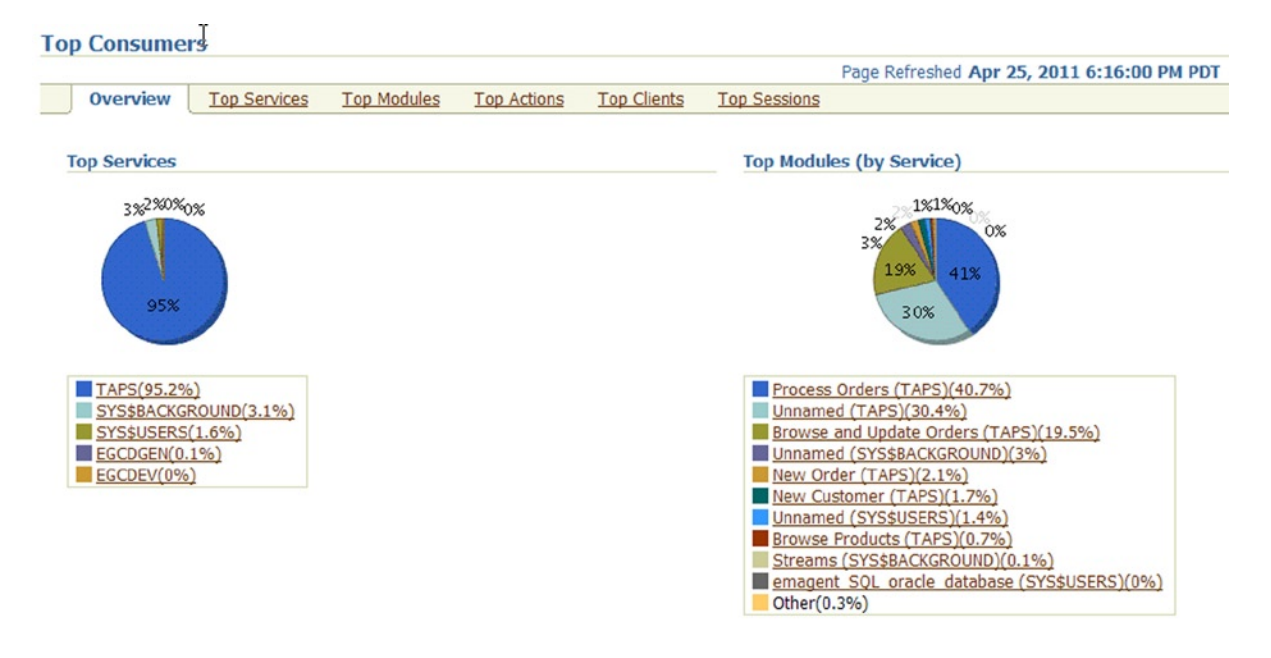

*Figure 6-23. OEM - Top Consumers chart*

The benefit provided for monitoring activity at the service level does not stop here. Tracing user operations is also available at the module and action level. Oracle generates one trace file per session connecting to the database using the SERVICE\_NAME. Users connecting to the database may get attached to any one of the available instances supporting the service. The advantage of tracing at this level is when multiple trace files are generated from the current instance or across instances in the cluster. Data related to a specific action type can be grouped together. For example, the following procedure will enable tracing of a service at the module and action level:

```
DBMS_MONITOR.SERV_MOD_ACT_TRACE_ENABLE (<SERVICE_NAME>,<MODULE NAME>,<ACTION TYPE>);
SQL> EXEC DBMS_MONITOR.SERV_MOD_ACT_TRACE_ENABLE ('TAPS','Process Orders','UPDATE');
```
Apart from the basic SQL level trace information, additional information such as wait events encountered (collected by default), bind variables, and values used, etc. can also be collected. For example,

```
EXEC DBMS MONITOR.SERV MOD ACT TRACE ENABLE (
 SERVICE NAME => 'TAPS',
 MODULE NAME => 'Process Orders',
  ACTION_NAME => DBMS_MONITOR.ALL_ACTIONS,
 WATTS => TRUE,
 BINDS \implies TRUE);
```
**Note** The SERV\_MOD\_ACT\_TRACE\_ENABLE utility generates trace files similar to the trace files generated using event 10406 at level 1. Enabling wait events and binds will be similar to generating tracing using 10406 at level 12.

Once these procedures are executed on the database server, the trace files are generated in the USER\_DUMP\_DEST directory on the respective instances. Oracle generates one trace file for every session connecting to the database using the service TAPS. The trace files can then be consolidated based on different criteria.

# The trcsess Utility

In a RAC environment, user sessions can connect to any one or more instances (through parallel slaves). When trace files are enabled at the service level, they can be generated in one or more instances where the database service is currently configured. Generating individual reports from these trace files and analyzing them one by one can be a cumbersome operation. Oracle provides a utility called trcsess (illustrated in Figure 6-24) that can be used to consolidate these trace files based on any one of the following criteria:

- • Session ID
- • Client ID
- • Service Name
- • Action Name
- Module Name

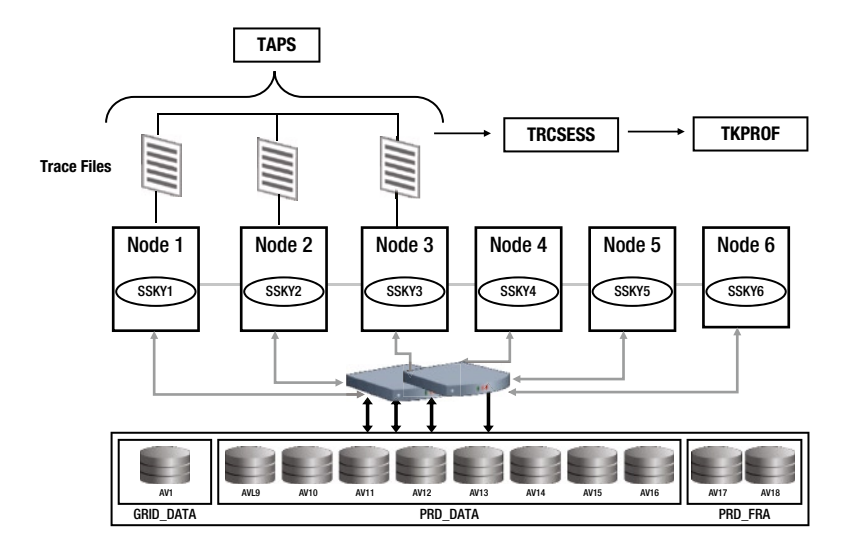

*Figure 6-24. trcsess Utility*

■ **Note** Client ID, Service Name, Action Name, Module Name, etc. are set in the application using the DBMS APPLICATION INFO package.

Based on the example, the trace file will contain information (SQL statements, wait events encountered, bind variables, and bind values). This trace information can be scanned through and extracted by action type using the trcsess utility, and once extracted into a single file, it can be analyzed using the tkprof utility.

trcsess output=trcUPDATE.trc service=TAPS module='Process Orders' action=UPDATE SSKY1\_ora\_\*.trc trcsess [output=<output file name >] [session=<session ID>] [clientid=<clientid>] [service=<service name>] [action=<action name>] [module=<module name>] <trace file names>

The parameters with a short description, used to generate the output using trcess, are listed below:

- • <output file name> output destination default being standard output.
- • <sessionID> session to be traced. Session id is a combination of session index and session serial number.
- • <clientid> to be traced.
- <service name> service to be traced.
- <action name> action to be traced.
- <module name> module to be traced.
- • <trace file names> is a space-separated list of trace files with wild card \* supported.

The following trcsess command will extract trace information from the trace file that pertains to service SRV1 but contains all modules and actions:

```
trcsess output=trcTAPS.trc service=TAPS SSKY1_ora*.trc
```
Similarly, the following trcsess command will extract trace information from the trace files that pertains to service TAPS and module 'Process Orders' but contains all actions:

trcsess output=trcRead.trc service=TAPS module='Process Orders' SSKY1\_ora\*.trc

Once the trace files are consolidated using the trcsess utility, a report can be generated using the TKPROF utility discussed earlier.

# Oracle's Wait Interface

In the AWR report discussions earlier, we mentioned the top five waits encountered by the database/application during a specific snapshot period. We also discussed collecting wait events using 10046 at level 8 earlier. These wait events are retrieved by the AWR process from certain data dictionary views and stored in AWR-specific tables.

Oracle's wait interface (OWI) helps to identify all wait events. This helps track the number of waits and the amount of time waited for each event throughout the life of a session.

The data dictionary views that comprise the wait interface include

- • GV\$SYSTEM\_EVENT
- • GV\$SESSION\_EVENT
- • GV\$SESSION\_WAIT
- • GV\$EVENT\_NAME

Unlike the AWR report that only reports information at the overall system level for the period of a snapshot, data dictionary views such as the GV\$SESSION\_EVENT and GV\$SESSION\_WAIT provide information at the session level.

**Note** The value of WAITING in the STATUS column in the GV\$SESSION WAIT view indicates that the session is currently waiting for resources. In all other cases, it indicates that the session in utilizing CPU.

Unlike the information in the GV\$SYSTEM\_EVENT, which is retained until the instance is bounced, the data available in session views is lost after the session has disconnected from the database. Due to the dynamic nature of these views and due to short span of a session's existence, collecting data from these views by querying them directly may be difficult. Starting with Oracle Database10g, the session history information can be retrieved from ASH views. The workaround to using this view is to capture the data in these views and store it in user-defined tables.

In order to retain the session statistics it is required that these statistics be written to a separate table before the session disconnects from the database. This can be implemented using the BEFORE LOGOFF ON DATABASE trigger. The BEFORE LOGOFF ON DATABASE trigger is created at the database level and is configured to capture all events from the session-related views and insert them into their respective tables.

```
COL EVENT# FORMAT 9999
COL NAME FORMAT A30
COL PARAMETER1 FORMAT A12
COL PARAMETER2 FORMAT A12
COL PARAMETER3 FORMAT A12
SELECT
EVENT#,
NAME,
PARAMETER1,
PARAMETER2,
PARAMETER3
FROM GV$EVENT_NAME
WHERE (NAME LIKE 'db%'
OR NAME LIKE '%parse%'
OR NAME LIKE '%cpu%'
OR NAME LIKE '%global%'
OR NAME LIKE 'gc%')
/
```
The next step is to identify the actual files and the tablespaces that map to these events. Once the tablespaces are identified, the next step is to identify which tables or indexes are contained in these tablespaces.

As illustrated below by querying the V\$DATAFILE, V\$TABLESPACE and DBA\_TABLES view, the files are shared by more than one table:

```
COL FILE# FORMAT 9999
COL FNAME FORMAT A44
COL TNAME FORMAT A25
COL TABLE_NAME FORMAT A30
SELECT
       F.FILE#,
          F.NAME FNAME,
          T.NAME TNAME,
       TABLE_NAME
FROM V$DATAFILE F,
       V$TABLESPACE T,
       DBA_TABLES
```
WHERE F.TS#=T.TS# AND (F.FILE#=?? OR F.FILE#=??) AND T.NAME = TABLESPACE\_NAME

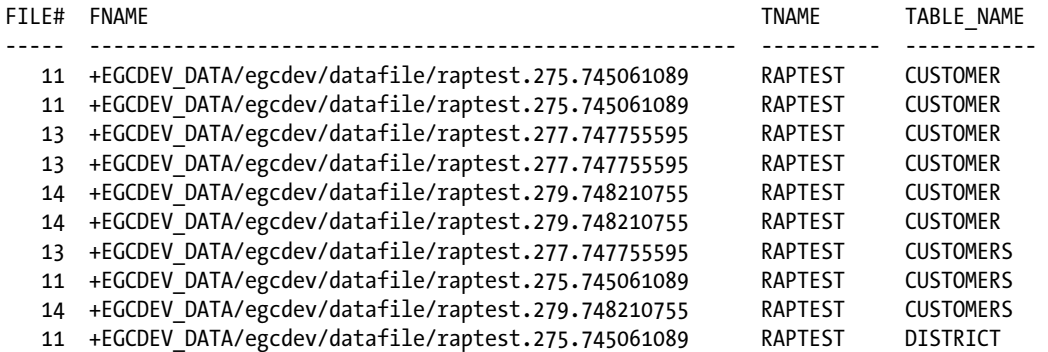

Occasional contentions need not be of concern. However, if this contention is repeatable, the reasons need to be identified. From the above analysis there are two potential areas where the problem could be mapped. Either the contention is because the raw device partition is mapped to the same set of disks or it is because the tables are hot tables and need to be moved into their respective tablespaces to use different files to store the data.

So far we have discussed the OWI with respect to the database, in the sense that it concerns the information reported by GV\$SESSION\_EVENT, GV\$SYSTEM\_EVENT, and GV\$SESSION\_WAIT. These wait activities more or less relate to the database configuration or the behavior of SQL queries or the distribution of data in the database.

It is not just the database and the data that can report issues concerning bad performance; performance data from the operating system can also help in troubleshooting and problem solving. The OWI reports on system-level activities or waits at the system level such as CPU, memory, etc. Similar to the database statistics reported by the other three views, the wait activities for the CPU and memory can be obtained by querying the GV\$SYSSTAT and GV\$SESSTAT.

Similar to the GV\$SYSTEM\_EVENT that reports on the wait events at the instance level, GV\$SYSSTAT also reports operating system statistics at the system level. This means that the statistics generated from this view only provide an overall health indication for the database in the cluster. Also, the data provided by this view covers the time since the instance was last bounced as indicated by the GV\$INSTANCE view.

COL NAME FORMAT A40 SELECT INST\_ID, NAME, VALUE FROM GV\$SYSSTAT WHERE (NAME LIKE 'db%' OR NAME LIKE '%prase%' OR NAME LIKE '%cpu%' OR NAME LIKE '%global%' OR NAME LIKE '%gc%')

The above output indicates the session statistics of the system. It indicates the amount of memory and CPU (not shown in the output) consumed by the session. Data from this output can be utilized for sizing the Oracle memory; if there is high CPU usage, you should consider tuning the query.

# **Conclusion**

One of the main aspects of an application performing well is to ensure that the persistence layer, which comprises SQL statements accessing the database, performs well. While there are several products available from various vendors today, Oracle provides several options for tuning SQL queries. Under this category the EXPLAIN PLAN, SQL\_TRACE, event 10046, and event 10053 were discussed with trace outputs.

The OWI, an internal mechanism that provides time-based wait statistics, was discussed in principle; the wait interface that comprises GV\$SESSION\_EVENT, GV\$SYSTEM\_EVENT, GV\$SESSION\_WAIT, GV\$SYSSTAT, and GV\$SESSTAT was discussed in length. The discussion also included a few examples regarding analyzing this data for improving the performance of the system. More details on the wait interface are forthcoming in Chapter 17.

RAC comprises many instances of Oracle with one common database. While the ultimate goal of the enterprise system is to have the clustered solution perform well, this cannot happen unless the individual instances perform well.

### **Chapter 7**

# **SQL Tuning**

Every application, small or big, online or batch, OLTP or warehouse, all interact with the database using SQL. SQL could be either in the form of data manipulation language (DML) through INSERT, UPDATE, and DELETE operations; data definition language (DDL) in the form of CREATE, ALTER, and DROP; or in the form of queries where they SELECT and retrieve data from the database. SQL operations of any kind should be efficiently written to perform optimally and give good response times.

Performance of an SQL operation is driven by the optimizer behavior and the plan generated by the optimizer when the SQL is executed. The behavior of the optimizer is then driven by how well the SQL is written and the execution path that is available to perform the operation. The execution path determined by the optimizer can be altered in several ways, such as tuning the query to make it more efficient, by using optimizer hints that will force the exaction path in a specific way, changing database parameters that could give more resources to perform the operation, or change the structure of the object by adding features such as database partitions. In this chapter, we look at the execution paths and phases and identify methods of executing them and consider changing them to be more efficient. Efficient SQL operations provide good response times, which in turn reduce the total cost of operation and reduce database (DB )time. Along the way, we also explore some of the important parameters used for this process and those used by the optimizer.

Before we go into the steps of writing efficient SQL and optimizing the query for performance, we try to understand the basic SQL execution life cycle.

# SQL Execution Life Cycle

Figure [7-1](#page-207-0) illustrates the various stages or steps taken beginning with the time that a cursor is opened by the application. A similar operation (not illustrated) is also followed in a PL/SQL procedure and when the SQL statements are embedded inside the PL/SQL code. There are nine steps involved in an SQL statement execution. It should be noted that only the DML statements are required to perform all these steps. DDL statements such as CREATE, ALTER, and DROP operations are performed in two steps, namely, CREATE and PARSE.

<span id="page-207-0"></span>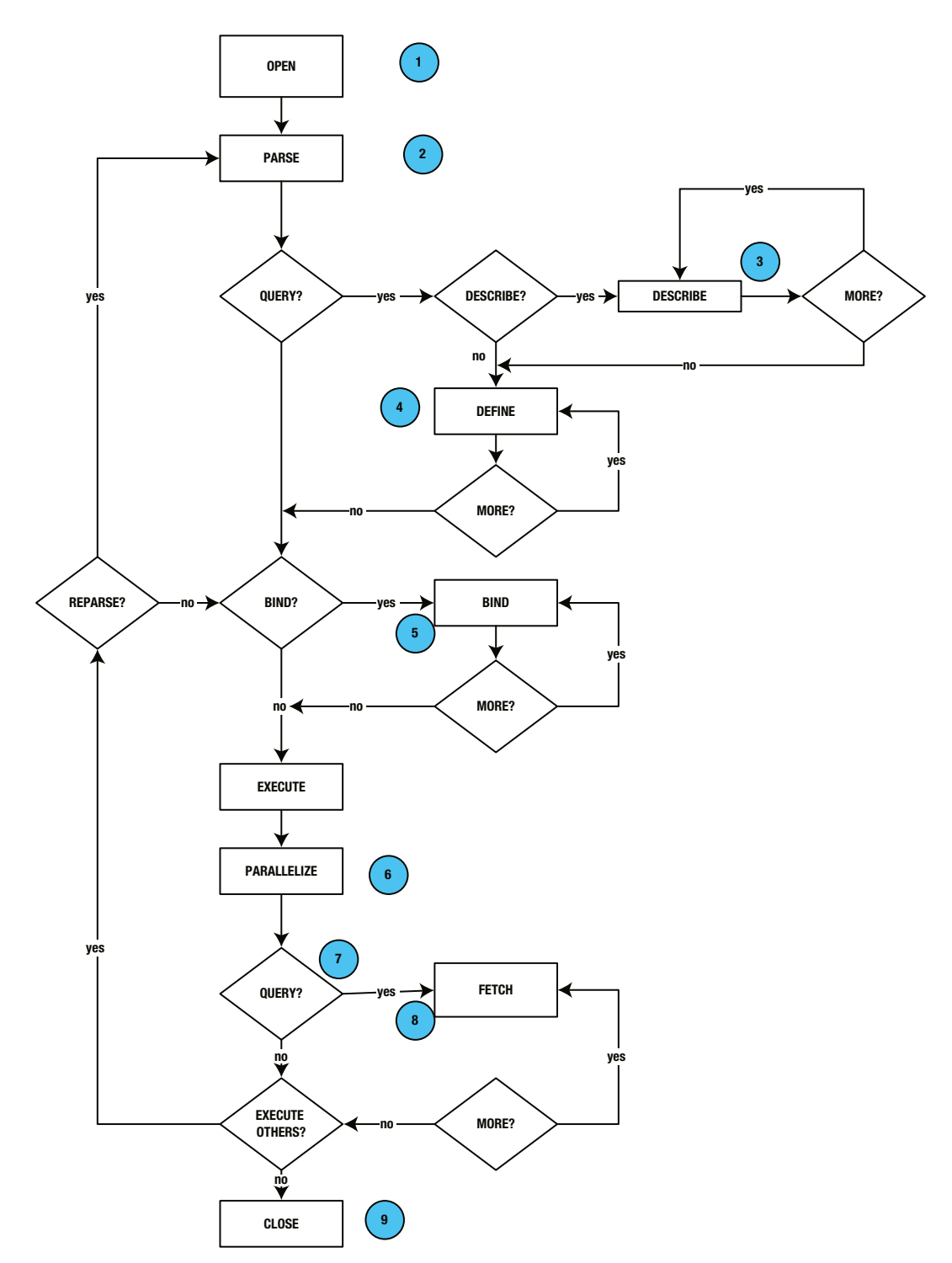

*Figure 7-1. Parse operation flow diagram*

### Step 1: Create a Cursor

A cursor can be considered as an association between the data area in a client program and the Oracle server's data structures. When a program is required to process an SQL statement, it is required to open a cursor. In Oracle, the cursor contains a pointer to the current row; and, as the rows are fetched, the pointer moves to the next row until all the rows specified by the condition in the statement have been processed. Although the cursor is associated with the statement, it operates independently of the statement. The cursor is created by a program interface call (OPI) in expectation of an SQL statement.

SQL statement processing in general is complex in nature. It has to allocate and inspect various areas of the memory before the results are collected and returned to the user. The various physical components that the SQL statement has to iterate through are

- • Client-side runtime memory
- Server-side runtime memory
- Server-side private SQL area
- • Server side shared SQL area or the Library Cache

### Step 2: Parse the Statement

This is the most complicated and expensive phase of the operation. During this phase, the statement is passed from the user's process to Oracle and is loaded into the shared SQL area. Before loading into the SQL shared area, the following steps have to be completed: the SQL statement is translated and verified, the table and columns checks are performed, and Oracle places a parse lock to prevent definitions from changing. While verifying the definitions, Oracle also checks the user privileges against the referenced objects. Oracle generates the query plan to determine the optimal execution path, followed by loading of the statement into the shared SQL area.

During this phase of operation, Oracle has to determine if the statement being executed is not identical to a previously executed statement. Based on the findings, Oracle will determine whether to use the previous parse information from a previous execution or if the statement has to be parsed before being executed. This is the advantage of the library cache feature. The library cache feature was introduced in version 7.0 of Oracle, which brought about the concept of sharing SQL statements.

There are two types of parses: soft parse and hard parse. Based on the repeated usage of the statement and Oracle finding the parse information in the library cache, it determines if this is a hard parse or a soft parse.

## Hard Parse

When a statement is executed for the first time and Oracle does not find any information pertaining to this statement in the library cache, Oracle has to do a complete parse operation, which is also referred to as the hard parse. Hard parsing comprises of the following steps:

- • Syntax checks on the statement
- • Semantic checks on the statement
- • Data dictionary validation for the objects and columns
- Name translation of the objects (with reference to synonyms)
- User privileges for the objects referenced in the SQL statement
- Generation of an execution plan, with the help of the Optimizer
- • Loading of the statement into the library cache

Even after all of these steps have been completed and the statement has been loaded into the library cache/shareable area, it actually may not be in a shareable state. This is because Oracle has to place a lock on the cursor/statement header (cursors have two parts: the cursor header and the cursor body). The lock is placed on the header when the cursor is initially opened and released when the cursor is closed. Once the cursor is closed, the cursor obtains the shareable state (i.e., other sessions could see this statement in the library cache).

Before storing the statement in the library cache, Oracle computes a hash value and stores it on the hash table. Hash values are computed for every statement executed. These hash values are then compared against those in memory to find any matching values. If a matching value is found in memory, Oracle will use the execution plan already generated. If no matching values are found, it will start hard parsing the query.

Normally there is only one copy of the header that can be found in the library cache. However, there could be many copies of the cursor body. The reason why there could be many cursor bodies for the same cursor header is due to variations on the SQL statements. Variations in spacing, formatting, non-consistent usage of case, and so forth could cause variations because from Oracle's perspective, when it performs a comparison, it is going to compare character for character.

Versions of cursor body can be found by querying the V\$SQLAREA view:

```
SELECT sql_id,
       version count,
       loaded versions,
        executions,
        hash_value
FROM v$sqlarea
WHERE version count > 100;
```
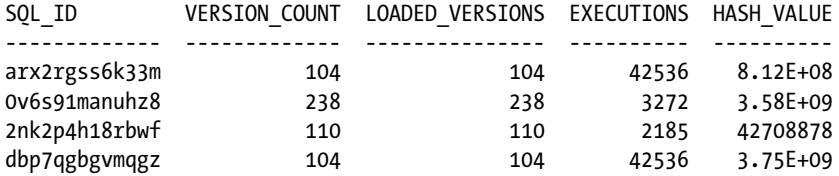

In an RAC environment, multiple versions of these SQL bodies could exist on every instance in the cluster where the queries are executed. In the illustration following, notice the SQL\_ID across several instances:

```
SELECT inst_id,
      sql_id,
     version count vcnt,
      loaded_versions lver,
      executions excs,
     hash value hval
FROM gv$sqlarea
WHERE version count > 100
      AND executions > 1000
ORDER BY sql_id;
INST_ID SQL_ID VCNT LVER EXCS HVAL
---------- ------------- ---------- ---------- ---------- ----------
        4 4shbc31fv2jk7 141 61 4371 1571898951
        5 4shbc31fv2jk7 123 61 4967 1571898951
        5 a8q5m69h6npk6 125 52 4603 1617581638
        4 a8q5m69h6npk6 152 57 5015 1617581638
```
Queries that have high version counts maintained on multiple instances also tend to show high CONCURRENCY\_WAIT\_TIME and CLUSTER\_WAIT\_TIME. When high version counts are maintained across multiple instances, the concurrency wait time (CONCURRENCY\_WAIT\_TIME) increases. Version counts also cause Oracle to perform a high degree of coordination among multiple instances; it increases the overall cluster wait time (CLUSTER\_WAIT\_TIME). The CLUSTER\_WAIT\_TIME column shows the total time spent waiting for all waits that are categorized under the "Cluster" class of wait events. The value is an accumulated wait time spent waiting for Oracle RAC cluster resources.

**Note** CONCURRENCY WAIT TIME and CLUSTER WAIT TIME statistics can be obtained from V\$SOLSTATS.

The following query identifies queries that have high wait times:

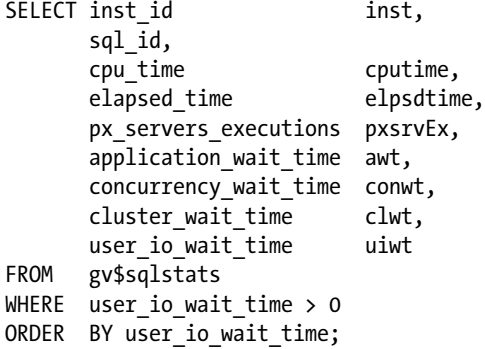

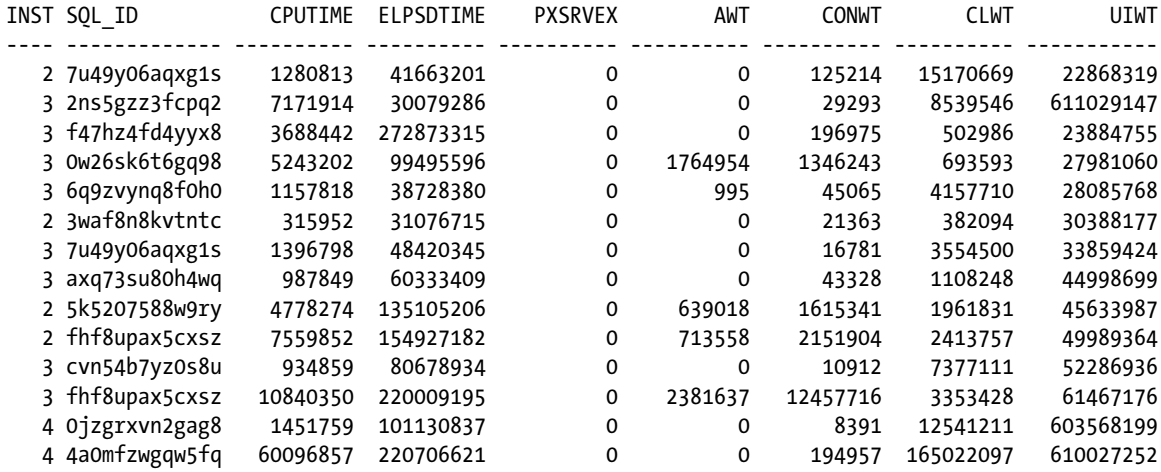

In Oracle 12.1.0 (12c), Oracle has added a few more delta columns related to cluster statistics. The "delta\_" columns in the following query reflect time spent by the cursor (in microseconds) since the last AWR snapshot:

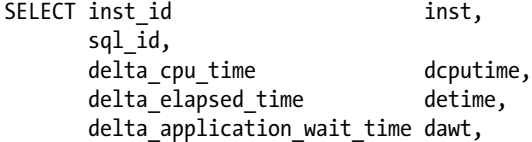

```
delta concurrency time dconwt,
      delta cluster wait time dclwt,
      delta user io wait time duiwt
FROM gv$sqlstats
WHERE delta user io wait time > 0ORDER BY delta user io wait time;
```
Note that the SQL parsing and execution happens locally on each instance in a clustered environment. If the SQL or any dependencies change in one instance, it will invalidate in all the instances, and they have to be reparsed again locally on the respective instance.

After the initial header and body creation, subsequent bodies are created for the same header. Here are two reasons on why this could happen:

• The thresholds of the bind variables change because the string length of the contents of the bind variable has changed.

For example, if the BOOK table is initially checked with "Oracle," and the next query checked the books table with "Testing and Tuning Oracle Real Application Clusters," Oracle notices that the length of the bind value has changed and cannot reuse the existing cursor body and therefore creates another one. The initial space allocation for a bind value is 50 bytes; anything over that requires a new body.

• SQL statements use literals instead of bind variables.

Hard parses are very costly for the Oracle's optimizer. The amount of validation that has to be performed during a parse consumes a significant amount of resources. When a user/session executes a query, the query is parsed and loaded in the library cache after Oracle has generated a hash value for the query. Subsequently, when another session or user executes the same query depending on the extent of similarity of the query that is already present in the library cache, it is reused and there is no parse operation involved. However, if it is a new query, it has to go through the Oracle parsing algorithm; this is considered a hard parse and is very costly. The total amount of hard parses can be determined using the following query:

```
SELECT pa.inst id,
        pa.sid,
        pa.VALUE "Hard Parses",
        ex.VALUE "Execute Count"
FROM gv$sesstat pa,
        gv$sesstat ex
WHERE pa.sid = ex.sidAND pa.inst id = ex.inst id
        AND pa.statistic# = (SELECT statistic#
                              FROM v$statname
                             WHERE NAME = 'parse count (hard)')
        AND ex.statistic# = (SELECT statistic#
                              FROM v$statname
                             WHERE NAME = 'execute count')
        AND pa.VALUE > 0;
```
■ **Note** The preceding query collects hard parses on the active sessions; to get a complete count on the hard parses since the instance started, please use GV\$SYSSTAT instead of GV\$SESSTAT.

### Soft Parse

As discussed earlier, before parsing the SQL statement, a hash value is generated for the SQL statement and the value is compared to the hash value with the statements already in the library cache. Once a matching statement is found, to ensure that nothing has changed between the previous executions and now, Oracle may have to do a simpler parse, depending on certain conditions. This parse is a soft parse and could be one of these kinds:

- If the user is accessing the SQL statement for the first time and finds it in memory, Oracle has to ensure that the statement is exactly the same as the one that the user has requested and ensure that the user has authentication to use the objects referenced in the SQL statement.
- If the user is accessing the SQL statement for the second time and finds it in the library cache, Oracle still has to validate to ensure that the grants for the objects referenced in the SQL statement have not changed.

The parse operation consumes memory and CPU cycles to complete the query; however, this reduces the response time considerably.

### Step 3: Describe the Results

This step in the execution life cycle is required to determine the various objects, columns, and characteristics such as data type, length, and so forth. This step is more relevant when using dynamic queries.

### Step 4: Define Query Output

Although the statement is executed and data is retrieved, appropriate memory variables are required to hold the output information. This step takes care of defining character type, length, and so forth for the variables where data will be retrieved and stored.

## Step 5: Bind Any Variables

If bind variables are used, Oracle is required to bind them. This gives the Oracle server the location (binding by reference) where bind values will be stored in memory. Usage of bind variables is another important factor for efficient usage of memory and the overall performance of the system. Bind variables help in repeated execution of the same statement. Usage of literals (alternative to bind variables) causes statements to be unique and does not allow sharing of SQL statements. The nonshared statements consume memory and cause excessive parse operation.

### Step 6: Parallelize the Statement

This step is performed only when parallelism is required and configured. When parallelism is chosen, the work of a query is divided among a number of slave processors. If this is required for parsing or if the query is eligible for parallel execution, it is determined during the parse step and the appropriate execution plan has to be defined.

■ **Note** Detailed discussion on parallel queries is in Chapter 9.

### Step 7: Execute the Statement

This step executes the SQL statement and retrieves rows from disk or memory and places the values into the bind variables. If the statement is a query or an INSERT statement, no rows need to be locked because no data is being changed. If the statement is an UPDATE or DELETE statement, however, all rows that the statement affects are locked from use by other users of the database until the next COMMIT, ROLLBACK, or SAVEPOINT for the transaction. This protects the data from being changed by other sessions while it is being modified. This ensures data integrity.

When data is modified, before and after images describing the changes are written to the redo log buffer and the undo segments.

## Step 8: Fetch Rows

From the bind variables defined in Step 5, the values that are obtained as a result of the statement execution, and the placement of values in the bind variables rows, are selected and ordered (if requested by the query), and each successive fetch retrieves another row of the result until the last row has been fetched. These results are returned into a table format to the calling interface.

## Step 9: Close the Cursor

Once the data is returned to the calling interface, the cursor is closed.

Iteration of Steps 1 thru 6 will help generate the execution plan for the statement. The execution plan is then stored in the library cache and reused when another session executes the same statement.

When tuning an SQL statement, it's this process that we are trying to improve so response time to get the data back to the user is improved.

# Capturing Execution Times

One of the first steps in looking at the performance of a query is to determine its execution time. During this analysis, it is important to understand where most of the time was spent by the session. What step in the query plan took the most time? An important parameter that drives keeping the time is the TIMED\_STATISTICS and a few other parameters:

- TIMED STATISTICS
- • TIMED\_OS\_STATISTICS
- • STATISTICS\_LEVEL
- OPTIMIZER USE PENDING STATISTICS (New in Oracle Database 12c, Version 1)

## TIMED\_STATISTICS

This is a very important parameter; turning this off will disable most of the time-based statistics gathering useful information for a scientific analysis. For example, when generating a 10046 trace, disabling this parameter will not show time statistics in the report. Check if the parameter has been enabled. If not, this needs to be turned on. Setting the STATISTICS\_LEVEL parameter to TYPICAL, for example, automatically enables TIMED\_STATISTICS to TRUE.

### STATISTICS\_LEVEL

This parameter sets the amount of statistics that will be collected. This parameter could be set to one of these three values: BASIC, TYPICAL, or ALL. TYPICAL is the default; when Oracle enables or sets the value to TYPICAL or ALL, it automatically enables the STATISTICS\_LEVEL parameter.

Setting the STATISTICS\_LEVEL to ALL will enable the collection of O/S-level statistics. This should be done only under controlled conditions because it could degrade performance to a great extent.

### V\$STATISTICS\_LEVEL

The V\$STATISTICS\_LEVEL view provides the status of the statistics or advisories controlled by the STATISTICS\_LEVEL initialization parameter. Most of the advice views will provide statistical advice when the STATISTICS\_LEVEL is set to TYPICAL or ALL:

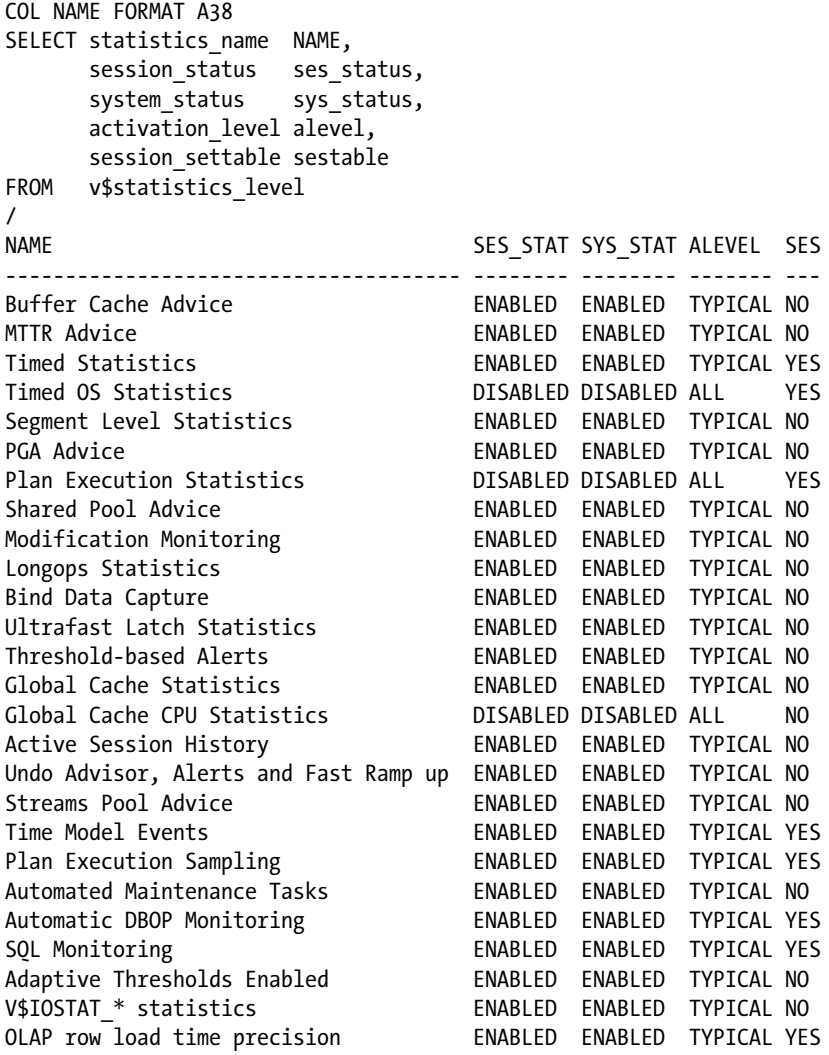

## TIMED\_OS\_STATISTICS

The TIMED\_STATISTICS parameter discussed earlier will enable gathering of statistics at the database and instance level. The TIMED\_OS\_STATISTICS parameter will collect O/S-level statistics and is normally driven by the value of the STATISTICS\_LEVEL parameter. When the STATISTICS\_LEVEL parameter is set to ALL, TIMED\_OS\_STATISTICS is set to a value of 5, meaning that the servers should collect O/S statistics every 5 seconds.

The 10046 trace from the query following indicates the time metrics that were possible because the TIMED\_ STATISTICS parameter was enabled:

```
SELECT ol w id,
      ol_d_id,
     ol number,
     SUM(ol amount),
      SUM(ol_quantity)
FROM order line ol,
      orders ord
WHERE ol.ol o id = ord.o id
     AND ol.ol w id = ord.o w id
     AND ol.ol d id = ord.o d id
GROUP BY ol number,
       ol w id,
        ol_d_id
/
call count cpu elapsed disk query current rows
------- ------ -------- ---------- ---------- ---------- ---------- ----------
Parse 1 0.01 0.02 0 0 0 0
Execute 1 0.00 0.00 0 0 0 0
Fetch 21 33.04 96.12 346671 347172 0 300
------- ------ -------- ---------- ---------- ---------- ---------- ----------
total 23 33.06 96.14 346671 347172 0 300
Misses in library cache during parse: 1
Optimizer mode: ALL_ROWS
Parsing user id: 89 (OBIPRD)
Rows Row Source Operation
------- ---------------------------------------------------
    300 HASH GROUP BY (cr=347172 pr=346671 pw=0 time=299 us cost=126413 size=4950 card=150)
21541174 HASH JOIN (cr=347172 pr=346671 pw=0 time=100269208 us cost=125703 size=680920944 
card=20633968)
2153881 INDEX FAST FULL SCAN ORDERS_I2 (cr=12056 pr=11635 pw=0 time=629729 us cost=2743 
size=22694870 card=2063170)(object id 86234)
21541174 INDEX FAST FULL SCAN IORDL (cr=335116 pr=335036 pw=0 time=79083112 us cost=87415 
size=453947296 card=20633968)(object id 86202)
Elapsed times include waiting on following events:
Event waited on Times Max. Wait Total Waited
---------------------------------------- Waited ---------- ----------
ges message buffer allocation 466 0.00 0.00
library cache lock 2 0.00 0.00
```
row cache lock 14 0.00 0.00
The time element in the row source operation column of the plan statistics will not be available if TIME\_STATISTICS is not enabled. This is critical in determining the total time each execution step had taken to complete the operation.

Looking further at the statistics generated, the first question that probably arises is why there is 347,172 consistent gets (column query in the output) and almost an equal number of physical reads (column disk in the output) to get 300 rows. This tells us that Oracle had to filter through 347,172 rows of data to finally arrive at a 300 rows result set. During this process, Oracle also had to perform 346,671 disk reads, so almost every row read from the disk was loaded into the buffer before building the result set of 300 rows.

# What Are Consistent Gets?

Blocks are retrieved from physical disks or from memory buffers. The blocks retrieved by Oracle are consistent with a given point in time or SCN (system change number). If such consistent blocks of data are not available in the buffer, Oracle will reconstruct the data block either by reading the block from disk or in the case of RAC instances, requesting the block from the current holder. Because these blocks are retrieved from buffer (logical), they are also called logical I/O's (LIO). Similarly, when blocks are retrieved from disk, they are called physical I/O (PIO). In the preceding example, blocks are retrieved from disk and then loaded into the buffer, so there are both PIOs and LIOs. The almost equal number of PIOs and LIOs are because the query is being executed for the first time; subsequent execution of the same query may only notice LIOs. Once again, because this is a GROUP BY operation, columns from these rows are summed on pivot column(s) (OL W ID, OL D ID, OL NUMBER).

Consistent read statistics are incremented either

- 1. During a full table scan, where for every block read, the consistent read value is increased by 1, or
- 2. When data is accessed using indexes, in which case the consistent gets are incremented based on the index height.

This is because an index scan touches at least two blocks. Therefore, when a single row is accessed, the index scan takes more consistent gets. Although this is a true behavior, it does not occur all the time. In full table scan, logical I/O is higher in general. The increment is higher in the case of indexes because for every read there are two gets (index and the physical row). However, in the case of a full table scan that does not involve an index, it's only reading the row.

Different statistics counters are updated based on the type of operation performed. Any of the following types of statistics are LIOs:

- buffer gets
- consistent gets
- db block gets
- • buffer pinned count

Similarly, db block gets statistic counters are used to get the most current copy of the block. Based on Oracle architecture, there could only be one current copy of a block in the buffer cache at any given time. The db block gets statistic is incremented when a block is read for update and when the segment header blocks are accessed. Because both consistent gets and db block gets are reading blocks from buffer, they are both logical reads. If both these statistics are present, then LIO is the sum of db block gets and consistent gets. Retrieving from the memory has always been less expensive compared to retrieving from disk. PIOs are generally more expensive because of the way the data is stored on disks and how the data has to be found (seek time) before they are actually read (read time). Comparing this behavior to an LIO operation, LIOs are less expensive because instead of scanning through various tracks on storage, memory buffers are scanned, and reading through logical memory structures is much cheaper compared to reading from storage.

## Logical Reads

When data is read from physical storage (disk), it is placed into the buffer cache before filtering through the rows that match the criteria specified in the WHERE clause. Rows thus read are retained in the buffer, assuming other sessions executing similar queries may require the same data, reducing physical I/O. Queries not tuned to perform minimal I/O operations will retrieve a significantly larger number of rows, causing Oracle to traverse through the various rows, filtering what is not required instead of directly accessing rows that match. Such operations cause a significant amount of overhead and consume a large number of resources in the system.

Reading from buffer, or logical reads (or LIO operations), is cheaper compared to reading data from disk. However, in Oracle's architecture, high LIOs are not cheap enough that they can be ignored because when Oracle needs to read a row from buffer, it needs to place a shared lock on the row in buffer. To obtain a shared lock, Oracle has to request a latch on the buffer (cache buffers chains latch) from the O/S. Latches are not available in abundance. Often when a latch is requested, one is not immediately available because other processes are using them. When a latch is requested and the latch is not available, the requesting process will go into a sleep mode and after a few nanoseconds will wake up and request the latch again. This time it may or may not obtain the latch and may have to sleep again. Latch contention involves CPU spins and context switches and may cause high CPU consumption on the host if sessions access the same resource and data. When Oracle has to scan a large number of rows in the buffer to retrieve only a few rows that meet the search criteria, this can prove costly.

SQLs that issue high logical read rates in comparison to the actual number of database rows processed are possible candidates for SQL tuning efforts. Often the introduction of a new index or the creation of a more selective index will reduce the number of blocks that must be examined to find the rows required. For example, we examine the performance of the following query:

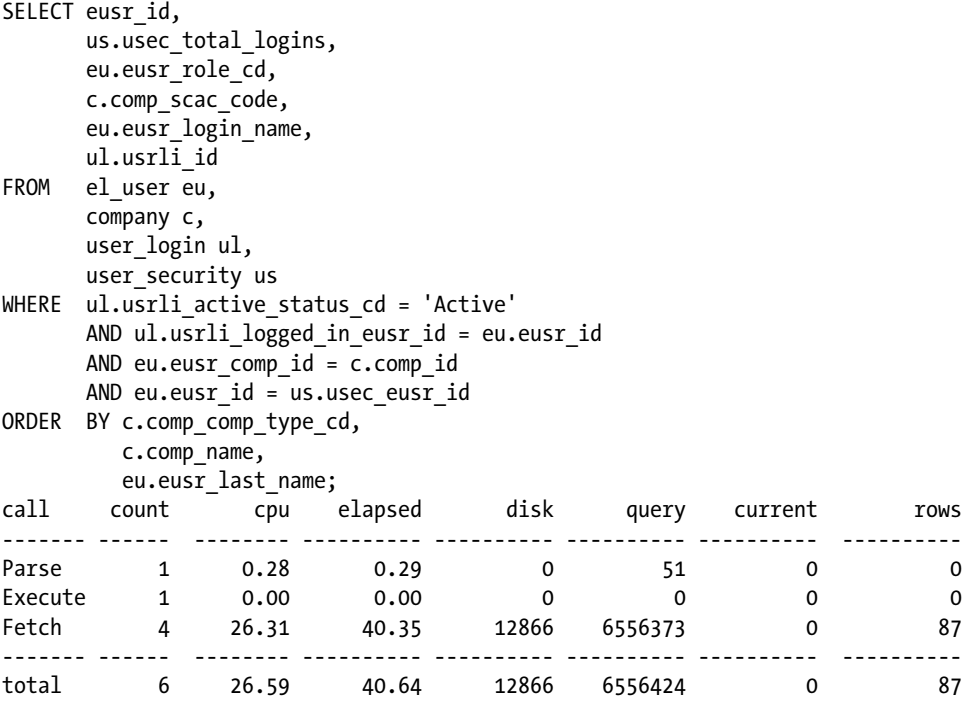

Misses in library cache during parse: 1 Optimizer goal: ALL\_ROWS Parsing user id: 334 (MVALLATH)

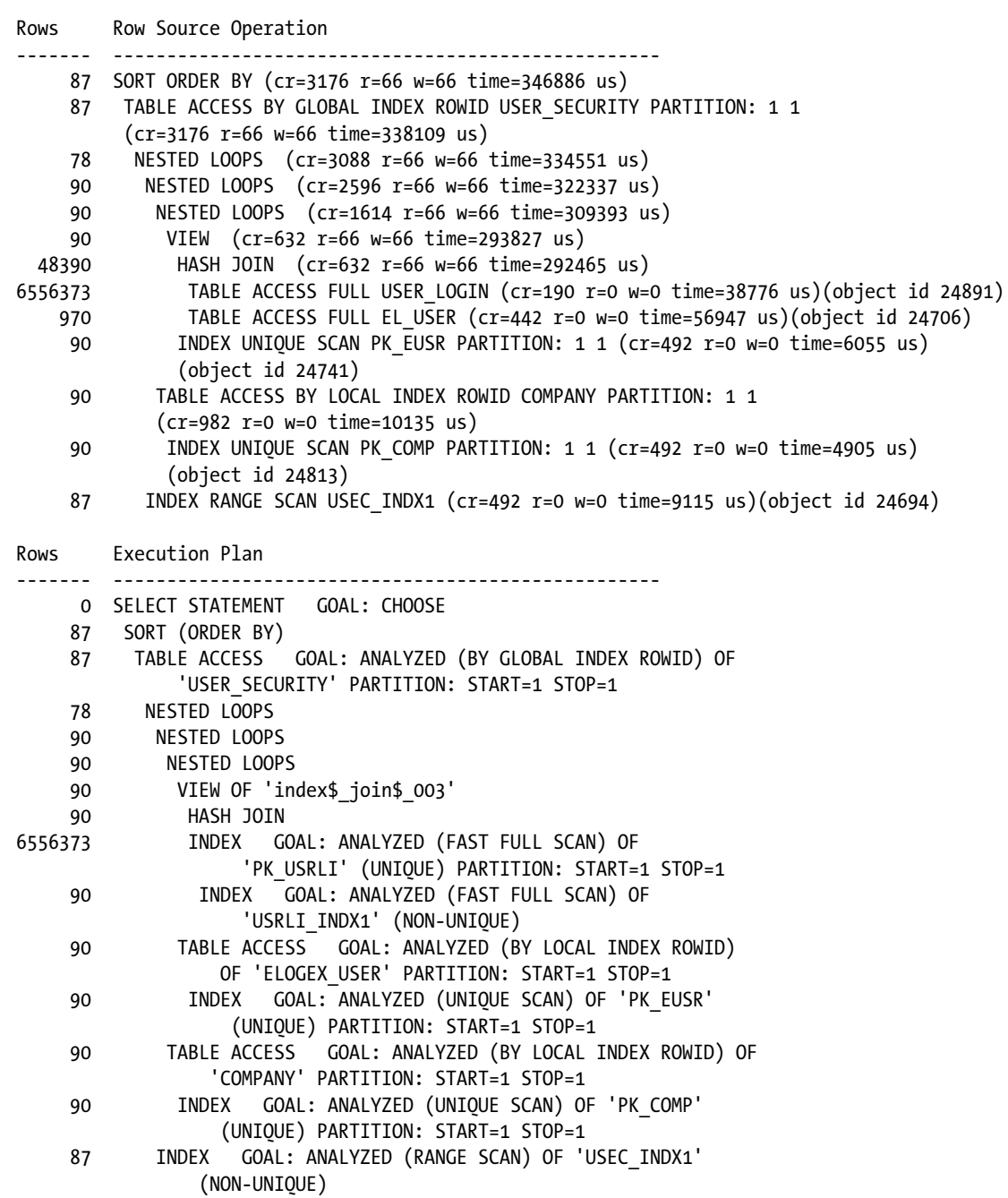

In the tkprof (Transient Kernel Profiler utility) output from a 10046 event trace, which, it should be noted, retrieves just 87 rows from the database, the SQL is processing a large number (6556373) of rows from the USER\_LOGIN table, and no index is being used to retrieve the data. Now, if an index is created on the USER\_LOGIN table, the query performance improves:

SQL> CREATE INDEX USRLI\_INDX1 ON USER\_LOGIN(USRLI\_ACTIVE\_STATUS\_CD); Index created. Rows Row Source Operation ------- --------------------------------------------------- 487 SORT ORDER BY (cr=3176 r=66 w=66 time=346886 us) 487 TABLE ACCESS BY GLOBAL INDEX ROWID USER\_SECURITY PARTITION: 1 1 (cr=3176 r=66 w=66 time=338109 us) 978 NESTED LOOPS (cr=3088 r=66 w=66 time=334551 us) 490 NESTED LOOPS (cr=2596 r=66 w=66 time=322337 us) 490 NESTED LOOPS (cr=1614 r=66 w=66 time=309393 us) 490 VIEW (cr=632 r=66 w=66 time=293827 us) 490 HASH JOIN (cr=632 r=66 w=66 time=292465 us) 56373 INDEX FAST FULL SCAN PK USRLI PARTITION: 1 1 (cr=190 r=0 w=0 time=38776 us)(object id 24891) 490 INDEX FAST FULL SCAN USRLI\_INDX1 (cr=442 r=0 w=0 time=56947 us) (object id 24706) 490 TABLE ACCESS BY LOCAL INDEX ROWID ELOGEX\_USER PARTITION: 1 1 (cr=982 r=0 w=0 time=12238 us) 490 INDEX UNIQUE SCAN PK EUSR PARTITION: 1 1 (cr=492 r=0 w=0 time=6055 us) (object id 24741) 490 TABLE ACCESS BY LOCAL INDEX ROWID COMPANY PARTITION: 1 1 (cr=982 r=0 w=0 time=10135 us) 490 INDEX UNIQUE SCAN PK\_COMP PARTITION: 1 1 (cr=492 r=0 w=0 time=4905 us) (object id 24813) 487 INDEX RANGE SCAN USEC\_INDX1 (cr=492 r=0 w=0 time=9115 us)(object id 24694) Rows Execution Plan ------- --------------------------------------------------- 0 SELECT STATEMENT GOAL: CHOOSE 487 SORT (ORDER BY) 487 TABLE ACCESS GOAL: ANALYZED (BY GLOBAL INDEX ROWID) OF 'USER\_SECURITY' PARTITION: START=1 STOP=1 978 NESTED LOOPS 490 NESTED LOOPS 490 NESTED LOOPS 490 VIEW OF 'index\$\_join\$\_003' 490 HASH JOIN 56373 INDEX GOAL: ANALYZED (FAST FULL SCAN) OF 'PK\_USRLI' (UNIQUE) PARTITION: START=1 STOP=1 490 INDEX GOAL: ANALYZED (FAST FULL SCAN) OF 'USRLI\_INDX1' (NON-UNIQUE) 490 TABLE ACCESS GOAL: ANALYZED (BY LOCAL INDEX ROWID) OF 'ELOGEX\_USER' PARTITION: START=1 STOP=1 490 INDEX GOAL: ANALYZED (UNIQUE SCAN) OF 'PK\_EUSR' (UNIQUE) PARTITION: START=1 STOP=1 490 TABLE ACCESS GOAL: ANALYZED (BY LOCAL INDEX ROWID) OF 'COMPANY' PARTITION: START=1 STOP=1

```
 490 INDEX GOAL: ANALYZED (UNIQUE SCAN) OF 'PK_COMP'
               (UNIQUE) PARTITION: START=1 STOP=1
 487 INDEX GOAL: ANALYZED (RANGE SCAN) OF 'USEC_INDX1'(NON-UNIQUE)
```
The optimizer decides to use the new index USRL\_INDX1 and reduces the number of rows retrieved. Now, if another index is added to the EL\_USER table, further improvement in the query can be obtained. Indexes that are not selective do not improve query performance but can degrade DML performance. In RAC, unselective index blocks may be subject to interinstance contention, increasing the frequency of cache transfers for indexes belonging to INSERT-intensive tables.

## Physical Reads

As illustrated in Figure 7-2, seeking of data occurs from the outside to the inside of the disk. The disk head seeks to find the data first. Once the sector and track where the data resides is found, the data is read. A typical disk drive today has a minimum seek time of approximately 1 ms for seeking the next track and a maximum seek time of approximately 11 ms for seeking the entire width of the disk.<sup>1</sup> A PIO involves all of these operations, making a PIO very expensive.

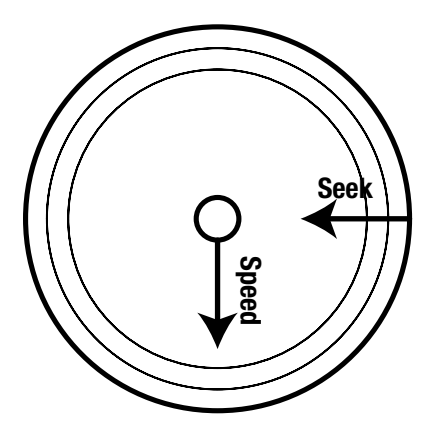

*Figure 7-2. Disk reads and seeks*

Oracle has to consult with the O/S to access data from the buffer. Every time Oracle needs to access a row in the buffer, there is a latch involved; a latch is a lock in memory. To obtain a latch, the session depends on the O/S. That means every time a row is read from the buffer (memory), Oracle needs to request a latch, and a request for a latch is a request for CPU. Getting a latch is not a straightforward task either. When an Oracle process needs a specific type of latch (e.g., cache buffers chains latch\), the latch may not be available, which means that after the process spins (for 2,000 times) trying to acquire the latch, it sleeps and tries again after *x* amount of seconds. This repeated activity of requesting a latch and CPU goes on until such time when it is able to successfully get a latch. If there are many rows in the buffer that need to be read, and every read requires a latch, which in turn requires CPU cycles, could mean high CPU activity. Such frequent requests for latches make the operation really expensive.

The other value that catches one's attention is the physical reads or PIOs. PIO, as we have discussed earlier, is even more expensive. PIOs can be tuned by examining the query and the underlying tables to ensure that there are indexes and if the optimizer is using the correct path when generating the execution plan. Event 10053, discussed in Chapter 6, could be helpful method to get this accomplished.

<sup>1</sup> Murali Vallath, Oracle 10g RAC – Grid, Services and Clustering, Digital Press, 2007.

# Why Tune?

Irrespective of having high-performing hardware, a high-performing storage subsystem, or the abundance of resources on each of the nodes in the cluster, RAC cannot perform magic to fix poor performing queries. Actually, poor performing queries can be a serious issue when you move from a single instance configuration to a clustered configuration. In certain cases, a negative impact on the overall performance of the system could be noticed.

A top activity chart (illustrated in Figure 7-3) in EM could be a good starting point to determine high resource intensive queries and candidates for optimization.

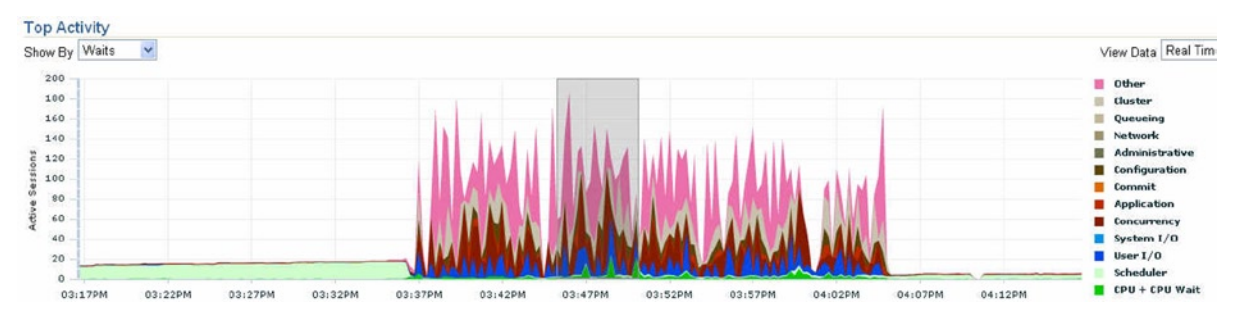

*Figure 7-3. EM—Top activity*

Efficiency of the system depends on the efficiency of the queries that run and access the data. Response time depends on how well the database is laid out and how well the queries are written to efficiently access the data. Efficient queries and well-managed database environments provide good response times. So how do you make those queries more efficient, or how do you tune the queries? Before stepping into this subject, we try to understand how the optimizer works.

## Optimizer

Oracle's cost-based optimizer or CBO, or simply the optimizer, is an Oracle kernel component that helps determine the most efficient path to execute the SQL statement and access the data sets. The CBO determines the most efficient path of data excess based on statistics available and scientifically arrives at an access path by creating execution plans. Such plans are stored in the SGA for reuse by other users who execute the same SQL statement. The optimizer performs the following operations:

- Evaluates expressions and conditions contained in SQL statements
- • Transforms SQL statements to make it more efficient
- Determines the goal of the optimization
- • Generates a set of plans for the SQL statement based on the available access paths
- • Determines the right join order

For every plan generated, the optimizer will estimate the cost based on statistics available in the data dictionary for the data distribution, number of rows, and storage characteristics such as the number of tables accessed, indexes available, and distribution of data into various data partitions.

The *cost* is an estimated value proportional to the expected resource needed to execute the statement with a particular plan. The optimizer calculates the cost of the access paths and the join order based on the estimated computer resources, which includes I/O, CPU, and memory.

The higher the cost, the longer the expected execution time will be. $^2$  Once the cost of each plan is determined, the optimizer will select the plan that has the lowest cost. This plan is then used during execution.

The various plans generated by the optimizer can be obtained using the 10053 event trace discussed in Chapter 6.

#### Optimizer Goals

Optimization of any task should have a goal and purpose. Normally computer-based optimization goals are targeted to provide high throughput or good response times. Oracle's optimizer is no exception; optimization is either for an OLTP workload where the quick response time is expected or a DSS (decision support system) workload where data is inserted or queried in larger volumes and where high throughput is expected. In certain cases in which the database has small organizations, the optimizer uses the same database to support both types of workload or a mixed workload.

By default the optimizer uses "throughput" as its optimizer goal; and by using different conditions, the goal could be changed. The factors that affect the optimizer goal are

- • Database initialization parameter OPTIMIZER\_MODE
- The manually forced Optimizer plan modification used in the query to change the execution path of the optimizer
- • Optimizer statistics

#### OPTIMIZER\_MODE

The OPTIMIZER\_MODE initialization parameter establishes the default optimizer behavior of the instance when generating execution plans. The parameter accepts one of the three values:

> ALL\_ROWS: This is the default optimizer mode. When the database is created using DBCA (database configuration assistant), the OPTIMIZER\_MODE defaults to ALL\_ROWS. It attempts to optimize the query to get the very last row as fast as possible. Regardless of whether statistics are present, the statement is optimized for the best throughput, that is, to use the minimum amount of all available resources to complete the operation. For example, we take the following query:

```
SELECT n_name,
```

```
 r_name,
        p_name,
       s name,
        SUM(ps_supplycost)
FROM rapdwh.region,
        rapdwh.nation,
        rapdwh.supplier,
        rapdwh.partsupp,
        rapdwh.part
WHERE ps partkey = p partkey
       AND ps suppkey = s suppkey
       AND s nationkey = n nationkey
```
AND n regionkey =  $r$  regionkey

<sup>2</sup> This does not apply to parallel operations where resource use is not directly related to the elapsed time.

#### GROUP BY n\_name, r\_name, p\_name, s\_name;

The execution plan (not all columns shown, formatted for easy readability) for this statement with the default mode of ALL\_ROWS is the following:

------------------------------------------------------------- Plan hash value: 3952064199

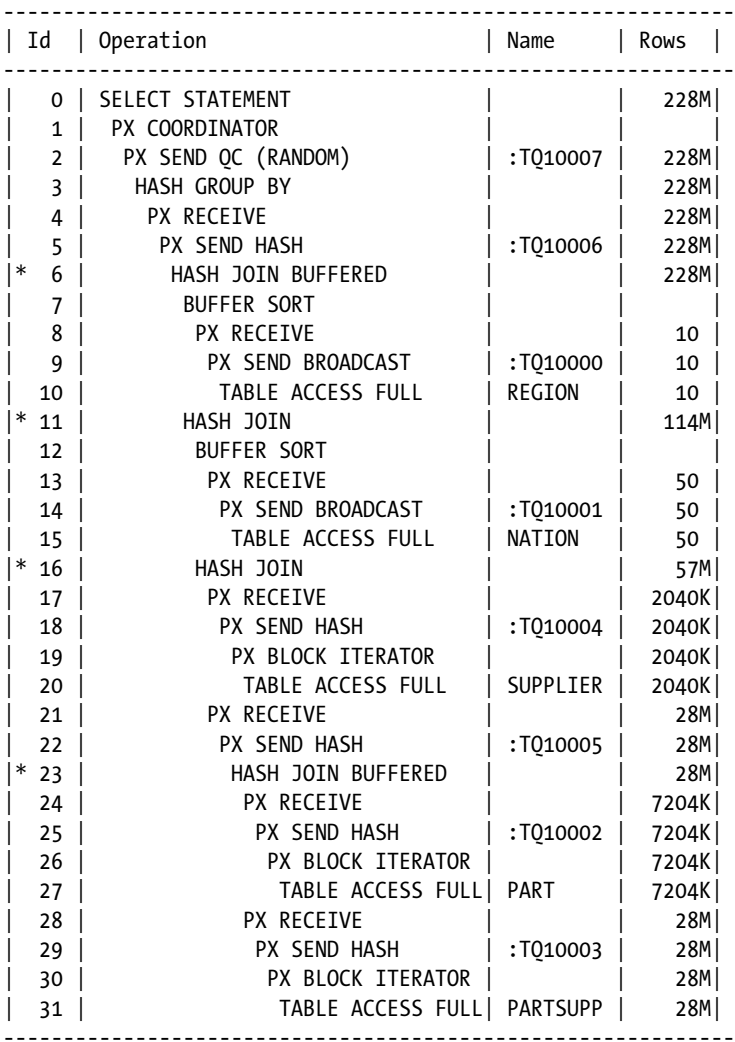

It should be noted that the optimizer executed the query in parallel, taking advantage of the servers and the resources providing high throughput.

FIRST ROWS n: If the parameter is set to this value, the statement is optimized with a goal of best response time to return the first *n* number of rows; *n* can equal 1, 10, 100, or 1,000. The optimizer explores different plans and, for each one, computes the cost to produce the first *n* rows. It picks the plan that produces the first *n* rows with the lowest cost.

If the query discussed in the earlier example was executed with the parameter set to this value, there was no difference in the execution plan because the optimizer determined that irrespective of the goal or hint specified with the query, the best approach was to use parallel operation.

FIRST ROWS: The optimizer uses a mix of costs and heuristics to find a best plan for fast delivery of the first few rows. The heuristic sometimes leads the optimizer to generate a plan whose cost is significantly larger than the cost of a plan without applying the heuristic. This mode or hint may be useful in a pure OLTP application where users are interested in seeing the first few rows on their browser soon and are seldom interested in seeing the entire query result, especially when the result size is large.

#### Manually Change Execution Paths

The execution plan generated by the optimizer may not be efficient enough; this could be due to several reasons. At such times, it may be required to force the optimizer to use a specific plan that has been tested and efficient. Common reasons when such methods would be required are

- • Database upgrades
- • Database initialization parameter changes
- Schema changes
- • Optimizer statistics refresh or stale statistics
- • Changes to the environment

Under these conditions, it may be required to change the optimizer behavior by using one of the available methods to force a specific execution plan. In this section, we look at some of these methods.

#### SQL Hints

A commonly practiced method to modify the behavior of the optimizer is to use SQL hints in the query. A hint will instruct the optimizer to follow a specific execution path. For example, in the query we discussed earlier, if the parallel option is not to be used, then the same query can be executed using the NOPARALLEL hint. This will force the optimizer to use a normal execution path.

```
SELECT /*+ NOPARALLEL */ n name,
                            r_name,
                            p_name,
                           s name,
                            SUM(ps_supplycost)
FROM region,
        nation,
        supplier,
        partsupp,
        part
```
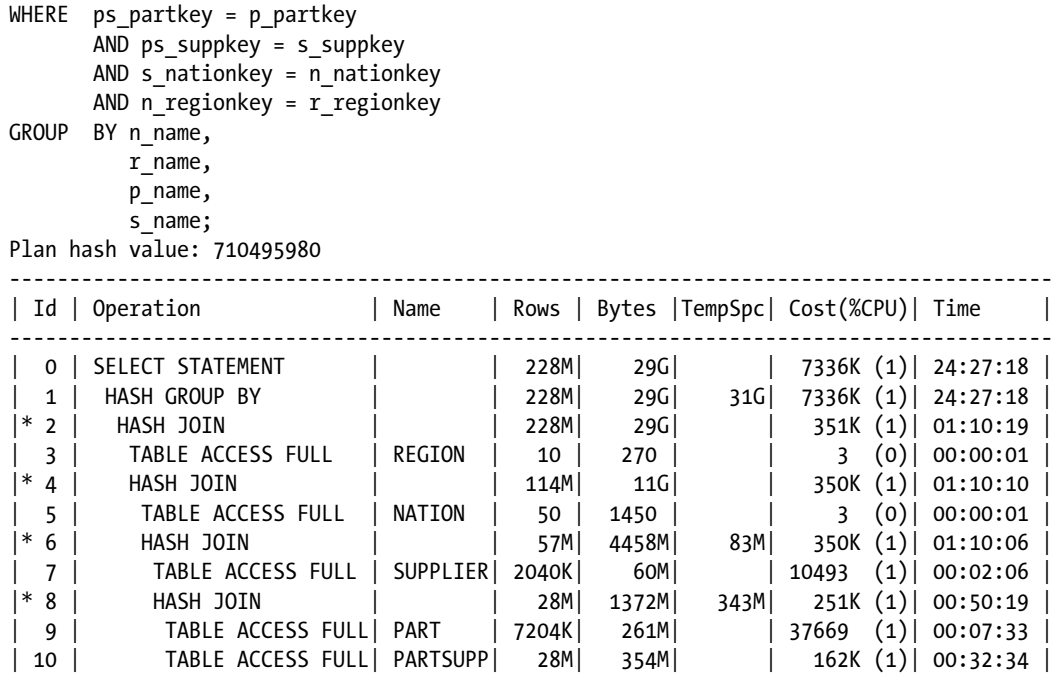

There are different types of hints that could be applied based on the type of optimization path to be taken. Oracle supports over 60 different types of hints for the various types of operations. Multiple hints may also be used for the same SQL statement, for example, if you want to use the NOPARALLEL and the FIRST\_ROWS hint at the same time. The statement block can only have a comment containing hints, and that comment must follow the SELECT, INSERT, UPDATE, and DELETE key words of the statement. Immediately following the comment, the "+" is used to tell the optimizer that there is a hint inside the comment. For example

SELECT /\*+ NOPARALLEL, FIRST ROWS \*/ ...

If the syntactically correct hint is not specified, the optimizer will not report any errors but will generate an execution path as if there was no hint specified.

Although Oracle does provide this method to change the optimizer behavior using hints, such a method should be avoided as much as possible. The disadvantage of using hints is the extra code that needs to be maintained, checked, and controlled every time there is change to the environment. Changes to the database and host environment can make hints obsolete or even have negative consequences. Due to these reasons, hints should only be used as a last resort to query optimization. Other more efficient methods should be used instead.

Hints help change the execution path for a given statement. What if all the statements in a session need to be changed? In this case, the execution paths can be changed for the entire session by modifying the Oracle initializing parameters.

#### Altering the Session

In an earlier section, we discussed that the optimizer mode is set at the system level when the database is started. The optimizer mode is defaulted to ALL\_ROWS and can be changed at the system level, which means the parameter value will apply to the entire database (all user/sessions connecting to the database). The changes made in the init.ora file or the spfile applies to the entire database; the value can be modified to apply for just the session using an ALTER SESSION command before executing the statements in the session.

ALTER SESSION SET OPTIMIZER MODE = FIRST ROWS;

The preceding parameter can be embedded into the application; yet a better method would be to specifically execute this for a group of users accessing a schema using a logon trigger. Having this at the database level (as a database logon trigger) instead of hard coding such specific conditions in the application will reduce the application maintenance should the session-level parameter change.

```
CREATE OR REPLACE TRIGGER ALTER_SESSION_TRG
AFTER LOGON ON DATABASE
  BEGIN
     >>> validate the user connected is eligible for the session level change
         >>> execute immediate ' ALTER SESSION SET < PARAMETER NAME >> = << VALUE>>;
END;
/
```
Similar to the OPTIMIZER\_MODE parameter, there are several optimizer-related parameters that can be changed at the session level. Table 7-1 gives a list of optimizer parameters that can be changed at the session level.

| <b>Parameter</b>                  | <b>Description</b>                                                                                                    |
|-----------------------------------|----------------------------------------------------------------------------------------------------|
| DB FILE MULTIBLOCK READ COUNT     | Specifies the number of blocks that will be read in a single I/O. The<br>optimizer uses the value to calculate the cost of full table scans and index<br>fast full scans. The unit for this parameter is in blocks and is set to the<br>maximum I/O size that the database can perform efficiently. |
| CURSOR SHARING                    | Converts literals used in SQL statements to bind variables. This helps<br>improve cursor sharing and reduce parsing.                                                                                                    |
| RESULT CACHE MODE                 | Helps determine if all the queries will use the result cache feature or only<br>queries that are hinted. If set to MANUAL, a hint is expected for the queries<br>to cache the result.                                                                                                    |
| RESULT_CACHE_REMOTE_EXPIRATION    | Specifies the number of minutes for which a result that depends on<br>remote database objects remains valid.                                                                                                    |
| OPTIMIZER MODE                    | Sets the optimizer mode at database instance startup.                                                                                                    |
| STAR TRANSFORMATION ENABLED       | Enables the optimizer to cost a start transformation for the star queries.                                                                                                    |
| OPIMTIMIZER_INDEX_COST_ADJ        | Adjusts the cost of index; the default value of this parameter is 100. When<br>set to 100, optimizer evaluates indexes as an access path based on the<br>normal cost model.                                                                                                    |
| OPTIMIZER_INDEX_CACHING           | Controls the cost analysis of an index with a nested loop.                                                                                                    |
| OPTIMIZER_ADAPTIVE_REPORTING_ONLY | Controls the reporting mode for automatic reoptimization and adaptive<br>plans.                                                                                                    |

*Table 7-1. Optimizer Parameters*

#### SQL Automatic Tuning

In Oracle Database 10g, a new feature was introduced called automatic query tuning. With this feature, the querytuning advisor will advise on what needs to be done with the query to improve performance. The tuning suggestions could be as simple as the optimizer statistics are stale and need to be generated again or as complex as the query needs to changed/rewritten.

These discovered suggestions are profiled in the database as corrections to poor performing queries. This information helps the optimizer improve selectivity estimates, and this helps the optimizer select better plans. The SQL profile provides the following benefits:

- Profiles prevent hard mapping of the optimizer to specific plans or subplans generated due to hard coded hints and stored outlines.
- Profiles help fix incorrect estimates while giving the optimizer the options to select the best plans based on the conditions posed.

No changes to the code are required when profiles are used. Oracle manages the changed plans for a query in the data dictionary and reuses the profile based on SQL\_ID, keeping the use of the SQL profile transparent to the user. To understand this better, we take an example and discuss the process of generating an SQL profile.

#### Workshop—SQL Tuning Using SQL Tuning Advisor

In this workshop, we use the SQL tuning advisor option and try to optimize an SQL statement.

#### **Step 1**

The following SQL statement was executed in a production environment:

SELECT /\*+ NOPARALLEL \*/ N NAME, R NAME, P NAME, S NAME, SUM(PS SUPPLYCOST) FROM REGION, NATION, SUPPLIER, PARTSUPP, PART WHERE PS\_PARTKEY=P\_PARTKEY AND PS\_SUPPKEY = S\_SUPPKEY AND S\_NATIONKEY = N\_NATIONKEY AND N\_REGIONKEY = R\_REGIONKEY GROUP BY N\_NAME,R\_NAME,P\_NAME,S\_NAME; Plan hash value: 710495980

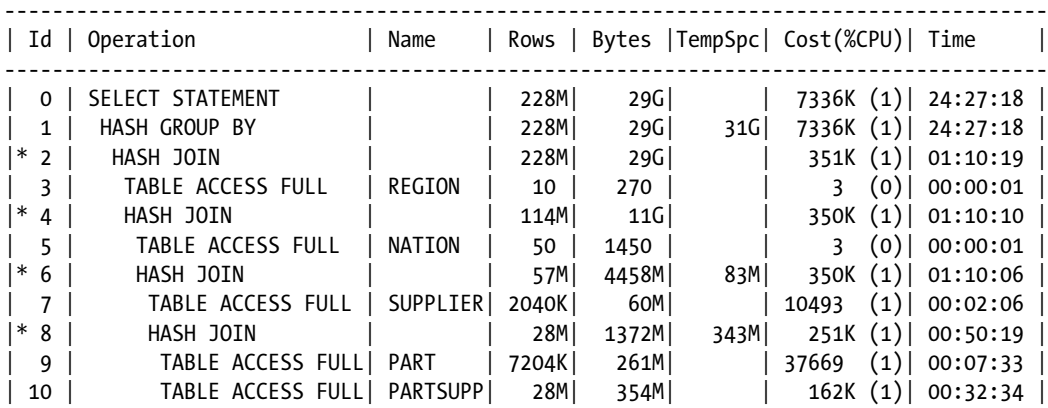

If the plan is analyzed, it should be clear that with the NOPARALLEL hint the query took over 24 minutes to complete execution. This is really expensive considering that the number of rows in the database is not very high. Now we try to use the SQL tuning advisor to help fix this query for better efficiency.

If you examined the plan, you would notice that Oracle had performed a full scan on almost all the tables used in the statement. Full scans are normally expensive based on the number of rows that the table contains. If the number of rows are not high, probably a full scan would be more efficient compared to an indexed-based lookup. The first step for using the SQL tuning advisor is to identify the SQL\_ID for the statement to be tuned:

```
SQL> SELECT sql_id,
       sql_text
FROM v$sql
WHERE sql text LIKE '%SUM(PS SUPPLYCOS%';
SQL_ID
-------------
SOL TEXT
--------------------------------------------------------------------------------
gbybkujt0w0y6
SELECT /*+ NOPARALLEL */ N NAME,R NAME,P NAME,S NAME,SUM(PS SUPPLYCOST) FROM region, NATION,
SUPPLIER, PARTSUPP, PART WHERE PS_PARTKEY=P_PARTKEY AND PS_SUPPKEY = S_SUPPKEY AND S_NATIONKEY =
N_NATIONKEY AND N_REGIONKEY = R_REGIONKEY GROUP BY N_NAME, R_NAME, P_NAME, S_NAME
```
#### **Step 3**

Using the SQL ID from Step 2, we use the SQL advisor to create a tuning task:

```
SET SERVEROUTPUT ON
DECLARE
   mv_sql_tune_task_id VARCHAR2(100);
BEGIN
  mv sql tune task id := DBMS SQLTUNE.create tuning task (
                          sgl id \Rightarrow ' gbybkujt0w0y6',
                          scope => DBMS SOLTUNE.scope comprehensive,
                          time limit => 60,
                          task name => 'RACPTbook workshop chapter7',
                           description => 'Tuning task');
  DBMS OUTPUT.put line('mv sql tune task id: ' || mv sql tune task id);
END;
/
```
#### **Step 4**

Once the tuning task is created, the task needs to be executed using the EXECUTE\_TUNING\_TASK procedure following: EXEC DBMS SQLTUNE.execute tuning task(task name => 'RACPTbook workshop chapter7');

#### **Step 5**

Verify the task status of the tuning task using the following query:

SQL> SELECT TASK\_NAME, STATUS FROM DBA\_ADVISOR\_LOG WHERE TASK\_NAME LIKE 'RAC%'; TASK NAME STATUS ------------------------------ ----------- RACPTbook workshop chapter7 COMPLETED

Once the tuning task has completed, the recommendations can be generated using the following:

SET LONG 10000; SET PAGESIZE 1000 SET LINESIZE 200 SELECT DBMS SOLTUNE.report tuning task('RACPTbook workshop chapter7') AS recommendations FROM dual;

Based on the query and the current structure, the tuning optimizer can generate a very detailed list of recommendations or no recommendations at all if no changes are required. In this specific example, the tuning optimizer generated a list of recommendations.

RECOMMENDATIONS

-------------------------------------------------------------------------------- GENERAL INFORMATION SECTION ------------------------------------------------------------------------------- Tuning Task Name : RACPTbook workshop chapter7 Tuning Task Owner : RAPDWH Workload Type : Single SOL Statement Scope : COMPREHENSIVE Time Limit(seconds): 60 Completion Status : COMPLETED Started at : 07/19/2010 18:32:07 Completed at : 07/19/2010 18:33:38 ------------------------------------------------------------------------------- Schema Name: RAPDWH SQL ID : gbybkujt0w0y6 SOL Text : SELECT /\*+ NOPARALLEL \*/ N NAME,R NAME,P NAME,S NAME,SUM(PS SUPPL YCOST) FROM REGION, NATION, SUPPLIER, PARTSUPP, PART WHERE PS\_PARTKEY=P\_PARTKEY AND PS\_SUPPKEY = S\_SUPPKEY AND S\_NATIONKEY = N\_NATIONKEY AND N\_REGIONKEY = R\_REGIONKEY GROUP BY N\_NAME,R\_NAME,P\_NAME,S\_NAME ------------------------------------------------------------------------------- FINDINGS SECTION (1 finding) ------------------------------------------------------------------------------- 1- SQL Profile Finding (see explain plans section below) -------------------------------------------------------- A potentially better execution plan was found for this statement. Recommendation (estimated benefit: 90.15%) ------------------------------------------ - Consider accepting the recommended SQL profile to use parallel execution for this statement. execute dbms sqltune.accept sql profile(task name => 'RACPTbook workshop chapter7', task owner => 'RAPDWH', replace => TRUE, profile type => DBMS SQLTUNE.PX PROFILE);

Executing this **query with (degree of parallelism) DOP 10** will improve its response time 90.16% over the original plan. However, there is some cost in enabling parallel execution. It will increase the statement's resource consumption by an estimated 1.58%, which may result in a reduction of system throughput.

Also, because these resources are consumed over a much smaller duration, the response time of concurrent statements might be negatively impacted if sufficient hardware capacity is not available.

The following data shows some sampled statistics for this SQL from the past week and projected weekly values when parallel execution is enabled:

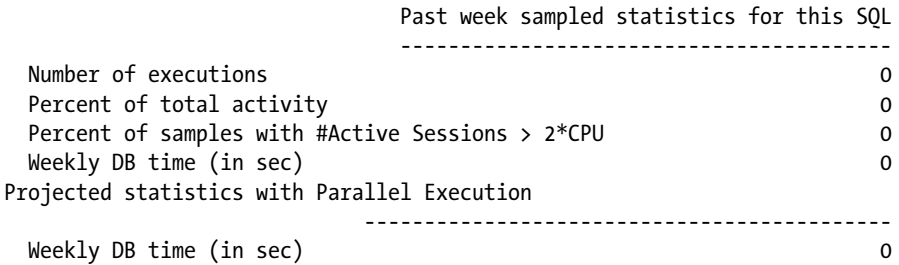

The plan generated by the tuning optimizer using parallel threads follows. As noted in the preceding analysis, the execution time using the parallel query is just 2 minutes compared to 24 minutes when the NOPARALLEL hint was used:

Plan hash value: 2152260066

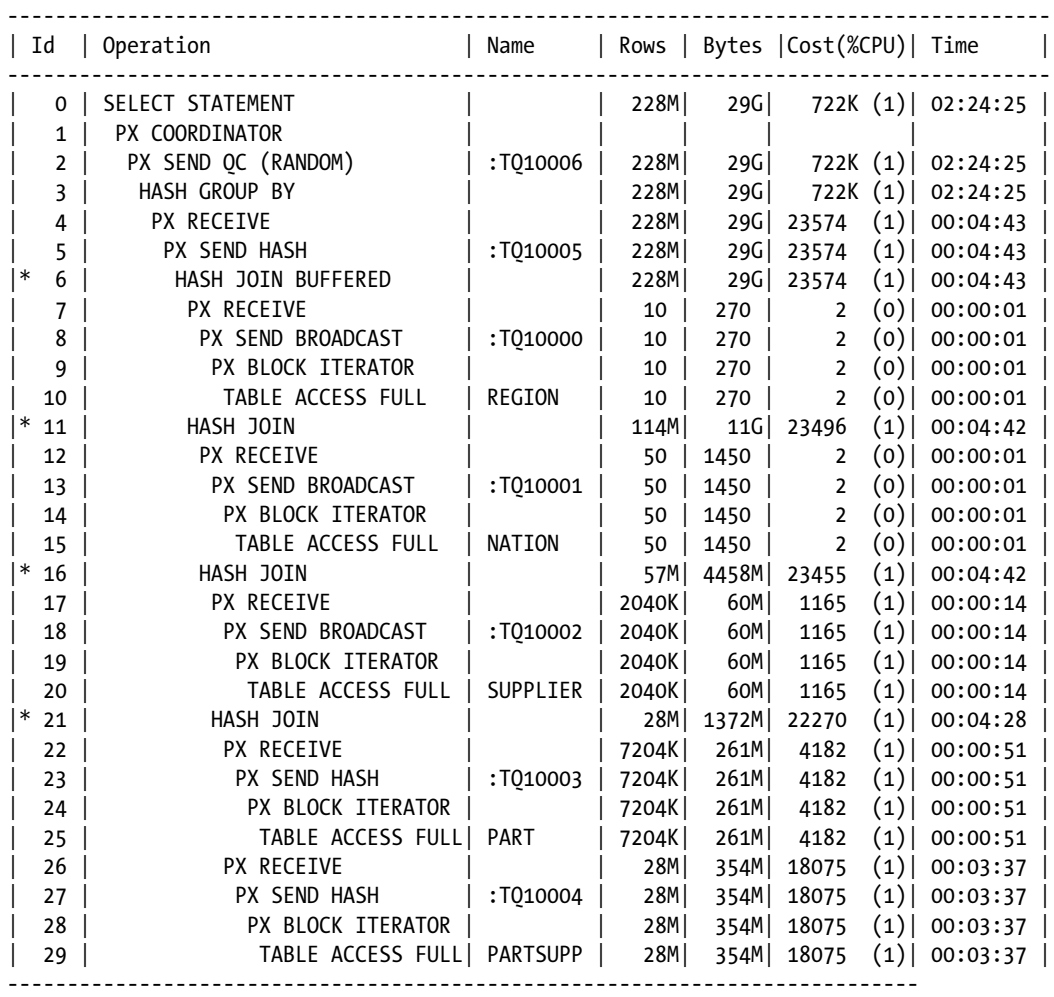

Once the change recommended by the optimizer has been validated, the profile can be saved without making any direct changes to the application code. So in spite of the query using a NOPARALLEL hint, the tuning optimizer will ignore this and use the execution plan saved as a query profile for future execution:

EXECUTE DBMS\_SQLTUNE.ACCEPT\_SQL\_PROFILE(

```
 TASK_NAME => 'RACPTbook_workshop_chapter7',
 TASK_OWNER=> 'RAPDWH',
 REPLACE=> TRUE,
 PROFILE_TYPE => DBMS_SQLTUNE.PX_PROFILE);
```
Table 7-2 lists out the common type of access paths used by SQL statements and explains why such access paths are used by Oracle to get to the data sets.

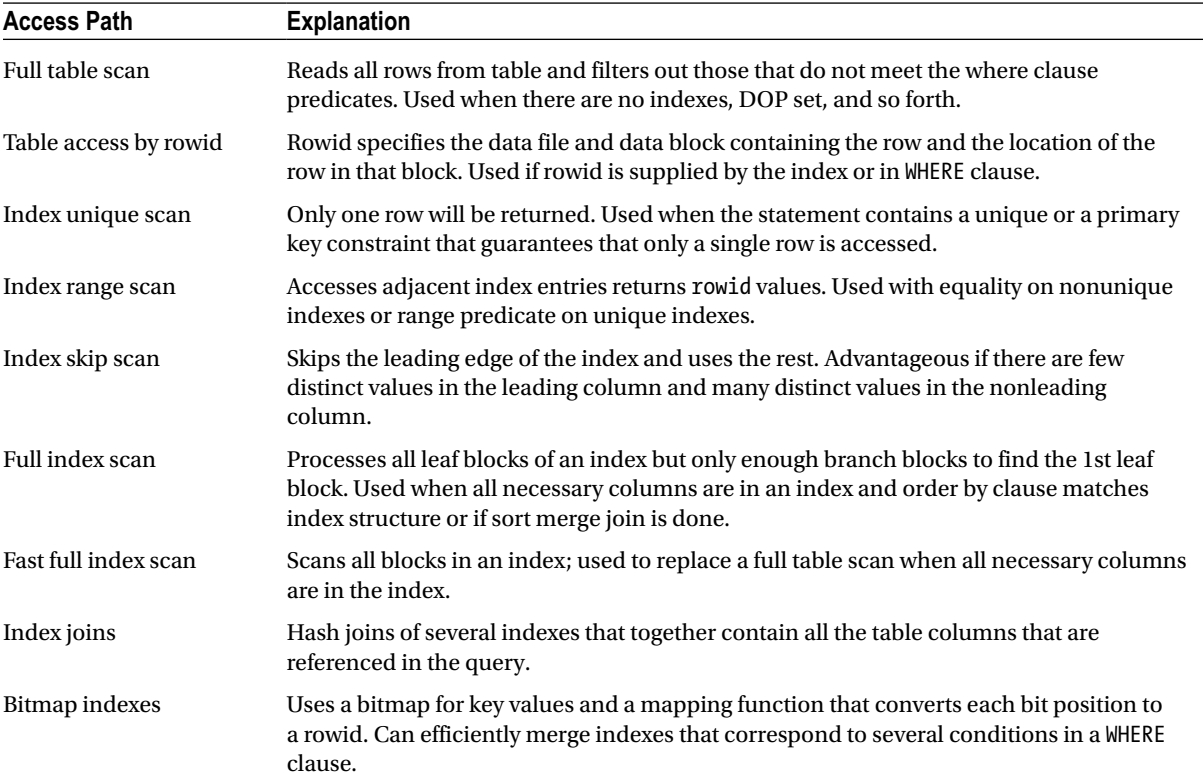

#### *Table 7-2. Access Paths*<sup>3</sup>

<sup>3</sup> Source: Oracle Corporation.

#### SQL Plan Management

An execution plan for a statement can change for a variety of reasons, such as optimizer version, optimizer statistics, optimizer parameter's schema changes, and SQL profile creation. SQL Plan Management (SPM) is a feature introduced in Oracle Database 11g that enables the system to automatically control the SQL plan by maintaining SQL plan baselines. With this feature enabled, a newly generated plan can be used only if the Oracle optimizer can determine that using the new plan will not impact the performance of the statement, in which case the optimizer will use the SQL plan stored from an earlier execution of the same statement. However, if the optimizer determines that the SQL plan is more efficient compared to the previous plan, it will use the new plan and will save this new plan as the new plan baseline for future use. Incorporating such a feature into the system provides performance stability of the system by avoiding plan regressions.

The SPM feature is enabled when the parameter OPTIMIZER\_USE\_SOL\_PLAN\_BASELINES is set to TRUE (default).

OPTIMIZER\_USE\_SQL\_PLAN\_BASELINES controls the use of SQL plan baselines. When enabled, the optimizer looks for plans in SQL plan baselines for the SQL statement being complied. If any are found, then the optimizer will cost each plan in the SQL plan baseline and pick the one with the lowest cost.

■ **Note** Plan baseline can also manually be created using DBMS\_SQLTUNE.CREATE\_SQL\_PLAN\_BASELINE.

For SQL statements that are executed frequently, the optimizer can maintain a history of its execution plans. To determine which of the statements are repeatable, the optimizer maintains a statement log. An SQL statement is considered repeatable when it is parsed or executed again after it has been logged. For these repeatable statements, the execution plans generated by the optimizer are maintained as a plan history containing information such as SQL text, outline, bind variables, and so forth, which is required by the optimizer to reproduce an execution plan if the statement is parsed or executed in the future.

As obviously noticeable, Figure [7-4](#page-233-0) is history or a collection of execution plans for a given SQL statement generated over time. The first time a SQL statement is recognized as repeatable; the best-cost plan generated by the optimizer will not be in the history and will be used. This first plan becomes the baseline. Subsequently, when a new plan is generated using the best-cost method, the plan is added to the plan history as an unaccepted plan. The optimizer then tries to find a matching plan in the SQL plan baseline and picks the plan with better performance (lowest cost), which is then integrated into the SQL plan baselines. When it is verified that an unaccepted plan does not cause any performance regression, the plan is changed to an accepted plan and integrated into the SQL plan baseline. Not all plans in the history are used; only plans that have been verified to not cause any performance regression would be used.

<span id="page-233-0"></span>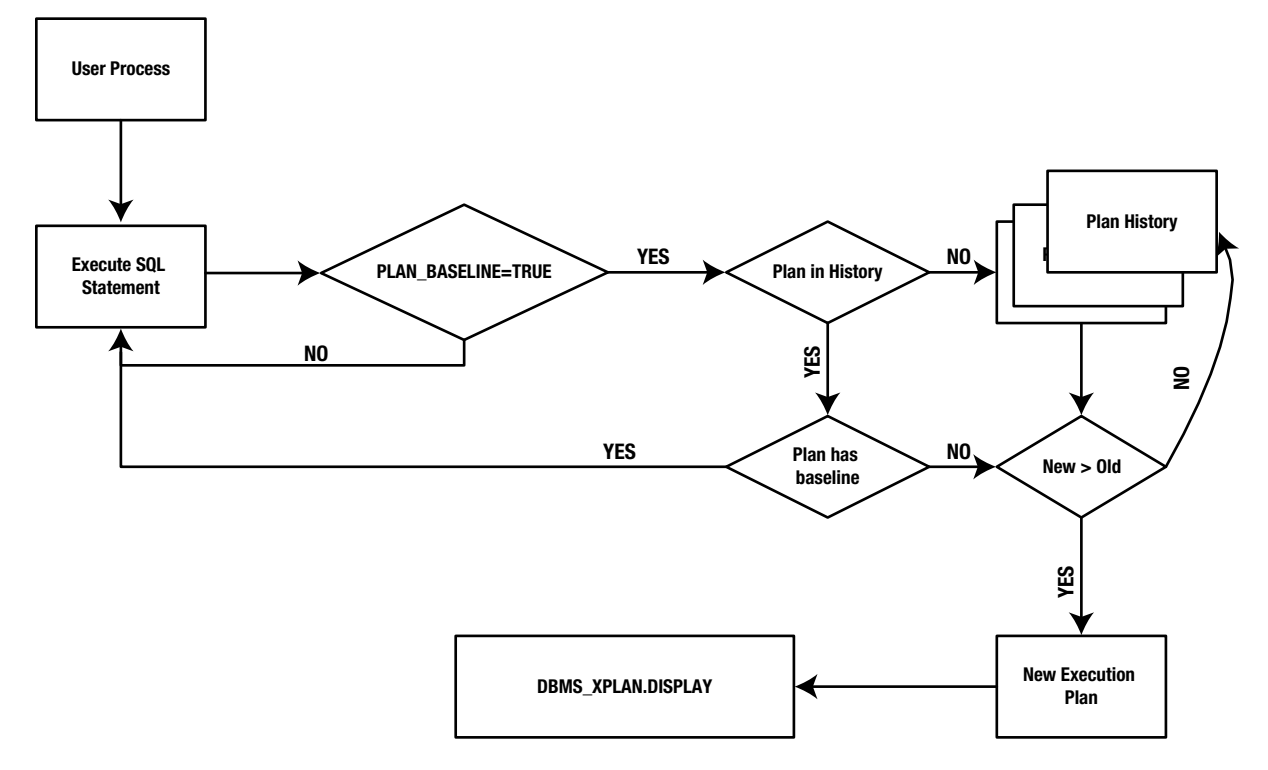

*Figure 7-4. SPM process flow*

The statement log, plan history, and plan baselines are stored in the SQL management base (SMB), which also contains SQL profiles. The SMB is part of the data dictionary and is stored in the SYSAUX tablespace. By default, the size allocated for plan management is 10% of the size of the SYSAUX tablespace. This can be changed using the DBMS\_ SPM.CONFIGURE procedure and can be set to a maximum space budget of 50%. The default unused plan retention period is 1 year and 1 week and will be automatically purged if it is not used for more than 1 year. The maximum retention period cannot be higher can 523 weeks.

The current setting of these parameters could be checked using the following query:

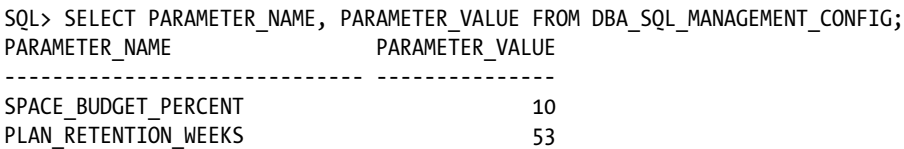

If the default retention period needs to be increased to a higher value, the following procedure should help:

BEGIN DBMS SPM.CONFIGURE('plan\_retention\_weeks',200); END;

#### Workshop—Plan Management

We use the SQL query example used in our previous discussions and discuss the process of SQL plan management.

Execute the following query using SQL\*Plus:

```
SELECT
/*+ NOPARALLEL */ n_name,
                   r_name,
                    p_name,
                   s name,
                    SUM(ps_supplycost)
FROM region,
        nation,
        supplier,
        partsupp,
        part
WHERE ps_partkey = p_partkey
       AND ps suppkey = s suppkey
       AND s nationkey = n nationkey
       AND n regionkey = r regionkey
GROUP BY n_name,
           r_name,
           p_name,
          s name;
```
#### **Step 2**

We find the SQL\_ID for this query from the V\$SQL view:

```
SQL> SELECT SQL_ID,
        SQL_FULLTEXT
FROM V$SQL
WHERE SQL TEXT LIKE 'SELECT /*+ NOPARALLEL */ N NAME%';
SQL_ID SQL_FULLTEXT
------------- ----------------------------------------
gbybkujt0w0y6 SELECT /*+ NOPARALLEL */ N NAME,R NAME,P
             NAME,S NAME, SUM(PS SUPPLYCOST) FROM reg
```
#### **Step 3**

Using the SQL\_ID, create a SQL plan baseline for the statement:

```
SQL> variable sqlid number;
SQL> EXECUTE :sqlid :=DBMS_SPM.LOAD_PLANS_FROM_CURSOR_CACHE(sql_id=>'gbybkujt0w0y6');
PL/SQL procedure successfully completed.
```
This original query has a hint, and when the optimizer behavior changes due to improvements to the optimizer after a database upgrade, the execution plan changes. The suboptimal plan will need to be disabled. The SQL\_HANDLE and PLAN\_NAME required to disable the plan can be found from DBA\_SQL\_PLAN\_BASELINES view:

SQL> SELECT SQL\_HANDLE, PLAN\_NAME, ENABLED FROM DBA\_SQL\_PLAN\_BASELINES;

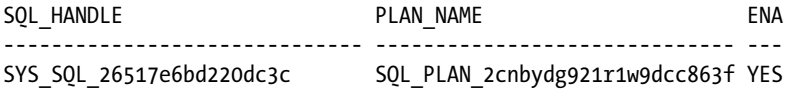

#### **Step 5**

Now that the PLAN\_HANDLE and SQL\_HANDLE have been obtained, it can be disabled using the ALTER\_SQL\_PLAN BASELINE procedure:

```
SQL> variable sqlid number;
SQL> EXEC :sqlid :=DBMS_SPM.ALTER_SQL_PLAN_BASELINE (SQL_HANDLE => 'SYS_SQL_26517e6bd220dc3c',PLAN_
NAME => 'SOL PLAN 2cnbydg921r1w9dcc863f',ATTRIBUTE NAME=>'enabled',ATTRIBUTE VALUE => 'NO');
PL/SQL procedure successfully completed.
```
#### **Step 6**

Check if the plan has been disabled by querying from DBA\_SQL\_PLAN\_BASELINES:

SOL> SELECT SOL HANDLE, PLAN NAME, ENABLED FROM DBA SOL PLAN BASELINES;

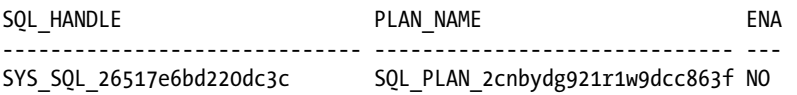

#### **Step 7**

Now that the optimizer has improved, execute the query without the hint:

SELECT n\_name, r\_name, p\_name, s name, SUM(ps\_supplycost) FROM region, nation, supplier, partsupp, part WHERE  $ps$  partkey = p partkey AND ps suppkey = s suppkey AND s nationkey =  $n$  nationkey AND n regionkey =  $r$  regionkey

```
GROUP BY n_name,
            r_name,
            p_name,
            s_name;
```
Find the SQL\_ID and PLAN\_HASH\_VALUE for the new modified SQL statement from V\$SQL view:

SOL> SELECT SOL ID, PLAN HASH VALUE, SOL FULLTEXT FROM V\$SOL WHERE SOL TEXT LIKE 'SELECT N NAME,R NAME%';

SQL\_ID PLAN\_HASH\_VALUE SQL\_FULLTEXT ------------- --------------- ---------------------------------------- 5kzxaz6fbbncz 1879087708 SELECT N\_NAME,R\_NAME,P\_NAME,S\_NAME,SUM(P S SUPPLYCOST) FROM region,nation,supplie

#### **Step 9**

Using the values obtained from Step 8, create a new accepted plan for the original SQL statement by associating the modified plan to the original statements SQL\_HANDLE:

SQL> EXEC :sqlid := DBMS\_SPM.LOAD\_PLANS\_FROM\_CURSOR\_CACHE (SQL\_ID=>'5kzxaz6fbbncz',PLAN\_HASH\_ VALUE=>1879087708, SQL\_HANDLE => 'SYS\_SQL\_26517e6bd220dc3c'); PL/SQL procedure successfully completed.

#### **Step 10**

Verify from the DBA\_SQL\_PLAN\_BASELINES to ensure the operation is successful:

SQL> SELECT SQL HANDLE, PLAN NAME, ENABLED FROM DBA SQL PLAN BASELINES;

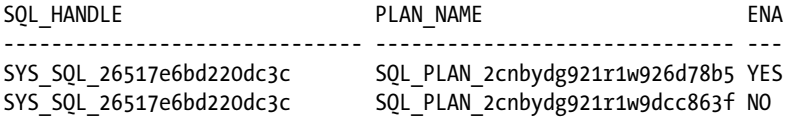

Once this new plan is proven to be the optimized plan, it can be made fixed until such time that a better optimizer plan is generated. The SQL plan baselines can be marked as fixed. Fixed SQL plan baselines indicate to the optimizer that they are preferred. Marking a plan as a fixed plan, the optimizer will only cost the fixed plan. If the fixed plan is not reproducible by the optimizer, it will generate a new plan and cost the remaining SQL plan baselines to select the plan with the lowest cost.

#### Optimizer Statistics

Statistics used by the optimizer when generating the execution plan are stored in the data dictionary. Statistics about physical storage characteristics and data distribution in the various schema objects are generated by using the DBMS STATS package.

To get the right execution plans, statistics should be maintained not just when the database is created and after the initial load of data but on a regular basis based on the frequency in which the data volume changes. If no statistics are available or the statistics are stale, the execution plans generated by the optimizer may not be efficient enough. Under these conditions, the optimizer performs dynamic sampling depending on the setting of the OPTIMIZER\_ DYNAMIC\_SAMPLE parameter. This sampling may cause slower parse times; so for best performance, the optimizer should have representative optimizer statistics.

Statistics at the table level include number of rows, number of blocks, and row length column statistics such as number of distinct values, number of nulls in columns, data distribution, or histograms. Index statistics include number of leaf blocks, levels, and clustering factors. System statistics include I/O performance and CPU performance. All of these statistics are important and change with the volume of data changes or if the structure of the objects changes. The statistics collected are then maintained in the data dictionary tables of the database.

Starting with Oracle database 10g, Oracle automatically starts gathering statistics once every day. Although Oracle recommends using the automated process, in certain cases, it may be required to use homegrown procedures to collect statistics, either because such a frequent collection interval may not be required or the automated collection process maybe scheduled with conflicts with other processes.

The following procedure could be used to verify if the automatic gathering of statistics has been enabled:

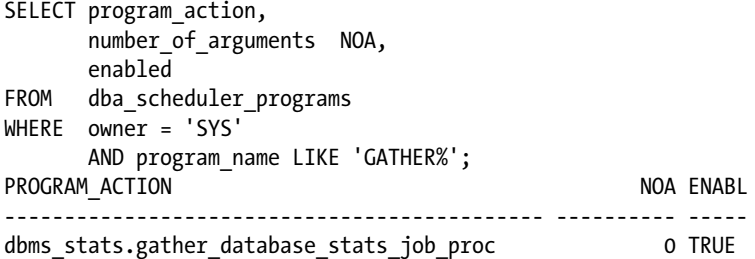

DBA\_AUTOTASK\_TASK displays all jobs that have been scheduled for automatic execution. As seen from the query output following, the GATHER\_STATS\_PROG is enabled for automatic statistics collection:

SQL> SELECT TASK NAME, STATUS FROM DBA AUTOTASK TASK;

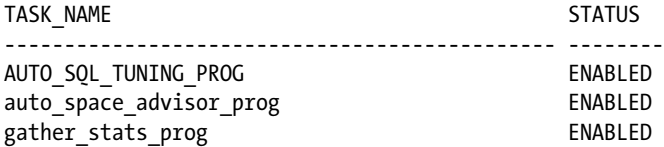

The GATHER\_DATABASE\_STATS\_JOB\_PROC prioritizes database objects that require statistics so that objects that most need updated statistics are processed first, before the maintenance window closes.

Statistics can also be gathered manually using the DBMS STATS package. It is used to gather statistics on tables and indexes and individual columns and partitions of tables. However, it does not gather cluster statistics. This is accomplished by collecting statistics on the individual tables instead of the whole cluster. DBMS\_STATS collects statistics at the following levels:

GATHER\_INDEX\_STATS GATHER\_TABLE\_STATS GATHER\_SCHEMA\_STATS GATHER\_DICTIONARY\_STATS GATHER\_DATABASE\_STATS

When gathering statistics on a table, DBMS STATS gathers information about the data distribution of the columns within the table. The most basic information about the data distribution, such as the maximum and minimum values for the column, may not be sufficient for the optimizer's needs if the data within the column is skewed. For skewed data distributions, histograms will have to be created as part of the column statistics to describe the data distribution of a given column. This is particularly helpful for data warehouse implementations where skewed data is normally present, and histograms help the optimizer to generate efficient execution plans. Histograms provide improved selectivity estimates in the presence of data skew, resulting in optimal execution plans with nonuniform data distributions.

Apart from the statistics, the optimizer also depends on the features of the Oracle database version that is available and the value of the version defined by the parameter OPTIMIZER FEATURES ENABLE. Using these parameters, specific versions of the optimizer features could be used by the database:

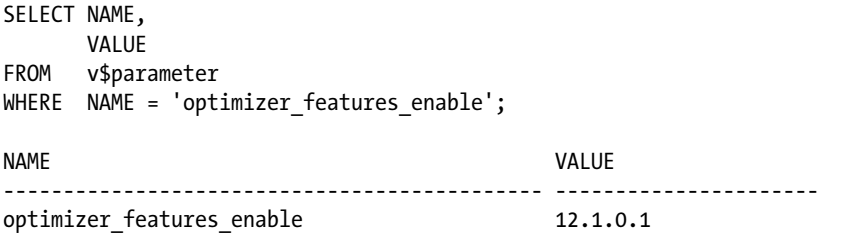

Table 7-3 illustrates the various types of join types used by the optimizer when generating access plans.

| Join Type         | <b>Explanation</b>                                                                                                    |
|-------------------|----------------------------------------------------------------------------------------------------|
| Nested Loop Joins | For every row in the outer table, Oracle accesses all the rows in the inner table. Useful when<br>joining small subsets of data and there is an efficient way to access the second table, for<br>example, using index lookups.                                                                                                    |
| Hash Joins        | The smaller of the two tables is scanned and the resulting rows are used to build a hash<br>table on the join key in memory. The larger table is then scanned, the join column of<br>the resulting rows are hashed, and the values used to probe the hash table to finish the<br>matching rows. Useful for larger tables and if equality predicates. |
| Sort Merge Joins  | Consists of two steps.<br>Both the inputs are sorted on the join key.<br>The sorted lists are merged together.<br>This is useful when the join condition between two tables is an inequality condition or one<br>of the tables is already ordered, e.g., index access.                                                                               |
| Cartesian Joins   | Joins every row from one data source with every row from the other data source, creating<br>the Cartesian Product of the two sets. Only good if tables are very small. The only choice if<br>there is no join condition specified in the query.                                                                                                    |
| Outer Joins       | Returns all rows that satisfy the join condition and also returns all of the rows from the table<br>without the $(+)$ for which no rows from the other table satisfy the join condition.                                                                                                    |

*Table 7-3. Optimizer Join Types*<sup>4</sup>

<sup>4</sup> Source: Oracle Corporation.

# Conclusion

In this chapter, we discussed the basic elements of tuning a SQL query. Query optimization is very critical for the optimal performance of the database. There was one incident when a customer decided to move his database to a RAC configuration because his single-instance Oracle database was maxed out on CPU every time. The customer expected that moving to a two-node RAC solution would buy him twice the amount of CPUs; unfortunately, it was a few SQL statements that were very poorly written that always caused the server to be consuming high CPU resources. In fact, moving to the RAC cluster made the situation even worse: all servers in his cluster maxed out on CPU resources. The end result was to tune the SQL queries to allow the application scale.

Writing efficient SQL statements and tuning the inefficient SQL statements using several of the methods discussed in this chapter is critical for the optimal performance of the RAC environment. No amount of resources can help do the magic to fix inefficient SQL statements.

#### **Chapter 8**

#### <u>a sa Barata</u>

# **Parallel Query Tuning**

A good analogy for parallel processing is to take an example from our everyday life. It's that time of the year: the holidays when people are anxiously waiting to exchange gifts. Several people need to be given gifts and to get the gifts ready, the package needs to be packed, glued, and labeled. Once finished it's either delivered in person or delivered to the post office for shipping. What if there was a method to break this entire processing into smaller pieces of work where a different person does each piece of work? One person cuts the paper, another assembles the gifts for one recipient, another cuts the adhesive tape, and finally one wraps up the gift and places the label. It would help in two aspects: first, if more than one person does the entire work, that person is not bored doing all the gifts all alone; second, when more people help in the process, the work will get done quicker. As the family network expands and more gifts have to be given in a subsequent year, this would mean increasing the number of people to complete the work sooner.

There is a limit to every activity; just increasing the number of people to help in the gift wrapping process may not help. These additional people should have a balanced distribution of work so there is even flow from one person to the other. If we have additional people to cut the adhesive tape, then one person may cut more than what can be used immediately or may have to wait for others to complete their work so the tape cutter could apply the tape. In other words, there could be bottlenecks in the process. Similarly, increasing the number of helpers through all stages could complete the work sooner; however, after a certain stage, the throughput of these helpers could be reduced. Because they could start talking and making stories in the process, their overall efficiency could be reduced.

What if one of the helpers took a restroom break, others will have to wait, and a backlog would be created. Ideally, the remaining people can divide the work of the missing person and complete the work but at a much slower speed.

We could apply this metaphor to information technology. If there were a large number of users making requests to the database simultaneously (or one user making a large request to retrieve a complex set of data) and there was only one CPU to process the request(s), the user(s) would have to wait several hours or possibly days for the results. (The length of the wait would be based on the complexity of the query, underlying database design, processing power of the computer, the volume of data being retrieved, etc.). If there were an opportunity for the user(s) to execute requests to the database in parallel, the request would speed up and complete much more quickly and efficiently.

Increasing the number of helpers for wrapping the gifts in our metaphor or processing of data across multiple processors is possible because of the work can be divided among the additional resources, for example, lanes and processors. This division of work into multiple, or asynchronous processing of a request is called a parallel activity or "parallel processing."

Parallel processing is the use of multiple processors to execute different parts of the same program simultaneously and provides the opportunity to divide the workload and obtain the results using available computer resources. The main goal of parallel processing is to reduce wall-clock time, that is, to "speed up" work. The scenarios discussed earlier are examples of parallel processing, and both the metaphor example and the one of a large number of users accessing data illustrate the goal of distributed processing.

In the example of the gift wrapping, the power and weakness of the parallel approach becomes visible by taking it to the extreme. In other words, as the number of people/helpers is increased, there will be a characteristic speedup curve, demonstrating how, up to a certain number of helpers, it is beneficial. However, anything over a certain point probably will give a reduced or negative benefit.

#### Chapter 8 ■ Parallel Query Tuning

Figure 8-1 represents the increase in the number of helpers to the gift-wrapping process. It becomes evident that after a certain point, with a fifth person, more gifts are wrapped. The curve continues to show an upward growth until an eighth person is introduced, when the curve slowly starts to dip. This is because of skewing: the curve starts going down, indicating more time to complete the operation. This is an example of the law of diminishing returns. Too much of something may bring back a lesser satisfaction or benefit. A similar behavior will also be noticed in the example related to information technology.

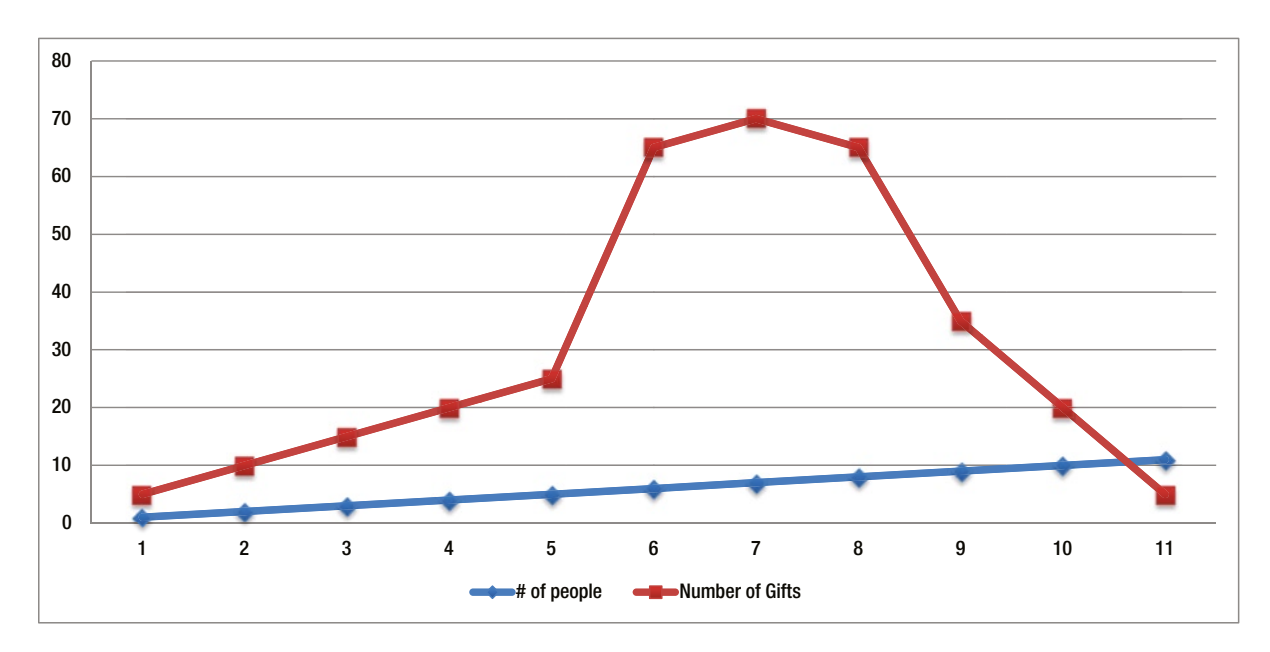

*Figure 8-1. Parallel processing example*

Parallel processing is the

- division of work into smaller tasks, that is, to divide and conquer
- assignment of many smaller tasks into multiple threads to execute simultaneously
- reduction of wall-clock time for execution of computer programs.

# Why Parallel Processing?

There could be degraded performance of the system due to an increase in the number of users and contention for resources. When this occurs, one solution explored in Chapter 4 was to increase the processing power of the computer by adding additional resources such as CPU and memory, that is, vertically scaling the hardware. Although this is not ideal in most situations, it does potentially help provide a temporary solution toward supporting the increase in the number of users. Another solution was to add additional servers and scale the number of users in a linear or horizontal fashion. This would allow for distribution of users across multiple machines, thus providing linear scalability and availability.

If we had one large complex process and a computer with a single processor, this would take time to complete depending on many other factors. In this situation, one option is to increase the speed of the existing processor (like increasing the resources such as number of CPUs or CPU power or memory on the current hardware) to accept more workload. A given processor is made to specifications, it is made to perform at a certain speed; the same processor

could not be increased in speed. However, the processor could be swapped with a higher-speed processor, provided that the hardware that uses it will support this new processor's architecture. This scenario is another flavor of vertical scalability. Instead of replacing the processor with another processor that is of a higher speed, an additional processor is added, providing twice the processing power and aiding in the distribution of work among the two processors.

This could be taken even further if you consider three or four processors or multiple computers or servers each with multiple processors. All these processors and servers could be put to use simultaneously to perform functions in parallel.

Coming back to our metaphor discussion, a person taking a restroom break could slow down packing, and if the break was a lunch break, the gift-wrapping process could be even slower, because it could cause serialization or queuing. Computer systems are no different; multiple processors don't always mean processing power is always there, and there could be one runaway process or one process that needs to retrieve a large volume of data using up all the power of these computers, which will cause other processes to queue or serialize.

Advantages of moving toward a parallel processing concept include the following:

- • Adding one big server to handle the entire workload would be more expensive compared to adding many smaller servers, which help in providing the distribution of workload. One bigger server could indeed be faster compared to many smaller servers. However, the bigger server may be more costly (dollar wise) compared to the sum of all the smaller servers combined.
- Running a program in parallel on multiple processors or multiple processors across multiple servers is usually faster than running the same program on a single server processor.
- • A system can be scaled or built up gradually. If, over time, a system becomes too small to handle these tasks, additional processors or servers can be added to meet the new requirements.
- • On systems that are highly I/O intensive, a single process could do some work, wait for the I/O, get its turn to access the I/O subsystem, and do some work again, and so forth. If it's the monolithic process, all these become sequential. If multiple (parallel queries) PQs do it, they overlap, potentially utilizing additional I/O channels across one or multiple servers to the I/O subsystems and perform more efficiently.

Various types of hardware are available to support the parallel concepts, such as clustered SMP (symmetric multiprocessing), MPP (massively parallel processing), and clustered NUMA (non-uniform memory access). These clustered solutions provide linear scalability, help in distribution of workload, and provide availability. Due to the scalability factors built into these hardware architectures, they are all potential platforms for parallel processing.

# Oracle and Parallel Processing

Oracle also supports parallel processing. Oracle's basic architecture (the background and foreground processes) demonstrates a parallel processing architecture if implemented on a hardware that supports multiple processors. Although Oracle supports most of the operating systems on most hardware platforms, its architecture may not scale on the smaller platforms that have only one processor but may cause high wait times because one processor has to be shared by the many background and foreground processes. Parallel processing is implemented on either a single stand-alone database configuration or on multi-instance database configurations, such as RAC.

When Oracle executes SQL statements in parallel, multiple processes work together to execute a single SQL statement. By dividing the work necessary to execute a statement among multiple processes, Oracle can execute the statement more quickly than if a single process executed it.

Parallel execution dramatically reduces response time for data-intensive operations on large databases such as those typically associated with decision support systems (DSS), operational data stores (ODS), data warehouses (DWH), certain types of online transaction processing (OLTP), and hybrid systems.

Parallel execution improves performance for the following:

- • Queries that perform a full table scan
- • Fast full index scans
- The creation of large indexes
- DML operations doing bulk inserts, updates, and deletes
- • Aggregations and copying
- • Partitioned index scans
- • Database recovery

Parallel execution benefits systems have the following characteristics:

- Sufficient I/O bandwidth
- Underutilization (in the sense that the CPUs are mostly idle)
- • Sufficient memory to handle multiple requests including sorting, hashing, and additional I/O buffers

Parallel processing requires additional resources to accommodate the additional processing requests. Lack of these additional resources to accommodate these requests could potentially cause serialization or queuing, causing slower performance. There are certain areas of the application where parallel execution will not be beneficial. For example

- Applications that have small singleton transactions, normally retrieving data from one table.
- • Systems that have fewer resources available to take on this additional load of parallel operation. Basically, systems that are already heavy on CPU usage may not be suitable for parallel executions.

Whereas parallelism is used by the DBA for their DDL activity, larger benefits of parallelism in an everyday production environment comes from query execution. In the next section, we discuss the parallel query architecture.

## Parallel Query Architecture

When a query is executed in parallel, the process that initiates the parallel query is called the query coordinator (OC). The QC is a server shadow process of the session running the PQ. The main function of the QC is to parse the query and partition the work between the *parallel server* (PX) processes.

During the parse operation, both serial and parallel plans are prepared based on the *degree of parallelism* (DOP). The QC then attempts to obtain the number of parallel server processes it wants to run. During these attempts, if it is unable to find sufficient parallel servers, the QC decides to run the query serially or puts the query in a queue; and when sufficient processes are available, they are released for processing.

If sufficient resources are available, and the QC is able to get the required number of parallel servers, the QC sends instructions to the PX. The coordination between the QC and PX is done by the mechanism of process queues. Process queues are also used for communication between two or more PX processes, and this is handled using queue references.

Queue references are a representation of a link between two process queues. They are always organized in pairs, one for the process at each end of the link. Each queue reference has four message buffers (three message buffers in the case of a single instance), which is used to communicate between the processes. Every parallel operation is given a unique serial number. All the processes involved as a sanity check on incoming messages use this serial number, as all messages carry this number.

<span id="page-244-0"></span>PX, which is a background process, does most of the work for a PQ. PX is allocated in slave sets, which act as either producers or consumers. The number of slave sets required to complete the operation is determined based on the complex nature of the query, the amount of resources available, and parallel degree limit defined. For a simple query

```
SELECT /*+ PARALLEL (PRODUCT, 2) */ * FROM PRODUCT
```
Only one slave set can be used to scan the table (see Figure 8-2). These sets of slaves act as producers.

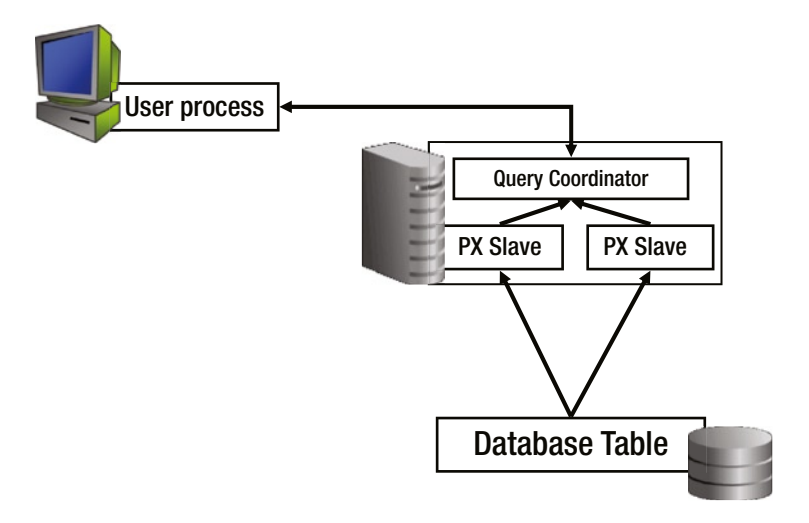

*Figure 8-2. Parallel query slaves*

However, if the query is of a more complex nature, such as a multi-table join or has a ORDER BY or GROUP BY operation, then probably more than one slave set (illustrated in Figure 8-3) would be used; and, in this scenario, the slaves act in both the producer and consumer roles. When acting as producers, slaves are making data available to the next step (using the table queues). When acting as consumers, slaves are taking data from a previous table queue and performing operations on it.

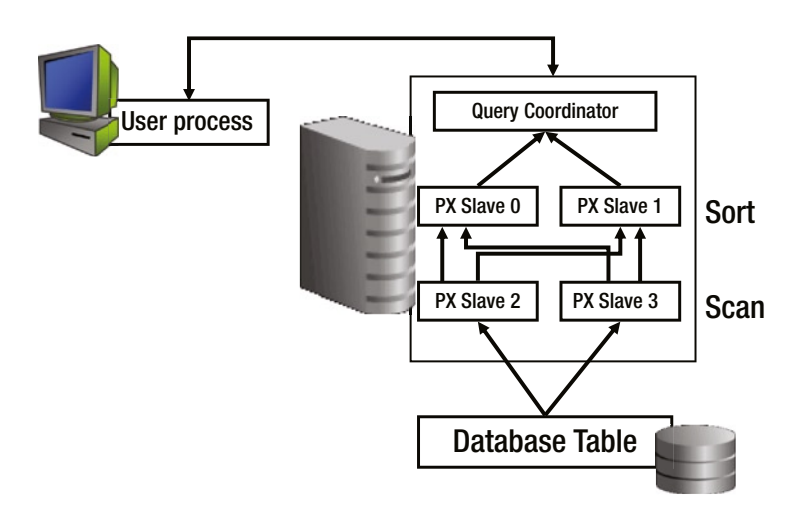

*Figure 8-3. Parallel processing with sort operation*

Only when there is a need for multiple slave sets (e.g., where statements have ORDER BY or GROUP BY conditions or statements that have multi-table joins) does the consumer come into operation.

We expand the previous query with an additional clause of ORDER BY operation:

SELECT \* FROM product ORDER BY product name;

If this query were executed in a regular non-parallel mode, it would perform a full table scan against the PRODUCT table, followed by a sorting of the retrieved rows by PRODUCT\_NAME. On the other hand, if the column PRODUCT\_NAME does not have an index associated with it, and if the DOP is set to two, that is, to execute this query in four parallel operations, then each of the two operations (scan and sort) is performed concurrently using its set of parallel execution servers.

Figure [8-3](#page-244-0) represents a pictorial view of the query executed in parallel. The query is parallelized at two stages, the scan phase and the sort phase of the operation, with DOP of two. However, if you look at the combined execution, it is divided into four parallel execution servers. This is because it is an inter-operation parallelism where a parent and child operator can be performed at the same time. It should be noted from Figure [8-3](#page-244-0) that the two parallel execution tiers are related to each other in the sense that all the parallel execution servers involved in the scan operation send rows to the servers performing the sort operation. For example, if a row scanned by a parallel execution server contains a value of the PRODUCT\_NAME column between A and G, that row gets sent to the first ORDER BY parallel execution server. When the scan operation is complete, the sorting processes can return the sorted results to QC, which then returns the complete query results to the user.

How is the parallel degree limit or DOP determined? The parallel execution coordinator may enlist two or more of the instance's parallel execution servers to process an SQL statement. The number of parallel execution servers associated with a single operation is known as the DOP. The default DOP is computed by the optimizer and based on the system configuration; typically it's the

PARALLEL\_THREADS\_PER\_CPU \* CPU\_COUNT (*number of CPU cores*) \* ACTIVE\_INSTANCE\_COUNT (*number of active instances*)

## Methods of Applying Parallelism

Parallelism can be applied in several kinds of operations: in DDL statements, in DML statements, or in simple direct SQL query statements. While there are several applications for the use of parallelism, there are also many methods in which they could be applied.

## As an Attribute of a Table or Index

DOP can be defined during a table or index creation or through an ALTER operation when attributes are modified. For example

ALTER TABLE PRODUCTS PARALLEL;

will set the default DOP for the PRODUCTS table; or the degree could be set to a specific value, such as

ALTER TABLE PRODUCTS DEGREE 12;

Setting the parallel attribute at the table or index level means defining a DOP that is applicable to all operations against the object:

SELECT owner, table name, degree FROM dba tables WHERE table name = 'PRODUCTS'; OWNER TABLE NAME DEGREE ---------- ------------------------------ ---------- DWH PRODUCTS 12

Similarly, DOP can also be defined for other object types such as indexes. The attributes can be checked by querying DBA\_INDEXES tables:

```
SELECT index name,
        degree,
        instances
FROM dba indexes
WHERE TRIM(degree) NOT IN ('1','0');
```
Also, a DOP can be specified when performing large operations such as creating a table with data based on the data available in one or more tables. A typical example of this is when moving large volumes of data, for example, in a decision support system to create summary tables. In this case, when data is moved from the original table to the new table, the SELECT part of the operation can be executed in parallel:

CREATE TABLE PRODUCT\_SUMMARY PARALLEL NOLOGGING AS SELECT ... FROM

#### As a Default Value

The default DOP is computed by the optimizer and based on the system configuration and Oracle parameters; typically, DOP is calculated by

```
PARALLEL_THREADS_PER_CPU * CPU_COUNT (number of CPU cores) * ACTIVE_INSTANCE_COUNT (number of active 
instances)
```
The following output is an extract from an Oracle trace during parallel query execution using event 43905 at level 124:

```
kxfplist
         Getting instance info for default group
kxfpGetTotalCpuCount
         kxfplist returned status: 2
kxfpGetTotalCpuCount
         Get cpu count from instance#1, status:Sucess, count:16
kxfpGetTotalCpuCount
         Get cpu count from instance#2, status:Sucess, count:16
kxfpGetTotalCpuCount
         Get cpu count from instance#3, status:Sucess, count:16
kxfrDefaultDOP
```

```
 DOP Trace -- compute default DOP
    # CPU = 16
    Threads/CPU = 2 ("parallel threads per cpu")
    default DOP = 32 (# CPU * Threads/CPU)
    default DOP = 96 (DOP * # instance)
     Default DOP = 96
```
Although Oracle is intelligent enough to compute the DOP required for the operation, allowing the optimizer to calculate the default every single time for every session could hinder overall performance of the environment. It's true that with the advancement of technology, computer resources, such as CPU power, memory, and so forth are much cheaper compared to several years ago. However, while the computer resources have become cheaper so also has the data workload and size of the databases and the number of users increased in proportion. This means resources are not always available in abundance; there is always a limitation. All sessions using default DOP could hinder the performance of the database servers starving for resources. Oracle database has built-in limits and parameter settings that can help prevent such a behavior of system overload. Parameters such as PARALLEL\_MAX\_SERVERS, PARALLEL MIN\_PERCENT, PARALLEL\_MIN\_TIME\_THRESHOLD, and so forth are examples of how the default DOP can be controlled from chewing up available resources.

■ **Note** We discuss usage and definitions of these parameters later in this chapter.

#### At the Session Level

The DOP can also be set at the session level; this means the DOP set will apply to all queries executed within the session. For example

ALTER SESSION FORCE PARALLEL QUERY;

```
ALTER SESSION ENABLE PARALLEL DML ;
```
Setting parallelism at the session level maybe helpful when certain functional areas of the application require parallelism.

#### As a Hint in a Query

This is probably the common method of applying parallelism: using a hint as part of the statement. A hint can be added to a query to request the optimizer to generate an execution plan that requests parallel operations. For example, the following query has a hint to generate the default DOP:

```
SELECT /*+ PARALLEL */ ol w id,
                        ol_d_id,
                       ol number,
                       SUM(ol amount),
                       SUM(ol quantity)
FROM order line ol,
        orders ord
```

```
WHERE ol.ol o id = ord.o id
       AND ol.ol w id = ord.o w id
       AND ol.ol d id = ord.o d id
GROUP BY ol number,
           ol_w_id,
           ol_d_id;
```
There are various kinds of hints that could help the parallel execution behavior such as the following:

- • PARALLEL
- • NOPARALLEL
- • PQ\_DISTRIBUTE

#### PARALLEL

The PARALLEL hint specifies the desired number of concurrent servers that can be used for parallel operation. The hint applies to the SELECT, INSERT, UPDATE, and DELETE portions of a statement, as well as to the table scan portion. When using this hint, the number of servers that can be used is twice the value in the PARALLEL hint clause, if sorting or grouping operations also take place.

Hints are also useful to control the DOP by specifically requesting the DOP in the hint. For example, the following query, if executed with default DOP, would execute 96 threads. However, if this needs to be controlled to say only 8 threads, the query could be hinted with DOP value of 8:

```
SELECT /*+ PARALLEL, 8 */ ol w id,
                           ol_d_id,
                           ol_number,
                           SUM(ol amount),
                           SUM(ol_quantity)
FROM order line ol,
        orders ord
WHERE ol.ol o id = ord.o id
       AND ol.ol w id = ord.o w id
       AND ol.ol d id = ord.o d id
GROUP BY ol number,
          ol w id,
           ol_d_id
```
The following query<sup>1</sup> helps verify the requested DOP and what was actually allocated by the optimizer. As noticed from the output following, the DOP requested is 8 and the actual DOP allocated is also 8. There could be situations where the default DOP is used, but the actual DOP received is much lower. This could be because the optimizer was not able to find a sufficient amount of resources to allocate the requested DOP:

select

```
 px.inst_id INT,
 decode(px.qcinst_id,NULL,username,' - '||lower(substr(s.program,length(s.program)-4,4) ) )
"Username",
```
<sup>1</sup> Modified version of the SQL script found on Metalink Note #202219.1.

```
 decode(px.qcinst_id,NULL, 'QC', '(Slave)') "QC/Slave" ,
 to char( px.server set) "Slave Set",
 to char(s.sid) "SID",
  decode(px.qcinst_id, NULL ,to_char(s.sid) ,px.qcsid) "QC SID",
  px.req_degree "Requested DOP",
  px.degree "Actual DOP",
  px.qcinst_id "QC Inst"
from
  gv$px_session px,
  gv$session s
where
  px.inst_id = s.inst_id
 and
 px.size = s.size (+) and
  px.serial#=s.serial#
 and
  username not in ('SYSTEM')
order by 6,2 desc
/
INT Username QC/Slave QC SID Requested DOP Actual DOP
---- ----------- ---------- ------ ------------- -----------
1 TPCC QC 745
3 - p004 (Slave) 745 8 8
2 - p002 (Slave) 745 8 8
1 - p004 (Slave) 745 8 8
2 - p000 (Slave) 745 8 8
3 - p005 (Slave) 745 8 8
2 - p003 (Slave) 745 8 8
3 - p000 (Slave) 745 8 8
1 - p005 (Slave) 745 8 8
2 - p001 (Slave) 745 8 8
2 - p004 (Slave) 745 8 8
1 - p000 (Slave) 745 8 8
3 - p001 (Slave) 745 8 8
3 - p002 (Slave) 745 8 8
2 - p005 (Slave) 745 8 8
1 - p001 (Slave) 745 8 8
3 - p003 (Slave) 745 8 8
1 - p002 (Slave) 745 8 8
1 - p003 (Slave) 745 8 8
```
The Oracle background processes are identified by the ora\_p*nnn* where *n* indicates the number of the parallel execution servers started. The following output lists 8 parallel processes started on instance one (SSKYPRD\_1) in a RAC environment:

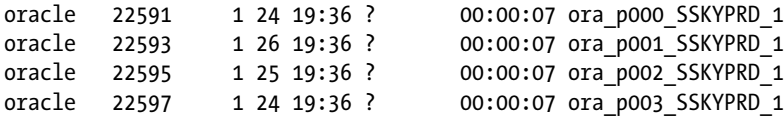

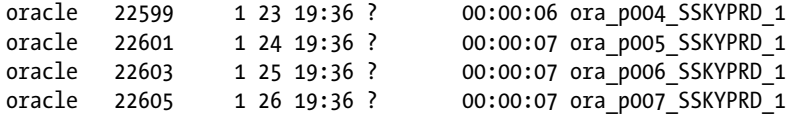

#### NOPARALLEL

NOPARALLEL overrides the default DOP on the statement or the PARALLEL specification at the object level and disables parallel operation on the statement. For example

SELECT /\*+ NOPARALLEL \*/ \* FROM PRODUCT

#### PQ\_DISTRIBUTE

This hint controls the distribution method for a specified join operation. The syntax of this hint is /\*+ PQ\_DISTRIBUTE (tablespace name, distribution) \*/ where *distribution* is the distribution method (e.g., "PARTITION" is a distribution method) to use between the producer and consumer slaves for the left and the right side of the join.

The hint applies to parallel INSERT... SELECT FROM... and parallel CREATE TABLE AS SELECT statements to specify how rows should be distributed between the producer (query) and the consumer (load) slaves.

In complex query statements where there are several tables/objects involved, it may be required to specify a full set of hints to ensure the optimal execution plan is obtained. If a full set of hints is not specified, then the optimizer will have to determine the remaining access paths to be used and the corresponding join methods. This means the partial hint definitions may not be used because the optimizer might have determined that the requested hint cannot be used due to the join methods and access paths selected by the optimizer.

#### Initialization Parameters

Like any feature in Oracle, apart from the hints and methods to enable, request, and optimize the feature, there are parameters that could set at the instance level. These parameters apply to all sessions that run on the instance.

#### PARALLEL\_MIN\_SERVERS

This parameter specifies the minimum number of parallel execution processes for the instance. The default value for this parameter is 0. If a value greater than 0 is defined, then Oracle starts the parallel execution processes at instance startup. The myth that this is a RAC-only parameter is wrong because it just defines the minimum parallel servers started during instance startup. This parameter applies to both a RAC and non-RAC environment. In a RAC environment, queries against the GV\$ views occur in parallel, and setting this parameter to a higher number such as 2 or 4 would help in this operation.

#### PARALLEL\_MAX\_SERVERS

This parameter specifies the maximum number of parallel execution processes and parallel recovery processes that can be started for an instance. The default value is set to  $(10 * CPU$  COUNT \* PARALLEL THREADS PER CPU). By defining a max value, processes are only added on an as-needed basis to the maximum defined by this parameter. Careful attention should be given to setting this value. If the value is set too high, this could cause degraded performance, especially when sufficient resources are not available.

#### PARALLEL ADAPTIVE MULTI USER

This parameter enables the adaptive algorithm and helps improve performance in environments that use parallel executions. The algorithm automatically reduces the requested DOP based on the system load at query startup time. The effective DOP is based on the default DOP, or the degree from the table or hints, divided by a reduction factor.

Having PARALLEL\_ADAPTIVE\_MULTI\_USER set to TRUE (default value) causes the DOP to be calculated as PARALLEL\_THREADS\_PER\_CPU \* CPU\_COUNT \* (*a reduction factor*). The purpose of this parameter is to allow as many users as possible to concurrently run queries in parallel, taking into account the number of CPUs on the machine. As more parallel queries are issued, the number of slaves allocated to each will be reduced, thus preventing parallel queries from being forced to run serially or failing with the following error:

#### ORA-12827 insufficient parallel query slaves available

This parameter helps in the optimal utilization of resources; however, the response time of the operation maybe inconsistent. Reduced DOP could affect parallel operations that are time critical, providing inconsistent response times. Avoiding such inconsistent execution may require that a minimal DOP is guaranteed for the operation; this can be done by using the parameter PARALLEL\_MIN\_PERCENT.

#### PARALLEL\_MIN\_PERCENT

This helps specify the minimum percentage of parallel server processes required to start the parallel operation. This parameter defaults to 0, meaning that Oracle will always execute the statement, irrespective of the number of parallel server processes available. Once this parameter is set and there are insufficient parallel query servers available, error ORA-12827 is generated and the statement will not execute.

#### PARALLEL\_THREADS\_PER\_CPU

This parameter specifies the default DOP for the instance and determines the parallel adaptive and load-balancing algorithm. It describes the number of parallel execution threads that a CPU can handle during parallel execution. It is used to calculate the default DOP for the instance and determines the maximum number of parallel servers if PARALLEL\_MAX\_SERVERS parameter is not set. By setting this value, the parallel execution option is not enabled. Parallel execution can be enabled by defining the PARALLEL clause at the table level or by adding a PARALLEL hint to the SQL statement.

This parameter is OS dependent, and the default value of 2 is adequate in most cases. On systems that are I/O bound, increasing this value could help improve performance.

#### PARALLEL\_EXECUTION\_MESSAGE\_SIZE

As discussed earlier, the parallel servers are started and managed by the QC. During this process, all communication between these processes happens by passing messages via memory buffers. In a RAC environment, these messages are passed across the private interconnect. The amount of messages that can be sent is determined by this parameter. On systems where parallel processing is significantly high, large amounts of such messages are sent. These message transfers could cause latency to the overall response time of the query. It's important to size this parameter appropriately to reduce parallel message latency.
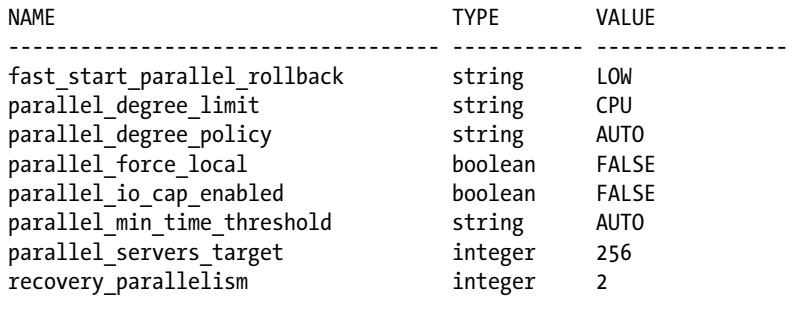

■ **Note** There are several new parameters introduced in Oracle Database 11g Release 2; we discuss these parameters later in the appropriate sections. A few of the new parameters are listed following.

Parallelization is dependent on the current data conditions such as volume and distribution, including data partitions, indexes, resources, number of instances, and so forth. Consequently, when data changes, if a more optimal execution plan or parallelization plan becomes available, Oracle will automatically adapt to the new situation. Passing of data back and forth between the various processes is done using table queues (TQ). TQ is an abstract communication mechanism that allows child data flow operations to send rows to its parents. Once the QC receives the results back, it passes them over to the user that made the original request.

Figure [8-4](#page-253-0) represents basic PQ architecture. The slave set processes (P0 and P1) read data from disk, and, using the queue references and process queues, pass it to P3 and P2 for a sort and merge operation, if the query has a GROUP BY or ORDER BY clause. Once this operation is complete, slave sets pass through the queue reference layer TQ one last time before returning data back to the QC process. The QC then presents the results back to the client.

<span id="page-253-0"></span>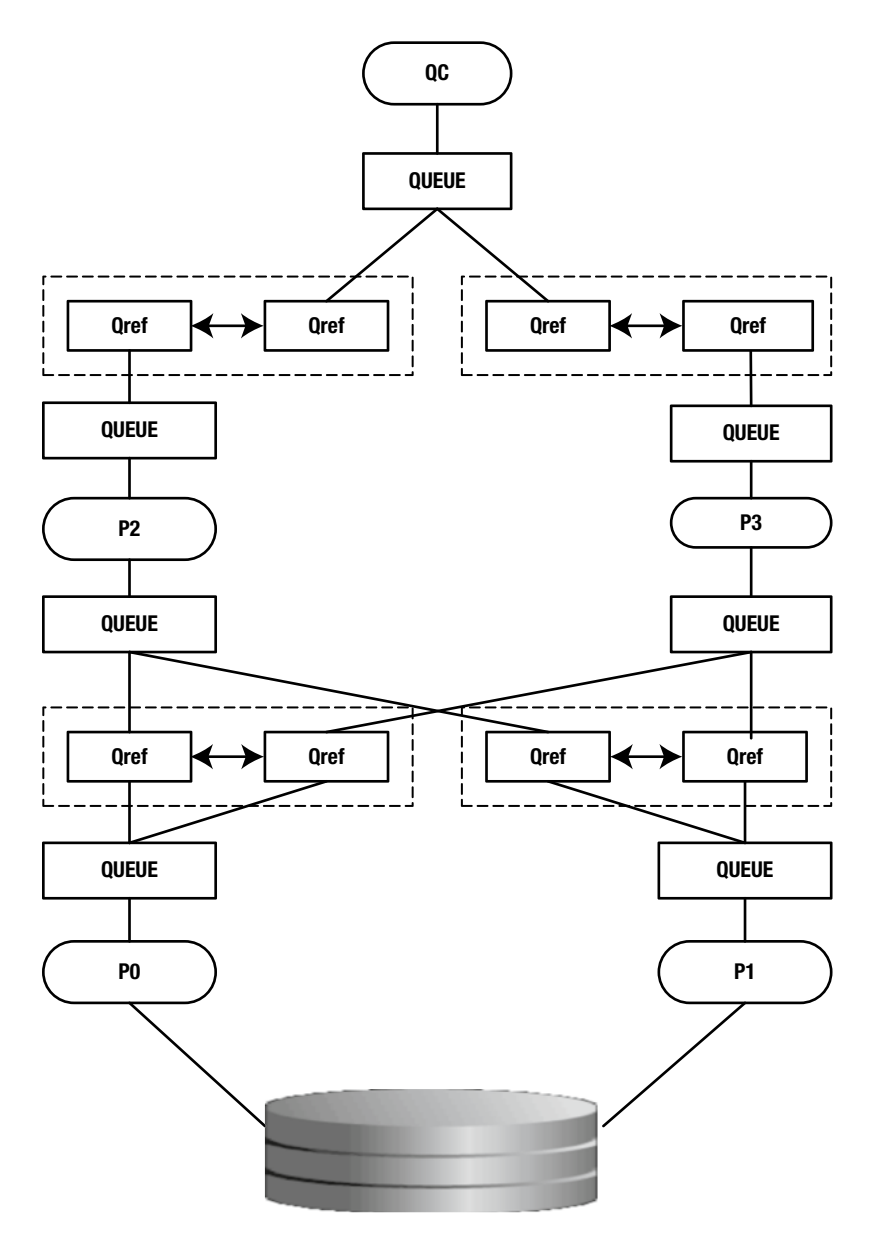

*Figure 8-4. Parallel query architecture*<sup>2</sup>

Beyond the parallel execution of the statement, in-between processes (e.g., sorting, ordering, joining, etc.) could also be executed in parallel. This kind of operation is called intra-operation parallelism and inter-operation parallelism.

<sup>2</sup> Source: Oracle Corporation

- • Intra-operation parallelism is the parallelization of an individual operation, where the same operation is performed on smaller sets of rows by parallel execution servers.
- Inter-operation parallelism happens when two operations run concurrently on different sets of parallel execution servers with data flowing from one operation into the other.

The query (illustrated in Figure 8-5) is parallelized at two stages: the scan phase, also called the Producers (P0 and P1 operations illustrated in Figure [8-4\)](#page-253-0), and the sort phase of the operation, also called the Consumers, with DOP of four resulting in eight parallel execution servers. This is because it is an inter-operation parallelism where a parent and child operator can be performed at the same time. As illustrated in Figure 8-5, each server in the producer set has a connection to each server in the consumer set.

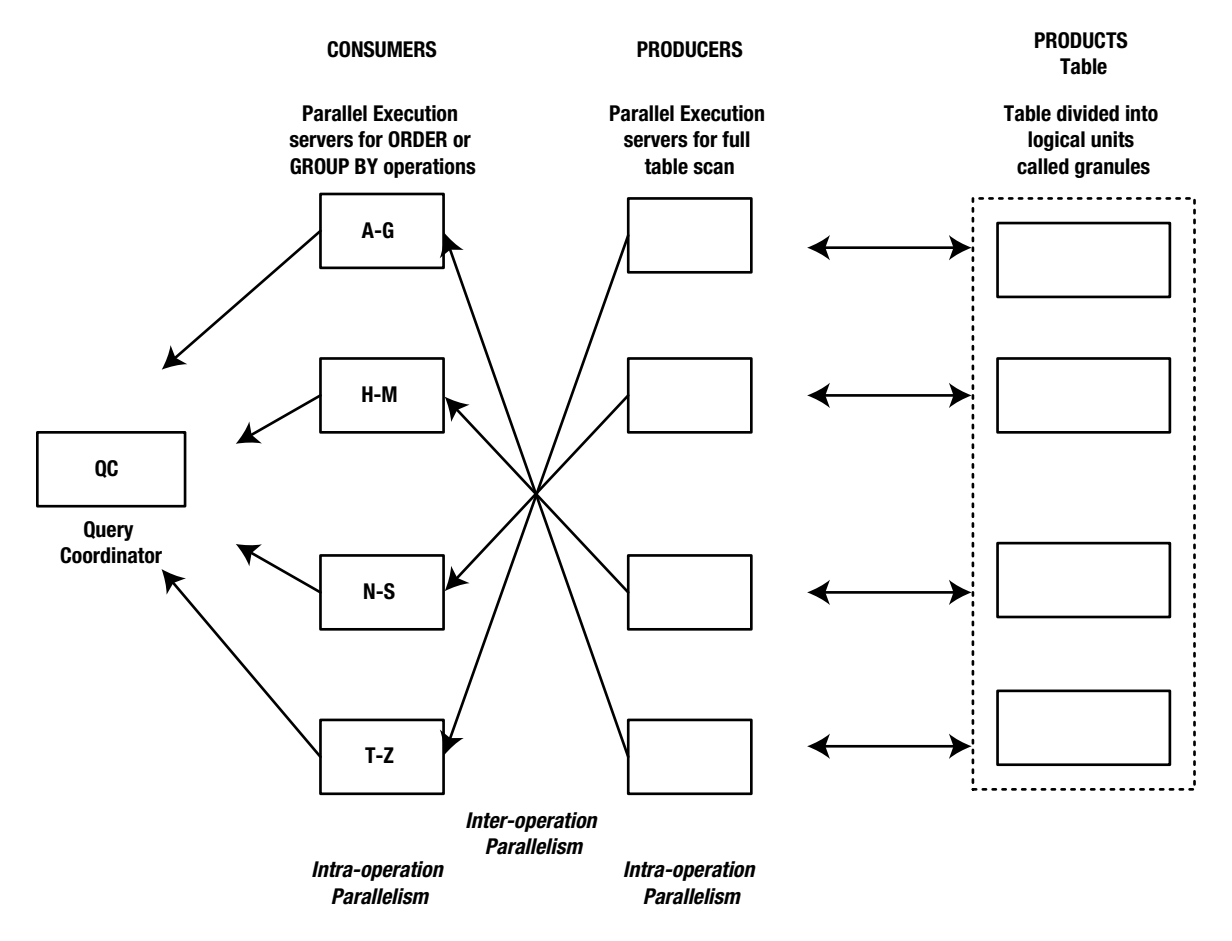

*Figure 8-5. Intra- and inter-operation parallel processing*

The producers who access the data divide the workload among the various parallel execution servers (determined by the DOP) to retrieve data from the tables. The amount of data sets each parallel execution server will retrieve is determined by the QC process and is in units called granules. *Granules are the smallest unit in which data is retrieved and managed in the memory structures of Oracle*. If the table or table partition being accessed is further dynamically partitioned into logical units (also called granules), these consist of a range of data blocks accessed by the PX processes. To get an even distribution of the work among the various PX processes, the number of granules is normally much higher than the requested DOP.

The QC process instructs the PX processes to retrieve data in granule units. PX processes execute the operation one granule at a time. When an execution server finishes reading the rows corresponding to a granule, and when there are more granules to be retrieved, it obtains another granule from the coordinator. This operation continues until the table has been completely read.

The two parallel execution tiers are related to each other; all the parallel execution servers involved in the scan operation send rows to the appropriate parallel execution server performing the sort operation. For example, if a row scanned by a parallel execution server contains a value of the PRODUCT\_NAME column between A and G, that row gets sent to the first ORDER BY parallel execution server. When the scan operation is complete, the sorting processes can return the sorted results to QC. The QC then assembles the pieces into the desired full table scan and returns the results to the user.

With underlying data structures—for example, if the data is partitioned or sub-partitioned to spread data into separate data files—the PX servers can benefit from these structures by leveraging individual partitions as granules (called partition-based granules). In this case, only one PX server performs the work for all data in a single data partition. When generating the explain plan for the query, the optimizer would consider partition-based granules if the number of partitions or sub-partitions accessed in the operation is at least equal to the DOP.<sup>3</sup>

## Parallel Processing in RAC

All the features and functions described previously also apply to a RAC environment. As illustrated in Figure 8-6, parallel processing in a RAC environment behaves exactly the same way as a parallel execution process on a single instance, with one difference in the case of a RAC environment: slaves can execute on multiple nodes that are participating as members in the cluster. The server subdivides the statement into smaller operations that run against a common database residing on a shared disk.

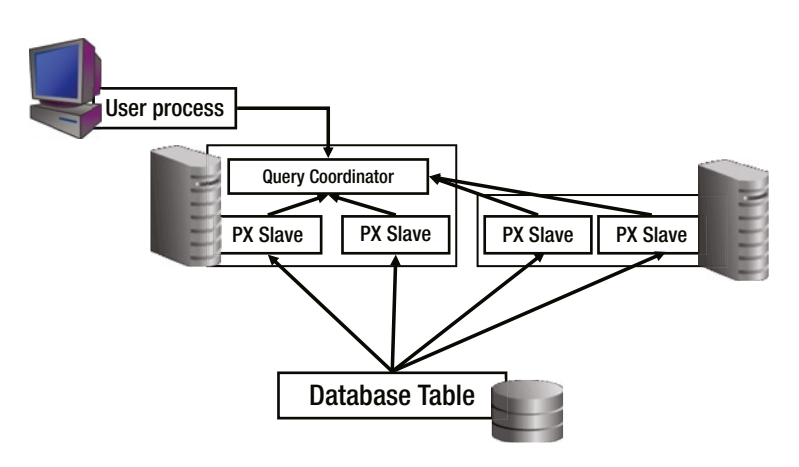

*Figure 8-6. Parallel processing in RAC*

Several CPUs on multiple nodes can each scan part of the table in parallel and aggregate the results. Participation of multiple nodes in a parallel execution task depends on the volume of work being handled by each of the servers. If the load on the system is minimal, the work will be spread across as many servers as determined by the optimizer when generating the DOP for the operation during execution plan generation. If the system is fully loaded, then a few local servers will be used to minimize any additional overhead required to coordinate local processes and to avoid any inter-instance overhead.

<sup>3</sup> "Parallel Execution Fundamentals in Oracle Database 11g Release 2," an Oracle White Paper, November 2009.

Prior to Oracle Database 11g Release 2, parallel query slaves bypassed the buffer cache and performed a direct path I/O to read data from disk into the PX server private workspace section. Starting with Oracle Database 11g Release 2, Oracle has enhanced the parallel query architecture significantly. Taking advantage of the advancement in memory management in servers and the large amount of memory available on the servers, parallel queries leverage the aggregated database buffer cache feature available in RAC to cache objects of very large sizes. Starting with Oracle Database 11g Release 2, with large amount of data stored in memory, Oracle now uses the in-memory PX feature.

With in-memory PX, when a SQL statement is issued in parallel, a check is conducted to determine if the objects accessed by the statement should be cached in the aggregated buffer cache of the system. The decision to use the aggregated buffer cache is based on the size of the object, the frequency at which the object changes, the frequency at which the object is accessed, and the size of the aggregated buffer cache. If these conditions are met, the object will be broken into smaller fragments and distributed to all participating nodes in the cluster and stored in their respective buffer caches. The size of the fragment depends on the type of data distribution strategy used to store the data. For example, if the database uses features such as hash partitioning, then each partition would be considered a fragment; if not, fragment sizes are based on the file number and extent number of the database object.<sup>4</sup>

Fragments mapped to a specific node in the cluster create instance affinity to the buffer cache of that instance. This means if data from these fragments are required, the PX servers on the nodes where the data resides will access the data in its buffer cache and return only the result to the instance where the statement was issued (where the QC is running) and not all the data required by the query. This new architecture reduces interconnect traffic significantly.

The output from event 43905 at level 124 also illustrates the slave distribution among the various instances in the RAC cluster. In the following output, there are three instances of Oracle and 96 slaves have to be distributed among the instances. As illustrated in the highlighted sections of the output, the optimizer decides to equally spread the slaves between the three instances in the cluster.

In the following output, the kxfpiinfo step illustrates that the optimizer has taken into consideration the number of CPUs available on each sever in the cluster and then the kxfpgsg step of the output allocates 32 slaves per instance (32\*3), for a total of 96 slaves:

```
kxfrialo
         threads requested = 96 (from kxfrComputeThread())
kxfrialo
         adjusted no. threads = 96 (from kxfrAdjustDOP())
kxfrialo
         Start: allocating requested 96 slaves
kxfrAllocSlaves
         DOP trace -- call kxfpgsg to get 96 slaves
         num server requested = 96 load balancing:off adaptive:off
kxfplist
         Getting instance info for open group
kxfpiinfo
         inst[cpus:mxslv]
         1[16:320] 2[16:320] 3[16:320]
kxfpsori
         Sorted: 2(2:2) 1(1:1) 3(0:0)
kxfpgsg
         getting 2 sets of 96 threads, client parallel query execution flg=0x0
         Height=0, Affinity List Size=0, inst_total=3, coord=1
         Insts 2 1 3
         Threads 32 32 32
```
<sup>4</sup> "Parallel Execution Fundamentals in Oracle Database 11g Release 2," an Oracle White Paper, November 2009.

To further understand the parallel exaction architecture, we try to analyze the explain plan generated by optimizer to execute the query in parallel:

EXPLAIN PLAN FOR SELECT n name, r name, p\_name, s name, SUM(ps\_supplycost) FROM region, nation, supplier, partsupp, part WHERE ps partkey = p\_partkey AND ps suppkey = s suppkey AND s nationkey =  $n$  nationkey AND n regionkey =  $r$  regionkey GROUP BY n\_name, r\_name, p name,

s\_name;

SQL> SELECT \* FROM TABLE(DBMS\_XPLAN.DISPLAY('PLAN\_TABLE',NULL));

PLAN TABLE OUTPUT

|  | Plan hash value: 1879087708 |
|--|-----------------------------|
|  |                             |

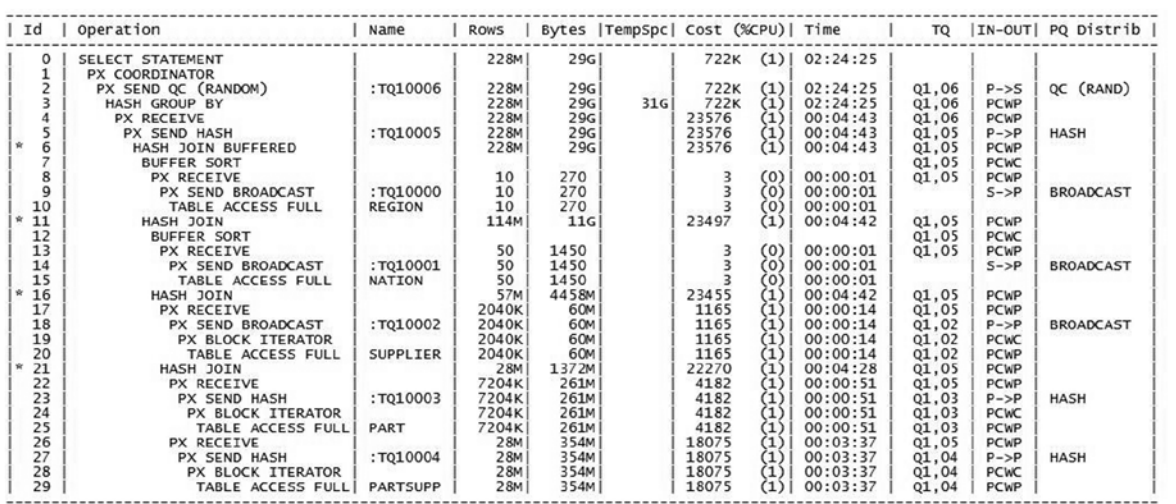

Predicate Information (identified by operation id):

```
6 - access("N_REGIONKEY"="R_REGIONKEY")<br>11 - access("S_NATIONKEY"="N_NATIONKEY")<br>16 - access("PS_SUPPKEY"="S_SUPPKEY")<br>21 - access("PS_PARTKEY"="P_PARTKEY")
```
Table [8-1](#page-258-0) illustrates the various columns in the preceding output and column description.

<span id="page-258-0"></span>*Table 8-1. XPlan Column Description*

| Column                    | <b>Description</b>                                                                                                    |  |  |
|---------------------------|----------------------------------------------------------------------------------------------------|--|--|
| ID                        | A number assigned to each step in the execution plan.                                                                                                    |  |  |
|                           | Operation Name of the internal operation performed. In the first row generated, the column contains SELECT<br>STATEMENT. Other possible values in the first row include                                                                                                    |  |  |
|                           | <b>INSERT STATEMENT</b><br>DELETE STATEMENT<br>UPDATE STATEMENT                                                                                                    |  |  |
| Name                      | Name of the object (TABLE, INDEX, PARTITION, etc.) on which the specific operation/action is performed.                                                                                                    |  |  |
| Rows                      | Number of rows returned during the operation.                                                                                                    |  |  |
| Bytes                     | Estimate by the query optimization approach of the number of bytes accessed by the operation.                                                                                                    |  |  |
| TempSpc                   | Temporary space, in bytes, used by the operation as estimated by the query optimizer's approach.                                                                                                    |  |  |
| Cost<br>(XCPU)            | Cost of the operation as estimated by the optimizers query approach. Cost is not determined for table<br>access operations. The value of this column does not have any particular unit of measurement; it is<br>merely a weighted value used to compare costs of execution plans. The value in parenthesis is the<br>percentage of CPU utilized in the operation.                                                                                                    |  |  |
| Time                      | Elapsed time in seconds of the operation as estimated by query optimization.                                                                                                    |  |  |
| TQ, nn                    | The table queue number used in the operation to communicated between the slaves.                                                                                                    |  |  |
| IN-OUT                    | This is the table queue type. Some of the important notations to understand in the previous output are                                                                                                    |  |  |
|                           | P->P-Data is sent from one parallel operation to another.<br>P->S-Data is sent from a parallel operation to a serial operation.<br>S->P-Data is sent from a serial operation to a parallel operation.                                                                                                    |  |  |
| P <sub>0</sub><br>Distrib | Contains the method in which rows are mapped to the query servers. Some of the values of this column<br>include                                                                                                    |  |  |
|                           | HASH: Maps rows to individual PX servers using a hash function on the join key. This method helps to achieve<br>an equal distribution of work for individual PX servers. Used for PARALLEL JOIN or PARALLEL GROUP BY.                                                                                                    |  |  |
|                           | RANGE: Maps rows to query servers using ranges of the sort key. Individual PX servers work on a range of<br>data so that the QC does not have to do any sorting, but only to present the individual parallel servers.<br>Used when the statement contains an ORDER BY clause.                                                                                                    |  |  |
|                           | BROADCAST: Broadcasts the rows of the entire table to each query server. This is normally used when<br>there is a large range on the number of rows contained between the tables involved in the operation.<br>Instead of redistributing rows from both result sets, the database sends the smaller result set to all PX<br>servers to guarantee the individual servers are able to complete their join operation. The small result set<br>may be produced in serial or parallel. |  |  |
|                           | QC (ORDER): The QC consumes the input in order, from the first to the last query server. Used when the<br>statement contains an ORDER BY clause.                                                                                                    |  |  |
|                           | QC (RANDOM): The QC consumes the input randomly. Used when the statement does not have an ORDER<br>BY clause.                                                                                                    |  |  |
|                           | KEY: Key redistribution ensures result sets for individual key values to be clumped together. This is an<br>optimization that is primarily used for partial partition-wise joins to ensure only one side in the join has<br>to be redistributed.                                                                                                    |  |  |
|                           | ROUND ROBIN: This is normally the final redistribution before data is sent to the requesting process.                                                                                                    |  |  |
|                           | Certain redistribution steps contain an additional suffix to the preceding verbs in RAC environments,<br>called LOCAL. LOCAL redistribution is an optimization method used in RAC environments to minimize<br>interconnects traffic for inter-node parallel queries (IPQ).                                                                                                    |  |  |

The column that is of real interest is the Operation column that explains the various steps taken by the optimizer to get the results sets together. Table 8-2 details out the description for the various operations.

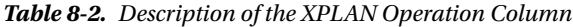

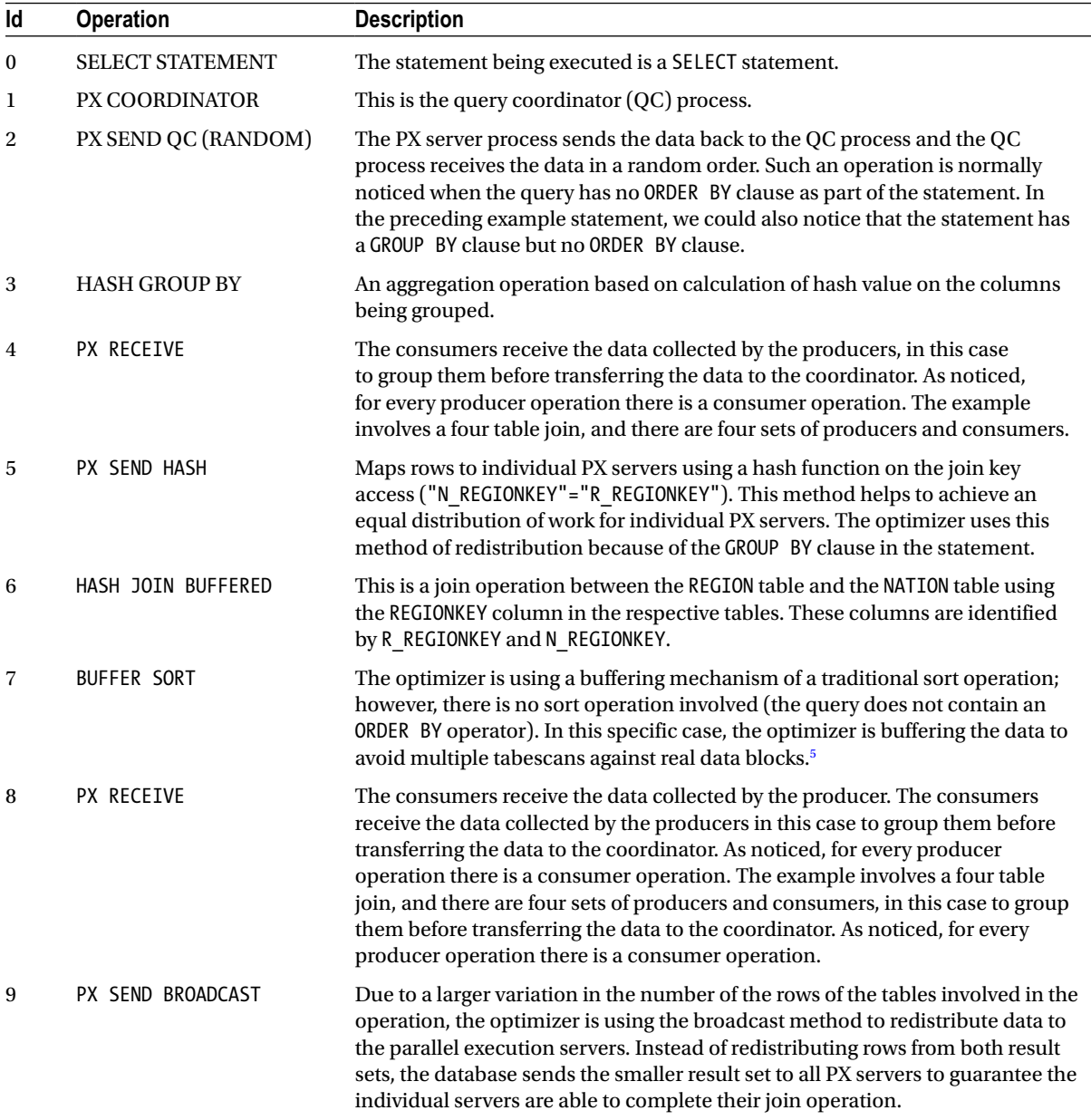

(*continued*)

<sup>5</sup> Lewis, Jonathan. "Buffer Sorts." <http://jonathanlewis.wordpress.com/2006/12/17/buffer-sorts/>.

*Table 8-2.* (*continued*)

| Id | <b>Operation</b>  | <b>Description</b>                                                                                                    |
|----|-------------------|----------------------------------------------------------------------------------------------------|
| 10 | TABLE ACCESS FULL | Producer for the REGION table (illustrated in the Name column in XPLAN output<br>previously).                                                                                                    |
| 11 | HASH JOIN         | This is a join operation between the SUPPLIER table and the NATION table using<br>the NATIONKEY column in the respective tables. These columns are identified<br>by S_NATIONKEY and N_NATIONKEY.                                                                                                    |
| 12 | BUFFER SORT       | The optimizer is using a buffering mechanism of a traditional sort operation;<br>however, there is no sort operation involved (the query does not contain an<br>ORDER BY operator). In this specific case, the optimizer is buffering the data to<br>avoid multiple tabescans against real data blocks. <sup>6</sup>                                                                                          |
| 13 | PX RECEIVE        | The consumers receive the data collected by the producers, in this case<br>to group them before transferring the data to the coordinator. As noticed,<br>for every producer operation there is a consumer operation. The example<br>involves a four table join, and there are four sets of producers and consumers.                                                                                           |
| 14 | PX SEND BROADCAST | Due to a larger variation in the number of the rows of the tables involved in the<br>operation, the optimizer is using the broadcast method to redistribute data to<br>the parallel execution servers. Instead of redistributing rows from both result<br>sets, the database sends the smaller result set to all PX servers to guarantee the<br>individual servers are able to complete their join operation. |
| 15 | TABLE ACCESS FULL | Producer for the NATION table (illustrated in the Name column in XPLAN output<br>previously).                                                                                                    |
| 16 | HASH JOIN         | This is a join operation between the PARTSUPP table and the SUPPLIER table<br>using the SUPPKEY column in the respective tables. These columns are<br>identified by PS_SUPPKEY and S_SUPPKEY.                                                                                                    |
| 17 | PX RECEIVE        | The consumers receive the data collected by the producers in this case<br>to group them before transferring the data to the coordinator. As noticed<br>for every producer operation there is a consumer operation. The example<br>involves a four table join, and there are four sets of producers and consumers.                                                                                             |
| 18 | PX SEND BROADCAST | Due to a larger variation in the number of the rows of the tables involved in the<br>operation, the optimizer is using the broadcast method to redistribute data to<br>the parallel execution servers. Instead of redistributing rows from both result<br>sets, the database sends the smaller result set to all PX servers to guarantee the<br>individual servers are able to complete their join operation. |
| 19 | PX BLOCK ITERATOR | Oracle is accessing the blocks in granule units. In this case, the block range<br>granule over partition granules are used. This step basically indicates that the<br>tables have a large volume of data in the SUPPLIER table and the optimizer<br>required several iterations to complete the operation.                                                                                                    |
| 20 | TABLE ACCESS FULL | Producer for the SUPPLIER table (illustrated in the Name column in the XPLAN<br>output previously).                                                                                                    |
| 21 | HASH JOIN         | This is a join operation between the PARTSUPP table and the PART table using<br>the PARTKEY column in the respective tables. These columns are identified by<br>PS_PARTKEY and P_PARTKEY.                                                                                                    |

(*continued*)

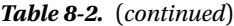

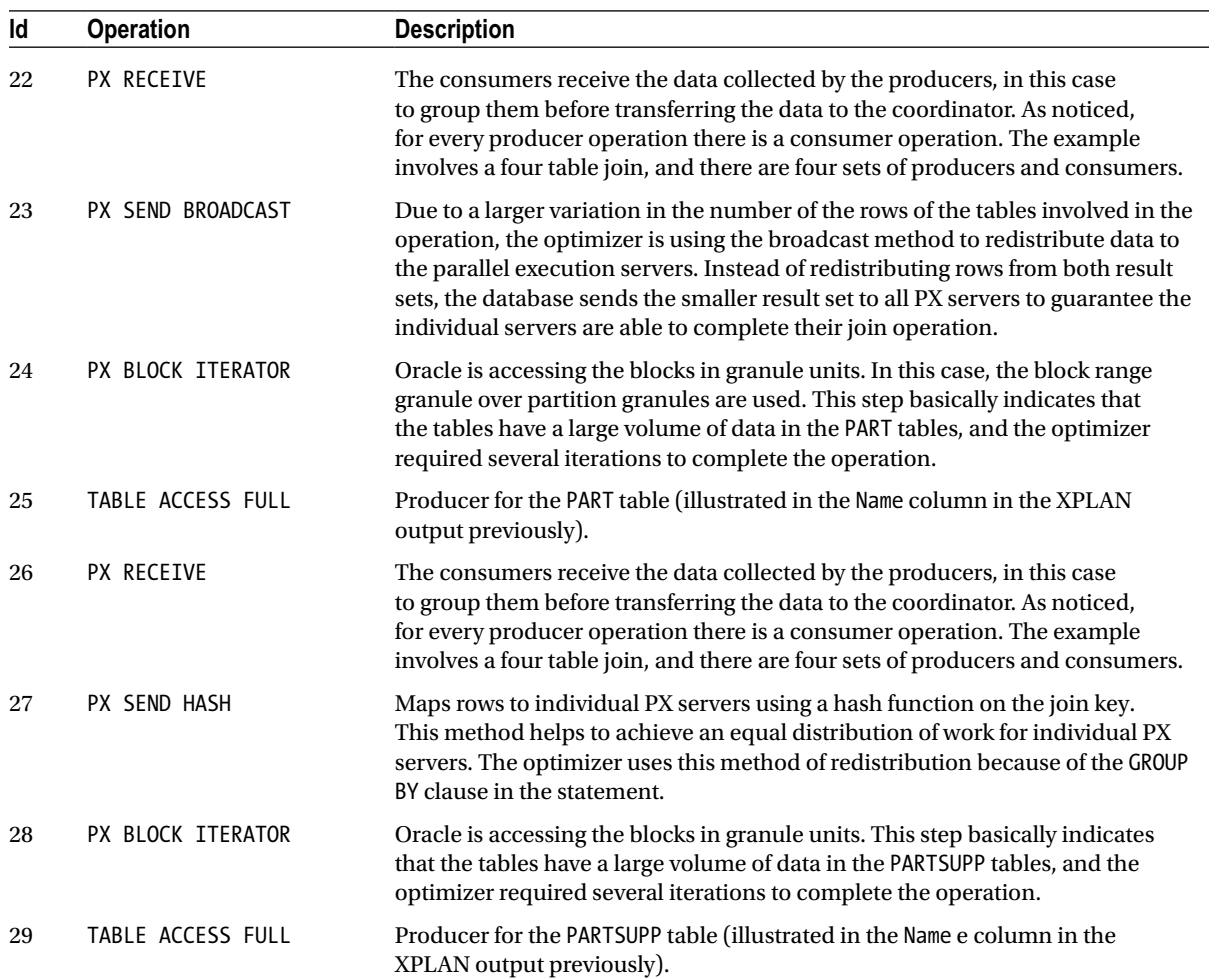

#### Parallel Processing Parameters

Not every query or operation is ideal for a parallel operation. Parallelism could be set at the object level by setting DOP (threads) for the object or by using hints. Apart from this there are certain important parameters that have to be understood and used to take advantage of the full potential of the parallelism feature. A few of these parameters were discussed earlier in the "Initialization Parameters" section, and a few more are discussed in this section.

#### PARALLEL\_DEGREE\_POLICY

This parameter is new in Oracle Database 11g Release 2. It drives how parallelism is activated in the system. Whereas there are several methods to enable parallelism**,** this parameter basically helps implement them. The value for this parameter could be either AUTO when all statements are executed in parallel, or MANUAL when parallelism is only implemented when specific methods described under "methods of enabling parallelism" are used.

When the parameter is set to AUTO, this means that the auto DOP is active and the optimizer automatically decides if the statement should execute in parallel or not and what DOP should be used for the operation. While generating the DOP for the statement, the optimizer will take into consideration the resource requirements for the statement and if the estimated elapsed time for the statement is less than PARALLEL\_MIN\_TIME\_THRESHOLD, the statement will run in a serial mode.

On the other hand, if the estimated elapsed time is higher than PARALLEL\_MIN\_TIME\_THRESHOLD, the optimizer uses the costs to complete the operation and computes the DOP required to complete the operation. Once again, to avoid all the resources getting consumed by one operation, the optimizer further places a control based on parameter PARALLEL\_DEGREE\_LIMIT. The PARALLEL\_DEGREE\_LIMIT parameter drives the optimizer to take into consideration the number of CPUs available on the server or the capacity of the I/O subsystem.

Valid values for this parameter are

AUTO: Enables auto DOP, statement queuing, and in-memory parallel execution.

MANUAL: Disables auto DOP, statement queuing, and in-memory parallel execution. The optimizer reverts the behavior of parallel execution to what was available under older versions of Oracle.

LIMITED: Enables auto DOP; however, statement queuing and in-memory parallel execution features are disabled. Auto DOP is only applied to statements that access tables or indexes that have explicit PARALLEL attribute values.

#### PARALLEL\_MIN\_TIME\_THRESHOLD

This parameter determines the minimum execution time a statement should have before the default auto DOP is applied to the statement. The default value for this parameter is 10 seconds and is derived from the underscore parameter \_parallel\_time\_unit.<sup>7</sup> The optimizer first calculates a serial execution plan for the SQL statement, if the estimated execution elapse time is greater than PARALLEL\_MIN\_TIME\_THRESHOLD; the statement becomes a candidate for automatic DOP discussed earlier.

#### PARALLEL\_DEGREE\_LIMIT

Not all systems have sufficient resources to support parallelism; in other words, resources are limited and what is available is shared between all that need them. Because of this, the optimizer automatically decides if parallelism is even an option and what DOP the statement should use. The limitations are enforced by the optimizer through the parameter PARALLEL\_DEGREE\_LIMIT.

The driving factor used when determining such limitations is either based on I/O or CPU. This is a new parameter introduced in Oracle Database 11g Release 2. This parameter drives if the parallel plan generated by the Oracle's cost-based optimizer should be driven by the I/O resources or the CPU resources available to the session, and thus the values for this parameter are I/O or CPU.

#### **I/O**

This value tells the optimizer that the maximum DOP is limited by the I/O capacity of the system. The values are calculated by dividing the total system throughput by the maximum I/O bandwidth per process. For the optimizer to obtain realistic I/O capacity, it is advised that the I/O system is calibrated using the Oracle provided package, DBMS\_RESOURCE\_MANAGER.CALIBRATE\_IO.

<sup>7</sup> Underscore parameters are hidden parameters and should be modified only with prior guidance from Oracle support.

■ **Note** In Oracle Database 11 Release 2, the MAX PMBPS is required for the auto DOP to work. The MAX PMBPS can be obtained in one of two ways, running the I/O calibration utility or manually setting this to a reasonable value.

The procedure is executed by providing the number of physical disks available for the database operation, and the maximum latency of these disks is determined through a benchmark operation using tools such as ORION or as provided by the manufacturer. On execution, the procedure will provide the maximum IOPS (input output per second) that can be sustained, maximum I/O throughput that can be sustained, expressed in megabytes per second, and the average latency of an I/O request in database block sizes.

**NUM\_DISKS—To** get the most accurate results, its best to provide the actual number of physical disks that are used for this database. The Storage Administrator can provide this value. Keep in mind that when ASM is used to manage the database files, say in the DATA diskgroup, then only physical disks that make up the DATA diskgroup should be used for the NUM\_DISKS variable; that is, do not include the disks from the FRA diskgroup. In the example following; the DATA diskgroup is made up of 8 physicals (presented as 4 LUNs or ASM disks). $8$ 

**LATENCY**—This should be set to the defined response time service level agreement (SLA ) for your application, for example, your 95th percentile response time SLA is 10 seconds.

```
SET serveroutput ON
DECLARE
     lat INTEGER;
     iops INTEGER;
     mbps INTEGER;
BEGIN
    -- DBMS RESOURCE MANAGER.CALIBRATE IO (NUM DISKS, LATENCY, iops, mbps, lat);
    dbms resource manager.calibrate io (8, 10, iops, mbps, lat);
    dbms output.put line ('max iops = ' || iops);
    dbms output.put line ('latency = ' || lat);
    dbms output.put lint ('max mbps = ' || mbps);
END;
/
max iops = 42139
latency = 1max mbps = 2541
```
PL/SQL procedure successfully completed.

The previous procedure will calibrate I/O for 8 disks with a latency of 10 per disk. Calibration progress can be verified from the GV\$IO\_CALIBRATION\_STATUS view:

SQL> SELECT \* FROM gv\$io calibration status;

<sup>8</sup> Metalink Note # 1269321.1.

<span id="page-264-0"></span>inst id status calibration time ------- ------------- ------------------------- 2 IN PROGRESS 02-APR-10 09.54.07.105 PM 1 IN PROGRESS 02-APR-10 09.54.07.105 PM /

When the calibration is complete, calibration status changes to READY:

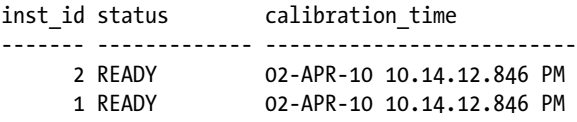

Once I/O calibration is complete, the calibration statistics can be viewed using the following:

SELECT MAX\_IOPS, MAX\_MBPS, MAX\_PMBPS, LATENCY, NUM\_PHYSICAL\_DISKS FROM DBA RSRC IO CALIBRATE; MAX\_IOPS MAX\_MBPS MAX\_PMBPS LATENCY NUM\_PHYSICAL\_DISKS ---------- ---------- ---------- ---------- ------------------ 10735 1804 60 8 8

#### **CPU**

With this value set for the PARALLEL\_DEGREE\_LIMIT parameter, the maximum DOP is limited by the number of CPUs in the system. The formula used to compute the DOP in this situation is PARALLEL\_THREADS\_PER\_CPU \* CPU\_COUNT \* (*number of active instances*). If database services have been configured, the number of active instances is further confined by the number of preferred instances where the database service is active. This again depends on the type of database management method selected, that is, admin managed or policy managed, which we discuss later in this section.

Figure 8-7 illustrates the parallel execution process on a RAC environment. The QC process is on SSKY2 because SSKY2 is the query initiator. Notice that there are several parallel query slave (QP) processes spread across several instances in the cluster. This is because the query used the SALES service as its connect descriptor to execute this query. Parallel slaves are confined to the instances where the service is currently enabled, in other words, it has a service affinity when executing slaves. The number of nodes that can participate in the parallel execution depends on the DOP.

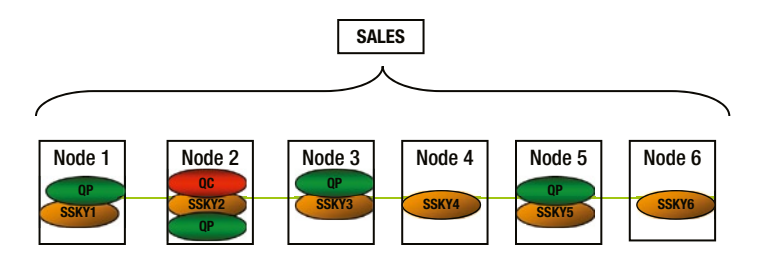

*Figure 8-7. Parallel servers (UNIFORM service) in a RAC environment*

In Oracle Database 11g Release 2, Oracle has changed the database services functionality. In the previous release of Oracle, database services could be defined on one or more instances in the cluster as preferred and available. This feature is only available if the admin managed option is selected when defining the database; if the policy managed option is selected, then database services can be either UNIFORM where the database service will be available on all instances in the cluster or SINGLETON where it will be available only on one instance in the cluster. In Figure [8-7](#page-264-0), the database service is defined with the UNIFORM clause, and the parallel execution servers/slaves can start on all or any of the instances in the cluster.

Another method in which the database services and parallel queries could be controlled from running on all instances in the cluster is to use the policy managed option and grouping nodes into server pools. Figure 8-8 has two server pools; the database service SALES is defined as a UNIFORM service in sskypool1. This means that the parallel processes will also be confined to run within that sskypool1 pool.

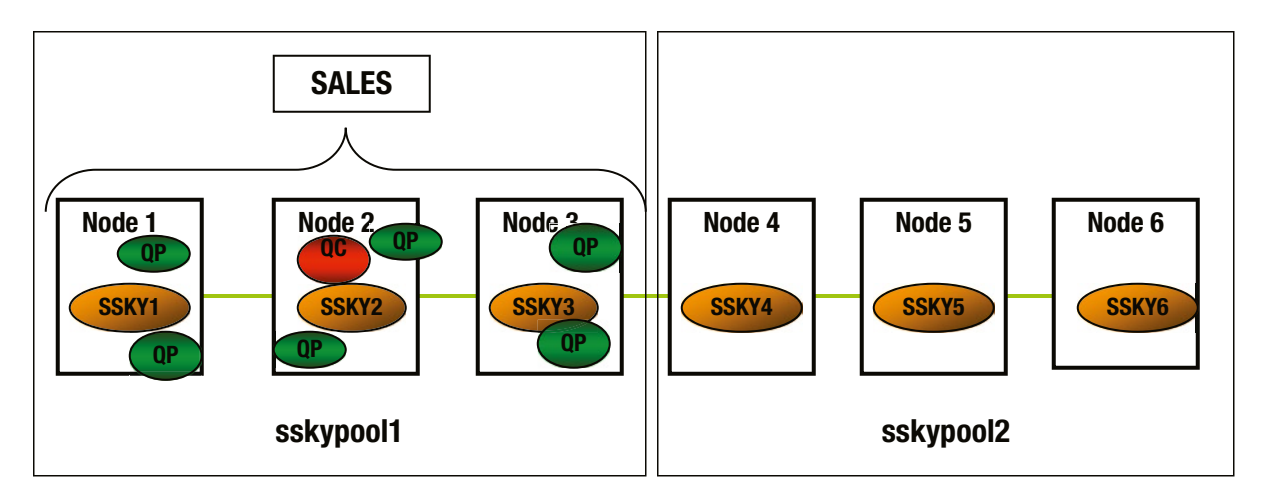

*Figure 8-8. UNIFORM distribution within a server pool*

#### PARALLEL\_FORCE\_LOCAL

This parameter is more geared toward a RAC environment where multiple instances can participate in a parallel operation. The parameter controls this behavior by confining the operation to the instance where the statement was initiated. The default value for this parameter is FALSE, meaning that the query can execute in any or all instances in the cluster based on the server pool configuration and the database service definitions.

#### PARALLEL\_SERVERS\_TARGET

This parameter controls the number of parallel server processes that can be run before the optimizer decides that there are none left and decides to queue the statement. It is calculated using the following formula:

```
4* CPU_COUNT * PARALLEL_TREADS_PER_CPU * ACTIVE_INSTANCES
```
When PARALLEL\_DEGREE\_POLICY is set to AUTO, statements that require parallel execution are queued if the number of parallel processes currently in use is equal to or greater than PARALEL\_SERVERS\_TARGET. Under these circumstances, statement queuing is used to ensure that each statement that requires parallel execution is allocated the necessary parallel server resources. That is, statements are queued until such time the required DOP is available. Statements queued are dequeued for processing using the First In, First Out (FIFO) method.

There are two wait events associated with statement queuing during parallel execution. A statement that is ready to be selected (top of the queue) for execution waits on the event PX QUEUING: statement queue. All other statements in the queue are waiting on enq: JX – SQL statement queue.

#### Parallel DDL

All DDL operations, with the exception of tables with object or large objects (LOB) columns (data types), can use the parallel execution process. Examples of DDL statements are.

```
CREATE TABLE AS SELECT
CREATE INDEX
ALTER INDEX REBUILD (can be parallelized)
ALTER TABLE MOVE (or SPLIT in the case of partitioned tables)
```
The PARALLEL option can be set at table or index level by using the CREATE or ALTER operation as shown following:

```
CREATE TABLE PRODUCT PARALLEL (degree x instances y)
```
where x is the number of slaves to use per instance, per slave set, and y is the number of instances to be used to parallelize across. Each slave set gets x slaves per instance. If the IPQ is in use, there will be xy slaves per slave set. If the query being run is complex enough to require producer and consumer slave sets, the actual requirements are 2x, or, in the IPQ case, 2xy.

■ **Note** Setting the DOP for a table or index will force the use of cost-based optimizer (CBO) even in the complete absence of statistics.

#### Parallel DML

Parallel DML (PDML) is most often used to speed up DML operations against large objects (e.g., overnight batch updates). The extra statement required to enable PDML is documented (in Oracle documentation) as being too much of an overhead for OLTP transactions. This feature was not intended to be used for small transactions, as the costs involved in calculating how data is to be partitioned amongst parallel execution slaves could actually decrease performance.

All DML operations (INSERT, UPDATE, and DELETE) could use the parallel execution process. PDML uses parallel execution mechanisms to speed up or scale up large DML operations against large database tables and indexes. INSERT INTO. . .SELECT FROM statements that operate against multiple tables as part of single DML operation can also use parallel operations.

Behavior of locks placed on the tables during DML operations is different between serial and PDML operations; therefore, it is required that PDML be explicitly enabled by issuing the following statement:

#### ALTER SESSION ENABLE PARALLEL DML;

Once this statement has been issued, any DML activity against a table with the parallel attribute will occur in parallel if no PDML restrictions are violated.

This statement must be the first statement of a transaction. If any transaction has not been rolled back or committed before enabling PDML, the following error will be raised:

```
ORA-12841: Cannot alter the session parallel DML state within a transaction
```
Once a PDML statement has been executed, a rollback or commit must be issued before the table can be modified again or queried within the same session. If the transaction is not committed or rolled back, subsequent DML or queries against the table will report

ORA-12838: cannot read/modify an object after modifying it in parallel

Each slave process is considered a separate transaction. Therefore, they cannot see any uncommitted data from other transactions, including the other slave processes currently working on the same parent transaction.

This is the reason that enabling PDML must be the first statement in a transaction. The coordinator processes (created when connecting to the database) will also create a separate transaction. These processes will not be able to see the data changed by the slave processes until it is committed; hence, the ORA-12838 error is raised when trying to view or modify the table.

#### Parallel Recovery

In the case of a database crash, instance failure, media failure, and so forth, Oracle performs a recovery operation against the respective files. Unless such recovery operation is complete, the database is not fully available to the user.

Parallel recovery divides the recovery operation by allocating different processes to different data blocks during the cache recovery phase of recovery. One example of where this could be used is when applying redo information from the redo logs. During recovery, the redo log is read and blocks that require application of redo log information are parsed out. These blocks are subsequently distributed evenly to all recovery processes to be read into the buffer cache.

Based on the type of recovery, there are two methods by which parallel recovery is enabled:

- Setting the RECOVERY–PARALLELISM parameter to the number of concurrent recovery processes for instance or crash recovery could enable parallel recovery. The value of this parameter should be greater than 1 and should not exceed the value of the PARALLEL\_MAX\_SERVERS initialization parameter. This parameter only supports recovery of instance or crash recovery.
- Setting the PARALLEL clause in the RECOVER DATABASE statement supports media recovery. Parallel media recovery is controlled by the RECOVER\_PARALLEL command that selects a degree of parallelism equal to the number of CPUs available on all participating instances times the value of the PARALLEL\_THREADS\_PER\_CPU initialization parameter. For example, if parallel recovery is performed with PARALLEL 4 and only one data file needs recovery, then four spawned processes read blocks from the data file to apply.

■ **Note** Parallel recovery is discussed in detail in Chapter 10.

# Optimizing Parallel Operations

Functionalities seldom do work out of the box; most functionalities have to be optimized for the type of operation based on several factors such as size of database, size of data being retrieved, availability of resources, concurrency of users, and so forth. Parallel operations are also not an exception to this. Some of the basic troubleshooting of the parallel query is explained following:

- 1. One of the first steps to determine if parallel query is doing any kind of parallel operation is to check the output of an explain plan. The PLAN TABLE in the schema where the explain plan was performed contains a column called OTHER. Checking to determine whether this column contains the SQL generated for use by the slave processes indicates if the parallel query is executing as expected. For example, if this SQL contains hints such as  $/*+$  ROWID(PRODUCT)<sup>\*</sup>/, and these hints are clearly not in the original code, then it is likely that PQO (parallel query option) is being used. The ROWID hint is one of the internal methodologies used to process PQO queries.
- 2. Oracle provides two scripts to format the query on the PLAN TABLE, utlxpls.sql and utlxplp.sql. One formats the output for a serial plan and the other can be used to format a parallel plan. Both of these scripts can be found in \$ORACLE\_HOME/rdbms/admin directory.
- 3. From the session that the query was executed, executing the following statement will, based on the statistics collected, provide an indication of whether the parallel query was executed:

SELECT \* FROM V\$PO SESSTAT;

The output of this query will indicate if the last query that ran under this session was parallelized.

SQL> SELECT \* FROM V\$PQ\_SESSTAT;

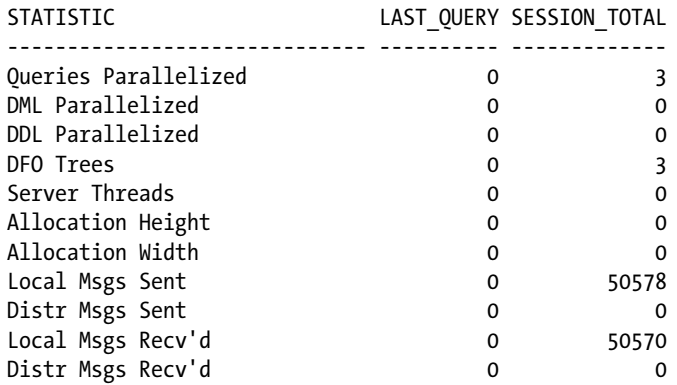

11 rows selected.

From the preceding output, the LAST\_QUERY column indicates the last query execution statistics and the SESSION TOTAL column indicates the values that all queries executed in the current session.

The relevant statistics from the previous query are the following:

- • Queries Parallelized indicates the number of SELECT statements that were executed in parallel. In the previous scenario, a total of three queries were executed in the current session.
- • DML Parallelized indicates the number of DML statements that were executed in parallel. In the current session, there were no DML statements executed.
- • DFO Trees (where DFO is data flow operator) indicates the number of times a serial execution plan was converted to a parallel plan. In the preceding scenario, a total of three queries were converted from a serial plan to a parallel plan.
- Server Threads indicates the number of parallel query slaves used.
- Allocation Height indicates the DOP for the instance.
- • Allocation Width indicates the number of instances involved in this operation.

Yet another troubleshooting opportunity is to check the V\$ views for slave activity. Executing the following statement will indicate if slaves are running:

SELECT SLAVE NAME, STATUS, CPU SECS TOTAL FROM V\$PO SLAVE;

If the query returns no rows, this would indicate that there are no slaves running. If there were no difference in CPU usage between the two runs, this would indicate that there has been no CPU activity for the sampling period.

Running queries in parallel, as opposed to running them serially, can have benefits on performance. However, when defining parallel queries, the following should be taken into consideration:

- Parallel query has a significant startup cost.
- • Multiple slave processes consume more CPU than single processes.
- Each slave process must have its own address space (memory allocation).

Parallel query was designed to reduce execution time for queries that had no option but to read large quantities of data. It maximizes the data throughput by spreading the read workload across multiple processes or slaves. Sort operations are also managed using the slaves' (TQ) structures.

This has the effect of increasing the CPU load on the system as a whole. If the system is running at maximum CPU utilization, parallel query will not get any more out of the query. If no more CPU is available, optimizer will, based on the resources available, make the decision to serialize the parallel operations.

The additional I/O requirements of the slave processes reading the data can also stress a heavily loaded I/O subsystem. Distributing data across multiple disk spindles may help alleviate situations where disk I/O may become a bottleneck. Additionally, queries may just run quicker serially. Typically, queries that use index lookups are not suited for PQO.

**Nested Loops vs. Hash/Sort Merge Joins** Typically, parallel query tries to use full table scan (FTS) to access data, while lookups are divided between slaves on a ROWID range basis. Characteristically, nested loop joins are not really efficient with FTS. Hash joins and sort merge options are usually much more efficient at processing large amounts of data. However, there is a downside, as hash join and sort merge join do not allow row elimination based on data from a driving row source. This elimination can drastically reduce the data sets involved and could mean that a serial access path using index lookup is quicker than a parallel operation simply due to the volume of data eliminated.

**Data Splitting:** Dividing the data up, passing it through multiple processes, and collating the results may make the cost of slave generation greater than retrieving the data serially.

**Data Skew**: Parallel queries divide data between reader slaves on a ROWID range basis. Although the same number of blocks is given to each slave, it does not mean that these blocks contain identical numbers of rows. In fact, some of the blocks could be completely empty. This can be especially problematic where large quantities of data are archived and deleted, as this results in many empty, or sparsely filled, blocks. The effect of this nonuniform data distribution is to cause queries to run slower than they might otherwise. This is because one slave does all the work. Under such situations, the only option that is available is to reorganize the data.

#### Data Dictionary Views to Monitor Parallel Operations

Oracle dynamic performance views provide a great insight into the performance statistics. These views provide great instrumentation into the functioning and behavior of parallel queries in a RAC or non-RAC environment.

#### GV\$PX\_BUFFER\_ADVICE

Similar to most advice views available, the (G)V\$PX\_BUFFER\_ADVICE view provides statistics on historical and projected maximum buffer usage by all parallel queries. This view is useful to monitor memory utilization and to size the system global area (SGA). The following output provides the current utilization across 8 instances of a RAC cluster (formatted for clarity). The following output indicates that there are sufficient buffers available and only a small percentage of this is used. The output also indicates that all instances in the cluster are balanced from a memory utilization perspective:

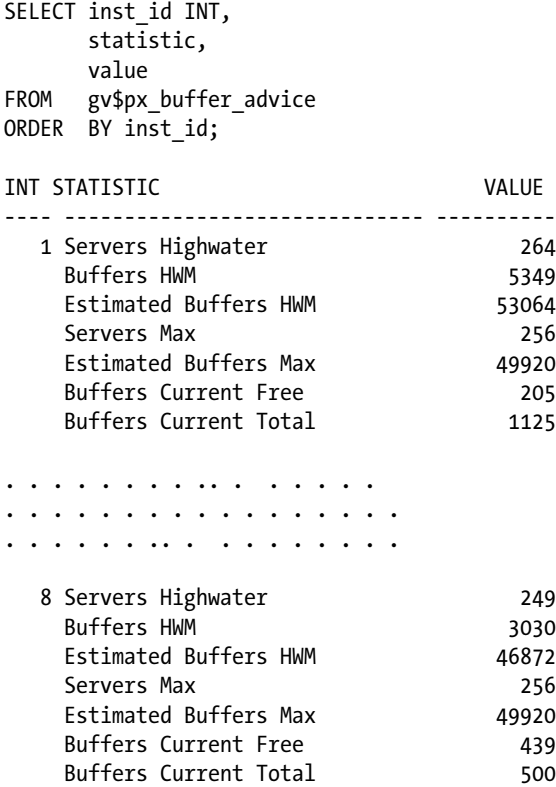

# GV\$PX\_PROCESS\_SYSSTAT

This view shows the status of query servers and provides buffer allocation statistics:

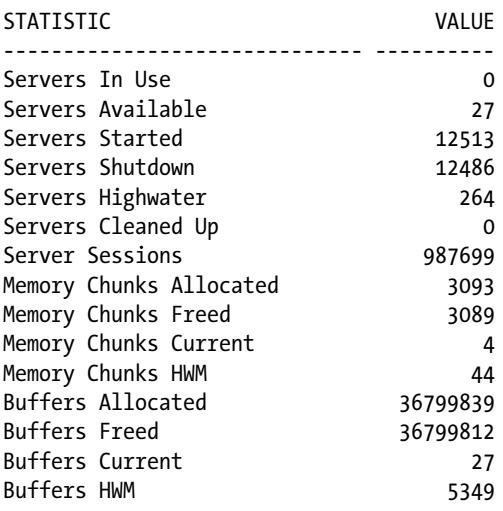

# GV\$PQ\_SESSTAT

This view reflects the status of all current server groups in the system such as data about how queries allocated processes and how the multiuser and load balancing algorithms are affecting the default and hinted values:

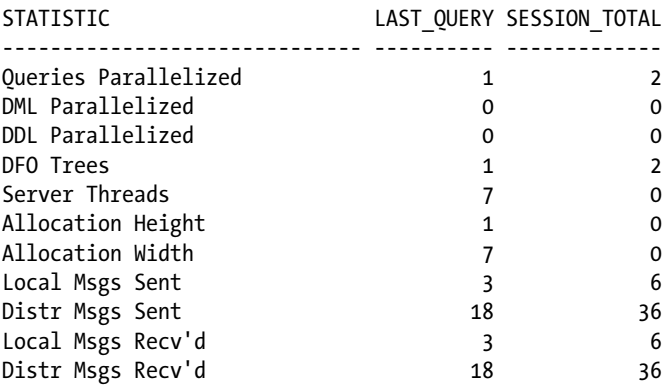

# GV\$PQ\_TQSTAT

The view provides a detailed report of message traffic at the table queue level. The data in this view is valid only when queried from a session that is executing parallel SQL statements. A table queue is the pipeline between query server groups, between the parallel coordinator and a query server group, or between a query server group and the coordinator. The table queues are represented explicitly in the operation column by PX SEND and PX RECEIVE.

The view has a row for each query server process that reads from or writes to in each table queue. A table queue connecting 4 consumer processes to 4 producer processes has 8 rows in this view. Sum the bytes column and group by TQ\_ID to obtain the total number of bytes sent through each table queue.

This view helps in determining any workload imbalances and helps to determine if the distribution is skewed. This would indicate that there is low cardinality or there are low numbers of distinct values.

SQL> DESC GV\$PQ\_TQSTAT

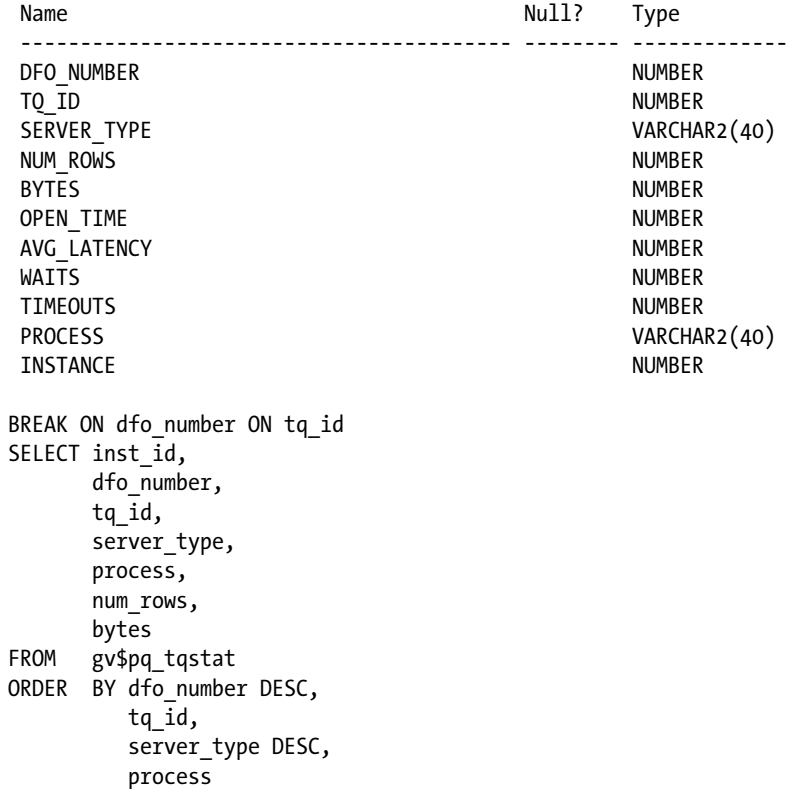

#### GV\$PX\_SESSION

This view shows data about query server sessions, groups, sets, and server numbers. It also displays real-time data about the processes working on behalf of parallel execution. It contains information such as requested DOP and the actual DOP granted to the operation:

```
SELECT qcsid,
       sid,
      inst id "INST",
      server group "GROUP",
       server_set "SET",
       degree "DEGREE",
       req_degree "REQ DEGREE"
FROM gv$px_session
ORDER BY qcsid,
          qcinst_id,
          server_group,
         server set;
```
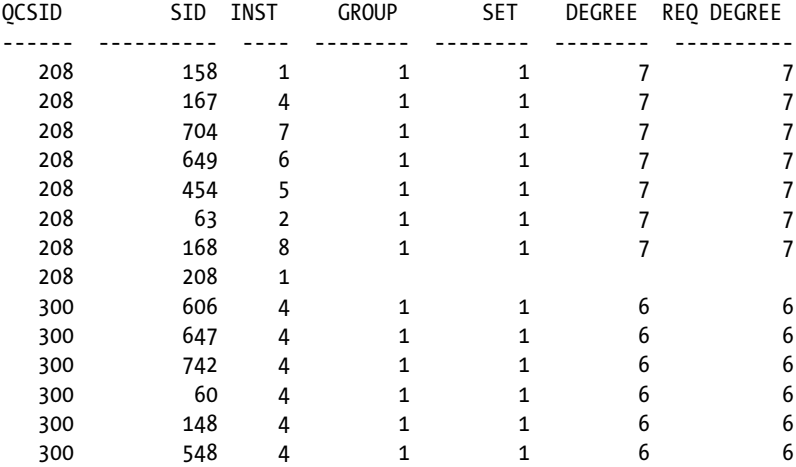

# GV\$PX\_SESSTAT

This view is a join between the V\$PX\_SESSION and V\$SESSTAT tables. All session statistics available to a normal session are available for all sessions performed using parallel execution.

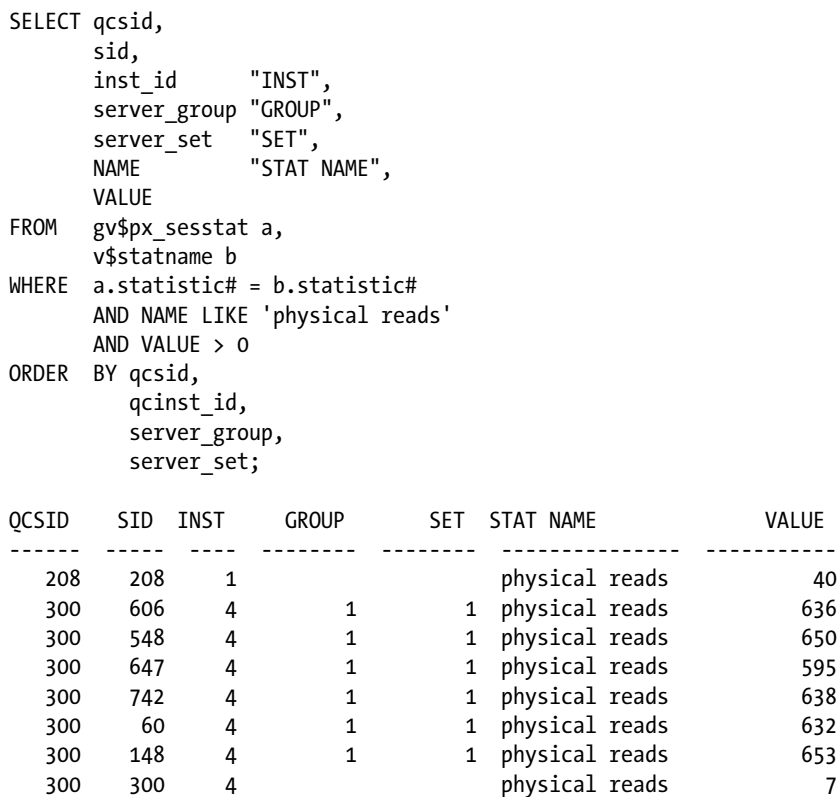

8 rows selected

```
SELECT NAME,
       VALUE
FROM v$sysstat
WHERE UPPDER(NAME) LIKE '%PARALLEL OPERATIONS%'
         OR UPPER(NAME) LIKE '%PARALLELIZED%'
         OR UPPER(NAME) LIKE '%PX%';
```

```
NAME VALUE
----------------------------------- -----------
queries parallelized 129681
DML statements parallelized 110
DDL statements parallelized 2372
DFO trees parallelized 153353
Parallel operations not downgraded 151035
Parallel operations downgraded to s 34488
Parallel operations downgraded 75 t 156
Parallel operations downgraded 50 t 204
Parallel operations downgraded 25 t 116
Parallel operations downgraded 1 to 1842
PX local messages sent 82452573
PX local messages recv'd 82446792
PX remote messages sent 1611916
PX remote messages recv'd 1605765
SELECT px.inst id INT,
      DECODE(px.qcinst_id, NULL, username,
 ' - '
                      ||LOWER(Substr(s.program, LENGTH(s.program) - 4, 4))
     \left( \right) "Username",
      DECODE(px.qcinst_id, NULL, 'QC',
                      '(Slave)') "QC/Slave",
     TO CHAR(px.server set) "Slave Set",
     TO CHAR(s.sid) "SID",
      DECODE(px.qcinst_id, NULL, TO_CHAR(s.sid),
                     px.qcsid) "QC SID",
     px.req degree "Requested DOP",
      px.degree "Actual DOP",
     px.qcinst_id "QC Inst",
      s.event "Wait Event"
FROM gv$px_session px,
      gv$session s
WHERE px.inst id = s.inst id
     AND px.size = s.size (+) AND px.serial# = s.serial#
      AND username NOT IN ('SYSTEM')
ORDER BY 6,
        2 DESC
```
/

Output from the query illustrates that there are two parallel processing running, one on instance 1 and the other on instance 4. The parallel execution servers are confined to run only on one instance because the parameter PARALLEL\_FORCE\_LOCAL has been enabled. Most of the parallel execution servers are currently waiting on PX Deq: Execution Msg. Parallel execution servers transfer data back and forth between the QC using messages. The amount of message that could be transferred between instances is controlled using the parameter PARALLEL\_EXECUTION\_ MESSAGE\_SIZE. And the current size of this parameter in this specific example is 16. Based on the total time waited for the execution message, the value of this parameter may have to be increased.

NAME VALUE ------------------------------------ ----------- ------------- parallel execution message size integer 16384 INT Username QC/Slave Slave SID QC SID Req Actual QC Wait Event Set DOP DOP Inst ---- ------------ ---------- ------ ------ ------ ------ ------- ------- --------------------------- 1 DWH QC 251 251 251 SQL\*Net message from client 1 - p023 (Slave) 2 22 251 12 12 1 PX Deq: Execution Msg 1 - p022 (Slave) 2 743 251 12 12 1 PX Deq: Execution Msg 1 - p021 (Slave) 2 709 251 12 12 1 PX Deq: Execution Msg 1 - p020 (Slave) 2 658 251 12 12 1 PX Deq: Execution Msg 1 - p019 (Slave) 2 593 251 12 12 1 PX Deq: Execution Msg 1 - p018 (Slave) 2 557 251 12 12 1 PX Deq: Execution Msg 1 - p017 (Slave) 2 407 251 12 12 1 PX Deq: Execution Msg 1 - p016 (Slave) 2 353 251 12 12 1 PX Deq: Execution Msg 1 - p015 (Slave) 2 310 251 12 12 1 PX Deq: Execution Msg 1 - p014 (Slave) 2 258 251 12 12 1 PX Deq: Execution Msg 1 - p013 (Slave) 2 208 251 12 12 1 PX Deq: Execution Msg 1 - p012 (Slave) 2 163 251 12 12 1 PX Deq: Execution Msg 1 - p011 (Slave) 1 109 251 12 12 1 PX Deq Credit: send blkd 1 - p010 (Slave) 1 56 251 12 12 1 PX Deq Credit: send blkd 1 - p009 (Slave) 1 18 251 12 12 1 PX Deq Credit: send blkd 1 - p008 (Slave) 1 741 251 12 12 1 PX Deq Credit: send blkd 1 - p007 (Slave) 1 698 251 12 12 1 PX Deq: Execution Msg 1 - p006 (Slave) 1 655 251 12 12 1 PX Deq: Execution Msg 1 - p005 (Slave) 1 607 251 12 12 1 PX Deq: Execution Msg 1 - p004 (Slave) 1 548 251 12 12 1 PX Deq: Execution Msg 1 - p003 (Slave) 1 514 251 12 12 1 PX Deq: Execution Msg 1 - p002 (Slave) 1 465 251 12 12 1 PX Deq: Execution Msg 1 - p001 (Slave) 1 398 251 12 12 1 PX Deq: Execution Msg 1 - p000 (Slave) 1 348 251 12 12 1 PX Deq: Execution Msg 4 DWH QC 300 300 SQL\*Net message from client 4 - p007 (Slave) 1 148 300 6 6 4 PX Deq Credit: send blkd 4 - p005 (Slave) 1 60 300 6 6 4 PX Deq Credit: send blkd 4 - p003 (Slave) 1 742 300 6 6 4 PX Deq Credit: send blkd 4 - p002 (Slave) 1 647 300 6 6 4 PX Deq Credit: send blkd 4 - p001 (Slave) 1 606 300 6 6 4 PX Deq Credit: send blkd 4 - p000 (Slave) 1 548 300 6 6 4 PX Deq Credit: send blkd

01:54:37 SQL> show parameter parallel\_execution

#### GV\$PX\_PROCESS

This contains generic process-related information about parallel processes, including status, session ID, process ID, and other information.

SELECT pxp.inst id INT, pxp.server\_name, pxp.status, pid, spid, pxp.sid, pxp.serial#, username, service name svcname FROM gv\$px process pxp, gv\$session gvs WHERE gvs.inst id = pxp.inst id AND gvs.sid = pxp.sid AND gvs.serial# = pxp.serial# AND username NOT IN ('SYS', 'SYSTEM');

The output from the query illustrates that there are two parallel jobs currently running with the QC on instance 8 and instance 5. The output has 24 parallel execution servers on instance 5 and 4 parallel execution servers on instance 8. The parallel servers are confined to single instance because in this specific example, the parameter PARALLEL\_FORCE\_LOCAL has been enabled.

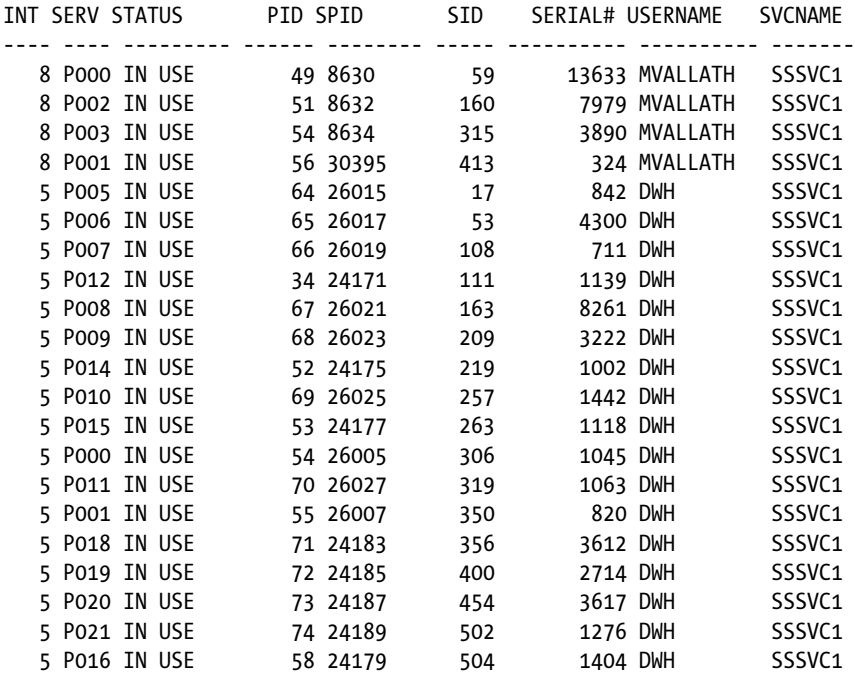

#### Chapter 8 ■ Parallel Query Tuning

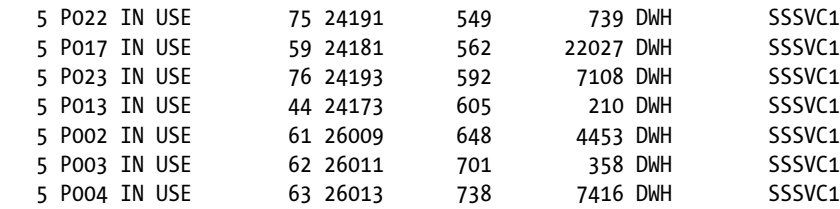

28 rows selected.

#### Wait Events Related to Parallel Operations

Resources are not available in abundance; there is always a hard limit on the amount of resources that are available for any operation. Parallel queries though can take advantage of utilizing resources across instances and can also encounter resources contention. Oracle provides instrumentation through its wait interface to understand resource waits. In this section, we discuss wait events that are related to parallel operations.<sup>9</sup>

## PX Deq Credit: need buffer

The slaves and the QC use table queues for the communication. Each table queue uses buffer to send data between two slaves or a slave and the QC. At a given point in time, only a process can send data, and this is controlled by setting the credit bit on the table queue. A process needs the credit bit if it has to send data via a table queue. The credit bit is sent via a buffer from slave to slave or from a slave to the QC. This wait event indicates that the process is waiting for a buffer from the other slave/QC that sends the credit bit and so that it could send a block.

## PX Deq Credit: send blkd<sup>10</sup>

The process wishes to send a message and does not have the flow control credit. Process must first dequeue a message to obtain the credit. This wait event indicates that the receiver has not dequeued and/or completely consumed the prior message yet.

PX Deq Credit: send blkd and PX Deq Credit: need buffer are nearly the same. Due to internal reason, you see PX Deq Credit: send blkd more on local systems and PX Deq Credit: need buffer more on RAC systems.

## PX Deq: Msg Fragment

This is a non-idle wait normally noticed when several bits of the message are dequeued from a fragmented message. Fragmentation is an indication that the message buffer size may not be large enough. Increasing the size of PARALLEL\_EXECUTION\_MESSAGE\_SIZE reduces the probability of message fragmentation. However, the contra effect of a considerable increase in the message size is an increase in memory overhead.

# PX Deq: Execute Reply

This is an idle wait event. This wait is noticed when slaves have completed the execution of the SQL statement, and they send the results of the query back to the QC.

<sup>9</sup> Wait events in this section are limited to parallel operations; RAC-specific wait events are discussed in Chapter 17. 10Metalink Note # 271767.1.

# PX qref latch

In an earlier section, "Parallel Query Architecture," we discussed how the producers, consumers, and the query coordinators are interconnected via queues to exchange data and messages. The PX qref latch helps protect these queues; and this latch usually indicates that the sender is faster than the receiver, indicating there is a communication overhead. Under such circumstances, Oracle recommends that increasing the PARALLEL\_EXECUTION\_MESSAGE\_SIZE could ease the situation a bit. Also, if the system workload is really high, decreasing the DOP could also help.

## PX Queuing: Statement Queue

This is a new event introduced in Oracle Database 11g Release 2 with the new parallel processing features. It indicates that there aren't sufficient parallel processes available to start execution servers, and the statement is queued until such time that parallel execution servers are available. This event also indicates that the statement is next in the queue to be selected for processing. Oracle follows the FIFO method when statements are placed into queue. The wait time indicates the time the statement is waiting since the statement was selected to be processed.

# enq: JX SQL Statement Queue

Contrary to the PX queueing: statement queue event, this event indicates that the statement is in the queue; however, it has not been selected to be released yet. More statements in this queue indicate insufficient DOP or high allocation of DOP to other statements such that all statements do not get sufficient DOPs to start processing.

# PX Deq: reap credit<sup>11</sup>

This wait event indicates that we are doing a non-blocking test to see if any channel has returned a message. We should see that although there are a high number of these events, the time accumulated to it should be zero (or really low).

Depending on which process is doing this, it could indicate that either the consumers are starved for data (IO bound perhaps) or the producers are waiting on the consumers to "return" the flow control credit (consumers may be compute or I/O bound). You should investigate query plans, check for data skew, I/O contention (table or tmp segment), and so forth, to get a deeper understanding of the symptoms.

# PX Deq: Join ACK<sup>12</sup>

This is a non-idle wait. When a statement is executed in parallel, based on the DOP value, the QC has to build the required slave sets. In this process, the QC first sends join messages to each slave in the set being obtained and then waits for a join acknowledgement message to be returned from each slave in the set. This operation is repeated again if the parallel operation requires a second slave set. Memory is required for communication between 1.) Slave to slave and 2.) Slave to QC. The wait indicates that the QC sends a message to a slave and waits until memory is allocated and gets a message back from the slave.

 $11$ Metalink Note # 250947.1.

<sup>12</sup>Metalink Note # 250960.1.

Possible causes for this wait event are

- 1. The PQ slave OS process was killed or died. Until PMON has not cleaned up the internal structures, a new QC assumes they are still alive. When a new QC tries to get slaves, he sends a message to the slave to join the slave set; but we get no acknowledge message back. Check if someone killed an idle slave or a slave process has died. Compare the entries in V\$PX\_PROCESS and on OS level the name of the started PQ slaves.
- 2. Another possible cause is when SGA memory is so depleted that it is possible that the slave may not be able to establish its response channel to the QC to acknowledge the join message, force the slave to die so that the QC can be notified via PMON cleanup, and so forth.

# PX Deq: Signal ACK

This is an idle wait event. It indicates that time waited by the QC to get acknowledgment receipts for the control messages sent by the QC to the slaves.

# PX Deq: Parse Reply

This is a non-idle wait. This wait event indicates the time waited when the slaves parse their SQL statements. Only one slave will do the hard parse on an instance; which instance in the cluster is performing the hard parse cannot be determined from this wait event. Once the slaves have completed the hard parse operation, the processing starts. The reason for this wait event is due to library cache contention or improper sizing of library cache.

# PX Deq: Execute Reply

This is an idle wait event. The QC is expecting a response and is expecting to dequeue data from the producer slave set. This occurs when the slaves have finished execution of the SQL statement and they send the results back to the QC.

# Troubleshooting Using Oracle Event Interface

The event interface provided by Oracle helps look at the behavior of any specific operation within Oracle kernel. For example, as mentioned in Chapter 6, event 10053 will help you trace through the behavior of Oracle's optimizer. Event 10046 will help you analyze the execution plans generated by Oracle's optimizer. Similar to these events, there are those that could help debug the parallel query operations.

# Event 10391 @ Level 128

Event 10391 will list the instantiation of slaves processes. It's useful to troubleshoot the distribution of slaves across multiple instances in a RAC cluster. Similar to other events, event 10391 can also be invoked at the system level or at the session level. The following will invoke the collection of this information at the session level:

alter session set events '10391 trace name context forever, level 128';

Once the event is invoked, the required SQL statement can be executed, and the trace file generated in the diag/trace directory will contain the following information:

\*\*\* SESSION ID:(150.5094) 2007-11-10 08:46:45.586 kxfrDmpSys dumping system information arch:255 ((unknown) sess:150 myiid:1 mynid:1 ninst:3 maxiid:3 Instances running on that system: inum:0 iid:1 inum:1 iid:2 inum:2 iid:3 kxfrDmpUpdSys allocated slave set: nsset:1 nbslv:6 Slave set 0: #nodes:3 Min # slaves 2: Max # slaves:2 List of Slaves: slv 0 nid:0 slv 1 nid:0 slv 2 nid:1 slv 3 nid:1 slv 4 nid:2 slv 5 nid:2 List of Nodes: node 0 node 1 node 2

The trace file is generated in two parts: the first part, titled **kxfrDmpSys**, contains system level details such as the number of nodes in the cluster indicated by maxiid. It also contains the information regarding the instance where the current session is currently present (indicated by mynid) and is currently node 1.

The second part of the trace file identified by **kxfrDmpUpdSys** contains the details of the execution.

Once the trace is complete, the event can be turned off using the following command:

alter session set events '10391 trace name context off';

# Conclusion

In this chapter, we explored the details of parallel processing and the various options and features of parallel execution available under Oracle RDBMS. We demonstrated that parallel processing, with respect to RAC, is not much different from the traditional stand-alone implementation; it is just an extension to the functionality on a single stand-alone instance. The major difference, or advantage, in a RAC environment is that the parallel operation not only can be accomplished on the single instance but also can be processed on the other nodes that participated in the cluster configuration either by controlling it through parameters such as PARALLEL\_FORCE\_LOCAL or using server pools and database services to confine the parallel execution servers to specific instances in the cluster.

#### **Chapter 9**

#### <u>a sa Barata</u>

# **Tuning the Database**

Business requirements like availability and scalability are some of the main features that are most often provided by the database vendor through some of their database products. For example, RAC, a feature that is available from Oracle Corporation, provides availability and scalability. With RAC, multiple instances can access a common shared database and, as the user base increases, additional instances can be added. Similarly, the requirement to provide high availability can be implemented using Oracle Data Guard (ODG). Certain business requirements can be implemented using certain database features, whereas other requirements such as throughput, recoverability, maintainability, manageability, security, and internationalization all come from good database design.

Designing a good system is essential, regardless of the software chosen for the layered products, including data and application management. Like the foundation of a building, if it is not laid out carefully, then there is potential for the entire structure to collapse. So it is of the utmost importance that the software foundation has a good architecture that is easy to maintain, perform, and scale, and also meets the business requirements of the enterprise for its short-term and long-term strategies.

A major step in the software development life cycle is to analyze the requirements, the various functions of the system, and also the system in its entirety. However, database and application designers approach their common goal from different perspectives. A good analogy is to imagine the application system as a house. The database design is the architectural plan that describes the house; it describes where different rooms are and how many doors or windows each room has. The application design, on the other hand, describes how the house will be used.

To continue this analogy, the database designer must know what rooms the occupants will need and the application designer will make sure that the occupants can get from one room to the next in the manner that they expect.

So careful consideration should be given when designing the house to make it very efficient, and this is possible only by analyzing all the requirements carefully. The requirements captured during the analysis phase have to be stored in some form for future use. In earlier days, this was done using plain flowcharts on paper. Today there are many tools available to help expedite this process in a more concise and precise manner.

Database design principles cannot be ignored when developing systems, despite having large, high performance servers such as Oracle's Exadata or the supercomputer that may be able to perform without tuning. The basic principles of database design cannot be ignored.

Good data modeling for efficient access paths and good distribution of data is the basis for performance persistence and retrieval of data. These are important principles that can help in the scalability of database servers.

When tuning systems using the traditional top-down approach, database and O/S tuning are normally the options of last resort.

However, there are features within the Oracle technology that should be taken advantage of to help applications to scale with ease. Some of the features, such as database partitioning, also help in the administration and maintenance of data. In this chapter, we will look at a few areas for database tuning:

- • Distribution of data using data partitions
- Distribution of data access using database services
- • Distribution of workload based on resource availability
- • Accessing data from a database using indexes
- • Tuning parameters to help improve performance

# Data Partitioning

Partitioning of data objects not only provides opportunities for workload distribution and access optimization, but also increases isolation and may therefore have the advantage of reducing maintenance windows, recovery times, and the impact of failures.

Workload or I/O distribution improves query performance by allowing access to a subset of partitions, rather than the entire table. Instead of all users' requests being funneled into one segment containing all the data, they are now distributed or spread among the various data segments that contain this data.

Oracle provides different methods and criteria to partition the data. Based on the how data is stored (business rules), volume of data, data distribution, cardinality, and more importantly how the data will be retrieved back for analysis, etc., one or a combination of these methods can be used.

Partitioning is specified on a column or set of columns that becomes the partitioning key. This key will determine placement of data into the various partitions. During DML operations, data is directed to the appropriate partition based on the value of the partition key. A partition key

- • Can consist of an ordered list of 1 to 16 columns.
- Can contain columns that are NULLABLE.
- • Cannot contain a LEVEL, ROWID, or a column of type ROWID.

■ **Note** Partitioning is an option that is included in the Enterprise Edition of the Oracle database product and is not licensed for the Standard Edition. In either case, installation and using this data requires an additional license.

Partitioning is useful for many different types of applications, particularly applications that manage large volumes of data. OLTP systems often benefit from improvements in manageability and availability, while data warehousing systems benefit from performance and manageability.

Oracle provides several partitioning methods:

- Range partitioning, where data is partitioned based on a range of column values. Each partition is defined by a value list for the partition key.
- • Hash partitioning, where records are assigned to partitions using a hash function on values found in columns designated as the partitioning key.
- • List partitioning, where each partition is defined with a predefined list of values from a specific column, which is the partitioning key. Each partition contains rows that contain the value contained in that column.
- Composite partitioning, which is the result of "subdividing" the range and hash or list partitioning. Under composite partitioning, a table is first partitioned using range, called the primary partition, and then each range partition is sub-partitioned using the hash or list value. A sub-partition of a partition has independent physical entities, which may reside in different tablespaces. Unlike range, list, and hash partitioning, with composite partitioning, sub-partitions, rather than partitions, are units for backup, recovery, Parallel DML (PDML), space management, etc. This means that a DBA can perform maintenance activities at the sub-partition level.

<span id="page-283-0"></span>A partition is a segment of data with its own metadata. While logically a part of a table, partitions are actually segments that can be addressed directly with most of the internal characteristics of the parent objects (i.e. the table or index). This internal physical structure allows for independence and makes it a manageable target for backup, recovery, and other dataset-related operations.

# Partitioned Indexes

Oracle provides various indexing methods that can be utilized based on the data or column being indexed and the access patterns on the columns. Selecting the right indexing strategy also depends on various factors, type of data being stored, uniqueness of data, cardinality of data, etc.

Based on how the data will be accessed from the different partitions, indexes on a partitioned table can be a local index and global index. While these are just types of indexes, they can be implemented using various indexing methods, such as bitmap indexes and B-tree indexes. So the challenge is not in the selection of the type of index, which is easier because it goes one-on-one with the type of implementation (e.g., partitioned indexes) but in the selection of the method used in indexing the tables. The various indexing methods are

- • B-tree index
- Reverse key index
- • Bitmap index
- • Index-organized tables
- Function-based index

If no type of index is explicitly specified, Oracle creates a B-tree index by default. Figure 9-1 illustrates a B-tree index structure. Similar to Figure 9-1, an index structure contains several branches and steps in its structure. Initially, each index tree has one level. If the data in the table is very small, there may be only one index block. In that case, the leaf block is the same as the branch block. As the data grows, the level increases and then there is a branch block and a leaf block with a parent–child relationship. The maximum number of levels that the B-tree index can grow to is 24 (i.e., 0 to 23), which means that with two rows per index block it can hold approximately 18 billion leaf blocks. When the index look up is about 4-5 levels deep, it's worth considering partitioning the index.

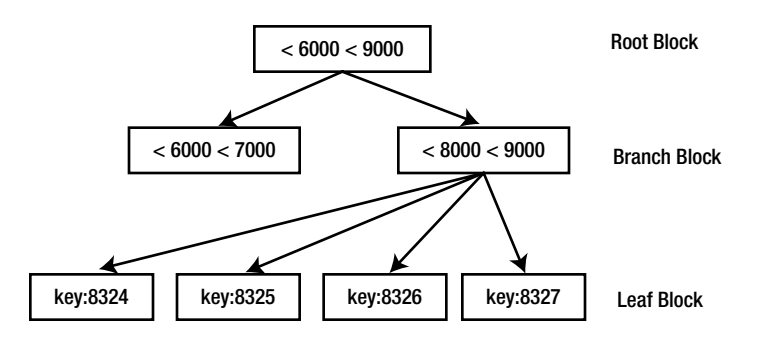

*Figure 9-1. B-tree index structure*

Once the type of index is identified, the type of implementation can be defined based on several factors such as data volume and access patterns. Similar to a data partition, an index partitioning will help improve manageability, availability, performance, and scalability. Partitioning of indexes can be done in one of two ways, either independent of the data partition, where the index is of a global nature (global indexes), or dependent on the data partition by directly linking to the partitioning method of tables where the indexing is of a local nature (local indexes).

# Local Indexes

Each partition in a local index is associated with exactly one partition of the table. This enables Oracle to automatically keep the index partitions in sync with the table partitions. Database maintenance operations performed by the DBA on one partition, like rebuilding of a partition, reorganization of a partition, etc., only affect the partition where the maintenance is being performed.

Because of the one-to-one mapping between the index partition and the physical data partition, local indexes can be more efficient for a distributed workload when there is a clear access path based on the partition key. However, if the partition key is missing in the SQL statement, the optimizer will perform a full table scan across all the partitions.

# Global Indexes

Global indexes are opposite to the locally partitioned indexes; a global index is associated with more than one partition of the table. For non-primary key/non-partitioned key based indexes that are created to optimize query performance, global indexes will be highly efficient for index lookups. However, if the index is used based on the partitioned key, it allows for partitioning elimination and only partitions containing the relevant index entry are accessed. The drawback of using the global index is the difficulty with managing individual partitions. Because a global index contains data across all partitions, dropping and rebuilding of partitions could be difficult.

# Benefits of Partitioning

When multiple users access the data from multiple instances, while there is no guarantee that users will be accessing data that reside in different partitions, it provides the benefit of affinity of workloads to instances and partitions. This is more visible when using parallel queries. Parallel queries tend to use direct reads. The optimizer will generate parallel query execution plans to access data based on the partitions and submit slaves across instances. Efficiency of queries is improved because Oracle manages to lock information locally on the respective instances, eliminating the need to share them between clusters and thereby reducing interconnect traffic. Starting with Oracle Database 11g Release 2 (11.2.0.2) for buffered parallel queries, the parallel execution layer creates a partition to slave mapping.

Partitioning provides the following general performance benefits that are common to both a single instance configuration and a RAC configuration:

- • Partition pruning
- Partition-wise joins
- • Parallel DML

## Partition Pruning

Partition pruning is one of the most effective and intuitive ways in which partitioning improves performance. Based on the queries optimization plan, it can eliminate one or more unnecessary partitions or sub-partitions from the queries execution plan, focusing directly on the partition or sub-partition where the data resides.

For example, if the optimizer determines that the selection criteria used for pruning is satisfied by all the rows in the accessed partition or sub-partition, it removes those criteria from the predicate list (WHERE clause) during evaluation in order to improve performance. However, there are certain limitations on using certain features; the optimizer cannot prune partitions if the SQL statement applies a function to the partitioning column. Similarly, the optimizer cannot use an index if the SQL statement applies a function to the indexed column, unless it is a function-based index.

Partition pruning occurs when there is an appropriate predicate on the partitioning key of a partitioned table. For range and list partitioning, partition pruning occurs for both equality/inequality predicates and range scan conditions. However, in the case of hash partitioning, partition pruning will occur only for equality predicates.

#### Partition-wise Joins

A partition-wise join is a join optimization that is used when joining two tables that are both partitioned along the join column(s). That is, if the tables and/or indexes have the same partition columns, the same number of partitions, and the same range values for range partitions, then the optimizer is able to perform joins partition by partition. By working with smaller sets, the number of rows that need to be joined is smaller, resulting in faster processing.

With partition-wise joins, the join operation is broken into smaller joins that are performed sequentially or in parallel. Partition-wise joins minimize the amount of data exchanged among parallel slaves during the execution of parallel joins by taking into account data distribution. It divides a large join into smaller joins between a pair of partitions from the two joined tables. To use this feature, you must equi-partition both tables on their join keys.

# Sequence Numbers

Sequences (numbers) are used in many areas every day, from construction projects to kitchen projects to high-tech computer applications. The construction worker has to follow a sequence when he constructs a house or a building. In high-tech computer applications, sequence numbers are used to keep the transactional sequence. Oracle's architecture uses the system change number (SCN) to keep the transactional order and uses them during instance/ database recovery operation.

Applications use sequences to generate a primary key for business entities. Applications that generate their own sequence (custom sequences) internally, and store the values in tables, can cause serious performance issues in a highly insert-intensive application. This is because each time a new number is required, the table has to be queried, the number changed, and the new value updated. In doing this, the database generates lot of log I/O and contention on the same block while the application updates the next sequence value. In a RAC environment, these high concurrency hot block issues will be extrapolated, causing severe performance issues.

Common problems that can be encountered when the application-generated custom sequences are used include the following:

- Row level locking causing high contention. Getting and maintaining sequences can cause enqueue contention on the sequence enqueue and latches.
- • Due to the non-recursive nature of the transaction, in high INSERT intensive applications, updates to the table can be queued.
- There could be serious concurrency issues when this method is used.
- • Additional GES traffic due to Global TX and TM enqueues for both transaction and the table involved in the operation.

The Oracle sequence generator reduces serialization where the statements of two transactions must generate sequential numbers at the same time. By avoiding the serialization when multiple users wait for each other to generate and use a sequence number, the sequence generator improves transaction throughput and, consequently, a user's wait will be considerably shorter. A sequence generator is useful for generating transaction-safe numbers for database transactions.

#### Sequences and Index Contention

Indexes, with key values generated using sequences, is subject to leaf block contention when the insert rate is high. This is because the index leaf block holding the highest key value is changed for every row inserted, as the values are monotonically ascending. In a RAC environment, this may lead to a high rate of current and CR blocks being transferred between nodes.

- Increasing the sequence cache size; the difference between sequence values generated by different instances increases successive index block splits and tends to create instance affinity to index leaf blocks.
- Increasing sequence cache also improves instance affinity to index keys deriving their values from sequences. This technique may result in significant performance gains for multi-instance INSERT intensive applications.
- Implementing the database partitioning option to physically distribute the data.
- • Using Locally Managed Tablespaces (LMT) over dictionary-managed tablespaces.
- • Using Automatic Segment Space Management (ASSM). ASSM can provide instance affinity to table blocks. Starting with Oracle Database 10g Release 2, ASSM is the default.

Another alternative to this solution is to use reverse key indexes, which will help distribute the data across several leaf blocks. While reverse key indexes can create performance issues with range scans, another alternative to avoid contention is to use locally partitioned indexes or hash partitioned indexes to avoid contention on leaf blocks.

#### Reverse Key Indexes

A reverse key index reverses the bytes of each column value indexed while keeping the column order. By reversing the keys of the index, the insertions become distributed across all leaf keys in the index. A reverse key index can be used in situations in which the user inserts ascending values and deletes lower values from the table, such as when using sequence-generated (surrogate keys) primary keys.

When using a surrogate key, especially in an insert-intensive application, the lowest level index leaf block will encounter extensive contention. For example, the key values 1324, 1325, 1326, etc., (illustrated in Figure [9-1](#page-283-0)) are sequentially written in ascending order. This will require a change to the leaf block, and when rows are inserted concurrently, it causes block splits to happen more frequently. The end result is a potential performance bottleneck. This overhead is even more significant in the RAC environment where multiple users insert data from different Oracle instances.

As the word "reverse" implies, the actual key value is reversed before being inserted into the index. For example, if the value of 4567 were reversed, its new value would be 7654. Compare the leaf block entries in Figure 9-2 with Figure [9-1;](#page-283-0) the leaf block entries are different between the two types of indexes.

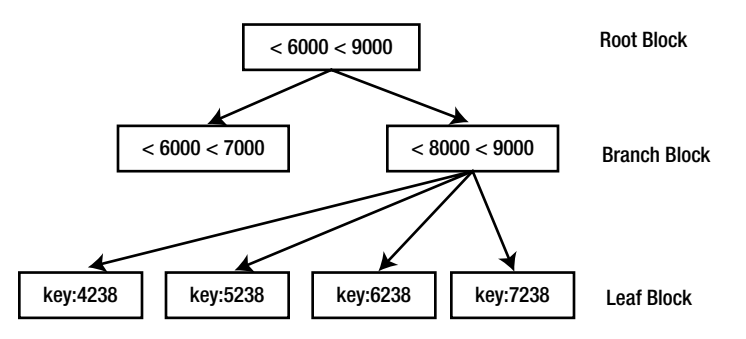

*Figure 9-2. Reverse key index structure*

When numbers are sequentially generated in ascending order, this has a significant effect in the distribution and scalability for an insert-intensive application. With the reverse option specified with the index creation statement, the potential issues described with the B-tree indexes (sequential indexes) can be avoided. Reverse key indexes are created using the following command:

CREATE INDEX PK\_JBHIST ON JOB\_HISTORY (JOBHIST\_ID) REVERSE

A drawback of using reverse key indexes is that they requires more I/O due to loss of proximity. Also, range scans can cause significant full table scans due to wider spread of index leaf blocks. Local partitions and hash-partitioned indexes are preferred over reverse keys.

#### Workshop 1

AWR and SQL based queries against the enqueue statistics view indicate a high amount of requests for database sequences. Along with the number of requests, the wait times for this statistics also increase.

#### Step 1

Query the enqueue statistics view to determine the current performance average across the cluster. On noticing that the 'SQ' type of enqueue has high wait times, perform additional investigation.

The subset of the output generated from the query 'SQ' indicates a high number of requests and high cumulative wait times. Oracle raises the SQ enqueue when a lock is placed on the database sequence to ensure that only one process can replenish the sequence cache. This occurs when cache frequently keeps running out and the new cache has to be replenished more frequently.

#### *Script: MVRACPDnTap\_EnqStats.sql*

```
SELECT inst id INT,
       eq_type eq,
       eq_name,
       total_req# tr,
       total_wait# tw,
       succ_req# sr,
       failed_req# fr,
       cum_wait_time cwt
FROM gv$enqueue statistics
WHERE total req# > 1000
      AND cum wait time > 0 AND eq_type IN ( 'TX', 'TM', 'SQ' )
ORDER BY inst_id,
          total_req# DESC,
          total_wait# DESC,
         cum wait time DESC;
```
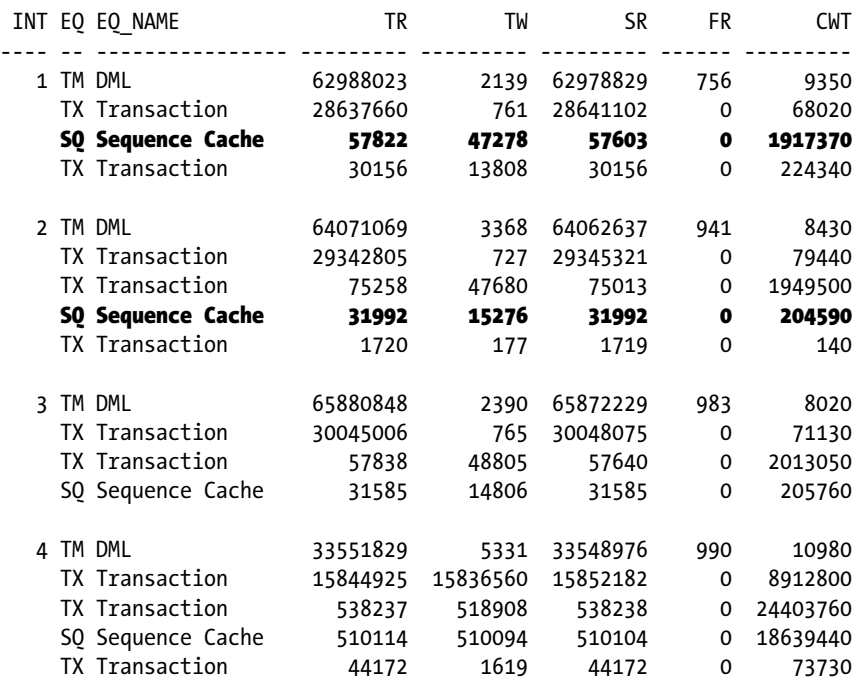

## Step 2

Based on the enqueue statistics collected, the next step is to check on the rowcache for the sequences. This is done by querying the GV\$ROWCACHE view.

#### *Script: MVRACPDnTap\_rowcache.sql*

```
SELECT inst_id int
     , parameter
     , sum(gets) gets
     , sum(getmisses) misses
    , 100*sum(gets - getmisses) / sum(gets) pct succ gets
     , sum(modifications) updates
   FROM GV$ROWCACHE
WHERE gets > 0AND 6 > 0 GROUP BY INST_ID, parameter
 ORDER BY inst_id,
        6 desc;
```
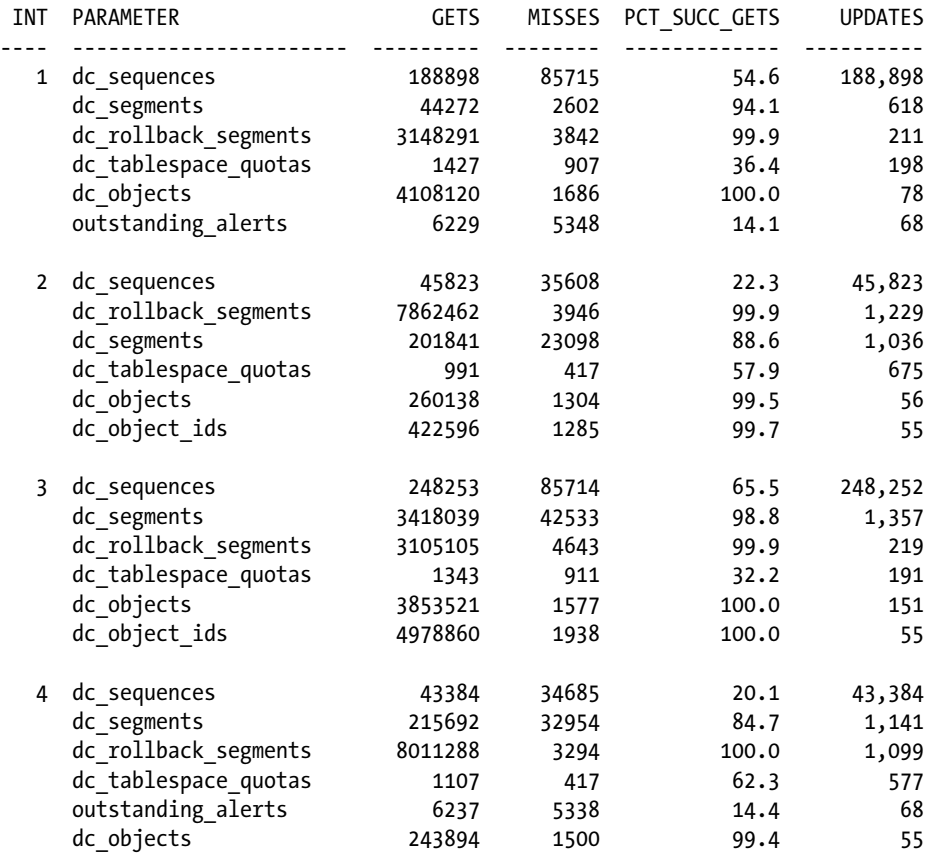

Apart from the columns displayed above, GV\$ROWCACHE also contains columns to provide instruction on requests and contentions across various instances in the cluster. The output below illustrates the DLM (distributed lock manager) related columns. The DLM  $*$  columns are populated only in a RAC environment.

#### *Script: MVRACPDnTap\_dlmrowcache.sql*

```
SELECT inst_id int
      , parameter
      , sum(dlm_requests) requests,
     , sum(dlm_conflicts) conflicts
      , sum(dlm_releases) releases
   FROM GV$ROWCACHE
 WHERE gets > 0AND 6 > 0 GROUP BY INST_ID, parameter
 ORDER BY inst_id,
        6 desc;
```
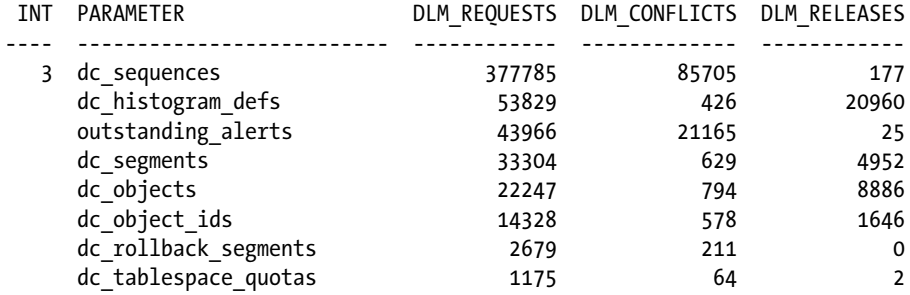

The output above illustrates that the database sequences are used in more than one instance in the cluster and are distributed requests from other instances in the cluster. During these requests, the sessions faces conflicts.

## Step 3

Output from Step 1 indicated high enqueue misses for sequence requests across all the instances in the cluster; the dc\_sequence row cache statistics confirms this. The combination of gets, misses, updates, and the RAC-related requests against the dc\_sequence row cache (Step 2) entry indicated contentions on the sequences generators.

Normally, high contention on database sequences are noticed when they are created with the ORDER clause or when the CACHE\_SIZE is too small. Cache size usage can be monitored using the following query against the V\$\_SEQUENCES<sup>1</sup> view:

#### *Script: MVRACPDnTap\_seqcachebal.sql*

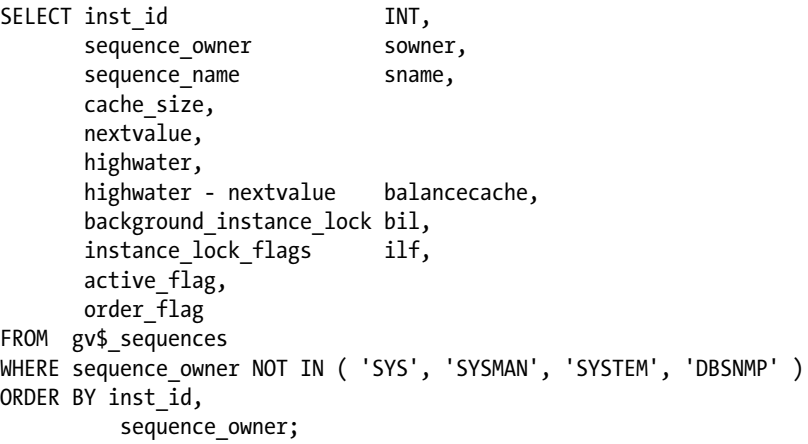

From the output (not shown) of the above query, certain sequences were found to be defined with default cache value of 20 and with the ORDER clause, which causes the SQ enqueue wait event discussed in Step 1 to trigger every time the cache needs to be replenished. Apart from the SQ enqueue there are other lock-related events that are also triggered.

<sup>1</sup> V\$\_SEQUENCES is an undocumented view.

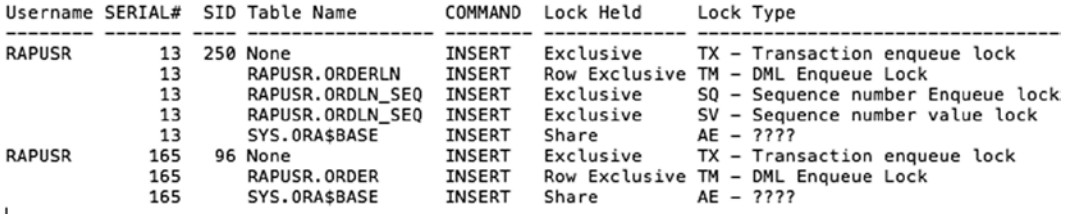

When sequences are defined with CACHE and ORDER clauses in RAC environment, and when multiple instances are inserting rows using the same SEQUENCE definition, the session requesting for the NEXTVAL of the sequence requires an exclusive access to the sequence. It requests a SV lock before inserting or making updates to the sequence value in the shared pool. Frequent requests from multiple instances for the NEXTVAL can cause severe contention and sessions may have to wait for an Enq: SV – contention event (Figure 9-3), followed by other wait events due to the repel effect such as gc current block busy and gc buffer busy acquire.

# **Top Timed Events**

- · Instance " cluster wide summary
- . " Waits, %Timeouts, Wait Time Total(s) : Cluster-wide total for the wait event
- . \*\*\* "Wait Time Avg (ms)' : Cluster-wide average computed as (Wait Time Total / Event Waits) in ms
- . "" Summary 'Avg Wait Time (ms)' : Per-instance 'Wait Time Avg (ms)' used to compute the following statistics
- "" [Avg/Min/Max/Std Dev]: average/minimum/maximum/standard deviation of per-instance 'Wait Time Avg(ms)'
- "Cnt: count of instances with wait times for the event

|   | <b>Walt</b>    |                                         | <b>Event</b> |           | <b>Wait Time</b> |         |                  | <b>Summary Avg Walt Time (ms)</b> |            |                              |             |   |
|---|----------------|-----------------------------------------|--------------|-----------|------------------|---------|------------------|-----------------------------------|------------|------------------------------|-------------|---|
| # | <b>Class</b>   | <b>Event</b>                            | <b>Walts</b> | %Timeouts | Total(s)         |         | Avg(ms) %DB time | <b>Avg</b>                        | <b>Min</b> | <b>Max</b>                   | Std Dev Cnt |   |
|   | * Other        | eng: SV - contention                    | 116,660      |           | 0.00 109,164.39  | 935.75  | 40.56            | 973.81                            |            | 692.25 1139.57               | 245.12      | 3 |
|   | <b>Cluster</b> | gc current block busy                   | 91.700       | 0.001     | 36,698,64        | 400.20  | 13.64            | 399.25                            | 335.37     | 433.91                       | 55.38       | 3 |
|   |                | System I/O control file sequential read | 351,073      | 0.00      | 23,800.03        | 67.79   | 8.84             | 66.43                             | 46.10      | 99.01                        | 28.50       |   |
|   | <b>Cluster</b> | gc buffer busy acquire                  | 41,606       | 0.96      | 14,821.73        | 356.24  | 5.51             | 354.85                            | 329.00     | 378.53                       | 24.84       |   |
|   | <b>Other</b>   | eng: IV - contention                    | 23,011       | 2.79      | 12.525.24        | 544.32  | 4.65             | 541.91                            | 524.29     | 556.67                       | 16.38       |   |
|   | Other          | PX Deg: reap credit                     | 1.459.557    | 100.00    | 12,100.05        | 8.29    | 4.50             | 8.65                              | 4.49       | 15.87                        | 6.28        | 3 |
|   | <b>Other</b>   | gcs log flush sync                      | 297,270      | 65.64     | 12,072.32        | 40.61   | 4.49             | 39.58                             | 36.91      | 43.47                        | 3.45        |   |
|   | Other          | eng: PS - contention                    | 24.248       | 9.84      | 11.345.47        | 467.89  | 4.22             | 458.99                            | 263.23     | 619.27                       | 180.65      | 3 |
|   | <b>Other</b>   | oracle thread bootstrap                 | 6,208        | 0.00      | 10.422.91        | 1678.95 |                  |                                   |            | 3.87 1684.42 1048.41 2789.06 | 960.30      |   |
|   |                | <b>DB CPU</b>                           |              |           | 10.287.59        |         | 3.82             |                                   |            |                              |             |   |

*Figure 9-3. AWR report: Top Timed Events*

While sequences can be defined with CACHE and ORDER clauses, performance impacts should be ascertained before implementing this option. In a RAC environment, unless absolutely required to satisfy business requirements, it's a good practice to use the CACHE and NOORDER clause when creating sequences.

Highly insert intensive tables that use sequences numbers for surrogate keys should have sufficiently high CACHE size. This will reduce the frequent updates to the dictionary cache. The dictionary cache will be updated only once with the new high watermark; in other words, when a NEXTVAL is requested, the row cache value of the sequence is changed in the dictionary cache and increased by the cache value.

#### Step 4

Modify the sequence definitions to increase the CACHE\_SIZE for the demanding sequence definitions; setting them to NOORDER will reduce the contention and improve the overall response times.

# Workshop 2

In this workshop, let's try to analyze the waits experienced during the INSERT operation in a RAC environment

## Step 1

A good start to look at the overall SQL query performance is the V\$SQLSTATS view. This view has considerable amount of information and provides instrumentation into the various resource layers of the database.

#### *Script: MVRACPDnTap\_clsqlstats.sql*

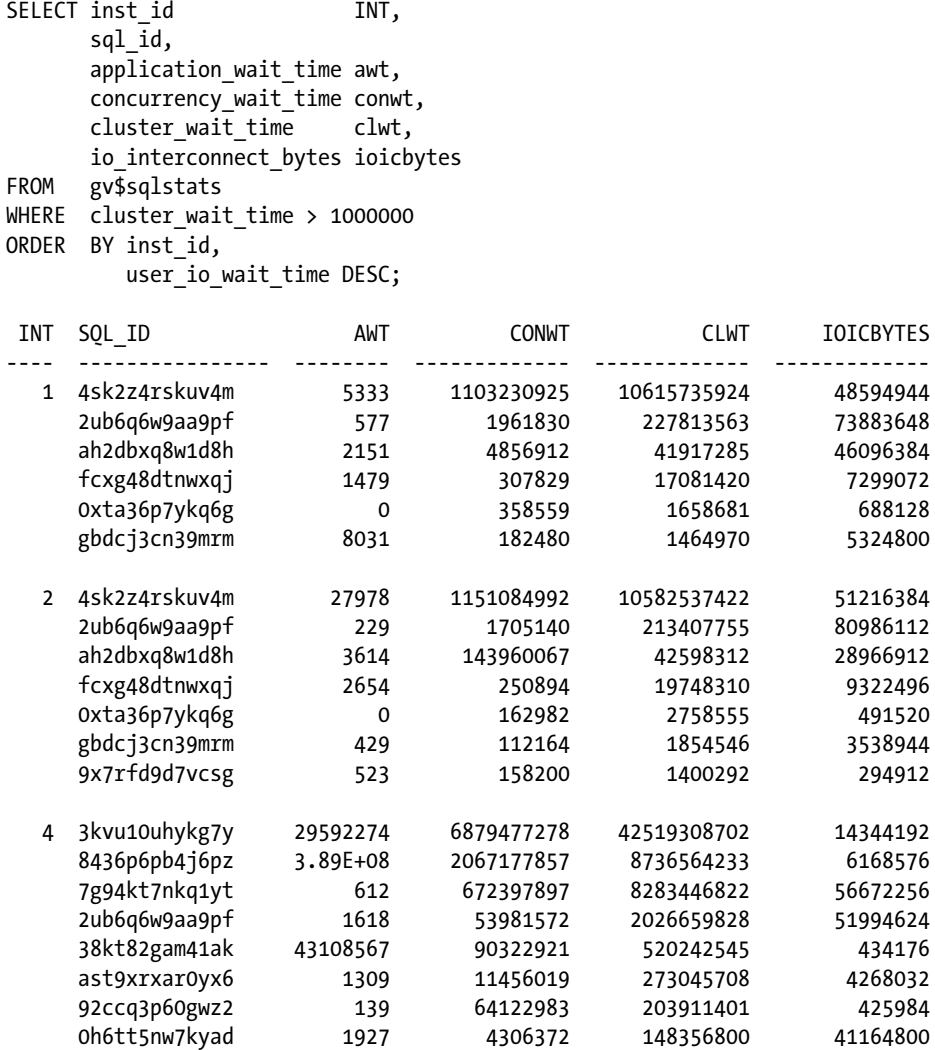

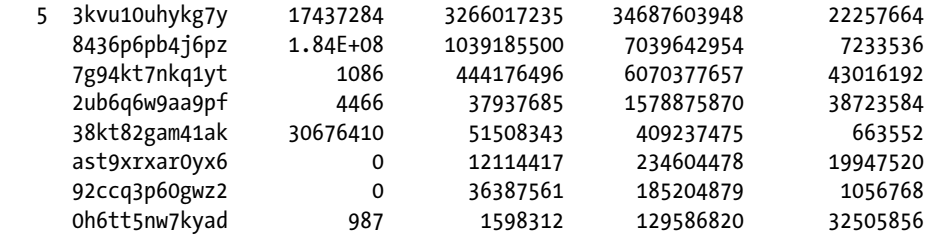

In the output above, the statement with SQL\_ID 3kvu10uhykg7y has the highest cluster wait times (CLWT column). The query also experienced high concurrency waits (CONWT column), and the average wait time (AWT column) was also high.

#### Step 2

With the help of the SOL ID from Step 1, the actual sql text was determined.

```
SQL> SELECT SQL_ID, SQL_TEXT FROM GV$SQLSTATS WHERE SQL_ID='3kvu10uhykg7y';
SQL_ID
----------------
SQL_TEXT
-----------------------------------------------------------------------------------------------
3kvu10uhykg7y
INSERT INTO RMQ_MESSAGE(MESSAGE_ID,RA_ID,RMQ_ID,REQUEST_ID,MESSAGE_TYPE,MESSAGE_TARGET_TYPE,
MESSAGE_VERSION,MESSAGE_PRIORITY,ACK_PROCESSING,REPLYTO_COMMAND_ID,MESSAGE_DATETIME)
VALUES (:1,:2,:3,:4,:5,:6,:7,:8,:9,:10,:11)
```
The statement is a DML operation, applying the understanding of the architecture discussed in Chapter 2. This could be a scenario where there is high block movement between instance 4 and instance 5. Step 1 also shows that the operation had a significantly high number of bytes transferred across the interconnect.

#### Step 3

In a RAC environment, with high insert operations where the operation includes a monotonously increasing sequence number based on primary keys, it is a good practice to isolate the transactions to one or few instances in the cluster.

The query was found only on instances 4 and 5. Drilling down further into the operation of this query and the current session information, the query is executed from an application connected to the database with a service name 'TAPS'. Checking the status of the service using the srvctl utility, it was determined that the service was running on instances 4 and 5 only.

```
SQL> !srvctl status service -db SSKYDB_
Service FIPS is running on instance(s) SSKYDB_1,SSKYDB_2
Service SSKY is running on instance(s) SSKYDB_1,SSKYDB_2
Service GRUD is running on instance(s) SSKYDB 1,SSKYDB 2
Service TICKS is running on instance(s) SSKYDB_1,SSKYDB_2,SSKYDB_3,SSKYDB_4,SSKYDB_5
Service TAPS is running on instance(s) SSKYDB_4,SSKYDB_5
Service SRPT is running on instance(s) SSKYDB_5
```
## Step 4

To understand the related wait events, it's important to understand the objects involved in the operation. The object name is visible in the output from Step 2 (RMQ\_MESSAGE).

## Step 5

Once the object name is obtained, the next step is to determine the blocks and the corresponding files involved in the operation. This information can be obtained either from GV\$SESSION or GV\$SESSION WAIT views for any currently active sessions or from V\$ACTIVE\_SESSION\_HISTORY for historical analysis of the query behavior.

#### *Script: MVRACPDnTap\_ashbysqlid.sql*

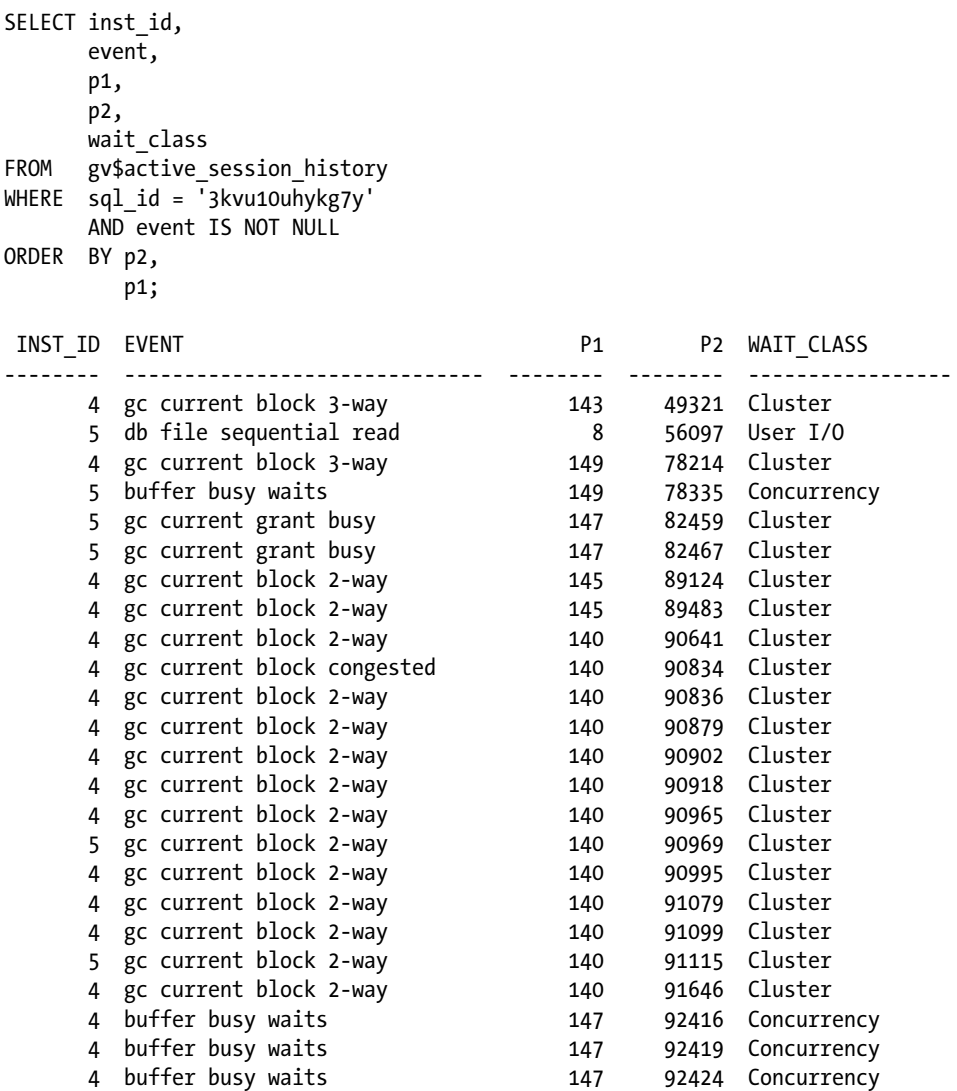

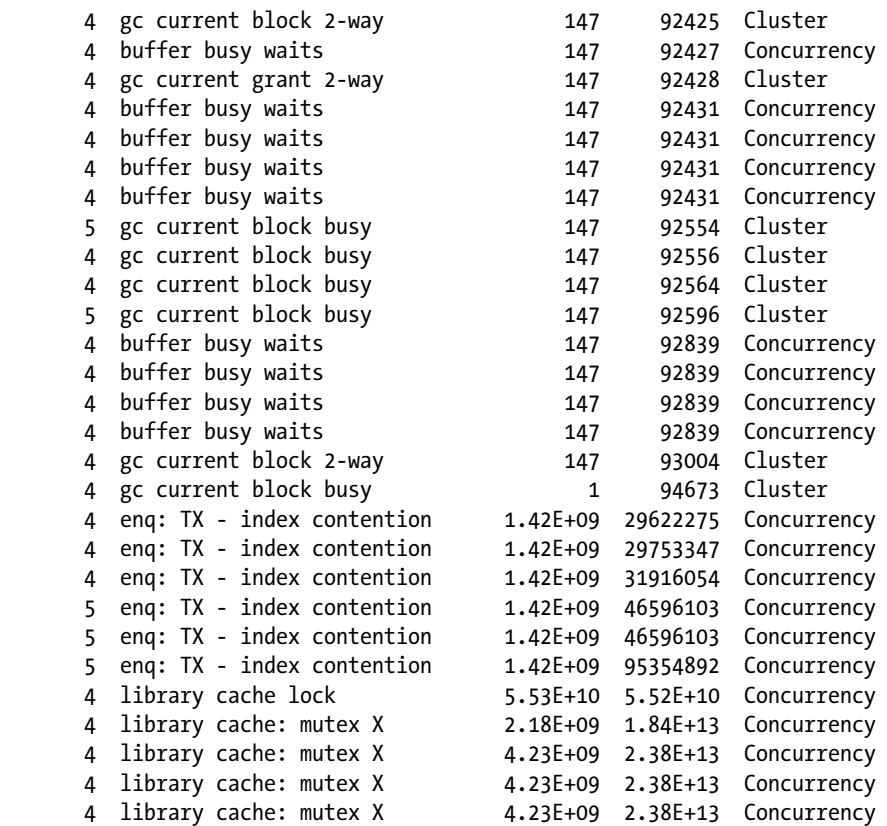

The output from the query above (output formatted for legibility) indicates data files 145,146,147,148,149,150, and 151 are accessed several times and several blocks are repeatedly accessed between instances. Different file numbers indicate that there are several data files involved in the operation; verifying against V\$DATAFILE, you see that all these files belong to the same tablespace.

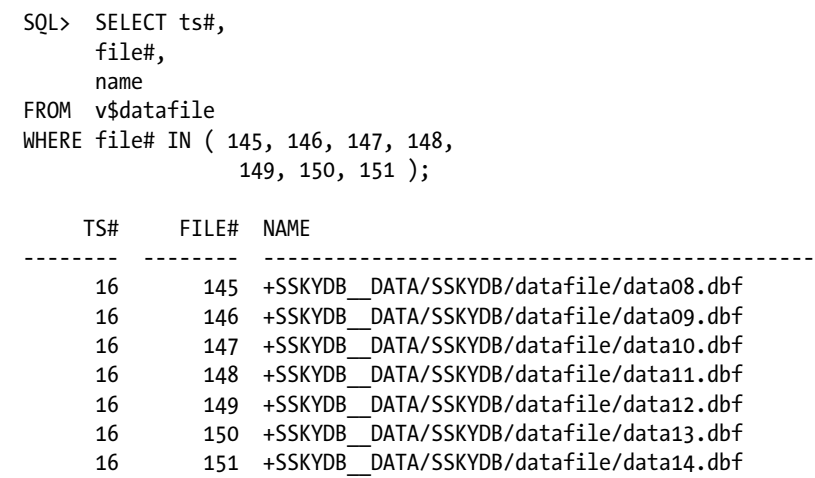

# Step 6

What kind of waits did the query encounter that caused such high wait times? This information can be obtained either from GV\$SESSION or GV\$SESSION\_WAIT views for any currently active sessions. However, to get the wait times for the operation over a period of time, you check against the GV\$ACTIVE\_SESSION\_HISTORY view.

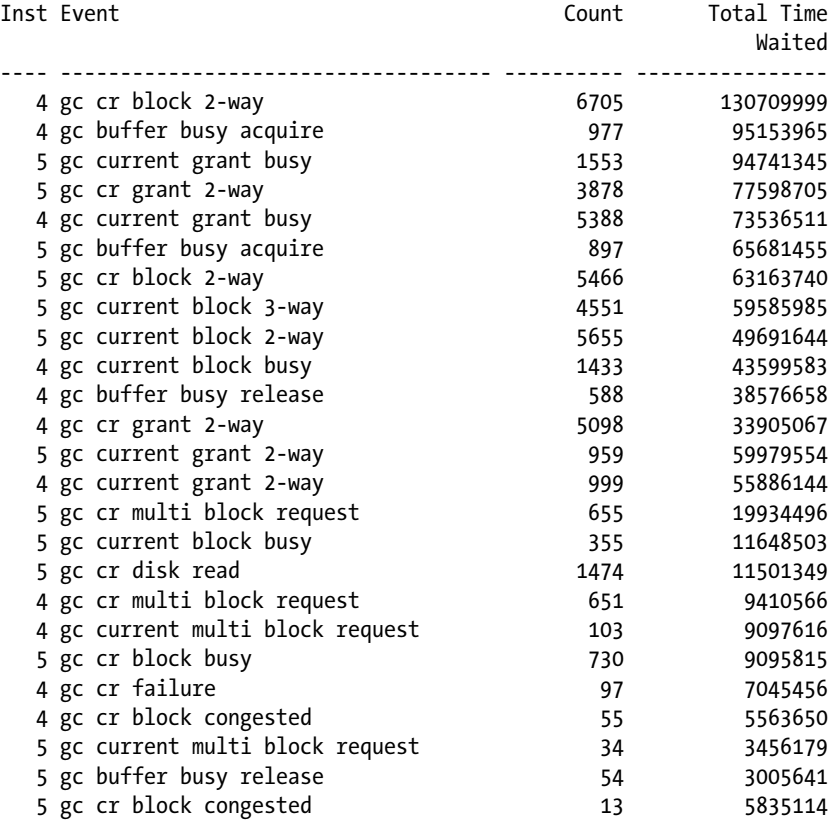

Snapshots of the number of times the waits have been encountered and the total time waited by the events, for these data files indicate high inter-instance block activity. Concurrency related wait events (from the output of Step 5) are normally related to enqueues.

## Step 7

Now that this information is obtained, the next step is to determine how to reduce this cluster-related overhead. There are several methods by which this could be addressed:

- Using database features such as partitioning. Is the current table/object already partitioned? If not, can it be partitioned and access to the various sets of data distributed across instances in the cluster since the idea of using a clustered environment is to distribute workload and use all the available resources? However, not always partitioning can be implemented without doing a complete profile of the application and understanding the access patterns of the queries. The execution plans and access criteria should match the partition keys for the optimizer to access the data efficiently.
- Yet another option available could be to isolate the operations of this object to a separate database service name and assign the service to only one instance in the cluster.

■ **Tip** In the data collected under Step 6, if gc buffer busy waits are higher, an option to optimize is to consider using indexing features such as reverse key indexes. This will spread the index leaf blocks, reducing concurrency wait times. Once again, while reverse key indexes are ideal for queries that have precise index-based retrieval, they can be extremely bad when used in range-based operations.

# Undo Block Considerations

Excessive undo block shipment and contention for undo buffers usually happens when index blocks containing active transactions from multiple instances are read frequently.

When a SELECT statement needs to read a block with active transactions, it has to undo the changes to create a CR version. If the active transaction in the block belongs to more than one instance, there is a need to combine local and remote undo information for the CR operation. Depending on the amount of index blocks changed by multiple instances and the duration of transactions, the undo block shipment may become a bottleneck.

Usually this happens in applications that read recently inserted data very frequently and commit frequently. Techniques that can reduce such situations include the following:

- Shorter transactions reduce the likelihood that an index block in the cache contains uncommitted data, thereby reducing the need to access undo information for a consistent read.
- • As explained earlier, increasing sequence cache sizes can reduce inter-instance concurrent access to index leaf blocks. A CR version of index blocks modified by only one instance can be fabricated without the need of remote undo information.

Similar to the INSERT operations, users can experience high waits due to cluster overheads even with SQL statements. Unlike the INSERT operation, SELECTs are less stressful when it comes to the locking and sharing of data blocks. However, the time taken to find the block due to lack of resources or when there is a larger amount of requests compared to what the system can handle can definitely be affected. Almost always, poor performance from SELECT operations is directly related to poorly written SQL statements.

# Hard Parses

Hard parses are very costly for Oracle's optimizer. The amount of validation that has to be performed during a parse consumes a significant amount of resources. The primary reason for a repeated hard parse is the uniqueness of the queries present in the library cache/SGA. When a user/session executes a query, the query is parsed and loaded in the library cache after Oracle has generated a hash value for the query. Subsequently, when another session or user executes the same query depending on the extent of similarity of the query that is already present in the library cache, it is reused and there is no hard parse operation involved. However, if this query is not similar to the previous query or has values hard coded in the WHERE clause that make it different, it has to go through the Oracle parsing algorithm; this is considered as a hard parse and is very costly. The total amount of hard parses can be determined using the following query:

#### *Script: MVRACPDnTap\_hardparses.sql*

```
SELECT pa.inst_id,
        pa.sid,
        pa.VALUE "Hard Parses",
        ex.VALUE "Execute Count"
FROM gv$sesstat pa,
        gv$sesstat ex
```

```
WHERE pa.sid = ex.sid AND pa.inst_id = ex.inst_id
        AND pa.statistic# = (SELECT statistic#
                             FROM v$statname
                             WHERE NAME = 'parse count (hard)')
        AND ex.statistic# = (SELECT statistic#
                             FROM v$statname
                             WHERE NAME = 'execute count')
        AND pa.VALUE > 0;
```
When the query is executed for the very first time, it is parsed since the library cache needs to be "loaded," memory allocated, etc. It is considered normal behavior in Oracle's architecture to hardparse the statement. It is when repeated hard parses are made that it becomes a concern. Some of the reasons for hard parse operations are the following:

- • Queries that use literals in the WHERE clause, making every query executed unique to the Oracle's optimizer because it will perform hard parse operations. The solution to these issues is to use bind variables instead of hard coded values in the queries.
- • Bad or inefficient SQL is the cause for hard parses. In this inefficiency are included queries that do not use bind variables. Not using bind variables causes SQL queries to be parsed every single time because literals in queries make them different from a query that was executed previously.

Inefficient queries and using hard coded values/literals are within the control of the developer and can be rewritten so as to use bind variables. In the case of Java applications, the method is to use prepared statements.

In both these situations using bind variables and prepared statements, the query is by itself the same and will be reused every single time that a user executes this query and its present in the shared pool.

While using bind variables or prepared statements is an efficient practice, Oracle provides parameters that help improve efficiency of SQL queries.

To overcome the difficulties faced by most applications that use literals, Oracle has introduced a parameter called CURSOR\_SHARING = FORCE. This parameter creates bind variables for all literals; thus, forcing cursor sharing.

- CURSOR\_SHARING: To help with the bad SQL and to improve Oracle execution and reusability of the queries that use literals, Oracle introduced a parameter in Oracle database version 8 called CURSOR\_SHARING. By enabling this parameter, Oracle will generate bind variables for all literals that it encounters, which means queries become reusable.
- SESSION CACHED CURSORS: This parameter specifies the number of session cursors to cache. When the cursors are cached, subsequent calls of the same SQL statement will move the cursor to the session cursor cache. Subsequently, when the same SQL statement is executed, the parse calls will find the cursor in the cache and use the already open cursor.

Another reason is the insufficient allocation of the SGA. When a large number of queries are executed, the queries have to be flushed out to give space for new ones. This repeated loading and unloading the SQL statements into the instance buffers can create high hard parse operations. The number reloads can be determined using the following query:

SELECT inst\_id, sql\_text, loads FROM gv\$sqlstats WHERE loads > 100;

One way to reduce the hard parses that happen due to frequent loads is to increase the size of the shared pool using the parameter SHARED\_POOL\_SIZE. The ideal configuration of the shared pool can be determined by querying the V\$SHARED\_POOL\_ADVICE view.

Like the shared pool algorithm, Oracle uses the LRU algorithm to remove entries in the session cursor cache.

As part of the features for optimizing the database, a feature that was introduced in Oracle 11g is not used for the right reasons. Let's discuss this feature, the result cache, in the next section.

# Result Cache

In Oracle Database 11g Release 1, Oracle introduced the result cache feature. The name of the feature is self-explanatory. Cache the result (result cache), either on the client side using OCI calls or on the database server/instance level using an instance level cache area called result cache, part of the shared pool. The database result cache can be used by either a SQL statement/operation or using a database function. In this section, the two types of result cache operations at the database level are discussed.

The following parameters are used to manage the behavior of this feature:

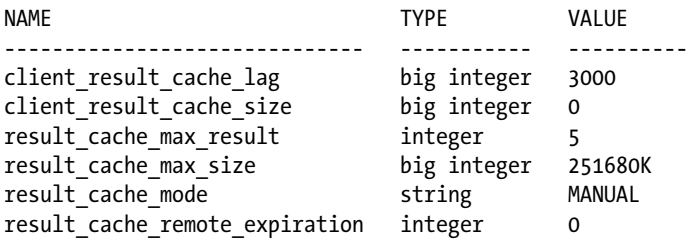

The parameters client result cache lag and client result cache size are used to configure the result cache at the client side. The other parameters are used for configuring the result cache at the server side.

The size of the result cache on the server is determined by two parameters: result cache max result and result\_cache\_max\_size. By default, the result\_cache\_max\_size parameter is about 0.25% of the memory\_target parameter or 1% of the shared pool parameter. This parameter can be modified to control how much is stored in the result cache. The result cache max result parameter specifies what percentage of result cache max size a single result cache can use. The default value is 5%.

Each result set is identified in the cache using a CACHE\_ID, which is a 90-character-long string. The CACHE\_ID for a query does not match the SQL\_ID used to identify the query in the library cache and contained in V\$SQL. Unlike the SQL ID, which is generated for every SQL query executed against an Oracle database, the CACHE\_ID is for an area or bucket in the result cache section of the shared pool that stores the end result of the query.

# Query Result Cache

When a query is executed for the very first time, the user's process searches for the data in the database buffer cache. If data is there (because someone else retrieved this data before), it uses it; otherwise, it performs an I/O operation to retrieve data from the data file on disk into the buffer cache, and from this data, the final result set is built.

Subsequently, if another query requires the same data set, the process uses the data from the buffer cache to build the result set required by the user. Well, if the buffer cache contains data for reuse, then what's this new result cache? In simple terms, the result cache can be called a cache area within a cache, in this case, the shared pool. So, the result cache is an area in the shared pool and contains the end results of a query execution.

<span id="page-300-0"></span>With the result cache feature, the final results of the query are stored in the result cache section of the shared pool and, subsequently, when a user executes the same query, instead of the process having to traverse through all the million rows in the buffer cache, the process bypasses this step and retrieves data from the result cache section of the shared pool.

In an Oracle RAC environment (Figure 9-4), this process is no different when the query is executed multiple times from one instance; results are retrieved from the result cache. So is there a difference? Actually, there is and there is not. The difference is when the second instance in the cluster executes the same query with the /\*+ RESULT CACHE \*/ hint. Instead of getting all the rows from the I/O subsystem, only the results from the result cache are transferred.

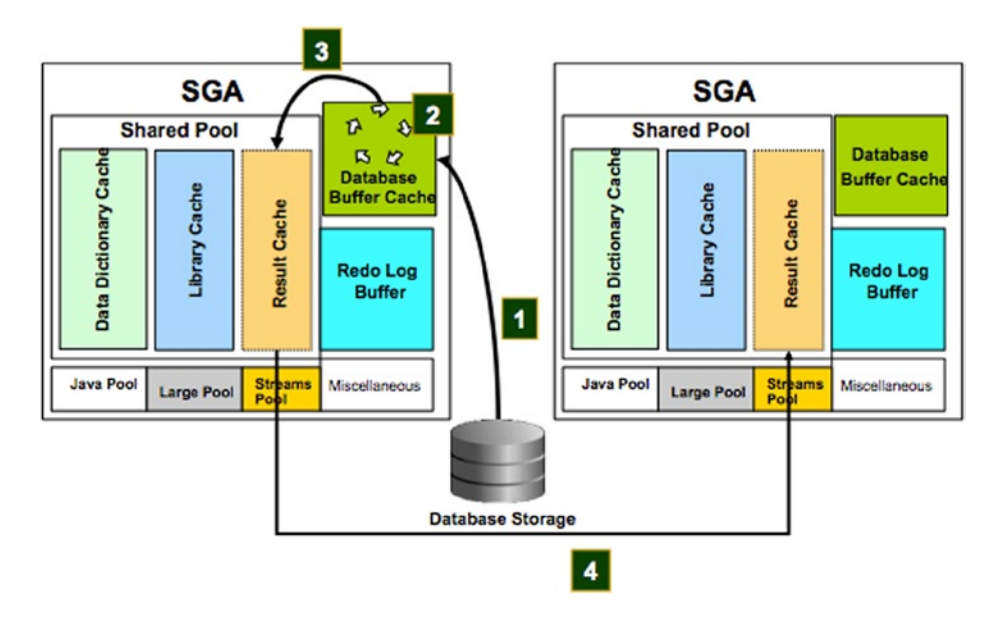

*Figure 9-4. Result cache behavior in an Oracle RAC environment*

This is a great benefit in a data warehouse that uses RAC. In a data warehouse, large volumes of data are retrieved, filtered, sorted, and displayed to the user. When users from multiple instances execute the same query, there is the possibility that all of the rows will be transferred over the interconnect to the requesting instance. Using result cache helps reduce interconnect traffic or calls to the I/O subsystem. Then why does the documentation say the result cache is local to the instance? Because it is! In an Oracle RAC environment, the result cache is maintained locally within the shared pool of the instance. Figure 9-4 illustrates this through a four-step process.

- 1. Data is read from disk and populated into the buffer cache of the instance where the query was executed first.
- 2. Based on the WHERE condition of the query, the data is filtered in the buffer cache.
- 3. The final result set is populated into the result cache section of the shared pool.
- 4. Subsequently when another user executes the same query with the RESULT CACHE hint on another instance, the result set is moved from the result cache buffer of the holding instance to the requesting instance.

# Workshop

Let's discuss this feature in an Oracle RAC environment step by step through a workshop.

## Step 1

Let's check how much buffer has been allocated to the result cache section and how much is currently available. The current utilization of the result cache section of the shared pool can be determined using the following:

```
SQL>SET SERVEROUTPUT ON;
SQL>execute DBMS_RESULT_CACHE.MEMORY_REPORT(TRUE);
R e s u l t C a c h e M e m o r y R e p o r t
[Parameters]
Block Size = 1K bytes
Maximum Cache Size = 251680K bytes (251680 blocks)
Maximum Result Size = 12584K bytes (12584 blocks)
[Memory]
Total Memory = 12784 bytes [0.000% of the Shared Pool]
... Fixed Memory = 12784 bytes [0.000% of the Shared Pool]
....... Memory Mgr = 200 bytes
....... Bloom Fltr = 2K bytes
....... = 2088 bytes
....... Cache Mgr = 5552 bytes
....... State Objs = 2896 bytes
... Dynamic Memory = 0 bytes [0.000% of the Shared Pool]
```
The result cache section of the shared pool can also be verified by querying against the v\$sgastat view.

```
SELECT *
FROM gv$sgastat
WHERE pool = 'shared pool'
     AND NAME LIKE 'Result%'
    AND inst id = 1;
INST_ID_POOL NAME RYTES
           ------- ------------ ---------------------------------- ----------
     1 shared pool Result Cache: State Objs 2896
     1 shared pool Result Cache: Memory Mgr 200
     1 shared pool Result Cache: 2088
    1 shared pool Result Cache: Cache Mgr 5552
     1 shared pool Result Cache: Bloom Fltr 2048
```
The output above and the output generated by the memory report earlier indicate identical statistics. From the output above, notice that no memory of the shared pool has been allocated to the result cache section (0.000% of the shared pool). The result cache is allocated from the dynamic memory section of the shared pool.

Indirectly, you can also verify whether there are any objects present in the result cache by using the following query. The following query lists of all the objects currently stored in the result cache:

#### *Script: MVRACPDnTap\_rcobjectcount.sql*

COL INT format 999 SELECT inst id INT, id, TYPE, status, NAME, object\_no objno, cache\_id, invalidations invals FROM gv\$result cache objects WHERE inst id = &&instnum;

## Step 2

To get a better understanding of the result cache architecture, let's execute a normal query without any reference to the result cache feature. For comparison purposes, let's also trace the query using a 10046 trace and, using tkprof, generate a report.

```
SELECT OL NUMBER, SUM (OL AMOUNT), SUM (OL OUANTITY)
FROM ORDER LINE OL, ORDERS ORD
WHERE OL.OL O ID = ORD.O ID AND
       OL.OL_W_ID = ORD.O_W_ID AND
      OL.OL D ID = ORD.O D ID
GROUP BY OL_NUMBER;
```
The output from the tkprof report indicates that about 347,000 rows were traversed to get the final result of 300 rows that is sent to user who executed query.

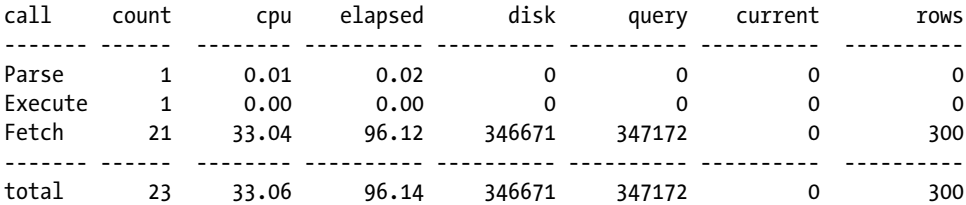

# Step 3

If another user executes the query discussed in Step 1 and again by another set of users, the optimizer will generate the same plan and the server will have to do the same process of traversing through 347,000 rows to get the 300 rows back to the user.

Let's execute the query from Step 1 with the  $/*+$  RESULT CACHE  $*/$  hint on instance one (SSKY1) and examine the trace file generated from this execution.

```
SELECT /*+ RESULT_CACHE */ ol_w_id,
                      ol_d_id,
                     ol number,
                     SUM(ol amount),
                     SUM(ol quantity)
FROM order line ol,
     orders ord
WHERE ol.ol o id = ord.o id
    AND ol.ol w id = ord.o w id
    AND ol.ol d id = ord.o d id
GROUP BY ol number,
       ol w id,
       oldid ;
call count cpu elapsed disk query current rows
------- ------ -------- ---------- ---------- ---------- ---------- ---------
Parse 1 0.01 0.02 0 0 0 0<br>Execute 1 0.00 0.00 0 0 0 0
Execute 1 0.00 0.00 0 0 0 0
```
Misses in library cache during parse: 1

Optimizer mode: ALL\_ROWS Parsing user id: 89 (TPCC) Rows Row Source Operation ------- --------------------------------------------------- 300 RESULT CACHE 8fbjhchhd9zwh7uhn4mv7dhvga (cr=346755 pr=346671 pw=0 time=1046 us) 300 HASH GROUP BY (cr=346755 pr=346671 pw=0 time=299 us cost=126413 size=4950 card=150) 21541174 HASH JOIN (cr=346755 pr=346671 pw=0 time=84263640 us cost=125703 size=680920944 card=20633968) 2153881 INDEX FAST FULL SCAN ORDERS\_I2 (cr=11664 pr=11635 pw=0 time=566756 us cost=2743 size=22694870 card=2063170)(object id 86234)

Fetch 21 33.85 97.00 346671 346755 0 300 ------- ------ -------- ---------- ---------- ---------- ---------- -------- total 23 33.86 97.03 346671 346755 0 300

21541174 INDEX FAST FULL SCAN IORDL (cr=335091 pr=335036 pw=0 time=62691616 us cost=87415 size=453947296 card=20633968)(object id 86202)

The first part of the statistics collected from the 10046-trace event is identical to the non-result cache operation. As illustrated in Figure [9-4](#page-300-0),

- 1. Around 340,000 rows are read from the I/O subsystem.
- 2. They are traversed through the buffer cache to obtain a result of 300 summary rows.
- 3. The final set of 300 rows is then loaded into the result cache section of the shared pool.

Chapter 9 ■ Tuning the Database

## Step 4

Let's check the result cache section and see what has changed.

```
SQL>SET SERVEROUTPUT ON;
SQL>execute DBMS RESULT CACHE.MEMORY REPORT(TRUE);
R e s u l t C a c h e M e m o r y R e p o r t
[Parameters]
Block Size = 1K bytes
Maximum Cache Size = 251680K bytes (251680 blocks)
Maximum Result Size = 12584K bytes (12584 blocks)
[Memory]
Total Memory = 207000 bytes [0.004\% of the Shared Pool]
... Fixed Memory = 12784 bytes [0.000% of the Shared Pool]
....... Memory Mgr = 200 bytes
....... Bloom Fltr = 2K bytes
\ldots \ldots = 2088 bytes
\ldots \ldots Cache Mgr = 5552 bytes
\ldots \ldots State Objs = 2896 bytes
... Dynamic Memory = 194216 bytes [0.004% of the Shared Pool]
....... Overhead = 161448 bytes
\ldots \ldots \ldots Hash Table = 64K bytes (4K buckets)
\ldots \ldots \ldots Chunk Ptrs = 62920 bytes (7865 slots)
\ldots \ldots \ldots. Chunk Maps = 31460 bytes
........... Miscellaneous = 1532 bytes
....... Cache Memory = 32K bytes (32 blocks)
........... Unused Memory = 23 blocks
........... Used Memory = 9 blocks
............... Dependencies = 2 blocks (2 count)
............... Results = 7 blocks
................... SQL = 7 blocks (1 count)
```
One execution of the query has changed the memory report. .004% of the dynamic memory section has been allocated to the result cache section to store 9 blocks of data. What's the math behind the 9 blocks of data? Two blocks are allocated to the dependent objects that are part of the query (ORDER\_LINE and ORDERS) and 7 blocks are allocated to the result set of the query. There are 5 columns in the result set all having datatype NUMBER and the result has 300 rows. This amounts to about 5.5 blocks of data, which is rounded to 6 blocks; one additional block is used for the query metadata.

■ **Note** The result cache block size should not be confused with the data block size. As indicated in the report, the result cache block size is 1K and the database block size is 8K.

A useful view to check on the objects stored in the result cache is the V\$RESULT\_CACHE\_OBJECTS view. It provides most of the information contained in the result cache, including object dependency and invalidations when the underlying data or object changes.

The following subset of data from the V\$RESULT\_CACHE\_OBJECTS view gives the basic information pertaining to the query and its results. The output lists two dependencies and one result. The result also contains information such as the number of columns and the total number of rows in the result set.

#### *Script: MVRACPDnTap\_rcobjectcount.sql*

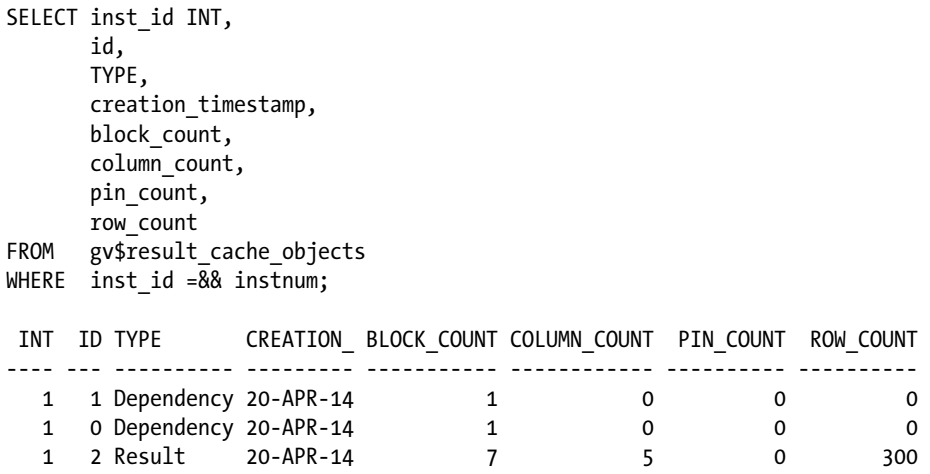

The following output lists all the objects used by the query (dependency) and the query itself stored as a result. Oracle generates the same CACHE\_ID every single time for the exact same query, irrespective of how many times the query is executed and across how many instances in the cluster it is executed from.

#### *Script: MVRACPDnTap\_rcobjects.sql*

SELECT inst\_id INT, id, TYPE, status, NAME, object\_no objno, cache\_id, invalidations invals FROM gv\$result\_cache\_objects WHERE inst id = &&instnum;

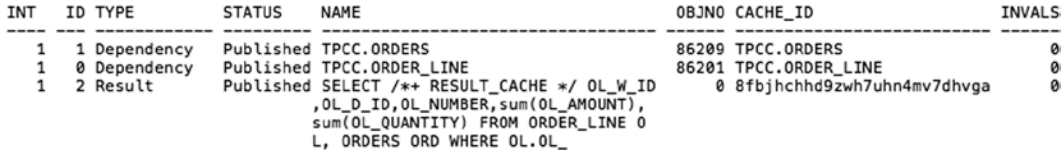

**Note** The values found in column OBJECT\_NO (OBJNO) correspond to the value of the OBJECT\_ID column in the DBA\_OBJECTS view.

Continuing our look at the subsets of data found in the V\$RESULT\_CACHE\_OBJECTS, the following output lists the current space utilization of the results section for this operation:

#### *Script: MVRACPDnTap\_rcutil.sql*

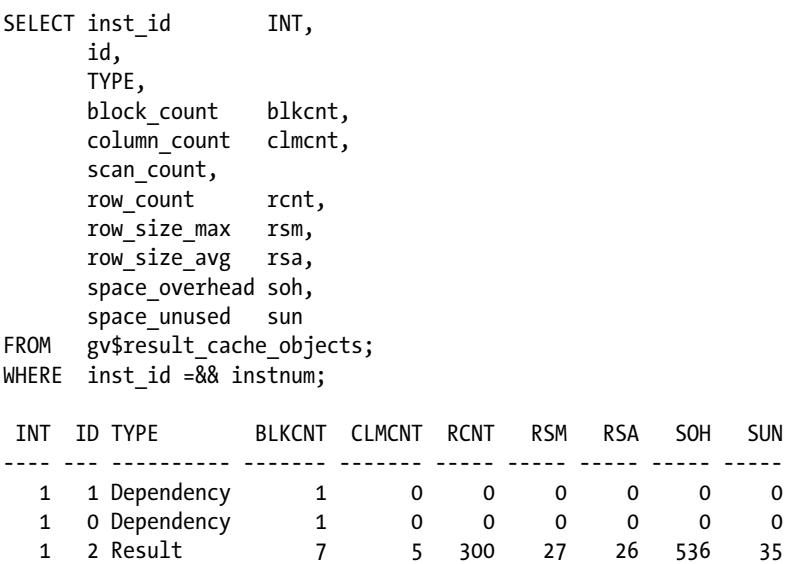

#### Step 5

From the previous output discussed in Step 2 of the workshop, you noticed that .004% of the dynamic memory section of the shared pool was utilized by this operation. The following query provides a detailed report:

```
SELECT *
FROM gv$sgastat
WHERE pool = 'shared pool'
     AND NAME LIKE 'Result%'
    AND inst id = 1;
INST_ID_POOL NAME RYTES
------- ------------ ---------------------------------- ----------
     1 shared pool Result Cache: State Objs 2896
    1 shared pool Result Cache 194216
     1 shared pool Result Cache: Memory Mgr 200
     1 shared pool Result Cache: 2088
    1 shared pool Result Cache: Cache Mgr 5552
     1 shared pool Result Cache: Bloom Fltr 2048
```
You now have an understanding of what happens with the result cache on instance one (SSKY1). As observed, this functionality has identical behavior as in the case of a single-instance implementation.

One of the great benefits of Oracle RAC is that multiple users can query against the same set of data from multiple instances in the cluster. If a user were to execute the exact same query from either instance 2 (SSKY2), instance 3 (SSKY3), or instance 4 (SSKY4), as discussed earlier, depending on the volume of data being retrieved, the data could be either transferred via the interconnect using cache fusion or, as in Oracle Database 11*g* Release 2, the data could be retrieved from storage. Again, not only does the process have to transfer all the data over the interconnect or load it from storage, the process has to traverse through all the rows available in the buffer cache before the result set is built.

## Step 6

Cruising along with our workshop, let's execute the query on instance 3 (SSKY3) and observe the details. The great performance benefit of using the result cache feature in the Oracle RAC environment illustrated in Figure [9-4](#page-300-0) is that only the final result set will be transferred between the instances, reducing considerable resources for both the CPU and network.

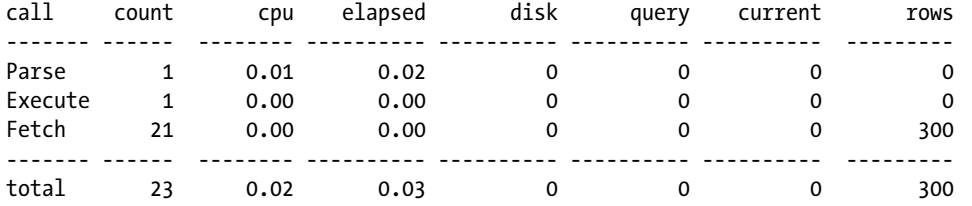

```
Misses in library cache during parse: 1
Optimizer mode: ALL_ROWS
Parsing user id: 89 (TPCC)
```

```
Rows Row Source Operation
```
------- ---------------------------------------------------

300 RESULT CACHE 8fbjhchhd9zwh7uhn4mv7dhvga (cr=5 pr=0 pw=0 time=299 us)

```
 0 HASH GROUP BY (cr=0 pr=0 pw=0 time=0 us cost=126413 size=4950 card=150)
```
0 HASH JOIN (cr=0 pr=0 pw=0 time=0 us cost=125703 size=680920944 card=20633968)

```
 0 INDEX FAST FULL SCAN ORDERS_I2 (cr=0 pr=0 pw=0 time=0 us cost=2743 size=22694870
```

```
card=2063170)(object id 86234)
 0 INDEX FAST FULL SCAN IORDL (cr=0 pr=0 pw=0 time=0 us cost=87415 size=453947296
```
card=20633968)(object id 86202)

Based on the statistics collected using the 10046-trace event, there is no data being retrieved locally nor is there any traversing of rows in the buffer cache of the local instance. The execution plan indicates that there was fetch of just the final result set. How and where did this come from? Oracle Database was able to retrieve the result set from the result cache section of the shared pool in instance one and transfer the data over the interconnect. Isn't this neat? This really cuts down so much on data processing and improves resource utilization.

## Step 7

The memory structure of the result cache section of the shared pool is also identical to the structure found on the instance where the query was executed for the first time. This proves two things: no additional memory or resource is utilized for the second instance, and each Oracle RAC instance maintains its own copy of the result set in its local result cache.

```
R e s u l t C a c h e M e m o r y R e p o r t
[Parameters]
Block Size = 1K bytes
Maximum Cache Size = 251680K bytes (251680 blocks)
Maximum Result Size = 12584K bytes (12584 blocks)
```

```
[Memory]
Total Memory = 208144 bytes [0.004% of the Shared Pool]
... Fixed Memory = 13928 bytes [0.000% of the Shared Pool]
....... Memory Mgr = 200 bytes
....... Bloom Fltr = 2K bytes
\ldots \ldots = 3232 bytes
\ldots \ldots Cache Mgr = 5552 bytes
\ldots \ldots State Objs = 2896 bytes
... Dynamic Memory = 194216 bytes [0.004% of the Shared Pool]
\ldots \ldots Overhead = 161448 bytes
\ldots \ldots \ldots Hash Table = 64K bytes (4K buckets)
........... Chunk Ptrs = 62920 bytes (7865 slots)
\ldots \ldots \ldots Chunk Maps = 31460 bytes
........... Miscellaneous = 1532 bytes
....... Cache Memory = 32K bytes (32 blocks)
........... Unused Memory = 23 blocks
........... Used Memory = 9 blocks
............... Dependencies = 2 blocks (2 count)
............... Results = 7 blocks
................... SQL = 7 blocks (1 count)
```
PL/SQL procedure successfully completed.

One execution of the query on instance 3 gives an identical memory structure to that on instance 1; .004% of the dynamic memory section has been allocated to the result cache section to store 9 blocks of data.

## Step 8

Querying the GV\$RESULT\_CACHE\_OBJECTS view, there are two result cache sections, one on instance 1 and another on instance 2, indicating that in an Oracle RAC environment, Oracle Database does not maintain a global result cache section. Rather, it manages the result cache locally on the respective instances.

#### *Script: MVRACPDnTap\_rcobjects.sql*

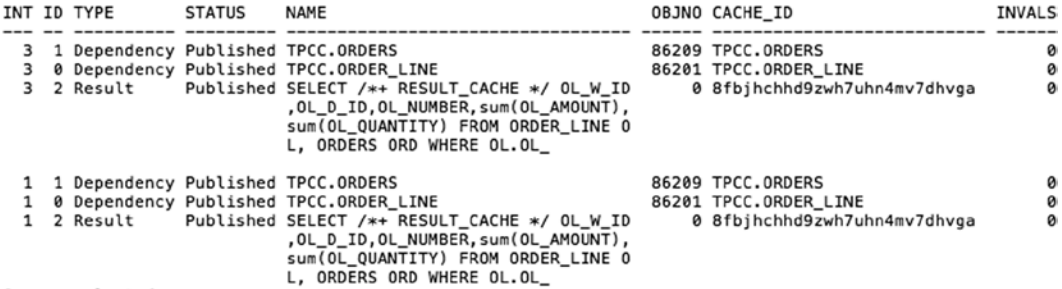

6 rows selected.

There are several factors to observe in the preceding output:

- The query has the same CACHE\_ID on both instances.
- From the execution plan (Step 4), you observed that the number of rows in the result cache of instance 3 is identical to instance 1.

• The cluster has four instances; however, the view contains data only when the result cache for the instance has been utilized, meaning there are no entries in the result cache section for instance 2 and instance 4, respectively. However, when a user executes the identical query on either of these instances, the behavior observed on instance 3 will be duplicated on these instances.

Will the query keep returning the same result set all the time? What happens when data changes in the underlying objects? What happens to the result cache section that contains the results?

Good questions. Let's continue with the workshop and try to answer some of these questions.

When data changes in any of the underlying objects, Oracle Database invalidates the result set on all the instances in the cluster, indicating that subsequent execution of the same query will require fresh processing of data to rebuild the result set and store the result in the result cache section of the shared pool.

#### *Script: MVRACPDnTap\_rcobjects.sql*

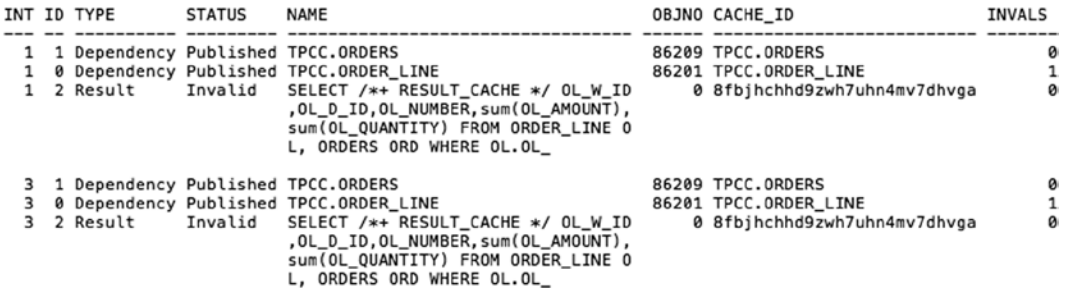

If the query is executed again to retrieve the new result set from the database, a new row (ID=9) is added to the result cache section. Oracle Database retains the invalid result set until the instance is bounced, the result cache is flushed, or the data in the result cache ages out of the buffer.

#### *Script: MVRACPDnTap\_rcobjects.sql*

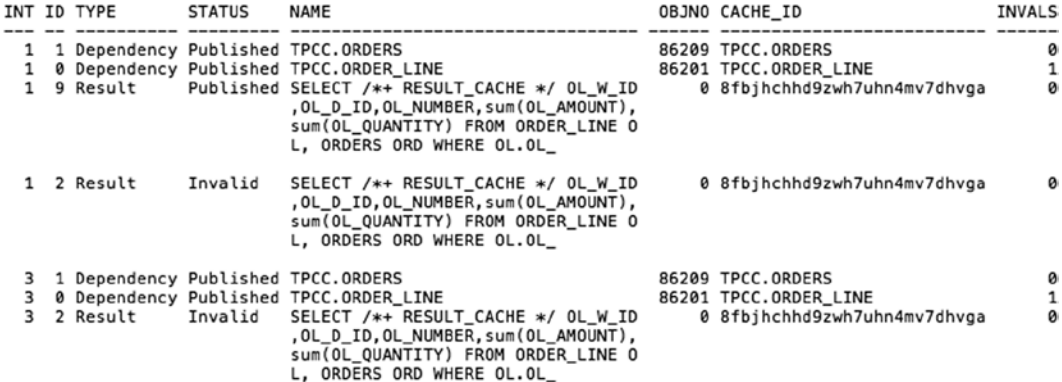

In the output above, when a few rows are deleted from the ORDER\_LINE table, the result row is marked as Invalid and the INVALIDATIONS (INVALS) counter of the GV\$RESULT\_CACHE\_OBJECTS view is incremented. If, subsequently, there is another operation on the ORDER\_LINE table, either by adding new rows or by deleting a few more rows, the counter will be incremented again. This indicates how many times the object was invalidated in the result cache.

How long does this remain invalid? Like other cache areas in an Oracle Database instance, the memory management of the result cache section is also the same; the invalid results will be moved to the dirty list and will be flushed out of the cache section as new data gets loaded to the cache section. When the query executes again, a new set of data is loaded into the result cache. The required result should always be the most current committed data to meet Read Consistency. Frequent invalidations and reloading can cause contention for the result cache and will trigger an 'enq: RC – Result Cache: Contention' wait event.

If the result cache for a query is invalidated on instance 1, the identical result caches, if they exist, on ALL instances will also be invalidated. Using the results cache feature only makes sense if the underlying tables/data do not change for long periods of time. As a best practice, the result cache feature is more suitable for a data warehouse environment.

# Function Result Cache

Very similar to the behavior of the query result cache feature discussed earlier, the function result cache caches all the results returned by the user-defined function in the same result cache section of the shared pool. The result cache area is shared by both the results from the user-defined function and the query that uses /\*+ RESULT CACHE \*/ hint.

Unlike the  $/*+$  RESULT CACHE  $*/$  hint used in the query option earlier, the result cache is enabled at the function level by an attribute RESULT\_CACHE with the function definition.

FUNCTION <name> <INPUT PARAMETERS> RESULT\_CACHE

Apart from the result cache parameter, there is another optional parameter called RELIES\_ON<*object name*> that is used to inform the optimizer regarding the base table that the function depends on. RELIES ON will help invalidate any data in the result cache buffer should the base table referenced in the function change. Examples always help to explain concepts better, so let's do a workshop.

# **Workshop**

In this workshop, the discussions will focus on defining and validating the function result cache feature.

## Step 1

Create a function with the RESULT\_CACHE and RELIES\_ON attributes. The function below returns the balance on account for a customer:

```
CREATE OR REPLACE FUNCTION totalbalance(p_id IN NUMBER)
RETURN NUMBER
RESULT_CACHE RELIES_ON(CUSTOMER)
AS
   l_cust_total NUMBER := 0;
BEGIN -- get the total balance for the customer id passed in
    SELECT SUM(c balance)
    INTO 1 cust total
     FROM customer
    WHERE c id = p id;
     -- return the result
    RETURN 1 cust total;
END;
/
```
### Step 2

Create the function in the respective schema by executing the definition from Step 1. After the function is created, execute the function

SELECT totalbalance(10) FROM DUAL;

### Step 3

Validate the result cache section and see what has changed.

```
SQL> execute DBMS_RESULT_CACHE.MEMORY_REPORT(TRUE);
R e s u l t C a c h e M e m o r y R e p o r t
[Parameters]
Block Size = 1K bytes
Maximum Cache Size = 14432K bytes (14432 blocks)
Maximum Result Size = 721K bytes (721 blocks)
[Memory]
Total Memory = 176312 bytes [0.039% of the Shared Pool]
... Fixed Memory = 12360 bytes [0.003% of the Shared Pool]
....... Memory Mgr = 208 bytes
\ldots \ldots Cache Mgr = 256 bytes
\ldots \ldots = 680 bytes
....... Bloom Fltr = 2K bytes
\ldots \ldots. RAC Cbk = 6240 bytes
....... State Objs = 2928 bytes
... Dynamic Memory = 163952 bytes [0.036% of the Shared Pool]
\ldots..... Overhead = 131184 bytes
\ldots \ldots \ldots Hash Table = 64K bytes (4K buckets)
\ldots \ldots \ldots Chunk Ptrs = 24K bytes (3K slots)
\ldots \ldots \ldots Chunk Maps = 12K bytes
........... Miscellaneous = 131184 bytes
....... Cache Memory = 32K bytes (32 blocks)
........... Unused Memory = 29 blocks
........... Used Memory = 3 blocks
............... Dependencies = 2 blocks (2 count)
............... Results = 1 blocks
................... PLSQL = 1 blocks (1 count)
```
One execution of the query has changed the memory report. 0.036% of the dynamic memory section of the shared pool has been allocated to the result cache section to store three blocks of data. Similar to the discussion in the previous workshop on result cache, two blocks are allocated to the dependent object that is part of the query (CUSTOMER) and one block is allocated to the result set of the query. The PL/SQL block is identified in the result cache.

The V\$RESULT\_CACHE\_OBJECTS view gives the basic information pertaining to the function and its results. The output lists one dependency and one result. The result also contains information such as the number of columns and the total number of rows in the result set.

#### *Script: MVRACPDnTap\_rcobjectcount.sql*

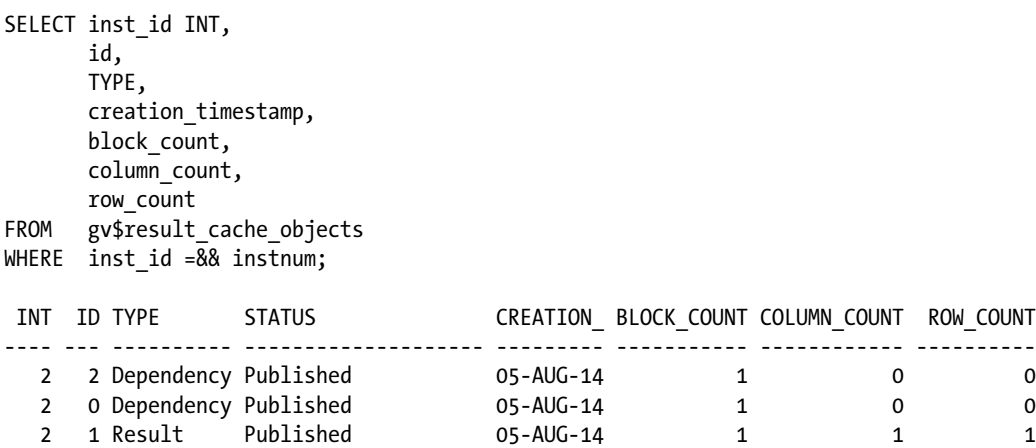

The following output lists all the objects used by the query (dependency) and the function stored as a result. Oracle generates the same CACHE\_ID every single time for the exact same function irrespective of how many times the function is executed and across how many instances in the cluster it is executed from.

#### *Script: MVRACPDnTap\_rcobjects.sql*

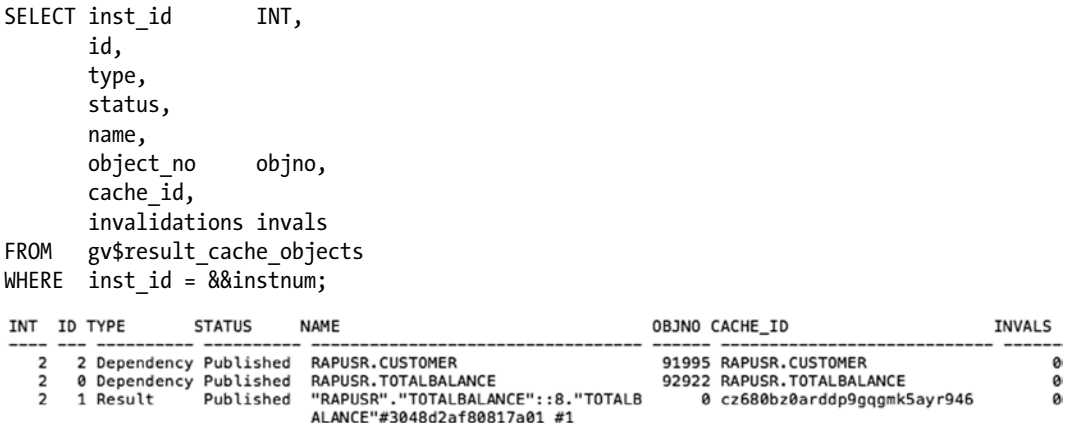

Continuing our look at the subsets of data found in the V\$RESULT\_CACHE\_OBJECTS, the following output lists the current space utilization of the results section for this operation:

#### *Script: MVRACPDnTap\_rcutil.sql*

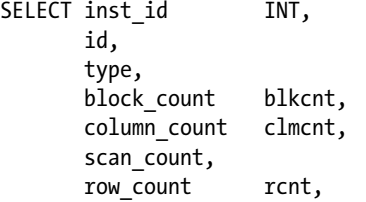

```
row size max rsm,
    row size avg rsa,
    space overhead soh,
    space unused sun
FROM gv$result cache objects;
WHERE inst id =&& instnum;
INT ID TYPE BLKCNT CLMCNT SCAN COUNT RCNT RSM RSA SOH SUN
---- --- ---------- ------- ------- ---------- ----- ----- ----- ----- -----
  2 2 Dependency  1  0  0  0  0  0  0  0
   2 0 Dependency 1 0 0 0 0 0 0 0
 2 1 Result 1 1 0 1 5 5 373 646
```
### Step 5

From the previous output discussed in Step 2 of the workshop, you noticed that .036% of the dynamic memory section of the shared pool was utilized by this operation. The following query provides a detailed report:

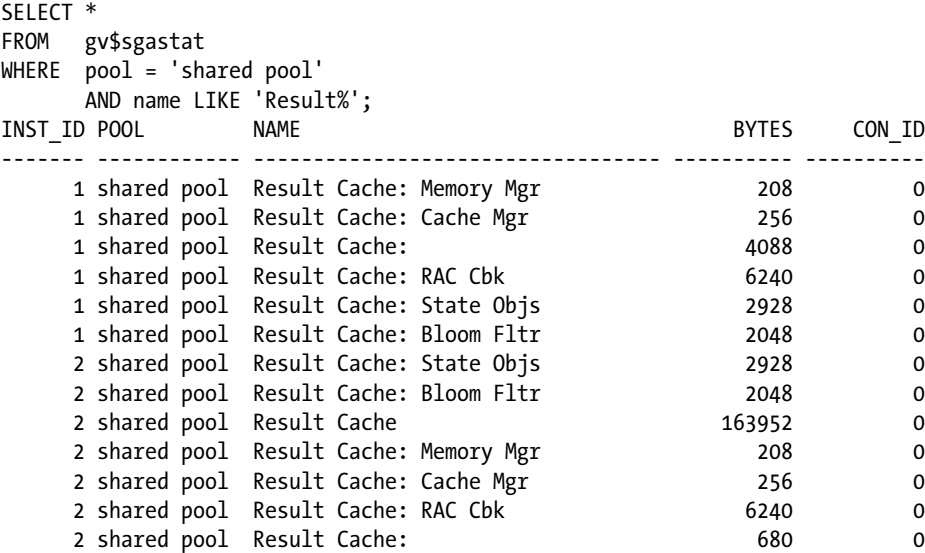

As noticed from the discussions above, the behavior of result cache utilization and reusability of the results captured from executing a function or a SQL script (in the previous workshop) are very similar. This is also true when the PL/SQL function is executed on another instance in the RAC cluster. The results are transferred from the result cache of the first instance where it was executed to the new instance.

When data changes in any of the underlying objects, it invalidates the result set (output below ID=6) on all the instances in the cluster, indicating that subsequent execution of the same query will require fresh processing of data to rebuild the result set and store the result in the result cache section of the shared pool.

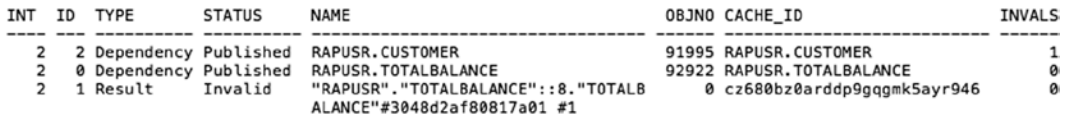

If the PL/SQL function is executed again to retrieve the new result set from the database, a new row (ID=6) is added to the result cache section. Oracle Database retains the invalid result set (ID=1) until the instance is bounced, the result cache is flushed, or the data in the result cache ages out of the buffer. As noticed in the output below, other statements are also executed (for example ID=5).

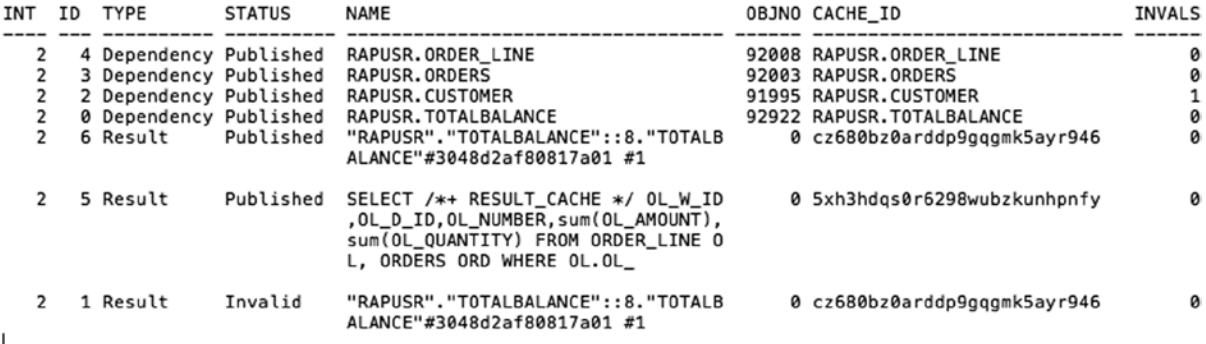

In the output above, the invalid result cache entry identified by ID=1 remains in buffer until such time the cache area is required by another operation. This is also reflected in the DBMS\_RESULT\_CACHE output below.

```
SQL> execute DBMS_RESULT_CACHE.MEMORY_REPORT(TRUE);
R e s u l t C a c h e M e m o r y R e p o r t
[Parameters]
Block Size = 1K bytes
Maximum Cache Size = 14432K bytes (14432 blocks)
Maximum Result Size = 721K bytes (721 blocks)
[Memory]
Total Memory = 176312 bytes [0.035% of the Shared Pool]
... Fixed Memory = 12360 bytes [0.002% of the Shared Pool]
....... Memory Mgr = 208 bytes
\ldots \ldots Cache Mgr = 256 bytes
\ldots \ldots = 680 bytes
....... Bloom Fltr = 2K bytes
\ldots \ldots. RAC Cbk = 6240 bytes
....... State Objs = 2928 bytes
... Dynamic Memory = 163952 bytes [0.033% of the Shared Pool]
\ldots \ldots Overhead = 131184 bytes
\ldots \ldots \ldots Hash Table = 64K bytes (4K buckets)
\ldots......... Chunk Ptrs = 24K bytes (3K slots)
\ldots.......... Chunk Maps = 12K bytes
........... Miscellaneous = 131184 bytes
....... Cache Memory = 32K bytes (32 blocks)
........... Unused Memory = 25 blocks
........... Used Memory = 7 blocks
............... Dependencies = 4 blocks (4 count)
............... Results = 3 blocks
...................... SQL = 1 blocks (1 count)
................... PLSQL = 1 blocks (1 count)
................... Invalid = 1 blocks (1 count)
```
PL/SQL procedure successfully completed.

In the output above, a section of the buffer is allocated to a SQL operation, a PL/SQL operation, and an invalid operation.

# Limitations of the Result Cache

Not every feature will be able to do everything possible. Every feature has a few limitations in some of its operation. Result cache also has few limitations.

- 1. The primary limitation of the result cache is the fact that the results are stored in cache only. This means when the instance fails or is shut down for maintenance, the data is cleared. If it is highly critical that the result sets are permanently stored in the database, options such as materialized views should be used.
- 2. Result cache is a memory structure that does not contain any physical data that a materialized view would contain. Materialized views are database objects, and the result cache is a memory structure and data is not persistent.
- 3. If the data changes frequently or is volatile in nature, the caches will have to be invalidated and rebuilt frequently. This makes the use of result cache feature expensive and can increase memory management. These frequent invalidations can also create adverse inconsistent response times.
- 4. The result cache feature has to be manually used by using the HINT with specific queries. The AUTO option is available but is not supported.
- 5. There are a few types of operations that are not supported when using this feature. For example, queries cannot include or use SQL functions such as CURRENT\_DATE, CURRENT\_TIMESTAMP, LOCAL\_TIMESTAMP, SYS\_CONTEXT, SYS\_GUID, SYS\_TIMESTEMP, USERENV, and so on. If they are used, the following type of error occurs:

ERROR at line 1: ORA-00904: "SYS\_TIMESTAMP": invalid identifier Tables in SYS and SYSTEM schema Sequence CURRVAL and NEXTVAL pseudo columns

■ **Note** When using the result cache feature, Oracle bypasses the buffer cache and transaction layer consistent reads, so queries will execute fast with less CPU. This makes buffer cache and other resources available for other operations.

# In-Memory Cache

In Oracle Database 12c (12.1.0.2) a new feature is introduced, one that will allow self-optimization of a certain type of database queries that requires looking at several rows of data at the same time, such as in the case of a data warehouse operation. While OLTP operations are almost always row-based retrieval, where users requesting one or a few rows of data, data warehouse operations are range retrievals.

In-memory database cache is a new feature where Oracle will store data in two formats in the buffer: both the traditional row format (stored in the buffer cache) optimized for OLTP operations and a new columnar format optimized for analytical functions/data warehouse operations stored in a new cache area called *in-memory area*. This double format architecture is transparent to the application accessing the data, meaning no application level changes are required.

The in-memory area is a section of the SGA that has a fixed memory section (Figure [9-5\)](#page-316-0) defined by the parameter INMEMORY\_SIZE.

<span id="page-316-0"></span>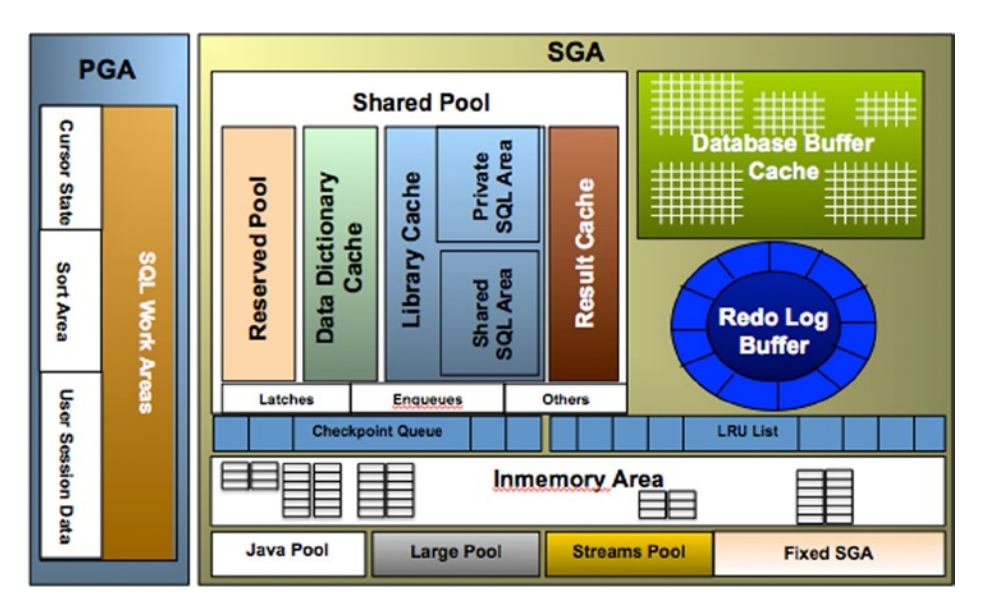

*Figure 9-5. SGA illustrating the in-memory area*

The optimizer in Oracle Database 12.1.0.2 has been enhanced to understand this new in-memory columnar format and the objects that are contained in it. If a query is looking for small number of rows, such as singleton select query or an index based retrieval, the optimizer will select the index access path after loading data into the buffer cache. On the other hand, if an analytical query is accessing few or smaller number of columns from a large number for rows, the optimizer will perform a full table or a partition scan via the in-memory column.

# How Does This Work?

When rows are selected from the physical tables/storage media, the data is populated into the database buffer cache for index-based retrieval. In addition to this normal storage of data in the database buffer cache, data is also populated in the in-memory area of the SGA (illustrated in Figure 9-6). However, this only happens to those tables that have been defined with the INMEMORY attribute during table creation or through an ALTER TABLE statement.

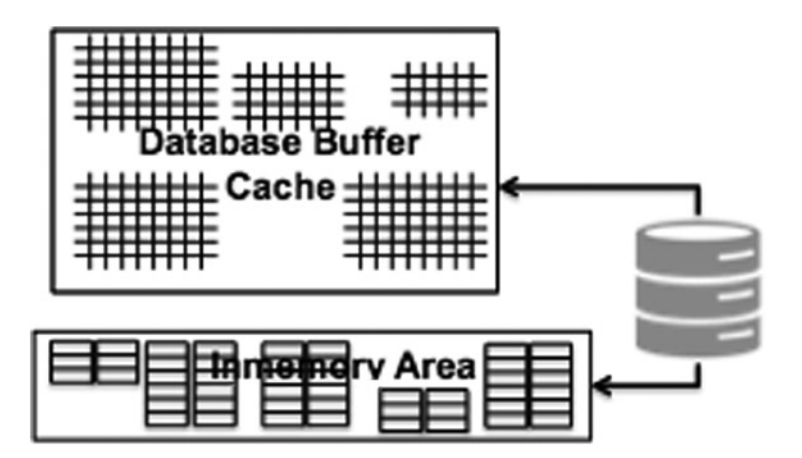

*Figure 9-6. Data population into in-memory area*

In addition to the INMEMORY attribute, two other attributes that could be helpful in the activity are PRIORITY and DISTRIBUTE. PRIORITY indicates the priority of populating the in-memory area with data from the tables that have the attribute INMEMORY, and DISTRIBUTE indicates the distribution of data in a RAC environment, should all the data be populated into all the instances in-memory area or should the data be split and distributed to the respective instances.

To better understand the behavior and utilization of the data in the in-memory area, let's sample the process via a workshop.

# Workshop

In this workshop, let's discuss the creation of the in-memory area, its access, and how to monitor its functioning and memory utilization.

# Step 1

The first step in a process of configuring the in-memory functionality is to identify tables that are good candidates for analytical operations and can benefit from the columnar format. Alter the table metadata and add the INMEMORY attributes.

ALTER TABLE STOCK INMEMORY PRIORITY LOW; ALTER TABLE DISTRICT INMEMORY PRIORITY LOW;

# Step 2

Allocate the fixed area in the SGA that will be used to store the data in a columnar format. With the PRIORITY LOW option, data is loaded after instance startup, but after all preliminary instance level startup functions including instance recovery are complete. The fixed area of the SGA for the in-memory area is defined by the parameter INMEMORY\_SIZE. Set the area sufficiently large to accommodate all the columnar data identified in Step 1.

ALTER SYSTEM SET INMEMORY\_SIZE = 10G SCOPE =SPFILE; ALTER SYSTEM SET SGA\_SIZE = 100G SCOPE=SPFILE;

■ **Note** The in-memory feature can also be invoked using the INMEMORY hint.

In the above change, when the in-memory area is allocated, the SGA area should also be increased proportionately. If sufficient memory is not allocated to store the columnar data, Oracle will report the following informational message in the alert log file:

Sun Aug 10 01:06:53 2014 Insufficient memory to populate table to inmemory area Sun Aug 10 01:12:57 2014 Insufficient memory to populate table to inmemory area Sun Aug 10 01:13:08 2014

# Step 3

With the priority set to LOW, the tables identified in Step 1 will be auto-populated into the in-memory area of the SGA. This can be validated using the following script:

#### *Script: MVRACPDnTap\_impopcheck.sql*

```
SELECT ims.inst id INT,
       ims.owner OWNER,
      ims.segment name SEGNAME,
      ims.segment type SEGTYPE,
      ims.populate status STATUS,
       ims.inmemory_priority PRIORITY,
       ims.inmemory_distribute DISTRIBUTE,
      ims.inmemory duplicate DUPLICATE,
       ims.inmemory_compression COMPRESSD,
       ims.bytes /ims.inmemory_size comp_ratio
FROM gv$im segments ims;
```
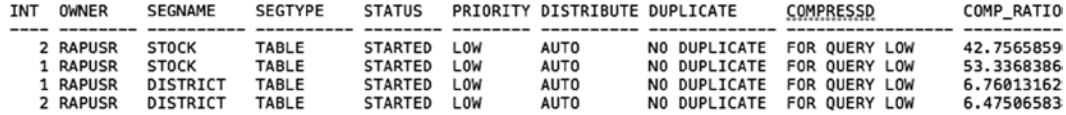

In the above output, the following are the column descriptions:

- OWNER is the owner of the object in the list.
- **SEGNAME** is the segment name/object name loaded into the in-memory area.
- **SEGTYPE** is the type of segment loaded into the in-memory area, such as a table, index partition, etc.
- **STATUS** is the current status of the operation. Valid values are STARTED and COMPLETED.
- **PRIORITY** specifies the priority to use when populating tables in the IM column store.
- DISTRIBUTE indicates how the data is distributed among the RAC instances in the cluster.
- **DUPLICATE** specifies how many copies of each In-Memory Compression Unit (IMCU) of the tables in the IM column store will be spread across all the Oracle RAC instances.
- **COMPRESSED** specifies that in-memory compression should be used for the instance.
- **COMP RATIO** is the current ratio of compression.

Most of the data are attributes or settings are assigned to the object through an ALTER statement. The speed of data population depends on the number of in-memory server processes configured, which is controlled using the parameter INMEMORY\_MAX\_POPULATE\_SERVERS. The server processes are identified by ora wnnn dbname, for example

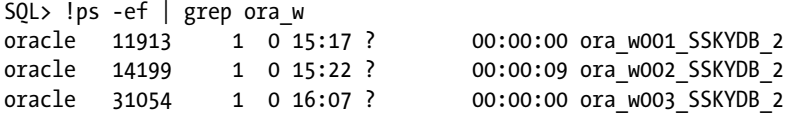

<span id="page-319-0"></span>Data refresh/populate into the in-memory area can be monitored using the session level data from either the V\$SESSION view or the V\$SESSTAT view. The following query can be used to list the current stats for the in-memory load operation listed above. AWR also lists in-memory related statistics illustrated in Figure 9-7.

| <b>Statistic</b>                                        | <b>Total</b>   | per Second | per Trans               |
|---------------------------------------------------------|----------------|------------|-------------------------|
| <b>IM populate CUs</b>                                  | $\overline{7}$ | 0.00       | 0.02                    |
| IM populate CUs memcompress for query low               | 7              | 0.00       | 0.02                    |
| IM populate CUs requested                               | $\Omega$       | 0.00       | 0.00                    |
| IM populate accumulated time (ms)                       | 1,021,037      | 87.56      | 2.263.94                |
| IM populate bytes from storage                          | 1,346,183,168  | 115,436.98 | 2.984.885.07            |
| IM populate bytes in-memory data                        | 1,186,934,997  | 101,781.24 | 2,631,784.92            |
| IM populate bytes uncompressed data                     | 1,151,200,535  | 98,716.97  | 2,552,551.08            |
| IM populate rows                                        | 3,754,976      | 321.99     | 8,325.89                |
| IM populate segments requested                          | $\overline{2}$ | 0.00       | 0.00                    |
| IM prepopulate CUs                                      | 0              | 0.00       | 0.00                    |
| IM prepopulate CUs memcompress for query low            | 0              | 0.00       | 0.00                    |
| IM prepopulate CUs requested                            | O              | 0.00       | 0.00                    |
| IM prepopulate accumulated time (ms)                    | $\overline{0}$ | 0.00       | 0.00                    |
| IM prepopulate bytes from storage                       | 0              | 0.00       | 0.00                    |
| IM prepopulate bytes in-memory data                     | $\overline{0}$ | 0.00       | 0.00                    |
| IM prepopulate bytes uncompressed data                  | 0              | 0.00       | 0.00                    |
| IM prepopulate rows                                     | $\mathbf 0$    | 0.00       | 0.00                    |
| IM prepopulate segments                                 | 0              | 0.00       | 0.00                    |
| IM prepopulate segments requested                       | 87             | 0.01       | 0.19                    |
| IM scan CUs columns accessed                            | 40             | 0.00       | 0.09                    |
| IM scan CUs columns theoretical max                     | 328            | 0.03       | 0.73                    |
| IM scan CUs invalid or missing revert to on disk extent | 648            | 0.06       | 1.44                    |
| IM scan CUs memcompress for query low                   | 20             | 0.00       | 0.04                    |
| IM scan CUs split pieces                                | 94             | 0.01       | 0.21                    |
| IM scan bytes in-memory                                 | 2,812,210,742  | 241,150.78 | 6,235,500.54            |
| IM scan bytes uncompressed                              | 2,727,378,188  | 233,876.28 | 6,047,401.75            |
| IM scan rows                                            | 8,901,958      | 763.35     | 19,738.27               |
| IM scan rows projected                                  | 7,713,656      | 661.46     | 17,103.45               |
| IM scan rows range excluded                             | 1,188,302      | 101.90     | 2,634.82                |
| IM scan rows valid                                      | 7,713,656      | 661.46     | 17,103.45               |
| IM space CU bytes allocated                             | 1,439,694,848  |            | 123,455.73 3,192,228.04 |
| IM space CU creations initiated                         | 25             | 0.00       | 0.06                    |
| IM space CU extents allocated                           | 46             | 0.00       | 0.10                    |
| IM space SMU bytes allocated                            | 458,752        | 39.34      | 1,017.19                |
| IM space SMU creations initiated                        | 7              | 0.00       | 0.02                    |
| IM space SMU extents allocated                          | 7              | 0.00       | 0.02                    |
| IM space segments allocated                             | 0              | 0.00       | 0.00                    |

*Figure 9-7. AWR report with in-memory stats*

```
SELECT ss.inst_id INT,
        sn.name,
        sn.class,
        ss.value
FROM gv$statname sn,
        gv$sesstat ss
WHERE sn.inst id = ss.inst id
        AND sn.statistic# = ss.statistic#
        AND sn.name LIKE 'IM%'
       AND ss.value > 0;
```
Figure [9-7](#page-319-0) has two highlighted sections. One show the stats generated while populating the in-memory area and the second section show stats while the SQL statements scan the in-memory area to get the required result sets.

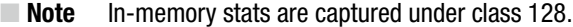

Similar to the statistics, wait events related to the in-memory operation can also be checked from the V\$SESSION\_WAIT view.

# Step 4

As illustrated in Figure [9-7](#page-319-0), since data from the data files are populated into both the database buffer cache and in-memory area of the SGA, no specific query change is required to access the in-memory area of the SGA. Based on the type of query being executed, the optimizer will decide if data should be read from the database buffer cache or the in-memory columnar area.

The following query was executed after the data was loaded into the in-memory area (Step 3 above):

```
SELECT /*+ gather plan statistics */ d_name,
        SUM(s_quantity)
FROM stock S,
        district D
WHERE S.s w id = D.d w idGROUP BY d_name;
```

```
Plan hash value: 882718156
```
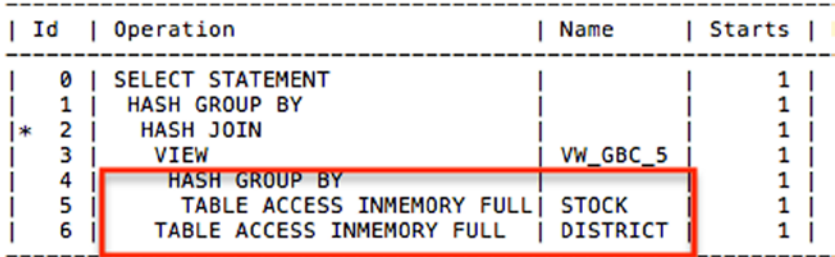

In the plan output above, TABLE ACCESS INMEMORY FULL illustrates that the in-memory area was used for this operation.

# **IN-MEMORY AND RESULT CACHE**

The introduction of the in-memory option in Oracle Database version 12.1.0.2 does have a corresponding effect in the behavior of the RESULT CACHE feature discussed in the previous section of this chapter. When the in-memory cache option is invoked and the in-memory area is populated, an analytical operation that uses the RESULT CACHE hint will populate the result cache buffer from the in-memory area instead of the database buffer cache. Figure 9-8 illustrates this through a four-step process.

- 1. Data is read from disk and populated into the in-memory area of the instance where the query was executed first.
- 2. Based on the WHERE condition of the query, the data is filtered in the buffer cache.
- 3. The final result set is populated into the result cache section of the shared pool.
- 4. Subsequently, when another user executes the same query with the RESULT CACHE hint on another instance, the result set is moved from the result cache buffer of the holding instance to the requesting instance.

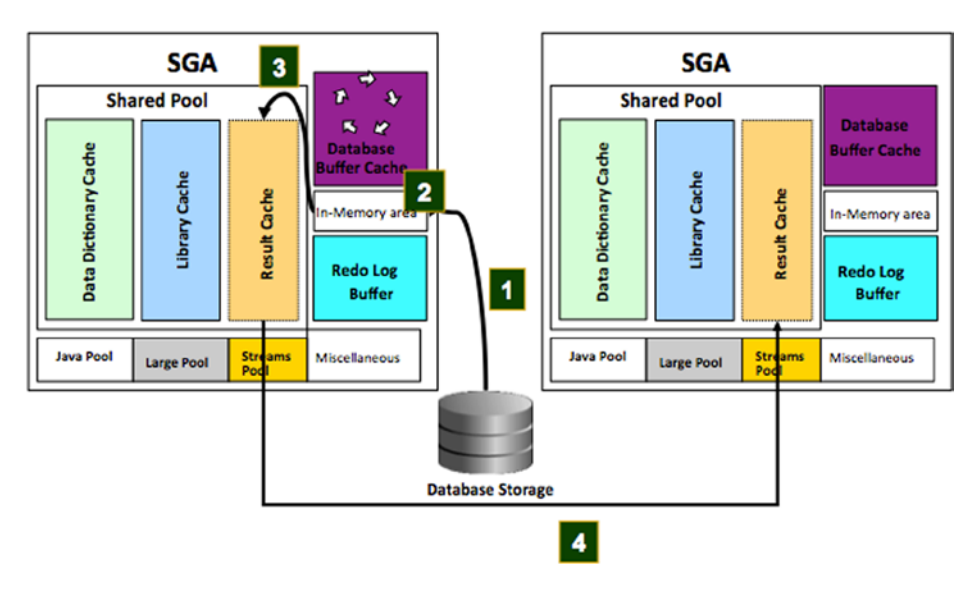

*Figure 9-8. Result cache from in-memory area*

The explain plan from executing the query discussed in the workshop earlier with the RESULT CACHE hint illustrates the usage of the in-memory area to filter the rows and to populate the result cache buffer.

```
SELECT /*+ RESULT CACHE */ d_name,
                            SUM(s_quantity)
FROM stock S,
       district D
WHERE S.s w id = D.d w idGROUP BY d_name
```
#### CHAPTER 9 TUNING THE DATABASE

#### Plan hash value: 882718156

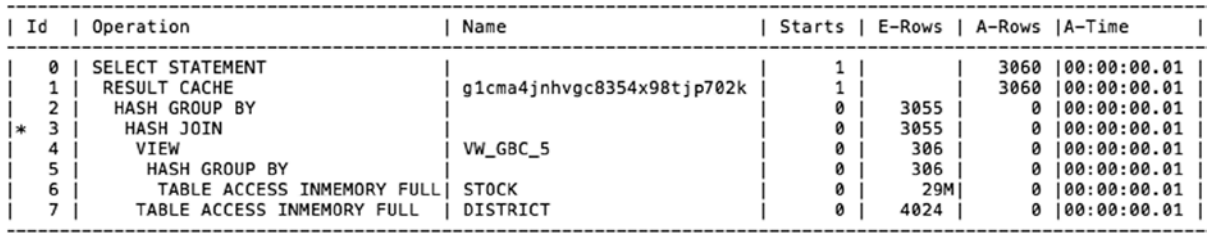

# **Conclusion**

Scalability of an application is critical to meet the needs of today's growing user economy. While scalability solutions such as RAC will perform and provide great benefits to this solution, it is important to configure and use some of the features that will help achieve this goal. Features such as partitioning and the result cache help in high-volume databases and provide easy scalability and response times. On the other hand, ensuring that the database is designed right by following the normalization rules will help in the easy retrieval of data. General database principles of caching and indexing strategies add to the overall efficiency of the database performance.

# **Chapter 10**

#### <u>a sa Barata</u>

# **Tuning Recovery**

Every single system is prone to failure, be it natural, mechanical, or electronic; this could be the human system, automobiles, computer hardware, elevators, application servers, applications, database servers, databases, and network connectivity. Based on the critical nature of the item and its everyday use, these types of failures need an alternative way to provide the required service and or a method to keep the systems up and functioning. For example, human systems can fail due to sickness; and the sickness can be simple like a fever or complex like a heart attack. The immediate need in this situation is to visit a doctor and get treated. Treatments would help control the situation and get the body functioning again. An automobile can fail, which could be due to a simple failure like a flat tire. A backup option in this case would be a spare tire and some essential tools used to replace the tire. In some unavoidable conditions, an alternative method of transportation has to be used, for example, a bus or taxi. Electronic devices such as computer hardware are also prone to failures; these hardware come in many forms to comprise the entire enterprise configuration. Normally, protection against hardware failures is achieved by providing redundancy at all tiers of the configuration. This helps because when one component fails, the other will help continue operation.

On the database side, the storage system that physically stores the data needs to be protected. An example is mirroring the disk, where the data is copied to another disk to provide safety and failover when a disk in the array fails. This will provide the required redundancy against disk failures.

What happens when a privileged user accidently deletes rows from a table in a production database? What happens when this damage is only noticed a few days after the accident occurred? What happens when lightening hits the production center and the electric grid, causing a short circuit that damages the entire storage subsystem? In all these situations, an alternative method over and beyond the redundant hardware architecture is required to get to the bottom of the problem for resolution, namely, a process to retrieve and recover the lost data.

The answer is that a copy of the data needs to be saved regularly to another media and stored in a remote location. Such a method of data storage will protect the enterprise from losing its valuable data. The method of copying data from a live system for storage in a remote location is called a *backup process.*

Backing up the database and related datafiles are just not sufficient; when issues arise, they should be able to restore and recover the database with easy and quick measures. As database sizes grow larger and larger, simple backup techniques or media to store them may not be sufficient to meet the SLA requirements of the business. Recovery of a database should be efficient and optimized for performance to make the environment highly available. After all, if recovery was never a concern and databases are always secure from data loss, why would we need to make a backup of the data? So the end result is to ensure recovery of the database.

In a RAC environment, multiple instances provide access to data, giving availability to the environment. However, servers or instances in a RAC environment are also prone to failures; and recovery of instances is critical to make changes made by users available to other instances in the cluster.

Commonly, in a RAC environment, there are primarily two types of recovery scenarios: instance recovery and media recovery. However, when all instances in a RAC environment crash while the underlying method to recover still continues to be instance-level recovery, the terminology is *crash recovery.*
## Instance Recovery

Instance recovery is to recover the database when an instance crashes midstream during user activity. Unlike in a traditional single instance database scenario, recovery of an instance in a RAC environment is dynamic and happens while the database is up and active. It is probably the most important aspect of recovery that applies to RAC. The idea of having multiple nodes in a clustered configuration is to provide availability with the assumption that if one or more instances in the cluster where to fail, the remaining instance would provide business continuum. For this reason, instance recovery becomes more critical.

One of the primary requirements of a RAC configuration is to have the redo logs of all instances participating in the cluster on the shared storage. The primary reason for such a requirement is to provide visibility of the redo logs of any instance in the cluster to all other instances. This allows for any instance in the cluster to perform an instance recovery operation during an instance failure.

Instance failure could happen in several ways; the common reason for an instance failure is when the node itself fails. The node failure could be due to several reasons including power surge, operator error, and so forth. Other reasons for an instance failure could be because a certain background process fails or dies or when there is a kernel-level exception encountered by the instance, causing an ORA-0600 or ORA-07445 error. Issuing a SHUTDOWN ABORT command could also cause an instance failure.

Instance failures could be of different kinds:

- The instance is totally down and the users do not have any access to the instance.
- The instance is up; however, when connecting to it, there is a hang situation or the user gets no response.

In the case in which an instance is not available, users could continue accessing the database via one of the other surviving instances in an active-active configuration provided the failover option has been enabled in the application.

Recovery from an instance failure happens from another instance that is up and running that is part of the cluster configuration and whose heartbeat mechanism detected the failure first and informed the LMON process on the node. The LMON process on each cluster node communicates with the CM on the respective node and exposes that information to the respective instances.

LMON provides the monitoring function by continually sending messages from the node on which it runs and often by writing to the shared disk. When the node fails to perform these functions, the other nodes consider that node as no longer a member of the cluster. Such a failure causes a change in a node's membership status within the cluster.

The LMON process controls the recovery of the failed instance by taking over its redo log files and performing instance recovery.

## How Does Oracle Know That Recovery Is Required for a Given Data File?

The system change number (SCN) is a logical clock inside the database kernel that increments with each and every change made to the database. The SCN describes a "version" or a committed version of the database. When a database performs a checkpoint operation, an SCN (called the checkpoint SCN) is written to the data file headers. This is called the start SCN. There is also an SCN value in the control file for every data file, which is called the stop SCN. There is another data structure called the checkpoint counter in each data file header and also in the control file for each data file entry. The checkpoint counter increments every time a checkpoint happens on a data file and the start SCN value is updated. When a data file is in hot backup mode, the checkpoint information in the file header is frozen; but the checkpoint counter still gets updated.

When the database is shut down gracefully, with the SHUTDOWN NORMAL or SHUTDOWN IMMEDIATE command, Oracle performs a checkpoint and copies the start SCN value of each data file to its corresponding stop SCN value in the control file before the actual shutdown of the database.

When the database is started, Oracle performs two checks (among other consistency checks):

- To see if the start SCN value in every data file header matches with its corresponding stop SCN value in the control file.
- • To see if the checkpoint counter values match.

If both these checks are successful, then Oracle determines that recovery is not required for that data file. These two checks are done for all data files that are online.

If the start SCN of a specific data file doesn't match the stop SCN value in the control file, then at least a recovery is required. This can happen when the database is shut down with the SHUTDOWN ABORT statement or if the instance crashes. Oracle performs a check on the data files by checking the checkpoint counters. If the checkpoint counter check fails, then Oracle knows that the data file has been replaced with a backup copy (while the instance was down) and therefore, media recovery is required.

■ **Note** Applying the redo records in the online log files to the data files performs instance recovery. However, media recovery may require applying the archived redo log files as well.

### The Instance Recovery Process

After one or more nodes in a cluster fail, the recovery process would consist of several steps to restore the data contained in the redo log and database buffers at the instance (cache) level and blocks at the database level:

- 1. During the first phase of recovery, GES remasters the enqueues and GCS remasters its resources from the failed instance among the surviving instances.
- 2. The first step in the GCS remastering process is for Oracle to assign a new incarnation number.
- 3. Oracle determines how many more nodes are remaining in the cluster. (Nodes are identified by a numeric number starting with 0 and incremented by 1 for every additional node in the cluster). In our example, there are three nodes remaining in the cluster.
- 4. Subsequently, in an attempt to recreate the resource master of the failed instance, all GCS resource requests and write requests are temporarily suspended (the global resource directory, or global resource directory (GRD), is frozen).
- 5. All the dead shadow processes related to the GCS are cleaned from the failed instance.
- 6. After enqueues are reconfigured, one of the surviving instances can grab the instance recovery enqueue.
- 7. At the same time as GCS resources are remastered, SMON determines the set of blocks that need recovery. This set is called the recovery set. As we discussed in Chapter 2, with cache fusion, an instance ships the contents of its block to the requesting instance without writing the block to the disk, that is, the on-disk version of the blocks may not contain the changes that are made by either instance. Because of this behavior, SMON needs to merge the content of all the online redo logs of each failed instance to determine the recovery set and the order of recovery.
- 8. At this stage, buffer space for recovery is allocated, and the resources that were identified in the previous reading of the redo logs are claimed as recovery resources. This is done to avoid other instances from accessing those resources.
- 9. A new master node for the cluster is created (assigning a new master node is only performed if the failed node was the previous master node in the cluster). All GCS shadow processes are now traversed (redistributed between all of the remaining instances), GCS is removed from a frozen state, and this completes the reconfiguration process.

**Note** GCS shadows to be traversed could be estimated from V\$GES\_ENQUEUE. For example,

```
SELECT COUNT(*) FROM v$ges enqueue WHERE resource name1 LIKE '%BL%';
```
would help determine the blocks to be traversed.

The following extract is from the alert log file of an Oracle Database version 11.2.0.2 recovering instance; it displays the steps that Oracle has to perform during instance recovery:

Thu Apr 10 09:00:29 2014 Reconfiguration started (old inc 4, new inc 6) List of instances: 1 (myinst: 1) Global Resource Directory frozen \* dead instance detected - domain 0 invalid = TRUE Communication channels reestablished Master broadcasted resource hash value bitmaps Non-local Process blocks cleaned out Thu Apr 10 09:00:29 2014 LMS 0: 1 GCS shadows cancelled, 1 closed, 0 Xw survived Set master node info Submitted all remote-enqueue requests Dwn-cvts replayed, VALBLKs dubious All grantable enqueues granted Post SMON to start 1st pass IR Thu Apr 10 09:00:29 2014 Instance recovery: looking for dead threads Beginning instance recovery of 1 threads Submitted all GCS remote-cache requests Post SMON to start 1st pass IR Fix write in gcs resources Reconfiguration complete parallel recovery started with 2 processes Started redo scan Thu Apr 10 09:00:50 2014 Completed redo scan read 34017 KB redo, 8416 data blocks need recovery Thu Apr 10 09:01:25 2014 Started redo application at Thread 2: logseq 4, block 418

Recovery of Online Redo Log: Thread 2 Group 4 Seq 4 Reading mem 0 Mem# 0: +DATA/rac/onlinelog/group 4.267.781699385 Thu Apr 10 09:01:36 2014 minact-scn: master found reconf/inst-rec before recscn scan old-inc#:6 new-inc#:6 Thu Apr 10 09:01:42 2014 Completed redo application of 25.25MB Thu Apr 10 09:03:14 2014 LMON (ospid: 5187) waits for latch 'enqueue hash chains' for 80 secs. Thu Apr 10 09:07:04 2014 ....... Thu Apr 10 09:13:44 2014 GES: System Load is HIGH. GES: Current load is 31.70 and high load threshold is 10.00 Thu Apr 10 09:13:48 2014 Completed instance recovery at Thread 2: logseq 4, block 68453, scn 1495515 3745 data blocks read, 12020 data blocks written, 34017 redo k-bytes read Thread 2 advanced to log sequence 5 (thread recovery) Thu Apr 10 09:14:00 2014 minact-scn: master continuing after IR minact-scn: Master considers inst:2 dead Thu Apr 10 09:14:20 2014

- 10. During remastering of GRD resources and when the GCS services managed on the failed instance get relocated, instance recovery is paused.
- 11. Oracle performs recovery by traversing through the redo logs in two passes. It's called the rollforward and rollback phases of recovery. During rollforward recovery, all dirty blocks affected by committed transactions are written to the datafile; and during rollback recovery, all blocks updated on the disk as a result of transactions that have not been committed are rolled back.
- 12. Oracle starts the database recovery process and begins the cache recovery process, that is, rolling forward committed transactions. This is made possible by reading the redo log files of the failed instance. Because of the shared storage subsystem, redo log files of all instances participating in the cluster are visible to other instances. This makes any one instance (nodes remaining in the cluster and were started first) that detected the failure to read the redo log files of the failed instance and start the recovery process.
	- Cache recovery is the first pass of reading the redo logs by SMON on the active instance. The redo logs files are read and applied to the active instance performing the recovery operation through a parallel execution.
	- • During this process, SMON will merge the redo thread ordered by the SCN to ensure that changes are applied in an orderly manner. It will also find the block written record (BWR) in the redo stream and remove entries that are no longer needed for recovery because they were PIs of blocks already written to disk. SMON recovers blocks found during this first pass and acquires the required locks needed for this operation. The final product of the first pass log read is a recovery set that only contains blocks modified by the failed instance, with no subsequent BWR to indicate that the blocks were later written. The recovering SMON process will then inform each lock element's master node for each block in the recovery list that it will be taking ownership of the block and lock for recovery. Other instances will not be able to acquire these locks until the recovery operation is completed. At this point, full access to the database is available.
- 13. While cache recovery takes place, work occurs at a slower pace. Once this stage of the recovery operation is complete, it is considered full database availability, now all data is accessible including that which resided on the failed instance.
- 14. After completion of the cache recovery process, Oracle starts the transaction recovery operation, that is, rolling back of all uncommitted transactions.
	- Compared to cache recovery where the recovery is of a forward nature, that is, rolling forward of the transactions from the redo logs, the transaction recovery handles uncommitted transactions; hence, operation is to roll back all uncommitted transactions of a failed instance. In addition, during this pass, the redo threads for the failed instances are merged by SCN, and the redo is applied to the data files.
	- During this process of rolling back uncommitted transactions, Oracle uses a technology called *fast-start fault recovery* in which it performs the transaction recovery as a deferred process as a background activity. Oracle uses a multi-version and consistency method to provide on-demand rollback of only those rows blocked by expired transactions. This feature prevents new transactions from waiting for the rollback activity to complete.
	- • Depending on how the transaction failed, the recovery is performed either by the SMON process or by the server process that initiated the transaction. The following output illustrates the various steps from the time the redo log is scanned to the activity performed by the SMON process completing the recovery.

```
Wed Aug 27 10:07:59 2014
Completed redo scan
  read 3298 KB redo, 589 data blocks need recovery
* validated domain 0, flags = 0x0
Wed Aug 27 10:08:00 2014
Started redo application at
  Thread 2: logseq 353, block 1930
Wed Aug 27 10:08:03 2014
Recovery of Online Redo Log: Thread 2 Group 3 Seq 353 Reading mem 0
  Mem# 0: +SSKY DATA/SSKYDB/ONLINELOG/group 3.266.854233685
  Mem# 1: +SSKY_FRA/SSKYDB/ONLINELOG/group_3.259.854233687
Wed Aug 27 10:08:04 2014
Completed redo application of 1.93MB
Wed Aug 27 10:08:10 2014
Completed instance recovery at
  Thread 2: logseq 353, block 8527, scn 36904445
  498 data blocks read, 765 data blocks written, 3298 redo k-bytes read
Wed Aug 27 10:08:13 2014
Thread 2 advanced to log sequence 354 (thread recovery)
SMON[INST-TXN-RECO]:about to recover undo segment 1 status:3 inst:1
SMON[INST-TXN-RECO]:about to recover undo segment 2 status:3 inst:1
SMON[INST-TXN-RECO]:about to recover undo segment 3 status:3 inst:1
SMON[INST-TXN-RECO]:about to recover undo segment 4 status:3 inst:1
SMON[INST-TXN-RECO]:about to recover undo segment 5 status:3 inst:1
SMON[INST-TXN-RECO]:about to recover undo segment 6 status:3 inst:1
```
SMON[INST-TXN-RECO]:about to recover undo segment 7 status:3 inst:1 SMON[INST-TXN-RECO]:about to recover undo segment 8 status:3 inst:1 SMON[INST-TXN-RECO]:about to recover undo segment 9 status:3 inst:1 SMON[INST-TXN-RECO]:about to recover undo segment 10 status:3 inst:1 Wed Aug 27 10:08:15 2014

### **FAST-START PARALLEL ROLLBACK**

Fast-start parallel rollback is performed by SMON, which acts as a coordinator and rolls back transactions using parallel processing across multiple server processes. The parallel execution option is useful when transactions run for a longer duration before committing. When using this feature, each node spawns a recovery coordinator and recovery process to assist with parallel rollback operations.

Setting the parameter FAST\_START\_PARALLEL\_ROLLBACK enables the fast-start parallel rollback feature. This setting indicates the number of processes to be involved in the rollback operation. The valid values are FALSE, LOW, and HIGH. The default value is LOW.

- LOW-DOP is set to 2  $*$  CPU\_COUNT
- HIGH—DOP is set to 4  $*$  CPU COUNT

In most cases, transaction recovery can be monitored by querying the V\$FAST\_START\_TRANSACTIONS view. However, if the recovery data is less than 10 undo blocks, Oracle fails to report data through this view, in which case querying the X\$KTUXE view could be helpful:

```
SELECT usn,
      state,
      undoblockstotal "Total",
      undoblocksdone "Done",
      undoblockstotal - undoblocksdone "ToDo",
      decode(cputime, 0, 'unknown',
                  SYSDATE + ( ( ( undoblockstotal - undoblocksdone ) / (
                             undoblocksdone / cputime ) ) /
86400))
                                "Estimated time to complete"
FROM v$fast start transactions;
```
■ **Note** In Oracle Database Release 12.1.0, there are improvements in the overall performance of the RAC environment. If in a RAC environment, multiple nodes in the cluster fail and only one surviving node remains, the RDBMS kernel module will shut down all LMS background processes and treat the cluster database as a single instance. The alert log shows "**Decreasing number of real time LMS from 1 to 0**" illustrating this.

## Tuning Instance Recovery

One of the primary reasons for implementing a RAC solution is continued availability. When one server or instance fails, there are other servers and instances in the configuration that will support and continue to provide data availability to the application and users. This means that when one instance or server fails, one of the surviving instances should be able to read the changes made by the failed instance and perform any data recovery. This is the reason why it's a requirement that redo log files are located on shared storage and accessible by all instances in the cluster.

When a server or instance fails, users connected to the instance can failover or get reconnected transparently to one of the other instances depending on the type of connection implementation. As discussed in the previous section, instance recovery is performed in two phases: cache recovery followed by transaction recovery. Until instance recovery is completed, data changes made on instance 1 are not available or written to the datafiles.

What is being recovered? Data blocks changed by committed transactions (and hence written to redo log files) but not yet written to datafiles will need to be written to datafiles. This would mean the size and content of the redo log files would have an impact on the instance recovery. The first step would be to tune the redo log activity, what size of redo and how frequently the redo log files should switch, and how to size the redo logs.

Like most performance optimization situations, there is a positive and negative side to optimizing the redo log activity. Keeping the redo log files small and switching the redo log files more frequently (frequent checkpoint) would help reduce the recovery time; however, the I/O activity on the database files would increase.

Depending on the number of datafiles in a database, a checkpoint can be a highly resource intensive operation because all datafile headers are frozen during the checkpoint. The idea is to balance or have a performance trade-off when it comes to tuning frequency of log switches. Ideally, it would be a good practice to have about four to five redo log switches per hour. Using the query following, the hourly redo log switches could be determined for a week:

#### *Script: MVRACPDnTap\_redologswitches.sql*

select

```
substr(to char(first time,'MM/DD-Day'),1,9) day,
 to_char(sum(decode(to_char(first_time,'HH24'),'00',1,0)),'99') "00",
 to_char(sum(decode(to_char(first_time,'HH24'),'01',1,0)),'99') "01",
 to_char(sum(decode(to_char(first_time,'HH24'),'02',1,0)),'99') "02",
 to_char(sum(decode(to_char(first_time,'HH24'),'03',1,0)),'99') "03",
 to_char(sum(decode(to_char(first_time,'HH24'),'04',1,0)),'99') "04",
 to_char(sum(decode(to_char(first_time,'HH24'),'05',1,0)),'99') "05",
 to_char(sum(decode(to_char(first_time,'HH24'),'06',1,0)),'99') "06",
 to_char(sum(decode(to_char(first_time,'HH24'),'07',1,0)),'99') "07",
 to_char(sum(decode(to_char(first_time,'HH24'),'08',1,0)),'99') "08",
 to_char(sum(decode(to_char(first_time,'HH24'),'09',1,0)),'99') "09",
 to_char(sum(decode(to_char(first_time,'HH24'),'10',1,0)),'99') "10",
to char(sum(decode(to char(first time,'HH24'),'11',1,0)),'99') "11",
to char(sum(decode(to char(first time,'HH24'),'12',1,0)),'99') "12",
to char(sum(decode(to char(first time,'HH24'),'13',1,0)),'99') "13",
 to_char(sum(decode(to_char(first_time,'HH24'),'14',1,0)),'99') "14",
 to_char(sum(decode(to_char(first_time,'HH24'),'15',1,0)),'99') "15",
 to_char(sum(decode(to_char(first_time,'HH24'),'16',1,0)),'99') "16",
to char(sum(decode(to char(first time,'HH24'),'17',1,0)),'99') "17",
 to_char(sum(decode(to_char(first_time,'HH24'),'18',1,0)),'99') "18",
 to_char(sum(decode(to_char(first_time,'HH24'),'19',1,0)),'99') "19",
 to_char(sum(decode(to_char(first_time,'HH24'),'20',1,0)),'99') "20",
to char(sum(decode(to char(first time,'HH24'),'21',1,0)),'99') "21",
to char(sum(decode(to char(first time,'HH24'),'22',1,0)),'99') "22",
 to_char(sum(decode(to_char(first_time,'HH24'),'23',1,0)),'99') "23",
```

```
to char((sum(decode(to char(first time,'HH24'),'00',1,0))+
   sum(decode(to char(first time,'HH24'),'01',1,0))+
   sum(decode(to char(first time,'HH24'),'02',1,0))+
   sum(decode(to char(first time,'HH24'),'03',1,0))+
   sum(decode(to char(first time,'HH24'),'04',1,0))+
   sum(decode(to char(first time,'HH24'),'05',1,0))+
    sum(decode(to_char(first_time,'HH24'),'06',1,0))+
   sum(decode(to char(first time,'HH24'),'07',1,0))+
   sum(decode(to_char(first_time,'HH24'),'08',1,0))+
   sum(decode(to char(first time,'HH24'),'09',1,0))+
   sum(decode(to char(first time,'HH24'),'10',1,0))+
   sum(decode(to char(first time,'HH24'),'11',1,0))+
   sum(decode(to char(first time,'HH24'),'12',1,0))+
   sum(decode(to char(first time,'HH24'),'13',1,0))+
   sum(decode(to char(first time,'HH24'),'14',1,0))+
   sum(decode(to char(first time,'HH24'),'15',1,0))+
   sum(decode(to char(first time,'HH24'),'16',1,0))+
   sum(decode(to char(first time,'HH24'),'17',1,0))+
   sum(decode(to char(first time,'HH24'),'18',1,0))+
   sum(decode(to char(first time,'HH24'),'19',1,0))+
   sum(decode(to char(first time,'HH24'),'20',1,0))+
   sum(decode(to char(first time,'HH24'),'21',1,0))+
   sum(decode(to char(first time,'HH24'),'22',1,0))+
    sum(decode(to_char(first_time,'HH24'),'23',1,0))),'999') total
from v$log
where trunc(first time) > (trunc(sysdate) - 7)
group by substr(to char(first time,'MM/DD-Day'),1,9)
order by 1 ;
```
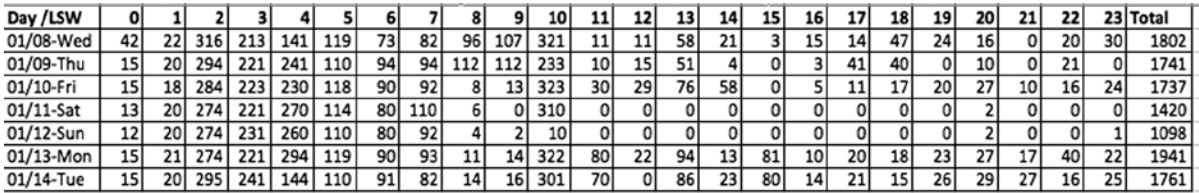

It is noticed in the output and the graphical view of the data (Figure [10-1\)](#page-332-0) that there are high redo log switch rates throughout the day. However, it's extremely high between 2 AM and 10 AM every day. Further analysis of the data revealed that during this period, the application has high batch load activity. Comparing this to the ideal switch rates of four or five per hour, the current redo log switch intervals are significantly high.

<span id="page-332-0"></span>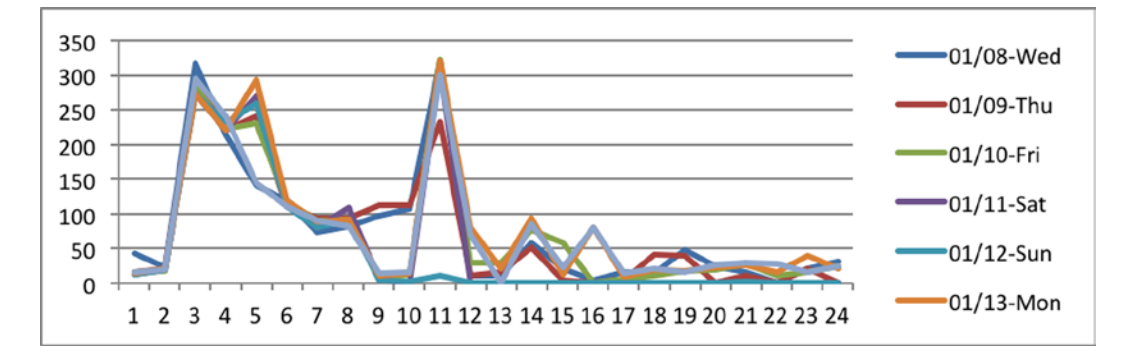

*Figure 10-1. Redo log switches*

For performance reasons, redo log switches should be kept to as low a value as possible when considering the recovery times involved. Large redo log files with few switches per hour would help reduce I/O contention and wait times. However, smaller sized redo log files with more frequent switches will ensure data is moved from the log files to the data files, keeping the recovery required to a minimal size should an instance crash. However, more controlled methods such as using the parameter FAST\_START\_MTTR\_TARGET (discussed later in this chapter) using the related advisory should be adhered to to improve recovery times.

## Parallelism

This would mean instance recovery should be made efficient, which means it needs to be tuned. Instance recovery can be tuned using the parameter RECOVERY\_PARALLELISM.

RECOVERY\_PARALLELISM specifies the number of processes to participate in instance or crash recovery. To force a serial crash recovery, this parameter should be set to 0 or 1. Along with the RECOVERY\_PARALLELISM parameter, increasing the PARALLEL\_EXECUTION\_MESSAGE\_SIZE value to a higher number would help improve recovery slave session performance. In the same context, increasing the PARALLEL\_MIN\_SERVER value from its default value of 0 would help pre-spawn recovery slaves at startup, thus avoiding the need to spawn them when recovery is required and improving recovery performance.

```
Thu Aug 28 15:51:41 2014
 Post SMON to start 1st pass IR
Thu Aug 28 15:51:41 2014
minact-scn: Inst 2 is now the master inc#:4 mmon proc-id:5372 status:0x7
minact-scn status: grec-scn:0x0000.00000000 gmin-scn:0x0000.023bc527 gcalc-scn:0x0000.023bdc42
minact-scn: master found reconf/inst-rec before recscn scan old-inc#:4 new-inc#:4
Thu Aug 28 15:51:41 2014
Instance recovery: looking for dead threads
Thu Aug 28 15:51:43 2014
 Submitted all GCS remote-cache requests
 Fix write in gcs resources
Thu Aug 28 15:51:43 2014
Reconfiguration complete (total time 9.4 secs)
Thu Aug 28 15:51:45 2014
Beginning instance recovery of 1 threads
parallel recovery started with 4 processes
```

```
Thu Aug 28 15:51:46 2014
Started redo scan
Thu Aug 28 15:51:52 2014
Completed redo scan
  read 2492 KB redo, 422 data blocks need recovery
* validated domain 0, flags = 0x0
Thu Aug 28 15:51:53 2014
```
## **Checkpoint**

Another parameter that could help in improving instance recovery time is setting the FAST\_START\_MTTR\_TARGET value to a higher number from its default value of zero. This parameter helps reduce the recovery time by increasing the incremental checkpoint interval and reducing the amount of blocks to be recovered during instance recovery. Setting this parameter to a high value could help reduce the overall instance recovery time; however, it would add additional overhead on the performance of the database. Frequent checkpointing will increase the activity of the DBWR process and cause increasing overall I/O. The ideal value of the parameter could be determined by using the advisory view V\$MTTR\_TARGET\_ADVICE:

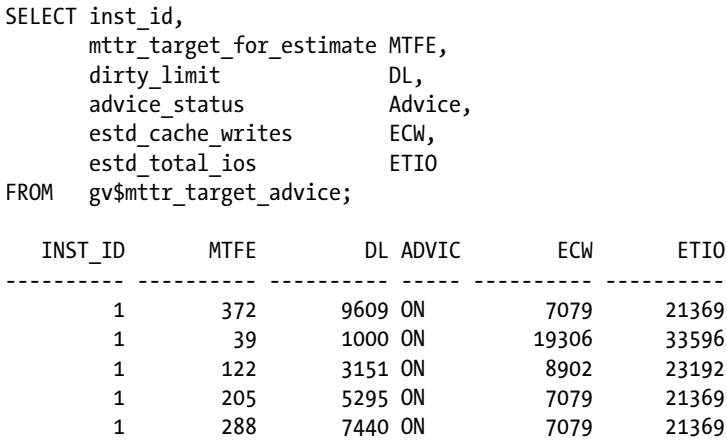

In the output, there is a great fluctuation in the estimated I/O operations (ETIO) as a result of setting the value of the parameter FAST\_START\_MTTR\_TARGET to the max (3,600 seconds) supported. Reducing the value of this parameter would mean higher frequency of incremental checkpointing, reducing instance recovery time; however, there could be a significant increase in DBWR activity. It's important that a balance is obtained between performance during normal activity vs. recovery time during instance and database crash.

Setting a value for the FAST\_START\_MTTR\_TARGET would mean the other recovery-related parameters (FAST\_START\_IO\_TARGET, LOG\_CHECKPOINT\_INTERVAL, and LOG\_CHECKPOINT\_TIMEOUT) should be disabled.

**Note** In Oracle Database 12c (12.1.0), the default value for PARALLEL\_MIN\_SERVERS is computed by CPU\_COUNT \* PARALLEL\_THREADS\_PER\_CPU \*2, and the default value of PARALLEL\_EXECUTION\_MESSAGE\_SIZE is set to 16,384.

## Redo Log Sizing Advisory

Earlier, we discussed the various factors that influence the recovery times. Among these various factors one item that stands apart from the rest is the redo log file size. The DBWR and the LGWR activity depend on the redo log file sizes. Whereas larger redo log files provide better performance, undersized redo log files increase checkpoint activity, thus increasing workload contentions and higher CPU utilization. There should be an ideal value that will help maintain performance while at the same time try to reduce the time required to perform instance/crash recovery.

Using the data provided in the OPTIMAL\_LOGFILE\_SIZE column in V\$INSTANCE\_RECOVERY view, the redo log file sizes can be tuned. However, the column is not populated by default by the advisory; it requires setting the parameter FAST\_START\_MTTR\_TARGET. We now try to understand the effect of setting the right sizes and the suggestions by the advisor.

1. Determine the current size of the redo log files using the following query:

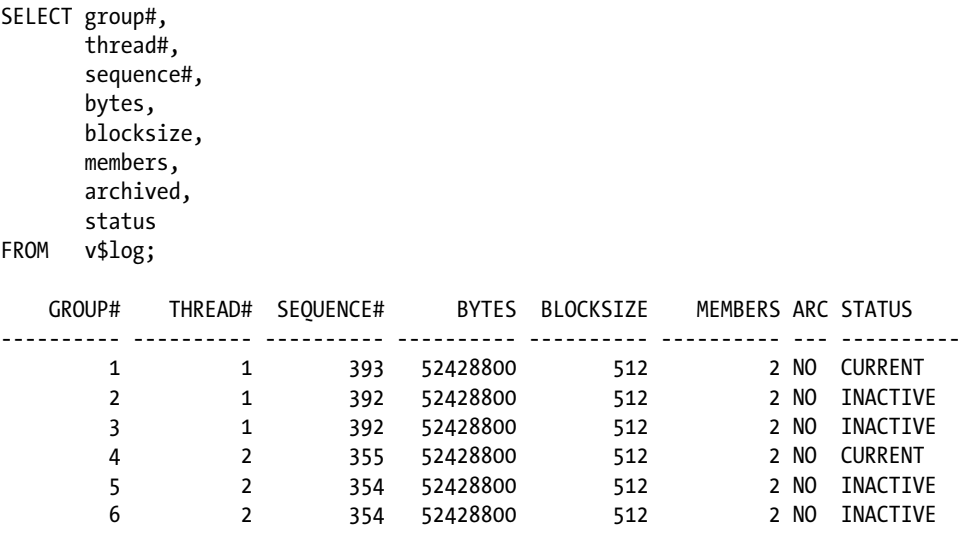

From the output generated by executing the query, its understood that the current size of the redo log file is 50 MB.

2. As discussed earlier, to determine the optimal size of the redo log file size, the FAST\_START\_MTTR\_TARGET parameter should be set. We check the current value of this parameter:

SQL> show parameter fast start

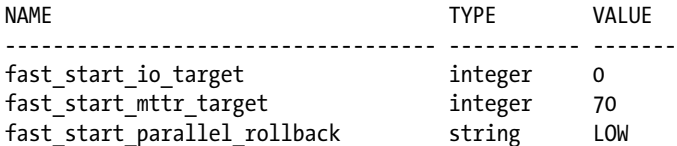

From the preceding output, the current FAST\_START\_MTTR\_TARGET value is set much higher than the default value.

3. Check if the advisory has updated the OPTIMAL\_REDOLOG\_FILE\_SIZE column. Executing the following query against the V\$INSTANCE\_RECOVERY view will help understand the current value for the redo log file size:

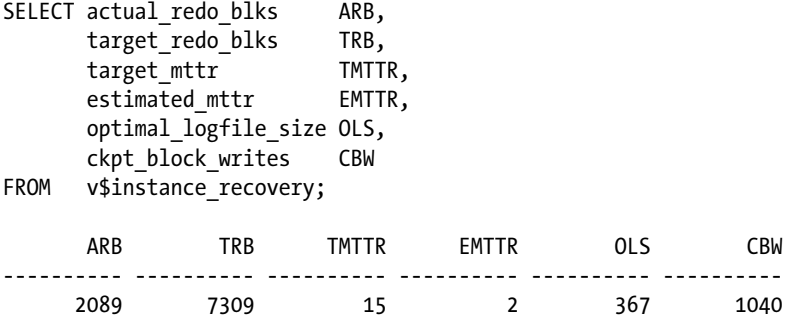

Based on the current activity of the database, the suggested MTTR value is 15, and the recommended size for the redo log file size is 367. Making changes to the database would help reduce the actual redo blocks to be recovered.

These measurements and tuning of the redo log file size are only guidelines to help improve/optimize instance/crash recovery times. Instance recovery times can vary depending on if the instance crash was due to node failure or instance failure (without node failure). In the case of a node failure, additional activity, for example, reconfiguring the group membership of the cluster, has to be completed before instance recovery begins. Once the clusterware completes the cluster-level reconfiguration, LMON process takes over to complete its activity related to the cluster level. Oracle records this in the LMON trace file of the instance that performs recovery. (The output following is from a Oracle Database version 12.1.0 instance recovery and contains more details compared to the prior versions of Oracle).

```
*** 2014-04-02 22:23:22.077
kjxgmrcfg: Reconfiguration started, type 1
CGS/IMR TIMEOUTS:
  CSS recovery timeout = 31 sec (Total CSS waittime = 65)
   IMR Reconfig timeout = 75 sec
   CGS rcfg timeout = 85 sec
kjxgmcs: Setting state to 4 0.
*** 2014-04-02 22:23:22.239
     Name Service frozen
kjxgmcs: Setting state to 4 1.
kjxgrdecidever: No old version members in the cluster
kjxgrssvote: reconfig bitmap chksum 0x19a68269 cnt 1 master 1 ret 0
kjxgrpropmsg: SSMEMI: inst 1 - no disk vote
kjxgrpropmsg: SSVOTE: Master indicates no Disk Voting
2014-04-02 22:23:22.253464 : kjxgrDiskVote: nonblocking method is chosen
kjxgrDiskVote: Only one inst in the cluster - no disk vote
2014-04-02 22:23:22.468535 : kjxgrDiskVote: Obtained RR update lock for sequence 5, RR seq 4
*** 2014-04-02 22:23:22.589
2014-04-02 22:23:22.589726 : kjxgrDiskVote: derive membership from CSS (no disk votes)
2014-04-02 22:23:22.589788 : proposed membership: 1
2014-04-02 22:23:22.833840 : kjxgrDiskVote: new membership is updated by inst 1, seq 6
2014-04-02 22:23:22.833913 : kjxgrDiskVote: bitmap: 1
```

```
CGS/IMR TIMEOUTS:
   CSS recovery timeout = 31 sec (Total CSS waittime = 65)
   IMR Reconfig timeout = 75 sec
   CGS rcfg timeout = 85 sec
kjxgmmeminfo: can not invalidate inst 3
.....
.....
.....
2014-04-02 22:23:22.939618 :
Reconfiguration started (old inc 4, new inc 6)
TIMEOUTS:
   Local health check timeout: 70 sec
   Rcfg process freeze timeout: 70 sec
   Remote health check timeout: 140 sec
   Defer Queue timeout: 163 secs
   CGS rcfg timeout: 85 sec
   Synchronization timeout: 248 sec
   DLM rcfg timeout: 744 sec
List of instances:
  1 (myinst: 1)
OMF 1
2014-04-02 22:23:22.943798 : * Begin lmon rcfg step KJGA_RCFG_FREEZE
* kjfc_pub_bigns: previous MM mode, no change unless there is a rora requester (MM->SM)
.....
.....
* dead instance detected - domain 0 invalid = TRUE
.....
2014-04-02 22:23:23.026708 :
2014-04-02 22:23:23.026750 : Post SMON to start 1st pass IR
2014-04-02 22:23:23.043695 : Submitted all GCS cache requests
2014-04-02 22:23:23.043950 : * Begin lmon rcfg step KJGA_RCFG_FIXWRITES
.....
.....
.....
2014-04-02 22:23:23.066174 :
Reconfiguration complete (total time 0.1 secs)
* DOMAIN MAPPINGS after Reconfiguration :
* DOMAIN 0 (valid 0): 1
* End of domain mappings
.....
.....
.....
*** 2014-04-02 22:24:23.130
kjfmPriCheckAllowed: this is the only instance of this DB
kjfmPriCheckAllowed: instance must lower LMS priorities
kjfmPriCheck: # of real time LMS decreasing from 1 to 0
```

```
kjfmPriCheck: cannot make further changes to LMS priorities - single-inst mode
.....
.....
.....
*** 2014-04-02 22:27:21.439
global enqueue service detaching from CM:pid=22953
2014-04-02 22:27:21.479573 : kjxgrdisable: IMR recording device closed, terminating IMR
```
### Crash Recovery

Crash recovery is the failure of all instances in a RAC environment or one instance in a single-instance environment. Operations are identical to an instance recovery; however, recovery is performed by the first instance that is started following a crash.

## Thread Recovery

Thread recovery is used in both the crash recovery and instance recovery situations. The aim of a thread recovery is to restore the data block images that were in the cache of the failed instance but had not been checkpointed back to disk.

One redo thread is processed at a time, beginning from the last checkpoint and continuing to the end of the thread. All redo is applied from each thread before the next thread is started.

## Online Block Level Recovery

Online block recovery is unique to the RAC implementation. Online block recovery occurs when a data buffer becomes corrupt in an instance's cache. Block recovery will occur if either a foreground process dies while applying changes or if an error is generated during redo application. If the block recovery is to be performed because of the foreground process dying, then PMON initiates online block recovery. However, if this is not the case, then the foreground process attempts to make an online recovery of the block.

Under normal circumstances, this involves finding the block's predecessor and applying redo records to this predecessor from the online logs of the local instance. However, under the cache fusion architecture, copies of blocks are available in the cache of other instances, and therefore, the predecessor is the most recent past image (PI) for that buffer that exists in the cache of another instance. If, under certain circumstances, there is no PI for the corrupted buffer, the block image from the disk data is used as the predecessor image.

## Media Recovery

Any database is prone to failures; and during such failures, there could be situations when there is loss of data either due to data corruption or human error or unforeseen disaster. In the case of the initial two situations, the database is normally restored either completely, for example, when a disk goes bad or partially (point in time) when a specific object needs to be restored. In the third situation, "unforeseen disaster," a new database will need to be configured and the data restored to it (if the external media is available); or a disaster recovery strategy will need to be implemented. This strategy will require using tools such as Data Guard or Oracle Streams that will allow users to connect to this disaster recovery location when the primary database is down.

Performance tuning strategies that apply to taking data of disk (backup) to a backup media would also apply to taking data from backup media and reapplying it back to the disk (restore). Tuning backup would require looking at various layers of the hardware stack. Some of the key tuning principles include the following:

- 1. Determine throughput: It's important to determine the maximum input disk, output media, and network throughput. Throughput of the various devices should be determined to understand how fast I/O could be done. For example, to test the maximum throughput of the disk I/O subsystem, tools such as ORION can help. Network throughput will depend on the type of configuration; for example, in a RAC environment, multiple instances could be used to perform backup in parallel, which means interconnect would be used to some extent. If the backup sets are being written to external media, it may be good idea to have dedicated backup networks and when tuning the network, checking the network buffer sizes, media management client/server buffer size, client/socket timeout parameter settings, and so forth.
- 2. Configure disk for optimal performance: Using ASM for storage of archive logs and backup sets would help improve overall performance and would also improve recovery time.
- 3. Optimize throughput to the backup destination: To get maximum potential of the bandwidth between the backup process and the I/O subsystem (disk or tape), utilize asynchronous I/O.
	- For disk backup: On systems where native asynchronous I/O is not supported, set DBWR\_IO\_SLAVES parameter to a 4 per session.
	- For tape backup: Set BACKUP\_TAPE\_IO\_SLAVES parameter to 1 per channel process.
- 4. Optimize Backup methods: Utilizing tools such as RMAN to backup data and restore data would help maintain a balanced backup strategy. When using RMAN backup, optimize the various RMAN parameters:
	- • Number of channels
	- • Parallelism
	- • Number of backup sets defined by FILESPERSET parameter
	- • Maximum size of backup set
- 5. Tuning RMAN: Apart from configuration parameters we discussed in the previous step, there are a few other parameters that may help to tune the backup and restore operations:
	- BACKUP FILE BUFCNT
		- • Defaults to 16, normally matches the number of disks
		- • Number of input buffers per channel allocated: When the number of disks is large and a higher number of channels need to be allocated, then this value can be increased to improve overall performance.
	- • Achieve balance between memory usage and I/O
		- • \_BACKUP\_FILE\_BUFSZ
		- Defaults to 1048576 and normally matches the stripe size of the I/O subsystem. When larger stripe sizes are used when configuring ASM diskgroups, the value of this parameter needs to be adjusted or sized to match the stripe size.

■ **Caution** Underscore parameters are undocumented and should be set or modified only with prior approval from Oracle support. Prior to Oracle Database 11g Release 2, BACKUP FILE BUFCNT was called BACKUP KSFQ BUFCNT, and \_BACKUP\_FILE\_BUFSZ was called \_BACKUP\_KSFQ\_BUFSZ.1

## Fast Recovery Area

The fast recovery area (called flash recovery area in earlier versions of Oracle) is an Oracle-managed directory, file system, or ASM diskgroup that provides a centralized disk location for backup and recovery files. All the files you need to completely recover a database from a media failure are part of the fast recovery area.

Some of the recovery-related files stored in the fast recovery area include the following:

- Current control file
- Online redo logs
- Archived redo logs
- **Flashback** logs
- • Control file autobackups
- • Datafile and control file copies
- • Backup pieces

Implementing the FRA (flash recovery area) feature involves configuring two important parameters.

- DB\_RECOVERY\_FILE\_DEST\_SIZE specifies the maximum storage in bytes of data to be used by the FRA for this database. Note, however, that this value does not include certain kinds of disk overhead: Block 0 or the OS block header of each Oracle file is not included in this size. Allow an extra 10% for this data when computing the actual disk usage required for the FRA.
- DB\_RECOVERY\_FILE\_DEST\_SIZE does not indicate the real size occupied on disk when the underlying file system is mirrored, compressed, or in some other way affected by overhead not known to Oracle. For example, if you can configure the fast recovery area on a normal redundancy (two-way mirrored) ASM disk group, each file of X bytes occupies 2X bytes on the ASM disk group. In such a case, DB\_RECOVERY\_FILE\_DEST\_SIZE must be set to no more than 1/2 the size of the disks for the ASM diskgroup. Likewise, when using a high redundancy (three-way mirrored) ASM diskgroup, DB\_RECOVERY\_FILE\_DEST\_SIZE must be no more than 1/3 the size of the disks in the disk group, and so on.

As with any feature that requires storage space, the first step in the process is to size the storage area that would contain the FRA data. Sizing should be based on what kind of files and to what retention level the files will be saved in

<sup>1</sup> Chien, Timothy and Greg Green, "Recovery Manager (RMAN) Configuration and Performance Tuning Best Practices." Oracle Open World, 2010.

this location. The recovery area should be able to contain a copy of all datafiles in the database and the incremental backups per the backup strategy. Oracle has provided a formula to calculate space required for FRA location:

> *space required = size of a copy of database + size of an incremental backup + size of (n + 1) days of archived redo logs + size of (y + 1) days of foreign archived redo logs (for logical standby) + size of control file + size of an online redo log member* × *number of log groups + size of flashback logs (based on DB\_FLASHBACK\_RETENTION\_TARGET value),*

where *n* is the interval in days between incremental updates, and *y* is the delay in applying the foreign archived redo logs on a logical standby database.

Once the size is determined, the physical configuration of the FRA could be initiated. Assuming that the database is already configured for archiving, and the database is currently in ARCHIVELOG mode, the first step to this process is to connect to the target database using RMAN:

1. Specify the size of the FRA using the following command:

ALTER SYSTEM SET DB RECOVERY FILE DEST SIZE = <> SCOPE = SPFILE;

2. Specify the location of the FRA using the following command:

ALTER SYSTEM SET DB RECOVERY FILE DEST ='+SSKY FRA' SCOPE = SPFILE;

The preceding steps will configure the FRA, and the area will be managed by RMAN during its routine backup operations based on predefined retention policies. It's important that the destination file location specified by the parameter is on shared storage. Configuring this area to reside on ASM storage provides good performance benefits.

3. FRA is automatically managed for space utilization based on the retention policies defined in RMAN. The space utilization could be verified using the following scripts:

14:04:01 SQL> SELECT \* FROM V\$RECOVERY\_FILE\_DEST;

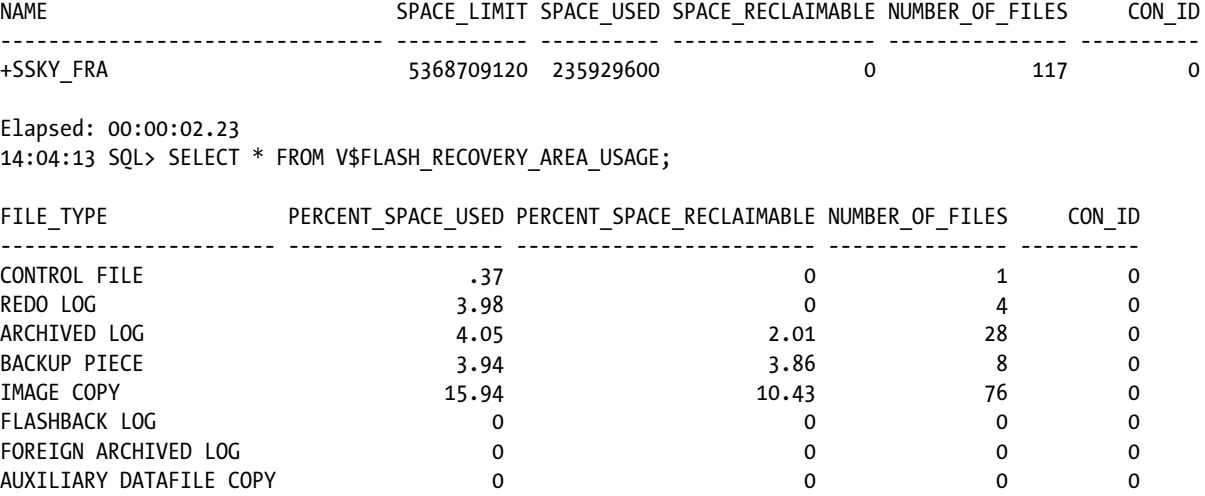

8 rows selected.

4. Time to time errors could be generated due to various reasons. A common reason is when the FRA is not purged and is reaching its maximum limits. Space utilization could be checked using the following scripts:

```
SELECT object type,
        message_type,
       message level,
        reason,
        suggested_action
FROM dba outstanding alerts;
```
■ **Note** If the FRA is not large enough to hold the flashback logs, then the database will overwrite flashback logs from the earliest SCNs. Consequently, the flashback database window can be shorter than the value specified by the flashback retention target.

Configuring FRA is a good practice for the overall recovery operations using RMAN. It helps to have one holistic location for your backup and recovery process and helps in easy restore and instance/crash/media recovery operation.

## Conclusion

As discussed in the early chapters of the book, the primary reason for moving to a RAC environment is availability and then scalability. For business continuum after an instance or server or database crashes, it's important that the data is available for users. This could be achieved by optimizing data recovery. In the case of crash or instance recovery, after the first pass (cache recovery) is completed, users can start accessing the data. The second phase of recovery (transaction recovery) can or could take longer and completes in the background. Depending on the business and SLA requirements, using some of the parameters discussed could help reduce the time required to complete recovery; however, the optimization should be measured against overall performance of the environment.

Although backup is important, equally important is the restore operation and the recovery of the database from failures. However, not much attention is given to this area to optimize the restore operation. There are very few parameters or areas of the system that need to be superficially tuned just to improve efficiency of the backup and restore operations. Most of the tuning completed from other areas of the hardware infrastructure and the database should also help improve backup and restore performance, for example, tuning the I/O subsystem, tuning the network, tuning the database, and so forth.

## **Chapter 11**

#### <u>a sa Barata</u>

# **Tuning Oracle Net**

In an *n*-tier architecture solution, each tier connects to the other via a network component. An Oracle database that normally resides on the database tier provides connectivity via a network layer.

Oracle application systems use an SQL Net interface between the Oracle application software and the underlying network protocol layer. By using these interface layers, users accessing the database are able to access, modify, share, and store data.

There are two phases when the user accesses the database to retrieve or store the data: the connect phase and the query phase. The connect phase is where the application server makes a connection on behalf of the user to the physical database. The query phase involves retrieving or storing the data into the physical database.

The user makes a connection to the database for one of several operations

- • To insert rows into the database; data is sent from the client application to the database server via a network layer
- • To select data sets from the database, which involves sending data from the database and servers to the application servers, again using the network layer
- • A mixture of the preceding two operations where data is selected, modified, and loaded back into the database

Both of these phases play an important role in the overall response time of the user operation. Whereas the query phase can be tuned using database-related parameters and layout structures, the connect phase depends on several factors. Some of these factors include the type of network interface, network bandwidth, availability of the listener, the availability of the instance, number of sessions permitted on the instance, and so forth.

## Making the Connection

In a typical implementation, a database request starts when a client (SQL plus client or an application server) makes a connection to the database application. This request for connection, at a very high level, is received by the listener on the database server; and if the requested database service through the connect descriptor is registered with the listener, the listener parses the connection request to the database instance on the server.

The connection initiation client can be one or more of these types: SQL Plus or application server that uses a Java Database Connectivity (JDBC) thick client or thin client. Once the connection is initiated, as illustrated in Figure [11-1](#page-343-0), it has to traverse through the stages and layers of network stack before making a physical connection to the database.

<span id="page-343-0"></span>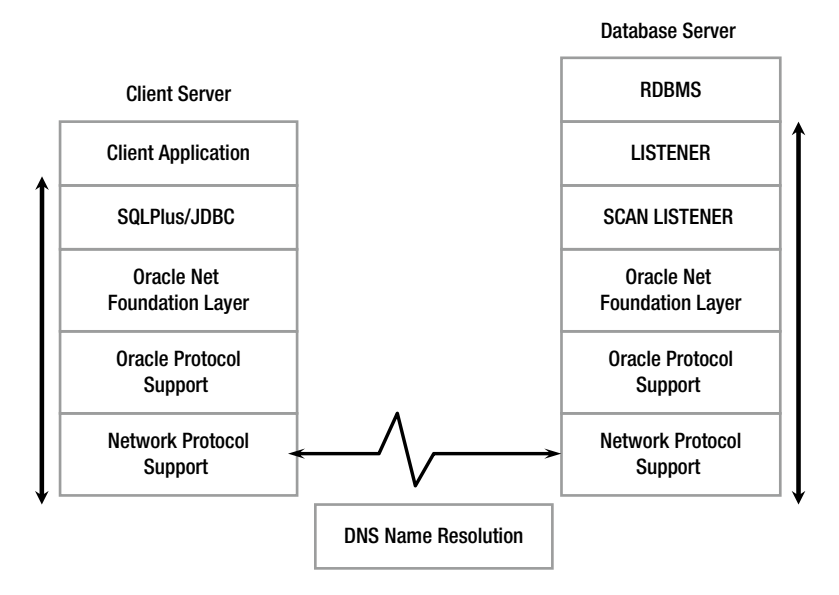

*Figure 11-1. User connection*

Figure 11-1 illustrates two sides of the configuration: the client server that initiates the configuration and the database server where the connection is targeted. On both sides of the configuration there are," several network layers, which include the "Oracle Net foundation layer (ONFL," "Oracle protocol support layer," and the "Transport Protocol layer." In the Oracle Net architecture, the connectivity drivers, the ONFL, the protocol layers, and the listeners on the database server are of primary importance.

## Connectivity Drivers

Oracle supports various types of connection methods. The common types of connection interfaces found in the implementations are the SQL Plus and JDBC (Type 2 and Type 4) drivers.

## Oracle Net Foundation Layer (ONFL)

This layer is responsible for establishing and maintaining connection between the client application and the database server. This layer exists on both the client side and the database server side and performs identical functions on both ends. Apart from this primary activity, it's also responsible for exchanging messages between the two ends of the communication channel: the client application, which is the source, and the database server, which is the target. ONFL performs these tasks using the transparent network substrate (TNS) technology. TNS is a common type of interface that incorporates the Open Systems Interconnect (OSI) transport and network layer protocols. It enables peer-to-peer application connectivity. TNS technology is responsible for the following:

- Locating the database server based on the host entries used in the connect descriptor; it uses the DNS server for name resolution or the DNS/GNS combination if GNS is implemented in a RAC environment
- How many protocols involved in the connection
- • How many interrupt handles that exist between client and database server based on the capabilities of each

Both SQL Plus and the JDBC Type 4 connection methods use the TNS technology to establish connection to the database. JDBC Type 2 driver, primarily used in Java applications, converts the JDBC invocations to call the OCI driver, which is then sent over Oracle Net to the Oracle database. Type 2 drivers do not use the TNS technology.

## Oracle Protocol Support Layer

This layer acts as an interface between the ONFL and the industry standard network protocols such as the TCP/IP, named pipes, and so forth.

### Listeners

There are two types of listeners in an Oracle Database 11g Release 2 RAC configuration.

## SCAN Listeners

Single Client Access Name (SCAN) is a new feature introduced in Oracle Database 11g that provides a single name for clients to access Oracle databases running on the cluster. Similar to the single level cluster alias that existed in the virtual memory system (VMS) and Tru64 clustered environments, the SCAN provides a single address reference to the entire cluster. Similar to the cluster alias, the SCAN also has intelligence built into it for load balancing and failover from client connections to the database.

To configure a SCAN reference to the cluster, the network administrator maps one host reference that maps to three physical IPs definitions in the domain name system (DNS).

During cluster configuration, for each of the three IP addresses that the SCAN resolves to, a SCAN VIP resource is created and a SCAN listener is created. The SCAN listener is dependent on the )SCAN VIP and the three SCAN VIPs will be dispersed across the cluster. Assuming that a cluster consists of three or more nodes, each pair of resources is started on a different server in the cluster:

```
[mvallath@prddb1 mysql]$ nslookup prddb-scan
Server: 10.62.85.12
Address: 10.62.85.12#53
Name: prddb-scan.summersky.biz
Address: 10.62.70.13
Name: prddb-scan.summersky.biz
Address: 10.62.70.14
Name: prddb-scan.summersky.biz
Address: 10.62.70.15
```
In Figure [11-1](#page-343-0), when the connection request is received from the client via the network interface to the database server, the SCAN listener receives (illustrated in Figure [11-2](#page-345-0)) the request and redirects the connection to the local listener on the node where the least loaded instance is running. In a RAC configuration, a node needs at least one network adapter that provides the interface (e.g., an Ethernet adapter) to the local area network (LAN) that allows users/applications to connect and query data from the database. This is normally considered as the public network interface. Public network adapters are visible to users external to the node participating in the cluster. Network adapters are identified by an Internet static IP address, which is assigned during O/S configuration.

<span id="page-345-0"></span>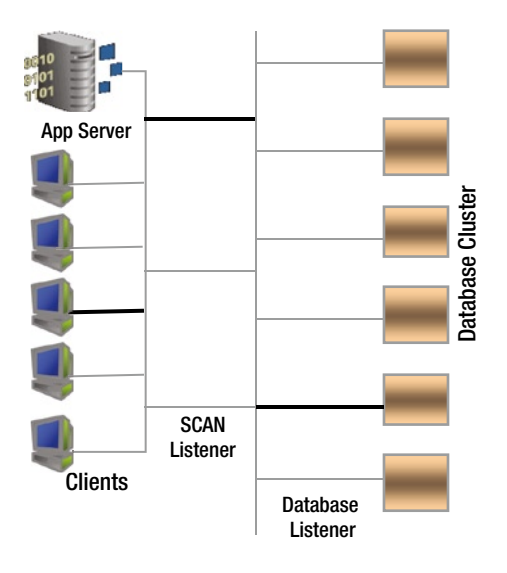

*Figure 11-2. SCAN and database listeners*

### **IP ADDRESS**

An IP address is a four-part number with each part represented by a number between 0 and 255. Part of that IP address represents the network the computer exists on, whereas the remainder identifies the specific host on that network. The four-part number is selected based on the size of the network in the organization. Network sizes are classified into three classes based on the size. Class A has a number between 0 and 127, Class B has a number between 128 and 191, and Class C has a number between 192 and 223. An example of an IP address is 192.168.200.60.

## Database Listeners

The database listener, also called Oracle Net Listener, is responsible for making routing requests received from clients to the right databases by mapping the service request handle from the client connection to the services that are registered with the listener.

When a database instance starts, the instance establishes a communication path with the listener using a new background process in Oracle 12c "listener registration process" (LREG). The LREG process provides the listener with the instance name, database service name, and the type and addresses of service handlers. This information is used by the listener to route client requests to the respective database instances.

## Load Balancing

One primary feature of a clustered environment is to distribute workload across the various nodes/instances in the cluster. To achieve this distribution, it would be advantageous to place new connections on systems that have a higher number of resources in the cluster.

Load balancing can be configured on the database service using Server Control (SRVCTL), Enterprise Manager (EM), or Oracle provided Procedural Language (PL)/SQL packages. Load balancing is based on number of sessions or the number of resources available on the various instances. The following illustrates the current load balancing definition for database service RAPTEST:

[oracle@prddb1 ~]\$ srvctl config service -d PRDDB -s RAPTEST Service name: RAPTEST Service is enabled Server pool: prddbpool1 Cardinality: UNIFORM Disconnect: false Service role: PRIMARY Management policy: AUTOMATIC DTP transaction: false AQ HA notifications: true Failover type: SELECT Failover method: BASIC TAF failover retries: 135 TAF failover delay: 25 Connection Load Balancing Goal: SHORT Runtime Load Balancing Goal: THROUGHPUT TAF policy specification: NONE

Unlike the previous releases of RAC, starting with Oracle Database 11g Release 2, load balancing occurs out of the box when SCAN is implemented, provided the connections are initiated from an Oracle Database 11g Release 2 client. How do you verify if the load-balancing feature is working? The Manageability Monitor (MMON) background process generates load advices. The advices are stored in GV\$SERVICEMETRIC view and is used to communicate with the SCAN listeners regarding the current load average. For example, the following query displays the load characteristics as updated by MMON in GV\$SERVICEMETRIC view. The view is joined with GV\$INSTANCE and GV\$ACTIVE\_ SERVICES to obtain additional information:

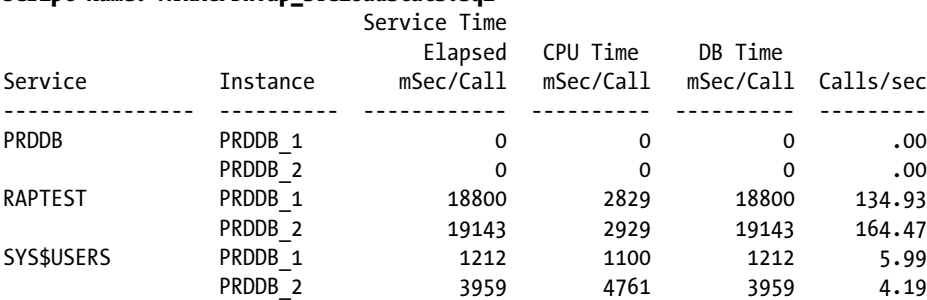

#### Script Name: MVRACPDnTap\_svcloadstats.sql

In the preceding output, database service RAPTESTs are balanced across both the instances in the cluster. When a message is received by the SCAN listener regarding the current state of the instance, it redirects connections to the local listener on the node where the least loaded instance is running.

## GV\$SERVICEMETRIC

GV\$SERVICEMETRIC contains metric values measured for all the services defined in the database. These values are updated by the MMON process as it captures load and other service-related information from the system global area (SGA). Updates to this view happen in 5-second and 1-minute intervals.

Apart from making updates to the GV\$SERVICEMETRIC view, MMON also updates the operating system statistics and uses this information to determine the load characteristics on the various nodes in the cluster. The following query output from GV\$OSSTAT provides the operating system statistics:

SQL> SELECT \* FROM GV\$OSSTAT WHERE INST\_ID=1;

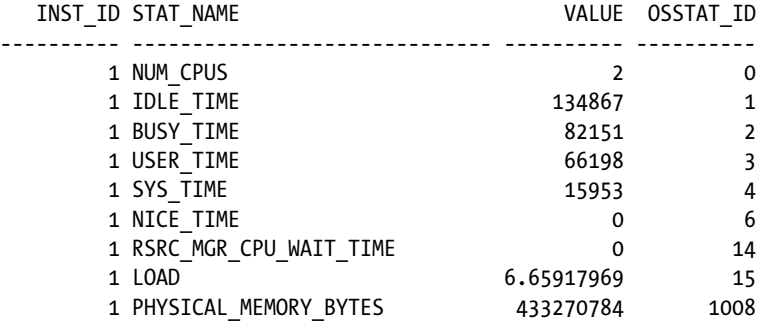

## GV\$OSSTAT

GV\$OSSTAT contains O/S statistics updated by the MMON process and is used to determine the load on the nodes/ servers. The value updated by the MMON process is then processed and sent to the participating clients by the MMON Lite (MMNL) process. The values are in hundredths of a second, as a processor has been busy executing code, and is averaged over all processors.

## Tracing the Load Metric Capture

Load balancing can be verified by enabling tracing at the database level using event 10735 at Level 3. Tracing can be enabled using the following statement:

SQL> ALTER SYSTEM SET EVENTS '10735 TRACE NAME CONTEXT FOREVER, LEVEL 3';

When the trace is enabled, the MMNL process writes additional load average information into its trace file stored in the user dump destination directory of the instance. The user dump destination directory can be determined after connecting to the database and verifying the parameter USER\_DUMP\_DEST.

The MMNL trace file contains the activities involving the cluster and or services that are being monitored. This provides the insight into how the client machines using this metric will react. The output following is an extract of the trace for the database service RAPTEST. The output indicates the various load matrixes and the call function that helps determine the local server threshold:

```
[oracle@prddb1 trace]$ cat PRDDB_1_mmnl_23263.trc | grep RAPTEST
kswsgfntpt : Metrics for svc : RAPTEST
kswsgfntpt : svc / fgval / clbdelta / scount : RAPTEST / 0.0000/ 100.0000 0
kswsgthr: calling kelr get local threshold() svc:RAPTEST
kswsgfntpt : Metrics for svc : RAPTEST
kswsgfntpt : svc / fgval / clbdelta / scount : RAPTEST / 4.1667/ 5050.0000 2
kswsgthr: calling kelr get local threshold() svc:RAPTEST
kswsgfntpt : Metrics for svc : RAPTEST
kswsgfntpt : svc / fgval / clbdelta / scount : RAPTEST / 14.5833/ 2541.6113 7
kswsgthr: calling kelr get local threshold() svc:RAPTEST
```

```
kswsgfntpt : Metrics for svc : RAPTEST
kswsgfntpt : svc / fgval / clbdelta / scount : RAPTEST / 14.5833/ 1277.6327 7
kswsgthr: calling kelr_get_local_threshold() svc:RAPTEST
kswsgfntpt : Metrics for svc : RAPTEST
kswsgfntpt : svc / fgval / clbdelta / scount : RAPTEST / 18.7500/ 643.0413 9
kswsgthr: calling kelr get local threshold() svc:RAPTEST
kswsgfntpt : Metrics for svc : RAPTEST
kswsgfntpt : svc / fgval / clbdelta / scount : RAPTEST / 27.0833/ 324.2762 13
kswsgthr: calling kelr get local threshold() svc:RAPTEST
kswsgfntpt : Metrics for svc : RAPTEST
kswsgfntpt : svc / fgval / clbdelta / scount : RAPTEST / 33.3333/ 163.8512 16
kswsgthr: calling kelr get local threshold() svc:RAPTEST
kswsgfntpt : Metrics for svc : RAPTEST
kswsgfntpt : svc / fgval / clbdelta / scount : RAPTEST / 100.0000/ 82.8510 20
kswsgthr: calling kelr get local threshold() svc:RAPTEST
kswsgfntpt : Metrics for svc : RAPTEST
kswsgfntpt : svc / fgval / clbdelta / scount : RAPTEST / 100.0000/ 50.0000 25
kswsgthr: calling kelr get local threshold() svc:RAPTEST
kswsgfntpt : Metrics for svc : RAPTEST
kswsgfntpt : svc / fgval / clbdelta / scount : RAPTEST / 100.0000/ 50.0000 28
kswsgthr: calling kelr get local threshold() svc:RAPTEST
kswsgfntpt : Metrics for svc : RAPTEST
kswsgfntpt : svc / fgval / clbdelta / scount : RAPTEST / 100.0000/ 50.0000 31
kswsgthr: calling kelr get local threshold() svc:RAPTEST
```
There are two parts to the preceding output. The Oracle kernel makes the call to determine the threshold definitions using "kelr\_get\_local\_threshold" and is identified by "kswsgthr." The line starting with "kswsgfntpt" displays the value for the various stats.

The "svc" indicates the service name. In the trace output just shown, "RAPTEST" is the service name.

The "clbdelta" indicates the connection load balance percentage value currently utilized by the service RAPTEST on that instance.

The "scount" indicates the number of sessions that have made connections using that service on the instance. The output should be read using the following format for better understanding:

```
kswsgfntpt : svc / fgval / clbdelta / scount :
            RAPTEST / 100.0000/ 50.0000 / 25
```
In the preceding output, there is 50 percent load balance, and 25 sessions are connected to the service RAPTEST.

## Connection Throughput

All clients connect to the database to do one of two things: either to write (INSERT) or modify (UPDATE) data into the database or to read (SELECT) data from the database. As discussed earlier, speed at which data is written to the database or retrieved from the database is normally measured by response time. Apart from the speed at which data can be retrieved from the database or written to the database, response time also depends on the speed and volume of the data transmission between the client machines and the database servers. This situation becomes more obvious when large volumes or blocks of data need to be transmitted between the client and the database. Applications request data from the database in number of rows. This is driven by the settings on the application browser on the number of rows that it would like to view and display. The actual number of rows that can be received by the application is controlled by the array size or buffer size that can hold these rows. Tuning the array size or buffer size is required to improve the overall response times of the operation.

■ **Note** The non-TCP related parameters are discussed in detail in Chapter 14.

### Workshop

In the previous section, we discussed the buffer size of the application to request higher volumes of data. The buffer sizes are controlled using various parameters. At the O/S level, the network buffer sizes are driven by TCP parameter and the transport unit sizes.

#### Step 1

As part of the RAP testing discussed in Chapters 3 thru 5, we discussed that while tuning the servers for scalability, the network-related parameters needed to be verified and tuned if possible. The common buffer-related parameters and default values required to configure Oracle Database 11g Release 2 RAC on Linux are the following:

```
net.ipv4.tcp_rmem=4096 4194304 4194304
net.ipv4.tcp_wmem=98304 4194304 4194304
net.ipv4.tcp window scaling=1
```
The tcp\_rmem is used to set the amount of memory reserved for TCP receive buffers. The first value 4096 of the parameter tcp\_rmem just shown is the minimum receive buffer for each TCP connection; and this buffer is always allocated to a TCP socket, even when there is a high demand on the system. The second value specified tells the kernel the default receive buffer allocated for each TCP socket. The third value specifies the maximum receive buffer that can be allocated for a TCP socket.

The tcp wmem is used to set the amount of memory reserved for TCP send buffers. Similar to the receive buffer, this variable also takes three different values, which hold information on how much TCP send buffer memory space each TCP socket has to use. The first value in this variable tells the minimum TCP send buffer space available for a single TCP socket. The second value in the variable tells us the default buffer space allowed for a single TCP socket to use. The third value tells the kernel the maximum TCP send buffer.

#### Step 2

Oracle relies on the volume of data that each Oracle session can transmit, called the session data unit (SDU). Prior to Oracle Database Version 11g, the SDU defaulted to 2K; the new default value is 8K. Because the Oracle database block size in typical applications defaults to 8K, this size is sufficient in most cases. However, when larger volumes of data are being handled between two destinations—for instance, in the case of a dataguard implementation, when redo data is sent from the primary database to the standby database—higher SDU sizes of up to 32K are recommended.

Every time a packet or buffer of data is transmitted to a destination, if the buffer size is not sufficiently large enough to hold this data, the packet is broken down into smaller sizes. This means it could take several roundtrips for the enter packet/buffer to reach the destination. Apart from the multiple network trips to complete the transmission, every time a packet reaches a destination, TCP needs to send an ACK (acknowledgment) signal back to the sender. Increasing the SDU size would reduce the number of round-trips and the number of ACKs that need to be transmitted.

To get the best results from setting the SDU sizes, the values should be set for both the client and the database server, for example, to increase the size from 8K to 16K.

The parameters should then be added to the connection descriptor on the client system or to the SQL\*Net file. For example, the following SDU settings in the TNS connection descriptor will set the value of the SDU to 16K:

```
SSKYDB =
```

```
 (DESCRIPTION =
     (SDU = 16384)
     (FAILOVER = ON)
    (ADDRESS = (PROTOCOL = TCP)(HOST = oradb-scan.sumsky.net)(PORT = 1521))
   (LOAD_BALANCE = YES) (CONNECT_DATA =
     (SERVER = DEDICATED)
     (SERVICE_NAME = SSKYDB)
     (FAILOVER_MODE =
       (TYPE = SELECT)(METHOD = BASIC)(RETRIES = 10)(DELAY = 3) )
 )
\lambda
```
Similar settings should also be made to the listener to ensure that the bytes received by the server are also of a similar size. For example, the following SDU settings to the listener will set the receive value to 16K:

```
SID LIST LISTENER =
(SID DESC =
       (SDU=16384)
       (SID_NAME = SSKY1)
     ))
```
Network delays in receiving user requests and sending data back to the users affect the overall performance of the application/environment. This also adds to the transmit time. Such delays translate themselves into SQL\*Net related wait events (wait events are discussed later).

Similar to the MTU settings we tuned for the private interconnect (discussed in Chapter 4), the SDU settings for the SQL\*Net connect descriptor can also be tuned. Optimal SDU settings can be determined by the repeated data/ buffer requests by enabling SQL\*Net and listener trace at both the client and server levels.

SQL\*Net tracing can be enabled by adding the following parameters to the SQLNET.ora file on the client machines located in \$GRID\_HOME/network/admin directory:

```
trace_level_client=16
trace_file_client=client
trace_timestamp_client=ON
```
Listener tracing on the servers can be enabled by adding the following parameters to the listener.ora file to trace connections made to a specific listener or the sqlnet.ora file to trace connections to all listeners. These files are on the server side in the \$GRID\_HOME/network/admin directory:

```
trace level server=16
trace file server=server
trace_timestamp_server=ON
```
Trace files are generated in \$GRID\_HOME/network/trace directories on the respective servers.

### Step 3

Increasing the buffer sizes only helps in the transmission of data to and from the client machines. However, if the client is not able to receive these increased buffer sizes, the client is going to wait until the buffer is exhausted and is reloaded with new content; and the database server is going to wait to send this data because the network has not delivered the previous content.

To improve receive and send times, the local buffer sizes on the application servers need to be increased. Depending on the type of connection used by the client, there are two parameters that could be sized appropriately:

- 1. The . arraysize is used in applications that use the SQL\*Plus and the TNS technology for making connections to the database; the default value for this parameter is 15.
- 2. The . FetchSize is used in JDBC applications that use the Type 2 or Type 4 type of connection; typically this parameter defaults to 10 rows.

### Step 3(a)

Verify the current array size of the environment using the following command:

SHOW ARRAYSIZE arraysize 15

### Step 3(b)

To capture the current activity and performance statistics of the query executed from the client session against a data warehouse application, set the event 10046 at Level 12 to execute the query.

```
alter session set events '10046 trace name context forever, level 12';
SELECT ol number,
      ol amount,
       ol_quantity
FROM order line ol,
       orders ord
WHERE ol.ol o id = ord.o_id
      AND ol.ol w id = ord.o w id
      AND ol.ol d id = ord.o d id;
alter session set events '10046 trace name context off';
```
## Step 3(c)

Using Oracle Trace Analyzer,<sup>1</sup> analyze the trace file to generate the required analysis reports. The trace file can be found in the user dump destination directory of the instance where the query was executed. In the output following, the trace file EGCDEV 1 ora 24536 MVEGCDEV 1 Mar30 0321.trc is passed to the trace analyzer:

SQL> connect TRCANLZR/TRCANLZR Connected. SQL> @\$TOOLS\_HOME/trca/run/trcanlzr.sql PRDDB\_1\_ora\_24536\_MVEGCDEV\_1\_Mar30\_0321.trc Parameter 1: Trace Filename or control file.txt (required)

<sup>1</sup> Trace Analyzer—Metalink Note 224270.1: *TRCANLZR—Interpreting Raw SQL Traces with Binds and/or Waits generated by EVENT 10046.*

Value passed to trcanlzr.sql: ~~~~~~~~~~~~~~~~~~~~~~~~~~~~

TRACE\_FILENAME: PRDDB\_1\_ora\_24536\_MVEGCDEV\_1\_Mar30\_0321.trc Analyzing PRDDB\_1\_ora\_24536\_MVEGCDEV\_1\_Mar30\_0321.trc To monitor progress, login as TRCANLZR into another session and execute: SOL> SELECT \* FROM trca\$ log v; ... analyzing trace(s) ... Trace Analyzer completed. Review first trcanlzr error.log file for possible fatal errors. Review next trca e77025.log for parsing messages and totals. Copying now generated files into local directory TKPROF: Release 11.2.0.2.0 - Development on Thu Mar 31 11:42:14 2011 Copyright (c) 1982, 2009, Oracle and/or its affiliates. All rights reserved. adding: trca\_e77025.html File trca e77025.zip has been created TRCANLZR completed.

#### Step 3(d)

From the zip file generated in the previous step, extract the contents and review the trace analyzer report using a browser. Figure [11-3](#page-353-0) illustrates a snapshot of the report and the high-level details from the query execution with the array size of 15 (default).

In Figure [11-3](#page-353-0), the query takes a significant amount of time to complete the request, the total response time (Response Time Summary section) is 17,308 seconds, and the number of calls to the database to physically get the rows indicated by the "Fetch, call count" is also high. The database experienced high waits on SQL Net message from and to client, indicating that although the database itself was idle, it could not transmit the data to the client due to limitations in the client configuration to receive these data transfers.

#### Step 3(e)

To check and validate the appropriate array size that would help improve the overall response time, test with various array sizes. Check the network traffic during this analysis and ensure setting the array size to a higher number, for example, 200:

SET ARRAYSIZE 200 SHOW ARRAYSIZE arraysize 200

### <span id="page-353-0"></span>**Response Time Summary**

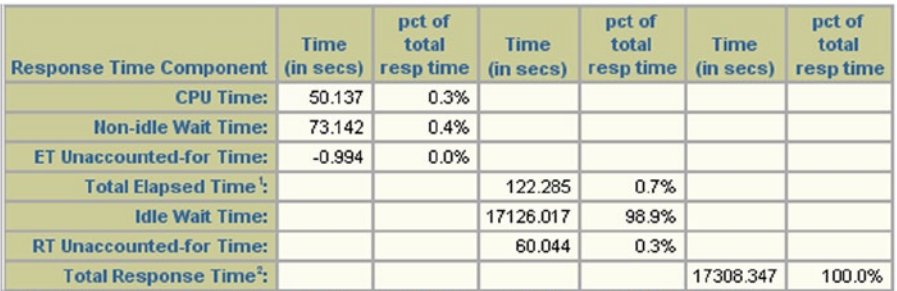

(1) Total Elapsed Time = "CPU Time" + "Non-Idle Wait Time" + "ET Unaccounted-for Time". (2) Total Response Time = "Total Elapsed Time" + "Idle Wait Time" + "RT Unaccounted-for Time".<br>Total Accounted-for Time = "CPU Time" + "Non-Idle Wait Time" + "Idle Wait Time" = 17248.302 secs. Total Unccounted-for Time = "ET Unaccounted-for Time" + "RT Unaccounted-for Time" = 59.050 secs. **Go to Top** 

## **Overall Time and Totals (Non-Recursive and Recursive)**

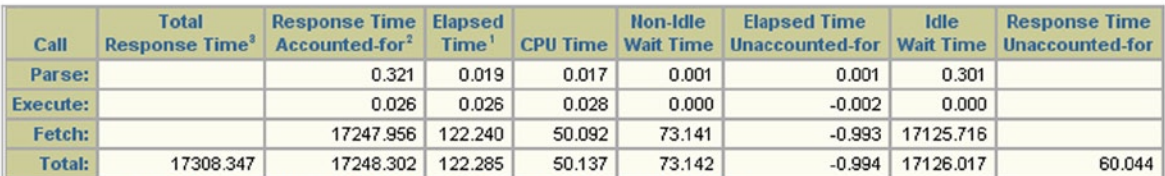

(1) Elapsed Time = "CPU Time" + "Non-Idle Wait Time" + "Elapsed Time Unaccounted-for".

(2) Response Time Accounted-for = "Elapsed Time" + "Idle Wait Time".

(3) Total Response Time = "Response Time Accounted-for" + "Response Time Unaccounted-for".

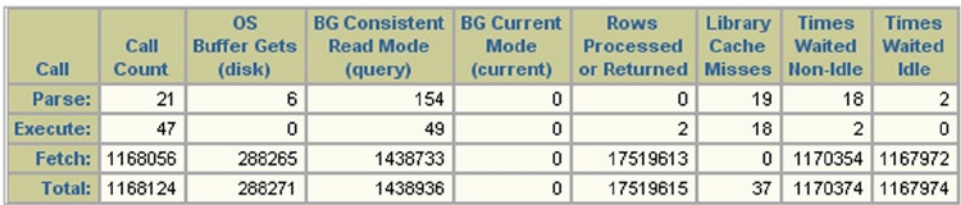

| <b>Event Name</b>                   | <b>Wait Class</b> | Non-Idle<br><b>Wait Time</b> | <b>Times</b><br><b>Waited</b><br>Non-Idle | Idle<br><b>Wait Time</b> | <b>Times</b><br><b>Waited</b><br>Idle | Average<br><b>Wait Time</b> | <b>Max</b><br><b>Wait Time</b> | <b>Blocks</b> | Average<br><b>Blocks</b> |
|-------------------------------------|-------------------|------------------------------|-------------------------------------------|--------------------------|---------------------------------------|-----------------------------|--------------------------------|---------------|--------------------------|
| <b>SQL'Net message from client:</b> | Idle              |                              |                                           | 17126.016                | 1167972                               | 0.014663                    | 1.978495                       | 0             |                          |
| db file scattered read:             | User I/O          | 72.325                       | 2355                                      |                          |                                       | 0.030711                    | 0.316468                       | 288261        | 122.4                    |
| SQL'Net message to client:          | Network           | 0.729                        | 1167973                                   |                          |                                       | 0.000001                    | 0.003104                       | 0             |                          |
| db file sequential read:            | User I/O          | 0.087                        | 10                                        |                          |                                       | 0.008709                    | 0.026429                       | 10            |                          |
| <b>KSV master wait:</b>             | Idle              |                              |                                           | 0.001                    | 2                                     | 0.000656                    | 0.001195                       | 0             |                          |
| row cache lock:                     | Concurrency       | 0.001                        | 18                                        |                          |                                       | 0.000069                    | 0.000089                       | 0             |                          |
| ASM file metadata operation:        | Other             | 0.000                        | 1                                         |                          |                                       | 0.000067                    | 0.000067                       | 0             |                          |
| asynch descriptor resize:           | Other             | 0.000                        | 16                                        |                          |                                       | 0.000002                    | 0.000003                       | 0             |                          |
| <b>Disk file operations I/O:</b>    | User I/O          | 0.000                        | 4                                         |                          |                                       | 0.000007                    | 0.000007                       | 0             |                          |
| <b>Total:</b>                       |                   | 73,142                       | 1170374                                   | 17126.017                | 1167974                               |                             |                                |               |                          |

*Figure 11-3. Trace analyzer report—Array size 15*

#### Step  $3(f)$

After the array size is set to 200, execute the query from Step 3(b) once again and analyze the trace file using the Oracle trace analyzer .(illustrated in Step 3(c)). A subset of the report is illustrated in Figure [11-4.](#page-355-0)

As seen in Figure [11-4,](#page-355-0) the overall response time has improved several folds. The total response time is 1,076 seconds compared to 17,308 seconds (array size of 15). Whereas the total number of rows processed remains the same, the number of fetches performed on the database server has dropped significantly. The SQL Net related wait times were also reduced, indicating that increasing the array size helps in the overall response time of the operation.

## Wait Events related to SQL\*Net

The following are the list of wait events related to SQL Net. Depending on the type of operation, some of the events are treated as idle events and can be ignored.

## SQL\*Net Message to Client

This event occurs when the database needs to send a message to the participating client and the client is busy processing its requests and is not ready to accept new data or messages from the database server. This indicates that the database is waiting for the client to be ready and is not able to complete its operation. This event does not indicate that the database is busy. Because the operation cannot be completed, it affects the response time of the operation.

In Figure [11-3](#page-353-0) and in Figure [11-4](#page-355-0), this is indicated as a network related wait event. The overall wait time changed when the array size was increased from the default value of 15 to 200.

## SQL\*Net Message from Client

This is the contrary to the previous wait event. This event is triggered when the database is waiting to receive messages from the client. The client has initiated a session and has started to send data and/or messages to the database server but has paused. This paused time is measured in seconds is recorded (SECONDS\_IN\_WAIT column in V\$SESSION) as wait times in the database. Oracle records these wait events as idle wait events because the database does not perform any operation during this time. High waits on this event could indicate poor response time to the end user and cannot be ignored. High waits on this event normally trigger some kind of network problem that needs to be investigated further.

#### <span id="page-355-0"></span>**Response Time Summary**

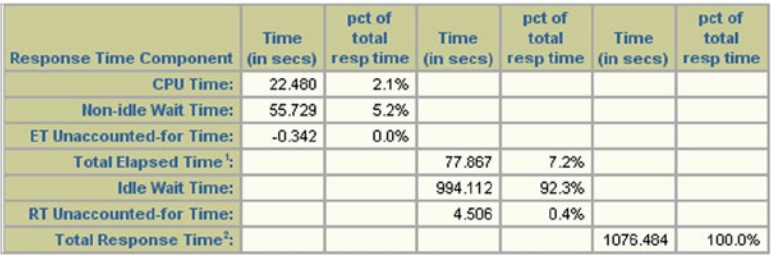

(1) Total Elapsed Time = "CPU Time" + "Non-Idle Walt Time" + "ET Unaccounted-for Time". (2) Total Response Time = "Total Elapsed Time" + "Idle Walt Time" + "RT Unaccounted-for Time".<br>(2) Total Response Time = "Total Elapsed Time" + "Idle Walt Time" + "RT Unaccounted-for Time".<br>Total Accounted-for Time = "CPU Total Unccounted-for Time = "ET Unaccounted-for Time" + "RT Unaccounted-for Time" = 4.164 secs. **Go to Top** 

#### **Overall Time and Totals (Non-Recursive and Recursive)**

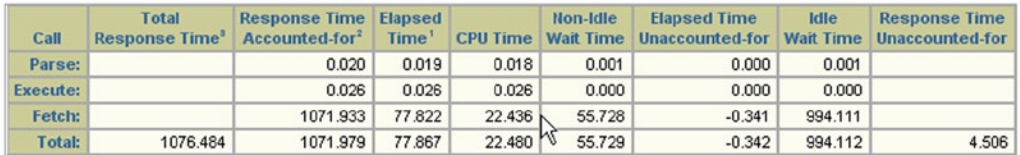

(1) Elapsed Time = "CPU Time" + "Non-Idle Wait Time" + "Elapsed Time Unaccounted-for".

(2) Response Time Accounted-for = "Elapsed Time" + "Idle Wait Time".

(3) Total Response Time = "Response Time Accounted-for" + "Response Time Unaccounted-for".

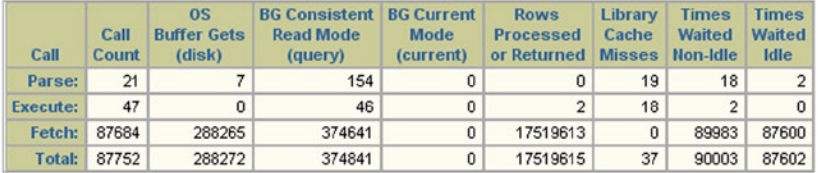

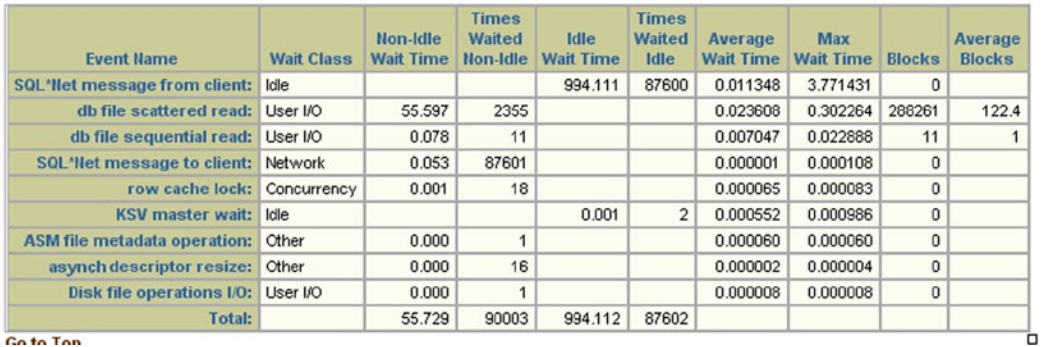

*Figure 11-4. Trace analyzer report—Array size 200*

## SQL\*Net More Data to Client

Oracle is attempting to send more data or messages to the client over and above the SDU limit. This event indicates tuning the SDU parameter at the SQL Net layer. Please note that starting with Oracle Database 11g, the SDU defaults to 8K.

## SQL\*Net More Data From Client

This is similar to the previous event; however, in this case, the event is triggered when the client is attempting to send packets larger than the SDU size. This event normally occurs in batch application performing high-volume inserts. Increasing the SDU size can help improve this wait event.

## Conclusion

Response times for the end user are just not confined to tuning the database and SQL queries. If the buffer or pipe that carries the data back and forth between the client or application server and the database server is not sufficiently sized, the overall response time maybe affected. Similarly, if the application server or the client is not tuned or has network buffers sized well, the database will spend time waiting to send data to the client; and only when the client buffer is freed up will new data be sent to the client application.

Tuning the network layers using the SDU parameters and where possible using network technologies such as jumbo frames and setting the array sizes inside the application code to a large size should be considered in tuning the application to give good response times.

## **Chapter 12**

#### <u>a sa Barata</u>

# **Tuning the Storage Subsystem**

Decisions about how to design or configure storage hardware and software should be centered on what kind of performance is required from the I/O subsystem. This depends on the type of application, supported workload characteristics, service level agreements (SLA), and so forth. However, due to factors such as cost, reliability, availability, power, and ease of use, performance is often neglected and does not meet expectations. Trade-offs are often made between cost and performance, ease-of-use and performance, and consolidation and performance. Trade-offs at the cost of performance are made in all tiers of the storage layer (not to mention in other areas of the infrastructure, such as network and processor speeds). File-cache management, file-system architecture, and volume management translate application calls into individual storage access requests. These requests traverse the storage driver stack and generate streams of commands that are presented to the disk subsystem. The sequence, type, and number of calls and the subsequent translation can improve or degrade overall performance of the I/O subsystem.

Good planning of the storage topology and data layout for throughput or response times can make the difference between excellent workload and application performance and having poor workload with high response times that result in poor application performance.

## Choosing Storage

The basic function of storage systems is to provide storage resources to the servers for primary datastore, for mirrored datastore, or for backup datastore. A wide variety of storage systems are available in the marketplace and serve different purposes, with varied performance characteristics and features. The storage devices include RAID disk arrays, Just a Bunch of Disks (JBOD), tape systems, and so on. The types of interfaces provided on these devices include SCSI, fiber channel, and Ethernet.

The most important considerations in choosing storage systems include the following:

- • Understanding business needs for high availability of data, data protection, performance, and data recovery
- • Understanding the characteristics of current and future storage workloads
- • Understanding the application behavior and access patterns for planning and performance requirements
- • Understanding necessary storage space, bandwidth, and latency requirements for the current and future growth of business
- Understanding business needs for data layout, such as striping, redundancy, and backup strategy

Regarding the storage considerations we have just discussed, the workload characteristics are probably the most important. Workload in this context is defined as the total amount of work that is performed at the storage subsystem. To better understand the I/O workloads on the system, the following should also be understood with respect to the application:

- Read:write ratio
- Sequential vs. random access
- Data access patterns, arrival patterns, and size of data being requested and/or written with each request
- Inter-arrival rates and concurrency (patterns of request arrival rates)

A workload characterized by the number of transactions is called a **transaction**-**based workload** and is measured in I/O per second (IOPS). A workload characterized by large I/O is called **throughput**-**based workload** and is measured in megabytes per second (MBps). Both these workloads are conflicting in nature and consequently they work best with a wide range of configuration settings across all pieces of the storage subsystem.

## Transaction-Based Workload

High-performance-based transaction environments cannot be created on low-cost storage subsystems. These low-cost storage systems have a very small cache and cause flushing in and flushing out of the data from cache, thus causing the frequent retrieval of data from disks. On the other hand, modern storage arrays have larger caches—for example a 6780 array has 64GB cache and is perhaps more effective for an OLTP-based workload, where I/O requests are randomly distributed over a large database.

Environments that require many distributed random I/O requests depend heavily on the number of back-end drives that are available for parallel processing of the host's workload. When data is confined to few disk drives, it can result in high queuing, which would cause long response times.

In such implementations, the IOPS acceptable is an important factor in deciding how large a storage subsystem is required. While willingness to have higher response times can help in reducing the cost, this may not be acceptable to the user community.

Because these are slow random I/O operations and because workload content can be continually changing throughout the course of the day, these bottlenecks can be very mysterious in nature and can appear and disappear or move from one location to another over time.

## Throughput-Based Workload

This kind of workload is typically seen with applications that require massive amounts of data to be sent or received and frequently use large sequential blocks to reduce disk latency. Throughput rates for these types of operations are dependent on the internal bandwidth of the storage subsystem. In such systems fewer drives are needed to reach maximum throughput rates. In this environment, read operations make use of cache to stage greater chunks of data at a time in order to improve the overall performance.

Typically a data warehouse or data mart falls into this category. Users query large amounts of data which are normally bulk reads; however, read caches may not always help as it is rare that several users look at the same data sets simultaneously, or, for that matter, that the same user looks at the same set of data again.

## Mixed Workload

Most business environments tend to define the storage system so it is able to meet both types of workloads, or mixed workloads. Mixed workloads introduce additional challenges around the sizing and configuration of the storage systems. While the combination of workloads may be difficult due the uniqueness of the data set and

the access methods required (for both transaction-based workloads and throughput-based workloads) in larger environments, it is common to implement them as a mixed workload in smaller organizations to save on hardware and administration costs.

When implementing mixed workloads in large database environments, the bandwidth of the storage arrays, the disk controllers, and the HBA cards on all the servers must be taken into account. Read and write cache at the storage level could be advantageous only for write operations due to the frequent changes in the database patterns. Server configurations such as Oracle Database Machine have been designed for such environments.

## Choosing the Storage Array

There are several factors to be taken into consideration when choosing one's storage array and adapters. A storage array's internal architecture can vary between vendors and even between models. Choice of which storage array normally depends on the type of storage communication protocol that is currently used in the organization, and could be one of the following:

- Fiber Channel (FC) or SCSI
- • SAS or SATA
- Support of hardware RAID
- Maximum storage bandwidth

Storage arrays typically have several front-end adapters. These front-end adapters have two sides. One side has ports, which connect into the Fiber Channel switch. The other side connects into the cache contoller located inside of the storage array.

The cache controller manages the storage-array cache. The storage arrays have a read and write cache area. Read cache is used to store recently accessed data, and the write cache is used to buffer writes (write-back cache). The read/write cache can range from 128GB to 2TB<sup>1</sup> for high-end arrays. In cases where the cache is mirrored, the capacity would be half that.

When a read request for a block is received by the cache controller via the front-end port, the cache controller checks for the buffer block in the cache. If the data buffer is found in the cache, the block is returned back up through the fiber channel/network and eventually to the application.

The cache controller can also prefetch sequentially-accessed data blocks. If the cache controller determines that the application is accessing contiguous disk blocks, the prefetch algorithms will be triggered (set with thresholds) to prefetch the data to be stored in the read cache, providing significant improvement in access time.

Similar to the read-request operation discussed earlier, the write request is also received by the cache controller via the front-end port; however, to the write-cache area, and later to the back-end disks. Most storage arrays have a non-volatile random access memory (NVRAM) battery system that protects in-flight operations from the loss of power.

## Storage-Wide Considerations for Performance

The primary reason for performance issues is almost always poorly written SQL queries. Making the queries efficient by optimizing the access paths could fix performance problems to a great extent. Similarly, on the storage subsystem side of things, there could be high I/O activity, which could cause slower performance. The reasons for the slower performance could be one of the following:

- The throughput of the disks is low.
- The SAN has not been optimally configured.

<sup>1</sup> Configuration- EMC VMAX20K 2 Engines—128GB shared global cache, mirrored 64GB usable per engine.
- There is high contention on the storage subsystem due to unproportional access paths.
- There is a faulty or congested I/O channel due to unproportional access paths.
- There are high queue lengths due to one or more of the issues previously discussed.

To overcome any I/O-related issues, the following components would need to be examined:

- Host server (number of servers)
- • Volume manager or storage subsystem configuration

Servers and storage subsystems should be tuned for the type of workload that would be accessing the data from these disks.

# Disk Drive Performance

Figure 12-1 illustrates the seek time vs. disk access speed. It is based on the head movement from the outside of the disk to the inside of the disk. This shows that the speed to get a data block would be quicker from the outside than from reading the data from the inside sectors of the disk platter. Performance of the disk drives is dictated by the following factors:

- Rotation (spindle) speed the speed at which the disk or platters rotate, allowing the read/write heads to retrieve or store the data. This is measured in revolutions per minute (RPM).
- Seek time the average time it takes to find the data on the platters; does not include the read time.
- Speed and size of the disk buffer memory.

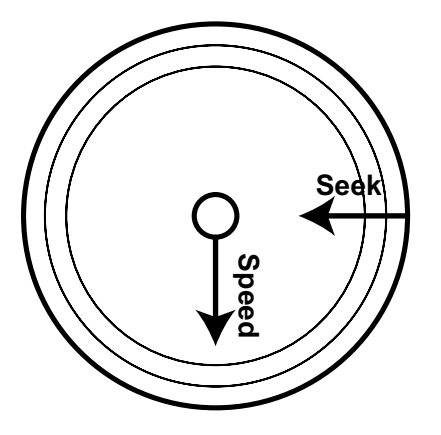

**Figure 12-1.** *Seek time and seek speed*<sup>2, 3</sup>

The access time can be illustrated as:

*Access Time = Command Overhead Time + Seek Time + Settle Time + Rotational Latency*

<sup>2</sup> Oracle 10g RAC – *Grid, Services, and Clustering*, Murali Vallath, Digital Press, 2007.

<sup>3</sup> Oracle Automatic Storage Management – *Under-the-Hood & Practical Deployment Guide,* Nitin Vengurlekar, Murali Vallath, Rich Long, Oracle Press, 2008.

As seen in this formula, the access time is affected by the seek time and by the rotational delay (measured as latency) of the disks. This means the access time is the sum of the seek time and rotational latency. So, for a disk with 4 millisecond (ms) seek time and 4ms rotational latency, it could take about 8ms from the moment the disk initiates the read request (seeks to find the data) to the moment when it actually starts reading it. The advent of faster disks, which essentially means disks spin faster (or have a higher RPM), translates into a reduced rotational delay.

However, by the same measure, the seek time has not reduced very significantly over the years. Let's delve a little deeper into this seek time.

The *seek time* of a hard disk measures the amount of time required for the read/write heads to move between tracks over the surfaces of the platters. Seek time *is* one of the most important metrics when discussing performance specifications. Switching between tracks requires the head actuator to move the head arms physically. Head arm movement between tracks is a mechanical operation and takes a specific amount of time. This time required depends on the distance between the tracks. As in most mechanical operations, there is certain overhead involved in track switching.

Seek time is normally expressed in milliseconds, with average seek times for most drives today ranging from 5ms to 7ms. When computing the overall response time for a user request or disk operation, a millisecond is an *enormous* amount of time. Considering that the speed of the system bus is measured in nanoseconds, even small reductions in seek times can result in improvements in overall system performance.

There are three different seek-time specifications defined by disk drive manufacturers:

- • **Average seek time:** It is the average time to seek the data from one random track (cylinder) to any other.
- **Track-to-track:** This is the time required to seek between adjacent tracks, is usually around 4ms.
- • **Full stroke:** This is the amount of time to seek the entire width of the disk, from the innermost track to the outermost. The typical range is between 10.2ms and 12ms.

Compare seeking from adjacent tracks (track-to-track) with seeking end to end (full stroke). At first glance it is obvious that it takes longer for the head to move to the next track as compared to the head moving across several tracks. However, when examined closely, the difference is only 3%. Where is all the time taken? A significant portion of the seek time is really settling time, which is a pre-determined delay programmed in the drive electronics.

The database applications have always favored several disks of smaller capacity, because the number of disks, and not the overall storage capacity of those disks, determines the limit on I/O operations. More disks meant more read/write heads, which in turn meant higher number of I/O operations, which helped in the overall performance of the database. Despite the I/O advantages obtained by using many disks of small capacity, unfortunately manufacturers these days only make large-capacity disks. To complicate matters, these days there are choices within and across drive families; for example, 73GB 15k RPM, 73GB 10K RPM, 146GB 15K RPM, 300GB 10K RPM, or 750GB 10K RPM.

Based on the above observation, it makes sense to have fewer expensive 10K disks or even 7200RPM disks as compared to a few expensive 15K RPM disks. One should size for the number of disk read/write heads as opposed to capacity or even rotational speed.

Moreover, as the drive capacity increases within a particular family of drives, the performance per physical drive may not increase. For example, when comparing a 146GB 10K RPM drive with a 300GB drive, though the *capacity* doubles, the *access density*, or the number of I/Os per gigabyte that the drive can perform, is cut in half. Thus, it is important to strike a balance between performance and cost by configuring the system based on the number of drives required for performance rather than to configure them for the required capacity.

# <span id="page-362-0"></span>Storage Contention

The path that the host server uses to access the data, the host volume manager, HBA, SAN fabric, and the storage subsystem controller used in accessing the logical drives should all be configured for optimal performance. In an Oracle RAC environment the number of nodes and servers accessing the storage subsystem should be taken into consideration when configuring these access paths. Figure 12-2 illustrates the storage stack and the related software access paths in a typical storage configuration.

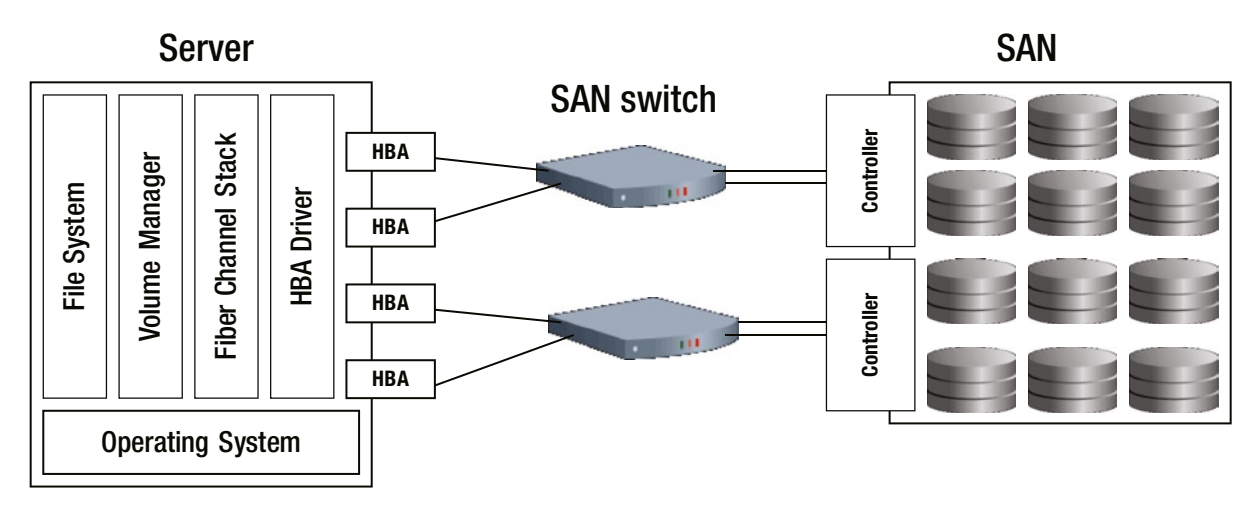

*Figure 12-2. Storage access paths*

In Figure 12-2 the server has a file system and a volume manger that interface to the storage SAN through the Fiber Channel and HBA drivers using the HBA cards, SAN switch, and the disk controllers. On the SAN end of the configuration, the switch will interface with the disk controllers through the various ports. These ports are assigned to those of the HBA device. The ratio of number of ports mapped to the HBA device depends on the criticality of the application, the throughput, and the performance requirements. Figure [12-3](#page-363-0) illustrates a configuration in which an HBA is mapped to 16 ports. This is normally not the case in a production environment, where the ratio between the HBA device to the number of ports is about half. For example, in an Oracle Business Intelligence Enterprise Edition (OBIEE) production environment configured on an 8-node RAC cluster, each with a dual-port HBA, the HBAs were mapped to 8 ports on the disk controller.

<span id="page-363-0"></span>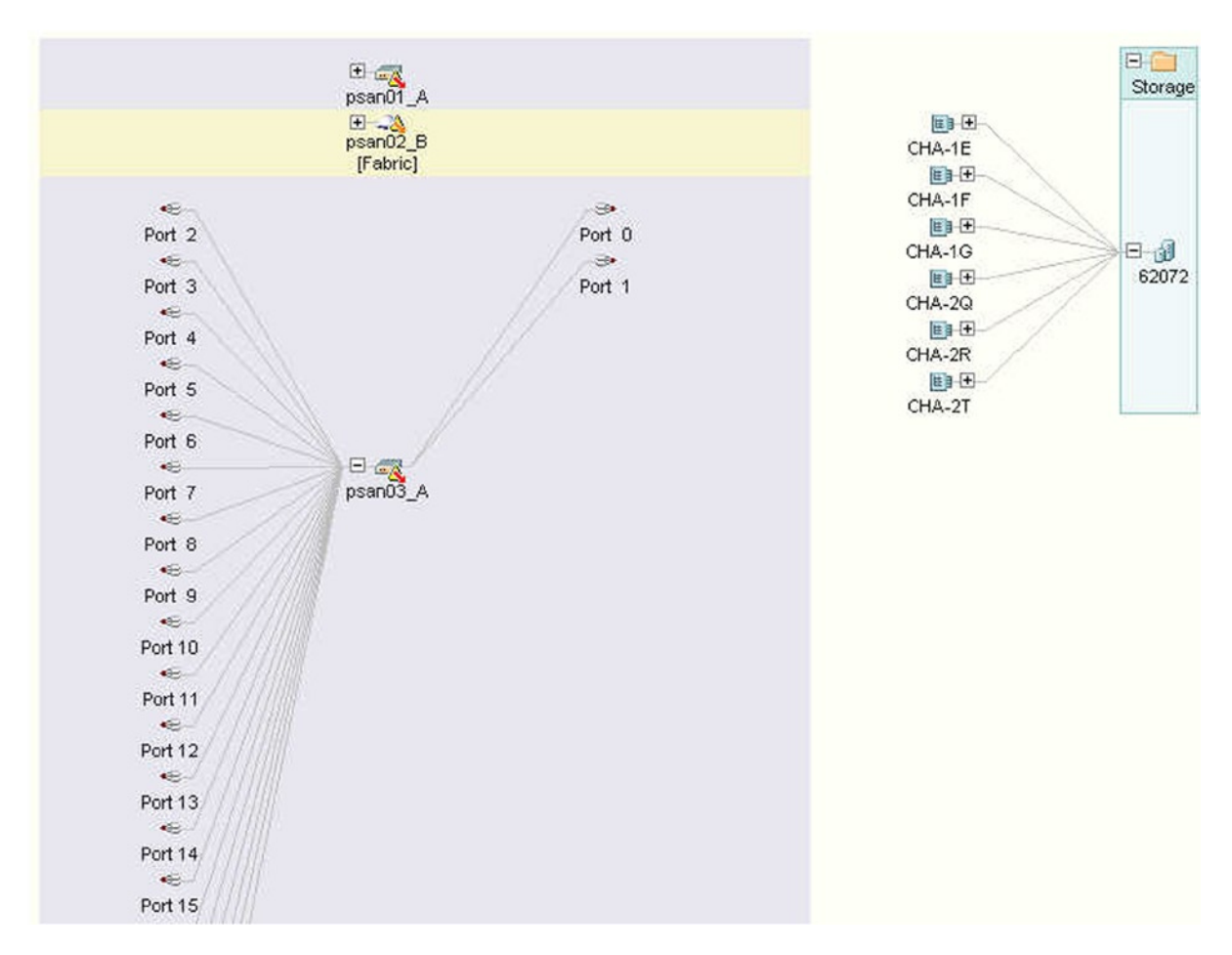

*Figure 12-3. HBA-to-port mappings*

When increasing the number of nodes and servers accessing the storage subsystem, seldom is any consideration given to the number of interfaces to the storage subsystem and the capacity of the I/O path. Care should be given to ensuring that the number of HBAs is equal to the number of disk controllers. Using the disk controller slots to accommodate more disk arrays could have a negative impact on the total throughput of the I/O subsystem.

For example, on a 16-port Fiber Channel switch, the ideal configuration would be to have 8 HBAs and 8 disk controller ports, giving a total throughput of  $8 \times 200 MB^4 = 1.6 GB/sec$ . However, if the number of HBAs is reduced to 4 to provide room for additional storage, then the total throughput drops down by  $50\%$  ( $4 \times 200$  MB = 800MB/sec).

The number of controllers that is mapped to an HBA device determines the speed of the write operation. How many controllers an HBA device can map also depends on the queue depth of the HBA devices.

<sup>4</sup> Assuming the maximum theoretical payload of 2GB/sec, Fiber Channel is 200MB/sec. Source: Oracle Corporation.

# Queue Depths

There is a parameter called *queue depth* on the HBA that controls how much data is allowed to be "in flight" on the storage network from that card. Most HBA cards default to a queue depth of 30 or 32, which is ideal for a general purpose server and prevents the SAN from getting busy.

*Maximum queue depth* describes the request quantity that is allowed to be in flight; it can significantly influence the storage performance. Queue depths should be set based on workload characteristics and performance requirements. While low values can affect I/O performance negatively, setting this value to very high number could also lead to bad performance. Default values that are set by the vendor may not be sufficient in many cases. Analysis and tuning to determine the optimal value of queue depths is important in order to obtain good performance from the I/O subsystem. (Refer to discussion on Little's Law on queues in Chapter 2.)

The output that follows is the default queue depth for an EMC storage array:

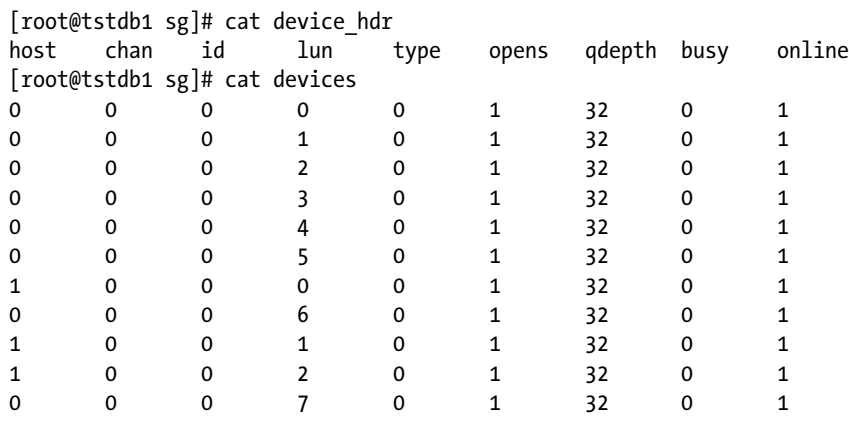

■ **Note** Certain storage vendors (for example, Netapps) use dynamic queue management to adjust the queue depth

sizes based on workload.

As we discussed in the previous section, the number of controllers on the storage array should be proportional to the number of servers and their combined HBAs. If this is not the case, there could be queuing problems and delayed I/O activity to the database. The number of hosts an array can adequately support depends on the available queues per physical storage port, the number of storage ports, and the array's available bandwidth.

The iostat utility on Linux and Unix OS servers can be used to determine the queue lengths of the various devices, as follows:

iostat -d -x interval count

- -d: Display the device utilization report (d = disk)
- -x: Display extended statistics including disk utilization
- **interval**: The time period in seconds between two samples. **iostat 5** will give data at each 5-second interval
- count: The number of times the data is needed. iostat 5 will give data 5 times in 5-second intervals

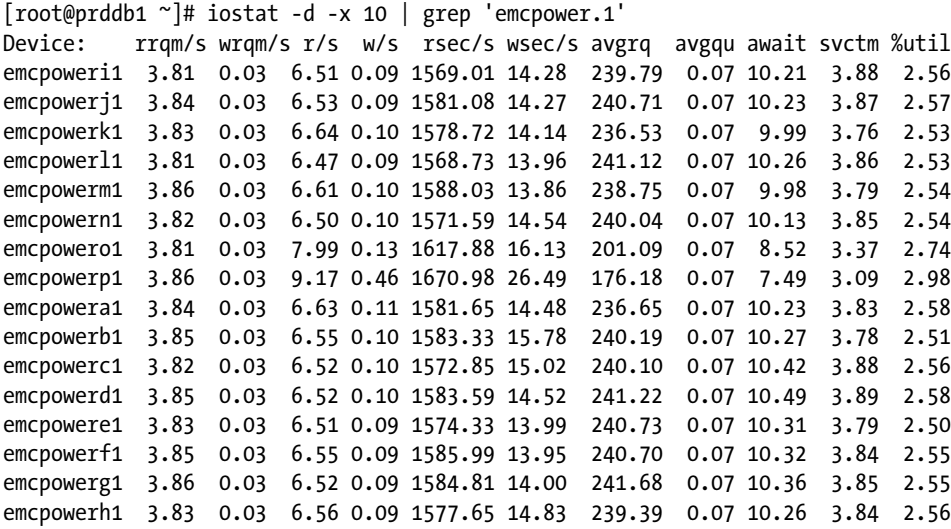

Where,

- **rrqm/s:** The number of read requests merged per second that were queued to the hard disk
- wram/s: The number of write requests merged per second that were queued to the hard disk
- **r/s**: The number of read requests per second
- **w/s**: The number of write requests per second
- **rsec/s**: The number of sectors read from the hard disk per second
- wsec/s: The number of sectors written to the hard disk per second
- **avgrq:** The average size (in sectors) of the requests that were issued to the device
- **avgqu**: The average queue length of the requests that were issued to the device
- **await:** The average time (in milliseconds) for  $I/O$  requests issued to the device to be served. This includes the time spent by the requests in the queue and the time spent servicing them
- **svctm:** The average service time (in milliseconds) for  $I/O$  requests that were issued to the device
- *Kutil: Percentage of CPU time during which I/O requests were issued to the device* (bandwidth utilization for the device). Device saturation occurs when this value is close to 100%

The columns that are important for measuring the queue depth utilization are rrqm/s, wrqm/s, avgrq-sz (avgrq), avgqu-sz (avgqu), and svctm.

HBAs with larger queue depths help SQL queries that are highly I/O intensive—for example, in a data warehouse—and also help increase the number of I/O requests allowed to be in flight. However this may not be true for other kinds of applications like online transaction processing (OLTP) or, for that matter, clustered environments. In the case of RAC implementation where there is the potential transfer of uncommitted blocks between instances, this may not be useful unless there is service available to instance affinity. This is due to requests for blocks that have not been committed.

As we saw earlier in Figure [12-2,](#page-362-0) the controllers receive data from the HBA devices via the SAN switches, which is then written to the logical disks. Similar to the queue depth setting on the HBA cards, there is a *cache size* defined on the controllers that increases performance and improves scalability. The cache tier helps buffer I/O requests to

the disks and prevents data loss during power outages; it is configured with an internal power backup mechanism. Certain storage devices, for example, Oracle's ZFS Storage, perform the write to disk activity in parallel while the cache is being populated, thus protecting the data during power outages.

There are two types of cache that can be managed at the disk/storage level: read cache and write cache.

# Read Cache

Controllers attempt to "read ahead" (read-ahead policy), anticipating future read requests from the OS and buffering from sequential sectors of the logical drive when seeking data. There are benefits of using the read-ahead policy, as data is written sequentially. Read cache holds data that has been previously read, making subsequent reads of the same data sets faster by eliminating the need for the controller to go back to the disk for the data.

# Write Cache

Write cache can be implemented in one of two ways:

- Write-Back. With this option, the controller sends a write-request completion signal as soon as the data is in the controller cache; it does not wait for the data to be written to disk. Write-back caching may provide improved performance since subsequent read requests can retrieve data from the controller cache more quickly than when reading it from the disk. The greater the size of the cache, the more data is buffered, thus improving throughput and IOPS of data written.
- **Write-Through.** With this option, the controller sends a write-request completion signal only after the data has been successfully written to disk. Write-through caching provides better data security compared to write-back caching, since the system assumes the data is available only after it has been safely written to the disk.

Apart from the configuration and sizing of parameters, performance of the I/O system also depends on the following:

- • How the LUNs have been carved
- What type of RAID has been configured
- Whether the logical drives reside on the same array
- How the data spread across all the members of the array, including the number of drives being used as well as the size and speed of these devices or disks

All of these variables can have a great impact on the overall performance of the I/O subsystem.

# **ZFS DISK CACHE**

ZFS (Zettabyte File System) guarantees that the data is written on disk before the write system call completes, even if write cache is enabled. When a synchronized write I/O operation is performed, the write transaction will be written to the ZFS intent log (ZIL) first. Once the transaction is saved to the ZIL on the physical disk platter (not on write cache), ZFS can replay the I/O, even if a sudden power outage happens before the data is updated to the file system. Therefore, even if write cache is enabled on disk, ZFS can guarantee the data is written by synchronized I/O in case of a power outage. However, if synchronized I/O is not enabled, the data will be written to disk several (or more) seconds after the write system call returns. In this case, an unexpected power failure may cause data loss.<sup>5</sup>

<sup>5</sup> MOS Note: 1122223.1 How ZFS Manages Write Cache on Disk.

# <span id="page-367-0"></span>Oracle Files and RAID

There are several types of RAID, each of which has its positives and negatives when it comes to its usage. Based on the type of data stored and retrieved, a specific type of RAID implementation is used. In this section, a few of the RAID implementations and their corresponding usage with respect to Oracle database files are discussed.

Different types of files in Oracle have different types of access behavioral patterns. TEMP tablespace/datafile is temporary; sort data that does not fit into the sort area of the buffer are written to this file for a temporary period of time and then flushed when the sort operation is completed. This means there are frequent writes and deletes. A datafile used by an OLTP database application has frequent small INSERT/DELETE/UPDATE operations compared to a datafile used for a data warehouse application. In a data warehouse the inserts are batch/bulk (large numbers of rows are inserted via a batch-load process) and seldom are there any updates or deletes. Figure 12-4 illustrates the various types of database files and the kinds of operations they do in the database.

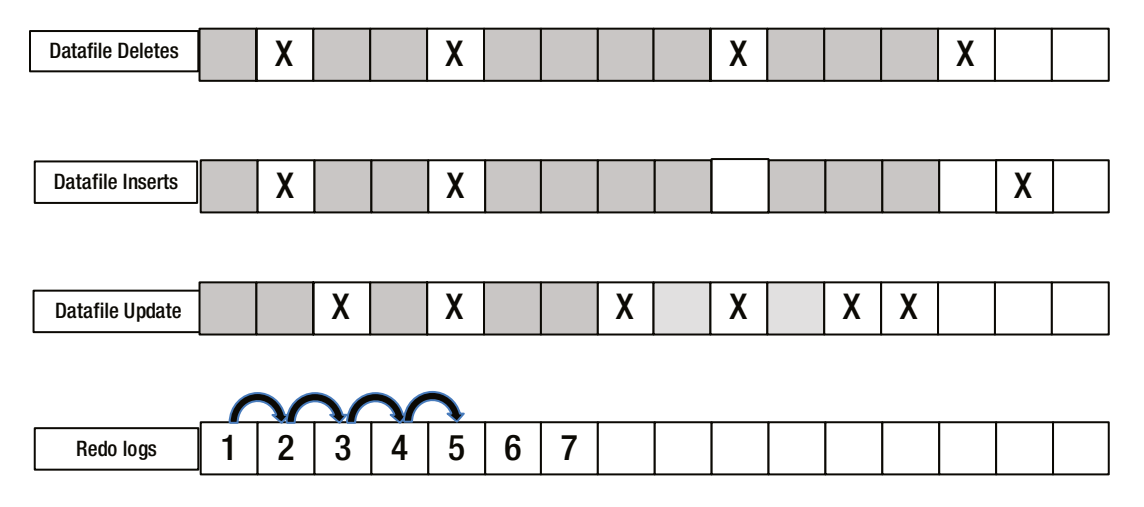

*Figure 12-4. Database file operation*

# Datafiles

Figure 12-4 illustrates two different file types: datafile and redolog file. Datafile operations (INSERT/UPDATE/DELETE) indicated by X illustrate that the operations are random and occur at different locations of the physical file. Deleting data from the database could occur at different locations of the datafile, depending on the type of data being deleted and based on the business criteria (for example, an employee leaves the organization). Similarly, INSERT operations can also occur at different locations of the physical datafile. In Figure 12-4, when rows are deleted the space becomes available, and the DBWR process may decide to use that space for inserting a new row into an existing block if the space is sufficient, otherwise it would write to the end of the file, depending on the amount of contiguous space available. The third scenario illustrated for a datafile in Figure 12-4 is an UPDATE operation. In the case of updates, the row already exists at a specific location, but the values of certain columns are changed or populated. In certain cases, the row update may fit back into the same location provided if there is no significant row-length increase; that is, the column values don't change significantly or existing NULL columns have not been populated with data. Most of the time, depending on the how well the PCTFREE is sized, the existing space may be sufficient. However, if this is not the case the updated row may not fit back into the same location, and so part of the row would be moved into a different segment location, which causes either row movement or row chaining.

■ **Note** 70% (the default) of the space in the block is used to insert new rows. The remaining space is maintained for growth of existing rows.

When data is scattered at different locations and is retrieved from different locations, as in the case of the datafile illustrated in Figure [12-4,](#page-367-0) the storage subsystem would benefit if it were efficient enough to handle the widely distributed data. In such situations, RAID01 (Figure 12-5) or RAID10 (Figure [12-6\)](#page-369-0) could be preferred storage solutions.

While database operations in an OLTP environment follow a pattern of random access, the pattern may be different in a data warehouse (DWH) operation. In the case of DWH, there are large inserts followed by reading in a larger number of rows (range retrieval). Other data manipulation language (DML) operations, such as UPDATE and DELETE, seldom happen and normally not much attention is given to optimizing them. This would mean that once the rows are inserted, the data is treated as read-only. If data is lost or corrupted, it's restored from a backup. Because of the nature of data, a mirrored storage configuration may not be required, and hence a preferred storage implementation would be RAID5 or RAID6.

# RAID01

RAID01, or RAID0+1, is a combination of the levels 0 and 1. RAID0+1 does exactly what its name implies; that is, it stripes and mirrors disks. For example, it will stripe first, then mirror what was just striped. The RAID01 incorporates the advantages of both RAID0 and RAID1. RAID01 is illustrated in Figure 12-5.

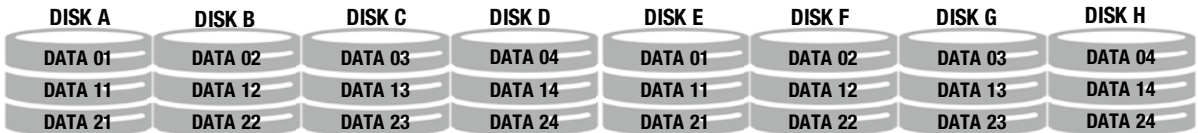

#### *Figure 12-5. RAID01*

Figure 12-5 illustrates a four-way striped, mirrored volume with eight disks (A–H). A given set of data in a file is split or striped across the disks (A–D) with the stripe first and then mirrored across disks (E–H, in this case). Due to the method by which these disks are grouped and striped, if one of the pieces becomes unavailable due to a disk failure, the entire mirror member becomes unavailable. This means the loss of an entire mirror reduces the I/O servicing capacity of the storage device by 50%.6

# RAID 10

RAID1+0, or RAID10, is also a combination of RAID0 and RAID1. In RAID10, the disks are mirrored and then striped, i.e., mirror first then stripe what was mirrored. All the advantages (mirroring and striping) that apply to the RAID01 configuration apply to this RAID configuration as well. However, the organization of mirrored sets is different from the previous configuration.

In Figure [12-6](#page-369-0), DATA 01 is mirrored on the adjoining disks (DISK A and DISK B) and DATA 02 is mirrored on the subsequent two disks (DISK C and DISK D). This illustration contains eight mirrored and striped disks. Unlike RAID01 (illustrated in Figure 12-5), the loss of one disk in a mirror member does not disable the entire mirrored volume, which means it does not reduce the I/O servicing capacity of the volume by 50%.

<sup>6</sup> HP OpenVMS Programming Concepts Manual, June 2002 <http://h71000.www7.hp.com/doc/731final/5841/5841pro.html>.

<span id="page-369-0"></span>

| <b>DISK A</b> | <b>DISK B</b>      | DISK C             | DISK D             | <b>DISK E</b> | DISK F             | DISK G  | <b>DISK H</b> |
|---------------|--------------------|--------------------|--------------------|---------------|--------------------|---------|---------------|
| DATA 01       | DATA 01            | DATA 02            | DATA 02            | DATA 03       | DATA 03            | DATA 04 | DATA 04       |
| DATA 11       | DATA <sub>11</sub> | DATA <sub>12</sub> | DATA <sub>12</sub> | DATA 13       | DATA <sub>13</sub> | DATA 14 | DATA 14       |
| DATA 21       | DATA 21            | DATA 22            | DATA 22            | DATA 23       | DATA 23            | DATA 24 | DATA 24       |

*Figure 12-6. RAID10*

■ **Note** RAID configurations can be implemented at the software level or at the hardware level. Software-level RAIDs mean multiple writes at the same time. However, in the case of hardware-level RAIDs, writes happen to one of the mirrored volumes and are copied to the other mirrored volumes at the controller level.

RAID10 is the most common type of RAID solution deployed for Oracle databases. The mirroring feature of RAID that can be implemented at the hardware level, called a hardware RAID, is available with RAID10.

### RAID5

Under RAID5, parity calculations provide data redundancy, and the parity is stored with the data. This means that the parity is distributed across the number of drives configured in the volume. (*Parity* is a term for error checking). Parity algorithms contain error correction code (ECC) capabilities, which calculate parity for a given stripe or chunk of data within a RAID volume. If a single drive fails, the RAID5 array can reconstruct that data from the parity information held on other disks.

Figure 12-7 illustrates the physical placement of stripes (DATA 01 through DATA 04) with their corresponding parities distributed across the five disks in the volume:

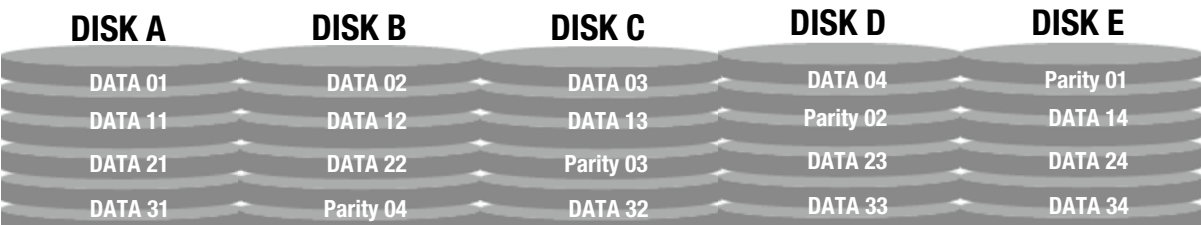

#### *Figure 12-7. RAID5*

Figure 12-7 is a four-way striped RAID5 illustration of where data and parity are distributed.

RAID5 is not recommended for OLTP because of its extremely poor performance doing small writes at high concurrency levels. This is because the continuous processes of reading a stripe, calculating the new parity, and writing the stripe back to the disk (with new parity) make write-time significantly longer. RAID5 computes and writes parity for every write operation. The parity disks avoid the cost of full duplication of the disk drives of RAID1. If a disk fails, for example, due to a head crash, parity is used to reconstruct data without system loss using the information stored on other disks in the array. Both data and parity are spread across all the disks in the array, thus reducing disk bottleneck problems. Read performance is improved, but every write has to incur the additional overhead of reading old parity, computing new parity, writing new parity, and then writing the actual data, with the last two operations happening while two disk drives are locked.

# Redolog Files

In the various discussions around datafiles, the operations performed on them are of a mixed-operations nature, as there are writes and reads from the datafiles. Redolog files write often and read rarely (for example, in case a recovery may be required). Since the type of operation is writing, no gains can be obtained by striping the storage array. Figure [12-4](#page-367-0) illustrates that redolog rows are written sequentially, one after the other. Due to the sequential nature of writes, I/O is also sequential, so a RAID1 storage-array configuration would provide performance benefits for redolog implementation.

# RAID1

RAID1 is known as mirroring and is used when all the writes issued to a given disk are duplicated to another disk. This provides a high-availability solution; if there is a failure of the first disk, the second disk or mirror can take over without any data loss. Apart from providing redundancy for data on the disks, mirroring also helps reduce read contention by directing reads to disks volumes that are less busy.

Similar to redolog files, backup sets generated by the recovery manager (RMAN) and archive logs generated during redolog switch activity are all mostly write configurations and are good candidates to be configured on RAID1.

# Testing to Determine Performance

Apart from tuning specific areas of the application for performance, it is important to look at the configuration of the I/O subsystem and then tune the system for performance. For example, Figure [12-8](#page-371-0) is an output from OEM that illustrates high I/O activity against the storage array. As highlighted, the primary type of activity at the time of the snapshot is direct reads, and because of direct-read waits, there are also high buffer-cache reads.

<span id="page-371-0"></span>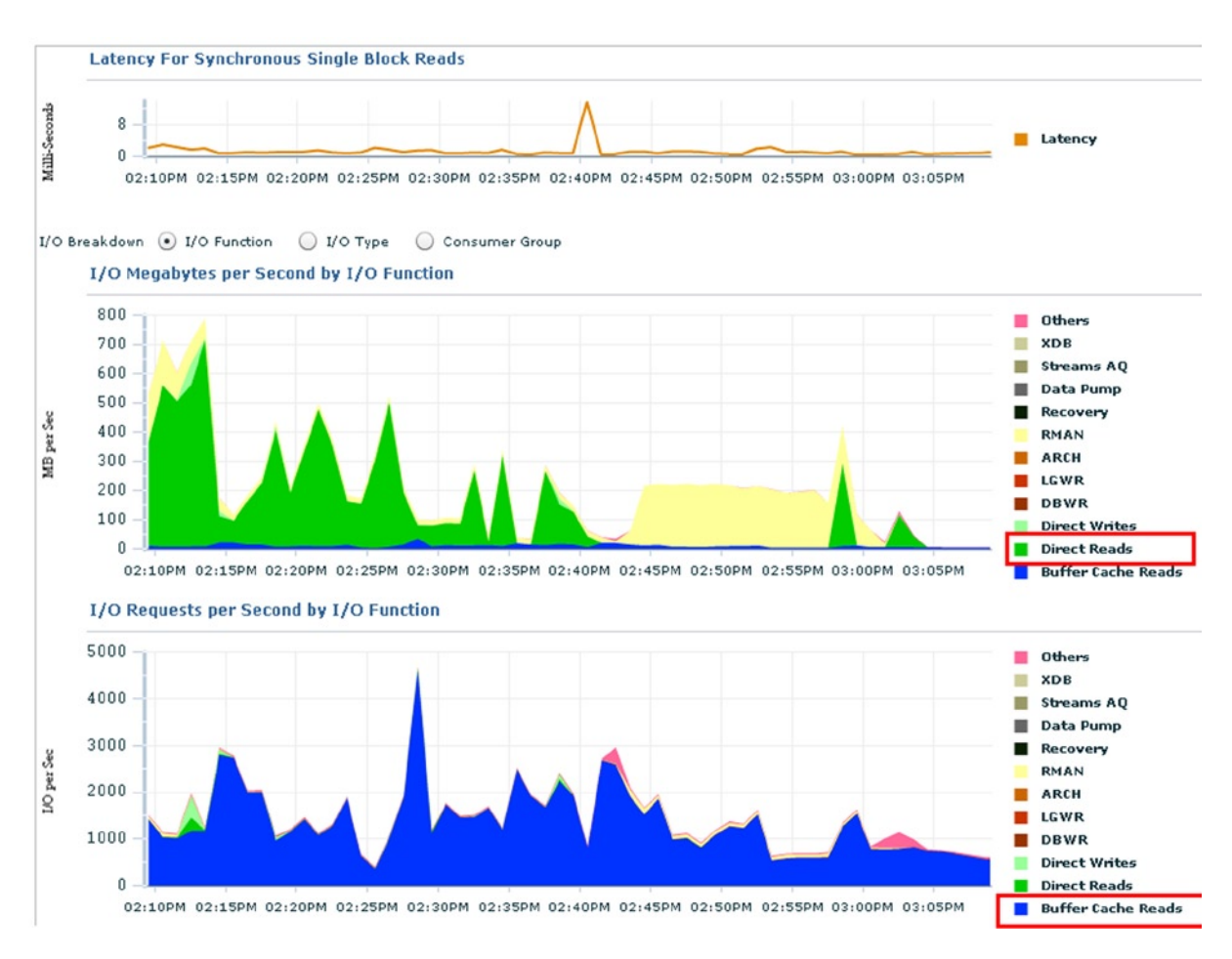

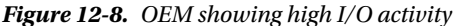

The storage system should be verified to ensure that all disks in the storage array are of high-performing (tier one) storage. While it may be difficult to have the entire storage array contain disks of the same performance characteristics, care should be taken to ensure that disks within a disk group have identical capacity and performance characteristics. A poor-performing disk in a disk group can create inconsistent I/O activity. When using Automatic Storage Management (ASM), performance characteristics of the individual disks within a diskgroup can be monitored using EM (see section "Enterprise Manager to Monitor Storage").

# Types of I/O Operations

Depending on the measurements we are trying to capture and the statistics we are trying to analyze, I/O can be categorized as belonging to one of the following:

- Read vs. write
- Single-block vs. multi-block
- Random vs. sequential
- Synchronous vs. asynchronous

With Internet-based system implementations becoming very common, systems normally perform large, asynchronous operations. Oracle performs asynchronous operations in batches. Disk I/O can also be improved by configuring Oracle to use asynchronous I/O. Asynchronous I/O (AIO) can be enabled by installing the following OS-specific patches (in this case Linux):

```
[root@oradb3 root]$ rpm –ivf libaio-0.3.96-3.i386.rpm
[root@oradb3 root]$ rpm –ivf libaio-devel-0.3.96-3.i386.rpm
```
Then recompile the Oracle kernel using the following command:

```
make –f ins_rdbms.mk async_on
make -f ins rdbms.mk oracle
```
Subsequently, the following two parameters have to be set to the appropriate values:

```
DISK ASYNCH IO = TRUE (default)
FILESYSTEMIO_OPTIONS=ASYNCH
```
Asynchronous I/O allows a process to submit I/O requests without waiting for its completion. Enabling this feature allows Oracle to submit asynchronous I/O requests, and while the I/O request is being processed, Oracle can pick up another thread and schedule a new I/O operation.

# Determining Segment Sizes

Poor performance in Linux environments—particularly with regard to online analytic processing (OLAP) queries, parallel queries, backup and restore operations, or queries that perform large I/O operations—could be due to the inappropriate setting of certain OS parameters. For example, by default on Linux environments, large I/O operations are broken into 32K-segment chunks, separating system I/O operations into smaller sizes. To allow Oracle to perform large I/O operations, certain default values at the OS should be configured appropriately. The following steps will help identify the current parameter settings and make appropriate changes:

1. Verify if the following parameters have been configured:

# cat /proc/sys/fs/superbh-behavior

- # cat /proc/sys/fs/aio-max-size
- # cat /proc/sys/fs/aio-max-nr
- # cat /proc/sys/fs/aio-nr
- aio-max-size. The aio-max-size parameter specifies the maximum block size that one single AIO write/read operation can do.
- aio-nr and aio-max-nr. aio-nr is the running total of the number of events specified on the io\_setup system call for all currently active AIO contexts. If aio-nr reaches aio-max-nr, then io\_setup will fail. aio-nr shows the current system-wide number of asynchronous I/O requests. aio-max-nr allows you to change the maximum value that aio-nr can increase to.

Increasing the value of the aio-max-size and aio max ns parameters to 1048576 and 56K, respectively, helps the performance of the ASM disks, because ASM performs I/O in 1MB-sized chunks.

2. Update the parameters by adding the following lines to /etc/sysctl.conf file:

```
fs.superbh-behavior = 2
fs.aio-max-size = 1048576
fs.aio-max-nr = 512
```
Setting these values in the sysctl.conf file will retain these kernel parameters across reboots. To change them dynamically on a running system, issue the following commands as user "root":

```
# echo 2 > /proc/sys/fs/superbh-behavior
# echo 1048576 > /proc/sys/fs/aio-max-size
# echo 512 > /proc/sys/fs/aio-max-nr
```
# Disk Performance Characteristics

When configuring diskgroups or volume groups, care should be taken in identifying disks of the same performance characteristics. Such verification could be done using either the simple dd command or any disk calibration tool such as Orion.<sup>7</sup> For example:

```
dd bs=1048576 count=200 if=/dev/sdc of=/dev/null
```
This command will copy 200 blocks by reading one block at a time (up to a maximum of 1048576 bytes) from an input device and writing it to an output device. When testing disks for Oracle database, the block size should represent the Oracle block size times the value defined using the parameter MULTI\_BLOCK\_READ\_COUNT to obtain optimal disk performance.

The following is the description of the various options used with the dd command:

- bs=bytes reads that many bytes of data at a time
- count=blocks copies number of blocks specified by the count parameter
- if=file specifies the input file to read data from, for example a disk
- • of=file specifies the output device of file where the data will be written to

When testing disk performance characteristics, user concurrency should be considered from multiple nodes in an RAC environment. Running multiple dd commands could also simulate user concurrency. By using standard OS commands such as vmstat, the concurrency level could be increased gradually to determine the highest throughput rate and beyond, where there is a point of zero increase.

# Oracle and I/O Characteristics

Oracle RDBMS has several data file types to store various kinds of data elements, such as table data, index data, redo data, and so forth, and uses several types of operations, such as INSERT, UPDATE, DELETE, and SELECT, to manipulate this data. Depending on the nature of the application, these operations can affect a very small or a very large amount of data. For example, in an OLTP application, normal operations are queries, which return only a single row and are efficiently satisfied by an index lookup.

<sup>7</sup> Starting with Oracle Database 11g Release 2, Orion is installed as part of the Grid Infrastructure installation.

In a data warehouse application, the operations are normally range retrievals and the data is normally retrieved through expensive scan operations. In both cases, based on the configuration, the data may be retrieved using Oracle's parallel query technology. In certain cases, this could be a complex operation in which multiple tables are joined, which is done after sorting the data in a specific order. When data is retrieved it could be possible that an appropriate index is available and Oracle performs index retrieval, but if the optimizer decides that a scan operation is more efficient, the process steps through all the rows in the table to retrieve the appropriate data.

Besides the DML operations and SELECT statements, Oracle's methods of operation when managing redo and undo are also different. For example, SQL operations involve different amounts of data, and DML operations generate a variable amount of redo (open-ended write) and undo, which will at some point be written to disk (redo to the online logs, undo to the undo tablespaces) or read from disk (undo for large, consistent reads).

Oracle databases have to support a wide range of data access operations, some of which are relatively simple, while others maybe complicated. The challenge for Oracle Corporation and Oracle DBAs is to establish a storage subsystem that is easy to manage yet capable of handling a wide range of data access requests.

The characteristics of an application are:

- I/O access patterns
- • Variables affecting I/O performance

# I/O Access Patterns

Business data needs to be persisted for future processing, needs to be able to be modified, and needs to be able to be removed from the database in many cases. Apart from modifications and deletions, data is queriered several times for analysis and processing. Methods of accessing this data could vary depending on the purpose for which it's retrieved. This section discusses various methods of data access.

#### Sequential Data Access

Sequential data access is typically observed in a data warehouse operation where data is retrieved using range-scan or full-table-scan operations. During such operations, physically contiguous blocks are retrieved, causing large I/O requests. Normally when there is contention for resources during sequential access, Oracle reflects this resource contention using the "db file scattered read" wait event.

- Synchronous scattered vector reads (corresponds to full-table scans)
- • Asynchronous sequential reads (corresponds to direct-path reads). Direct-path reads are performed based on the DISK\_ASYNC\_IO parameter
- • Synchronous sequential writes (corresponds to direct-path writes). Direct-path writes are performed based on the DISK\_ASYNC\_IO parameter
- Synchronous gather writes (corresponds to LGWR writes)
- Typically noticed in:
	- • Data warehouses
	- • Queries with table or index scans
	- • Direct data loads
	- Backup, restore, and archiving

■ **Note** In a database operation full-scan operations are treated as a direct-path read. A direct-path read is a physical I/O from a data file that bypasses the buffer cache and reads the data block directly into process-private memory. However, in environments that support asynchronous I/O, Oracle can submit I/O requests and continue processing. Oracle can then later pick up the results of the I/O request and wait on "direct-path read" until the required I/O completes.

#### Random Data Access

Random data access is typically observed in an OLTP environment or an environment that has high transaction-based workloads. In such environments, a smaller volume of data is retrieved from different locations of the I/O system, causing frequent movement of the disk headers. Appropriate tuning or optimization of objects using data partitioning, as well as creating appropriate data-retrieval indexes, could minimize contention in such environments. Oracle reports resource contention during such operations using a "db file sequential read" wait event.

- I/Os are the size of the database block, e.g., 8 KB
- Synchronous single reads (corresponds to single block or singleton select operations)
- • Asynchronous non-contiguous writes, i.e., scattered in buffer and on disk (corresponds to DBWR writes)
- • Typically noticed in OLTP databases

# Variables Affecting I/O Performance

The basic variables that affect I/O performance are the I/O size, stripe size, stripe width, concurrency, and alignment.

- I/O size the unit size in bytes of the single I/O operation; typically dictated by the block size and or the MULTI\_BLOCK\_READ\_COUNT parameter value
- • Stripe size **—** the size of an allocation unit on each disk device in an array unit. Each disk device will have the same stripe size. In an ASM environment, apart from the strip size defined at the LUN level, the graininess of the file (coarse grain or fine grain)
- Stripe width —the product of the stripe size and number of disks in that stripe array
- Concurrency the number of distinct concurrent I/O operations against the disk array

■ **Note** ASM supports two types of file-extent distributions: coarse and fine. In a coarse-grain distribution, each file extent is mapped to a single allocation unit. In the case of fine-grain distribution, each grain is interleaved 128K across groups of 8 AUs. Fine distribution breaks up large-sized I/O operations into multiple 128K I/O operations that can execute in parallel, which benefits sequential I/Os. Coarse- and fine-grain attributes are pre-defined as part of system templates for all system-related files; e.g., redo and archive log files are defined as fine grain, whereas datafiles are coarse.

# Oracle-Supported Access Types

Starting with Oracle Database 11g Release 2, Oracle RAC supports two types of storage for database files:

- Clustered file system (CFS)
- Automatic Storage Management (ASM)

■ **Note** The ASM clustered file system is available as a shared storage solution; however, it's not supported for database files at this time.

# Clustered File System

A file system is a hierarchical tree of directories containing files implemented on raw device partitions. In a file system, there is a cache buffer over the raw devices that optimizes the number of times the OS must access the disk. This releases the process that actually writes to disk, freeing the process to perform its next write-to-cache operation. Buffering helps retain data until such time as the buffer is full before performing a bulk write to the disk. This can have the effect of enhancing system performance.

System failures before writing the data from the cache can result in the loss of file system integrity. Additionally, the file system adds overhead to any operation that reads or writes data in direct accordance to its physical layout.

Clustered file systems (CFS), illustrated earlier in Figure [12-2,](#page-362-0) allow access from multiple hosts to the same file system data. This reduces the number of copies of the same data while distributing the load across those hosts going to the same data.

When an application operates against a file, that action brings into play various pieces of file system metadata that map a file to blocks of storage, which are typically accessed and managed using a file system cache.

CFS overcomes the administrative drawbacks of using a collection of raw devices and provides an easier storage management solution. Oracle supports several types of file systems; for example, Oracle clustered file system (OCFS), Veritas clustered file system (VCFS), Tru64 file system, and so on. These file systems have been popularly used on their respective supported platforms—for example, VCFS is used on Sun clusters and more recently on AIX platforms; OCFS is developed by Oracle Corporation and supports both the Windows and Linux environments.

Oracle also supports another file system maintaining the underlying ASM diskgroups—the ASM clustered file system (ACFS). ACFS is discussed later in this section.

# Automatic Storage Management

Oracle Automatic Storage Management (ASM) is a combined volume manager and cluster-capable file system. Disks are allocated to ASM for management and control in the same way that a volume manager manages volumes. ASM is highly integrated with, and highly optimized for, Oracle Database. It has become the best-practice standard for Oracle Database storage.

Combining volume management functions with a file system (illustrated in Figure [12-9](#page-377-0) Configuration type A) allows a level of integration and efficiency that would not otherwise be possible. For example, ASM is able to avoid the overhead associated with a conventional file system and achieve native raw disk performance for the files it supports.

ASM also supports the use of just a bunch of disks (JBOD) for the creation of a diskgroup. When individual disks are used, multiple disks are combined together to form a diskgroup, as illustrated in Figure [12-9](#page-377-0) Configuration type B.

<span id="page-377-0"></span>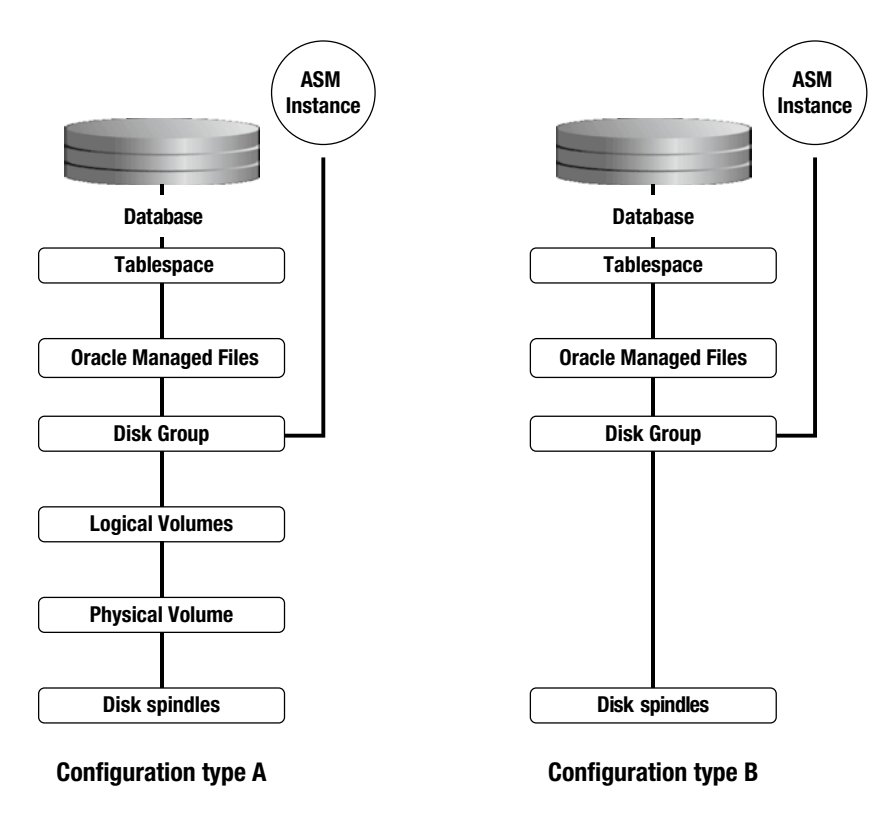

*Figure 12-9. ASM disk structure*

# ASM Clustered File System

The ACFS architecture introduces a new ASM file type, known as a dynamic volume. A dynamic volume is essentially an ASM file that can be presented as a volume to a file system rather than as a data file to the Oracle database. The ASM Dynamic Volume Manager (ADVM), along with the associated device driver, provides the interface between dynamic volumes and the ACFS. You can even run other file systems, such as ext3, over an ASM dynamic volume.

The ADVM is an enabler of ACFS. It provides volume-management services and a standard disk device driver interface, thus enabling ACFS to utilize the space allocated to an ASM dynamic volume inside an ASM disk group. An ASM dynamic volume is a new type of ASM file that can be used to house a file system. Like other ASM files, an ASM volume file must be wholly contained within a diskgroup, and there can be many volume files in one diskgroup.

ASM dynamic volumes are created using SQL or by means of the ASMCMD command-line tool or the ASMCA graphical management tool. After a volume is created, it needs to be enabled in order to generate an operating system device node under /dev/asm. An ACFS is created over the ASM volume device. Alternatively, an ASM volume device can be used to support other file systems, such as ext3.

An ADVM driver maps I/O requests against an ASM volume device to the underlying dynamic volume file contained inside an ASM diskgroup.

# ASM Architecture

ASM is the storage-management solution from Oracle. Like a database instance, ASM has an instance of its own. Starting with Oracle Database Version 12c Release 1, with the flex-ASM option, only three instances of ASM are required to support a multi-node RAC configuration. Being an instance itself, ASM also has a set of background and foreground processes. To understand how all the various components related to ASM work together, let us examine Figure 12-10.

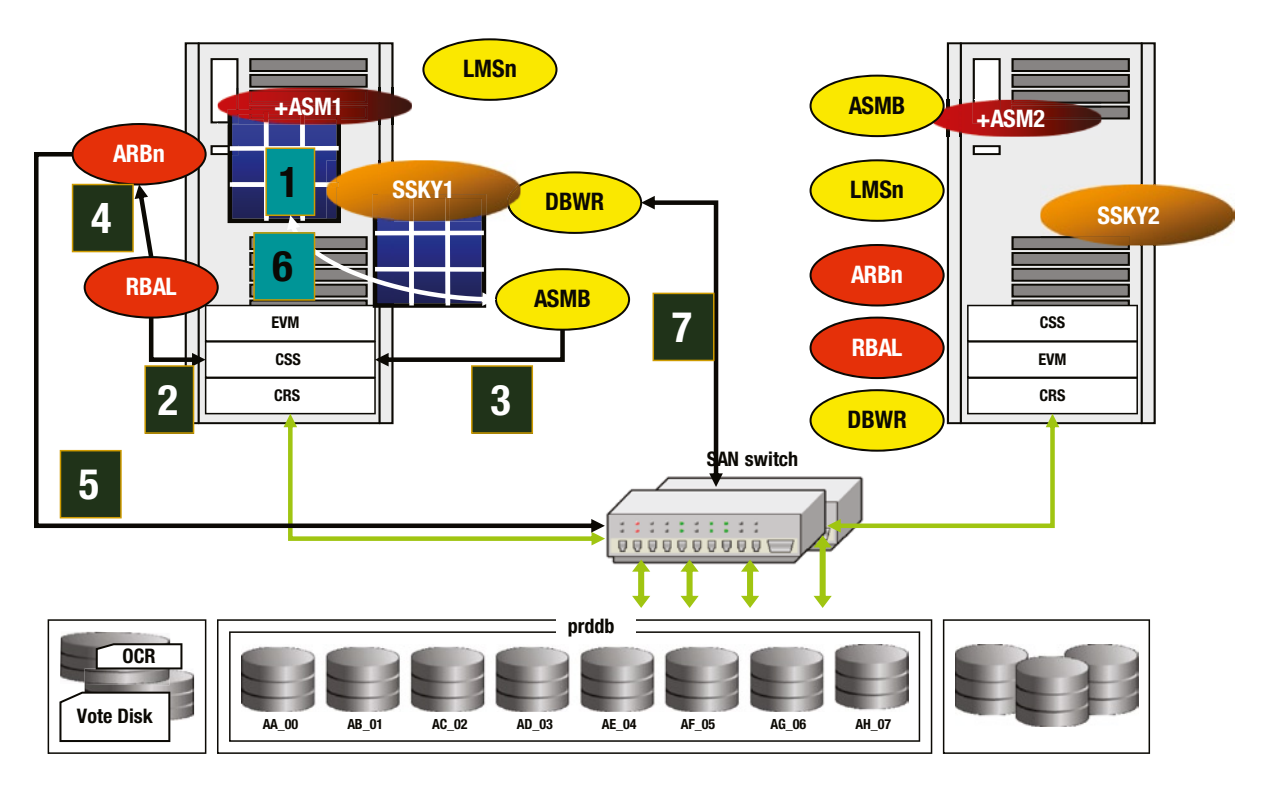

*Figure 12-10. ASM process flow*

- 1. When the diskgroup is created, the ASM instance loads this information into the SGA of the ASM instance; it is stored on each disk header within the diskgroup.
- 2. At the start of the ASM instance, the ASM Rebalance Master Process (RBAL) is a background process that will discover, open, and mount all ASM diskgroups on the respective nodes. After the diskgroup is mounted (on instance startup) ASM registers the diskgroup name, the instance name, and the corresponding Oracle Home path with Cluster Synchronization Service (CSS).
- 3. The ASM Background Process (ASMB) on the RDBMS instance will verify with the CSS if any diskgroups are assigned to it and then obtain the connect string to the ASM instance. During the RDBMS instance startup process, this information is used by the RDBMS instance to retrieve all diskgroup information from the ASM instance.
- 4. When a user adds a new disk to an existing diskgroup, the RBAL background process will create a map to reorganize the extents in the diskgroup. The RBAL process will then send a message to the ARBn background process to reorganize the extents. The number of ARBn background processes started is based on the parameter ASM\_POWER\_LIMIT.
- 5. The ARBn background process will perform datafile reorganization. The time taken to complete the reorganization is directly dependent on the number of ARBn processes started and, as discussed earlier, it depends on the value of the parameter ASM\_POWER\_LIMIT.
- 6. When the RDBMS instance opens a file or when a new file is created by the database administrator (DBA), the RDBMS instance interacts with the ASM instance as a client to obtain the file layout from the ASM instance. It then performs the following actions:<sup>8</sup>
	- a. The DBA issues a statement to create a tablespace or add a datafile; the database requests ASM for file creation.
	- b. An ASM foreground process creates a Continuing Operation Directory (COD) entry and allocates space for the new file across the diskgroup.
	- c. The ASMB background process on the database instance receives an extent map for the new file from the ASM instance.
	- d. The file is now open and the database process initializes the file.
- 7. After initialization, the database process requests that the file creation is committed. This causes the ASM foreground process to clear the COD entry and mark the file as created.
- 8. Acknowledgment of the file commit implicitly closes the file. The database instance will need to reopen the file for future I/O.
- 9. Based on user activity on the database instance, any updates to the data on the ASM devices are performed by the DBWR process on the RDBMS instance. Such activity is performed using the layout obtained by the RDBMS instance from the ASM instance (illustrated in Step 6 above).

# Allocation Units

Within an ASM disk, space on a diskgroup is divided into allocation units (AU). The default AU size is one megabyte and can be set to a different value during diskgroup creation. However, once the diskgroup is created, changing the AU size would mean creating a new diskgroup with the new AU size and moving data from the existing diskgroup to the new diskgroup. Larger AU sizes may be useful in very large database (VLDB) scenarios or when using specialized storage hardware.

Space is allocated to ASM files in units known as file extents. The relationship between file extents and allocation units is as follows. An extent contains:

- One AU for each of the first 20,000 extents
- Four AUs for each of the next 20,000 extents
- 16 AUs for extents above 40,000

For the first 20,000 extents within a file, each extent contains one allocation unit. Extents are allocated on different disks in a round robin fashion in order to spread the file and distribute I/O during read/write operations. Beyond the first 20,000 extents, space is allocated in groups of eight extents at a time. Each extent contains four allocation units for the second 20,000 extents, or 16 allocation units for all extents beyond 40,000. Extents are still allocated on different disks to spread the file out, but, in addition, each allocation unit is written in turn to a different extent until each set of eight extents is filled. The result is that consecutive allocation units will always be in different extents.

<sup>8</sup> *Oracle Automatic Storage Management – Under-the-Hood & Practical Deployment Guide* – Nitin Vengurlekar, Murali Vallath, Rich Long., Oracle Press, 2008.

The following query output gives the total extents across various diskgroups from the ASM instance:

```
SQL> SELECT group kfdat dg#,
       COUNT(number_kfdat) "# of AU's"
FROM x$kfdat
GROUP BY group_kfdat;
       DG# # of AU's
---------- ----------
        1 4945920
        2 133504
         3 5376
         4 617792
         5 824320
```
ASM keeps track of a file's layout with metadata called an extent map. An extent map is a name-value-pair table that maps file extents to AUs on disk. Extent maps are primarily used by database instances to map the location of data on disk.

The following query will help determine the total number of AUs allocated and how many free AUs are available:

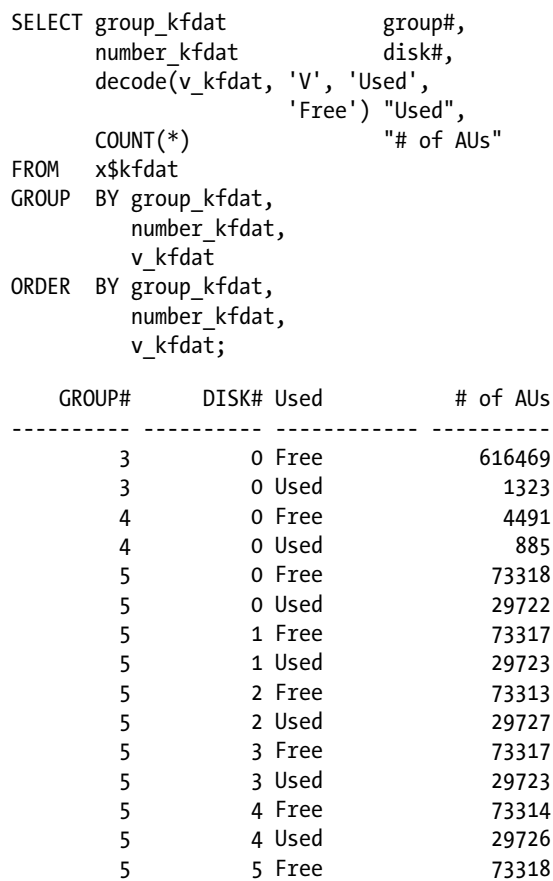

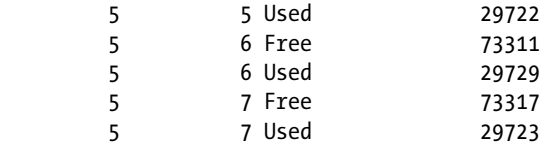

# How Many Diskgroups?

Quite often these question are asked: How many disks are required for an RAC database? What is the best practice for creating diskgroups? While the best practice is to isolate the clusterware data and real data from recoverable data and backup files, there are no fixed rules for how many diskgroups are ideal.

The number of diskgroups should depend on the type of implementation, the criticality of the data, and the storage performance characteristics. For a small database with less I/O activity, the configuration could consist of three diskgroups:

- GRID\_DATA to store OCR and voting disk
- SSKY DATA to store database files
- SSKY\_FRA to have the multiplex copies of redolog files and fast recovery area files

For a more critical database with high I/O, and when the decision to keep redolog files on RAID1 compared to the other files, it would be good practice to have five diskgroups:

- GRID\_DATA to store OCR and voting files
- SSKY\_DATA to store database data files
- SSKY REDO1 to have the redolog files
- SSKY\_REDO2 to multiplex the redolog files
- SSKY\_FRA to store backup sets, fast recovery area files, and so on

In the above configuration, SSKY\_REDO1, SSKY\_REDO2, and SSKY\_FRA will be on RAID1. GRID\_DATA and SSKY\_DATA could be RAID10/RAID01 or RAID5 disk arrays.

# Monitoring ASM

In an earlier section we discussed how an ASM instance and an RDBMS instance would communicate to complete specific steps during instance startup. During this process of communication, and during the various administrative functions performed by ASM on the diskgroups, ASM would require resources. As in a RDBMS instance, in spite of ASM being a lightweight instance, it also contains an SGA. Similar to an RAC environment, ASM instances also have cache fusion activity over the interconnect. For example, the default SGA is:

SOL> show sga Total System Global Area 283930624 bytes Fixed Size 2212656 bytes Variable Size 256552144 bytes ASM Cache 25165824 bytes SQL>

The SGA is broken into the shared pool, large pool, and shared pool reserved sizes. Default values for these parameters are:

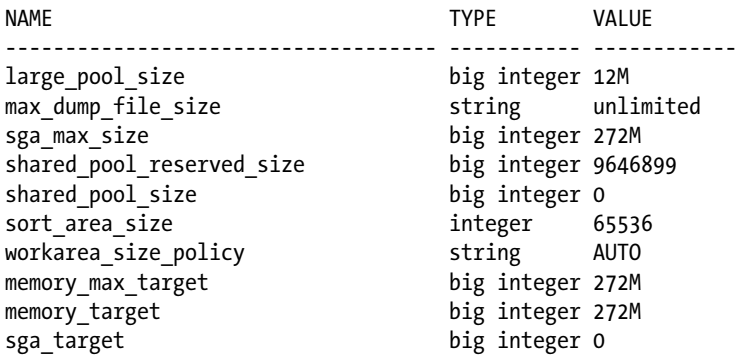

By default the SGA for the ASM instance is sized very small. In the majority of these situations, the default SGA size is sufficient. However, when the application performs high I/O activity or when the ASM instance supports more than six clients, adding additional resources to the ASM instance may be required to improve performance. For example, increasing the LARGE\_POOL\_SIZE of the ASM instance helps in the communications between ASM and its clients:

```
SELECT p.number kfdpartner,
        d.failgroup
FROM x$kfdpartner p,
        v$asm_disk d
WHERE p.disk = 0
       AND p_{\text{}}grp = 1AND p_{\text{.}}grp = group number
       AND p.number kfdpartner = d.disk number;
```
### Data Dictionary Views to Monitor Storage

Oracle's method of providing visibility for the underlying metadata of the various features and database functionality is to provide database views. ASM is no exception. In this section, two of the important views related to performance are discussed.

# V\$ASM\_OPERATION

In everyday business activity, additional storage space is required to persist data and to find additional storage space; more disks need to be added to the existing diskgroups. One of the features of ASM is to balance I/O among all disks in the diskgroup. This is possible because of the way ASM distributes data across the underlying disks in a diskgroup. When disks are added or removed from an existing diskgroup, data is rebalanced or distributed across all the disks equally. The V\$ASM\_OPERATION view helps monitor the rebalance operation.

While the redistribution of data across the available disks is an excellent feature, it's not without additional overhead. The number of RAC instances impacts the diskgroup rebalance operation scalability. The speed of the rebalance operation can be improved by increasing the number of ARBx processes with the init.ora parameter ASM\_POWER\_LIMIT or with the POWER clause. Valid values for the ASM\_POWER\_LIMIT parameter and the POWER clause are 1-11. Due to the global cache inter-instance activity and the coordination required for rebalancing, additional RAC instances could cause a linear degradation in performance. One of the methods to force a quicker rebalance operation is to dismount the diskgroup and mount the group in restricted mode; however, this would potentially cause the database to be unable to access disks, thus causing outage. Like most features, a correct balance between the number of processes and time is required in order to manage resources and allow business to continue without downtime.

# V\$IOSTAT\_FILE

This view displays information regarding the disk I/O statistics of database files. Statistics are listed for each data file and temp file; however, for other types of files, such as archive logs and backup sets, statistics are consolidated into one entry. The output illustrates that the operations have been small, quick-read options, indicated by the small\_read\_megabytes column, with multi-block reads indicated by the large\_read\_megabytes column. The last column, large\_read\_servicetime, lists the service time for multi-block read requests.

#### *Script: MVRACPDnTap\_iostat.sql*

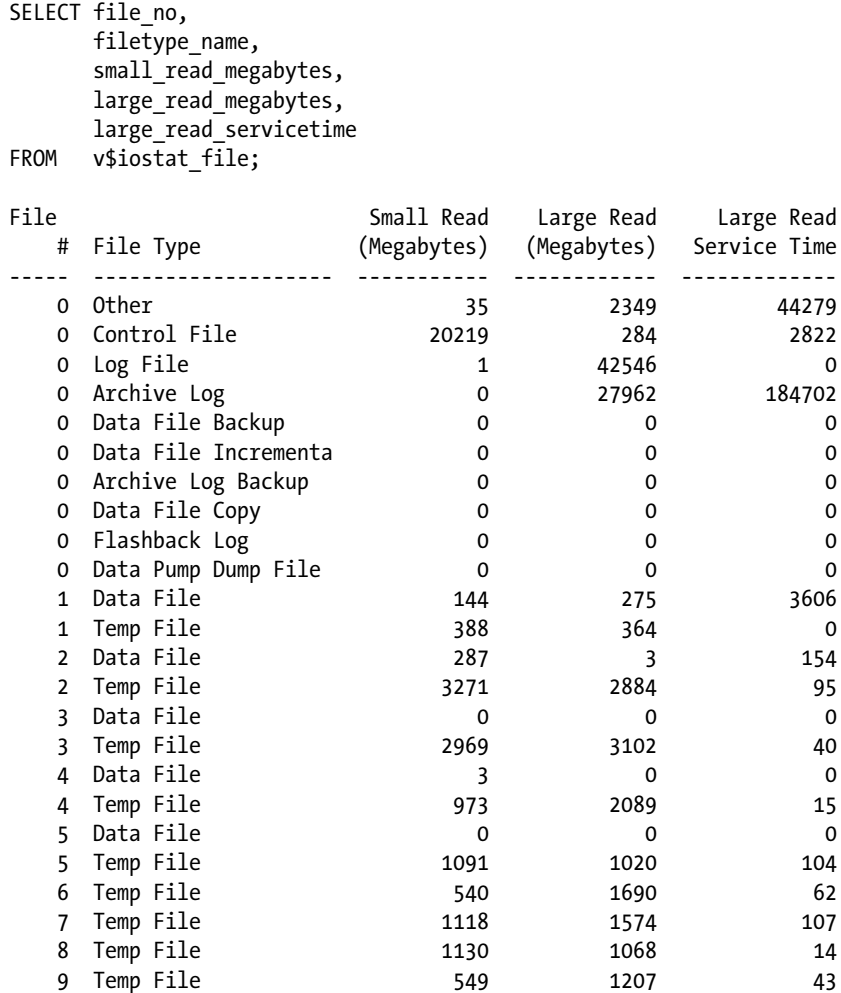

<span id="page-384-0"></span>Figure 12-11 illustrates performance statistics for this view through OEM. Historical I/O statistics from this view are captured in three separate views:

- DBA HIST\_IOSTAT\_DETAIL  $-$  This view displays I/O statistics aggregated by combination of file type and function.
- DBA\_HIST\_IOSTAT\_FILETYPE This view displays I/O statistics by file type. Statistics from file types like flashback log, control file, temp file, data file, and so on are contained in this view.
- DBA\_HIST\_IOSTAT\_FUNCTION This view displays I/O statistics by function. Statistics from functions like Recovery, Buffer Cache Reads, RMAN, Data Pump, LGWR, DBWR, and so forth are contained in this view.

| <b>Member Disks</b>                     |       | Average Response Time (ms) Average Throughput (MB per second) Total I/O Calls |                       | <b>Reads</b>        |  |              | <b>Writes</b>      |                  |  |            |                    |
|-----------------------------------------|-------|-------------------------------------------------------------------------------|-----------------------|---------------------|--|--------------|--------------------|------------------|--|------------|--------------------|
|                                         |       |                                                                               |                       | <b>Total Hot</b>    |  |              | <b>Cold Errors</b> | <b>Total Hot</b> |  |            | <b>Cold Errors</b> |
| ▼<br>Disk Group -<br><b>OBIPRD_DATA</b> | 35.56 | 5.86                                                                          | 2975635414 2548525491 |                     |  | 0 2548469635 |                    | 0427109923       |  | 0426476024 | $\mathbf{0}$       |
| SASM EPA CL1024                         | 36.25 | 5.84                                                                          |                       | 183975238 156791199 |  | 0 156789031  |                    | 0 27184039       |  | 0 26468639 | $\mathbf{0}$       |
| ASM EPB CL1036                          | 36.62 | 5.86                                                                          |                       | 182367093 156152562 |  | 0 156149758  |                    | 0 26214531       |  | 0 26236232 | $\overline{0}$     |
| ASM EPC CL1048                          | 36.12 | 5.86                                                                          |                       | 181978906 156018995 |  | 0 155990884  |                    | 0 25959911       |  | 0 25980574 | $\Omega$           |
| ASM EPD CL105A                          | 35.85 | 5.81                                                                          |                       | 181830386 155415922 |  | 0 155415157  |                    | 0 26414464       |  | 0 26415675 | $\mathbf{0}$       |
| ASM EPE CL1524                          | 36.74 | 5.83                                                                          |                       | 181515965 155572328 |  | 0 155569419  |                    | 0 25943637       |  | 0 25943442 | $\mathbf{0}$       |
| ASM EPF CL1536                          | 36.76 | 5.84                                                                          |                       | 182329712 156069531 |  | 0 156067303  |                    | 0 26260181       |  | 0 26259756 | $\Omega$           |
| ASM EPG CL1548                          | 35.92 | 5.81                                                                          |                       | 181232451 155138256 |  | 0 155136188  |                    | 0 26094195       |  | 0 26094303 | $\mathbf{0}$       |
| SASM EPH CL155A                         | 36.1  | 5.79                                                                          |                       | 181575126 155442657 |  | 0 155440311  |                    | 0 26132469       |  | 0 26152346 | $\mathbf{0}$       |
| ASM EPI CLOATE                          | 36.42 | 5.81                                                                          |                       | 180972237 155042030 |  | 0 155040403  |                    | 0 25930207       |  | 0 25931218 | $\bf{0}$           |
| ASM EPJ CLOA90                          | 36.01 | 5.81                                                                          |                       | 181278437 155192385 |  | 0 155190193  |                    | 0 26086052       |  | 0 26084771 | $\mathbf{0}$       |
| SASM EPK CLOAA2                         | 36.5  | 5.83                                                                          |                       | 182936978 156507706 |  | 0 156505835  |                    | 0 26429272       |  | 0 26429598 | $\mathbf{0}$       |
| ASM EPL CLOAB4                          | 36.83 | 5.83                                                                          |                       | 181601316 155065394 |  | 0 155063486  |                    | 0 26535922       |  | 0 26535604 | $\mathbf{0}$       |
| SASM EPM CLOC24                         | 35.55 | 5.85                                                                          |                       | 182139804 156170775 |  | 0 156172821  |                    | 0 25969029       |  | 0 25967981 | $\mathbf{0}$       |
| SASM EPN CLOC36                         | 36.27 | 5.8                                                                           |                       | 181421469 155112732 |  | 0 155109894  |                    | 0 26308737       |  | 0 26308293 | $\mathbf{0}$       |
| ASM EPO CLOC48                          | 33.2  | 5.95                                                                          |                       | 200841389 171678551 |  | 0 171676623  |                    | 0 29162838       |  | 0 29162164 | $\mathbf{0}$       |
| SASM EPP CLOCSA                         | 29.51 | 6.18                                                                          |                       | 227638907 197154468 |  | 0 197152329  |                    | 0 30484439       |  | 0 30505428 | $\bf{0}$           |

*Figure 12-11. OEM – I/O statistics for all disks in the diskgroup*

# Enterprise Manager to Monitor Storage

Enterprise Manager is a good way to look at the performance of disks and diskgroups in ASM. Once the ASM targets are discovered, OEM provides performance charts at the diskgroup level; those charts can be drilled down to the disk level. Figure [12-12](#page-385-0) displays I/O performance statistics for the various diskgroups used by ASM-supported databases (clients) on the server.

<span id="page-385-0"></span>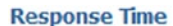

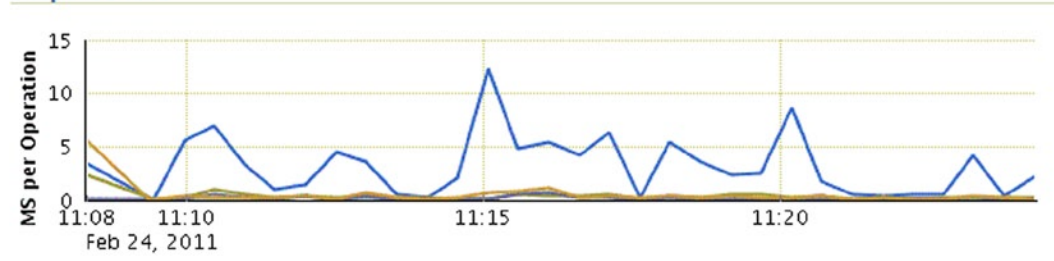

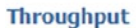

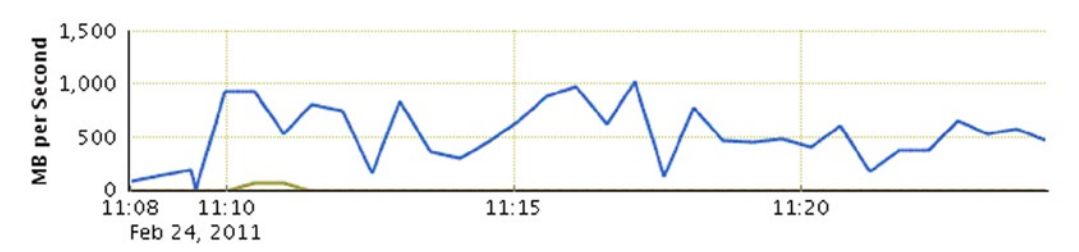

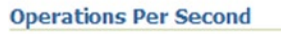

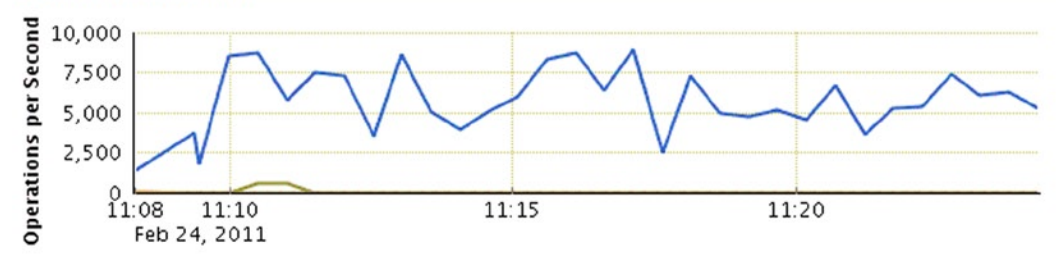

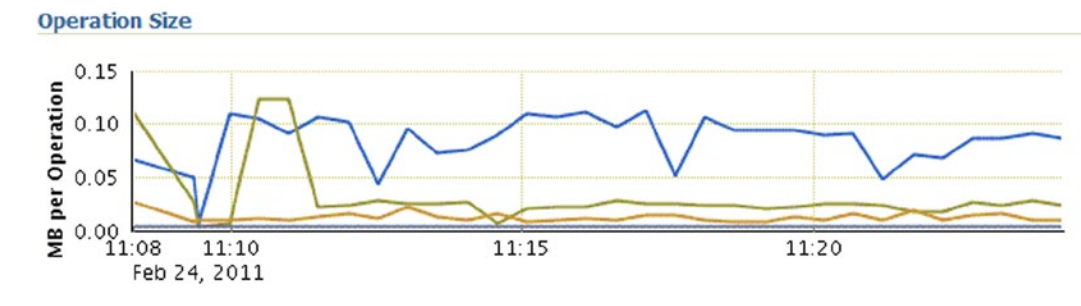

*Figure 12-12. OEM – Diskgroup-level performance statistics* 

In Figure [12-12,](#page-385-0) the response-time chart displays I/O responses in milliseconds per operation. The throughput chart, which is the second chart in Figure [12-12](#page-385-0), displays I/O throughput in megabits per second. There are two other charts: operations per second list the number of I/O operations performed by second and the operation size chart graphs the I/O operation size in megabits.

Similar to the diskgroup-level statistics illustrated in Figure [12-12](#page-385-0) and the I/O statistics displayed in Figure [12-11](#page-384-0), statistics can also be viewed from OEM. Figure 12-13 shows response time, throughput, and operation-size statistics at the disk level within a diskgroup.

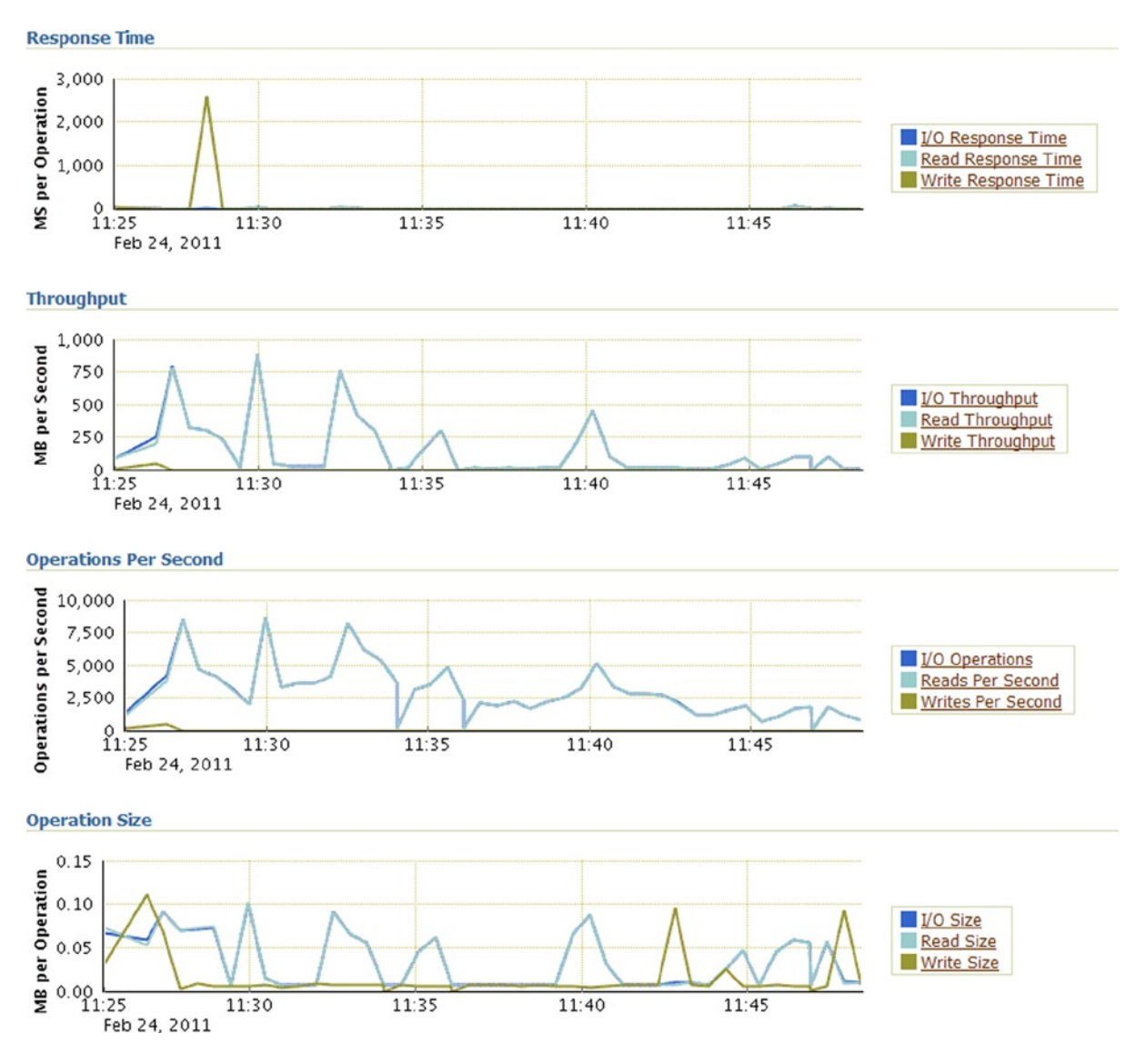

*Figure 12-13. OEM – Disk-level statistics* 

# **Conclusion**

In this chapter we discussed some basics about disk management and optimizing storage for high-end computing. We discussed RAID types and the corresponding database files that are suitable to be stored on them. You should take away the fact that most of the performance optimization for ASM should be completed during the disk selection and configuration process and during RAP testing. ASM is a high-performing storage-management solution. Using correct configurations and best practices will provide optimal I/O performance.

# **Chapter 13**

#### <u>a sa Tana Tan</u>

# **Tuning Global Cache**

Real Application Cluster (RAC) can be considered as an extension to the single instance configuration. As a concept, this is true, because RAC is a composition of several instances of Oracle. However, there are quite a few differences in the management of these components, the additional background process, the additional files, and the sharing of resources between instances, not to mention the additional layered components present at the operating system level to support a clustered hardware environment. All of these additional components in a RAC system make it different from a single-instance configuration. It is also in a RAC configuration that the real difference between a database and an instance is noticed. Although this difference does exist in a regular single-instance configuration, this is seldom noticed because the database and an instance are not distinguished from each other as they are in a RAC configuration (e.g., in a single-instance configuration, the instance and the database are identified by the same name).

When multiple instances access the same database, data retrieved by the user sessions on the various instances are maintained in the local instance. Subsequently, if another user in another instance requires the same data, the data is transferred over the interconnect to the requesting instance through "Cache Fusion," that is, provided the data has not been modified or the data has not been flushed out of the local cache buffer: when data is pushed out of the buffer cache due to cache replacement and the data is re-read from disk, or if cached in another RAC instance, read via the private interconnect. When data is transferred from one instance to the other, the sending instance sends copies of the blocks to the requesting instance. Depending on whether the request is for write or read and on internal policies of Cache Fusion, the sending instance changes the status of the locally cached data and may retain a current or past version of the data in its buffer cache before sending. This means multiple instances can potentially have the same blocks of data, or versions of the same data at different times (i.e., current as of a certain SCN) Whereas regular instance management rules apply to data copies within the instance, data access and data sharing across instances needs to be managed from a global level across the cluster within the boundaries of server pools and across one or more instances through the use of database services. Modifications to data need to be globally consistent and guarantee coherence. The global cache and Cache Fusion implements a state machine via message passing to guarantee global cache coherence. Cache Fusion does not use locks in the traditional sense; it maintains and passes state via messages.

# Global Cache

When reading or modifying data across instances, it's all about locating the data blocks, making a request to the object master, and allowing the data to be transferred from the holding instance to the requesting instance. These services are performed by two processes: global cache service (GCS) and global enqueue services (GES).

When a user session requires a data block to satisfy its operation, the GCS uses the global resource directory (GRD) to look up the whether the data is located in the cache of another instance or on disk and requests the desired read or write access to the block. The GCS processes are using the GRD to maintain the status of each object and each cached block on the respective instances. Contents of the GRD are distributed across all the active instances, and its entries require a small amount of memory per buffer, which effectively increases the memory requirements for the

buffer cache of an Oracle RAC instance by a small percentage. Cache Fusion (illustrated in Figure 13-1) moves current and consistent data buffers from an instance that contains the block to other instances. This saves an I/O operation to re-read the blocks from disk and is faster than a disk access. When a consistent image of the block is needed or a changed block is required on another instance, Cache Fusion transfers the block image directly between the affected instances using the private interconnect.

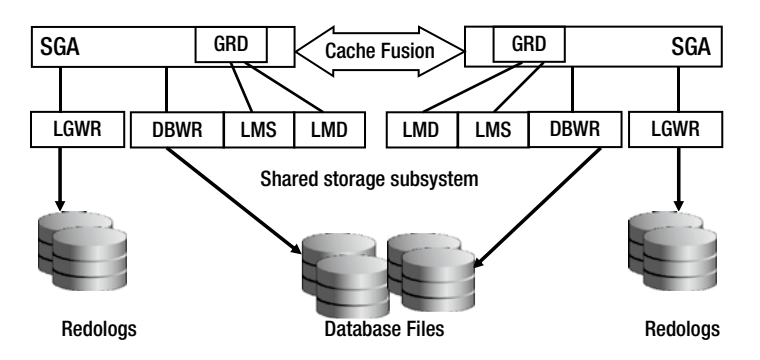

*Figure 13-1. Cache Fusion*

The GCS processes on each node manage the cache synchronization by using cluster interconnect. RAC addresses correct transactional concurrency between instances. The different scenarios of block sharing are broadly stated as the following:

- *Concurrent reads on multiple nodes:* This occurs when two or more instances participating in the clustered configuration are required to read the same data block. The block is shared between instances via the cluster interconnect. Initially, the first instance that reads the block from disk and the subsequent instances that require access to the same block will request it via the cluster interconnect. Access rights and ownership of the block are transferred with the data.
- • *Concurrent reads and writes on different nodes:* This is a mixture of read/write operations on data. A data block available on any of the participating instances could be modified by multiple instances, whereas the version of the data block in the physical database may be an earlier copy until such time that the DBWR on one of the instances decides to write the block to database. Transactions where blocks are requested from another instance either for a read or for a write operation use the interconnect. A block can be read as is, that is, in a current version, or a read consistent version could be built by applying undo.
- • *Concurrent writes on different nodes:* This is a situation where multiple instances make requests for modification to the same data block frequently. In these two situations where modifications are involved, global consistency of data blocks are maintained by assigning access modes and versioning.

# RAC Specific Background Processes

A RAC system comprises two or more nodes (instances) accessing a common shared database (i.e., one database is mounted and open by multiple instances concurrently). In this case, each instance will have all the background process used in a stand-alone configuration plus the additional background processes required specifically for RAC.

Each instance has its own SGA, several background processes, and each instance runs on a separate machine in the cluster having its own CPU and physical memory. Keeping the configurations identical across all nodes in the cluster would be beneficial for easy maintenance and load balancing. In the following sections, we discuss the various RAC related background processes.

### LMSn

The Global cache service' is multithreaded and includes block server processes (LMS*n*) that copy data blocks directly from the holding instance's buffer cache to the foreground process on the requesting instance. The LMS processes produce read consistent copies (versions) for any blocks that are being requested for consistent read by the remote instance. They maintain the global state of each buffer in the global cache. The initial number of LMS*n* processes is driven by the parameter GCS\_SERVER\_PROCESSES.

The number of LMS processes (Table 13-1) to allocate to an instance is based on the number of CPUs on the server and is driven by the following algorithm:

If the server has between 1 to 3 CPUs, Oracle sets this parameter to value 1; and if the server has between 4 to 15 CPUs, Oracle sets this parameter to value 2*.*

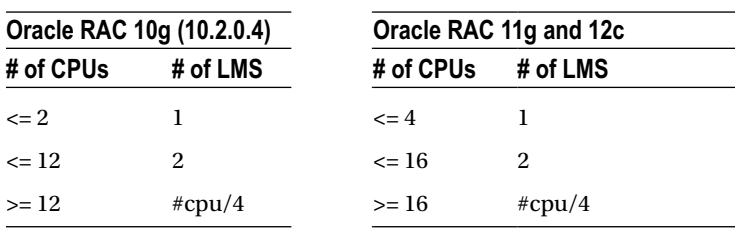

*Table 13-1. LMS Processes*<sup>1</sup>

Additional LMS for every 32 CPUs

However, the method of calculating the value for this parameter changes when the number of CPUs is more than 16. The value is computed using the formula 2 + (CPUs/32). If the result includes a fraction, then the fraction is disregarded. That is, if you had 20 CPUs, then 2 + (20/32) would equal 2 LMS processes. A more specific example, on a ProLiant DL370 G6 server with 16 cores (2 physical  $\times$  8 core), the number of LMS processes will be 2 + 16/32 = 2.5. Because the fraction part of this value is ignored, the value is set to 2.

In an ASM instance (clustered environment), where the Cache Fusion activity is confined to the transfer of metadata information when disks are added or removed, the value of this parameter is set to 1.

Prior to Oracle Database 11g Release 2, the value of this parameter was also based on the number of CPUs; however, Oracle used a standard formula of allocating and starting one LMS process for every pair of CPUs. For example, for the ProLiant DL370 G6 server with 16 cores, Oracle will set the value of this parameter to 4 (4 LMS processes).

Oracle supports up to 36 LMS processes (0–9 and a–z).

### LMON

The global enqueue service monitor (LMON) is a background process that monitors the state and health of the RDBMS instances in the cluster. It communicates with the cluster monitor and initiates reconfiguration when the state of a node or instance changes. When a node joins or leaves the cluster, it coordinates the reconfiguration of locks and resources. In particular, LMON performs reconfiguration of GES and GCS resources.

<sup>1</sup> Source: Oracle Corporation.

# LMD*n*

The global enqueue service deamon (LMD*n*) is a background process that manages enqueue requests. It processes incoming enqueue message requests and controls access to global enqueues. The LMD process also handles global deadlock detection and remote resource requests (remote resource requests are requests originating from another instance). Examples of enqueues encountered in a RAC environment are the following:

- TX—Transaction lock: will be acquired for the following reasons:
	- • When a row is locked. TX Transaction lock is acquired when a transaction initiates its first change and is held until the transaction does a COMMIT or ROLLBACK. It is used mainly as a queuing mechanism so that other sessions can wait for the transaction to complete.
	- • Every transaction that needs to modify a block requires a slot in the ITL (interested transaction list) of the block. If there are no slots in the ITL of the block, then the requesting session will wait on one of the active transaction locks.
- • IS—Instance State: can be encountered during enqueue operations to synchronize instances.

# LCK0

The lock process (LCK0) manages global requests for the row cache and library cache and is responsible for cross-instance broadcasts. Its major use is for the row cache and library cache and for some cross-instance calls (which are basically remote function invocations on all instances in the cluster). With LMD and LCK, the responsibility for global enqueues is shared between the two. None of them is managing the buffer cache. This handles all requests for resources other than data blocks.

# **LMHB**

Global Cache/Enqueue Service Heartbeat Monitor (LMHB) was introduced in Oracle Database 11g Release 2 and monitors the heartbeat of LMON, LMD, and LMS*n* processes to ensure they are running normally without blocking or spinning.

# ACMS

Atomic Control File to Memory Service (ACMS) introduced in Oracle Database 11g Release 2 is an agent that contributes to ensuring distributed SGA memory updates. It is globally committed across SGAs on success or globally aborted/rolled back if a failure occurs. This coordinates consistent updates to a control file resource with its SGA counterpart on all instances in an Oracle RAC environment.

The ACMS process works with a coordinating caller to ensure that an operation is executed on every instance in Oracle RAC despite failures. ACMS is the process in which a distributed operation is called. As a result, this process can exhibit a variety of behaviors. In general, ACMS is limited to small, non-blocking state changes for a limited set of cross-instance operations.

#### RMS*n*

Oracle RAC Management Processes (RMS*n*) introduced in Oracle Database 11g Release 2 performs manageability tasks for RAC tasks accomplished by an RMS*n* process when instances are added to the cluster.

### RSMN

Remote Slave Monitor (RSMN) introduced in Oracle Database 11g Release 2 manages background slave process creation and communication on remote instances. This background process manages the creation of slave processes and the communication with their coordinators and peers. These background slave processes perform tasks on behalf of a coordinating process running in another cluster instance.

# PING

Interconnect Latency Measurement Process (PING) assesses the latencies associated with any two instances in the cluster. Every few seconds, the process in one instance sends two messages to the target instance. One message is of size 500 bytes and the second message if of size 8KB. Once the message is received by the target instance, it's acknowledged indicating the health of the interconnect.

### IPC0

IPC service background process (IPC0) is a new background process introduced in Oracle Database 12c Release 1. It handles very high rates of incoming connect requests as well as completing reconfigurations to support basic messaging and RDMA (remote direct memory access) primitives over several transports such as UDP (User Datagram Protocol), RDS (Reliable Datagram Sockets), Infiniband, and RC (reliable connection).

# LDDn

Global Enqueue Service Daemon Helper Slave (LDDn) introduced in Oracle Database 12c Release 1, are slave processes spawned on demand by the LMDn process. These slaves help perform certain tasks when certain workloads start creating performance bottlenecks.

# Resource Availability

To manage the request for data blocks, Oracle needs buffers in its memory where requests and locks related to these requests could be maintained. Such resources are global cache resources and maintained in the SGA of every instance in the cluster. Figure [13-2](#page-393-0) illustrates both global cache and global enqueue resource buffers maintained in the shared pool and SGA.

<span id="page-393-0"></span>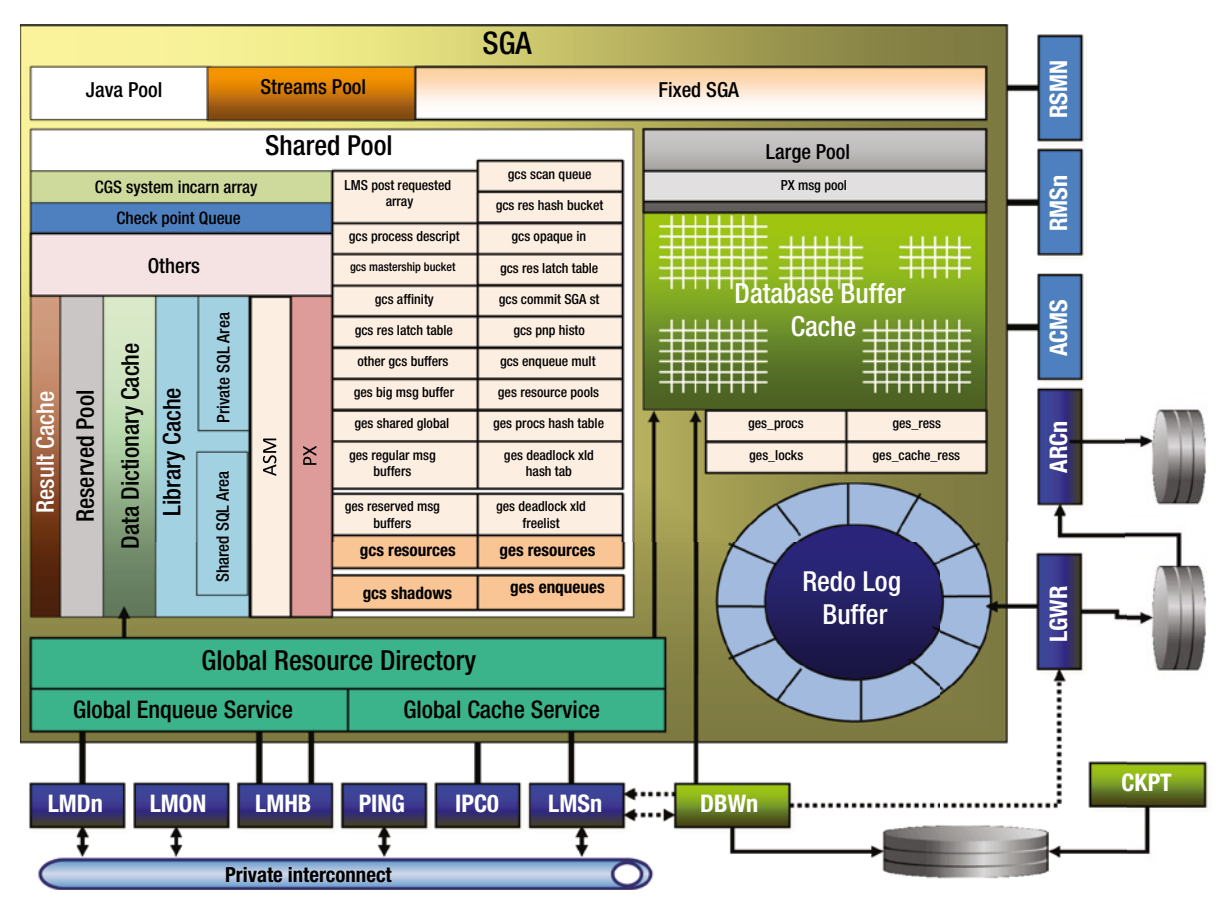

*Figure 13-2. Global cache*

■ **Note** Figure 13-2 does not illustrate all of the global cache and global enqueue buffers; those that could not be illustrated have been grouped under the other gcs buffers category.

Resources available on any machine or to an Oracle instance are limited, meaning resources are not available in abundance and that if a process on the system would need them, they may not be immediately available. There is a physical limit on the amount of resources available on any system. For example, the processor resources is limited by the number of CPUs available on the system; the amount of memory or cache area is limited by the amount of physical memory available on the system and its availability depends on how busy the system is. Now for an Oracle process, this is further limited by the actual amount of memory allocated to the SGA. Within the SGA, the shared pool, the buffer cache, and so forth, are again preallocated from the total SGA (defined by the SGA\_TARGET\_SIZE parameter). These are memory allocations used by a regular single-instance configuration.

In a RAC environment, there are no parameters to allocate any global-specific resources such as global cache size or global shared pool area. Oracle allocates a certain portion of the available resources from the shared pool or SGA for global activity. The availability of global resources can be monitored using the view GV\$RESOURCE\_LIMIT. For example, the workshop in the next section illustrates a small example on how the global cache section can be monitored.

RAC memory resource usage of the shared pool can be monitored by querying the V\$SGASTAT view for GCS, GES, and KCL (kernel cache layer) related entries. Similarly, the current and maximum number of GCS resources/shadows (resource names gcs\_resources and gcs\_shadows) and GES resources/enqueues (resource names ges\_ress and ges\_locks) can be obtained by querying the V\$RESOURCE\_LIMIT views. In case there is a shortage of memory for the GCS/GES related components, Oracle will dynamically allocate memory from the free memory pool in the shared pool. It is recommended to carefully calculate the resources and enqueues as needed because dynamic memory allocation from the shared pool is an expensive operation.

```
SQL> oradebug setmypid
         SQL> oradebug call kjcsdmp
```
# **Workshop**

In this workshop, we try to understand the sizing of the resources and state objects used by the GCS and GES in the SGA.

#### Step 1

The following query generates the output showing the current utilization of global resources:

#### *Script: MVRACPDnTap\_reslimit.sql*

```
SELECT inst id INT,
       resource_name,
      current utilization CU,
      max utilization MU,
       initial_allocation IA,
       limit_value LV
FROM gv$resource limit
WHERE max utilization > 0 AND resource_name LIKE 'g%'
ORDER BY inst_id,
          resource_name
```
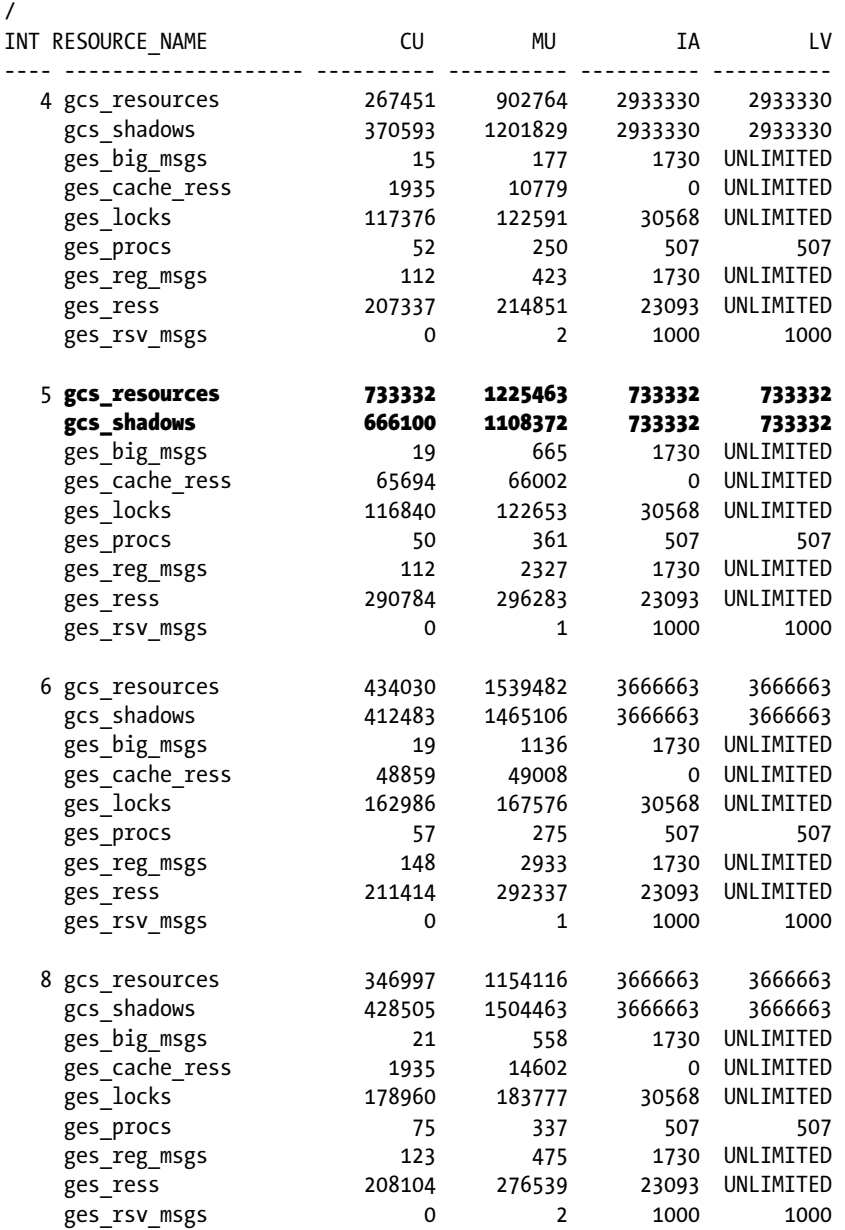

#### Step 2

Instance 5 could be low on global resources; the MU (MAXIMUM\_UTILIZATION) has increased and is significantly high (1225463), whereas the IA (INITIAL ALLOCATION) and the CU (CURRENT UTILIZATION) are identical and low, indicating at times instance 5 was low on shared pool resources or there was significant utilization of global resources.

The memory allocated for GES resources and communications buffers is part of the SGA and shared pool. It is not used by the library cache and also cannot be configured via the server parameter file.
### Step 3

As discussed earlier, most of the shared pool related resources, specifically those showing high resource sizes, are part of the shared pool. It's in the best interest to check the shared pool utilization for instance 5. Shared pool for all instances has been set to a size of 20G.

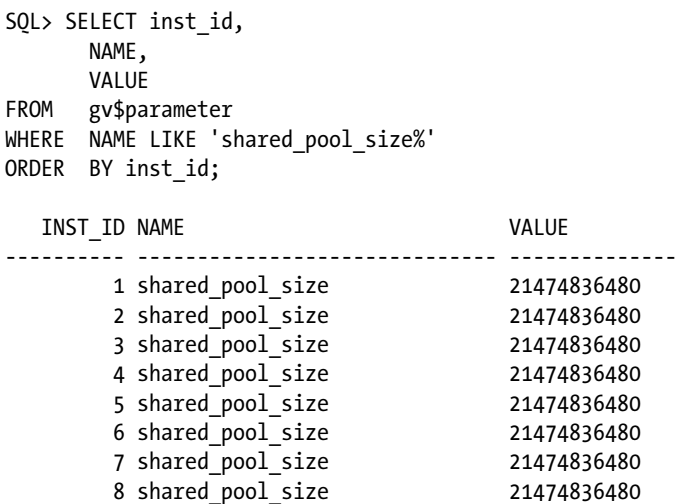

8 rows selected.

#### Step 4

Further investigation of the instances indicated that automatic memory management has been enabled. This would mean that the 20G allocated to the shared pool is just a startup value and should grow or shrink based on demand.

SQL> show parameter sga\_

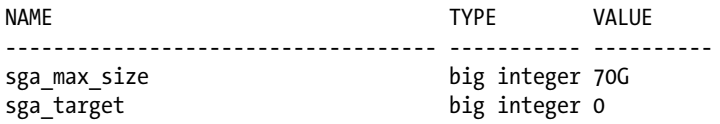

### Step 5

Checking the GV\$SHARED\_POOL\_ADVICE indicated that the server is low on the shared pool. Based on the frequent need for a higher shared pool, increasing the start value to 30G provided improved performances.

The chain effect of having a low-shared pool size can also be causing issues with performance of SQL statements. If the SGA or shared pool needs to grow or shrink, it could result in library cache invalidation, reparses, and therefore a slowdown in SQL execution.

■ **Note** The rule should be, when the MAX\_UTILIZATION (MU) gets close to the LIMIT\_VALUE (LV) or the INITIAL\_ALLOCATION (IA) and remains the same at this value for a considerable amount of time, consider increasing the SHARED\_POOL.

### *Script Name: MVRACPDnTap\_sharedpooladvice.sql*

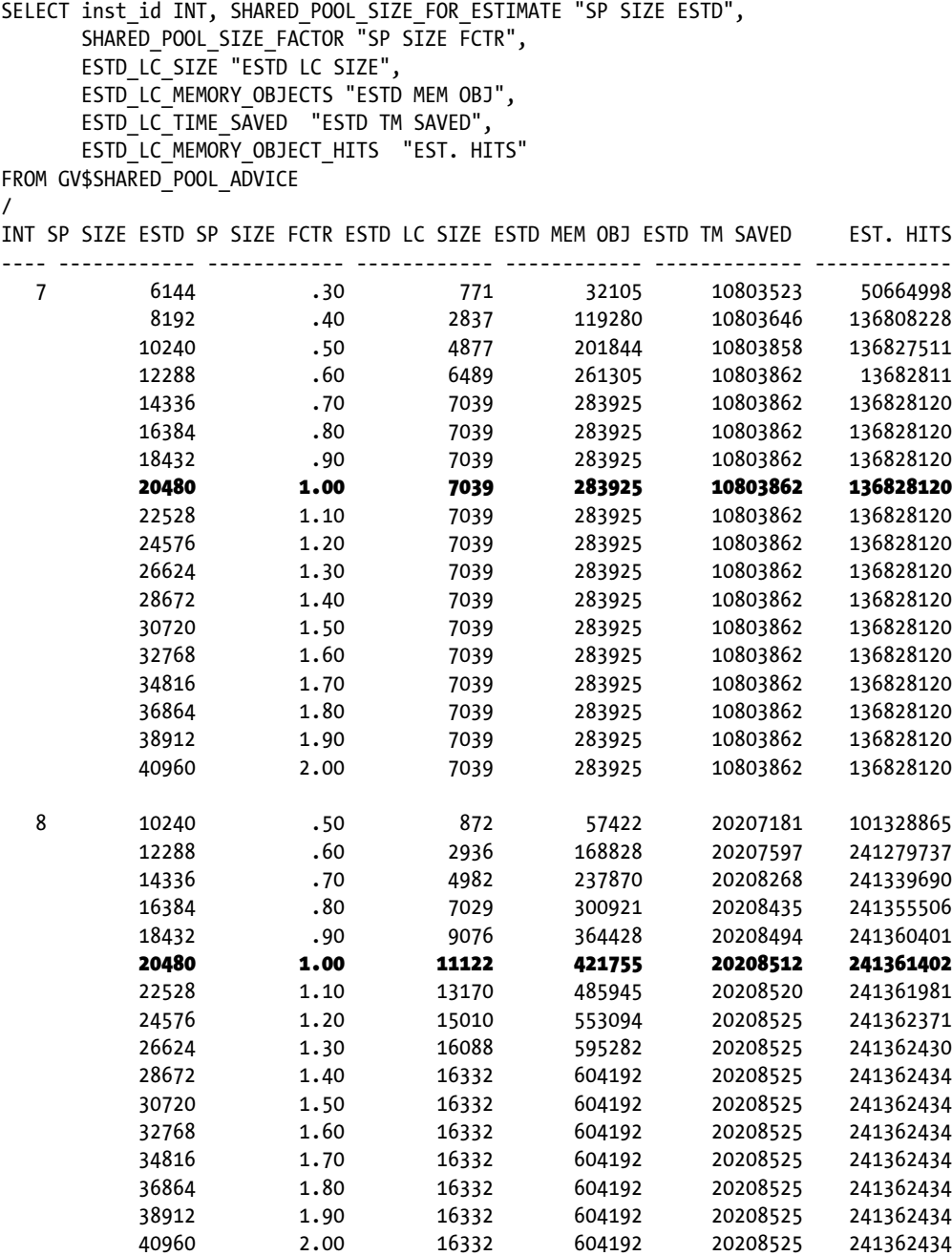

**Note** From the earlier output from GV\$RESOURCE\_LIMIT, it should be noted that whereas gcs\_resources and gcs shadows (illustrated in Figure [13-2\)](#page-393-0) are maintained in the shared pool, other parameters are maintained in other sections of the SGA, for example, the fixed SGA.

## Step 6

Why are only two instances in the cluster starving for shared pool sizes compared to the other instances? This could be an indication to look at the processes or application configured to run on these instances. The following query lists the current service-to-instance distribution:

```
SQL>!srvctl status service -d PRDDB
Service BCKUP: prddb7, prddb8
Service BIAPPS: prddb1, prddb2, prddb3, prddb4, prddb5,
Service BIETL: prddb6,prddb7, prddb8
Service DBAUSER: prddb1, prddb2, prddb3, prddb4, prddb5, prddb6
Service ENDUSER: prddb7, prddb8
```
### Step 7

The RAC cluster has workload distributed using database services. And the average services times for these services indicate that the workload has not been distributed evenly across all the instances in the cluster.

#### *Script: MVRACPDnTap\_SvcStats.sql*

```
break on SERVICE NAME skip 1
SELECT SERVICE NAME,
       INSTANCE_NAME,
       ELAPSEDPERCALL SERVICE_TIME,
       CPUPERCALL CPU_TIME,
       DBTIMEPERCALL DB_TIME,
       CALLSPERSEC THROUGHPUT
FROM GV$INSTANCE GVI,
      GV$ACTIVE_SERVICES GVAS,
      GV$SERVICEMETRIC GVSM
WHERE GVAS.INST ID = GVSM<u>. INST ID</u>AND GVAS.NAME HASH = GVSM.SERVICE NAME HASH
AND GVI.INST ID = GVSM.INST ID
AND GVSM.GROUP ID = 10
AND GVSM.SERVICE NAME NOT IN ('SYS$BACKGROUND')
ORDER BY
  SERVICE NAME,
   GVI.INST_ID;
```
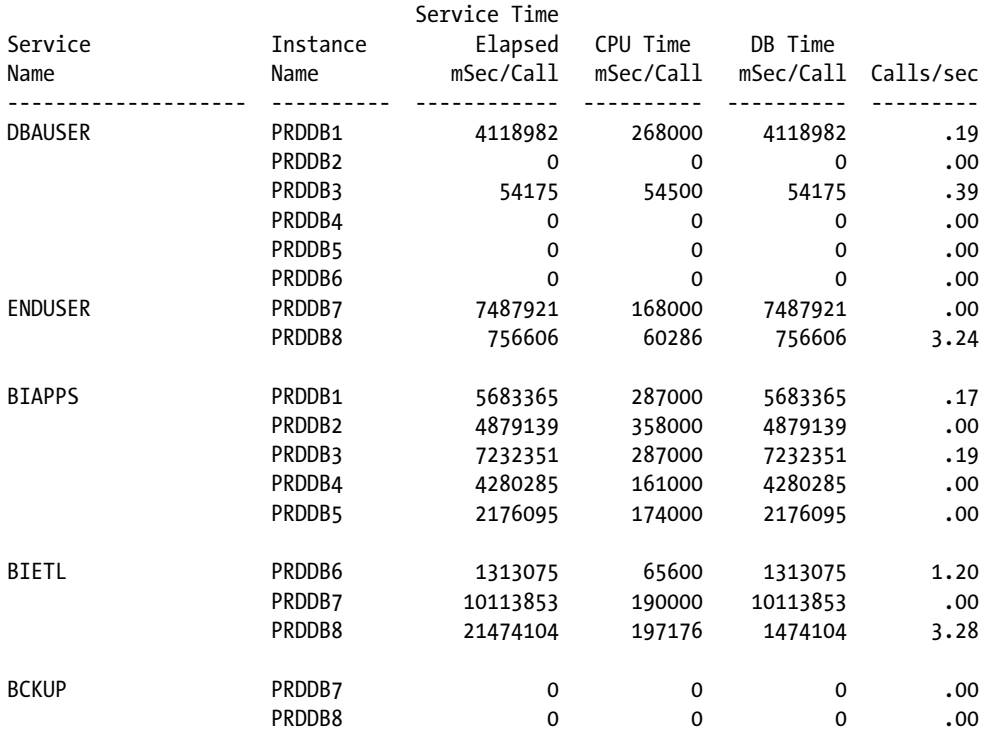

## Step 8

From the output, it can be noticed that instances 7 and 8 are both running services BIETL; that is probably why these servers are consuming higher resources. BIETL is a highly insert-intensive data loading application. Because this is an INSERT mostly application, data sharing between other instances is much lower. This was noticed from the extremely low activity across the interconnect on other nodes in the cluster. If there are a sufficient number of servers and data can be further distributed, the additional resources required could be obtained by adding additional nodes during the time of peak load and balance resource utilization.

# Think Outside the Interconnect

When a user process retrieves data from the database connecting to one instance in the cluster, the data is usually cached locally on the instance. Subsequently, when another user process on another instance requires the same block of data and is not able to find a buffered copy in its local cache, it can acquire the block image from the holding instance over the interconnect faster than reading the block from disk. Cache Fusion moves current blocks between instances (illustrated in Figure [13-1\)](#page-389-0) rather than re-reading the blocks from disk. When a consistent block is needed or a changed block is required on another instance, Cache Fusion transfers the block image directly between the affected instances.

Why is that so? Why is reading blocks from disk unfavorable to reading over the interconnect? This is because the latency of performing a single physical disk I/O is much higher compared to the latency of reading or transferring a block of data over the network. On the contrary, if the latency of the interconnect is higher compared to the latency of the disk system, it defeats the purpose of implementing a RAC solution. Argument against this could be that with recent developments with improved high-speed storage, this may not be true anymore. However, although there have been considerable improvements in the performance of the storage subsystems, equally there have been

<span id="page-400-0"></span>improvements with high speed, high throughput interconnects (10GigE). For a full table scan, disk access achieves higher throughput than global cache, because the global cache does not do large I/Os very well and is CPU intensive. The trade-off is multidimensional: Interconnect latency is traded off for disk access when the disks are not very fast and therefore inexpensive. This is more true in OTLP systems that predominantly have single random block access.

We look at a two scenarios to better understand the RAC behavior.

# Scenario 1: Block Request Involving Two Instances

Figure 13-3 is a four-node RAC cluster. All instances maintain masters for various objects represented by R1 thru R8. In our discussions, we assume that the data blocks for the object discussed are mastered on instance 4 (SSKY4).

1. The user session requests for a block of data and the GCS process checks the local cache for the data block; when data is not found, GCS makes a request to the object master. In Figure 13-3, the instance SSKY3 requires a row from a block at data block address file#100, block# 500 (100/500) and makes a request to the GCS of the resource.

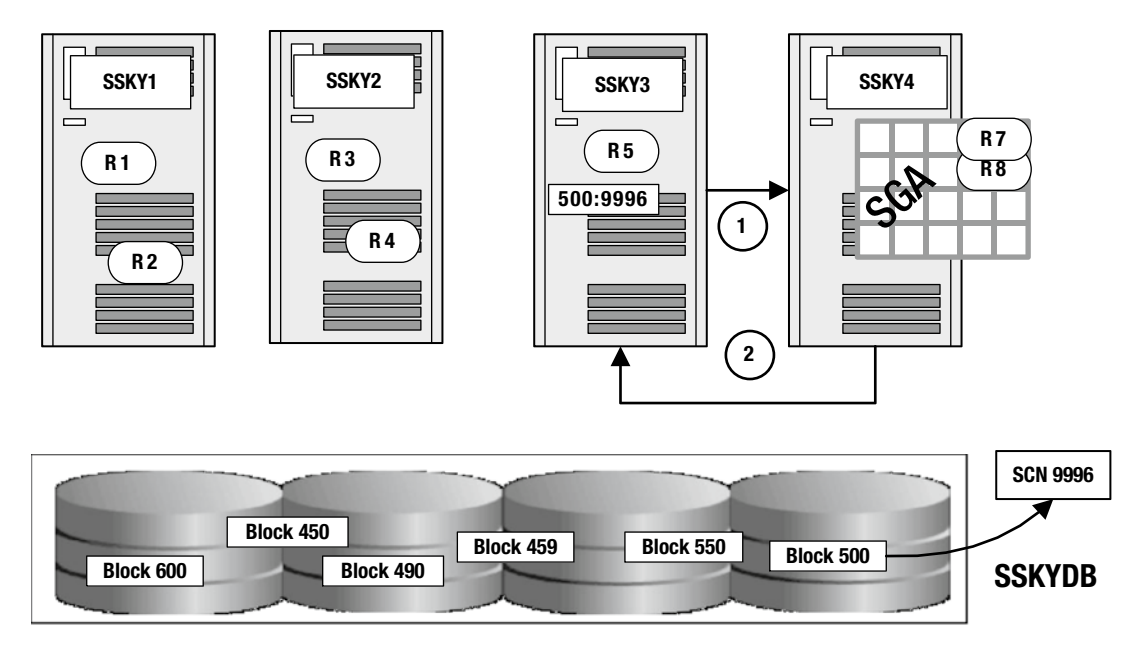

*Figure 13-3. Cache Fusion 2-way*

2. GCS on SSKY4 after checking with the GRD determines that the block is currently in its local cache. The block is found on instance SSKY4, and the GCS sends the block to the requesting instance SSKY3.

This instrumentation required to determine the time taken for each of these steps is available within the Oracle Database in the GV\$SYSSTAT or the GV\$SESSTAT views. RAC-specific statistics are in class 8, 32, and 40 (see Figure [13-4\)](#page-401-0) and are grouped under "Other Instance Activity Stats" in an AWR report.

#### <span id="page-401-0"></span>Chapter 13 ■ Tuning Global Cache

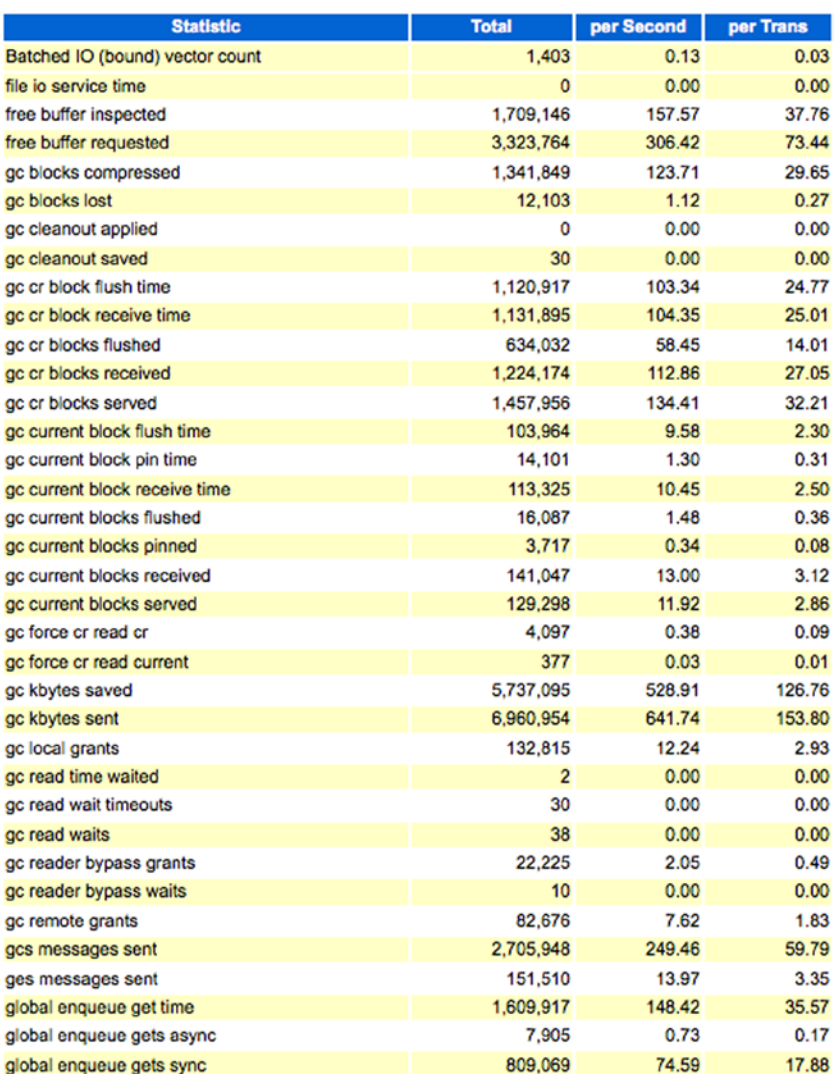

*Figure 13-4. AWR—Instance activity statistics*

In this scenario, the following statistics are updated by Oracle. Considering this was a read-only block request, only the cr (consistent read) statistics are updated.

> gc cr blocks served: Number of consistent read blocks served. It indicates the total number of blocks the current instance has sent to the requesting instances. In a multinode RAC environment, multiple instances may request for the same block; the value displayed by these statistics provides the total blocks served. In the example discussed previously, these statistics would be incremented in the instance SSKY4.

gc cr blocks received: When a consistent read version of the block is not found in the local buffer cache of the requesting instance, an attempt is made to get the block from the remote instance. This is the total number of consistent read blocks received by the current instance from other instances. When blocks are not found in the local cache, the block is requested from other instances. In the previous example, this statistics would be incremented in the instance SSKY3. Building a consistent read version of the block may involve several operations, for example, reading the data or undo block from disk or requesting a portion of the block from another instance. Due to this activity, occasionally there could be delays in building the requested CR block. In these situations, an incomplete copy of the block is sent. If a partial copy of the block is received, it may be rolled back when the full version of the block is received at a later stage.

gc cr block receive time: The total time taken to receive the block from the holder of the block. The activity is timed from the point when the request is made until it completes. The matric is stored in centiseconds. The following formula helps determine the average time per CR block in milliseconds.

#### *10 \* gc cr block receive time* ÷ *gc cr blocks received*

gc cr block send time: When the block is requested by another instance, the value represents the total time taken to send the blocks. The value is influenced by conditions such as locks and time taken to downgrade the lock, and so forth.

gc cr block read wait time: Represents the time taken waiting to read the consistent read block from buffer or into the buffer from disk.

gc current block send time: The value collected by this counter indicates the time taken to send the "current" block requests that are held by the current instance to the requesting instances in the cluster.

gc current block served: The data collected by this counter indicates the total number of current blocks served by the current instance.

gc current block received: The data collected by this counter indicates the total number of requests for modification of a current block received from other instances in the cluster. Once the block is received, the counter is incremented.

gc current block receive time: This statistic indicates the time taken for receiving the block from the current holding instance. It's the total time from the moment a request was made by a session on the instance until the block is received. The unit of measurement is centiseconds. The following formula gives the average roundtrip time for a request in milliseconds:

*10* × *gc current block receive time* ÷ *gc current blocks received*

gc current block pin time: Once the block is received, it needs to be pinned into the buffer before the block is modified. This statistic means that a buffer is pinned, that is, a user is making a change in it when a BAST $^2$  (the signal from another instance to send the data) arrives. This counter indicates the time taken by the current instance to process BAST. The value is influenced by the current state of the buffer: if the buffer is currently available, does the DBWR need to flush the dirty buffers to disk before space is found in the buffer to pin the block? The counter provides the total time taken. A pinned buffer cannot be sent immediately and will wait on a down convert queue until the user has finished modifying the buffer. The user will notify LMS when it releases the pin on the buffer. The value is stored in centiseconds. The following formula determines the average pin time in milliseconds:

#### *10 × gc current block pin time ÷ gc current blocks served*

gc current block flush time: When blocks are modified and commit the change, Oracle needs to flush the blocks from the buffer cache to the redo logs by the LGWR background process on the instance holding the block. If BAST (the signal from another instance to send the data) arrives and the redo for a modification has not been written to the redo log yet, the block cannot be sent immediately. It will be placed on a log flush queue until the LGWR has completed writing to the redo logs. When the redo is written, the LMS can send the block. The value in this statistic provides the time taken for the redo sync before the data block could be sent.

Depending on the type of data block requests, the following wait events could also be updated:

- gc current block 2 way
- gc current grant busy
- • gc current grant congested
- gc cr block 2 way

■ **Note** Wait events are discussed in Chapter 17.

# Scenario 2: Block Request Involving Three Instances

In scenarios where the block requested by another instance is not found on the instance that masters the resource, the GCS will grant permission to read the block from disk; or if the block is found on another instance, it will send a message to the holding instance to send a copy of the block to the requesting instance.

As illustrated in Figure [13-5,](#page-404-0) there are two possibilities when the block is not found on the instance that is the master of the object (resource). Figure [13-5](#page-404-0) is a four-node RAC cluster. All instances maintain masters for various objects represented by R1 thru R8. In our discussions, we refer to data blocks that are mastered on instance 4 (SSKY4).

<sup>2</sup> BAST(Blocking asynchronous system trap), a notification mechanism to release a block used by the global cache service.

<span id="page-404-0"></span>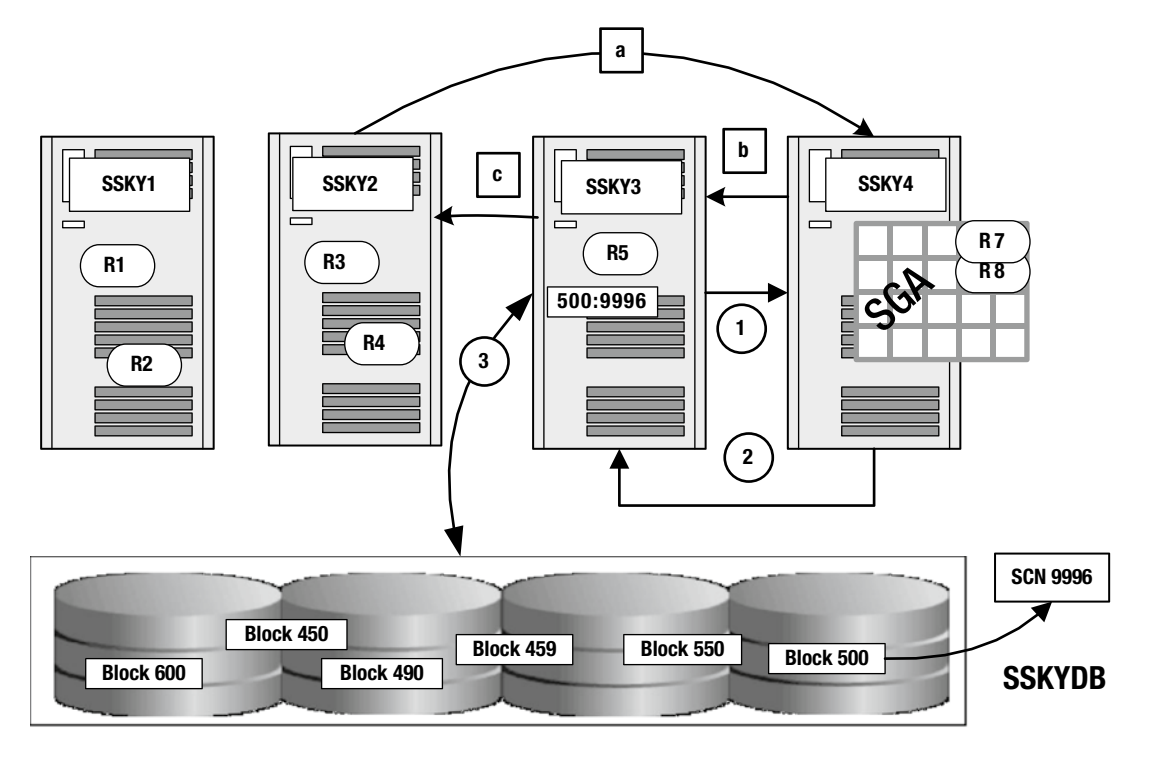

*Figure 13-5. Cache Fusion 3 way*

i) Read the block from the disk.

- 1. A user session or process attached to instance SSKY3 makes a request for a block at DBA file# 100, block# 500 (100/500). SSKY3 determines the master for this specific block that contains the row is SSKY4. The request is directed to instance SSKY4 where the GRD for the object is maintained. *Oracle allocates a node to be the resource master based on the demand for the resource on a specific instance. If the object access increases on another node, Oracle performs a remastering operation to move the resource master for the object to the node*.
- 2. Instance SSKY4 after checking against the GRD determines that neither instance SSKY4 nor any other instance in the cluster has a copy of the block (100/500), so the data must be on disk. Hence, a grant message is sent to the requesting instance to read the block from disk. The grant gives the reader on instance SSKY3 the permission to read the block from disk.
- 3. Instance SSKY3 reads the block from disk. The foreground process in instance SSKY3 initiates the I/O request to read the block 100/500 from disk. The row is contained in block 500 and has SCN 9996. Because Oracle reads a block of data at a time, other rows are also retrieved as part of this read operation. The block is read into the buffer of instance SSKY3. Instance SSKY3 holds the block with SCN 9996 using a shared local (SL) mode.

ii) Request another instance to transfer the block.

- a. Instance SSKY2 sends a request for a read resource on the block to the GCS master. Because the master for this resource is maintained on instance SSKY4, SSKY2 makes a request to SSKY4 requesting access to this block.
- b. At the master, instance SSKY4, the request is verified against its GRD and determines that the block is currently held by instance SSKY3. The LMS for this resources ends a request to instance SSKY3 requesting it to transfer the block for shared access to instance SSKY2.
- c. Instance SSKY3 ships a copy of the block to the requesting instance SSKY2. During this copy operation, SSKY3 indicates in the header of the message that instance SSKY3 is only sharing the block (which means SSKY3 is going to retain a copy of the block). It also informs SSKY2 that it is supposed to maintain the block at the same access mode.

Instance SSKY2 receives the block along with the access right transferred via the message header from instance SSKY3. To complete the communication cycle, instance SSKY2 sends a message to the master that it has received a copy of the block. At the end of the transfer, the global cache is consistent on sender, receiver, and master nodes.

The statistics collected for this scenario are similar to those collected in the previous scenario illustrated in Figure [13-3](#page-400-0). However, because more than two instances are involved in this scenario apart from the statistics we discussed earlier, the instances could experience one or more of these wait events:

gc current block 3 way gc current grant busy gc current grant congested gc cr block 3 way

■ **Note** Wait events are discussed in Chapter 17.

From the RAC architecture discussed previously, the cluster interconnect is the backbone and primary component in a RAC configuration. For obvious reasons and because the way the RAC is architected, one tends to blame the interconnect latency or bandwidth for performance issues on the interconnect versus looking at the root cause of the problem.

In a RAC environment, illustrated in Figure [13-3](#page-400-0) and Figure [13-5](#page-404-0), when a session on one instance requests for a block, if the block is not found on the local buffer of the requesting instance, the block is requested from the holding instance and transferred to the requesting instance. During this process, instead of rereading the block of data from disk, the data is transferred from the holding instance to the requesting instance. When a request for a block is received, the GCS processes get involved, locating the block with the help of the GRD; and based on the type of operation, the user is granted appropriate rights before the data is physically transferred across the interconnect to the requesting instance. At the block serving instance, this entire process can be grouped under two primary phases: the prepare phase and the transfer phase. As obviously noted, the transfer phase involves shipping or sending the block of data from the holding instance to the requesting instance and it involves the interconnect. However, the point to be noted is that unless the block is prepared and ready to be shipped, it cannot be transferred. So the first step is to prepare the block.

# Prepare Phase

Irrespective of the type of block being transferred (current block or consistent read block), the average time required to prepare the block for transmission to the requestor is computed using the following formula:

#### *Prepare latency = Blocks served time ÷ number of blocks served*

How do you compute the time required to serve data blocks? This is the primary part of the preparation phase, and the steps depend on the type of block being served (current—DML block or CR—consistent read block). The steps involved include the time required to

- 1. Build the block
- 2. Flush the block to redo logs, if the redo is pending at the time of the BAST
- 3. Send the block
- 4. Pin the block to the buffer

This instrumentation required to determine the time taken for each of these steps is available within the Oracle database in the GV\$SYSSTAT or the GV\$SESSTAT views. Using the matrix available in these views, the blocks served time can be calculated using

*Blocks served time = (gc cr block flush time ÷ gc cur blocks flushed + gc current block flush time ÷ gc current blocks flushed + gc current block pin time) × 10*

Similarly, using the statistics available in the V\$SYSSTAT views, the blocks served can also be calculated:

*Blocks served = (gc current blocks served + gc cr blocks served)*

# Performance Impact of the Prepare Phase

The primary function of finding and processing the requested data block in the prepare phase belongs to the GCS performed by the LMS background process. Most of the functions that the LMS performs, such as granting rights to data blocks, finding the block, placing the block on flush, down convert or defer queues, and so forth, all require CPU resources. Every request performed by the LMS background process requires eight O/S latches (controlled by the underscore parameter  $GC$  LATCHES = 8).

## **LATCH**

A latch<sup>3</sup> is a type of a lock that can be very quickly acquired and freed. Latches are typically used to prevent more than one process from executing the same piece of code at a given time. Associated with each latch is a cleanup procedure that will be called if a process dies while holding the latch. Latches have an associated level that is used to prevent deadlocks. Once a process acquires a latch at a certain level, it cannot subsequently acquire a latch at a level that is equal to or less than that level (unless it acquires it nowait).

<sup>3</sup> Metalink Note # 22908.1.

Lack of CPU resources, or when there are several high consumers for CPU resources on the servers, could directly impact GCS and GES activities including allocation of latches to complete these activities.

LMS processes request one operation at a time. Only after completing one request will it attempt the next request. This means if LMS functions are delayed, there could be queuing on requests, causing overall slow response times on the RAC database. However, multiple LMSs can operate in parallel.

High latency numbers experienced during the prepare phase discussed previously could have several reasons, such as CPU starvation, scheduling delays, and high run queue lengths affecting the LMS processes and the foregrounds waiting for response from an LMS. Starting with Oracle Database Version 10.2.0.3, Oracle has changed the priority of the LMS processes. In the process output following, the LMS is running at the RR (round robin) class and at a higher priority compared to the time-sharing (TS) class that the other background processes use.

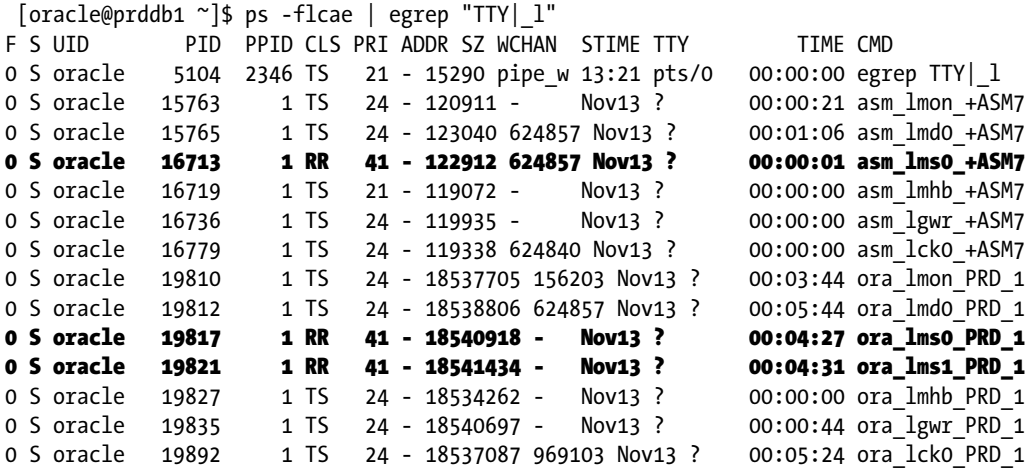

Starting with Oracle Database 11g Release 2, the LMS and VKTM (virtual keeper of time) background processes are set internally<sup>4</sup> to run at high priority.

Almost always, a good step to look at the reasons for resource contention is to look at the Oracle wait interface using GV\$SYSTEM\_EVENT, GV\$SESSION\_EVENT, GV\$SESSION\_WAIT, GV\$SESSION\_WAIT\_HISTOGRAMS, and GV\$EVENT\_NAME; Any wait event that ends with the word "congestion" implies that the LMS is very busy or starving for CPU. Scheduling delays and CPU starvation for shadow processes can be recognized statistically.

# Transfer Phase

Similar to the prepare latency, we also need to compute the transfer latency to determine what part of the round trip is slowing down the system. The transfer latency is computed as follows:

*Transfer latency* = *Interconnect latency* – *prepare latency*

<sup>4</sup> Setting of the LMS to run at this priority class is driven by the underscore parameter \_HIGH\_PRIORITY\_PROCESSES, and the values are set to LMS|VKTM. VKTM (Virtual Time Keeper) is a new background process introduced in Oracle Database 11g Release 2 and manages the time across the RAC cluster.

We have found the components involved in prepare latency. What about interconnect latency? The average interconnect (roundtrip) latency depends on the number of data blocks received and the time required to receive these data blocks. Average interconnect latency can be computed using the following:

#### *Average interconnect latency = Blocks receive time ÷ blocks received*

Data blocks received is the sum of both the current blocks received and the CR blocks received. Similarly, the time taken to receive these blocks is also the time taken to receive a current block and the CR block.

Once again, all the instrumentation required to compute the transfer latency is also available with the Oracle database in the GV\$SYSSTAT and GV\$SESSTAT views. Data required to compute the transfer latency could be arrived at using the following two equations:

> *Blocks receive time = (gc cr block receive time + gc current block receive time) × 10 Blocks received = (gc cr blocks received + gc current blocks received)*

The statistics would point to either the prepare phase or the transfer phase. If the statistics on the transfer phase are significantly on the higher side, causing concern, for obvious reasons, the interconnect configuration and setup may have to be looked at. However, if the prepare phase is of concern, the root cause of the problem should be identified by looking at what is causing these high numbers. The reasons could be resource contention, lack of resources, or the process is simply waiting or hung.

■ **Note** Detailed discussions on the transfer phase with respect to the interconnect and the components involved in the transfer phase are forthcoming in Chapter 14.

# Workshop

We now try to understand the environment illustrated in Figure [13-6.](#page-409-0) The eight-node cluster is configured into two server pools: Server Pool 1 (SSKYPOOL1), which is configured with BIAPPS uniform service, and Server Pool 2 (SSKYPOOL2) are configured with BIETL uniform service.

<span id="page-409-0"></span>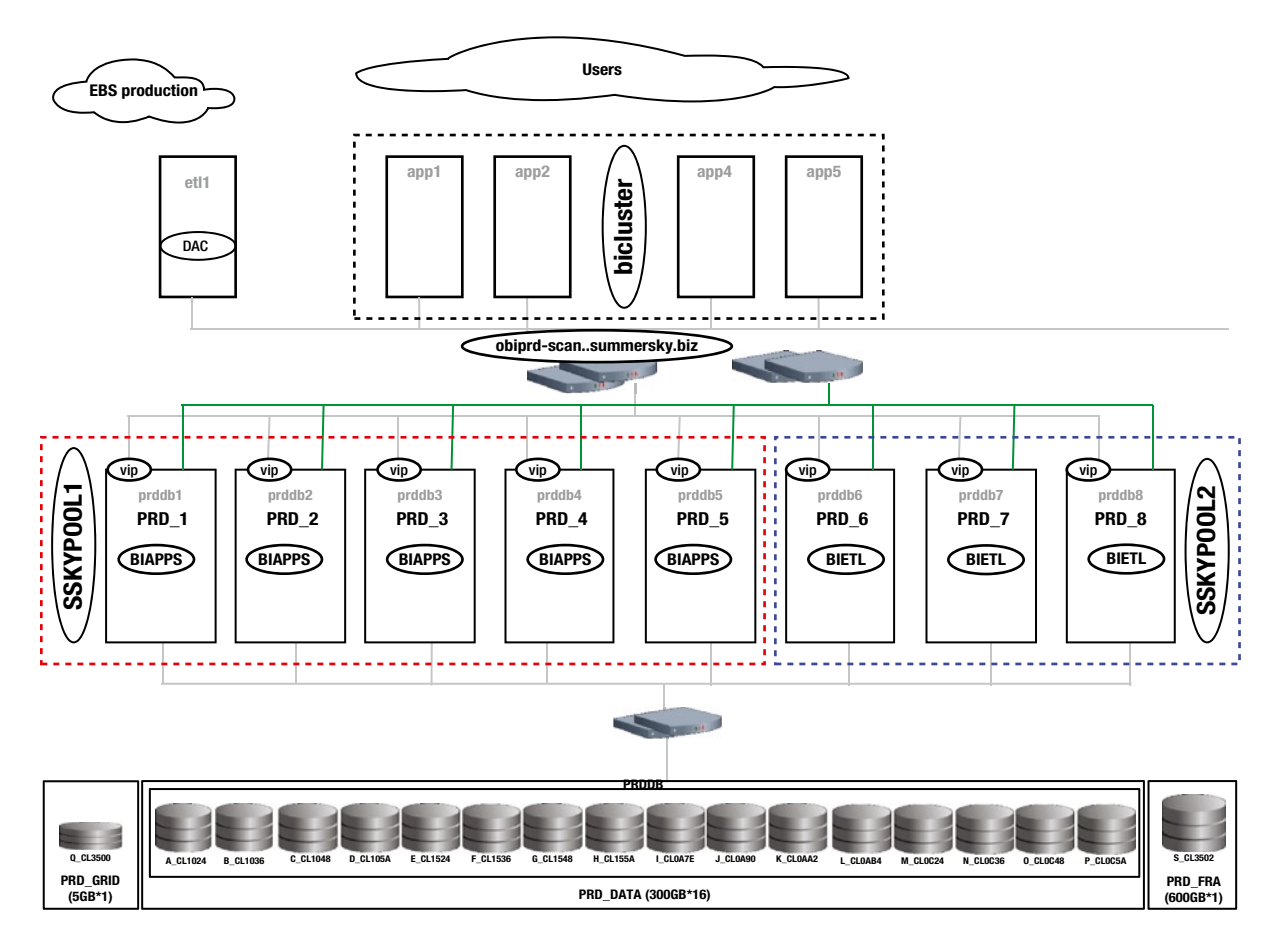

*Figure 13-6. OBIEE (Oracle BI Enterprise Edition) 8-node production environment*

The following output illustrates the instance to host to service mapping, giving us a better understanding of the environment:

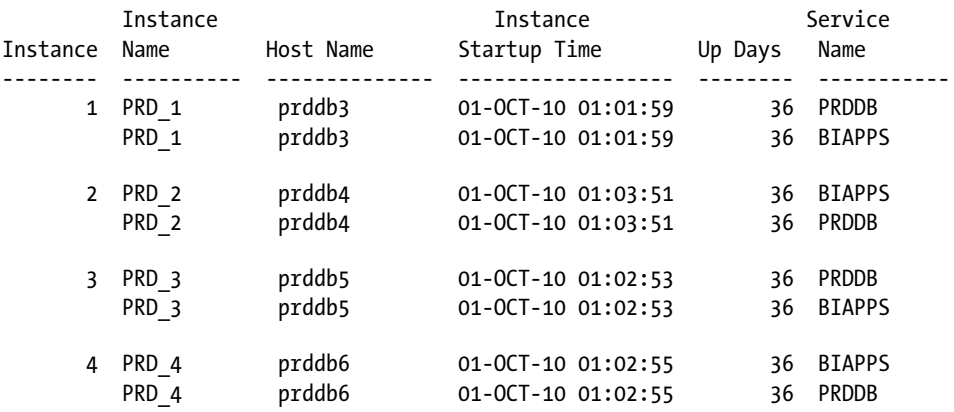

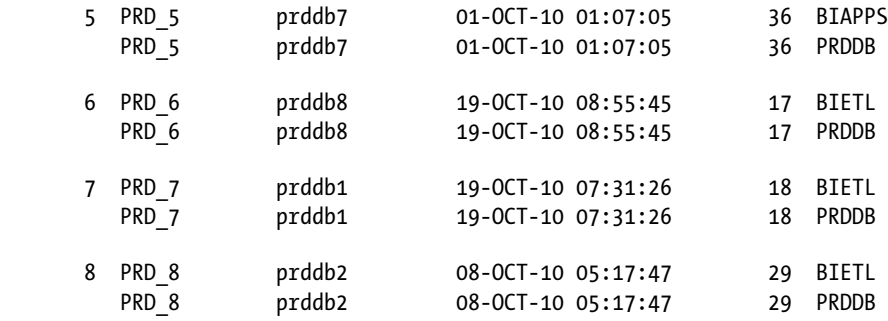

Based on the discussions in the previous two sections, let's start to look at a production environment to determine which phase of the global cache service is causing a system to slow down.

### Step 1

Using the following query, determine the average time for the prepare phase of the operation:

#### *Script: MVRACPDnTap\_ blkpreptime11g.sql*

```
SELECT b1.INST_ID INT,
((b1.VALUE + b2.VALUE + b3.VALUE + b4.Value + b5.value + b6.Value)*10) "BLK SRV TIME", (b7.VALUE + b8.VALUE) "BLK SRVD",
   ((b7.VALUE + b8.VALUE)/((b1.VALUE + b2.VALUE + b3.VALUE + b4.Vvalue + b5.value + b6.value)*10))"PREP TIME"
FROM GV$SYSSTAT b1,
     GV$SYSSTAT b2,
     GV$SYSSTAT b3,
     GV$SYSSTAT b4,
     GV$SYSSTAT b5,
     GV$SYSSTAT b6,
     GV$SYSSTAT b7,
     GV$SYSSTAT b8
WHERE b1.NAME = 'gc cr block build time'
AND b2.NAME = 'gc cr block flush time'
AND b3.NAME = 'gc current block flush time'
AND b4.NAME = 'gc cr block send time'
AND b5.NAME = 'gc current block send time'
AND b6.NAME = 'gc current block pin time'
AND b7.NAME = 'gc cr blocks served'
AND b8.NAME = 'gc current blocks served'
AND b1.INST_ID = b2.INST_ID
AND b1.INST_ID = b3.INST_ID
AND b1.INST_ID = b4.INST_ID
AND b1.INST ID = b5.INST ID
AND b1.INST ID = b6.INST ID
AND b1.INST_ID = b7.INST_ID
AND b1.INST ID = b8.INST ID
ORDER BY 1;
```
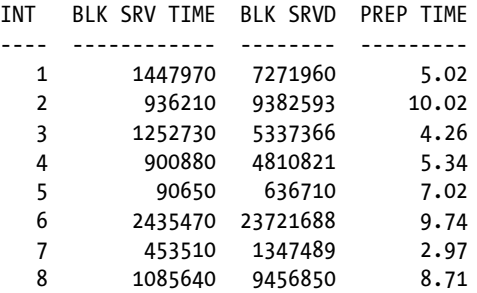

8 rows selected.

From the preceding output, the prepare time is significantly high on all the instances in the cluster. Before we analyze the situation further, let's look at the transfer time on these servers.

### Step 2

The following queries help us compute these values to determine what is slowing down the process:

#### *Script: MVRACPDnTap\_ blksndtime.sql*

```
SELECT
    B1.INST_ID INT,
((B1.VALUE/B2.VALUE ) *10) "Avg CR BRT(ms)",
    ((B3.VALUE/B4.VALUE ) *10) "Avg CUR BRT(ms)"
FROM GV$SYSSTAT B1,
    GV$SYSSTAT B2,
    GV$SYSSTAT B3,
    GV$SYSSTAT B4
WHERE B1.NAME = 'gc cr block receive time'
AND B2.NAME = 'gc cr blocks received'
AND B3.NAME = 'gc current block receive time'
AND B4.NAME = 'gc current blocks received'
AND B1.INST_ID = B2.INST_ID
AND B1.INST_ID = B3.INST_ID
AND B1.INST_ID = B4.INST_ID
ORDER BY 1
/
INT Avg CR BRT(ms) Avg CUR BRT(ms)
---- -------------- ---------------
   1 1.75 1.71
   2 1.11 .67
   3 1.24 .52
   4 1.42 .47
   5 1.28 .66
   6 .91 .52
   7 .87 .50
   8 .82 .51
```
8 rows selected.

The average transfer times (latency) for both the consistent read blocks and current blocks on all servers are normal. Instance 1 does show an exception over the other instances; however, such exceptions are normal in any environment and can be safely ignored. Why is the prepare latency high? Or can this be reduced? Let's try to explore some of the configurations and monitor other areas of the database to determine what can be done to improve on the prepare time latency of the cluster.

### Step 3

A good starting point to look at what could be causing the high latency numbers is to look at Oracle wait interface. Figure [13-6](#page-409-0) illustrates two server pools with two primary application areas. We can generate cluster level AWR summary reports for these pools. As discussed in Chapter 6, AWR has several command line scripts that can be used to generate a variety of reports from the AWR. Using the awrgrpti.sql script, generate the following two reports:

1. Report 1 will collect summary for the instance configured in SSKYPOOL1:

```
SOL> @$ORACLE HOME/rdbms/admin/awrgrpti.sql
Specify the Report Type
\sim~~~~~~~~~~~~~~~~~~~~~~
Would you like an HTML report, or a plain text report?
Enter 'html' for an HTML report, or 'text' for plain text
Defaults to 'html'
Enter value for report_type:
Type Specified: html
Instances in this Workload Repository schema
~~~~~~~~~~~~~~~~~~~~~~~~~~~~~~~~~~~~~~~~~~~~
   DB Id INSTT_NUM DB Name INSTT_NAME Host
------------ ---------- ------------ ---------------- -----------
. . . . . . . . . . . . . . . . . .
. . . . . . . . . . . . . . . . . .
Enter value for dbid: 2952283821
Using 2952283821 for database Id
Enter value for instance numbers or all: 1,2,3,4,5Using instances 1,2,3,4,5 (default 'ALL')
Specify the number of days of snapshots to choose from
~~~~~~~~~~~~~~~~~~~~~~~~~~~~~~~~~~~~~~~~~~~~~~~~~~~~~~
Entering the number of days (n) will result in the most recent
(n) days of snapshots being listed. Pressing <return> without
specifying a number lists all completed snapshots.
Enter value for num days: 2
Specify the Begin and End Snapshot Ids
~~~~~~~~~~~~~~~~~~~~~~~~~~~~~~~~~~~~~~
Enter value for begin snap: 9265
Begin Snapshot Id specified: 9265
Enter value forend_snap: 9279
```
This generates a summary report for the range of snap (snapshot) id specified for instance 1 through 5. Figure [13-7](#page-413-0) illustrates the "Top Timed Events" for these instances.

#### <span id="page-413-0"></span>Chapter 13 ■ Tuning Global Cache

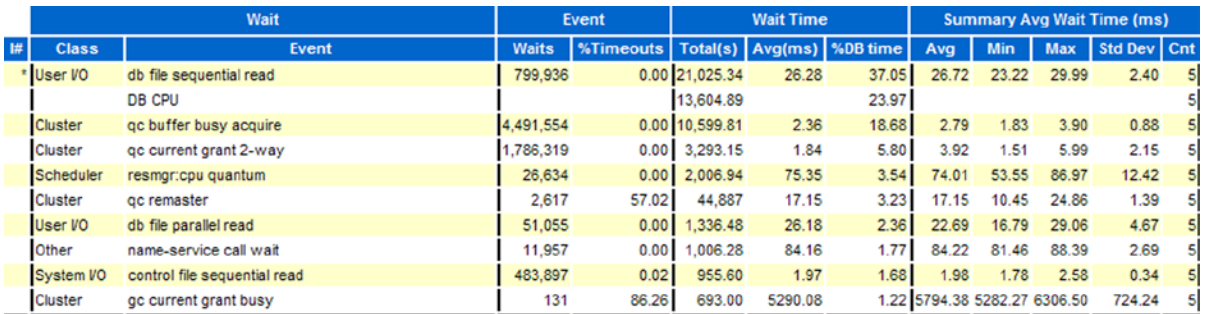

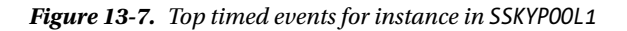

From the output illustrated in Figure 13-7, approximately 29% of the waits are related to cluster. Amount of time spent on "DB CPU" is about 24%. All cluster-related wait events and the resmgr: cpu quantum wait event indicate that the resource manager has been enabled and that it is throttling to get CPU. With all gc events (gc buffer busy acquire, gc current grant 2-way, gc remaster, gc current grant busy, and so forth) is an indication of contention. DB CPU is not a reflection of the overall CPU usage, and the overall CPU usage should be investigated. One way to look at the overall CPU usage is to look at top five wait events on the respective instances in the cluster.

How many CPUs do these servers have? The number of CPUs can be determined either by checking with the system administrators or using the command grep processor /proc/cpuinfo. These servers are configured with 16 CPUs each; this indicates that the lack of CPUs could not be the reason for the high cluster-related waits.

2. Check the top waits from the SSKYPOOL2, which hosts the BIETL service. Using the similar steps discussed in the previous step, generate the AWR cluster summary report for instances 6, 7, and 8. Figure 13-8 illustrates the "Top Timed Events."

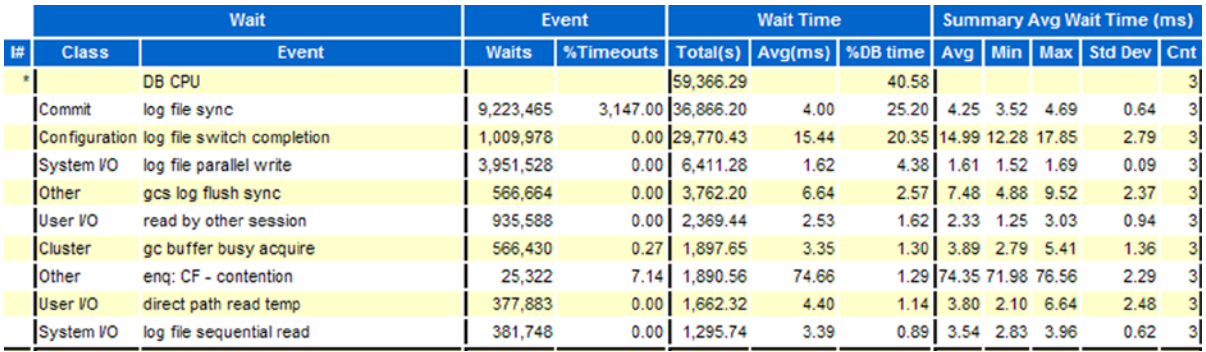

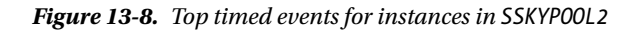

Instances in SSKYPOOL2 show a totally different view of the current condition; the cluster-related wait times are not as high as in Figure 13-7. However, SSKYPOOL2 shows high log file related wait times.

Out of the box, Figure 13-8 indicates high wait times for log file sync, log file parallel writes, and the log file switch completion. The reason could be one or all of the following:

- Excessive number of logs files being generated.
- • LGWR performance is poor due to a bad I/O subsystem. The I/O throughput of the disks is not good enough for such high write activity.
- Servers starving for CPU resources.
- The LMS process in the RAC environment initiates log file synchronization when flushing blocks to disk prior to transferring modified blocks with redo that has not been written to the log to a requester on another instance (this is indicated by gcs log flush sync wait event). This would mean looking at the LGWR activity and disk-related I/O. Slowness of the LGWR could be an indication of bottleneck at the disk I/O level. This could impact on all block transfers (Cache Fusion) that require a log flush before sending the block to the requestor.

The output following shows the number of redo log switches every hour. There are over 700 log switches per day, which average about 29 switches per hour and is significantly high. It's a good rule of thumb to follow about one log switch every 20 minutes, which averages about 3–4 log switches per hour and 96–100 log switches per day:

LSW 00 01 02 03 04 05 06 07 08 09 10 11 12 13 14 15 16 17 18 19 20 21 22 23 Total IID Day 7 11/19-Fri 54 41 72 71 52 10 34 18 11 14 21 38 14 35 22 36 49 32 12 56 33 58 52 55 890 11/20-Sat 62 25 26 72 29 32 10 18 11 16 21 38 14 35 22 36 45 32 5 13 42 48 38 51 741

■ **Note** In Oracle Database 12c Release 1, a new background process, "Log Writer Slave (LGn)" is introduced. LGn are slave processes created by the LGWR to improve the performance of writing to the redo log files.

#### Step 4

High log switch activity could be due to either smaller sized redo log files or the FAST\_START\_MTTR\_TARGET value has been configured low to reduce the recovery time. Tuning this parameter could be helpful in sizing the right MTTR (mean time to recovery) size. Querying the GV\$INSTANCE\_RECOVERY view may be helpful to determine the right size of this parameter.

■ **Note** Please refer to Chapter 10 for additional information on tuning recovery.

In this specific scenario, increasing the FAST\_START\_MTTR\_TARGET value to 1,800 reduced the redo log switch interval and reduced the log file related wait times.

**Note** If LGWR-related waits continue to be an issue, increasing the priority of the LGWR process maybe worth considering; or locating the redo log files on RAID 1 type of storage may also be useful.

### Step 5

Checking back at Figure [13-7](#page-413-0) that shows high wait times on most of the RAC activities, this was a serialization issue. When the problem with the log file sync on instances 6, 7, and 8 was fixed, the contention experienced by the online users was resolved.

However, during the process of analyzing the root cause of the problem, O/S level statistics collected using tools such as OSWATCHER and collectl provided great insight into high CPU usage that was actually a false indication of the root cause of the problem. Due to the high log file activity and disk I/O contention, the delay was noticed as high

CPU usage. Monitoring the priority setting of the LMS background processes indicated they are running at the correct priority levels.

The LMS does not wait for a log flush unless there is nothing else to do and a log flush is pending. The LMS keeps processing arriving messages, and each time it completes a request, it checks if the log flush queue for any completed operations. In the scenario discussed previously, the log flush by LGWR took a long time delaying the sending of data that was on the log flush queue. These delays are usually in the order of magnitude of an I/O while an immediate block send would complete in a few microseconds.

# Mastering and Remastering

Based on the access to the data of a specific object, the global state of the object is maintained (aka mastered) on the instance that uses it more than other instances. For example, if instance SSKY1 was accessing an object A1, and data from the object was read in about 1,500 user requests all connected to instance SSKY1, and say instance SSKY2 also required access to object A1 for 100 users. It's obvious that SSKY1 has more users accessing this object A1. Hence, instance SSKY1 would be elected as the resource master for this object. When another instance, for example, SSKY2, needs to access data in an object mastered on SSKY1, it will coordinate with the GCS and the GRD on instance SSKY1. If the usage pattern changes, for example, the number of logical reads on instance SSKY2 increases due to 2,000 user requests and on SSKY1 it drops to 500 causing reads from disk. The global cache would monitor and detect the current usage pattern and transfer the mastering of the object via the interconnect to instance SSKY2. This entire process of remastering serves the purpose of supporting *object affinity*. In other words, object affinity implies *the use of dynamic resource remastering to move the location of the resource masters for the database object (e.g., table, index, partition) to the instance where block operations are most frequently occurring*.

■ **Note** If blocks from an object move around frequently between instances, but most accesses are on SSKY2, affinity will not kick in. It will only kick in when most of the OPENS are from SSKY2 (i.e., reads from disk).

Object affinity optimizes the system in situations where update transactions are being executed on one instance. If activity is not localized, the resource ownership is distributed to the instances equitably on the basis of data block addresses. Whereas remastering is based on the number of times the object is touched in a particular instance, the requirement is that it has read 1,500 times more than the other instance in a period of approximately 10 minutes. The touch count logic for remastering and the maximum period before remastering occurs is tunable using the underscore parameters5 \_GC\_POLICY\_MINIMUM and \_GC\_POLICY\_TIME. 6

Figure [13-9](#page-416-0) illustrates resource distribution in a four-node cluster. That is, instances SSKY1, SSKY2, SSKY3, and SSKY4 are mastering resources R1, R2, R3, R4, R5, R6, and R7, respectively.

<sup>5</sup> Underscore parameters should be modified only after consultation with Oracle support.

<sup>&</sup>lt;sup>6</sup>In previous versions of Oracle, this was based on parameters \_GC\_AFFINITY\_MINIMUM and \_GC\_AFFINITY\_TIME.

<span id="page-416-0"></span>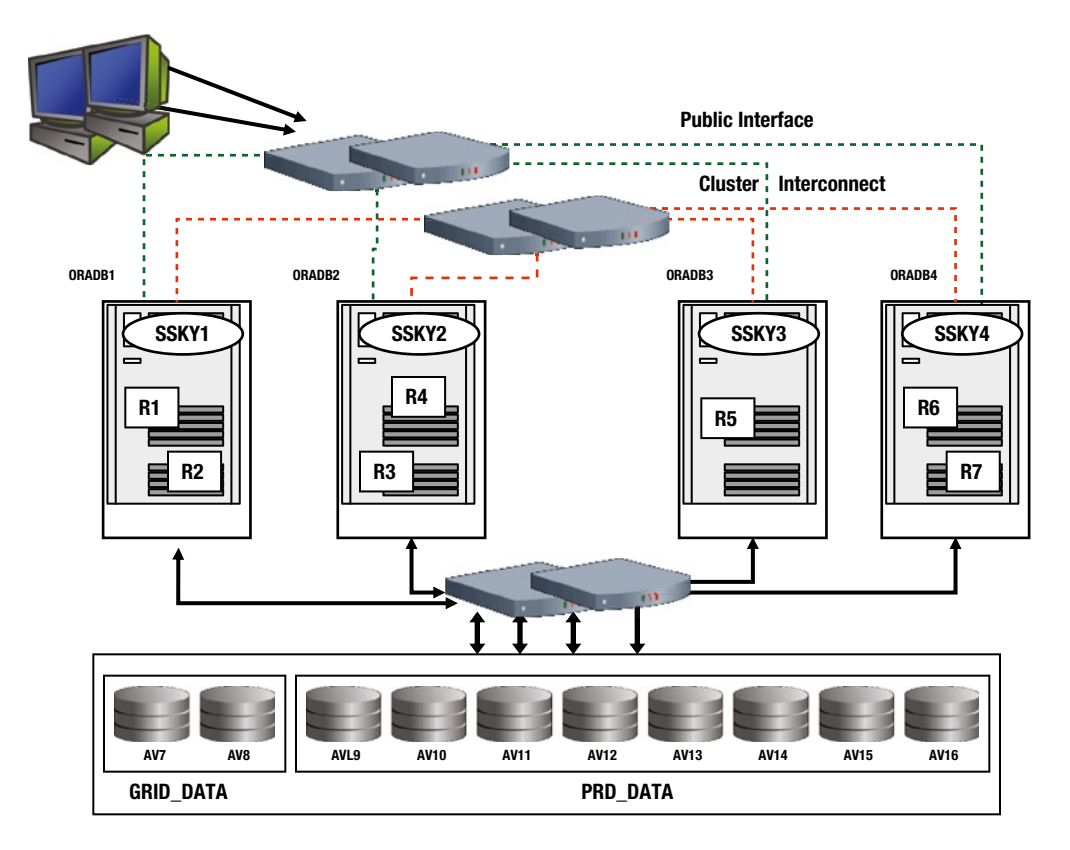

*Figure 13-9. Resource mastering*

Mastering resources on the instance that has affinity to most of the data in a segment increases locality of access and reduces message transfers. On a busy system, system performance could be affected if there is a constant change of workload on the instance, causing resource utilization to change and in turn causing the object master to get relocated to the instance where the access for the object is the highest.

Remastering also happens when an instance joins or leaves the cluster. This is different from the process of dynamic remastering described earlier. However, instead of remastering all locks/resources across all nodes, Oracle uses an algorithm called "lazy remastering." Basically, under this method, instead of load balancing the resources by removing all resources and remastering them evenly across instances (this was how resources got distributed in prior versions of Oracle such as Oracle Parallel Server), Oracle only remastering the resources owned by the instance that crashed. If the crashed instance had an affinity to an object, the object affinity is dissolved and the data blocks belonging to the object are mastered according to the default distribution algorithm.

Figure [13-10](#page-417-0) illustrates the remastering of resources from instance SSKY4 to instances SSKY2 and SSKY3, respectively, when instance SSKY4 crashes.

<span id="page-417-0"></span>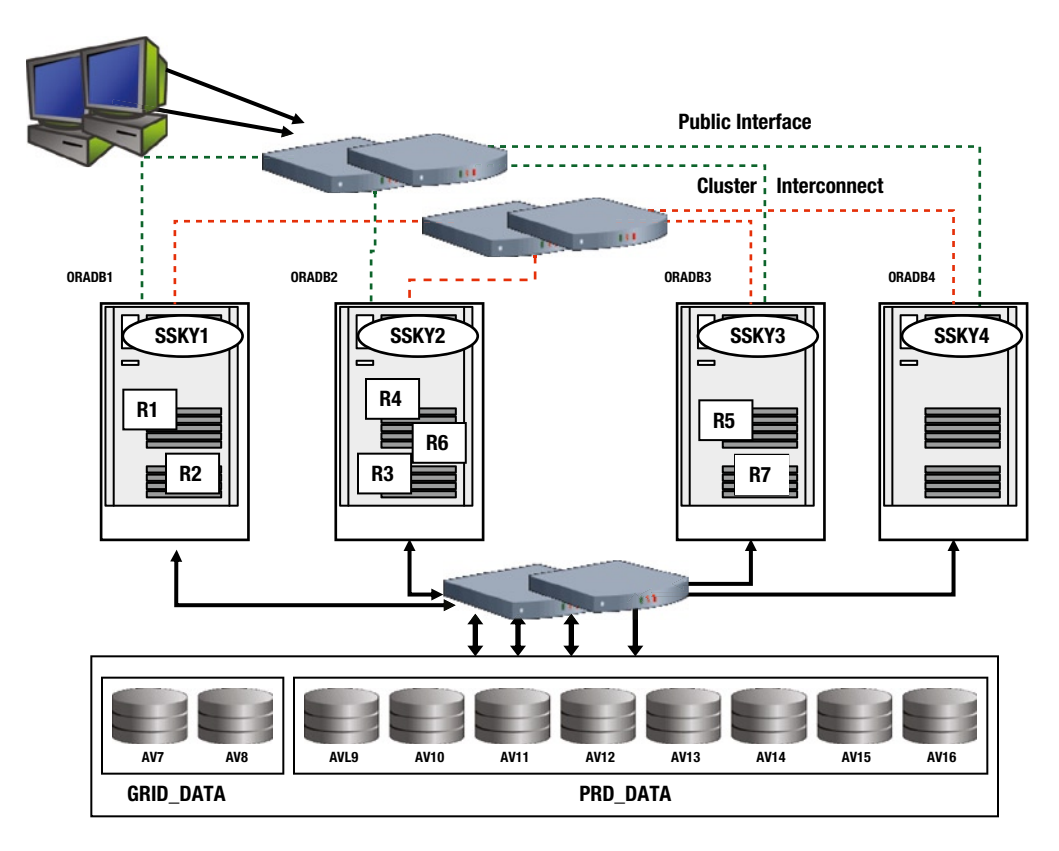

*Figure 13-10. Resource re-mastering* 

Instance SSKY1 and instance SSKY2 will continue to master their resources, namely, R1, R2, R3, and R4. As part of the recovery process, the resources mastered on the failed instance will now have to be mastered by one of the surviving instances. Oracle uses the lazy remastering concept and hashes the data blocks previously mastered by the failed instance to one of the surviving instances during recovery. Consequently, per our illustration in Figure [13-9](#page-416-0), R6 is inherited by instance SSKY2 and R7 is inherited by instance SSKY3; instance SSKY1 is not affected.

At a later time when the user workload has stabilized (recovery is completed, users have failed over, etc.), the global cache process may revalidate the affinity statistics and perform a remastering operation to place the master on the instance where the demand is high.

A similar operation happens when a crashed instance joins, or a new instance is added to, the cluster. Basically, resources are redistributed and removed from each of the available instances and moved to the instance that joined the cluster.

# Monitoring Remastering

One of the primary scalability factors for Oracle is balancing resource demands on each instance by satisfying requests on local nodes where demand for the resource is high. As discussed earlier, when the number of opens for the object increases on another instance to number on the current instance, the master moves from the instance that is currently mastering the instance to the new instance where the demand for the object is higher. This is called resource remastering for a database object. Affinity is established when most data blocks for a segment are read into one instance and never ping out. They may be pushed out of the cache and later read back in from disk,

but always by the same instance. The following query against the GV\$DYNAMIC\_REMASTER\_STATS<sup>7</sup> view gives the current remaster activity:

CO ST

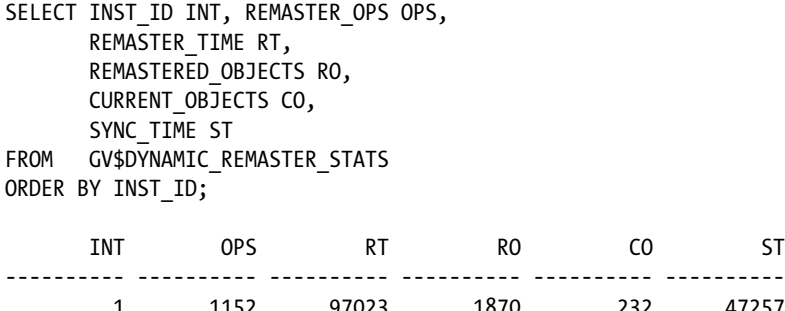

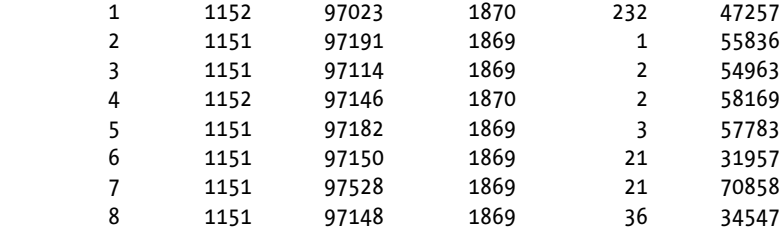

#### 8 rows selected.

In the preceding output, REMASTER OPS indicates the number of remaster operations completed this far; REMASTER TIME indicates the time spent on remaster activities; REMASTERED OBJECTS indicates the number of objects remastered; CURRENT\_OBJECTS column indicates the number of objects mastered on the current instance and has not been remastered; and SYNC\_TIME indicates the amount of time spent in cache synchronization activities during the remaster operation.

■ **Note** All values in this view are cumulative, meaning they reflect the remastering activity since the instance started.

On a clustered configuration with more than two nodes, if there is significantly high number of three-way wait events (numbers greater than two-way wait events), it would indicate there is a significant amount of data sharing across all nodes in the cluster. In such cases, there is a high amount of gc cr/current two-way grants and the remastering algorithm may not occur.

The statistics gc local/remote grants would also indicate whether locality of masters is effective or not. The goal is to maximize local grants. Remastering statistics can also be viewed from the AWR report (illustrated in Figure [13-11\)](#page-419-0).

<sup>7</sup> GV\$DYNAMIC\_REMASTER\_STATS is based on X\$KJDRMAFNSTATS.

<span id="page-419-0"></span>

| <b>Name</b>             | <b>Total</b> | per Remaster Op | <b>Begin Snap</b> | <b>End Snap</b> |
|-------------------------|--------------|-----------------|-------------------|-----------------|
| remaster ops            | 115          | 1.00            |                   |                 |
| remastered objects      | 219          | 1.90            |                   |                 |
| replayed locks received | 358,418      | 3,116.68        |                   |                 |
| replayed locks sent     | 864,600      | 7,518.26        |                   |                 |
| resources cleaned       | $\bf{0}$     | 0.00            |                   |                 |
| remaster time (s)       | 109.9        | 0.96            |                   |                 |
| quiesce time (s)        | 24.1         | 0.21            |                   |                 |
| $freeze$ time $(s)$     | 1.6          | 0.01            |                   |                 |
| cleanup time(s)         | 10.6         | 0.09            |                   |                 |
| replay time (s)         | 12.8         | 0.11            |                   |                 |
| fixwrite time (s)       | 21.1         | 0.18            |                   |                 |
| sync time (s)           | 39.3         | 0.34            |                   |                 |
| affinity objects        |              |                 | 18                | 19              |

*Figure 13-11. Dynamic re-mastering statistics*

Objects that have been mastered and remastered on the various instances can be determined from the GV\$GCSPFMASTER\_INFO view. The following output illustrates the current master (identified by CM column) and previous master (identified by PM column) instances for a few of the objects. The output has been sorted on the objects that have been remastered the highest number of times (identified by the CNT column) since the instances were started.

#### *Script Name: MVRACPDnTap\_findhotobjmasters.sql*

```
SELECT inst_id INT,
      owner,
     GCSPF.data object id OBJID,
     object name ONAME,
     subobject name SONAME,
      Decode(object_type, 'TABLE PARTITION', 'TP',
                       'TABLE SUBPARTITION', 'TSP',
                       'TABLE', 'T',
                       'INDEX SUBPARTITION', 'ISP',
                       'INDEX PARTITION', 'IP',
                       'CLUSTER', 'C',
                       'SEQUENCE', 'S',
                       'INDEX', 'I') OT,
     gc mastering policy and the GC MP,
decode(CURRENT_MASTER,'0','1','1','2','2','3','3','4','4','5','5','6','6','7','7','8','8',
'9','9','10') CM,
decode(PREVIOUS_MASTER,'0','1','1','2','2','3','3','4','4','5','5','6','6','7','7','8','8',
'9','9','10','32767','NO') PM,
     remaster cnt CNT
FROM gv$gcspfmaster info GCSPF,
      dba_objects DO
```

```
WHERE GCSPF.data object id = DO.data object id
       AND remaster cnt > 1
ORDER BY inst_id,
           10 DESC;
```
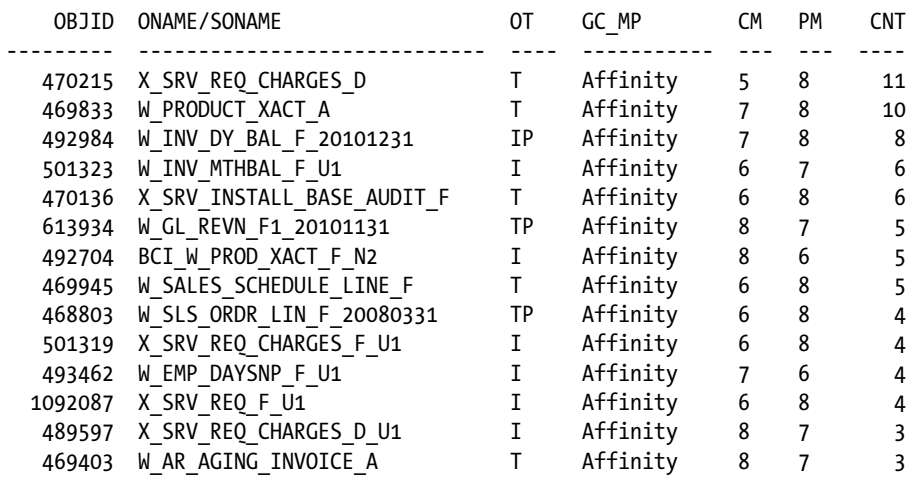

From the preceding output, most of the objects are currently being mastered by instances 6, 7, and 8. The output also illustrates objects at the partition level (IP = index partition and TP = table partition). Recollecting from Figure [13-6,](#page-409-0) instances 6, 7, and 8 are from SSKYPOOL2 and run the BIETL database service.

From Figure [13-7](#page-413-0) discussed in the previous workshop, one of the primary wait events experienced by the instance in SSKYPOOL1 is the gc remaster. It amounted to about 3.23% of the wait time and also experienced several timeouts during remaster operations. Contentions experienced during remastering operations are primarily due to a high level of modifications to blocks within an object. As illustrated in the previous output, BIETL is a load process and data is being loaded through instances 6, 7, and 8 (SSKYPOOL2), causing frequent opens on the objects. This in turn causes frequent DRM or also could indicate the DRM is taking a long time to complete. Starting with Oracle Database 11g Release 2, dynamic remastering is the default configuration and can be disabled by setting  $GC$  POLICY TIME<sup>8</sup> parameter to 0. (In prior releases of RAC, dynamic remastering could be disabled using the parameter LM\_DYNAMIC\_REMASTERING or by setting the parameter GC\_AFFINITY\_TIME=0. Mastering and remastering of objects is based on policies, illustrated in column GC\_MP in the preceding output.

Polices for the object can also be obtained by querying the V\$POLICY\_HISTORY view as illustrated in the following output.

#### *Script: MVRACPDnTap\_policyhistory.sql*

```
SELECT inst id,
        policy_event,
        data_object_id,
       target instance number,
        event_date
```
<sup>8</sup> Underscore parameters should be changed only with prior approval and discussion with Oracle support.

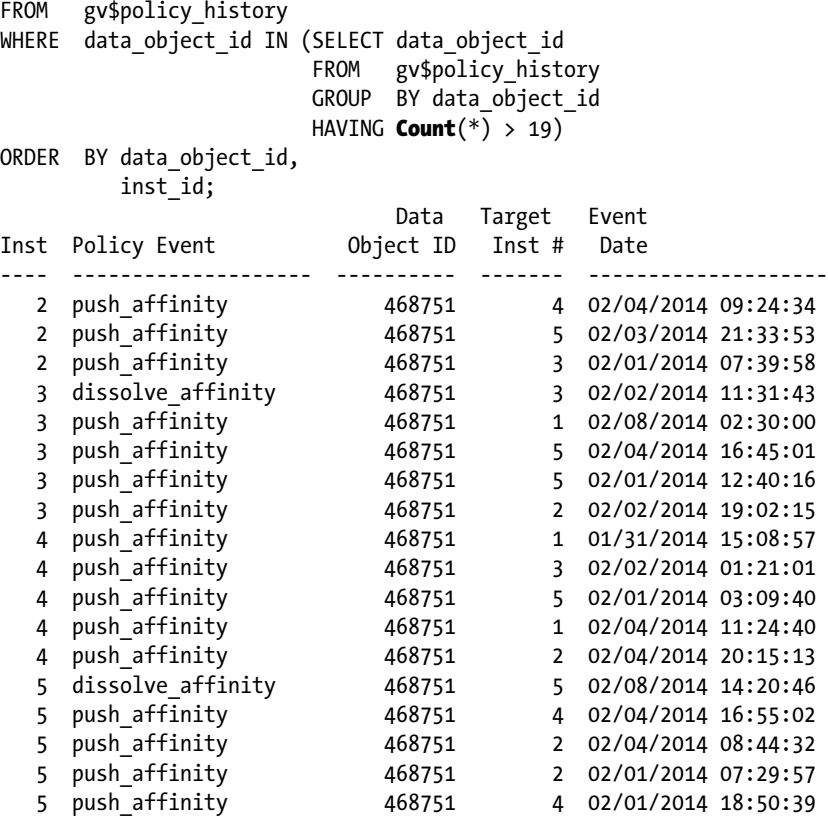

Based on the type of transactions (shared, exclusive), the objects are mastered in the respective instances, providing different access rights to the sessions accessing these objects. The following output from X\$OBJECT\_POLICY\_STATISTICS gives current statistics on the type of access the objects have on the instances that are currently being mastered. The SOPENS column indicates the number of times the object has been master on the instance in shared mode. XOPENS indicates exclusive mode, and XREFS indicates exclusive reference:

#### *Script: MVRACPDnTap\_objpolicystats.sql*

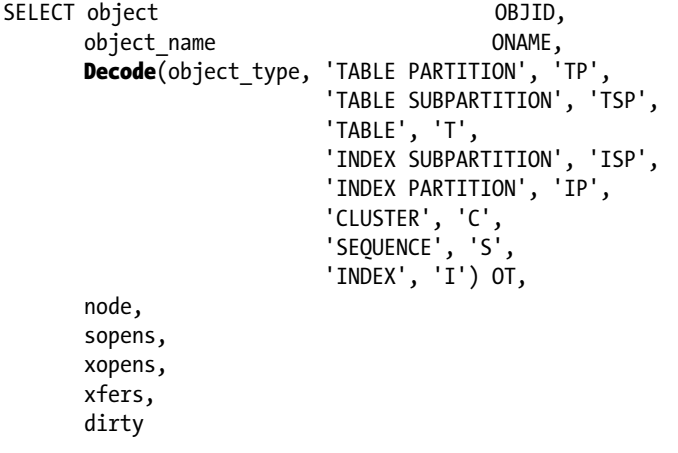

<span id="page-422-0"></span>FROM x\$object\_policy\_statistics, dba\_objects DO

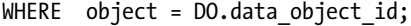

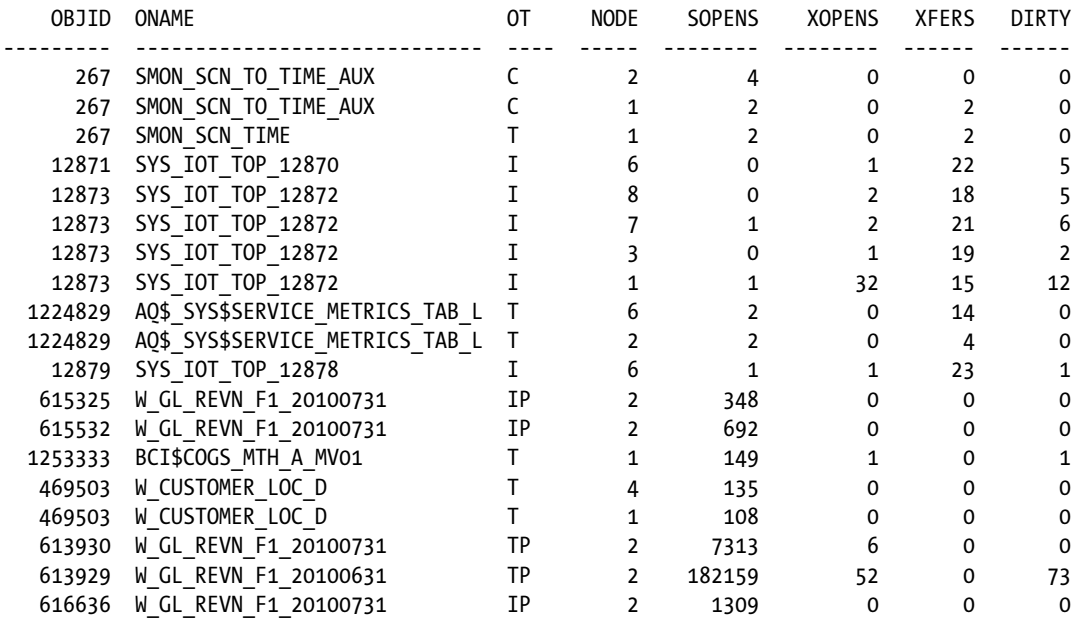

Similar to the "remaster" wait event illustrated in Figure [13-7](#page-413-0), remastering activities can also be seen via Enterprise Manager as illustrated in Figure 13-12.

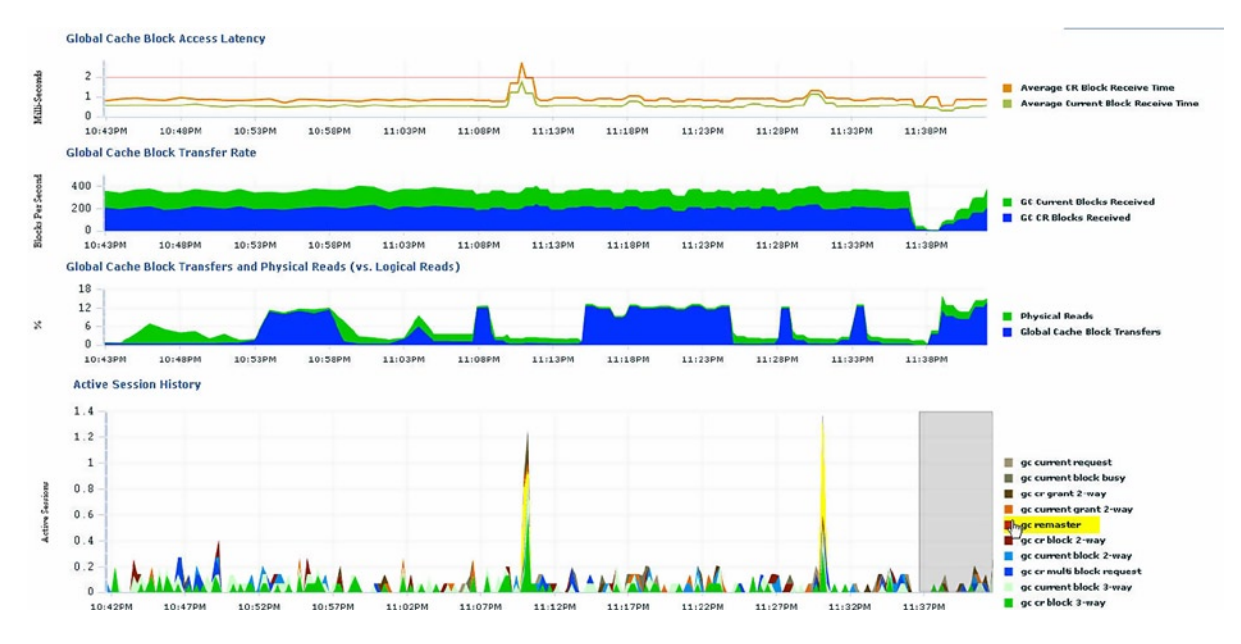

*Figure 13-12. Active session history*

# Manual Remastering

As discussed earlier, mastering and remastering of objects based on usage is a default behavior starting with Oracle Database 11g Release 2. However, in situations when we need to decide the location of the master irrespective of the usage to control performance, it can be done manually.

# Workshop—Manual Remastering of Objects

Manual remastering of objects is done using the ORADEBUG utility that is not documented by Oracle. Use of this feature should be done in a test environment only to understand and test the GCS behavior. However, if such a change is required in the production environment, prior consent from the Oracle Support team is suggested.

### Step 1

Determine the current masters of the various objects using the GV\$GCSPFMASTER\_INFO view. From the output following, XW\_INV\_DAYBAL\_F\_U1 is an object of type index partition and is currently managed on instance 8. It is probably stuck on that instance while all the access related to that object is currently on instance 1. The reason the remaster operation is taking a longer time than expected is due to several things such as intensive CPU usage, lack of memory, paging, and swapping. The GCS processes are really busy and not able to keep up with requests.

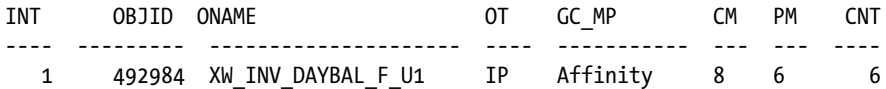

## Step 2

Using the ORADEBUG utility, several of Oracle diagnostic operations can be performed either using the built in functions such as LKDEBUG (for RAC-related troubleshooting) or using trace commands to dump data for various components of the Oracle environment into trace files.

In the output following, partitioned index object with object id 492984 is being remastered to the local instance where the command is now being executed.

**Note** Object id used for remastering objects is the DATA\_OBJECT\_ID from DBA\_OBJECTS.

SQL> oradebug lkdebug -m pkey 492984 Statement processed.

### Step 3

The object is now remastered to instance 1, and the status of the object can be verified using the same query used in Step 1:

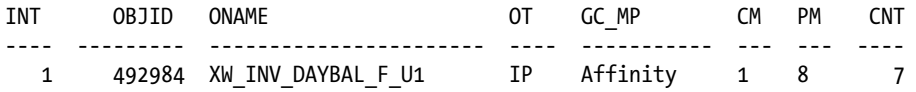

### **REMASTERING**

Remaster activity is performed by the LMD process, and the activity is recorded in the trace files of the LMD process on the respective nodes.

On the holder node (prddb8) / instance (prd\_8)

Once the remaster operation is issued on instance 1 (prd\_1), the GCS and GES process on the requesting instance locates the current object master using the local GRD and sends the remaster request via the cluster interconnect as a message to the current holder of the object master, instance 8.

On the holder instance, the following activity is captured:

```
*** 2013-11-27 13:17:55.687
* received DRM start msg from 1 (cnt 1, last 1, rmno 431)
Rcvd DRM(431) AFFINITY Transfer pkey 492984.0 from 8 to 1 oscan 0.1
ftd (30) received from node 4 (12/0.30.0)
ftd (30) received from node 2 (12/0.30.0)
ftd (30) received from node 3 (12/0.30.0)
. . . . . . . . . . .
. . . . . . . . . . . . .
td (37) received from node 4 (12/0.38.0)
ftd (37) received from node 6 (12/0.38.0)
ftd (37) received from node 7 (12/0.38.0)
ftd (37) received from node 1 (12/0.38.0)
all ftds received
2013-11-27 13:17:58.130186 :
End DRM(431) for pkey transfer request(s) from 1
```
On the requestor node (prddb1) / instance (prd\_1)

The LMD process receives a request for a new RM (remaster) operation. This is the instance that is making the remaster request, so the message should be interpreted as master received. The request is sent by instance 1 to the current holder of the object (instance 8). Once instance 8 receives the request, it starts sending the transfer operation. As noted from the time stamp of when the request is received, the transfer process begins immediately.

```
*** 2013-11-27 13:17:55.686
* kjdrchkdrm: found a new RM request
*** 2013-11-27 13:17:55.687
Begin DRM(431) (swin 0) - AFFINITY transfer pkey 492984.0 to 1 oscan 1.1
kjiobjscn 1
ftd (30) received from node 4 (12/0.30.0)
ftd (30) received from node 2 (12/0.30.0)
ftd (30) received from node 3 (12/0.30.0)
ftd (30) received from node 7 (12/0.30.0)
ftd (30) received from node 5 (12/0.30.0)
ftd (30) received from node 6 (12/0.30.0)
ftd (30) received from node 8 (12/0.31.0)
all ftds received
```

```
. . . . . . . . . . . . . . . .
. . . . . . . . . . . . . . . .
. . . . . . . . . . . . . . . .
. . . . . . . . . . . . . . . .
td (35) received from node 8 (12/0.36.0)
future ftd (37) received from node 5 (12/0.36.0)
future ftd (37) received from node 8 (12/0.36.0)
future ftd (37) received from node 4 (12/0.36.0)
future ftd (37) received from node 3 (12/0.36.0)
future ftd (37) received from node 6 (12/0.36.0)
future ftd (37) received from node 2 (12/0.36.0)
ftd (37) received from node 7 (12/0.36.0)
all ftds received
* kjxftdn: break from kjxftdn, post lmon later
ftd (30) received from node 4 (12/0.30.0)
ftd (30) received from node 3 (12/0.30.0)
. . . . . . . . . . .
. . . . . . . . . . . . .
* kjxftdn: break from kjxftdn, post lmon later
2013-11-27 13:17:58.131929 :
* End DRM for pkey remastering request(s) (locally requested)
```
# Global Cache Optimization

When a user queries data from the database, data is retrieved from the storage subsystem, loaded into the buffer cache, and data is traversed until the final result set is extracted. The final data set is then sent to the user. Subsequently, if another user executes the same query, data is read from the buffer cache and data result sets are returned back to the user. Not always is the data readily available; in situations such as insufficient buffer space that holds the data or when data is modified by another session, data in the buffer needs to be refreshed and reloaded.

In a RAC environment, when users execute queries from different instances, instead of the having to retrieve data from the I/O subsystem every single time, data is transferred over the interconnect from one instance to another. This provides considerable performance benefits. Once data is transferred to the requesting instance, the execution plan will then traverse through these rows to extract the actual result set requested by the user.

In certain situations, for example, when the segment is large and would not fit into the buffer cache, causing the optimizer to choose a full table scan, it becomes more efficient to flush all dirty buffers and read directly from disk (serial direct read, same as direct read for PQ [parallel query]) or it is read-mostly.

There are several types of data access patterns that can be implemented in a RAC environment based on the type of application and database. For example, (1) if the query is going against a small subset of data like in an OLTP implementation, data is accessed locally from storage; (2) if the query was going against a larger set of data such as in a data warehouse implementation, you may consider using the parallel execution and taking advantage of the resources available across multiple instances; and (3) if the query performs analytical functions and or is a summary table, you could consider using the result cache feature in Oracle Database 11g where the final results are stored in the results cache, making it available for other users in the system. In Oracle Database 11g Release 2, each of these options follow different methods by which data is retrieved; and in some cases, these methods have changed compared to the previous releases of Oracle RDBMS.

In a four-node cluster (Figure [13-12](#page-422-0)), when the query is executed in instance 1 (SSKY1), as illustrated in the 10046<sup>9</sup> trace output, the query performs in index fast full scan of the two database tables ORDERS and ORDER\_LINE. This operation reads 345,361 blocks of data from disk (physical I/O) and performs another 345,447 logical I/O operations. The final result set is 300 rows that are then sent back to the user:

```
SELECT ol w id,
      ol d id,
       ol_number,
      SUM(ol amount),
      SUM(ol quantity)
FROM order line ol,
       orders ord
WHERE ol.ol o id = ord.o id
      AND ol.ol w id = ord.o w id
       AND ol.ol_d_id = ord.o_d_id
GROUP BY ol number,
        ol w id,
         ol_d_id
call count cpu elapsed disk query current rows
------- ------ -------- ---------- ---------- ---------- ---------- -------
Parse 1 0.00 0.01 0 0 0 0
Execute 1 0.00 0.00 0 0 0 0
Fetch 21 18.42 77.41 345361 345447 0 300
------- ------ -------- ---------- ---------- ---------- ---------- -------
total 23 18.43 77.42 345361 345447 0 300
Misses in library cache during parse: 1
Optimizer mode: ALL_ROWS
Parsing user id: 89 (schema name)
Rows Row Source Operation
------- ---------------------------------------------------
    300 HASH GROUP BY (cr=345447 pr=345361 pw=0 time=149 us cost=126413 size=4950 card=150)
21349787 HASH JOIN (cr=345447 pr=345361 pw=0 time=59061480 us cost=125703 size=680920944 
card=20633968)
2134685 INDEX FAST FULL SCAN ORDERS_I2 (cr=11248 pr=11219 pw=0 time=258291 us cost=2743 
size=22694870 card=2063170)(object id 86234)
21349787 INDEX FAST FULL SCAN IORDL (cr=334199 pr=334142 pw=0 time=47799580 us cost=87415 
size=453947296 card=20633968)(object id 86202)
```
<sup>9</sup> 10046 trace can be enabled using alter session set events "10046 trace name context forever, level 12" and can be disabled using alter session set events "10046 trace name context off." The trace output will be generated in the location defined by the parameter user\_dump\_dest.

If this query was executed on instance 2 (SSKY2), the complete operation is performed all over again (the execution plan looks identical), including the physical I/O and the logical operations before getting the full results of 300 rows:

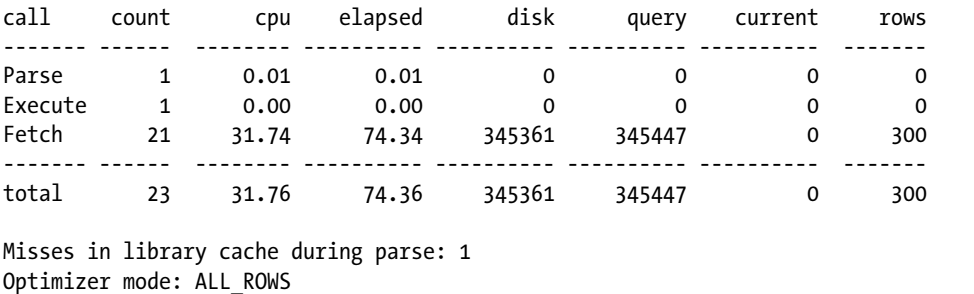

Parsing user id: 89 (schema name)

Rows Row Source Operation

------- --------------------------------------------------- 300 HASH GROUP BY (cr=345447 pr=345361 pw=0 time=299 us cost=126413 size=4950 card=150) 21349787 HASH JOIN (cr=345447 pr=345361 pw=0 time=62985040 us cost=125703 size=680920944 card=20633968) 2134685 INDEX FAST FULL SCAN ORDERS\_I2 (cr=11248 pr=11219 pw=0 time=490345 us cost=2743 size=22694870 card=2063170)(object id 86234) 21349787 INDEX FAST FULL SCAN IORDL (cr=334199 pr=334142 pw=0 time=42913972 us cost=87415 size=453947296 card=20633968)(object id 86202)

Analyzing the trace outputs from the two instances and the following listed wait events, we notice that there was no cache synchronization of data. As discussed earlier, this is a new observation with Oracle Database 11g Release 2 RAC (unlike in Oracle 10g) when Oracle finds it more efficient that a local I/O operation would be more beneficial to avoid transferring data across the interconnect.

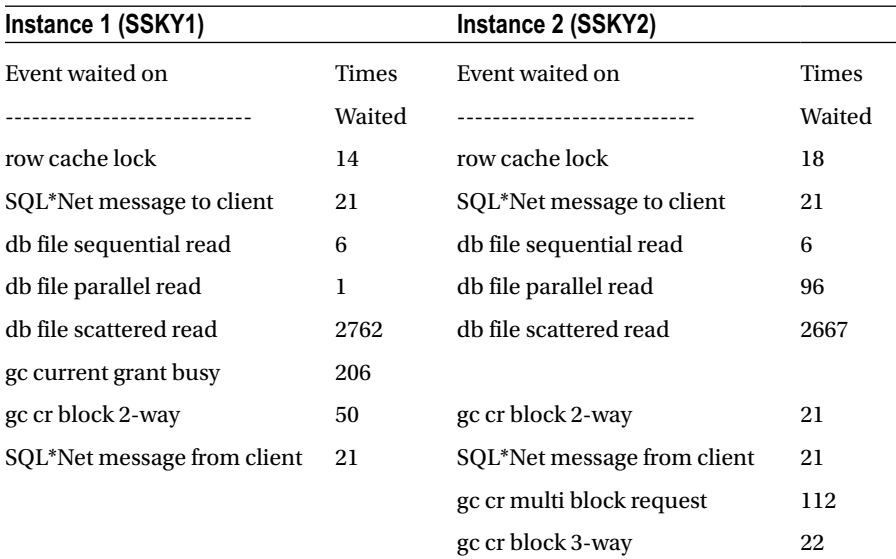

■ **Note** "gc current block 2-way" wait event occurs when the block is currently not in the buffer cache of the local instance but is available on another instance (holder), and the block needs to be transferred over the interconnect to the requesting instance, performing a two-hop operation.

Applying this to the previous discussion, the block was not in the buffer cache of instance 2 (requestor); however, because a previous user executed this query on instance 1 (holder), the blocks had to be transferred via the interconnect to instance 2.

■ **Note** "gc current block 3-way" wait event occurs when the block is currently not in the buffer cache of the local instance (requestor) but is available on another instance (holder); however, the block was mastered on a third instance, and the request for the block (message) had to perform 3 hops before the requesting instance received the block. Irrespective of the number of instances in the cluster, this is the maximum number of hops that can occur before the requestor receives the block.

Comparing the logical I/O operations between Oracle Database 11g Release 2 and Oracle Database 10g Release 2, it is obvious that there is a higher amount of logical I/O in Oracle Database 10g Release 2 compared to Oracle Database 11g Release 2. This is the result of the improvements that have been incorporated into the Oracle Database 11g Release 2 optimizer.

# Queries with High Cluster Overhead

Queries not tuned can also be an overhead to the performance across the cluster, causing high delays. In Oracle Database 10g, four new columns were introduced to help identify queries that are performing poorly in general and specifically in a RAC environment.

Using the CLUSTER\_WAIT\_TIME column in GV\$SOLSTATS view, queries that are experiencing cluster-related waits can be identified and tuned. For example, the following query lists the SQL queries giving the wait times experienced at various stages of the operation:

#### *Script: MVRACPDnTap\_sqlstats.sql*

```
SELECT inst id - INT,
       sql_id,
      application wait time awt,
       concurrency_wait_time conwt,
      cluster wait time clwt,
      user io wait time uiwt
FROM gv$sqlstats
WHERE cluster wait time > 10000
ORDER BY inst_id,
         user io wait time desc;
```
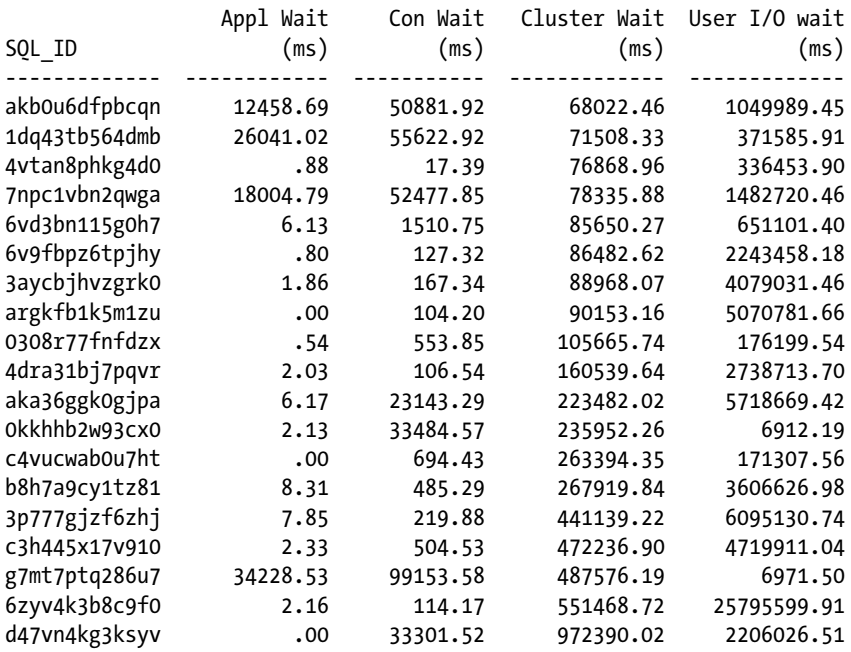

Once the queries with high cluster wait time have been identified, the specific query can be retrieved using the SQL\_ID.

SQL> SELECT SQL\_FULLTEXT FROM GV\$SQLSTATS WHERE SQL\_ID='d47vn4kg3ksyv';

SQL\_FULLTEXT

……………………… ………. ……………… ………… …………….. …………….

--------------------------------------------------------------------

SELECT SCHEDULES.SUPPLIER\_WID, SCHEDULES.PRODUCT\_WID, SCHEDULES.PLANT\_LOC\_WID, SCHEDULES. INVENTORY\_ORG\_WID, SCHEDULES.PURCH\_OR G\_WID, SCHEDULES.STORAGE\_LOC\_WID, SCHEDULES.RCPT\_LOC\_WID, SCHEDULES.PURCH\_GROUP\_ORG\_WID, SCHEDULES. COMPANY\_ORG\_WID, SCHEDULES.X ACT TYPE WID, SCHEDULES.LINE TYPE WID, SCHEDULES.CREATED BY WID, SCHEDULES.CHANGED BY WID, SCHEDULES.INVENTORY\_PROD\_WID, SCHEDU

SQL\_FULLTEXT is of datatype BLOB. To retrieve the complete information from this column, PL/SQL packages such as DBMS LOB.READ should be used.

In Oracle Database 11g Release 2, a few more columns have been added to V\$SQLSTATS view, providing even closer instrumentation into cluster-level statistics:

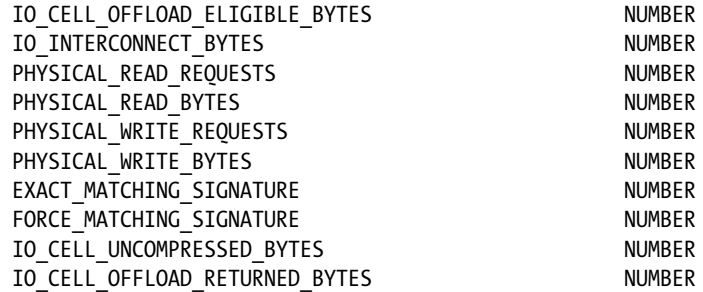

# Blockers and Deadlocks

When two users request access to same row of data for update, all users except the first will remain in wait mode until the first user has committed or rolled back the change. This is true irrespective of whether it is a single-instance configuration or a clustered RAC configuration. In the RAC configuration, apart from users on the same instance, users from other instances can also request the same row at the same time. The following query helps identify a blocking session in a RAC environment:

#### *Script: MVRACPDnTap\_blockers.sql*

```
SELECT DECODE(G.INST_ID,1,'SSKY1',2,'SSKY2') INSTANCE,
       S.SID,
       G.TYPE,
       S.USERNAME,
       S.SERIAL#,
       S.PROCESS,
       DECODE(LMODE,0,'None',1,'Null',2,'Row-S',3,'Row-X',4,'Share',5,'S/ROW', 6,'Exclusive') LMODE,
       DECODE(REQUEST,0,'None',1,'Null',2,'Row-S',3,'Row-X',4,'Share', 5,'S/ROW',6,'Exclusive')
       REQUEST,
       DECODE(REQUEST,0,'BLOCKER','WAITER') STATE
FROM GV$GLOBAL BLOCKED LOCKS G,
       GV$SESSION S
WHERE G.SID = S.SID
AND G.INST_ID = S.INST_ID
ORDER BY STATE
INSTANCE SID TY USERN SERIAL# PROCESS LMODE REQUEST STATE
---------- ---- -- ----- ---------- ------------ --------- --------- -------
SSKY2 132 TX OE 519 2576:820 Exclusive None BLOCKER
SSKY2 148 TX OE 78 980:3388 None Exclusive WAITER
SSKY1 139 TX OE 114 3192:2972 None Exclusive WAITER
```
In the preceding output, the session with SID# 132 on instance SSKY2 is the BLOCKER because this session accessed this row first in an exclusive mode and has not either committed or rolled back the transaction. Subsequently, the session with SID# 148 also on instance SSKY2 requested for this same row for update, followed by SID# 139 from instance SSKY1. Both these SIDs (Session IDs) will remain, as WAITER(s), until such time the row is available to the session to complete its update operation.

Blockers can also be determined from the EM by selecting the "Blocking Sessions" option from the database performance page.

# Identifying Hot Blocks

When the same sets of blocks are requested back and forth between the various instances in the cluster, the sessions requesting for the block may have to wait until the holding instance has released it. Similarly, the frequent changes of blocks may require the copies of blocks currently in the buffer of the respective instances to be refreshed, increasing high interconnect traffic. Although all of this is normal behavior in a RAC cluster, excessive access of a few blocks of data from multiple instances can cause I/O contention and become segment-level hot spots for tuning.

# What Causes Hot Blocks?

When data is acquired from the buffer cache of the instance, Oracle requires it to acquire a latch, which is the "Cache Buffers Chains" latch. This means Oracle will acquire a latch every time it searches for a data block cached in the buffer cache. The database buffer cache is a linked list chain of data blocks and needs to be scanned when a data block needs to be accessed. Every time Oracle tries to acquire a block from the buffer, it needs to acquire a latch from the O/S; and when the latch is not available, the process goes to sleep (waits). The more times it sleeps, either the CPU as a resource is not available or the child buffer is busy and not able to access the blocks.

Yet another but common reason is the buffer busy situation. When data in the buffer needs to be accessed for several reasons (replacing with new data block, for data block modifications, for flushing the data block, etc.), and the buffer is currently being accessed or locked by another session, the Oracle session wanting to access the block from buffer has to wait until such time that the buffer becomes available. High buffer busy waits can lead to a slowdown of the overall response time for users.

Following some of the best practices with index and data file creation would help reduce some of these contentions:

- 1. Using ASM will help distribute extents across disks distributing I/O.
- 2. Using locally managed tablespaces reduces updates to the data dictionary, thus reducing I/O contentions.
- 3. Using ASSM (Automatic Segment Storage Management) when creating tablespaces will help space management contention at the segment level. Insert-intensive applications can gain when multiple sessions because with ASSM, there is no need to manage FREELISTS and FREELIST GROUPS.
- 4. Using database-partitioning features to distribute data across different partitions can reduce contention.

■ **Note** Please refer to Chapter 9 for more discussions on these best practices.

# Workshop—Identifying Hot Blocks

Hot blocks are normally experienced when sessions frequently access data from the buffer cache or request data held in the buffer of another instance. To determine the hot objects, we could use one of two methods.

## Method 1

### **Step 1**

Because cache buffers chain latch is a child latch querying GV\$LATCH\_CHILDREN view, it will give a list of latch addresses that have the highest sleeps.

#### *Script: MVRACPDnTap\_ latch\_childrencbc.sql*

```
SELECT inst_id INT,
       child# "Child",
        addr "Address",
       gets "Gets",
       misses "Misses",
       sleeps "Sleeps"
```
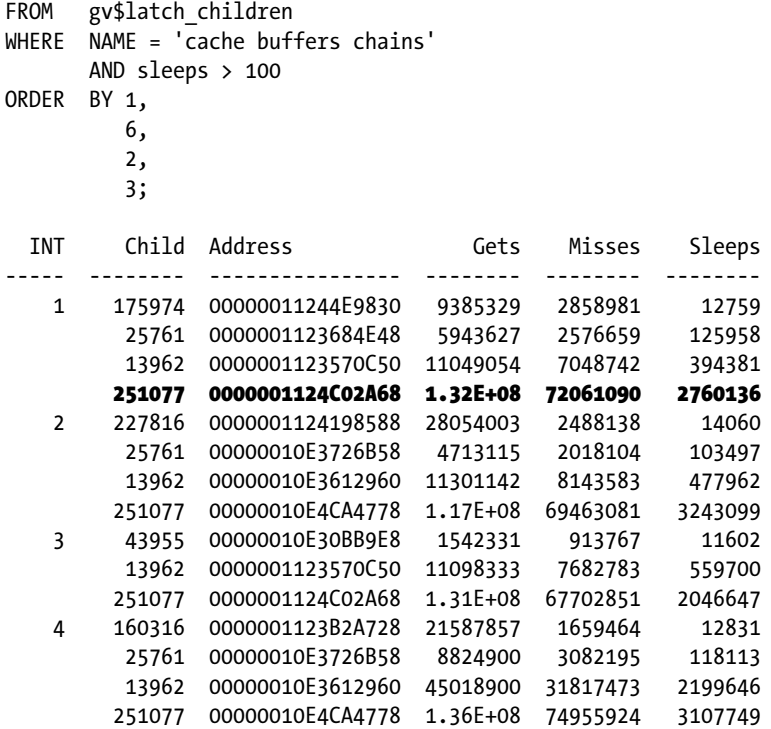

### **Step 2**

From Step 1, determine the LATCH\_ID or address that has the highest sleep counts. For that address, determine the objects and the number of times that the object has been touched using the following query:

#### *Script: MVRACPDnTap\_seglatchstats.sql*

```
SELECT e.owner
                   ||'.'
                  || e.segment name segment name,
                  e.extent id extent#,
                   x.dbablk - e.block_id + 1 block#,
                   x.tch,
                   l.child#
FROM sys.v$latch children l,
       sys.x$bh x,
       sys.dba_extents e
WHERE x.hladdr = '0000001123570C50'
      AND e.file id = x.file#
      AND x.hladdr = l.addrAND x.dbablk BETWEEN e.block id AND e.block id + e.blocks - 1
ORDER BY x.tch DESC;
```
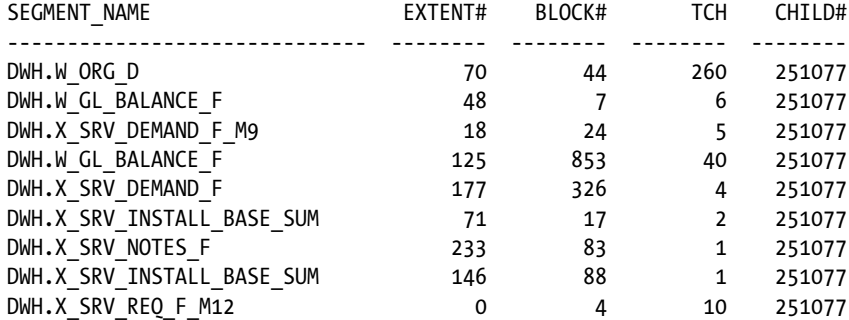

### Method 2

This method is not quite as straightforward as Method 1; however, it gives more precise details regarding the hot blocks and the underlying segments.

### **Step 1**

Oracle introduced a new X\$ table to collect the hot blocks in Oracle Database 10g Release 2 called X\$KSLHOT. However, this table is not normally populated. To get data into this view, the DB\_HOT\_BLOCK\_TRACKING parameter has to be enabled.10

ALTER SYSTEM SET " db hot block tracking"=TRUE SCOPE=BOTH;

In a RAC environment, depending on what service is used to access the various instances and what tables or schema the specific instance is mapped to access, blocks can be accessed by any instance in the cluster. It is advisable to enable this parameter across all instances in the cluster.

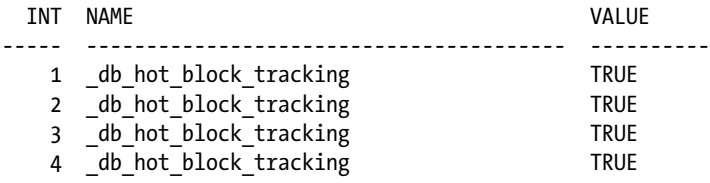

### **Step 2**

Once the parameter is enabled, Oracle will start populating this view with the current access statistics. Here is the output for the view:

```
SQL> SELECT * FROM X$KSLHOT;
```

| <b>ADDR</b>      | TNDX | INST ID |          | KSLHOT ID KSLHOT REF |
|------------------|------|---------|----------|----------------------|
| 0000001101C02200 | 0    |         | 8896745  | 680                  |
| 0000001101C02210 | 1    |         | 3.69E+08 |                      |
| 0000001101C02220 | າ    |         | 8769114  |                      |

<sup>10</sup>Underscore parameters should be enabled only with prior consultation with Oracle Support.

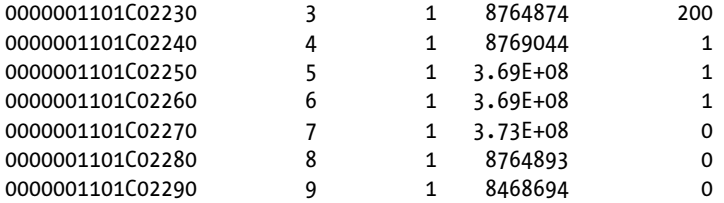

### **Step 3**

The previous output includes the following information. ADDR (address) is a buffer used by Oracle to track the hot blocks. INDX (index) is used internally to search the buffer inside the array. INST\_ID is the instance where the data is being collected, KSLHOT\_ID is the RDBA (relative data block address), and KSLHOT\_REF is the count of the relative number of times the block was accessed and contention was encountered.

Once we have the RDBA number, the next step in the process is to get the segment details using the information we have.

The DBMS\_UTILITY package has two procedures, DATA\_BLOCK\_ADDRESS\_FILE and DATA\_BLOCK\_ADDRESS\_BLOCK, that can help convert the RDBA into a file number and block number, respectively.

```
SELECT DBMS_UTILITY.DATA_BLOCK_ADDRESS_FILE( TO_NUMBER('8896745', 'XXXXXXXX') ) FILE#,
        DBMS_UTILITY.DATA_BLOCK_ADDRESS_BLOCK( TO_NUMBER('8896749', 'XXXXXXXX') ) BLOCK#
FROM DUAL;
```
 FILE# BLOCK# ---------- ---------- 34 616261

### **Step 4**

Using the FILE# and BLOCK# from the preceding output, the segment details for the hot block can be determined from DBA\_EXTENTS.

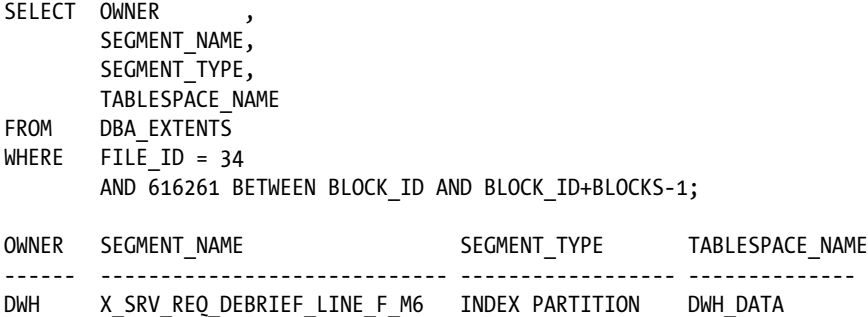

The datafile associated with the FILE# can be obtained from V\$DATAFILE using the following query:

SQL> SELECT NAME, TS# FROM V\$DATAFILE WHERE FILE#=34;

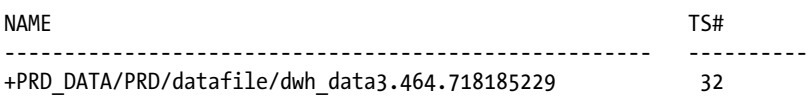

# Data Dictionary Views to Monitor Global Cache

Oracle dynamic performance views provide a great insight into the performance statistics. These views provide great instrumentation into the functioning and behavior of global cache in a RAC environment.

# GV\$INSTANCE\_CACHE\_TRANSFER

This view displays statistics for blocks transferred among instances in the cluster, the view captures data based on where the data is originated; for example, in the outputs following, data is sent from instance 1 to other instances in the cluster. The current block (CUR\_BLOCK) is the most up-to-date copy containing all recent modifications, and the consistent read block (CR\_BLOCK) contains consistent read copy of the block prior to modifications. Cache transfer statistics are collected for the classes listed in Table 13-2 for both CR blocks and CUR blocks.

| <b>Class</b>       | <b>Description</b>                                               |
|--------------------|------------------------------------------------------------------|
| Data block         | Data blocks                                                      |
| Unused             |                                                                  |
| Undo header        | Undo header information                                          |
| Save undo header   | Undo header information                                          |
| Bitmap index block | Bitmap index block information                                   |
| File header block  | File header block information                                    |
| Free list          | Free list information if ASSM is not used for segment management |
| Undo block         | Undo block information                                           |
| Segment header     | Segment header of data segment                                   |
| Extent map         | Extent maps of the data files                                    |
| Sort block         | Sort blocks                                                      |
| Save undo block    | Undo blocks saved                                                |
| Bitmap block       | Bitmap blocks when local managed tablespace is used              |

*Table 13-2. Cache Transfer Classes*

#### *Script: MVRACPDnTap\_instCacheTrans.sql*

SELECT INST ID INT, INSTANCE TRG\_INST, CLASS , CR\_BLOCK , CR\_BLOCK\_TIME/1000 CR\_BLK\_TIM, CR\_2HOP ,  $CR_3HOP_$ ,

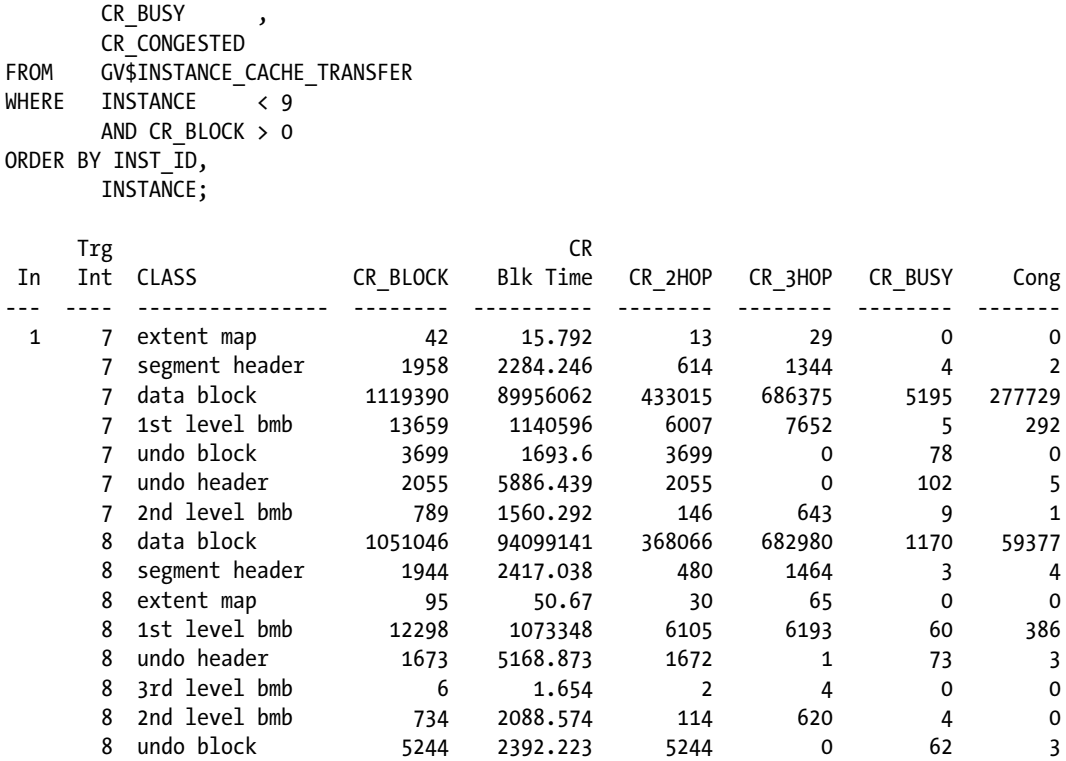

Similar to the CR block transfer statistics, current block statistics are also visible from GV\$INSTANCE\_CACHE\_TRANSFER view (MVRACPDnTap\_instCacheTrans.sql script includes queries for both CR and CUR data block transfers). In Oracle Database 11g Release 2, the scope of data displayed has been increased with additional columns.

Historical data for this view is stored in DBA\_HIST\_INST\_CACHE\_TRANSFER.

# GV\$GES\_ENQUEUE

This view describes all locks currently maintained by the Global Enqueue Service and helps in identifying global lockers and waiters across the cluster.

#### *Script: MVRACPDnTap\_gesLockBlockers.sql*

```
SELECT dl.inst id INT,
' ' ' ' ' ' '
     ||To_char(s.sid)
    ||',<sup>T</sup>
    || To_char(s.serial#) "SID_SER",
p.spid SPID,
   dl.resource name1 RNAME,
   Decode (Substr (dl.grant level, 1, 8), 'KJUSERNL', 'Null',
                          'KJUSERCR', 'Row-S (SS)',
 'KJUSERCW', 'Row-X (SX)',
 'KJUSERPR', 'Share',
                          'KJUSERPW', 'S/Row-X (SSX)',
```

```
 'KJUSEREX', 'Exclusive',
                                      request level) AS GRANT LVL,
      Decode (Substr(dl.request_level, 1, 8), 'KJUSERNL', 'Null',
                                        'KJUSERCR', 'Row-S (SS)',
                                        'KJUSERCW', 'Row-X (SX)',
                                        'KJUSERPR', 'Share',
 'KJUSERPW', 'S/Row-X (SSX)',
 'KJUSEREX', 'Exclusive',
                                       request level) AS REQ LVL,
     Decode (Substr(dl.state, 1, 8), 'KJUSERGR', 'Granted',
                                 'KJUSEROP', 'Opening',
                                 'KJUSERCA', 'Cancelling',
                                 'KJUSERCV', 'Converting') AS LOCK_STATE,
sw.event example and the state of EVENT,
     sw.seconds_in_wait WTs
FROM gv$ges enqueue dl,
      gv$process p,
      gv$session s,
      gv$session_wait sw
WHERE blocker = 1
      AND ( dl.inst_id = p.inst_id
           AND dl.pid = p.spid )
      AND ( p.inst_id = s.inst_id
          AND p.addr = s.path AND ( s.inst_id = sw.inst_id
          AND s.sid = sw.sid)
ORDER BY sw. seconds in wait DESC; = s.paddr)
AND (s.inst_id = sw.inst_id and s.sid=sw.sid)
ORDER BY sw.seconds in wait DESC;
INT SesID,Ser# SPID RNAME GRANT_LVL REQ_LVL
---- ------------ ------ ------------------- ---------- ----------
   1 247,1 18994 [0x19][0x2],[RS] Exclusive Exclusive
   3 100,1 6713 [0x1][0x0],[PW] Row-X (SX) Row-X (SX)
   2 100,1 31778 [0x1][0x0],[PW] Row-X (SX) Row-X (SX)
```
# GV\$CR\_BLOCK\_SERVER

The view provides statistics on the global cache activity (GCS) between instances in the cluster. The view is also extremely useful to determine LMS activity and could be useful to determine prepare time issues during global cache management. If the overall cluster activity and response time is slow, it should be directly mapped to the prepare time of the LMS process.

This view is heavily loaded, meaning it has a significant amount of information and provides leads into further investigations into specific areas if required.

**DISK\_READ\_RESULTS** indicates the number of times the instance had to read the requested block from disk because the block was not found in the local buffer, nor was it found in the buffer of another instance. Significantly high numbers in this column could indicate insufficient sizing of the buffer cache and the shared pool.

This means that the master sent a cr request to an instance in which it believes the requested data is cached. However, when the message arrives at that instance, the data block is no longer in the cache. The LMS returns a disk read status. Such a scenario is a rare case and mostly caused by a race condition. This could also be due to an undersized buffer cache.

CR\_REQUESTS and CURRENT\_REQUESTS together amount to the total number of requests that the instance had received. It helps to determine the overall load of the instances.

DATA\_REQUESTS, UNDO\_REQUESTS, and TX\_REQUEST together indicate the amount of blocks processed by the LMS process; it gives pointers on how busy the LMS is and if the number of LMS processes should be increased or not. DATA stands for data or index blocks, UNDO indicates undo blocks, and TX indicates undo segment headers.

FAIRNESS\_DOWN\_CONVERTS indicates the number of times a data block was requested for modifications and the LMS had granted an exclusive lock. However, if the block was not modified, the lock had to be down-converted.

The number of times a block that was modified in the past received a consistent read request before it is down-converted to S to avoid frequent block reads via the interconnect. The idea is that there a more reads than writes, and therefore the block should not be held in X mode for too long.

LIGHT WORKS is the number of times the light-work rule was evoked. This rule prevents the LMS processes from going to disk or forwarding messages to another instance while responding to CR requests for data, undo, or undo segment header blocks.

The LMS could not find the block that was requested in the local cache nor could it be constructed (in the case of cr copies) from local information. That is, when serving blocks, LMS must not be slowed down by reading from disk or requesting data from another instance, which would be too complex and suboptimal. In such a case, the LMS would return an appropriate status to the requester. The requester then reads the data from disk and rolls back.

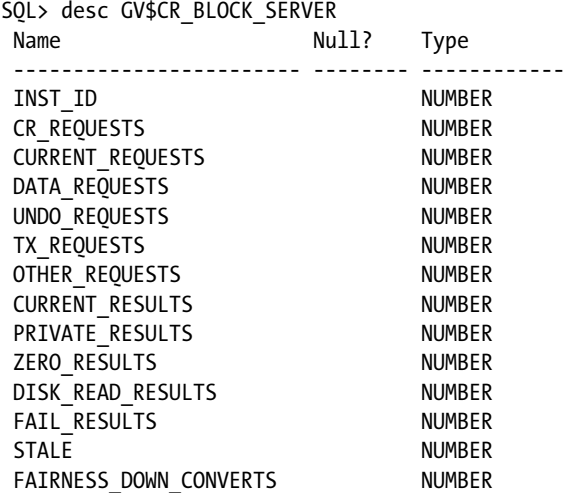

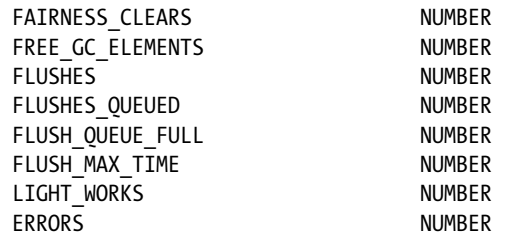

#### *Script: MVRACPDnTap\_crblksrvr.sql*

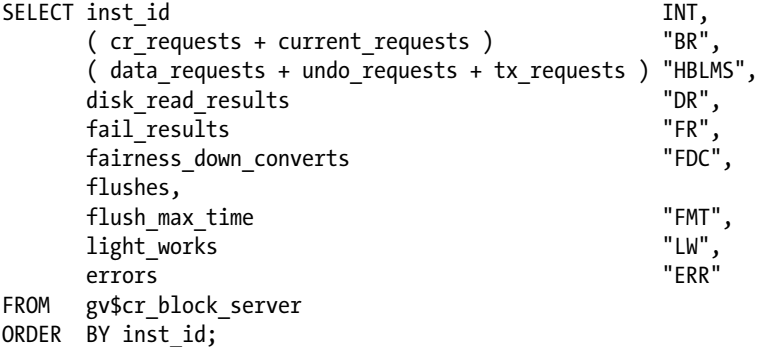

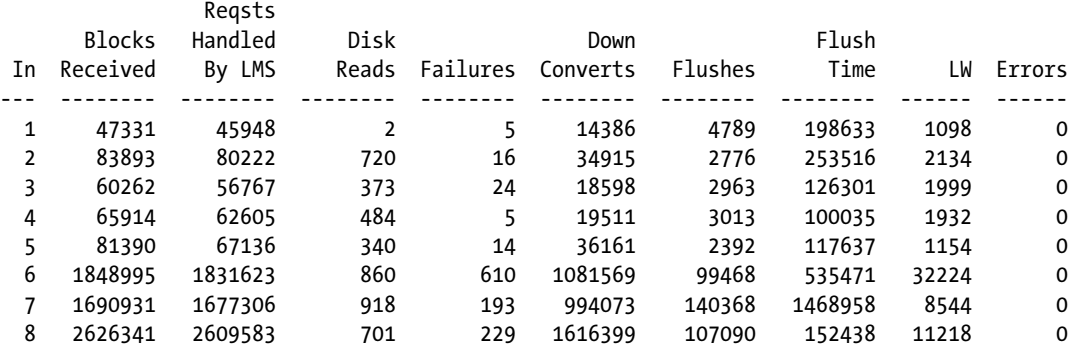

The preceding output gives the total consistent read requests received by the respective instances, the number of consistent read blocks served by the LMS background process, and the number of failures during the activity. However, the counts in the "failure" column are not due to lost blocks but exceptions created during the "prepare" phase. In the preceding output, instances 6, 7, and 8 have significantly high activity because these instances run the ETL (extract, transform, load) batch loads.

■ **Note** When there is high number of "failures," it's important to follow up with Oracle support to ensure there are no known bugs. When creating service requests, the LMS trace files should be provided for analysis.

Historical data for this view is maintained in DBA\_HIST\_CR\_BLOCK\_SERVER.

# GV\$CURRENT\_BLOCK\_SERVER

This displays wait statistics encountered during the various stages of the GCS processes during a Cache Fusion operation involving current blocks. When a current block is requested, the block needs to be pinned to the buffer of the requesting instance; changes to the blocks need to be flushed to the redo log files; and finally, the data blocks need to be written to the datafiles. This view shows the wait statistics encountered during these stages:

SQL> DESC GV\$CURRENT\_BLOCK\_SERVER

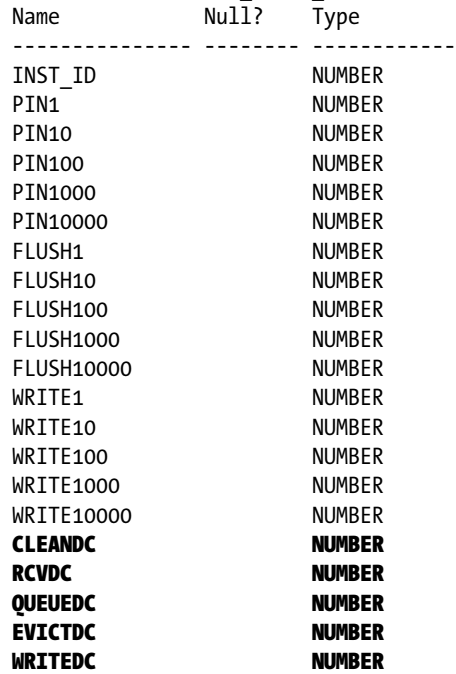

#### *Script: MVRACPDnTap\_curblksrvr.sql*

SELECT inst\_id INT, pin100, pin1000, pin10000, flush100, flush1000, write100, write1000, write10000, evictdc, writedc FROM gv\$current\_block server ORDER BY inst id;

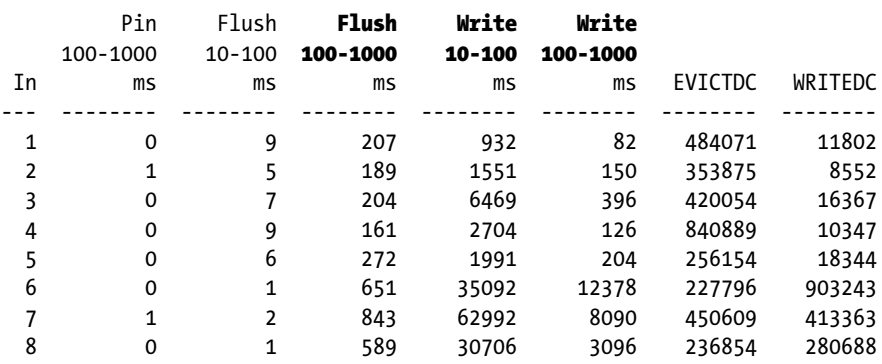

<span id="page-441-0"></span>Here is a sample output (formatted for inclusion in the book):

Historical data for this view is maintained in DBA\_HIST\_CURRENT\_BLOCK\_SERVER.

# GV\$GES\_CONVERT\_LOCAL

This view displays statistics for local GES enqueue operations and records average convert times, count information, and timed statistics for global enqueue requests for consistent read requests/operations. It is a useful view to determine the type of locks conversions (listed in Table 13-3) that happen locally on the instance or on the remote servers.

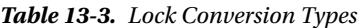

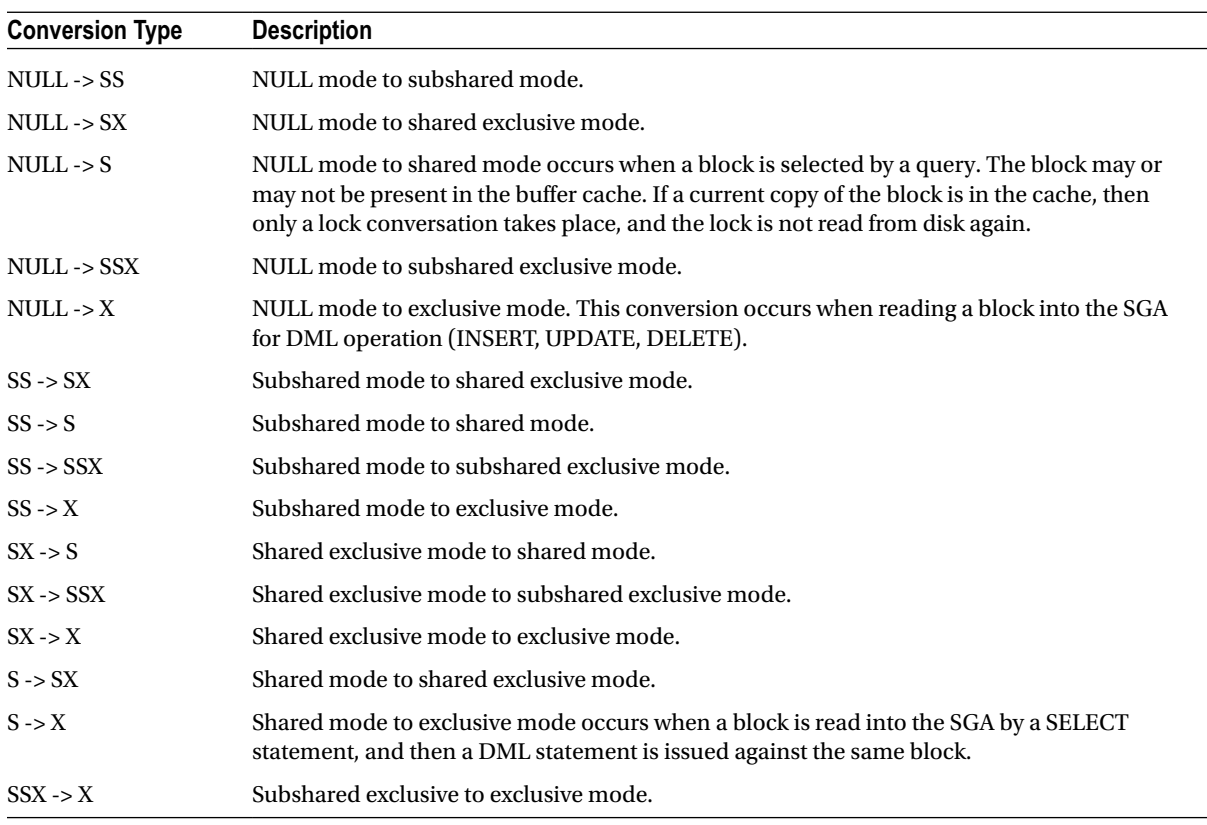

#### *Script: MVRACPDnTap\_convert\_local.sql*

```
SELECT inst id INT,
     convert_type CT,
    average convert time ACT,
    convert count CC
FROM gv$ges convert local
WHERE average convert time > 0ORDER BY inst id;
Cur Average
Inst Convert Type Convert Time Convert Count
---- ---------------- ------------ -------------
 1 NULL -> SS 1 187
   NULL \rightarrow SX 1 8
   NULL -> S 1 83295
   NULL -> SSX 9 28359
   NULL -> X 4 7155
   S \rightarrow X 1 3453
   SSX \rightarrow X 3 2198
```
# GV\$GES\_CONVERT\_REMOTE

These are display values for remote GES enqueue operations. This view records average convert times, count information, and timed statistics for global enqueue requests for CURRENT blocks. It is a useful view to determine the type of locks conversions that did not occur locally on the instance and had happened on one of the remote instances in the cluster. This view is also useful to determine the amount of cluster overhead from moving from a single-instance configuration to a clustered RAC database configuration.

■ **Note** The various types of conversions are illustrated in Table [13-3.](#page-441-0)

#### *Script: MVRACPDnTap\_convert\_remote.sql*

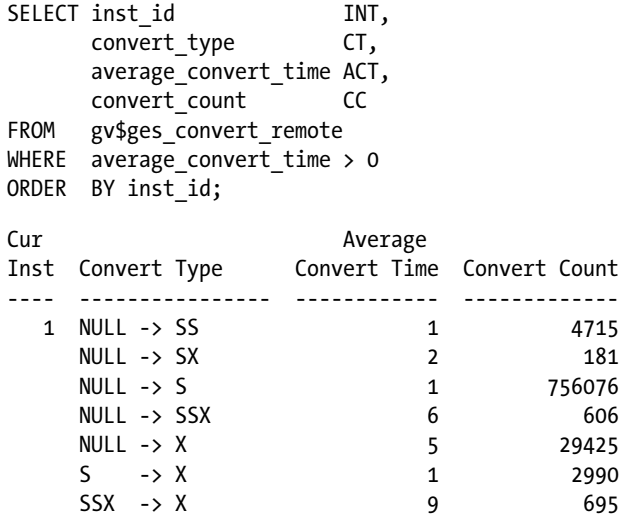

# **GV\$LIBRARYCACHE**

The view contains statistics showing library cache performance and activities. When looking at RAC from each individual instance in the cluster, the RELOADS and INVALIDATIONS columns should be monitored. RELOADS indicates the number of times the objects had to be reloaded into the library cache due to one or more of the following reasons:

- Objects aging out of the library cache.
- Objects being flushed out of library cache because there is insufficient memory to hold the objects for long periods of time.

Because reloads are due to objects being flushed out, increasing the size of the shared pool should help. INVALIDATIONS occur when the objects become invalid because the underlying dependent objects may have been modified. Invalidations cause the objects to be reparsed once the underlying dependent objects have become valid.

In a RAC environment, the columns of importance are DLM\_LOCK\_REQUESTS, DLM\_PIN\_REQUESTS, DLM\_PIN\_RELEASES, and DLM\_INVALIDATIONS. These columns are populated due to activity across instances in the cluster when access to library cache objects must be synchronized with other instances in the cluster. The distributed lock manager (DLM) in a RAC environment:

#### SQL> DESC V\$LIBRARYCACHE

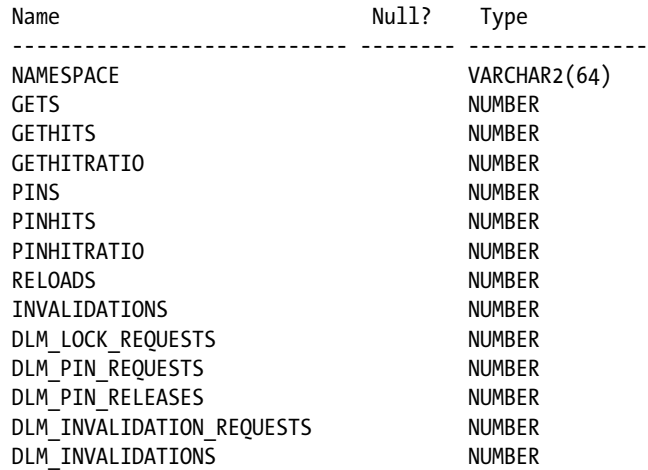

#### *Script: MVRACPDnTap\_dlmlibcache.sql*

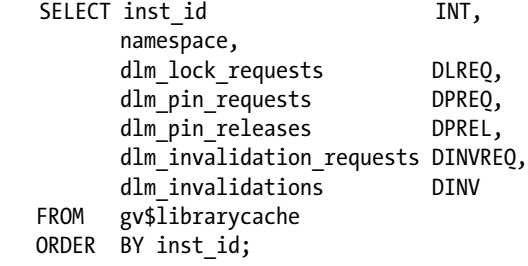

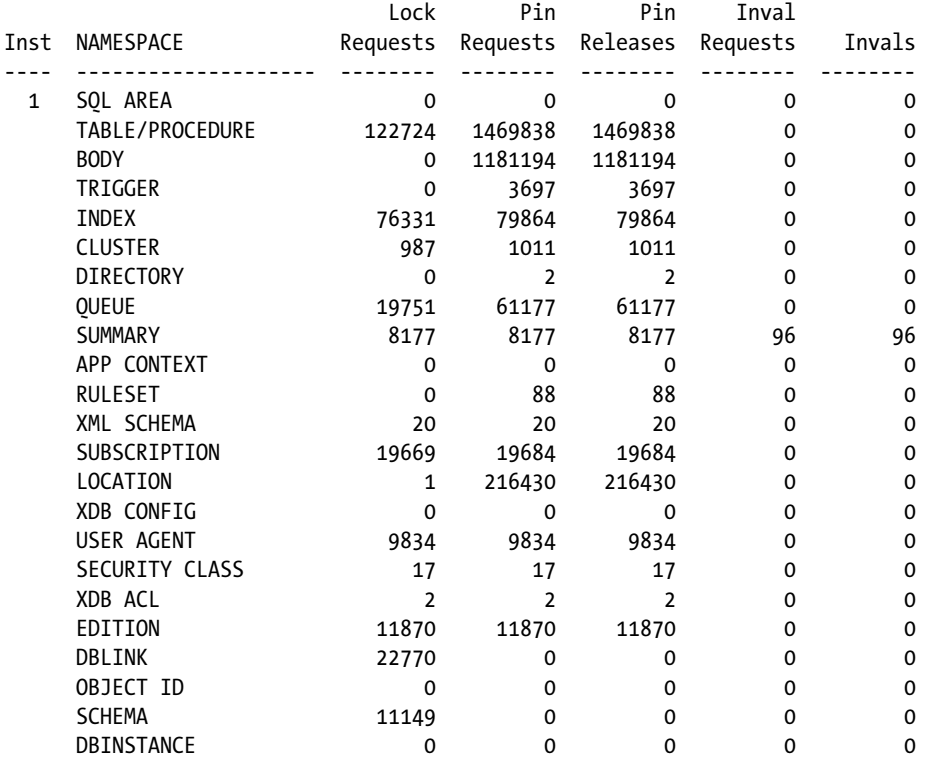

History for the library cache statistics is maintained in DBA\_HIST\_LIBRARYCACHE.

### **GV\$ROWCACHE**

This dynamic view is used to measure the caching behavior of the dictionary cache. The dictionary cache is part of the shared pool and does not have any tunable parameters other than the SHARED\_POOL initialization parameter itself. This means that if the shared pool has not been sized correctly, there is a direct impact on the dictionary cache.

Applications not using locally managed tablespaces (LMT) could experience high dc\_used\_extents, dc\_segments, and dc free extents counts. This is due to frequent access to the dictionary to update the latest extent information. Using LMT reduces this activity because all tablespace management is performed locally at the tablespace level.

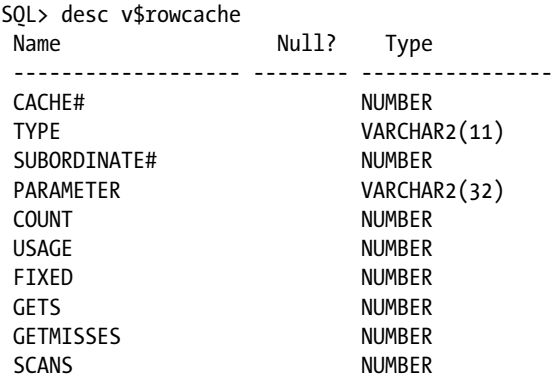

#### Chapter 13 ■ Tuning Global Cache

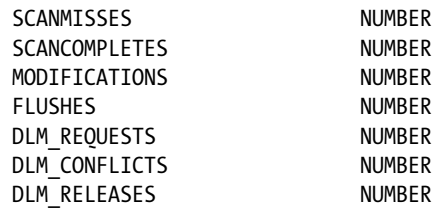

A common parameter that should be of concern in a RAC environment is the dc\_sequences. This indicates that there are not enough cache sizes defined for the various sequences used by the application. Tuning or increasing the cache sizes for the commonly used database sequences should help reduce the contention.

Similar to the GV\$LIBRARYCACHE view discussed earlier, Oracle maintains statistics from the DLM for the parameters available in GV\$ROWCACHE view. These columns give indications on global level requests, conflicts, or contention and how frequently the objects managed by the parameter are released:

#### *Script: MVRACPDnTap\_rowcache.sql*

SELECT inst\_id INT, parameter, SUM(gets) gets, SUM(getmisses) misses, 100 \* SUM(gets - getmisses) / SUM(gets) pct\_succ\_gets, SUM(modifications) updates FROM gv\$rowcache WHERE gets > 0 GROUP BY inst\_id, parameter ORDER BY inst\_id; INT PARAMETER GETS MISSES PCT SUCC GETS UPDATES ---- ----------------------- ----------- -------- ------------- -------- 1 dc awr\_control 2419 133 94.5 14 dc\_files 504 84 83.3 0 dc global oids 1671 37 97.8 0 dc histogram data  $854110$  6643 99.2 0 dc\_histogram\_defs 332053 12613 96.2 2,766 dc object grants  $179$   $43$   $76.0$  0 dc objects 19529704 11766 99.9 6,174 dc\_profiles 9304 2 100.0 0 dc rollback segments 1350573 2216 99.8 69 dc\_segments 2526359 36460 98.6 1,275 dc sequences **437** 113 74.1 437 dc table scns 50 32 31 66.3 0 dc\_tablespaces 2466261 30 100.0 0 dc users 3546497 2098 99.9 0 global database name  $119406$  1  $100.0$  0 kqlsubheap\_object 280915 89 100.0 0 outstanding alerts 5345 4953 7.3 363 sch\_lj\_objs 4 4 .0 0 sch lj oids 197 14 92.9 0

History of this data is maintained in DBA\_HIST\_ROWCACHE\_SUMMARY.

# Enterprise Manager to Monitor Global Cache

Oracle enterprise manager (OEM) cloud control has several enhancements in Oracle EM 12c and in the database (DB) express version of OEM that is installed as part of the database install. Global cache access statistics are displayed in Figure [13-15.](#page-447-0) This chart can be viewed from the performance-monitoring tab after selecting the database from the targets tab of the DB console.

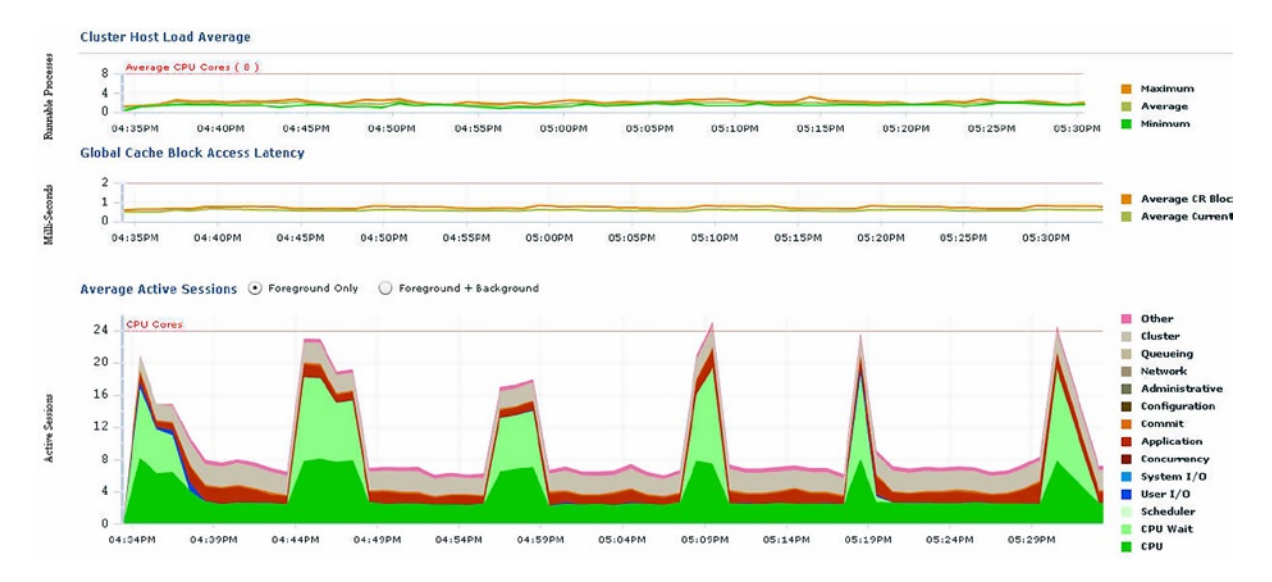

*Figure 13-13. Cluster host load average*

Similar to Figure 13-13, EM cloud control provides a number of other performance matrixes similar to Figure [13-14,](#page-447-0) which provides a view of the current global cache, block access latency, and block transfers between instances. Apart from this, Figure [13-14](#page-447-0) lists the latest sessions and the global wait statistics.

#### <span id="page-447-0"></span>Chapter 13 ■ Tuning Global Cache

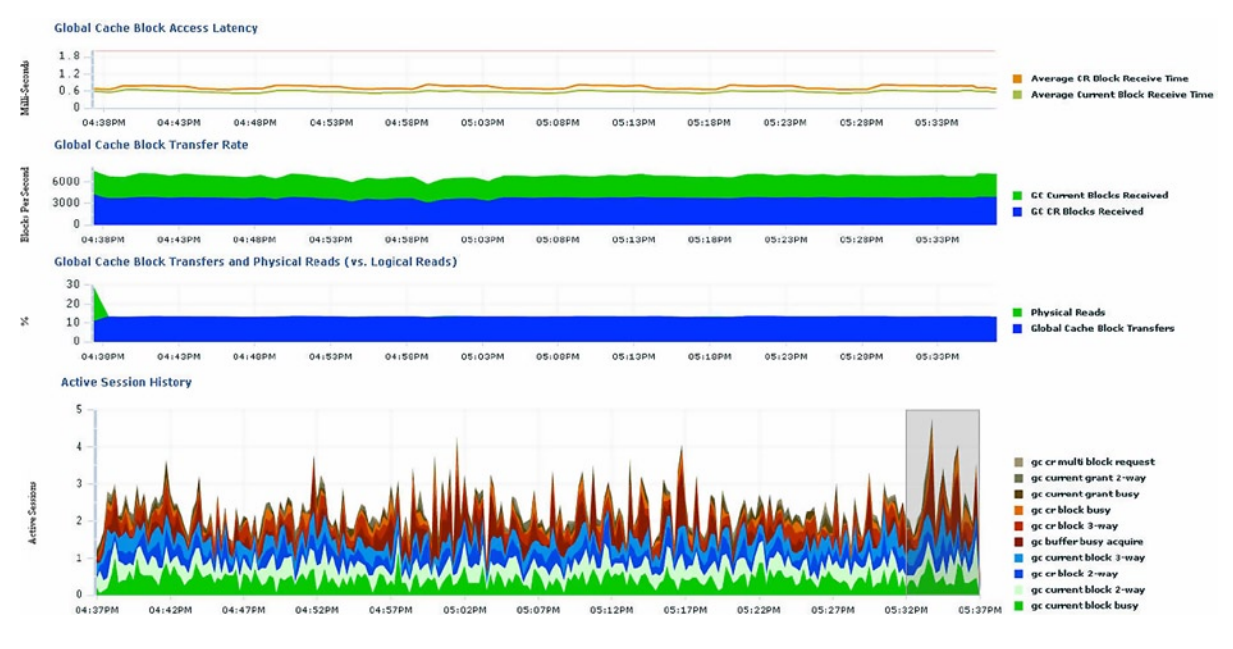

*Figure 13-14. Global cache coherency*

The top activity chart illustrated in Figure 13-15 illustrates the top areas of contention, for example, the chart in Figure 13-15 illustrates concurrency and high commit times. Further details into these specific areas can be obtained by highlighting the category and double clicking them.

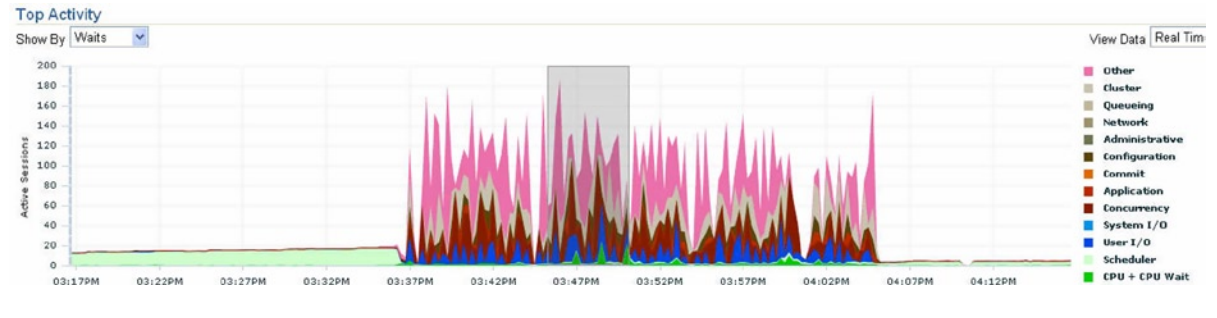

*Figure 13-15. Top activity*

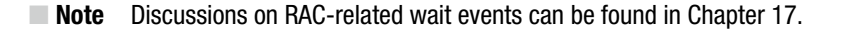

# Troubleshooting Using Oracle Event Interface

The event interface provided by Oracle helps look at the behavior of a specific operation within the Oracle kernel. For example, as mentioned in Chapter 6, "Tools and Utilities," event 10053 will help you trace through the behavior of Oracle's optimizer. Event 10046 will help you analyze the execution plans generated by Oracle's optimizer. Similar to these events there are those that could help debug the parallel query operations.

# Event 10708 @ Level 1—Trace RAC Buffer Cache

This event is used to trace the current RAC buffer cache to understand what is contained in the global cache and the details. Setting this event helps look deeper into the global block content.

```
SQL> alter system set events '10708 trace name context forever, level 1';
System altered.
KCL: A99: anti-lock: share downconvert
GLOBAL CACHE ELEMENT DUMP (address: 0x6ffce3b20):
   id1: 0x701 id2: 0x3e pkey: OBJ#513436 block: (62/1793)
   lock: S rls: 0x0 acq: 0x3 latch: 0
   flags: 0x20 fair: 0 recovery: 0 fpin: 'kclwh1'
   bscn: 0x0.0 bctx: (nil) write: 0 scan: 0x0
   lcp: 0x11c8007540 lnk: [0x11c8007598,0x11c8007598] lch: [0xabe6a3898,0xabe6a3898]
   seq: 4 hist: 340 143:0 354 32
  LIST OF BUFFERS LINKED TO THIS GLOBAL CACHE ELEMENT:
     flg: 0x00000000 state: SCURRENT tsn: 32 tsh: 0 mode: SHR foq: 0
       pin: 'kdiwh15: kdifxs' pinwait: 'gc current request'
      addr: 0xabe6a3768 obj: 513436 cls: DATA bscn: 0x8e5.b1fe4cad
 GCS CLIENT 0x6ffce3b98,1 resp[(nil),0x701.3e] pkey 513436.0
  grant 1 cvt 2 mdrole 0x809 st 0x101 lst 0x20 GRANTO rl LOCAL
  master 5 owner 1 sid 0 remote \lceil 0x1118ea0bd8, 3 \rceil hist 0x9212385
   history 0x5.0x47.0x4.0x49.0x0.0x0.0x0.0x0.0x0.0x0.
   cflag 0x0 sender 0 flags 0x0 replay# 0 abast (nil).x0.1
   disk: 0x0000.00000000 write request: 0x0000.00000000
  pi scn: 0x0000.00000000 sq[(nil),(nil)]
   msgseq 0x2 updseq 0x0 reqids[2,0,0] infop (nil)
    pkey 513436.0 undo 0 stat 0 masters[32768, 1->1] reminc 12 RM# 13
  flg x0 type x1 afftime x8f085144
   hv 69 [stat 0x0, 5->5, wm 32768, RMno 0, reminc 10, dom 0]
   kjga st 0x4, step 0.0.0, cinc 12, rmno 69, flags 0x0
   lb 0, hb 0, myb 8416, drmb 8416, apifrz 0
 GCS CLIENT END
```

```
SQL> alter system set events '10708 trace name context off';
```
The preceding output is the global cache element dump. The dissection of the dump will help understand the current contents and contains the following information:

- 0BJ# is the object being mastered.
- block is the data block being managed in the global cache.
- bscn—Block SCN.
- • pin—Pin buffer number identified by "kdiwh15: kdifxs."
- • pinwait—The block currently experienced wait while pinning block to buffer. Wait time currently captured in "gc current request."
- Number of grants to the current object in global cache is identified by grant.
- • GRANTQ rl LOCAL—There was a local grant of resource to the block.
- Master of the object identified by master 5 is contained in instance 5.

SQL> SELECT OWNER, OBJECT\_ID, OBJECT\_TYPE FROM dba\_objects where object\_id=513436;

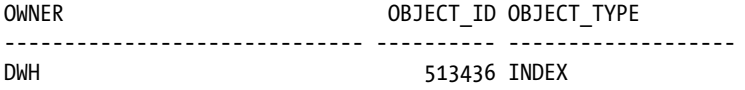

### Event 10430 @ Level 1—Trace Dynamic Remastering

This trace event will capture the remaster requests and transfers on the respective nodes. The trace is recorded in the LMD trace file.

```
SQL> ALTER SYSTEM SET EVENTS '10430 trace name context forever, level 1';
System altered.
```

```
SQL> ALTER SYSTEM SET EVENTS '10430 trace name context off';
System altered.
```
# Event 10432 @ Level 1—Trace GCS Cache Fusion Calls

This trace event will capture the global cache service fusion calls. The trace files are recorded in the diagnostic trace directory.

```
SQL> ALTER SYSTEM SET EVENTS '10432 trace name context forever, level 1';
*** 2010-11-29 15:01:02.000
stale cvak fr 3:0x1122331d98([0x53594e43][0x10],[IV])[h=KJUSERNL,n=KJUSEREX,b=KJUSERNL,ls=KJUSERST
 AT_NOVALUE]:0x20004 < 0x0
2010-11-29 15:06:10.319979*: * kjmdm: msgs to be sent for ha phase1 found! (snd_for_p1 1)
*** 2010-11-29 15:06:10.320
2010-11-29 15:06:10.319979*: * kjmsp1 called, msgs to send, p2ack dump at beginning:
2010-11-29 15:06:10.319979*:
* Begin dump saved p2ack info:
* p2id 67.8, ack count 1, valid 1, ready 1
   to 2, subt 1, cvt lvl 5, is cvt b 0, maxs 7842010-11-29 15:06:10.319979*:
* End dump saved p2ack info
2010-11-29 15:06:10.319979*: * kjmsp1: p2ack p2id 67.8 ready for sending
2010-11-29 15:06:10.319979*: * kjmsp1: will send KJX_HA_P2 msg to 3
2010-11-29 15:06:10.319979*: * subtype 1, p2id 67.8, cvt lvl x5, is cvt blkr 0, maxsessions 784
2010-11-29 15:06:10.319979*:
* kjurn[0] = x4c4f434b
```

```
2010-11-29 15:06:10.319979*:
* kium[1] = x102010-11-29 15:06:10.319979*:
* kjurn[2] = x5f015649
```
SQL> ALTER SYSTEM SET EVENTS '10432 trace name context off';

# **Conclusion**

In this chapter, we looked at the global cache architecture and global cache management parts of the RAC environment. We also discussed the various hot spots and areas that should be monitored and looked at in detail when performance becomes a concern in a RAC environment. It's a common myth between the DBAs and management to credit the entire reason behind slow performance in a RAC environment to the cluster interconnect, which is not the usual reason. Interconnect is not always the problem, but the primary reasons are poorly written SQL statements and using servers that are not sized correctly for the workload. To understand the root cause of the performance issue, it is important to break the entire process into prepare and transfer phases.

We also looked at other common issues faced by users in a RAC environment and how to monitor and troubleshoot.

Global cache is a primary focus area in a RAC environment. This chapter is not complete because of the relationship of global cache to other components of the cluster. This is discussed in the appropriate chapters of this book.

# **Chapter 14**

#### <u>a sa Barata</u>

# **Tuning the Cluster Interconnect**

In the previous chapter, we discussed that RAC was a configuration of multiple instances clustered together to provide a scalable, high availability environment for information exchange. These servers communicate with each other using a private network called the cluster interconnect.

The interconnect provides performance critical direct memory access and message passing between instances on different servers for transparent consistent access to user data and metadata. The function of the interconnect is to transport or transfer application (RDBMS and cluster) specific data between instances on different servers. This suggestion also implies that the interconnect must have a specific configuration to perform its functions well. An alternative formulation would be applications; middleware communicate with database instances via the public interconnect, and instances in a tightly coupled RAC cluster communicate with each other via the private interconnect.

Verification and monitoring of the performance of the interconnect is of primary importance. There are several important factors that should be considered when configuring the interconnect, and such factors should be verified.

The first and foremost requirement is that it should be a dedicated network connection. The network should at a minimum be a 1 GigE configuration. The network buffer sizes should be set to the maximum supported by the O/S.

■ **Note** The reader is requested to consult Chapter 13 before attempting to read this chapter.

# Cluster Interconnect

The cluster interconnect must be a high-bandwidth, low-latency communication facility that connects each node to other nodes in the cluster and routes messages among the nodes. In a RAC environment, the primary transport mechanism to sharing data blocks between instances is the private interconnect. As illustrated in Figure [14-1](#page-452-0), if a user on instance one makes a request for a data block, and the block is not available on the local cache of the instance, then a request is sent to the master of the object. Based on the entries in the GRD, the master will send a request to the current holder. The entire block is transferred to the requestor. However, if there are a few rows of the blocks that are locked by the holder in exclusive mode because the user is making a DML operation, the user on the other instance will see row locks. In certain situations, for example, when the buffer is pinned by the user, the block may not be sent immediately. We illustrate this using a sequence diagram (see Figure [14-1](#page-452-0)).

<span id="page-452-0"></span>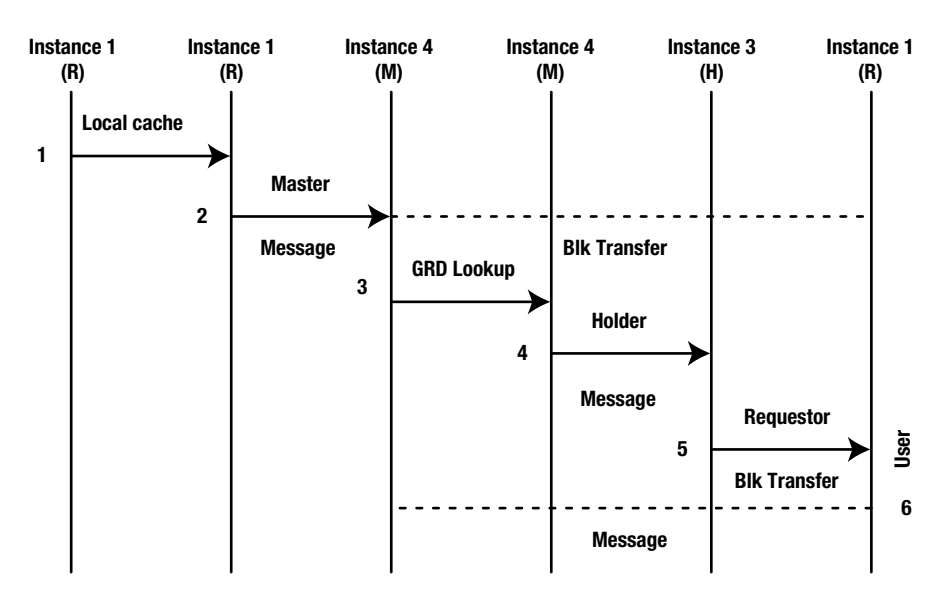

*Figure 14-1. Sequence diagram for a block request*

Figure 14-1 illustrates the sequence of steps to get a data block to the requestor:

- 1. A user accesses data and the server process tries to find the data in the local buffer cache of the instance to see if the block is present. If the block is found in the local cache (not illustrated), the data is fetched and there is no inter-instance communication involved.
- 2. If the block is not found in the local buffer cache, the GCS makes a request to determine whether another instance has the data cached. To make this request, GCS sends a message to the instance, which "masters" the block: in this case, Instance 4. The message containing the request is sent from Instance 1 to Instance 4 across the interconnect.
- 3. Instance 4 determines the current global state to find the current holder (holding instance) of the block.
- 4. Instance 4 sends a message to the current holder of the block (Instance 3), authorizing it to send the block to the requestor.
- 5. Instance 3 receives the request from the master and prepares the process to transfer the block to the requestor. Instance 3 transfers the block to the requestor Instance 1 via the interconnect.
- 6. Instance 1, on receipt of the block, sends an acknowledgement message to the master (not illustrated).

In the entire process, there are two types of operations that involve the interconnect: sending/receiving messages and block transfer.

When more than two instances are participating in the clustered configuration, the block transfer may require 3 hops to complete the operation. Also, if the master or the block is located in the local cache of the instance where the user session had originally made the request, messaging and data transfer requests are reduced.

# Block Transfer

When a block is not found in the local cache, the current location of the physical block is identified and transferred from the current holder to the requestor (illustrated in Step 5 in Figure [14-1\)](#page-452-0). As discussed in the previous chapter, block transfer involves several steps, including finding the block, changing permissions of the block, flushing the blocks to redo logs files (if the block was modified), pinning the block, and so forth.

### **ASYNCHRONOUS SYSTEM TRAP AND BLOCKING ASYNCHRONOUS SYSTEM TRAP**

When a block is requested and is available for transfer, the block is sent immediately. However, on the contrary, if the block requested is held by the holding instance in an exclusive mode, the requestor remains in wait mode (if the buffer is not pinned) until such time the data requested is released by the holder and is ready for transfer to the requestor. Oracle uses the concept of an Asynchronous System Trap (AST) and Blocking Asynchronous System Trap (BAST) to notify processes of events concerning the state of a block.

ASTs are interrupts that occur asynchronously (out of sequence) with respect to the process's execution. An AST provides a transfer of control to a user-specified procedure that handles the event. For example, you can use ASTs to signal a program to execute a routine whenever a certain condition occurs.<sup>1</sup>

In RAC, the lock-related operations are handled by the GES. ASTs are generic interrupt service routines. There are two types of ASTs in a RAC implementation. One is called the Acquisition Asynchronous System Trap or AAST and the other is called the Blocking Asynchronous System Trap or BAST.

When a process wants to access a resource in a RAC environment, it needs to acquire a lock and this will be given by the GES. Before granting the lock to the process, the GES will send the global AST to the holder of that resource, and the holder may grant access to the requesting process. Once the required locks on that resource are obtained, the GES will send another AST (AAST) to tell that you have acquired the lock.

When a process tries to acquire a block, and the holding instance has a lock on the block, this conflicts with the request being made. If the lock on the block is in a conflicting mode, the holder will receive a BAST signal to release the lock. Once the release has been processed, the lock can be granted, and the event notifying the requestor of the grant is the AST.

GES will have the queue of requests/converts and will be delivering AST when the requested grant has completed. BAST is the special kind of interrupt or notifier that will be sent for a lock/buffer held/pinned in a different mode by the process holding the resource to initiate the correct action to handle the request consistently. AAST and BAST statistics can be viewed by querving the V\$DLM\_MISC view.

<sup>1</sup> *HP OpenVMS Programming Concepts Manual*, June 2002. <http://h71000.www7.hp.com/doc/731final/5841/5841pro.html>.

# Types of Interconnects

There are different types of interconnects available; some are proprietary, such as the LLT (low latency transport) available from Veritas, or generic, such as the 10GigE and 1GigE interconnect. There are others that are high-speed, top-of-line interconnects, such as the InfiniBand, or those that help keep latency low in long distance data transfer, such as the blackfiber.

In this section, we discuss two of the common types of interconnects used in Oracle RAC implementations.

# 10 Gigabit Ethernet

Gigabit Ethernet has evolved from the original 10 Mbps Ethernet; 10 BASE-T; and the 100 Mbps Fast Ethernet standards, 100BASE-TX and 100BASE-FX. The IEEE (Institute of Electrical and Electronics Engineers) and the Gigabit Ethernet Alliance support a 10-Gigabit Ethernet (10GigE). 10GigE is the latest evolution in networking options providing excellent high-speed communication between devices. Almost always, a GigE or 10GigE network is sufficient for most types of workload computing, other technologies such as Infiniband (discussed later) may not be required and could be an expensive solution.

Benefits of using Gigabit Ethernet over its predecessors include the following:

- • 10GigE is 10 times faster than GigE and 100 times faster than 100Mbps Fast Ethernet
- • Increased bandwidth for higher performance and elimination of bottlenecks
- Full-duplex capacity, allowing for increased bandwidth
- • Full compatibility with the large installed base of Ethernet and Fast Ethernet nodes
- Transfer of large amounts of data quickly across networks

Oracle supports and recommends the use of user datagram protocol (UDP) for Linux/Unix environments and TCP for Windows environments as the communication layer for the interconnect.

UDP is defined to make available a datagram mode of packet-switched computer communication in the environment of an interconnected set of computer networks. The protocol is transaction oriented, and delivery and duplicate protection are not guaranteed.<sup>2</sup> This protocol assumes that the Internet Protocol (IP) is used as the underlying protocol.

TCP is a set of rules used along with the Internet Protocol (IP) to send data in the form of message units between computers over the Internet. Whereas IP takes care of handling the actual delivery of the data, TCP takes care of keeping track of the individual units of data (called packets) that a message is divided into for efficient routing through the Internet.

# InfiniBand Technology

The demands of the Internet and distributed computing are challenging the scalability, reliability, availability, and performance of servers. InfiniBand™ architecture represents a new approach to I/O technology and is based on the collective research, knowledge, and experience of the industry's leaders and computer vendors.

InfiniBand architecture specifies channels that are created by attaching host channel adapters (HCA) within a server chassis to host channel adapters in other server chassis. This is done for high-performance IPC and to target channel adapters connecting Infiniband-enabled servers to remote storage and communication networks through InfiniBand switches. InfiniBand links transfer data at 2.5 Gbits/second, utilizing both copper wire and fiber optics for transmission. It can carry any combination of I/O, network, and IPC messages.

<sup>2</sup> Tierney, Brian L., Jason R. Lee, Dan Gunter, and Martin Stoufer. "Improving Distributed Application Performance Using TCP Instrumentation," May 2003. Lawrence Berkeley National Laboratory—Tom Dunigan, Oak Ridge National Laboratory.

InfiniBand architecture has the following communication characteristics:

- User-level access to message passing
- Remote Direct Memory Access (RDMA) in read and write mode
- • Up to a maximum of 2Gb message in a single transfer

The memory protection mechanism defined by the InfiniBand architecture allows an InfiniBand HCA to transfer data directly into or out of an application buffer. To protect these buffers from unauthorized access, a process called memory registration is employed. Memory registration allows data transfers to be initiated directly from user mode, eliminating costly context switches to the kernel. Another benefit of allowing the InfiniBand, RDMA allows direct memory access, bypassing the memory in the O/S. This eliminates the context switches to the kernel and eliminates the need to copy data to or from system buffers on a send or receive operation, respectively.

InfiniBand architecture also has another unique feature called a memory window. The memory window provides a way for the application to grant remote read and/or write to a specified buffer at a byte-level granularity to another application. Memory windows are used in conjunction with RDMA read or RDMA write to control remote access to the application buffers. Data could be transferred either by the push or pull method, that is, either the sending node would send (push) the data over to the requester or the requester could get to the holder and get (pull) the data.

Table 14-1 lists the throughput differences between the two types of interconnect protocols.

*Table 14-1. Interconnect Throughput*

| <b>Interconnect Type</b> | <b>Throughput</b>       |
|--------------------------|-------------------------|
| <b>Gigabit Ethernet</b>  | 80 Megabits per second  |
| InfiniBand               | 160 Megabits per second |

Oracle supports InfiniBand using the reliable datagram socket (RDS) protocol. This protocol multiplexes UDP packets over InfiniBand connection, improving performance in an Oracle RAC environment.

RDS is a reliable-socket off-load driver and inter-processor communication (IPC) protocol with low overhead, low latency, and high bandwidth. RDS enables enhanced application performance and cluster scalability. RDS over InfiniBand uses approximately 50% less CPU per operation than IPoIB (Internet Protocol over InfiniBand) and operates with approximately half the latency of UDP over Ethernet.

### Network Throughput and Bandwidth

*Bandwidth* refers to the amount of bandwidth *currently available* on the network, whereas available throughput is the throughput actually possible, given the end-system hardware (CPU speed and load, network interface card [NIC], I/O bus speed, disk speed), O/S, TCP stack, TCP parameters, and so on. We now look at some network-related tuning options.

### Tuning Network Buffer Sizes

As a basic installation and configuration requirement, network buffer sizes discussed in the Oracle installation documents are the bare minimum required for RAC functioning. Monitoring and measuring network latencies can help increase these buffer sizes even further provided the O/S supports such an increase.

TCP protocol uses a congestion window scheme to determine how many packets can be transmitted at any one time. The maximum congestion window size is determined by how much buffer space the kernel has allocated for each socket. If the buffers are too small, the TCP congestion window will never completely open; and on the other hand, if the buffers are too large, the sender can overrun the receiver, causing the TCP window to shut down. The common

buffer-related parameters and default values required to configure Oracle Database 11g Release 2 RAC or higher on Linux are the following:

```
net.core.rmem_default = 262144
net.core.wmem_default = 262144
net.core.rmem_max = 4194304
net.core.wmem_max = 4194304
net.ipv4.tcp_rmem=4096 4194304 4194304
net.ipv4.tcp_wmem=98304 4194304 4194304
net.ipv4.tcp window scaling=1
```
All of the preceding network parameters have a lower limit configured as the default value and a max value. The default value is the startup value: the minimum allocation per socket immediately at socket creation. The max value determines how much memory each socket is allowed to dynamically consume. As a best practice, it is advised to set the default at the recommended values just listed and set the max to the maximum value supported by the O/S. This would help conserve memory when possible and would allow dynamic growth if additional memory is required by the sockets.

#### tcp\_wmem

This variable takes three different values, which hold information on how much TCP send buffer memory space each TCP socket has to use. Every TCP socket is allocated this buffer space to use before the buffer is filled up. Each of the three values is used under different conditions.

The first value in this variable tells the minimum TCP send buffer space available for a single TCP socket; the second value tells the default buffer space allowed for a single TCP socket to use; and the third value tells the kernel the maximum TCP send buffer space. The /proc/sys/net/core/wmem\_max value overrides this value.

#### tcp\_rmem

The tcp\_rmem variable tells the kernel the minimum receive buffer for each TCP connection. This variable takes three different values, just the same as the tcp\_wmem variable. The first value is for the TCP connection; the second value specifies the default receive buffer allocated for each TCP socket; and the third value specifies the maximum receive buffer that can be allocated to a TCP socket.

This value overrides the /proc/sys/net/core/rmem\_default value.

#### tcp\_mem

The tcp\_mem variable defines how the TCP stack should behave when it comes to memory usage. It consists of three values, just as the tcp\_wmem and tcp\_rmem variables. The three values define the low, medium, and maximum threshold values for the TCP sockets. If the maximum value is reached, TCP streams, and we see packets being dropped until the system stabilizes and the threshold reaches the lower value again.

# Device Queue Sizes

Similar to tuning the network buffer sizes, it is important to look into the size of the queue between the kernel network subsystems and the driver for network interface card. Inappropriate sizing can cause loss of data due to buffer overflows, which in turn cause retransmission consuming resources and delays in performance. There are two queues to consider in this area: the txqueuelen, which is related to the transmit/send queue size, and the netdev\_backlog, which determines the receive queue size. The txqueuelen setting can be checked using ifconfig command on Linux and Unix systems.

[oracle@prddb1]\$ /sbin/ifconfig -a

```
eth1 Link encap:Ethernet HWaddr 00:0C:29:3A:F1:6E
           inet addr:172.35.1.11 Bcast:172.35.1.255 Mask:255.255.255.0
           inet6 addr: fe80::20c:29ff:fe3a:f16e/64 Scope:Link
           UP BROADCAST RUNNING MULTICAST MTU:1500 Metric:1
           RX packets:42232 errors:0 dropped:0 overruns:0 frame:0
           TX packets:11 errors:0 dropped:0 overruns:0 carrier:0
           collisions:0 txqueuelen:1000
           RX bytes:3483899 (3.3 MiB) TX bytes:678 (678.0 b)
           Base address:0x2440 Memory:d8960000-d8980000
```
The value of the netdev max backlog parameter can be viewed from the following:

[oracle@prddb1]\$ cat /proc/sys/net/core/netdev\_max\_backlog 300

These values can be manually defined using the ifconfig command on Linux and Unix systems. For example, the following command will reset the txqueuelen to 2000:

/sbin/ifconfig eth1 txqueuelen 2000

Similarly, the receive queue size can be increased by setting the following parameter file:

/proc/sys/net/core/netdev\_max\_backlog = 2000 in the /etc/sysctl.conf

Normally, the transmit (send) and the receive queue lengths should be set identical to avoid send or receive bottlenecks.

### Transport Unit Size

Ethernet traffic moves in units called *frames*. Ethernet's variable frame size of 46–1,500 bytes is the transfer unit between the all Ethernet participants, such as the hosts and switches. The upper bound, in this case 1,500, is called Maximum Transmission Unit (MTU) and is the largest packet a network device transmits. When an application sends a message greater than 1,500 bytes (MTU), it is fragmented (broken into smaller frames) into 1,500-byte frames or smaller; or as a worst case, it's dropped. As illustrated in the ifconfig output following, historically, Ethernet has a maximum frame size of 1,500 bytes;<sup>3</sup> so most devices use 1,500 as their default MTU. To maintain backward compatibility, the "standard" GigE also uses 1,500-byte frames. This is maintained so a packet to/from any combination of 10/100/1000/10000 Mbps Ethernet devices can be handled without any layer two fragmentation or reassembly. An Ethernet packet larger than 1,500 bytes is called a *jumbo frame*.

```
[oracle@prddb1]$ /sbin/ifconfig -a
eth1 Link encap:Ethernet HWaddr 00:0C:29:3A:F1:6E
           inet addr:172.35.1.11 Bcast:172.35.1.255 Mask:255.255.255.0
           inet6 addr: fe80::20c:29ff:fe3a:f16e/64 Scope:Link
           UP BROADCAST RUNNING MULTICAST MTU:1500 Metric:1
           RX packets:42232 errors:0 dropped:0 overruns:0 frame:0
           TX packets:11 errors:0 dropped:0 overruns:0 carrier:0
           collisions:0 txqueuelen:1000
           RX bytes:3483899 (3.3 MiB) TX bytes:678 (678.0 b)
           Base address:0x2440 Memory:d8960000-d8980000
```
<sup>&</sup>lt;sup>3</sup>The Ethernet packet consists of a 1,500-byte payload + 14 bytes for header + VLAN tag 4 bytes + CRC 4 bytes.

Jumbo frame support is designed to enhance Ethernet networking throughput and significantly reduce the CPU utilization of large file transfers such as large multimedia files or large data files by enabling more efficient, larger payloads per packet. Sending large frame sizes avoids reassembly and fragmentation costs for data blocks, reduces the overhead on CPU, and improves throughput. Larger frame sizes also reduces chances for lost blocks encountered during transfers on busy interconnects. By using jumbo frames, the transfer frame sizes for Ethernet could be increased to 9,000 bytes.

# Verifying the Interconnect

Tuning the cluster interconnect should begin with verifying the hardware configuration. This basic check should ensure that the database is using the correct IP addresses or NICs for the interconnect.

# Check 1

The following query provides a list of IP addresses registered with the Oracle database kernel:

#### *Script:MVRACPDnTap\_verifyic.sql*

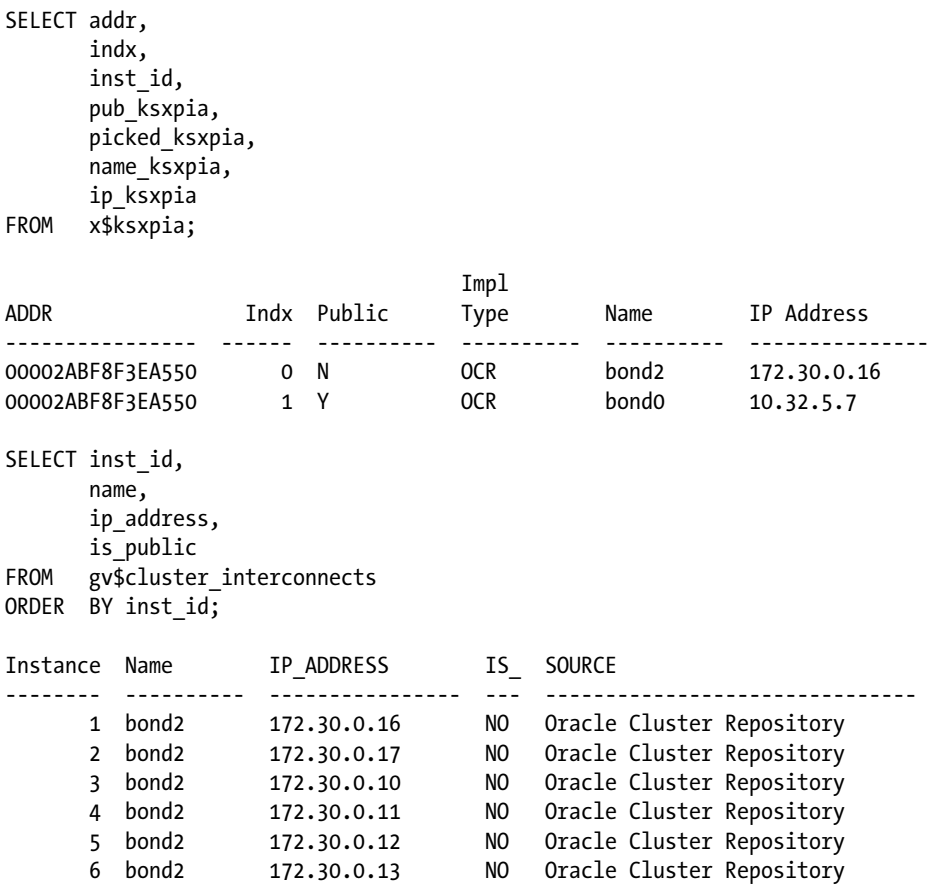

The preceding output illustrates there are two interfaces currently configured on the node: bond0 and bond2. Both of these interfaces have used NIC bonding for high availability. Both of the interfaces are registered in the OCR. In the preceding output, bond0 has the value Y in column Public (PUB\_KSXPIA), indicating it's the public interface; and bond2 is the private interface (identified by the value N). If the correct IP addresses are not visible, it is an indication of incorrect installation and configuration of the RAC environment.

**Note** Yet another method to validate the interconnect configuration is to use the oifcfg utility.

```
[oracle@ssky1l3p1 ~]$ oifcfg iflist -p -n
eth0 192.168.2.0 PRIVATE 255.255.255.0
eth1 10.2.4.0 PRIVATE 255.255.255.0
eth1 169.254.192.0 UNKNOWN 255.255.192.0
eth1 169.254.0.0 UNKNOWN 255.255.192.0
eth2 10.2.4.0 PRIVATE 255.255.255.0
eth2 169.254.64.0 UNKNOWN 255.255.192.0
eth3 10.2.4.0 PRIVATE 255.255.255.0
eth3 169.254.128.0 UNKNOWN 255.255.192.0
```
In Oracle Database 11g Release 2 (11.2.0.2), the configuration has changed. If the installation is a new install using this version, Oracle assigns an HAIP for the private interconnect as well. If the RAC configuration is an upgrade from 11.2.0.1 to 11.2.0.2, Oracle retains the existing configuration unless manually modified.

The private interconnect is no longer recorded in the OCR file; instead, Oracle keeps the information locally in "GPnP" (Grid Plug and Play) profiles.

For every network available on the host servers, Oracle provides the list and allows for multiple networks to be selected as the private network. During the grid infrastructure (GI) installation (Figure [14-2](#page-460-0)), these private networks are all assigned IPs called HAIPs similar to the VIPs assigned to the public networks during the GI configuration.

<span id="page-460-0"></span>

| Specify Network Interface Usage                                      |                          |                                                                                  | ORACLE <sup>®</sup><br><b>GRID INFRASTRUCTURE</b>                                                   |
|----------------------------------------------------------------------|--------------------------|----------------------------------------------------------------------------------|----------------------------------------------------------------------------------------------------|
| <b>Software Updates</b>                                              |                          | Private interfaces are used by Oracle Grid Infrastructure for internode traffic. |                                                                                                    |
| <b>Installation Option</b>                                           |                          |                                                                                  |                                                                                                    |
| <b>Cluster Type</b>                                                  | Interface Name           | Subnet                                                                           | Use for                                                                                             |
|                                                                      | eth0                     | 192.168.1.0                                                                      | Public                                                                                              |
| <b>Installation Type</b>                                             | eth <sub>1</sub>         | 172.30.1.0                                                                       | <b>ASM &amp; Private</b>                                                                            |
| <b>Product Languages</b>                                             | eth <sub>2</sub>         | 172.30.1.0                                                                       | <b>ASM &amp; Private</b>                                                                            |
|                                                                      | eth <sub>3</sub>         | 172.30.1.0                                                                       | <b>ASM &amp; Private</b>                                                                            |
| <b>Crid Plug and Play</b>                                            |                          |                                                                                  |                                                                                                    |
| <b>Network Interface Usage</b><br><b>Crid Infrastructure Manager</b> |                          | interface subnets either as "ASM" or as "ASM & Private".                         | Automatic Storage Management (Oracle Flex ASM), then you must designate at least one of the private |
| Storage Option<br><b>OCR Storage</b><br>Voting Disk Storage          |                          |                                                                                  |                                                                                                    |
| Operating System Groups                                              |                          |                                                                                  |                                                                                                    |
| Installation Location                                                |                          |                                                                                  |                                                                                                    |
| Root script execution                                                |                          |                                                                                  |                                                                                                    |
| Prerequisite Checks                                                  |                          |                                                                                  |                                                                                                    |
| Summary                                                              |                          |                                                                                  |                                                                                                    |
| Install Product                                                      |                          |                                                                                  |                                                                                                    |
|                                                                      | $\overline{\phantom{a}}$ |                                                                                  |                                                                                                    |
| U Finish<br>3223<br>$\blacksquare$                                   | ٠                        |                                                                                  |                                                                                                    |

*Figure 14-2. Assign network interfaces in Oracle 12c RAC*

The number of HAIP addresses is decided by how many private network adapters are active when Oracle clusterware gets started on the first node in the cluster. If there's only one active private network, Grid will create one; if two, Grid will create two; and if more than two, Grid will create four HAIPs.

■ **Note** The number of HAIPs won't change even if more private network adapters are activated later; a restart of clusterware on all nodes is required for new adapters to become effective.

Grid automatically selects link local addresses from reserved 169.254.\*.\* subnet for HAIP, and it will not attempt to use any 169.254.\*.\* address if it's already in use for another purpose. With HAIP, by default, interconnect traffic will be load balanced across all active interconnect interfaces, and corresponding HAIP addresses will be failed over transparently to other adapters if one fails or becomes noncommunicative.4

The database now records the private interconnect with the IP address 169.254.x.x.

<sup>4</sup> Metalink Note # 1210883.1, 11gR2 Grid Infrastructure Redundant Interconnect, and ora.cluster\_interconnect.haip.

#### *Script:MVRACPDnTap\_verifyic.sql*

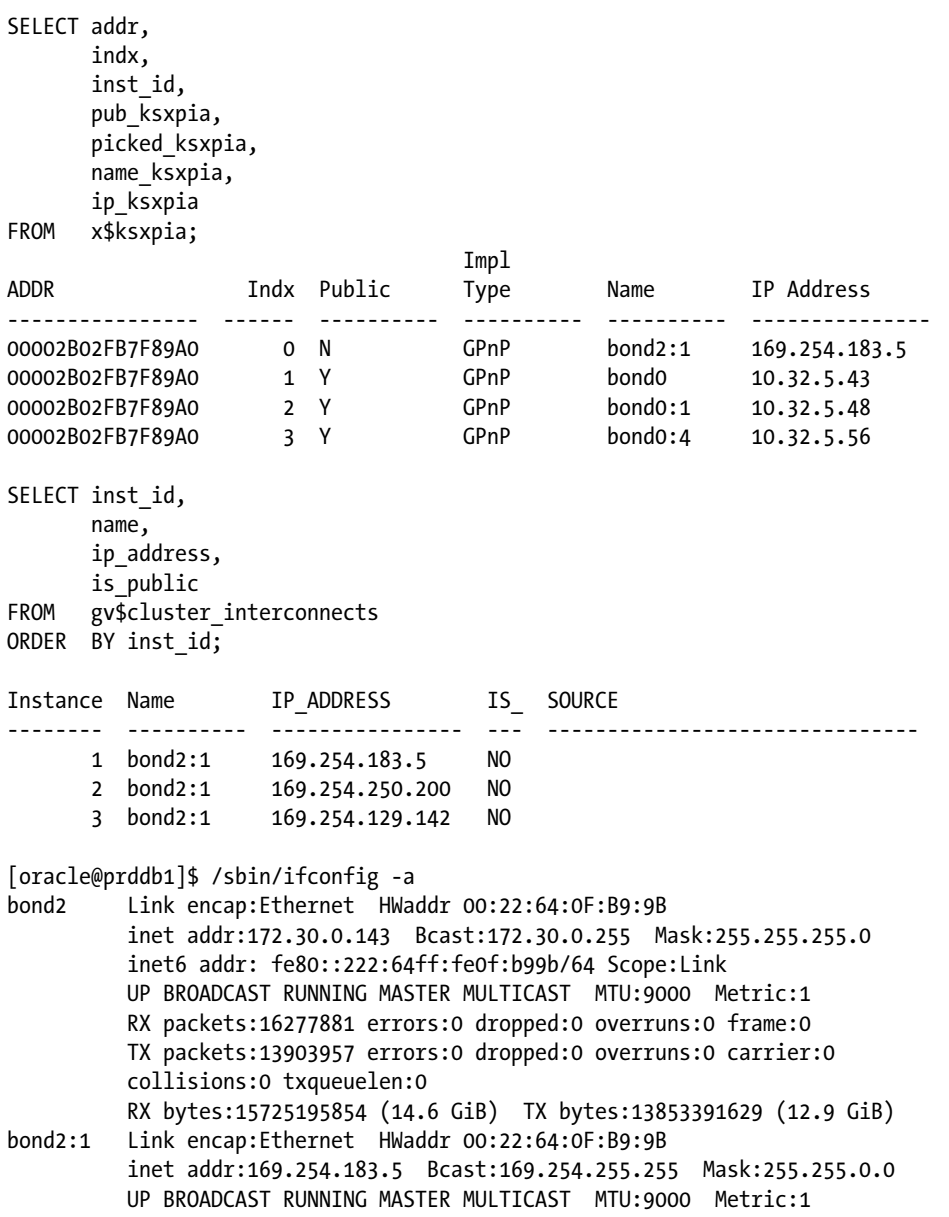

■ **Note** In the preceding outputs, note the bond2:1, indicating that this is an upgrade from Oracle 11g Release 1; bonding of interfaces for the interconnect is not required when Grid Infrastructure version 11.2.0.2 is installed new on the cluster.

### **LINK LOCAL BLOCK**

169.254.0.0/16—This is the "link local" block. It is allocated for communication between hosts on a single link. Hosts obtain these addresses by auto-configuration, such as when a DHCP server may not be found. This is a 16-bit address, class B subnet and can support up to 65,534 interfaces.5

Column PICKED\_KSXPIA indicates the type of Oracle clusterware implemented on the RAC cluster, where the interconnect configuration is stored and the cluster communication method. The valid values in this column are the following:

- OCR = Oracle Clusterware is configured.
- OSD = Operating System dependent, meaning a third party cluster manager is configured, and Oracle Clusterware is only a bridge between Oracle RDBMS and the third party cluster manager.
- CI = Interconnect is defined using the CLUSTER\_INTERCONNECT parameter in the instance.
- GPnP = Configured using Grid Plug and Play in Oracle Database 11g Release 2 (11.2.0.2).

# Check 2

From the O/S level, check if the configuration is correct by verifying if the right NIC cards are being used for data transfer. This can be done using the netstat utility (netstat  $-i$ ):

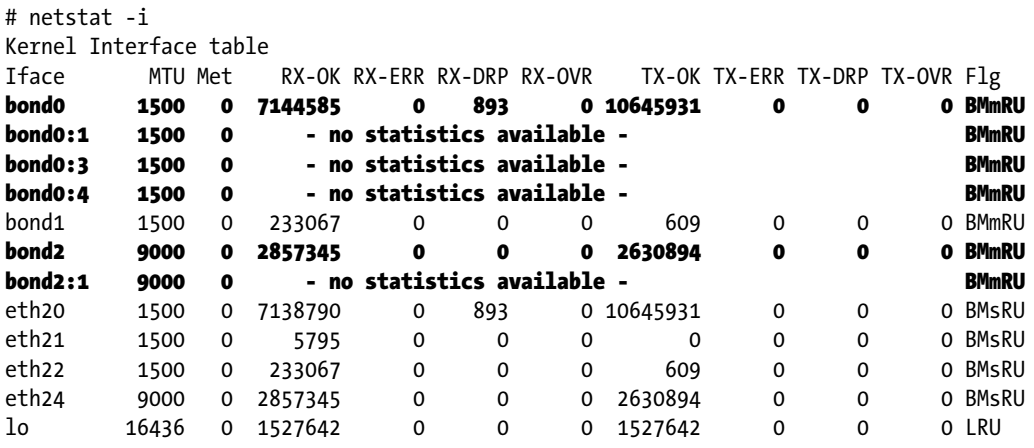

bond0: is the public interconnect created using the bonding functionality.

bond0:1, bond0:3, bond0:4 are all SCAN VIPs.

bond2: is the private interconnect alias created using the bonding functionality.

bond2:1 is the private interconnect VIP. Because VIPs are logical, there are no direct NICs attached to them; hence, there is no traffic or statistics visible.

<sup>5</sup> Internet Assigned Numbers Authority (IANA): <http://tools.ietf.org/html/rfc3330>.

eth20 and eth21 are the physical public interfaces; however, they are bonded/paired together (bond0).

eth24 and eth25 are the physical private interfaces; however, they are bonded/paired together (bond2).

lo0: in the output also indicates that there is a loopback option configured. Verification of whether Oracle is using the loopback option should also be verified using the ORADEBUG command and is discussed later in this section. The use of the loopback IP depends on the integrity of the routing table defined on each of the nodes. Modification of the routing table can result in the inoperability of the interconnect.

In the previous netstat output, there are two types of NIC configurations. The public NIC has an MTU set at 1,500 bytes, but the private NIC has an MTU set to 9,000 bytes.

■ **Note** In the previous output, NIC pairing/bonding is used for both public (bondo) and private (bond2) networks.

### Check 3

The database and ASM alert logs show entries related to the interconnect.

Both the RDBMS and ASM alert logs can also be sources to confirm this information:

```
Starting ORACLE instance (normal)
LICENSE MAX SESSION = 0
LICENSE SESSIONS WARNING = 0
Private Interface 'eth22:1' configured from GPnP for use as a private interconnect.
   [name='eth22:1', type=1, ip=169.254.62.94, mac=00-23-7d-36-5b-90, net=169.254.0.0/18, 
mask=255.255.192.0, use=haip:cluster_interconnect/62]
```
After instance is started, Oracle then provides the IP addresses configured for the interconnect also in the alert log files:

```
Cluster communication is configured to use the following interface(s) for this instance
   169.254.62.94
   169.254.122.73
  169.254.155.149
   169.254.238.3
cluster interconnect IPC version:Oracle UDP/IP (generic)
IPC Vendor 1 proto 2
```
### Check 4

The next important check would be to determine the transfer rate vs. the actual implemented packet size to ensure the installation has been carried out per specification.

The speed of the cluster interconnect solely depends on the hardware vendor and the layered O/S. Oracle depends on the O/S and the hardware for sending packets of information across the cluster interconnect. For example, one type of cluster interconnect supported on Solaris (Sun 4800s) had an O/S limitation of a 64 KB buffer size. To transfer a 256-KB packet across the interconnect would mean the packet would have to be broken into four smaller sized packets before the entire packet reaches the destination. Comparing this to another O/S, for example, Linux, where the supported packet size is 256 K, would mean just one send for the packet to be transmitted to the destination.

This may not raise an issue where the workload contains small data requests, typically in an OLTP environment. However, this could be a concern in high concurrent transaction-intensive environments with a high workload. On a high-transaction system where there is a large amount of interconnect traffic, because of user activity on the various instances participating in the clustered configuration, limitations on the packet size could cause serious performance issues.

Tools such as IPTraf on Linux environments (Figure 14-3), glance on HP-UX environments, or utilities such as netstat should help monitor network traffic and transfer rates between instance and client configurations.

| IPTraf          |          |        |         |         |                          |
|-----------------|----------|--------|---------|---------|--------------------------|
| Iface           | Total    | $IP$ — |         |         | NonIP - BadIP - Activity |
| 10 <sub>1</sub> | 8200     | 8200   | $\circ$ | $\circ$ | 1356.60 kbits/sec        |
| eth22           | 0        | 0      | 0       | 0       | 0.00 kbits/sec           |
| eth20           | $\circ$  | 0      | 0       | 0       | 0.00 kbits/sec           |
| eth21           | 1456     | 1456   | 0       | 0       | 85.00 kbits/sec          |
| eth26           | $\Omega$ | 0      | ο       | 0       | 0.00 kbits/sec           |
| eth24           | 15712    | 15712  |         | 0       | 1438.60 kbits/sec        |
| eth27           | $\Omega$ | 0      | n       | 0       | 0.00 kbits/sec           |
| eth25           | 0        | 0      | 0       | 0       | 0.00 kbits/sec           |
|                 |          |        |         |         |                          |
|                 |          |        |         |         |                          |
|                 |          |        |         |         |                          |

*Figure 14-3. IPTraf general network traffic*

IPTraf also helps to look into a specific network interface and monitor its performance in detail by the type of protocol used for network traffic. For example, in Figure [14-4](#page-465-0), the network traffic by protocol (TCP and UDP) giving outgoing and incoming rates is displayed.

```
IDTrafStatistics for eth24
                 Total
                               Total
                                           Incoming
                                                         Incoming
                                                                        Outcoing
                                                                                     Outgoing
               Packets
                                Bytes
                                            Packets
                                                            Bytes
                                                                        Packets
                                                                                         Bytes
Total:
                 18909
                             8427503
                                                    \Omega\circ18909
                                                                                       8427503
IP:
                           8162777
                                                    \circ\circ18909
                                                                                      8162777
                 18909
 TCP.
                  1518
                             213686
                                                    \circ\circ1518
                                                                                       213686
                                                                 \circIDP:17391
                             7949091
                                                    \Omega17391
                                                                                       7949091
 TCMP:
                      \circ\Omega\Omega\Omega\Omega\OmegaT
 Other IP:
                       \mathbf 0\mathbf 0\circO
                                                                                \mathbf{0}\circNon-IP:\Omega\Omega\Omega\overline{a}\Omega\Omega388.4 kbits/sec
 Total rates:
                                                      Broadcast packets:
                                                                                            \Box\Omega184.0 packets/sec
                                                      Broadcast bytes:
                            0.0 kbits/sec
 Incoming rates:
                            0.0 packets/sec
                                                      IP checksum errors:
                                                                                            \circOutgoing rates:
                         388.4 kbits/sec
                         184.0 packets/sec
Elapsed time:
                   0:01
```
*Figure 14-4. IPTraf statistics for eth24*

# Check 5

Yet another method of verifying that the right interconnect is used is to dump the contents of the IPC stack from inside the database is using the ORADEBUG utility. This method is illustrated later in the chapter as part of a troubleshooting workshop.

# Think Inside the Interconnect

In the previous chapter, we looked at scenarios of why the interconnect may not be the reason for the slow performance. Here we look at the contrary: why interconnect can be one of the reasons for slow performance. Not because the bandwidth of the GigE or 10GigE was not sufficient for the load, but due to several other factors that caused the interconnect to be the reason for the poor performance.

With regard to Figure [14-1](#page-452-0), we discussed that the request for a block may not be satisfied by the local instance or the master instance and may require a message to a third instance. We discussed in Chapter 13 how in a RAC configuration there are two main message protocol types; one involves just two instances in the cluster, and the entire communication process to request the block and find the block requires two hops. The other type is when the data is not available in the local cache, with the master, but on a third instance. The communication in this type of operation requires three hops to complete the request. In Chapter 13, we discussed these behaviors in Figures 13-3 and 13-5, respectively.

We also discussed in Chapter 13 that the request for a block of data by one instance may require GCS to complete two operational phases to get the block from the current holder to the requestor. Just to recap, we discuss these phases briefly here and drill down into the transfer phase that involves the interconnect.

# Prepare Phase

Irrespective of the type of block being transferred (current block or consistent read [CR] block), the time required to prepare the block for transmission to the requestor is computed using the following formula:

*Prepare latency* = *Blocks served time* ÷ *the number of blocks served*

How do you find the time required to serve data blocks? This is the primary part of the preparation phase, and the steps depend on the type of block being served (current DML block or CR block). The steps involved include the time required to do the following:

- 1. If the block involved in the operation is a CR block, the block needs to be built.
- 2. In the case of frequently modified blocks, the block needs to be flushed to disk/redo log files.
- 3. Send the block to the requestor.
- 4. Once the block is received, the block may be pinned to the buffer.

The instrumentation required to determine the time taken for each of these steps is available within the Oracle database in the GV\$SYSSTAT or the GV\$SESSTAT views. The blocks served time and number of blocks served can be calculated using the following equation:

*Blocks Served Time =* ç  $\left(\right.$   $\left.$   $\right.$   $\left.$   $\right.$   $\left.$   $\right.$   $\left.$   $\right.$   $\left.$   $\right.$   $\left. \right.$   $\left. \right.$  *gc current block flush time gc current blocks f* ¸ *lushed +* ( ) *\* gc current block pin time* è  $\lfloor$  $\mathbf{r}$ ç ø ÷  $|*10$ ÷ ÷

*Blocks Served = g*( ) *c current blocks served + gc cr blocks served*

■ **Note** Please review Chapter 13 before continuing further on this chapter.

# Transfer Phase

Similar to the prepare latency, we also need to compute the transfer latency to determine what part of the operation is slowing down the system. The transfer latency is computed as follows:

*Transfer latency* = *Interconnect latency* ÷ *prepare latency*

We have found the components involved in a prepare latency. What about the interconnect latency? Interconnect latency depends on the number of data blocks received and the time required to receive these data blocks.

*Interconnect latency* = *Blocks receive time* ÷ *blocks received*

Data blocks received is the sum of both the current blocks received and the CR blocks received. Similarly, the time taken to receive these blocks is also the time taken to receive a current block and the CR block.

Once again, all the instrumentation required to compute the transfer latency is also available with the Oracle database in the GV\$SYSSTAT and GV\$SESSTAT views.

> *Blocks received time* = (*gc cr block receive time* + *gc current block receive time*) *\** 10 *Blocks received* = (*gc cr blocks received* + *gc current blocks received*)

The statistics collected will give directions as to where the performance concerns may be: the prepare phase or the transfer phase. If the statistics on the transfer phase are significantly on the higher side, causing concern, for obvious reasons the interconnect configuration and setup may have to be looked at. However, if the prepare phase is of concern, the root cause of the problem should be identified by looking at what is causing these high numbers. The reasons could be resource contention, lack of resources, or the process is simply waiting or hung.

■ **Note** We discussed the concerns around the prepare phase in Chapter 13. In this chapter, we just focus on the transfer phase.

# Workshop

Figure 14-5 illustrates a six-node RAC cluster running a mixed distributed workload system. The cluster contains two separate databases, and the servers have been logically partitioned using server pools.

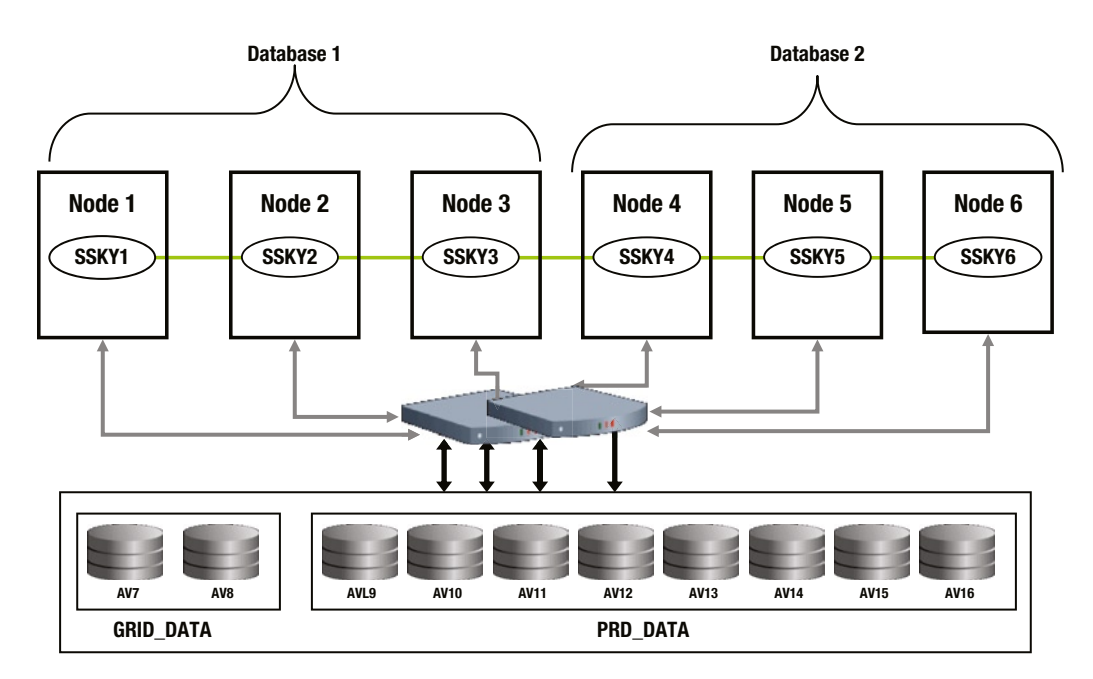

*Figure 14-5. Six-node RAC cluster – Distributed Workload*

Users have been complaining about poor performance of the cluster and the DBA's look at the general health of the database and analyze the environment.
Does the cluster have the interconnect configured correctly?

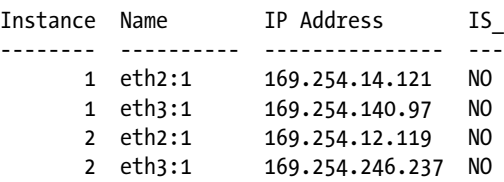

# Step 2

The interconnect has been configured correctly, and the interconnect definitions are recorded in the GPnP file. In checking the data transfer rates across the interconnect, the following latency numbers are seen:

#### *Script: MVRACPDnTap\_blksndtime.sql*

```
SELECT
    B1.INST_ID INT,
    B2.VALUE "gc cr BR",
    B1.VALUE "gc cr BRT",
    B4.VALUE "gc cur BR",
    b3.value "gc cur BRT",
    ((B1.VALUE/B2.VALUE ) *10) "Avg CR BRT(ms)",
    ((B3.VALUE/B4.VALUE ) *10) "Avg CUR BRT(ms)"
FROM GV$SYSSTAT B1,
     GV$SYSSTAT B2,
     GV$SYSSTAT B3,
     GV$SYSSTAT B4
WHERE B1.NAME = 'gc cr block receive time'
AND B2.NAME = 'gc cr blocks received'
AND B3.NAME = 'gc current block receive time'
AND B4.NAME = 'gc current blocks received'
AND B1.INST ID = B2.INST ID
AND B1.INST ID = B3.INST ID
AND B1.INST ID = B4.INST ID
ORDER BY 1
/
 Avg CR Avg CUR
  In gc cr BR gc cr BRT gc cur BR gc cur BRT BRT (ms) BRT (ms)
---- -------- --------- --------- ---------- --------- ---------
   1 164525 168021 50238 84114 10.21 16.74
   2 178217 198596 53490 60261 11.14 11.27
   3 112649 180146 40128 58259 15.99 14.52
   4 108053 251629 48928 69379 23.29 14.18
   5 249861 312446 41881 71759 12.50 17.13
   6 461630 794437 170375 184664 17.21 10.84
```
From the preceding output, the transfer times are significantly high for both the CR and the current blocks. Investigating further, it was also noticed that a few of the servers (Servers 1, 2, and 3) had high CPU utilization. However, the block prepare time on these servers was low. This is likely an indication that the high CPU utilization and system load influenced the latencies. Reasons for high latency of the interconnect could be

- Poorly written SQL statements causing large blocks to be queried from the disk and loaded into buffer. When users on other instances execute the same query, the blocks are transferred over the interconnect, causing high traffic. This normally happens when the capacity of the interconnect is exceeded due to high traffic.
- • Network bandwidth is not sufficient or a low bandwidth network is used. Speed of the network is low, causing slower movement of blocks over the interconnect.
- The database is using the public network for the cache fusion traffic. Normally, public networks are low-speed networks; and besides this, the public networks carry other user data, causing network contention and slower data movement. It's a requirement that a dedicated private network be used for cache fusion/interconnect.
- There are wrongly sized network buffers. The data traffic on the private network can be bursty and cause network waits for receive buffers which in turn cause high CPU utilization. The effect of low buffer sizes can also be packet loses at the O/S or blocks lost inside the database. Almost always lost blocks and poorly configured interconnects are the reason for poorly performing interconnect and high latencies caused by the interconnect itself.

# Step 3

The next step is to monitor the network utilization using O/S level utilities such as netstat and IPTraf.

ifconfig –a on the private NIC showed that there are no errors at the NIC level. In the output following, errors, dropped, overrun, and collision counts columns all have zero values, indicating there are probably no errors with the NIC card configuration:

```
[oracle@prddb1]$ /sbin/ifconfig -a
eth1 Link encap:Ethernet HWaddr 00:0C:29:3A:F1:6E
           inet addr:172.35.1.11 Bcast:172.35.1.255 Mask:255.255.255.0
           inet6 addr: fe80::20c:29ff:fe3a:f16e/64 Scope:Link
           UP BROADCAST RUNNING MULTICAST MTU:1500 Metric:1
          RX packets:42232 errors:0 dropped:0 overruns:0 frame:0
           TX packets:11 errors:0 dropped:0 overruns:0 carrier:0
           collisions:0 txqueuelen:1000
           RX bytes:3483899 (3.3 MiB) TX bytes:678 (678.0 b)
           Base address:0x2440 Memory:d8960000-d8980000
```
Similar to the ifconfig, which gives you the current configuration, the NIC card, and some of the statistics collected, the ethtool can also be helpful in getting this information:

```
[root@prddb1 ~]# ethtool -S eth24
NIC statistics:
      rcvd bad skb: 0
      xmit called: 2225012436
      xmited frames: 0
      xmit finished: 2225012436
      bad skb len: 0
      no cmd desc: 0
```

```
 polled: 3056035547
 uphappy: 2164405573
 updropped: 0
 tx dropped: 0
 csummed: 2164406731
 no rcv: 2164406784
 rx bytes: 1305880876649
 tx bytes: 1621856900611
```
If there are no errors at the NIC level, how about errors during communication? This can be determined using the netstat –su command at the O/S level. The following output shows errors while receiving packets; however, compared to the total packets received, the errors are minimal and not much of a concern:

Udp:

 2417572082 packets received 352524 packets to unknown port received. 41277 packet receive errors 2439175462 packets sent

# Step 5

From Steps 2 to 4, we have not found any significant reason for what could be slowing down the network traffic and causing high latency. RAC uses the private network for most of the data transfers between instances. Only when the block is not present in one of the instances in the cluster will a disk I/O be performed. A good rule of thumb to follow is to ensure that network latency of the private interconnect is much lower compared to the disk I/O latency. If this is not the case, it probably defeats the purpose of using a RAC configuration.

■ **Note** One primary advantage of the clustered solution is to save on physical I/O against a storage system, which is expensive. This means that the latency of retrieving data across the interconnect should be significantly lower compared to getting the data from disk. For the overall performance of the cluster, 95% for immediate block transfers should be between 200 and 700 microseconds, depending on block size, protocol, and hardware when the system load is moderate. *The average latency of a consistent block request is the average latency of a consistent-read request round trip from the requesting instance to the holding instance and back to the requesting instance.*

When are such high latencies experienced over the interconnect? Another good test is to perform a test at the O/S level by checking the actual ping time. This will help to determine if there are any issues at the O/S level. After all, the performance issue may not be from data transfers within the RAC environment.

As discussed earlier in this chapter, the interconnect is used by the clusterware and the GCS for sending messages of various kinds. These messages include request for blocks, request for locks, heartbeats, and so forth. Such messages should also be taken into account when looking at the reasons for slow performance.

When sending and receiving messages between the nodes in the cluster, the GCS and the clusterware use a method called ticketing.

Every instance in the cluster has a pool of tickets allocated to it during instance startup. The number of tickets that an instance is allocated depends on the amount of buffer assigned at the O/S level, using the parameters we discussed earlier. At the database level, Oracle controls the total number of tickets available using the parameter \_lm\_tickets<sup>6</sup> and \_cgs\_tickets<sup>7</sup> for RAC-related messages. Both these parameters default to 1,000. When a message needs to be sent, the process needs to acquire a ticket from the pool and return the ticket back to the pool once the message has been transmitted. When there is a message flooding, there may not be a sufficient amount of tickets in the pool, and the process requesting the ticket will have to wait for the ticket. The allocation and usage of tickets can be verified in the view V\$DLM\_TRAFFIC\_CONTROLLER:

#### *Script:MVRACPDnTap\_dlmtrafficntrl.sql*

SELECT inst id INT, local\_nid LNID, remote\_nid RNID, remote\_rid RRID, remote\_inc RINC, tckt avail, tckt\_limit, tckt\_rcvd, tckt\_wait, snd seq no, snd\_q\_len, snd q max, snd q tot, snd q tm base, snd q tm wrap FROM gv\$dlm traffic controller ORDER BY inst\_id, tckt\_avail;

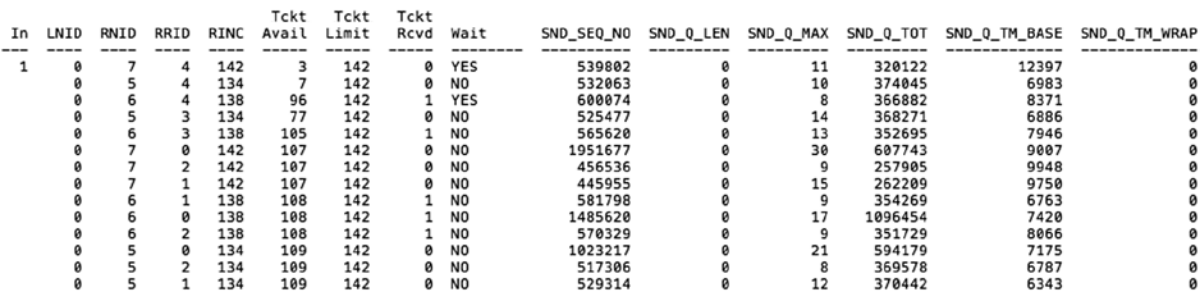

In the output, there are few processes that have the TCKT\_WAIT(wait) columns that say YES. This indicates that the pool has run out of tickets. When several processes go into the wait state, it could cause GCS to hang. It is important to monitor the ticket usage and ensure that there are enough tickets available, which is indicated in the TCKT\_AVAIL column.

<sup>6</sup> Underscore parameters should be modified only with consent from Oracle support.

<sup>7</sup> Underscore parameters should be modified only with consent from Oracle Support.

## **INTERCONNECT TRAFFIC TICKETS**

As more and more instances are allocated to the cluster, the number of tickets allocated to every instance diminishes, thus hindering the actual number of tickets available to the instance. This indirectly causes contention on the packets being sent across the interconnect. The amount of buffer allocated is shared by

- • ASM
- • Database

Table 14-2 illustrates the ticket allocation from the pool of tickets defined by the  $\mathbb{1}$ m tickets parameter (default value of 1,000). The table illustrates how the number of tickets available is reducing every time a new instance is added to the cluster. In a single-node cluster, there is no interconnect traffic, so no tickets are used or allocated. When the second node/instance is added to the cluster, the 1,000 tickets are used by both instances. Subsequently, starting with the third instance, the number of tickets reduces to 500 per instance and reduces further as more and more instances are added to the cluster.

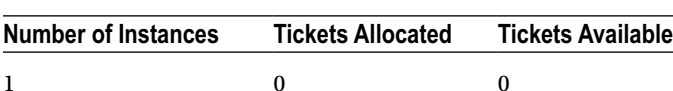

*Table 14-2. Diminishing Allocation of Tickets*

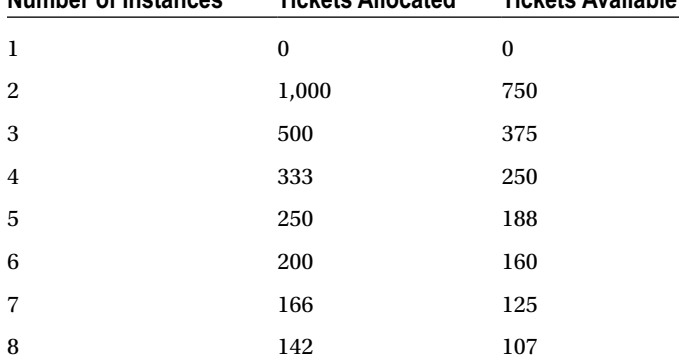

Tickets allocated = lm tickets/ (#number of instances -1)

Tickets Available = 0.75 \* tickets allocated

Applying the preceding formula to the scalability of the cluster, the lm tickets should be increased (so should the buffer size) if the cluster has more than 8 instances in the cluster. The graph in Figure [14-6](#page-473-0) illustrates how the ticket allocation reduces with the addition of instances to the cluster.

<span id="page-473-0"></span>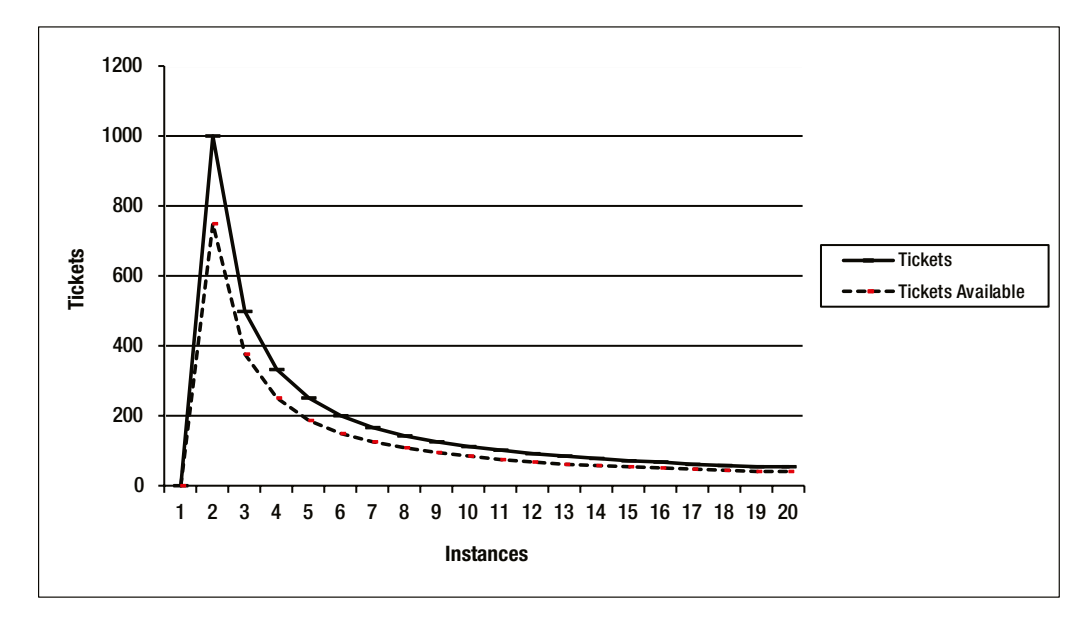

*Figure 14-6. Scale down on tickets when instances are increased*

We now examine the TCP buffer sizes. A good rule of thumb to follow here is to set the network buffer sizes to the maximum size supported by the O/S.

The amount of buffers configured drives how much traffic and the size of packets that can be transmitted over the interconnect.

■ **Note** Oracle install guides suggest the initial value the TCP buffers need to be set to. These sizes have to be tuned based on the workload and the amount of data and messages being transmitted between the instance and servers in the cluster.

Table [14-3](#page-474-0) gives a list of network-related parameters set at the O/S level used by RAC for cache fusion activity.

<span id="page-474-0"></span>*Table 14-3. Network-Related Kernel Parameters*

| <b>Platform/Operating System</b> | <b>Parameter</b>     |
|----------------------------------|----------------------|
| SUN/Solaris                      | udp recv hiwat       |
|                                  | udp recv hiwat       |
| Linux                            | rmem default         |
|                                  | rmem max             |
|                                  | wmem default         |
|                                  | wmem max             |
| True 64                          | udp recvspace        |
|                                  | udp sendspace        |
| <b>HP</b>                        | tcp xmit hiwater def |
|                                  | tcp recv hiwater def |

Monitoring the interconnect traffic using tools such as EM and IPTraf gives the indication that there are large packets being transmitted, causing high latency of the interconnect. Figure 14-7 illustrates that the MTU size for the NIC is at the default 1,500, and jumbo frames have not been configured. As noticed in the IPTraf output, most of them are 1,426–1,500+ sizes. This is probably because the Oracle block size is 8 K.

```
IPTraf
Packet Distribution by Size -
 Packet size brackets for interface eth24
 Packet Size (bytes)
                                                     Count
                     Count
                               Packet Size (bytes)
                                Packet 512e (bytes) Count<br>751 to 825: 1809<br>826 to 900: 1339561
   1 to 75:
                       2827
                      33084
                                826 to 900:
   76 to 150:
                    1723285
  151 to 225:
                                901 to 975:
                                                      2087
                                976 to 1050:
  226 to 300:
                     222109
                                                      1447
  301 to 375:
                               1051 to 1125:
                      8394
                                                       1827
                     435289
  376 to 450:
                               1126 to 1200:
                                                      1287
  451 to 525:
                     925894
                               1201 to 1275:
                                                      4247
  526 to 600:
                      8392
                               1276 to 1350:
                                                      1037
  601 to 675:
                       1406
                               1351 to 1425:
                                                        838
                       42796666184
  676 to 750:
                               1426 to 1500+:
 Interface MTU is 1500 bytes, not counting the data-link header
 Maximum packet size is the MTU plus the data-link header length
 Packet size computations include data-link headers, if any
 Elapsed time: 0:30 -
```
*Figure 14-7. IPTraf output, MTU set at default*

Low MTU size causes fragmentation of data, which indicates that data is split into several smaller packets, and it takes several transmissions to complete the operation. The following output is from IPTraf (network monitoring utility on Linux) and illustrates fragmentation of data transmitted on an Ethernet configuration without jumbo frames:

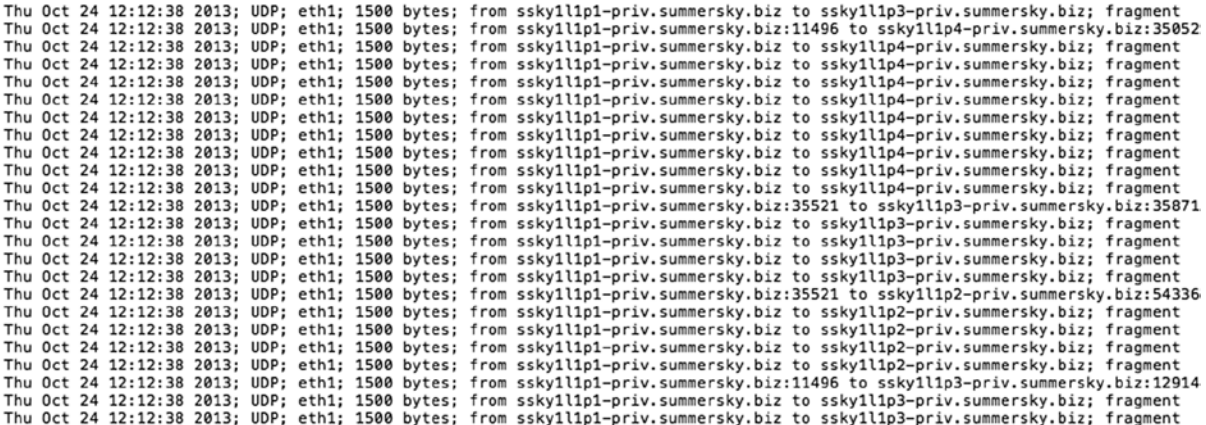

Fragmented packets, on reaching the destination, need to be reassembled. High CPU utilization and inadequate UDP buffer space can cause packet reassembly failures. Also for the reassemble to complete successfully, these packets have to be available until such an operation completes. Depending on the availability of resources and the load on the network, this may or may not be successful. Packets that are not reassembled are dropped and requested again. All this adds to the network and user response delays.

Increasing the fragment reassembly buffers, allocating more space for reassembly, and increasing the time required to reassemble fragmented packets may be required. The reassembly buffer space is controlled by the following parameters. Its default values are

```
[oracle@prddb1 ~]# cat /proc/sys/net/ipv4/ipfrag_low_thresh
196608
[oracle@prddb1 ~]# cat /proc/sys/net/ipv4/ipfrag_high_thresh
262144
[oracle@prddb1 ~]# cat /proc/sys/net/ipv4/ipfrag_time
30
```
- ipfrag high thresh is used set the maximum memory used to reassemble IP fragments. When ipfrag high thresh bytes of memory are allocated for this purpose, the fragment handler will toss packets until ipfrag\_low\_thresh is reached.
- ipfrag\_low\_thresh is used to set the maximum memory used to reassemble IP fragments before the kernel begins to remove incomplete fragment queues to free up resources. The kernel still accepts new fragments for defragmentation.
- ipfrag time is used to set the interval required to reassemble before the reassembly will fail or time out.

MTU definitions do not include the data-link header. However, packet size computations include data-link headers. Maximum packet size displayed by the various tools is the MTU plus the data-link header length. To get the maximum benefit from the interconnect, the MTU should be configured to the highest possible value supported. For example, a setting as high as 9K using jumbo frames would help in improved interconnect bandwidth and data transmission.

Configuring the MTU for the NIC improved the overall performance of the interconnect and reduced the waits for tickets. The output in Figure 14-8 illustrates that packet sizes higher than 1,500 using jumbo frames has improved the performance of the network traffic.

```
IPTraf
- Packet Distribution by Size
 Packet size brackets for interface eth24
 Packet Size (bytes)
                             Count Facket Size (byte<br>
283012 4501 to 4950:<br>
30622 4951 to 5400:<br>
1497 5401 to 5850:<br>
1029 5851 to 6300:<br>
363 6301 to 6750:<br>
193 6751 to 7200:<br>
738 7201 to 7650:<br>
826 7651 to 8100:<br>
4907 8101 to 8550:<br>
17333 8551 to 9000
                                Count Packet Size (bytes) Count
      1 to 450:
                                                                                427
    451 to 900:
                                                                                141
    901 to 1350:
                                                                                 217
  1351 to 1800:
                                                                               6838
                                                                                4411801 to 2250:
  2251 to 2700:
                                                                                   99
  2701 to 3150:
                                                                               1162
  3151 to 3600:
                                                                                 14
                                                                               3228
  3601 to 4050:
  4051 to 4500:
                                                                             44522
 Interface MTU is 9000 bytes, not counting the data-link header
 Maximum packet size is the MTU plus the data-link header length
 Packet size computations include data-link headers, if any
- Elansed time: 0:30
```
*Figure 14-8. IPTraf output with jumbo frames configured*

# Step 8

The overall interconnect latency did improve, and the performance was acceptable. The ethtool output illustrates that the current network setup is a GigE interface. Network technology today has improved several folds so that organizations now have several options to get the best throughput. One can increase the bandwidth of the interconnect by using higher speed networks such as 10GigE or InfiniBand.

```
[root@prddb1 ~]# ethtool eth24
Settings for eth24:
         Supported ports: [FIBRE]
         Supported link modes:
         Supports auto-negotiation: No
         Advertised link modes: 1000baseT/Full
         Advertised auto-negotiation: No
         Speed: 1000Mb/s
         Duplex: Full
         Port: FIBRE
         PHYAD: 1
         Transceiver: external
         Auto-negotiation: off
         Supports Wake-on: g
         Wake-on: g
         Current message level: 0x00000005 (5)
         Link detected: yes
```
The overall performance of the interconnect significantly improved. The latency numbers were reduced considerably.

#### *Script: MVRACPDnTap\_blksndtime.sql*

```
SELECT
    B1.INST_ID INT,
    B2.VALUE "gc cr BR",
    B1.VALUE "gc cr BRT",
    B4.VALUE "gc cur BR",
    b3.value "gc cur BRT",
    ((B1.VALUE/B2.VALUE ) *10) "Avg CR BRT(ms)",
    ((B3.VALUE/B4.VALUE ) *10) "Avg CUR BRT(ms)"
FROM GV$SYSSTAT B1,
    GV$SYSSTAT B2,
    GV$SYSSTAT B3,
    GV$SYSSTAT B4
WHERE B1.NAME = 'gc cr block receive time'
AND B2.NAME = 'gc cr blocks received'
AND B3.NAME = 'gc current block receive time'
AND B4.NAME = 'gc current blocks received'
AND B1.INST_ID = B2.INST_ID
AND B1.INST_ID = B3.INST_ID
AND B1.INST ID = B4.INST ID
ORDER BY 1
/
 Avg CR Avg CUR
 INT gc cr BR gc cr BRT gc cur BR gc cur BRT BRT (ms) BRT (ms)
---- -------- --------- --------- ---------- --------- ---------
 1 44380 3039 70899 4969 .68 .70
 2 35247 11330 62471 10061 3.21 1.61
 3 42207 7406 61169 10415 1.75 1.70
 4 756530 88951 1050510 95022 1.18 .90
 5 35808 10791 58142 9869 3.01 1.70
   6 6558172 942731 2860932 227932 1.44 .80
```
If any of these changes did not help in the overall latency number of the interconnect, tuning the DB\_FILE\_MULTIBLOCK\_READ\_COUNT parameter should be considered. Latency can also be influenced by a high value of the DB\_FILE\_MULTIBLOCK\_READ\_COUNT (MBRC) parameter. This is because this parameter determines the size of the block that each instance would request from the other during read transfers; and a requesting process can issue more than one request for a block, depending on the setting of this parameter, and may have to wait longer.

The number of blocks or messages transferred depends on the DB\_FILE\_MULTI\_BLOCK\_READ\_COUNT \* DB\_BLOCK\_SIZE. Oracle transfers blocks as contiguous, and the blocks are optimized to have the same master. For a MBRC of 16 and the database block size of 8, the global cache would still send 16 \* 8 K requests logically; but the requests can be physically batched into a few physical messages.

Although all of these are hardware level and configuration changes to the servers, the root cause of high interconnect traffic was due to badly written, inefficient SQL statements. As new code comes into the environment, it could worsen the network traffic, increasing latency, and this entire workshop will have to be repeated.

# Linear Scalability of Private Interconnect

As mentioned earlier in this chapter, in Oracle Database 11g Release 2 (11.2.0.2), Oracle has enhanced the private interconnect configuration and now allows multiple IPs to be configured as private interconnects.

This is compared to the traditional method of providing redundancy to the NIC configurations using bonding/pairing and so forth where only one NIC is used at any given time. The new HAIP feature provides load balancing and close to linear scalability to the network component, as additional private networks are added to the configuration.

The following output illustrates where a single private NIC is configured on the cluster; the output also illustrates that Oracle stores this information in the GPnP profile instead of the OCR (as done in the previous releases of Oracle):

#### *Script:MVRACPDnTap\_verifyic.sql*

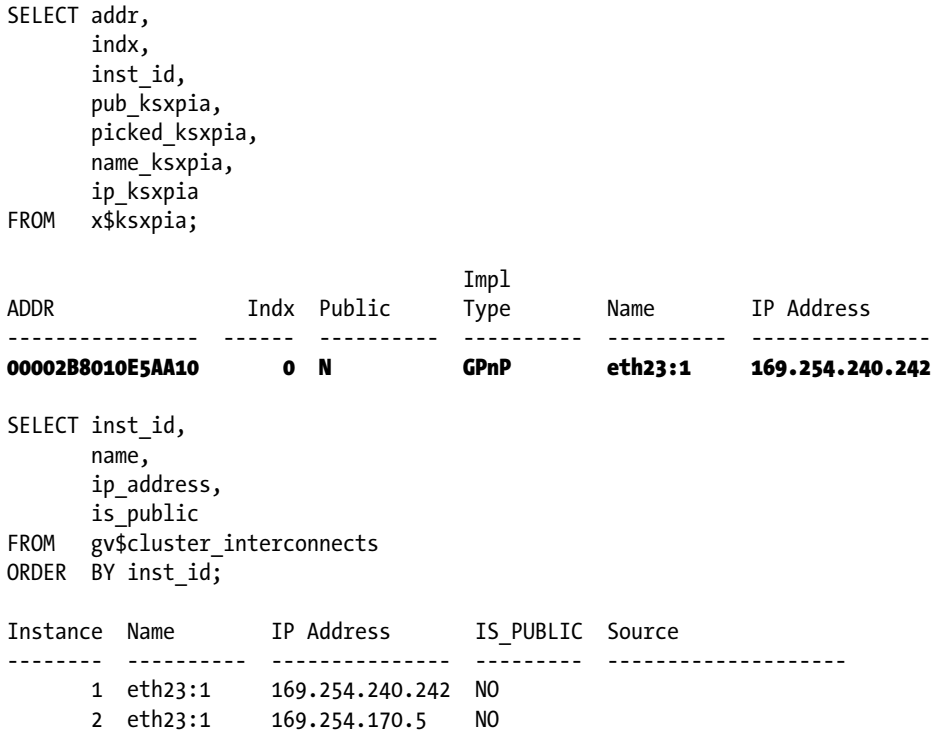

Figure [14-9](#page-479-0) illustrates the traffic across a single interconnect configured in a RAC cluster, with an average load of 114/028 kbits/sec, averaging about 1,800 packets/sec. This is pretty much the kind of load average expectancy when NIC bonding or pairing is configured for high availability of the interconnect. In this case of bonding (illustrated in Table [14-4\)](#page-479-0), irrespective of the number of NICs that are bonded together at any given point in time, only one NIC is really being used.

| Iface             |                          |               |              |                   | - Total - IP - NonIP - BadIP - Activity - |
|-------------------|--------------------------|---------------|--------------|-------------------|-------------------------------------------|
| 10                |                          | 161186 161186 | 0            |                   | $0$ 5169.80 kbits/sec                     |
| eth <sub>22</sub> | $\overline{\phantom{0}}$ | $\cup$        |              | $0 \qquad \qquad$ | 0.00 kbits/sec<br>$\mathbf{0}$            |
| eth23             | 344510                   | 344510        |              | $0 \qquad \qquad$ | 0 114028.20 kbits/sec                     |
| eth20             | 18448 18448              |               | $\mathbf{0}$ |                   | $0$ 615.00 kbits/sec                      |
| eth21             | $\circ$                  | $\circ$       | $\Omega$     | $\Omega$          | 0.00 kbits/sec                            |
|                   |                          |               |              |                   |                                           |
|                   |                          |               |              |                   |                                           |
|                   |                          |               |              |                   |                                           |
|                   |                          |               |              |                   |                                           |
|                   |                          |               |              |                   |                                           |
|                   |                          |               |              |                   |                                           |
|                   |                          |               |              |                   |                                           |
|                   |                          |               |              |                   |                                           |
|                   |                          |               |              |                   |                                           |
|                   |                          |               |              |                   |                                           |

*Figure 14-9. IPTraf output with one interconnect configured*

<span id="page-479-0"></span>**Contractor** 

| # of Interconnects | eth <sub>21</sub><br>kbits/sec | eth <sub>22</sub><br>kbits/.sec | eth <sub>23</sub><br>kbits/sec | bond <sub>2</sub><br>kbits/sec | <b>HAIP</b><br>kbits/sec |
|--------------------|--------------------------------|---------------------------------|--------------------------------|--------------------------------|--------------------------|
|                    |                                |                                 | 114028.20                      | 132325.80                      | 114028.20                |
| 2                  | 170556.60                      | 174490.80                       |                                | 132325.80                      | 345047.39                |
| 3                  | 177897.20                      | 177897.20                       | 178936.80                      | 132325.80                      | 534731.20                |

*Table 14-4. Private Interconnect Throughput Comparison*

When multiple NICs are configured on the RAC cluster using the new HAIP feature available in Oracle Database 11g Release 2 (11.2.0.2), all NICs configured as private interconnects are put to use, giving almost double the throughput compared to the previous single NIC configuration (see Figure [14-10](#page-480-0)).

<span id="page-480-0"></span>

| IPTraf          |               |        |             |   |                                                                         |  |
|-----------------|---------------|--------|-------------|---|-------------------------------------------------------------------------|--|
| Iface           | $-$ Total $-$ |        |             |   | - IP - NonIP - BadIP - Activity -                                       |  |
| 10              | 238622        | 238622 | $\circ$     |   | 0 5319.00 kbits/sec                                                     |  |
| eth22           | 509758        | 509758 | $\cup$      |   | 0 170556.59 kbits/sec                                                   |  |
| eth20           | 17773         | 17773  | $\mathbb O$ | 0 | 673.80 kbits/sec                                                        |  |
| eth21           | 529714        | 529714 | $\circ$     |   | 0 174490.80 kbits/sec                                                   |  |
|                 |               |        |             |   |                                                                         |  |
|                 |               |        |             |   |                                                                         |  |
|                 |               |        |             |   |                                                                         |  |
|                 |               |        |             |   |                                                                         |  |
|                 |               |        |             |   |                                                                         |  |
|                 |               |        |             |   |                                                                         |  |
|                 |               |        |             |   |                                                                         |  |
|                 |               |        |             |   |                                                                         |  |
|                 |               |        |             |   |                                                                         |  |
|                 |               |        |             |   |                                                                         |  |
| L Elapsed time: |               |        |             |   | 0:01 ------------------ Total, IP, NonIP, and BadIP are packet counts - |  |

*Figure 14-10. IPTraf output with dual interconnects configured*

#### *Script:MVRACPDnTap\_verifyic.sql*

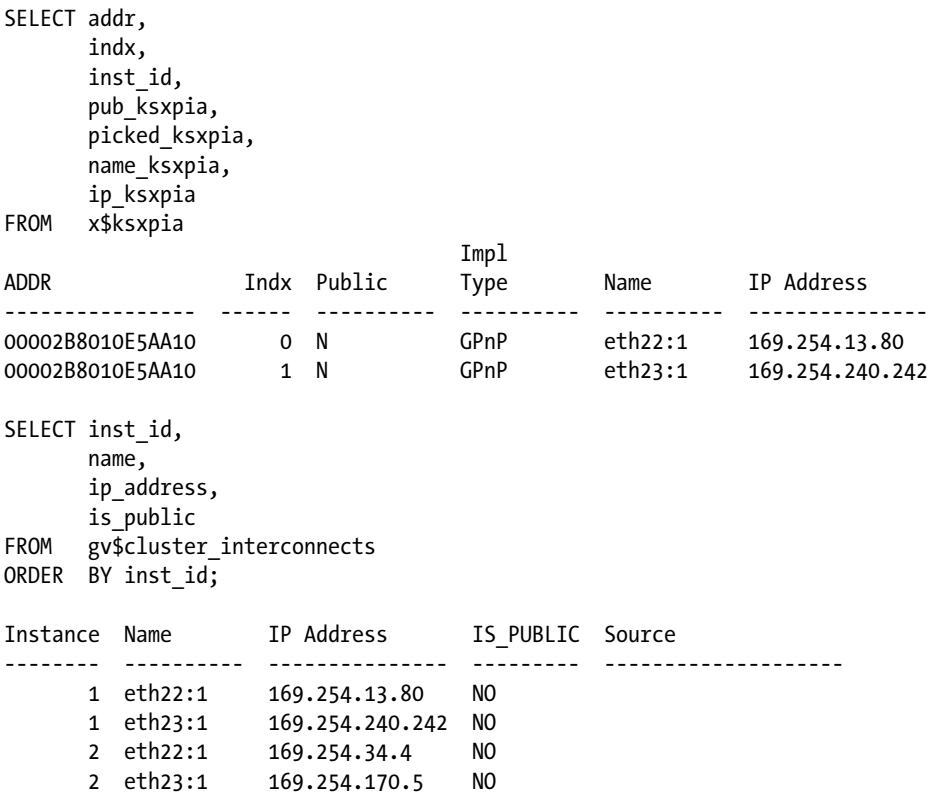

Figure 14-11 shows the global cache coherency screen from Enterprise Manager (EM), which illustrates that with three private interconnects, the latency is considerably low while maintaining high block transfers utilizing all three private interconnects.

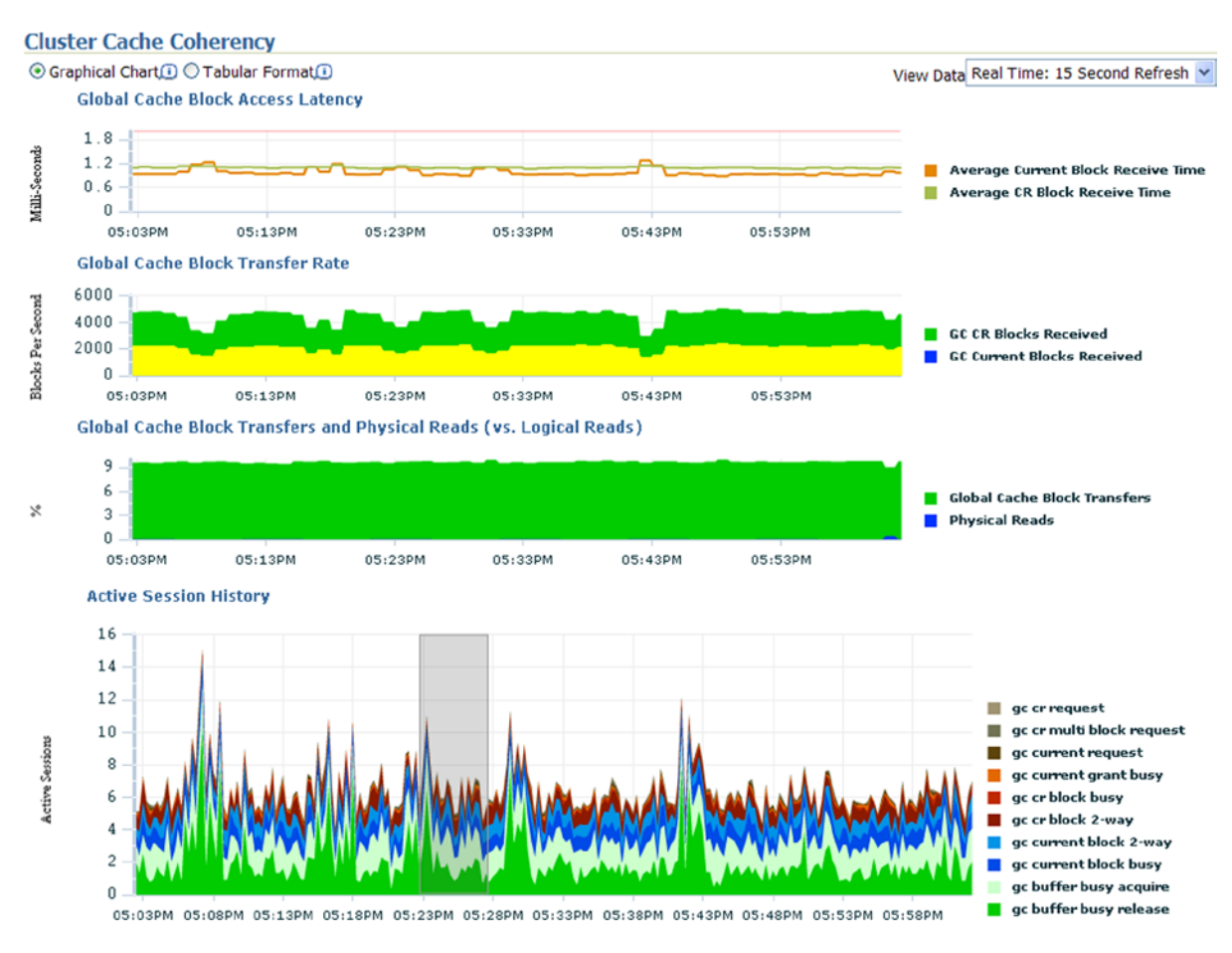

*Figure 14-11. OEM. Cluster cache coherency with three private interconnects*

Table [14-4](#page-479-0) is a compilation of the various tests performed using the old method (NIC bonding) and the new HAIP option. The output generated and illustrated in Figure [14-12](#page-482-0) indicates an almost close to perfect linear scalability. These results are from a controlled test environment, and in real life scenarios some variations are possible. However, the overall benefit of higher throughput compared to NIC bonding can be achieved using the HAIP feature.

<span id="page-482-0"></span>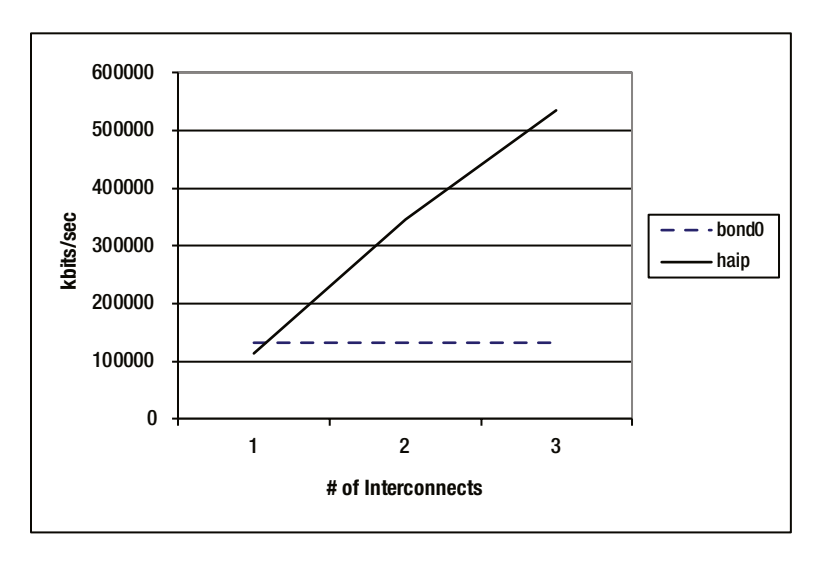

*Figure 14-12. Scalability HAIP vs. NIC bonding*

# Interconnect Monitoring

In the previous workshop, we discussed the poor performance of the interconnect; and by making changes at the infrastructure level, we optimized the performance. Ideally the fix should have been with making the SQL queries more efficient. In almost all cases of RAC implementations, GigE interconnect has been more than sufficient for handling normal data transfer traffic. It's seldom that a higher bandwidth network would be required. However, there are always exceptions to the situation.

Monitoring and troubleshooting of the interconnect activity does not just revolve around high latency issues; or to put it in another perspective, it may revolve around performance issues due to other reasons. Almost always this is what is normally observed from the various production implementations. This does not mean monitoring of the interconnect is not required, but interconnect should not be the primary focus when the RAC cluster shows slower performance. Similar to what we have discussed in Chapter 13, when performance issues are noticed, thoughts should be outside the interconnect. That having been said, issues surrounding the interconnect have primarily been with capacity and congestions that cause dropped messages and or buffer overflows.

# Workshop

One of the production clusters had seen several issues such as slow performance and occasional node evictions over the past several months. A production cluster running smoothly, giving extremely good performance all of a sudden has issues and causes real concerns to the DBA team. On analyzing the history of events to the servers, the only change the DBAs could recollect making to the production servers since the go live several years ago was the data center move from one city to another.

Checking through various statistics, the DBAs noticed that there was a significantly high amount of lost blocks. The amount of lost blocks where so high, it significantly affected production. The following output gives you the lost blocks for just one day of up time:

#### *Script: MVRACPDnTap\_raclostblocks.sql*

```
SELECT
     A1.INST ID,
      A3.INSTANCE NAME,
      A3.STARTUP_TIME,
       ROUND (SYSDATE - STARTUP_TIME) "Days",
       A1.VALUE ,
    A2.VALUE
FROM GV$SYSSTAT A1,
       GV$SYSSTAT A2,
       GV$INSTANCE A3
WHERE A1.NAME = 'gc blocks lost'
AND A2.NAME = 'gc blocks corrupt'
AND A1.INST_ID = A2.INST_ID
AND A1.INST ID = A3.INSTANCE_NUMBER
ORDER BY 1;
```
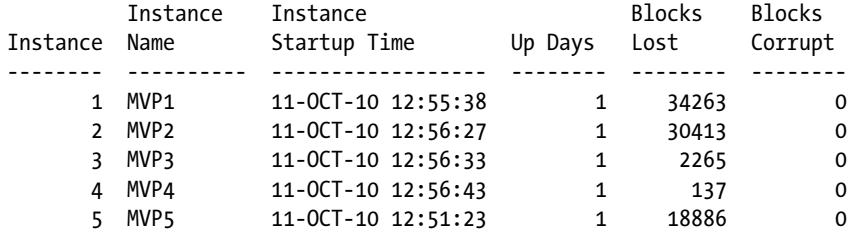

To solve the lost blocks issue, the following troubleshooting steps were taken:

# Step 1

The first step is to understand if the cluster interconnect was configured correctly. Did the database really use the correct interconnect? A dump of the OCR file was taken using the following command:

```
$GRID_HOME/bin/ocrdump < output file name>
$GRID_HOME/bin/ocrdump /home/oracle/mvallath/ocrdumpIC11oct10.dmp
```
# Step 2

The private network alias (highlighted following) was rightly being referenced. For example, the OCR file output (following) showed the correct entries:

```
 [SYSTEM.css.node_numbers.node1.nodename]
ORATEXT : oradb3
SECURITY : {USER_PERMISSION : PROCR_ALL_ACCESS, GROUP_PERMISSION : PROCR_READ, OTHER_PERMISSION :
PROCR READ, USER NAME : root, GROUP NAME : root}
[SYSTEM.css.node_numbers.node1.privatename]
ORATEXT : oradb3-priv
SECURITY : {USER_PERMISSION : PROCR_ALL_ACCESS, GROUP_PERMISSION : PROCR_READ, OTHER_PERMISSION :
PROCR READ, USER NAME : root, GROUP NAME : root}
```
If the OCR file is correct, where is the problem? The next step was to ensure that the database understood the right IP address for the interconnect. For this, a dump of the IPC buffer from SQL\*Plus indicated that the Oracle database was not aware of the private interconnect; the IP address registered, that is,10.32.8.35, was the public IP address:

```
SQL> oradebug setmypid
Statement processed.
SQL> oradebug ipc
Information written to trace file.
SQL> exit
    The trace file output had the following entries:
user cpu time since last wait 0 sec 0 ticks
system cpu time since last wait 0 sec 0 ticks
locked 1
blocked 0
timed wait receives 0
admno 0x5b0dce1b admport:
SSKGXPT 0xf684b80 flags SSKGXPT READPENDING socket no 7 IP 10.32.8.35 UDP 1131
context timestamp 0
         no ports
```
The output indicates that the IP address is a public IP used by users to access the database. However the database is also uses this as a private network. The public IP address was a 100 BaseT network, indicating it was all the more reason for slow performance. Oracle used UDP to transfer data blocks between instances.

## **HAIP VERIFICATION USING ORADEBUG**

In Oracle Database 11g Release 2 (11.2.0.2), the oradebug ipc will give all the private interconnects configured and registered with the database:

```
wait delta 60 sec (60287 msec) ctx ts 0x0 last ts 0x0
user cpu time since last wait 0 sec 140733193388032 ticks
system cpu time since last wait 0 sec 140733193388032 ticks
locked 2
blocked 0
timed wait receives 0
fast reaps since last wait 0
context timestamp 0
flags=1 flags1=30 zcpyflg=15824 iflags=820 aflags=80 trcflags=0 trclevel=3
rcvbuf=131072 sndbuf=262144
admno 0x5a449d81 admport:
SSKGXPT 0x2b18269e4170 flags 0x5 { READPENDING } sockno 5 IP 169.254.2.61 UDP 31955 lerr 0
SSKGXPT 0x2b18269e4198 flags 0x0 sockno 8 IP 169.254.73.36 UDP 20886 lerr 0
SSKGXPT 0x2b18269e41c0 flags 0x0 sockno 10 IP 169.254.133.38 UDP 41693 lerr 0
SSKGXPT 0x2b18269e41e8 flags 0x0 sockno 11 IP 169.254.223.49 UDP 36434 lerr 0
 post port:
SSKGXPT 0x2b18269e45c8 flags 0x0 sockno 13 IP 127.0.0.1 UDP 25820 lerr 0
```
Further investigation of the traffic on the network adapters using IPTraf indicated the following:

- There was traffic moving between the network configured for the interconnect using the TCP protocol. Clusterware uses TCP for heartbeat checks and clusterware-level messages. From Step 1 previously, the OCR file had the right entries for the CSS, indicating the clusterware was using the private network for heartbeat verification.
- There was no UDP traffic on the network configured for the interconnect. However, there was a large amount of UDP traffic on the public interface. This cross-verified the finding in Step 3 previously that the database had a wrong configuration and was using the public interface.

# Step 5

Where did the database get the private IP address? The following query output indicated that the IP address for the cache fusion should have been coming from the OCR file but was coming from the O/S:

```
SELECT inst_id,
      name,
      ip_address,
     is public
FROM gv$cluster interconnects
ORDER BY inst_id;
Instance NAME TP ADDRESS IS SOURCE
-------- --------------- ---------------- --- ---------------------
     1 bond0 10.32.8.35 NO OS dependent software
     5 bond0 10.32.8.43 NO OS dependent software
     4 bond0 10.32.8.41 NO 0S dependent software
     3 bond0 10.32.8.39 NO OS dependent software
     2 bond0 10.32.8.37 NO OS dependent software
```
# Step 6

The private interfaces are not visible to the database for cache fusion. The oifcfg command can also help verify if the private interface is visible to the database. The following command returned no entries:

\$GRID\_HOME/bin/oifcfg getif

# Step 6(a)

Because this was a production environment, to keep the downtime to a minimum, a quick temporary solution is possible using the CLUSTER\_INTERCONNECTS parameter. On each instance in the cluster, the local private IP address is assigned to this parameter, and the database is restarted. This will route all cache fusion traffic via the private interconnect.

Why not use this parameter as a permanent solution? Using this parameter does not give all the HA features supported, for example, failover and so forth. This parameter was originally made available for SUN clusters and is not really used in other environments.

## **CLUSTER\_INTERCONNECTS**

This parameter provides Oracle with information on the availability of additional cluster interconnects that could be used for cache fusion activity. The parameter overrides the default interconnect settings at the O/S level with a preferred cluster traffic network. This parameter provides certain advantages on systems where there is high interconnect latency by helping reduce such latency. Configuring this parameter could affect the interconnect high-availability feature. An interconnect failure that is normally unnoticeable would instead cause an Oracle cluster failure, as Oracle still attempts to access the network interface.

# Step 7

Using the \$GRID\_HOME/bin/oifcfg setif, the private interface definitions were set, and the OCR file was updated:

```
[oracle@oradb1 ~]$ $GRID_HOME/bin/oifcfg setif -global bond2/192.168.1.0:cluster_interconnect
[oracle@oradb1 ~]$ $GRID_HOME/bin/oifcfg getif
bond2 192.168.1.0 global cluster interconnect
```
# Step 8

The update using the setif made the database aware of the right IP address and also made updates to the OCR file:

```
SELECT inst_id, 
      name,
      ip_address,
     is public
FROM gv$cluster interconnects
ORDER BY inst_id;
  INST_ID_NAME TP_ADDRESS IS_SOURCE
---------- --------------- ---------------- --- ---------------------------
        1 bond2 192.168.1.46 NO Oracle Cluster Repository
        5 bond2 192.168.1.50 NO Oracle Cluster Repository
        4 bond2 192.168.1.49 NO Oracle Cluster Repository
        3 bond2 192.168.1.48 NO Oracle Cluster Repository
        2 bond2 192.168.1.47 NO Oracle Cluster Repository
```
A total of 17 days after the fix, there are no lost blocks in the production environment. The output does show a block corruption entry for instance one. Such occasional errors can be due to several unknown reasons and can be safely ignored. Oracle will retransmit the block back to the requestor:

#### *Script: MVRACPDnTap\_raclostblocks.sql*

```
SELECT
      A1.INST ID,
      A3.INSTANCE NAME,
      A3.HOST NAME,
       A3.STARTUP_TIME,
       ROUND (SYSDATE - STARTUP_TIME) "Days",
       ROUND ((SYSDATE - STARTUP_TIME) *24) "Hours",
       A1.VALUE "BLKL",
       A1.VALUE/(ROUND((SYSDATE - STARTUP_TIME) *24)) "Perhr",
       A2.VALUE "BLKC"
FROM GV$SYSSTAT A1,
       GV$SYSSTAT A2,
       GV$INSTANCE A3
WHERE A1.NAME = 'gc blocks lost'
AND A2.NAME = 'gc blocks corrupt'
AND A1.INST_ID = A2.INST_ID
AND A1.INST ID = A3.INSTANCE NUMBER
ORDER BY 1;
```
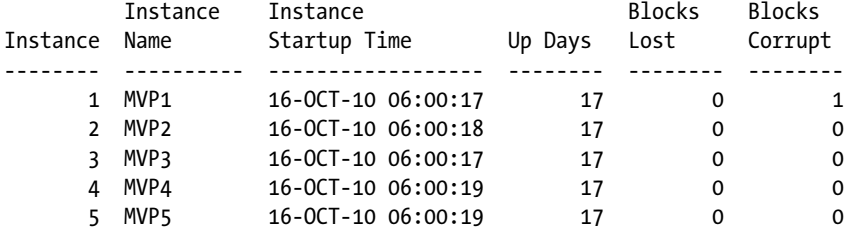

## Data Dictionary Views to Monitor Cluster Interconnect

Like any feature of Oracle, the interconnect and RAC-related features can be monitored by a set of views. In this section, we discuss some of the important views that would help monitor and troubleshoot issues.

# GV\$DYNAMIC\_REMASTER\_STATS

This view gives the object re-master statistics from the time the object re-master has been initiated to its completion. All tasks involved in the process are recorded in the appropriate columns. This helps to determine how much of network traffic occurs during re-mastering activity. Using the steps illustrated to manually relocate an object master in Chapter 13, the individual re-master latencies can be obtained.

During peak network usage, re-mastering can also be delayed, which would indirectly affect the overall performance of the RAC environment. Apart from the delay during high interconnect activity, the re-mastering operation can also be impacted by high CPU utilization by the LMS process.

It's to be noted that although there are multiple factors that can influence the remastering activity, no one reason, such as the interconnect latency, can be the only cause for this delay. The data in the output following is an indication of the overall activity of remaster operations and the time spent at various stages of the operation:

#### *Script:MVRACPDnTap\_Dynamicmastersats.sql*

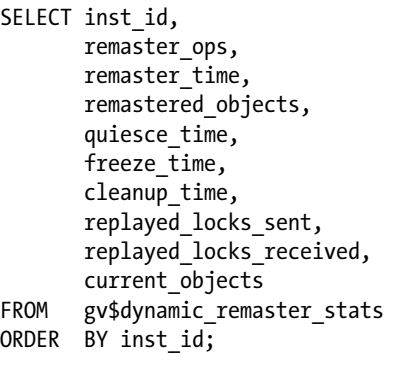

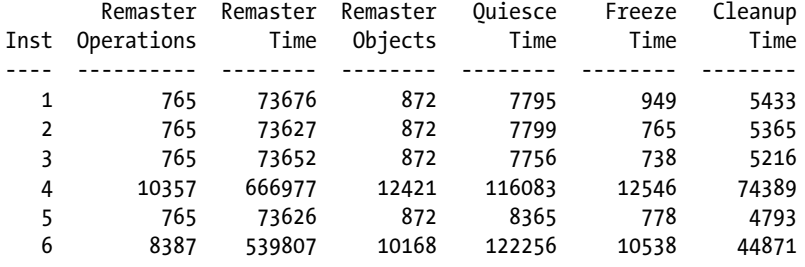

In the preceding output, instance 4 and 6 involve high remaster operations; and quite a bit of time is spent with related operations. There are potentially volatile objects, and its affinity keeps shifting between the two instances. The reasons for such high remastering could be two of many reasons: (1) Batch application performing high INSERT operations causing block movement between instances; (2) Same database services configured on two instances that access the same set of objects, but the load average keeps shifting between the two instances. If this is a readonly application, this would be of less concern; however, if this is a highly volatile set of objects that involves high DML operations, some additional tuning at the object level by distributing data using data partitioning should be considered.

# GV\$DLM\_TRAFFIC\_CONTROLLER

Traffic controller manages the allocation of tickets to processes that need to send messages. The traffic controller manages a pool of tickets allocated during instance startup and issues tickets to requests from processes sending messages; once the messages are sent, the ticket is released back into the pool. If there is delay in message communication and when tickets are not returned back to the pool, the pool may run out of tickets, and the processes wait to get tickets. At this time, the messages wait in a flow control queue until outstanding messages have been acknowledged and more tickets are available:

#### *Script:MVRACPDnTap\_dlmtrafficntrl.sql*

```
SELECT inst_id INT,
       local_nid LNID,
       remote_nid RNID,
```
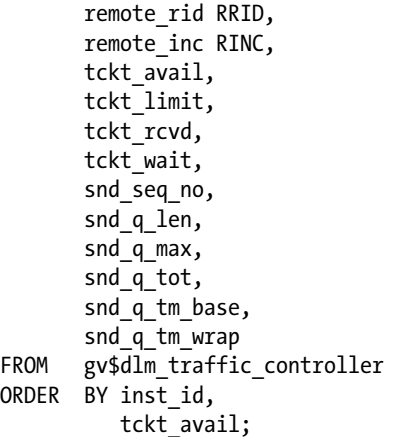

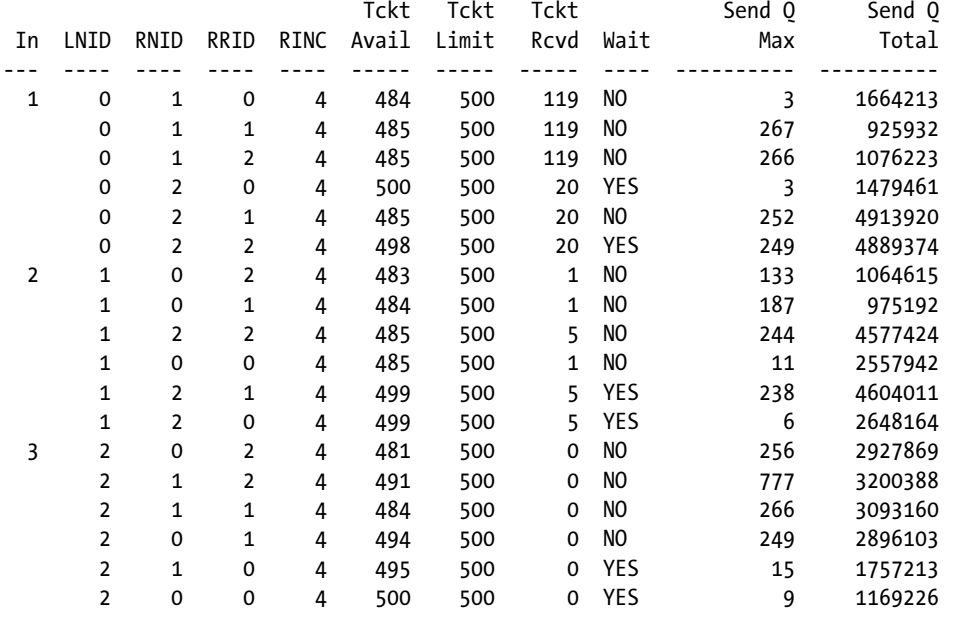

In the preceding output, there are several processes that have the TCKT\_WAIT columns that say YES. This indicates that the pool has run out of tickets. When several processes go into the wait state, it could cause the GCS to hang. It is important to monitor the ticket usage and ensure that there are enough tickets available, indicated in the TCKT\_AVAIL column.

# GV\$DLM\_MISC

Although the view is called miscellaneous, it contains some of the most vital statistics related to messages. It's probably the only view that gives detailed statistics on the message traffic between instances. Earlier in this chapter, we discussed AST, BAST, and AAST type of messages. These statistics are all maintained in this view.

The following output gives the list for a three-node RAC cluster:

#### *Script: MVRACPDnTap\_dlmmisc.sql*

SELECT \* FROM (SELECT INST ID, NAME, VALUE FROM GV\$DLM MISC) PIVOT (SUM(value) for INST ID IN (1,2,3)) ORDER BY NAME;

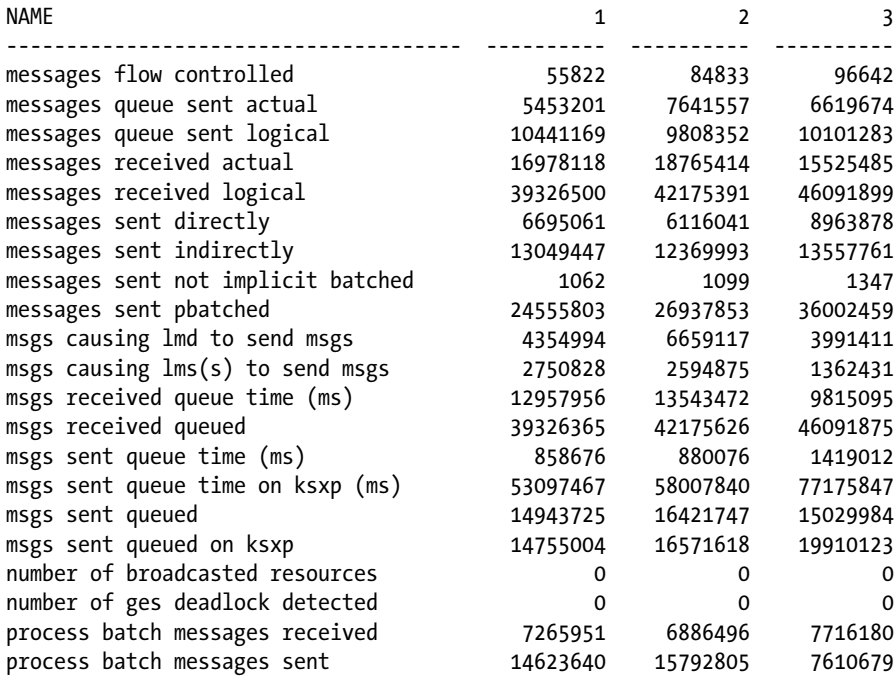

## Enterprise Manager to Monitor Cluster Interconnect

The cluster database performance page in Figure [14-13](#page-491-0) gives a glimpse of the overall performance of the database. This EM page has four sections:

**Cluster host load average:** This shows maximum, average, and minimum values for available hosts in the cluster for the previous hour.

**Global cache block access latency:** This chart gives the access latency for a block request between all instances in the cluster.

**Average active sessions:** Probably one of the most important charts in the page shows potential problems inside the cluster database. The chart displays wait classes showing how much time the cluster database is waiting for a resource.

**Through charts:** This section of the page displays throughput by I/O parallel execution, services, and instances.

<span id="page-491-0"></span>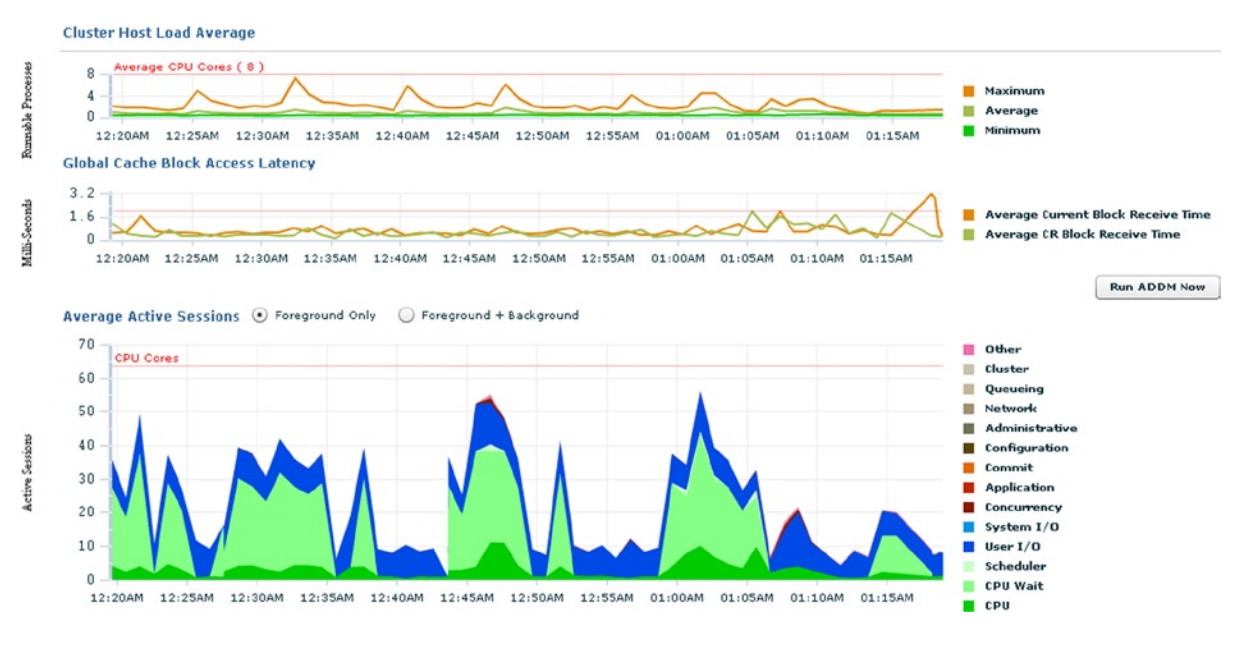

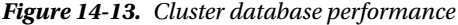

The EM cluster cache coherency screen (Figure [14-14\)](#page-492-0) is also a tool to monitor cluster interconnect performance. The figure displays three important matrixes:

**Global Cache Block Access Latency**: This represents the elapsed time from when the block request was initiated until it completes. However, when a database block of any class is unable to locate a buffered copy in the local cache, a global cache operation is initiated by checking if the block is present in another instance. If it is found, it is shipped to the requestor.

**Global Cache Block Transfer Rate**: If a logical read fails to find a copy of the buffer in the local cache, it attempts to find the buffer in the database cache of a remote instance. If the block is found, it is shipped to the requestor. The global cache block transfer rate indicates the number of blocks received.

**Block Access Statistics**: This indicates the number of blocks read and the number of blocks transferred between instances in a RAC cluster.

#### <span id="page-492-0"></span>Chapter 14 ■ Tuning the Cluster Interconnect

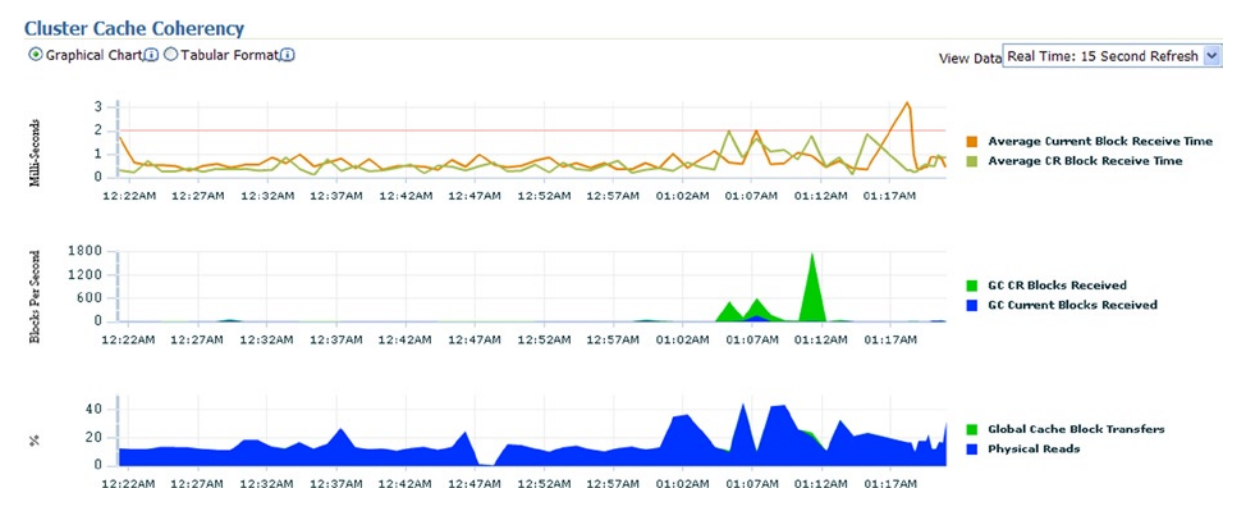

*Figure 14-14. Cluster cache coherency*

Latencies on the cluster interconnect could be because:

- No dedicated interconnect for cache fusion activity has been configured
- • A large number of processes in the run queues waiting for CPU or due to processor scheduling delays
- Incorrect platform-specific O/S parameter settings that affect IPC buffering or process scheduling
- Slow, busy, or faulty interconnects

The packet rates being transferred over the interconnect can also be determined using the ping command and can be generated by the AWR global report<sup>8</sup> (Figure [14-15\)](#page-493-0) or using the tcpdump command from the O/S.

```
tcpdump –ni eth24
17:49:08.019260 IP 169.254.100.30.65166 > 169.254.73.36.54220: UDP, length 192
17:49:08.019561 IP 169.254.100.30.55896 > 169.254.73.36.15879: UDP, length 8328
17:49:08.019585 IP 169.254.100.30.41485 > 169.254.73.36.50818: UDP, length 192
17:49:08.019721 IP 169.254.73.36.10368 > 169.254.100.30.49351: UDP, length 192
17:49:08.020410 IP 169.254.100.30.55896 > 169.254.73.36.16941: UDP, length 192
17:49:08.020679 IP 169.254.100.30.55896 > 169.254.73.36.18966: UDP, length 8328
17:49:08.021046 IP 169.254.100.30.49351 > 169.254.73.36.29081: UDP, length 440
17:49:08.021126 IP 169.254.73.36.13329 > 169.254.100.30.43241: UDP, length 5768
```
<sup>8</sup> This is generated using \$ORACLE\_HOME/rdbms/admin/awrgrpt.sql.

# <span id="page-493-0"></span>**Ping Statistics**

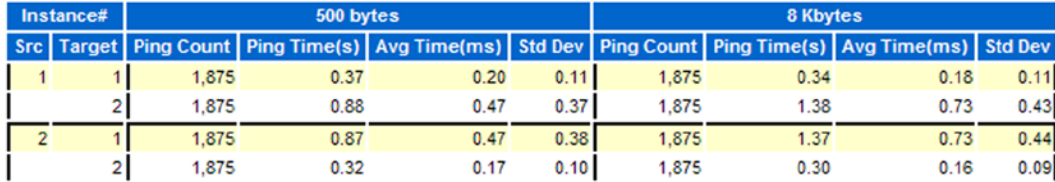

• Latency of the roundtrip of a message from Src Instance to the Target instances

#### *Figure 14-15. AWR ping statistics*

This helps determine the latency encountered at the database level vs. any overheads at the operating system level. Apart from the basic packet transfer tests that can be performed at the O/S level, there are other checks and tests that can be done to ensure that the cluster interconnect has been configured correctly:

- 1. There should be redundant, private, high-speed interconnects between the nodes participating in the cluster. Either implementing NIC bonding or pairing or by configuring multiple interconnects (HAIP) in Oracle Database Version 11.2.0.2 will help provide load balancing and failover when one of the interconnects fail.
- 2. The user network connection does not interfere with the cluster interconnect traffic, keeping the network traffic isolated from each other.

# Conclusion

In this chapter, we looked at why performance problems centered around the interconnect may not always be related to the reasons why RAC cannot be the solution to highly available machine critical scalable architecture. Most of the interconnect-related issues are centered on bad configuration and/or bad and faulty interconnect infrastructures such as switches, NICs, and so forth.

With the technology advancement and improvement in networking configuration options available from the industry, high-speed interconnect options are possible for applications such as data warehouses where there is a high volume of data that is transmitted and where throughput is a concern, and high-speed interconnects such as 10GigE and Infiniband options are available.

Oracle also has been making considerable improvements on the configuration options, providing scalable interconnect options with the HAIP feature in Oracle database 11g Release 2 (11.2.0.2).

# **Chapter 15**

#### <u>a sa Barata</u>

# **Optimize Distributed Workload**

Business systems' infrastructure has become seriously fragmented and diverse, increasing its complexity and making it insecure, fragile, and difficult to maintain. The complexity of compounded functionality changes that have been implemented over the years has made it harder and less productive to implement any further changes. The business rules and functionalities that have been built into the application have made organizations think twice before rewriting these systems to be easily manageable. Reinventing several years of development and business knowledge that have gone into these business systems has been a huge investment that organizations are seldom interested in.

The growth toward a more loosely coupled composite solution has brought into existence a new wave in the technology architecture that focuses on functionality in the enterprise system as a service. For example, the dot-com and Internet-based solutions had brought the web services into existence. Whereas web services provided loose coupling at the interface level, the business systems did not propagate this architecture to the middle and database tier of the enterprise systems. The new wave is to take this service-oriented approach across the entire stack of the business or enterprise system.

Therefore, services are geared toward integrating systems not from an enterprise perspective but from a business values perspective, that is, by taking a coarse-grained step into a business transaction and grouping components that belong to its transaction boundaries. Thus service-oriented architecture (SOA) should design and build business services that easily and effectively plug into real business processes to deliver a composite business application.

# Service Framework

The concept of services is not new in Oracle. Oracle introduced services in Oracle Database Version 8i, where client load balancing used services. Although client load balancing continues to be supported in Oracle Database 12c, the concept of services has as improved significantly. Apart from the database being a single service that applies to all instances in the cluster, several different types of services can now be created that will help in workload management across instances. A service is a group of related tasks within the database with common functionality, quality expectations, and priority definitions. Examples of services could be payroll, accounts payable, order entry, and so on. Some of the advantages of using services are the following.

## Manageability

The legacy systems where one large application provides all business functions for an organization implemented as a single system image brought about complexity in its management and administration. When slow performance was noticed, one large monolithic application made troubleshooting and performance diagnosis difficult as well as not knowing which module or functional area in the application was the cause of the problem. However, services enable each workload to be managed in isolation and as a unit. This is made possible because services can span one or more instances of a RAC environment. Load balancing and other features available to the database service can be implemented at a more controlled and functional level.

# Availability

Failure of a smaller component or subcomponent is acceptable in most cases compared to failure of the entire system. When a service fails, recovery of resources is much faster and independent because only a subset of functional users are affected, and this prevents restarting of the entire application stack. When several services fail, recovery can also happen in parallel. When the failed instances are brought online, the services that are not running (services that are not configured for failover) start immediately, and the services that failed over can be restored/relocated back to their original instance.

# Performance

Prior to Oracle Database 10g, performance tuning was based on the statistics collected either at the system level or at the session level. This means that irrespective of the number of applications running against a given database, there was no instrumentation to provide any performance metric at the application or component level. With services and the enhancements to the database, performance metrics can now be collected at a service level, meaning more finite component-level troubleshooting. By grouping sessions performing similar kinds of activity on the database to connect using the same service name, they can be offered on a subset of instances, which helps limit the amount of cache transfers among instances. When services are configured to access only a single instance, this provides performance benefits by reducing block transfers and allowing object affinity to take place.

Services offer another level of troubleshooting the system when analyzing performance statistics. Apart from looking at statistics at the session level (V\$SESSSTAT) and or the system level (V\$SYSSTAT), using services provides an opportunity to measure the performance and metrics of a group of sessions connecting using the same service (V\$SERVICE\_STATS and V\$SERVICEMETRIC). Using the DBMS\_MONITOR, package tracing and stats collection can be enabled for a service, and trace files generated across multiple instances can be consolidated using the trcess utility.

# Types of Services

Services can be broadly classified based on their usage and ownership into two main categories: application services and internal services.

# Application Services

Application services are normally business related and are planned to describe business applications, business functions, and database tasks. These services can be either data dependent or functional dependent.

Data-dependent services are based on database or data-related key values. Applications are routed to these services based on keys. Such services are normally implemented on databases that are shared by multiple applications and are associated with data partitioning. When meaning is based on the key values, the application will attach itself to a specific partition in the database server. This could be either a set of instances or a section of the database within an instance. Defining services for a specific area of the application and connections could be routed to one or more instances in the cluster depending on where the service is currently configured and could implement data-dependent services. Transaction monitors such as Tuxedo from BEA Systems (now Oracle) also support data-dependent services; and this type of service is called "data-dependent routing."

- • Functional-dependent services are based on business functions, for example, Oracle applications, Accounts Receivable(AR), Accounts Payable(AP), General Ledger(GL), Bill of Materials(BOM), and so forth. Here the services create a functional division of work within the database. Such services are also termed "functional-dependent routing."
- The third type of service that has been in use with the earlier versions of Oracle is the PRECONNECT option in which a service spans a set of instances in the cluster. Such a service will pre-establish a connection to more than one instance in the Oracle database to support failover when the primary instance that the user session was originally established to fails.

## Internal Services

Internal services are required and administered by Oracle for managing its resources. Internal services are primarily two: SYS\$BACKGROUND, which is used by the Oracle background processes, and SYS\$USERS, which is used by user sessions that are not associated with any service. Internal services are created by default and cannot be removed or modified.

# Server Pools

While using services gave us an opportunity to look into the application at a functional level (users performing similar functions connect to the database as a service), in Oracle Database 11g, Oracle provides a paradigm shift by giving us yet another option to group nodes or severs as pools of resources. A group of servers can be grouped into pools and databases or services running in each pool can be prioritized based on the criticality of the functional areas that access the database using that pool. What if a pool is short on resources, in this case servers, because a server crashed or failed or the number of servers in the pool is not able to provide the resources required completing the job? Servers from other server pools can be dynamically provisioned into the pool that needs more resources.

Figure 15-1 illustrates a server pool configuration. The configuration has three pools; each pool has three distinct database services configured (SSKY, OLTP, TAPS). Pool sskypool1 and sskypool2 requires having the same number of server definitions; however, the importance level for sskypool3 is higher compared to all other pools. This means if a server failed in the sskypool3 and in sskypool2, the spare server in sskypool1 is moved to sskypool3.

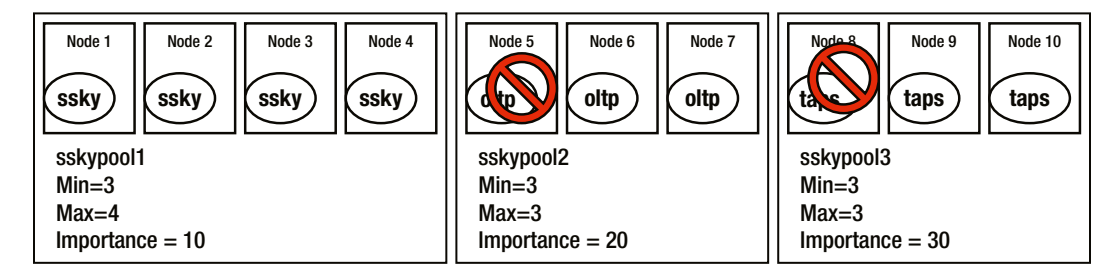

*Figure 15-1. Server pool configuration*

# Distributed Workload Management (DWM)

Workloads on systems can be different depending on the day of the month or they can also vary based on the period of the year. To ensure sufficient resources are available based on demand for resources, they need to be balanced through some kind of internal mechanism, for example, prioritizing resources to the order processing systems during holiday season when customers tend to place online orders and at the same time, not limiting the resources required for the non-seasonal applications. Similarly, the payroll application would require more resources during payroll processing, which could be either weekly, biweekly or monthly. All these varying seasonal demands for resources could be a challenge for several organizations.

Oracle has enhanced and integrated some of its existing technology into RAC architecture for efficient workload management by allowing the control and allocation of resources required by the various processes and by efficiently managing them and allocating them based on the priority and importance. Two main areas of incorporation are included.

# Resource Manager

Provisioning resources to database users, applications, or services in an Oracle database allows DBAs to control the allocation of available resources between the various users, applications, or services. This ensures each user, application, or service gets a fair share of the available computing resources. This is achieved by determining predefined resource plans that allocate resources to various consumer groups based on resource usage criteria such as CPU utilization or number of active sessions.

# Fast Application Notification (FAN)

Traditionally, applications connect to the database based on user requests to perform an operation such as retrieve or update information. During the process of connecting to the database, if the database is not accepting any connection requests because a node, instance, database, service, or listener is down, the connection manager will have to return an error back to the application, which in turn will determine the next action to be taken. In the case of a RAC implementation, the next step (if the node, instance, or listener is down) would be to attempt connecting to the next available instance on the host address, defined in the address list in the TNS connection descriptor. The time taken to react to such connection failures and the application to subsequently retry the connection to another node, instance, or listener is often long.

FAN was introduced in Oracle Database 10g RAC to proactively notify applications regarding the status of the cluster and any configuration changes that take place. FAN uses the Oracle notification services (ONS) for the actual notification of the event to its other ONS clients. As illustrated in Figure [15-2,](#page-498-0) ONS provides and supports several callable interfaces that could be used by different applications to take advantage of the HA solutions offered in Oracle RAC. Applications supported and illustrated in Figure [15-2](#page-498-0) include:

- Java Database Connectivity (JDBC)
- Oracle Notification Service (ONS) Application Programming Interface(API)
- • Oracle Call Interface (OCI)
- • Oracle Data Provider(ODP).NET Oracle Data Provider
- Simple Network Management Protocol(SNMP) Console
- • Simple Mail Transfer Protocol (SMTP) email services

<span id="page-498-0"></span>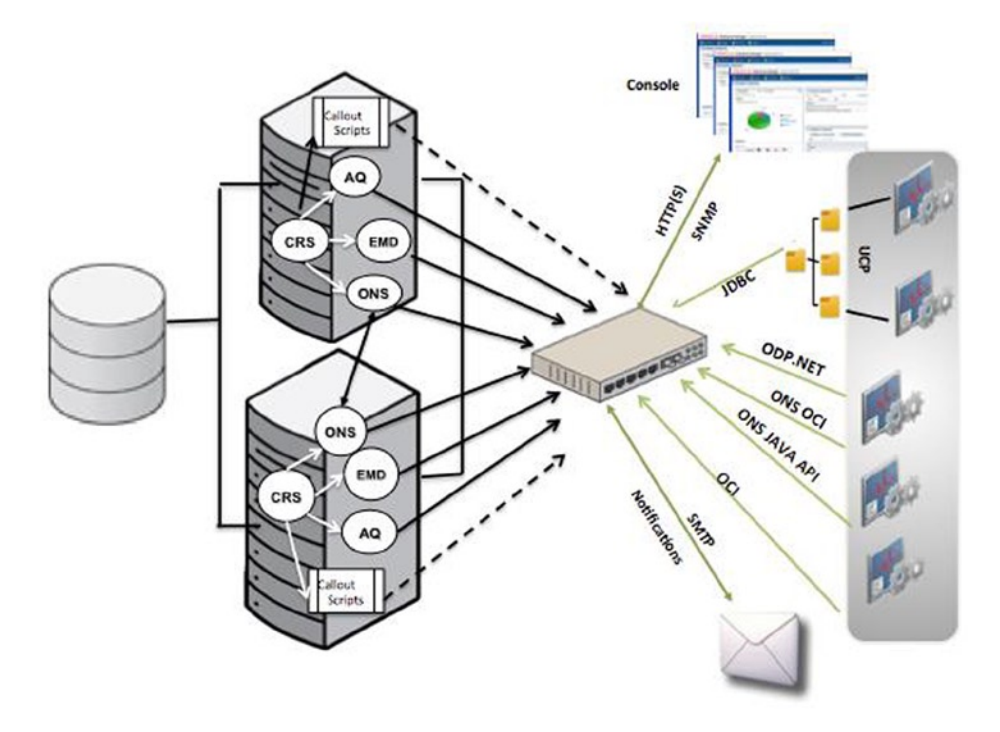

*Figure 15-2. FAN event notification overview*

# FAN and ONS

ONS allows users to send SMS (short message system) messages, e-mails, voice notifications, and fax messages in an easy to access manner. Oracle Clusterware uses ONS to send notifications about the state of the database instances to mid-tier applications that use this information for load balancing and for fast failure detection.

ONS is a daemon process that communicates with other ONS daemons on other nodes informing it of the current state of the database components on the database server. For example, if a listener or node or service is down, a DOWN event is triggered by the EVMD process, which is then sent by the ONS daemon to the ONS daemon process on other nodes, including all clients and application servers participating in the network. Only nodes or client machines that have the ONS daemon running and have registered with each other will receive such notification. Once the ONS on the client machines receive this notification, the application (if using Oracle provided API [Application Programming Interface]) will determine, based on the notification, which nodes and instances have had a state change and appropriately send a new connection request. ONS helps the application to understand state changes proactively instead of the traditional reactive method.

## ONS Configuration

ONS is installed and configured as part of the Oracle Grid Infrastructure (GI) installation. Execution of the root.sh file installation will create and start the ONS daemon process on all nodes participating in the cluster:

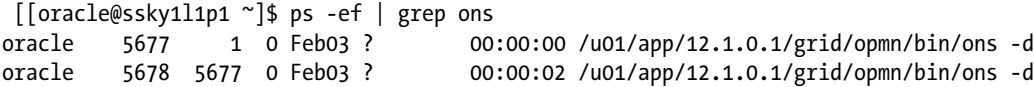

Configuration of ONS involves registering all nodes and servers that will communicate with the ONS daemon on the database server. During GI installation, all nodes participating in the cluster are automatically registered with the ONS. Subsequently, during restart of the Clusterware, ONS will register all nodes with the respective ONS processes on other nodes in the cluster.

To add additional members or nodes that should receive notifications, the hostname or IP address of the node should be added to the ons.config file or the OCR file. The configuration file is located in the \$GRID\_HOME/opmn/conf directory and carries the following format:

```
[oracle@ssky1l1p1 ~]$ more /u01/app/12.1.0.1/grid/opmn/conf/ons.config
usesharedinstall=true
allowgroup=true
localport=6100 # line added by Agent
remoteport=6200 # line added by Agent
nodes=ssky1l1p1:6200,ssky1l1p2:6200 # line added by Agent
 [oracle@ssky1l1p1 ~]$
```
The localport is the port that ONS binds to on the local host interface to talk to local clients. The remoteport is the port that ONS binds to on all interfaces for talking to other ONS daemons. The logcomp parameter specifies the ONS components to log. The format is as follows:

<component>[<subcomponent>,...];<component>[<subcomponent>,...];...

For example, to enable logging of all components with SSL operational information:

```
logcomp=ons[all,!secure]
```
The logcomp parameter replaces the loglevel parameter that existed in the earlier versions. Here is a list of components that could be logged. In the format for logcomp just mentioned, the valid values for components are:

- • internal
- • ons

If the component is internal, then there are no valid values for a subcomponent. However, if the component is specified as ons, then the following values could be used for subcomponents:

- all: Specifies all messages
- ons: ONS local information
- • listener: ONS listener information
- • discover: ONS discover (server or multicast) information
- servers: ONS remote servers currently up and connected to the cluster
- topology: ONS current cluster-wide server connection topology
- • server: ONS remote server connection information
- client: ONS client connection information
- connect: ONS generic connection information
- • subscribe: ONS client subscription information
- message: ONS notification receiving and processing information
- • deliver: ONS notification delivery information
- special: ONS special notification processing
- • internal: ONS internal resource information
- • secure: ONS SSL operation information
- • workers: ONS worker threads

The logfile specifies the log file to be used by ONS to log messages. If no logfile is specified, messages are written to the \$GRID\_HOME/opmn/logs directory. The useocr parameter (valid values on /off) indicates whether ONS should use the OCR to determine which instances and nodes are participating in the cluster. The walletfile is used by the Oracle Secure Sockets Layer (SSL) to store SSL certificates. If a wallet file is specified to ONS, then it uses SSL when communicating with other ONS instances and requires SSL certificate authentication from all ONS instances that try to connect to it. The nodes parameter lists all nodes in the network that will need to receive or send event notifications. It specifies the list of other ONS daemons to talk to. This list should include all RAC ONS daemons and all middle-tier ONS daemons. Listing the nodes ensures that the middle-tier node can communicate with the RAC nodes. Node values are given as either host names or IP addresses followed by their remoteport. This includes all RAC nodes client machines where ONS is also running to receive FAN events for applications.

Port information can also be verified using the following:

[oracle@ssky1l1p1 ~]\$ \$GRID HOME/bin/srvctl config nodeapps -onsonly ONS exists: Local port 6100, remote port 6200, EM port 2016

■ **Note** The nodes listed in the nodes lines are public IP addresses and not VIP addresses.

A similar configuration is also to be performed on all client machines, and all node addresses should be cross-registered in the ons.config file on the respective machines.

#### ONS Communication

As mentioned earlier, ONS communicates all events generated by the EVMD processes to all nodes registered with the ONS. Figure [15-3](#page-501-0) illustrates the notification channels that ONS will follow when an Oracle-related state change occurs on any of the nodes participating in the clustered configuration.

<span id="page-501-0"></span>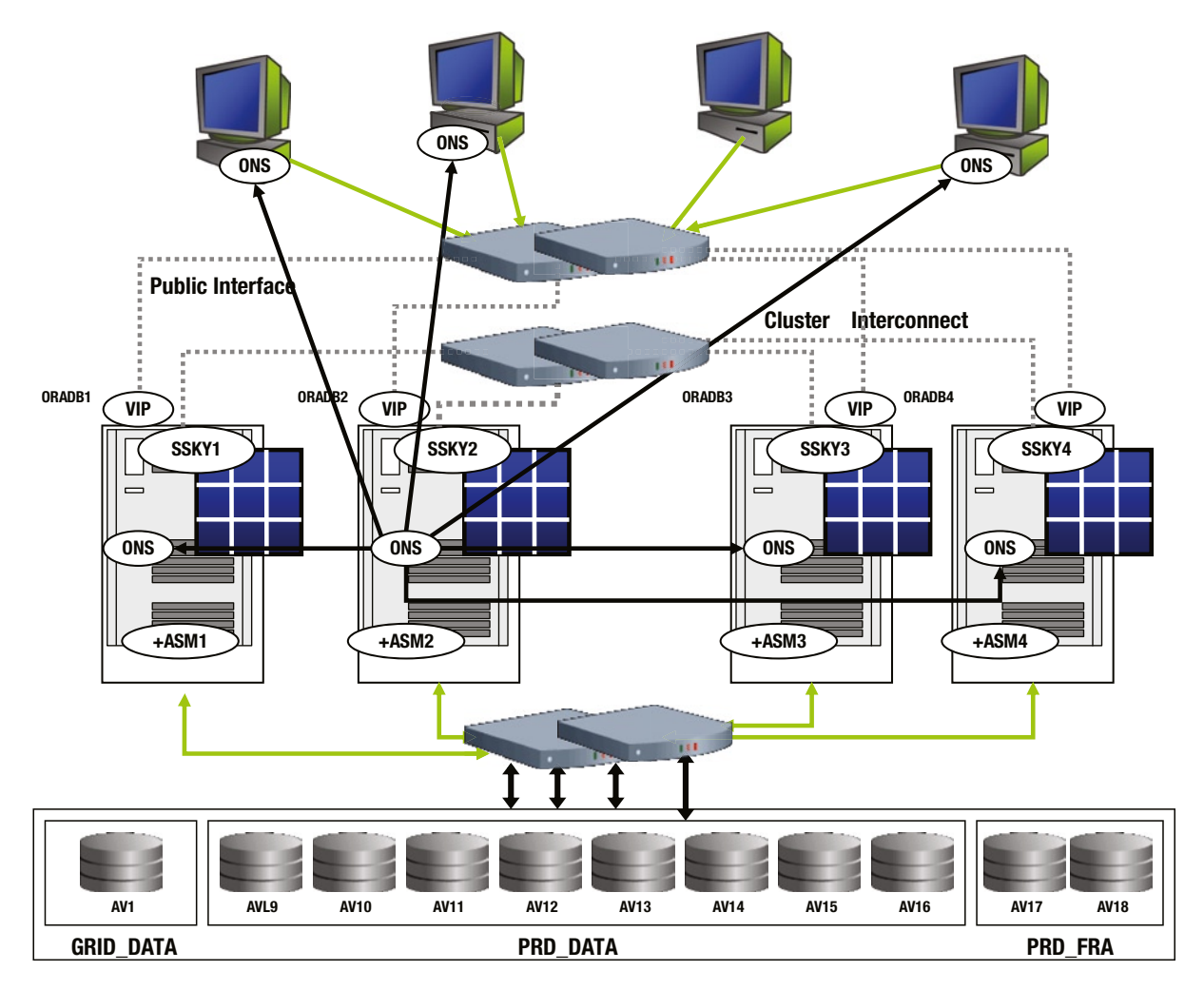

*Figure 15-3. FAN—ONS communication*

As illustrated in Figure 15-3, FAN uses ONS for server to server and server to client notification of state changes, which includes up, down, and restart events for all components of the RAC cluster. For example, in Figure 15-3, ONS daemon on node oradb2 notifies of any state changes with respect to components on that node to all other nodes in the cluster and to all client machines running ONS. The node sends all events, with the exception of a node failure event, where the event is generated; in the case of a node failure, then one of the surviving nodes will send the notification.

Based on the notification received, the FAN calls inside the application will proactively react to the situation, which includes failover of connections to another instance where the service is supported.

Oracle uses the advanced queuing (AQ; illustrated previously in Figure [15-2\)](#page-498-0) technology for event notifications between various servers and clients.

## FAN Events

When a state change occurs on a cluster or node or instance in a RAC environment, the Event manager triggers an event propagated by the ONS to the client machines. Such events that communicate state changes are termed as FAN events and consist of a predefined structure. Every FAN event consists of a header and payload information sent in name-value pairs from the origination to the respective targets participating in the framework. The name-value pair describes the actual name, type, and nature of the event. On receipt of this information, the recipient or the target application will take appropriate steps, such as routing the connection to another instance and so forth, based on the type of notification received.

Oracle supports two types of events:

- 1. Service event: Service events are application events and contain state changes that would only affect clients that use the service. Normally such events only indicate database, instance level, and application service failures.
- 2. System events. System events are more of a global nature and represent events such as node and communication failures. Such events affect all services supported on the specific system, for example, cluster membership changes, such as a node leaving or joining the cluster.
- 3. Both of the preceding types of events contain the following structure:

<Event\_Type> VERSION=<n.n> service=<serviceName.dbDomainName> [database=<db\_unique\_name> [instance=<instance\_name>]] [host=<hostname>] status=<Event\_Status> reason=<Event\_Reason>[card=<n>] timestamp=<eventDate> <eventTime>

The various attributes used in the event and the descriptions can be found in Table 15-1.

| <b>Event Identifier</b> | <b>Description</b>                                                                                                    |                                                                                 |  |  |  |
|-------------------------|----------------------------------------------------------------------------------------------------|---------------------------------------------------------------------------------|--|--|--|
| <event type=""></event> | There are several types of events that belong to either the service type or system type of event:                                                                                                    |                                                                                 |  |  |  |
|                         | <b>SERVICE</b>                                                                                                    | Indicates it's a primary application service event, e.g., database service.     |  |  |  |
|                         | <b>SERVICEMEMBER</b>                                                                                                    | Application service on a specific instance event.                               |  |  |  |
|                         | <b>DATABASE</b>                                                                                                    | Indicates it's an Oracle database event.                                        |  |  |  |
|                         | <b>INSTANCE</b>                                                                                                    | Indicates it's an Oracle instance event.                                        |  |  |  |
|                         | <b>NODE</b>                                                                                                    | Belongs to the system type event and indicates an Oracle cluster<br>node event. |  |  |  |
| VERSION                 | This is an event payload version. This normally reflects the version of the database or<br>Clusterware. When an environment supports several databases and they have different<br>Clusterware versions, the payload version would help determine what actions to take<br>depending on the features supported by the version. |                                                                                 |  |  |  |
| SERVICE                 | Name of the database service.                                                                                                    |                                                                                 |  |  |  |
| <b>DATABASE</b>         | Unique name of the RAC database for which the event is being raised. The name matches the<br>DB UNIQUE NAME, which defaults to DB_NAME parameter.                                                                                                    |                                                                                 |  |  |  |

*Table 15-1. ONS Event Descriptions*

(*continued*)

*Table 15-1.* (*continued*)

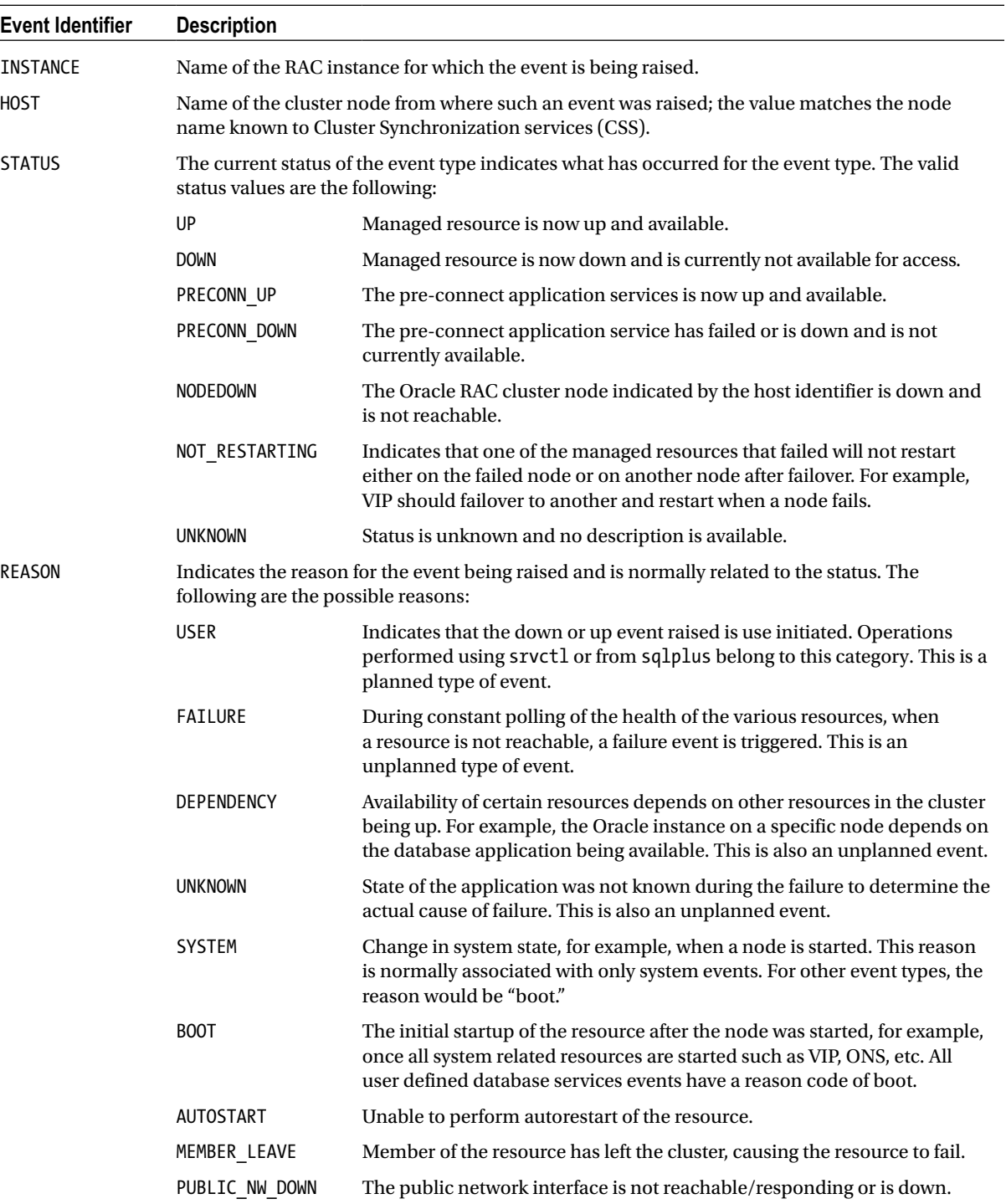

(*continued*)
| Event Identifier | <b>Description</b>                                                                                                    |  |  |
|------------------|----------------------------------------------------------------------------------------------------|--|--|
| CARDINALITY      | It represents the service membership cardinality. It is the number of members that are running<br>the service. It can be used by client applications to perform software-based load balancing. |  |  |
| INCARNATION      | Every time a member or node goes down and gets restarted, it gets a new cluster incarnation.                                                                                                   |  |  |
| TIMESTAMP        | Server side date and time when the event was detected.                                                                                                    |  |  |
| TIMEZONE         | The time zone given in GMT plus /minus value of Oracle Clusterware where the event occurred.                                                                                                   |  |  |

<span id="page-504-0"></span>*Table 15-1.* (*continued*)

The example following is an event structure when an instance is brought down by a user operation:

INSTANCE VERSION=1.0 service=scdb database=scdb instance=SCDB\_2 host=ssky1l1p1 status=down reason=USER timestamp=2014-02-04 00:39:07 timezone=-05:00 db\_domain= reported=date

When the preceding event is received by an ONS client machine, the application will use this information to reroute any future connections to this instance until the load profile defined for the service has been met.

Oracle defines services for all components within the RAC environment to monitor its state and to notify the application or client nodes of state changes. Figure 15-4 illustrates the relationship between the various components that affect the application servers directly and are all monitored by ONS for state change notifications.

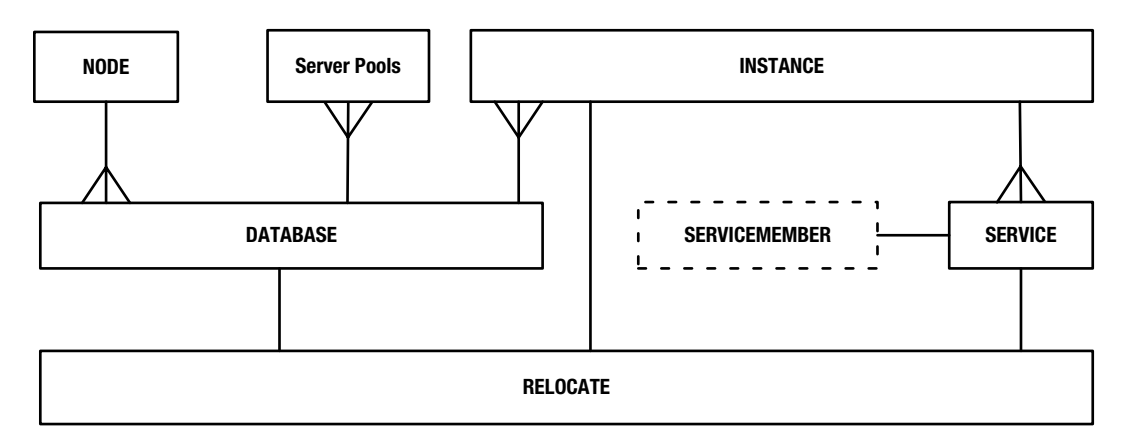

*Figure 15-4. ERD (entity relationship diagram) and dependency relationship of application services*

The number of components or subcomponents affected by a DOWN event depends on the component or service that has failed. For example, if a node fails or is removed from the cluster membership, then the NODE event is sent to all clients registered with the ONS of the failed node. All components that have a direct or indirect dependency to the NODE are all affected. For instance, illustrated in Figure 15-4, all entities database, instance, and the services that the instance supports are all affected. Whereas a node or server pool cannot failover in the cluster, certain services, database instance, including the database, can failover or relocate to another node in the cluster.<sup>1</sup> The type of service defined as SINGLETON can failover or relocate when a node fails. Similarly, if the database is down or has relocated itself to another node, then all services that depend on the database service will fail, and ONS will send that many notifications to all participating nodes.

<sup>1</sup> This requires that the database be configured as policy managed and not admin managed.

■ **Note** Instance failover is only available with the policy-managed configuration. It is not available if the database is configured with the admin-managed option.

As illustrated in Figure [15-4,](#page-504-0) all components depend on the NODE service. For the DATABASE application, the instances and all services created on the instance will be affected should the DATABASE service fail. For an INSTANCE, all services are affected.

How do you monitor and track when these events are fired? Oracle has provided options where a script or utility or application (called server side callouts), if placed in the \$GRID\_HOME/racg/usrco directory, will be executed automatically. For example, the following shell script, when placed in the directory, will write out events generated by the event manager to the directory specified in the script:

[oracle@prddb2 oracle]\$ more callout.sh #!/bin/ksh FAN LOGFILE=\$GRID HOME/racg/log/fan log 'hostname'.log echo \$\* "reported="'date' >> \$FAN\_LOGFILE &

Similarly, any script or executable that could be invoked automatically when an ONS event condition occurs can be located in this directory and will be executed. A few example events from a Oracle Database 12c implementation (formatted for clarity) generated by the preceding callout script includes the following:

RDBMS instance DOWN event

INSTANCE VERSION=1.0 service=scdb database=scdb instance=SCDB\_2 host=ssky1l1p1 status=down reason=USER timestamp=2014-02-04 00:39:07 timezone=-05:00 db\_domain= reported=date

RDBMS instance UP event

INSTANCE VERSION=1.0 service=scdb database=scdb instance=SCDB\_2 host=ssky1l1p1 status=up reason=USER timestamp=2014-02-04 00:44:12 timezone=-05:00 db\_domain= reported=date

• DATABASE service UP event

DATABASE VERSION=1.0 service=scdb database=scdb instance= host=ssky1l1p1 status=up reason=USER timestamp=2014-02-04 00:39:07 timezone=-05:00 db\_domain= reported=date

DATABASE service DOWN event

DATABASE VERSION=1.0 service=scdb database=scdb instance= host=ssky1l1p1 status=down reason=USER timestamp=2014-02-04 00:39:07 timezone=-05:00 db\_domain= reported=date

SERVICEMEMBER UP event

SERVICEMEMBER VERSION=1.0 service=TAPS database=scdb instance=SCDB\_2 host=ssky1l1p1 status=up reason=USER card=1 timestamp=2014-02-04 00:44:25 timezone=-05:00 db\_domain= reported=date

Application SERVICE TAPS UP event

SERVICE VERSION=1.0 service=TAPS database=scdb instance=SCDB\_2 host=ssky1l1p1 status=up reason=USER timestamp=2014-02-04 00:44:25 timezone=-05:00 db\_domain= reported=date

## ONS Logging

ONS events can be tracked via logs both on the server side and the client side. ONS logs are written to the \$GRID\_HOME/opmn/logs directory. Logging can be enabled by setting the logcomp parameter in the ons.config file located in the \$GRID\_HOME/opmn/conf directory discussed earlier, under the ONS Configuration section.

The preceding extract from the ONS log file illustrates three notifications received from the ONS server node ssky111p1 containing instance SCDB 1 and application service TAPS. The three notifications received at different timeframes indicate various stages of the service TAPS. The first message indicates a notification regarding failure of TAPS on instance SCDB\_1. The second message indicates a notification regarding a restart attempt of service TAPS on the same node ssky1l1p1. This restart also illustrates that the Instance and node are healthy or else it would not attempt to restart on the same node. The third message is an up event notification from the server to the client indicating that the service has started on node ssky1l2p2 (instead of its original node). Once this message is received, the application can resume connections using the service TAPS. This illustrates that the service TAPS has relocated from node ssky1l1p1 to ssky1l2p2. Details or events received can also be tracked at the application tier using the Oracle provided FAN APIs. Application TAPS requires additional resources; however, the current instances do not have the capacity to provide these resources. In this case, based on the threshold values defined, the event manager will notify the monitoring station. Once this notification is received, through a manual operation an additional instance could be added to process requests from application TAPS or scripts could be written to handle such notifications and automatically start them on other available instances.

When the node supporting the application service TAPS fails, an event is sent to the application client from node ssky1l2p2, at which time Oracle performs two operations in parallel:

- 1. Migrates the service or fails over the service to another instance allocated during service definition.
- 2. Sends a node down event to the application server.

The application on receipt of the event will start directing all connections allocated to the failed node to the new instance. Because the listener on the new node already establishes the service, the application server or client running this specific service will be able to establish connections and complete the required operations.

When an instance, either ssky113p3 or ssky114p4, fails, the following two operations are executed in parallel:

- 3. TAPS service is migrated from the failed instance to another backup/available instance.
- 4. ONS will send a notification to all clients known to ONS regarding the SERVICE down event. When such an event is received by the application, all connections are directed to the new instance.

# Fast Connect Failover (FCF)

When using connection pooling, failover can also be implemented using a feature called FCF. While FAN is the technology and ONS is the method of physical notification mechanism, FCF is an implementation of FAN at the connection pool level.

Based on the notification received, the FCF calls inside the application will proactively react to the situation, which includes failover of connections to another instance or node where the services are supported. Under this architecture, failover is detected by listening to the UP or DOWN failover events generated by the database and the client is notified by the ONS daemon on the server to the ONS daemon on the client machine.

# FCF and ONS

The architecture that Oracle uses to send events about the state change of each node to interested listeners is the ONS. This is required for using FCF. ONS daemons reside on all the nodes. Whenever the state change occurs, the server sends asynchronous notifications to all other ONS daemons (servers and clients, illustrated in Figure [15-2\)](#page-498-0) and the JVM (Java virtual machine) where the JDBC (Java Database Connectivity) application is running.

## How Does the JDBC Application Get These Notifications?

To understand the behavior of all components of FAN and FCF, we discuss this through a scenario:

- 1. The setFastConnectionFailoverEnabled method is used to enable FCF.
- 2. The connection cache manager starts the failover event-handler thread. This happens every time a connection cache is created.
- 3. The event-handler thread subscribes to ONS events of type "database/event."
- 4. When an event or state change occurs on any of the nodes on the database server, ONS daemon sends a notification of the following structure to all clients registered with the daemon:

<Event\_Type> VERSION=<n.n> service=<serviceName.dbDomainName> [database=<db\_unique\_name> [instance=<instance\_name>]] [host=<hostname>] status=<Event\_Status> reason=<Event\_Reason>[card=<n>] timestamp=<eventDate> <eventTime>

- 5. ONS daemon on the client server receives this notification.
- 6. The instance name indicates whether a specific instance is down or if the entire service is down. If the instance value is null, it indicates that the entire service is down. If a specific instance is down, it is identified by the instance name. Applications that have connections to the instance that failed will roll back all open transactions.
- 7. The application will receive a connection-closed exception ORA-17008. The application is responsible for handling the errors.
- 8. When the last of the connection caches are closed, the connection cache manager terminates the event-handler thread by calling the connection close () method to release the connection back to the cache. On receiving the node down event, all connections in a connection cache that are on the node that went down are removed.
- 9. The cache is refreshed with new connections to the stable/backup node. When the cache is refreshed, the initial properties used to create the cache are used.
- 10. When the failed node is brought back online, the subscriber receives the notification, and the cache distributes the connections to load balance the connections.

FCF message traffic can be tuned using the parameters that influence the notification services, described in Table [15-2](#page-508-0).

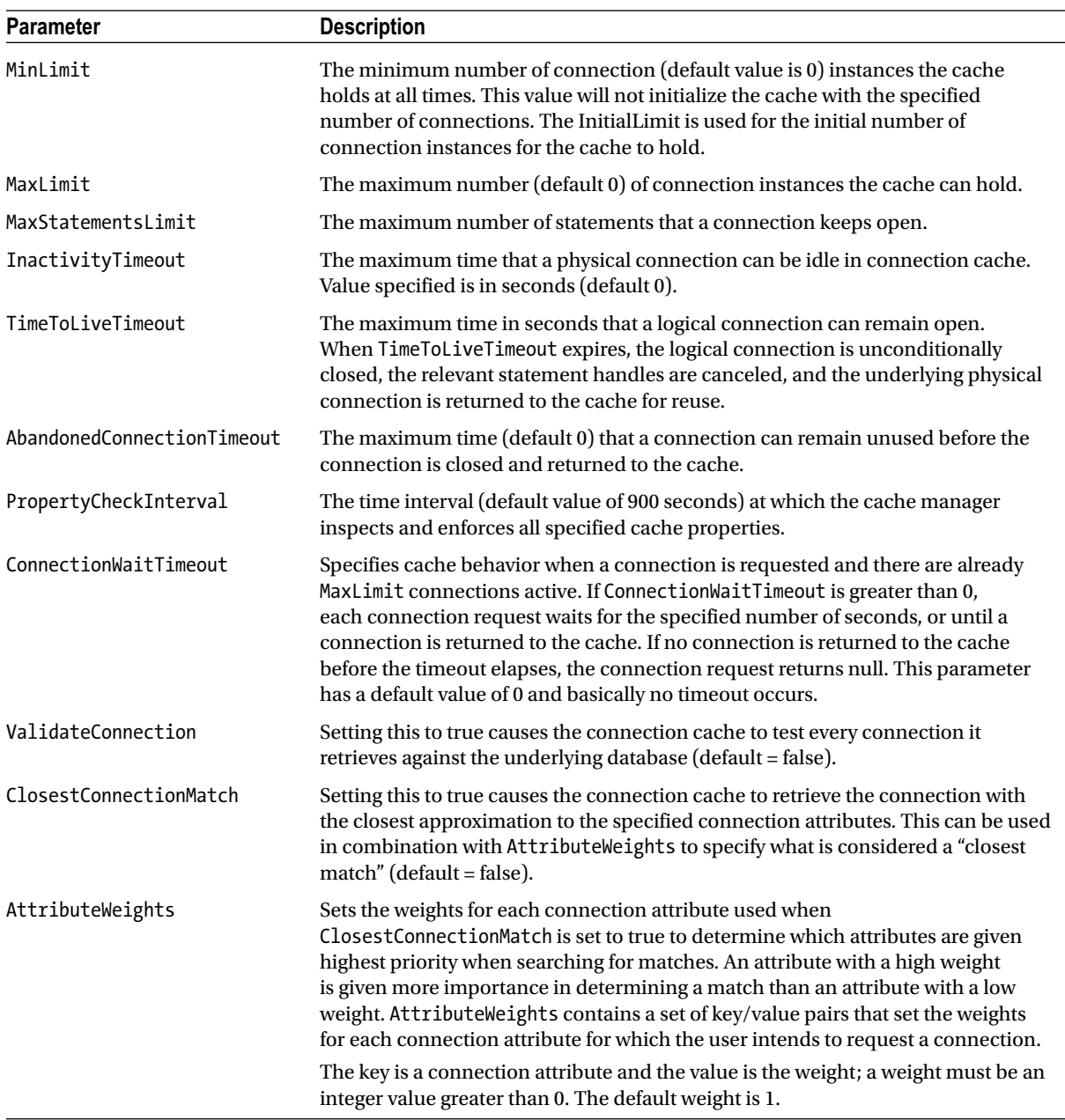

#### <span id="page-508-0"></span>*Table 15-2. FCF API Parameters*

■ **Note** Dynamic cleaning of the connections to the failed node eliminates the delay in realizing that the connections are stale and to establish the connections to stable/backup node, thus improving the failover time dramatically.

For the application to be ONS aware, the application using FAN should specify the system property –oracle.ons.oraclehome = < location-of-ons-home> and ensure that the ons.jar file is located on the application CLASSPATH. The ons-home must be the \$GRID\_HOME where ONS is installed on the client machine.

# Transaction Guard

As discussed in the previous sections, in-flight transactions fail, and users tend to get notified by the application through a return message that a transaction was not completed successfully or they are falsely notified that a transaction did complete. The persistence layer of the application is not able to provide the right response back to the user. The user ends up guessing or falsely trying to create the transaction again.

In Oracle Database Version 12c (12.1.0), Oracle has introduced a feature called the transaction guard that makes several attempts on failed transactions before actually declaring it could not be processed successfully.

Transaction guard provides a new protocol and API for application developers to include in their code to monitor and react to any planned and unplanned outages and protects the persistence layer from repeated submissions by the users. This new logical transaction ID (LTXID) will help determine the outcome of the last transaction that was left open in the database after an instance or database failure.

Database services can participate in the logical transaction process by including the –commit\_outcome and –retention parameters. These parameters are included in the database service definition process using the srvctl command.

# Load Balancing

Apart from providing system availability and failover functions, a clustered solution should also be able to balance the available resources on all instances against the various user sessions and their workload. Meaning, based on the intensity of the process on hand on the various nodes and the availability of resources, a clustered configuration should be able to distribute load across all nodes in the cluster.

In a clustered database environment such as RAC, load balancing could be based on several criteria or goals: for example, the number of physical connections to each instance in the cluster; the throughput of the various instances in the cluster; the throughput (CPU) of the database servers on the cluster; the user traffic on a database a listener to accept more connections; and so forth. Although all of these are potential methods in which the nodes and or instances in a cluster could be load balanced, the most common and desired option is to load balance based on response time of the instances. Under this method, the load is not balanced based on the number of sessions but based on the amount of resources available on the respective instances.

RAC provides several types of load balancing that are broadly classified based on the type of user connections to the database server.

# Client Load Balancing

When a user makes a connection to the database using the definitions provided in the tnsnames.ora file on the client machine, the connection is routed to one of the available nodes. This routing is based on the listeners on the respective nodes being able to accept the connection request from the user or application:

```
TAPS = (DESCRIPTION=
     (ADDRESS_LIST=
       (FAILOVER=ON)
       (LOAD_BALANCE=ON)
       (ADDRESS=(PROTOCOL=TCP)(HOST=PRODDB-SCAN.SUMMMERSKY.BIZ)(PORT=1521))
     )
```

```
(CONNECT_DATA=
   (SERVER=DEDICATED)
       (SERVICE_NAME=TAPS)
       (FAILOVER_MODE=(TYPE=SELECT)
                        (METHOD=BASIC)
                        (RETRIES=20)
                        (DELAY=15))
     )
    )
```
When several users connect to the database, the listener in any of these nodes could be busy accepting requests from some other user on the network, at which point the client machine is notified. When a callback is received, the SQL\*Net will attempt to make a connection to another IP address defined in the scan IP list. If this listener on this node is also busy, another address in the list is attempted, and so on until a connection is established.

Client load balancing is not based on the availability of resources on the database servers but on the availability of the listener to accept the users' connection request. To overcome this constraint, Oracle introduced another level of load balancing called connection load balancing or server side load balancing.

## Connection Load Balancing

Client load balancing is between the user session on the client machine and the listener and does not provide any resource level load balancing. Client load balancing only distributed users across the various listeners picking an address from the list available, when several users connected close to one another. If the clients connected at various intervals, there was a potential that all users ended on the same node/instance. To help resolve this issue, Oracle introduced server side or connection load balancing.

Under this method, connections are routed to different instances (least loaded) in the cluster based on load information available to the listener. The PMON (Process Monitor) process on the respective nodes updates load information to the listener. The frequency or update interval is based on the load on the respective nodes. For example, if the load is very low, the update may take up to 10 minutes; on the other hand, on heavily loaded nodes, updates may occur in as little as 1-minute intervals.

To implement this load-balancing feature, the parameters listed in Table 15-3 have to be defined.

| <b>Parameter</b> | <b>Description</b>                                                                                                    |  |  |
|------------------|----------------------------------------------------------------------------------------------------|--|--|
| LOCAL LISTENER   | This parameter informs the instance regarding the local listener name defined for the node.<br>This parameter is only required to be defined if the listener on the local node is registered on a<br>non-default port (1521). |  |  |
| REMOTE LISTENER  | This parameter, when defined, informs the instance regarding all other listeners defined on<br>other nodes participating in the cluster.                                                                                      |  |  |

*Table 15-3. Instance Parameters*

The PMON will register with the listeners identified by the preceding two parameters defined in the server parameter file. Once registered, the PMON will update the listener with profile statistics that allow the listener to route incoming connections to the least loaded instance.

When an instance starts, the PMON registers itself with the listener. This could be verified by checking the listener log file located at \$ORACLE\_BASE/diag/tnslsnr/<hostname>/listener/trace/ directory for the service\_register string.

When the PMON updates the listener with the profile statistics, it also makes an entry in the listener log file. This could be tracked by the service update string. The frequency of update could also be tracked using the timestamp found against the service update entries. For example, the following output indicates that the PMON has been updating the listener:

```
02-FEB-2014 23:06:50 * service register * +APX1 * 0
03-FEB-2014 18:18:56 * service register * LsnrAgt * 0
03-FEB-2014 18:19:01 * service_register * -MGMTDB * 0
03-FEB-2014 18:19:15 * service register * +ASM1 * 0
03-FEB-2014 18:19:26 * service register * -MGMTDB * 0
03-FEB-2014 18:19:43 * service register * +ASM1 * 0
03-FEB-2014 18:22:13 * service register * SCDB 2 * 0
03-FEB-2014 18:23:36 * service register * +APX1 * 0
03-FEB-2014 18:23:48 * service register * SCDB 2 * 0
04-FEB-2014 00:40:21 * service register * SCDB 2 * 0
```
The load statistics available on the listener on the respective nodes is used to reroute any connection to the node that has the least load.

The following steps are performed to reroute connection requests based on user workload:

- 1. A user connection is established to a listener using the client load balancing options discussed earlier.
- 2. The listener where the connection was originally established will, based on the load statistics available, reroute the connection to another listener on another node. (The listener information is obtained from the REMOTE\_LISTENER parameter).

With the introduction of services and distribution of services across various instances and based on user(s) business requirements, load balancing criteria will vary. This will depend on having a symmetric distribution or an asymmetric distribution of services and on the capacity of the nodes participating in the cluster. For symmetric services and nodes with similar capacity, the absolute session count by instance evenly distributes the sessions across the nodes; and if the service distribution is asymmetric or the nodes do not have a similar capacity, then the run queue length of the respective nodes is used to determine the least loaded node.

Oracle provides the DBAs the option of defining goals and determining load-balancing criteria. Load balancing goals could be:

- 1. Based on elapsed time: Under this method, a new ranking referred to as goodness of service is used in the load-balancing algorithm. Under this method, the load balancing is driven by the actual service time that would be experienced by the session on a given instance. Ranking compares service time, referred to within the database as the metric "Elapsed Time Per User Call."
- 2. Based on the number of sessions: Under this method, the load across the various nodes is balanced based on the number of Oracle sessions connected to the database. In this case, the actual resource load or response time or service time is not considered. However, the basic count on the number of sessions is considered to determine the least loaded node and where the next session should be connected.

\$GRID\_HOME/bin/srvctl modify service -d SCDB -s FIPS -clbgoal SHORT -rlbgoal THROUGHPUT -notification TRUE

# Applications Using Connection Pooling

For applications using connection pooling, Oracle provides a more robust, cleaner, and proactive method of load balancing called run-time connection load balancing (RCLB).

Instead of a using the old methods, where the application makes a connection to the database server to determine the actual load on the system, under the new method, events are used to notify the application regarding the load. Based on this information, connections are established to the least loaded machine.

RCLB relies on the ONS event mechanism (discussed in the previous sections) and FCF in applications using Java, and OCI or ODP.NET subscribe via Oracle's advanced queuing feature. The RCLB feature provides assignment of connections based on feedback from the instances in the RAC cluster. The connection cache assigns connections to clients based on a relative number indicating what percentage of requested connections each instance's service should handle. It is enabled automatically when RAC starts to post service metrics. Service metrics provide service levels and percentage distributions for each instance of a service. Connections to specific instances in the cluster are based on the service metrics available.

Oracle uses the services metrics values calculated and stored in the automatic workload repository (AWR) to determine current load characteristics on the various instances. The service metrics is thus forwarded to the master MMON background process. The MMON in turn builds the required load advisory and posts the required advice to AQ, PMON, and the ONS.

Notification mechanisms are based on one of two definitions:

- 1. Service time measures the elapsed time vs. the demand. When this option is selected, Oracle examines all of the time consumed in the service from an efficiency and delay perspective and rates this data against the service-level goals set for the service. Using service time or response time for load balancing recognizes machine power differences, sessions that are blocked in wait, failures that block processing, as well as competing services of different importance. Using the proactive propagation method ensures that work is not sent to overwork, hung, or failed nodes.
- 2. Throughput measures the efficiency of the system rather than delay. Throughput measures percentage of the goal response time that the CPU consumes for the service. Basically, throughput is the number of user calls completed in a unit of time.

■ **Note** RCLB of work requests is enabled by default when FCF is enabled. There is no additional setup or configuration of ONS required to benefit from RCLB.

# Load Balancing Definition

Load balancing can be configured using the OEM or srvctl command line utility. Connection load balancing is enabled by setting the CLB\_GOAL parameter to appropriate values.

Valid values for CLB\_GOAL are listed in Table 15-4.

| <b>Goal Type</b> | Value | <b>Description</b>                                     |
|------------------|-------|--------------------------------------------------------|
| CLB GOAL SHORT   |       | Connection load balancing based on elapsed time.       |
| CLB GOAL LONG    | 2     | Connection load balancing based on number of sessions. |

*Table 15-4. Client Load Balancing Parameters*

<span id="page-513-0"></span>Valid goal types are listed in Table 15-5.

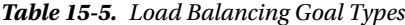

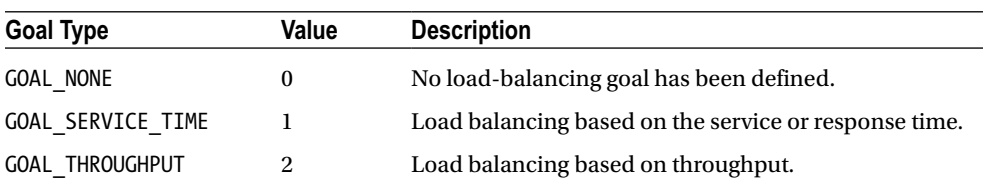

# Defining Thresholds

Apart from defining goals for load balancing the cluster, users can define thresholds that will verify activity in the notification service and inform the DBAs when such thresholds are reached.

Thresholds can be defined either using the OEM interface or using the PL/SQL procedures following:

```
SQL> exec DBMS_SERVER_ALERT.SET_THRESHOLD( -
```

```
> METRICS ID => dbms server alert.elapsed time per call,-
```

```
> WARNING OPERATOR=> dbms server alert.operator ge,-
```
> WARNING\_VALUE=>'500',-

```
> CRITICAL OPERATOR=>dbms server alert.operator ge,-
```
- > CRITICAL\_VALUE=> '750',-
- > OBSERVATION PERIOD=> 15,-
- > CONSECUTIVE\_OCCURRENCES =>3,-
- > OBJECT TYPE=>dbms server alert.object type service,-
- > OBJECT\_NAME => 'TAPS');

PL/SQL procedure successfully completed.

The preceding definition defines a threshold on elapsed time, with a warning level of 500 seconds indicated by the variable WARNING\_VALUE and a critical value of 750 seconds indicated by the variable CRITICAL\_VALUE. The definition further stipulates that a notification should be sent only if the threshold is reached three consecutive times (indicated by CONSECUTIVE\_OCCURRENCES), with an interval of 15 seconds apart (indicated by OBSERVATION\_PERIOD).

### Threshold Verification

Load-balance definitions could be verified using the following query:

SQL> COL inst format 999 COL name format a20 SELECT inst\_id INST, name, goal, clb\_goal, aq\_ha\_notification FROM gv\$services;

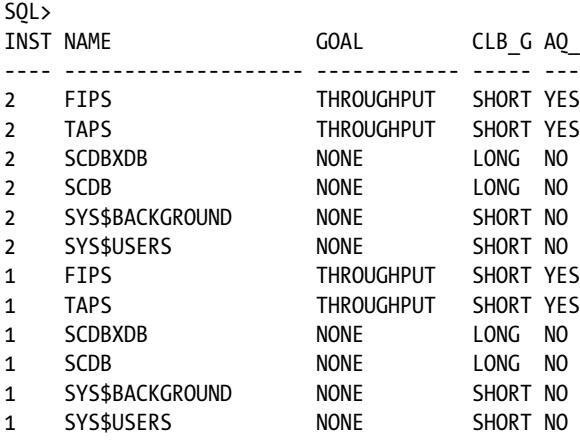

The preceding output service TAPS has not been configured for run time load balancing, and the connection time load-balancing option defined is SHORT. Using the following procedure, the run time load-balancing goal is changed to THROUGHPUT:

srvctl modify service –d SPDB –s TAPS –j SHORT –B THROUGHPUT

The following new output from the GV\$ACTIVE\_SERVICES view illustrates this change. This can also be viewed from V\$SERIVCES:

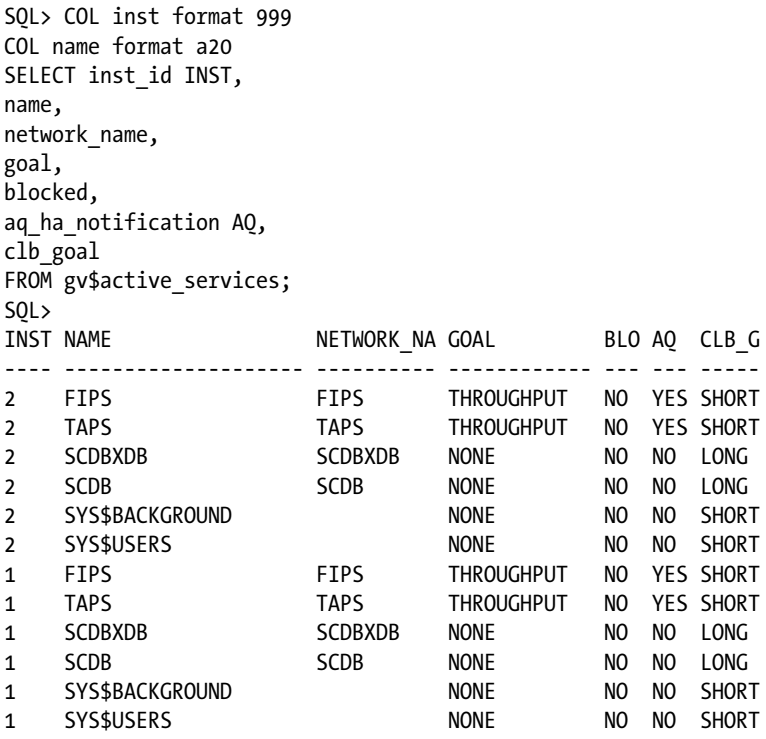

12 rows selected.

## How Do You Verify Whether the RCLB Feature Is Working?

When MMON generates load advices, it is stored in GV\$SERVICEMETRIC view and is used to communicate with the client of the current load. For example, the following query displays the load characteristics as updated by MMON in GV\$SERVICEMETRIC view. The view is joined with GV\$INSTANCE and GV\$ACTIVE\_SERVICES to obtain additional information:

```
set pagesize 60 space 2 numwidth 8 linesize 132 verify off feedback off
column SERVICE_NAME format a20 truncated heading 'Service'
column INSTANCE_NAME heading 'Instance' format a10
column SERVICE_TIME heading 'Service Time|mSec/Call' format 999999999
column CPU_TIME heading 'CPU Time |mSec/Call' 99999999
column DB_TIME heading 'DB Time |mSec/Call' 99999999
column THROUGHPUT heading 'Calls/sec' format 99.99 break on SERVICE NAME skip 1
SELECT SERVICE NAME,
      INSTANCE_NAME,
      ELAPSEDPERCALL SERVICE_TIME,
      CPUPERCALL CPU_TIME,
      DBTIMEPERCALL DB_TIME,
      CALLSPERSEC THROUGHPUT
FROM GV$INSTANCE GVI,
      GV$ACTIVE_SERVICES GVAS,
      GV$SERVICEMETRIC GVSM
WHERE GVAS.INSTID = GVSM.INSTIDAND GVAS.NAME HASH = GVSM.SERVICE NAME HASH
AND GVI. INST ID = GVSM. INST IDAND GVSM.GROUP ID = 10
ORDER BY
  SERVICE NAME,
   GVI.INST_ID;
                   Service Time
                      Elapsed CPU Time DB Time
Service Instance mSec/Call mSec/Call mSec/Call Calls/sec
---------- ---------- ------------ ---------- ---------- ---------
TAPS SCDB_1 1360 329 1360 232.07
         SCDB 2 1444 385 1444 222.71
         SCDB 3 1918 240 1918 161.55
         SCDB 4 736 254 736 678.04
         SCDB 5 2292 772 2292 27.09
FIPS SCDB_2 60317 23490 60317 79.88
 SCDB_3 46358 12926 46358 105.18
 SCDB_4 52800 13701 52800 44.31
 SCDB_5 54303 13607 54303 71.31
```
In the preceding output, service TAPS on both instances does not seem balanced. The service time on SCDB\_2 is high, the overall throughput is low; however, the DB time and CPU time values seem lower. When a message is received by the application server using the FAN technology regarding the current state of the instance, new sessions will be directed by FAN to instance SCDB\_2.

# **GV\$SERVICEMETRIC**

This contains metric values measured for all the services defined in the database. The MMON process updates these values as it captures load and other service-related information from the SGA. Updates to this view happen in 5-second and 1-minute intervals.

Apart from making updates to the GV\$SERVICEMETRIC view, MMON also updates the operating system statistics and uses this information to determine the load characteristics on the various nodes in the cluster. The following query output from GV\$OSSTAT provides the operating system statistics:

SELECT \* FROM (SELECT INST ID, STAT NAME, VALUE FROM GV\$OSSTAT) PIVOT (SUM(VALUE) FOR INST ID IN (1,2,3,4)) ORDER BY STAT NAME

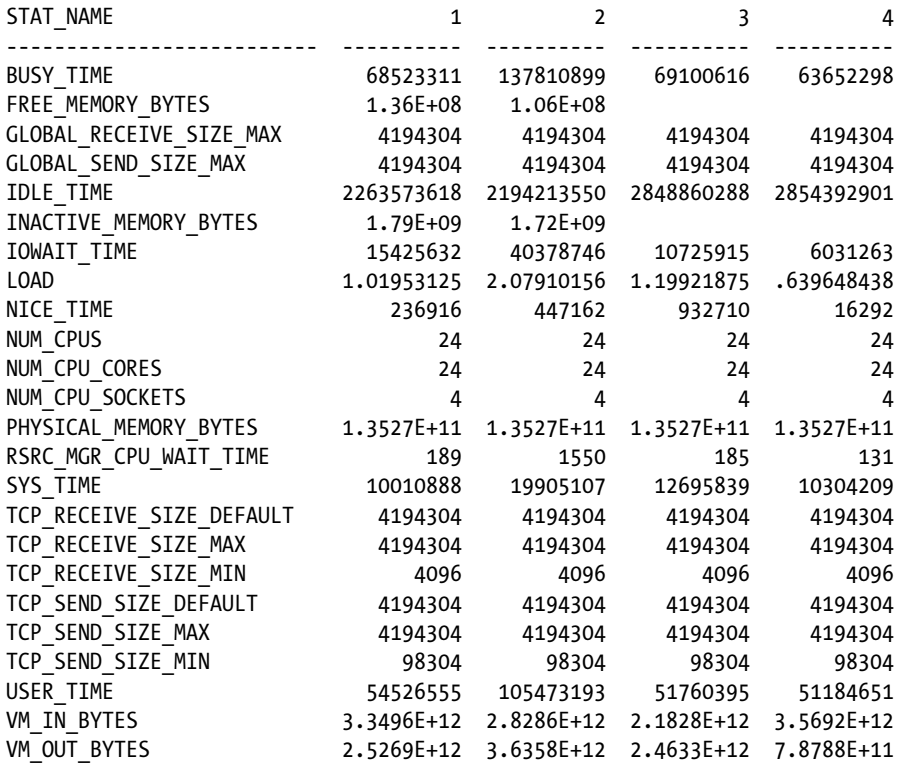

# GV\$OSSTAT

This contains O/S statistics updated by the MMON process and is used to determine the load on the nodes/servers. The values are in hundredths of a second as a processor has been busy executing code and is averaged over all processors.

# <span id="page-517-0"></span>Workshop

To understand how such a distribution could be implemented, we discuss a typical workload configuration and management scenario using an example. A global operational organization has five applications that they would like to configure on a four-node RAC. Defined by the business needs, the applications are required to meet the following requirements:

- TAPS: This application is used by the client services to record customer interactions that happen throughout the day. It's an OLTP application and requires a 24/7 uptime.
- • FIPS: This is a homegrown application used by various members of the organization. Considering the various time zones, except for a few hours between 3:00 AM and 7 AM EST, this application is also required to be functional most of the time.
- • SSKY: This is another reporting batch application that runs two or three times a week and during weekends.
- • GRUD: This online reporting system is a subcomponent of both TAPS and FIPS. These reports are triggered subprocesses and should support both applications. The load or usage of this application is not very high, and an infrastructure to queue all reporting requests is in place; hence, small outage of this system is acceptable.
- • TICKS: This is a critical seasonal application that runs twice a month. The application's criticality is high such that during these two periods of execution, it should complete on time and should have a very minimal to no failure rate.

All the previous applications are to be configured over a four-node RAC cluster. Each node in the cluster has a public IP address, private IP address, and a VIP address. The cluster-level scan address has been configured. The database is configured using the policy managed option and has two server pools defined. Table 15-6 details the various characteristics of the application configuration across the available instances in the cluster.

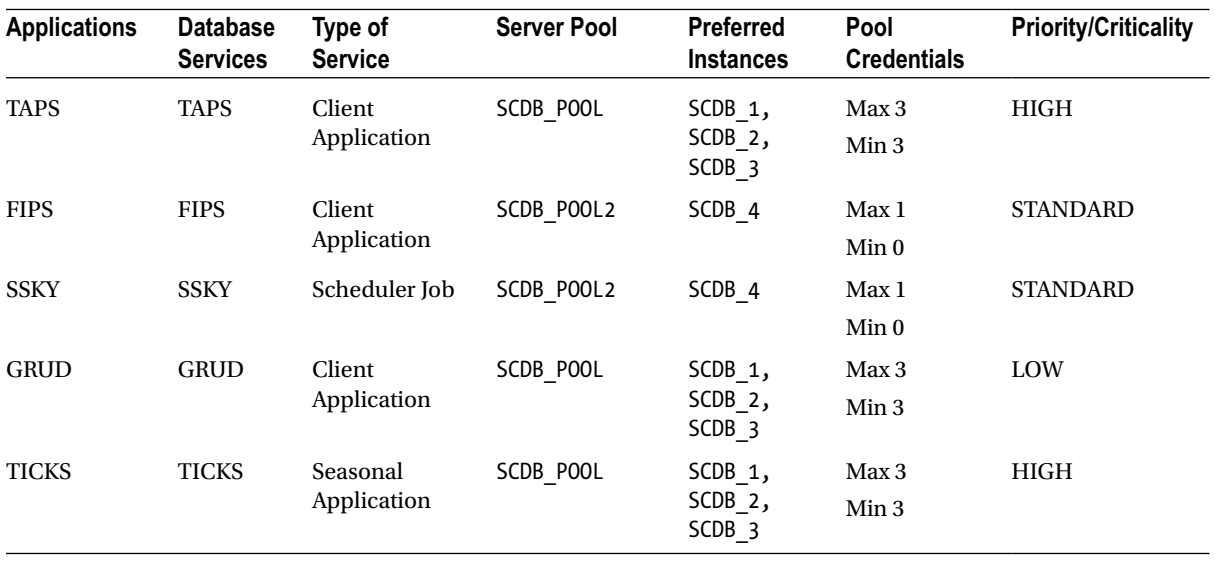

#### *Table 15-6. Application to Instance Mapping*

Using the services concept discussed in the previous sections, all applications in Table [15-6](#page-517-0) are services in the clustered database SCDB, that is, all applications will have a different service definition in the database.

- 1. In Table [15-6](#page-517-0), it should be noted that TAPS is a high priority service application and is set up to start on SCDB\_1, SCDB\_2, and SCDB\_3 instances. If any of these instances fail, the service from that instance will migrate to instance SCDB\_4. If all three preferred instances become unavailable, the service is available on instance SCDB\_4. When all three instances or nodes are not available, SCDB\_4 will be busy with all services executing off this one instance. However, because the priority of TAPS is HIGH, it will get a higher percentage of the resources compared to other services running on the same node with the exception of when TICKS is running (TICKS is discussed in Step 6 following). SCDB 4 will be shared by both TAPS and FIPS.
- 2. FIPS is a standard service and is set up to run on instance SCDB\_4; if SCDB\_4 fails, it would run on either SCDB\_2 or SCDB\_3 based on the current workload conditions. After failover, this service will not affect the existing services, especially service TAPS, because TAPS runs at a higher priority.
- 3. SSKY is a standard scheduled job (batch) that runs during the night and weekends. Because this is not an application continuously running, it is configured to run on SCDB\_4. From the previous step, FIPS is also configured on instance SCDB\_4. Like FIPS, when the instance SCDB\_4 fails, SSKY will failover to either SCDB\_3 or SCDB\_1 depending on the current workload conditions. As an alternative solution, FIPS could be set to failover to SCDB\_2, and SSKY could be set to failover to SCDB\_1.
- 4. GRUD is a low priority triggered reporting job spawned from both TAPS and FIPS services. Because of this architecture, it is set up to run across all instances: SCDB\_1, SCDB\_2, and SCDB 3. If any of the nodes/instances fail, the surviving nodes will continue to execute the service; in other words, no failover has been configured.
- 5. TICKS are a high priority, seasonal application; they are executed twice a month. TICKS are configured to run on SCDB\_3 and SCDB\_4. If there are not sufficient resources to allow TICKS to complete on time or if one of the preferred instances fails, it has two other spare instances: SCDB\_2 and SCDB\_1.

Once the configuration and layout architecture has been defined, the RAC environment is to be updated to reflect these settings. Whereas most of the network interface definition and mapping them to their respective nodes is completed during the Oracle Clusterware configuration, the service to instance mapping is done using one of three methods listed in the service framework section earlier.

■ **Note** In the workshop, the example used is to implement a distributed workload system using the requirements listed in Table [15-6,](#page-517-0) which uses server pools. However, it should be noted that it is not a requirement to have a policy-managed (server pools) database to implement resource manager.

## Step 1

The first step in the process is to ensure that the server pools required for the workshop have been configured using the following commands:

```
[oracle@sskyl1p1 -]$ $GRID_HOME/bin/srvctl config srvpool
Server pool name: Free
Importance: 0, Min: 0, Max: -1
Category:
Candidate server names:
Server pool name: Generic
Importance: 0, Min: 0, Max: -1
Category:
Candidate server names:
Server pool name: SCDB_POOL
Importance: 0, Min: 3, Max: 3
Category:hub
Candidate server names:
Server pool name: SCDB_POOL2
Importance: 0, Min: 0, Max: 1
Category:
Candidate server names:
```
## Step 2

The next step in configuring the applications defined in Table [15-5](#page-513-0) is to map them to their respective instances and implement the preferred/available rules. For our example, we define these services to database mapping using the srvctl utility:

```
[oracle@ssky1l1p1 ~]$ srvctl modify service -d SCDB -service TAPS -pdb SPDB -g SCDB_POOL
[oracle@ssky1l1p1 ~]$ srvctl modify service -d SCDB -service FIPS -pdb SPDB -g SCDB_POOL
[oracle@ssky1l1p1 ~]$ srvctl modify service -d SCDB -service SSKY -pdb SPDB -g SCDB_POOL
[oracle@ssky1l1p1 ~]$ srvctl modify service -d SCDB -service TICKS -pdb SPDB -g SCDB_POOL2
[oracle@ssky1l1p1 ~]$ srvctl modify service -d SCDB -service GRUD -pdb SPDB -g SCDB_POOL
```
## Step 3

At this point, the user has to decide if the applications will use the FAN feature called FCF or the standard Transparent Application Failover (TAF) feature or both. If the application will use the TAF feature to enable failover, then based on the criticality of the application the appropriate TAF policies, it should be added to the service definition using the srvctl utility. The remainder of the applications will be configured to have the BASIC policy.

```
srvctl modify service -d SCDB -s FIPS -P BASIC -failovertype SELECT -failovermethod BASIC 
-failoverdelay 25 -failoverretry 125
srvctl modify service -d SCDB -s SSKY -P BASIC -failovertype SELECT -failovermethod BASIC 
-failoverdelay 25 -failoverretry 125 -notification TRUE
srvctl modify service -d SCDB -s GRUD -P NONE -failovertype SELECT -failovermethod BASIC 
-failoverdelay 25 -failoverretry 125 -notification TRUE
```
## Step 4

Service definitions and failover policies defined using SRVCTL can also be verified using srvctl. For example

\$GRID\_HOME/bin/srvctl config service -d SCDB

■ **Note** While the connection descriptions used by FAN can contain the TAF definitions, they are ignored by the default FAN operation. However, they can be programmatically used as a backup option. When the application service does not receive any event indicating a service failure, the application connection can use TAF.

## Step 5

For service failover and load balancing, the client side TNS connection description has to be updated with the appropriate entries either with or without using the TAF feature. Applications connect to an HA service using the TNS connect descriptor. The service names used in the TNS names configuration should match the service names defined in Step 1 previously using the srvctl utility.

#### $TAPS =$

```
 (DESCRIPTION =
      (ADDRESS=(PROTOCOL=TCP)(HOST=prddb-scan.summersky.biz)(PORT=1521))
     (CONNECT_DATA =
       (SERVER = DEDICATED)
       (SERVICE_NAME = TAPS)
    \lambda)
```
### Step 6

Listeners should be cross-registered using the REMOTE\_LISTENER parameter; this is to ensure all listeners are aware of all services. Similar to the TNS names configuration, the listener should use scan addresses instead of physical host names.

### Step 7

Based on the previous definitions, several applications are sharing instances; each application is to be configured to run at a specific priority level. Priorities should be defined for the service to enable workload management to set up when the scheduler should start the job and for configuration of resources.

The first step in the setting up of priorities is the creation of the various consumer groups. In our preceding example, we would require three different consumer groups: HIGH\_PRIORITY, which will support all applications defined in Table [15-5](#page-513-0) as having high priority; STD\_PRIORITY, which will support all applications defined in Table 15-5 as having standard priority; and LOW\_PRIORITY for low priority. These consumer groups map to the database resource plan. This is done using the Oracle provided PL/SQL packages using the following steps:

## **Step 7.1 Create a Pending Work Area**

While defining ODRM (Oracle dynamic resource mastering) policies irrespective of the type of policy being defined, it's required that an initial workspace or working area be defined. This allows for validation and testing of the policies before committing or saving them for actual usage. The pending/work area is created using the following:

```
BEGTN
```

```
DBMS_RESOURCE_MANAGER.CREATE_PENDING_AREA();
END;
/
```
■ **Note** In an Oracle Database 12c multitenant database environment, if the resource manager is added to the PDB database, prior to setting the pending area, the control should be moved to the PDB database.

```
SOL> show con name
CON_NAME
                     ------------------------------
CDB$ROOT
SQL> ALTER SESSION SET CONTAINER=SPDB;
```
If the resource manager is added to the container database, the appropriate PL/SQL packages should be used. For example, instead of using the DBMS\_RESOURCE\_MANAGER.CREATE\_PLAN used in a PDB or non-CDB database, when creating a plan at the container level, the DBMS\_RESOURCE\_MANAGER.CREATE\_CDB\_PLAN procedure would be used. A step-by-step description of implementing the DBRM (database resource manager) at the container database can be found in the appendix section.

## **Step 7.2 Define the Consumer Group**

Once a working area has been created, the next step is to create all the different levels of priority. This is done using the CREATE\_CONSUMER\_GROUP procedure:

```
BEGIN
    DBMS_RESOURCE_MANAGER.CREATE_CONSUMER_GROUP
                  (CONSUMER_GROUP=>'HIGH_PRIORITY',
                   COMMENT=>'High Priority group');
END;
/
BEGTN
    DBMS_RESOURCE_MANAGER.CREATE_CONSUMER_GROUP
                   (CONSUMER_GROUP=>'STD_PRIORITY',
                   COMMENT=>'Standard Priority group');
END;
/
```
BEGIN DBMS\_RESOURCE\_MANAGER.CREATE\_CONSUMER\_GROUP (CONSUMER\_GROUP=>'LOW\_PRIORITY', COMMENT=>'Low Priority group'); END; /

## **Step 7.3 Map Consumer Groups to Services**

Once the consumer groups are defined, the next step is to map the consumer group to its respective services; for example, consumer group HIGH\_PRIORTY will be used by both TAPS and TICKS:

```
BEGTN
```

```
DBMS_RESOURCE_MANAGER.SET_CONSUMER_GROUP_MAPPING
                    (ATTRIBUTE=>DBMS_RESOURCE_MANAGER.SERVICE_NAME,
                     VALUE=> 'TAPS',
                     CONSUMER_GROUP=>'HIGH_PRIORITY');
END;
```
/

In the preceding output, service TAPS is mapped to HIGH\_PRIORITY, indicating that it's governed by the resource criteria defined for consumer group HIGH\_PRIORITY.

BEGIN

```
DBMS_RESOURCE_MANAGER.SET_CONSUMER_GROUP_MAPPING
                     (ATTRIBUTE=>DBMS_RESOURCE_MANAGER.SERVICE_NAME,
                     VALUE=> 'SSKY',
                     CONSUMER_GROUP=>'STD_PRIORITY');
END;
```
/

In the preceding output, service SSKY is mapped to STD\_PRIORITY, indicating that it's governed by the resource criteria defined for consumer group STD\_PRIORITY.

#### BEGIN

```
DBMS_RESOURCE_MANAGER.SET_CONSUMER_GROUP_MAPPING
                     (ATTRIBUTE=>DBMS_RESOURCE_MANAGER.SERVICE_NAME,
                     VALUE=> 'GRUD',
                     CONSUMER_GROUP=>'LOW_PRIORITY');
END;
```
/

In the preceding output, service GRUD is mapped to LOW\_PRIORITY, indicating that it's governed by the resource criteria defined for consumer group LOW\_PRIORITY.

## **Step 7.4 Resource Plans**

To ensure that critical applications such as TAPS and TICKS can obtain sufficient resources from the Oracle resource pool, the ODRM functionality supports definition of resource plans where applications can be assigned resource limits such as % of CPU that would be available and so forth. The resource plan is created using the following PL/SQL definition (or through OEM):

BEGIN

```
DBMS_RESOURCE_MANAGER.CREATE_PLAN (PLAN=>'SSKY_SCDB_PLAN',
                             COMMENT=>'high priority plan');
END;
/
BEGIN
  DBMS_RESOURCE_MANAGER.CREATE_PLAN_DIRECTIVE
       (PLAN =>'SSKY_SCDB_PLAN',
      GROUP_OR_SUBPLAN => 'HIGH_PRIORITY',
      COMMENT => 'High priority group ',
     MGMT P1 => 50,
     PARALLEL DEGREE LIMIT P1 \Rightarrow 4,
     ACTIVE SESS POOL P1 \Rightarrow 4);
  DBMS_RESOURCE_MANAGER.CREATE_PLAN_DIRECTIVE
      (PLAN =>'SSKY_SCDB_PLAN',
     GROUP OR SUBPLAN => 'STD PRIORITY',
     COMMENT = \qquad \qquad \Rightarrow \qquad 'MGMT P1 => 25);
  DBMS_RESOURCE_MANAGER.CREATE_PLAN_DIRECTIVE
      (PLAN =>'SSKY_SCDB_PLAN',
     GROUP OR SUBPLAN => 'LOW PRIORITY',
     COMMENT => ' ',
     MGMT P1 => 15);
  DBMS_RESOURCE_MANAGER.CREATE_PLAN_DIRECTIVE
      (PLAN =>'SSKY_SCDB_PLAN',
     GROUP OR SUBPLAN => 'OTHER GROUPS',
      COMMENT => 'common catch all group',
     MGMT P1 => 10);
END;
/
```
**Step 7.5**

Once the consumer group definitions have been verified, the next step is to save and enable these definitions using the following procedure:

```
BEGIN
   DBMS_RESOURCE_MANAGER.VALIDATE_PENDING_AREA();
END;
/
BEGIN
   DBMS_RESOURCE_MANAGER.SUBMIT_PENDING_AREA ();
END;
/
```

```
524
```

```
BEGIN
   DBMS_RESOURCE_MANAGER.CLEAR_PENDING_AREA();
END;
/
```
This will save all the ODRM definitions created in the workspace area to disk.

In the preceding definition, we have three groups for which plans are defined. Group OTHER\_GROUP is an Oracle-provided default group for every resource plan definition. The HIGH\_PRIORITY and LOW\_PRIORITY are groups created based on Table [15-5](#page-513-0) in Step 7.2 previously. Based on the application distribution in Table [15-5,](#page-513-0) GRUD is defined under resource group LOW\_PRIORITY (running under low priority) on instances SCDB\_1, SCDB\_2, and SCDB\_3. Application TAPS and TICKS are defined under resource group HIGH\_PRIORITY and share instances with application GRUD. Based on the requirements, the resource plan shares the resources between the two resource groups HIGH\_PRIORITY and LOW\_PRIORITY, giving resource group HIGH\_PRIORITY more resources.

The default group, OTHER\_GROUP, should not be ignored. At times, when there are runaway processes and both resource groups consume all the resources, it would be in the best interest of the DBA to allocate some resources under the OTHER\_GROUP category to allow the DBA to interview and perform any administrative operation.

## **Step 7.6**

The consumer group and priority definitions could be verified by querying against the DBA\_RSRC\_GROUP\_MAPPINGS view:

```
SELECT ATTRIBUTE,
      VALUE,
 CONSUMER_GROUP
FROM DBA_RSRC_GROUP_MAPPINGS
WHERE ATTRIBUTE LIKE '%SERVICE%';
ATTRIBUTE VALUE CONSUMER GROUP
------------------------ -------- ----------------
SERVICE NAME TAPS HIGH PRIORITY
SERVICE NAME GRUD LOW PRIORITY
SERVICE NAME FIPS STD PRIORITY
SERVICE NAME SSKY STD PRIORITY
```
## **Step 7.7 Job Class Definition**

One application listed in Table [15-5](#page-513-0) is a batch job (reporting) that is triggered by other applications on other services in the cluster. Batch jobs are normally scheduled to run at predefined intervals and a predefined frequency. DBMS\_SCHEDULER can schedule a batch job. One prerequisite to define a batch job using the DBMS\_SCHEDULER is to define a job class using the CREATE\_JOB\_CLASS procedure:

```
EXECUTE DBMS SCHEDULER.CREATE JOB CLASS -
              (JOB_CLASS_NAME => 'SSKY', -
               RESOURCE_CONSUMER_GROUP => NULL, -
               SERVICE=> 'SSKY', -
               LOGGING_LEVEL=> DBMS_SCHEDULER.LOGGING_RUNS,-
              LOG HISTORY => 30;
```
The preceding definition will create a job class called SSKY. The parameters for the CREATE\_JOB\_CLASS procedure include the name identified by JOB\_CLASS\_NAME, the consumer group that the job class belongs to, and the service name (SERVICE) that is being mapped to the job class. The definition also contains a logging level (LOGGING\_LEVEL) and a log history period (LOG\_HISTORY).

The RESOURCE\_CONSUMER\_GROUP is NULL because the service was mapped to a resource consumer group in the previous step. Oracle supports three different levels of logging:

- 1. No logging using DBMS SCHEDULER.LOGGING OFF
- 2. Detailed logging using DBMS\_SCHEDULER.LOGGING\_RUNS
- 3. Complete logging that records all operations performed by all jobs in the job class using DBMS\_SCHEDULER.LOGGING\_FULL

The job definitions could be verified using the following query DBA\_SCHEDULER\_JOB\_CLASSES view:

SELECT JOB\_CLASS\_NAME, SERVICE FROM DBA\_SCHEDULER\_JOB\_CLASSES WHERE SERVICE LIKE '%SSK%'; JOB CLASS NAME SERVICE ------------------ ----------

SSKY SSKY

### **Step 7.8 Job Definition**

Once the job class has been defined, the next step is to add the batch job to the scheduler from where the job could be executed by the application by submitting it in the background. The Job is scheduled using the following command:

```
EXEC DBMS_SCHEDULER.CREATE_JOB-
(JOB_NAME=>'SSKY_REPORTING_JOB', -
JOB_TYPE=>'EXECUTABLE', -
JOB ACTION=>'/usr/apps/batch/SSKYnightlybatch;', -
JOB_CLASS=>'SSKY',-
ENABLED=>TRUE, -
AUTO DROP=>FALSE, -
COMMENTS=>'Batch Reporting');
```
### **Step 7.9 Performance Thresholds Definition**

Performance thresholds may be defined for each instance participating in this cluster using the following PL/SQL package:

```
EXECUTE DBMS_SERVER_ALERT.SET_THRESHOLD -
(METRICS_ID => DBMS_SERVER_ALERT.ELAPSED_TIME_PER_CALL, -
WARNING OPERATOR => DBMS SERVER ALERT.OPERATOR GE, -
WARNING VALUE => '500,-
 CRITICAL_OPERATOR => DBMS_SERVER_ALERT.OPERATOR_GE,-
 CRITICAL_VALUE => '7500', -
OBSERVATION PERIOD => 1,-
```

```
 CONSECUTIVE_OCCURRENCES => 5,-
INSTANCE NAME \Rightarrow NULL,-
 OBJECT_TYPE => DBMS_SERVER_ALERT.OBJECT_TYPE_SERVICE,-
 OBJECT_NAME => 'RAPTEST');
```
### **Step 7.10 Set the Plan to Be Used**

Once the plan definition has been created and all the required attributes defined, the plan is ready for use. To allow the right resource manager plan to be used for each instance in the cluster, the appropriate default plan for the respective instances should be set by setting the RESOURCE\_MANAGER\_PLAN initialization parameter:

BEGIN

```
EXECUTE IMMEDIATE 'ALTER SYSTEM SET resource manager plan =''SSKY SCDB PLAN'' SID=''SCDB 2''';
  EXECUTE IMMEDIATE 'ALTER SYSTEM SET resource manager plan =''SSKY SCDB PLAN'' SID=''SCDB 1'';
END;
```
At this point, a RAC cluster with distributed workload is implemented per Table [15-6](#page-517-0) previously.

■ **Note** In Step 7.10, the parameter is set specifically only on two instances because the resource manager setting is for the two instances in the pool. If the plan applies to all the instances in the cluster, it's advisable to use the SID='\*'.

### Step 8 Monitoring Workload

Service level monitoring of workload distribution can be monitored using V\$SERVICEMETRIC view. Oracle has provided additional packages and views for monitoring of this functionality. Monitoring is set up using the following PL/SQL package. Once set up, the configuration information could be verified using the DBA\_ENABLED\_AGGREGATIONS view.

To avoid overloading this section, monitoring and troubleshooting is discussed in the next section.

# Locating the Problem

With the support for SOA and Oracle's implementation of a layer of abstraction to the application as services, Oracle had also introduced in Oracle Database 10g a new dimension for performance tuning. With services, workloads are visible and measurable; and statistics gathered can be attributed to specific applications and or modules within applications. Services provide another level of performance optimization, meaning connecting a specific poorperforming SQL operation to a service instead of the traditional approach in which an SQL was always related to a session. Apart from wait events at the service level (discussed in Chapter 17) available through the GV\$SERVICE\_EVENT view, the statistics are also collected at the service level.

Oracle provides additional levels of data collection by defining modules within applications or actions within modules. This helps in easy identification of performance areas within the application. Module- and action-level monitoring can be enabled using the following PL/SQL definition:

```
 DBMS_MONITOR.SERV_MOD_ACT_STAT_ENABLE (<SERVICE_NAME>, <MODULE NAME>)
```
For example, to enable statistics collection for module ORDERS in service SRV1, the following should be executed on the database server on any of the available instances:

EXEC DBMS MONITOR.SERV MOD ACT STAT ENABLE ('SRV1', 'ORDERS');

Once monitoring has been enabled, it remains active until such time it is disabled using the following procedure:

EXEC DBMS MONITOR.SERV MOD ACT STAT DISABLE (null,null);

These definitions can be verified by querying the DBA\_ENABLED\_AGGREGATIONS table:

SELECT AGGREGATION TYPE, QUALIFIER\_ID1 MODULE, QUALIFIER\_ID2 ACTION FROM DBA\_ENABLED\_AGGREGATIONS;

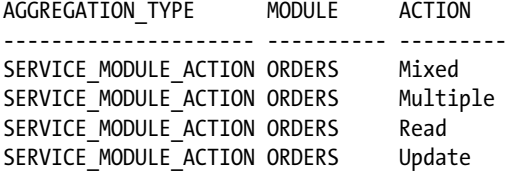

Before monitoring the performance statistics, the application connecting to the database should connect to the SERVICE\_NAME being monitored, and the application should have the module identified in the code. The module name can be set in the application using the following procedure:

DBMS APPLICATION INFO.SET MODULE (<MODULE NAME>, <ACTION TYPE>);

For example, to let the database know which module is being monitored, the following procedure should be executed from inside the application module:

EXEC DBMS APPLICATION INFO.SET MODULE ('ORDERS');

Apart from monitoring individual modules, performance-related statistics could also be collected for any specific action. For example, the performance of various users executing update statements can also be monitored executing the following procedure:

```
EXEC DBMS MONITOR.SERV MOD ACT STAT ENABLE ('SRV1', 'ORDERS', 'UPDATE');
```
Similarly, inside the application ORDERS module, the specific action ('UPDATE') being modified should also be identified using the following procedure:

EXEC DBMS APPLICATION INFO.SET MODULE ('ORDERS', 'UPDATE');

Once the statistics collection has been enabled on the database server and on the client side, the performance metrics can be collected or monitored. For example, the output from the following script against the GV\$SERVICE STATS view provides a high level indication that DB Time for SRV1 on instance 2 is significantly high:

COL STAT\_NAME FORMAT A35 COL MODULE FORMAT A10 COL SERVICE FORMAT A15 COL INST FORMAT 999 SELECT INST\_ID INST, SERVICE NAME SERVICE, STAT\_NAME, VALUE

FROM GV\$SERVICE\_STATS WHERE VALUE > 0 AND SERVICE NAME ='SRV1' ORDER BY VALUE;

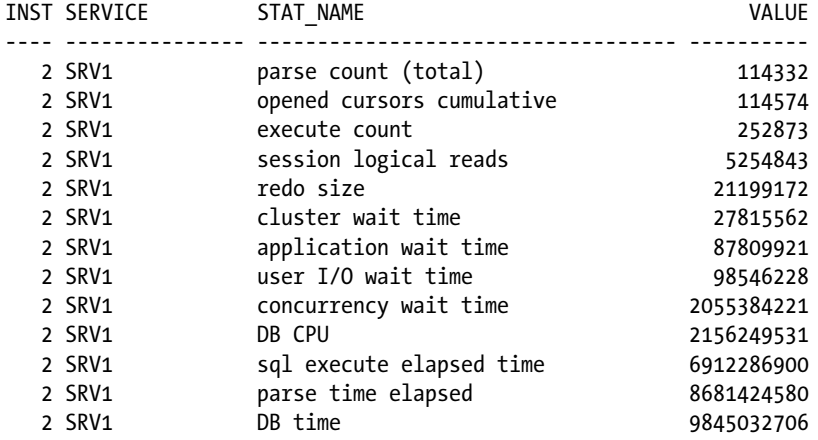

To identify the module and action type that caused the high DB time values, use the following script against the view GV\$SERV\_MOD\_ACT\_STATS:

COL STAT\_NAME FORMAT A35 COL MODULE FORMAT A10 COL SERVICE FORMAT A10 COL INST FORMAT 999 COL ACTION FORMAT A8 SELECT INST ID INST, AGGREGATION\_TYPE, SERVICE NAME SERVICE, MODULE, ACTION, STAT\_NAME, VALUE FROM GV\$SERV\_MOD\_ACT\_STATS;

The benefits provided for monitoring activity at the service level do not stop here. Tracing user operations is also available at the module and action level. Oracle generates one trace file per session connecting to the database using the SERVICE\_NAME. Users connecting to the database may get attached to any of the available instances supporting the service. The advantage of tracing at this level is that when multiple trace files are generated from the current instance or across instances in the cluster, data related to a specific action type can be grouped together. For example, the following procedure will enable tracing of a service at the module and action level:

```
DBMS_MONITOR.SERV_MOD_ACT_TRACE_ENABLE (<SERVICE_NAME>,<MODULE NAME>,<ACTION TYPE>);
EXEC DBMS_MONITOR.SERV_MOD_ACT_TRACE_ENABLE ('SRV1', 'ORDERS', 'MIXED');
```
Apart from the basic SQL-level trace information, additional information such as wait events encountered (collected by default), bind variables and values used, and so forth, can also be collected. For example

```
EXEC DBMS MONITOR.SERV MOD ACT TRACE ENABLE (
 SERVICE NAME => 'SRV1',
 MODULE NAME => 'ORDERS ',
 ACTION_NAME => DBMS_MONITOR.ALL_ACTIONS,
 WAITS => TRUE,
 BINDS \implies TRUE);
```
■ **Note** The SERV\_MOD\_ACT\_TRACE\_ENABLE utility generates trace files similar to the trace files generated using event 10046 at Level 1. Enabling wait events and binds will be similar to generating tracing using 10046 at Level 12.

Once these procedures are executed on the database server, the trace files are generated in the USER\_DUMP\_DEST directory on the respective instances. Oracle generates one trace file for every session connecting to the database using the service SRV1. The trace files can then be consolidated based on different criteria.

Based on the example, the trace file will contain information (SQL statements, wait events encountered, bind variables, and bind values). This trace information can be

Analyzed directly using the tkprof (Transient Kernel Profiler) utility.

tkprof ssky1.ora.\*.trc trcSRV1.prf explain=bmf/bmf table=bmf.temp sys=noFo

Scanned through and extracted by action type using the trcsess utility. Once these have been extracted into a single file, it can be analyzed using the tkprof utility.

trcsess output=trcMixed.trc service=SRV1 module='ORDERS' action=Mixed ssky1\_ora\_\*.trc

trcsess [output=<output file name >] [session=<session ID>] [clientid=<clientid>] [service=<service name>] [action=<action name>] [module=<module name>] <trace file names>

Following are the descriptions for the various parameters used in the trcsess utility:

<output file name> Output destination default being standard output.

**«sessionID** Session to be traced. Session ID is a combination of session index and session serial number.

<clientid> To be traced.

<service name> Service to be traced.

**saction name>** Action to be traced.

<module name> Module to be traced.

<trace file names> Space separated list of trace files with wild card '\*' supported.

The following trcsess command will extract trace information from the trace file that pertains to service SRV1 but contains all modules and actions:

trcsess output=trcSRV1.trc service=SRV1 ssky1\_ora\_\*.trc

Similarly, the following trcsess command will extract trace information from the trace files that pertain to service SRV1 and module ORDERS but will contain all actions:

trcsess output=trcRead.trc service=SRV1 action=Mixed module=ORDERS ssky1\_ora\_\*.trc

## Workshop

The areas of applications experiencing problems cannot always be identified. Many times, slow response times are reported, however, not the module or action that caused the problem. Many times a small operation by one user can cause the entire system to go slow.

## Step 1

Troubleshooting a performance issue to drill down to specific areas of the application can be done in one of two ways: first by adding tags into the application and logging every step of the application with a timestamp to measure the elapsed time every step of the code took; then from the log file, analyze the step that took the longest elapsed time.

Another simpler and more permanent method would be to use the DBMS\_APPLICATION\_INFO package, and the procedures to name the module and action are implemented.

GV\$SESSION is a view that provides insight into what modules and actions are being executed at a given point in time:

#### *Script: MVRACPDnTap whoractive.sql*

```
SELECT S.inst_id,
       s.service name,
      To char(s.logon time, 'mm/dd hh24:mi ') logon time,
        s.module,
        s.action,
        s.program
FROM gv$session s
WHERE username IS NOT NULL
       AND status = 'ACTIVE'
ORDER BY logon time,
          inst_id;
Ins
ID SERVICE LOGON TIME MODULE ACTION PROGRAM
--- -------- ----------- -------------------- --------------------------
   1 TAPS 11/26 18:12 CRE_BULK_DATA_LOADER SSK_INST_BULK_DATA_LOADER
  2 TAPS 11/26 18:12 CRE BULK DATA LOADER SSK INST BULK DATA LOADER
   2 TAPS 11/26 18:12 JDBC Thin Client
   1 TICKS 11/26 18:13 CRE_BULK_DATA_LOADER SSK_INST_XML_DATA_STATUS J
  2 TICKS 11/26 18:13 CRE BULK DATA LOADER SSK INST FILE PROCESS STAT
  2 TICKS 11/26 18:14 CRE BULK DATA LOADER SSK INST FILE PROCESS STAT
 4 FIPS 11/26 19:58 CRE BULK DATA LOADER SSK INST FILE PROCESS STAT
  4 FIPS 11/28 09:00 JDBC Thin Client JDBC Thin Client
 1 TAPS 11/28 09:36 CRE BULK DATA LOADER SSK INST BULK DATA LOADER
   3 QRTZ 11/28 10:40 JDBC Thin Client JDBC Thin Client
 4 FIPS 11/28 10:45 CRE BULK DATA LOADER SSK INST FILE PROCESS STAT
  4 FIPS 11/28 08:45 JDBC Thin Client JDBC Thin Client
  4 FIPS 11/28 09:00 JDBC Thin Client JDBC Thin Client
  4 FIPS 11/28 09:18 JDBC Thin Client JDBC Thin Client
```
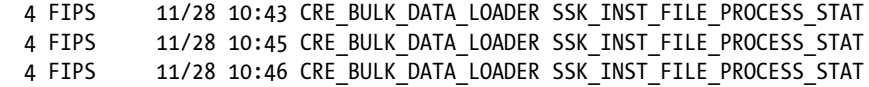

## Step 2

In the output listed in Step 1, there are connections grouped under different services. Each service further has several modules, and each module has several actions. From the output, it's also understood that the modules and actions are shared between the various services.

Results of the analysis identified shared modules and actions that were used by all services. This means if an inefficient code is found, the performance gains from optimizing the code will be to all services. To understand the overall performance of the various sections of the application and drill down to programmatic areas, it's important to enable aggregation of statistics. This can be done either using enterprise manager or directly from the SQL plus prompt.

In Chapter 1, breaking down the application into quadrants to help analyze the problem area was discussed. Breaking down the application based on the connection type, such as a database service (identified by SERVICE\_NAME), could be the high-level quadrant. Once the quadrant with the performance issue has been identified, the quadrant can be further broken down into sub-quadrants; here the module will be the sub quadrants and will help by further drilling down to the specific problem area. Once the problem module is identified, the next step is to drill down to a specific action that could be causing performance issues.

The next step should be finding out services that are heavily utilized and checking against the GV\$SERVICEMETRIC\_HISTORY view:

#### *Script: MVRACPDnTap\_svcstatshist.sql*

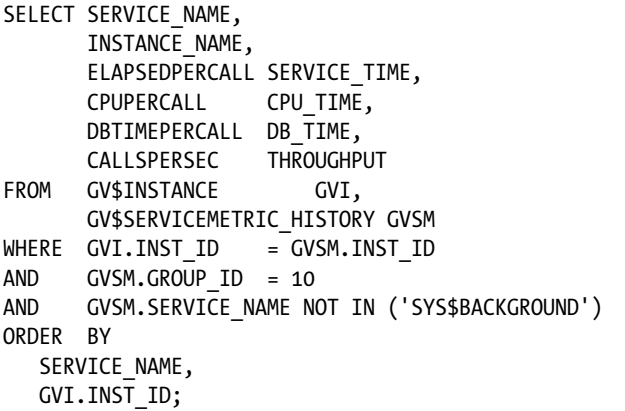

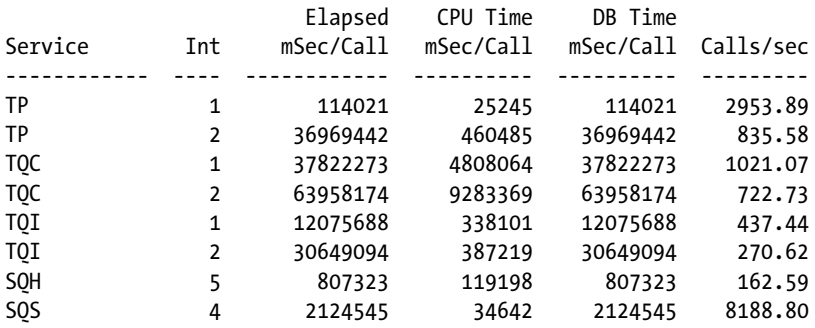

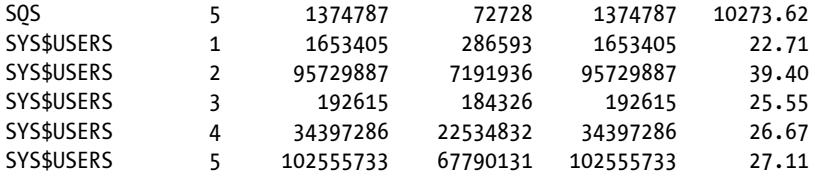

From the preceding output, DQC (data quality control) has the highest activity, and the elapsed time numbers are really high.

# Step 3

Because the database service associated with the application has been identified, the next step is to analyze and check the data to understand which MODULE in the service requires performance optimization:

#### *Script: MVRACPDnTap\_SrvModSum.sql*

```
SELECT INST_ID INT,
      MODULE,
       STAT_NAME,
        SUM(VALUE)
FROM GV$SERV_MOD_ACT_STATS
GROUP BY INST ID, MODULE, STAT NAME;
```
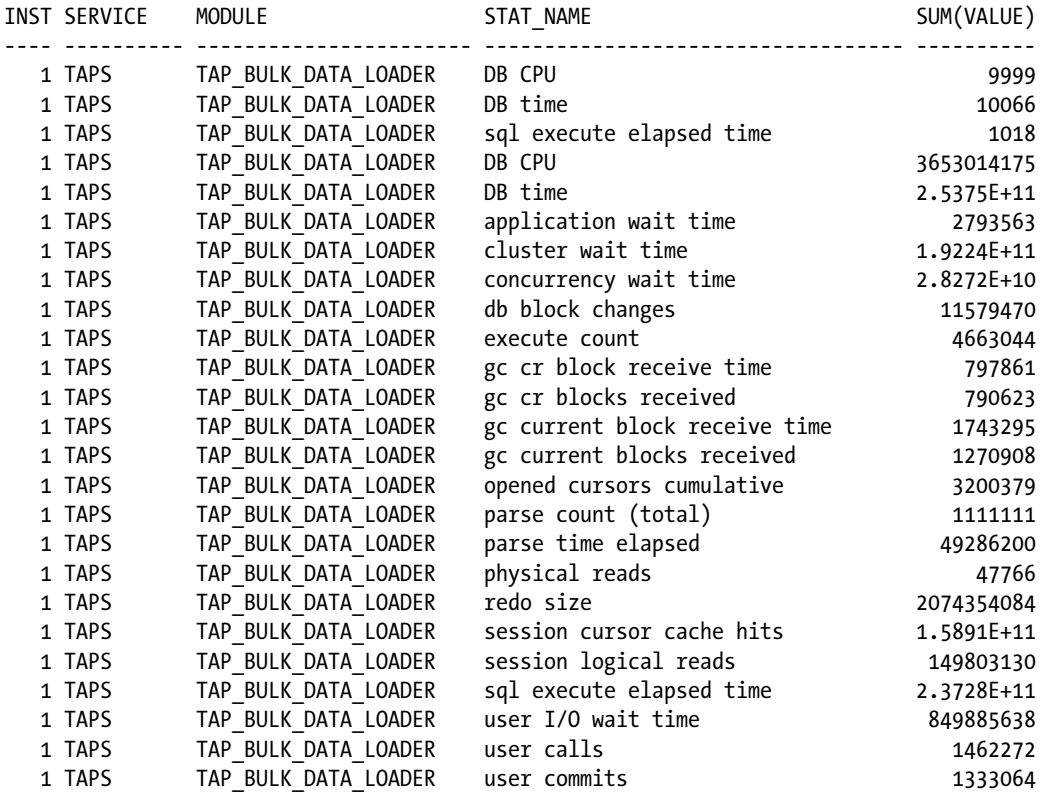

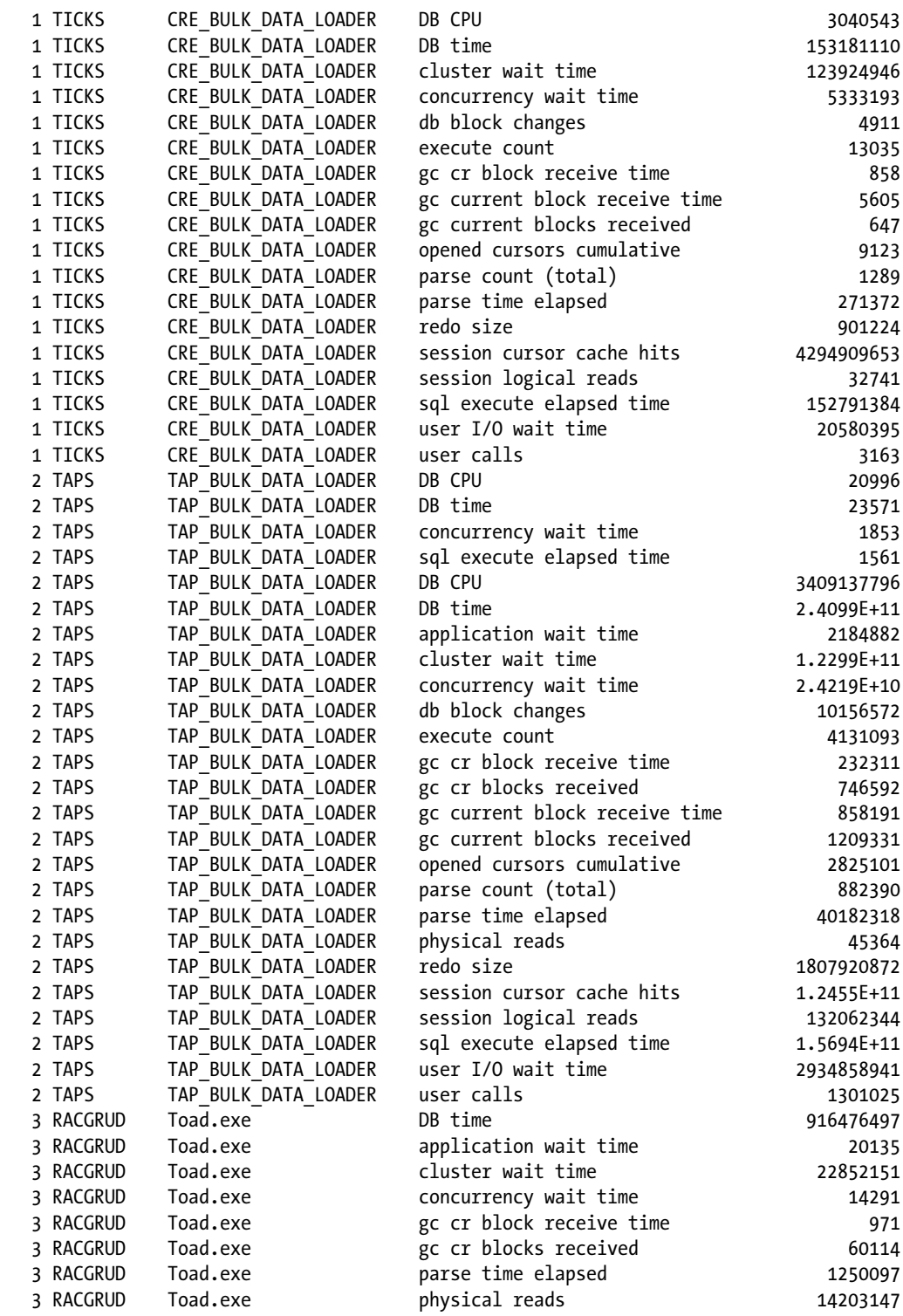

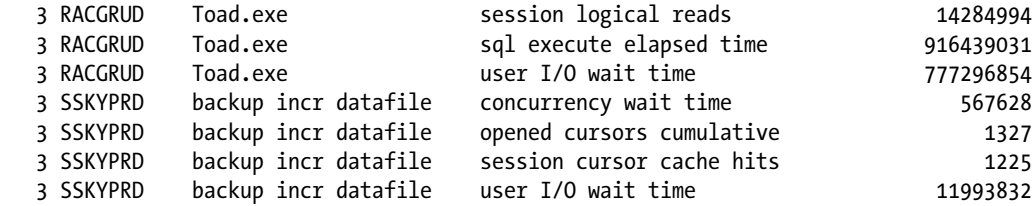

Analyzing the preceding output, it's an indication that module TAP\_BULK\_DATA\_LOADER has more resource utilization compared to the other module and now high DB CPU and DB Time on both instances in the cluster (recall that the database service is only configured to run on instance 1 and instance 2 of the cluster).

# Step 4

Once the highly resource-intensive MODULE of the application has been identified, the next step is to drill down further to determine what part(s) of the code could be consuming a high amount of resources or having slow response times.

#### *Script: MVRACPDnTap\_SrvActSum.sql*

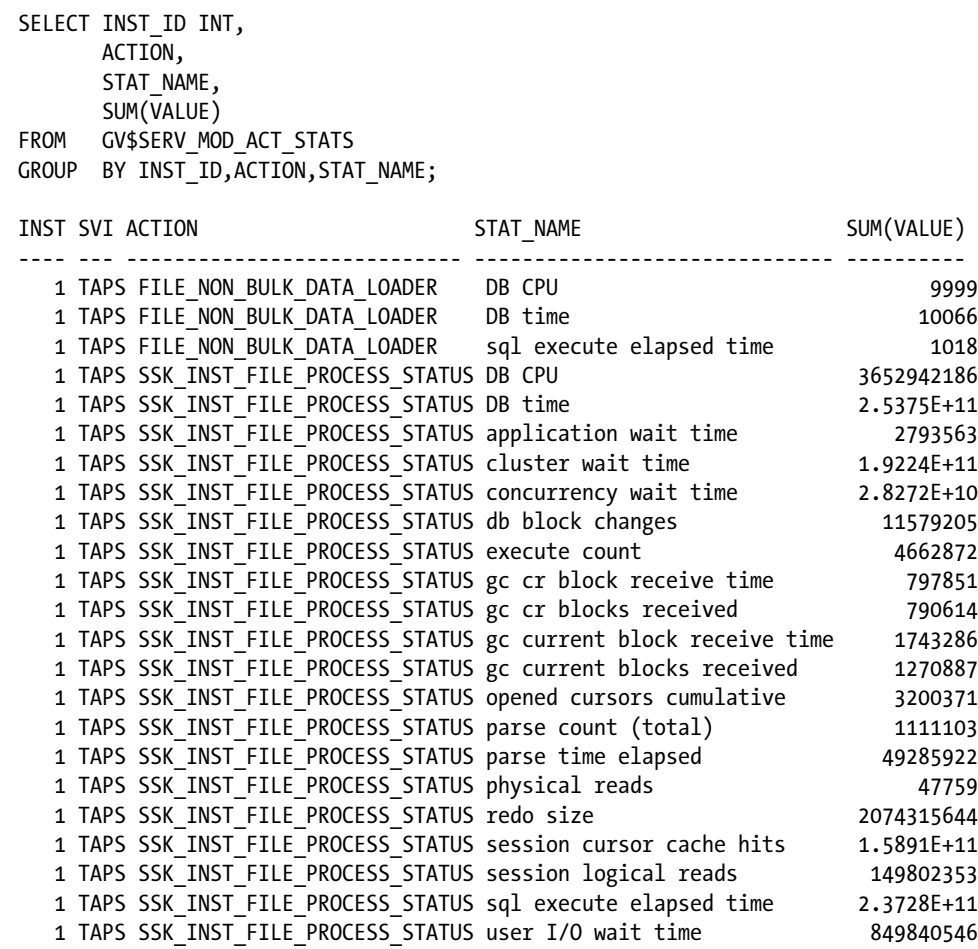

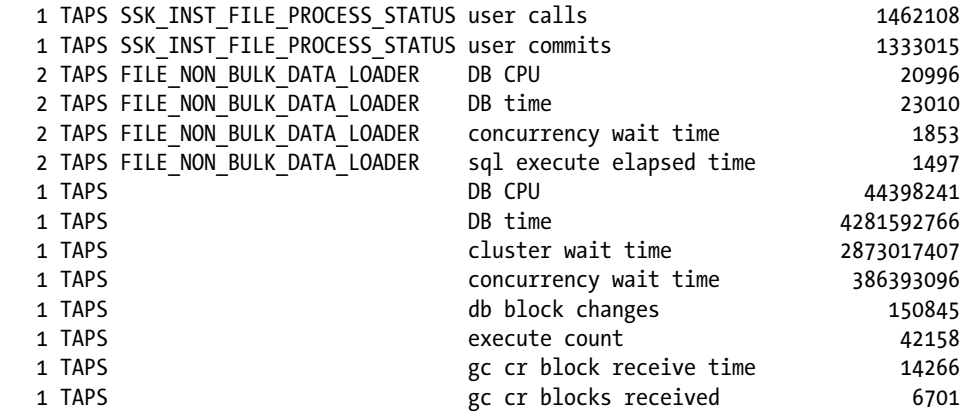

The output from the preceding query indicates there are two actions that are part of the module identified in the previous step that are candidates for investigation. Both actions have high DB Time and DB CPU time apart from cluster wait time and concurrency wait time.

To drill down further into the code and identify the problem, a closer look at the code that is part of the action is required. If the process is currently active, then this information could be obtained from either GV\$SESSION or GV\$ACTIVE\_SESSION\_HISTORY by checking the ACTION, MODULE, SERVICE\_NAME, and the SOL\_ID against the view. If the application is structurally written with each ACTION identified by a separate name, information from the GV\$SESSION view would be helpful. Otherwise, more than one SQL\_ID may be associated with the ACTION, and further investigation may be required.

# Step 6

With the information collected from the previous steps, we try to identify the query. Because there are several actions for the given module, it may be practical to identify queries associated with this ACTION.

Querying the GV\$ACTIVE\_HISTORY\_SESSION for the action revealed several queries executed from multiple modules all having the same ACTION.

```
SELECT COUNT(*),
        inst_id,
        sql_id,
        action,
        event,
       wait time,
       wait class
FROM gv$active session history
GROUP BY inst_id,
           sql_id,
           action,
           event,
          wait time,
          wait class
ORDER BY sql_id;
```
The preceding query revealed several SQL\_IDs used commonly across many modules and actions. Further investigation into wait events and row level locking issues associated to the various SQL operations indicated potential issues with the SQL statement with SQL\_ID 'dhp8kqqkag9tq'.

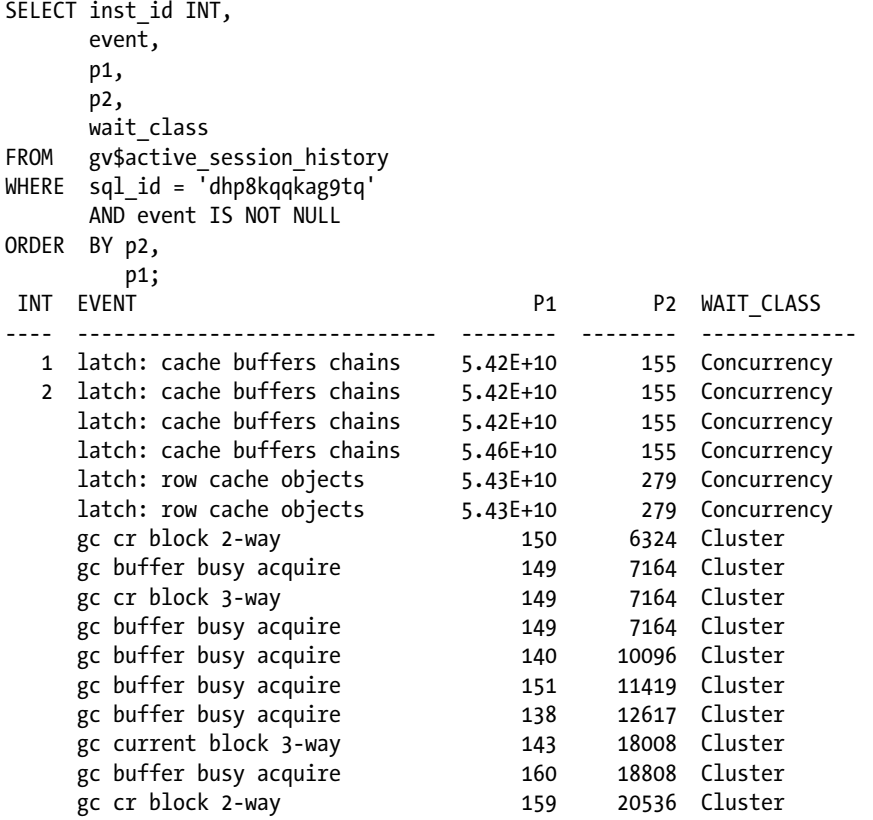

# Step 7

The cluster-related statistics following also indicate that the query was executed across multiple instances in the cluster:

#### *Script: MVRACPDnTap\_sqlstats.sql*

```
SELECT inst id INT,
       sql_id,
      application wait time awt,
      concurrency wait time conwt,
      cluster wait time clwt,
      user io wait time uiwt
FROM gv$sqlstats
WHERE cluster_wait_time > 10000
ORDER BY inst_id,
         user io wait time desc;
```
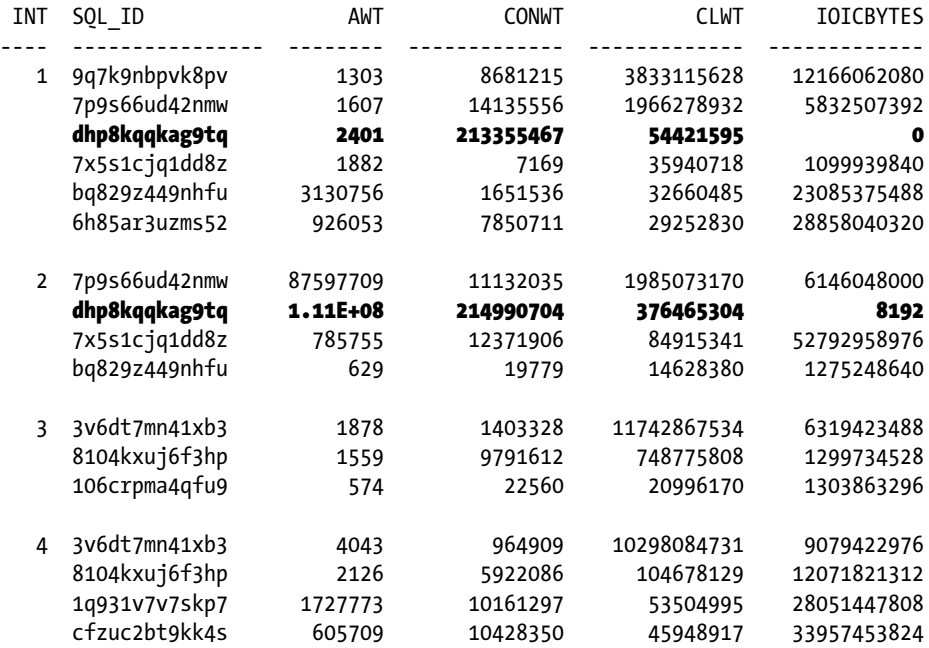

Querying GV\$SQLSTATS indicated the application used database sequence numbers to populate the primary key column during INSERT operations:

SELECT inst\_id INT, sql\_id, sql\_text FROM gv\$sqlstats WHERE sql\_id = 'dhp8kqqkag9tq'; INT SOLID SOLTEXT --- ---------------- --------------------------------------------- 1 dhp8kqqkag9tq SELECT INST\_FILE\_UPLOAD\_SEQ.NEXTVAL FROM DUAL 2 dhp8kqqkag9tq SELECT INST FILE UPLOAD SEQ.NEXTVAL FROM DUAL 3 dhp8kqqkag9tq SELECT INST FILE UPLOAD SEQ.NEXTVAL FROM DUAL 4 dhp8kqqkag9tq SELECT INST FILE UPLOAD SEQ.NEXTVAL FROM DUAL

# Step 8

Almost always, due to movement of blocks between the holding instance and the requesting instance (reasons discussed in Chapter 2), highly insert-intensive applications that generate surrogate keys using database sequence numbers are creating significant contention issues at the index leaf block level. The contention can be at the leaf block level when inserting rows into the table and can also be delayed if there are concurrent requests for sequence due to depilation of the sequence cache (default 20). Typically, instance-level contention issues for sequences measured in frequent gets (GETS), misses (GETMISSES), and updates (MODIFICATIONS) can be obtained by checking the dc\_sequences parameter from GV\$ROWCAHCE view; similarly, cluster-level contentions can also be obtained from the same view by querying the DLM\_REQUESTS, DLM\_CONFLICTS, and DLM\_RELEASES columns.

In the output following, dc\_sequences shows 51.6% success in getting the next sequence number. This means that 50% of the time the sequences cache was empty and had to be refreshed:

#### *Script: MVRACPDnTap\_rowcache.sql*

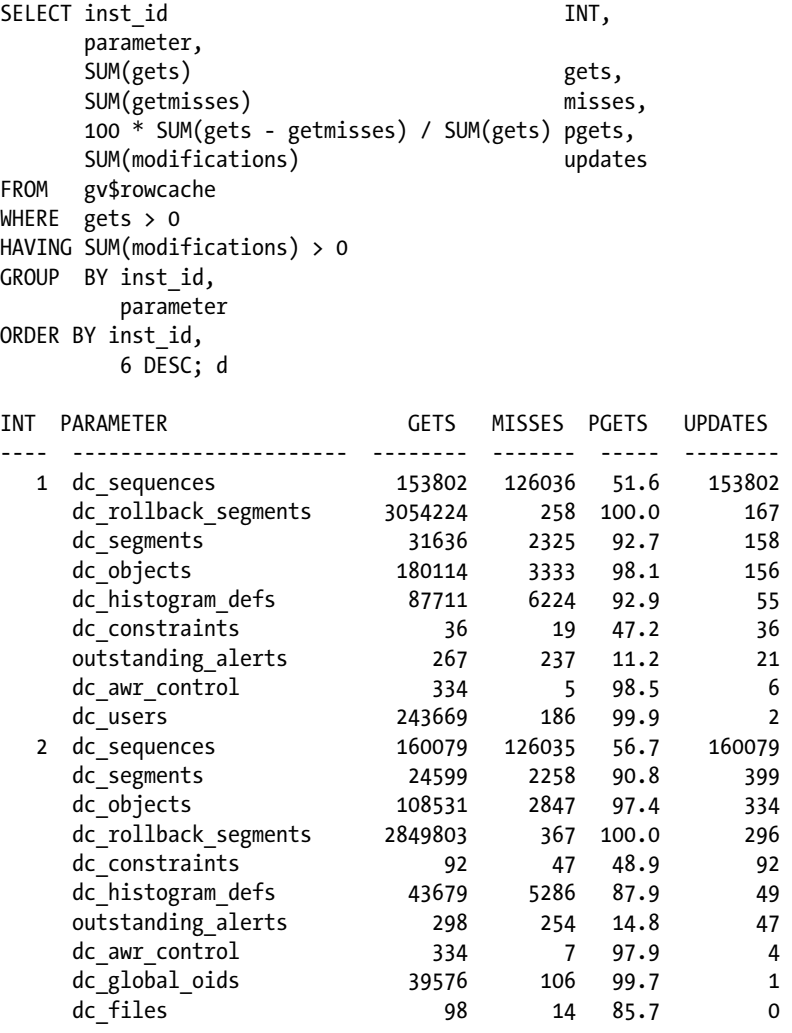

Similar to the preceding output, the cluster level also indicates high requests and conflicts. It indicates high cluster level contention due to concurrency issues.

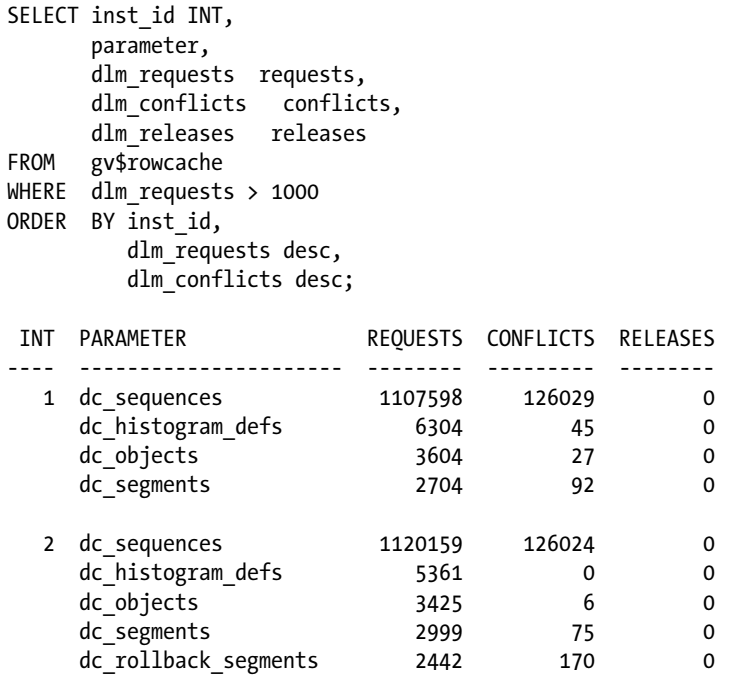

# Step 9

Increasing the cache size to a higher number to reduce the number of get misses increases the percentage of successful gets:

ALTER SEQUENCE INST FILE UPLOAD SEQ CACHE SIZE 4000;

## **INDEX LEAF BLOCKS**

Initially each index tree has one level. If the data in the table is very small, there may be only one index block. In that case, the leaf block is the same as the branch block (Figure [15-5\)](#page-540-0). As the data grows, the level increases; and then there is a branch block and a leaf block with a parent–child relationship. The maximum number of levels that the B-tree index can grow to is 24 (i.e., 0–23), which means that with two rows per index block, it can hold approximately 18 billion leaf blocks.
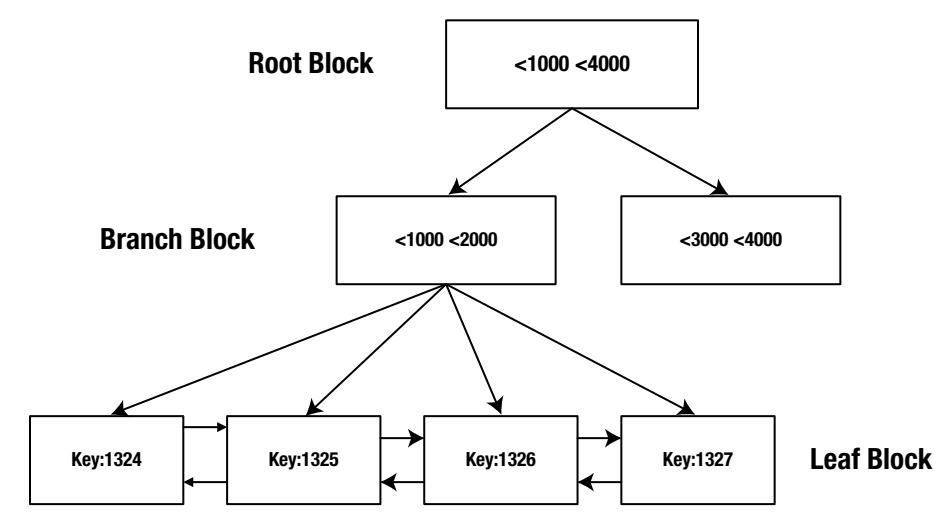

*Figure 15-5. Index leaf blocks for B-tree index*

The root block contains data that points to the branch block, which in turn points to the lower level leaf block. The lowest level contains the indexed data values and corresponding ROWIDs required for locating the row.

B-tree indexes provide considerable performance benefits where the index key value is unique across the database. Performance degradation of the B-tree index can be noticed when the index key value is non-unique and the number of rows per value gets higher.

B-tree indexes are useful in a RAC environment provided there is no collision of index key values, and the inserts into the leaf blocks are not adjacent to each other. If the values being inserted are sequential in nature, which means they are most likely to be inserted into the same leaf block, performance degradation occurs due to frequent index leaf block splits. Under such situations, it would be advisable to use the reverse key index option.

Various index types carry different structures. The B-tree structure has the following advantages:

- · All leaf blocks of the tree are at the same depth, so retrieval of any record from anywhere in the index takes approximately the same amount of time. It is important that the index tree does not get very deep; and hence, a tree structure that is more than four levels deep would be inefficient.
- · B-tree indexes automatically stay balanced.
- · All blocks of the B-tree are three-quarters full on the average.
- · B-trees provide excellent retrieval performance for a wide range of queries, including exact match and range searches.

### Step 10

Monotonously increasing surrogate keys can cause high amounts of contention when leaf blocks splits occur and when the blocks need to be transferred over the interconnect, for new rows need to be inserted from other instances in the cluster.

Figure 15-5 illustrates the branch block and leaf block structure. Every time a new row is inserted, it will be stored in the rightmost leaf block of the index. As more and more rows are inserted into the table, this will cause the rightmost leaf block to fill and will cause the leaf block to split into two leaf blocks. The contention in a RAC

environment occurs when rows are inserted into the same leaf block from multiple instances and the block has to be transferred across the interconnect. This causes concurrency and contention issues, slowing down the overall performance of the application.

To reduce the concurrency issues would be to use one or more of the available solutions discussed earlier in the previous chapters:

- Use hash partitions to spread the data across many partitions based on hash values instead of the actual key value.
- • Use reverse key indexes, which will also help spread the data across multiple leaf blocks.
- • Use database services (singleton service) to point applications to one instance or to the database server pool.

Although these options are possible solutions to the problem, the side effects should also be taken into consideration. For example, when reverse key indexes are used, queries that use range-based retrieval could be affected due to full table scans.

### Troubleshooting Using Oracle Event Interface

RCLB can also be verified by enabling tracing at the database level using event 10735 at Level 3. Tracing can be enabled using the following statement:

SQL> ALTER SYSTEM SET EVENTS '10735 TRACE NAME CONTEXT FOREVER, LEVEL 3';

The trace file contains the activities involving the cluster and or services that are being monitored. This provides the insight into how the client machines using this metric will react. The output of the trace file resembles the following:

```
/usr/app/oracle/admin/SSKYDB/udump/ssky1_ora_23316.trc
Oracle Database 10g Enterprise Edition Release 10.2.0.1.0 - Production
With the Partitioning, Real Application Clusters, OLAP and Data Mining options
ORACLE HOME = /usr/app/oracle/product/10.2.0/db 1
.............
Instance name: SSKY1
Redo thread mounted by this instance: 1
Oracle process number: 70
Unix process pid: 23316, image: oracleSSKY1@oradb3.sumsky.net
kswsgsnp : length of KSWS_SYSTEM_SVC is 14
kswsgsnp : length of KSWS_DATABASE_SVC is 9
           Both should be less than 64 to avoid overrun
*** SERVICE NAME:(SRV1) 2005-09-24 23:58:31.636
*** SESSION ID:(91.1) 2005-09-24 23:58:31.635
###session count for SRV1=33
###session count for SRV1=34
*** 2005-09-24 23:59:32.626
SKGXPSEGRCV: MESSAGE TRUNCATED user data 40 bytes payload 200 bytes
SKGXPSEGRCV: trucated message buffer data skgxpmsg meta data header 0x0xbfff54e0 len 40 bytes
SKGXPLOSTACK: message truncation expected
SKGXPLOSTACK: data sent to port with no buffers queued from
```
SSKGXPID 0xbfff559c network 0 Internet address 10.168.2.140 UDP port number 54589 SSKGXPID 0xbfff559c network 1 Internet address 220.255.187.12 UDP port number 3260 SKGXPLOSTACK: sent seq 32763 expecting 32764 SKGXPLOSTACK: lost ack detected retransmit ack \*\*\* 2005-09-25 00:02:38.927 ###session count for SRV1=31 ###session count for SRV1=30

The preceding output illustrates that the MMON's statistics collection is working and configured for the default type and that the load balance on session is counted. In this case, TAPS is the service; and Oracle updates the MMON process; which in turn builds the advisory and posts the required advice to AQ, PMON, and the ONS. The trace output could also provide indications regarding retransmissions and so forth if there are issues with the interconnect.

# **Conclusion**

In this chapter, we discussed an in depth look at service-based architecture with DWM. In the chapter, we discussed about the load balancing and failover features available in RAC. In the workshop, we discussed the distributed workload management and monitoring of workload, integrating it with the resource manager to prioritize services and allocation of resources.

### **Chapter 16**

#### **The Common**

# **Oracle Clusterware Diagnosis**

*Webster's Dictionary*'s definition for a cluster is "a number of similar things that occur together." A clustered system occurs when things of the same sort are organized together or growing together to form or represent a group of their respective kind. For example, a number of people, flowers, or things grouped together forms a cluster. Similarly, a group of independent hardware systems or nodes that is interconnected to provide a single computer source is referred to as a hardware cluster. Unlike with flowers and other objects, if one node in a cluster fails, its workload is automatically distributed among the surviving nodes. This process of automatically distributing the workload to other available nodes reduces the downtime of the entire system. Clustering is an architecture that keeps systems running in the event of a single-system failure. Clustering provides maximum scalability by grouping separate servers into a single computing facility. Clusters have the potential to provide excellent price and performance advantages over traditional mainframe systems in many areas, such as availability, scalability, manageability, and recoverability.

Clustering has proven to be a successful architecture of choice for providing high availability (HA) and scalability in business-critical computing applications. Clients interact with a cluster as though it were a single entity or a single high-performance, highly reliable server. If a cluster fails, its workload is automatically distributed among the surviving nodes.

# Oracle Clusterware

Oracle Clusterware is an application stack that resides on top of the basic operating system (O/S). Apart from the primary function of managing the nodes participating in the cluster, Oracle's clusterware offers additional services that provide a more comprehensive solution compared to third-party cluster managers. It's the clusterware component that's responsible for restarting RAC instances and listeners upon process failures and relocating the VIPs upon node failure. Oracle provides various utilities and commands to manage the various tiers of the clusterware.

Figure [16-1](#page-544-0) illustrates the Oracle Grid Infrastructure (GI) stack in Oracle Clusterware 11g Release 2. There are several high availability daemons introduced in this release.

<span id="page-544-0"></span>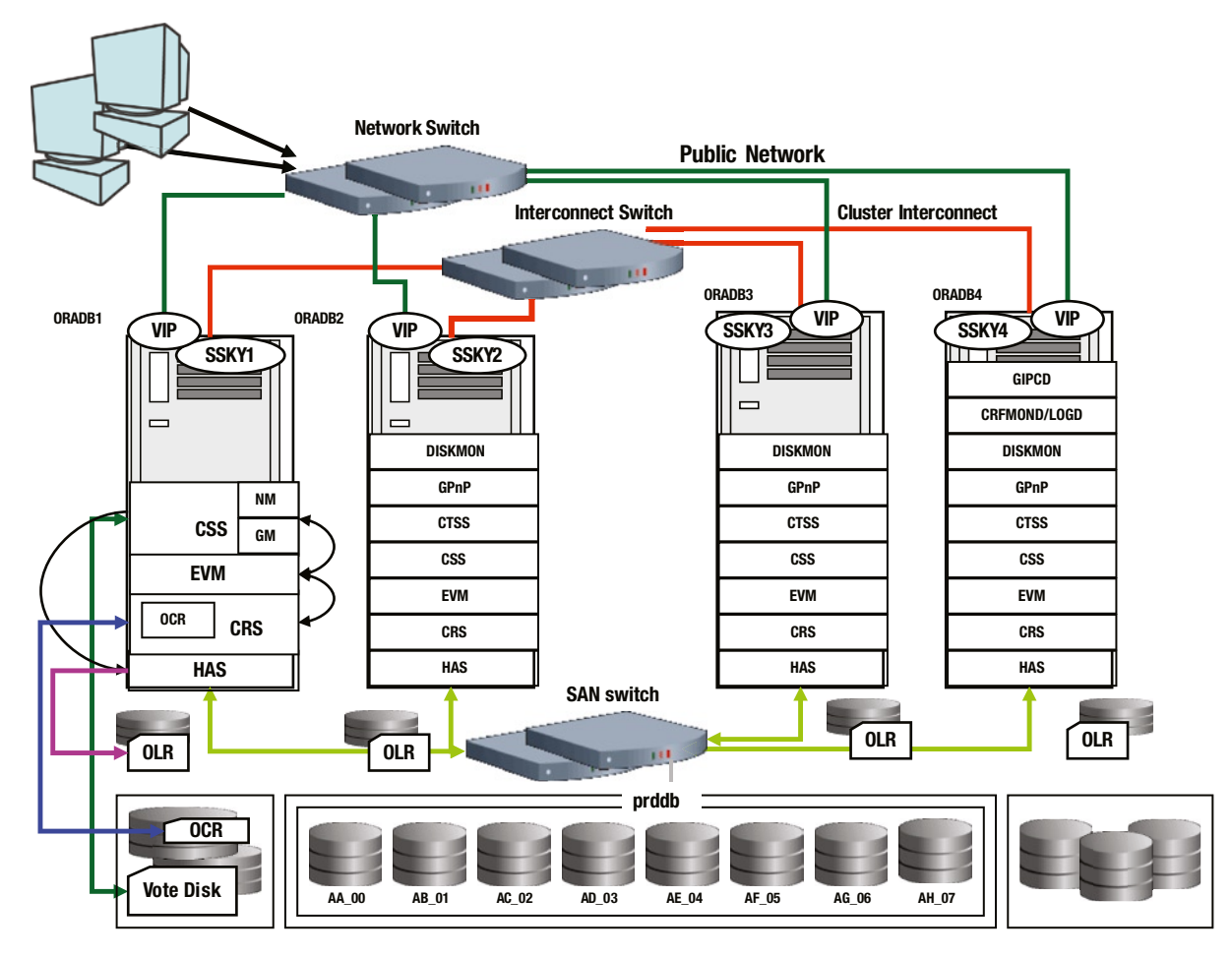

*Figure 16-1. Grid Infrastructure stack*

■ **Note** In the following sections only the primary components are discussed. Discussions of all the components are beyond the scope of this book.

# The Oracle Cluster Registry (OCR)

OCR is a cluster repository used to maintain application resources and their availability within the RAC environment. The repository is a file created on the shared-storage subsystem (illustrated in Figure 16-1) during Oracle GI installation.

OCR contains the high availability (HA) rules for the various resources managed by the clusterware. These rules are maintained and updated by one of several client applications: server control utility (srvctl), cluster-ready services utility (crsct1),<sup>1</sup> Oracle Enterprise Manager (OEM), ASM Configuration Assistant (asmca), Database Configuration Assistant (dbca), and the network configuration assistant (netca).

<sup>1</sup> Cluster-ready services utility provides several command-line functions such as register, unregister, start, stop, etc.

OCR also maintains application resources defined within the Oracle Clusterware; specifically, database, instances, services, and node applications<sup>2</sup> information. Oracle Clusterware reads the <code>ocr.loc</code> file (<code>ocr.loc</code> file is located in the /etc/oracle/ directory on Linux and Unix systems; on Windows systems the pointer is located in the registry) for the location of the OCR file and to determine what applications resources need to be started as well as the nodes on which to start them.

```
[root@ssky3l11p1 ~]# cat /etc/oracle/ocr.loc
ocrconfig_loc=+GRID_DATA
local_only=FALSE
```
Here is an extract from the OCR file.

[SYSTEM.crs.user default dir] ORATEXT : /u01/app/12.1.0/grid/crs/public SECURITY : {USER\_PERMISSION : PROCR\_ALL\_ACCESS, GROUP\_PERMISSION : PROCR\_READ, OTHER PERMISSION : PROCR READ, USER NAME : root, GROUP NAME : root} [SYSTEM.ORA\_CRS\_HOME] ORATEXT : /u01/app/12.1.0/grid SECURITY : {USER\_PERMISSION : PROCR\_ALL\_ACCESS, GROUP\_PERMISSION : PROCR\_READ, OTHER PERMISSION : PROCR READ, USER NAME : root, GROUP NAME : root}

Oracle uses distributed shared-cache architecture during cluster management to optimize queries against the cluster registry. Each node maintains a copy of the OCR in memory. Oracle Clusterware uses a background process to access the OCR cache. Only one OCR process (designated as the master) in the cluster performs any disk read/write activity. Once the master OCR process reads any new information, it performs a refresh of the local OCR cache and the OCR cache on other nodes in the cluster. Since the OCR cache is distributed across all nodes in the cluster, OCR clients communicate directly with the local OCR process on the node to obtain required information. While reading from the registry is coordinated through the master process across the cluster, any write (update) to disk or registry activity is not centralized—it is performed by the local OCR process, where the client is attached.

### The Oracle Local Registry (OLR)

In Oracle Database 11g Release 2, Oracle introduced a different kind of registry called the OLR. OLR files contain information pertaining to all tiers of the clustered database for a specific node. OLR resides on every node (Figure [16-1\)](#page-544-0) in the cluster and manages clusterware configuration information for each particular node. A dissection of the OLR file would reveal various parameters stored as name-value pairs, which are used and maintained at different levels of the architecture.

While the OLR contains a subset of the information contained in the OCR, the OLR file is maintained on the local storage under the GRID\_HOME. Oracle Clusterware reads the olr.loc file (olr.loc file is located in the /etc/oracle/ directory on Linux and Unix systems; on Windows systems the pointer is located in the registry) for the location of the local registry.

```
[root@ssky3l11p1 ~]# cat /etc/oracle/olr.loc
olrconfig_loc=/u01/app/12.1.0/grid/cdata/ssky3l11p1.olr
crs home=/u01/app/12.1.0/grid
```

```
[root@ssky3l11p1 ~]# ls -ltr $GRID_HOME/cdata/ssky3l11p1.olr
-rw------- 1 root oinstall 503484416 Jan 14 20:31 /u01/app/12.1.0/grid/cdata/ssky3l11p1.olr
```
<sup>2</sup> The various processes such as the VIP, ONS, GSD, and listener are called *node applications*.

Here is an extract from the OLR file. Compare this data with the data illustrated earlier from the OCR file.

[SYSTEM.crs.user\_default\_dir] ORATEXT : /u01/app/12.1.0/grid/ohasd/public SECURITY : {USER\_PERMISSION : PROCR\_ALL\_ACCESS, GROUP\_PERMISSION : PROCR\_READ, OTHER PERMISSION : PROCR READ, USER NAME : root, GROUP NAME : root} [SYSTEM.ORA\_CRS\_HOME] ORATEXT : /u01/app/12.1.0/grid SECURITY : {USER PERMISSION : PROCR ALL ACCESS, GROUP PERMISSION : PROCR READ, OTHER PERMISSION : PROCR READ, USER NAME : root, GROUP NAME : root}

Each tier is managed and administrated by Oracle's high availability services daemon (OHASD) processes, which use appropriate privileges to manage them. For example, all SYSTEM-level resources or application definitions would require "root," or super user, privileges to start, stop, and execute resources defined at this level. However, those defined at the DATABASE level will require "DBA" privileges to execute.

Apart from the difference mentioned previously, the following are some of the other differences:

- 1. OLR is configured on local storage and only contains the resource-related information pertaining to the local server or node in the cluster.
- 2. Unlike the OCR, the clusterware does not automatically back up the OLR. It's a good practice to add the OLR file from all nodes into the backup strategy.
- 3. Unlike OCR, OLR cannot be stored on ASM or on shared storage—it would defeat the purpose of having an OLR file. The OLR file is maintained locally on each node to help the clusteware start some of the critical resources while it waits for the ASM disks to be mounted, and the OCR files are visible to the clusterware.

OLR plays an important role during the startup process of the cluster on each node. The following output illustrates the first few steps that take place when the OHASD process is started and reads the OLR file to get the node-level information.

Oracle Database 12c Clusterware Release 12.1.0.1.0 - Production Copyright 1996, 2013 Oracle. All rights reserved. 2014-01-17 22:39:21. 689: [ default][1666246176] OHASD Daemon Starting. Command string :reboot 689: [ default][1666246176] OHASD params [] 753: [ default][1666246176] 753: [ default][1666246176] Initializing OLR 753: [ default][1666246176]proa\_init: OLR Abstraction layer initialization. Bootlevel:[1] 876: [ OCRAPI][1666246176]a init: Successfully initialized the patch management context. 876: [ OCRAPI][1666246176]a init: Successfully initialized the OLR specific states. 876: [ OCRAPI][1666246176]a\_init:13: Clusterware init successful 876: [ OCRAPI][1666246176]a\_init:15: Successfully initialized the Cache layer. 876: [ OCRRAW][1666246176]proprioo: opening OCR device(s) 876: [ OCRRAW][1666246176]proprioo: Successfully opened the non-ASM locations if configured. 876: [ OCRRAW][1666246176]proprioo: for disk 0 (/u01/app/12.1.0/grid/cdata/ssky3l11p1.olr), id match (1), total id sets, (1) need recover (0), my votes (0), total votes (0), commit\_lsn (30), lsn (30) 877: [ OCRRAW][1666246176]proprioo: my id set: (745565135, 1028247821, 0, 0, 0) 877: [ OCRRAW][1666246176]proprioo: 1st set: (745565135, 1028247821, 0, 0, 0) 877: [ OCRRAW][1666246176]proprioo: 2nd set: (0, 0, 0, 0, 0) 877: [ OCRRAW][1666246176]proprinit: Successfully initialized the I/O module (proprioini).

```
877: [ OCRRAW][1666246176]proprinit: Successfully initialized the backend handle (propribctx).
877: [ OCRAPI][1666246176]proa init: Successfully initialized the Storage Layer.
879: [ OCRAPI][1666246176]proa init: Successfully initlaized the Messaging Layer.
979: [ OCRAPI][1666246176]a_init:18: Thread init successful
979: [ OCRAPI][1666246176]a_init:19: Client init successful
2014-01-17 22:39:22.
024: [ OCRAPI][1666246176]a_init:21: OLR init successful. Init Level [1]
```
What if the OLR file is missing or has been accidently removed from its current location listed in the /etc/oracle/olr.loc file? The following workshop discusses this scenario and what's required to get the node functional again.

#### Workshop

A missing or corrupted OLR file only affects the node of the cluster from which it is missing or on which it is corrupted. Other nodes remain functional. As discussed earlier, OLR is used by the OHASD to read the resources that are to be started on each specific node during clusterware and node startup. This means the file is only required once during node reboot and clusterware startup. This file is not later read—even for stopping and starting the clusterware stack using the crsctl utility (crsctl stop cluster –all) provided the OHASD demaon is still up and running. However if the OHASD crashes or is stopped for some reason, the clusterware would not start without the OLR file being present.

#### Step 1

The systems administrator had shut down the clusterware stack to complete a regular maintenance using

```
crsctl stop cluster –all
```
After maintenance was complete, the system administrator tried to restart the clusterware using the following crsctl command. However, the clusterware failed to start.

```
crsctl start cluster –all
```
The first step in Oracle Database 11g Release 2 and higher is to look for any entries in the clusterware alert log and OHASD log files. In prior releases the OCSSD log would report any startup issues.

Unfortunately, the OHASD log does not contain any information pertaining to the error. This may be because the OHASD has not started and the daemon is unable to write any information to the log files.

#### Step 2

An important prerequisite for the OHASD process to start is the availablility of the OLR file. The first step is to check whether the OLR file exists or not.

Using the definition contained in the  $olr$ . Loc file, the current location of the OLR file can be determined. The olr.loc file is stored in /etc/oracle directory on the respective nodes of the cluster.

```
[root@ssky1l4p2 ]# cat /etc/oracle/olr.loc
olrconfig_loc=/u01/app/12.1.0.1/grid/cdata/ssky1l4p2.olr
crs home=/u01/app/12.1.0.1/grid
```
#### Step 3

Since the olr.loc file still exists, the next step is to look for any entries in the client directory. Before the actual start of the OHASD process, the init.d tries to read the OLR file as a client process. During this step, it opens a log file in the \$GRID HOME/log/<node name>/client/ folder. Verifying the client log files indicates that the client process was unable to locate the OLR file.

```
[root@ssky1l4p2 client]# more crsctl_29422.log
Oracle Database 12c Clusterware Release 12.1.0.1.0 - Production Copyright 1996, 2013 Oracle. 
All rights reserved.
2014-09-06 16:33:32.103: [ GIPC][2565203488] gipcCheckInitialization: possible incompatible 
non-threaded init from [prom.c : 730], original from [clsCrsctlUtil.cpp : 2934]
2014-09-06 16:33:32.105: [ OCRMSG][2565203488]prom_waitconnect: CONN NOT ESTABLISHED (0,29,1,2)
2014-09-06 16:33:32.105: [ OCRMSG][2565203488]GIPC error [29] msg [gipcretConnectionRefused]
2014-09-06 16:33:32.105: [ OCRMSG][2565203488]prom_connect: error while waiting for connection 
complete [24]
2014-09-06 16:33:32.105: [ OCROSD][2565203488]utopen:6m': failed in stat OCR file/disk 
/u01/app/12.1.0.1/grid/cdata/ssky1l4p2.olr, errno=2, os err string=No such file or directory
2014-09-06 16:33:32.105: [ OCROSD][2565203488]utopen:7: failed to open any OCR file/disk, 
errno=2, os err string=No such file or directory
2014-09-06 16:33:32.105: [ OCRRAW][2565203488]proprinit: Could not open raw device
2014-09-06 16:33:32.105: [ default][2565203488]a_init:7!: Backend init unsuccessful : [26]
[root@ssky1l4p2 client]#
```
#### Step 4

As seen in Step 3, it's clear that the clusterware stack on the ssky1l4p2 node would not start because of an issue with the OLR file.

Based on the information obtained from Step 2, verify whether the OLR file exists in the specified location. From the following command, it's determined that the OLR file is missing from the location.

[root@ssky1l4p2 client]# ls -ltr /u01/app/12.1.0.1/grid/cdata/ssky1l4p2.olr

ls: /u01/app/12.1.0.1/grid/cdata/ssky1l4p2.olr: No such file or directory

#### Step 5

Based on the information collected thus far, it's understood that the clusterware would not start because of the missing OLR file. At this stage, ideally, it would be good if a backup of the OLR file were available. The backups are verified using the following command:

```
ocrconfig –local –showbackup
```
No backups of the OLR file are found. Unlike the OCR file, the clusterware does not back up the OLR file on a regular basis. In this situation, the only backup of the OLR file available was from the time of the installation; which is outdated and does not contain the updates to the clusterware performed on the node.

■ **Note** It's critical to include the backup of the OLR file from each node in the cluster in the backup strategy.

#### Step 6

Since no backups are available, the OLR file could be recovered by recreating the file. The first step is to perform a clean-up operation to remove any references to the clusterware files on the node. Then the root.sh script that was executed during GI installation could be rerun.

1. Execute the rootcrs.pl script located in the \$GRID\_HOME/crs/install/ directory to clear the current definitons.

[root@ssky1l4p2 oracle]# \$GRID\_HOME/crs/install/rootcrs.pl -deconfig -force Using configuration parameter file: /u01/app/12.1.0.1/grid/crs/install/crsconfig\_params PRCR-1119 : Failed to look up CRS resources of ora.cluster vip net1.type type PRCR-1068 : Failed to query resources Cannot communicate with crsd PRCR-1070 : Failed to check if resource ora.helper is registered Cannot communicate with crsd PRCR-1070 : Failed to check if resource ora.ons is registered Cannot communicate with crsd error: package cvuqdisk is not installed 2014/09/06 16:40:06 CLSRSC-336: Successfully deconfigured Oracle clusterware stack on this node

2. Step 6, sequence 1 cleared all existing pointer information, to the  $\text{ol}r$ . loc file as well as the ocr.loc file and remove entries from the system startup files.

```
[root@ssky1l4p2 oracle]# cat /etc/oracle/ocr.loc
cat: /etc/oracle/ocr.loc: No such file or directory
[root@ssky1l4p2 oracle]#
[root@ssky1l4p2 oracle]# cat /etc/oracle/ocr.loc
cat: /etc/oracle/ocr.loc: No such file or directory
[root@ssky1l4p2 oracle]#
```
3. Now run the root.sh file from the \$GRID\_HOME/ directory.

[root@ssky1l4p2 oracle]# \$GRID\_HOME/root.sh

This will reconfigure the pointers, recreate the OLR file, and automatically start the clusterware stack.

.......................... .......................... ..........................

Now product-specific root actions will be performed. Using configuration parameter file: /u01/app/12.1.0.1/grid/crs/install/crsconfig\_params

2014/09/06 16:41:03 CLSRSC-363: User ignored prerequisites during installation OLR initialization - successful 2014/09/06 16:41:29 CLSRSC-330: Adding Clusterware entries to file '/etc/inittab' 4. The file pointers created from executing root.sh could be verified under /etc/oracle.

```
[root@ssky1l4p2 oracle]# cat /etc/oracle/olr.loc
olrconfig_loc=/u01/app/12.1.0.1/grid/cdata/ssky1l4p2.olr
crs home=/u01/app/12.1.0.1/grid
```
5. Verify whether the OLR file listed in the olr.loc file in Step 6 sequence 4 is present.

```
 [root@ssky1l4p2 oracle]# ls -ltr /u01/app/12.1.0.1/grid/cdata/ssky1l4p2.olr
-rw------- 1 root root 503484416 Sep 6 16:41/u01/app/12.1.0.1/grid/cdata/ssky1l4p2.olr
[root@ssky1l4p2 oracle]#
```
This completes the recovery of the OLR file—the entire clusterware stack is operational and the instances will start up automatically once the clusterware components have been started.

■ **Note** There is another scenario in which a missing or corrupted OLR could be determined based on an ohasd.log file. When the clusterware does not start on system reboot or when the OHASD demaon is shut down as part of the process. The ohasd.log file contains the information seen in the following. The process required to restore the OCR file is the same as discussed in the earlier workshop.

```
2014-09-06 12:00:04.443: [ default][2829522464] OHASD Daemon Starting. Command string :restart
2014-09-06 12:00:04.443: [ default][2829522464] OHASD params []
2014-09-06 12:00:04.462: [ default][2829522464] Initializing OLR
2014-09-06 12:00:04.463: [ default][2829522464]proa_init: OLR Abstraction layer initialization. 
Bootlevel:[1]
2014-09-06 12:00:04.542: [ OCRAPI][2829522464]a_init: Successfully initialized the patch management 
context.
2014-09-06 12:00:04.542: [ OCRAPI][2829522464]a_init: Successfully initialized the OLR specific 
states.
2014-09-06 12:00:04.542: [ OCRAPI][2829522464]a_init:13: Clusterware init successful
2014-09-06 12:00:04.542: [ OCRAPI][2829522464]a_init:15: Successfully initialized the Cache layer.
2014-09-06 12:00:04.542: [ OCRRAW][2829522464]proprioo: opening OCR device(s)
2014-09-06 12:00:04.542: [ OCROSD][2829522464]utopen:6m': failed in stat OCR file/disk 
/u01/app/12.1.0.1/grid/cdata/ssky1l4p2.olr, errno=2, os err string=No such file or directory
2014-09-06 12:00:04.542: [ OCROSD][2829522464]utopen:7: failed to open any OCR file/disk, errno=2, 
os err string=No such file or directory
2014-09-06 12:00:04.543: [ OCRRAW][2829522464]proprinit: Could not open raw device
2014-09-06 12:00:04.543: [ OCRAPI][2829522464]a_init:16!: Backend init unsuccessful : [26]
2014-09-06 12:00:04.543: [ CRSOCR][2829522464] OCR context init failure. Error: PROCL-26: Error 
while accessing the physical storage Operating System error [No such file or directory] [2]
2014-09-06 12:00:04.544: [ default][2829522464] Created alert : (:OHAS00106:) : OLR initialization 
failed, error: PROCL-26: Error while accessing the physical storage Operating System error
[No such file or directory] [2]
2014-09-06 12:00:04.544: [ default][2829522464][PANIC] OHASD exiting; Could not init OLR
2014-09-06 12:00:04.544: [ default][2829522464] Done.
```
## <span id="page-551-0"></span>High Availability Service (HAS)

Pre–Oracle 11g, the RAC clusterware stack consisted primarily of three daemon processes: the cluster synchronization services (CSS), cluster ready services (CRS), and the event manager (EVM). Starting with Oracle Clusterware 11g Release 2, the stack has been streamlined to two primary stacks: the upper stack, called the Cluster Ready Services Daemon (CRSD), and the lower-level stack, called the Oracle High Availability Services Daemon (OHASD).

As illustrated in Figure 16-2, OHASD is the primary cluster boot process when a server that contains Oracle clusterware is started; it gets the cluster stack components started. While there are no real built-in levels within the clusterware stack, for easy understanding the entire startup process is grouped into four levels in Figure 16-2. Level 0 contains the clusterware boot process handled by OHASD.

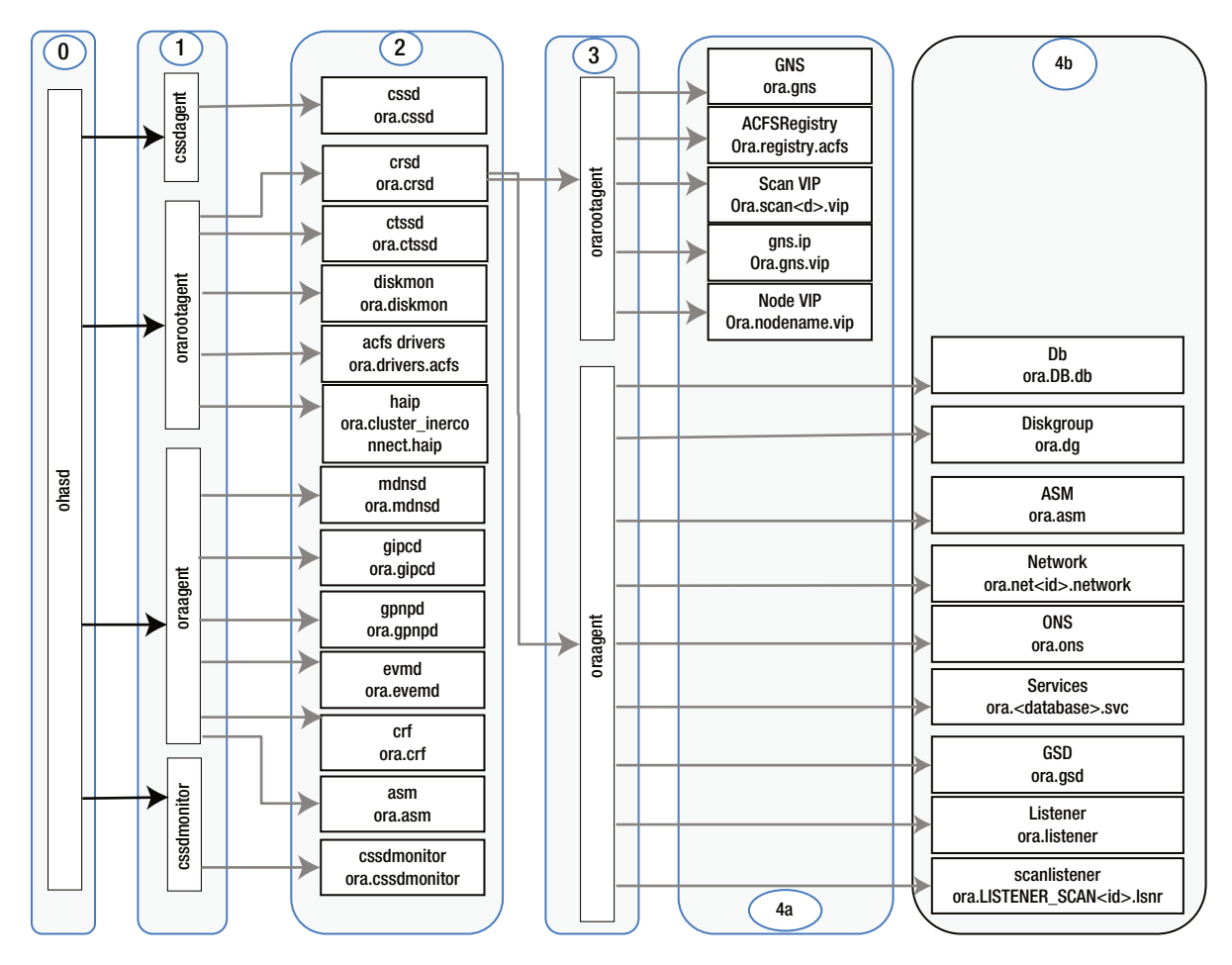

*Figure 16-2. Clusterware boot-up process flow*<sup>3</sup>

<sup>3</sup> Sandesh Rao and Bob Caldwell, "Troubleshooting and Diagnosing RAC and GI," [www.oracleracsig.org](http://www.oracleracsig.org/).

The entry point for the OHASD is when the node is started or restarted through /etc/initab. This executes the /etc/init.d/ohasd and /etc/init.d/init.ohasd control scripts. This Linux script is a run-level (RC) script and contains controls to start, stop, enable, and disable actions. The control script in turn spawns the ohasd.bin executable.

Figure [16-2](#page-551-0) illustrates several daemons involved in a clusterware startup. The figure illustrates how each daemon is responsible for the startup and administration of the other lower-level daemon processes. Some of these daemons are assocated with agents.

Agents are a new concept introduced in Oracle Clusterware 11g Release 2. These agents are multi-threaded, meaning they are responsible for the startup of multiple resource types, which in turn spawn processes to perform functions as required. Figure [16-2](#page-551-0) illustrates two main agents, the oraagent and the orarootagent.

Figure [16-2](#page-551-0) and Table [16-2](#page-553-0) show the association of OHASD with various agent processes and other resources that perform specific functions for the clusterware.

#### **LINUX RUN LEVELS**

Run levels are represented by a number value and indicate different states of the operating system. They indicate entry points into the operating system kernel where different tasks are executed. Oracle Enterprise Linux(OEL) is based off the Red Hat kernel and has the following run levels.

As listed in Table 16-1, run levels 0, 1, and 6 are reserved. Run level 5 is the default run level for Oracle Enterprise Linux operating system.

*Table 16-1. Linux run levels*

| Level          | <b>Description</b>                       |
|----------------|------------------------------------------|
| $\Omega$       | Halt                                     |
| 1              | Single-user mode                         |
| 2              | User definable (not used)                |
| 3              | Multi-user mode                          |
| $\overline{4}$ | Not used                                 |
| 5              | Full multi-user mode (default run level) |
|                | Graphical User Interface (GUI)           |
| 6              | Reboot                                   |

The following command will list the current run level of the operating system.

```
[root@ssky3l11p1 ~]# runlevel
N 5
```
In the preceding output, "N" indicates that there is no previous run level and "5" indicates the current run level.

| <b>Resource Name</b> | <b>Agent Name</b> | Owner    |
|----------------------|-------------------|----------|
| ora.gipcd            | oraagent          | crs user |
| ora.gpnp             | oraagent          | crs user |
| ora.mdnsd            | oraagent          | crs user |
| ora.cssd             | cssdagent         | root     |
| ora.cssdmonitor      | cssdmonitor       | root     |
| ora.diskmon          | orarootagent      | root     |
| ora.evmd             | oraagent          | crs user |
| ora.crsd             | orarootagent      | root     |
| ora.asm              | oraagent          | crs user |
| ora.driver.acfs      | orarootagent      | root     |
| ora.crf              | orarootagent      | root     |

<span id="page-553-0"></span>*Table 16-2. Association between daemons and agents*<sup>4</sup>

A list of daemon resources can be listed using the following command:

[root@ssky3l11p1 ~]# /u01/app/12.1.0/grid/bin/crsctl stat res -init -t

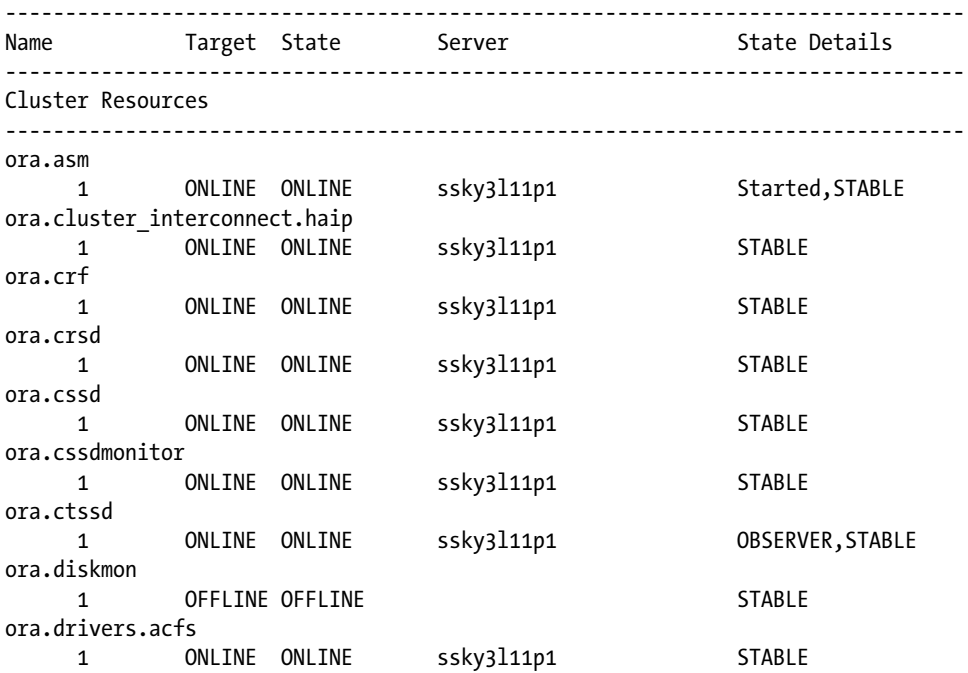

4 Sandesh Rao and Bob Caldwell, "Troubleshooting and Diagnosing RAC and GI," [www.oracleracsig.org](http://www.oracleracsig.org/).

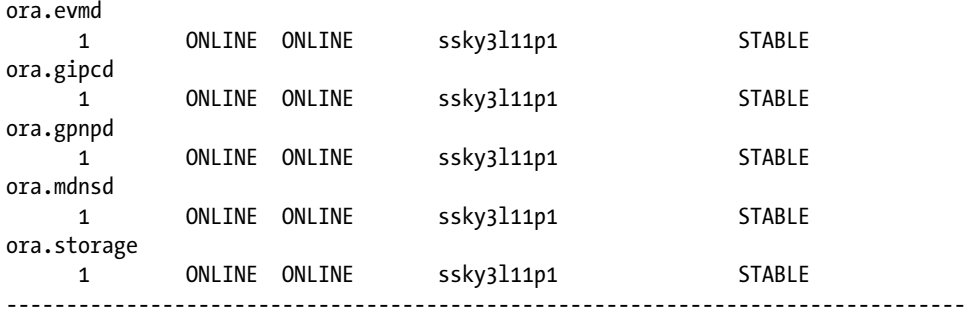

### The Cluster Synchronization Service (CSS)

CSS is a subcomponent of Oracle Clusterware. It maintains membership in the cluster through a special file called a voting disk (also referred to as a quorum disk), which is also on a shared-storage subsystem visible to all nodes participating in the cluster.

```
[oracle@ssky3l11p1 ~]$ $GRID_HOME/bin/crsctl query css votedisk
## STATE File Universal Id File Name Disk group
-- ----- ----------------- --------- ---------
1. ONLINE 8ee93e68dfdb4fdfbf20036e0e42af51 (ORCL:AVOL1) [GRID_DATA]
2. ONLINE 82506bd06acf4f3bbfcb7dc6a89e256e (ORCL:AVOL2) [GRID_DATA]
3. ONLINE b43b8039540f4f03bfee5a99b06bd918 (ORCL:AVOL3) [GRID_DATA]
Located 3 voting disk(s).
```
### Oracle Clusterware Stack

At the cluster level, the main processes of Oracle Clusterware provide a standard cluster interface on all platforms and perform high availability operations on each node in the cluster. Figure [16-1](#page-544-0) illustrates the various processes that compose the Oracle GI stack.

Initiated by the CSS process after nodes start up, the Oracle Cluster Synchronization Service Daemon, or CSSD, is a process that performs basic synchronization services between the various resources in the cluster. With the help of the voting disk, it arbitrates ownership of the cluster among cluster nodes in the event of a complete private network failure. CSSD is a critical daemon process and a failure of this process causes the node (server) to reboot.

cssdagent (Figure [16-1,](#page-544-0) section 1) is a new agent process introduced in Oracle Clusterware 11g Release 2 to start the CSSD process and tracks its activities by logging into the agent directory within the \$GRID\_HOME/log/ <node name>/agent/ directories.

cssdmonitor (Figure [16-1,](#page-544-0) section 1) is responsible for monitoring the health of the CSSD and replaces the OPROCD process that existed in the earlier versions of RAC.

Both cssdagent and cssdmonitor track the state information from the CSSD. These CSS services are performed by the node membership (NM) service and the group membership (GM) services.

The NM checks the heartbeat across the various nodes in the cluster every second across the private network (network heartbeat, or NHB). It also alternates to check the disk heartbeat (DHB) by performing a read/write operation every second to the voting file. If the heartbeat/node members do not respond within 30 seconds, as defined by the miscount parameter, the node (among the surviving nodes) that was started first (a.k.a., the master) will start evicting the other node(s) in the cluster.

```
2014-01-15 00:21:18.
453: [ CSSD][1109969216]clssnmvDiskVerify: Successful discovery for disk 
/dev/oracleasm/disks/SAVOL1, UID 8cccacc5-d4eb4ff7-bf541125-3ef008ae, Pending CIN 0:1389748088:0, 
Committed CIN 0:1389748088:0
453: [ CSSD][1109969216]clssnmvDiskVerify: Pending CIN of the potential voting file for CIN 
0:1389748088:0
465: [ CSSD][1109969216] misscount 30 reboot latency 3
465: [ CSSD][1109969216] long I/O timeout 200 short I/O timeout 27
465: [ CSSD][1109969216] rim hub timeout 30 grace period 0
465: [ CSSD][1109969216] hub size 32 active version 12.1.0.1.0
465: [ CSSD][1109969216] Listing unique IDs for 1 voting files:
465: [ CSSD][1109969216] voting file 1: 8cccacc5-d4eb4ff7-bf541125-3ef008ae
465: [ CSSD][1109969216]clssnmvDiskVerify: Committed CIN of the potential voting file for CIN 
0:1389748088:0
465: [ CSSD][1109969216] misscount 30 reboot latency 3
465: [ CSSD][1109969216] long I/O timeout 200 short I/O timeout 27
465: [ CSSD][1109969216] rim hub timeout 30 grace period 0
465: [ CSSD][1109969216] hub size 32 active version 12.1.0.1.0
465: [ CSSD][1109969216] Listing unique IDs for 1 voting files:
465: [ CSSD][1109969216] voting file 1: 8cccacc5-d4eb4ff7-bf541125-3ef008ae
465: [ CSSD][1109969216]clssnmvCloseDiskHandle: Closing handle (0x25068b0)
465: [ SKGFD][1109969216]Lib :UFS:: closing handle 0x2506c50 for disk :/dev/oracleasm/disks/SAVOL1:
465: [ CSSD][1109969216]clssnmvDiskVerify: Successful discovery of 1 disks
```
466: [ CSSD][1109969216]clssnmvDiskVerify: exit

Important parameters are highlighted in the preceding output. Misscount refers to the number of times the NHB could be missed before the clusterware decides to evict the member from the cluster. If the heartbeat is restored before the 30-count value is reached, the member continues to be part of the cluster.

Similar to the misscount value used by the NHB mechanism, the DHB mechanism uses the long I/O timeout to determine the health of the storage subsystem. If the I/O cannot complete in 200 seconds to a specific voting file, the voting file is considered to be unhealthy and is taken offline. The voting disk is referenced by the clusterware with a unique ID. This ID could also be obtained by querying the vote disk using the crsctl command-line utility.

By increasing the logging level of the CSSD daemon process, the details of the NHB activity can be tracked. For example, as seen in the following, the first failure to connect to remote node two happened at 22:44:05.427. The biggest misstime recorded in the cssd.log file was 1980 milliseconds (1.98 seconds). The NHB continues between the nodes every second, and at 22:44:33.659 the biggest misstime was 29990 millseconds (29.99 seconds). If the NHB receives a successful HB back from node 2 at this time, the node would be back in business. Unfortunately, in this specific example the node is evicted from the cluster.

#### 2014-01-15 22:44:05.

#### 427: [ CSSD][1090533696]clssgmConnectToNode: Failed to connect to remote node(2)

427: [ CSSD][1090533696]clssgmPeerListener: connected to 1 of 2

635: [ CSSD][1115601216]clssnmWaitThread: thrd(1), timeout(1000), elapsed 1000

635: [ CSSD][1115601216]clssscAllocAsyncMsg: msg(0x7f142c0aceb8), len(124), asqhd(0x7f142c0ace90), flags(0x083)

635: [ CSSD][1115601216]clssnmsendmsg: sending msg type 3 size 124 to node 2 endp 0x7f140007525e

635: [ CSSD][1115601216]clssnmSendGIPC: cookie 0x7f1434027340 - endp 0x7525e type 3 size 124 dst 0

635: [ CSSD][1115601216]clssnmsendmsg: msg type 3 sent to node 2

635: [ CSSD][1115601216]clssnmHBInfo: css timestmp 1389843845 635 slgtime 8312654 DTO 27790

(index=0) biggest misstime 1980 NTO 26520

```
635: [ CSSD][1115601216]clssscAllocAsyncMsg: msg(0x7f142c099ac8), len(68), asqhd(0x7f142c099aa0), 
flags(0x081)
635: [ CSSD][1115601216]clssscagSendMsg: min 0 max 2 flags 13 15
635: [ CSSD][1115601216]clssscagSendMsg: sending to endp 0x22
657: [ CSSD][1115601216]clssnmHBInfo: css timestmp 1389843870 657 slgtime 8337664 DTO 28260 
(index=0) biggest misstime 26990 NTO 1510
658: [ CSSD][1115601216]clssnmHBInfo: css timestmp 1389843871 658 slgtime 8338664 DTO 28260 
(index=0) biggest misstime 27990 NTO 510
658: [ CSSD][1115601216]clssnmHBInfo: css timestmp 1389843872 658 slgtime 8339664 DTO 28260 
(index=0) biggest misstime 28990 NTO 0
659: [ CSSD][1115601216]clssnmHBInfo: css timestmp 1389843873 659 slgtime 8340664 DTO 28260 
(index=0) biggest misstime 29990 NTO 0
661: [ CSSD][1117178176]clssscFreeAsyncMsg: freeing msg (0x7f14341ad758), asqhd (0x7f14341ad730), 
sendct 0, flags 0x00000002
661: [ CSSD][1117178176]clssnmWaitForAcks: done, syncseq(285282724), msg type(11)
661: [ CSSD][1117178176]clssnmSetMinMaxVersion:node1 product/protocol (12.1/1.4)
661: [ CSSD][1117178176]clssnmSetMinMaxVersion: properties common to all nodes: 1,2,3,4,5,6,7,8,9, 
10,11,12,13,14,15,16,17
661: [ CSSD][1117178176]clssnmSetMinMaxVersion: min product/protocol (12.1/1.4)
661: [ CSSD][1117178176]clssnmSetMinMaxVersion: max product/protocol (12.1/1.4)
661: [ CSSD][1117178176]clssnmNeedConfReq: No configuration to change
661: [ CSSD][1117178176]clssnmDoSyncUpdate: Terminating node 2, ssky3l12p2, misstime(30000) state(5)
661: [ CSSD][1117178176]clssnmDoSyncUpdate: Wait for 0 vote ack(s)
661: [ CSSD][1117178176]clssnmCheckDskInfo: Checking disk info...
```
NM also checks the voting disk to determine if there is a failure on any other nodes in the cluster. During this operation, NM will make an entry in the voting disk to inform its vote on availability. Similar operations are performed by other instances in the cluster. The three voting disks configured also provide a method to determine who in the cluster should survive. For example, if the eviction of one of the nodes is necessitated by an unresponsive action, then the node that has two voting disks will start evicting the other node. NM alternates its action between the heartbeat and the voting disk to determine the availability of other nodes in the cluster.

The GM provides group membership services. All clients that perform write I/O operations register with the GM; for example, the LMON, DBWR, etc. Reconfiguration of instances (when an instance joins or leaves the cluster) happens through the GM. When there are issues with the communication layer because of either NHB or DHB failure, which could require a node evicition, the GM services will fence off all I/O clients registered with it to avoid any I/O issues or in-transition activities. When a node fails, the GM sends out messages, through the EVM, to other instances regarding the status.

As illustrated in Figure [16-1,](#page-544-0) event manager daemon, or EVMD, is an event-forwarding daemon process that propagates events via the Oracle notification service (ONS). It also scans the node callout directory and invokes callouts in reaction to detected events; for example, node up and node down events. While this daemon is started subsequent to the OCSSD, EVMD is the communication bridge between the CRSD and OCSSD. All communications between the CRS and CSS happen via the EVMD.

The cluster ready service daemon (CRSD) function is to define and manage resources. A resource is a named entity whose availability is managed by the clusterware. Resources have profiles that define metadata about them. This metadata is stored in the OCR. CRS reads the OCR. The daemon itself manages the application resources: starts and stops, the failover of application resources, generation of events during cluster state changes, and maintenance configuration profiles in the OCR. If the daemon fails, it automatically restarts. The OCR information, described earlier in the section "The Oracle Cluster Registry (OCR)," is cached inside the CRS.

Resources that are managed by the CRS include global service daemon (GSD), Oracle notification services (ONS) daemon, virtual Internet Protocol (VIP), listeners, databases, instances, and services. Resources are grouped based on the level at which they apply to the environment. For example, some of these resources are referred to as node applications (nodeapps) and pertain to individual nodes in the cluster. Nodeapps are needed on a per-node basis independent of the number of databases on the node. GSD, ONS, VIPs, and listeners are nodeapps. Nodeapps are created and registered with the OCR during installation of the Oracle Clusterware. Listener, database, and service resources are formed during the database creation process.

#### Cluster/Node Failures/Evictions

Like any hardware and software component, clusters, nodes in the cluster, or clusterware components can fail due to various reasons. For example, when a specific node does not have sufficient resources (CPU starvation) for the clusterware components to complete its activity, it could be evicted from the cluster. There are several reasons for evictions and reboots to occur in an Oracle clusterware.

#### Node eviction due to missing NHB

When the CSS on one of the nodes sends a heartbeat message to another node indicating its health, a similar heartbeat is received back from the other node. If this does not happen in the set misscount interval, a potential node eviction is possible. The following output (formatted to fit the page) is extracted from the cssd.log file. The misscount entries in the log file are visible when the CSSD logging is set to level 3 and is searching for "PolllingThread" string.

cat ocssd.log | grep PollingThread.

```
2014-01-15 22:44:14.640: [
                                CSSD] [1114024256]
clssnmPollingThread: node 2, ssky3l12p2, ninfmisstime 10980, misstime 10980, skgxnbit 4, vcwmisstime 0, syncstage 0
clssnmPollingThread: node 2, ssky3l12p2, ninfmisstime 11980, misstime 11980, skgxnbit 4, vcwmisstime 0, syncstage 0
clssnmPollingThread: node 2, ssky3l12p2, ninfmisstime 12980, misstime 12980, skgxnbit 4, vcwmisstime 0, syncstage 0
clssnmPollingThread: node 2, ssky3l12p2, ninfmisstime 13980, misstime 13980, skgxnbit 4, vcwmisstime 0, syncstage 0
clssnmPollingThread: node 2, ssky3l12p2, ninfmisstime 14980, misstime 14980, skgxnbit 4, vcwmisstime 0, syncstage 0<br>clssnmPollingThread: node ssky3l12p2 (2) at 50% heartbeat fatal, removal in 14.020 seconds
clssnmPollingThread: node 2, ssky3l12p2, ninfmisstime 15980, misstime 15980, skgxnbit 4, vcwmisstime 0, syncstage 0<br>clssnmPollingThread: node ssky3l12p2 (2) is impending reconfig, flag 2228224, misstime 15980
clssnmPollingThread: local diskTimeout set to 27000 ms, remote disk timeout set to 27000, impending reconfig status(1)
clssnmPollingThread: node 2, ssky3l12p2, ninfmisstime 16980, misstime 16980, skgxnbit 4, vcwmisstime 0, syncstage 0
clssnmPollingThread: node 2, ssky3l12p2, ninfmisstime 17980, misstime 17980, skgxnbit 4, vcwmisstime 0, syncstage 0
clssnmPollingThread: node 2, ssky3l12p2, ninfmisstime 18980, misstime 18980,
                                                                                  skgxnbit 4, vcwmisstime 0, syncstage 0
clssnmPollingThread: node 2, ssky3l12p2, ninfmisstime 19980, misstime 19980, skgxnbit 4, vcwmisstime 0, syncstage 0
clssnmPollingThread: node 2, ssky3l12p2, ninfmisstime 20980, misstime 20980,
                                                                                  skgxnbit 4, vcwmisstime 0, syncstage 0
clssnmPollingThread: node 2, ssky3l12p2, ninfmisstime 21980, misstime 21980,
                                                                                 skgxnbit 4, vcwmisstime 0, syncstage 0
clssnmPollingThread: node ssky3l12p2 (2) at 75% heartbeat fatal, removal in 7.020 seconds
clssnmPollingThread: node 2, ssky3l12p2, ninfmisstime 22980, misstime 22980, skgxnbit 4, vcwmisstime 0, syncstage 0
clssnmPollingThread: node 2, ssky3l12p2, ninfmisstime 23980, misstime 23980, skgxnbit 4, vcwmisstime 0, syncstage 0
clssnmPollingThread: node 2, ssky3l12p2, ninfmisstime 24980, misstime 24980, skgxnbit 4, vcwmisstime 0, syncstage 0
clssnmPollingThread: node 2, ssky3l12p2, ninfmisstime 25980, misstime 25980, skgxnbit 4, vcwmisstime 0, syncstage 0
clssnmPollingThread: node 2, ssky3l12p2, ninfmisstime 26980, misstime 26980, skgxnbit 4, vcwmisstime 0, syncstage 0
clssnmPollingThread: node ssky3l12p2 (2) at 90% heartbeat fatal, removal in 2.010 seconds, seedhbimpd 1
clssnmPollingThread: node 2, ssky3l12p2, ninfmisstime 27990, misstime 27990, skgxnbit 4, vcwmisstime 0, syncstage 0
clssnmPollingThread: node 2, ssky3l12p2, ninfmisstime 28990, misstime 28990, skgxnbit 4, vcwmisstime 0, syncstage 0
clssnmPollingThread: node 2, ssky3l12p2, ninfmisstime 29990, misstime 29990, skgxnbit 4, vcwmisstime 0, syncstage 0
clssnmPollingThread: Removal started for node ssky3l12p2 (2), flags 0x220000, state 3, wt4c 0
2014-01-15 22:44:34.661: [
                                CSSD][1114024256]clssnmPollingThread: node(2) inactive
2014-01-15 22:44:35.661: [
                                CSSD][1114024256]clssnmPollingThread: node(2) inactive
                                CSSD] [1114024256] clssnmPollingThread: node(2) inactive
2014-01-15 22:44:36.662: [
```
In the preceding output, (formatted to fit the page) the critical lines to be looked at are those with "fatal" in the message.

```
node ssky3112p2 (2) at 50% heartbeat fatal, removal in 14.020 seconds
node ssky3l12p2 (2) is impending reconfig, flag 2228224, misstime 15980
local diskTimeout set to 27000 ms, remote disk timeout set to 27000, impending reconfig status(1)
node ssky3112p2 (2) at 75% heartbeat fatal, removal in 7.020 seconds
node ssky3l12p2 (2) at 90% heartbeat fatal, removal in 2.010 seconds, seedhbimpd 1
Removal started for node ssky3112p2 (2), flags 0x220000, state 3, wt4c 0
node(2) inactive
```
The NHB failure and corresponding node eviction is a countdown process—from 50% fatal to 90% fatal—before the node is finally removed from the cluster. If within this time, the NHB is restored, the node eviction is canceled and the cluster returns to normal function.

#### Node Eviction Due to Missing DHB

Normally, DHB is a continuation of the NHB error condition (split network) and is considered as a second check to verify the health of the node that is not responding. In this case, the timestamp of the NHB is compared to the recent DHB time to determine if the node is still alive, i.e., the short I/O timeout (SIOT). The following output (formatted to fit the page) is extracted from the cssd.log file. The entries in the log file are visible when the CSSD logging is set to level 3 and is searching for "CheckSplit" string.

cat ocssd.log | grep CheckSplit.

2014-01-15 22:34:08.960: [CSSD][1117178176]clssnmCheckDskInfo: Checking disk info...

```
clssnmCheckSplit: No wait for node 0, , defined 0, killnode 0, network state 0, disk state 0, disk status 0 shutdown 0, removal reconfig 1
clssnmCheckSplit: No wait for node 1, ssky3l11p1, defined 10, killnode 0, network state 2, disk state 3, disk status 3 shutdown 0, removal
reconfig 1
.<br>clssnmCheckSplit: Node 2, ssky3l12p2, dead, last DHB (1389843221, 3521704) after NHB (1389843221, 3522004), but within reboot time 3000
clssnmCheckSplit: No wait for node 3, , defined 0, killnode 0, network state 0, disk state 0, disk status 0 shutdown 0, removal reconfig 1
clssomCheckSplit: No wait for node 4.
                                         defined 0. killnode 0. network state 0. disk state 0. disk status 0 shutdown 0. removal reconfig 1
clssnmCheckSplit: No wait for node 5,
                                          defined 0, killnode 0, network state 0, disk state 0, disk status 0 shutdown 0, removal reconfig
                                                                                                                                                \mathbf{1}clssnmCheckSplit: No wait for node 6,
                                          defined 0,
                                                     killnode 0,
                                                                 network state 0, disk state 0, disk status 0 shutdown 0,
                                                                                                                             removal reconfig
                                                                                                                                                \mathbf{1}\overline{\phantom{a}}defined 0.
                                                                                                                             removal reconfig
clssomCheckSplit: No wait for node 7.
                                                     killnode 0, network state 0, disk state 0, disk status 0 shutdown 0,
                                        \lambda1
clssnmCheckSplit: No wait for node 8.
                                          defined 0, killnode 0, network state 0, disk state 0, disk status 0 shutdown 0, removal reconfig
                                                                                                                                                \mathbf{1}clssnmCheckSplit: No wait for node
                                          defined 0, killnode 0, network state 0, disk state 0, disk status 0 shutdown 0, removal reconfig
                                       \overline{\phantom{a}}clssnmCheckSplit: No wait for node 10.
                                        , defined 0, killnode 0, network state 0, disk state 0, disk status 0 shutdown 0, removal reconfig 1
clssnmCheckSplit: No wait for node 11.
                                           defined 0. killnode 0. network state 0. disk state 0. disk status 0 shutdown 0.
                                                                                                                               removal reconfig
                                                                                                                                                 \mathbf{1}clssnmCheckSplit: No wait for node 12,
                                          defined 0, killnode 0, network state 0, disk state 0, disk status
                                                                                                                0 shutdown
                                                                                                                               removal reconfig
                                                                                                                            ø.
                                        \overline{\phantom{a}}clssnmCheckSplit: No wait for node 13,
                                           defined 0,
                                                      killnode 0, network state 0, disk state 0,
                                                                                                   disk status 0 shutdown 0.
                                                                                                                               removal reconfig
                                                                                                                                                 1
                                        \overline{\phantom{a}}clssnmCheckSplit: No wait for node 14.
                                           defined 0. killnode 0. network state 0. disk state 0. disk status 0 shutdown 0.
                                                                                                                               removal reconfig
                                                                                                                                                 1
clssnmCheckSplit: No wait for node 15,
                                                      killnode 0, network state 0, disk state 0, disk status
                                           defined 0.
                                                                                                                0 shutdown 0.
                                                                                                                               removal reconfig
                                         \cdotclssnmCheckSplit: No wait for node 16.
                                           defined 0,
                                                      killnode 0, network state 0, disk state 0, disk status 0
                                                                                                                  shutdown 0.
                                                                                                                               removal reconfig
                                        ٠.
clssnmCheckSplit: No wait for node 17,
                                                                                                                               removal reconfig
                                           defined 0, killnode 0, network state 0, disk state 0, disk status 0 shutdown 0,
                                                                                                                                                 1
clssnmCheckSplit: No wait for node 18.
                                           defined 0.
                                                      killnode 0. network state 0. disk state 0. disk status 0 shutdown 0.
                                                                                                                               removal reconfig
clssnmCheckSplit: No wait for node 19.
                                           defined 0.
                                                      killnode 0, network state 0, disk state 0, disk status
                                                                                                                \ddot{\mathbf{e}}shutdown 0.
                                                                                                                               removal reconfig
                                                                                                   disk status 0 shutdown 0,
clssnmCheckSplit: No wait for node 20,
                                           defined 0,killnode 0, network state 0, disk state 0,
                                                                                                                               removal reconfig
                                                                                                                                                 1
                                         \cdotclssnmCheckSplit: No wait for node 21.
                                           defined 0.
                                                      killnode 0. network state 0. disk state 0. disk status 0 shutdown 0.
                                                                                                                               removal reconfig
                                                                                                                                                 \mathbf{1}clssnmCheckSplit: No wait for node 22,
                                           defined 0, killnode 0, network state 0, disk state 0, disk status 0
                                                                                                                  shutdown 0.
                                                                                                                               removal reconfig
                                                                                                                                                 \mathbf{1}clssnmCheckSplit: No wait for node 23,
                                           defined 0,
                                                      killnode 0, network state 0, disk state 0, disk status 0
                                                                                                                  shutdown 0,
                                                                                                                               removal reconfig
                                                                                                                                                 1
                                         \cdotclssnmCheckSplit: No wait for node 24.
                                                                                                                               removal reconfig
                                           defined 0,killnode 0,
                                                                   network state 0, disk state 0,
                                                                                                   disk status 8 shutdown 8.
                                                                                                                                                 1
clssnmCheckSplit: No wait for node 25.
                                           defined 0.
                                                      killnode 0. network state 0. disk state 0. disk status 0 shutdown 0.
                                                                                                                               removal reconfig
                                                                                                                                                 \mathbf{1}clssnmCheckSplit: No wait for node 26.
                                           defined 0, killnode 0, network state 0, disk state 0, disk status
                                                                                                                ø
                                                                                                                  shutdown 0.
                                                                                                                               removal reconfig
                                        \cdotrenoval reconfig
clssnmCheckSplit: No wait for node 27.
                                           defined 0.
                                                      killnode 0.
                                                                   network state 0, disk state 0.
                                                                                                   disk status 0 shutdown 0.
                                                                                                                                                 1
                                        .,
clssnmCheckSplit: No wait for node 28.
                                           defined 0, killnode 0, network state 0, disk state 0, disk status 0 shutdown 0,
                                                                                                                               removal reconfig
                                                                                                                                                 \mathbf{1}clssnmCheckSplit: No wait for node 29,
                                           defined 0, killnode 0, network state 0, disk state 0, disk status 0 shutdown 0,
                                                                                                                               removal reconfig
                                         \lambdaclssnmCheckSplit: No wait for node 30, ,
                                                      killnode 0, network state 0, disk state 0, disk status 0 shutdown 0,
                                           defined 0,removal reconfig
clssnmCheckSplit: No wait for node 31.
                                           defined 0, killnode 0, network state 0, disk state 0, disk status 0 shutdown 0, removal reconfig 1
2014-01-15 22:34:08.961: [CSSD][1117178176]clssnmRemove: Start
clssnmrRemoveNode: Removing node 2, ssky3l12p2, from the cluster in incarnation 285282722, node birth incarnation 285282721, death
incarnation 285282722, stateflags 0x220000 uniqueness value 1389842617
```
The other situation is the split-brain scenario in which the voting disk does not respond to the timestamp write from a node. This happens when there are two or more nodes with no communication between them. In Figure [16-1,](#page-544-0) showing a four-node cluster, oradb1 and oradb2 can communicate with each other and oradb3 and oradb4 are able

to communicate with each other. However, oradb1 and oradb2 are not able communicate with oradb3 and oradb4. That is, one set of nodes in the cluster is unable to communicate with the other set of nodes in the cluster. The cluster creates a invisible grouping (cohorts) between nodes, which could potentially cause corruption and should be resolved.

Oracle Clusterware handles the split-brain scenario by terminating all the nodes in the *smaller* cohort. If both of the cohorts are the same size, the cohort with the lowest-numbered node in it survives. The clusterware identifies the *largest* cohort and aborts all the nodes that do *not* belong to that cohort. In a split-brain node eviction, the following message is present in the OCSSD log (\$GRID\_HOME/log/ssky3l12p2/cssd/ocssd.log) of the evicted node:

2014-01-15 22:34:08.960: [CSSD][1117178176] clssnmCheckDskInfo: Aborting local node to avoid splitbrain.

#### Node Reboots

Evictions are caused due to system faults, such as being unable to reach the participating node in the cluster, while reboots occur due to a lack of resources, for example, high CPU utilization. There are several reasons for a node reboot.

- Node reboot due to losing access to the majority of voting disks (loss of quorum). To create a quorum during conflict resolution, having an odd number of voting disks will help resolve decision-making scenarios by allowing the clusterwares to vote. It's for this reason that, as a best practice, voting disks should be configured in groups of 3 or 5, depending on the number of nodes participating in the cluster.
- Node reboots due to a node hang or perceived/false node hang. This situation can arise when networks or disk I/O channels are busy and the heartbeats are not able to complete in the required time. If this happens, the misscount and timeout numbers would be false information, thus causing the nodes to reboot. Busy interconnects or networks are caused by high-latency, low-bandwidth networks or because of inefficient SQL statements. SQL optimization, instance affinity, and service affinity could help reduce some of the busy interconnect/network traffic.
- • Node reboots due to Global Cache/Enqueue Service Heartbeat Monitor, also called Lock Manager Heartbeat (LMHB) group member kill request. LMHB is an RAC database background process. Apart from forcing a node eviction during database hangs, the function of LMHB is to monitor the heartbeats of LMON, LMD, and LMSn processes. Like other background processes, the activities of LMHB are recorded in the trace directory of the RDBMS instance.

The kill request from LMHB occurs when any critical background (LMON, LMD, LMSn) process is hung or stuck during operation. Searching the background process trace files for StatCheckCPU could capture this.

```
cat SSKYDB 1 lmhb 7768.trc | grep StatCheckCPU
```

```
kjgcr StatCheckCPU: cpu based load is high, currently 56, average 18
kjgcr StatCheckCPU: cpu based load is high, currently 53, average 18
kjgcr StatCheckCPU: cpu based load is high, currently 48, average 18
kjgcr StatCheckCPU: cpu based load is high, currently 56, average 18
kjgcr StatCheckCPU: cpu based load is high, currently 51, average 18
kjgcr StatCheckCPU: cpu based load is high, currently 65, average 16
kjgcr StatCheckCPU: cpu based load is high, currently 65, average 16
kjgcr StatCheckCPU: runq based load is high, currently 212, average 44
kjgcr StatCheckCPU: runq based load is high, currently 276, average 44
kjgcr_StatCheckCPU: runq based load is high, currently 253, average 44
kjgcr StatCheckCPU: runq based load is high, currently 232, average 44
kjgcr StatCheckCPU: rung based load is high, currently 317, average 44
```
LMHB sends a message to LMON to terminate the instances. When LMON is unable to complete the operation because the machine is busy, these processes get scheduled and the instances do not die. This delays the entire reconfiguration and causes the system to be in a hung state. To avoid this, LMHB escalates to a reboot scenario in CSSD in order to create a node eviction. The sequence of steps is

1. LMHB tries to kill LMON, but does not succeed.

LMON (ospid: 7705) has not moved for 31 sec (1410129684.1410129653) LMON (ospid: 7705) has not moved for 29 sec (1410129823.1410129794) LMON (ospid: 7705) has not moved for 28 sec (1410129872.1410129844)

- 2. LMHB escalates the request to CSSD to kill the node; however, the node kill request may not be successful because the system is overloaded.
- 3. CSSD escalates the priority of the request to evict the machine from the cluster. If installed CSSD sends request to Intelligent Platform Management Interface (IPMI) to evict the machine from the cluster.

The next sections will discuss a few of the utilites available for troubleshooting the GI/clusterware environment is discussed.

### Node Verification Using olsnodes

The olsnodes command provides the list of nodes and other information for all nodes participating in the cluster.

Additional cluster-related information could be obtained by adding one or more of the following parameters to the olsnodes command. To log cluster verification information with more details, options –g (log), -v (verbose), can be used:

```
[oracle@ssky3l11p1 ~]$ $GRID_HOME/bin/olsnodes -v -g
lang init : Initializing LXL global
main: Initializing CLSS context
memberlist: No of cluster members configured = 256
memberlist: Allocated mem for lease node vector.
memberlist: Leased NodeList entries used = 1.
memberlist: Getting information for nodenum = 1
memberlist: node name = ssky3l11p1
memberlist: ctx->lsdata->node_num = 1
print data: Printing the node data
ssky3l11p1
main: olsnodes executed successfully
term: Terminating LSF
[oracle@ssky3l11p1 ~]$
```
It should be noted that the olsnodes utility could be executed with a combination of the preceding options. For example, for a summarized view of all the information, it could be executed as shown in the following:

```
[oracle@ssky3l11p1 ~]$ $GRID_HOME/bin/olsnodes -n -i -g -v
lang init : Initializing LXL global
main: Initializing CLSS context
memberlist: No of cluster members configured = 256
memberlist: Allocated mem for lease node vector.
```

```
memberlist: Leased NodeList entries used = 1.
memberlist: Getting information for nodenum = 1
memberlist: node name = ssky3l11p1
memberlist: ctx->lsdata->node_num = 1
get node vip: Retrieving the virtual IP for node = ssky3l11p1
get node vip: prsr_vpip_key_len = 281
get node vip: Opening the OCR key DATABASE.NODEAPPS.ssky3l11p1.VIP
get node vip: OCR key value length = 27
get node vip: Virtual IP = ssky3l11p1-vip.localdomain
print data: Printing the node data
ssky3l11p1 1 ssky3l11p1-vip.localdomain
main: olsnodes executed successfully
term: Terminating LSF
[oracle@ssky3l11p1 ~]$
```
#### Cluster Services Control (crsctl) utility

Oracle provides a utility called crsctl for dynamic debugging, tracing, checking, and administration of various sub-components of the clusterware.

1. Checking the health of the Oracle Clusterware daemon processes

```
[root@ssky3l11p1 ~]# /u01/app/12.1.0/grid/bin/crsctl check crs
CRS-4638: Oracle High Availability Services is online
CRS-4537: Cluster Ready Services is online
CRS-4529: Cluster Synchronization Services is online
CRS-4533: Event Manager is online
```
The preceding output shows the health of the three clusterware processes. The health of each individual process could also be checked using crsctl check css, evm.

2. Querying and administering CSS voting disks

In a situation where less than three vote disks are available or when the vote disk location needs to be moved, the preceding command would be useful. It adds a new vote disk and then copies the contents from the existing vote disk at the specified location.

```
[oracle@ssky3l11p1 ~]$ $GRID_HOME/bin/crsctl query css votedisk
## STATE File Universal Id File Name Disk group
-- ----- ----------------- --------- ---------
1. ONLINE 8ee93e68dfdb4fdfbf20036e0e42af51 (ORCL:AVOL1) [GRID_DATA]
2. ONLINE 82506bd06acf4f3bbfcb7dc6a89e256e (ORCL:AVOL2) [GRID_DATA]
3. ONLINE b43b8039540f4f03bfee5a99b06bd918 (ORCL:AVOL3) [GRID_DATA]
Located 3 voting disk(s).
```
The preceding output lists all vote disks currently configured and in use by the CSS.

3. Performing a dynamic state dump of the CRS

```
[root@ssky3l11p1 ~]# /u01/app/12.1.0/grid/bin/crsctl debug statedump crs
Dumping State for crs objects
```
State dynamic dump information is appended to the CRSD log file located in \$GRID\_HOME/log/ssky3l11p1/crsd directory:

```
2014-01-20 20:05:13.798: [ CRSD][1103345984] Dump State Starting ...
2014-01-20 20:05:13.850: [ CRSD][1103345984] State Dump for RTILock
2014-01-20 20:05:14.065: [ CRSPE][1103345984] Dumping PE Data Model...:DM has 
[27 resources][44 types][3 servers][4 spools][2 categories]
------------- RESOURCES:
--------------------RESOURCE ora.ASMNET1LSNR_ASM.lsnr --------------
-------------------- Attribs -------------------
CONFIG_VERSION=1
CHECK_INTERVAL=60
RESTART_ATTEMPTS=5
START_TIMEOUT=180
STOP_TIMEOUT=0
UPTIME_THRESHOLD=1d
AUTO_START=restore
DEGREE=1
ENABLED=1
LOAD=1
SCRIPT_TIMEOUT=60
AGENT_FILENAME=%CRS_HOME%/bin/oraagent%CRS_EXE_SUFFIX%
ACTION SCRIPT=%CRS HOME%/bin/racgwrap%CRS SCRIPT SUFFIX%
OFFLINE_CHECK_INTERVAL=0
DELETE_TIMEOUT=60
MODIFY_TIMEOUT=60
CHECK_TIMEOUT=120
CLEAN_TIMEOUT=60
ACTION_TIMEOUT=60
INSTANCE_FAILOVER=1
INTERMEDIATE_TIMEOUT=0
STATE=8
TARGET=8
LAST_SERVER=
RESTART_COUNT=0
LAST_RESTART=0
FAILURE_COUNT=0
FAILURE_HISTORY=
STATE_DETAILS=
INCARNATION=0
STATE_CHANGE_VERS=0
LAST_FAULT=0
LAST STATE CHANGE=0
INTERNAL_STATE=15
TARGET SERVER=
NAME=ora.ASMNET1LSNR_ASM.lsnr
TYPE=ora.asm_listener.type
DESCRIPTION=Oracle ASM Listener
2014-01-20 20:05:14.065: [ CRSPE][1103345984] resource
START DEPENDENCIES=weak(global:ora.gns)
```

```
STOP_DEPENDENCIES=
ACL=owner:oracle:rwx,pgrp:oinstall:rwx,other::r--
CREATION_SEED=9
STATE_CHANGE_TEMPLATE=
PROFILE CHANGE TEMPLATE=
ACTION FAILURE TEMPLATE=
NOT_RESTARTING_TEMPLATE=
DEFAULT_TEMPLATE=PROPERTY(RESOURCE_CLASS=listener) PROPERTY(LISTENER_NAME=PARSE(%NAME%, ., 2))
LOGGING_LEVEL=1
SERVER_CATEGORY=ora.hub.category
USER_WORKLOAD=no
STOP_CONCURRENCY=0
START_CONCURRENCY=0
ACTIONS=
ALERT_TEMPLATE=
INSTANCE_COUNT=3
ALIAS_NAME=
DEGREE ID=0
ID=ora.ASMNET1LSNR_ASM.lsnr
TYPE_ACL=owner:root:rwx,pgrp:root:r-x,other::r--
TYPE_NAME=ora.asm_listener.type
BASE_TYPE=ora.listener.type
NLS_LANG=
TYPE_VERSION=1.1
USR_ORA_ENV=
VERSION=12.1.0.1.0
ENDPOINTS=TCP:1521
ORACLE_HOME=%CRS_HOME%
PORT=1521
USR_ORA_OPI=false
SUBNET=10.1.4.0
-------------------- PER-SERVER values -------------------
TARGET@ssky3l11p1 =7
LAST SERVER@ssky3l11p1 =ssky3l11p1
TARGET SERVER@ssky3l11p1 =
DEGREE ID@ssky3l11p1 =1
ID@ssky3l11p1
2014-01-20 20:05:14.065: [ CRSPE][1103345984] =ora.ASMNET1LSNR_ASM.lsnr ssky3l11p1 1
TARGET@ssky3l12p2 =7
LAST_SERVER@ssky3l12p2 =ssky3l12p2
TARGET_SERVER@ssky3l12p2 =ssky3l12p2
DEGREE_ID@ssky3l12p2 =1
ID@ssky3l12p2 =ora.ASMNET1LSNR_ASM.lsnr ssky3l12p2 1
TARGET@ssky3l13p3 =7
LAST_SERVER@ssky3l13p3 =ssky3l13p3
TARGET SERVER@ssky3l13p3 =
DEGREE ID@ssky3l13p3 =1
ID@ssky3l13p3 =ora.ASMNET1LSNR_ASM.lsnr ssky3l13p3 1
Starting RIs : 0, stopping RIs : 0, waiting to start: 0, waiting to stop: 0
------------------------Per-server Joints:-------------------
```

```
<---------BEGIN OF JOINT for ssky3l11p1------->
Degree Joint [Resource=ora.ASMNET1LSNR_ASM.lsnr Cardinality=0] Instances:
Resource Instance ID[ora.ASMNET1LSNR ASM.lsnr ssky3l11p1 1]. Values:
STATE=ONLINE
TARGET=ONLINE
LAST_SERVER=ssky3l11p1
RESTART_COUNT=0
LAST_RESTART=1390231672
FAILURE_COUNT=0
FAILURE_HISTORY=
STATE_DETAILS=
INCARNATION=1
STATE_CHANGE_VERS=1
LAST_FAULT=0
LAST_STATE_CHANGE=1390231672
INTERNAL_STATE=15
TARGET SERVER=ssky3l11p1
DEGREE ID=1
ID=ora.ASMNET1LSNR_ASM.lsn
2014-01-20 20:05:14.065: [ CRSPE][1103345984]r ssky3l11p1 1
Lock Info:
Write Locks:none
ReadLocks:|STATE INITED||INITIAL CHECK DONE|
<----------END OF JOINT ---------->
<---------BEGIN OF JOINT for ssky3l12p2------->
Degree Joint [Resource=ora.ASMNET1LSNR ASM.lsnr Cardinality=0] Instances:
Resource Instance ID[ora.ASMNET1LSNR ASM.lsnr ssky3l12p2 1]. Values:
STATE=ONLINE
TARGET=ONLINE
...........
...........
ID=ora.ASMNET1LSNR_ASM.lsnr ssky3l12p2 1
Lock Info:
Write Locks:none
ReadLocks:|STATE INITED||INITIAL CHECK DONE|
<----------END OF JOINT ---------->
<---------BEGIN OF JOINT for ssky3l13p3------->
Degree Joint [Resource=ora.ASMNET1LSNR ASM.lsnr Cardinality=0] Instances:
Resource Instance ID[ora.ASMNET1LSNR ASM.lsnr ssky3l13p3 1]. Values:
2014-01-20 20:05:14.065: [ CRSPE][1103345984]
STATF=ONLINE
TARGFT=ONLINE
...........
...........
ID=ora.ASMNET1LSNR_ASM.lsnr ssky3l13p3 1
```
Lock Info: Write Locks:none ReadLocks:|STATE INITED||INITIAL CHECK DONE| <----------END OF JOINT ----------> <------Aliases: ------->

----------------------------------------------------------

The preceding output is the state dump of the CRS activity, listing all the current resident resources and their current thread IDs. The descriptions of the parameters are self-explanatory. For example:

RESTART ATTEMPT – Number of times Oracle Clusterware attempts a restart a resource on a node before attempting to relocate the resource to another node (if specified)

SCRIPT\_TIMEOUT – Seconds (default 60) to wait for a return from the action script

CHECK\_INTERVAL – The time (in seconds) between repeated executions of a resource's action program UPTIME\_THRESHOLD – The time (in seconds) that the resource should be functional before the clusterware considers it as a stable resource.

4. Verifying the Oracle Clusterware version

[root@ssky3l11p1 ~]# /u01/app/12.1.0/grid/bin/crsctl query crs softwareversion Oracle Clusterware version on node [ssky3l11p1] is [12.1.0.1.0]

The preceding output shows the current version of Oracle Clusterware installed and available on the cluster.

5. Verifying the current version of Oracle Clusterware being used

[root@ssky3l11p1 ~]# /u01/app/12.1.0/grid/bin/crsctl query crs activeversion Oracle Clusterware active version on the cluster is [12.1.0.1.0]

- 6. Debugging. Oracle Clusterware has several modular sub-components that perform specific actions on behalf of the cluster services. To debug the activities performed by these modules and sub-components, the crsctl utility provides several options.
	- a. Few of the CRS modules and the functionalities performed are listed in Table 16-3.

*Table 16-3. CRS Modules*

| <b>Modules</b> | <b>Functions / Description</b> |
|----------------|--------------------------------|
| CRSUI          | User interface module          |
| <b>CRSCOMM</b> | Communication module           |
| <b>CRSRTT</b>  | Resource management module     |
| CRSMATN        | Main module/driver             |
| CRSPLACE       | CRS placement module           |
| <b>CRSAPP</b>  | CRS application                |
| <b>CRSRES</b>  | <b>CRS</b> resources           |
| <b>CRSOCR</b>  | OCR interface/engine           |
| CRSTIMER       | Various CRS-related timers     |
| <b>CRSEVT</b>  | CRS-EVM/event interface module |
| <b>CRSD</b>    | CRS daemon                     |

Depending on the module and the functionality provided by it, the debug operation can be performed at different levels. Based on the usefulness of the output provided, setting the operation to level two would provide the most useful information. Outputs of several of these modules are illustrated in the following:

> b. Debug all CRS application–level activity. The debug output is generated using the following:

[root@ssky3l11p1 ~]# /u01/app/12.1.0/grid/bin/crsctl get log crs CRSAPP Get CRSD Module: CRSAPP Log Level: 0 [root@ssky3l11p1 ~]# /u01/app/12.1.0/grid/bin/crsctl set log crs CRSAPP:2 Set CRSD Debug Module: CRSAPP Level: 2 [root@ssky3l11p1 ~]# /u01/app/12.1.0/grid/bin/crsctl get log crs CRSAPP Get CRSD Module: CRSAPP Log Level: 0

The preceding output is the debug information for the CRS application activity. The output provides the frequency of the context construction and destruction.

c. Debug all CRS timer activity. The debug output is generated using the following:

[root@ssky3l11p1 ~]# /u01/app/12.1.0/grid/bin/crsctl get log crs CRSTIMER Get CRSD Module: CRSTIMER Log Level: 0 [root@ssky3l11p1 ~]# /u01/app/12.1.0/grid/bin/crsctl set log crs CRSTIMER:2 Set CRSD Debug Module: CRSTIMER Level: 2 [root@ssky3l11p1 ~]# /u01/app/12.1.0/grid/bin/crsctl get log crs CRSTIMER Get CRSD Module: CRSTIMER Log Level: 2

The output from this module generates scheduler-related information for all the resources executed by the CRS on the cluster.

d. Debug all CRS log activity. The debug output is generated using the following:

[root@ssky3l11p1 ~]# /u01/app/12.1.0/grid/bin/crsctl set log crs CRSD:3 Set CRSD Debug Module: CRSD Level: 3

Oracle Clusterware has several sub-components (one being the event manager) that are modules and perform specific actions on behalf of the cluster services. The crsctl utility provides several options for debugging the activities performed by these modules and sub-components.

A few of the EVM-related modules and their functionalities are listed in Table [16-4.](#page-567-0) Debug data for these modules can be generated similar to the CRS modules discussed earlier.

| <b>Module Name</b> | <b>Function</b>             |
|--------------------|-----------------------------|
| <b>FVMD</b>        | EVM daemon                  |
| <b>FVMDMATN</b>    | EVM main module             |
| <b>FVMCOMM</b>     | EVM communication module    |
| <b>EVMEVT</b>      | EVM event module            |
| <b>FVMAPP</b>      | EVM application module      |
| <b>EVMAGENT</b>    | EVM agent module            |
| <b>CRSOCR</b>      | OCR interface/engine        |
| CLUCLS             | EVM cluster/CSS information |
| <b>OCRMSG</b>      | OCR message module          |
| <b>OCRAPT</b>      | OCR API module              |
| OCRCI T            | OCR command-line interface  |

<span id="page-567-0"></span>*Table 16-4. EVM modules and descriptions*

#### 7. Starting cluster in exclusive mode

A new troubleshooting method introduced in Oracle Clusterware 11g Release 2 is to start the clusterware in exclusive mode. When doing so, clusterware ignores some of the required components such as the voting disk and networking requirements. This mode is useful for maintanence and troubleshooting purposes.

To use the exclusive feature, all clusterware components should be shut down on all participating members of the cluster. Compare this output with a full stack startup output using crsctl start crs –all:

```
[root@ssky1l4p1 oracle]# crsctl start crs –excl
CRS-2672: Attempting to start 'ora.cssdmonitor' on 'ssky1l4p1'
CRS-2676: Start of 'ora.cssdmonitor' on 'ssky1l4p1' succeeded
CRS-2672: Attempting to start 'ora.cssd' on 'ssky1l4p1'
CRS-2672: Attempting to start 'ora.diskmon' on 'ssky1l4p1'
CRS-2676: Start of 'ora.diskmon' on 'ssky1l4p1' succeeded
CRS-2676: Start of 'ora.cssd' on 'ssky1l4p1' succeeded
CRS-2672: Attempting to start 'ora.ctssd' on 'ssky1l4p1'
CRS-2672: Attempting to start 'ora.cluster interconnect.haip' on 'ssky1l4p1'
CRS-2676: Start of 'ora.ctssd' on 'ssky1l4p1' succeeded
CRS-2676: Start of 'ora.cluster_interconnect.haip' on 'ssky1l4p1' succeeded
CRS-2672: Attempting to start 'ora.asm' on 'ssky1l4p1'
CRS-2676: Start of 'ora.asm' on 'ssky1l4p1' succeeded
CRS-2672: Attempting to start 'ora.storage' on 'ssky1l4p1'
CRS-2676: Start of 'ora.storage' on 'ssky1l4p1' succeeded
CRS-2672: Attempting to start 'ora.crsd' on 'ssky1l4p1'
CRS-2676: Start of 'ora.crsd' on 'ssky1l4p1' succeeded
[root@ssky1l4p1 oracle]#
```
Chapter 16 ■ Oracle Clusterware Diagnosis

# OCR Administration Utilities

There are a few utilities that are installed as part of the GI to help validate the OCR.

### OCR Verification (ocrcheck) Utility

This utility checks the health of the OCR. Apart from generating information regarding the OCR, the ocrcheck utility generates a log file in the directory from which this utility is executed.

```
[oracle@ssky3l11p1 ~]$ $GRID_HOME/bin/ocrcheck
Status of Oracle Cluster Registry is as follows :
       Version
        Total space (kbytes) : 409568
         Used space (kbytes) : 1264
         Available space (kbytes) : 408304
         ID : 1817192482
        Device/File Name : +GRID DATA
                                 Device/File integrity check succeeded
                                 Device/File not configured
                                 Device/File not configured
                                 Device/File not configured
                                 Device/File not configured
         Cluster registry integrity check succeeded
         Logical corruption check bypassed due to non-privileged user
[oracle@ssky3l11p1 ~]$
[root@ssky3l11p1 ~]# /u01/app/12.1.0/grid/bin/ocrcheck
Status of Oracle Cluster Registry is as follows :
         Version : 4
         Total space (kbytes) : 409568
        Used space (kbytes) : 1264
         Available space (kbytes) : 408304
         ID : 1817192482
        Device/File Name : +GRID DATA
                                 Device/File integrity check succeeded
                                 Device/File not configured
                                 Device/File not configured
                                 Device/File not configured
                                 Device/File not configured
         Cluster registry integrity check succeeded
         Logical corruption check succeeded
```
■ **Note** In the preceding output, while the basic OCR check can be performed as "oracle" user, the logical corruption check is only performed when the ocrcheck utility is executed as "root" user.

If additional OCR files need to be created, there are two ways of doing so.

- 1. Create a new diskgroup with Normal or High redundancy and create or relocate the current OCR file to this new diskgroup. Oracle Clusterware will maintain mirrored images of the OCR file.
- 2. Create a new diskgroup with external redundancy and, using the ocrconfig utility, add a new OCR file using the ocrconfig -add command.

```
[root@ssky3l11p1 ~]# /u01/app/12.1.0/grid/bin/ocrconfig -add +GRID_DATA2
[root@ssky3l11p1 ~]# /u01/app/12.1.0/grid/bin/ocrcheck
Status of Oracle Cluster Registry is as follows :
        Version : 4
        Total space (kbytes) : 409568
        Used space (kbytes) : 1264
        Available space (kbytes) : 408304
         ID : 1817192482
        Device/File Name : +GRID_DATA
                                 Device/File integrity check succeeded
       Device/File Name : +GRID DATA2
                                 Device/File integrity check succeeded
                                 Device/File not configured
                                 Device/File not configured
                                 Device/File not configured
         Cluster registry integrity check succeeded
         Logical corruption check succeeded
```
#### OCR Configuration (ocrconfig) Utility

This utility provides various options for configuration and administration of the OCR, such as export, import, restore, and so forth.

1. Export of the OCR could be performed while the registry is online or offline. To perform an export the following syntax is used:

```
ocrconfig –export <filename > [-s online]
   [root@ssky3l11p1 ~]# /u01/app/12.1.0/grid/bin/ocrconfig -export OCRExpPostSRV.dmp 
-s online
```
In the preceding output, an export of the OCR is taken while the OCR is in an online state by using ocrconfig.

2. An OCR could be restored from either an export dump file or from a backup file. To import from an OCR file the following syntax is used:

```
ocrconfig –import <filename>
```
The OCR is restored to a previous state by the import operation (from a previously exported file). In certain situations, it may be required to bounce the clusterware.

3. Oracle performs an automatic backup of the OCR once every four hours while the system is up. While performing automatic backups, Oracle maintains three previous versions of the backup from that day as well a backup copy taken at the beginning of the day and another taken at the beginning of the week before purging the rest.

Oracle performs these automatic backups to the cluster directory (for example, \$GRID\_HOME/cdata/SSKYCW, as illustrated in the following example) on one of the nodes. To check previous backups, the following syntax is used:

[root@ssky1l2p2 ~]# /u01/app/12.1.0.1/grid/bin/ocrconfig -showbackup

ssky3l11p1 2014/01/19 08:08:36 /u01/app/12.1.0/grid/cdata/ssky1lp-cluster/backup00.ocr ssky3l11p1 2014/01/19 04:08:34 /u01/app/12.1.0/grid/cdata/ssky1lp-cluster/backup01.ocr ssky1l2p2 2014/01/03 15:43:59 /u01/app/12.1.0/grid/cdata/ssky1lp-cluster/backup02.ocr ssky3l11p1 2014/01/19 04:08:34 /u01/app/12.1.0/grid/cdata/ssky1lp-cluster/day.ocr ssky3l11p1 2014/01/19 04:08:34 /u01/app/12.1.0/grid/cdata/ssky1lp-cluster/week.ocr PROT-25: Manual backups for the Oracle Cluster Registry are not available

Starting with Oracle Clusterware 11g, there is an option to take manual backups of the OCR file. Previous releases only supported automatic backups.

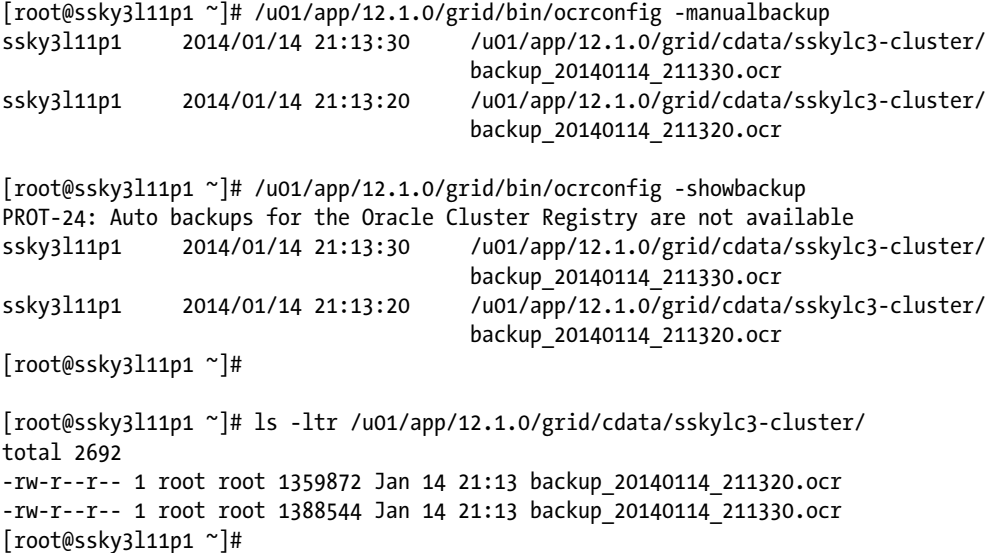

The following gives a list of the backup files found in the cluster directory:

```
[root@ssky3l12p2 ~]# ls -ltr /u01/app/12.1.0/grid/cdata/sskylc3-cluster/
total 9140
-rw-r--r-- 1 root root 1867776 Jan 2 03:43 day.ocr
-rw-r--r-- 1 root root 1867776 Jan 3 03:43 day_.ocr
-rw-r--r-- 1 root root 1867776 Jan 3 07:43 backup02.ocr
-rw-r--r-- 1 root root 1867776 Jan 3 11:43 backup01.ocr
-rw-r--r-- 1 root root 1867776 Jan 3 15:43 backup00.ocr
```
In the preceding output, a listing of all backups taken by the CRS is listed. It should be noted that there are three backups taken during the day (listed as backup00.ocr, backup01.ocr, and backup02.ocr). The listing also contains a backup refreshed at the beginning of each day (day.ocr) and another taken weekly (week.ocr).

■ **Note** Backups performed to individual nodes become a single point of failure when the nodes are not down yet are not reachable. It is advised that the backups be moved to the shared storage to provide access to this file from any node in the cluster.

Unlike the OCR files, OLR files are not backed up by the clusterware. A manual backup is required to keep copies of the OLR files, as follows:

```
 [root@ssky3l12p2 ~]# /u01/app/12.1.0/grid/bin/ocrconfig -local -manualbackup
ssky3l12p2 2014/01/19 10:22:50 /u01/app/12.1.0/grid/cdata/ssky3l12p2/backup_20140119_102250.olr
ssky3l12p2 2013/12/22 17:43:41 /u01/app/12.1.0/grid/cdata/ssky3l12p2/backup_20131222_174341.olr
 [root@ssky3l12p2 ~]# /u01/app/12.1.0/grid/bin/ocrconfig -local -showbackup
ssky3l12p2 2014/01/19 10:22:50 /u01/app/12.1.0/grid/cdata/ssky3l12p2/backup_20140119_102250.olr
ssky3l12p2 2013/12/22 17:43:41 /u01/app/12.1.0/grid/cdata/ssky3l12p2/backup_20131222_174341.olr
 [root@ssky3l12p2 ~]# ls -ltr /u01/app/12.1.0/grid/cdata/ssky3l12p2/
total 1932
-rw-r--r-- 1 root root 860160 Dec 22 17:43 backup_20131222_174341.olr
-rw-r--r-- 1 root root 1110016 Jan 19 10:22 backup 20140119 102250.olr
```
■ **Note** It's good practice to include backing up the OLR files into the backup and recovery strategy for all nodes in the RAC cluster.

4. The automatic backup (default) location could be changed using the following syntax:

ocrconfig –backuploc < new location of backup>

5. OCR could be restored from a previous backup using the following syntax/option:

ocrconfig -restore <br/>backup filename> [root@ssky3l12p2 ~]# /u01/app/12.1.0/grid/bin/ocrconfig -restore backup01.ocr

6. Other options supported by the ocrconfig utility include the following:

To replace the current OCR and create a new one in another location:

ocrconfig –replace ocrmirror <new location>

To repair the current OCR and to automatically fix issues with the registry:

ocrconfig –repair –add < ocr location>

# OCR Dump (ocrdump) Utility

The primary function of this utility is to dump the contents of the OCR into an ASCII readable format file. The output file is created in the directory where the utility is executed. If no file name is specified, the dump is created in OCRDUMPFILE within the same directory. The utility also generates a log file in the directory from which the ocrdump was executed.

```
[root@ssky3l12p2 ~]# /u01/app/12.1.0/grid/bin/ocrdump [<filename>]
```
In addition, partial dump outputs can be generated by specifying –keyname <keyword> with the ocrdump command. For example, to generate a dump of all SYSTEM-level definitions, the following syntax should be followed:

[root@ssky3l12p2 ~]# /u01/app/12.1.0/grid/bin/ocrdump -keyname SYSTEM OCRsystemDUMP

### Workshop

There could be several reasons why the Oracle-related resources managed by the clusterware do not start on reboot. As a normal practice, one should check the clusterware-related log files. Figure 16-3 illustrates the list of log files generated by the various daemon processes running at the clusterware level. Most logs have a retention policy of capping at 50MB per file and keeping 10 logs per log type. For example, the list of logs created for CSSD are listed below.

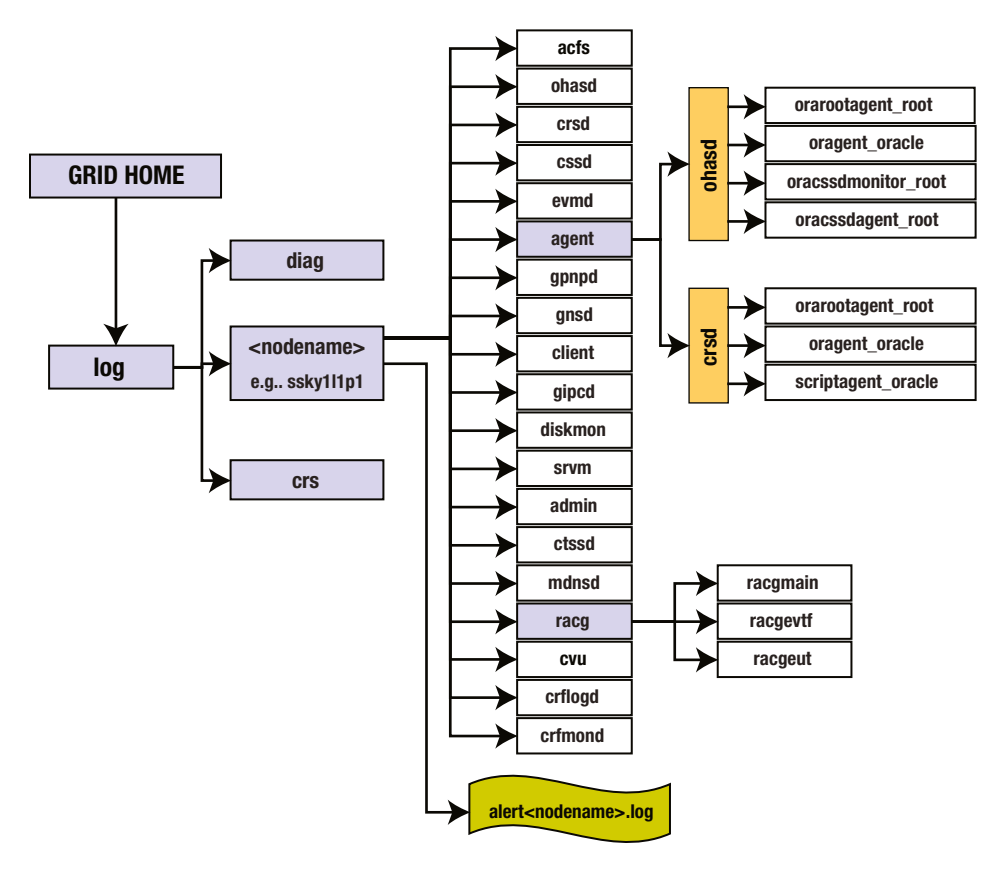

*Figure 16-3. Clusterware-related log directories*

The size of these logs could be increased using the crsctl command. The get attribute in the following lists the current logfile size while the set attribute allows changing the size to a new value.

[oracle@ssky1l3p1 ~]\$ \$GRID\_HOME/bin/crsctl get css logfilesize CRS-4676: Successful get logfilesize 52428800 for Cluster Synchronization Services.

[root@ssky1l4p2 client]# \$GRID\_HOME/bin/crsctl set css logfilesize 62428800 CRS-4686: Successful set logfilesize 62428800 for Cluster Synchronization Services.

#### Step 1

If the various resources did not start on reboot of the clusterware, the first step would be to verify whether the clusterware alert logs have any messages indicating errors. Most of the time the alert logs would have some indication as to where to look. In this case, the clusterware alert file had the following message:

```
 [crsd(14620)]CRS-0804:Cluster Ready Service aborted due to Oracle Cluster Registry error 
[PROC-26: Error while accessing the physical storage
]. Details at (:CRSD00111:) in /u01/app/12.1.0.1/grid/log/ssky1l1p1/crsd/crsd.log.
2014-01-28 10:10:02.030:
  [ohasd(3970)]CRS-2771:Maximum restart attempts reached for resource 'ora.crsd'; will not restart.
2014-01-28 10:10:03.806:
```
[ohasd(3970)]CRS-2769:Unable to failover resource 'ora.crsd'.

#### Step 2

Subsequent to this would be to check if all the components of the clusterware stack are up and running. This can be done using the crsctl check crs command, as follows:

```
[root@ssky3l11p1 ~]# /u01/app/12.1.0/grid/bin/crsctl check crs
CRS-4638: Oracle High Availability Services is online
CRS-4535: Cannot communicate with Cluster Ready Services
CRS-4529: Cluster Synchronization Services is online
CRS-4533: Event Manager is online
```
#### Step 3

Verification of the clusterware indicated that all components of the stack were healthy with the exception of the CRSD daemon process. This gave a clear indication as to why the resources managed by the CRS did not start. The next step would be to verify whether the clusterware-related O/S processes were running. This could be verified using the following:

```
[root@ssky3l11p1 ~]# ps -ef | egrep "crsd|cssd|evmd|ohasd"
root 14148 1 0 20:05 ? 00:00:00 /bin/sh /etc/init.d/init.ohasd run
root 16470 1 1 20:09 ? 00:00:50 /u01/app/12.1.0/grid/bin/ohasd.bin reboot 
_ORA_BLOCKING_STACK_LOCALE=AMERICAN_AMERICA.AL32UTF8
oracle 16593 1 0 20:09 ? 00:00:22 /u01/app/12.1.0/grid/bin/evmd.bin
oracle 16625 16593 0 20:09 ? 00:00:00 /u01/app/12.1.0/grid/bin/evmlogger.bin -o 
/u01/app/12.1.0/grid/log/[HOSTNAME]/evmd/evmlogger.info -l /u01/app/12.1.0/grid/log/[HOSTNAME]
/evmd/evmlogger.log
root 16659 1 0 20:09 ? 00:00:02 /u01/app/12.1.0/grid/bin/cssdmonitor
root 16671 1 0 20:09 ? 00:00:02 /u01/app/12.1.0/grid/bin/cssdagent
oracle 16682 1 0 20:09 ? 00:00:19 /u01/app/12.1.0/grid/bin/ocssd.bin
```
#### Step 4

In our example, both verifications indicated that the CRSD was down. \$GRID\_HOME/bin/crs\_stat -t would give the current state of the application stack managed by the clusterware. This verification returned the following error, which indicates that the CRS was not able to activate the resources:

[root@ssky3l11p1 crsd]# \$GRID\_HOME/bin/crs\_stat -t CRS-0184: Cannot communicate with the CRS daemon.

#### Step 5

Verifying the alert log file in Step 1 indicated that issues existed in reaching the OCR file. Since the OCR file is managed on the ASM storage, the next obvious step would be to verify whether the ASM diskgroup is visible and reachable, as follows:

SQL> SELECT NAME, STATE, TYPE FROM V\$ASM\_DISKGROUP;

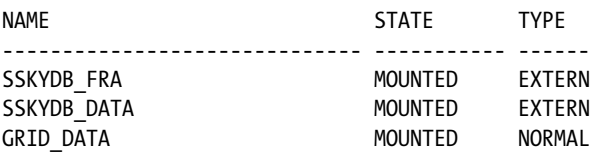

#### Step 6

The next step would be to verify the CSSD and CRSD log files, looking for any errors related to the problem.

■ **Note** In a similar, earlier situation, a reboot of all servers fixed the locking and the clusterware then started without any hiccups.

#### Step 7

Based on an analysis of the preceding steps, the next step would be to repair the OCR file using the following steps, being sure to act as user "root":

> a. In order to replace/repair and add a new OCR file, the CRS stack should be down not the entire clusterware stack, however, as only the CRS daemon needs to be down. Use the following command to do this:

\$GRID\_HOME/bin/crsctl stop crs

- b. However, since the additional OCR file will be added to an ASM diskgroup, ASM on just one of the instances should be up.
- c. Add the OCR file using the following command:

[root@ssky3l11p1 ~]# /u01/app/12.1.0/grid/bin/ocrconfig -repair -add +GRID\_DATA2

d. Oracle will update the ocr.loc file with the approprate information and make an entry into the cluster alert log file on the node, as follows:

```
[root@ssky3l11p1 ~]# cat /etc/oracle/ocr.loc
#Device/file getting replaced by device +GRID_DATA2
ocrconfig_loc=+GRID_DATA
ocrmirrorconfig_loc=+GRID_DATA2
local_only=false
```
e. Verify the OCR file using the ocrcheck utility, as seen here:

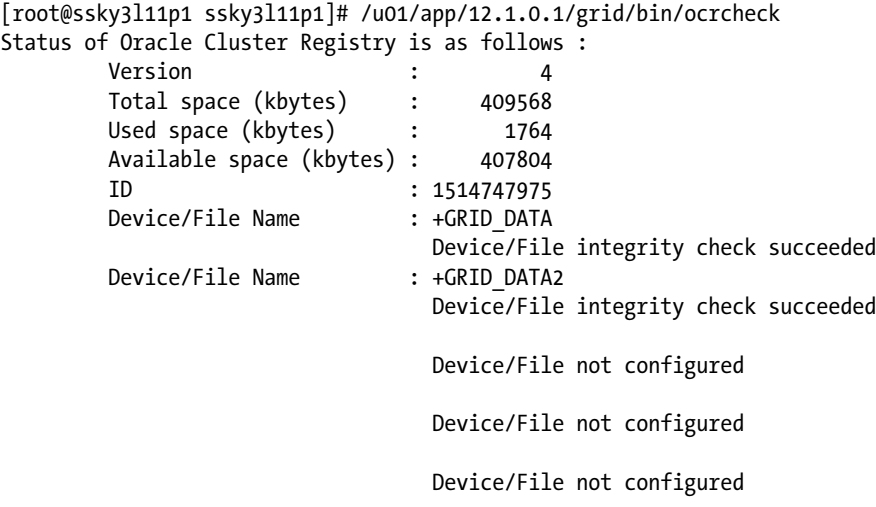

Cluster registry integrity check succeeded

Logical corruption check succeeded

#### Step 8

Now that both OCR files are fixed, restart the clusterware stack by using the /etc/init.d/init.ohasd start or the \$GRID\_HOME/bin/crsctl start cluster commands. This will start the clusterware and the complete stack.

#### Step 9

If during the process the OHASD daemons were disabled to avoid a crash, they should now auto restart. One could reset OHASD daemons to enable auto restart on reboot, as follows:

/etc/init.d/init.ohasd enable /etc/init.d/init.ohasd start

#### Step 10

The ocr.loc file on the other nodes in the cluster will be automatically updated during subsequent restart of the clusterware on the respective nodes.
■ **Note** Occasionally, once the restore or import is completed, clusterware could go into a panic mode and reboot the server. This is normal behavior, and it happens when CRS has not completely shut down and has a hanging daemon on one of the servers.

This should restart the clusterware and all of the applications managed by the CRS. Once the clusterware components have been verified and the database has been checked, it would be a good practice to export or manually back up the OCR and archive it as a good copy.

# EVMD Verification

EVMD plays a very important function in the RAC architecture; it sends and receives actions regarding resource state changes to and from all other nodes in the cluster. To determine whether the EVMD for a node can send and receive messages from other nodes, the set of tests outlined here should help.

Activities of the EVMD could be verified using the evmwatch monitor utility. The evmwatch monitor is a background process that constantly watches for actions, which are then parsed to the evmshow utility for formatting and display.

For example, evmwatch -A -t "@timestamp @@" will monitor for actions sent and received, and such information will be displayed on standard output. The display in this example is from evmshow; however, it is automatically started when the –A switch is specified. @timestamp will list the date and time at which actions are sent and received by the node.

Additional details regarding the actions received or sent could also be obtained using additional switches. For example, evmwatch -A -t "@timestamp @priority @" will return the designated priority of the event received, and the third "@name" will display the name (shown in the following output) of the service, resource, or application. See the following:

```
[root@PRDDB1 home]# $GRID_HOME/bin/evmwatch -A -t "@timestamp @priority @name"
"05-Apr-2011 22:00:51 200 sys.ora.clu.cluster_evt"
"05-Apr-2011 22:01:22 200 sys.ora.clu.cluster_evt"
"05-Apr-2011 22:01:52 200 sys.ora.clu.cluster_evt"
"05-Apr-2011 22:02:22 200 sys.ora.clu.cluster_evt"
"05-Apr-2011 22:02:53 200 sys.ora.clu.cluster_evt"
```
This output illustrates two types of actions sent and received. An imcheck action is sent to determine the state of the resources defined in the OCR, and a subsequent response is received that provides the current state (imup) of the resource (similar to a reply message for the initial verification request). All action/responses are user-defined (user is identified by ora) HA services (identified by ha), and all communications are performed at priority 200.

Other types of actions sent and received by the EVMD are listed in Table [16-5.](#page-577-0)

<span id="page-577-0"></span>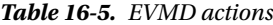

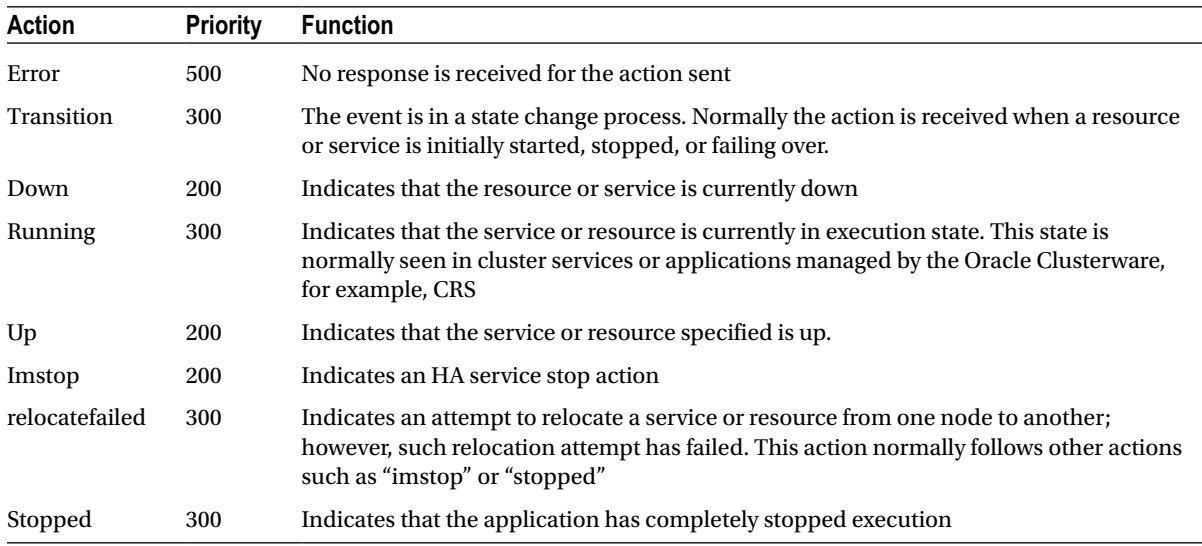

# Grid Plug and Play

Starting with Oracle Clusterware 11g Release 2, Oracle has introduced a new feature called Grid Plug and Play, which is managed by the Grid Plug and Play daemon (GPnPD). During installation, Oracle creates and makes copies of the Oracle universal installer, called the GPnP profile. The profile is stored in the GPnP cache on all nodes in the cluster. Unless the profile is changed using of the client interfaces, the data in the cache should be identical on all nodes in the cluster. The Profile Sequence number identifies the version of the profile.

Figure 16-4 is a snapshot of the GPnP profile, which contains bootstrap information that is required in order to form the cluster. The following is a list of information found in the profile:

- • Profile sequence
- • Cluster UID
- • Cluster name
- • Host network
- • CSS profile
- • ASM profile
- Wallet information, such as the public and private RSA keys

<span id="page-578-0"></span>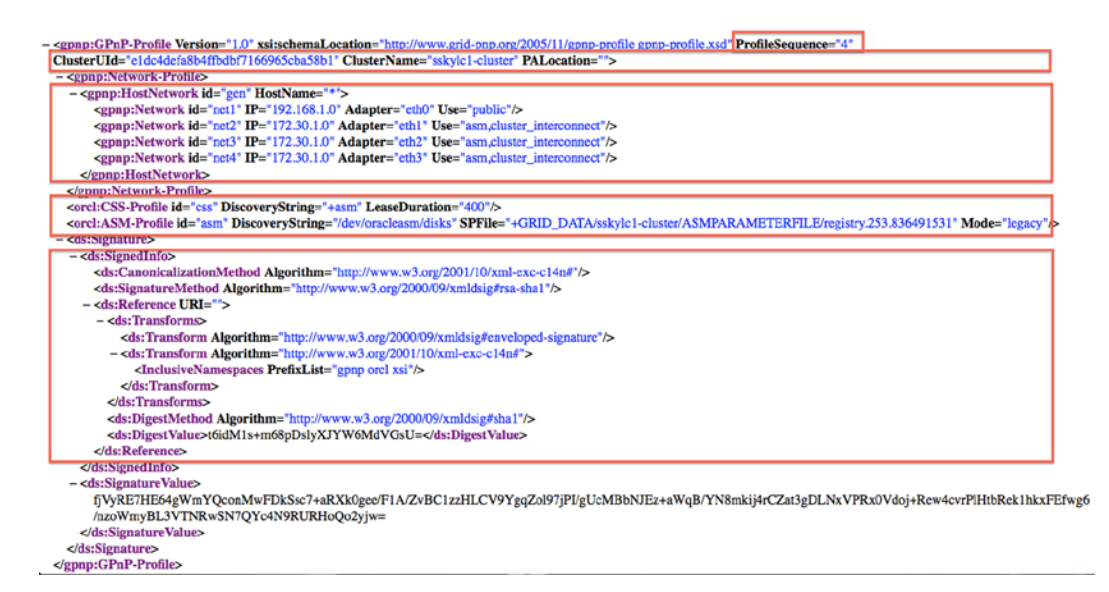

*Figure 16-4. GPnP profile*

The GPnP daemon is spawned by the OHASD oraagent (illustrated in levels 2 and 3 in Figure [16-2\)](#page-551-0). Since most of the clusterware-related information is contained in this profile, it is crticial for the GPnP daemon process to run in order for the clusterware stack to begin.

Oracle provides a GPnP tool to look at the contents of the profile, seen here:

```
[oracle@ssky3l11p1 ~]$ /u01/app/12.1.0.1/grid/bin/gpnptool
Oracle GPnP Tool
Usage:
"gpnptool <verb> <switches>", where verbs are:
create Create a new GPnP Profile
edit Edit existing GPnP Profile
getpval Get value(s) from GPnP Profile
get Get profile in effect on local node
rget Get profile in effect on remote GPnP node
put Put profile as a current best
find Find all RD-discoverable resources of given type
lfind Find local gpnpd server
check Perform basic profile sanity checks
c14n Canonicalize, format profile text (XML C14N)
sign Sign/re-sign profile with wallet's private key
unsign Remove profile signature, if any
verify Verify profile signature against wallet certificate
help Print detailed tool help
ver Show tool version
```
a. To check the sanity of the profile, use this code:

```
[oracle@ssky3l11p1 ~]$ /u01/app/12.1.0.1/grid/bin/gpnptool check 
-p=/u01/app/12.1.0.1/grid/gpnp/ssky3l11p1/profiles/peer/profile.xml
Profile cluster="ssky1lp-cluster", GUID="f11ea7cce6e1df31ff1456d7bbf76823", 
version=9
GPnP profile signed by peer, signature valid.
Checking target profile networks.
Got GPnP Service current profile to check against.
Current GPnP Service Profile cluster="ssky1lp-cluster", GUID="f11ea7cce6e1d
f31ff1456d7bbf76823", version=9
Warning: profile version 9 is older than- or duplicate of- GPnP Service 
current profile version 9.
Profile appears valid, but basic push will not succeed.
  [oracle@ssky3l11p1 ~]$
```
b. To check if the profile has been cached and found in the local node, use this code:

[oracle@ssky3l11p1 ~]\$ /u01/app/12.1.0.1/grid/bin/gpnptool lfind Success. Local gpnpd found.

c. To check if the profile can be found in other nodes in the cluster, use the following:

```
[oracle@ssky3l11p1 ~]$ /u01/app/12.1.0.1/grid/bin/gpnptool find
Found 3 instances of service 'gpnp'.
mdns:service:gpnp. tcp.local.://ssky1l2p2:41523/agent=gpnpd,cname=ssky1lp-
cluster,guid=f11ea7cce6e1df31ff1456d7bbf76823,host=ssky1l2p2,pid=4547/gpnpd 
h:ssky1l2p2 c:ssky1lp-cluster u:f11ea7cce6e1df31ff1456d7b
mdns:service:gpnp. tcp.local.://ssky1l3p3:62850/agent=gpnpd,cname=ssky1lp-
cluster,guid=f11ea7cce6e1df31ff1456d7bbf76823,host=ssky1l3p3,pid=4588/gpnpd 
h:ssky1l3p3 c:ssky1lp-cluster u:f11ea7cce6e1df31ff1456d7b
mdns:service:gpnp._tcp.local.://ssky3l11p1:59756/agent=gpnpd,cname=ssky1lp-
cluster,guid=f11ea7cce6e1df31ff1456d7bbf76823,host=ssky3l11p1,pid=4542/gpnpd 
h:ssky3l11p1 c:ssky1lp-cluster u:f11ea7cce6e1df31ff1456d7b
  [oracle@ssky3l11p1 ~]$
```
■ **Note** Situations can occur in which errors are encountered and are not fixable using only the messages contained in the various log files. Under these circumstances, open an SR with Oracle support. Collect all relevant log files required for analysis by Oracle support. Oracle has provided a PERL script (diagcollection.pl) to complete this process. Once the data is collected, upload the zip file.

# <span id="page-580-0"></span>Monitoring Resource Utilization in the Cluster

Once the cluster is configured as a component of the GI and assigned a name, it's identified as such and is monitored by the Enterprise Manager agent. Statistics are measured and collected under that name and can be viewed from the Database Express or cloud control. The advantage of monitoring the cluster from the cloud control console is having the ability to drill down from the O/S level to other layers of the stack, including the database.

Figure 16-5 illustrates the current O/S-level performance statistics for a 4-node cluster. As noted earlier, the CPU usage overall across the cluster is high and needs further investigation.

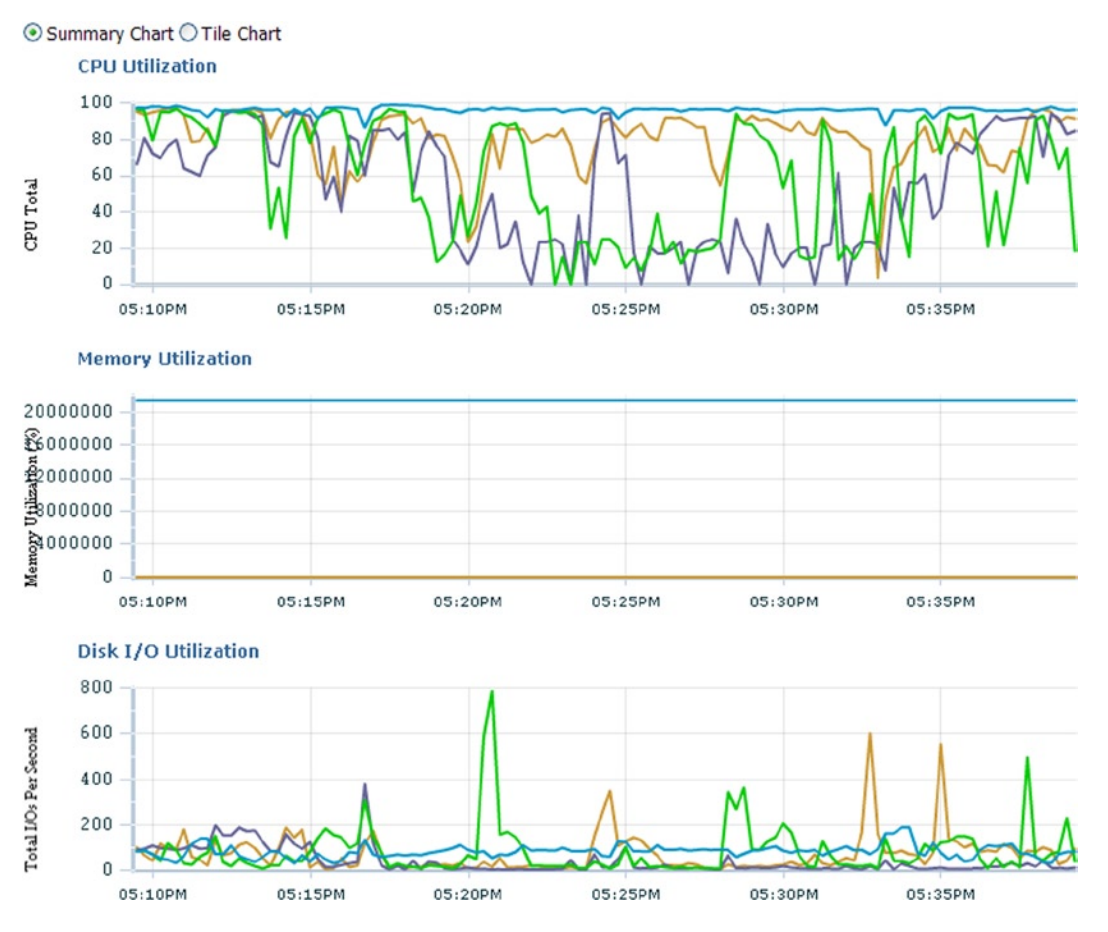

*Figure 16-5. Oracle 11g OEM: Cluster-level monitoring*

# Step 1

In Figure [16-5](#page-580-0), CPU utilization is high across most of the servers in the 4-node cluster. Server 1 is the highest. Drilling down into server 1 by selecting the legend that appears on the right side of the chart provides a detailed view (illustrated in Figure 16-6) of the statistics that have been collected on that server.

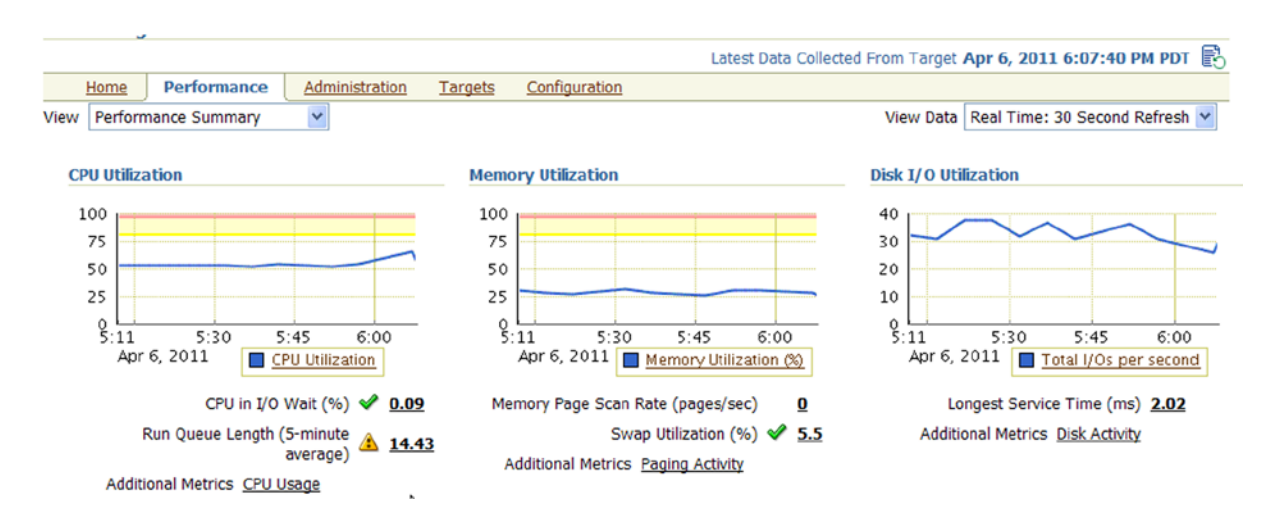

*Figure 16-6. Oracle11g performance statistics*

# Step 2

Once the resource (CPU, memory, disk I/O) that needs further investigation is identified, selecting the legend below the chart will provide a historical chart for the specific resource going back to when the server was last restarted. This chart gives an indication of whether the resource utilization has been consistent over a period of time or is being noticed for the first time, in which case it could be considered as a spike.

# Step 3

The information collected helps drill down into the instance-level statistics. The node-level monitoring of the database shows that there was high virtual memory paging earlier.

As advised by the ADDM analysis report on investigating the allocations, Figure [16-4](#page-578-0) shows that memory utilization is not even at 50%. Adding memory is not always possible and may not solve the problem. Apart from that, paging can occur when processes are created, and sometimes ADDM offers nothing about the root cause, so presumably no action is required.

# Conclusion

The clusterware is the backbone of having all servers in the configuration work in conjunction with each other. The efficiency and functioning of the clusterware is important. This chapter discusses the various diagnosis options available. While the clusterware consists of more than just the various daemons covered here, we leave other components, such as the interconnect and storage, to be discussed in their respective chapters.

# **Chapter 17**

#### <u>a sa Barata</u>

# **Waits, Enqueues, and Latches**

When optimizing Oracle database systems, the SQL statement, its explain plan, adding indexes, or changing the optimizers access paths, using hints, and so forth are just methods of helping Oracle to perform user operations. When all these tuned and optimized SQL statements are executed, there are other types of potential bottlenecks such as contention, concurrency, locking, and resource availability that could cause applications to run slow and provide slow response times to the users. Contention for resources could be measured or interpreted at the various levels of the systems processing cycle. Such resources could be lack of CPU, lack of network bandwidth, lack of memory, issues with the storage subsystem, and so forth. Oracle provides instrumentation into the various categories of resource utilization levels and provides methods of interpreting them. In this chapter, we look at some of these critical statistics that help optimize the database.

# Latches

Latches are low-level serialization mechanisms used to protect shared data structures in the SGA.<sup>1</sup> A latch is a type of lock that is very quickly acquired; and when the work is complete, it is freed. Latches are used by Oracle to prevent multiple processes executing the same piece of code at the same time and to prevent dead locks. Depending on the type of data structure accessed, Oracle uses different types of latches.

Once a process acquires a latch at a certain level, it cannot subsequently acquire a latch at a level that is equal to or less than that level.<sup>2</sup> When trying to acquire a latch, if the latch is not available, the process spins on the CPU for a short while and then it sleeps for a while before trying again. The number of times a process will spin when trying to acquire a latch before waiting on the CPU and going to sleep is controlled by the \_SPIN\_COUNT parameter. This parameter defaults to 2,000. Based on if the latch is obtained, it increments the SPIN\_GETS and MISSES counters. However, if it is not available, it increments the wait counter and tries again. Waiting for latches can be either a short wait (no-wait) or a long wait (willing-to-wait); most of the latches fall under the willing-to-wait category.

# Willing-to-Wait Mode

If the process attempts to get a latch in the willing-to-wait mode and finds out the latch is not available; it would spin (loop) briefly and try to make the request again until the latch is obtained. The process/session is still in active wait because from the O/S perspective, the process continues to consume CPU cycles.

<sup>1</sup> Metalink Note # 22908.1. "What Are Latches and What Causes Latch Contention." Accessed at [metalink.oracle.com](http://metalink.oracle.com). 2 Ibid.

# No-Wait Mode

If a process attempts to get a latch in no-wait mode and finds out that the latch is not available, instead of spinning and trying again, it would make a request for the latch again immediately.

Oracle database provides instrumentation on the various types of latches. To be precise, in Oracle Database 12c Release 1 Oracle provides instrumentation through 703 types of latches (compared to 553 in Oracle 11g Release 2 and 394 in Oracle 10g Release 2). When optimizing database operations, special attention should be given to latch statistics. Tuning database operations and reducing latch contention would help improve the overall response times; that having been said, many of the latches are required latches for Oracle to complete its operation. While V\$LATCH provides latch statistics for the overall database behavior, <code>V\$GES\_LATCH3</code> filters latch statistics for a RAC environment. Like the generic latches, RAC-related latches are also measured by hits, misses—the number of spins before which the process was able to acquire a latch—and the total time it waited to get the latch. The higher number of misses could indicate the operation had to spin several times, which in turn potentially indicates a higher wait time to acquire a latch. The higher spin and wait times for a latch would indicate shortage of resources mostly centered on contention for the CPU.

The output following is the number of times the latch was acquired by sessions on one of the instances in a RAC cluster in an Oracle Database 12c Release 1 environment:

#### *Script: MVRACPDnTap\_dlmlatch.sql*

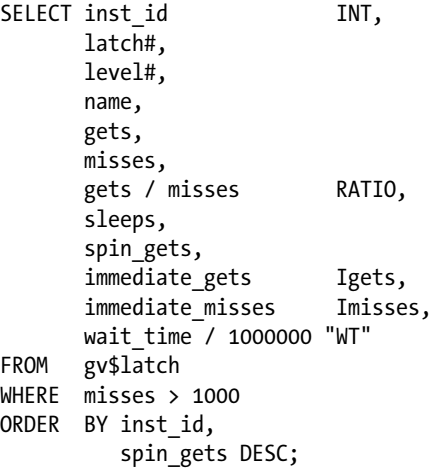

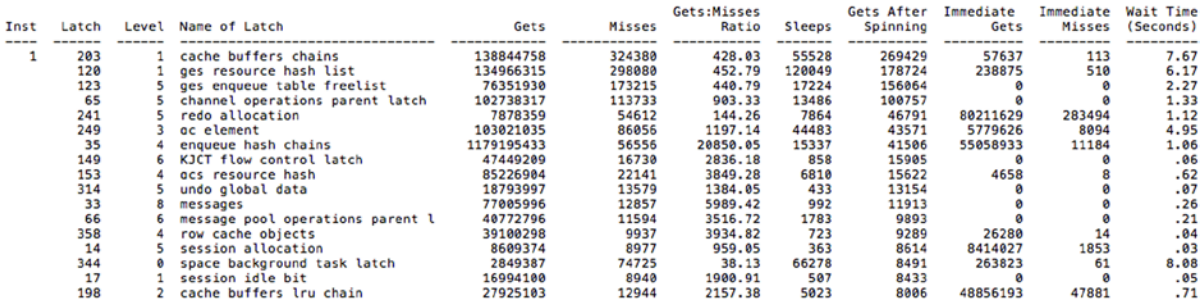

<sup>&</sup>lt;sup>3</sup>V\$GES LATCH is depreciated in Oracle Database 12c Version 1.

In the preceding output, the columns

- Gets indicates the number of times the latch was requested in willing-to-wait mode;
- • Misses indicate the number of times the latch was requested in willing-to-wait mode and the requester had to wait;
- Sleeps indicate the number of times a willing-to-wait latch request resulted in a session sleeping while waiting for the latch;
- Immediate Gets indicate the number of times a latch was requested in no-wait mode;
- Immediate Misses indicate number of times a no-wait latch request did not succeed;
- Wait Time is the elapsed time displayed in seconds spent waiting for the latch.

In the preceding output, few of the latches show high wait time. We look at drilling down into the reasons for high waits in these latches.

### Cache Buffers Chains

This latch is acquired whenever a block in the buffer cache is accessed, normally due to high logical I/O (LIO). SQL statements reading more buffers than required; and when multiple sessions are trying to access the same block, this causes sessions to wait on this latch.

Reducing contention for the cache buffer chains latch will usually require reducing logical I/O rates by tuning and minimizing the I/O requirements of the SQL involved. Optimizing the access paths, such as adding additional indexes, could reduce I/O rates. High I/O rates could also be a sign of a hot block, which would mean looking at storage distribution; and tuning access paths would benefit in reducing these latch times.

Typical solutions include the following:

- • Look for SQL statements that access the blocks in question and determine if the repeated reads are necessary. This may be within a single session or across multiple sessions.
- Check for suboptimal SQL. Look at the execution plan for the SQL being run and try to reduce the gets per executions, which will minimize LIO, the number of blocks being accessed, and therefore reduce the chances of multiple sessions contending for the same block.

How do we find what blocks or objects are hot and are the cause for this high latch contention? We try to analyze through the following workshop how to troubleshoot and identify the hot blocks.

### Workshop

For the output discussed previously, lets try to understand the details a little.

#### Step 1

To find the various latches currently having high wait times, execute the following query to get the latch details:

#### *Script: MVRACPDnTap\_dlmlatch.sql*

SELECT inst id INT, latch#, level#, name, gets, misses,

 gets / misses RATIO, sleeps, spin\_gets, immediate\_gets Igets, immediate misses Imisses, wait time / 1000000 "WT" FROM gv\$latch WHERE misses > 1000 ORDER BY inst\_id, spin\_gets DESC;

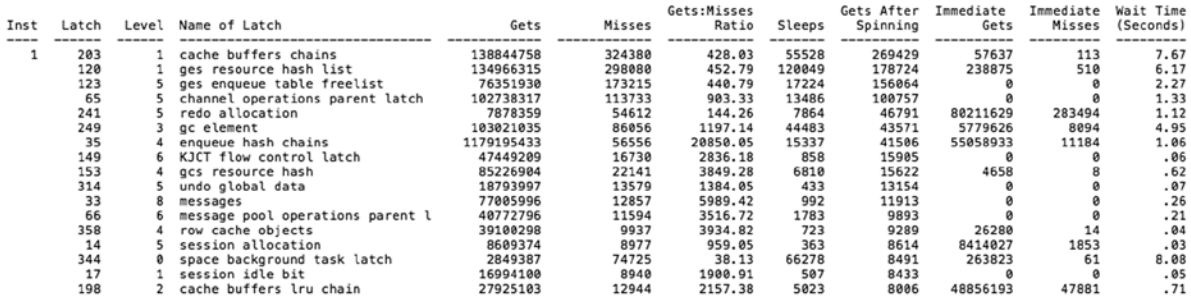

The preceding V\$LATCH output gives you details about misses and gets across various latches. To understand the memory structure and for what memory address these latches are being requested, we query the V\$LATCH\_CHILDREN views.

#### Step 2

The task here is to determine the memory address that is consistently being missed and that has the highest miss rate. Querying the view V\$LATCH\_CHILDREN can help us arrive at the address that has the highest miss rate.

#### *Script: MVRACPDnTap\_latchchildren.sql*

```
SELECT inst_id INT,
        latch#,
        level#,
        child# "Child",
        addr "Address",
        name "Name",
        gets "Gets",
        misses "Misses",
        sleeps "Sleeps"
FROM gv$latch children
WHERE misses > 1000ORDER BY 1,
           6,
           2,
           3;
```
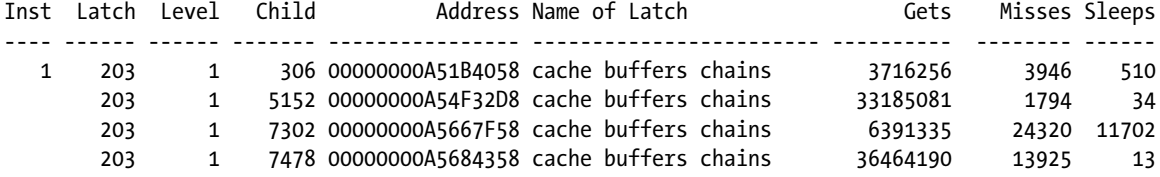

From the preceding output, Address 00000000A5667F58 has the highest miss and sleep rates. We now try to understand what hot objects in memory are causing these high misses and sleeps.

#### Step 3

Using the address from Step 2, we can query the X\$BH table, joining with DBA\_EXTENTS and V\$LATCH\_CHILDREN to get the hot objects in buffer.

#### *Script: MVRACPDnTap\_HotSegments.sql*<sup>4</sup>

|                 | SELECT /*+ ordered */ e.owner                                  |                                      |              |                |        |  |  |
|-----------------|----------------------------------------------------------------|--------------------------------------|--------------|----------------|--------|--|--|
|                 | H' - '                                                         |                                      |              |                |        |  |  |
|                 |                                                                |                                      |              |                |        |  |  |
|                 | e.extent id                                                    |                                      | extent#,     |                |        |  |  |
|                 |                                                                | $x.dbab1k - e.block id + 1 block#$ , |              |                |        |  |  |
|                 | x.tch,                                                         |                                      |              |                |        |  |  |
|                 | 1.child#                                                       |                                      |              |                |        |  |  |
| FROM            | sys.v\$latch_children 1,                                       |                                      |              |                |        |  |  |
|                 | sys.x\$bh x,                                                   |                                      |              |                |        |  |  |
|                 | sys.dba extents e                                              |                                      |              |                |        |  |  |
| WHERE           | l.name = 'cache buffers chains'                                |                                      |              |                |        |  |  |
|                 | AND 1.sleeps > &sleep_count                                    |                                      |              |                |        |  |  |
|                 | AND $x.h$ laddr = l.addr                                       |                                      |              |                |        |  |  |
|                 | AND e.file $id = x.file#$                                      |                                      |              |                |        |  |  |
|                 | AND x.dbablk BETWEEN e.block id AND e.block id + e.blocks - 1; |                                      |              |                |        |  |  |
|                 | SEGMENT NAME                                                   | EXTENT#                              | BLOCK#       | <b>TCH</b>     | CHILD# |  |  |
|                 | RAPUSR.STOCK                                                   | 77                                   | 5            | 157            | 7302   |  |  |
| RAPUSR.CUSTOMER |                                                                | 81                                   | 26           | 44             | 7302   |  |  |
|                 | SYS. SYSSMU14 4287170308\$                                     | $\overline{2}$                       | 68           | 8              | 7302   |  |  |
| SYS.C OBJ#      |                                                                | 21                                   | 110          | $\overline{7}$ | 7302   |  |  |
|                 | SYS. SYSSMU14 4287170308\$                                     | $\overline{7}$                       | 54           | $\overline{7}$ | 7302   |  |  |
|                 | RAPUSR.CUSTOMER                                                | 63                                   | 40           | 3              | 7302   |  |  |
|                 | RAPUSR. WAREHOUSE                                              | $\mathbf{1}$                         | 1            | $\mathbf{1}$   | 7302   |  |  |
|                 | RAPUSR. WAREHOUSE                                              | 1                                    | 1            | $\mathbf{1}$   | 7302   |  |  |
|                 | XDB.SYS IL0000018294C00007\$\$                                 | 0                                    | 3            | $\mathbf{1}$   | 7302   |  |  |
|                 | XDB.SYS IL0000018294C00007\$\$                                 | 0                                    | 3            | $\mathbf{1}$   | 7302   |  |  |
| SYS.I JIJOIN\$  |                                                                | $\Omega$                             | $\mathbf{1}$ | $\mathbf{1}$   | 7302   |  |  |
| SYS.I JIJOIN\$  |                                                                | $\Omega$                             | $\mathbf{1}$ | $\mathbf{1}$   | 7302   |  |  |

<sup>4</sup> Script source is *Oracle Wait Interface: A Practical Guide To Performance Diagnostics & Tuning* (2004, Oracle Press) by Richmond Shee, Kirtikumar Deshpande, and K. Gopalakrishnan.

#### Chapter 17 ■ Waits, Enqueues, and Latches

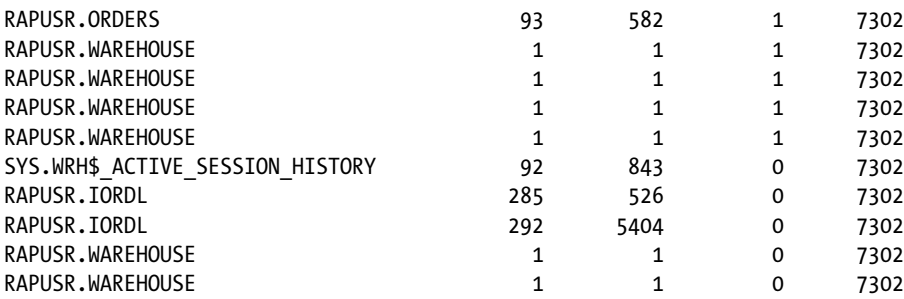

From the previous output, there are several objects in the buffer that are being accessed from the same address spot: the hot block is indicated by the highest TCH count. In this situation, it would be the STOCK table. There is another view that could help potentially identify the current holder of the latch; however, because the request (get) for latch, misses, sleep, and retry are all steps that happen instantaneously, it sometimes is difficult to identify the current latch holder. Repeatedly querying the view V\$LATCHHOLDER could potentially help identify the holder.

#### Step 4

Query the GV\$LATCHHOLDER view to determine the current holder of the lock.

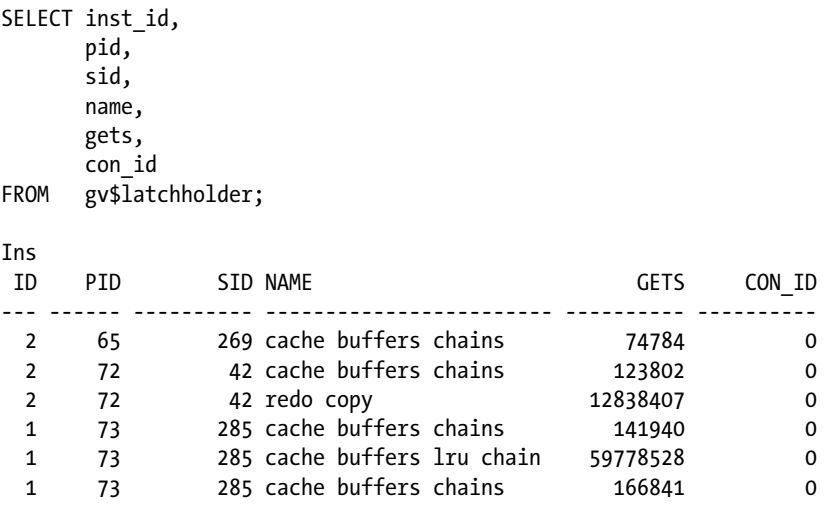

From the preceding GV\$LATCHHOLDER output, there are several sessions holding the same latch on the buffer. It should be noted from the query output that the cache buffer chains latch is reported from both instance 1 and instance 2. Unlike session blockers, latches are instance specific; and latches are placed on the local buffer. That having been said, it should be noted that because blocks may currently be used by one instance, there could potentially be cases where another instance (requestor) is currently waiting for the block. A block that is a hot block on one instance (holder) may be required by another instance (requestor). Although there would be latch-related contentions on the requesting instance, the requestor waiting for the block is not directly interpreted in the latch wait times; it should be analyzed with the related GCS resource wait. RAC resource waits are discussed later in the chapter.

#### Step 5

It's good to understand the details of SIDs holding the buffer. A query against the GV\$SESSION and GV\$PROCESS views would help list the currently active sessions and the SQL\_ID for the statements executed.

#### *Script: MVRACPDnTap\_whoractivep.sql*

```
select
           s.inst_id,
           s.username,
           ' '||to_char(s.SID)||','|| to_char(s.serial#) "SID_SER",
          to char(s.logon time,'mm/dd hh24:mi ') logon time,
           SUBSTR(s.status,1,1) status,
          s.service name,
           p.pid ppid,
          p.spid,
           s.process,
           s.sql_id,
          s.blocking session,
           s.event,
           s.machine
from gv$session s,
          gv$process p
where s.paddr = p.addr
and s.inst id = p.inst id
and s.username is not null
and s.username not in ('SYS','SYSTEM')
and s.status ='ACTIVE'
and s.type <> 'BACKGROUND'
order by logon time, s. inst id
;
                                     S
                                     t
                                     a
Ins
ID User Name
             SesID, Ser#
                         Logon Time s Service
                                                  PPID SPID
                                                               Process
                                                                           Sql ID
                                                                                        Blocker Wait Event
                                                                                                                   Machine
 \mathbf 1RAPUSR
               42,8909
                          06/10 21:30 A FIPS
                                                  70 2665
                                                             10624
                                                                         gwcvcq87cn4sc
                                                                                              db file sequential r ssky1l4p1.su
  1
   RAPUSR
                          06/10 21:30 A FIPS
                                                                         gwcvcq87cn4sc
               274,17181
                                                  71
                                                    2669
                                                             10624
                                                                                              db file sequential r
                                                                                                                 ssky1l4p1.su
  1 RAPUSR
               285,35437
                          06/10 21:30 A FIPS
                                                  73 2673
                                                             10624
                                                                         .<br>69gxtaqr1vk8j
                                                                                              gc cr request
                                                                                                                 ssky1l4p1.su
 2 RAPUSR
               269,23955
                          06/10 21:30 A FIPS
                                                  65 10888
                                                             10624
                                                                         f9rutjmvjm8j7
                                                                                              db file sequential r ssky1l4p1.su
 2 RAPUSR
                                                  72 10892
                                                                                          246 log file sync<br>db file sequential r ssky1l4p1.su<br>db file sequential r ssky1l4p1.su
               42,16211
                          06/10 21:30 A FIPS
                                                             10624
  2
   RAPUSR
               279,48997
                          06/10 21:30 A FIPS
                                                  73 10896
                                                             10624
                                                                         gwcvcq87cn4sc
```
From the preceding output, the session details and the SQL\_ID for the SQL operations could be obtained; and for further analysis, an XPLAN (Explain Plan) could be generated. Based on the XPLAN generated and the type of SQL being executed, appropriate optimization could be done.

### gc element

In a RAC environment, there are global operations. Global operations may require changes to be made to the distributed lock manager (DLM) lock elements. When such changes are made, the lock element array is protected by the gc element latch. Due to the nature of the architecture, with high global operations, there are bound to be several latch requests. Closer understanding of the transaction behavior of the application would help determine the amount of global cache traffic. Reducing the amount of global cache traffic by implementing service to instance affinity and object to instance affinity would help reduce the gc element latch waits. High gc element latches could be of serious concern and should be reported to Oracle support. For the curious minds, a trace using event 10899 or gc\_elements dump of the global cache element could help in identifying the problem areas.

# Redo Allocation

Redo log buffers hold information about changes made to the database. Changes are stored in redo entries. These entries contain information required to reconstruct or redo the changes made to the database. The server process copies these redo entries from the users memory area into the redo log buffer area. The LGWR process writes the redo log buffer data into the redo log files.

When a user process needs to make a change to the data block, it creates a redo record in the redo log buffer by executing the following steps:

- Ensure no other process has generated a higher SCN.
- Find buffer space to write the redo record. If no sufficient space is available, it forces LGWR write operation or issues a log switch.
- Allocate sufficient space required to write the redo log record to the buffer.
- • Copy the redo record to the log buffer and link it to the appropriate structures for recovery purposes.

Any time buffer activity is involved, and Oracle processes need to determine if the buffer is free or if the buffer can be written or cleaned, the process would need a latch. A redo allocation latch is required to allocate space in the log buffer for each transaction entry. Subsequently, during a log switch operation or when buffer space needs to be freed for other redo entries, the latch is released.

Similar to the redo allocation latch, there are two other latches associated with redo: redo copy latch and redo writing latch. The redo copy latch is acquired in "no-wait" mode for the entire duration of the operation and released when a log switch is initiated to free up buffer space. It indicates that a process is copying redo into the log buffer and that the LGWR should wait until the copy has finished before writing the target log buffer blocks to disk. Redo writing latch is to prevent multiple LGWR processes requesting for log switches simultaneously. When a process needs to free redo log buffer space, it acquires this latch before the LGWR can perform a write operation. Latch waits may show high waits when writes take longer than expected. This is normally reflected as a resource issue when Oracle triggers "log file sync" wait event. The log file sync wait event is discussed later in the chapter.

As discussed earlier, if a latch is not available, the process goes into sleep mode for 1 centi-second and tries again; if not found, it goes into sleep again for 1 centi-second and then for 2 centi-seconds, with the wait time increasing through several iterations until such time the latch is obtained. Most of the time during a second or third iteration, the O/S makes the latch available to the process; however, this may not be always the case. Latches assigned to the process by the O/S also depend on the level of priority that the process is currently scheduled to run.

In an O/S such as Linux kernel 2.6, CPU and other resources are allocated to tasks or processes that are scheduled. Like memory, CPU is a shared resource for which processes contend for a slice of time to complete their operations. The O/S decides how to apportion this resource among all the processes. The scheduler is a component of the O/S that determines which process to run at any given time and how long to let it run. The scheduler gives the CPU to each process with highest priority for a brief period of time before switching to another process. This period is called a time quantum or time slice.<sup>5</sup>

The scheduler makes it possible to execute multiple programs at the same time, thus sharing the CPU with users of varying needs. Each task has a time slice that determines how much time it is permitted to execute and utilize the CPU resources. The first 100 priority lists of the run queue are reserved for real-time tasks, and the last 40 are used

<sup>5</sup> Uresh Vahalia, *UNIX Internals: The New Frontiers* (Prentice Hall, 1996).

for user tasks. During periods of heavy activity, if there is a shortage or high demand for resources, which process gets the available resource—such as CPU cycles—depends on where in the run queue the process is currently located, and this depends on the priority of the process. This means that scheduling delays and run queue lengths of the operating system affects the execution of tasks.

[oracle@ssky1l4p1 ~]\$ ps -flcae | egrep "TTY|ora\_d"

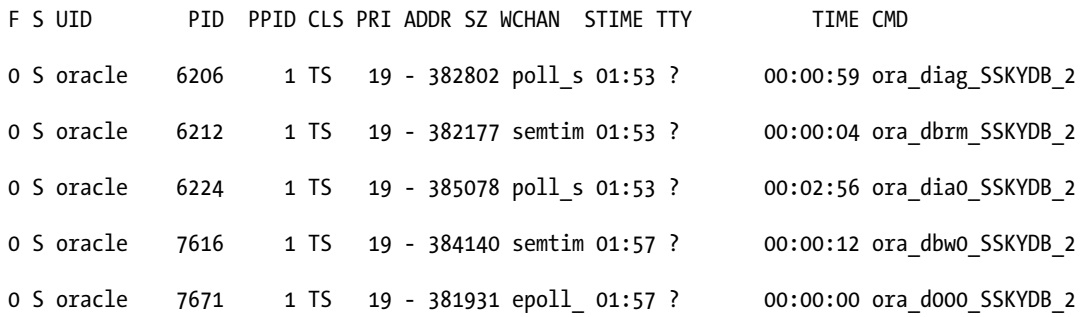

Here is the description of the various columns:

- • UID—The user that created the O/S process. In this case, Oracle user on the database cluster created the process.
- PID—Process ID. The PID is assigned by the O/S when the process is added to the run queue.
- • PPID—Parent process ID. This Indicates these processes are children to those listed in the PID.
- • CLS—Class of the process. The class is assigned to the process when the process starts execution by the application that starts it. In this case, Oracle assigns at what class the process should run. TS ("Time Sharing") is the default class. The other types of classes are RT ("Real Time"), RR ("Round Robin"), and FF (FIFO).
- PRI—Priority of the process. PRI indicates at what priority the process is currently executing. The priority also determines where in the run queue the process is placed and how soon and how much CPU the scheduler will assign the process.
- CMD—The actual command being executed by the process.

# Classes

Depending on the O/S, UNIX or Linux, or the flavor of UNIX, there are several types of classes:

- Time sharing (TS)
- Fixed priority (FX)
- System (SYS)
- Real Time (RT)
- Round Robin (RR)
- First in First Out (FF)

# Time Sharing

This is the default class for a process. When processes with the same priority are in run time mode, it changes the priorities dynamically to use the RR method. As discussed earlier, the scheduler allocates slices of time to a process, and this depends on the scheduling priority. Under this class, the processes that are scheduled with higher priority get larger time slices. This is based on the assumption that lower priority processes do not run often and should be given a larger quantum.

# Fixed Priority

The priorities associated with the processes under this class are fixed. They did not dynamically change over the lifetime of the process. FX is normally present in operating systems such as Solaris and has a range of 0–59.

# System

This class is used to schedule kernel processes. Processes in this class are bound, which means they run until they block or complete. SYS has a range of 60–99.

# Real Time

The real time class uses priorities in the range of 100–159. They are higher compared to the time-sharing processes, which means the real time process will be scheduled before any kernel process.

# Round Robin

Like the name "round robin," the different program/process takes turns using the resources of the computer to limit each process to a certain short time period, then suspends that process to give another process a turn (or "time slice").

# First in First Out

This is probably the simplest type of scheduling algorithms available; and as the name suggests, the process or requests for CPU resources are queued in the order in which they arrive. Because of the nature in which they are received and processed, the rules are fixed, and no prioritization of the processes is possible. Each CPU has a run queue made up of 140 priority lists that are serviced in FIFO order. Every time a new task is scheduled for execution, it's added to the end of the task's respective run queue.

CPU utilization by a process can be determined using the "top" command on Linux and UNIX systems or with more details using the collectl, mpstat, sar, or the iostat commands.

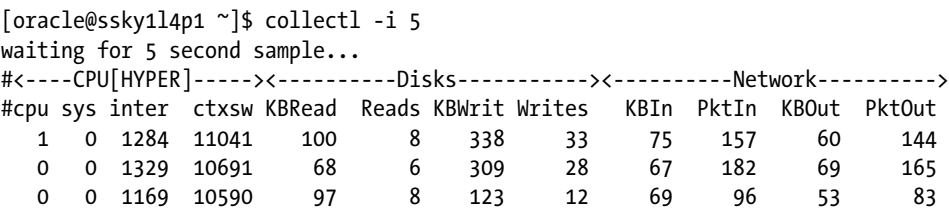

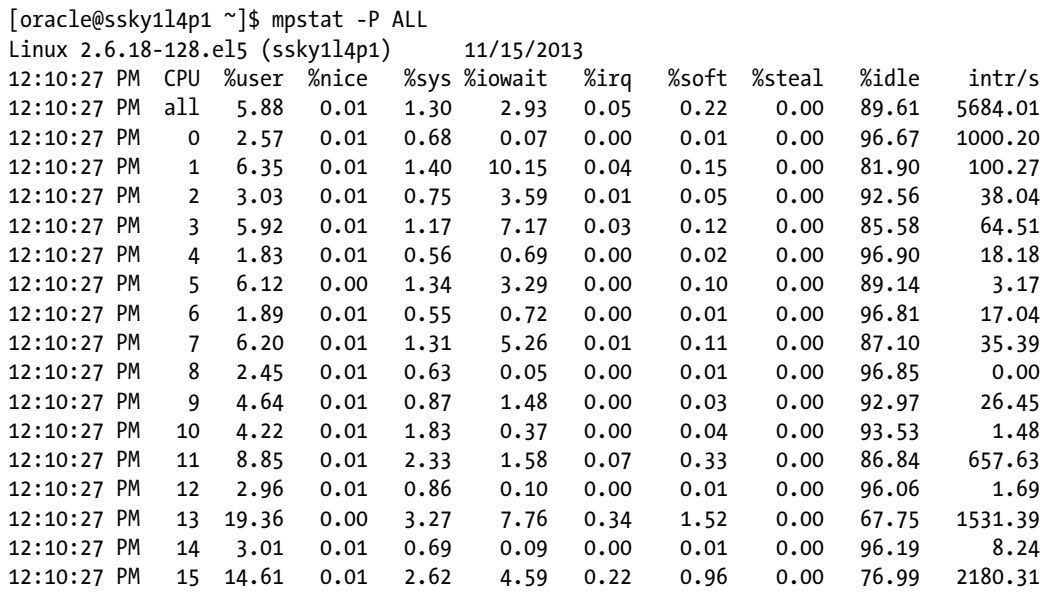

```
[mvallath@prddb1 mysql]$ sar -u 2 5
```
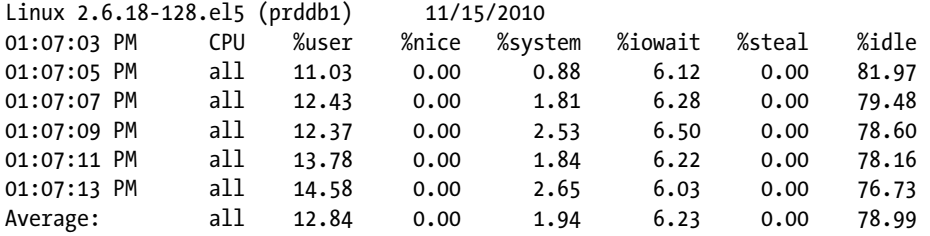

In the preceding output, -u 2 5 reports CPU utilization. The following values are displayed:

- • %user: Percentage of CPU utilization that occurred while executing at the user level (application)
- • %nice: Percentage of CPU utilization that occurred while executing at the user level with nice priority
- • %system: Percentage of CPU utilization that occurred while executing at the system level (kernel)
- % Xiowait: Percentage of time that the CPU or CPUs were idle, during which the system had an outstanding disk I/O request
- %idle: Percentage of time that the CPU or CPUs were idle and the system did not have an outstanding disk I/O request

While tuning, database systems latches are the least of anyone's concerns. Very little attention is given to tuning latches. Most of the time, resource contention and latch-related wait times would reduce when overall wait times are reduced, certain types of latches cannot be ignored.

As discussed earlier, high ratio value between gets and misses should be indicators to give closer attention to the latch-related wait numbers. The LOCATION column in V\$LATCH\_MISSES view provides better indication of the area where the latch contention occurs.

■ **Tip** Tanel Poder has an excellent latch profiler scripts (latchprof.sql and latchprofx.sql) on his web site ([www.tanelpoder.com](http://www.tanelpoder.com/)). These scripts help get to the data for analyzing these latch dependencies and contention.

# Enqueues

Enqueues are also a type of locking mechanism used in Oracle. An enqueue is a more sophisticated mechanism that permits several concurrent processes to have varying degrees of sharing of "known" resources.<sup>6</sup> A lock is a resource that is used to get access to a resource that is requested by a process or session. Oracle has two kinds of locks: enqueues and latches. Although a request for a latch is quick and inexpensive type of lock, enqueues are more sophisticated locks for managing access to shared resources, for example, tables, rows, segments, transactions, and so forth. Enqueues help prevent more than one process from accessing the same data structure at a given time. Enqueues are queues, and using the FIFO method, requests are serviced in an arbitrary order. Similar to acquiring a latch (discussed later), Oracle tries to acquire an enqueue.

When access is required by a session, a lock structure is obtained and a request is made to acquire access to the resource at a specific level (mode). The lock structure is a three-level link lists placed on the acquirer, the waiter, and the convertor. The user lock details of the enqueue (TX [transaction], TM [DML], and UL [user defined]) are defined by the type of resource that requires the lock; the two lock identifier columns ID1 and ID2 have values that depend on the type of enqueue. Apart from this, there is a lock mode used by both the holder and requestor. The following are the different modes/requests (which is the description for the values from LMODE and REQUEST columns in V\$LOCK view, in the script below):

- $\bullet$  0 = none
- $\bullet$  1 = null (NULL)
- $\bullet$  2 = row-S (SS)
- $\bullet$  3 = row-X (SX)
- $\bullet$  4 = share (S)
- $5 = S/Row-X (SSX)$
- $\bullet$  6 = exclusive  $(X)$

#### *Script: MVRACPDnTap\_lockmodes.sql*

SELECT inst\_id, sid, type, id1, id2, lmode, request, ctime, block

<sup>6</sup> Metalink Note # 22908.1. "What are Latches and What Causes Latch Contention." Accessed at [metalink.oracle.com](http://metalink.oracle.com).

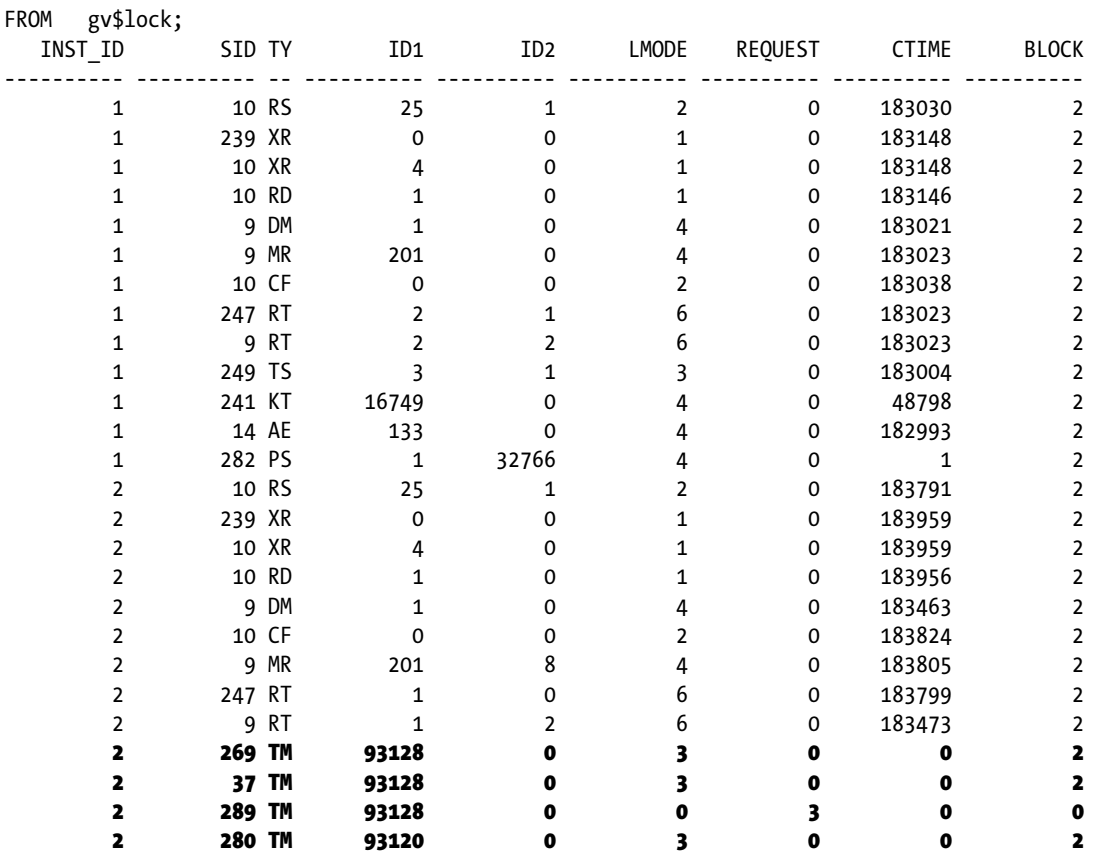

CTIME, displayed in seconds, is the time since the current lock mode was acquired/converted. The value of this column keeps increasing until such time that the lock is not converted.

The following query will give an overview of the locking and enqueue activity since the instance startup:

```
SELECT statistic#,
```
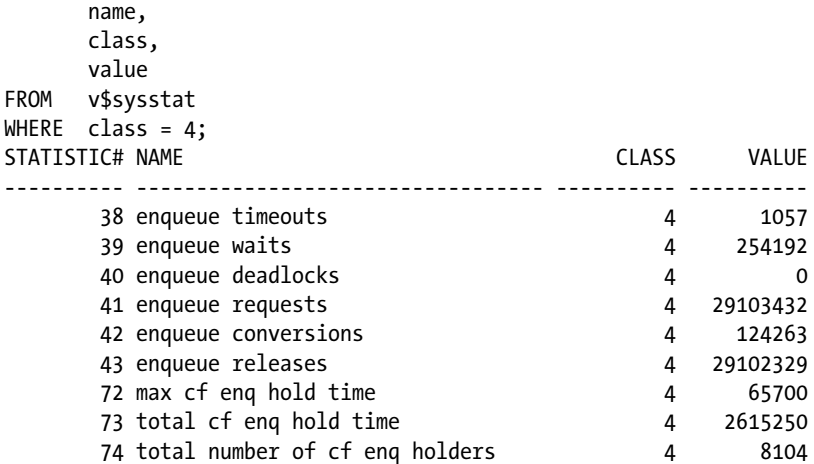

In the preceding output, the enqueue timeouts gives the total number of enqueue operations that could not complete successfully and was timed out before the request was completed. The counters include both the get and convert requests.

Enqueue waits show the total number of times the sessions had to wait for an enqueue.

Enqueue deadlocks output shows the number of times a deadlock had occurred. This value should not be ignored; the system/application/trace files should be checked to understand what's causing the deadlocks. Almost always, deadlocks indicate inefficient SQL operations and poor business logic.

Enqueue requests and enqueue releases show how many locks are currently requested and released. The difference between the two values should be the total number of locks currently being held. This value should normally be close to the number of locks received from V\$LOCK view.

Enqueue conversions indicate the number of lock conversions that have occurred. Basically, this indicates the number of times the lock was requested in a mode and then later converted to another mode due to operation change requirements, for example, when the session changed its SQL operation from a SELECT to an UPDATE operation.

In an Oracle RAC environment, there are two types of enqueues: the enqueues that are specific to a RAC environment and those that apply to a single-instance environment. However, both types of enqueues can have a higher impact in a RAC environment. In this section, we try to analyze few of the enqueues.

#### *Script: MVRACPDnTap\_EnqStats.sql*

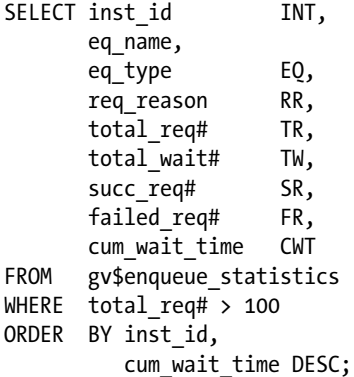

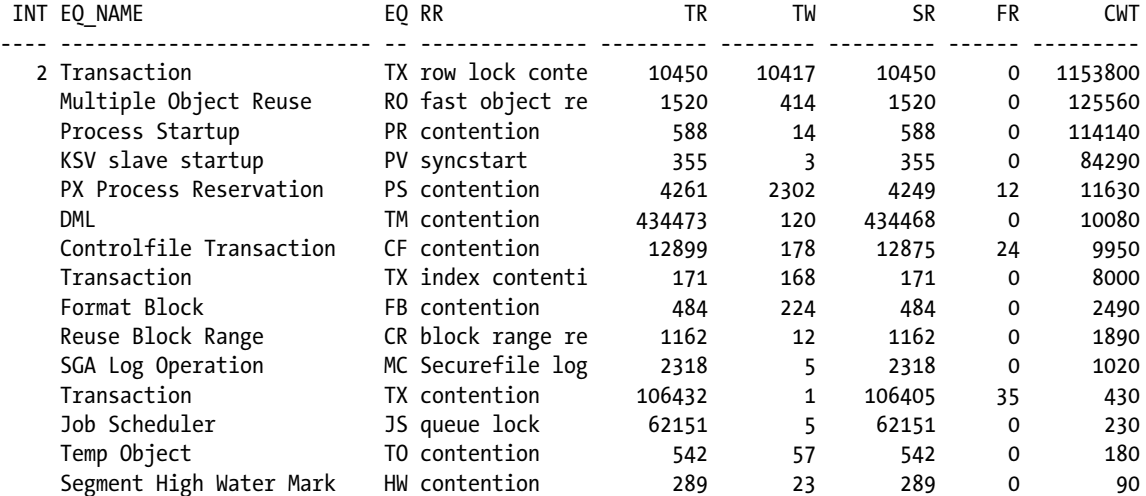

In a RAC environment, the LMD background process demonstrates enqueue activity. When more and more users submit requests that are to be completed by the LMS process while the LMS is busy catering to other user requests, the LMD will enqueue/queue these requests until such time that the LMS has completed its requests and is ready to accept new requests. Some of the commonly encountered enqueues are listed in Table 17-1.

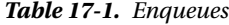

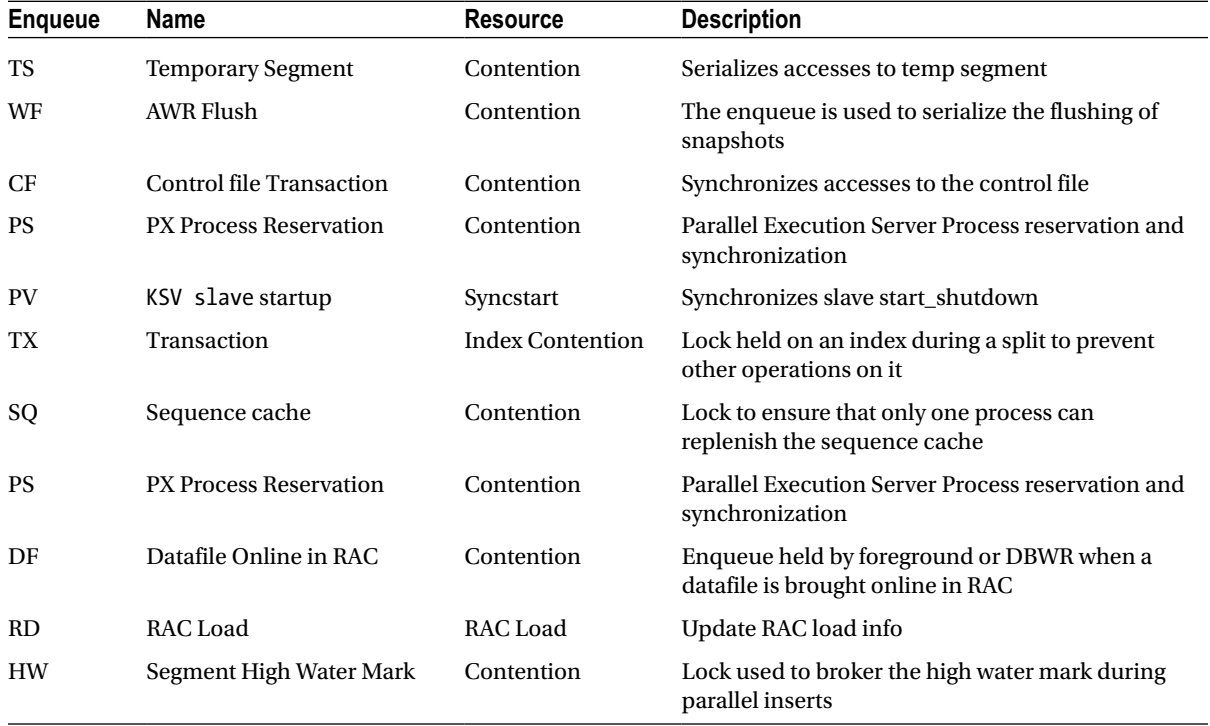

We now discuss a few of the common enqueues found in a RAC environment.

# TX—Transaction

As soon as a transaction is started, a TX enqueue is needed. A session can be waiting on a TX enqueue for several reasons:

- **row lock contention**—Another session is locking the requested row. These locks are more prominently visible in a RAC environment when multiple instances try to access the same row from the block.
- **index contention**—When a transaction is inserting a row in an index, it would have to wait for an index block split operation being done by another transaction.
- • **allocate ITL entry**—There is no free ITL (interested transaction list) in the block header because one or more other sessions have rows locked in the same block.

Among the various reasons listed, lack of ITLs could be the initial reason for high TX enqueues. Normally, ITLs are added dynamically; however, there could be insufficient free space in the block to add an ITL.

Large objects with several concurrent transactions and with a high DML operation are candidates for low ITLs. Normal practices followed by administrators to help reduce ITL related latch or contention is to increase the INITRANS parameter at the object level. INITRANS is set by default to 1 for the table and 2 for indexes. For very large objects, this should be increased after checking the V\$SEGMENT\_STATISTICS view for segments with high "ITL waits." Almost always a small increase in the INITRANS should help resolve this issue. On the contrary, increasing this to very large numbers could also have impacts in other areas of performance.

### **DATA BLOCK FORMAT**

Figure 17-1 illustrates the data block format dissection. The data block consists of two major sections: the header and the body or data layer. The header contains the cache layer, a fixed transaction layer, and a variable transaction layer. The body consists of various sections of the physical data and free space. The variable transaction layer is of importance in our discussion here. The variable transaction layer consists of 24 bytes and represents one ITL.

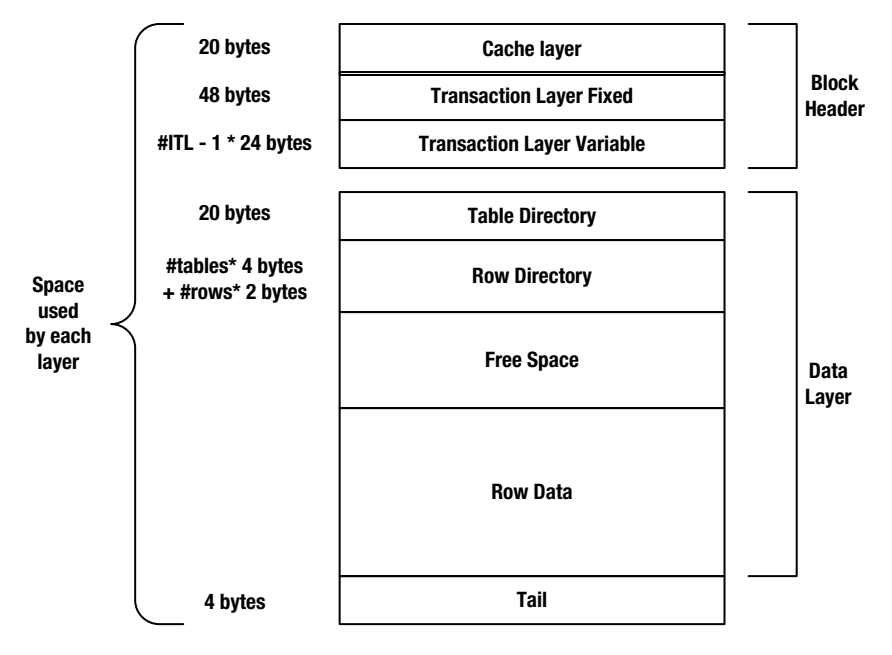

*Figure 17-1. Data block structure*

The number of ITLs allocated is determined by the parameter INITRANS. This happens during a CREATE/ALTER TABLE/CLUSTER/INDEX DDL operations. If no value is specified, Oracle allocates a default value of 1 for tables and 2 for indexes. After the initial allocation, subsequent changes will take effect only on new data blocks. Whereas INITRANS limits the initial number of transactions, the maximum number of transactions is preset by Oracle to 255 (in earlier releases, the MAXTRANS parameter helped set this value; the MAXTRANS parameter is now depreciated).

Increasing the value of INITRANS would mean the space would be moved from the data block free space into the header section, leaving less room to contain the physical data.

Less data in each block would mean more blocks to be read from disk and more data transfers when blocks are transferred over the interconnect.

When the ITL area cannot be extended, either because there is no additional space in the block or the max preset value of 255 is reached, the process waits for an existing ITL to be freed. This wait time is reflected as TX enqueue waits.

INITRANS should be selectively increased for segments that have high ITL waits when the V\$SEGMENT\_STATISTIC view is queried.

# TM—DML (Table)

Every time a session wants to lock a table, a TM enqueue is requested. If a session deletes a row in the parent table (DEPT), and a referential constraint (foreign key) is created without an index on the child table (EMP), or if the session is updating the column(s) that the foreign key references to, a share lock (level 4) is taken on the child table. If another session tries to make changes to the child table, the requesting session will have to wait (the enqueue request is in row exclusive mode). If an index is created on the child table's foreign-key column, then no share lock is required on the child table.

# ST—Space Management Transaction

The ST enqueue is held every time the session is allocating/de-allocating extents. Operations such as coalescing, drop/ truncate segments, and disk sorting are candidates that require Oracle to create an ST enqueue lock. If the session gets a timeout when requesting the ST enqueue, "ORA-1575 timeout waiting for space management" is returned.

# HW—Segment High Water Mark

High water marks are markers placed by Oracle on the storage segments to indicate the highest point in the segment that has been used. When a table is created for the first time, and there are no rows, the high water mark is in the beginning of the segment. As more and more rows get inserted, the high water mark will be moved up to the highest used segment. However, as illustrated in Figure 17-2, when rows are deleted the high water mark will not be moved down until such time that the table is rebuilt, truncated, or shrunk (reorganized).

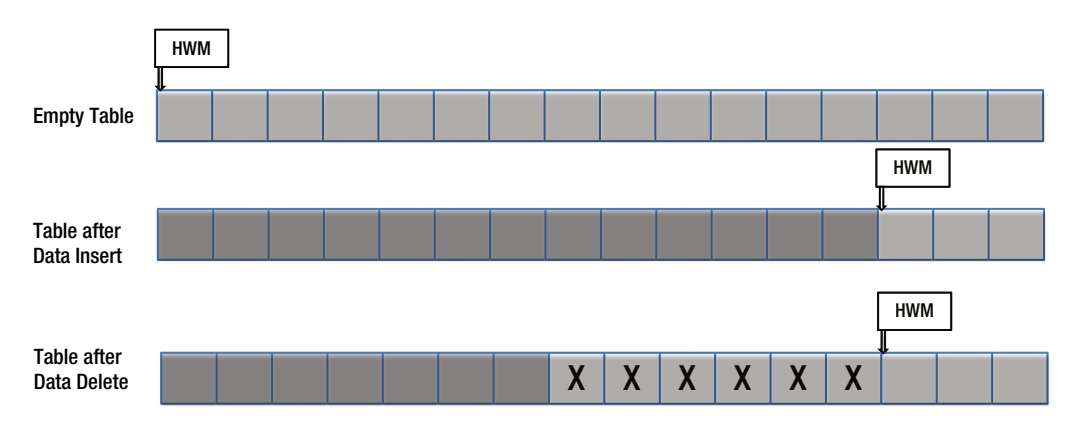

*Figure 17-2. Depiction of high water mark (HWM)*

This enqueue is used by the space management layer of the Oracle kernel. High water mark enqueues are locks placed on segments while this occurs it acquires free spaces /extent the segment to insert rows into the table.

# SQ—Sequence Number

Sequence numbers are used to generate surrogate keys when inserting data into tables to form primary key indexes. To help improve overall performance, the cache clause preallocates a set of sequence numbers on respective instances in the cluster. This helps keep sequence numbers in memory to help with faster access when required by user sessions. However, when these cache values are depleted, a new set of values will be cached. Frequent cache duplication from multiple instances and frequent requests for new values to be cached causes Oracle to generate SQ enqueues when the dictionary needs to be updated with the new max value.

Applications that perform high insert operations to the database need to have higher values of sequence numbers to reduce contention when updates are made to the dictionary. The sequence refresh rates could be determined by checking the V\$ROWCACHE view. In the following output, dc\_sequences show high updates almost equal to the GETS column, which means that almost always, every time a sequence was required, the database sequence had to be accessed:

#### *Script: MVRACPDnTap\_rowcache.sql*

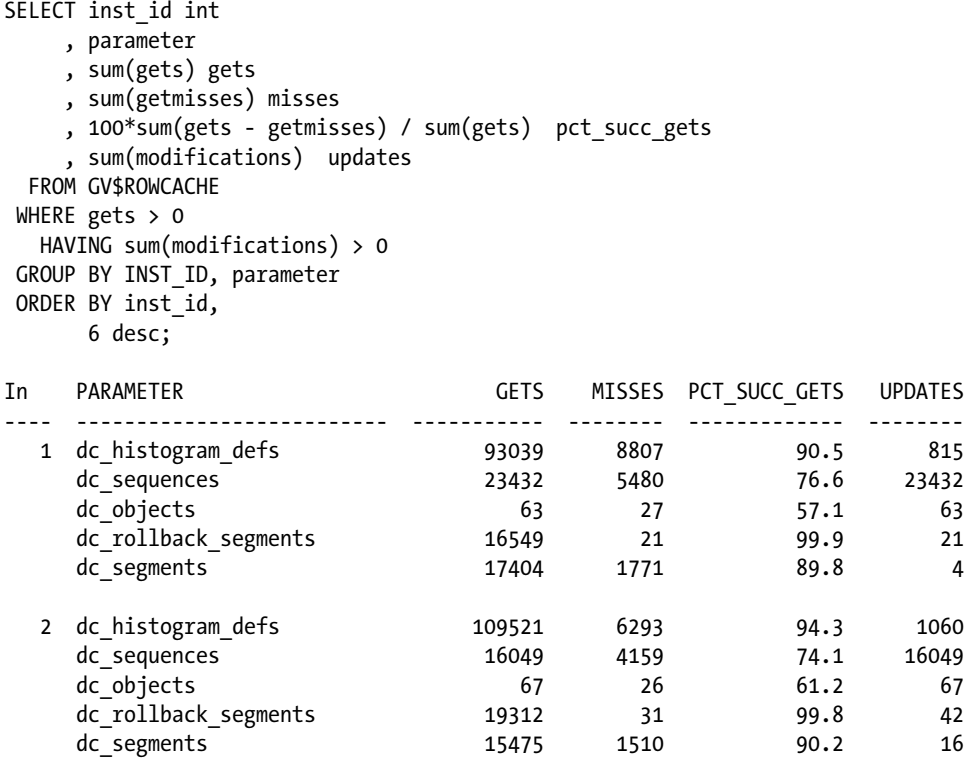

RAC level contention and global cache related row cache information can also be obtained from V\$ROWCACHE view by querying the DLM\_REQUESTS, DLM\_CONFLICTS, and DLM\_RELEASES columns.

#### *Script: MVRACPDnTap\_dlmrowcache.sql*

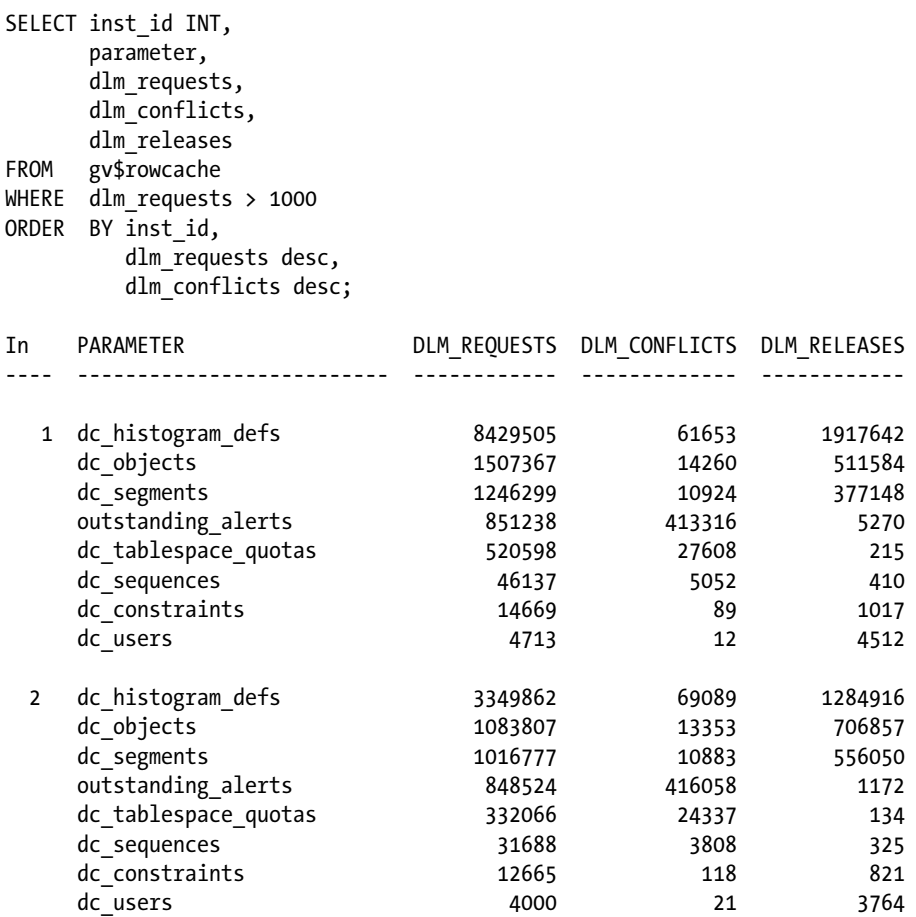

# CF—Control File Transaction

The CF enqueue is placed by Oracle during any operation that requires reading or making changes to the control file. CF enqueues are used to serialize control file transactions and read write operations on shared operations of the control file. This is more prominently visible in a RAC environment when multiple instances share one control file and need to update/write to the control file when there are structure changes to the database such as adding tablespace and or datafile, during redo log switch or checkpoint, and during startup and shutdown of the database. The SCN information for all transactions required for data recovery and the master SCN number is also managed and maintained in the control file.

# **Waits**

A wait event in Oracle is a situation when a session puts itself to sleep to wait for some external event to happen. Wait events are classified based on what resource level the wait has occurred at: system, service, CPU, and so forth. Wait events can also be classified based on what type of resource it's waiting for; idle waits occur when a session is waiting for a work request to be issued. Non-idle or Service wait events are waits for the system to perform asynchronous operations such as I/O or process creation.

<span id="page-601-0"></span>Oracle provides visibility and instrumentation to these resource related matrix via the Oracle wait interface (OWI). OWI is driven by the three primary views—GV\$SYSTEM\_EVENT, GV\$SESSION\_EVENT, and GV\$SESSION\_WAIT. These views provide wait times at the system level or at the individual session level. To isolate waits, a specific set of modules or sessions grouped into services within application wait times could be queried using GV\$SERVICE\_EVENT.

Wait events are classified into wait classes; this helps in grouping wait events and helps directing tuning efforts to the various areas of the environment. The following query (Table 17-2) illustrates the number of wait events grouped under the various wait classes.

SELECT WAIT CLASS, COUNT(\*) FROM V\$SYSTEM\_EVENT GROUP BY WAIT\_CLASS;

| <b>WAIT_CLASS</b> | 12cR1 Count | 11gR2 Count | 12cR1 Count |
|-------------------|-------------|-------------|-------------|
| Concurrency       | 20          | 12          | 14          |
| User $I/O$        | 17          | 12          | 14          |
| System I/O        | 14          | 11          | 10          |
| Administrative    | 11          | 1           | 1           |
| Configuration     | 12          | 6           | 8           |
| Scheduler         | 2           | 1           | 1           |
| Other             | 203         | 152         | 160         |
| Application       | 8           | 9           | 7           |
| Cluster           | 24          | 24          | 21          |
| Idle              | 43          | 33          | 40          |
| Commit            | 1           | 1           | 1           |
| <b>Network</b>    | 3           | 3           | 1           |

*Table 17-2. Wait Count by Wait Class*

Almost all wait events have direct or indirect impact in a RAC environment; however, for our purposes, we discuss few of the wait events<sup>7</sup> that belong to the Cluster class.

Oracle RAC events have some intelligence built into their structure, meaning there is a built-in format to the structure. Figure 17-3 illustrates the format of the wait event.

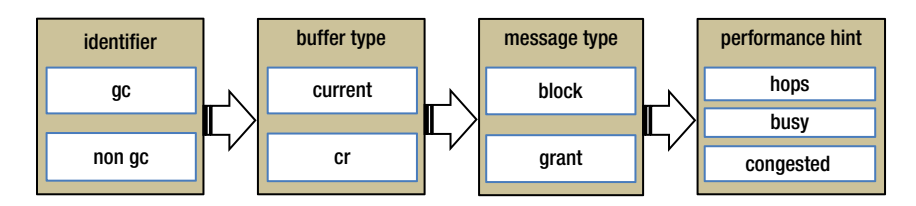

*Figure 17-3. RAC wait event structure*

<sup>7</sup> For single-instance-related wait events, please refer to the book *Oracle Wait Interface: A Practical Guide To Performance Diagnostics & Tuning* (2004, Oracle Press) by Richmond Shee, Kirtikumar Deshpande, and K. Gopalakrishnan.

Figure [17-3](#page-601-0) illustrates four sections of the wait event. Section 1 is a basic identifier, which shows if the wait event is RAC related. RAC related wait events start with an identifier of gc. The second section differentiates what kind buffer the wait event is related to: current or consistent read (cr). The third section provides an indication on the type of message the wait event will cover: if the wait event is block activity related or privilege and access related such as grants. The fourth section of the event name indicates/reflects on the type of operation, such as network-related hops (two way and three way), busy or congested.

As discussed earlier, wait event information can be obtained by querying three primary views: GV\$SYSTEM\_EVENT, GV\$SESSION\_EVENT, and GV\$SESSION\_WAIT. The V\$SESSION\_WAIT event has a few important columns, described in Table 17-3.

| <b>Column Name</b> | <b>Description</b>                          |  |  |
|--------------------|---------------------------------------------|--|--|
| WAIT CLASS         | Name of class the event is grouped under    |  |  |
| <b>EVENT</b>       | Name of event                               |  |  |
| P <sub>1</sub>     | File #                                      |  |  |
| P <sub>2</sub>     | Block $#$                                   |  |  |
| P3                 | Mode requested/mode held/block class        |  |  |
| SECONDS IN WAIT    | Amount of time waited for the current event |  |  |
| <b>STATE</b>       | Current wait state                          |  |  |

*Table 17-3. Structure of V\$SESSION\_WAIT View*

The following query will extract the preceding information for the current wait events:

```
SELECT inst_id,
        sid,
        event,
        wait_class,
        p1,
        p2,
        p3,
       seconds in wait
FROM gv$session wait
WHERE event LIKE 'gc%'
```
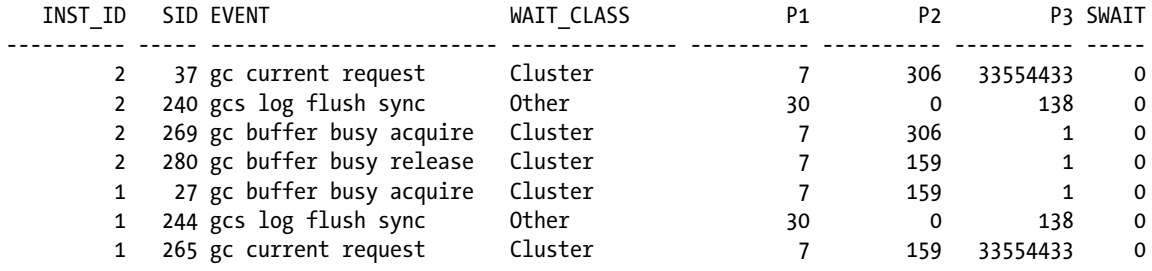

From the preceding output, using the data in P1 and P2, the related object information could be obtained using the following query:

```
SELECT segment_name
FROM dba extents
WHERE file id = &fileAND &block BETWEEN block id AND block id + blocks - 1
       AND ROWNUM = 1;
Enter value for file: 7
Enter value for block: 159
old 3: where file id = &FILE and &BLOCK between block id and block id + blocks - 1 and rownum = 1
new 3: where file_id = 7 and 159 between block_id and block_id + blocks - 1 and rownum = 1
SEGMENT_NAME
                 --------------------------------------------------------------------------------
WARFHOUSE
```
Current and CR (consistent read) waits are based on current and CR blocks in the buffer of various instances. What is the difference between CR and current waits?

### Consistent Read vs. Current

The very first time a block is read into a buffer of any participating instance, it's termed a current block, no matter what the purpose of the user accessing the block may be: meaning it could be a SELECT operation or a DML operation. The first access is always termed a current operation. Subsequently, a CR block is when the block is transferred from one instance to another instance because a session on that instance requested the block.

As discussed in Chapter 2, when a block is required by a process for read purposes, it accesses the block in shared mode. When the block is to be modified, the processes would require a grant from the GCS to access this block in exclusive mode. The frequency of state/grant changes to the block can be obtained by querying STATE column from GV\$BH view. The RAC-related state changes are the following:8

- XCUR—exclusive current
- SCUR—shared current
- CR—consistent read
- READ—reading from disk
- WRITE—write clone mode
- • PI—past image

When blocks are required by more than one process on the same instance, Oracle will clone the block. The number of times a block can be cloned is defined by the parameter \_DB\_BLOCK\_MAX\_CR\_DBA<sup>9</sup> and defaults to six, meaning only six cloned copies of the same block of the same DBA (data block address) can exist in the local buffer of an instance. The CR blocks are treated like any other data block and use the Touch Count Algorithm (TCA). Under *TCA, the block read is placed at midpoint (insertion point) in the buffer cache and will have to gain creditability when sessions access or touch the block to climb up the stack to reach the hot buffer area. If the block is not touched by other sessions, it will move down the stack and finally get flushed out when new blocks need the buffer.*

<sup>8</sup> Tierney, Brian L., Jason R. Lee, Dan Gunter, Martin Stoufer, and Tom Dunigan, "Improving Distributed Application Performance Using TCP Instrumentation." Berkeley, CA: Lawrence Berkeley National Laboratory, May 2003.

<sup>9</sup> Underscore parameters should be modified only after consulting with Oracle support.

Similarly, when blocks are required by more than one other instance, Oracle will ship an image of the CR block (if it has not already done so) to the requesting instance. As we discussed in Chapter 2, blocks are shipped from one instance to another (illustrated in Figure 17-4); and the details regarding which instance contains the block are maintained in the GRD. The number of instances a block can exist is determined by the parameter FAIRNESS\_THRESHOLD<sup>10</sup> parameter and defaults to four, meaning only four images of the same block of a particular DBA can exist in a RAC cluster (irrespective of the number of instances) at any given point in time.

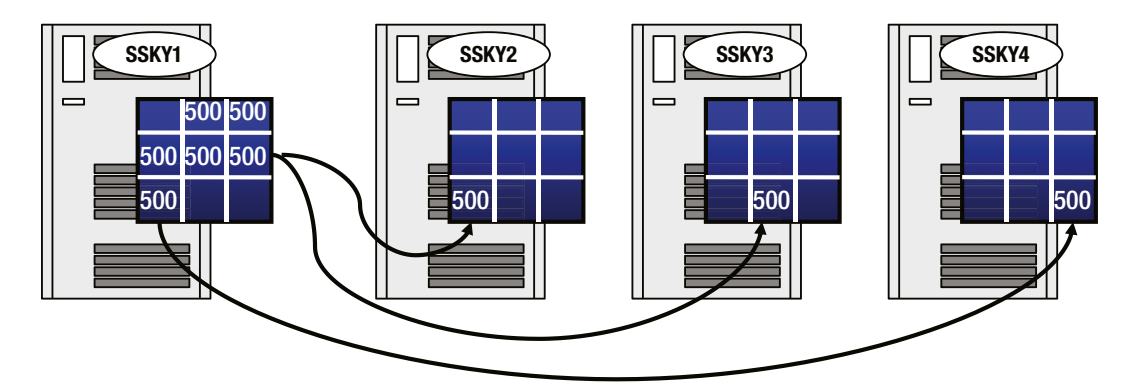

*Figure 17-4. Block cloning and imaging*

Once the holder reaches the threshold defined by the parameter FAIRNESS THRESHOLD, it stops making more copies, flushes the redo to the disk, and downgrades the locks.11

■ **Note** Whereas data movement in a RAC environment is at the block level, data modifications are all at the row level (same as in a single-instance configuration).

# Cluster Waits

In this section, we discuss a few of the common cluster-related wait events.

# gc cr/current block two-way/three-way

One primary function of a cluster environment is to share blocks between instances, minimizing access to the physical storage. When a block is required by a session and it's not found in the local cache, it has to be requested either from another instance (current holder) or the disk. The time the session has to wait for the block is recorded in one of the transfer wait events depending on where the block was currently being held and how many hops the request passed through to complete the operation. For example, a two-way event indicates that there was a two-way shipment to transfer the block and that the requester sends a message to the master and the master ships the block back to the requestor. Similarly, a three-way event indicates that there were three hops before the block was received by the requestor.

<sup>10</sup>Underscore parameters should be modified only after consulting with Oracle support.

<sup>&</sup>lt;sup>11</sup>Tierney, Brian L., Jason R. Lee, Dan Gunter, Martin Stoufer, and Tom Dunigan, "Improving Distributed Application Performance Using TCP Instrumentation." Berkeley, CA: Lawrence Berkeley National Laboratory, May 2003.

In the RAC architecture, to get a block, the GCS may usually have to perform two hops if the block requested cannot be found on the local instance: two hops because if the master is located on the instance where the demand for the blocks concerning a specific object is the highest, and hence most likely, the block is going to be present where the master is located. When the demand for the blocks concerning the object increases on another instance, the master will dynamically move/relocate to this new instance. Only when blocks are not found on the master does the GCS need to direct the transfer from another instance or from disk (three hops). Irrespective of the number of instances in the cluster, the GCS process will have to make a maximum of three hops. That is the reason why the RAC's architecture provides maximum scalability irrespective of the number of instances in the cluster. Now, when the three-way wait values are significantly high, it could be an indication that the block was never found on the master or the master did not relocate to another instance where the demand is high.

High wait times for these events would be an indication of poor network transfer speed and bandwidth. Very high wait numbers would indicate further investigation should be made into the configuration of the private interconnect configuration and the socket send and receive buffer sizes. Apart from the configuration as discussed in Chapter 13, the run queue length and CPU utilization of the servers should be looked at. From the application level, hot spots of the database should be looked into, and the SQL should be tuned to minimize full scans and high block movement across the interconnect by reducing LIO.

# gc cr/current block congested

This wait indicates that the request was made to the DLM but ends up waiting, and the foreground processes have to retry the request. Under these circumstances, the "gc cr/current block congested" wait counter is incremented.

Normally this indicates that the GCS process (LMSn background) is not able to keep up with the requests. LMSn is a single threaded synchronous process and follows the FIFO algorithm to complete block requests. This means that when multiple requests are received, the GES will place the requests in a queue and send the request to the LMSn process when it has completed a previous operation. In such situations, considerations should be given to increase the number of LMSn processes using the parameter GCS\_SERVER\_PROCESSES. Performance implications of setting a high value for this parameter are discussed in Chapter 13.

LMSn processing delays due to frequent interrupts by other high priority processes and LMS being overloaded, making it unable to keep up with requests, could be indications for high wait times. Almost always this is the result of scheduling delays and high queue lengths experienced by the node at the O/S level.

RAC has several other types of wait events. For a better understanding, in Figure [17-5](#page-606-0) the global cache related wait events have been grouped by the resource area they impact.

<span id="page-606-0"></span>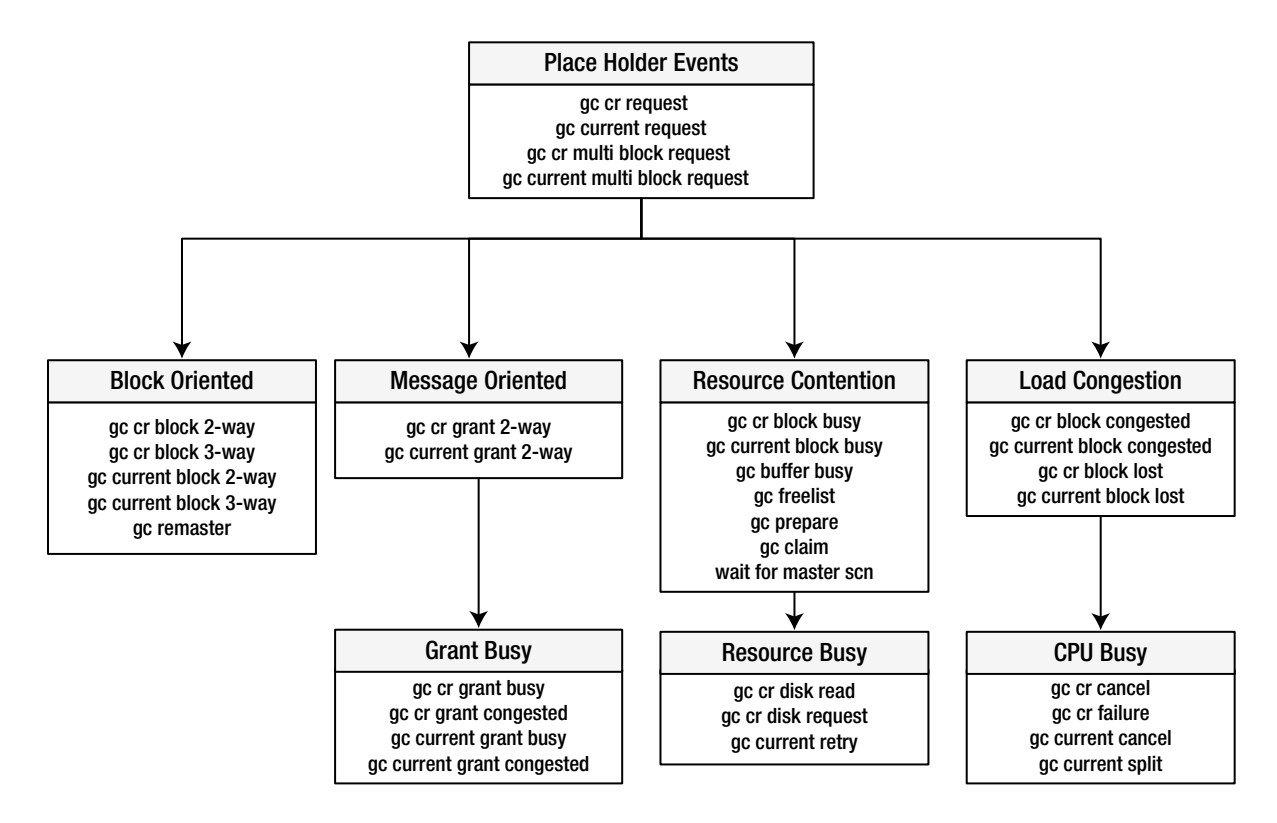

*Figure 17-5. Wait events grouped*<sup>12</sup>

# gc buffer busy

gc buffer busy waits are normally global-level issues of buffer busy waits noticed on single-instance Oracle databases. Buffer busy waits are caused by frequent requests for buffer space, and Oracle is unable to acquire such buffer space and goes into wait mode. Poorly written SQL statements that perform high LIO are the reasons for high wait times.

In a RAC environment, multiple waiters maybe queuing for the same block that has a global operation pending for both the requestor and holder of the block. The wait times could also be caused by high network latencies and slow service times of the servers. A user trying to pin a buffer that is globally busy will have to wait until the block has arrived and the waiter at the head of the queue has released the buffer or the remote user has given up the buffer.

Whereas in the earlier releases of Oracle, buffer busy waits in a RAC environment were grouped under this wait event, starting with Oracle database 11g Release 2, the "gc buffer busy" waits are categorized into two new wait categories:

- gc buffer busy acquire
- • gc buffer busy release

The classification here is based on if the request was made from the local instance of the requestor, in which case the session will wait on "gc buffer busy acquire." If the request was made from the remote instance, the current instance will wait on "gc buffer busy release" event.

<sup>12</sup>Vallath, Murali. *Oracle 10g RAC Grid, Services & Clustering*. Digital Press, 2007.

### gc remaster

This wait indicates the delay encountered when remastering the resource master from one instance to another instance in the cluster. RAC architecture allows for dynamic remastering from a less busy instance to an instance where the demand for the object is the highest. This movement is called resource affinity.

Apart from remastering based on demand, remastering also happens when an instance leaves (failure) or joins the clustered configuration. During instance failure, remastering may happen more than once, first to place the master dynamically on one of the surviving nodes and second, once the cluster has reached a stable state to reassess the situation and remaster is again based on demand. Monitoring the remastering activity was discussed in Chapter 13.

# wait for master SCN

Each instance in the cluster will generate its own SCN and subsequently, using the propagation method, will resynchronize to the highest SCN in the cluster.

This wait indicates the number of times the foreground processes waited for SCNs to be acknowledged from other instances in the cluster.

Before Oracle database 10g Release 2, the method of SCN propagation was driven by the parameter MAX\_COMMIT\_PROPAGATION\_DELAY. Setting this to a value higher than zero uses the Lamport algorithm. Now this parameter is deprecated and is maintained for backward compatibility only and defaults to zero. This functionality is now driven by the underscore (hidden) parameter IMMEDIATE\_COMMIT\_PROPAGATION<sup>13</sup> and has a Boolean value of TRUE or FALSE.

When the value of the parameter is set to TRUE (default) Oracle uses the "Block on Commit" (BOC) algorithm for messaging. Although the method of propagation remains similar to the Lamport algorithm, in the case of BOC, the global high water mark for the SCNs sent and received is maintained, thereby reducing messaging traffic for global SCN synchronization and in turn improving overall performance.

# gc cr/current request

This event indicates the time waited when a session is looking for a CR version of a block and cannot find it in its local cache and so has made a request to a remote instance for the block. However, the transferred block has not yet arrived at the requesting instance. The event ends when the requesting session gets the block or permission to read the block from disk. This is normally a placeholder event, and the times here are cumulative of wait times for all other wait events that had an impact on the operations. Placeholder wait events are transient (illustrated in Figure [17-5\)](#page-606-0) and are part of every view that captures active wait information.

# gc current/cr block busy

This wait indicates that a current or CR block was requested and received but was not sent immediately by LMSn because some special condition that delayed the sending was found. Wait times for these events are dominated by block flush times (log file sync) and the defer time for the current blocks. Increased wait times are indications of high concurrency and block contention and are caused by high I/O and overall system load.

Querying GV\$INSTANCE\_CACHE\_TRANSFER view would help determine instances involved in high current and CR block activity. Reducing log file sync times by monitoring the LGWR I/O and DBWR latencies would also help in determining some of the performance bottlenecks that are causes for high wait times.

At the database level, tuning SQL statements by using sparse blocks, sequence number ranges, or by hash partitioned indexes would help improve wait times.

<sup>&</sup>lt;sup>13</sup>Underscore parameters should be modified only after consulting with Oracle support.

### **DEFER TIME**

When a current block is requested, LMS may defer the shipping of the block to the requestor if the cleanout of the block is pending. This defer time maybe as high 30 ms or the value specified by the GC\_DEFER\_TIME parameter. The default value of this parameter is 3 milliseconds.

The hidden parameter  $GC$  DEFER TIME defines the time that a LMS process grants to a user process to complete the transaction before starting to down-convert the lock and sending the block to a requestor on another instance.

### gc current/cr grant

This wait indicates that the block access grant was received. However, the block was not present on the local instance of the requestor. The wait time only indicates the time to provide access from the remote instance or read the block from disk.

High wait times would indicate network transfer speed and bandwidth, high context switching at the O/S level of the instances involved in the transfer, and overall load on the servers. Tuning SQL statements to reduce high buffer activity due to high LIO would help reduce wait times for this event.

### gc current grant busy

This wait indicates that a current block was requested and a grant message received. The busy hint implies that the request was blocked because others were ahead of it or it could not be handled immediately. This normally occurs when the current block is shared by several instances, and the requestor is waiting for exclusive access to this block. All holders of the block would have to release this block before exclusive access (S to X conversion) can be granted to the requestor.

High wait times on this event would indicate tuning SQL statements and database objects involved in frequent block activity (hot blocks) should be monitored. Almost always environments where multiple instances are inserting rows (highly insert intensive batch loads) could cause index block splits and could be the primary reason for high wait times for this event.

# gc current/cr multiblock request

Oracle is attempting to read multiple blocks into one message to save on CPU. This read process may include either grants or blocks. These requests are usually caused by a full table scan or index full scan. If the request involves "current" blocks, the space management layer would setup multiblock requests when viewing blocks with contiguous data block addresses.

Multiblock requests normally don't cause any additional performance issues unless there are transmission issues over the interconnect and blocks are lost. In that case, there would be performance degradation, followed by gc cr failure and cr request retry activities.

# gc current/cr lost blocks

Data is transferred over the interconnect; however, the data does not reach the target server, but the data was lost during transmission. When blocks are lost or corrupt over the interconnect, the GCS process will retransmit the block to the requestor; this would mean the requestor would wait for a longer duration until such time as the block is received.

Occasionally, a few blocks being lost ("hiccups") over the interconnect may not affect the overall performance. It's when blocks are consistently being lost on a continuous basis that diagnosis should look at getting to the root cause of the issue. Blocks lost over the interconnect could be due to one or more of many reasons and should be addressed to avoid poor response times for the users. The following query will help check for lost blocks:

#### *Script: MVRACPDnTap\_lostblocks.sql*

```
SELECT A1.inst_id,
     A3.instance_name,
     A3.host name,
     A3.startup time,
     ROUND(SYSDATE - startup time) "Days",
     ROUND(( SYSDATE - startup time ) * 24) "Hours",
A1.value "BLKL",
     A1.value / ( ROUND(( SYSDATE - startup time ) * 24) ) "Perhr",
     A2.value "BLKC"
FROM gv$sysstat A1,
      gv$sysstat A2,
      gv$instance A3
WHERE A1.name = 'gc blocks lost'
      AND A2.name = 'gc blocks corrupt'
      AND A1.inst_id = A2.inst_id
     AND A1.intid = A3.intance numberORDER BY 1;
```
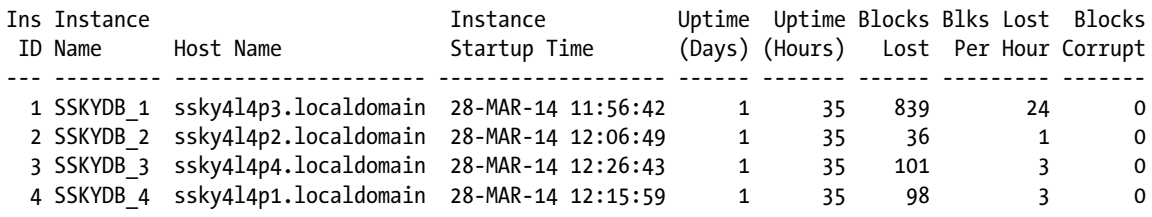

There are several areas that may be the reason for blocks being lost over the interconnect:

- Faulty or poorly configured cables/cards/switches
- Poorly sized UDP receive buffer sizes and/or UDP buffer socket overflows
- Poor interconnect performance and high CPU utilization: netstat -s reports packet reassembly failures
- Network packet corruption resulting from UDP checksum errors and/or send/receive transmission errors
- Mismatched MTU sizes in the communication path
- Interconnect LAN non-dedicated
- Lack of server/switch adjacency
- • Outdated network driver or NIC firmware
- Proprietary interconnect link transport and network protocol
- Misconfigured bonding/link aggregation
- • Misconfigured jumbo frames
- NIC force full duplex and duplex mode mismatch
- Flow control mismatch in the interconnect communication path
- Packet drop at the O/S, NIC, or switch layer
- NIC driver/firmware configuration
- NIC send and receive queue lengths
- High CPU usage and scheduling latencies

### gc current retry

A current block was requested; however, the requested block was not received due to a failure status either because the block was corrupted or the block was lost during transmission over the interconnect. Reasons for the failure to receive the block could be one or many of the reasons listed previously under the "gc current/cr blocks lost" event.

### gc cr failure

This is similar to the gc current retry wait event, but in this case, "cr" block was requested. However, a failure status was received either because the block was corrupted or the block was lost during transmission over the interconnect. Reasons for the failure to receive the block could be one or many of the reasons listed previously under the "gc current/cr blocks lost" event.

# Mutex Waits

Mutex waits refers to waits resources associated with the management of cursor objects in the shared pool during parsing. Mutex is a type of latch and was introduced with Oracle Database 10g Release 2. Similar to latches and other type of waits, these are excessive waits causing contention and performance problems in Oracle database systems.

Mutex contention is normally a CPU-using resource; and high mutex-related contention can cause excessive CPU usage and impact user response times. Mutexes are local to the instance in a RAC environment. Mutex waits are characterized by sessions waiting for one or more of the following events:

- cursor: mutex X—Cursor is being parsed and is trying to get the cursor mutex in exclusive mode.
- cursor: mutex S—Cursor is parsed and is trying to get the cursor mutex in share mode.
- cursor: pin S—Cursor is being parsed and trying to get the cursor pin in shared mode. There are currently no concurrent X holders, but the cursor could not acquire the mutex immediately. The wait time indicates the sessions have to increment the mutex reference count and requires performing an exclusive atomic update to the mutex structure.
- cursor: pin X—Cursor is being parsed and trying to get the cursor pin in exclusive mode.
- • cursor: pin S wait on X—Cursor is being parsed and has the cursor pin and is trying to get the mutex in shared mode; however, another session is currently holding the same mutex in exclusive mode. The session continues to wait for the current holder to release the mutex.

The following query will help determine the current number of gets and sleeps for the various mutex wait events just described:

```
SELECT to char(SYSDATE, 'HH:MI:SS') time,
       kglnahsh hash,
      SUM(sleeps) sleeps,
       location,
       mutex_type,
       substr(kglnaobj, 1, 40) object
FROM x$kglob,
       v$mutex_sleep_history
WHERE kglnahsh = mutex identifier
GROUP BY kglnaobj,
          kglnahsh,
          location,
          mutex_type
ORDER BY sleeps
```
Similar to latches we discussed earlier, when resources are not available, sessions requesting for a mutex also go into a sleep mode. If a session tries to get a mutex but another session is already holding it, then the get request cannot be granted, and the session requesting the mutex will "spin" for the mutex a number of times in the hope that it will be quickly freed. During each spin, the session will check if the mutex has been freed. If not freed by the end of the spinning, the session waits. $14$ 

# Conclusion

In this chapter, we looked at three primary performance areas. Oracle provides sufficient instrumentation into these areas to help diagnose and troubleshoot the resource limitations. Performance of systems is affected by lack of resources. When a session is unable to complete a request because it is not able to obtain the required resource, it waits. The session waits, hoping it will get the required resources in a sufficiently fair amount of time. However, when this does not happen, it waits for a period of time. When the wait period increases, it can begin a chain of events causing several sessions to wait and thus slowing the entire system down. OWI is almost always sufficient to get to the bottom of most of the performance concerns. However, other areas discussed in this chapter, such as the mutex waits, latches, and enqueues, are all types of waits and have their own roles; and Oracle provides instrumentation to collect statistics to support their findings. Although this chapter provides overall guidance to the various interfaces, and more specifically toward RAC, it does not provide complete reference. Readers are advised to refer to the *Oracle Wait Interface: A Practical Guide To Performance Diagnostics & Tuning* (2004, Oracle Press) by Richmond Shee, Kirtikumar Deshpande, and K. Gopalakrishnan book from for a more detailed discussion on this subject.

<sup>&</sup>lt;sup>14</sup>Metalink Note # 1377998.1. "Troubleshooting: Waits for Mutex Type Events."
## **Chapter 18**

### <u>a sa Tana Tan</u>

# **Problem Diagnosis**

How many times did DBAs have to open priority one service requests with Oracle support for critical errors faced while supporting their production environments? Errors are bound to happen, and as much as we would all like to see it, there is no such thing as the perfect application that is bug free. Critical errors can be caused by a misconfiguration or uncontrolled environments or due to human error; but when it occurs, they interrupt production, cause downtime, and slow performance that affects the credibility of the DBA, the system administrators, or the application in general. So it's important that when problems do arise there is an immediate remedy, the database is operational immediately, and that the error has fixes in the form of patches or code, operational procedures, or configuration changes that ensure the errors do not happen again.

RAC is a multi-instance clustered configuration. As discussed in the previous chapters, apart from singleinstance-related issues, RAC could have issues across multiple instances; or a problem on one node can cause a problem on another node However, on the positive side, the advantage of using RAC over single-instance configuration is that if one instance fails or is unhealthy, there is always another instance that users can connect to and use the database.

To help the DBA troubleshoot issues with the environment, Oracle provides utilities that help gather statistics across all instances. Most of the utilities that focus on database performance-related statistics were discussed in Chapter 6. There are other scripts and utilities that collect statistics and diagnostic information to help troubleshoot and get to the root cause of problems.

The data gathered through these utilities will help diagnose where the potential problem could be.

## Health Monitor

Probably ever since the database was invented, the DBA's everyday routine task has been to check the health of the database. On certain days like Mondays, there were additional checks and scripts that got executed compared to the others. A task that every DBA continues to perform or performed during some part of his or her career irrespective of whether the database was Oracle, DB2, or SQL Server or Sybase. To complete these routine everyday tasks, several types and flavors of scripts have been written. Starting with scanning the alert logs for ORA error messages, purging of trace files and opening service requests with Oracle support has been a regular task of the day. In the 11g Release 2 of the database, Oracle has introduced a few new features that help in making some of the DBA tasks easier than before.

Similar to the DBA writing scripts to check the various areas of the database—for space, for errors, for locks, and so forth—the health monitor (HM) provided by Oracle validates most of the areas and components of the database. Checks performed by the HM include file corruptions, physical and logical corruptions, undo and redo corruptions, and so forth. Besides just identifying problems, the HM also provides a report of its findings and recommendations. The HM can be invoked in one of two ways: reactive mode where the checks are performed automatically by the database when a critical error is encountered, or manually by the DBA when he/she desires to execute any specific routine at any specific desired time when they get suspicious about issues with certain areas of the database.

Apart from the reactive checks and checks that are performed manually, there are checks that can be done when the database is online and others that can be executed when the database is offline. The list of tests and their execution type can be viewed using the V\$HM\_CHECK query.

Chapter 18 ■ Problem Diagnosis

## V\$HM\_CHECK

Use the following query to view the tests and their execution types:

### Script Name: MVRACTnTop\_HMChecksList.sql

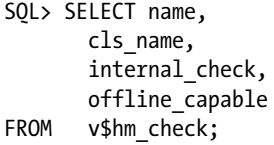

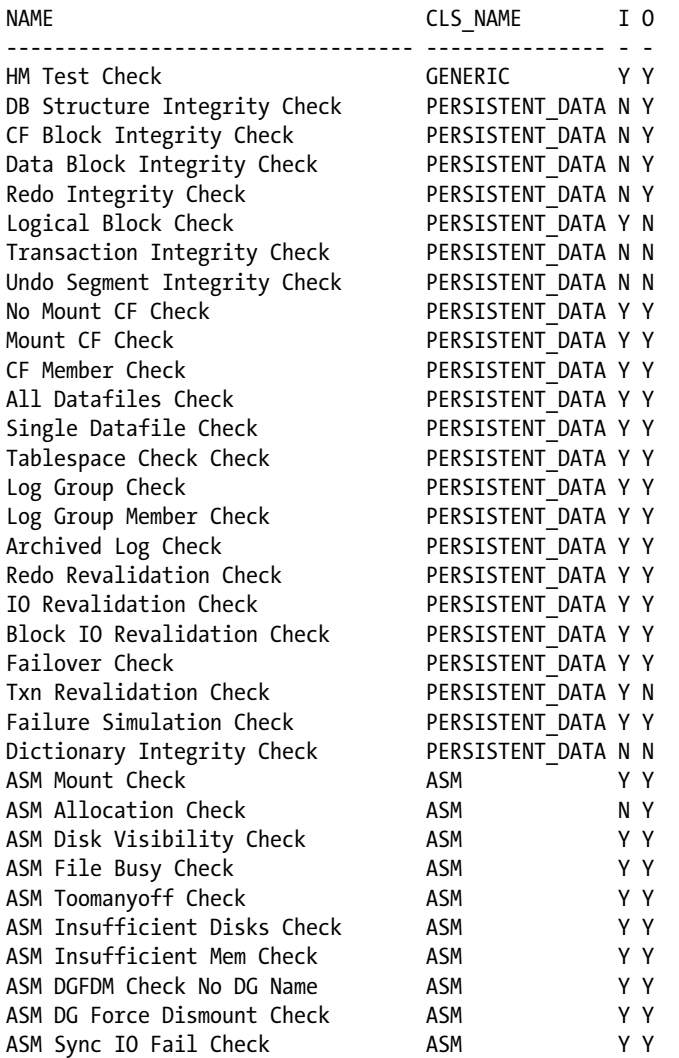

34 rows selected.

*DB-online* mode means the check can be run while the database is open (i.e., in OPEN mode or MOUNT mode).

*DB-offline* mode means the check can be run when the instance is available but the database itself is closed (i.e., in NOMOUNT mode).

Not all checks can be run online and offline. Some checks can be run only internally (database is online), indicated by the INTERNAL\_CHECK column, and some when the database is offline, indicated by the OFFLINE\_CAPABLE column. Checks that are marked as "ASM" in the CLS\_COLUMN should be run from an ASM instance.

The following output lists all the checks and their descriptions:

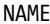

### DESCRIPTION

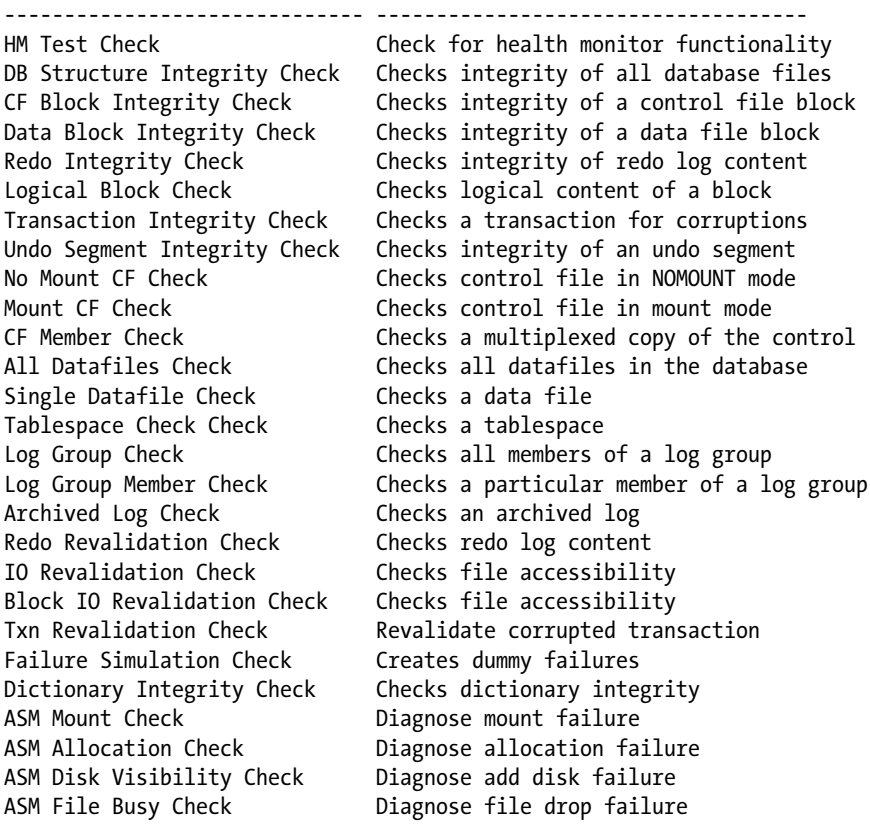

## Running Checks

HM checks can be executed either online using EM, or manually using Oracle provided PL/SQL packages. Oracle provides two procedural language PL/SQL procedures to manually execute this operation: 1) DBMS\_HM.RUN\_CHECK and 2) DBMS\_HM.GET\_RUN\_REPORT (discussed under "V\$HM\_RUN" later in this section).

### 1. DBMS\_HM.RUN\_CHECK

The RUN CHECK procedure is used to manually execute checks at the component level of the database. The RUN\_CHECK is executed using the following syntax:

```
EXEC DBMS HM.RUN CHECK('Dictionary Integrity Check','MV DFRUN1');
```
Although most of the checks can be executed without using any parameters, others require parameters. In the preceding execution, 'MV\_DFRUN1' is the name of the run. The V\$HM\_CHECK\_PARM script gives a list of checks and the required parameters to complete the operation.

## V\$HM\_CHECK\_PARM

To access the list of checks and requirements, use the following query:

### Script Name: MVRACTnTop\_hmparmlist.sql<sup>1</sup>

```
SELECT C.NAME CHECK NAME
       p.NAME PARAMETER_NAME,
       p.DESCRIPTION
FROM V$HM CHECK PARAM p,
       V$HM_CHECK c
WHERE p. CHECK ID = c.ID
       AND c.INTERNAL_CHECK = 'N'
ORDER BY c.NAME;
CHECK NAME PARAMETER NAME DESCRIPTION
---------------------------- ------------------ --------------------
ASM Allocation Check ASM DISK GRP NAME ASM group name
CF Block Integrity Check CF BL NUM Control file block number
Data Block Integrity Check BLC DF NUM File number
Data Block Integrity Check BLC BL NUM Block number
Dictionary Integrity Check CHECK MASK Check mask
Dictionary Integrity Check TABLE NAME Table name
Redo Integrity Check SCN TEXT SCN of the latest good redo (if known)
Transaction Integrity Check TXN ID Transaction ID
Undo Segment Integrity Check USN NUMBER Undo segment number
```
## V\$HM\_RUN

The status of the execution can be viewed from V\$HM\_RUN view:

#### Script Name: MVRACPDnTap\_HMRunStatus.sql

SELECT INST\_ID INT, NAME, CHECK NAME, RUN\_MODE, STATUS , SRC\_INCIDENT SI, NUM\_INCIDENT NI, ERROR\_NUMBER EN FROM GV\$HM\_RUN WHERE RUN MODE <> 'REACTIVE' ORDER BY INST\_ID;

<sup>1</sup> Source: Oracle Corporation.

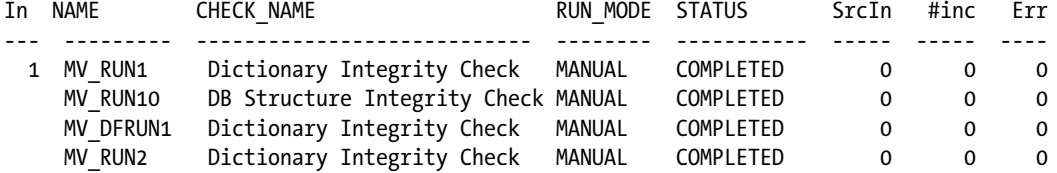

In the preceding output, if there are checks that have incident count higher than 0, this indicates they require further investigation. Details of the incident can be viewed using the PL/SQL procedure DBMS\_HM.RUN\_REPORT.

#### 2. DBMS\_HM.GET\_RUN\_REPORT

```
SQL> SET LONG 100000
SET LONGCHUNKSIZE 1000
SET PAGESIZE 1000
SET LINESIZE 512
SQL> SELECT DBMS HM.GET RUN REPORT('mv_runcf3') from dual;
DBMS_HM.GET_RUN_REPORT('MV_RUNCF3')
-----------------------------------------------------------------------
Basic Run Information
Run Name : mv runcf3
Run Id : 20301
 Check Name : CF Block Integrity Check
Mode : MANUAL
 Status : COMPLETED
 Start Time : 2010-12-10 21:04:21.142783 -08:00
End Time : 2010-12-10 21:04:21.264650 -08:00
 Error Encountered : 0
Source Incident Id : 0
 Number of Incidents Created : 0
Input Paramters for the Run
 CF_BL_NUM=4949
Run Findings and Recommendations
```
The report lists all findings and recommendations. Findings and recommendations can also be found by querying the various Oracle provided views.

### V\$HM\_FINDING

V\$HM\_FINDING displays all findings from the various checks executed from the HM. This view provides details such as type of error, what level of criticality (PRIORITY), and the extent of damage (DAMAGE\_DESCRIPTION) that has occurred to the specific area of check performed:

#### Script MVRACPDnTap\_HMfinding.sql

```
SELECT FINDING_ID FI,
       RUN_ID RI,
       NAME
        TIME_DETECTED,
        PRIORITY ,
        STATUS ,
```
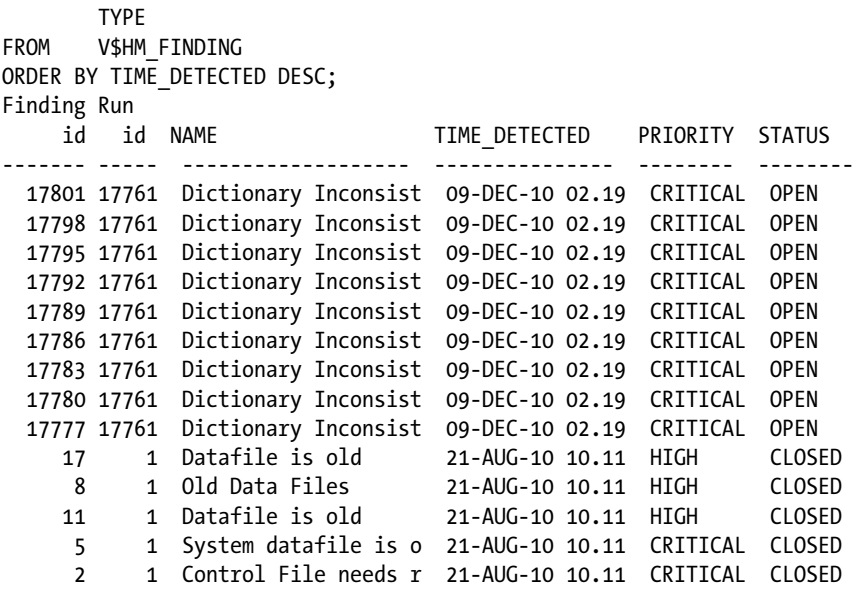

The preceding output gives a list of all findings for the various incidents that have occurred in this environment.

## V\$HM\_RECOMMENDATION

For the incidents and the reported findings, HM normally provides recommendations provided there is sufficient data available. This view helps to display these recommendations:

SQL> DESC V\$HM\_RECOMMENDATION

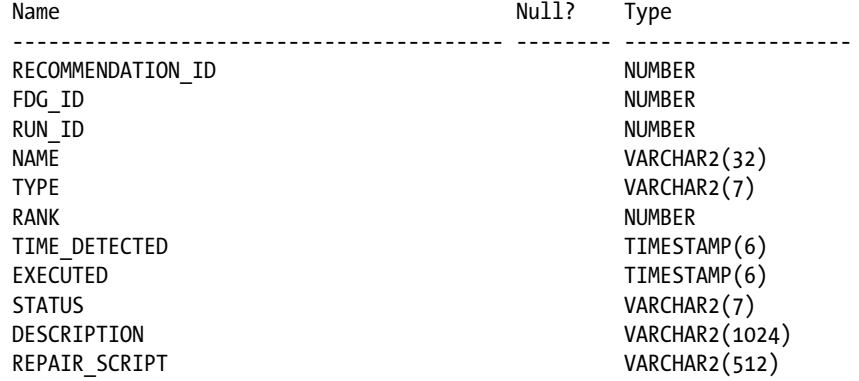

This view can be joined with V\$HM\_FINDING to get more detailed information.

## HM Using EM

The discussions so far have been about using HM in an interactive mode using SQLplus. As usual, for most manual interfaces, Oracle has a graphical interface through EM. To view, check, or run HM reports from the EM console, the steps are as follows:

1. Select Advisor Central from DB home page. Figure 18-1 illustrates the advisor central page in OEM. The tab next to the Advisors tab is the Checkers tab.

| <b>Advisors</b>     | <b>Checkers</b> |                           |                              |
|---------------------|-----------------|---------------------------|------------------------------|
|                     |                 | View Data                 | Real Time: 15 Second Refresh |
|                     |                 |                           |                              |
| <b>Advisors</b>     |                 |                           |                              |
| <b>ADDM</b>         |                 | Automatic Undo Management | <b>Memory Advisors</b>       |
| <b>MTTR Advisor</b> |                 | Segment Advisor           | <b>SQL Advisors</b>          |

*Figure 18-1. OEM—Advisor central page*

2. Select Checkers to view the checkers page. Figure 18-2 illustrates the checkers page. This page contains the various types of checks that can be executed manually or internally by the database kernel.

| <b>Advisor Central</b>                                                                                  |                                     |                     |                                                    |                                           |            |                                                          |            |          |                    |                                                  |  |                           |
|----------------------------------------------------------------------------------------------------|-------------------------------------|---------------------|----------------------------------------------------|-------------------------------------------|------------|----------------------------------------------------------|------------|----------|--------------------|--------------------------------------------------|--|---------------------------|
| Advisors                                                                                                | <b>Checkers</b>                     |                     |                                                    |                                           |            |                                                          |            |          |                    |                                                  |  |                           |
|                                                                                                    |                                     |                     |                                                    |                                           |            |                                                          |            |          |                    | Page Refreshed December 10, 2010 10:05:53 AM PST |  | Refresh                   |
| Checkers                                                                                                |                                     |                     |                                                    |                                           |            |                                                          |            |          |                    |                                                  |  |                           |
| <b>DB Structure Integrity Check</b><br>Data Block Integrity Check<br><b>Transaction Integrity Check</b> |                                     |                     | Redo Integrity Check<br>Dictionary Integrity Check |                                           |            | Undo Segment Integrity Check<br>CF Block Integrity Check |            |          |                    |                                                  |  |                           |
| <b>Checker Runs</b>                                                                                     |                                     |                     |                                                    |                                           |            |                                                          |            |          |                    |                                                  |  |                           |
| Search                                                                                                  |                                     |                     |                                                    |                                           |            |                                                          |            |          |                    |                                                  |  |                           |
| Checker Name                                                                                            |                                     | Run Name            |                                                    | Runs                                      |            | <b>Status</b>                                            |            | Run Type |                    |                                                  |  |                           |
| All                                                                                                    | v                                   |                     |                                                    | All                                       | v          | All                                                      | $\vee$ All |          | Co<br>$\checkmark$ |                                                  |  |                           |
| <b>Results</b>                                                                                          |                                     |                     |                                                    |                                           |            |                                                          |            |          |                    |                                                  |  |                           |
| <b>Details</b>                                                                                          |                                     |                     |                                                    |                                           |            |                                                          |            |          |                    | Previous 1-25 of 3435                            |  | $~\vee~$ Next 25 $~\odot$ |
|                                                                                                    | <b>Select Checker Name</b>          | <b>Run Name</b>     | Run Type                                           | Status                                    | Start Time |                                                          |            |          |                    | <b>End Time</b>                                  |  | <b>Findings Count</b>     |
| $\odot$                                                                                                 | <b>DB Structure Integrity Check</b> | <b>HM RUN 68681</b> | Reactive                                           | Completed October 18, 2010 2:19:13 PM PDT |            |                                                          |            |          |                    | October 18, 2010 2:19:13 PM PDT                  |  | $\overline{0}$            |
|                                                                                                    | DB Structure Integrity Check        | HM RUN 68661        | Reactive                                           | Completed October 18, 2010 2:18:13 PM PDT |            |                                                          |            |          |                    | October 18, 2010 2:18:13 PM PDT                  |  | $\Omega$                  |

*Figure 18-2. OEM HM checkers page*

- 3. Select the appropriate check that needs to be executed. In this specific example, the DB Structure Integrity Check has been selected.
- 4. From the various checks listed in Figure 18-2, select the type of check to be executed. Figure [18-3](#page-619-0) illustrates the input screen to enter the required parameters for DB Structure Integrity Check.

<span id="page-619-0"></span> $\mathbf{B}$  and  $\mathbf{B}$  and  $\mathbf{B}$  and  $\mathbf{B}$  and  $\mathbf{B}$  and  $\mathbf{B}$ 

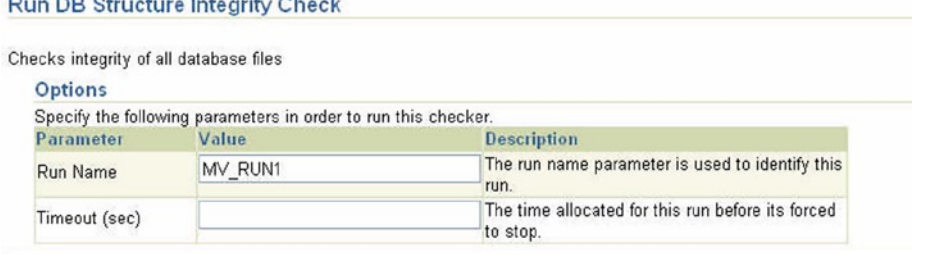

#### *Figure 18-3. OEM run DB structure integrity check*

Certain types of checks may require additional parameters. For example, as illustrated in Figure 18-4, the CF Block Integrity Check requires an additional parameter.

| <b>Run CF Block Integrity Check</b>      |                                                                |                                                               |
|------------------------------------------|----------------------------------------------------------------|---------------------------------------------------------------|
| Checks integrity of a control file block |                                                                |                                                               |
| <b>Options</b>                           |                                                                |                                                               |
|                                          | Specify the following parameters in order to run this checker. |                                                               |
| Parameter                                | Value                                                          | <b>Description</b>                                            |
| Run Name                                 |                                                                | The run name parameter is used to identify this<br>run.       |
| Timeout (sec)                            |                                                                | The time allocated for this run before its forced<br>to stop. |
| CF BL NUM                                |                                                                | Control file block number                                     |

*Figure 18-4. OEM CF block integrity check*

The list of parameters required for the various check operations can be obtained from V\$HM\_CHECK\_PARM.

- 5. Once the parameters have been entered, click Run, which confirms the parameter, and then click Run again.
- 6. Once the check is complete, the report can be viewed: select View Report for the health checks report.

## Automatic Diagnostic Repository

In Oracle Database Release 9i, Oracle had introduced a new background process called DIAG for the RAC environment. The function of the DIAG background process is to collect memory statistics when process state changes happened within the Oracle memory structures or other RAC-related background processes. The DIAG process collected trace into separate directories every time a state change occurred; however, the data saved in these files could not be read by the DBAs. The output in these directories was only useful to Oracle support. When database errors such as ORA-0600 occurred of the instance crashed, these directories along with other trace files were uploaded to the support site for a service request.

In Oracle Database 11g Release 1, besides making the DIAG process available on both a single instance and a RAC database, Oracle has enhanced the entire diagnostic process by storing all information for tracking and analysis in a repository called Automatic Diagnostic Repository (ADR). The ADR contains all trace, dump, and other information related to any incident or error encountered by the instance.

Like most utilities and tools, Oracle provides two types of interfaces to query the ADR: command line interface using adrci or using EM.

## ADR Actions

The ADR is a file-based repository for database diagnostic data such as traces, dumps, the alert log, HM reports, and more. It has a unified directory structure across multiple instances and multiple products. The Oracle database, ASM, and other Oracle products or components store all diagnostic data in the ADR. ADR uses an internal methodology (illustrated in Figure 18-5) to manage these diagnostic data and consists of the actions described following.

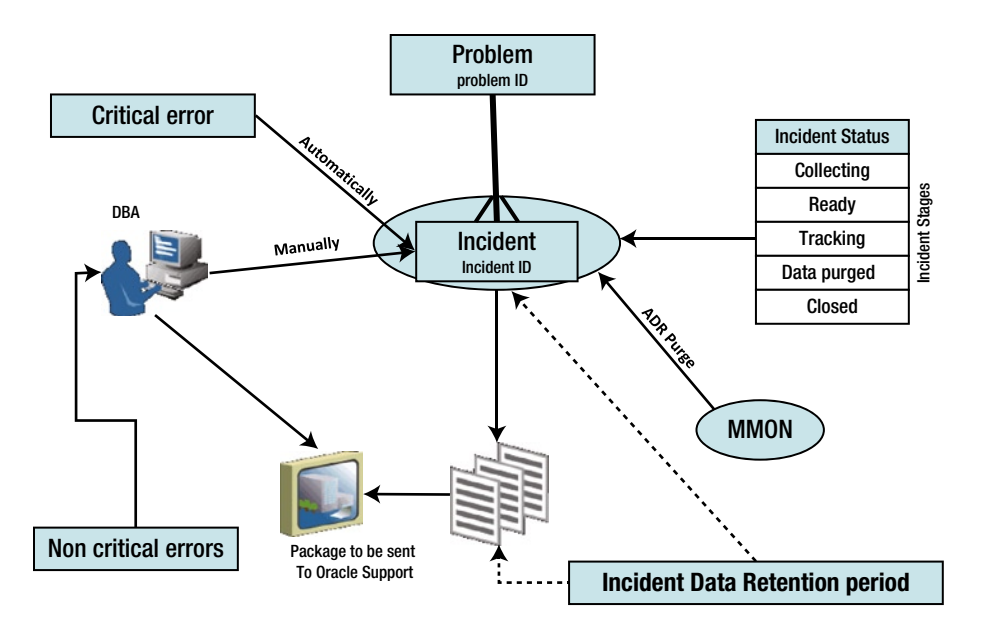

*Figure 18-5. Incident tracking process flow*

## Problem

ADR is used to track problems. Each problem has a problem key and a unique problem ID that is a sequence number to the problems reported in the ADR. An example of a problem could be a critical error generated by the database such as an ORA-600 error.

## Incident

An incident is a single occurrence of a problem. When a problem occurs multiple times, an incident is created for each occurrence. When an incident occurs, the database makes an entry in the alert log, sends an *incident alert* to EM, gathers diagnostic data about the incident in the form of dump files (incident dumps), tags the incident dumps with the incident ID, and stores the incident dumps in an ADR subdirectory created for that incident.

## Problem Key

Every problem identified and created by the ADR has a problem key. The problem key is a text string that includes an error code (such as ORA 600) and in some cases, one or more error parameters. Whereas PROBLEM IDs are unique to the database, problem keys are not. There could be many occurrences of the similar problem and they may have the same problem key.

### V\$DIAG\_PROBLEM

This view lists all the problem keys associated with incidents for a database instance. Please note the incident count column for PROBLEM\_ID=4. The incident count is 11, indicating that there are several incidents of the exact same error and Oracle creates one problem entry that relates back to all 11 incidents created. The problem key (for example, PROBLEM\_ID=9) is a text string that includes an error code (such as ORA 600) and in some cases, one or more error parameters:

### Script Name:MVRACPDnTap\_adrproblemlist.sql

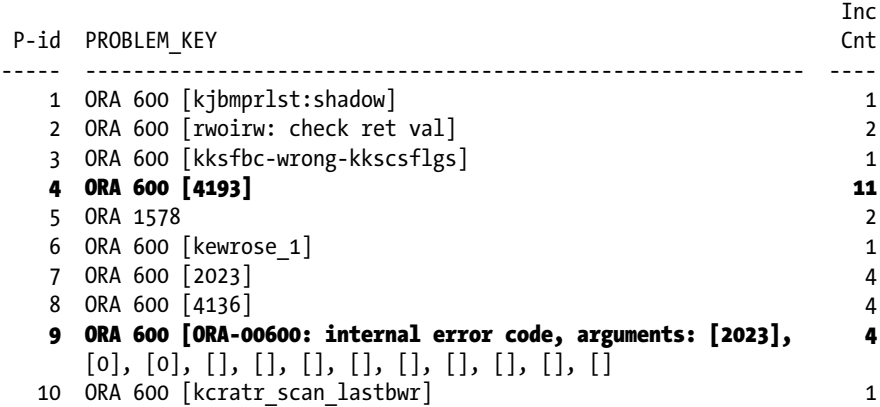

## Incident Package

All incidents that are critical in nature have to be reported to Oracle support for resolution. Before sending incident data to Oracle Support, it must be collected into a package using the Incident Packaging Service (IPS).

When an incident occurs, the database server makes an entry in the alert log, gathers diagnostic data about the incident, tags the diagnostic data with the incident ID, and stores the data in an ADR subdirectory created for that incident. As mentioned previously, each incident has a problem key and is mapped to a single problem. Incidents that have the same problem keys have the same root cause or identical PROBLEM\_KEY.

In certain cases, there could be a large number of errors being generated (when a specific feature causing the problem is repeatedly being used). This could indicate a large number of incidents that belong to the same root cause and could cause flooding of the ADR. To avoid this, Oracle controls the number of dumps that could be generated for a given problem to five.

## ADR Configuration

An ADR base is the base directory identified during Oracle database installation (in prior versions of Oracle, this directory was identified as the admin directory). Because Oracle uses the ADR to store diagnostic information related to multiple products and components, there are several ADR homes: one for each component. All ADR homes are grouped under the ADR base directory and are identified by the parameter DIAGNOSTIC\_DEST. In a RAC environment, each instance will have a separate base directory:

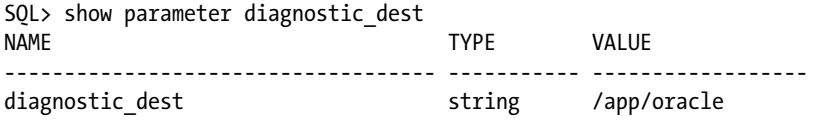

From the same ADR base, ADR can support multiple homes and is managed by how many products are configured on the server. In the output following, there are several homes: one for ASM, another for the database, and the others for the LISTENER:

```
adrci> show homes
ADR Homes:
diag/asm/+asm/+ASM1
diag/rdbms/prddb/PRODDB_1
diag/tnslsnr/prddb1/listener scan3
diag/tnslsnr/prddb1/listener
diag/tnslsnr/prddb1/listener_scan1
diag/tnslsnr/prddb1/listener_scan2
```
ADR is enabled by default and the different ADR destination homes can be identified by querying the view V\$DIAG\_INFO:

### Script Name: MVRACPDnTap\_ADRDiagInfo.sql

```
SELECT INST_ID INT, NAME, VALUE
FROM GV$DIAG_INFO
ORDER BY INST_ID, NAME;
In NAME VALUE
--- ------------------------ ------------------------------------------------
  1 ADR Base /app/oracle
    ADR Home /app/oracle/diag/rdbms/prddb/PRDB1 Active Incident Count 3
    Active Problem Count 2
    Diag Alert /app/oracle/diag/rdbms/prddb/PRDDB_1/alert
    Diag Cdump \langle \text{app/oracle/diag/rdbms/prddb/PRDB 1/cdump} \rangleDiag Enabled TRUE
    Diag Incident /app/oracle/diag/rdbms/prddb/PRDDB 1/incident
    Diag Trace /app/oracle/diag/rdbms/prddb/PRDDB 1/trace
    Health Monitor /app/oracle/diag/rdbms/prddb/PRDDB_1/hm
..... . . . . . .
. . . . . . . .
  5 ADR Base /app/oracle
   ADR Home /app/oracle/diag/rdbms/prddb/PRDDB_5
    Active Incident Count 37
    Active Problem Count 6
     Diag Alert /app/oracle/diag/rdbms/prddb/PRDDB_5/alert
```
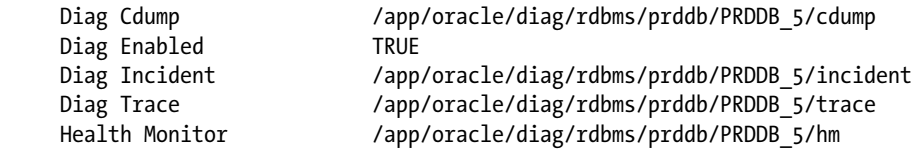

■ **Note** This is the only view that supports a RAC configuration. All other views discussed are all instance specific and do not have a corresponding GV\$ view.

In the preceding output, the ADR monitors one product (e.g., RDBMS) home. Also in the preceding output, there are several directories under the home directory:

alert: This directory contains the extensible markup language (XML) alert log.

cdump: Core dumps generated by the Oracle kernel when it encounters critical errors are stored in this directory.

trace: Process trace files and the database alert log are stored in the trace directory.

incident: The incident directory stores dump files created when critical errors are encountered. Each occurrence of a critical error is given its own incident directory with the incident ID used to form the directory name.

metadata: The metadata directory stores a series of files that contain diagnostic metadata.

hm: The hm directory contains reports for health checks.

incpkg, ir, lck, sweep: These directories contain the internal diagnostic framework state.

Like most utilities and tools, Oracle provides two types of interfaces to query the ADR, command line interface using adrci or using EM.

## Retention Policy

The time frame for which the various incidents and problems are retained before being purged by the MMON process is based on the retention policy defined. ADR stores two types of files:

- 1. Files that have short duration, such as the dump trace and log files, which are retained by default for 30 days. These files are controlled through the parameter SHORTP\_POLICY.
- 2. Files that have a longer duration, such as the metadata information, which is retained by default for 365 days. The purges for long duration files are controlled through the parameter LONGP\_POLICY.

These values can be modified using ADR command line interface or using the EM. To modify these parameters using command line interface, the following steps are the followed:

```
adrci> show control
ADR Home = /app/oracle/diag/rdbms/prddb/PRDDB_1:
*************************************************************************
ADRID SHORTP_POLICY LONGP_POLICY LAST_MOD_TIME
-----------------------------------------------------------------------------------------
2673816947 720 8760 2010-08-21 19:44:43.295761
1 rows fetched
adrci> SET CONTROL (SHORTP POLICY=168);
adrci> SHOW CONTROL
ADR Home = /app/oracle/diag/rdbms/prddb/PRDDB_1:
*************************************************************************
ADRID SHORTP_POLICY LONGP_POLICY LAST_MOD_TIME
---------------------------------------- -------------------- ---------------------------
2673816947 168 8760 2010-12-12 19:48:05.604658
1 rows fetched
adrci>
```
## V\$DIAG\_ADR\_CONTROL

The short-term policy and the long-term policy parameters, along with other control information, can be viewed from inside the database using this view:

#### Script Name: MVRACPDnTap\_adrcontrol.sql

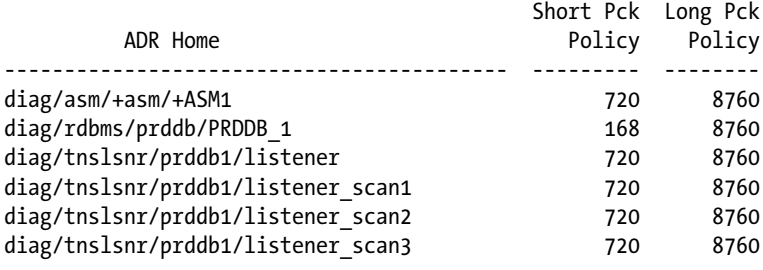

■ **Note** In the preceding output, the short-term purge (retention policy) has been modified to 7 days or 168 hours. Similarly, the retention policy for the long-term files can also be modified by setting the parameter LONGP\_POLICY.

Because these control parameters apply to each ADR home, in a RAC environment, these changes have to be made separately for each ADR home.

*ADR HOME*: Each product stores diagnostic data underneath its own ADR home directory. For example, in an Oracle RAC environment with shared storage and ASM, each database instance and each ASM instance has a home directory within the ADR. The ADR's unified directory structure helps correlate and analyze diagnostic data across multiple instances and multiple products. All ADR homes share the same hierarchical directory structure. Some of the standard subdirectories in each ADR home include alert (for the alert log), trace (for trace files), and incident. ADR homes are located within the ADR base directory.

*Homepath*: The homepath determines the ADR homes that are current. It does so by pointing to a directory within the ADR base hierarchy. If it points to a single ADR home directory, that ADR home is the only current ADR home. If the homepath points to a directory that is above the ADR home directory level in the hierarchy, all ADR homes that are below the directory that is pointed to become current.

With multiple components (database, ASM, etc.), there are multiple locations where diagnostic data is collected by Oracle. ADR home by default points to more than one location as illustrated here:

```
adrci> show homes
ADR Homes:
diag/tnslsnr/prddb3/listener_scan1
diag/tnslsnr/prddb3/listener_scan3
diag/tnslsnr/prddb3/listener_scan2
diag/tnslsnr/prddb3/listener_prd
diag/tnslsnr/prddb3/listener
diag/rdbms/prddb/PRDDB_1
diag/asm/+asm/+ASM1
```
To change this to one specific location, the homepath definition needs to be reset using set homepath  $\langle$  path> command:

```
adrci> set homepath diag/rdbms/prddb/PRDDB_1
adrci> show homes
ADR Homes:
diag/rdbms/prddb/PRDDB_1
```
Similar to the show home, show control, and set control commands discussed earlier, ADR command line interface provides several commands that can be executed from the command line. To get a list use the help command or help extended command, use the following:

```
[mvallath@prddb3]$ adrci
ADRCI: Release 11.2.0.2.0 - Production on Fri Dec 17 17:24:13 2010
Copyright (c) 1982, 2009, Oracle and/or its affiliates. All rights reserved.
ADR base = "/app/oracle"
adrci> HELP EXTENDED
 HELP [topic]
    Available Topics:
         BEGIN BACKUP
        CD CREATE STAGING XMLSCHEMA
         CREATE VIEW
         DDE
         DEFINE
```
 DELETE DESCRIBE DROP VIEW END BACKUP **TNSFRT**  LIST DEFINE MERGE ALERT MERGE FILE MIGRATE **OUERY**  REPAIR SELECT SET COLUMN SHOW CATALOG SHOW DUMP SHOW SECTION SHOW TRACE SHOW TRACEMAP SWEEP UNDEFINE UPDATE VIEW

### Viewing Alert Logs

Beginning with Oracle Database 11*g*, the alert log is written as both an XML-formatted file and as a text file. You can view either format of the file with any text editor, or you can run an ADRCI command to view the XML-formatted alert log with the XML tags stripped. By default, ADRCI displays the alert log in your default editor. You can use the SET EDITOR command to change your default editor:

SHOW ALERT -TAIL

This displays the last portion of the alert log (the last 10 entries) in your terminal session.

SHOW ALERT -TAIL 50

This displays the last 50 entries in the alert log in your terminal session.

SHOW ALERT -TAIL -F

This displays the last 10 entries in the alert log and then waits for more messages to arrive in the alert log. As each message arrives, it is appended to the display. This command enables you to perform "live monitoring" of the alert log. Press CTRL-C to stop waiting and return to the ADRCI prompt:

adrci> SHOW ALERT -TAIL -F 2010-05-12 00:05:39.881000 -07:00 database, requires manual RMAN intervention to resolve OMF datafile pathnames. NOTE: Please refer to the RMAN documentation for procedures describing how to manually resolve OMF datafile pathnames. 2010-05-12 00:06:09.996000 -07:00

alter database backup controlfile to trace Backup controlfile written to trace file /app/oracle/diag/rdbms/prddb/PRDDB 1/trace/PRDDB 1 ora\_1963.trc Completed: alter database backup controlfile to trace 2010-05-12 02:00:00.097000 -07:00 Clearing Resource Manager plan via parameter 2010-05-12 13:37:06.902000 -07:00 Thread 1 advanced to log sequence 205 (LGWR switch) Current log# 1 seq# 205 mem# 0: +PRDDB\_DATA/prddb/onlinelog/group\_1.261.715810991 2010-05-12 13:37:10.393000 -07:00 Archived Log entry 727 added for thread 1 sequence 204 ID 0xaff834aa dest 1:

## Workshop—Monitoring Incidents and Problems

In this workshop, we will try to track and collect information required to help Oracle support complete their tasks of diagnosing the problem. The workshop uses ADRCI (automatic diagnostic repository command interface).

## Step 1

DBA gets an alert from the EM that the Instance 1 has crashed. DBA gets on the server to investigate the reason for the crash. Browsing through the alert log, DBA notices that the instance had reported an ORA-0600 error. Being a production database, the DBA's first primary task is to see if the instance will start and look at investigating the problem as soon as possible. Because other instances in the cluster are up and running, the DBA is certain that the database should be in good shape and there should be some sort of bug that the database must have been encountered. After making some quick checks on the ASM instance, database listener, scan listener, and a good check on the health of the clusterware on the instance, he/she moves to the next step of starting the instance.

## Step 2

DBA finds all components on the server are in good health and starts the failed instance using the srvctl command line interface. After the instance starts, the DBA verifies if the instance is useable and sessions are able to connect to the database.

## Step 3

Now that the instance is up and running, it's time to investigate the root cause of the problem and try to find a permanent fix. Checking the alert log once again, and locating any trace files associated with the error is a good place to start and get details regarding the error.

As a practice, it's good to check metalink if there are any bugs or situations reported by other customers. Illustrated in Figure [18-6](#page-628-0) is a lookup tool to identify ORA-00600 and ORA-07445 errors and the possible fixes. If this is a known issue and a solution has already been identified, the tool provides the fixes and patches that maybe available.

<span id="page-628-0"></span>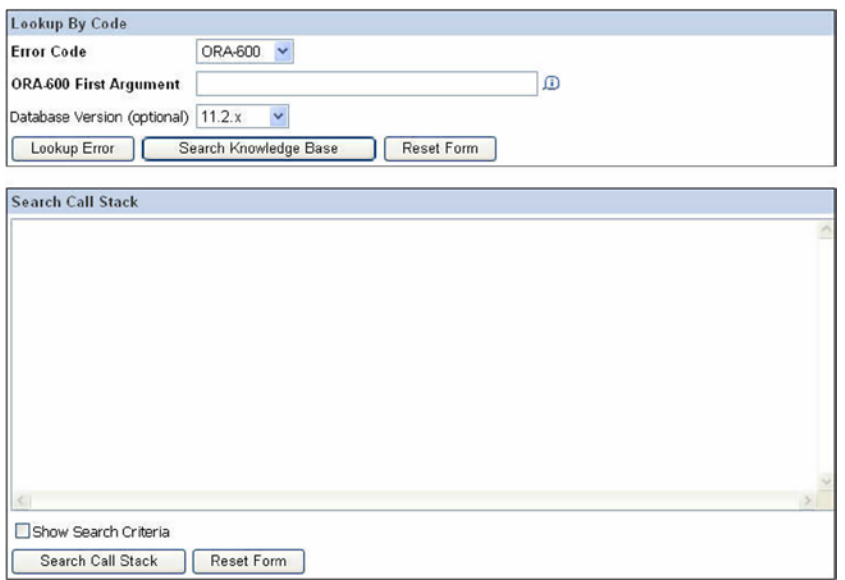

*Figure 18-6. ORA-600 and ORA-7445 error lookup tool*

If no errors have been reported, the DBA needs to open a service request with Oracle support. This is where the ADR gives a helping hand.

The ORA-600 and ORA-7445 error lookup is accessible via Oracle metalink Note 153788.1.

## Step 4

All errors encountered by the various components of the database are stored in the repository as incidents. A list of incidents can be viewed from the ADR command line utility using the SHOW INCIDENT command:

```
adrci> SET HOME /app/oracle/diag/rdbms/prddb/PRDDB_1
adrci> SHOW INCIDENT
ADR Home = /app/oracle/diag/rdbms/prddb/PRDDB_1:
*********************************************************************
INCIDENT_ID PROBLEM_KEY CREATE_TIME
------------- ---------------------------- --------------------------
52777 ORA 600 [kkqsMapExp:badleaf] 2010-11-19 16:58:13.938000
52849 ORA 600 [kkqsMapExp:badleaf] 2010-11-19 17:12:28.076000
88515 ORA 600 [kjbrasr:pkey] 2010-12-02 01:04:06.313000
3 rows fetched
```
From the preceding incident list, there are two identical incidents that occurred on 2010-11-19 and a new incident that occurred on 2010-12-02. All the incidents listed in the preceding output are critical ORA-600 errors.

■ **Note** Incidents 52777 and 52849 are SQL-related errors and will be discussed in a later section.

## V\$DIAG\_INCIDENT\_FILE

Trace and user dump files that contain the relevant information pertaining to the incident can be queried using the V\$DIAG\_INCIDENT\_FILE from the respective instance:

#### Script Name:MVRACPDnTap\_adrincfiles.sql

BFILE ---------------------------------------------------------------------- <ADR\_HOME>/incident/incdir\_88515/PRDDB\_1\_lms1\_11152\_i88515.trc#0 <ADR\_HOME>/trace/PRDDB\_1\_lms1\_11152.trc#0 <ADR\_HOME>/incident/incdir\_52849/PRDDB\_1\_m000\_32510\_i52849\_a.trc#0 <ADR\_HOME>/trace/PRDDB\_1\_ora\_26216.trc#0 <ADR\_HOME>/incident/incdir\_52849/PRDDB\_1\_ora\_26216\_i52849.trc#0 <ADR\_HOME>/incident/incdir\_52777/PRDDB\_1\_m000\_5015\_i52777\_a.trc#0 <ADR\_HOME>/trace/OBIPRD\_1\_ora\_3956.trc#0 <ADR\_HOME>/incident/incdir\_52777/PRDDB\_1\_ora\_3956\_i52777.trc#0

## Step 5

Now we check how many problems have been recorded. From the output following, there are two problems: one for each type of incident. Considering there is only one incident for the error that occurred on 2010-12-02, the DBA decides to create the IPS using the incident ID:

■ **Note** IPS, which is a utility within the ADR, helps in creating logical incident packages, adding the required diagnostic data and generating the physical package that could then be uploaded or sent to Oracle support.

```
adrci> show problem
ADR Home = /app/oracle/diag/rdbms/prddb/PRDDB_1:
***************************************************
P_ID PROBLEM_KEY LAST_IN LASTINC_TIME
----- ---------------------------- -------- --------------------------
2 ORA 600 [kjbrasr:pkey] 88515 2010-12-02 01:04:06.313000
1 ORA 600 [kkqsMapExp:badleaf] 52849 2010-11-19 17:12:28.076000
2 rows fetched
```
## Step 6

First step is to create the package for the incident so we could collect all relevant information for Oracle support:

```
adrci> IPS CREATE PACKAGE INCIDENT 88515 CORRELATE ALL
Created package 2 based on incident id 88515, correlation level all
adrci> ips show package
  PACKAGE_ID 1
  PACKAGE_NAME ORA600kjb_20101213212018
   PACKAGE_DESCRIPTION
  DRIVING PROBLEM 2
  DRIVING PROBLEM KEY ORA 600 [kjbrasr:pkey]
  DRIVING INCIDENT 88515
```
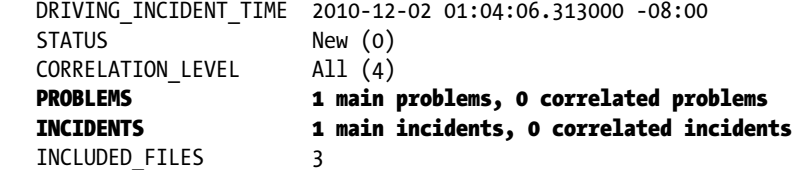

The show package command lists all the incidents and the problems associated with this package.

## Step 7

Once the package has been created, the next step is to generate the package. This step can be completed in one step or can be completed in increments, meaning that in the future when more incidents occur with the same error or any related incidents occur, they could be added to the same package. In this specific example, the package is closed with the complete clause:

```
adrci> IPS GENERATE PACKAGE 1 IN /home/oracle/mvallath
Generated package 1 in file /home/oracle/mvallath/ORA600kjb_20101213212018_COM_1.zip, mode complete
adrci> ips show incidents package 1
MAIN INCIDENTS FOR PACKAGE 1:
  INCIDENT ID 88515
  PROBLEM ID 2
   EXCLUDE Included
CORRELATED INCIDENTS FOR PACKAGE 1:
```
## V\$DIAG\_IPS\_FILE\_METADATA

When generating a package for the incident or problem, ADR collects all the related metadata information. This view lists the metadata related to the incident:

### Script Name:MVRACPDnTap\_adripsmetadata.sql

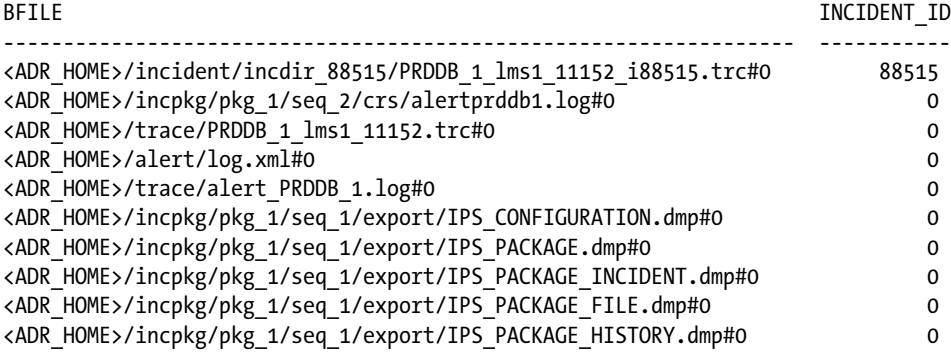

## Step 8

After generating the package, which brings together all the required files, the next step is to finalize the package so the output can be sent to Oracle support:

adrci> IPS FINALIZE PACKAGE 1 Finalized package 1

This step makes the package ready for upload to Oracle support. The ADR keeps track of all components used at the point in time when the error occurred. The zip file generated in Step 7 has a complete list of all log files required by Oracle support for analyzing of the problem.

## SQL Test Case Builder

In Oracle Database 11g Release 2, Oracle has introduced a SQL Test Case Builder (TCB). The test case builder helps in gathering and reproducing as much information as possible about a problem and the environment in which the problem had occurred. This helps to reproduce the problem on a separate Oracle database.

The incident-related files are stored in the ADR, and the incident directories are under the ADR\_HOME. In the case of incidents in which an SQL query was involved, the trace files also include the query being executed, table and index definitions, PL/SQL functions, procedures and packages, optimizer statistics, and initialization parameter settings.

## Step 1

There could be several incidents that happen in a production database environment. Not all incidents need to be related to an SQL query. Whereas all incidents get listed as incidents at the top level under the SHOW INCIDENT command, incidents that are related to an SQL query need to be isolated:

```
adrci> SET HOME /app/oracle/diag/rdbms/prddb/PRDDB_1
adrci> SHOW INCIDENT
ADR Home = /app/oracle/diag/rdbms/prddb/PRDDB_1:
*********************************************************************
INCIDENT_ID PROBLEM_KEY CREATE_TIME
  ------------- ---------------------------- --------------------------
52777 ORA 600 [kkqsMapExp:badleaf] 2010-11-19 16:58:13.938000
52849 ORA 600 [kkqsMapExp:badleaf] 2010-11-19 17:12:28.076000
88515 ORA 600 [kjbrasr:pkey] 2010-12-02 01:04:06.313000
```
3 rows fetched

There are two incidents with an identical problem key. When ADR encounters more than one incident with the same problem key, it maintains just one problem entry for up to five incidents.

## Step 2

1. One way to determine if there are any SQL statements associated with the incident is to check all the trace files generated during the process and examine those moved to the "incident" directory. For example, the incident directory created for 52777 contains relevant trace files and can be examined manually if it contains any SQL statements:

```
[oracle@prddb1 incdir_52777]$ ls -ltr
total 5648
-rw-r----- 1 oracle dba 413783 Nov 19 16:58 PRDDB_1_ora_3956_i52777.trm
-rw-r----- 1 oracle dba 5339461 Nov 19 16:58 PRDDB_1_ora_3956_i52777.trc
-rw-r----- 1 oracle dba 206 Nov 19 16:58 PRDDB_1_m000_5015_i52777_a.trm
-rw-r----- 1 oracle dba 1299 Nov 19 16:58 PRDDB_1_m000_5015_i52777_a.trc
[oracle@prddb1 incdir_52777]$ more PRDDB_1_ora_3956_i52777.trc
Dump file /app/oracle/diag/rdbms/prddb/PRDDB_1/incident/incdir_52777/PRDDB_1_ora_3956_
i52777.trc
Oracle Database 11g Enterprise Edition Release 11.2.0.1.0 - 64bit Production
With the Partitioning, Real Application Clusters, Automatic Storage
. . . . . . . . . . .
. . . . . . . . . . . .
*** 2010-11-19 16:58:13.942
*** SESSION ID:(750.2230) 2010-11-19 16:58:13.942
*** CLIENT ID:() 2010-11-19 16:58:13.942
*** SERVICE NAME:(BIAPPS) 2010-11-19 16:58:13.942
*** MODULE NAME:(nqsserver@prdapp3 (TNS V1-V3)) 2010-11-19 16:58:13.942
*** ACTION NAME:() 2010-11-19 16:58:13.942
Dump continued from file: /app/oracle/diag/rdbms/prddb/PRDDB_1/trace/PRDDB_1_ora_3956.trc
ORA-00600: internal error code, arguments: [kkqsMapExp:badleaf], [], [], [], [], [], [], 
[, [, [, [, [, [, [========= Dump for incident 52777 (ORA 600 [kkqsMapExp:badleaf]) ========
*** 2010-11-19 16:58:13.943
dbkedDefDump(): Starting incident default dumps (flags=0x2, level=3, mask=0x0)
----- Current SQL Statement for this session (sql id=c7x8nxwzf42ac) -----
select distinct T537387.SRV REQ NUM as c1,
     T537387.INCIDENT_TYPE_CD as c2,
     T534609.DAY_DT as c3,
     T501320.NAME as c4,
     T512643.INSTANCE_NUM as c5,
     T512643.SERIAL_NUM as c6,
    T32069.X PROD HIER8 NAME as c7,
    T595543.NOTE TYPE NAME as c8,
. . . . . . . . . . .
. . . . . . . . . . .
```
2. Another method of checking if there are SQL queries associated with the incident is to query the V\$DIAG\_DDE\_USER\_ACTION:

Script Name:MVRACTnTop\_adrddeuseraction.sql Action Incident invocation ADR Home **Name** Name id id ---------------------------- ---------- -------- --------- diag/rdbms/prddb/PRDDB\_1 SQLTCB 52777 1 diag/rdbms/prddb/PRDDB\_1 SQLTCB 52849 1

The preceding output contains the action names SQLTCB (SQL Test Case Builder) associated with each incident, indicating that both these incidents involve SQL statements.

■ **Note** Either way, the trace file will have to be checked to determine the actual query. However, if we use the V\$ views as the method, this would could help us get to the exact trace files.

Querying the V\$DIAG\_INCIDENT\_FILE will get us the list of trace files associated with this incident. From the trace files, the SQL statement can be obtained.

### Step 3

We have determined that the incident is associated with an SQL statement, and the SQL statement is part of the following trace file:

/app/oracle/diag/rdbms/prddb/PRDDB\_1/trace/PRDDB\_1\_ora\_3956.trc

The next step is to create a diagnosis task using the PL/SQL procedure DBMS\_SOLDIAG.CREATE\_DIAGNOSIS\_TASK. This will help build the SQL repair advisor.

### Step 4

When creating the diagnosis task, we assign the task a name for easy identification and also associate the problem type with the task:

```
DECLARE
```

```
rep out CLOB;
   MV id VARCHAR2(50);
  BEGIN
    MV_id := DBMS_SQLDIAG.CREATE_DIAGNOSIS_TASK(
     sql text \Rightarrow'SELECT DISTINCT T537387.SRV_REQ_NUM AS c1 ,
       T537387.INCIDENT TYPE CD AS c2,
       T534609.DAY DT AS c3,
       T501320.NAME AS c4,
       T512643.INSTANCE NUM AS c5,
       T512643.SERIAL NUM AS c6,
       T32069.X PROD HIER8 NAME AS c7,
       T595543.NOTE TYPE NAME AS c8,
       T595543.NOTES AS c9,
       T595543.NOTES DETAIL AS c10,
       T595543.CREATED ON DT AS c11,
        SUM(T537323.ROW_WID / NULLIF( T537323.ROW_WID, 0)) AS c12
FROM W_ORG_D T501320 ,
       W CUSTOMER LOC D T501866,
       W DAY D T534609
       W_PRODUCT_D_T32069
       X SRV INSTALL BASE D T512643 ,
        X_SRV_REQ_F T537323 ,
       X<sup>-</sup>SRV<sup>-</sup>REQ<sup>D</sup> T537387 left outer join X SRV NOTES V T595543 On T537387.ROW WID = T595543.
PARENT_WID
```
where ( T32069.ROW WID = T537323.PRODUCT WID and T501320.ROW WID = T501866.CUSTOMER WID and T501866. ROW WID = T537323.INSTALL\_LOC\_WID and T512643.ROW\_WID = T537323.INSTALL\_BASE\_WID and T534609.ROW\_WID = T537323.INCIDENT\_DT\_WID\_and\_T537323.EFFECTIVE\_TO\_DT\_WID = 47121231 and T537323.SRV\_REQ\_WID = T537387.ROW WID and T537387.INCIDENT TYPE CD = '8-Telephone Support' and T595543.NOTE TYPE NAME is not null and T595543.CREATED ON DT between TO DATE('2010-07-26 00:01:45', 'YYYY-MM-DD HH24:MI:SS') and TO DATE('2010-07-27 00:01:45', 'YYYY-MM-DD HH24:MI:SS') ) group by T32069.X PROD HIER8 NAME, T501320.NAME, T512643.INSTANCE NUM, T512643.SERIAL NUM, T534609. ROW WID, T534609.DAY DT, T537387.SRV REO NUM, T537387.INCIDENT TYPE CD, T595543.CREATED ON DT, T595543.NOTES, T595543.NOTES DETAIL, T595543.NOTE TYPE NAME

```
order by c1, c2, c3, c4, c5, c6, c7, c8, c9, c10, c11 ',
      task name => 'ERR INC 52777 TASK',
      problem type => DBMS SQLDIAG.PROBLEM TYPE EXECUTION ERROR);
```
The problem-type parameter can have the following values:

- • PROBLEM\_TYPE\_COMPILATION\_ERROR
- • PROBLEM\_TYPE\_WRONG\_RESULTS
- • PROBLEM\_TYPE\_EXECUTION\_ERRORS

### Step 5

Once the procedure has been created, the next step is to execute the diagnosis task by calling DBMS\_SOLDIAG.EXECUTE DIAGNOSIS TASK with the task ID returned by the CREATE\_DIAGNOSIS\_TASK from Step 4. After a short delay, the SQL Repair Advisor returns. As part of its execution, the SQL Repair Advisor keeps a record of its findings, which can be accessed through the reporting facilities of SQL Repair Advisor.

DBMS SQLDIAG.EXECUTE DIAGNOSIS TASK (MV id);

### Step 6

Once the task is executed, the next step is to report the task using DBMS\_SQLDIAG.REPORT\_DIAGNOSIS\_TASK. If the SQL Repair Advisor was able to find a work-around, it recommends an SQL patch. An SQL patch is similar to an SQL profile; but unlike the SQL profile, it is used for work-around compilation or execution errors:

```
BEGIN
 REP_OUT:= DBMS_SOLDIAG.REPORT_DIAGNOSIS_TASK (MV_id, DBMS_SOLDIAG.TYPE_TEXT);
 DBMS OUTPUT.PUT LINE ('Report: ' || REP OUT);
  END;
   /
```
### Step 7

From Step 6, if the patch was found, the next step is to apply the patch using the DBMS\_SQLDIAG.ACCEPT\_SQL\_PATCH procedure, which takes the task\_name as an argument:

```
EXECUTE DBMS SQLDIAG.ACCEPT SQL PATCH (task name => ' ERR INC 52777 TASK ', task owner => 'SYS',
REPLACE \Rightarrow TRUE;
```
## Step 8

After the patch has been accepted, the next step is to rerun the SQL statement. This time, it should not give the critical error. An "explain plan" for this statement should show that the SQL patch was used.

## Step 9

After the official patch from Oracle to fix an error is received, the patch that was applied using the previous steps should be dropped using DBMS\_SQLDIAG.DROP\_SQL\_PATCH with the patch name. The patch name can be obtained from the explain plan section or by querying the view DBA\_SQL\_PATCHES.

## ORADEBUG Utility

ORADEBUG is an undocumented but powerful utility and helps identify and troubleshoot a wealth of information regarding the database, its components, and interfaces. This utility comes in handy to step deep into the internal structures of Oracle and understand the actual problem. One of the great benefits of using this utility is to get a jump start into investigating problems encountered with the performance or failure of instances in the cluster. The information gathered using this is also useful when calling Oracle Support. The information puts the problem closer to resolution. The ORADEBUG utility is invoked from an SQL\*Plus session by simply connecting to it and executing the specific ORADEBUG command. For example, the following code is to get help on the various commands available through ORADEBUG:

SQL> oradebug help HELP [command] Describe one or all commands SETMYPID Debug current process SETOSPID <ospid> <ospid> Set OS pid of process to debug SETORAPID <orapid> ['force'] Set Oracle pid of process to debug SETORAPNAME <orapname> Set Oracle process name to debug SHORT STACK Get abridged OS stack CURRENT SOL Get current SOL DUMP <dump name> <lvl> [addr] Invoke named dump DUMPSGA [bytes] Dump fixed SGA DUMPLIST **Print a list of available dumps** EVENT <text> <text> Set trace event in process SESSION EVENT <text> Set trace event in session DUMPVAR <p|s|uga> <name> [level] Print/dump a fixed PGA/SGA/UGA variable DUMPTYPE <address> <type> <count> Print/dump an address with type info SETVAR <p|s|uga> <name> <value> Modify a fixed PGA/SGA/UGA variable PEEK <addr> <len> [level] Print/Dump memory POKE <addr> <len> <value> Modify memory WAKEUP <orapid> Wake up Oracle process SUSPEND Suspend execution RESUME RESUME FLUSH Flush pending writes to trace file CLOSE TRACE CLOSE TRACE TRACEFILE NAME **Get name of trace file** LKDEBUG Invoke global enqueue service debugger NSDBX Invoke CGS name-service debugger -G <Inst-List | def | all> Parallel oradebug command prefix -R <Inst-List | def | all> Parallel oradebug prefix (return output

SETINST <instance# .. | all> Set instance list in double quotes SGATOFILE <SGA dump dir> Dump SGA to file; dirname in double quotes DMPCOWSGA <SGA dump dir> Dump & map SGA as COW; dirname in double quotes MAPCOWSGA <SGA dump dir> Map SGA as COW; dirname in double quotes HANGANALYZE [level] [syslevel] Analyze system hang FFBEGIN Flash Freeze the Instance FFDEREGISTER FF deregister instance from cluster FFTERMINST Call exit and terminate instance FFRESUMEINST Resume the flash frozen instance FFSTATUS Flash freeze status of instance SKDSTTPCS <ifname> <ofname> Helps translate PCs to names WATCH <address> <len> <self|exist|all|target> Watch a region of memory DELETE <local|global|target> watchpoint <id> Delete a watchpoint SHOW <local|global|target> watchpoints Show watchpoints DIRECT ACCESS <set/enable/disable command | select query> Fixed table access CORE Dump core without crashing process IPC **Dump** ipc information UNLIMIT UNLIMIT PROCSTAT Dump process statistics

This tool helps in identifying any specific issues with the database, such as the following examples:

1. In Chapter 13, we used this tool to relocate the master from one instance in the cluster to another:

SQL> oradebug lkdebug -m pkey 492984 Statement processed.

The preceding command will relocate the object identified by 492984 mastered on another instance to the current instance. LKDEBUG is a RAC-specific command to collect global cache data:

2. In Chapter 14, we discussed how this tool could be helpful to understand what IP address for interconnect is registered with the database:

```
SQL> ORADEBUG SETMYPID
 ORADEBUG IPC
FXTT
```
The preceding command will dump the interconnect details registered with the Oracle kernel.

```
SSKGXPT 0x3671e28 flags SSKGXPT READPENDING info for network
        socket no 9 IP 172.16.193.1 UDP 59084
       sflags SSKGXPT WRITESSKGXPT UP
        info for network 1
        socket no 0 IP 0.0.0.0 UDP 0
        sflags SSKGXPT_DOWN
context timestamp 0x4402d
        no ports
```
3. When servers are running slow and there are users complaining of slow sessions, ORADEBUG helps the DBA collect session trace information for user sessions:

```
sqlplus '/as sysdba'
sqlplus> oradebug setospid 7010
sqlplus>oradebug event 10046 trace name context forever, level 12
sqlplus>
sqlplus '/as sysdba'
sqlplus> oradebug setospid 7010
sqlplus> oradebug event 10046 trace name context off
sqlplus>
```
In the preceding output, 10046 trace is collected for session 7010 by setting the operating system process identifier (OSPID) to the current session.

4. Several times when critical issues arise in a production environment and the management keeps looking over the shoulders of the DBA to get the database up, the DBAs do not have sufficient time to do any preliminary investigation. Under these circumstances or when additional information needs to be dumped from the memory structures of Oracle, it could be useful to freeze the instance and dump out instance information for analysis later.

By invoking the flash freeze feature available from ORADEBUG, DBAs can take a diagnostic snapshot of the entire system at the time of failure and quickly restart the database. This helps to complete the analysis offline:

SQL> oradebug ffbegin Statement processed.

FFBEGIN (flash freeze begin) will freeze the database instance, including all background processes. When this command is issued, the database will record the freeze information in the alert log:

```
Fri Dec 17 18:01:27 2010
Issuing ORADEBUG FFBEGIN to: Unix process pid: 20344, image: oracle@prddb1 (PMON)
Issuing ORADEBUG FFBEGIN to: Unix process pid: 20346, image: oracle@prddb1 (PSP0)
Issuing ORADEBUG FFBEGIN to: Unix process pid: 20348, image: oracle@prddb1 (VKTM)
Error (ORA-00072) failed to issue ORADEBUG FFBEGIN to: Unix process pid: 20348, image: oracle@prddb1 
(VKTM)
Errors in file /app/oracle/diag/rdbms/prddb/PRDDB_1/trace/PRDDB_1_ora_23646.trc:
ORA-00072: process "VKTM" is not active
Issuing ORADEBUG FFBEGIN to: Unix process pid: 20352, image: oracle@prddb1 (GEN0)
Fri Dec 17 18:01:27 2010
Unix process pid: 20344, image: oracle@prddb1 (PMON) flash frozen [ command #1 ]
Issuing ORADEBUG FFBEGIN to: Unix process pid: 20354, image: oracle@prddb1 (DIAG)
Fri Dec 17 18:01:27 2010
Unix process pid: 20346, image: oracle@prddb1 (PSP0) flash frozen [ command #1 ]
Issuing ORADEBUG FFBEGIN to: Unix process pid: 20356, image: oracle@prddb1 (DBRM)
Issuing ORADEBUG FFBEGIN to: Unix process pid: 20358, image: oracle@prddb1 (PING)
Issuing ORADEBUG FFBEGIN to: Unix process pid: 20360, image: oracle@prddb1 (ACMS)
Unix process pid: 20701, image: oracle@prddb1 (TNS V1-V3) flash frozen [ command #1 ]
Fri Dec 17 18:01:27 2010
Unix process pid: 20747, image: oracle@prddb1 (CJOO) flash frozen [ command #1 ]
Fri Dec 17 18:01:27 2010
Unix process pid: 20706, image: oracle@prddb1 (TNS V1-V3) flash frozen [ command #1 ]
```

```
Fri Dec 17 18:01:27 2010
Unix process pid: 20780, image: oracle@prddb1 (0000) flash frozen [ command #1 ]
Fri Dec 17 18:01:27 2010
Unix process pid: 20782, image: oracle@prddb1 (0001) flash frozen [ command #1 ]
```
While the database instance is in freeze mode, DBAs can collect relevant statistics, such as system state dumps and so forth, which could be used for offline analysis:

```
SQL> alter session set events 'immediate trace name systemstate level 10';
Session altered.
*** 2010-12-17 18:01:27.423
Oradebug command 'ffbegin' console output: <none>
*** 2010-12-17 18:02:59.651
===================================================
SYSTEM STATE (level=10)
------------
System global information:
      processes: base 0x67c3f5cf0, size 150, cleanup 0x6843d4078
      allocation: free sessions 0x68c3dedd0, free calls (nil)
      control alloc errors: 0 (process), 0 (session), 0 (call)
      PMON latch cleanup depth: 0
      seconds since PMON's last scan for dead processes: 141
      system statistics:
0 OS CPU Qt wait time
275 logons cumulative
42 logons current
25367 opened cursors cumulative
```
Once the trace is complete, the instance can be put back to normal operation using the flash freeze resume instance command (FFRESUMEINST):

```
SQL> oradebug ffresumeinst
Statement processed.
FFRESUMEINST (flash freeze resume instance) will unfreeze the database instance allowing normal 
operations.
Fri Dec 17 18:07:32 2010
Issuing ORADEBUG FFRESUMEINST to: Unix process pid: 20344, image: oracle@prddb1 (PMON)
Issuing ORADEBUG FFRESUMEINST to: Unix process pid: 20346, image: oracle@prddb1 (PSP0)
Issuing ORADEBUG FFRESUMEINST to: Unix process pid: 20348, image: oracle@prddb1 (VKTM)
Error (ORA-00072) failed to issue ORADEBUG FFRESUMEINST to: Unix process pid: 20348, image: oracle@
prddb1 (VKTM)
```
■ **Note** In a RAC environment, this should be a quick operation; if the instance where the freeze was issued does not come back to normal operation in approximately 60 seconds, the clusterware will attempt to evict the nonresponding instance from the cluster. This is illustrated in the output from the alert log file.

Fri Dec 17 18:05:47 2010 LMS1 (ospid: 18144) has detected no messaging activity from instance 1 LMS1 (ospid: 18144) issues an IMR to resolve the situation Please check LMS1 trace file for more detail. Fri Dec 17 18:05:47 2010 Communications reconfiguration: instance\_number 1 Fri Dec 17 18:06:05 2010 LMS0 (ospid: 18140) has detected no messaging activity from instance 1 LMS0 (ospid: 18140) issues an IMR to resolve the situation Please check LMS0 trace file for more detail. Fri Dec 17 18:06:33 2010 minact-scn master exiting with err:12751 Fri Dec 17 18:06:43 2010 IPC Send timeout detected. Sender: ospid 18172 [oracle@prddb2 (MMON)] Receiver: inst 1 binc 447836989 ospid 20366 Fri Dec 17 18:06:45 2010 Evicting instance 1 from cluster Waiting for instances to leave: 1 IPC Send timeout to 1.0 inc 4 for msg type 8 from opid 27 IPC Send timeout: Terminating pid 27 osid 18172 Fri Dec 17 18:06:56 2010 IPC Send timeout detected. Sender: ospid 18138 [oracle@prddb2 (LMD0)] Receiver: inst 1 binc 447836989 ospid 20366 Fri Dec 17 18:06:57 2010 Restarting dead background process MMON Fri Dec 17 18:06:57 2010 MMON started with pid=27, OS id=20073 IPC Send timeout to 1.0 inc 4 for msg type 65521 from opid 12 Fri Dec 17 18:07:05 2010 Remote instance kill is issued with system inc 6 Remote instance kill map (size 1) : 1 LMON received an instance eviction notification from instance 2 The instance eviction reason is 0x20000000 The instance eviction map is 1 Reconfiguration started (old inc 4, new inc 8) List of instances: 2 (myinst: 2) Global Resource Directory frozen \* dead instance detected - domain 0 invalid = TRUE Communication channels reestablished Master broadcasted resource hash value bitmaps Non-local Process blocks cleaned out Fri Dec 17 18:07:06 2010 LMS 0: 0 GCS shadows cancelled, 0 closed, 0 Xw survived Fri Dec 17 18:07:06 2010 LMS 1: 0 GCS shadows cancelled, 0 closed, 0 Xw survived Set master node info Submitted all remote-enqueue requests Dwn-cvts replayed, VALBLKs dubious All grantable enqueues granted Post SMON to start 1st pass IR

Fri Dec 17 18:07:06 2010 Instance recovery: looking for dead threads Submitted all GCS remote-cache requests Post SMON to start 1st pass IR Fix write in gcs resources Reconfiguration complete Beginning instance recovery of 1 threads parallel recovery started with 23 processes Started redo scan Completed redo scan read 1670 KB redo, 628 data blocks need recovery Started redo application at Thread 1: logseq 6, block 35939 Recovery of Online Redo Log: Thread 1 Group 5 Seq 6 Reading mem 0 Mem# 0: +PRD DATA/prddb/onlinelog/group 5.263.737994533 Mem# 1: +PRD FRA/prddb/onlinelog/group 5.259.737994535 Fri Dec 17 18:07:09 2010 minact-scn: Inst 2 is now the master inc#:8 mmon proc-id:20073 status:0x7 minact-scn status: grec-scn:0x0000.00000000 gmin-scn:0x0000.00108c8e gcalc-scn:0x0000.00108c99 minact-scn: master found reconf/inst-rec before recscn scan old-inc#:8 new-inc#:8 Completed redo application of 1.52MB Completed instance recovery at Thread 1: logseq 6, block 39279, scn 1105982 604 data blocks read, 610 data blocks written, 1670 redo k-bytes read Thread 1 advanced to log sequence 7 (thread recovery) minact-scn: master continuing after IR Fri Dec 17 18:07:33 2010 Dumping diagnostic data in directory=[cdmp\_20101217180733], requested by (instance=1, osid=20398 (ASMB)), summary=[abnormal instance termination]. Fri Dec 17 18:07:58 2010 Reconfiguration started (old inc 8, new inc 10) List of instances: 1 2 (myinst: 2) Global Resource Directory frozen Communication channels reestablished

When the instance is released from the freeze, it joins the cluster immediately.

## Critical ORA Errors

DBAs, when paged for critical production issues and the message received on the page/e-mail/notification is an ORA-0600 error, will allmost always get on the the database server to get an understanding of how critical or what kind of immediate impact it has on the system and then starts working on creating a support request (SR) with Oracle support. In this section, we discuss two important such errors: ORA-0600 and ORA-7445.

## ORA-600: Internal error code, arguments: [...], [...]

An ORA-600 error indicates a kernel exception. When such an error is encountered, Oracle records certain details related to this error in the alert log file and also in a trace file.

This error message could mean errors in different areas of the Oracle kernel. The actual area is identified by the arguments listed in the error message. For example

```
ORA-600: internal error code, arguments: [784], [0x3BE577248], [0x3BE578B88],
```
In the ORA-600 error message, the first argument 784 indicates that the error is related to the service layer. Similarly, depending on the range that the first argument falls into, the error is grouped under a specific category, as shown in Table 18-1.

| <b>Argument</b> | Layer                                  |  |  |
|-----------------|----------------------------------------|--|--|
| 0000            | Service layer                          |  |  |
| 2000            | Cache layer component base             |  |  |
| 4000            | <b>Transaction layer</b>               |  |  |
| 6000            | Data layer                             |  |  |
| 8000            | Access layer                           |  |  |
| 9000            | Parallel server                        |  |  |
| 10000           | Control layer                          |  |  |
| 12000           | User/Oracle interface layer            |  |  |
| 14000           | System-dependent layer (port specific) |  |  |
| 15000           | Security layer                         |  |  |
| 17000           | Generic layer                          |  |  |
| 18000           | K <sub>2</sub> (2-phase commit)        |  |  |
| 19000           | Object layer                           |  |  |
| 21000           | Replication layer                      |  |  |
| 23000           | OLTP layer                             |  |  |

*Table 18-1. ORA-600 Argument and Layer Information*

If an ORA-600 error is encountered and a solution to the problem is not available internally or from search on metalink, Oracle Support needs to be notified by opening a service request. During the notification process, all related information, including copies of the alert log and trace files referenced in the alert log, needs to be uploaded for Oracle to analyze and provide the appropriate fix<sup>2</sup>.

■ **Note** As discussed in the earlier sections, starting with Oracle Database 11g, the ADR should be used to package all related information required for Oracle support.

<sup>2</sup> Source: Oracle Corporation.

Before notifying Oracle of the error message, as DBAs, the first step is to determine if others have encountered this error. Such information could be obtained from metalink. Oracle has provided an ORA-600 error lookup utility that will help in obtaining this.

Figure [18-6](#page-628-0), shown earlier in this chapter, is an input screen for the ORA-600 argument lookup. On selecting the Oracle version and providing the first argument, the lookup will search through metalink and provide any information that is available on the specific error argument. Based on the message, the fix may already be explained.

In certain cases, depending on the type of error and occurrence of the message, information pertaining to the argument may not be available. In this case, a technical assistance request (TAR) or a service request (SR) is opened with Oracle Support.

## ORA-7445: exception encountered core dump [...][...]

ORA-7445 is also a critical error; however, the criticality is not grouped at the same level as the ORA-600 errors. The ORA-7445 error indicates that the process may have performed an illegal operation and hence was terminated by the operating system.

Like the ORA-600 error, ORA-7445 also reports arguments to the error message. Unlike the ORA-600 error argument, the ORA-7445 argument is alphanumeric rather than numeric and normally reflects an Oracle-related internal function call. The Oracle error lookup tool<sup>3</sup> (shown previously in Figure [18-6\)](#page-628-0) is a good starting point to look at ORA-7445 errors.

## DBA Support Utilities

In the preceding section, when critical errors are encountered and an SR is opened with Oracle support, to help, the Oracle support staff—to better understand the environment and diagnose the issues—would like to understand the current state of the environment: for example, the patches applied, the current version levels, any third-party utilities/ applications configured, and so forth. In this section, we discuss some of these utilities.

## Remote Diagnostic Agent (RDA)

RDA is a command line utility to gather diagnostic information about an Oracle environment. The scripts are focused to collect information that will aid in problem diagnosis; however, the output is also very useful to see the comprehensive view of an environment.

When reporting critical errors to Oracle Support, it is encouraged that the RDA be used because it gives a comprehensive picture of the environment. This can greatly reduce TAR resolution time by minimizing the number of requests from Oracle Support Services for more information. RDA does not modify your system in any way; it merely collects data useful for Oracle Support Services.

Because the operation of these scripts is system specific, Oracle provides different sets of scripts and downloadable scripts for the various operating systems.

When installing RDA for gathering information from a RAC implementation, depending on whether Oracle and the operating system files are installed individually for each node, it is good to download and configure RDA on all instances. If Oracle and the operating systems files are shared among all instances (e.g., in HP Tru64), only one installation of RDA is required. My Oracle support (MOS) 314422.1 gives details on how to download, install, configure, and collect required information.

<sup>3</sup> Troubleshoot on ORA-600 or ORA-7445 error using lookup tool—Metalink Note: 153788.1.

## RAC DIAG

RACDIAG.SQL is a script downloadable from Oracle support MOS 135714.1. This script contains queries that will help diagnose various areas of the RAC instance and the cluster. The script was originally intended to diagnose hung sessions; however, its potential is much greater.

Among these scripts and outputs generated by the RACDIAG.SQL utility, the section that contains information regarding WAITING SESSIONS is very important in providing details of any serious issues.

Apart from the RAC diagnostic scripts, which help capture performance-related data, Oracle also provides another set of diagnostic steps for troubleshooting inter-instance performance. Although Oracle metalink Note 18489.1 is titled "Tuning inter-instance performance in RAC and OPS," it has a good amount of detail that helps troubleshoot interconnect issues.

## ORACHK

ORACHK (Oracle check) is a new utility available from Oracle support to validate the Oracle environment and collect configuration information. The tool currently supports single instance, RAC, Exadata, and Oracle E-Business (EBS) suite implementations. The utility could be implemented to run as a single run or can be scheduled to run automatically at predefined intervals. The utility provides the following capabilities:

- • It runs one node at a time and runs across all nodes in the cluster, checking all required configuration parameters and O/S-level prerequisites.
- The proactive method helps, simplifies, and streamlines how to investigate and analyze which known issues present a risk to you.
- The utility is itself lightweight. It runs as user Oracle and does not require any configuration or schemas to be created.
- The report produced by this tool allows you to drill down to specific areas of the configuration and validate information.
- When the utility is configured to run automatically at predefined intervals, it can be configured to send e-mail notifications when it detects problems.
- • Collection Manager, a companion Application Express web app, provides a single dashboard view of collections across your entire enterprise.

The utility can be downloaded from Oracle support MOS 1268927.2. Once the utility is downloaded to the appropriate cluster node, assign the execute privileges and invoke it using the following command. The output following is cluster information from a five-node 12c RAC implementation:

### oracle@ssky1l4p1]\$ ./orachk -a –o V

CRS stack is running and CRS HOME is not set. Do you want to set CRS HOME to /u01/app/12.1.0.1/ grid?[y/n][y]y

Checking ssh user equivalency settings on all nodes in cluster

Node ssky1l4p2 is configured for ssh user equivalency for oracle user Node ssky1l4p3 is configured for ssh user equivalency for oracle user Node ssky1l4p4 is configured for ssh user equivalency for oracle user Node ssky1l4p5 is configured for ssh user equivalency for oracle user

Searching for running databases . . . . . . . . Checking Status of Oracle Software Stack - Clusterware, ASM, RDBMS . . . . . . . . . . . . . . . . . . . . . . . . . . . . . . ---------------------------------------------------------------------------------------------------- Oracle Stack Status ---------------------------------------------------------------------------------------------------- Host Name CRS Installed ASM HOME RDBMS Installed CRS UP ASM UP RDBMS UP DB Instance Name --------------------------------------------------------------------------------------------------- ssky1l4p1 Yes Yes Yes Yes Yes No ssky114p2 Yes Yes Yes Yes Yes Yes No<br>Sky114p3 Yes Yes Yes Yes Yes Yes No<br>Note: Yes Yes Yes Yes Yes Yes No ssky1l4p3 Yes Yes Yes Yes Yes No ssky114p4 Yes Yes Yes Yes Yes Yes No<br>ssky114p5 Yes Yes Yes Yes Yes Yes No ssky1l4p5 Yes Yes Yes Yes Yes No ---------------------------------------------------------------------------------------------------- Copying plug-ins . . . . . . . . . . . . . . . . . . . . . . . . . . . . . . . . . 123 of the included audit checks require root privileged data collection . If sudo is not configured or the root password is not available, audit checks which require root privileged data collection can be skipped. 1. Enter 1 if you will enter root password for each host when prompted 2. Enter 2 if you have sudo configured for oracle user to execute root orachk.sh script 3. Enter 3 to skip the root privileged collections 4. Enter 4 to exit and work with the SA to configure sudo or to arrange for root access and run the tool later. Please indicate your selection from one of the above options for root access[1-4][1]:-1 \*\*\* Checking Best Practice Recommendations (PASS/WARNING/FAIL) \*\*\* Collections and audit checks log file is /media/sf\_Downloads/orachk\_ssky1l4p1\_051914\_170031/log/orachk.log Running orachk in serial mode because expect(/usr/bin/expect) is not available to supply root passwords on remote nodes NOTICE: Installing the expect utility (/usr/bin/expect) will allow orachk to gather root passwords at the beginning of the process and execute orachk on all nodes in parallel speeding up the entire process. For more info - [http://www.nist.gov/el/msid/expect.cfm.](http://www.nist.gov/el/msid/expect.cfm) Expect is available for all major platforms. See User Guide for more details. Checking for prompts in /home/oracle/.bash profile on ssky1l4p1 for oracle user... Checking for prompts in /home/oracle/.bash profile on ssky1l4p2 for oracle user... Checking for prompts in /home/oracle/.bash profile on ssky1l4p3 for oracle user... Checking for prompts in /home/oracle/.bash profile on ssky1l4p4 for oracle user...

Checking for prompts in /home/oracle/.bash profile on ssky1l4p5 for oracle user...

============================================================= Node name - ssky1l4p1 ============================================================= Collecting - ASM DIsk I/O stats Collecting - ASM Disk Groups Collecting - ASM Diskgroup Attributes Collecting - ASM disk partnership imbalance . . . . . . . . . . . . . . . . . . . . . . . . . . . . . . . . . Collecting - DiskMount Information Collecting - Huge pages configuration Collecting - Kernel parameters Collecting - Linux module config. Collecting - Maximum number of semaphore sets on system . . . . . . . . . . . . . . . . . . . . . . . . . . . . . . . . . Collecting - Operating system release information and kernel version Collecting - Oracle Executable Attributes Collecting - Voting disks (clusterware) Collecting - number of semaphore operations per semop system call Collecting - slabinfo Preparing to run root privileged commands ssky1l4p1. Please enter root password when prompted. root@ssky1l4p1's password: Collecting - Broadcast Requirements for Networks . . . . . . . . . . . . . . . . . . . . . . . . . . . . . . . . . Collecting - OCFS2 disks Collecting - OLR Integrity Collecting - Root user limits Collecting - ocsf status Collecting - root time zone check Data collections completed. Checking best practices on ssky1l4p1. WARNING => /tmp is NOT on a dedicated filesystemPASS => 0RA CRS HOME environment variable is not set PASS => net.core.wmem default Is Configured Properly PASS => net.core.wmem max Is Configured Properly PASS => net.core.rmem default Is Configured Properly PASS => None of the hostnames contains an underscore character PASS => Interconnect is configured on non-routable network addresses PASS => net.core.rmem max is Configured Properly PASS => OCR is being backed up daily INFO => \$CRS HOME/log/hostname/client directory does not have too many older log files PASS => The number of async IO descriptors is sufficient (/proc/sys/fs/aio-max-nr) PASS => Kernel Parameter kernel.shmall OK PASS => Kernel Parameter SEMOPM OK PASS => Kernel Parameter SEMMNI OK PASS => Kernel Parameter SEMMSL OK PASS => Kernel Parameter kernel.shmmni OK

PASS => Kernel Parameter SEMMNS OK INFO => Number of SCAN listeners is NOT equal to the recommended number of 3. FAIL => Operating system hugepages count does not satisfy total SGA requirements WARNING => NIC bonding is not configured for interconnect WARNING => NIC bonding is NOT configured for public network (VIP) WARNING => OSWatcher is not running as is recommended. . . . . . . . . . . . . . . . . . . . . . . . . . . . . . . . . . INFO => Jumbo frames (MTU >=8192) are not configured for interconnect WARNING => NTP is not running with correct setting INFO => Information about hanganalyze and systemstate dump . . . . . . . . . . . . . . . . . . . . . . . . . . . . . . . . . WARNING => Network interfaces for cluster interconnect are NOT on separate subnets WARNING => TFA Collector is either not installed or not running WARNING => vm.min free kbytes should be set as recommended. INFO => Consider increasing the COREDUMPSIZE size WARNING => Shell limit hard nproc for root is NOT configured according to recommendation . . . . . . . . . . . . . . . . . . . . . . . . . . . . . . . . . Best Practice checking completed.Checking recommended patches on ssky1l4p1. --------------------------------------------------------------------------------- . . . . . . . . . . . . . . . . . . . . . . . . . . . . . . . . . ============================================================= Node name - ssky1l4p2

=============================================================

Collecting - /proc/cmdline . . . . . . . . . . . . . . . . . . . . . . . . . . .

. . . . . .

### OLS

The OLS (Oracle LiSt) is a Perl script that helps get consolidated information/configuration of the RAC cluster. It helps get a list of installed components on the cluster. Although the utility was originally developed to give a consolidated list of cluster information for Oracle Database 12c RAC environment, the utility also works on the lower versions of Oracle. The Perl script/utility can be downloaded from Oracle support MOS 1568439.1.

Once the utility is downloaded to the appropriate cluster node, assign the execute privileges and invoke it using the following command. The output following is cluster information from a five-node Oracle Database 12c RAC implementation:

### oracle@ssky4l4p1]\$ ./ols.pl

Local Time Now : 2014-04-08 14:26:19

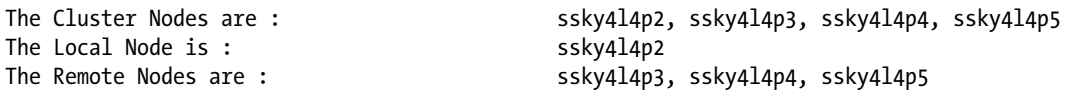

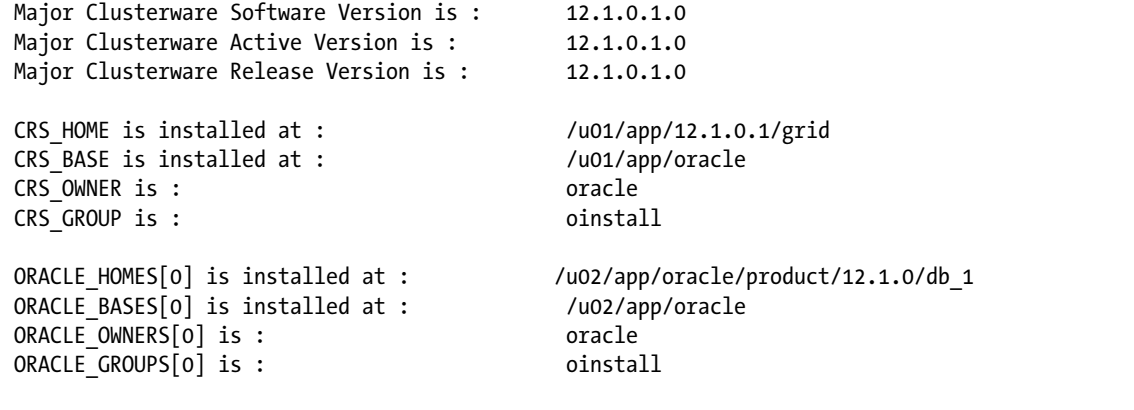

All databases created : EMCCDB, SSKYDB

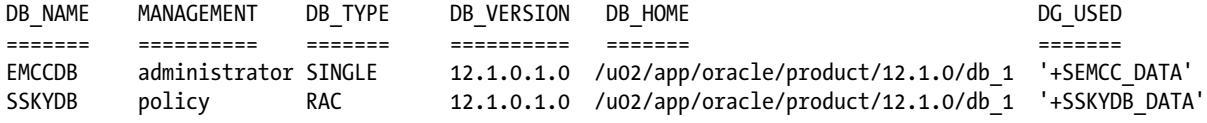

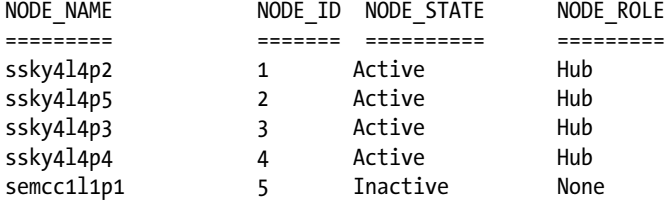

WARNING: Error occurred during running "/u01/app/12.1.0.1/grid/bin/srvctl config gns -clustername" : PRKF-1110 : Neither GNS server nor GNS client is configured on this cluster 256

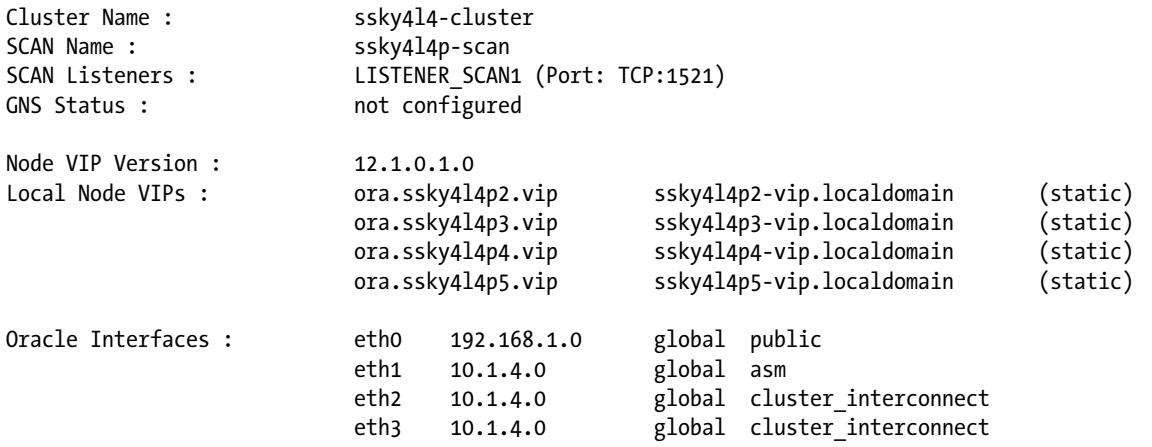
OCR Location : '+GRID\_DATA' Voting Disk Location : '+GRID\_DATA' Cluster Mode : Standard Cluster with Flex ASM Hub Node attaches Leaf Node ======== ======== ========= ssky4l4p2(1,Active) <--- None ssky4l4p5(2,Active) <--- None ssky4l4p3(3,Active) <--- None ssky4l4p4(4,Active) <--- None semcc1l1p1(5,Inactive) <--- None MGMTDB Status : enabled and is running on ssky4l4p3 MGMTDB HOME : /u01/app/12.1.0.1/grid MGMTDB Spfile :  $'$ +GRID DATA/ mgmtdb/spfile-MGMTDB.ora' MGMTDB Instance : '-MGMTDB' DISKGROUP REDUNDANCY AU COMPATIBILITY DB\_COMPATIBILITY SIZE\_MB\_FREE\_MB USABLE\_MB PATH ========= ========== ==== ============= ================ ======= ======= ========= GRID\_DATA NORMAL 1MB 12.1.0.0.0 10.1.0.0.0 15342 7555 1220 /dev/oracleasm/disks/ASMVOL2 /dev/oracleasm/disks/ASMVOL3 /dev/oracleasm/disks/ASMVOL1 SEMCC\_DATA EXTERN 1MB 12.1.0.0.0 10.1.0.0.0 51199 48045 48045 /dev/oracleasm/disks/ASMVOL7 SEMCC\_FRA EXTERN 1MB 12.1.0.0.0 10.1.0.0.0 10228 9911 9911 /dev/oracleasm/disks/ASMVOL5 /dev/oracleasm/disks/ASMVOL4 SSKYDB ACFS EXTERN 1MB 12.1.0.0.0 10.1.0.0.0 12284 12146 12146 /dev/oracleasm/disks/ASMVOL9 SSKYDB\_DATA EXTERN 1MB 12.1.0.0.0 10.1.0.0.0 102398 94721 94721 /dev/oracleasm/disks/ASMVOL6 SSKYDB\_FRA EXTERN 1MB 12.1.0.0.0 10.1.0.0.0 20473 19692 19692 /dev/oracleasm/disks/ASMVOL8 ASM Host connects connects and connects connects connects connects connects connects connects  $\sim$ ======== ======== ====== ssky4l4p2.localdomain(+ASM1) <--- '+APX1(ssky4l4p2)' ssky4l4p2.localdomain(+ASM1) <--- '+APX2(ssky4l4p5)' ssky4l4p2.localdomain(+ASM1) <--- '+ASM1(ssky4l4p2)' ssky4l4p2.localdomain(+ASM1) <--- 'EMCC(ssky4l4p5)' ssky4l4p3.localdomain(+ASM3) <--- '+APX3(ssky4l4p3)' ssky4l4p3.localdomain(+ASM3) <--- '// \tax>> '+ASM3(ssky4l4p3)' ssky4l4p3.localdomain(+ASM3) <--- '-MGMTDB(ssky4l4p3)' ssky4l4p3.localdomain(+ASM3) <--- 'sSKYDB\_1(ssky4l4p3)'

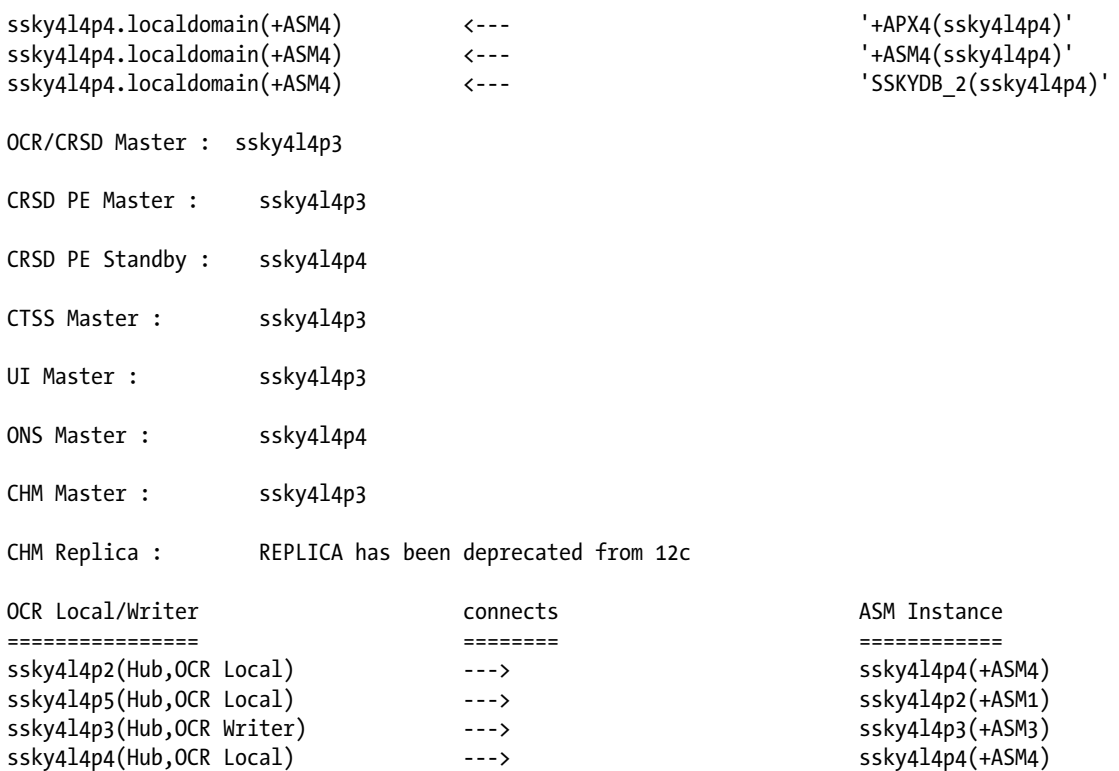

## Conclusion

In this chapter we looked at the various problem-solving diagnosis methods for different kinds of error situations. ORA-0600 and ORA-7445 are errors that normally cause great concern to the DBAs. Such concerns are genuine because these errors are critical and could mean downtime for the production instance in certain cases.

Oracle has provided various methods of troubleshooting the instance and the database to gather information. If any of the previously mentioned errors occur, it is advisable to collect the following information irrespective of what is already generated by Oracle:

- 1. Use the HM and ADR for creating problem definitions.
- 2. Gather information from all instances using the RDA utility.
- 3. If required, use ORADEBUG to freeze the instance and collect the system state dump as illustrated in the flash freeze section previously.
- 4. If a query is involved during the operation, the SQL Diagnosability functionality can be used to create the required test case so that Oracle support can reproduce the problem.
- 5. Zip these files and upload them to Oracle Support when the TAR is initially created.

#### <span id="page-650-0"></span>**Appendix A**

#### and the state

# **The SQL Scripts Used in This Book**

This appendix lists and documents the various scripts referenced and/or used in the various chapters of this book.

Please note that the scripts are provided for illustration/example purposes only. The author does not intend to support these scripts. The scripts have been tested and appear to work as intended. It is advised that all scripts should be run in a test environment before executing the same in a production environment.

All scripts are suffixed with the following string: "MVRACPDnTap" (Murali Vallath, RAC Performance Diagnostics and Tuning, Apress). It's just a method to keep generic scripts from those written specifically for this book.

## Chapter 3—Testing for Availability

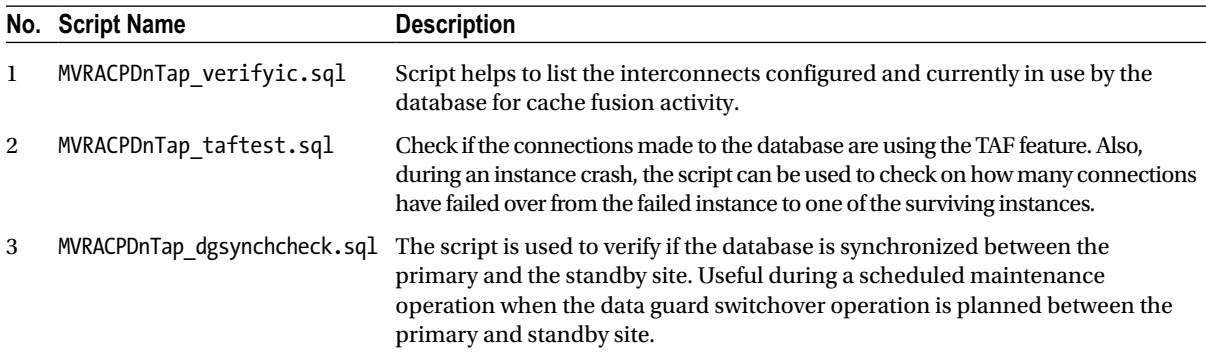

## Chapter 4—Testing for Scalability

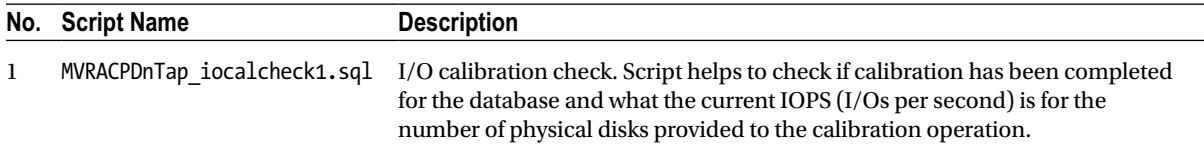

## Chapter 5—Real Application Testing

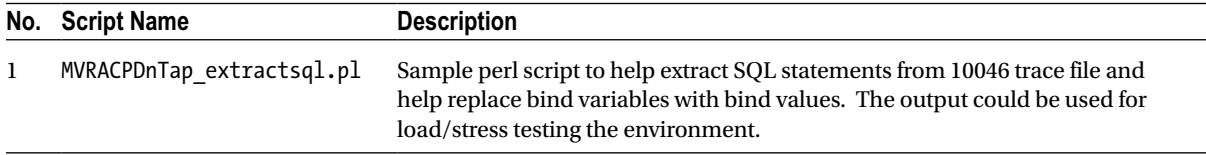

## <span id="page-651-0"></span>Chapter 6—Tools and Utilities

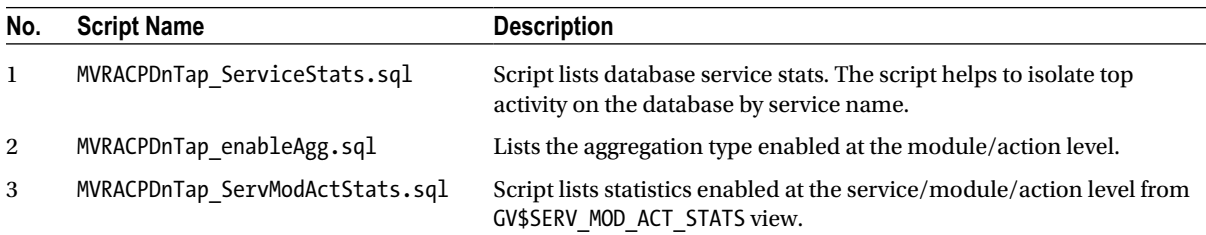

## Chapter 9—Tuning the Database

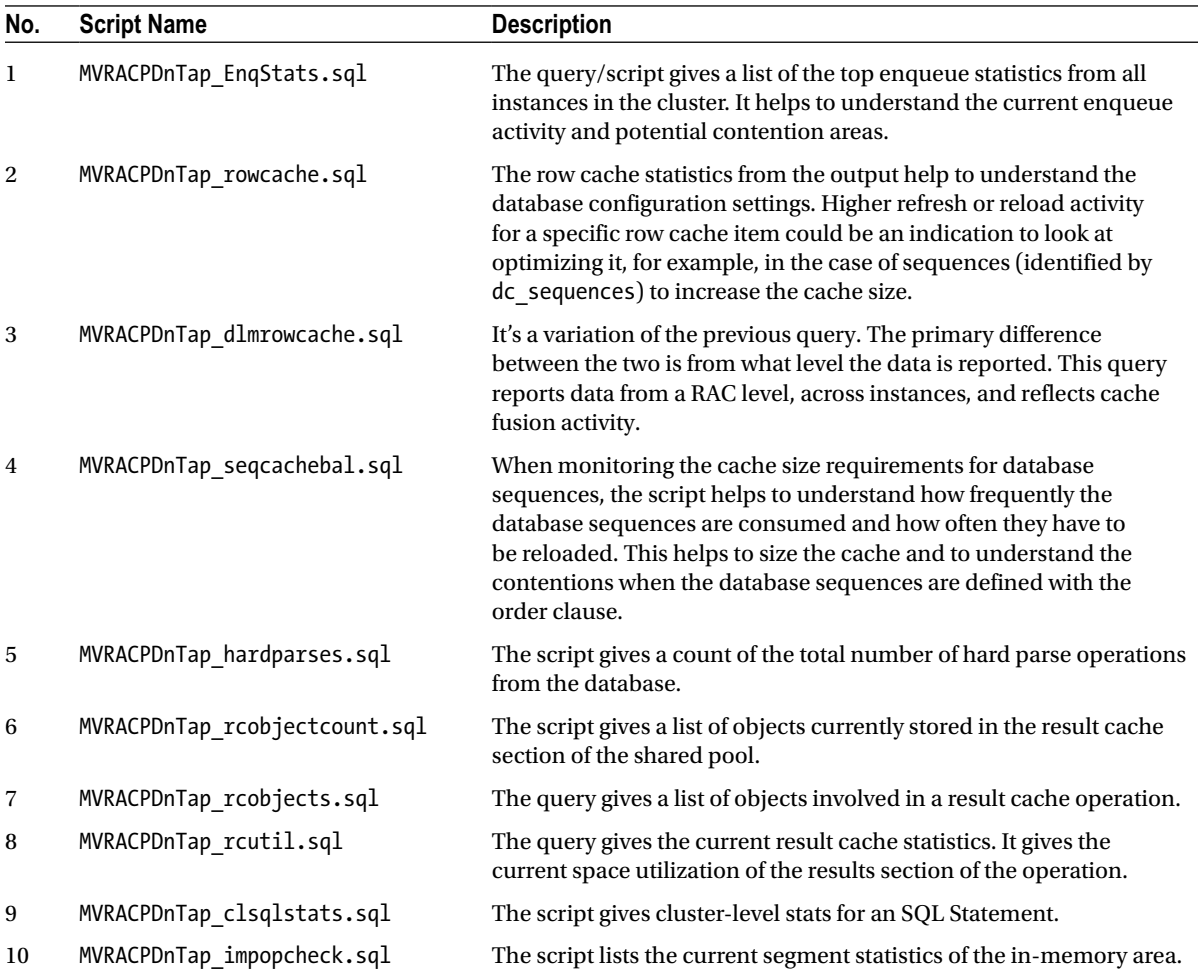

## <span id="page-652-0"></span>Chapter 11—Tuning Oracle Net

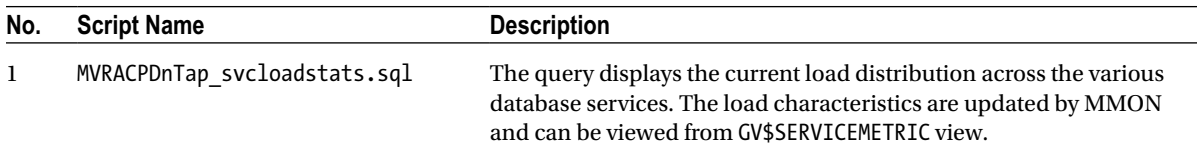

## Chapter 12—Tuning the Storage Subsystem

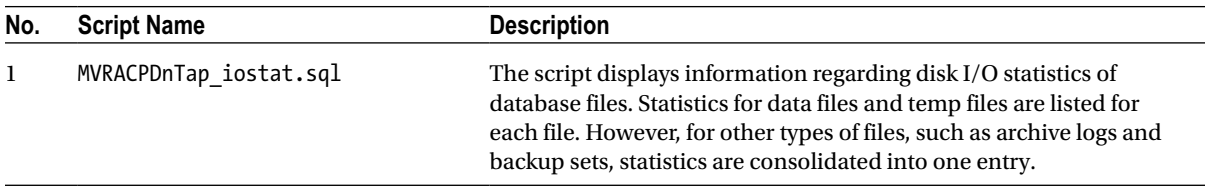

## Chapter 13—Tuning Global Cache

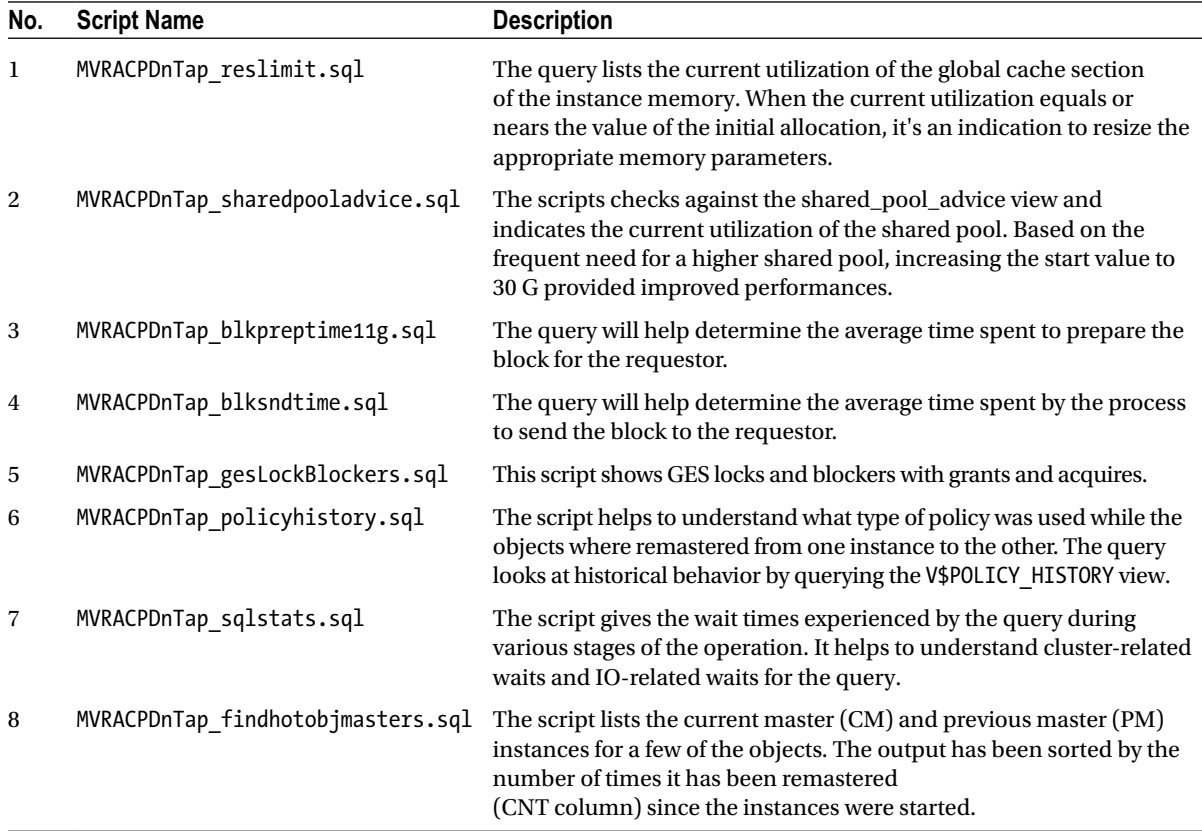

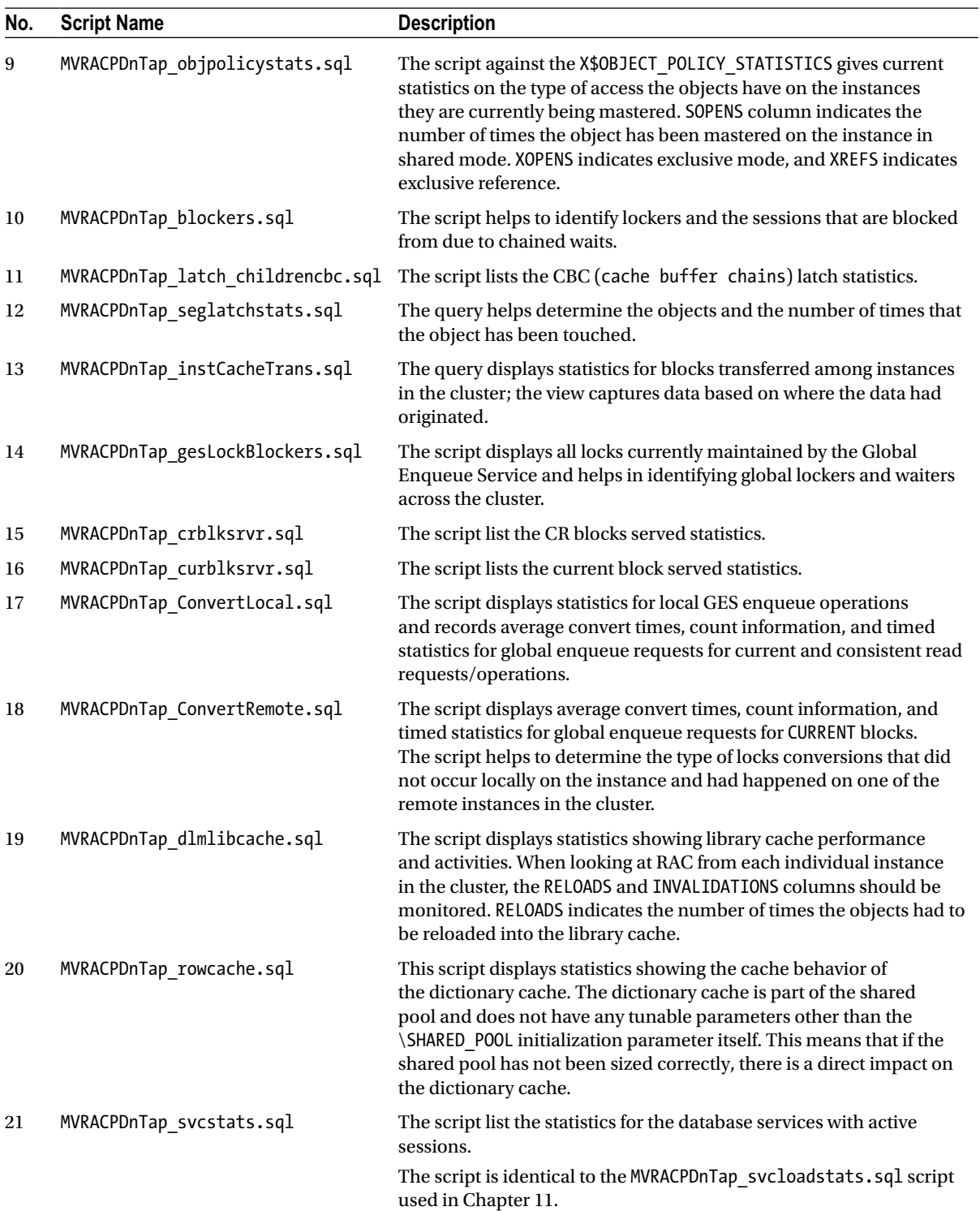

## <span id="page-654-0"></span>Chapter 14—Tuning the Cluster Interconnect

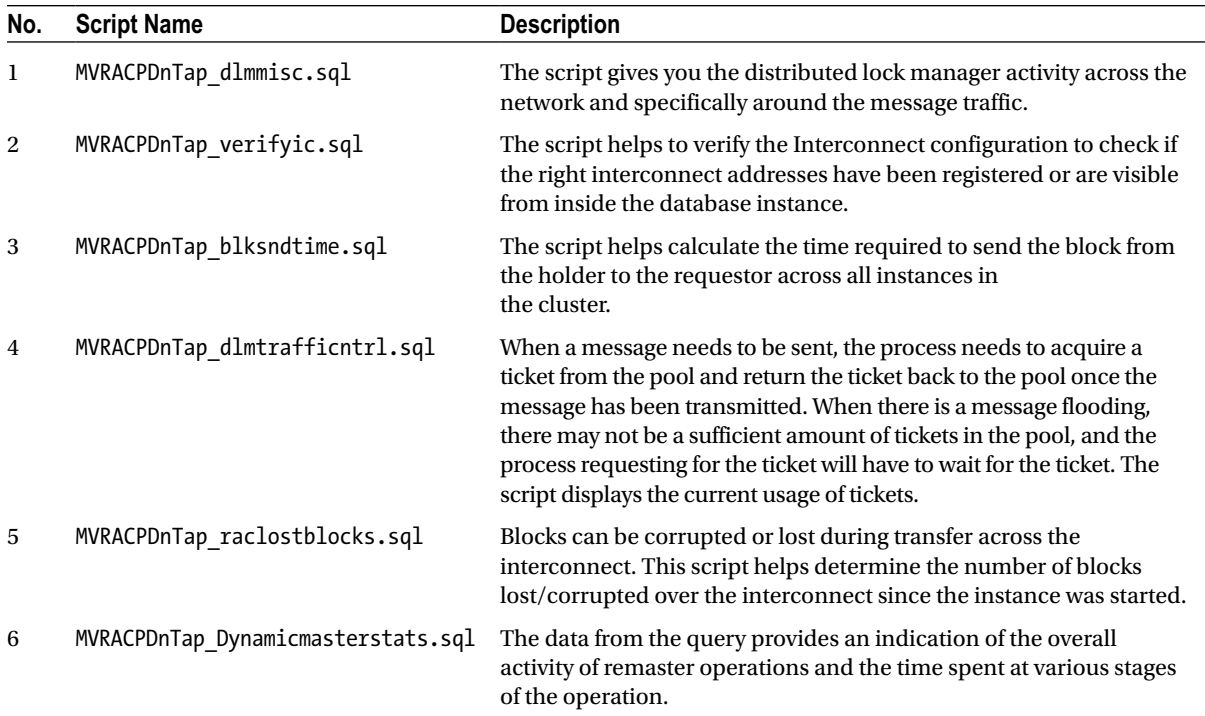

## Chapter 15—Optimizing Distributed Workload

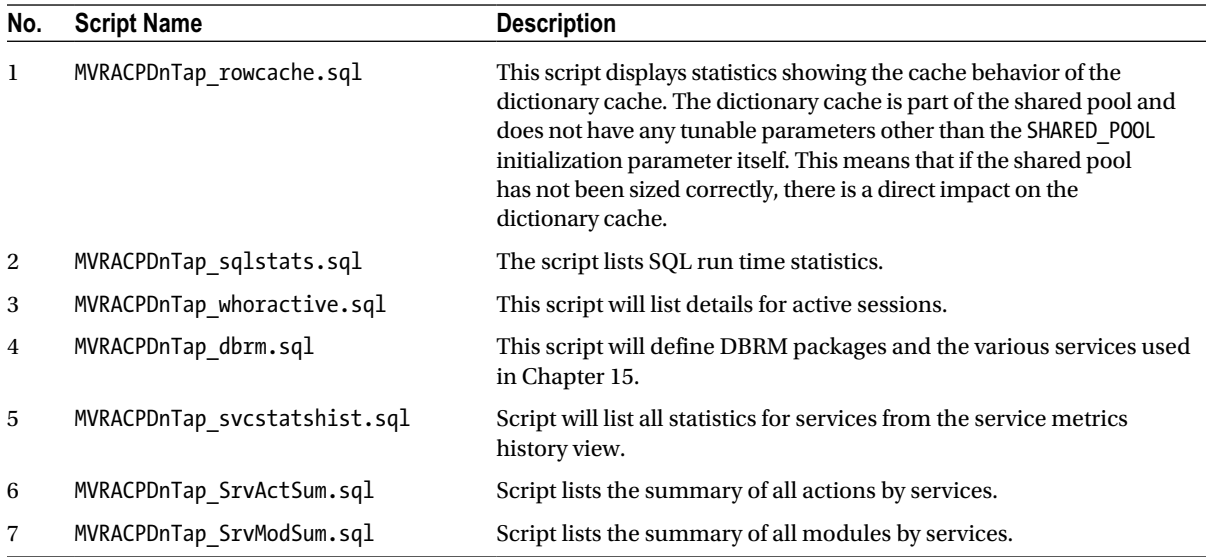

## <span id="page-655-0"></span>Chapter 17—Waits, Enqueues, and Latches

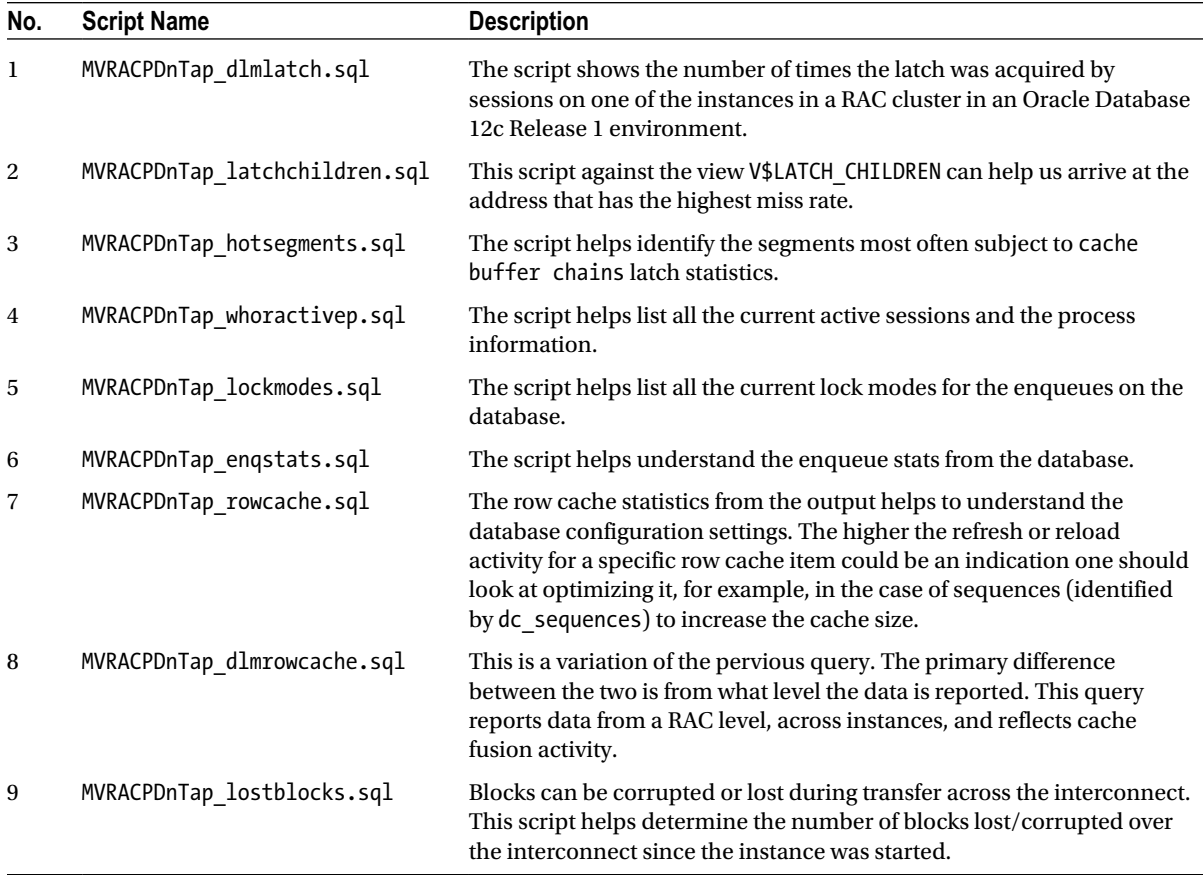

## Chapter 18—Problem Diagnostics

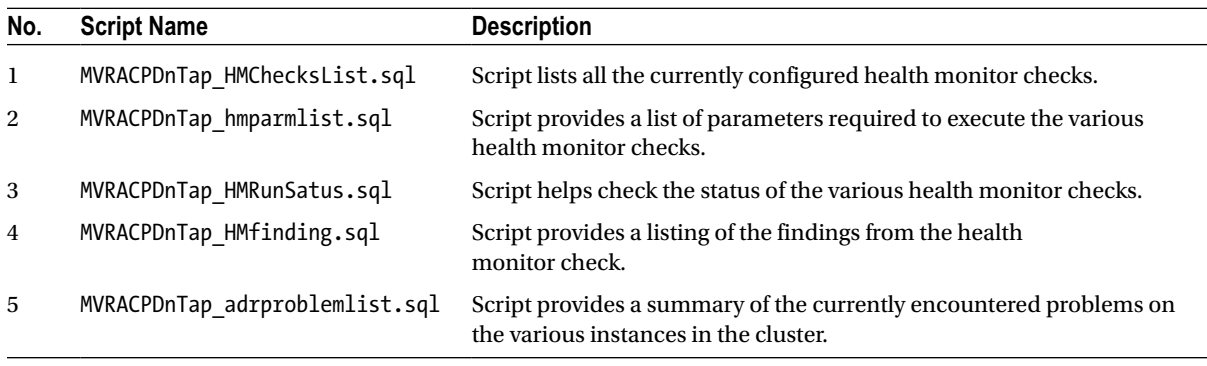

(*continued*)

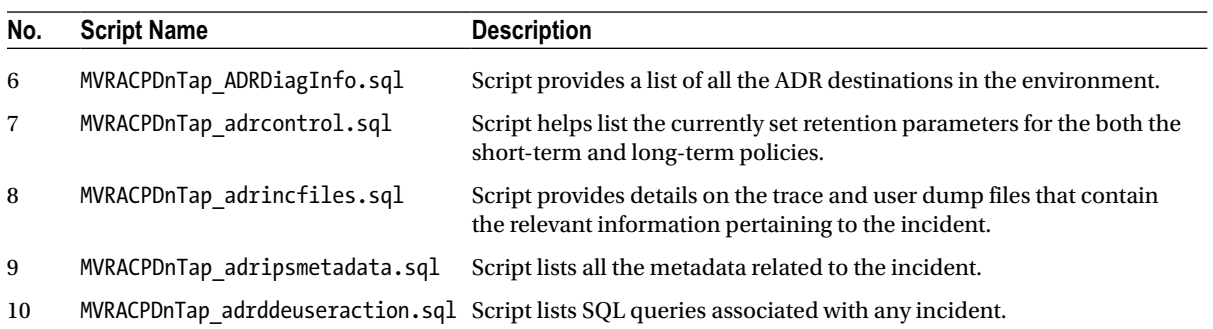

# **Bibliography**

"Designing Disaster Tolerant High Availability Clusters." HP Invent, March 2004.

"Linux Ethernet Bonding Driver Mini How-To Page." The Linux Kernel Archives. [www.kernel.org](http://www.kernel.org/).

"Parallel Execution Fundamentals in Oracle Database 11g Release 2." Oracle White Paper, November 2009, [www.oracle.com](http://www.oracle.com/).

Adams, Steve. "IXORA." <http://www.ixora.com.au/tips/>

Chien, Timothy, and Greg Green. "Recovery Manager (RMAN) Configuration and Performance Tuning Best Practices." Oracle Open World 2010.

Deshpande, Kritikumar. "Oracle 10g: Data Replication Made Easy." RMOUG Training Days, 2006. [www.rmoug.org](http://www.rmoug.org/)

Fink, Daniel. "Rollback Segment and Undo Internals." UKOUG 2002 conference. [www.ukoug.org](http://www.ukoug.org/)

Foster, Ian, and Carl Kesselman. *The Grid: Blueprint for a New Computing Infrastructure*. San Francisco: Morgan Kaufmann, 1999.

Foster, Ian, Carl Kesselman, and Steven Tuecke. "Anatomy of the Grid: Enabling Scalable Virtual Organizations." <http://arxiv.org/ftp/cs/papers/0103/0103025.pdf>

The Globus Alliance. [www.globus.org](http://www.globus.org/)

Gongloor, Prabhaker, Graham Wood, and Karl Dias. "Performance Diagnosis Demystified: Best Practices for Oracle 10g." Oracle Open World 2005, Oracle Corporation.

Goodman, Joel. "Managing Sequences in a RAC Environment." Oracle University UK, Oracle Corporation, May 2008. [www.oracleracsig.org](http://www.oracleracsig.org/)

Haisley, Stephen. "Transaction Management in Oracle 9i." UKOUG Presentation, 2002. [www.ukoug.org](http://www.ukoug.org/)

Harrison, Guy. *Oracle SQL High Performance Tuning*. Upper Saddle River, NJ: Prentice Hall, 2001.

HP OpenVMS Systems Documentation. OpenVMS Programming Concepts Manual. June 2002. <http://h71000.www7.hp.com/doc/731final/5841/5841pro.html>

Internet Assigned Numbers Authority (IANA). <http://tools.ietf.org/html/rfc3330>

Lamba, Rajiv. "Grid Computing and Future Trends." Technical White Paper, Tata Consultancy Services. [www.tcs.com](http://www.tcs.com/)

Lewis, Jonathan. "Buffer sorts." Oracle Scratchpad. <http://jonathanlewis.wordpress.com/2006/12/17/buffer-sorts/>

Lewis, Jonathan. *Cost-Based Oracle Fundamentals*. Berkeley, CA: Apress, 2005.

Li, Tong, Dan Baumberger, and Scott Hahn. "Efficient and Scalable Multiprocessor Fair Scheduling Using Distributed Weighted Round-Robin." White Paper, Intel Corporation, 2009. <http://dl.acm.org/citation.cfm?id=1504188>

■ Bibliography

Loaiza, Juan. "Optimal Storage Configuration Made Easy." [www.oracle.com/technetwork/database/performance/](http://www.oracle.com/technetwork/database/performance/opt-storage-conf-130048.pdf) [opt-storage-conf-130048.pdf](http://www.oracle.com/technetwork/database/performance/opt-storage-conf-130048.pdf)

Metalink Note 22908.1 "What Are Latches and What Causes Latch Contention." [metalink.oracle.com](http://metalink.oracle.com)

Metalink Note 294430.1 "CSS Timeout Computation in Oracle Clusterware." [metalink.oracle.com](http://metalink.oracle.com)

Microsoft Corporation. "Performance Tuning Guidelines for Windows Server 2008." White Paper, May 20, 2009. [www.microsoft.com](http://www.microsoft.com/)

Millsap, Cary. "Why a 99%+ Database Buffer Cache Hit Ratio Is *Not* OK." Hotsos Enterprises, Ltd., 2001. [www.hotsos.com](http://www.hotsos.com/)

Millsap, Cary. *Optimizing Oracle Performance*. Sebastopol, CA: O'Reilly, 2003.

Morle, James. "Brewing Benchmarks." White Paper, Scale Abilities, December 2003. [www.oaktable.net/sites/](http://www.oaktable.net/sites/default/files/BrewingBenchmarks.pdf) [default/files/BrewingBenchmarks.pdf](http://www.oaktable.net/sites/default/files/BrewingBenchmarks.pdf)

Morle, James. "Connection Management in Oracle RAC Configuration." Scale Abilities, October 2006. [www.scaleabilities.co.uk/wp-content/uploads/downloads/2011/11/RAC\\_Connection\\_Management.pdf](http://www.scaleabilities.co.uk/wp-content/uploads/downloads/2011/11/RAC_Connection_Management.pdf)

Morle, James. *Scaling Oracle 8i.* Reading, MA: Addison-Wesley, 2000.

Multiple articles and papers from Metalink and Tech Net, Oracle Corporation. [http://metalink.oracle.com](http://metalink.oracle.com/).

Oracle Database 11g Release 2 Documentation. [http://docs.oracle.com/cd/E11882\\_01/index.htm](http://docs.oracle.com/cd/E11882_01/index.htm)

Oracle Documentation (Version 10.1.0, Version 10.2.0, Version 11.2.0, Version 12.1.0). Oracle Technology Network, Oracle Corporation. [http://technet.oracle.com](http://technet.oracle.com/)

Oracle Technology Network. "Best Practices for a Data Warehouse on Oracle Database 11g." Oracle White Paper, Oracle Corporation, November 2010. [www.oracle.com/technetwork/database/bi-datawarehousing/twp-dw-best](http://www.oracle.com/technetwork/database/bi-datawarehousing/twp-dw-best-practies-11g11-2008-09-132076.pdf)[practies-11g11-2008-09-132076.pdf](http://www.oracle.com/technetwork/database/bi-datawarehousing/twp-dw-best-practies-11g11-2008-09-132076.pdf)

Oracle Technology Network. "Oracle Real Application Clusters in Oracle VM Environments." Oracle White Paper, Oracle Corporation, March 2012. [www.oracle.com/technetwork/products/clustering/oracle-rac-in-oracle-vm](http://www.oracle.com/technetwork/products/clustering/oracle-rac-in-oracle-vm-environment-131948.pdf)[environment-131948.pdf](http://www.oracle.com/technetwork/products/clustering/oracle-rac-in-oracle-vm-environment-131948.pdf)

Oracle Technology Network. "SQL Plan Management in Oracle Database 11g." Oracle White Paper, Oracle Corporation, October 2010. [www.oracle.com/technetwork/database/bi-datawarehousing/twp-sql-plan](http://www.oracle.com/technetwork/database/bi-datawarehousing/twp-sql-plan-management-11gr2-133099.pdf)[management-11gr2-133099.pdf](http://www.oracle.com/technetwork/database/bi-datawarehousing/twp-sql-plan-management-11gr2-133099.pdf)

Oracle Technology Network. "Upgrading from Oracle Database 10g to 11g: What to Expect from the Optimizer." Oracle White Paper, Oracle Corporation, November 2010. [www.oracle.com/technetwork/database/bi-datawarehousing/](http://www.oracle.com/technetwork/database/bi-datawarehousing/twp-upgrading-10g-to-11g-what-to-ex-133707.pdf) [twp-upgrading-10g-to-11g-what-to-ex-133707.pdf](http://www.oracle.com/technetwork/database/bi-datawarehousing/twp-upgrading-10g-to-11g-what-to-ex-133707.pdf)

Postel, J. "Internet Protocol." RFC 760, USC/Information Sciences Institute, January 1980.

Postel, J. "Transmission Control Protocol." RFC 761, USC/Information Sciences Institute, January 1980.

Pujol, Hector. "Case Study: Resolving High CPU Usage on Oracle Servers." White Paper, Center of Expertise, Oracle Corporation. [https://levipereira.files.wordpress.com/2011/01/cs\\_highcpu.pdf](https://levipereira.files.wordpress.com/2011/01/cs_highcpu.pdf)

Shee, Richmond. "Got Waits? A Wait Approach to Performance Tuning and Optimization." IOUG Live 2001. [www.ioug.org](http://www.ioug.org/)

Shee, Richmond, Kirtikumar Deshpande, and K. Gopalakrishnan. *Oracle Wait Interface: A Practical Guide to Performance Diagnostics and Tuning*. Emeryville, CA: Oracle Press, 2004.

Spragins, John. "Analytical Queueing Models." Oregon State University, April 1980. [http://ieeexplore.ieee.org/](http://ieeexplore.ieee.org/xpl/articleDetails.jsp?reload=true&arnumber=1653570) [xpl/articleDetails.jsp?reload=true&arnumber=1653570](http://ieeexplore.ieee.org/xpl/articleDetails.jsp?reload=true&arnumber=1653570)

Tierney, Brian L., Jason R. Lee, Dan Gunter, Martin Stoufer, and Tom Dunigan. "Improving Distributed Application Performance Using TCP Instrumentation." May 2003. Lawrence Berkeley National Laboratory.

Vahalia, Uresh. *Unix Internals: The New Frontiers*. Upper Saddle River, NJ: Prentice Hall, 1996.

Vaidyanatha, Gaja Krishna. "Implementing RAID on Oracle Systems." Proceedings of Oracle Open World 2000. [www.oracle.com](http://www.oracle.com/).

Vaidyanatha, Gaja Krishna, Kirtikumar Deshpande, and John A. Kostelac, Jr. *Oracle Performance Tuning 101*. Berkeley, CA: Oracle Press, 2001.

Valerio, Jose. "Global Cache Waits." Technical White Paper, Oracle Corporation, June 2010. [www.oracleracsig.org](http://www.oracleracsig.org/)

Vallath, Murali. "High Availability Using Transparent Application Failover on Real Application Clusters." Technical Feature, Oracle Scene. *UKOUG Journal,* Issue 12, Winter 2002. [www.ukoug.org](http://www.ukoug.org/)

Vallath, Murali. *Oracle 10g RAC: Grid, Services and Clustering*. Boston: Elsevier Digital Press, 2006.

Vallath, Murali. *Real Application Clusters.* Boston: Digital Press, 2004.

Vallath, Murali. "Think Outside the Interconnect." Oracle Open World 2011, Oracle Corporation.

Vallath, Murali. "Using 11gR2 Result Cache features in a RAC Environment." Oracle Open World 2011, Oracle Corporation.

Vallath, Murali. "Using Oracle Database 11g Release 2 Result Cache in an Oracle RAC Environment." Oracle Technology Network, January 2011. [www.oracle.com/technetwork/articles/datawarehouse/vallath](http://www.oracle.com/technetwork/articles/datawarehouse/vallath-resultcache-rac-284280.html)[resultcache-rac-284280.html](http://www.oracle.com/technetwork/articles/datawarehouse/vallath-resultcache-rac-284280.html)

Vengurlekar, Nitin. "ASM Technical Best Practices." MyOracleSupport Note: 265633.1. [http://support.oracle.com](http://support.oracle.com/)

Vengurlekar, Nitin, Murali Vallath, and Rich Long. *Oracle Automatic Storage Management: Under-the-Hood & Practical Deployment Guide*. New York: Oracle Press, 2008.

Zafar, Mahmood, Anthony Fernandez, Bert Scalzo, and Murali Vallath. "Testing Oracle 10g RAC Scalability." DELL PowerSolutions, March 2005. [www.dell.com/downloads/global/power/ps1q06-20050300-Quest.pdf](http://www.dell.com/downloads/global/power/ps1q06-20050300-Quest.pdf)

## **Index**

#### **A**

Active Session History (ASH), [159](#page-165-0) Architecture *See* RAC architecture Automatic Database Diagnostic Monitor (ADDM) Advisor Central selection, [157](#page-163-0) database activity, [157](#page-163-0) error report, [158–](#page-164-0)[159](#page-165-0) issues, [156](#page-162-0) process flow diagram, [156](#page-162-0) Automatic diagnostic repository (ADR), [622](#page-619-0) actions, [623](#page-620-0) ADRCI command, [629](#page-626-0) configuration, [625](#page-622-0) home directory, [626](#page-623-0) incident, [623–](#page-620-0)[624](#page-621-0) MMON process, [626](#page-623-0) problem keys, [623–](#page-620-0)[624](#page-621-0) retention policy, [626](#page-623-0) SQL test case builder (TCB), [634](#page-631-0) V\$DIAG\_ADR\_CONTROL, [627](#page-624-0) ADR HOME, [628](#page-625-0) alert log, [629](#page-626-0) command line interface, [628](#page-625-0) homepath, [628](#page-625-0) working principles, [630](#page-627-0) V\$DIAG\_INCIDENT\_FILE, [632](#page-629-0) V\$DIAG\_IPS\_FILE\_METADATA, [633](#page-630-0) Automatic Segment Space Management (ASSM), [282](#page-286-0) Automatic Storage Management (ASM) architecture, [376](#page-378-0) background and foreground processes, [376–](#page-378-0)[377](#page-379-0) clustered file system, [375](#page-377-0) disk structure, [375](#page-377-0) JBOD, [374](#page-376-0) OEM, [382](#page-384-0) diskgroup-level statistics, [383–](#page-385-0)[384](#page-386-0) disk-level statistics, [384](#page-386-0)

SGA, [379](#page-381-0) V\$ASM\_OPERATION view, [380](#page-382-0) V\$IOSTAT\_FILE view, [381–](#page-383-0)[382](#page-384-0) Automatic workload repository (AWR), [513](#page-512-0) CREATE\_SNAPSHOT procedure, [150](#page-156-0) DB\_HIST\_BASELINE table, [150](#page-156-0) foreground events, [152](#page-158-0) Global Cache Load Profile Formula, [153–](#page-159-0)[154](#page-160-0) Global Cache Transfer Statistics, [153–](#page-159-0)[154](#page-160-0) scripts, [151](#page-157-0) SYSAUX tablespace, [150](#page-156-0) top timed events, [154](#page-160-0) warehouse, [155](#page-161-0) workload characteristics, [152](#page-158-0) Automatic Workload Repository Warehouse (AWRW), [155](#page-161-0) AUTOTRACE feature, [176](#page-182-0) Average seek time, [359](#page-361-0)

#### **B**

Backup process, [319](#page-323-0) Block request, RAC prepare phase, [405](#page-406-0) transfer phase, [407](#page-408-0) [2-w](#page-11-0)ay cache fusion, [399](#page-400-0) AWR report, [400](#page-401-0) wait events, [402](#page-403-0) [3-w](#page-12-0)ay cache fusion, [402](#page-403-0) working principles, [407](#page-408-0) AWR reports, [411](#page-412-0) OBIEE, [408](#page-409-0) prepare phase, [409](#page-410-0) serialization issue, [413](#page-414-0) slow down process, [410](#page-411-0) top timed events, [411](#page-412-0) Block written record (BWR), [51,](#page-59-0) [323](#page-327-0) B-tree index, [279](#page-283-0)

#### $\Box$  C

Cache fusion, [387](#page-388-0) addresses transaction concurrency, [34](#page-42-0) resource mode, [35](#page-43-0) resource role, [35](#page-43-0) Capacity planning, [21](#page-29-0) benefits of, [23](#page-31-0) business requirements, [24](#page-32-0) clustering configuration, [24](#page-32-0) intangible factors, [26](#page-34-0) measurement, [25–](#page-33-0)[26](#page-34-0) process, [25](#page-33-0) computer system stack, [22](#page-30-0) DBMS\_SPACE.CREATE\_TABLE\_COST function, [28](#page-36-0) DBMS\_SPACE.OBJECT\_GROWTH\_TREND function, [27](#page-35-0) factors influence, [24](#page-32-0) measurement, [25](#page-33-0) simulation model, [24](#page-32-0) Client connection, [345](#page-348-0) TCP parameters array size, [348](#page-351-0) fetch size, [348](#page-351-0) session data unit (SDU), [346](#page-349-0) tcp\_rmem, [346](#page-349-0) tcp Wmem, [346](#page-349-0) trace analyzer, [348,](#page-351-0) [351](#page-354-0) wait events SQL\*Net message from client, [351](#page-354-0) SQL\*Net message to client, [351](#page-354-0) SQL\*Net more data from client, [353](#page-356-0) SQL\*Net more data to client, [353](#page-356-0) Cluster communication method, [462](#page-462-0) Clustered file systems (CFS), [374](#page-376-0) Cluster Health Monitor (CHM) architecture, [172](#page-178-0) Berkeley DB (BDB)/Management DB, [173](#page-179-0) logger daemon, [173](#page-179-0) primary daemon, [172](#page-178-0) proxy daemon, [172](#page-178-0) statistics, [173](#page-179-0) Cluster interconnect, [451,](#page-451-0) [657](#page-654-0) advantage of, [470](#page-470-0) block transfers, [453](#page-453-0) device queue sizes, [456–](#page-456-0)[457](#page-457-0) Gigabit Ethernet, [454](#page-454-0) Infiniband technology, [454–](#page-454-0)[455](#page-455-0) interconnect monitoring (*see* Interconnect monitoring) jumbo frame, [457](#page-457-0) linear scalability global cache coherency, [481](#page-481-0) GPnP profile, [478](#page-478-0)

HAIP *vs*. NIC bonding, [482](#page-482-0) IPTraf output with, [479–](#page-479-0)[480](#page-480-0) network buffer sizes tcp\_mem variable, [456](#page-456-0) TCP protocol, [455](#page-455-0) tcp\_rmem variable, [456](#page-456-0) tcp\_wmem variable, [456](#page-456-0) prepare latency, [466](#page-466-0) sequence diagram, [451–](#page-451-0)[452](#page-452-0) transfer latency, [466](#page-466-0) verification ASM alert logs, [463](#page-463-0) Oracle database kernel, IP addresses, [458](#page-458-0) ORADEBUG utility, [465](#page-465-0) O/S level, [462–](#page-462-0)[463](#page-463-0) transfer rate checking, [463–](#page-463-0)[465](#page-465-0) workshop buffer, [472](#page-472-0) EM and IPTraf, [474–](#page-474-0)[476](#page-476-0) GCS, [470](#page-470-0) GigE interface, [476](#page-476-0) GPnP file, [468–](#page-468-0)[469](#page-469-0) ifconfig command, NIC card configuration, [469](#page-469-0) interconnect configuration, [468](#page-468-0) lm\_tickets parameter, [472–](#page-472-0)[473](#page-473-0) netstat–su command, [470](#page-470-0) performance of, [477](#page-477-0) RAC cluster, [467](#page-467-0) TCKT\_AVAIL column, [471](#page-471-0) TCP buffer sizes, [473–](#page-473-0)[474](#page-474-0) V\$DLM\_TRAFFIC\_CONTROLLER view, [471](#page-471-0) Cluster ready service daemon (CRSD), [558](#page-556-0) Cluster synchronization service (CSS) CRSD function, [558](#page-556-0) cssdagent, [556](#page-554-0) CSSD daemon process, [557](#page-555-0) cssdmonitor, [556](#page-554-0) disk heartbeat (DHB), [556](#page-554-0) NM checks, [556](#page-554-0) Nodeapps, [559](#page-557-0) ONS, [558](#page-556-0) Clusterware diagnosis, [545](#page-543-0) boot-up process flow, [553](#page-551-0) cluster synchronization service (CSS) CRSD function, [558](#page-556-0) cssdagent, [556](#page-554-0) CSSD daemon process, [557](#page-555-0) cssdmonitor, [556](#page-554-0) disk heartbeat (DHB), [556](#page-554-0) NM checks, [556](#page-554-0) Nodeapps, [559](#page-557-0) ONS, [558](#page-556-0) crsctl utility, [563](#page-561-0) EVMD verification, [578](#page-576-0) grid infrastructure (GI) stack, [545](#page-543-0)

Grid Plug and Play, [579](#page-577-0) High availability service (HAS), [553](#page-551-0) monitoring resources, [582](#page-580-0) node eviction, DHB, [560](#page-558-0) node eviction, NHB, [559](#page-557-0) node reboots, [561](#page-559-0) OCR utilities alert logs, [575](#page-573-0) ASM storage, [576](#page-574-0) crsctl check crs command, [575](#page-573-0) CRSD daemon process, [575](#page-573-0) log directories, [574](#page-572-0) ocrcheck utility, [570,](#page-568-0) [577](#page-575-0) ocrconfig utility, [571](#page-569-0) ocrdump utility, [574](#page-572-0) OHASD daemons, [577](#page-575-0) olsnodes command, [562](#page-560-0) Oracle Cluster Registry (OCR), [546](#page-544-0) Oracle local registry (OLR), [547](#page-545-0) crcstl command, [549](#page-547-0) differences, [548](#page-546-0) GI installation, [551](#page-549-0) OHASD process, [548–](#page-546-0)[549](#page-547-0) system-level resources, [548](#page-546-0) run levels, [554](#page-552-0) service control utility CRS modules, [567](#page-565-0) dynamic state dump, [563](#page-561-0) EVM modules, [568](#page-566-0) query and administering, [563](#page-561-0) self-explanatory parameters, [567](#page-565-0) Cost-based optimizer (CBO), [149](#page-155-0) goals, [217](#page-222-0) join types, [233](#page-238-0) operations, [216](#page-221-0) OPTIMIZER\_MODE, [217](#page-222-0) ALTER SESSION command, [220](#page-225-0) execution paths, [219](#page-224-0) parameters, [221](#page-226-0) SQL automatic tuning, [221](#page-226-0) SQL hints, [219](#page-224-0) SQL plan management, [227–](#page-232-0)[228](#page-233-0) SQL tuning advisor, [222](#page-227-0) statistics, [231](#page-236-0)

#### **D**

Database tuning, [654](#page-651-0) features, [277](#page-281-0) hard parses bind variables/prepared statements, [294](#page-298-0) CURSOR\_SHARING parameter, [294](#page-298-0) inefficient queries, [294](#page-298-0) SESSION\_CACHED\_CURSORS parameter, [294](#page-298-0) V\$SHARED\_POOL\_ADVICE view, [295](#page-299-0) WHERE clause, [293](#page-297-0)

in-memory cache (*see* In-memory cache) partitioning benefits of, [280](#page-284-0) B-tree index, [279](#page-283-0) composite, [278](#page-282-0) definition, [278](#page-282-0) global indexes, [280](#page-284-0) hash, [278](#page-282-0) indexing methods, [279](#page-283-0) list, [278](#page-282-0) local index, [280](#page-284-0) range, [278](#page-282-0) result cache (*see* Result cache) sequence numbers ASSM, [282](#page-286-0) cache size, [282](#page-286-0) LMT, [282](#page-286-0) reverse key indexes (*see* Reverse key indexes) usage, [281](#page-285-0) undo block considerations, [293](#page-297-0) Data block format, [600](#page-597-0) Datafiles data warehouse, [366](#page-368-0) INSERT/DELETE/UPDATE operations, [365](#page-367-0) RAID01, [366](#page-368-0) RAID5, [367–](#page-369-0)[368](#page-370-0) RAID [10,](#page-19-0) [366](#page-368-0) DB\_CONNECT\_STRING parameter, [167](#page-173-0) DBMS\_SQLTUNE package graphical form, [179](#page-185-0) methods and descriptions, [180](#page-186-0) procedures, [177–](#page-183-0)[178](#page-184-0) DB\_USERID parameter, [167](#page-173-0) Degree of parallelism (DOP), [238](#page-243-0) DIAG process, [622](#page-619-0) Distributed workload management (DWM), [658](#page-655-0) FAN (*see* Fast application notification (FAN)) **FCF** connections failure detection, [507](#page-506-0) ONS, [508](#page-507-0) transaction guard, [510](#page-509-0) load balancing (*see* Load balancing) payroll application, [498](#page-497-0) PL/SQL definition, [527](#page-526-0) advantages, [541](#page-540-0) B-tree index, [541](#page-540-0) DBA\_ENABLED\_AGGREGATIONS table, [528](#page-527-0) DBMS\_APPLICATION\_INFO package, [531](#page-530-0) GV\$ACTIVE\_HISTORY\_SESSION, [536](#page-535-0) GV\$SERVICEMETRIC\_HISTORY view, [532](#page-531-0) GV\$SERVICE\_STATS view, [528](#page-527-0) hash partitions, [542](#page-541-0) monitoring activity, benefits, [529](#page-528-0) MVRACPDnTap, [531](#page-530-0) MVRACPDnTap\_rowcache.sql, [539–](#page-538-0)[540](#page-539-0) MVRACPDnTap\_sqlstats.sql, [537–](#page-536-0)[538](#page-537-0)

MVRACPDnTap\_SrvActSum.sql, [533,](#page-532-0) [535–](#page-534-0)[536](#page-535-0) TAP\_BULK\_DATA\_LOADER, [535](#page-534-0) trcsess utility, [530](#page-529-0) troubleshooting, [542](#page-541-0) USER\_DUMP\_DEST directory, [530](#page-529-0) wait events and row level locking, [537](#page-536-0) resource manager, [498](#page-497-0) server pools configuration, [497](#page-496-0) service framework availability, [496](#page-495-0) data-dependent service, [496](#page-495-0) functional-dependent services, [497](#page-496-0) internal services, [497](#page-496-0) management, [495](#page-494-0) performance benefits, [496](#page-495-0) pre-establish services, [497](#page-496-0) Dynamic resource mastering (DRM), [40](#page-48-0) Distributed workload management (DWM) (*cont.*)

#### **E**

Enqueues, [585,](#page-582-0) [596,](#page-593-0) [658](#page-655-0) control file transaction, [603](#page-600-0) high water marks, [601](#page-598-0) sequence numbers, [602](#page-599-0) space management transaction, [601](#page-598-0) TM-DML, [601](#page-598-0) TX transaction, [599](#page-596-0) Entity relationship diagram (ERD), [505](#page-504-0) Event 10046, [182](#page-188-0) Event 10053, [185](#page-191-0) Event interface, [447–](#page-448-0)[449](#page-450-0)

#### **F**

Fast application notification (FAN) cluster status, [498](#page-497-0) ERD, [505](#page-504-0) event notification, [498–](#page-497-0)[499](#page-498-0) and ONS communication, [501–](#page-500-0)[502](#page-501-0) configurations, [499](#page-498-0) event descriptions, [503](#page-502-0) logging, [507](#page-506-0) working process, [499](#page-498-0) service event, [503](#page-502-0) system events, [503](#page-502-0) Fast connect failover (FCF) connections failure detection, [507](#page-506-0) ONS, [508](#page-507-0) transaction guard, [510](#page-509-0) Fast recovery area, [335](#page-339-0) Fiber channel (FC)switch, [357](#page-359-0)

#### **G**

Global cache, [655](#page-652-0) Global cache optimization blockers and deadlocks, [429](#page-430-0) data access patterns, [424](#page-425-0) data dictionary views enterprise manager, [445](#page-446-0) GV\$CR\_BLOCK\_SERVER, [436](#page-437-0) GV\$CURRENT\_BLOCK\_SERVER, [439](#page-440-0) GV\$GES\_CONVERT\_LOCAL, [441](#page-442-0) GV\$GES\_CONVERT\_REMOTE, [441](#page-442-0) GV\$GES\_ENQUEUE, [435](#page-436-0) GV\$INSTANCE\_CACHE\_TRANSFER, [434](#page-435-0) GV\$LIBRARYCACHE, [442](#page-443-0) GV\$ROWCACHE, [443](#page-444-0) lock conversion types, [440](#page-441-0) troubleshooting, [447](#page-448-0) hot blocks (*see* Hot blocks) logical I/O operations, [425](#page-426-0) queries, [427](#page-428-0) wait events, [426](#page-427-0) Group membership (GM) services, [34](#page-42-0) GV\$INSTANCE view, [198](#page-204-0) GV\$SERVICE\_STATS view, [192](#page-198-0) GV\$SERV\_MOD\_ACT\_STATS view, [193–](#page-199-0)[194](#page-200-0) GV\$SESSION\_WAIT view, [197](#page-203-0) GV\$SYSSTAT and GV\$SESSTAT views, [466](#page-466-0) GV\$SYSTEM\_EVENT views, [197](#page-203-0)

## **H**

Health monitor (HM) checks DBMS\_HM.GET\_RUN\_REPORT, [619](#page-616-0) DBMS\_HM.RUN\_CHECK, [617](#page-614-0) using OEM advisor central page, [621](#page-618-0) CF block integrity check, [622](#page-619-0) checkers page, [621](#page-618-0) DB structure integrity check, [622](#page-619-0) V\$HM\_CHECK, [616](#page-613-0) DB-offline mode, [617](#page-614-0) DB-online mode, [617](#page-614-0) V\$HM\_CHECK\_PARM, [618](#page-615-0) V\$HM\_FINDING, [619](#page-616-0) V\$HM\_recommendation, [620](#page-617-0) V\$HM\_RUN view, [618](#page-615-0) Hot blocks, [430](#page-431-0)

#### **I**

ifconfig command, [456](#page-456-0) Incident packaging service (IPS), [624](#page-621-0) In-memory area *See* In-memory cache In-memory cache alert log file, [313](#page-317-0) alter table, [313](#page-317-0) AWR report, [315–](#page-319-0)[316](#page-320-0) buffer cache, [316–](#page-320-0)[317](#page-321-0) column descriptions, [314](#page-318-0) definition, [311](#page-315-0) INMEMORY attribute, [313](#page-317-0) INMEMORY\_MAX\_POPULATE\_SERVERS, [314](#page-318-0) SGA, [312,](#page-316-0) [314](#page-318-0) TABLE ACCESS INMEMORY FULL, [316](#page-320-0) V\$SESSION\_WAIT view, [316](#page-320-0) WHERE condition, [317](#page-321-0) Input/output operations per second (IOPS), [24](#page-32-0) INSERT statement, [293](#page-297-0) INSTANCE parameter, [167](#page-173-0) Instance recovery alert log file, [322](#page-326-0) background process, [320](#page-324-0) BWR process, [323](#page-327-0) cache recovery, [324,](#page-328-0) [326](#page-330-0) checkpoint counter, [320,](#page-324-0) [329](#page-333-0) crash recovery, [333](#page-337-0) failures, [320](#page-324-0) fast-start fault recovery, [324](#page-328-0) Fast-start parallel rollback, [325](#page-329-0) LMON process, [320](#page-324-0) online block recovery, [333](#page-337-0) parallelism, [328](#page-332-0) performance optimization, [326](#page-330-0) recovery process, [321](#page-325-0) redo log files, [330](#page-334-0) redo log switches, [326](#page-330-0) SHUTDOWN ABORT command, [320–](#page-324-0)[321](#page-325-0) SMON process, [323](#page-327-0) system change number (SCN), [320](#page-324-0) thread recovery, [333](#page-337-0) transaction recovery, [326](#page-330-0) Institute of Electrical and Electronics Engineers (IEEE), [100](#page-107-0) Interconnect monitoring data dictionary views GV\$DLM\_MISC, [490](#page-490-0) GV\$DLM\_TRAFFIC\_CONTROLLER, [488–](#page-488-0)[489](#page-489-0) GV\$DYNAMIC\_REMASTER\_STATS, [487–](#page-487-0)[488](#page-488-0) enterprise manager cluster cache coherency, [491–](#page-491-0)[492](#page-492-0) database performance, [490–](#page-490-0)[491](#page-491-0) tcpdump command, [492–](#page-492-0)[493](#page-493-0) troubleshooting of, [482](#page-482-0) workshop \$GRID\_HOME/bin/oifcfg setif, [486](#page-486-0) CLUSTER\_INTERCONNECTS parameter, [486](#page-486-0) IPC buffer, [484](#page-484-0)

IPTraf indication, [485](#page-485-0) lost blocks, [482–](#page-482-0)[483](#page-483-0) occasional errors, [487](#page-487-0) OCR file, [483,](#page-483-0) [485](#page-485-0) oifcfg command, [485](#page-485-0) private network, [483](#page-483-0) setif command, [486](#page-486-0) Interprocess communication (IPC) protocol, [31](#page-39-0)

#### **J, K**

Jumbo frame, [457](#page-457-0)

#### **L**

Latches, [658](#page-655-0) buffer cache, [587](#page-584-0) classes, [593](#page-590-0) FIFO order, [594](#page-591-0) fixed priority, [594](#page-591-0) real time, [594](#page-591-0) round robin, [594](#page-591-0) system, [594](#page-591-0) time sharing, [594](#page-591-0) gc element, [592](#page-589-0) no-wait mode, [586](#page-583-0) Redo log buffers, [592](#page-589-0) willing-to-wait mode, [585](#page-582-0) Light Onboard Monitor (LTOM) configuration of, [166](#page-172-0) creation, [166](#page-172-0) directory structure, [166](#page-172-0) properties file automatic hang detection, [169](#page-175-0) automatic session tracing, [171](#page-177-0) connection parameters, [167](#page-173-0) event trigger rules section, [169](#page-175-0) execution process, [168](#page-174-0) Hang detection directives, [168,](#page-174-0) [170–](#page-176-0)[171](#page-177-0) sequencing rules, [170](#page-176-0) session recorder, [168](#page-174-0) system profiler, [167,](#page-173-0) [171](#page-177-0) UNIX and Linux environments, [165](#page-171-0) Listener registration process (LREG), [342](#page-345-0) Listeners database listeners, [342](#page-345-0) scan listeners domain name system (DNS), [341](#page-344-0) local area network (LAN), [341](#page-344-0) RAC configuration, [341](#page-344-0) SCAN VIPs, [341](#page-344-0) virtual memory system (VMS), [341](#page-344-0) SDU settings, [347](#page-350-0)

Load balancing applications, connection pooling CREATE\_CONSUMER\_GROUP procedure, [522–](#page-521-0)[523](#page-522-0) database mapping, srvctl utility, [520](#page-519-0) DBA\_RSRC\_GROUP\_MAPPINGS view, [525](#page-524-0) DBA\_SCHEDULER\_JOB\_CLASSES view, [526](#page-525-0) DBMS\_SCHEDULER, [525](#page-524-0) definition, [513](#page-512-0) failure, SRVCTL, [521](#page-520-0) FAN feature, [520](#page-519-0) FIPS, [518–](#page-517-0)[519](#page-518-0) GRUD, [518–](#page-517-0)[519](#page-518-0) GV\$OSSTAT, [517](#page-516-0) GV\$SERVICEMETRIC, [517](#page-516-0) HIGH\_PRIORTY, [523](#page-522-0) instance mapping, [518](#page-517-0) job scheduling, [526](#page-525-0) pending/work area, [522](#page-521-0) PL/SQL package, [526](#page-525-0) RCLB working, [516](#page-515-0) REMOTE\_LISTENER parameter, [521](#page-520-0) RESOURCE\_CONSUMER\_GROUP, [526](#page-525-0) RESOURCE\_MANAGER\_PLAN initialization parameter, [527](#page-526-0) resource plans, [524](#page-523-0) server pools, [520](#page-519-0) SSKY, [518–](#page-517-0)[519](#page-518-0) TAPS, [518–](#page-517-0)[519](#page-518-0) thresholds, [513–](#page-512-0)[514](#page-513-0) TICKS, [518–](#page-517-0)[519](#page-518-0) TNS connection description, [521](#page-520-0) workload monitoring, [527](#page-526-0) workspace area, [525](#page-524-0) client load balancing, [510](#page-509-0) connection load balancing, [511](#page-510-0) threshold GV\$SERVICEMETRIC, [517](#page-516-0) RCLB feature, working, [516](#page-515-0) Locally Managed Tablespaces (LMT), [282](#page-286-0)

#### **M**

Manageability Monitor (MMON)process, [343–](#page-346-0)[344](#page-347-0) Maximum transmission unit (MTU), [457](#page-457-0) Media recovery backup destination, [334](#page-338-0) determine throughput, [334](#page-338-0) optimal performance, [334](#page-338-0) RMAN tuning, [334](#page-338-0)

#### **N**

netdev max backlog parameter, [457](#page-457-0) netstat utility, [462](#page-462-0)

Network bandwidth, [469](#page-469-0) Node membership (NM) service, [33](#page-41-0) Non-container database (non-CDB), [116](#page-123-0) N-tier computing model, [111](#page-118-0)

### **O**

Object affinity, [38](#page-46-0) oifcfg utility, [63,](#page-71-0) [459](#page-459-0) Operating system (O/S), [93](#page-100-0) Oracle 12c RAC, [460](#page-460-0) Oracle BI Enterprise Edition (OBIEE), [408](#page-409-0) Oracle Cluster Registry (OCR), [546](#page-544-0) Oracle Cluster Synchronization Service Daemon (OCSSD), [33](#page-41-0) Oracle Clusterware stack, [29,](#page-37-0) [32](#page-40-0) Oracle dynamic resource mastering (ODRM), [522](#page-521-0) Oracle Enterprise Manager (OEM) Advisor Central selection, [157](#page-163-0) ASH report, [159](#page-165-0) AWR (*see* Automatic Workload Repository (AWR)) AWRW, [155](#page-161-0) Cloud Control, [146](#page-152-0) database activity, [157](#page-163-0) error report, [158–](#page-164-0)[159](#page-165-0) front tier, [146](#page-152-0) grid control, [145](#page-151-0) issues, [156](#page-162-0) performance screen, [147–](#page-153-0)[148](#page-154-0) process flow diagram, [156](#page-162-0) SQL Advisory, [148](#page-154-0) target tier, [146](#page-152-0) three-tier architecture, [147](#page-153-0) Oracle local registry (OLR), [547](#page-545-0) crcstl command, [549](#page-547-0) differences, [548](#page-546-0) GI installation, [551](#page-549-0) OHASD process, [548–](#page-546-0)[549](#page-547-0) system-level resources, [548](#page-546-0) Oracle Net, [655](#page-652-0) Oracle notification services (ONS) FAN callable interfaces, [498](#page-497-0) communication, [501–](#page-500-0)[502](#page-501-0) configuration, [499](#page-498-0) logging, [507](#page-506-0) working process, [499](#page-498-0) FCF, [508](#page-507-0) Oracle's wait interface (OWI) BEFORE LOGOFF ON DATABASE trigger, [197](#page-203-0) data dictionary views, [196](#page-202-0) GV\$INSTANCE view, [198](#page-204-0) GV\$SYSTEM\_EVENT views, [197](#page-203-0) system-level activities, [198](#page-204-0) table creation, [197](#page-203-0)

```
ORDER clause, 286
OSWATCHER (OSW)
   configuration, 162
   data collection, 163
   directory structure, 161
   nohup option, 161
   OS-specific performance metrics, 160
```
#### **P**

Parallel processing advantages, [237](#page-242-0) ALTER operation, [240](#page-245-0) characteristics, [238](#page-243-0) clustered solutions, [237](#page-242-0) default values, [241](#page-246-0) description, [235](#page-240-0) dynamic performance views GV\$PX\_BUFFER\_ADVICE, [265](#page-270-0) GV\$PX\_PROCESS, [271](#page-276-0) GV\$PX\_PROCESS\_SYSSTAT, [266](#page-271-0) GV\$PX\_SESSION, [267](#page-272-0) GV\$PX\_SESSTAT, [266,](#page-271-0) [268](#page-273-0) GV\$PX\_TQSTAT, [266](#page-271-0) hints, [242](#page-247-0) NOPARALLEL, [245](#page-250-0) PARALLEL, [243](#page-248-0) PQ\_DISTRIBUTE, [245](#page-250-0) intra and inter operations, [249](#page-254-0) metaphor discussion, [237](#page-242-0) optimization I/O requirements, [264](#page-269-0) relevant statistics, [264](#page-269-0) slave activity, [264](#page-269-0) troubleshooting, [263](#page-268-0) parameters adaptive algorithm, [246](#page-251-0) default DOP, [246](#page-251-0) maximum servers, [245](#page-250-0) message size, [246](#page-251-0) minimum percentage, [246](#page-251-0) minimum servers, [245](#page-250-0) performance, [238](#page-243-0) query architecture, [248](#page-253-0) degree of parallelism (DOP), [238,](#page-243-0) [240](#page-245-0) pictorial view, [240](#page-245-0) PX processes, [239](#page-244-0) query coordinator (QC), [238](#page-243-0) query slaves, [239](#page-244-0) queue references, [238](#page-243-0) sort operation, [239](#page-244-0) query coordinator (QC), [247](#page-252-0) RAC environment aggregated buffer cache, [251](#page-256-0) controls, [260](#page-265-0) DDL operations, [261](#page-266-0)

degree limits, [257](#page-262-0) DML operations, [261](#page-266-0) fragments, [251](#page-256-0) minimum execution, [257](#page-262-0) multiple nodes, [250](#page-255-0) server process, [260](#page-265-0) slave distribution, [251](#page-256-0) valid values, [257](#page-262-0) XPlan (*see* XPlan) recovery, [262](#page-267-0) session level, [242](#page-247-0) table/index creation, [240](#page-245-0) table queues (TQ), [247](#page-252-0) wait events events 10391, [274–](#page-279-0)[275](#page-280-0) execution, [272,](#page-277-0) [274](#page-279-0) fragmentation, [272](#page-277-0) Join ACK, [273](#page-278-0) need buffer, [272](#page-277-0) parsing, [274](#page-279-0) PX qref latch, [273](#page-278-0) queuing statement, [273](#page-278-0) reap credit, [273](#page-278-0) send blkd, [272](#page-277-0) Parallel server (PX) processes, [238](#page-243-0) Partition pruning, [280](#page-284-0) Partition-wise join, [281](#page-285-0) Problem-solving diagnosis methods ADR (*see* Automatic diagnostic repository (ADR)) DBA troubleshoot, [615](#page-612-0) DBA utilities OLS, [649](#page-646-0) ORACHK utility, [646](#page-643-0) RACDIAG, [646](#page-643-0) Remote diagnostic agent (RDA), [645](#page-642-0) HM checks, [615](#page-612-0) (*see also* Health monitor (HM) checks) ORADEBUG utility, [638](#page-635-0) LKDEBUG, [639](#page-636-0) operating system process identifier (OSPID), [640](#page-637-0) preceding command, [639](#page-636-0) ORA errors argument and layer information, [644](#page-641-0) internal error code, [643](#page-640-0) ORA-7445, [645](#page-642-0) RAC, [615](#page-612-0) Problem soving diagnostics methods, [653](#page-650-0)

#### **Q**

Query architecture, [248](#page-253-0) Queue depth definition, [362](#page-364-0) EMC storage array, [362](#page-364-0) iostat utility, [362–](#page-364-0)[363](#page-365-0)

#### **R**

RAC architecture cluster components, [31](#page-39-0) cluster management cache fusion (*see* Cache fusion) communication software layer, [31](#page-39-0) high-level system stack, [30](#page-38-0) monitoring processes, [32](#page-40-0) network layer, [32](#page-40-0) Oracle Clusterware/cluster manager, [32](#page-40-0) Oracle Clusterware stack, [32](#page-40-0) **Heartbeats** Disk Heartbeat (DHB), [36](#page-44-0) Local Heartbeat (LHB), [37](#page-45-0) lock management, [40](#page-48-0) oracle single-instance *vs*. clustered configuration, [29](#page-37-0) read/read behavior with no transfer, [42](#page-50-0) possibilities, [41](#page-49-0) SSKY3, [42](#page-50-0) with transfer, [42–](#page-50-0)[43](#page-51-0) read/write behavior, [44](#page-52-0) resource master, [37](#page-45-0) SCN, [37](#page-45-0) write/read behavior, [47–](#page-55-0)[48](#page-56-0) write to disk behavior activity, [49–](#page-57-0)[50](#page-58-0) block request instance, [51–](#page-59-0)[53](#page-61-0) BWR, [51](#page-59-0) circumstances, [49](#page-57-0) DML operation, [51](#page-59-0) write/write behavior, [46](#page-54-0) RAC environment aggregated buffer cache, [251](#page-256-0) controls, [260](#page-265-0) degree limits, [257](#page-262-0) fragments, [251](#page-256-0) multiple nodes, [250](#page-255-0) parameters DDL operations, [261](#page-266-0) DML operations, [261](#page-266-0) minimum execution, [257](#page-262-0) server process, [260](#page-265-0) valid values, [256](#page-261-0) slave distribution, [251](#page-256-0) XPlan column description, [252](#page-257-0) operation column, [254](#page-259-0) Read/read behavior with no transfer, [42](#page-50-0) possibilities, [41](#page-49-0) SSKY3, [42](#page-50-0) with transfer, [42–](#page-50-0)[43](#page-51-0) Read/write behavior, [44](#page-52-0)

Real application cluster (RAC) architecture (*see* RAC architecture) background process, [388](#page-389-0) ACMS process, [390](#page-391-0) global cache resources, [391](#page-392-0) IPCO process, [391](#page-392-0) LCKO process, [390](#page-391-0) LDDn process, [391](#page-392-0) LMDn process, [390](#page-391-0) LMHB process, [390](#page-391-0) LMON process, [389](#page-390-0) LMSn process, [389](#page-390-0) PING process, [391](#page-392-0) RMSn process, [391](#page-392-0) RSMN process, [391](#page-392-0) block requests, [398](#page-399-0) prepare phase, [405](#page-406-0) transfer phase, [406](#page-407-0) [2-w](#page-11-0)ay cache fusion, [399](#page-400-0) [3-w](#page-12-0)ay cache fusion, [402](#page-403-0) working principles, [407](#page-408-0) environment (*see* RAC environment) global cache optimization (*see* Global cache optimization) global cache service (GCS) cache fusion, [388](#page-389-0) global resource directory (GRD), [387](#page-388-0) synchronization, [388](#page-389-0) global enqueue services (GES), [387](#page-388-0) latch, [405](#page-406-0) mastering resources, [414](#page-415-0) remastering resources, [416](#page-417-0) clustered configuration, [417](#page-418-0) dynamic statistics, [418](#page-419-0) enterprise manager, [421](#page-422-0) LMD process, [423](#page-424-0) manual performance, [422](#page-423-0) mointoring, [417](#page-418-0) Real application testing (RAT), [111](#page-118-0) database replay, [113–](#page-120-0)[114](#page-121-0) non-container database (non-CDB), [116](#page-123-0) transportable tablespace, [130](#page-137-0) workload (*see* Workload) RAC environment, [114](#page-121-0) SQL performance analyzer, [113,](#page-120-0) [132](#page-139-0) capture process, [134](#page-141-0) options, [133](#page-140-0) parameter change, [137](#page-144-0) regression impact, [141](#page-148-0) run comparsion, [135](#page-142-0) SPA report, [136](#page-143-0) trial comparsions, [140](#page-147-0) tuning advisor, [142](#page-149-0) tuning set, [133](#page-140-0) tuning statements, [135](#page-142-0) workflow process, [134](#page-141-0)

Redolog files, [368](#page-370-0) Remote Direct Memory Access (RDMA), [455](#page-455-0) Result cache buffer cache, [295](#page-299-0) client\_result\_cache\_lag and client\_result\_ cache\_size, [295](#page-299-0) data warehouse, [296](#page-300-0) function creation, [307](#page-311-0) DBMS\_RESULT\_CACHE, [310](#page-314-0) definition, [306](#page-310-0) RELIES\_ON, [306](#page-310-0) shared pool, [309–](#page-313-0)[310](#page-314-0) V\$RESULT\_CACHE\_OBJECTS view, [307–](#page-311-0)[309](#page-313-0) validation, [307](#page-311-0) limitations, [311](#page-315-0) Oracle RAC environment, [296,](#page-300-0) [306](#page-310-0) cache fusion, [303](#page-307-0) CPU and network, [303](#page-307-0) factors, [304](#page-308-0) GV\$RESULT\_CACHE\_OBJECTS view, [304](#page-308-0) memory structure, [303](#page-307-0) objects, [298](#page-302-0) ORDER\_LINE table, [305](#page-309-0) shared pool, [302](#page-306-0) tkprof, [298](#page-302-0) trace file, [299](#page-303-0) V\$RESULT\_CACHE\_OBJECTS view, [300–](#page-304-0)[302](#page-306-0) v\$sgastat view, [297](#page-301-0) result cache max result parameter, [295](#page-299-0) result\_cache\_max\_size parameter, [295](#page-299-0) Reverse key indexes cluster-related overhead methods, [292](#page-296-0) DML operation, [289](#page-293-0) drawback of, [283](#page-287-0) enqueue statistics view DLM\_\* columns, [285–](#page-289-0)[286](#page-290-0) GV\$ROWCACHE, [284–](#page-288-0)[285](#page-289-0) NEXTVAL, [287](#page-291-0) NOORDER, [287](#page-291-0) ORDER clause, [286](#page-290-0) sequence cache, [283–](#page-287-0)[284](#page-288-0) V\$ SEQUENCES, [286](#page-290-0) wait events, [287](#page-291-0) INSERT operation, [288](#page-292-0) srvctl utility, [289](#page-293-0) structure, [282](#page-286-0) surrogate key, [282](#page-286-0) usage, [282](#page-286-0) V\$ACTIVE\_SESSION\_HISTORY, [290–](#page-294-0)[292](#page-296-0) V\$DATAFILE, [291](#page-295-0) V\$SQLSTATS view, [288–](#page-292-0)[289](#page-293-0) Run-time connection load balancing (RCLB), [513](#page-512-0)

#### **S**

Scalability, [87](#page-94-0) aix, [91](#page-98-0) application testing, [102](#page-109-0) ASM, [92](#page-99-0) characteristics, [98](#page-105-0) CHM disk latency alarms, [98](#page-105-0) cluster utilization and demand on [2-](#page-11-0)node RAC cluster, [97](#page-104-0) database testing, [102](#page-109-0) end-to-end testing, [107](#page-114-0) Hammerora tool, [95](#page-102-0) hammerora workload generator, [94](#page-101-0) hardware testing, [93](#page-100-0) instance, [92](#page-99-0) interconnect, [89](#page-96-0) I/O calibration [8](#page-17-0) Eight-node cluster study, [101](#page-108-0) issues, [100](#page-107-0) iterations and testing, [100](#page-107-0) netstat and ifconfig, [100](#page-107-0) procedure, [99](#page-106-0) scalability load on two servers, [101](#page-108-0) jumbo frames, [90](#page-97-0)  $N/A = not$  applicable, [108](#page-115-0)  $N/A = not available, 109$  $N/A = not available, 109$ RAC configuration, [89](#page-96-0) RAP Phase I, [95](#page-102-0) RAP Phase II, [95](#page-102-0) RAP Phase V Hardware, [93](#page-100-0) RAP phase VII application, [102](#page-109-0) application server's to db server's user workload, [107](#page-114-0) consolidated list of tests, [106](#page-113-0) data collection table, [103](#page-110-0) LoadRunner, [103](#page-110-0) load test on one server, [104–](#page-111-0)[105](#page-112-0) load test on six servers, [105](#page-112-0) primary bottlenecks, [106](#page-113-0) testing, [103](#page-110-0) RAP Phase VIII Recorder, [108](#page-115-0) RAP phaseVIII recording test progress, [109](#page-116-0) RAP testing phase VIII burnout tests, [107](#page-114-0) RAP VIII recording, [110](#page-117-0) rules, [98](#page-105-0) scalability load on two servers, [98](#page-105-0) scalable components, [89](#page-96-0) scale-out, [87–](#page-94-0)[88](#page-95-0) scale-up, [87](#page-94-0) solaris, [92](#page-99-0) SQL\*Net, [92](#page-99-0) transactions counter [2-n](#page-11-0)ode cluster test, [96](#page-103-0) workload-testing tools, [94](#page-101-0) workshop, [93](#page-100-0)

SELECT statement, [293](#page-297-0) Self-developed utilities dump destination directory, [112](#page-119-0) iterative process, [113](#page-120-0) multiple sessions, [113](#page-120-0) production environment, [112](#page-119-0) trace file identifier, [112](#page-119-0) Service-Module-Action DBA\_ENABLED\_AGGREGATIONS table, [192](#page-198-0) GV\$SERVICE\_STATS view, [192](#page-198-0) GV\$SERV\_MOD\_ACT\_STATS view, [193–](#page-199-0)[194](#page-200-0) PL/SQL definition, [191](#page-197-0) statistics collection, [191](#page-197-0) Service-oriented architecture (SOA), [495](#page-494-0) Session data unit (SDU), [346](#page-349-0) setFastConnectionFailoverEnabled method, [508](#page-507-0) Single Client Access Name (SCAN), [341](#page-344-0) SQL execution life cycle, [201](#page-206-0) bind variables, [207](#page-212-0) close the cursor, [208](#page-213-0) cursor, [203](#page-208-0) fetch rows, [208](#page-213-0) hard parsing flow diagram, [204](#page-209-0) SQL\_ID, [204](#page-209-0) SQL parsing and execution, [206](#page-211-0) steps, [203](#page-208-0) variations, [204](#page-209-0) library cache feature, [203](#page-208-0) parallelism, [207](#page-212-0) query output, [207](#page-212-0) soft parsing, [207](#page-212-0) SQL statement execution, [208](#page-213-0) SQL statement, EXPLAIN PLAN, [176](#page-182-0) SQL Test case builder (TCB), [634](#page-631-0) SQL trace utility, [180–](#page-186-0)[182](#page-188-0) SQL tuning, [201,](#page-206-0) [216](#page-221-0) CBO (*see* Cost-based optimizer (CBO)) execution times STATISTICS\_LEVEL, [209](#page-214-0) TIMED\_OS\_STATISTICS, [210](#page-215-0) TIMED\_STATISTICS, [208](#page-213-0) V\$STATISTICS\_LEVEL, [209](#page-214-0) life cycle (*see* SQL execution life cycle) logical I/O, [211–](#page-216-0)[212](#page-217-0) physical I/O, [211,](#page-216-0) [215](#page-220-0) Storage subsystem, [369,](#page-371-0) [655](#page-652-0) allocation units, [377–](#page-379-0)[379](#page-381-0) array, [357](#page-359-0) ASM (*see* Automatic Storage Management (ASM)) CFS, [374](#page-376-0) considerations, [355–](#page-357-0)[356](#page-358-0) contention access paths, [360](#page-362-0) HBA device, [360–](#page-362-0)[361](#page-363-0)

queue depth (*see* Queue depth) read cache, [364](#page-366-0) SAN switch, [360](#page-362-0) write cache, [364](#page-366-0) datafiles (*see* Datafiles) disk drive performance database applications, [359](#page-361-0) factors, [358](#page-360-0) rotational latency, [358–](#page-360-0)[359](#page-361-0) seek time, [358–](#page-360-0)[359](#page-361-0) diskgroups, [379](#page-381-0) I/O characteristics data retrieval, [372](#page-374-0) Oracle RDBMS, [371](#page-373-0) random data access, [373](#page-375-0) sequential data access, [372](#page-374-0) variables, [373](#page-375-0) I/O operations disk performance characteristics, [371](#page-373-0) Oracle kernel, [370](#page-372-0) segment size, [370](#page-372-0) mixed workloads, [356](#page-358-0) redolog files, [368](#page-370-0) throughput-based workload, [356](#page-358-0) transaction-based workload, [356](#page-358-0) System change number (SCN), [37,](#page-45-0) [281](#page-285-0)

#### **T**

Testing availability, [653](#page-650-0) scalability, [653](#page-650-0) TKPROF utility, [182–](#page-188-0)[183,](#page-189-0) [196](#page-202-0) Tools and utilities, [654](#page-651-0) Transmission control protocol (TCP), [32](#page-40-0) Transparent application failover (TAF), [520](#page-519-0) Transparent network substrate (TNS) technology, [340](#page-343-0) Trcsess utility, [195–](#page-201-0)[196](#page-202-0) Tuning, [339](#page-342-0) client connection (*see* Client connection) user connection (*see* User connection) Tuning recovery, [319](#page-323-0) Fast recovery area, [335](#page-339-0) instance recovery alert log file, [322](#page-326-0) background process, [320](#page-324-0) BWR process, [323](#page-327-0) cache recovery, [324,](#page-328-0) [326](#page-330-0) checkpoint counter, [321,](#page-325-0) [329](#page-333-0) crash recovery, [333](#page-337-0) failures, [320](#page-324-0) fast-start fault recovery, [324](#page-328-0) Fast-start parallel rollback, [325](#page-329-0) LMON process, [320,](#page-324-0) [331](#page-335-0) online block recovery, [333](#page-337-0)

parallelism, [328](#page-332-0) performance optimization, [326](#page-330-0) recovery process, [321](#page-325-0) redo log files, [330](#page-334-0) redo log switches, [326](#page-330-0) SHUTDOWN ABORT command, [320–](#page-324-0)[321](#page-325-0) SMON process, [323](#page-327-0) system change number (SCN), [320](#page-324-0) thread recovery, [333](#page-337-0) transaction recovery, [326](#page-330-0) media recovery, [333](#page-337-0) backup destination, [334](#page-338-0) backup methods, [334](#page-338-0) determine throughput, [334](#page-338-0) optimal performance, [334](#page-338-0) RMAN tuning, [334](#page-338-0)

#### **U, V**

UNION ALL clauses, [149](#page-155-0) User connection connectivity drivers, [340](#page-343-0) Java Database Connectivity (JDBC), [339](#page-342-0) listeners database listener/Oracle Net listener, [342](#page-345-0) scan listeners, [341](#page-344-0) load balancing enterprise manager, [343](#page-346-0) GV\$OSSTAT, [344](#page-347-0) GV\$SERVICEMETRIC, [343](#page-346-0) manageability monitor (MMON), [343](#page-346-0) MMNL process, [344](#page-347-0) server control (SRVCTL), [343](#page-346-0) network layers, [340](#page-343-0) Oracle Net Foundation Layer (ONFL), [340–](#page-343-0)[341](#page-344-0) protocol layer, [341](#page-344-0)

#### **W**

Wait event, [585,](#page-582-0) [603](#page-600-0) cluster waits block access grant, [611](#page-608-0) buffer busy, [609](#page-606-0) CR block busy, [610](#page-607-0) current block congested, [608](#page-605-0) current block request, [611](#page-608-0) current request, [610](#page-607-0)

failure status, [613](#page-610-0) lost blocks, [611](#page-608-0) multiblock request, [611](#page-608-0) mutex, [613](#page-610-0) resource master, [610](#page-607-0) retry current block, [613](#page-610-0) SCN number, [610](#page-607-0) two-way/three-way blocks, [607](#page-604-0) consistent read *vs*. current, [606](#page-603-0) defer time, [611](#page-608-0) RAC events, [604](#page-601-0) Wait events, [658](#page-655-0) Workload capture process, [114](#page-121-0) AWR Data, [119](#page-126-0) EM requests, [116](#page-123-0) filters, [117](#page-124-0) job schedule, [119](#page-126-0) options, [115](#page-122-0) parameters, [118](#page-125-0) production environment, [115](#page-122-0) review screen, [118](#page-125-0) processing capture section, [121](#page-128-0) directory selection, [121](#page-128-0) execution process, [123](#page-130-0) job status review, [122](#page-129-0) preceding process, [123](#page-130-0) prepare test database, [120](#page-127-0) RATDIR, [120](#page-127-0) replay operations, [124](#page-131-0) replay process, [124](#page-131-0) analysis report, [129](#page-136-0) AWR ststistics, [130](#page-137-0) client preparation, [127](#page-134-0) clustered environment, [130](#page-137-0) connection mappings, [126](#page-133-0) directory identification, [125](#page-132-0) parameter settings, [127](#page-134-0) test database, [125](#page-132-0) Write/read behavior, [47–](#page-55-0)[48](#page-56-0) Write/write behavior, [46](#page-54-0)

#### **X, Y, Z**

XPlan column description, [253](#page-258-0) operation column, [254](#page-259-0)

# Expert Oracle RAC Performance Diagnostics and Tuning

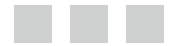

Murali Vallath

Apress<sup>®</sup>

#### **Expert Oracle RAC Performance Diagnostics and Tuning**

#### Copyright © 2014 by Murali Vallath

This work is subject to copyright. All rights are reserved by the Publisher, whether the whole or part of the material is concerned, specifically the rights of translation, reprinting, reuse of illustrations, recitation, broadcasting, reproduction on microfilms or in any other physical way, and transmission or information storage and retrieval, electronic adaptation, computer software, or by similar or dissimilar methodology now known or hereafter developed. Exempted from this legal reservation are brief excerpts in connection with reviews or scholarly analysis or material supplied specifically for the purpose of being entered and executed on a computer system, for exclusive use by the purchaser of the work. Duplication of this publication or parts thereof is permitted only under the provisions of the Copyright Law of the Publisher's location, in its current version, and permission for use must always be obtained from Springer. Permissions for use may be obtained through RightsLink at the Copyright Clearance Center. Violations are liable to prosecution under the respective Copyright Law.

ISBN-13 (pbk): 978-1-4302-6709-6

ISBN-13 (electronic): 978-1-4302-6710-2

Trademarked names, logos, and images may appear in this book. Rather than use a trademark symbol with every occurrence of a trademarked name, logo, or image we use the names, logos, and images only in an editorial fashion and to the benefit of the trademark owner, with no intention of infringement of the trademark.

The use in this publication of trade names, trademarks, service marks, and similar terms, even if they are not identified as such, is not to be taken as an expression of opinion as to whether or not they are subject to proprietary rights.

While the advice and information in this book are believed to be true and accurate at the date of publication, neither the authors nor the editors nor the publisher can accept any legal responsibility for any errors or omissions that may be made. The publisher makes no warranty, express or implied, with respect to the material contained herein.

Publisher: Heinz Weinheimer Acquisitions Editor: Jonathan Gennick Developmental Editor: Chris Nelson Technical Reviewer: Arup Nanda Editorial Board: Steve Anglin, Mark Beckner, Ewan Buckingham, Gary Cornell, Louise Corrigan, James DeWolf, Jonathan Gennick, Robert Hutchinson, Michelle Lowman, James Markham, Matthew Moodie, Jeff Olson, Jeffrey Pepper, Douglas Pundick, Ben Renow-Clarke, Dominic Shakeshaft, Gwenan Spearing, Matt Wade, Steve Weiss Coordinating Editor: Rita Fernando Copy Editor: Deanna Hegle Compositor: SPi Global Indexer: SPi Global Cover Designer: Anna Ishchenko

Distributed to the book trade worldwide by Springer Science+Business Media New York, 233 Spring Street, 6th Floor, New York, NY 10013. Phone 1-800-SPRINGER, fax (201) 348-4505, e-mail [orders-ny@springer-sbm.com](http://orders-ny@springer-sbm.com), or visit <www.springeronline.com>. Apress Media, LLC is a California LLC and the sole member (owner) is Springer Science + Business Media Finance Inc (SSBM Finance Inc). SSBM Finance Inc is a Delaware corporation.

For information on translations, please e-mail [rights@apress.com](http://rights@apress.com), or visit <www.apress.com>.

Apress and friends of ED books may be purchased in bulk for academic, corporate, or promotional use. eBook versions and licenses are also available for most titles. For more information, reference our Special Bulk Sales–eBook Licensing web page at <www.apress.com/bulk-sales>.

Any source code or other supplementary materials referenced by the author in this text is available to readers at <www.apress.com>. For detailed information about how to locate your book's source code, go to <www.apress.com/source-code/>.

*To Jaya, Grishma, and Nabhas—you are my dearest and everything to me.*

# **Contents**

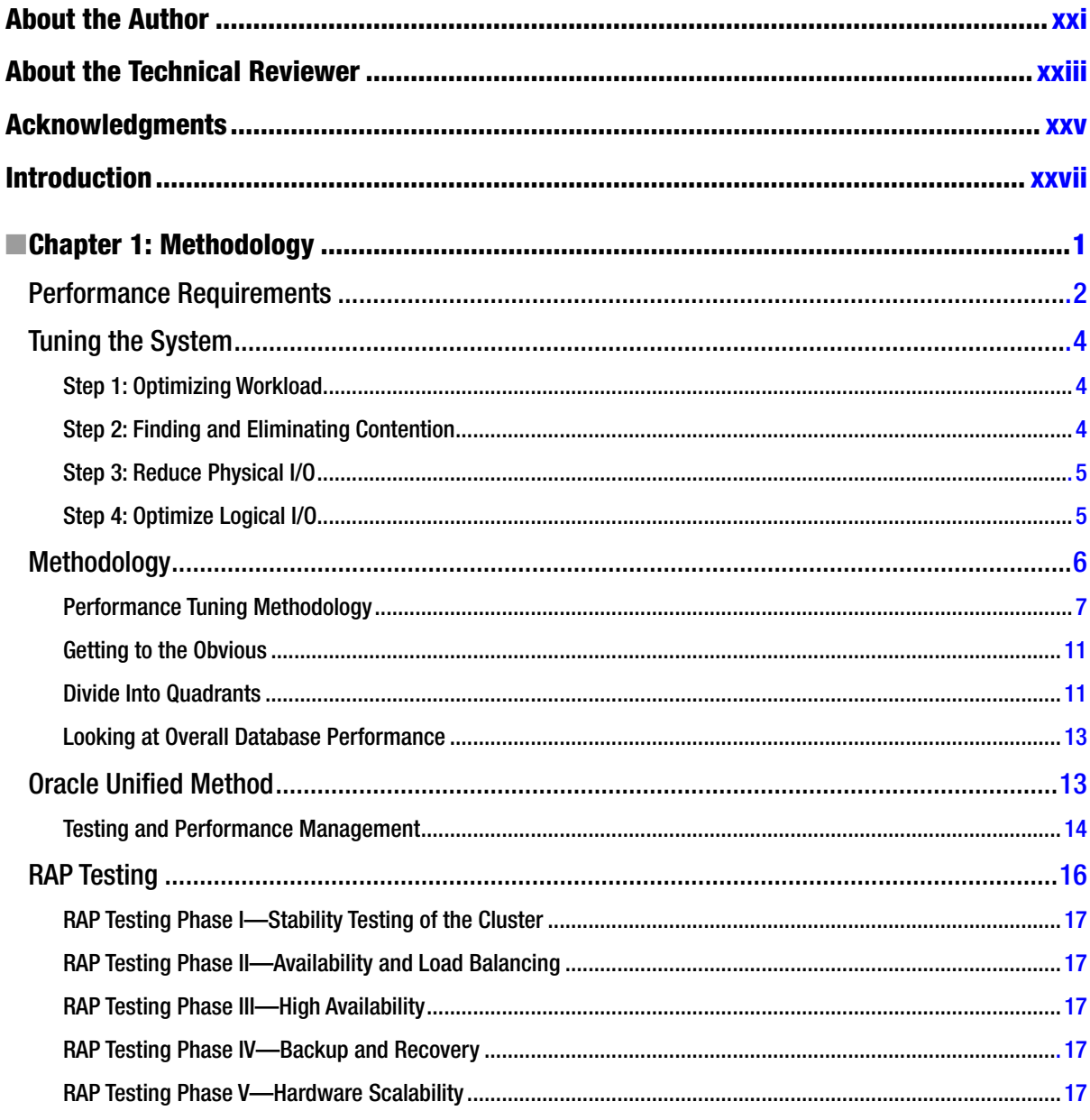

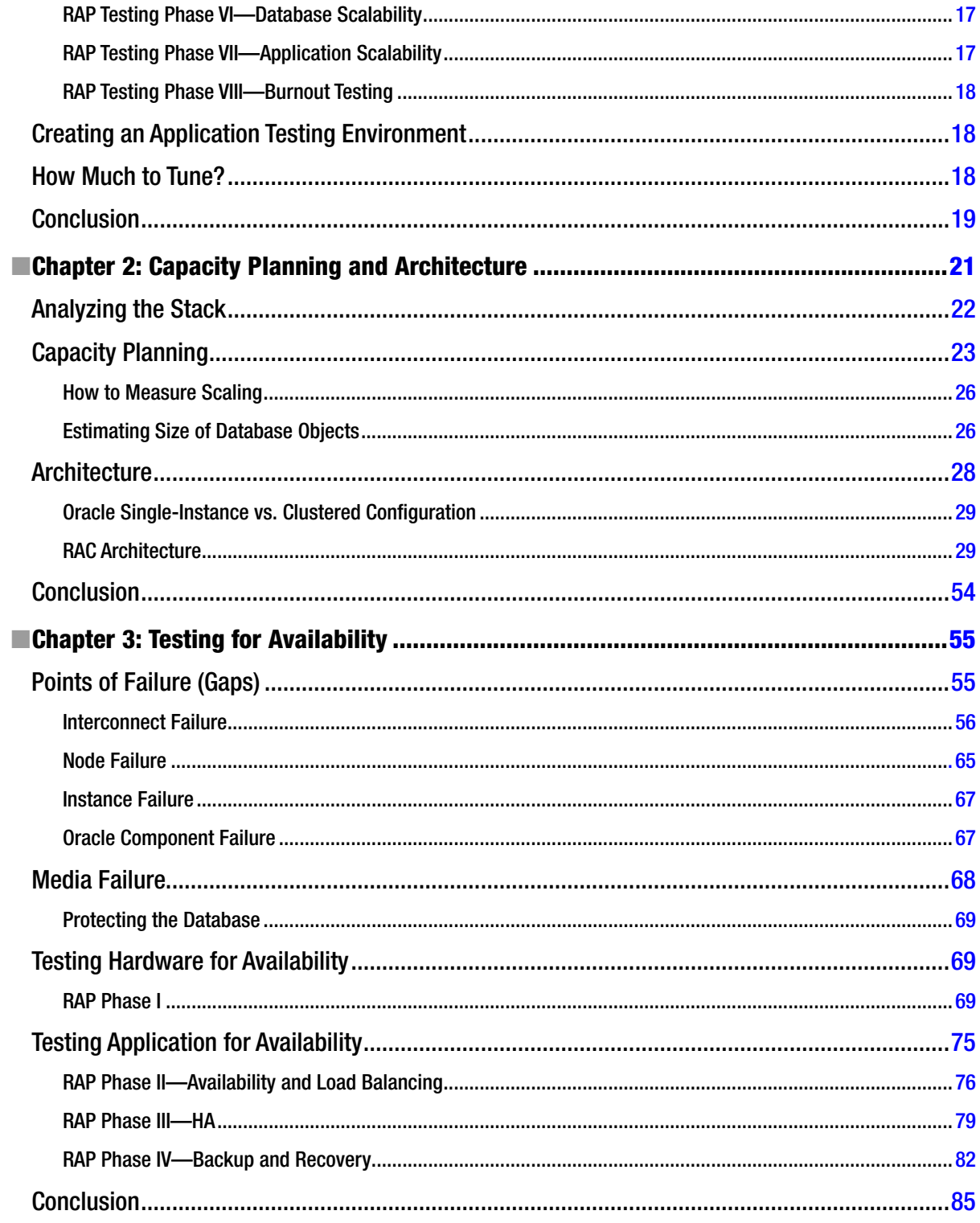

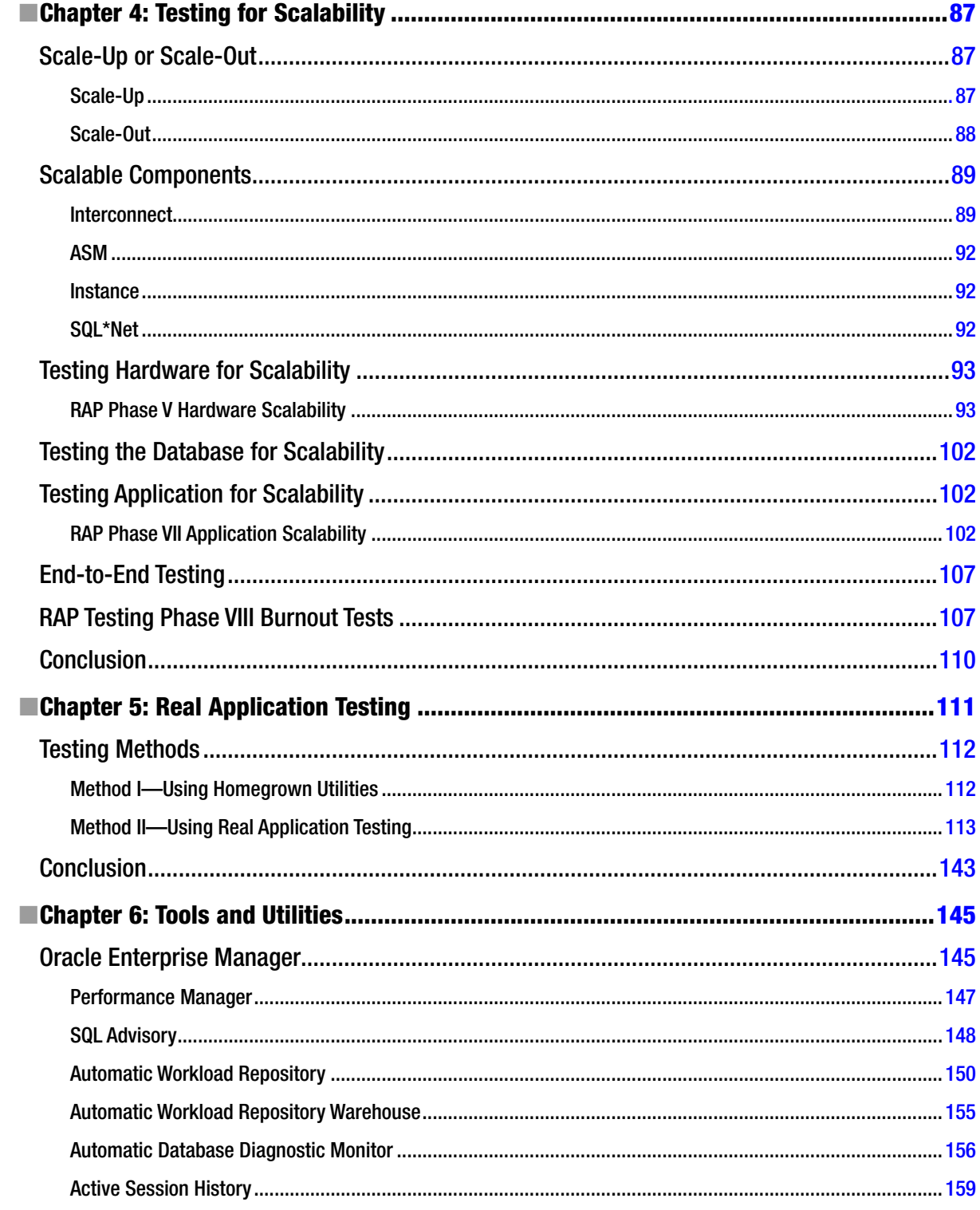

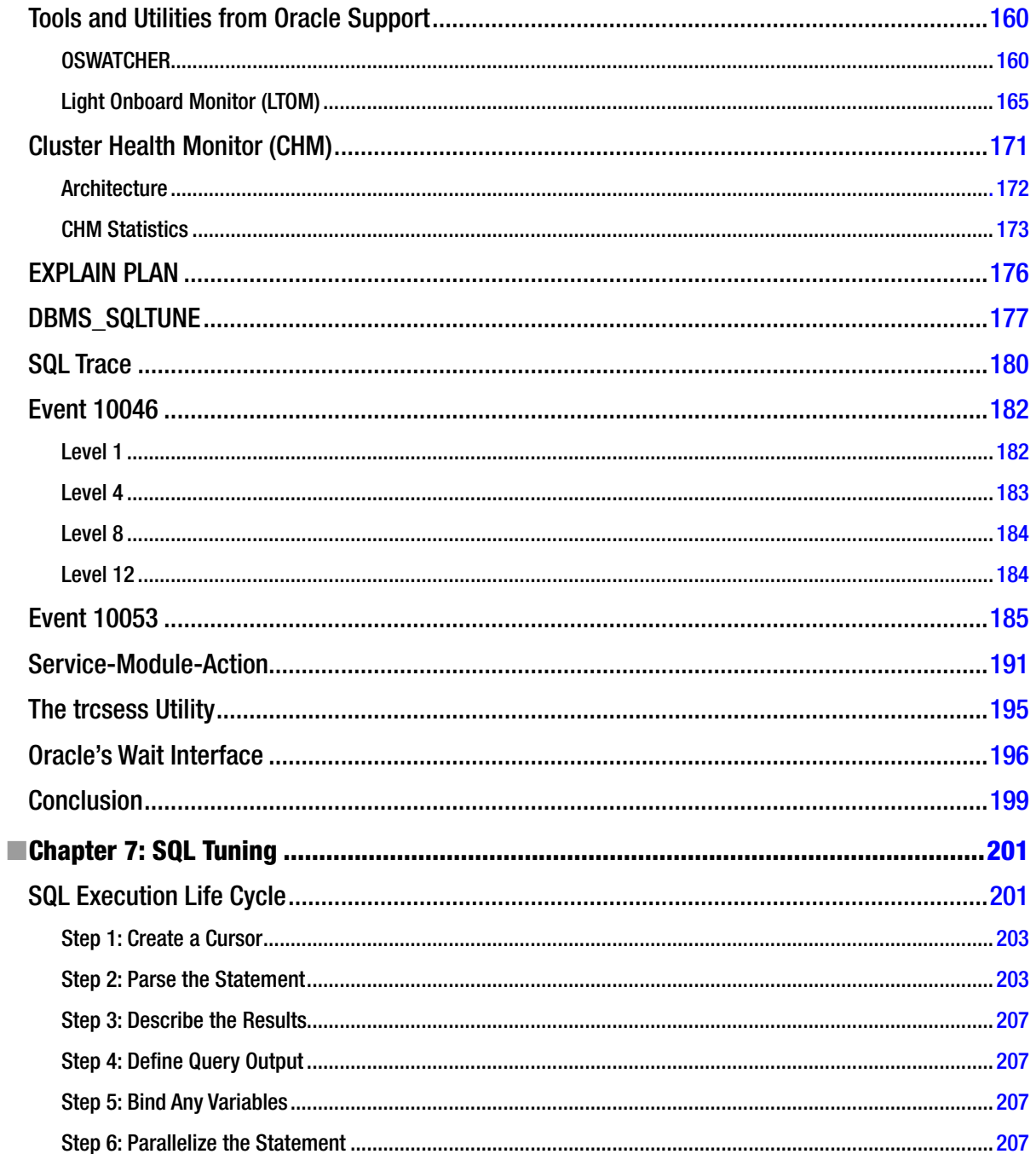

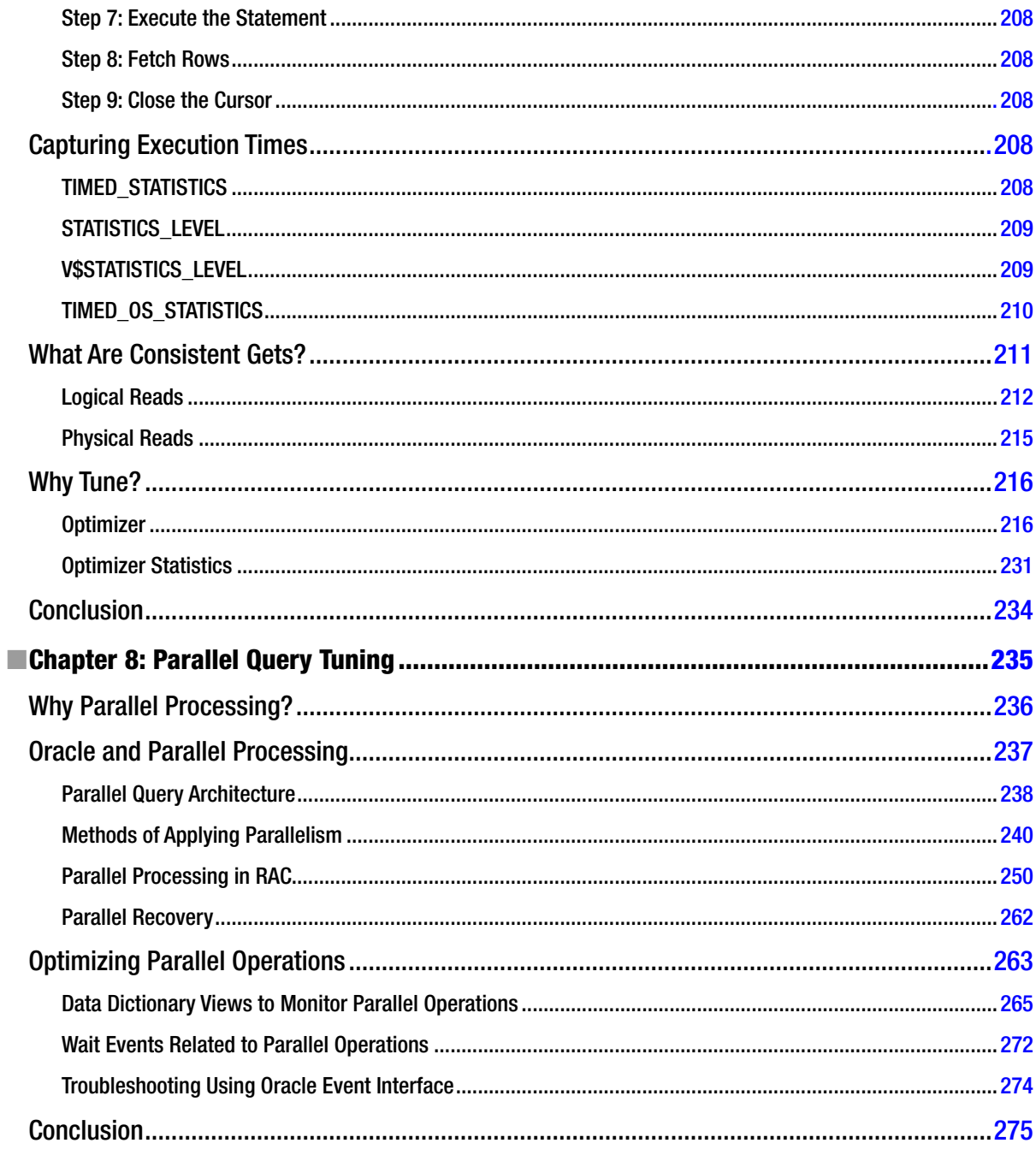

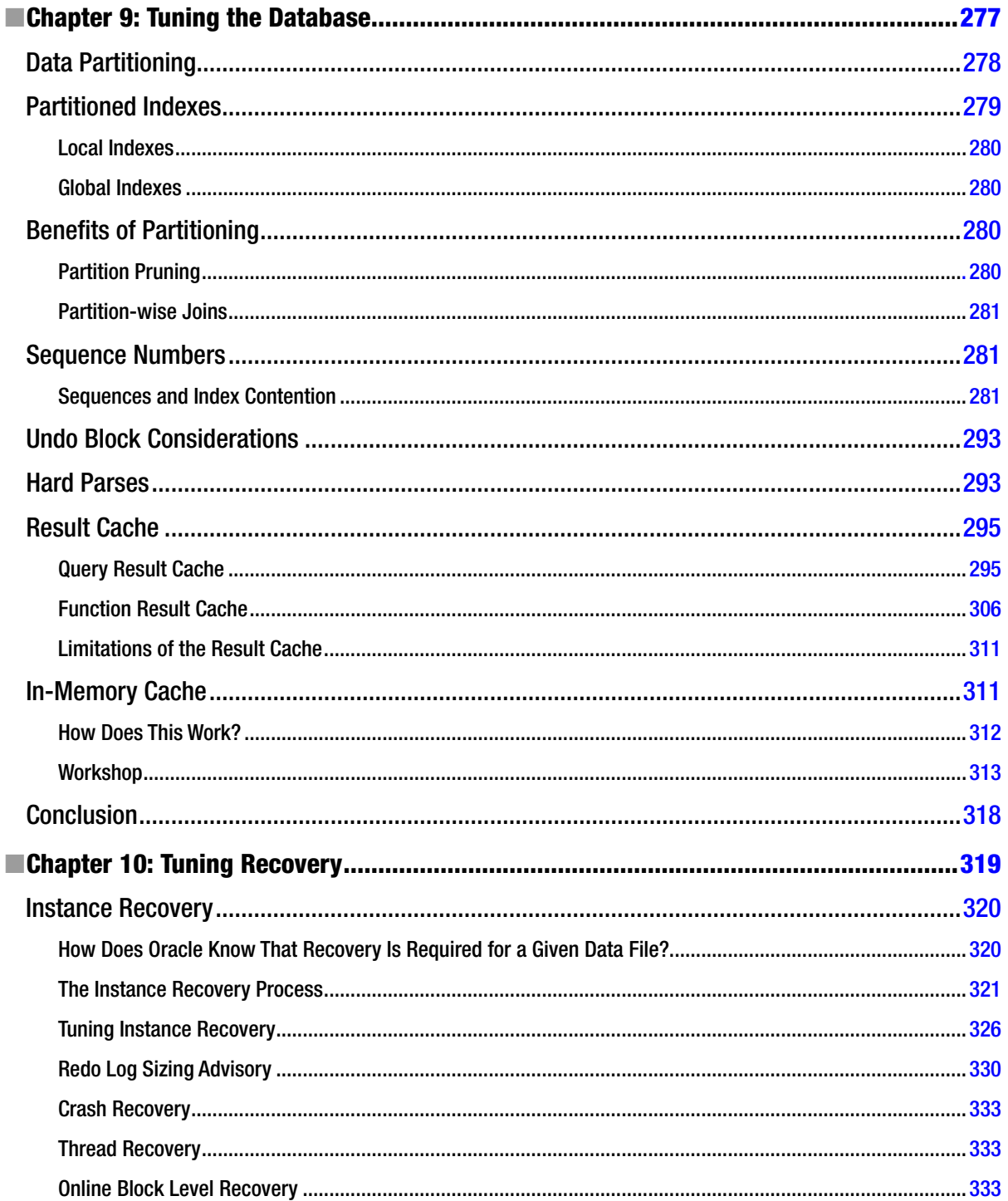

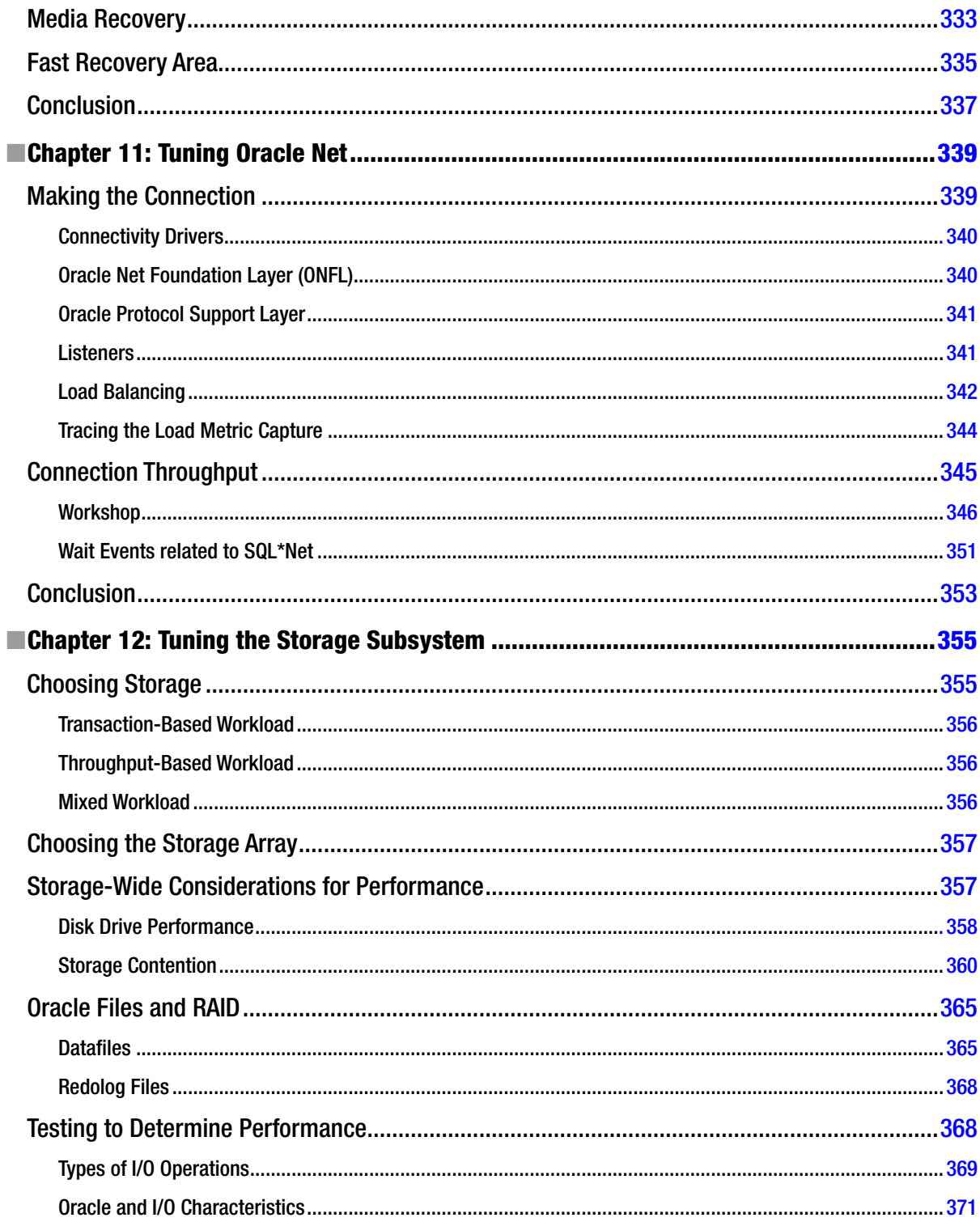

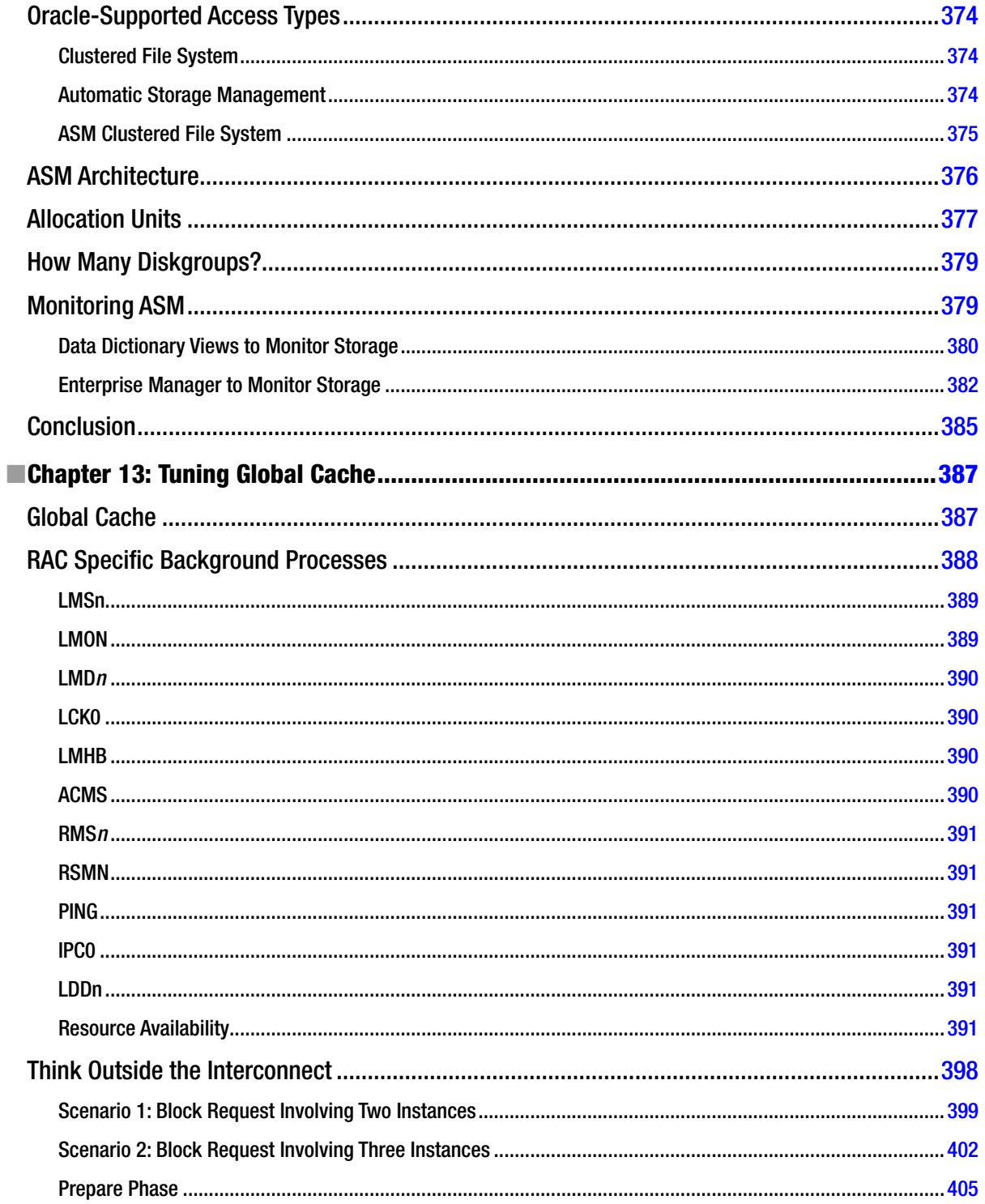

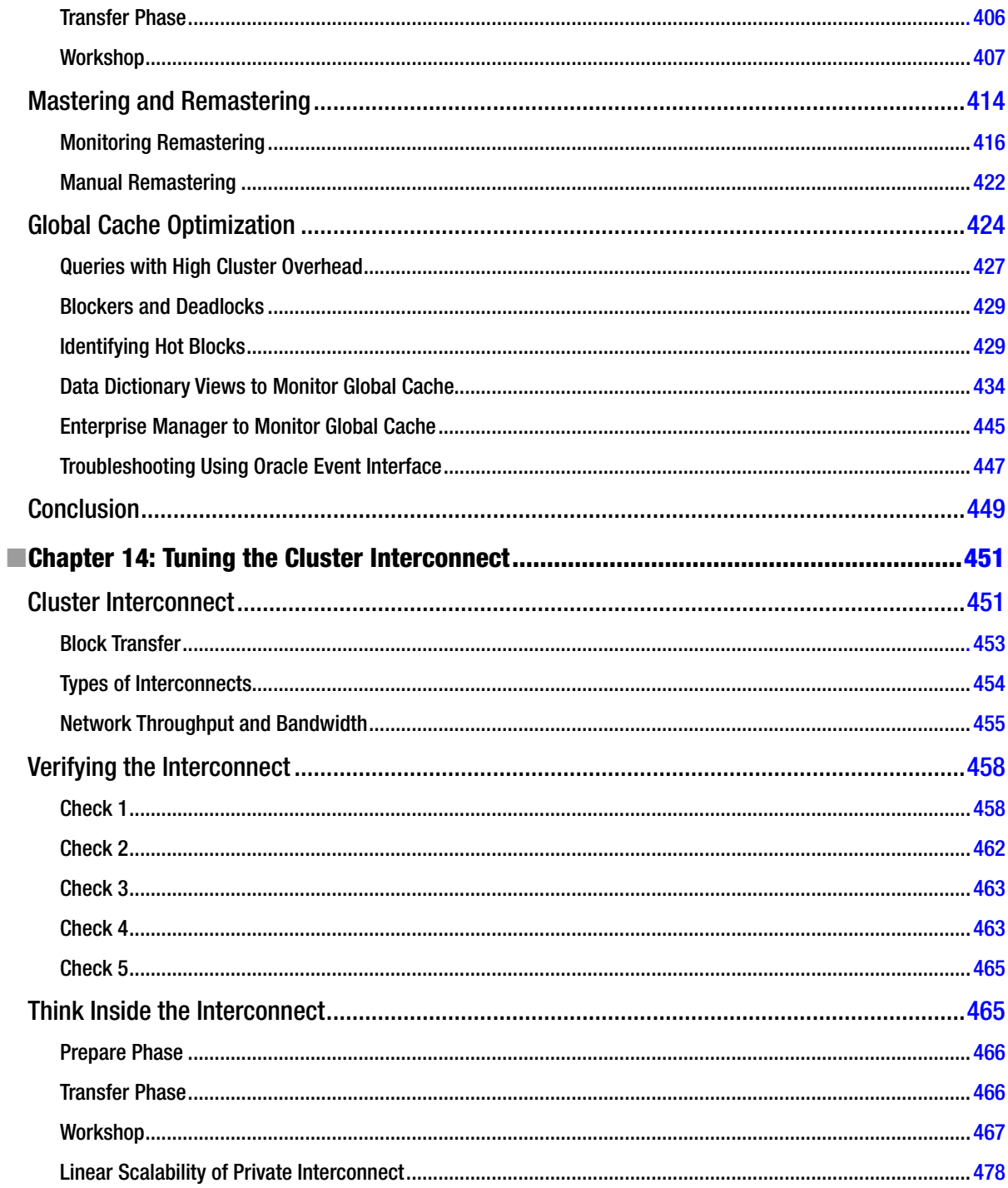

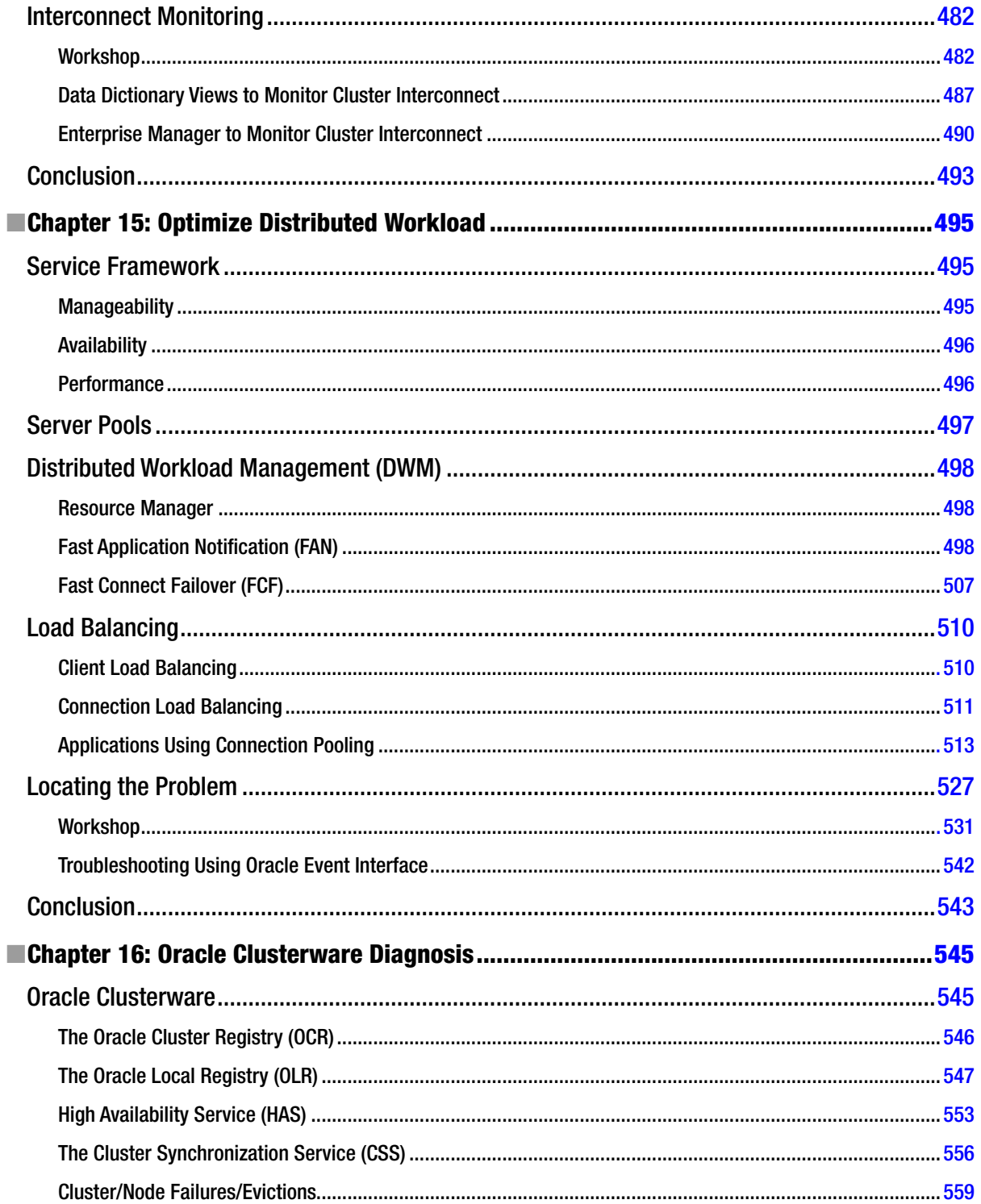
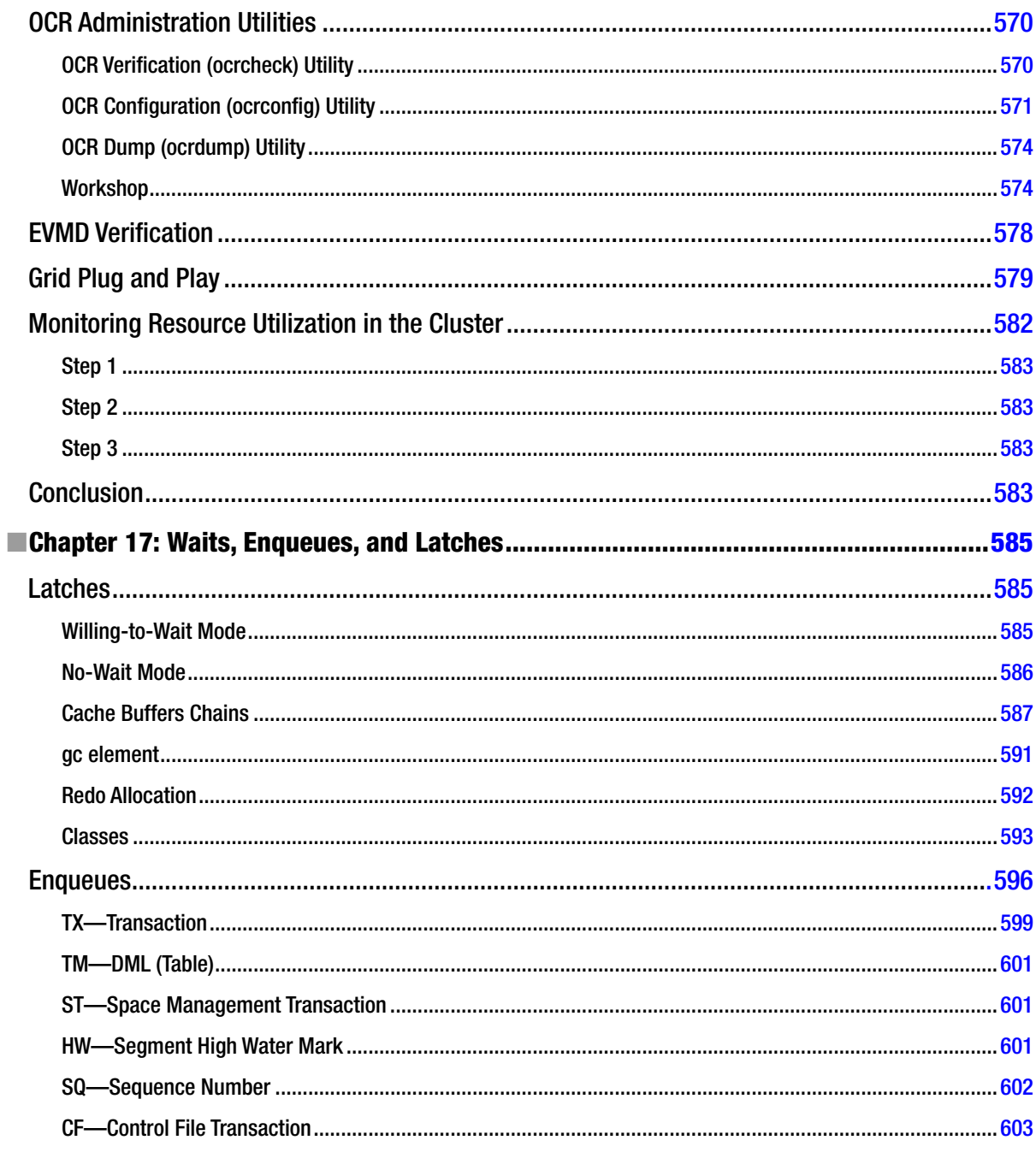

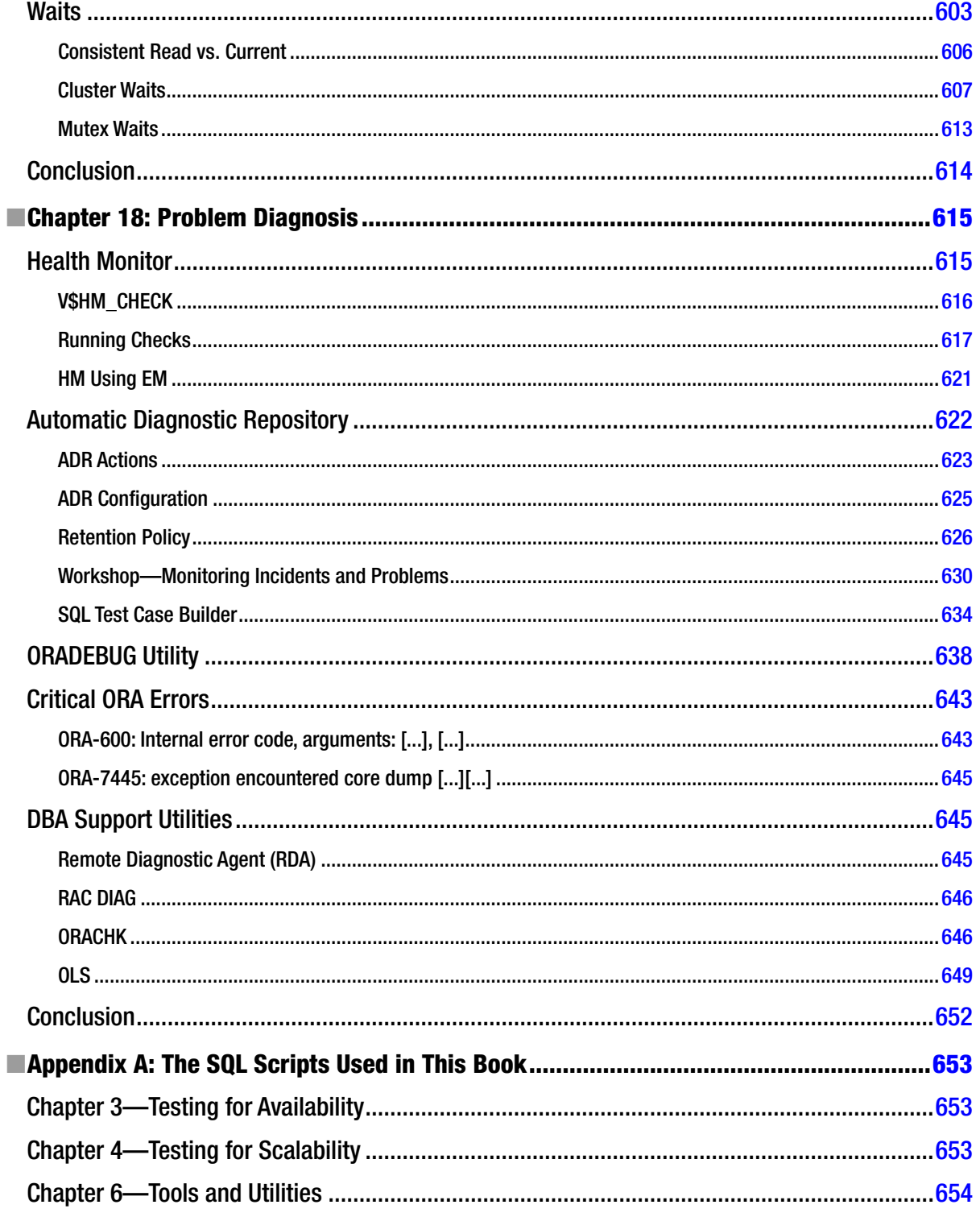

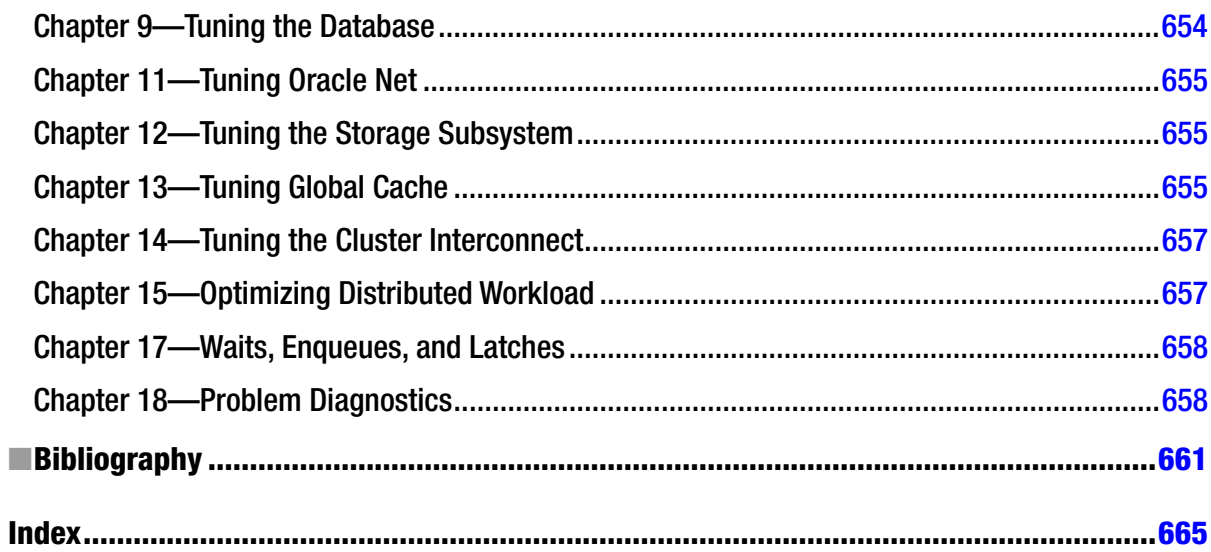

## **About the Author**

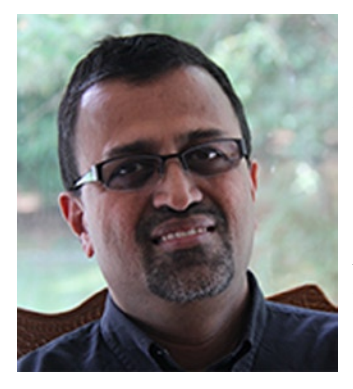

**Murali Vallath** has more than 25 years of IT experience, including over 20 years using Oracle products. Murali Vallath has in-depth experience in the IT segment. His work spans industries such as broadcasting, manufacturing, telephony and transportation logistics, finance, trading, and tools development. Vallath is no stranger to the software development life cycle; his solid understanding of IT covers requirement analysis, architecture, database design, application development, performance tuning, and implementation.

Vallath has been an Oracle ACE Director and is an Oracle Certified Database Administrator. He has worked on a variety of database platforms from small to very large implementations, designing databases for high volume, machine critical, real time online transaction processing (OLTP) systems. His expertise is with Oracle Real Application Clusters (RAC), and Vallath released his second book titled *Oracle 10g RAC, Grid, Services & Clustering* in March 2006 and has coauthored

his third book, *Oracle Automatic Storage Management*: *Under-the-Hood & Practical Deployment Guide* (Automatic Storage Management [ASM]) November 2007, from Oracle Press.

Vallath has held several voluntary positions: (a) Founder, President of the All India Oracle Users Group (<www.aioug.org>), 2007–2014; (b) International Chair of the Oracle RAC SIG (special interest group), 2008–2010 (<www.oracleracsig.org>); (c) Founder and President of the Oracle RAC SIG, 2003–2008; (d) President of Charlotte Oracle Users Group (<www.cltoug.org>), 1998–2004; and (e) Contributing editor to the IOUG (Independent Oracle Users Group) *SELECT Journal*, 2006–2008. Vallath is known for his dedication and leadership. He has been an active participant in the Oracle Beta programs, including participating in the invitation-only IOUC Beta testing at the Oracle Head Quarters in Redwood Shores, CA.

Vallath is a regular speaker at industry conferences, including the Oracle Open World; Oracle Technology Network (OTN) Tours' UKOUG, AUSOUG, IOUG, and AIOUG on Oracle RAC; and Oracle RDBMS (Relational Database Management System) Performance and Tuning related topics. He has conducted several seminars across the four continents for Oracle University under the "Oracle Celebrity" series.

Vallath has successfully completed over 200 small-, medium-, and terabyte-sized RAC implementations (Oracle 9i, 10g, 11gR2, and 12cR1) for reputed corporate firms.

When Vallath is not working on complex databases or writing books, his hobbies include photography and playing on the tabla, an Indian instrument. Vallath maintains a technical blog of his Oracle RAC and ASM discoveries at <www.muralivallath.com>.

## **About the Technical Reviewer**

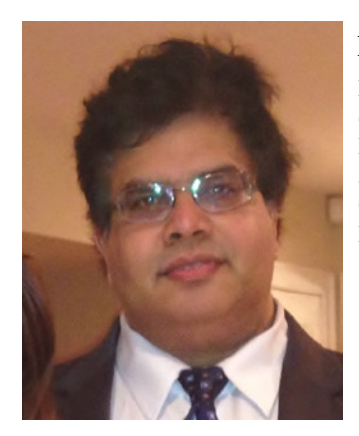

**Arup Nanda** has been an Oracle database administrator (DBA) since 1993, dealing with everything from modeling to security, and has a lot of gray hairs to prove it. He has coauthored five books, written 500+ published articles, presented 300+ sessions, delivered training sessions in 22 countries, and actively blogs at [arup.blogspot.com](http://arup.blogspot.com). He is an Oracle ACE Director, a member of Oak Table Network, an editor for *SELECT Journal* (the IOUG publication), and a member of the Board for Exadata SIG. Oracle awarded him the DBA of the Year in 2003 and Architect of the Year in 2012. He lives in Danbury, CT, with his wife Anu and son, Anish.

## **Acknowledgments**

In James Patterson's book, *Suzanne's Dairy for Nicholas*, he writes on the importance of life and compares it to a game in which you are juggling five balls. "Imagine life is a game in which you are juggling five balls. The balls are called work, family, health, friends, and integrity. And you're keeping all of them in the air. But one day you finally come to understand that work is a rubber ball. If you drop it, it will bounce back. The other four balls...are made of glass. If you drop one of these, it will be irrevocably scuffed, nicked, perhaps even shattered." What a simple but valuable example for the importance of life and family values.

In spite of my assignments spread across different regions of the world or being actively involved in organizing events for the Oracle user group and having to be away for several weeks, my family has been very supportive during the periods of ups and downs of life. With all of these activities, the book project took a great hit in keeping up with the schedule, which meant spending even more time at home trying to complete it. I am beyond words in expressing my thanks to my wife Jaya and my two children, Grishma and Nabhas, for their patience and sacrifices during the unbelievable number of days we have missed each other either because I was away on some assignment, spending time for user groups, speaking at a conference, or working on my book at home. I love you all so much.

My parents have always been the inspiration to find new venues and opportunities to improve. My passion for being actively involved with user groups comes from my father, who has always shown my sister and me the right directions in life. They have taught us that giving back to society in ways possible within your circle of interest is important to make life complete. Thank you, achha and amma; you have provided the true light and directions: You just don't know how much you have helped me.

Many of the practical examples and outputs contained in this book are based on my troubleshooting and optimization projects. During this process, I have met with several intelligent minds whose knowledge and enthusiasm have always told me that education never stops and opportunities are endless. Life is short and is an everyday challenge because so much has to be learned in a short span. The book would be incomplete if I did not thank friends like Erik Petterson, Sar Maoz, Tom Kyte, Jonathan Lewis, Krishnadev Telikicherla, Srikanth Kalluri, K. Gopalakrishnan, Gopal Subramanian, P.S. Janakiram, Ganesh Jayaraman, Syed Ahmed, and Baldev Marepally, who have in several ways provided content to this book either in the form of knowledge sharing or by helping to conduct some of the tests required, or even more importantly by providing encouragement with their words: "this is a great thing you are doing for the Oracle community by sharing your knowledge." On many occasions, I have felt this book would not have been possible without Baldev's help. Every time I wanted a configuration to retest an issue for the workshops, he would have the server and environment available.

No matter how many years of experience you have in the field and how many problem-solving situations you have encountered, when dumping your thoughts into paper you need those extra eyes to make sure your thoughts are written down with accuracy. In a technical book, a small error could change the complete context give it a negative spin. Thanks to Michael Zoll from the RAC performance tuning team at Oracle, USA, for the informal reviews of the material during the very early phases of writing this book; and to Arup Nanda, who carries a wealth of knowledge in this Oracle technology space, for reviewing and providing criticism and suggestions to improve on the material.

All through this process, it has been the efforts and pursuance of Jonathan Hassell, Jonathan Gennick, Rita Fernando, Chris Nelson, and the entire team at Apress who have worked through different stages to make publishing the book even possible.

I am proud to have been involved in such an incredible project, and I hope my readers benefit from the efforts of so many to bring this book to life. Enjoy.

—Murali Vallath